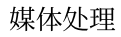

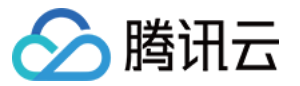

# 媒体处理 **API** ⽂档 产品⽂档

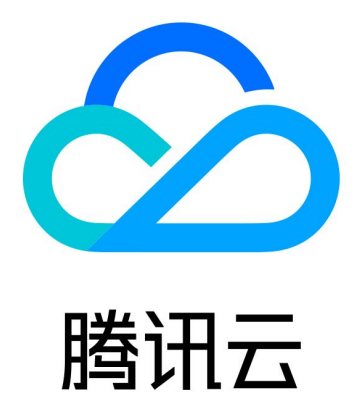

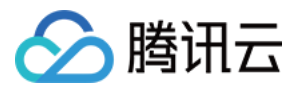

【版权声明】

©2013-2024 腾讯云版权所有

本文档著作权归腾讯云单独所有,未经腾讯云事先书面许可,任何主体不得以任何形式复制、修改、抄袭、传播全 部或部分本⽂档内容。

【商标声明】

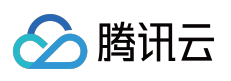

及其它腾讯云服务相关的商标均为腾讯云计算(北京)有限责任公司及其关联公司所有。本文档涉及的第三方主体 的商标,依法由权利人所有。

【服务声明】

本文档意在向客户介绍腾讯云全部或部分产品、服务的当时的整体概况,部分产品、服务的内容可能有所调整。您 所购买的腾讯云产品、服务的种类、服务标准等应由您与腾讯云之间的商业合同约定,除非双方另有约定,否则, 腾讯云对本文档内容不做任何明示或默示的承诺或保证。

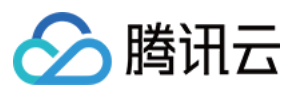

## 文档目录

API [⽂档](#page-5-0)

**[History](#page-5-1)** 

[Introduction](#page-29-0)

API [Category](#page-30-0)

Making API [Requests](#page-35-0)

Request [Structure](#page-35-1)

[Common](#page-37-0) Params

[Signature](#page-42-0) v3

[Signature](#page-67-0)

[Responses](#page-81-0)

Starts a media [processing](#page-84-0) task

[DescribeMediaMetaData](#page-84-1)

[EditMedia](#page-88-0)

[ProcessMedia](#page-92-0)

[ProcessLiveStream](#page-98-0)

[Parameter](#page-103-0) Template APIs

[ModifyWatermarkTemplate](#page-103-1)

[ModifyTranscodeTemplate](#page-108-0)

[ModifySnapshotByTimeOffsetTemplate](#page-112-0)

[ModifySampleSnapshotTemplate](#page-116-0)

[ModifyImageSpriteTemplate](#page-120-0)

[ModifyAnimatedGraphicsTemplate](#page-124-0)

[DescribeWatermarkTemplates](#page-128-0)

[DescribeTranscodeTemplates](#page-132-0)

[DescribeSnapshotByTimeOffsetTemplates](#page-137-0)

[DescribeSampleSnapshotTemplates](#page-140-0)

[DescribeImageSpriteTemplates](#page-143-0)

[DescribeAnimatedGraphicsTemplates](#page-146-0)

[DeleteWatermarkTemplate](#page-149-0)

[DeleteTranscodeTemplate](#page-152-0)

[DeleteSnapshotByTimeOffsetTemplate](#page-155-0)

[DeleteSampleSnapshotTemplate](#page-158-0)

[DeleteImageSpriteTemplate](#page-161-0)

[DeleteAnimatedGraphicsTemplate](#page-164-0)

[CreateWatermarkTemplate](#page-167-0)

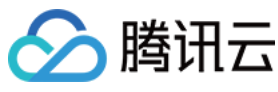

媒体处理

[CreateTranscodeTemplate](#page-174-0) [CreateSnapshotByTimeOffsetTemplate](#page-179-0) [CreateSampleSnapshotTemplate](#page-183-0) [CreateImageSpriteTemplate](#page-187-0) [CreateAnimatedGraphicsTemplate](#page-191-0) [ModifyContentReviewTemplate](#page-195-0) [DescribeContentReviewTemplates](#page-200-0) [DescribeAIRecognitionTemplates](#page-209-0) [DeleteContentReviewTemplate](#page-214-0) [DeleteAIRecognitionTemplate](#page-217-0) [CreateContentReviewTemplate](#page-220-0) [ModifyAIAnalysisTemplate](#page-225-0) [DescribeAIAnalysisTemplates](#page-230-0) [DeleteAIAnalysisTemplate](#page-235-0) [CreateAIAnalysisTemplate](#page-238-0) [ModifyAdaptiveDynamicStreamingTemplate](#page-243-0) [DescribeAdaptiveDynamicStreamingTemplates](#page-248-0) [DeleteAdaptiveDynamicStreamingTemplate](#page-252-0) [CreateAdaptiveDynamicStreamingTemplate](#page-255-0) [ModifyAIRecognitionTemplate](#page-259-0) [CreateAIRecognitionTemplate](#page-263-0) Task [Management](#page-268-0) APIs **[DescribeTasks](#page-268-1) [DescribeTaskDetail](#page-274-0)** [ManageTask](#page-281-0) Workflow [Management](#page-284-0) APIs [DisableSchedule](#page-284-1) **[EnableSchedule](#page-287-0) [DescribeSchedules](#page-290-0)** [ModifySchedule](#page-294-0) [DeleteSchedule](#page-298-0) **[CreateSchedule](#page-301-0) [EnableWorkflow](#page-308-0) [DisableWorkflow](#page-311-0)** [DescribeWorkflows](#page-314-0) **[DeleteWorkflow](#page-318-0) [CreateWorkflow](#page-321-0) [ResetWorkflow](#page-326-0)** 

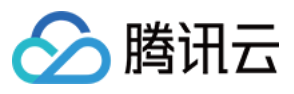

- AI-based Sample [Management](#page-330-0) APIs
	- [ModifyWordSample](#page-330-1)
	- [ModifyPersonSample](#page-333-0)
	- [DescribeWordSamples](#page-346-0)
	- [DescribePersonSamples](#page-351-0)
	- [DeleteWordSamples](#page-355-0)
	- [DeletePersonSample](#page-358-0)
	- **[CreateWordSamples](#page-361-0)**
	- [CreatePersonSample](#page-365-0)
- Parse [Notification](#page-373-0) APIs
	- [ParseNotification](#page-373-1)
	- [ParseLiveStreamProcessNotification](#page-380-0)
- [Other](#page-384-0) APIs
	- **[ExecuteFunction](#page-384-1)**
- Data [Types](#page-387-0)
- Error [Codes](#page-577-0)

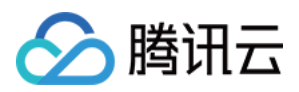

# <span id="page-5-1"></span><span id="page-5-0"></span>API ⽂档 **History**

最近更新时间:2023-10-12 16:44:36

#### Release 28

Release time: 2023-10-12 16:40:08

Release updates:

Improvement to existing documentation.

Modified APIs:

- [DescribeTaskDetail](https://www.tencentcloud.com/document/api/1041/33644)
	- New output parameters:LiveScheduleTask
- [EditMedia](https://www.tencentcloud.com/document/api/1041/37460)
	- New input parameters:ComposeConfig
- [ParseNotification](https://www.tencentcloud.com/document/api/1041/33679)
	- New output parameters:Timestamp, Sign
- [ProcessLiveStream](https://www.tencentcloud.com/document/api/1041/33641)
	- New input parameters:AiAnalysisTask, AiQualityControlTask, ScheduleId

New data structures:

- [AudioBeautifyConfig](https://www.tencentcloud.com/document/api/1041/33690#AudioBeautifyConfig)
- [AudioDenoiseConfig](https://www.tencentcloud.com/document/api/1041/33690#AudioDenoiseConfig)
- [AudioEnhanceConfig](https://www.tencentcloud.com/document/api/1041/33690#AudioEnhanceConfig)
- [AudioSeparateConfig](https://www.tencentcloud.com/document/api/1041/33690#AudioSeparateConfig)
- [ComposeAudioItem](https://www.tencentcloud.com/document/api/1041/33690#ComposeAudioItem)
- [ComposeAudioOperation](https://www.tencentcloud.com/document/api/1041/33690#ComposeAudioOperation)
- [ComposeAudioStream](https://www.tencentcloud.com/document/api/1041/33690#ComposeAudioStream)
- [ComposeCanvas](https://www.tencentcloud.com/document/api/1041/33690#ComposeCanvas)
- [ComposeEmptyItem](https://www.tencentcloud.com/document/api/1041/33690#ComposeEmptyItem)
- [ComposeImageItem](https://www.tencentcloud.com/document/api/1041/33690#ComposeImageItem)
- [ComposeImageOperation](https://www.tencentcloud.com/document/api/1041/33690#ComposeImageOperation)
- [ComposeMediaConfig](https://www.tencentcloud.com/document/api/1041/33690#ComposeMediaConfig)
- [ComposeMediaItem](https://www.tencentcloud.com/document/api/1041/33690#ComposeMediaItem)

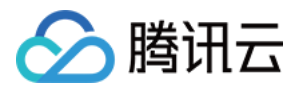

- [ComposeMediaTrack](https://www.tencentcloud.com/document/api/1041/33690#ComposeMediaTrack)
- [ComposeSourceMedia](https://www.tencentcloud.com/document/api/1041/33690#ComposeSourceMedia)  $\bullet$
- [ComposeStyles](https://www.tencentcloud.com/document/api/1041/33690#ComposeStyles)
- **[ComposeSubtitleItem](https://www.tencentcloud.com/document/api/1041/33690#ComposeSubtitleItem)**  $\bullet$
- **[ComposeSubtitleStyle](https://www.tencentcloud.com/document/api/1041/33690#ComposeSubtitleStyle)**  $\bullet$
- [ComposeTargetInfo](https://www.tencentcloud.com/document/api/1041/33690#ComposeTargetInfo)
- [ComposeTrackTime](https://www.tencentcloud.com/document/api/1041/33690#ComposeTrackTime)
- [ComposeTransitionItem](https://www.tencentcloud.com/document/api/1041/33690#ComposeTransitionItem)
- [ComposeTransitionOperation](https://www.tencentcloud.com/document/api/1041/33690#ComposeTransitionOperation)
- [ComposeVideoItem](https://www.tencentcloud.com/document/api/1041/33690#ComposeVideoItem)
- [ComposeVideoStream](https://www.tencentcloud.com/document/api/1041/33690#ComposeVideoStream)  $\bullet$
- [LiveActivityResItem](https://www.tencentcloud.com/document/api/1041/33690#LiveActivityResItem)
- [LiveActivityResult](https://www.tencentcloud.com/document/api/1041/33690#LiveActivityResult)
- **[LiveRecordFile](https://www.tencentcloud.com/document/api/1041/33690#LiveRecordFile)**  $\bullet$
- [LiveRecordResult](https://www.tencentcloud.com/document/api/1041/33690#LiveRecordResult)
- [LiveRecordTaskInput](https://www.tencentcloud.com/document/api/1041/33690#LiveRecordTaskInput)
- [LiveScheduleLiveRecordTaskResult](https://www.tencentcloud.com/document/api/1041/33690#LiveScheduleLiveRecordTaskResult)  $\blacksquare$
- [LiveScheduleTask](https://www.tencentcloud.com/document/api/1041/33690#LiveScheduleTask)
- [VolumeBalanceConfig](https://www.tencentcloud.com/document/api/1041/33690#VolumeBalanceConfig)

Modified data structures:

- [EditMediaFileInfo](https://www.tencentcloud.com/document/api/1041/33690#EditMediaFileInfo)
	- New members:Id
- [EnhanceConfig](https://www.tencentcloud.com/document/api/1041/33690#EnhanceConfig)
	- New members:AudioEnhance
- [SchedulesInfo](https://www.tencentcloud.com/document/api/1041/33690#SchedulesInfo)
	- New members:Type
	- **Modified members:** Status
- [TaskNotifyConfig](https://www.tencentcloud.com/document/api/1041/33690#TaskNotifyConfig)
	- New members:NotifyKey

#### Release 27

Release time: 2023-09-05 17:58:35

Release updates:

Improvement to existing documentation.

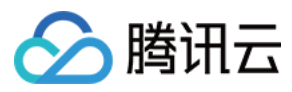

New data structures:

- [DrmInfo](https://www.tencentcloud.com/document/api/1041/33690#DrmInfo)
- [SimpleAesDrm](https://www.tencentcloud.com/document/api/1041/33690#SimpleAesDrm)

Modified data structures:

- [AdaptiveDynamicStreamingTaskInput](https://www.tencentcloud.com/document/api/1041/33690#AdaptiveDynamicStreamingTaskInput)
	- New members:DrmInfo

#### Release 26

Release time: 2023-08-23 18:03:26

Release updates:

Improvement to existing documentation.

New data structures:

• [AddOnSubtitle](https://www.tencentcloud.com/document/api/1041/33690#AddOnSubtitle)

Modified data structures:

- [AdaptiveDynamicStreamingTaskInput](https://www.tencentcloud.com/document/api/1041/33690#AdaptiveDynamicStreamingTaskInput)
	- New members:AddOnSubtitles
- [OverrideTranscodeParameter](https://www.tencentcloud.com/document/api/1041/33690#OverrideTranscodeParameter)
	- New members:StdExtInfo, AddOnSubtitles

#### Release 25

Release time: 2023-04-23 16:54:15

Release updates:

Improvement to existing documentation.

Modified APIs:

- [DescribeSchedules](https://www.tencentcloud.com/document/api/1041/54033)
	- New input parameters:TriggerType
- [ProcessMedia](https://www.tencentcloud.com/document/api/1041/33640)
	- New input parameters:AiQualityControlTask

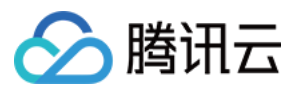

New data structures:

- [AiAnalysisTaskHighlightInput](https://www.tencentcloud.com/document/api/1041/33690#AiAnalysisTaskHighlightInput)
- [AiAnalysisTaskHighlightOutput](https://www.tencentcloud.com/document/api/1041/33690#AiAnalysisTaskHighlightOutput)
- [AiAnalysisTaskHighlightResult](https://www.tencentcloud.com/document/api/1041/33690#AiAnalysisTaskHighlightResult)
- [AiQualityControlTaskInput](https://www.tencentcloud.com/document/api/1041/33690#AiQualityControlTaskInput)
- [HighlightSegmentItem](https://www.tencentcloud.com/document/api/1041/33690#HighlightSegmentItem)
- [MediaAiAnalysisHighlightItem](https://www.tencentcloud.com/document/api/1041/33690#MediaAiAnalysisHighlightItem)
- [QualityControlData](https://www.tencentcloud.com/document/api/1041/33690#QualityControlData)
- [QualityControlItem](https://www.tencentcloud.com/document/api/1041/33690#QualityControlItem)
- [QualityControlResult](https://www.tencentcloud.com/document/api/1041/33690#QualityControlResult)
- [ScheduleQualityControlTaskResult](https://www.tencentcloud.com/document/api/1041/33690#ScheduleQualityControlTaskResult)

Modified data structures:

- [AiAnalysisResult](https://www.tencentcloud.com/document/api/1041/33690#AiAnalysisResult)
	- New members:HighlightTask
- [ScheduleTask](https://www.tencentcloud.com/document/api/1041/33690#ScheduleTask)
	- New members:ErrCode, Message
- [WorkflowTask](https://www.tencentcloud.com/document/api/1041/33690#WorkflowTask)
	- New members:AiQualityControlTaskResult

#### Release 24

Release time: 2023-04-23 14:35:29

Release updates:

Improvement to existing documentation.

Modified data structures:

- [OverrideTranscodeParameter](https://www.tencentcloud.com/document/api/1041/33690#OverrideTranscodeParameter)
	- New members:AddonAudioStream

#### Release 23

Release time: 2023-03-13 12:10:59

Release updates:

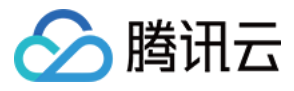

Improvement to existing documentation.

New APIs:

- [CreateSchedule](https://www.tencentcloud.com/document/api/1041/54035)
- [DeleteSchedule](https://www.tencentcloud.com/document/api/1041/54034)
- [DescribeSchedules](https://www.tencentcloud.com/document/api/1041/54033)
- [DisableSchedule](https://www.tencentcloud.com/document/api/1041/54032)
- [EnableSchedule](https://www.tencentcloud.com/document/api/1041/54031)
- [ModifySchedule](https://www.tencentcloud.com/document/api/1041/54030)

New data structures:

- [Activity](https://www.tencentcloud.com/document/api/1041/33690#Activity)
- [ActivityPara](https://www.tencentcloud.com/document/api/1041/33690#ActivityPara)
- [AwsS3FileUploadTrigger](https://www.tencentcloud.com/document/api/1041/33690#AwsS3FileUploadTrigger)
- [AwsSQS](https://www.tencentcloud.com/document/api/1041/33690#AwsSQS)
- [S3InputInfo](https://www.tencentcloud.com/document/api/1041/33690#S3InputInfo)
- [S3OutputStorage](https://www.tencentcloud.com/document/api/1041/33690#S3OutputStorage)
- [SchedulesInfo](https://www.tencentcloud.com/document/api/1041/33690#SchedulesInfo)

Modified data structures:

- [MediaInputInfo](https://www.tencentcloud.com/document/api/1041/33690#MediaInputInfo)
	- New members:S3InputInfo
- [TaskNotifyConfig](https://www.tencentcloud.com/document/api/1041/33690#TaskNotifyConfig)
	- New members:AwsSQS
- [TaskOutputStorage](https://www.tencentcloud.com/document/api/1041/33690#TaskOutputStorage)
	- New members:S3OutputStorage
- [WorkflowTrigger](https://www.tencentcloud.com/document/api/1041/33690#WorkflowTrigger)
	- New members:AwsS3FileUploadTrigger

#### Release 22

Release time: 2023-02-15 11:30:19

Release updates:

Improvement to existing documentation.

Modified data structures:

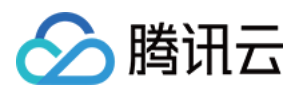

- [AiAnalysisTaskInput](https://www.tencentcloud.com/document/api/1041/33690#AiAnalysisTaskInput)
	- New members:ExtendedParameter

#### Release 21

Release time: 2022-12-29 15:38:52

Release updates:

Improvement to existing documentation.

Modified APIs:

- [ProcessMedia](https://www.tencentcloud.com/document/api/1041/33640)
	- New input parameters:TaskType

Modified data structures:

- [LiveStreamTaskNotifyConfig](https://www.tencentcloud.com/document/api/1041/33690#LiveStreamTaskNotifyConfig)
	- **Modified members:** CmqModel, CmqRegion
- [TaskNotifyConfig](https://www.tencentcloud.com/document/api/1041/33690#TaskNotifyConfig)
	- **Modified members:** CmqModel, CmqRegion

#### Release 20

Release time: 2022-11-18 14:58:38

Release updates:

Improvement to existing documentation.

Modified APIs:

- [CreateImageSpriteTemplate](https://www.tencentcloud.com/document/api/1041/33674)
	- New input parameters:Format
- [ModifyImageSpriteTemplate](https://www.tencentcloud.com/document/api/1041/33650)
	- New input parameters:Format

New data structures:

- [AiRecognitionTaskTransTextResult](https://www.tencentcloud.com/document/api/1041/33690#AiRecognitionTaskTransTextResult)
- [AiRecognitionTaskTransTextResultInput](https://www.tencentcloud.com/document/api/1041/33690#AiRecognitionTaskTransTextResultInput)

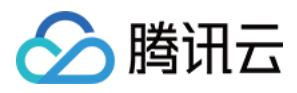

- [AiRecognitionTaskTransTextResultOutput](https://www.tencentcloud.com/document/api/1041/33690#AiRecognitionTaskTransTextResultOutput)
- [AiRecognitionTaskTransTextSegmentItem](https://www.tencentcloud.com/document/api/1041/33690#AiRecognitionTaskTransTextSegmentItem)
- [LiveStreamTransTextRecognitionResult](https://www.tencentcloud.com/document/api/1041/33690#LiveStreamTransTextRecognitionResult)
- [SubtitleTemplate](https://www.tencentcloud.com/document/api/1041/33690#SubtitleTemplate)

Modified data structures:

- [AiRecognitionResult](https://www.tencentcloud.com/document/api/1041/33690#AiRecognitionResult)
	- New members:TransTextTask
- [AudioTemplateInfoForUpdate](https://www.tencentcloud.com/document/api/1041/33690#AudioTemplateInfoForUpdate)
	- New members:StreamSelects
- [ImageSpriteTemplate](https://www.tencentcloud.com/document/api/1041/33690#ImageSpriteTemplate)
	- New members:Format
- [LiveStreamAiRecognitionResultItem](https://www.tencentcloud.com/document/api/1041/33690#LiveStreamAiRecognitionResultItem)
	- New members:TransTextRecognitionResultSet
- [OverrideTranscodeParameter](https://www.tencentcloud.com/document/api/1041/33690#OverrideTranscodeParameter)
	- New members:SubtitleTemplate

#### Release 19

Release time: 2022-10-08 10:52:22

Release updates:

Improvement to existing documentation.

Modified data structures:

- [EditMediaOutputConfig](https://www.tencentcloud.com/document/api/1041/33690#EditMediaOutputConfig)
	- New members:Type
- [TaskSimpleInfo](https://www.tencentcloud.com/document/api/1041/33690#TaskSimpleInfo)
	- New members:SubTaskTypes

#### Release 18

Release time: 2022-08-01 17:24:03

Release updates:

Improvement to existing documentation.

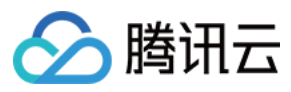

Modified APIs:

- [CreateTranscodeTemplate](https://www.tencentcloud.com/document/api/1041/33671)
	- New input parameters:EnhanceConfig
- [DescribeTaskDetail](https://www.tencentcloud.com/document/api/1041/33644)
	- New output parameters:ScheduleTask
- [DescribeTasks](https://www.tencentcloud.com/document/api/1041/33643)
	- New output parameters:TotalCount
- [DescribeTranscodeTemplates](https://www.tencentcloud.com/document/api/1041/33655)
	- New input parameters:TranscodeType
- [ModifyTranscodeTemplate](https://www.tencentcloud.com/document/api/1041/33647)
	- New input parameters:EnhanceConfig
- [ParseNotification](https://www.tencentcloud.com/document/api/1041/33679)
	- New output parameters:ScheduleTaskEvent
- [ProcessMedia](https://www.tencentcloud.com/document/api/1041/33640)
	- New input parameters:ScheduleId

#### New data structures:

- [ActivityResItem](https://www.tencentcloud.com/document/api/1041/33690#ActivityResItem)
- [ActivityResult](https://www.tencentcloud.com/document/api/1041/33690#ActivityResult)
- [ArtifactRepairConfig](https://www.tencentcloud.com/document/api/1041/33690#ArtifactRepairConfig)
- **[ColorEnhanceConfig](https://www.tencentcloud.com/document/api/1041/33690#ColorEnhanceConfig)**  $\bullet$
- [EnhanceConfig](https://www.tencentcloud.com/document/api/1041/33690#EnhanceConfig)
- [FaceEnhanceConfig](https://www.tencentcloud.com/document/api/1041/33690#FaceEnhanceConfig)
- [FrameRateConfig](https://www.tencentcloud.com/document/api/1041/33690#FrameRateConfig)
- [HdrConfig](https://www.tencentcloud.com/document/api/1041/33690#HdrConfig)
- [ImageQualityEnhanceConfig](https://www.tencentcloud.com/document/api/1041/33690#ImageQualityEnhanceConfig)
- [LowLightEnhanceConfig](https://www.tencentcloud.com/document/api/1041/33690#LowLightEnhanceConfig)
- **[ScheduleAnalysisTaskResult](https://www.tencentcloud.com/document/api/1041/33690#ScheduleAnalysisTaskResult)**  $\bullet$
- [ScheduleRecognitionTaskResult](https://www.tencentcloud.com/document/api/1041/33690#ScheduleRecognitionTaskResult)
- **[ScheduleReviewTaskResult](https://www.tencentcloud.com/document/api/1041/33690#ScheduleReviewTaskResult)**
- [ScheduleTask](https://www.tencentcloud.com/document/api/1041/33690#ScheduleTask)
- [ScratchRepairConfig](https://www.tencentcloud.com/document/api/1041/33690#ScratchRepairConfig)
- **[SharpEnhanceConfig](https://www.tencentcloud.com/document/api/1041/33690#SharpEnhanceConfig)**  $\bullet$
- **[SuperResolutionConfig](https://www.tencentcloud.com/document/api/1041/33690#SuperResolutionConfig)**  $\bullet$
- [VideoDenoiseConfig](https://www.tencentcloud.com/document/api/1041/33690#VideoDenoiseConfig)
- [VideoEnhanceConfig](https://www.tencentcloud.com/document/api/1041/33690#VideoEnhanceConfig)

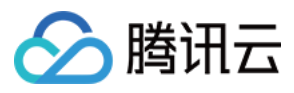

Modified data structures:

- [TranscodeTemplate](https://www.tencentcloud.com/document/api/1041/33690#TranscodeTemplate)
	- New members:EnhanceConfig

#### Release 17

Release time: 2022-06-20 10:20:43

Release updates:

Improvement to existing documentation.

Modified data structures:

- [AiRecognitionTaskFaceResultItem](https://www.tencentcloud.com/document/api/1041/33690#AiRecognitionTaskFaceResultItem)
	- New members:Gender, Birthday, Profession, SchoolOfGraduation, Abstract, PlaceOfBirth, PersonType, Remark, Url

#### Release 16

Release time: 2022-05-19 16:44:18

Release updates:

Improvement to existing documentation.

Modified APIs:

- [DescribeAIAnalysisTemplates](https://www.tencentcloud.com/document/api/1041/37466)
	- New input parameters:Type
- [DescribeAIRecognitionTemplates](https://www.tencentcloud.com/document/api/1041/33661)
	- New input parameters:Type
- [DescribeContentReviewTemplates](https://www.tencentcloud.com/document/api/1041/33659)
	- New input parameters:Type

Modified data structures:

- AlAnalysisTemplateItem
	- New members:Type
- [AIRecognitionTemplateItem](https://www.tencentcloud.com/document/api/1041/33690#AIRecognitionTemplateItem)
	- New members:Type

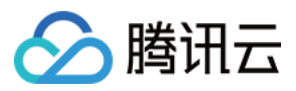

#### Release 15

Release time: 2022-05-11 16:12:35

Release updates:

Improvement to existing documentation.

Modified data structures:

- [ContentReviewTemplateItem](https://www.tencentcloud.com/document/api/1041/33690#ContentReviewTemplateItem)
	- New members:Type

### Release 14

Release time: 2022-05-09 11:28:21

Release updates:

Improvement to existing documentation.

Modified data structures:

- [VideoTemplateInfoForUpdate](https://www.tencentcloud.com/document/api/1041/33690#VideoTemplateInfoForUpdate)
	- New members:ContentAdaptStream

### Release 13

Release time: 2021-12-03 10:13:05

Release updates:

Improvement to existing documentation.

Modified data structures:

- [MediaProcessTaskTranscodeResult](https://www.tencentcloud.com/document/api/1041/33690#MediaProcessTaskTranscodeResult)
	- New members:Progress

## Release 12

Release time: 2021-10-21 11:00:14

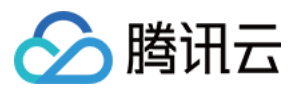

Release updates:

Improvement to existing documentation.

Modified data structures:

- [MediaVideoStreamItem](https://www.tencentcloud.com/document/api/1041/33690#MediaVideoStreamItem)
	- New members:HdrType

#### Release 11

Release time: 2021-10-13 15:53:24

Release updates:

Improvement to existing documentation.

Modified data structures:

- [LiveStreamTaskNotifyConfig](https://www.tencentcloud.com/document/api/1041/33690#LiveStreamTaskNotifyConfig)
	- New members:NotifyType, NotifyUrl

#### Release 10

Release time: 2021-08-24 15:51:49

Release updates:

Improvement to existing documentation.

Modified data structures:

- [MediaAudioStreamItem](https://www.tencentcloud.com/document/api/1041/33690#MediaAudioStreamItem)
	- New members:Channel
- [MediaVideoStreamItem](https://www.tencentcloud.com/document/api/1041/33690#MediaVideoStreamItem)
	- New members:ColorPrimaries, ColorSpace, ColorTransfer

#### Release 9

Release time: 2021-08-06 14:45:15

Release updates:

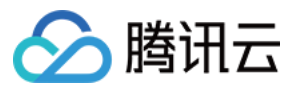

Improvement to existing documentation.

New data structures:

[HeadTailParameter](https://www.tencentcloud.com/document/api/1041/33690#HeadTailParameter)

Modified data structures:

- [TaskNotifyConfig](https://www.tencentcloud.com/document/api/1041/33690#TaskNotifyConfig)
	- New members:NotifyType, NotifyUrl
- [TranscodeTaskInput](https://www.tencentcloud.com/document/api/1041/33690#TranscodeTaskInput)
	- New members:HeadTailParameter

#### Release 8

Release time: 2021-07-28 17:01:34

Release updates:

Improvement to existing documentation.

Modified APIs:

- [EditMedia](https://www.tencentcloud.com/document/api/1041/37460)
	- New input parameters:OutputConfig

New data structures:

[EditMediaOutputConfig](https://www.tencentcloud.com/document/api/1041/33690#EditMediaOutputConfig)

#### Release 7

Release time: 2021-06-04 10:40:17

Release updates:

Improvement to existing documentation.

Modified data structures:

- [RawImageWatermarkInput](https://www.tencentcloud.com/document/api/1041/33690#RawImageWatermarkInput)
	- New members:RepeatType

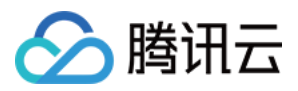

#### Release 6

Release time: 2021-01-21 17:53:03

Release updates:

Improvement to existing documentation.

Modified data structures:

- [ImageWatermarkInput](https://www.tencentcloud.com/document/api/1041/33690#ImageWatermarkInput)
	- New members:RepeatType
- [ImageWatermarkInputForUpdate](https://www.tencentcloud.com/document/api/1041/33690#ImageWatermarkInputForUpdate)
	- New members:RepeatType
- [ImageWatermarkTemplate](https://www.tencentcloud.com/document/api/1041/33690#ImageWatermarkTemplate)
	- New members:RepeatType
- [TranscodeTaskInput](https://www.tencentcloud.com/document/api/1041/33690#TranscodeTaskInput)
	- New members:StartTimeOffset, EndTimeOffset

#### Release 5

Release time: 2020-12-24 11:17:16

Release updates:

Improvement to existing documentation.

New data structures:

- [OverrideTranscodeParameter](https://www.tencentcloud.com/document/api/1041/33690#OverrideTranscodeParameter)
- [UrlInputInfo](https://www.tencentcloud.com/document/api/1041/33690#UrlInputInfo)

Modified data structures:

- [AiAnalysisTaskClassificationResult](https://www.tencentcloud.com/document/api/1041/33690#AiAnalysisTaskClassificationResult)
	- New members:ErrCodeExt
- [AiAnalysisTaskCoverResult](https://www.tencentcloud.com/document/api/1041/33690#AiAnalysisTaskCoverResult)
	- New members:ErrCodeExt
- [AiAnalysisTaskFrameTagResult](https://www.tencentcloud.com/document/api/1041/33690#AiAnalysisTaskFrameTagResult)
	- New members:ErrCodeExt
- [AiAnalysisTaskTagResult](https://www.tencentcloud.com/document/api/1041/33690#AiAnalysisTaskTagResult)
	- New members:ErrCodeExt

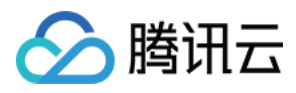

- [AiRecognitionTaskAsrFullTextResult](https://www.tencentcloud.com/document/api/1041/33690#AiRecognitionTaskAsrFullTextResult)
	- New members:ErrCodeExt
- [AiRecognitionTaskAsrWordsResult](https://www.tencentcloud.com/document/api/1041/33690#AiRecognitionTaskAsrWordsResult)
	- New members:ErrCodeExt
- [AiRecognitionTaskFaceResult](https://www.tencentcloud.com/document/api/1041/33690#AiRecognitionTaskFaceResult)
	- New members:ErrCodeExt
- [AiRecognitionTaskOcrFullTextResult](https://www.tencentcloud.com/document/api/1041/33690#AiRecognitionTaskOcrFullTextResult)
	- New members:ErrCodeExt
- [AiRecognitionTaskOcrWordsResult](https://www.tencentcloud.com/document/api/1041/33690#AiRecognitionTaskOcrWordsResult)
	- New members:ErrCodeExt
- [AiReviewTaskPoliticalAsrResult](https://www.tencentcloud.com/document/api/1041/33690#AiReviewTaskPoliticalAsrResult)
	- New members:ErrCodeExt
- [AiReviewTaskPoliticalOcrResult](https://www.tencentcloud.com/document/api/1041/33690#AiReviewTaskPoliticalOcrResult)
	- New members:ErrCodeExt
- [AiReviewTaskPoliticalResult](https://www.tencentcloud.com/document/api/1041/33690#AiReviewTaskPoliticalResult)
	- New members:ErrCodeExt
- [AiReviewTaskPornAsrResult](https://www.tencentcloud.com/document/api/1041/33690#AiReviewTaskPornAsrResult)
	- New members:ErrCodeExt
- [AiReviewTaskPornOcrResult](https://www.tencentcloud.com/document/api/1041/33690#AiReviewTaskPornOcrResult)
	- New members:ErrCodeExt
- [AiReviewTaskPornResult](https://www.tencentcloud.com/document/api/1041/33690#AiReviewTaskPornResult)
	- New members:ErrCodeExt
- [AiReviewTaskProhibitedAsrResult](https://www.tencentcloud.com/document/api/1041/33690#AiReviewTaskProhibitedAsrResult)
	- New members:ErrCodeExt
- [AiReviewTaskProhibitedOcrResult](https://www.tencentcloud.com/document/api/1041/33690#AiReviewTaskProhibitedOcrResult)
	- New members:ErrCodeExt
- [AiReviewTaskTerrorismOcrResult](https://www.tencentcloud.com/document/api/1041/33690#AiReviewTaskTerrorismOcrResult)
	- New members:ErrCodeExt
- [AiReviewTaskTerrorismResult](https://www.tencentcloud.com/document/api/1041/33690#AiReviewTaskTerrorismResult)
	- New members:ErrCodeExt
- [MediaInputInfo](https://www.tencentcloud.com/document/api/1041/33690#MediaInputInfo)
	- New members:UrlInputInfo
- [MediaProcessTaskAdaptiveDynamicStreamingResult](https://www.tencentcloud.com/document/api/1041/33690#MediaProcessTaskAdaptiveDynamicStreamingResult)
	- New members:ErrCodeExt
- [MediaProcessTaskAnimatedGraphicResult](https://www.tencentcloud.com/document/api/1041/33690#MediaProcessTaskAnimatedGraphicResult)
	- New members:ErrCodeExt
- [MediaProcessTaskImageSpriteResult](https://www.tencentcloud.com/document/api/1041/33690#MediaProcessTaskImageSpriteResult)
	- New members:ErrCodeExt

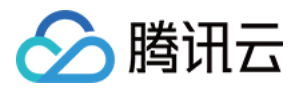

- [MediaProcessTaskSampleSnapshotResult](https://www.tencentcloud.com/document/api/1041/33690#MediaProcessTaskSampleSnapshotResult)
	- New members:ErrCodeExt
- [MediaProcessTaskSnapshotByTimeOffsetResult](https://www.tencentcloud.com/document/api/1041/33690#MediaProcessTaskSnapshotByTimeOffsetResult)
	- New members:ErrCodeExt
- [MediaProcessTaskTranscodeResult](https://www.tencentcloud.com/document/api/1041/33690#MediaProcessTaskTranscodeResult)
	- New members:ErrCodeExt
- [TranscodeTaskInput](https://www.tencentcloud.com/document/api/1041/33690#TranscodeTaskInput)
	- New members:OverrideParameter
- [VideoTemplateInfo](https://www.tencentcloud.com/document/api/1041/33690#VideoTemplateInfo)
	- New members:Vcrf
- [VideoTemplateInfoForUpdate](https://www.tencentcloud.com/document/api/1041/33690#VideoTemplateInfoForUpdate)
	- New members:Vcrf

#### Release 4

Release time: 2020-10-16 18:33:05

Release updates:

Improvement to existing documentation.

New APIs:

• [ExecuteFunction](https://www.tencentcloud.com/document/api/1041/38515)

#### Release 3

Release time: 2020-09-17 17:24:46

Release updates:

Improvement to existing documentation.

Modified data structures:

- [MediaAiAnalysisFrameTagItem](https://www.tencentcloud.com/document/api/1041/33690#MediaAiAnalysisFrameTagItem)
	- New members:CategorySet

#### Release 2

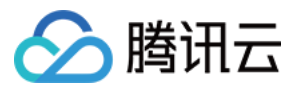

Release time: 2020-08-13 20:08:53

Release updates:

Improvement to existing documentation.

Modified APIs:

- [DescribeTaskDetail](https://www.tencentcloud.com/document/api/1041/33644)
	- New output parameters:ExtInfo

#### Existing Release

Release time: 2020-07-24 14:21:20

Existing APIs/data structures are as follows:

Improvement to existing documentation.

Existing APIs:

- [CreateAIAnalysisTemplate](https://www.tencentcloud.com/document/api/1041/37470)
- [CreateAIRecognitionTemplate](https://www.tencentcloud.com/document/api/1041/33677)
- [CreateAdaptiveDynamicStreamingTemplate](https://www.tencentcloud.com/document/api/1041/37469)
- [CreateAnimatedGraphicsTemplate](https://www.tencentcloud.com/document/api/1041/33676)
- [CreateContentReviewTemplate](https://www.tencentcloud.com/document/api/1041/33675)
- [CreateImageSpriteTemplate](https://www.tencentcloud.com/document/api/1041/33674)
- [CreatePersonSample](https://www.tencentcloud.com/document/api/1041/33689)
- [CreateSampleSnapshotTemplate](https://www.tencentcloud.com/document/api/1041/33673)
- [CreateSnapshotByTimeOffsetTemplate](https://www.tencentcloud.com/document/api/1041/33672)
- [CreateTranscodeTemplate](https://www.tencentcloud.com/document/api/1041/33671)
- [CreateWatermarkTemplate](https://www.tencentcloud.com/document/api/1041/33670)
- [CreateWordSamples](https://www.tencentcloud.com/document/api/1041/33688)
- [CreateWorkflow](https://www.tencentcloud.com/document/api/1041/33638)
- [DeleteAIAnalysisTemplate](https://www.tencentcloud.com/document/api/1041/37468)
- [DeleteAIRecognitionTemplate](https://www.tencentcloud.com/document/api/1041/33669)
- [DeleteAdaptiveDynamicStreamingTemplate](https://www.tencentcloud.com/document/api/1041/37467)
- [DeleteAnimatedGraphicsTemplate](https://www.tencentcloud.com/document/api/1041/33668)
- [DeleteContentReviewTemplate](https://www.tencentcloud.com/document/api/1041/33667)
- [DeleteImageSpriteTemplate](https://www.tencentcloud.com/document/api/1041/33666)
- [DeletePersonSample](https://www.tencentcloud.com/document/api/1041/33687)
- [DeleteSampleSnapshotTemplate](https://www.tencentcloud.com/document/api/1041/33665)

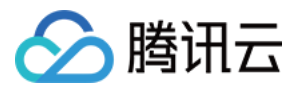

- [DeleteSnapshotByTimeOffsetTemplate](https://www.tencentcloud.com/document/api/1041/33664)
- [DeleteTranscodeTemplate](https://www.tencentcloud.com/document/api/1041/33663)  $\bullet$
- [DeleteWatermarkTemplate](https://www.tencentcloud.com/document/api/1041/33662)
- **[DeleteWordSamples](https://www.tencentcloud.com/document/api/1041/33686)**
- **[DeleteWorkflow](https://www.tencentcloud.com/document/api/1041/33637)**  $\bullet$
- **[DescribeAIAnalysisTemplates](https://www.tencentcloud.com/document/api/1041/37466)**  $\bullet$
- **[DescribeAIRecognitionTemplates](https://www.tencentcloud.com/document/api/1041/33661)**  $\bullet$
- [DescribeAdaptiveDynamicStreamingTemplates](https://www.tencentcloud.com/document/api/1041/37465)  $\bullet$
- [DescribeAnimatedGraphicsTemplates](https://www.tencentcloud.com/document/api/1041/33660)  $\bullet$
- [DescribeContentReviewTemplates](https://www.tencentcloud.com/document/api/1041/33659)  $\bullet$
- **[DescribeImageSpriteTemplates](https://www.tencentcloud.com/document/api/1041/33658)**  $\bullet$
- [DescribeMediaMetaData](https://www.tencentcloud.com/document/api/1041/37461)  $\bullet$
- [DescribePersonSamples](https://www.tencentcloud.com/document/api/1041/33685)  $\bullet$
- [DescribeSampleSnapshotTemplates](https://www.tencentcloud.com/document/api/1041/33657)  $\bullet$
- [DescribeSnapshotByTimeOffsetTemplates](https://www.tencentcloud.com/document/api/1041/33656)  $\bullet$
- [DescribeTaskDetail](https://www.tencentcloud.com/document/api/1041/33644)
- **[DescribeTasks](https://www.tencentcloud.com/document/api/1041/33643)**
- **[DescribeTranscodeTemplates](https://www.tencentcloud.com/document/api/1041/33655)**  $\bullet$
- [DescribeWatermarkTemplates](https://www.tencentcloud.com/document/api/1041/33654)
- [DescribeWordSamples](https://www.tencentcloud.com/document/api/1041/33684)  $\bullet$
- **[DescribeWorkflows](https://www.tencentcloud.com/document/api/1041/33636)**  $\bullet$
- **[DisableWorkflow](https://www.tencentcloud.com/document/api/1041/33635)**
- **[EditMedia](https://www.tencentcloud.com/document/api/1041/37460)**
- **[EnableWorkflow](https://www.tencentcloud.com/document/api/1041/33634)**  $\bullet$
- **[ManageTask](https://www.tencentcloud.com/document/api/1041/37462)**  $\bullet$
- [ModifyAIAnalysisTemplate](https://www.tencentcloud.com/document/api/1041/37464)  $\bullet$
- [ModifyAIRecognitionTemplate](https://www.tencentcloud.com/document/api/1041/33653)
- [ModifyAdaptiveDynamicStreamingTemplate](https://www.tencentcloud.com/document/api/1041/37463)  $\bullet$
- [ModifyAnimatedGraphicsTemplate](https://www.tencentcloud.com/document/api/1041/33652)  $\bullet$
- [ModifyContentReviewTemplate](https://www.tencentcloud.com/document/api/1041/33651)
- [ModifyImageSpriteTemplate](https://www.tencentcloud.com/document/api/1041/33650)
- [ModifyPersonSample](https://www.tencentcloud.com/document/api/1041/33683)  $\bullet$
- [ModifySampleSnapshotTemplate](https://www.tencentcloud.com/document/api/1041/33649)  $\bullet$
- [ModifySnapshotByTimeOffsetTemplate](https://www.tencentcloud.com/document/api/1041/33648)
- [ModifyTranscodeTemplate](https://www.tencentcloud.com/document/api/1041/33647)  $\bullet$
- [ModifyWatermarkTemplate](https://www.tencentcloud.com/document/api/1041/33646)  $\bullet$
- [ModifyWordSample](https://www.tencentcloud.com/document/api/1041/33682)  $\bullet$
- [ParseLiveStreamProcessNotification](https://www.tencentcloud.com/document/api/1041/33680)

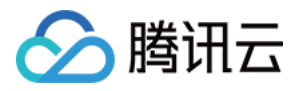

- **[ParseNotification](https://www.tencentcloud.com/document/api/1041/33679)**
- **[ProcessLiveStream](https://www.tencentcloud.com/document/api/1041/33641)**
- **[ProcessMedia](https://www.tencentcloud.com/document/api/1041/33640)**
- **[ResetWorkflow](https://www.tencentcloud.com/document/api/1041/33633)**

Existing data structures:

- [AIAnalysisTemplateItem](https://www.tencentcloud.com/document/api/1041/33690#AIAnalysisTemplateItem)  $\bullet$
- [AIRecognitionTemplateItem](https://www.tencentcloud.com/document/api/1041/33690#AIRecognitionTemplateItem)  $\bullet$
- [AdaptiveDynamicStreamingInfoItem](https://www.tencentcloud.com/document/api/1041/33690#AdaptiveDynamicStreamingInfoItem)  $\bullet$
- [AdaptiveDynamicStreamingTaskInput](https://www.tencentcloud.com/document/api/1041/33690#AdaptiveDynamicStreamingTaskInput)  $\bullet$
- [AdaptiveDynamicStreamingTemplate](https://www.tencentcloud.com/document/api/1041/33690#AdaptiveDynamicStreamingTemplate)  $\bullet$
- [AdaptiveStreamTemplate](https://www.tencentcloud.com/document/api/1041/33690#AdaptiveStreamTemplate)
- **[AiAnalysisResult](https://www.tencentcloud.com/document/api/1041/33690#AiAnalysisResult)**
- [AiAnalysisTaskClassificationInput](https://www.tencentcloud.com/document/api/1041/33690#AiAnalysisTaskClassificationInput)  $\bullet$
- [AiAnalysisTaskClassificationOutput](https://www.tencentcloud.com/document/api/1041/33690#AiAnalysisTaskClassificationOutput)  $\bullet$
- [AiAnalysisTaskClassificationResult](https://www.tencentcloud.com/document/api/1041/33690#AiAnalysisTaskClassificationResult)  $\bullet$
- [AiAnalysisTaskCoverInput](https://www.tencentcloud.com/document/api/1041/33690#AiAnalysisTaskCoverInput)  $\bullet$
- [AiAnalysisTaskCoverOutput](https://www.tencentcloud.com/document/api/1041/33690#AiAnalysisTaskCoverOutput)  $\bullet$
- [AiAnalysisTaskCoverResult](https://www.tencentcloud.com/document/api/1041/33690#AiAnalysisTaskCoverResult)
- [AiAnalysisTaskFrameTagInput](https://www.tencentcloud.com/document/api/1041/33690#AiAnalysisTaskFrameTagInput)
- [AiAnalysisTaskFrameTagOutput](https://www.tencentcloud.com/document/api/1041/33690#AiAnalysisTaskFrameTagOutput)  $\bullet$
- [AiAnalysisTaskFrameTagResult](https://www.tencentcloud.com/document/api/1041/33690#AiAnalysisTaskFrameTagResult)  $\bullet$
- **[AiAnalysisTaskInput](https://www.tencentcloud.com/document/api/1041/33690#AiAnalysisTaskInput)**  $\bullet$
- [AiAnalysisTaskTagInput](https://www.tencentcloud.com/document/api/1041/33690#AiAnalysisTaskTagInput)  $\bullet$
- [AiAnalysisTaskTagOutput](https://www.tencentcloud.com/document/api/1041/33690#AiAnalysisTaskTagOutput)  $\bullet$
- [AiAnalysisTaskTagResult](https://www.tencentcloud.com/document/api/1041/33690#AiAnalysisTaskTagResult)  $\bullet$
- [AiContentReviewResult](https://www.tencentcloud.com/document/api/1041/33690#AiContentReviewResult)  $\bullet$
- [AiContentReviewTaskInput](https://www.tencentcloud.com/document/api/1041/33690#AiContentReviewTaskInput)
- $\bullet$ **[AiRecognitionResult](https://www.tencentcloud.com/document/api/1041/33690#AiRecognitionResult)**
- [AiRecognitionTaskAsrFullTextResult](https://www.tencentcloud.com/document/api/1041/33690#AiRecognitionTaskAsrFullTextResult)  $\bullet$
- [AiRecognitionTaskAsrFullTextResultInput](https://www.tencentcloud.com/document/api/1041/33690#AiRecognitionTaskAsrFullTextResultInput)
- [AiRecognitionTaskAsrFullTextResultOutput](https://www.tencentcloud.com/document/api/1041/33690#AiRecognitionTaskAsrFullTextResultOutput)  $\bullet$
- [AiRecognitionTaskAsrFullTextSegmentItem](https://www.tencentcloud.com/document/api/1041/33690#AiRecognitionTaskAsrFullTextSegmentItem)  $\bullet$
- [AiRecognitionTaskAsrWordsResult](https://www.tencentcloud.com/document/api/1041/33690#AiRecognitionTaskAsrWordsResult)  $\bullet$
- [AiRecognitionTaskAsrWordsResultInput](https://www.tencentcloud.com/document/api/1041/33690#AiRecognitionTaskAsrWordsResultInput)  $\bullet$
- [AiRecognitionTaskAsrWordsResultItem](https://www.tencentcloud.com/document/api/1041/33690#AiRecognitionTaskAsrWordsResultItem)  $\bullet$
- [AiRecognitionTaskAsrWordsResultOutput](https://www.tencentcloud.com/document/api/1041/33690#AiRecognitionTaskAsrWordsResultOutput)

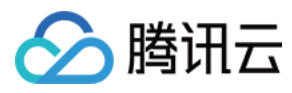

- [AiRecognitionTaskAsrWordsSegmentItem](https://www.tencentcloud.com/document/api/1041/33690#AiRecognitionTaskAsrWordsSegmentItem)
- [AiRecognitionTaskFaceResult](https://www.tencentcloud.com/document/api/1041/33690#AiRecognitionTaskFaceResult)  $\bullet$
- [AiRecognitionTaskFaceResultInput](https://www.tencentcloud.com/document/api/1041/33690#AiRecognitionTaskFaceResultInput)
- [AiRecognitionTaskFaceResultItem](https://www.tencentcloud.com/document/api/1041/33690#AiRecognitionTaskFaceResultItem)
- [AiRecognitionTaskFaceResultOutput](https://www.tencentcloud.com/document/api/1041/33690#AiRecognitionTaskFaceResultOutput)  $\bullet$
- [AiRecognitionTaskFaceSegmentItem](https://www.tencentcloud.com/document/api/1041/33690#AiRecognitionTaskFaceSegmentItem)  $\bullet$
- [AiRecognitionTaskInput](https://www.tencentcloud.com/document/api/1041/33690#AiRecognitionTaskInput)
- [AiRecognitionTaskOcrFullTextResult](https://www.tencentcloud.com/document/api/1041/33690#AiRecognitionTaskOcrFullTextResult)
- [AiRecognitionTaskOcrFullTextResultInput](https://www.tencentcloud.com/document/api/1041/33690#AiRecognitionTaskOcrFullTextResultInput)  $\bullet$
- [AiRecognitionTaskOcrFullTextResultOutput](https://www.tencentcloud.com/document/api/1041/33690#AiRecognitionTaskOcrFullTextResultOutput)
- [AiRecognitionTaskOcrFullTextSegmentItem](https://www.tencentcloud.com/document/api/1041/33690#AiRecognitionTaskOcrFullTextSegmentItem)
- [AiRecognitionTaskOcrFullTextSegmentTextItem](https://www.tencentcloud.com/document/api/1041/33690#AiRecognitionTaskOcrFullTextSegmentTextItem)  $\bullet$
- [AiRecognitionTaskOcrWordsResult](https://www.tencentcloud.com/document/api/1041/33690#AiRecognitionTaskOcrWordsResult)  $\bullet$
- [AiRecognitionTaskOcrWordsResultInput](https://www.tencentcloud.com/document/api/1041/33690#AiRecognitionTaskOcrWordsResultInput)  $\bullet$
- [AiRecognitionTaskOcrWordsResultItem](https://www.tencentcloud.com/document/api/1041/33690#AiRecognitionTaskOcrWordsResultItem)  $\bullet$
- [AiRecognitionTaskOcrWordsResultOutput](https://www.tencentcloud.com/document/api/1041/33690#AiRecognitionTaskOcrWordsResultOutput)
- [AiRecognitionTaskOcrWordsSegmentItem](https://www.tencentcloud.com/document/api/1041/33690#AiRecognitionTaskOcrWordsSegmentItem)
- [AiReviewPoliticalAsrTaskInput](https://www.tencentcloud.com/document/api/1041/33690#AiReviewPoliticalAsrTaskInput)  $\bullet$
- [AiReviewPoliticalAsrTaskOutput](https://www.tencentcloud.com/document/api/1041/33690#AiReviewPoliticalAsrTaskOutput)
- [AiReviewPoliticalOcrTaskInput](https://www.tencentcloud.com/document/api/1041/33690#AiReviewPoliticalOcrTaskInput)
- [AiReviewPoliticalOcrTaskOutput](https://www.tencentcloud.com/document/api/1041/33690#AiReviewPoliticalOcrTaskOutput)  $\bullet$
- [AiReviewPoliticalTaskInput](https://www.tencentcloud.com/document/api/1041/33690#AiReviewPoliticalTaskInput)  $\bullet$
- [AiReviewPoliticalTaskOutput](https://www.tencentcloud.com/document/api/1041/33690#AiReviewPoliticalTaskOutput)
- [AiReviewPornAsrTaskInput](https://www.tencentcloud.com/document/api/1041/33690#AiReviewPornAsrTaskInput)  $\bullet$
- [AiReviewPornAsrTaskOutput](https://www.tencentcloud.com/document/api/1041/33690#AiReviewPornAsrTaskOutput)  $\bullet$
- [AiReviewPornOcrTaskInput](https://www.tencentcloud.com/document/api/1041/33690#AiReviewPornOcrTaskInput)
- [AiReviewPornOcrTaskOutput](https://www.tencentcloud.com/document/api/1041/33690#AiReviewPornOcrTaskOutput)
- [AiReviewPornTaskInput](https://www.tencentcloud.com/document/api/1041/33690#AiReviewPornTaskInput)  $\bullet$
- [AiReviewPornTaskOutput](https://www.tencentcloud.com/document/api/1041/33690#AiReviewPornTaskOutput)
- [AiReviewProhibitedAsrTaskInput](https://www.tencentcloud.com/document/api/1041/33690#AiReviewProhibitedAsrTaskInput)
- [AiReviewProhibitedAsrTaskOutput](https://www.tencentcloud.com/document/api/1041/33690#AiReviewProhibitedAsrTaskOutput)
- [AiReviewProhibitedOcrTaskInput](https://www.tencentcloud.com/document/api/1041/33690#AiReviewProhibitedOcrTaskInput)  $\bullet$
- [AiReviewProhibitedOcrTaskOutput](https://www.tencentcloud.com/document/api/1041/33690#AiReviewProhibitedOcrTaskOutput)
- [AiReviewTaskPoliticalAsrResult](https://www.tencentcloud.com/document/api/1041/33690#AiReviewTaskPoliticalAsrResult)
- [AiReviewTaskPoliticalOcrResult](https://www.tencentcloud.com/document/api/1041/33690#AiReviewTaskPoliticalOcrResult)
- [AiReviewTaskPoliticalResult](https://www.tencentcloud.com/document/api/1041/33690#AiReviewTaskPoliticalResult)
- [AiReviewTaskPornAsrResult](https://www.tencentcloud.com/document/api/1041/33690#AiReviewTaskPornAsrResult)
- [AiReviewTaskPornOcrResult](https://www.tencentcloud.com/document/api/1041/33690#AiReviewTaskPornOcrResult)

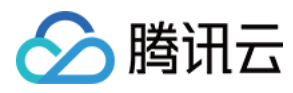

- **[AiR](https://www.tencentcloud.com/document/api/1041/33690#AiReviewTaskPornResult)eviewTaskPornResult**
- AiReviewTaskPro[hibit](https://www.tencentcloud.com/document/api/1041/33690#AiReviewTaskProhibitedAsrResult)edAsrResult
- AiReviewTaskPro[hibit](https://www.tencentcloud.com/document/api/1041/33690#AiReviewTaskProhibitedOcrResult)edOcrResult
- [AiR](https://www.tencentcloud.com/document/api/1041/33690#AiReviewTaskTerrorismOcrResult)eviewTaskTerrorismOcrResult
- [AiR](https://www.tencentcloud.com/document/api/1041/33690#AiReviewTaskTerrorismResult)eviewTaskTerrorismResult  $\bullet$
- **[AiR](https://www.tencentcloud.com/document/api/1041/33690#AiReviewTerrorismOcrTaskInput)eviewTerrorismOcrTaskInput**  $\bullet$
- [AiR](https://www.tencentcloud.com/document/api/1041/33690#AiReviewTerrorismOcrTaskOutput)eviewTerrorismOcrTaskOutput
- **[AiR](https://www.tencentcloud.com/document/api/1041/33690#AiReviewTerrorismTaskInput)eviewTerrorismTaskInput**  $\bullet$
- $\bullet$ [AiR](https://www.tencentcloud.com/document/api/1041/33690#AiReviewTerrorismTaskOutput)eviewTerrorismTaskOutput
- **A**iSampleFaceInfo  $\bullet$
- $\bullet$ [AiS](https://www.tencentcloud.com/document/api/1041/33690#AiSampleFaceOperation)ampleFaceOperation
- $\bullet$ **AiSampleF[ailF](https://www.tencentcloud.com/document/api/1041/33690#AiSampleFailFaceInfo)aceInfo**
- **[AiS](https://www.tencentcloud.com/document/api/1041/33690#AiSamplePerson)amplePerson**  $\bullet$
- $\bullet$ **A**iSampleTagOperation
- **[AiS](https://www.tencentcloud.com/document/api/1041/33690#AiSampleWord)ampleWord**  $\bullet$
- **[AiS](https://www.tencentcloud.com/document/api/1041/33690#AiSampleWordInfo)ampleWordInfo**  $\bullet$
- A[nim](https://www.tencentcloud.com/document/api/1041/33690#AnimatedGraphicTaskInput)atedGraphicTaskInput
- **A[nim](https://www.tencentcloud.com/document/api/1041/33690#AnimatedGraphicsTemplate)atedGraphicsTemplate**  $\bullet$
- **AsrF[ullT](https://www.tencentcloud.com/document/api/1041/33690#AsrFullTextConfigureInfo)extConfigureInfo**
- AsrF[ullT](https://www.tencentcloud.com/document/api/1041/33690#AsrFullTextConfigureInfoForUpdate)extConfigureInfoForUpdate  $\bullet$
- AsrWordsConfigur[eIn](https://www.tencentcloud.com/document/api/1041/33690#AsrWordsConfigureInfo)fo  $\bullet$
- AsrWordsConfigur[eIn](https://www.tencentcloud.com/document/api/1041/33690#AsrWordsConfigureInfoForUpdate)foForUpdate  $\bullet$
- AudioTemplat[eIn](https://www.tencentcloud.com/document/api/1041/33690#AudioTemplateInfo)fo
- AudioTemplat[eIn](https://www.tencentcloud.com/document/api/1041/33690#AudioTemplateInfoForUpdate)foForUpdate  $\bullet$
- [Cla](https://www.tencentcloud.com/document/api/1041/33690#ClassificationConfigureInfo)ssificationConfigureInfo  $\bullet$
- $\bullet$ [Cla](https://www.tencentcloud.com/document/api/1041/33690#ClassificationConfigureInfoForUpdate)ssificationConfigureInfoForUpdate
- ContentReviewTem[pla](https://www.tencentcloud.com/document/api/1041/33690#ContentReviewTemplateItem)teItem
- Cos[File](https://www.tencentcloud.com/document/api/1041/33690#CosFileUploadTrigger)UploadTrigger  $\bullet$
- Co[sIn](https://www.tencentcloud.com/document/api/1041/33690#CosInputInfo)putInfo  $\bullet$
- $\bullet$ Cos[O](https://www.tencentcloud.com/document/api/1041/33690#CosOutputStorage)utputStorage
- CoverConfigur[eIn](https://www.tencentcloud.com/document/api/1041/33690#CoverConfigureInfo)fo  $\bullet$
- CoverConfigur[eIn](https://www.tencentcloud.com/document/api/1041/33690#CoverConfigureInfoForUpdate)foForUpdate  $\bullet$
- **EditMedia[FileIn](https://www.tencentcloud.com/document/api/1041/33690#EditMediaFileInfo)fo**
- EditMe[dia](https://www.tencentcloud.com/document/api/1041/33690#EditMediaTask)Task
- **EditMediaTas[kIn](https://www.tencentcloud.com/document/api/1041/33690#EditMediaTaskInput)put**  $\bullet$
- **EditMe[dia](https://www.tencentcloud.com/document/api/1041/33690#EditMediaTaskOutput)TaskOutput**  $\bullet$
- $\bullet$ **FaceConfigur[eIn](https://www.tencentcloud.com/document/api/1041/33690#FaceConfigureInfo)fo**
- FaceConfigur[eIn](https://www.tencentcloud.com/document/api/1041/33690#FaceConfigureInfoForUpdate)foForUpdate

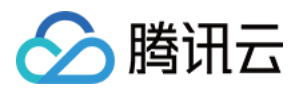

- **[FrameTagConfigureInfo](https://www.tencentcloud.com/document/api/1041/33690#FrameTagConfigureInfo)**
- [FrameTagConfigureInfoForUpdate](https://www.tencentcloud.com/document/api/1041/33690#FrameTagConfigureInfoForUpdate)  $\bullet$
- [ImageSpriteTaskInput](https://www.tencentcloud.com/document/api/1041/33690#ImageSpriteTaskInput)
- [ImageSpriteTemplate](https://www.tencentcloud.com/document/api/1041/33690#ImageSpriteTemplate)
- [ImageWatermarkInput](https://www.tencentcloud.com/document/api/1041/33690#ImageWatermarkInput)  $\bullet$
- [ImageWatermarkInputForUpdate](https://www.tencentcloud.com/document/api/1041/33690#ImageWatermarkInputForUpdate)  $\bullet$
- [ImageWatermarkTemplate](https://www.tencentcloud.com/document/api/1041/33690#ImageWatermarkTemplate)  $\bullet$
- [LiveStreamAiRecognitionResultInfo](https://www.tencentcloud.com/document/api/1041/33690#LiveStreamAiRecognitionResultInfo)  $\bullet$
- **[LiveStreamAiRecognitionResultItem](https://www.tencentcloud.com/document/api/1041/33690#LiveStreamAiRecognitionResultItem)**  $\bullet$
- [LiveStreamAiReviewImagePoliticalResult](https://www.tencentcloud.com/document/api/1041/33690#LiveStreamAiReviewImagePoliticalResult)  $\bullet$
- [LiveStreamAiReviewImagePornResult](https://www.tencentcloud.com/document/api/1041/33690#LiveStreamAiReviewImagePornResult)
- [LiveStreamAiReviewImageTerrorismResult](https://www.tencentcloud.com/document/api/1041/33690#LiveStreamAiReviewImageTerrorismResult)  $\bullet$
- [LiveStreamAiReviewResultInfo](https://www.tencentcloud.com/document/api/1041/33690#LiveStreamAiReviewResultInfo)  $\blacksquare$
- [LiveStreamAiReviewResultItem](https://www.tencentcloud.com/document/api/1041/33690#LiveStreamAiReviewResultItem)
- [LiveStreamAiReviewVoicePornResult](https://www.tencentcloud.com/document/api/1041/33690#LiveStreamAiReviewVoicePornResult)
- [LiveStreamAsrFullTextRecognitionResult](https://www.tencentcloud.com/document/api/1041/33690#LiveStreamAsrFullTextRecognitionResult)
- [LiveStreamAsrWordsRecognitionResult](https://www.tencentcloud.com/document/api/1041/33690#LiveStreamAsrWordsRecognitionResult)
- **[LiveStreamFaceRecognitionResult](https://www.tencentcloud.com/document/api/1041/33690#LiveStreamFaceRecognitionResult)**  $\bullet$
- [LiveStreamOcrFullTextRecognitionResult](https://www.tencentcloud.com/document/api/1041/33690#LiveStreamOcrFullTextRecognitionResult)
- [LiveStreamOcrWordsRecognitionResult](https://www.tencentcloud.com/document/api/1041/33690#LiveStreamOcrWordsRecognitionResult)  $\bullet$
- [LiveStreamProcessErrorInfo](https://www.tencentcloud.com/document/api/1041/33690#LiveStreamProcessErrorInfo)  $\ddot{\phantom{a}}$
- [LiveStreamProcessTask](https://www.tencentcloud.com/document/api/1041/33690#LiveStreamProcessTask)
- [LiveStreamTaskNotifyConfig](https://www.tencentcloud.com/document/api/1041/33690#LiveStreamTaskNotifyConfig)
- [MediaAiAnalysisClassificationItem](https://www.tencentcloud.com/document/api/1041/33690#MediaAiAnalysisClassificationItem)  $\bullet$
- [MediaAiAnalysisCoverItem](https://www.tencentcloud.com/document/api/1041/33690#MediaAiAnalysisCoverItem)  $\bullet$
- [MediaAiAnalysisFrameTagItem](https://www.tencentcloud.com/document/api/1041/33690#MediaAiAnalysisFrameTagItem)
- [MediaAiAnalysisFrameTagSegmentItem](https://www.tencentcloud.com/document/api/1041/33690#MediaAiAnalysisFrameTagSegmentItem)
- [MediaAiAnalysisTagItem](https://www.tencentcloud.com/document/api/1041/33690#MediaAiAnalysisTagItem)  $\bullet$
- [MediaAnimatedGraphicsItem](https://www.tencentcloud.com/document/api/1041/33690#MediaAnimatedGraphicsItem)
- [MediaAudioStreamItem](https://www.tencentcloud.com/document/api/1041/33690#MediaAudioStreamItem)
- [MediaContentReviewAsrTextSegmentItem](https://www.tencentcloud.com/document/api/1041/33690#MediaContentReviewAsrTextSegmentItem)
- [MediaContentReviewOcrTextSegmentItem](https://www.tencentcloud.com/document/api/1041/33690#MediaContentReviewOcrTextSegmentItem)  $\bullet$
- [MediaContentReviewPoliticalSegmentItem](https://www.tencentcloud.com/document/api/1041/33690#MediaContentReviewPoliticalSegmentItem)
- [MediaContentReviewSegmentItem](https://www.tencentcloud.com/document/api/1041/33690#MediaContentReviewSegmentItem)
- [MediaImageSpriteItem](https://www.tencentcloud.com/document/api/1041/33690#MediaImageSpriteItem)
- [MediaInputInfo](https://www.tencentcloud.com/document/api/1041/33690#MediaInputInfo)  $\epsilon$
- [MediaMetaData](https://www.tencentcloud.com/document/api/1041/33690#MediaMetaData)  $\bullet$
- [MediaProcessTaskAdaptiveDynamicStreamingResult](https://www.tencentcloud.com/document/api/1041/33690#MediaProcessTaskAdaptiveDynamicStreamingResult)

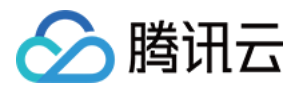

- [MediaProcessTaskAnimatedGraphicResult](https://www.tencentcloud.com/document/api/1041/33690#MediaProcessTaskAnimatedGraphicResult)
- [MediaProcessTaskImageSpriteResult](https://www.tencentcloud.com/document/api/1041/33690#MediaProcessTaskImageSpriteResult)
- [MediaProcessTaskInput](https://www.tencentcloud.com/document/api/1041/33690#MediaProcessTaskInput)
- [MediaProcessTaskResult](https://www.tencentcloud.com/document/api/1041/33690#MediaProcessTaskResult)
- [MediaProcessTaskSampleSnapshotResult](https://www.tencentcloud.com/document/api/1041/33690#MediaProcessTaskSampleSnapshotResult)  $\bullet$
- [MediaProcessTaskSnapshotByTimeOffsetResult](https://www.tencentcloud.com/document/api/1041/33690#MediaProcessTaskSnapshotByTimeOffsetResult)  $\bullet$
- [MediaProcessTaskTranscodeResult](https://www.tencentcloud.com/document/api/1041/33690#MediaProcessTaskTranscodeResult)
- [MediaSampleSnapshotItem](https://www.tencentcloud.com/document/api/1041/33690#MediaSampleSnapshotItem)  $\bullet$
- [MediaSnapshotByTimeOffsetItem](https://www.tencentcloud.com/document/api/1041/33690#MediaSnapshotByTimeOffsetItem)  $\bullet$
- [MediaSnapshotByTimePicInfoItem](https://www.tencentcloud.com/document/api/1041/33690#MediaSnapshotByTimePicInfoItem)  $\bullet$
- [MediaTranscodeItem](https://www.tencentcloud.com/document/api/1041/33690#MediaTranscodeItem)
- [MediaVideoStreamItem](https://www.tencentcloud.com/document/api/1041/33690#MediaVideoStreamItem)
- **[MosaicInput](https://www.tencentcloud.com/document/api/1041/33690#MosaicInput)**  $\bullet$
- **[NumberFormat](https://www.tencentcloud.com/document/api/1041/33690#NumberFormat)**
- **[OcrFullTextConfigureInfo](https://www.tencentcloud.com/document/api/1041/33690#OcrFullTextConfigureInfo)**
- [OcrFullTextConfigureInfoForUpdate](https://www.tencentcloud.com/document/api/1041/33690#OcrFullTextConfigureInfoForUpdate)
- **[OcrWordsConfigureInfo](https://www.tencentcloud.com/document/api/1041/33690#OcrWordsConfigureInfo)**
- [OcrWordsConfigureInfoForUpdate](https://www.tencentcloud.com/document/api/1041/33690#OcrWordsConfigureInfoForUpdate)  $\bullet$
- **[PoliticalAsrReviewTemplateInfo](https://www.tencentcloud.com/document/api/1041/33690#PoliticalAsrReviewTemplateInfo)**
- [PoliticalAsrReviewTemplateInfoForUpdate](https://www.tencentcloud.com/document/api/1041/33690#PoliticalAsrReviewTemplateInfoForUpdate)  $\bullet$
- **[PoliticalConfigureInfo](https://www.tencentcloud.com/document/api/1041/33690#PoliticalConfigureInfo)**  $\bullet$
- [PoliticalConfigureInfoForUpdate](https://www.tencentcloud.com/document/api/1041/33690#PoliticalConfigureInfoForUpdate)  $\bullet$
- **[PoliticalImgReviewTemplateInfo](https://www.tencentcloud.com/document/api/1041/33690#PoliticalImgReviewTemplateInfo)**
- [PoliticalImgReviewTemplateInfoForUpdate](https://www.tencentcloud.com/document/api/1041/33690#PoliticalImgReviewTemplateInfoForUpdate)  $\bullet$
- [PoliticalOcrReviewTemplateInfo](https://www.tencentcloud.com/document/api/1041/33690#PoliticalOcrReviewTemplateInfo)  $\bullet$
- [PoliticalOcrReviewTemplateInfoForUpdate](https://www.tencentcloud.com/document/api/1041/33690#PoliticalOcrReviewTemplateInfoForUpdate)
- **[PornAsrReviewTemplateInfo](https://www.tencentcloud.com/document/api/1041/33690#PornAsrReviewTemplateInfo)**
- [PornAsrReviewTemplateInfoForUpdate](https://www.tencentcloud.com/document/api/1041/33690#PornAsrReviewTemplateInfoForUpdate)  $\bullet$
- **[PornConfigureInfo](https://www.tencentcloud.com/document/api/1041/33690#PornConfigureInfo)**
- [PornConfigureInfoForUpdate](https://www.tencentcloud.com/document/api/1041/33690#PornConfigureInfoForUpdate)
- [PornImgReviewTemplateInfo](https://www.tencentcloud.com/document/api/1041/33690#PornImgReviewTemplateInfo)
- [PornImgReviewTemplateInfoForUpdate](https://www.tencentcloud.com/document/api/1041/33690#PornImgReviewTemplateInfoForUpdate)  $\bullet$
- **[PornOcrReviewTemplateInfo](https://www.tencentcloud.com/document/api/1041/33690#PornOcrReviewTemplateInfo)**
- [PornOcrReviewTemplateInfoForUpdate](https://www.tencentcloud.com/document/api/1041/33690#PornOcrReviewTemplateInfoForUpdate)
- [ProhibitedAsrReviewTemplateInfo](https://www.tencentcloud.com/document/api/1041/33690#ProhibitedAsrReviewTemplateInfo)
- [ProhibitedAsrReviewTemplateInfoForUpdate](https://www.tencentcloud.com/document/api/1041/33690#ProhibitedAsrReviewTemplateInfoForUpdate)  $\bullet$
- [ProhibitedConfigureInfo](https://www.tencentcloud.com/document/api/1041/33690#ProhibitedConfigureInfo)  $\bullet$
- [ProhibitedConfigureInfoForUpdate](https://www.tencentcloud.com/document/api/1041/33690#ProhibitedConfigureInfoForUpdate)

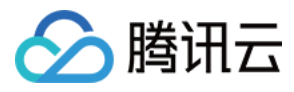

- **[ProhibitedOcrReviewTemplateInfo](https://www.tencentcloud.com/document/api/1041/33690#ProhibitedOcrReviewTemplateInfo)**
- [ProhibitedOcrReviewTemplateInfoForUpdate](https://www.tencentcloud.com/document/api/1041/33690#ProhibitedOcrReviewTemplateInfoForUpdate)
- [RawImageWatermarkInput](https://www.tencentcloud.com/document/api/1041/33690#RawImageWatermarkInput)
- [RawTranscodeParameter](https://www.tencentcloud.com/document/api/1041/33690#RawTranscodeParameter)
- [RawWatermarkParameter](https://www.tencentcloud.com/document/api/1041/33690#RawWatermarkParameter)  $\bullet$
- [SampleSnapshotTaskInput](https://www.tencentcloud.com/document/api/1041/33690#SampleSnapshotTaskInput)  $\bullet$
- [SampleSnapshotTemplate](https://www.tencentcloud.com/document/api/1041/33690#SampleSnapshotTemplate)  $\bullet$
- [SnapshotByTimeOffsetTaskInput](https://www.tencentcloud.com/document/api/1041/33690#SnapshotByTimeOffsetTaskInput)
- [SnapshotByTimeOffsetTemplate](https://www.tencentcloud.com/document/api/1041/33690#SnapshotByTimeOffsetTemplate)  $\bullet$
- **[SvgWatermarkInput](https://www.tencentcloud.com/document/api/1041/33690#SvgWatermarkInput)**  $\bullet$
- **[SvgWatermarkInputForUpdate](https://www.tencentcloud.com/document/api/1041/33690#SvgWatermarkInputForUpdate)**
- [TEHDConfig](https://www.tencentcloud.com/document/api/1041/33690#TEHDConfig)
- **[TEHDConfigForUpdate](https://www.tencentcloud.com/document/api/1041/33690#TEHDConfigForUpdate)**  $\bullet$
- **[TagConfigureInfo](https://www.tencentcloud.com/document/api/1041/33690#TagConfigureInfo)**  $\bullet$
- [TagConfigureInfoForUpdate](https://www.tencentcloud.com/document/api/1041/33690#TagConfigureInfoForUpdate)
- **[TaskNotifyConfig](https://www.tencentcloud.com/document/api/1041/33690#TaskNotifyConfig)**
- **[TaskOutputStorage](https://www.tencentcloud.com/document/api/1041/33690#TaskOutputStorage)**
- **[TaskSimpleInfo](https://www.tencentcloud.com/document/api/1041/33690#TaskSimpleInfo)**  $\bullet$
- **[TerrorismConfigureInfo](https://www.tencentcloud.com/document/api/1041/33690#TerrorismConfigureInfo)**
- [TerrorismConfigureInfoForUpdate](https://www.tencentcloud.com/document/api/1041/33690#TerrorismConfigureInfoForUpdate)  $\bullet$
- **[TerrorismImgReviewTemplateInfo](https://www.tencentcloud.com/document/api/1041/33690#TerrorismImgReviewTemplateInfo)**  $\bullet$
- [TerrorismImgReviewTemplateInfoForUpdate](https://www.tencentcloud.com/document/api/1041/33690#TerrorismImgReviewTemplateInfoForUpdate)  $\bullet$
- [TerrorismOcrReviewTemplateInfo](https://www.tencentcloud.com/document/api/1041/33690#TerrorismOcrReviewTemplateInfo)
- [TerrorismOcrReviewTemplateInfoForUpdate](https://www.tencentcloud.com/document/api/1041/33690#TerrorismOcrReviewTemplateInfoForUpdate)  $\bullet$
- [TextWatermarkTemplateInput](https://www.tencentcloud.com/document/api/1041/33690#TextWatermarkTemplateInput)  $\bullet$
- [TextWatermarkTemplateInputForUpdate](https://www.tencentcloud.com/document/api/1041/33690#TextWatermarkTemplateInputForUpdate)
- **[TranscodeTaskInput](https://www.tencentcloud.com/document/api/1041/33690#TranscodeTaskInput)**
- **[TranscodeTemplate](https://www.tencentcloud.com/document/api/1041/33690#TranscodeTemplate)**  $\bullet$
- [UserDefineAsrTextReviewTemplateInfo](https://www.tencentcloud.com/document/api/1041/33690#UserDefineAsrTextReviewTemplateInfo)
- [UserDefineAsrTextReviewTemplateInfoForUpdate](https://www.tencentcloud.com/document/api/1041/33690#UserDefineAsrTextReviewTemplateInfoForUpdate)
- [UserDefineConfigureInfo](https://www.tencentcloud.com/document/api/1041/33690#UserDefineConfigureInfo)
- [UserDefineConfigureInfoForUpdate](https://www.tencentcloud.com/document/api/1041/33690#UserDefineConfigureInfoForUpdate)  $\bullet$
- [UserDefineFaceReviewTemplateInfo](https://www.tencentcloud.com/document/api/1041/33690#UserDefineFaceReviewTemplateInfo)  $\bullet$
- [UserDefineFaceReviewTemplateInfoForUpdate](https://www.tencentcloud.com/document/api/1041/33690#UserDefineFaceReviewTemplateInfoForUpdate)
- [UserDefineOcrTextReviewTemplateInfo](https://www.tencentcloud.com/document/api/1041/33690#UserDefineOcrTextReviewTemplateInfo)
- [UserDefineOcrTextReviewTemplateInfoForUpdate](https://www.tencentcloud.com/document/api/1041/33690#UserDefineOcrTextReviewTemplateInfoForUpdate)  $\bullet$
- [VideoTemplateInfo](https://www.tencentcloud.com/document/api/1041/33690#VideoTemplateInfo)  $\bullet$
- [VideoTemplateInfoForUpdate](https://www.tencentcloud.com/document/api/1041/33690#VideoTemplateInfoForUpdate)

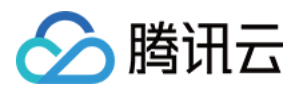

- [WatermarkInput](https://www.tencentcloud.com/document/api/1041/33690#WatermarkInput)
- [WatermarkTemplate](https://www.tencentcloud.com/document/api/1041/33690#WatermarkTemplate)
- [WorkflowInfo](https://www.tencentcloud.com/document/api/1041/33690#WorkflowInfo)
- [WorkflowTask](https://www.tencentcloud.com/document/api/1041/33690#WorkflowTask)
- [WorkflowTrigger](https://www.tencentcloud.com/document/api/1041/33690#WorkflowTrigger)

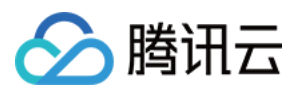

## <span id="page-29-0"></span>Introduction

最近更新时间:2022-08-01 17:25:53

Media Processing Service (MPS) is a cloud-based multimedia transcoding and processing service capable of handling vast amounts of data. You can use it to transcode your videos stored in the cloud to make them suitable for OTT services or playback on PC and mobile devices. You can also transcode videos to different bitrates and resolutions for different platforms. Other services offered by MPS include watermarking, video screenshot, smart thumbnail generation, and smart editing.

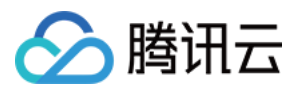

## <span id="page-30-0"></span>API Category

最近更新时间:2023-08-23 18:10:07

#### Workflow Management APIs

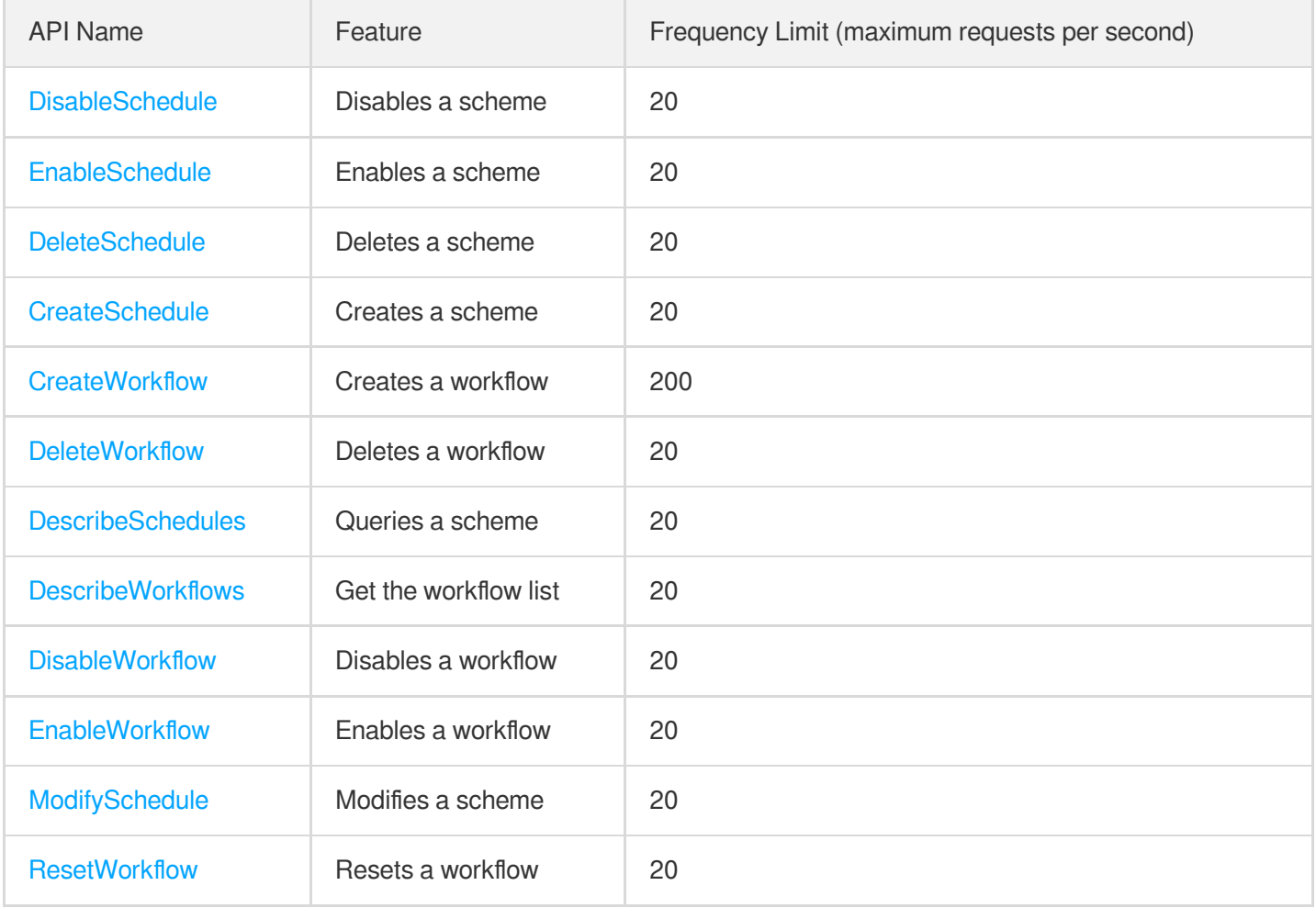

### Parameter Template APIs

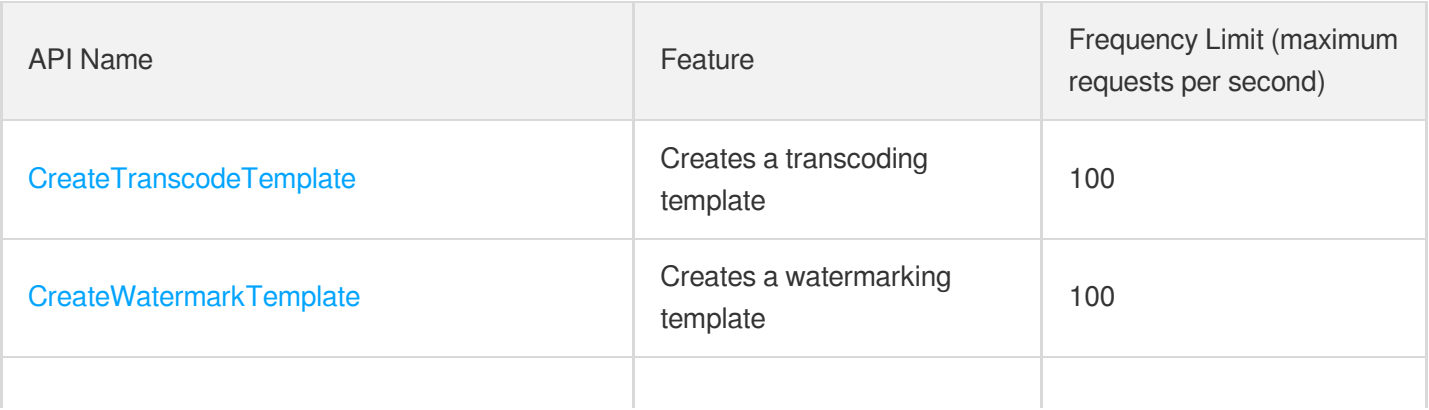

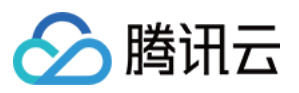

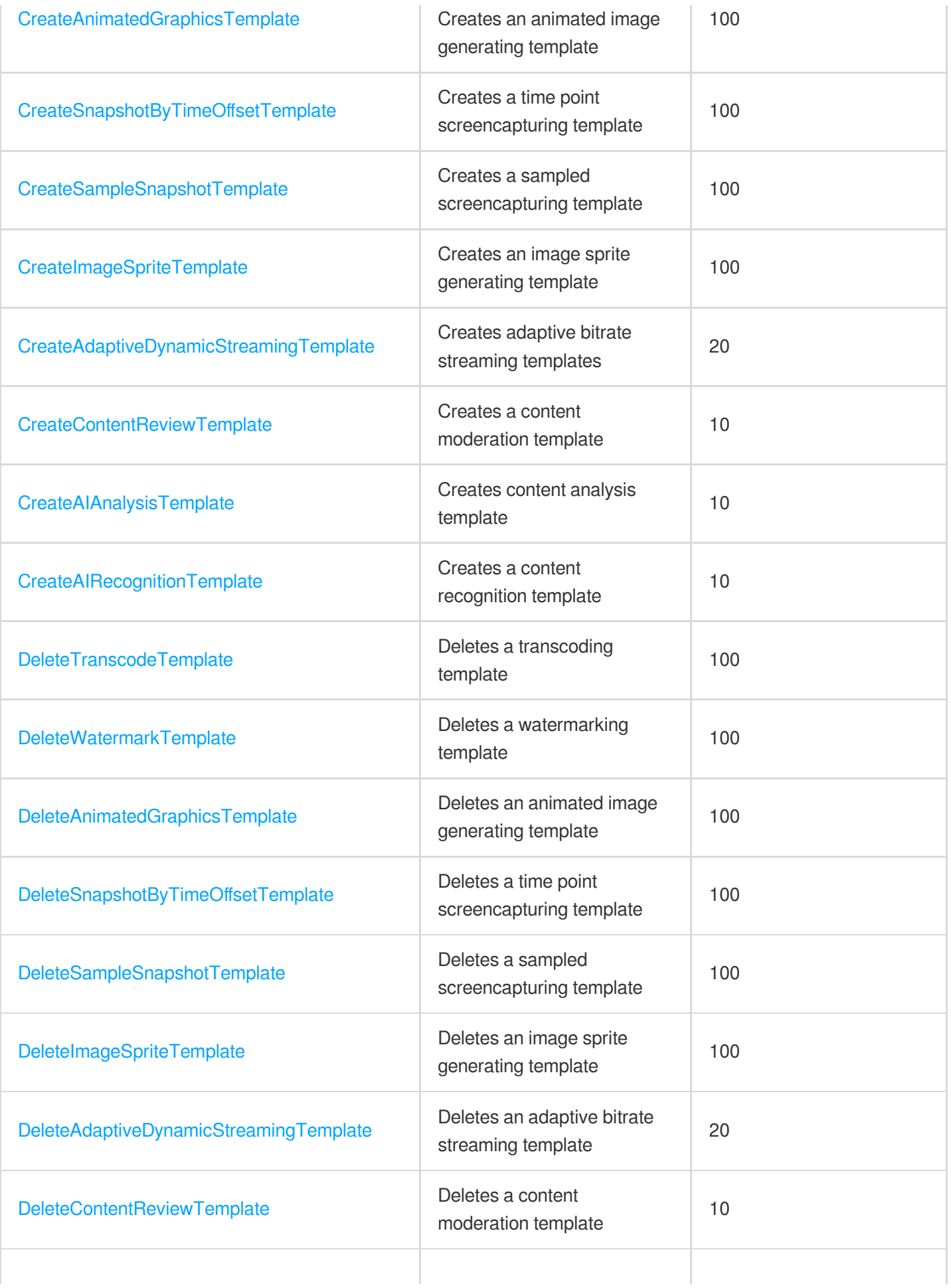

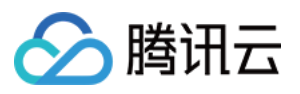

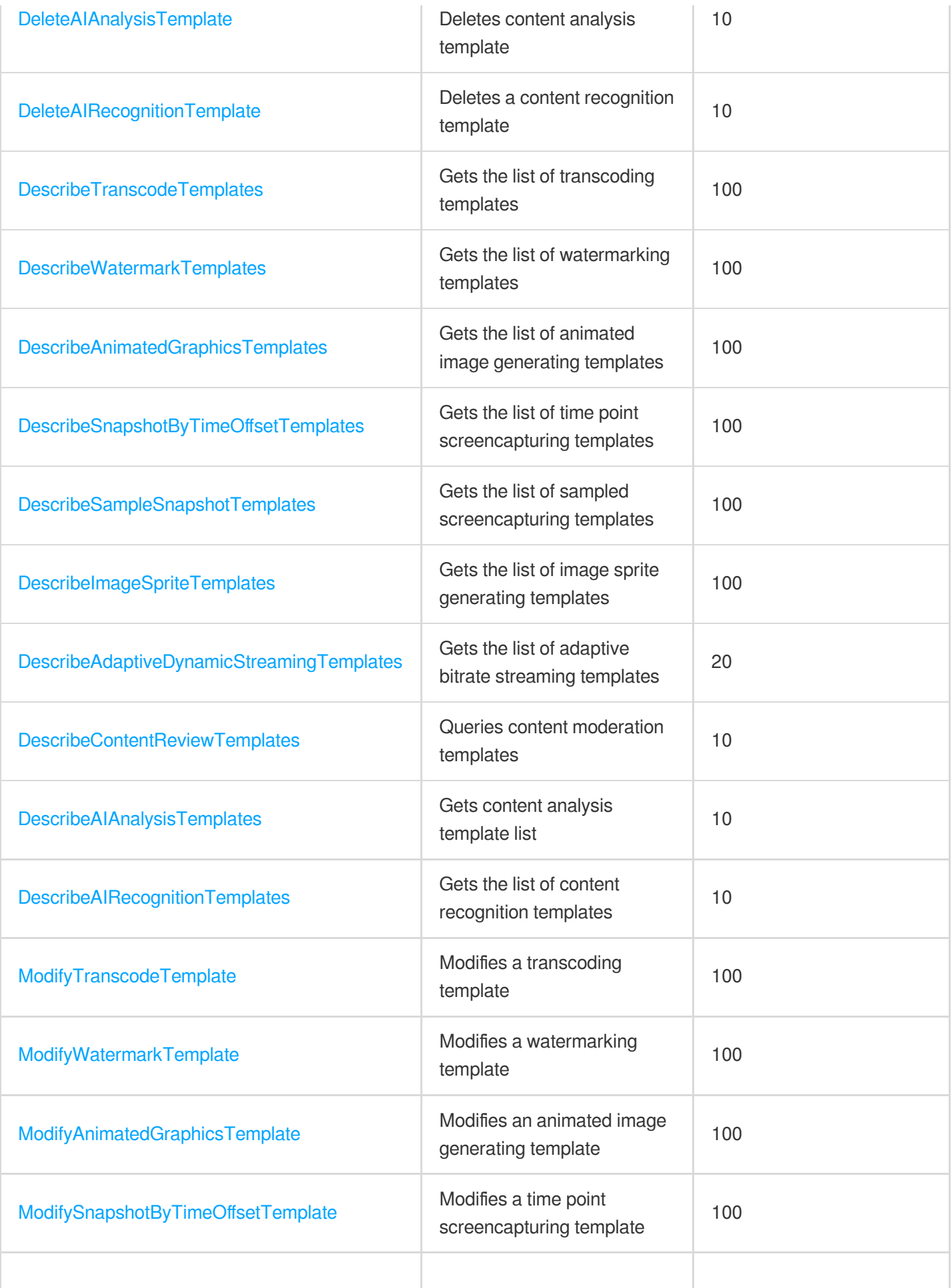

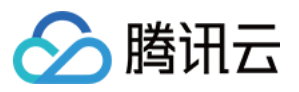

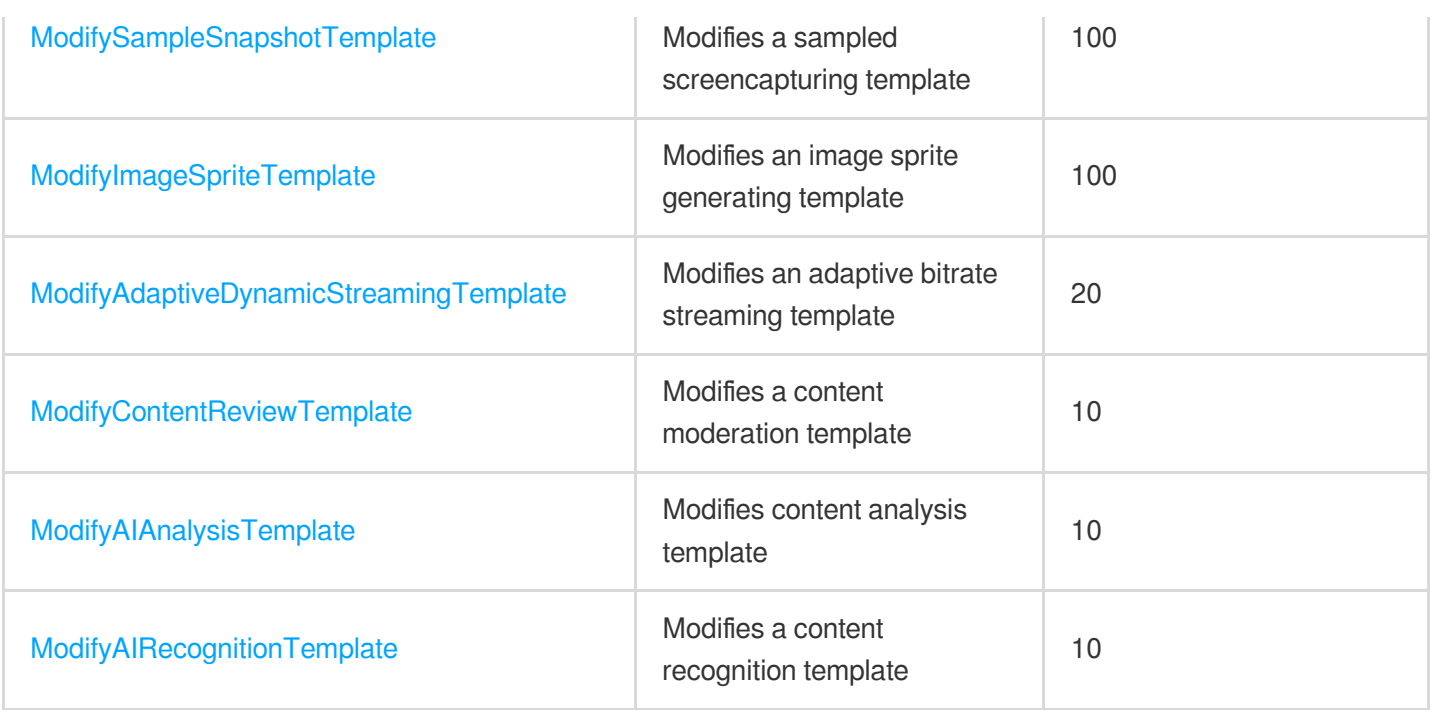

### Media Processing APIs

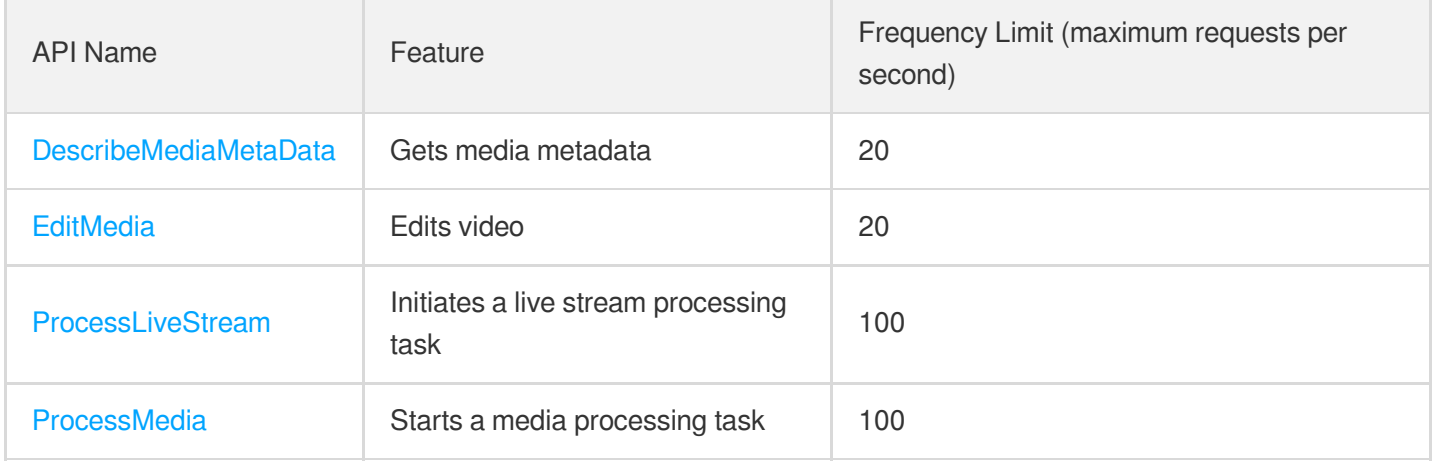

#### Other APIs

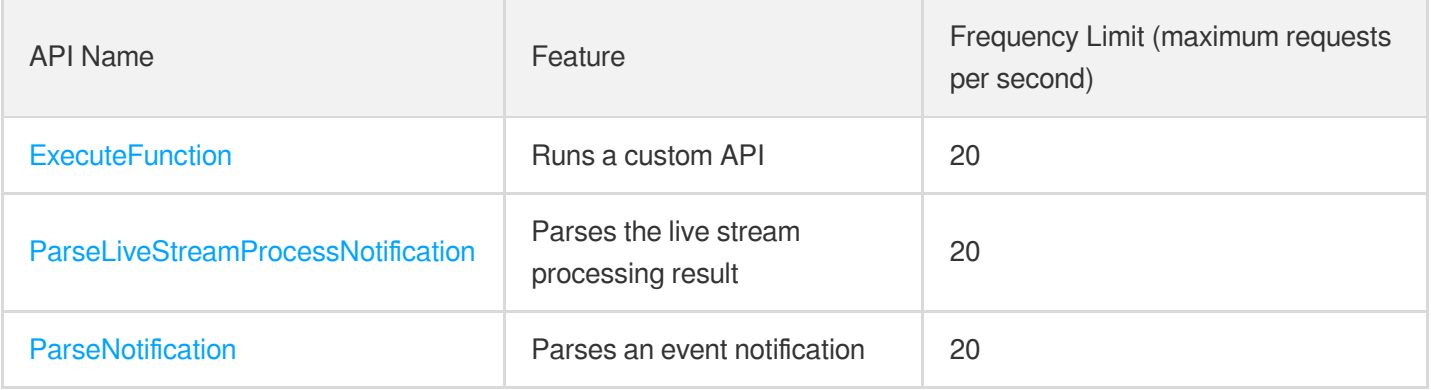

## Task Management APIs

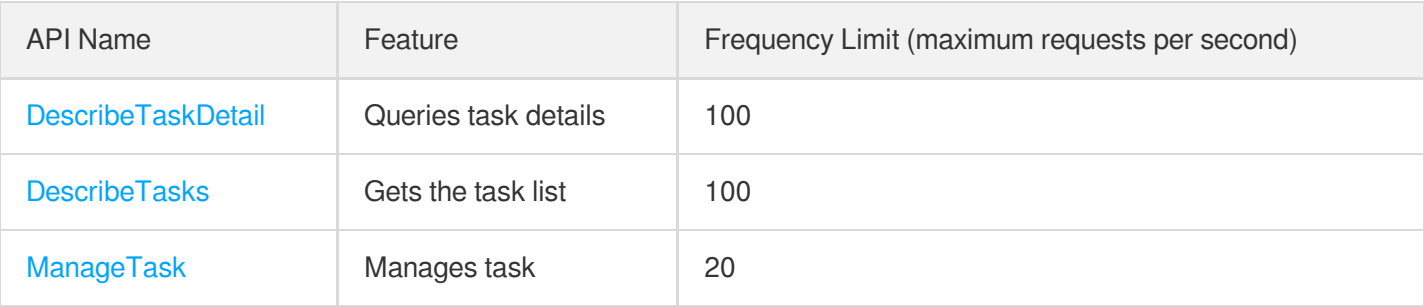

## AI-based Sample Management APIs

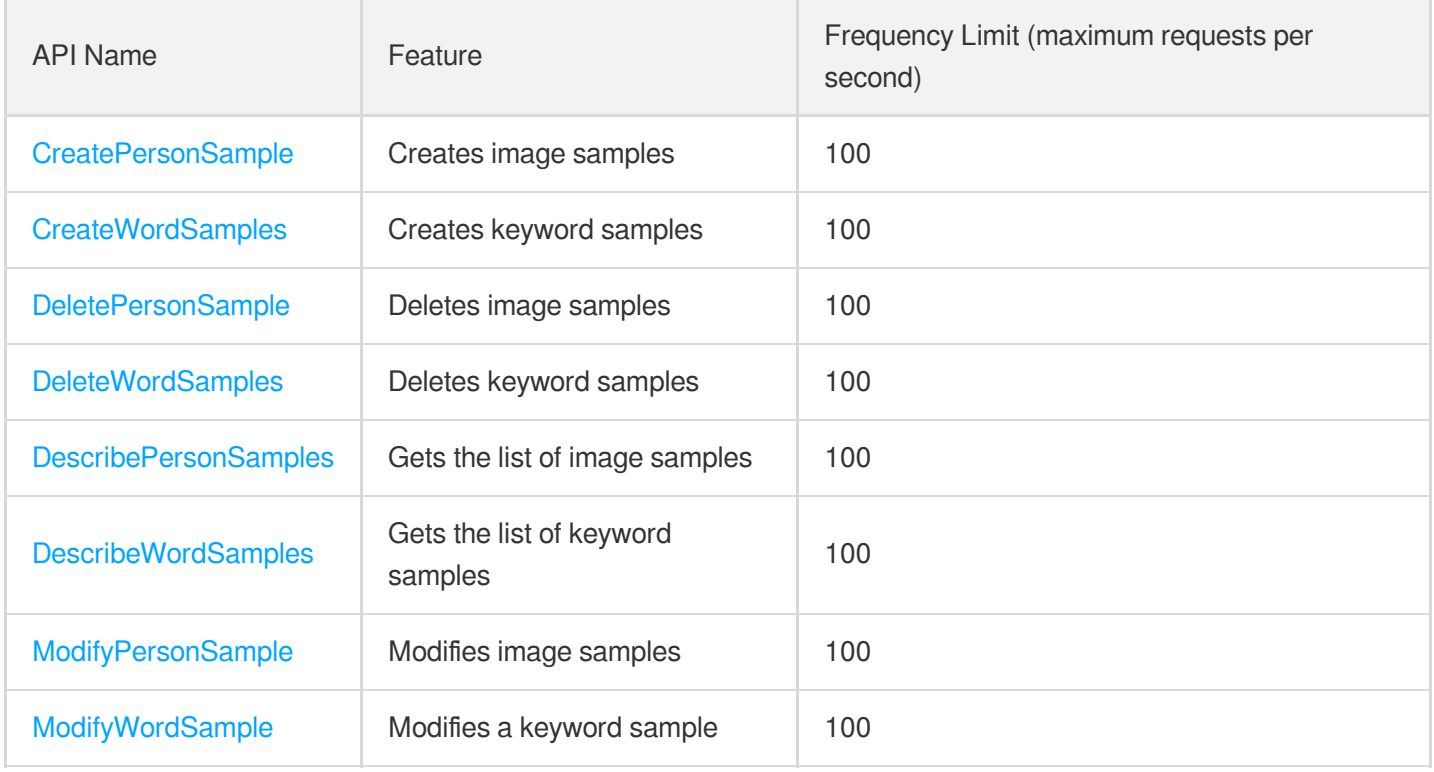

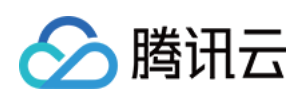

# <span id="page-35-1"></span><span id="page-35-0"></span>Making API Requests Request Structure

最近更新时间:2023-03-13 12:12:28

#### 1. Service Address

The API supports access from either a nearby region (at mps.tencentcloudapi.com) or a specified region (at mps.apguangzhou.tencentcloudapi.com for Guangzhou, for example).

We recommend using the domain name to access the nearest server. When you call an API, the request is automatically resolved to a server in the region **nearest** to the location where the API is initiated. For example, when you initiate an API request in Guangzhou, this domain name is automatically resolved to a Guangzhou server, the result is the same as that of specifying the region in the domain like "mps.ap-guangzhou.tencentcloudapi.com".

#### **Note: For latency-sensitive businesses, we recommend that you specify the region in the domain name.**

Tencent Cloud currently supports the following regions:

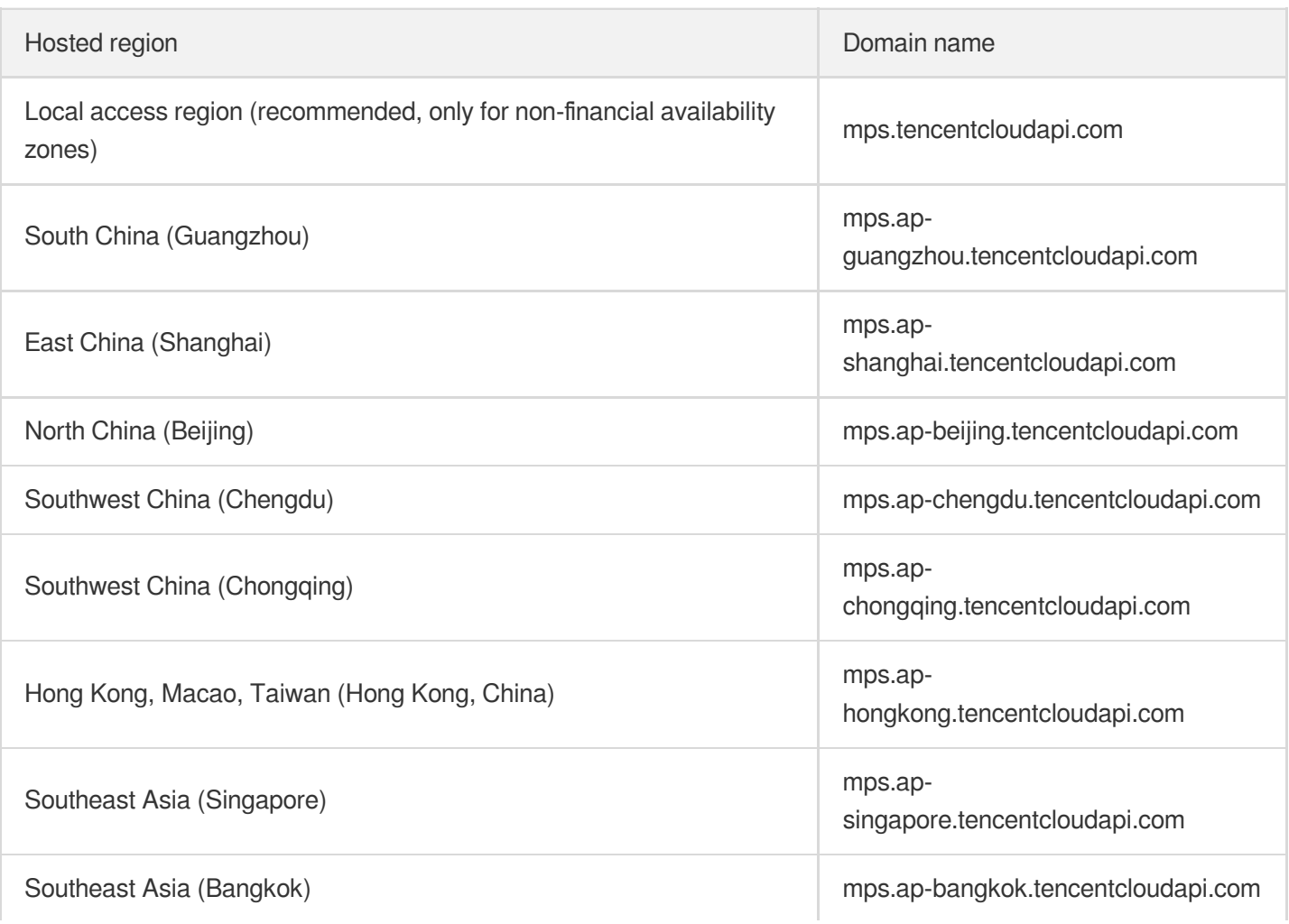
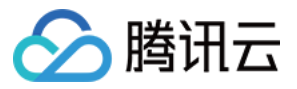

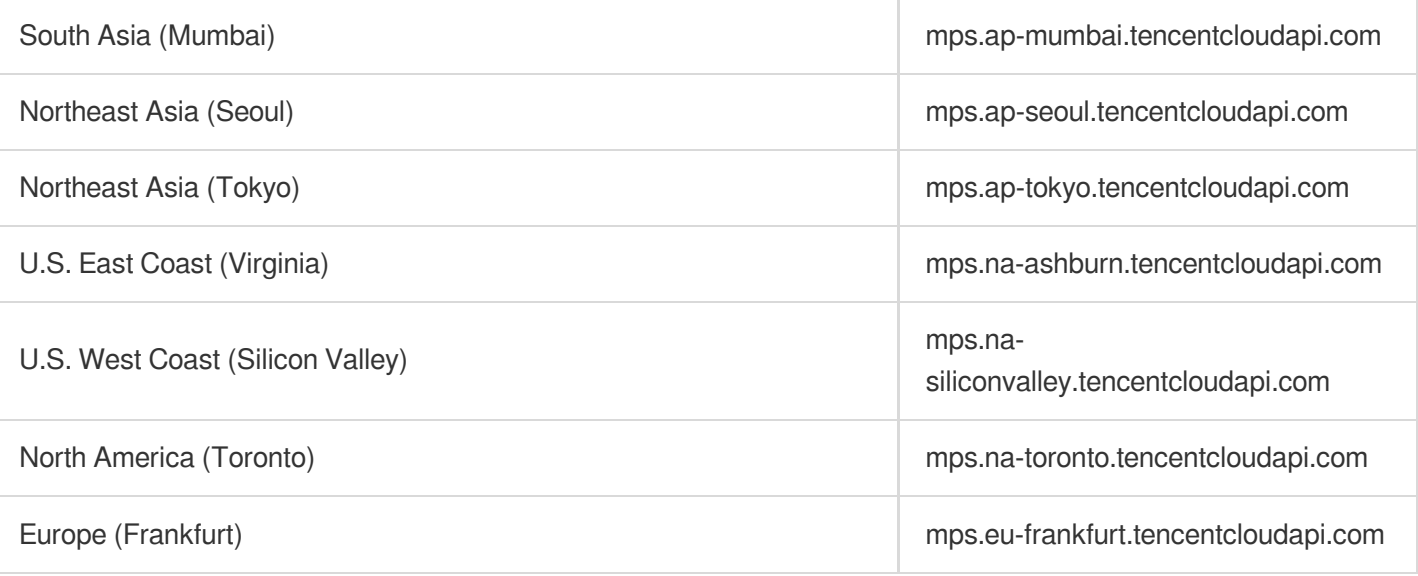

### 2. Communications Protocol

All the Tencent Cloud APIs communicate via HTTPS, providing highly secure communication tunnels.

## 3. Request Methods

Supported HTTP request methods:

- POST (recommended)
- GET

The Content-Type types supported by POST requests:

- application/json (recommended). The TC3-HMAC-SHA256 signature algorithm must be used.
- application/x-www-form-urlencoded. The HmacSHA1 or HmacSHA256 signature algorithm must be used.  $\bullet$
- multipart/form-data (only supported by certain APIs). You must use TC3-HMAC-SHA256 to calculate the signature.

The size of a GET request packet is up to 32 KB. The size of a POST request is up to 1 MB when the HmacSHA1 or HmacSHA256 signature algorithm is used, and up to 10 MB when TC3-HMAC-SHA256 is used.

## 4. Character Encoding

Only UTF-8 encoding is used.

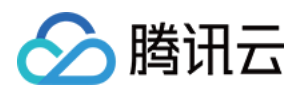

# Common Params

最近更新时间:2021-07-28 17:07:31

Common parameters are used for all APIs authenticating requestors. Common parameters must be included in all API requests, and they will not be described in individual API documents.

The exact contents of the common parameters will vary depending on the version of the signature method you use.

# Common parameters for Signature Algorithm v3

When the TC3-HMAC-SHA256 algorithm is used, the common parameters should be uniformly placed in the HTTP request header, as shown below:

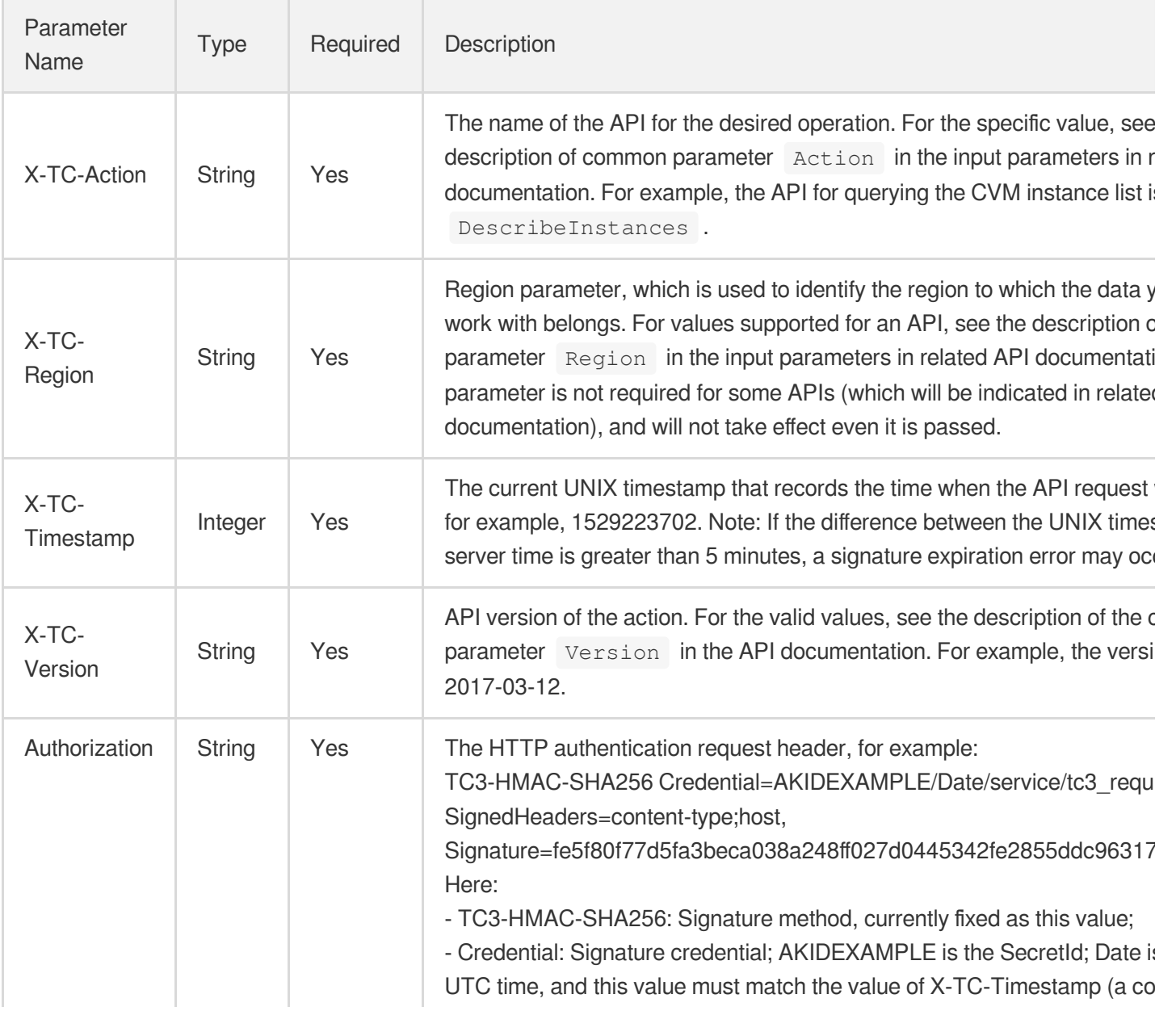

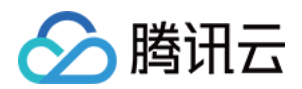

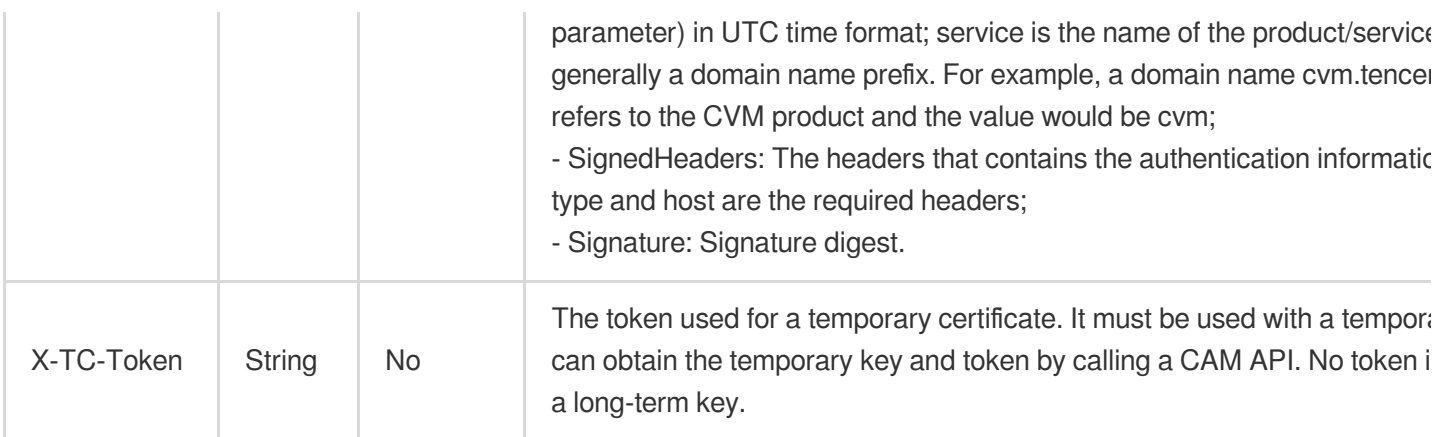

Assuming you want to query the list of Cloud Virtual Machine instances in the Guangzhou region, the request structure in the form of request URL, request header and request body may be as follows:

Example of an HTTP GET request structure:

```
https://cvm.tencentcloudapi.com/?Limit=10&Offset=0
Authorization: TC3-HMAC-SHA256 Credential=AKIDz8krbsJ5yKBZQpn74WFkmLPx3EXAMPLE/20
18-10-09/cvm/tc3_request, SignedHeaders=content-type;host, Signature=5da7a33f6993
f0614b047e5df4582db9e9bf4672ba50567dba16c6ccf174c474
Content-Type: application/x-www-form-urlencoded
Host: cvm.tencentcloudapi.com
X-TC-Action: DescribeInstances
X-TC-Version: 2017-03-12
X-TC-Timestamp: 1539084154
X-TC-Region: ap-guangzhou
```
The following example shows you how to structure an HTTP POST (application/json) request:

```
https://cvm.tencentcloudapi.com/
```

```
Authorization: TC3-HMAC-SHA256 Credential=AKIDEXAMPLE/2018-05-30/cvm/tc3_request,
SignedHeaders=content-type;host, Signature=582c400e06b5924a6f2b5d7d672d79c15b1316
2d9279b0855cfba6789a8edb4c
Content-Type: application/json
Host: cvm.tencentcloudapi.com
X-TC-Action: DescribeInstances
X-TC-Version: 2017-03-12
X-TC-Timestamp: 1527672334
X-TC-Region: ap-guangzhou
```

```
{"Offset":0,"Limit":10}
```
Example of an HTTP POST (multipart/form-data) request structure (only supported by specific APIs):

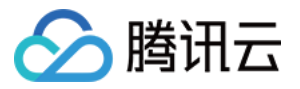

```
https://cvm.tencentcloudapi.com/
Authorization: TC3-HMAC-SHA256 Credential=AKIDEXAMPLE/2018-05-30/cvm/tc3_request,
SignedHeaders=content-type;host, Signature=582c400e06b5924a6f2b5d7d672d79c15b1316
2d9279b0855cfba6789a8edb4c
Content-Type: multipart/form-data; boundary=58731222010402
Host: cvm.tencentcloudapi.com
X-TC-Action: DescribeInstances
X-TC-Version: 2017-03-12
X-TC-Timestamp: 1527672334
X-TC-Region: ap-guangzhou
--58731222010402
Content-Disposition: form-data; name="Offset"
\cap--58731222010402
Content-Disposition: form-data; name="Limit"
10
--58731222010402--
```
# Common parameters for Signature Algorithm v1

To adopt the HmacSHA1 and HmacSHA256 signature methods, common parameters must be put into the request string, as shown below:

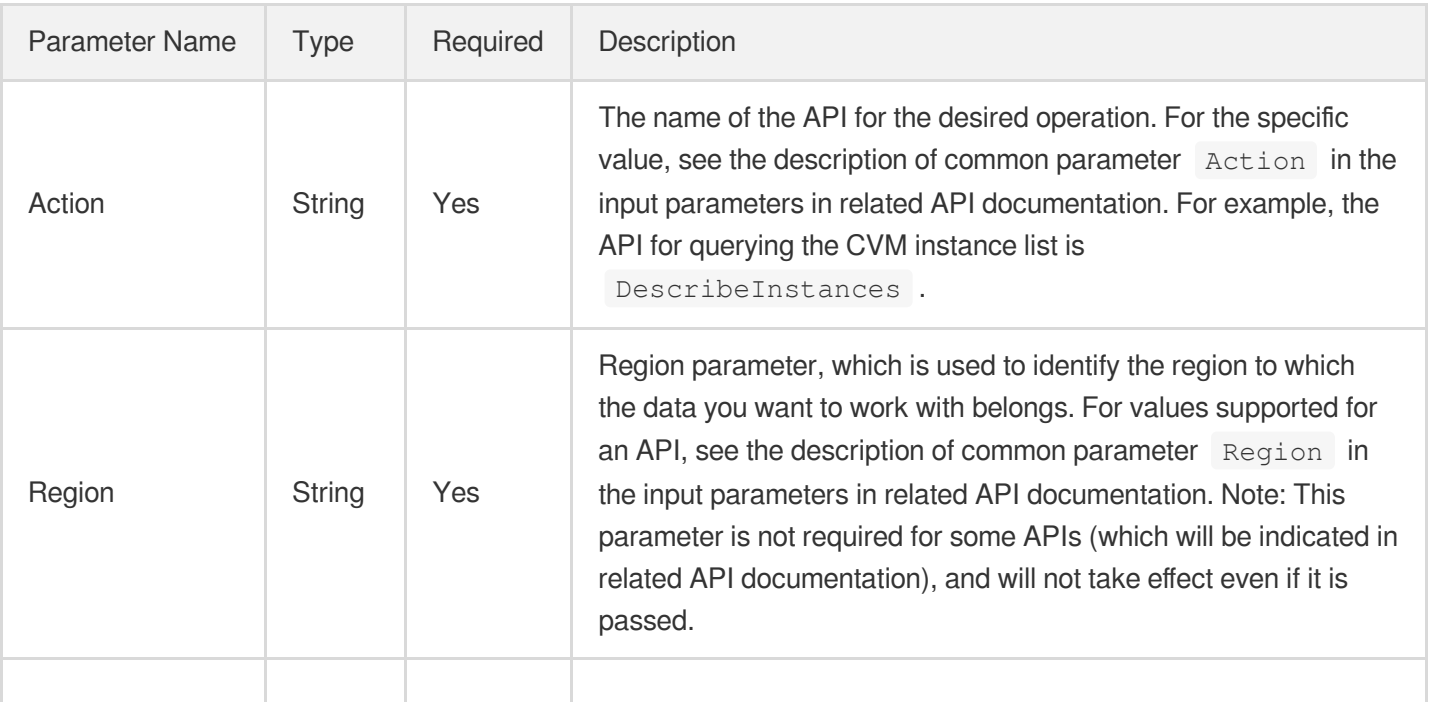

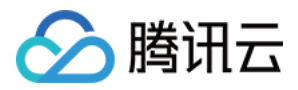

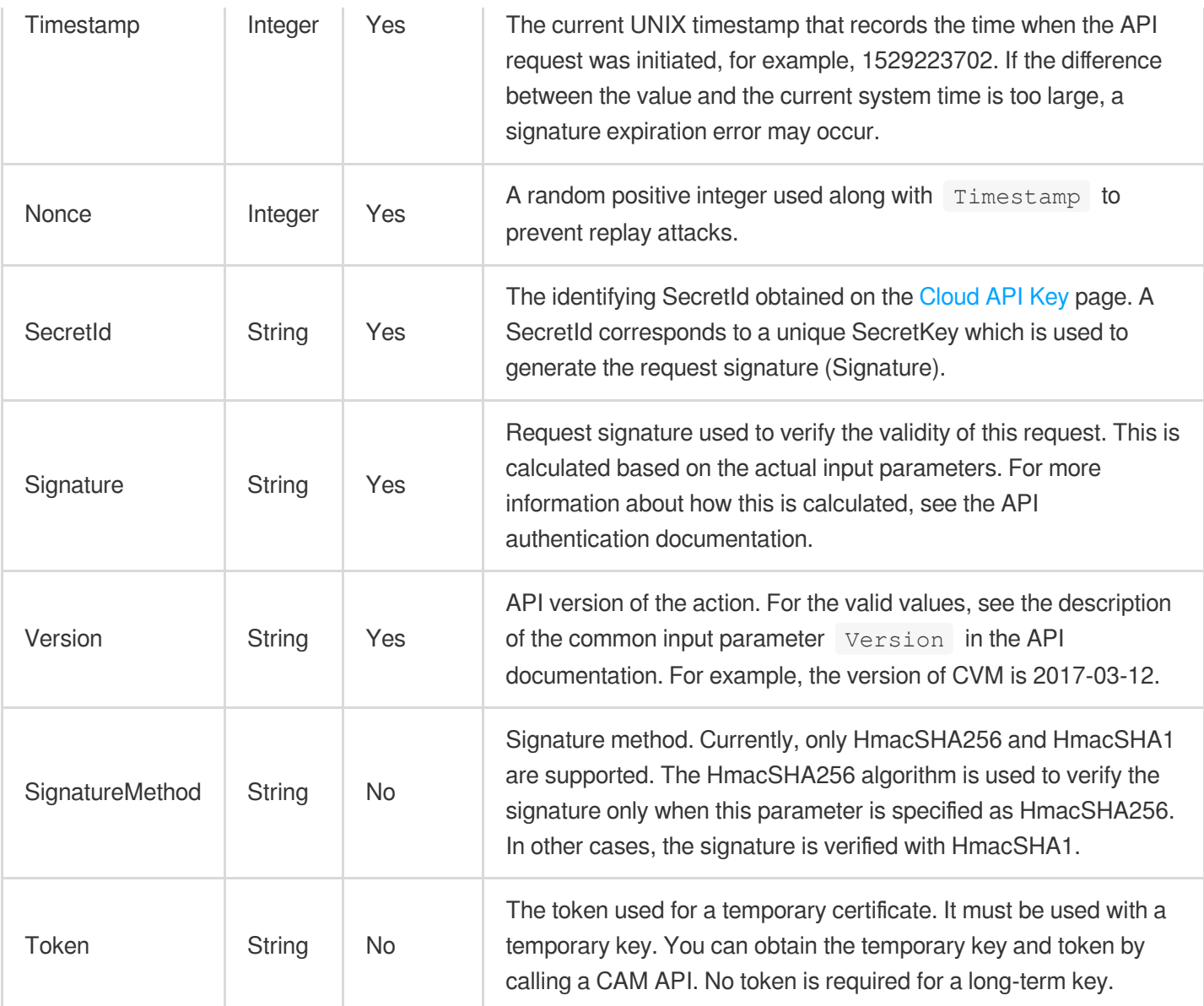

Assuming you want to query the list of Cloud Virtual Machine instances in the Guangzhou region, the request structure in the form of request URL, request header and request body may be as follows:

Example of an HTTP GET request structure:

```
https://cvm.tencentcloudapi.com/?Action=DescribeInstances&Version=2017-03-12&Sign
atureMethod=HmacSHA256&Timestamp=1527672334&Signature=37ac2f4fde00b0ac9bd9eadeb45
9b1bbee224158d66e7ae5fcadb70b2d181d02&Region=ap-guangzhou&Nonce=23823223&SecretId
=AKIDEXAMPLE
```
Host: cvm.tencentcloudapi.com Content-Type: application/**x**-www-form-urlencoded

Example of an HTTP POST request structure:

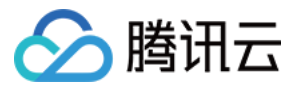

#### https:*//cvm.tencentcloudapi.com/*

Host: cvm.tencentcloudapi.com Content-Type: application/x-www-form-urlencoded

Action=DescribeInstances&Version=2017-03-12&SignatureMethod=HmacSHA256&Timestamp= 1527672334&Signature=37ac2f4fde00b0ac9bd9eadeb459b1bbee224158d66e7ae5fcadb70b2d18 1d02&Region=ap-guangzhou&Nonce=23823223&SecretId=AKIDEXAMPLE

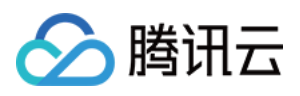

# Signature v3

最近更新时间:2020-09-17 18:02:23

TencentCloud API authenticates every single request, i.e., the request must be signed using the security credentials in the designated steps. Each request has to contain the signature information (Signature) in the common request parameters and be sent in the specified way and format.

# Applying for Security Credentials

The security credential used in this document is a key, which includes a SecretId and a SecretKey. Each user can have up to two pairs of keys.

- SecretId: Used to identify the API caller, which is just like a username.
- SecretKey: Used to authenticate the API caller, which is just like a password.
- **You must keep your security credentials private and avoid disclosure; otherwise, your assets may be compromised. If they are disclosed, please disable them as soon as possible.**

You can apply for the security credentials through the following steps:

- 1. Log in to the [Tencent](https://console.tencentcloud.com/) Cloud Console.
- 2. Go to the [TencentCloud](https://console.tencentcloud.com/capi) API Key console page.
- 3. On the [TencentCloud](https://console.tencentcloud.com/capi) API Key page, click **Create** to create a SecretId/SecretKey pair.

# Using the Resources for Developers

TencentCloud API comes with SDKs for seven commonly used programming languages, including [Python](https://github.com/TencentCloud/tencentcloud-sdk-python-intl-en), [Java](https://github.com/TencentCloud/tencentcloud-sdk-java-intl-en), [PHP](https://github.com/TencentCloud/tencentcloud-sdk-php-intl-en), [Go,](https://github.com/TencentCloud/tencentcloud-sdk-go-intl-en) [NodeJS](https://github.com/TencentCloud/tencentcloud-sdk-nodejs-intl-en) and [.NET](https://github.com/TencentCloud/tencentcloud-sdk-dotnet-intl-en). In addition, it provides API [Explorer](https://console.tencentcloud.com/api/explorer?SignVersion=api3v3) which enables online call, signature verification, and SDK code generation. If you have any troubles calculating a signature, consult these resources.

# TC3-HMAC-SHA256 Signature Algorithm

Compatible with the previous HmacSHA1 and HmacSHA256 signature algorithms, the TC3-HMAC-SHA256 signature algorithm is more secure and supports larger requests and JSON format with better performance. We recommend using TC3-HMAC-SHA256 to calculate the signature.

TencentCloud API supports both GET and POST requests. For the GET method, only the Content-Type: application/x-www-form-urlencoded protocol format is supported. For the POST method, two protocol formats,

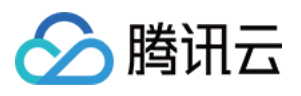

Content-Type: application/json and Content-Type: multipart/form-data, are supported. The JSON format is supported by default for all business APIs, and the multipart format is supported only for specific business APIs. In this case, the API cannot be called in JSON format. See the specific business API documentation for more information. The POST method is recommended, as there is no difference in the results of both the methods, but the GET method only supports request packets up to 32 KB.

The following uses querying the list of CVM instances in the Guangzhou region as an example to describe the steps of signature splicing. We chose this API because:

- 1. CVM is activated by default, and this API is often used;
- 2. It is read-only and does not change the status of existing resources;
- 3. It covers many types of parameters, which allows it to be used to demonstrate how to use arrays containing data structures.

In the example, we try to choose common parameters and API parameters that are prone to mistakes. When you actually call an API, please use parameters based on the actual conditions. The parameters vary by API. Do not copy the parameters and values in this example.

Assuming that your SecretId and SecretKey are AKIDz8krbsJ5yKBZQpn74WFkmLPx3\*\*\*\*\*\*\* and

Gu5t9xGARNpq86cd98joQYCN3\*\*\*\*\*\*\* , respectively, if you want to view the status of the instance in the Guangzhou region whose CVM instance name is "unnamed" and have only one data entry returned, then the request may be:

```
curl -X POST https://cvm.tencentcloudapi.com \
-H "Authorization: TC3-HMAC-SHA256 Credential=AKIDz8krbsJ5yKBZQpn74WFkmLPx3******
*/2019-02-25/cvm/tc3_request, SignedHeaders=content-type;host, Signature=c492e8e4
1437e97a620b728c301bb8d17e7dc0c17eeabce80c20cd70fc3a78ff" \
-H "Content-Type: application/json; charset=utf-8" \
-H "Host: cvm.tencentcloudapi.com" \
-H "X-TC-Action: DescribeInstances" \
-H "X-TC-Timestamp: 1551113065" \
-H "X-TC-Version: 2017-03-12" \
-H "X-TC-Region: ap-guangzhou" \
-d '{"Limit": 1, "Filters": [{"Values": ["unnamed"], "Name": "instance-name"}]}'
```
The signature calculation process is explained in detail below.

### **1. Concatenating the CanonicalRequest String**

Concatenate the canonical request string (CanonicalRequest) in the following pseudocode format:

```
CanonicalRequest =
HTTPRequestMethod + '\n' +
CanonicalURI + '\n' +
```
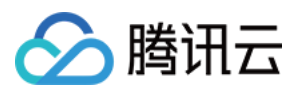

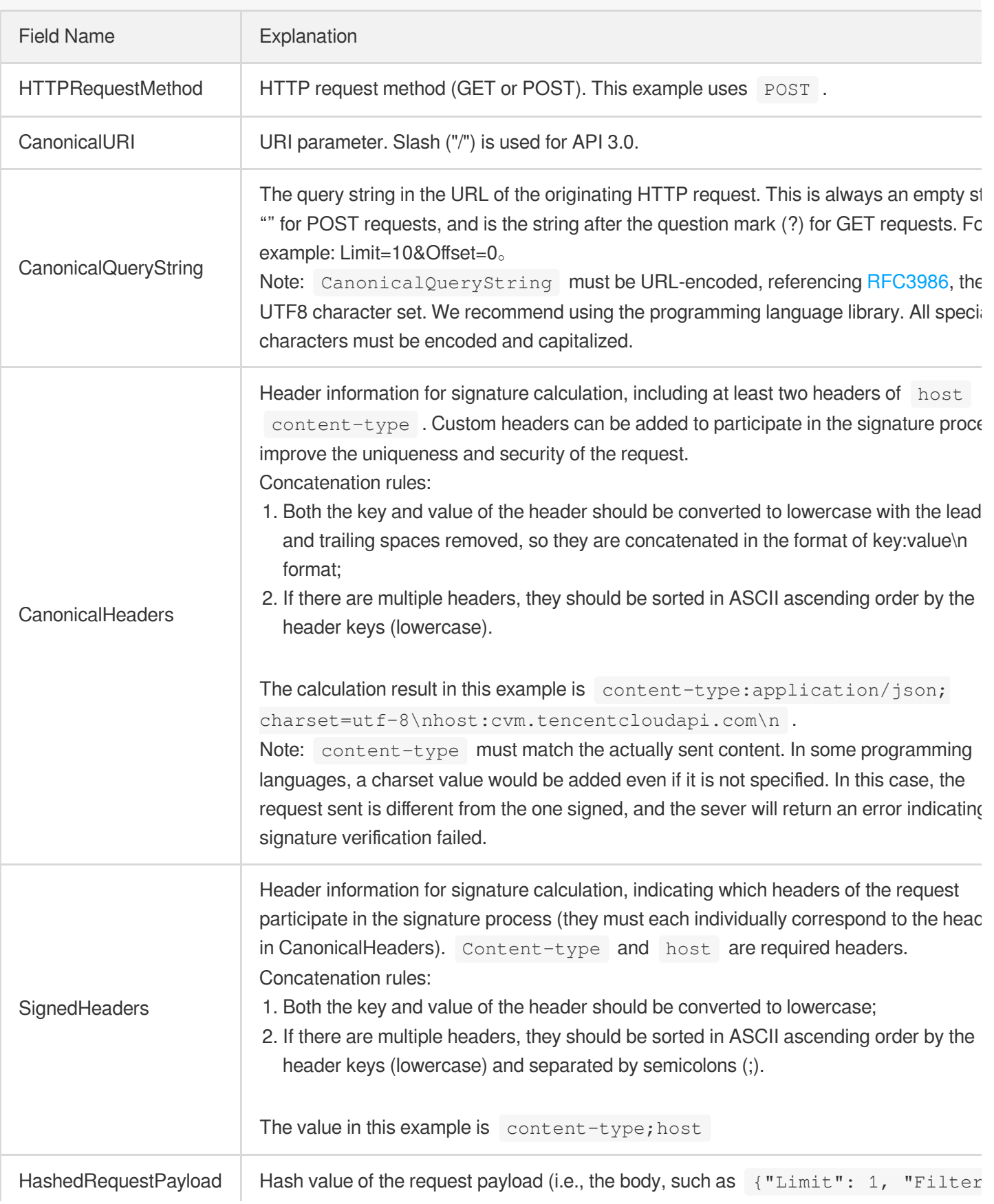

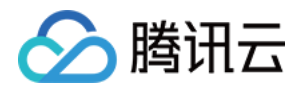

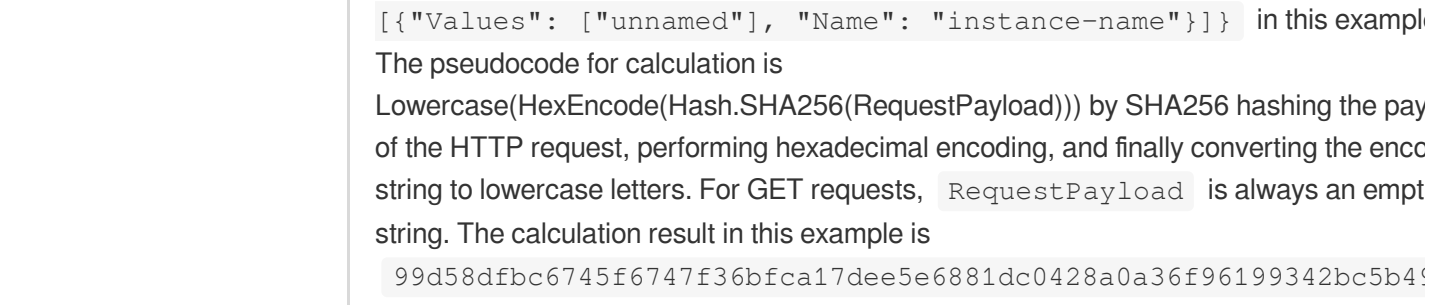

According to the rules above, the CanonicalRequest string obtained in the example is as follows:

```
POST
/
content-type:application/json; charset=utf-8
host:cvm.tencentcloudapi.com
content-type;host
99d58dfbc6745f6747f36bfca17dee5e6881dc0428a0a36f96199342bc5b4907
```
### **2. Concatenating the String to Be Signed**

The string to sign is concatenated as follows:

```
StringToSign =
Algorithm + \n\ln +
RequestTimestamp + \n +
CredentialScope + \n +
HashedCanonicalRequest
```
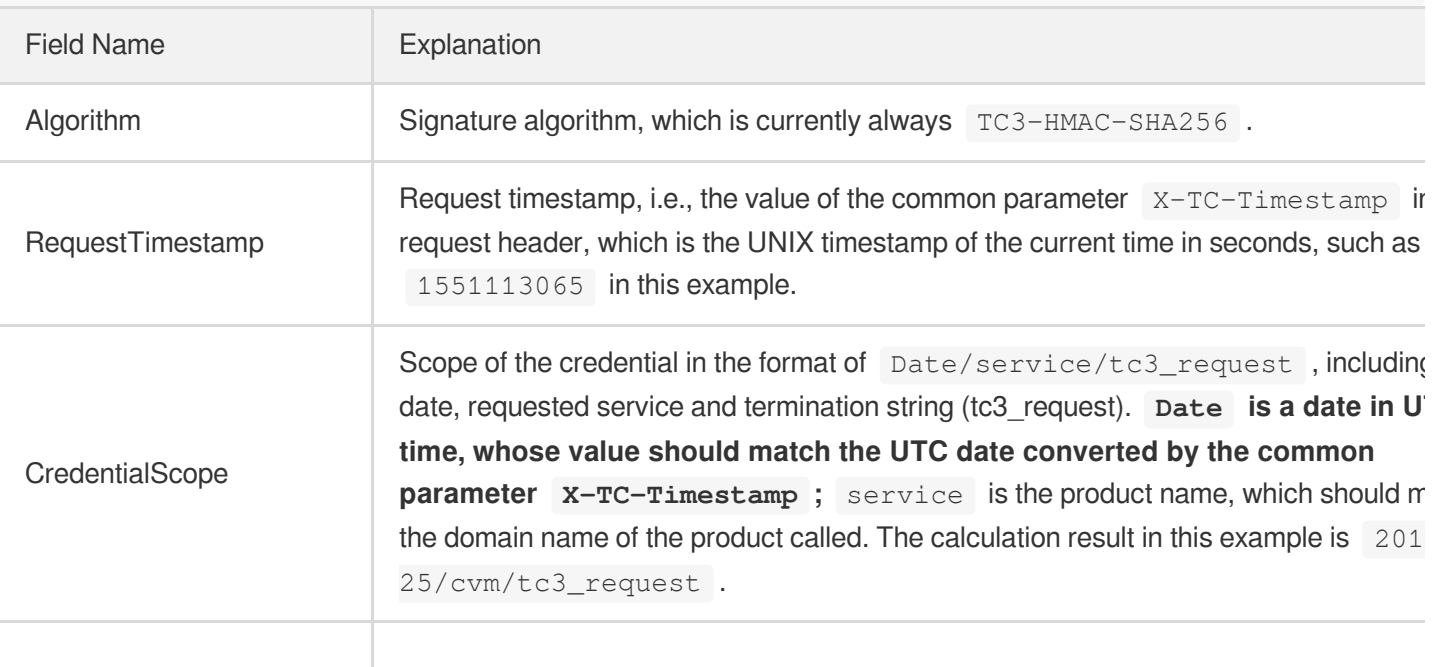

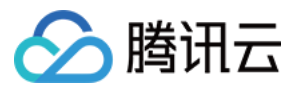

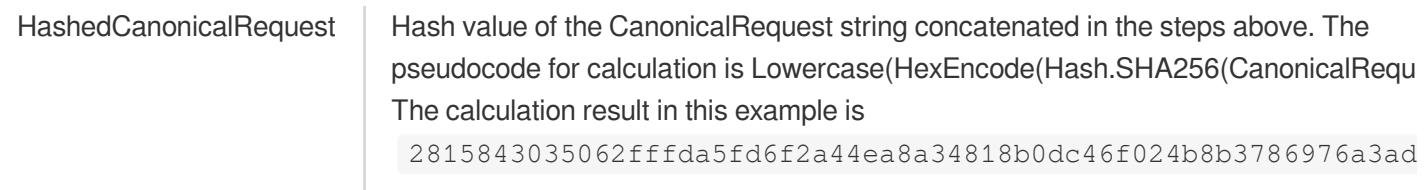

Note:

- 1. Date has to be calculated from the timestamp "X-TC-Timestamp" and the time zone is UTC+0. If you add the system's local time zone information (such as UTC+8), calls can succeed both day and night but will definitely fail at 00:00. For example, if the timestamp is 1551113065 and the time in UTC+8 is 2019-02-26 00:44:25, the UTC+0 date in the calculated Date value should be 2019-02-25 instead of 2019-02-26.
- 2. Timestamp must be the same as your current system time, and your system time and standard time must be synced; if the difference between Timestamp and your current system time is larger than five minutes, the request will fail. If your system time is out of sync with the standard time for a while, the request will fail and return a signature expiration error.

According to the preceding rules, the string to be signed obtained in the example is as follows:

```
TC3-HMAC-SHA256
1551113065
2019-02-25/cvm/tc3_request
2815843035062fffda5fd6f2a44ea8a34818b0dc46f024b8b3786976a3adda7a
```
### **3. Calculating the Signature**

1) Calculate the derived signature key with the following pseudocode:

```
SecretKey = "Gu5t9xGARNpq86cd98joQYCN3*******"
SecretDate = HMAC_SHA256("TC3" + SecretKey, Date)
SecretService = HMAC_SHA256(SecretDate, Service)
SecretSigning = HMAC_SHA256(SecretService, "tc3_request")
```
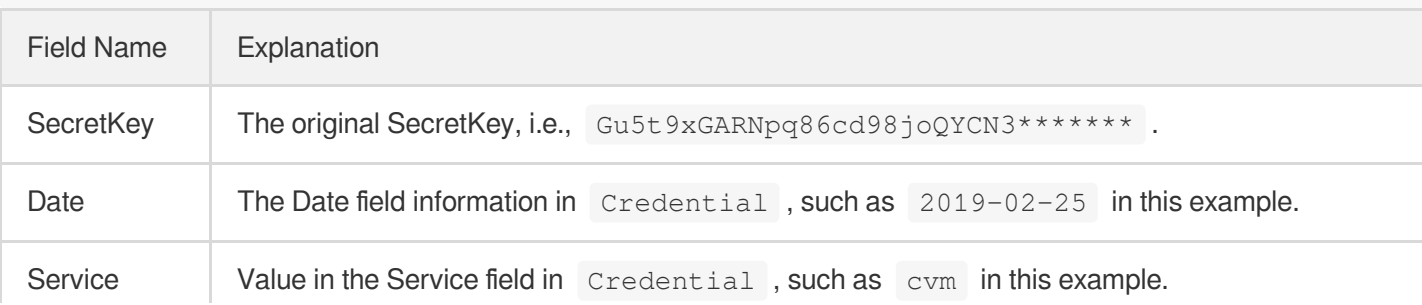

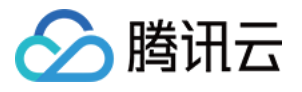

2) Calculate the signature with the following pseudocode:

Signature = HexEncode(HMAC\_SHA256(SecretSigning, StringToSign))

### **4. Concatenating the Authorization**

The Authorization is concatenated as follows:

```
Authorization =
Algorithm + ' ' +
'Credential=' + SecretId + '/' + CredentialScope + ', ' +
'SignedHeaders=' + SignedHeaders + ', ' +
'Signature=' + Signature
```
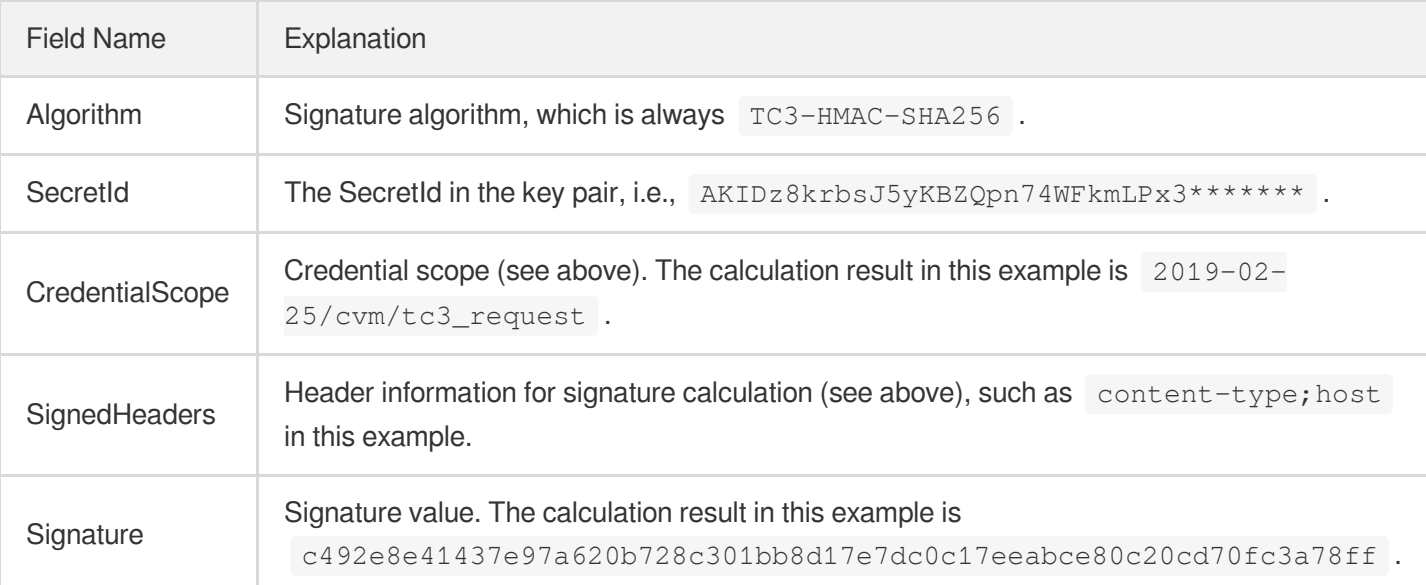

According to the rules above, the value obtained in the example is:

```
TC3-HMAC-SHA256 Credential=AKIDz8krbsJ5yKBZQpn74WFkmLPx3*******/2019-02-25/cvm/tc
3_request, SignedHeaders=content-type;host, Signature=c492e8e41437e97a620b728c301
bb8d17e7dc0c17eeabce80c20cd70fc3a78ff
```
The following example shows a finished authorization header:

```
POST https://cvm.tencentcloudapi.com/
Authorization: TC3-HMAC-SHA256 Credential=AKIDz8krbsJ5yKBZQpn74WFkmLPx3*******/20
19-02-25/cvm/tc3_request, SignedHeaders=content-type;host, Signature=c492e8e41437
e97a620b728c301bb8d17e7dc0c17eeabce80c20cd70fc3a78ff
Content-Type: application/json; charset=utf-8
Host: cvm.tencentcloudapi.com
```
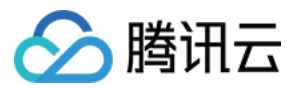

```
X-TC-Action: DescribeInstances
X-TC-Version: 2017-03-12
X-TC-Timestamp: 1551113065
X-TC-Region: ap-guangzhou
{"Limit": 1, "Filters": [{"Values": ["unnamed"], "Name": "instance-name"}]}
```
### **5. Signature Demo**

When calling API 3.0, you are recommended to use the corresponding Tencent Cloud SDK 3.0 which encapsulates the signature process, enabling you to focus on only the specific APIs provided by the product when developing. See SDK [Center](https://www.tencentcloud.com/document/product/494) for more information. Currently, the following programming languages are supported:

- [Python](https://github.com/TencentCloud/tencentcloud-sdk-python-intl-en)
- [Java](https://github.com/TencentCloud/tencentcloud-sdk-java-intl-en)
- $\cdot$  [PHP](https://github.com/TencentCloud/tencentcloud-sdk-php-intl-en)
- $-$  [Go](https://github.com/TencentCloud/tencentcloud-sdk-go-intl-en)
- $\bullet$  Node, IS
- [.NET](https://github.com/TencentCloud/tencentcloud-sdk-dotnet-intl-en)

To further explain the signing process, we will use a programming language to implement the process described above. The request domain name, API and parameter values in the sample are used here. This goal of this example is only to provide additional clarification for the signature process, please see the SDK for actual usage.

The final output URL might be: https://cvm.tencentcloudapi.com/?Action=DescribeInstances&InstanceIds.0=ins-09dx96dg&Limit=20&Nonce=11886&Offset=0&Region=ap-

guangzhou&SecretId=AKIDz8krbsJ5yKBZQpn74WFkmLPx3\*\*\*\*\*\*\*&Signature=EliP9YW3pW28FpsEdkXt%2F%2B WcGeI%3D&Timestamp=1465185768&Version=2017-03-12.

Note: The key in the example is fictitious, and the timestamp is not the current time of the system, so if this URL is opened in the browser or called using commands such as curl, an authentication error will be returned: Signature expired. In order to get a URL that can work properly, you need to replace the SecretId and SecretKey in the example with your real credentials and use the current time of the system as the Timestamp.

Note: In the example below, even if you use the same programming language, the order of the parameters in the URL may be different for each execution. However, the order does not matter, as long as all the parameters are included in the URL and the signature is calculated correctly.

Note: The following code is only applicable to API 3.0. It cannot be directly used in other signature processes. Even with an older API, signature calculation errors may occur due to the differences in details. Please refer to the corresponding documentation.

#### **Java**

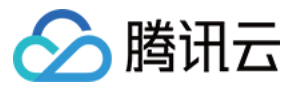

```
import java.nio.charset.Charset;
import java.nio.charset.StandardCharsets;
import java.security.MessageDigest;
import java.text.SimpleDateFormat;
import java.util.Date;
import java.util.TimeZone;
import java.util.TreeMap;
import javax.crypto.Mac;
import javax.crypto.spec.SecretKeySpec;
import javax.xml.bind.DatatypeConverter;
public class TencentCloudAPITC3Demo {
private final static Charset UTF8 = StandardCharsets.UTF_8;
private final static String SECRET_ID = "AKIDz8krbsJ5yKBZQpn74WFkmLPx3*******";
private final static String SECRET_KEY = "Gu5t9xGARNpq86cd98joQYCN3*******";
private final static String CT_JSON = "application/json; charset=utf-8";
public static byte[] hmac256(byte[] key, String msg) throws Exception {
Mac mac = Mac.getInstance("HmacSHA256");
SecretKeySpec secretKeySpec = new SecretKeySpec(key, mac.getAlgorithm());
mac.init(secretKeySpec);
return mac.doFinal(msg.getBytes(UTF8));
}
public static String sha256Hex(String s) throws Exception {
MessageDigest md = MessageDigest.getInstance("SHA-256");
byte[] d = md.digest(s.getBytes(UTF8));
return DatatypeConverter.printHexBinary(d).toLowerCase();
}
public static void main(String[] args) throws Exception {
String service = "cvm";
String host = "cvm.tencentcloudapi.com";
String region = "ap-guangzhou";
String action = "DescribeInstances";
String version = "2017-03-12";
String algorithm = "TC3-HMAC-SHA256";
String timestamp = "1551113065";
//String timestamp = String.valueOf(System.currentTimeMillis() / 1000);
SimpleDateFormat sdf = new SimpleDateFormat("yyyy-MM-dd");
// Pay attention to the time zone; otherwise, errors may occur
sdf.setTimeZone(TimeZone.getTimeZone("UTC"));
String date = sdf.format(new Date(Long.valueOf(timestamp + "000")));
// ************* Step 1: Concatenate the CanonicalRequest string *************
String httpRequestMethod = "POST";
```
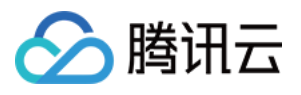

```
String canonicalUri = "/";
String canonicalQueryString = "";
String canonicalHeaders = "content-type:application/json; charset=utf-8\n" + "hos
t:" + host + "\n\times";
String signedHeaders = "content-type;host";
String payload = "{\"Limit\": 1, \"Filters\": [{\"Values\": [\"unnamed\"], \"Name
\": \"instance-name\"}]}";
String hashedRequestPayload = sha256Hex(payload);
String canonicalRequest = httpRequestMethod + "\n" + canonicalUri + "\n" + canoni
calQueryString + "\n"
+ canonicalHeaders + "\n" + signedHeaders + "\n" + hashedRequestPayload;
System.out.println(canonicalRequest);
// ************* Step 2: Concatenate the string to sign *************
String credentialScope = date + \sqrt{''} + service + \sqrt{''} + "tc3 request";
String hashedCanonicalRequest = sha256Hex(canonicalRequest);
String stringToSign = algorithm + "\n" + timestamp + "\n" + credentialScope +
"\n" + hashedCanonicalRequest;
System.out.println(stringToSign);
// ************* Step 3: Calculate the signature *************
byte[] secretDate = hmac256(("TC3" + SECRET_KEY) .getBytes(UTF8), date);
byte[] secretService = hmac256(secretDate, service);
byte[] secretSigning = hmac256(secretService, "tc3_request");
String signature = DatatypeConverter.printHexBinary(hmac256(secretSigning, string
ToSign)).toLowerCase();
System.out.println(signature);
// ************* Step 4: Concatenate the Authorization *************
String authorization = algorithm + " " + "Credential=" + SECRET_ID + "/" + creden
tialScope + ", "
+ "SignedHeaders=" + signedHeaders + ", " + "Signature=" + signature;
System.out.println(authorization);
TreeMap<String, String> headers = new TreeMap<String, String>();
headers.put("Authorization", authorization);
headers.put("Content-Type", CT_JSON);
headers.put("Host", host);
headers.put("X-TC-Action", action);
headers.put("X-TC-Timestamp", timestamp);
headers.put("X-TC-Version", version);
headers.put("X-TC-Region", region);
StringBuilder sb = new StringBuilder();
sb.append("curl -X POST https://").append(host)
.append(" -H \"Authorization: ").append(authorization).append("\"")
```
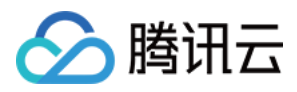

```
.append(" -H \"Content-Type: application/json; charset=utf-8\"")
.append(" -H \backslash "Host: ").append(host).append("\"")
.append(" -H \ \Upsilon X-TC-Action: ").append(action).append("\"")
.append(" -H \"X-TC-Timestamp: ").append(timestamp).append("\"")
.append(" -H \ \Upsilon X-TC-Version: ").append(version).append("\"")
.append(" -H \"X-TC-Region: ").append(region).append("\"")
.append(" -d '").append(payload).append("'");
System.out.println(sb.toString());
}
}
```
#### **Python**

```
# -*- coding: utf-8 -*-
import hashlib, hmac, json, os, sys, time
from datetime import datetime
# Key Parameters
secret_id = "AKIDz8krbsJ5yKBZQpn74WFkmLPx3*******"
secret_key = "Gu5t9xGARNpq86cd98joQYCN3*******"
service = "cvm"
host = "cvm.tencentcloudapi.com"
endpoint = "https://" + host
region = "ap-guangzhou"
action = "DescribeInstances"
version = "2017-03-12"
algorithm = "TC3-HMAC-SHA256"
#timestamp = int(time.time())
timestamp = 1551113065
date = datetime.utcfromtimestamp(timestamp).strftime("%Y-%m-%d")
params = {"Limit": 1, "Filters": [{"Name": "instance-name", "Values": ["unnamed"
]}]}
# ************* Step 1: Concatenate the CanonicalRequest string *************
http_request_method = "POST"
canonical_uri = "/"
canonical_querystring = ""
ct = "application/json; charset=utf-8"
payload = json.dumps(params)
canonical_headers = "content-type:%s\nhost:%s\n" % (ct, host)
signed_headers = "content-type;host"
hashed_request_payload = hashlib.sha256(payload.encode("utf-8")).hexdigest()
canonical_request = (http_request_method + "\n" +
canonical_uri + "\n" +
```
canonical\_querystring *+ "\n" +*

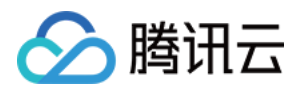

```
canonical_headers + "\n" +
signed_headers + "\n" +
hashed_request_payload)
print(canonical_request)
# ************* Step 2: Concatenate the string to sign *************
credential_scope = date + "/" + service + "/" + "tc3_request"
hashed_canonical_request = hashlib.sha256(canonical_request.encode("utf-8")).hexd
igest()
string to sign = (alqorithm + "n" +str(timestamp) + " \n\rangle n" +credential_scope + "\n" +
hashed canonical request)
print(string_to_sign)
# ************* Step 3: Calculate the Signature *************
# Function for computing signature digest
def sign(key, msg):
return hmac.new(key, msg.encode("utf-8"), hashlib.sha256).digest()
secret_date = sign(("TC3" + secret_key).encode("utf-8"), date)
secret_service = sign(secret_date, service)
secret_signing = sign(secret_service, "tc3_request")
signature = hmac.new(secret_signing, string_to_sign.encode("utf-8"), hashlib.sha2
56).hexdigest()
print(signature)
# ************* Step 4: Concatenate the Authorization *************
authorization = (algorithm + " " +
"Credential=" + secret id + */'' + credential scope + */'' +"SignedHeaders=" + signed_headers + ", " +
"Signature=" + signature)
print(authorization)
print('curl -X POST ' + endpoint
+ ' -H "Authorization: ' + authorization + '"'
+ ' -H "Content-Type: application/json; charset=utf-8"'
+ ' -H "Host: ' + host + '"'
+ ' -H "X-TC-Action: ' + action + '"'
+ ' -H "X-TC-Timestamp: ' + str(timestamp) + '"'
+ ' -H "X-TC-Version: ' + version + '"'
+ ' -H "X-TC-Region: ' + region + '"'
+ " -d '" + payload + "'")
```
#### **Golang**

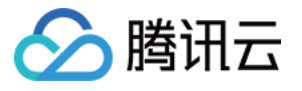

```
package main
import (
"crypto/hmac"
"crypto/sha256"
"encoding/hex"
"fmt"
"time"
\left( \right)func sha256hex(s string) string {
b := sha256.Sum256([]byte(s))
return hex.EncodeToString(b[:])
}
func hmacsha256(s, key string) string {
hashed := hmac.New(sha256.New, []byte(key))
hashed.Write([]byte(s))
return string(hashed.Sum(nil))
}
func main() {
secretId := "AKIDz8krbsJ5yKBZQpn74WFkmLPx3*******"
secretKey := "Gu5t9xGARNpq86cd98joQYCN3*******"
host := "cvm.tencentcloudapi.com"
algorithm := "TC3-HMAC-SHA256"
service := "cvm"
version := "2017-03-12"
action := "DescribeInstances"
region := "ap-guangzhou"
//var timestamp int64 = time.Now().Unix()
var timestamp int64 = 1551113065
// step 1: build canonical request string
httpRequestMethod := "POST"
canonicalURI := "/"
canonicalQueryString := ""
canonicalHeaders := "content-type:application/json; charset=utf-8\n" + "host:" +
host + ''\nsignedHeaders := "content-type; host"
payload := `{"Limit": 1, "Filters": [{"Values": ["unnamed"], "Name": "instance-na
me"}]}`
hashedRequestPayload := sha256hex(payload)
canonicalRequest := fmt.Sprintf("%s\n%s\n%s\n%s\n%s\n%s",
httpRequestMethod,
canonicalURI,
```
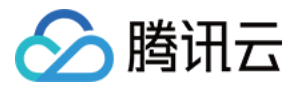

```
canonicalQueryString,
canonicalHeaders,
signedHeaders,
hashedRequestPayload)
fmt.Println(canonicalRequest)
// step 2: build string to sign
date := time.Unix(timestamp, 0).UTC().Format("2006-01-02")
credentialScope := fmt.Sprintf("%s/%s/tc3_request", date, service)
hashedCanonicalRequest := sha256hex(canonicalRequest)
string2sign := fmt.Sprintf("%s\n%d\n%s\n%s",
algorithm,
timestamp,
credentialScope,
hashedCanonicalRequest)
fmt.Println(string2sign)
// step 3: sign string
secretDate := hmacsha256(date, "TC3"+secretKey)
secretService := hmacsha256(service, secretDate)
secretSigning := hmacsha256("tc3 request", secretService)
signature := hex.EncodeToString([]byte(hmacsha256(string2sign, secretSigning)))
fmt.Println(signature)
// step 4: build authorization
authorization := fmt.Sprintf("%s Credential=%s/%s, SignedHeaders=%s, Signature=%
S^{\mathbf{H}},
algorithm,
secretId,
credentialScope,
signedHeaders,
signature)
fmt.Println(authorization)
curl := fmt. Sprintf('curl -X POST https://%s\
-H "Authorization: %s"\
-H "Content-Type: application/json; charset=utf-8"\
-H "Host: %s" -H "X-TC-Action: %s"\
-H "X-TC-Timestamp: %d"\
-H "X-TC-Version: %s"\
-H "X-TC-Region: %s"\
-d '%s'`, host, authorization, host, action, timestamp, version, region, payload)
fmt.Println(curl)
}
```
#### **PHP**

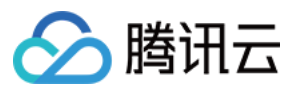

```
<?php
$secretId = "AKIDz8krbsJ5yKBZQpn74WFkmLPx3*******";
$secretKey = "Gu5t9xGARNpq86cd98joQYCN3*******";
$host = "cvm.tencentcloudapi.com";
$service = "cvm";
$version = "2017-03-12";$action = "DescribeInstances";
$region = "ap-guangzhou";
// $timestamp = time();
$timestamp = 1551113065;$algorithm = "TC3-HMAC-SHA256";
// step 1: build canonical request string
$httpRequestMethod = "POST";
Scanonicallyri = "/*$canonicalQueryString = "";
$canonicalHeaders = "content-type:application/json; charset=utf-8\n"."host:".$hos
t."\n";
$signedHeaders = "content-type;host";
$payload = '{"Limit": 1, "Filters": [{"Values": ["unnamed"], "Name": "instance-na
me"}]}';
$hashedRequestPayload = hash("SHA256", $payload);
$canonicalRequest = $httpRequestMethod." \n.$canonicalUri."\n"
.$canonicalQueryString."\n"
.$canonicalHeaders."\n"
.$signedHeaders."\n"
.$hashedRequestPayload;
echo $canonicalRequest.PHP_EOL;
// step 2: build string to sign
$date = gmdate("Y-m-d", $timestamp);
$credentialScope = $date."/".$service."/tc3_request";
$hashedCanonicalRequest = hash("SHA256", $canonicalRequest);
$stringToSiqn = $alqorithm. "n".$timestamp."\n"
.$credentialScope."\n"
.$hashedCanonicalRequest;
echo $stringToSign.PHP_EOL;
// step 3: sign string
$secretDate = hash_hmac("SHA256", $date, "TC3".$secretKey, true);
$secretService = hash_hmac("SHA256", $service, $secretDate, true);
$secretSigning = hash_hmac("SHA256", "tc3_request", $secretService, true);
$signature = hash_hmac("SHA256", $stringToSign, $secretSigning);
echo $signature.PHP_EOL;
```
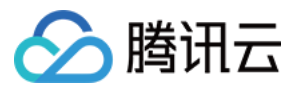

```
// step 4: build authorization
$authorization = $algorithm
." Credential=".$secretId."/".$credentialScope
.", SignedHeaders=content-type;host, Signature=".$signature;
echo $authorization.PHP_EOL;
$curl = "curl -X POST https://".$host
.' -H "Authorization: '.$authorization.'"'
.' -H "Content-Type: application/json; charset=utf-8"'
.' -H "Host: '.$host.'"'
.' -H "X-TC-Action: '.$action.'"'
.' -H "X-TC-Timestamp: '.$timestamp.'"'
.' -H "X-TC-Version: '.$version.'"'
.' -H "X-TC-Region: '.$region.'"'
." -d '".$payload."'";
echo $curl.PHP_EOL;
```
#### **Ruby**

```
# -* coding: UTF-8 -*# require ruby>=2.3.0
require 'digest'
require 'json'
require 'time'
require 'openssl'
# Key Parameters
secret_id = 'AKIDz8krbsJ5yKBZQpn74WFkmLPx3*******'
secret_key = 'Gu5t9xGARNpq86cd98joQYCN3*******'
service = 'cvm'
host = 'cvm.tencentcloudapi.com'
endpoint = 'https://' + host
region = 'ap-guangzhou'
action = 'DescribeInstances'
version = '2017-03-12'
algorithm = 'TC3-HMAC-SHA256'
# timestamp = Time.now.to_i
timestamp = 1551113065
date = Time.at(timestamp).utc.strftime('%Y-%m-%d')
# ************* Step 1: Concatenate the CanonicalRequest string *************
http_request_method = 'POST'
canonical_uri = '/'
canonical_querystring = ''
```
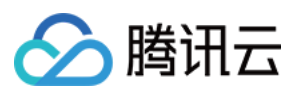

```
canonical_headers = "content-type:application/json; charset=utf-8\nhost:#{host}
\n"
signed_headers = 'content-type;host'
# params = { 'Limit' => 1, 'Filters' => [{ 'Name' => 'instance-name', 'Values' =>
['unnamed'] }] }
# payload = JSON.generate(params, { 'ascii_only' => true, 'space' => ' ' })
# json will generate in random order, to get specified result in example, we hard
-code it here.
payload = '{"Limit": 1, "Filters": [{"Values": ["unnamed"], "Name": "instance-nam
e"}]}'
hashed_request_payload = Digest::SHA256.hexdigest(payload)
canonical_request = [
http_request_method,
canonical_uri,
canonical querystring,
canonical_headers,
signed headers,
hashed request payload,
] .join("\n")
puts canonical_request
# ************* Step 2: Concatenate the string to sign *************
credential scope = date + '/' + service + '/' + 'tc3 request'
hashed_request_payload = Digest::SHA256.hexdigest(canonical_request)
string_to_sign = [
algorithm,
timestamp.to_s,
credential_scope,
hashed_request_payload,
] .join("\n")
puts string_to_sign
# ************* Step 3: Calculate the Signature *************
digest = OpenSSL::Digest.new('sha256')
secret_date = OpenSSL::HMAC.digest(digest, 'TC3' + secret_key, date)
secret_service = OpenSSL::HMAC.digest(digest, secret_date, service)
secret_signing = OpenSSL::HMAC.digest(digest, secret_service, 'tc3_request')
signature = OpenSSL::HMAC.hexdigest(digest, secret_signing, string_to_sign)
puts signature
# ************* Step 4: Concatenate the Authorization *************
authorization = "#{algorithm} Credential=#{secret_id}/#{credential_scope}, Signed
Headers=#{signed_headers}, Signature=#{signature}"
puts authorization
```
puts *'curl -X POST ' + endpoint \*

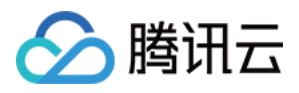

```
+ ' -H "Authorization: ' + authorization + '"' \
+ ' -H "Content-Type: application/json; charset=utf-8"' \
+ ' -H "Host: ' + host + '"' \
+ ' -H "X-TC-Action: ' + action + '"' \
+ ' -H "X-TC-Timestamp: ' + timestamp.to_s + '"' \
+ ' -H "X-TC-Version: ' + version + '"' \
+ ' -H "X-TC-Region: ' + region + '"' \
+ " -d '" + payload + "'"
```
#### **DotNet**

```
using System;
using System.Collections.Generic;
using System.Security.Cryptography;
using System.Text;
public class Application
{
public static string SHA256Hex(string s)
{
using (SHA256 algo = SHA256.Create())
{
byte[] hashbytes = algo.ComputeHash(Encoding.UTF8.GetBytes(s));
StringBuilder builder = new StringBuilder();
for (int i = 0; i < hashbytes. Length; +i)
{
builder.Append(hashbytes[i].ToString("x2"));
}
return builder.ToString();
}
}
public static byte[] HmacSHA256(byte[] key, byte[] msg)
{
using (HMACSHA256 mac = new HMACSHA256(key))
{
return mac.ComputeHash(msg);
}
}
public static Dictionary<String, String> BuildHeaders(string secretid,
string secretkey, string service, string endpoint, string region,
string action, string version, DateTime date, string requestPayload)
{
string datestr = date.ToString("yyyy-MM-dd");
DateTime startTime = new DateTime(1970, 1, 1, 0, 0, 0, 0, DateTimeKind.Utc);
long requestTimestamp = (long)Math.Round((date - startTime).TotalMilliseconds, Mi
```
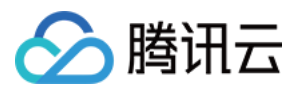

```
dpointRounding.AwayFromZero) / 1000;
// ************* Step 1: Concatenate the CanonicalRequest string *************
string algorithm = "TC3-HMAC-SHA256";
string httpRequestMethod = "POST";
string canonicalUri = ''/string canonicalQueryString = "";
string contentType = "application/json";
string canonicalHeaders = "content-type:" + contentType + "; charset=utf-8\n" +
"host:" + endpoint + "\n\cdot";
string signedHeaders = "content-type; host";
string hashedRequestPayload = SHA256Hex(requestPayload);
string canonicalRequest = httpRequestMethod + "\n\n"+ canonicalUri + "\n"
+ canonicalQueryString + "\n"
+ canonicalHeaders + "\n"
+ signedHeaders + "\n"
+ hashedRequestPayload;
Console.WriteLine(canonicalRequest);
Console.WriteLine("----------------------------------");
// ************ Step 2: Concatenate the string to sign *************
string credentialScope = datestr + \sqrt{''} + service + \sqrt{''} + \sqrt{''} + \sqrt{''}string hashedCanonicalRequest = SHA256Hex(canonicalRequest);
string stringToSign = algorithm + "\n" + requestTimestamp.ToString() + "\n" + cre
dentialScope + "\n\n\cdot + hashedCanonicalRequest;
Console.WriteLine(stringToSign);
Console.WriteLine("----------------------------------");
// ************* Step 3: Calculate the signature *************
byte[] tc3SecretKey = Encoding.UTF8.GetBytes("TC3" + secretkey);
byte[] secretDate = HmacSHA256(tc3SecretKey, Encoding.UTF8.GetBytes(datestr));
byte[] secretService = HmacSHA256(secretDate, Encoding.UTF8.GetBytes(service));
byte[] secretSigning = HmacSHA256(secretService, Encoding.UTF8.GetBytes("tc3_requ
est"));
byte[] signatureBytes = HmacSHA256(secretSigning, Encoding.UTF8.GetBytes(stringTo
Sign));
string signature = BitConverter.ToString(signatureBytes).Replace("-", "").ToLower
();
Console.WriteLine(signature);
Console.WriteLine("----------------------------------");
// ************* Step 4: Concatenate the Authorization *************
string authorization = algorithm + " "+ "Credential=" + secretid + "/" + credentialScope + ", "
+ "SignedHeaders=" + signedHeaders + ", "
+ "Signature=" + signature;
Console.WriteLine(authorization);
```
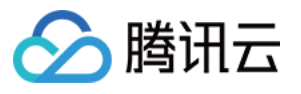

```
Console.WriteLine("----------------------------------");
Dictionary<string, string> headers = new Dictionary<string, string>();
headers.Add("Authorization", authorization);
headers.Add("Host", endpoint);
headers.Add("Content-Type", contentType + "; charset=utf-8");
headers.Add("X-TC-Timestamp", requestTimestamp.ToString());
headers.Add("X-TC-Version", version);
headers.Add("X-TC-Action", action);
headers.Add("X-TC-Region", region);
return headers;
}
public static void Main(string[] args)
{
// SecretID and SecretKey
string SECRET ID = "AKIDz8krbsJ5yKBZQpn74WFkmLPx3*******";
string SECRET KEY = "Gu5t9xGARNpq86cd98joQYCN3*******";
string service = "cvm";
string endpoint = "cvm.tencentcloudapi.com";
string region = "ap-guangzhou";
string action = "DescribeInstances";
string version = "2017-03-12";
// The timestamp `2019-02-26 00:44:25` used here is only for reference. In a proj
ect, use the following parameter:
// DateTime date = DateTime.UtcNow;
// Enter the correct time zone. We recommend using UTC timestamp to avoid errors.
DateTime date = new DateTime(1970, 1, 1, 0, 0, 0, 0, DateTimeKind.Utc).AddSeconds
(1551113065);
string requestPayload = "{\"Limit\": 1, \"Filters\": [{\"Values\": [\"\\u672a\\u5
47d\ldots40d\', \forall"Name\forall: \forall"instance-name\forall"}]}";
Dictionary<string, string> headers = BuildHeaders(SECRET_ID, SECRET_KEY, service
, endpoint, region, action, version, date, requestPayload);
Console.WriteLine("POST https://cvm.tencentcloudapi.com");
foreach (KeyValuePair<string, string> kv in headers)
{
Console.WriteLine(kv.Key + ": " + kv.Value);
}
Console.WriteLine();
Console.WriteLine(requestPayload);
}
}
```
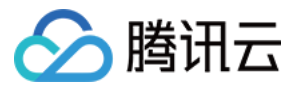

#### **NodeJS**

```
const crypto = require('crypto');
function sha256(message, secret = '', encoding) {
const hmac = crypto.createHmac('sha256', secret)
return hmac.update(message).digest(encoding)
}
function getHash(message, encoding = 'hex') {
const hash = crypto.createHash('sha256')
return hash.update(message).digest(encoding)
}
function getDate(timestamp) {
const date = new Date(timestamp * 1000)
const year = date.getUTCFullYear()
const month = ('0' + (date.getUTCMonth() + 1)).slice(-2)const day = (10! + \text{date}.\text{getUTCDate}()).slice(-2)return \S{year}-\S{month}-\S{day}}
function main(){
const SECRET_ID = "AKIDz8krbsJ5yKBZQpn74WFkmLPx3*******"
const SECRET_KEY = "Gu5t9xGARNpq86cd98joQYCN3*******"
const endpoint = "cvm.tencentcloudapi.com"
const service = "cvm"
const region = "ap-guangzhou"
const action = "DescribeInstances"
const version = "2017-03-12"
//const timestamp = getTime()
const timestamp = 1551113065
const date = getDate(timestamp)
// ************* Step 1: Concatenate the CanonicalRequest string *************
const signedHeaders = "content-type;host"
const payload = "{\"Limit\": 1, \"Filters\": [{\"Values\": [\"unnamed\"], \"Name
\": \"instance-name\"}]}"
const hashedRequestPayload = getHash(payload);
const httpRequestMethod = "POST"
const canonicalUri = "/"
const canonicalQueryString = ""
const canonicalHeaders = "content-type:application/json; charset=utf-8\n" + "hos
t:" + endpoint + "\n"
const canonicalRequest = httpRequestMethod + "\n"
```
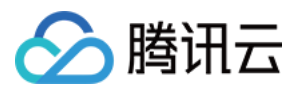

```
+ canonicalUri + "\n"
+ canonicalQueryString + "\n"
+ canonicalHeaders + "\n"
+ signedHeaders + "\n"
+ hashedRequestPayload
console.log(canonicalRequest)
console.log("----------------------------")
// ************* Step 2: Concatenate the string to sign *************
const algorithm = "TC3-HMAC-SHA256"
const hashedCanonicalRequest = getHash(canonicalRequest);
const credentialScope = date + "/" + service + "/" + "tc3_request"
const stringToSign = algorithm + "\n\n\frac{\cdot}{\cdot} +
timestamp + "\n\n\frac{m}{n} +
credentialScope + "\n" +
hashedCanonicalRequest
console.log(stringToSign)
console.log("----------------------------")
// ************* Step 3: Calculate the signature *************
const kDate = sha256(data, 'TC3' + SECRET KEY)const kService = sha256(service, kDate)
const kSigning = sha256('tc3_request', kService)
const signature = sha256(stringToSign, kSigning, 'hex')
console.log(signature)
console.log("----------------------------")
// ************* Step 4: Concatenate the Authorization *************
const authorization = algorithm + " " +
"Credential=" + SECRET ID + "/" + credentialScope + ", " +
"SignedHeaders=" + signedHeaders + ", " +
"Signature=" + signature
console.log(authorization)
console.log("----------------------------")
const Call_Information = 'curl -X POST ' + "https://" + endpoint
+ ' -H "Authorization: ' + authorization + '"'
+ ' -H "Content-Type: application/json; charset=utf-8"'
+ ' -H "Host: ' + endpoint + '"'
+ ' -H "X-TC-Action: ' + action + '"'
+ ' -H "X-TC-Timestamp: ' + timestamp.toString() + '"'
+ ' -H "X-TC-Version: ' + version + '"'
+ ' -H "X-TC-Region: ' + region + '"'
+ " -d '" + payload + "'"
console.log(Call_Information)
}
main()
```
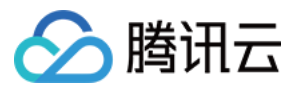

#### **C++**

```
#include <iostream>
#include <iomanip>
#include <sstream>
#include <string>
#include <stdio.h>
#include <time.h>
#include <openssl/sha.h>
#include <openssl/hmac.h>
```

```
using namespace std;
```

```
string get_data(int64_t &timestamp)
{
string utcDate;
char buff[20] = \{0\};
// time_t timenow;
struct tm sttime;
sttime = *qmtime(&timestamp);
strftime(buff, sizeof(buff), "%Y-%m-%d", &sttime);
utcDate = string(buff);
return utcDate;
}
string int2str(int64_t n)
{
std::stringstream ss;
ss << n;
return ss.str();
}
string sha256Hex(const string &str)
{
char buf[3];
unsigned char hash[SHA256_DIGEST_LENGTH];
SHA256_CTX sha256;
SHA256 Init(&sha256);
SHA256_Update(&sha256, str.c_str(), str.size());
SHA256_Final(hash, &sha256);
std::string NewString = "";
for(int i = 0; i < SHA256_DIGEST_LENGTH; i++){
snprintf(buf, sizeof(buf), "%02x", hash[i]);
NewString = NewString + buf;}
return NewString;
```
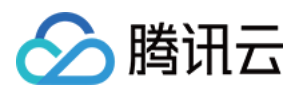

```
}
string HmacSha256(const string &key, const string &input)
{
unsigned char hash[32];
HMAC CTX *h;
#if OPENSSL_VERSION_NUMBER < 0x10100000L
HMAC_CTX hmac;
HMAC_CTX_init(&hmac);
h = \&hmac;
#else
h = HMAC_CTX_new();
#endif
HMAC Init ex(h, &key[0], key.length(), EVP sha256(), NULL);
HMAC_Update(h, ( unsigned char* )&input[0], input.length());
unsigned int len = 32;
HMAC_Final(h, hash, &len);
#if OPENSSL_VERSION_NUMBER < 0x10100000L
HMAC_CTX_cleanup(h);
#else
HMAC_CTX_free(h);
#endif
std::stringstream ss;
ss << std::setfill('0');
for (int i = 0; i < len; i++)
{
ss << hash[i];
}
return (ss.str());
}
string HexEncode(const string &input)
{
static const char* const lut = "0123456789abcdef";
size_t len = input.length();
string output;
output.reserve(2 * len);
for (size_t i = 0; i < len; ++i){
const unsigned char c = input[i];
output.push_back(lut[c >> 4]);
output.push_back(lut[c & 15]);
}
```
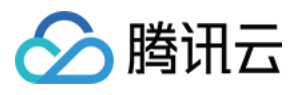

```
return output;
}
int main()
{
string SECRET_ID = "AKIDz8krbsJ5yKBZQpn74WFkmLPx3*******";
string SECRET_KEY = "Gu5t9xGARNpq86cd98joQYCN3*******";
string service = "cvm";
string host = "cvm.tencentcloudapi.com";
string region = "ap-guangzhou";
string action = "DescribeInstances";
string version = "2017-03-12";
int64_t timestamp = 1551113065;
string date = qet data(timestamp);
// ************* Step 1: Concatenate the CanonicalRequest string *************
string httpRequestMethod = "POST";
string canonicalUri = ''/;
string canonicalOuervString = "";
string canonicalHeaders = "content-type:application/json; charset=utf-8\nhost:" +
host + "\n\overline{''};
string signedHeaders = "content-type;host";
string payload = "{\"Limit\": 1, \"Filters\": \{ \Psi: \Psi: \Psi: \Psi: \Psi \ [\"unnamed\"], \"Name
\": \"instance-name\"}]}";
string hashedRequestPayload = sha256Hex(payload);
string canonicalRequest = httpRequestMethod + "\n" + canonicalUri + "\n" + canoni
calQueryString + "\n"
+ canonicalHeaders + "\n" + signedHeaders + "\n" + hashedRequestPayload;
cout << canonicalRequest << endl;
cout << "-----------------------" << endl;
// ************* Step 2: Concatenate the string to sign *************
string algorithm = "TC3-HMAC-SHA256";
string RequestTimestamp = int2str(timestamp);
string credentialScope = date + \sqrt{''} + service + \sqrt{''} + "tc3_request";
string hashedCanonicalRequest = sha256Hex(canonicalRequest);
string stringToSign = algorithm + "\n<sup>"</sup> + RequestTimestamp + "\n<sup>"</sup> + credentialScop
e + " \n\cdot" + hashed CanonicalRequest;cout << stringToSign << endl;
cout << "-----------------------" << endl;
// ************* Step 3: Calculate the signature ***************
string kKey = "TC3" + SECRET_KEY;
string kDate = HmacSha256(kKey, date);
string kService = HmacSha256(kDate, service);
string kSigning = HmacSha256(kService, "tc3_request");
```
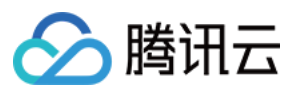

```
string signature = HexEncode(HmacSha256(kSigning, stringToSign));
cout << signature << endl;
cout << "-----------------------" << endl;
// ************* Step 4: Concatenate the Authorization *************
string authorization = algorithm + " " + "Credential=" + SECRETID + "/* " <i>reden</i>tialScope + ", "
+ "SignedHeaders=" + signedHeaders + ", " + "Signature=" + signature;
cout << authorization << endl;
cout << "------------------------" << endl;
string headers = "curl -X POST https://" + host + "\n"
+ " -H \"Authorization: " + authorization + "\n"
+ " -H \"Content-Type: application/json; charset=utf-8\"" + "\n"
+ " -H \"Host: " + host + "\n"
+ " -H \"X-TC-Action: " + action + "\n"
+ " -H \"X-TC-Timestamp: " + RequestTimestamp + "\n"
+ " -H \"X-TC-Version: " + version + "\n"
+ " -H \"X-TC-Region: " + region + "\n"
+ " -d '" + payload:
cout << headers << endl;
return 0;
};
```
### Signature Failure

The following situational error codes for signature failure may occur. Please resolve the errors accordingly.

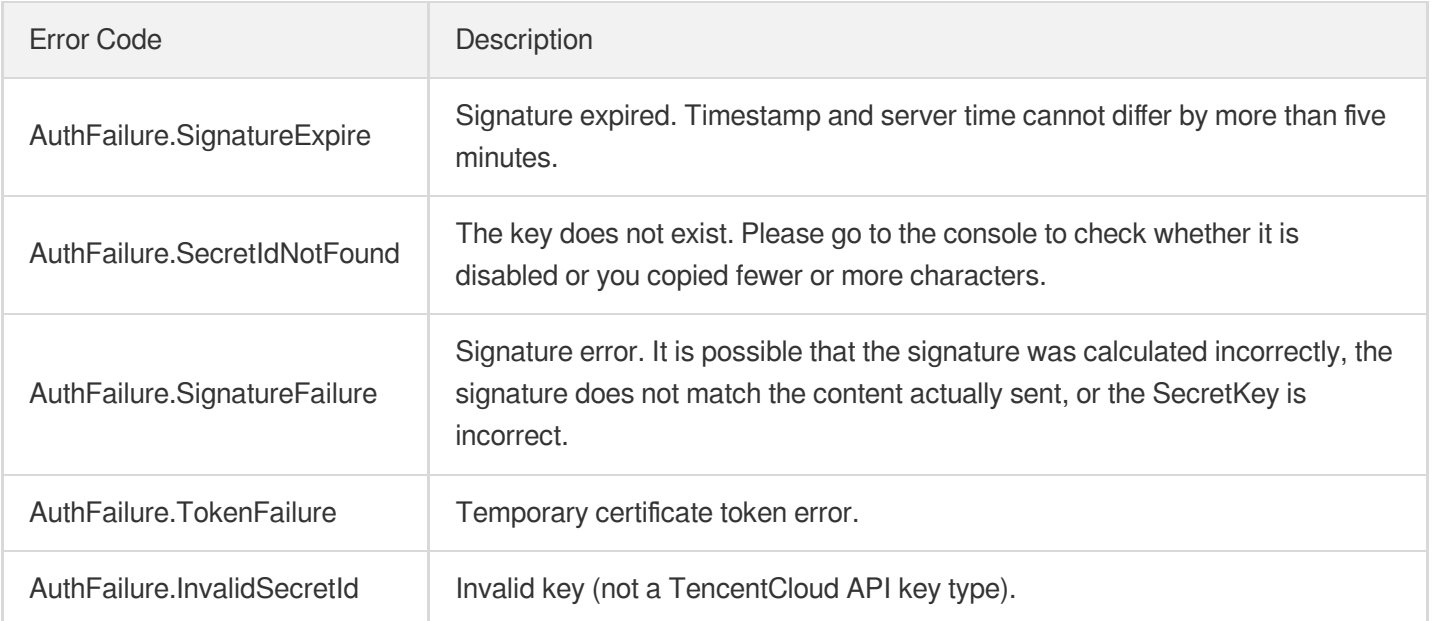

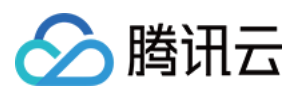

# **Signature**

最近更新时间:2021-11-02 15:03:33

Tencent Cloud API authenticates each access request, i.e. each request needs to include authentication information (Signature) in the common parameters to verify the identity of the requester.

The Signature is generated by the security credentials which include SecretId and SecretKey. If you don't have the security credentials yet, go to the [TencentCloud](https://console.tencentcloud.com/capi) API Key page to apply for them; otherwise, you cannot invoke the TencentCloud API.

# 1. Applying for Security Credentials

Before using the TencentCloud API for the first time, go to the [TencentCloud](https://console.tencentcloud.com/capi) API Key page to apply for security credentials.

Security credentials consist of SecretId and SecretKey:

- SecretId is used to identify the API requester.
- SecretKey is used to encrypt the signature string and verify it on the server.
- **You must keep your security credentials private and avoid disclosure.**

You can apply for the security credentials through the following steps:

- 1. Log in to the [Tencent](https://console.tencentcloud.com/) Cloud Console.
- 2. Go to the [TencentCloud](https://console.tencentcloud.com/capi) API Key page.
- 3. On the API Key [Management](https://console.tencentcloud.com/capi) page, click **Create Key** to create a SecretId/SecretKey pair.

Note: Each account can have up to two pairs of SecretId/SecretKey.

# 2. Generating a Signature

With the SecretId and SecretKey, a signature can be generated. The following describes how to generate a signature:

Assume that the SecretId and SecretKey are:

- SecretId: AKIDz8krbsJ5yKBZQpn74WFkmLPx3\*\*\*\*\*\*\*
- SecretKey: Gu5t9xGARNpq86cd98joQYCN3\*\*\*\*\*\*\*

**Note: This is just an example. For actual operations, please use your own SecretId and SecretKey.**

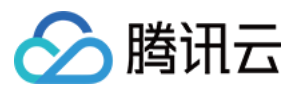

Take the Cloud Virtual Machine's request to view the instance list (DescribeInstances) as an example. When you invoke this API, the request parameters may be as follows:

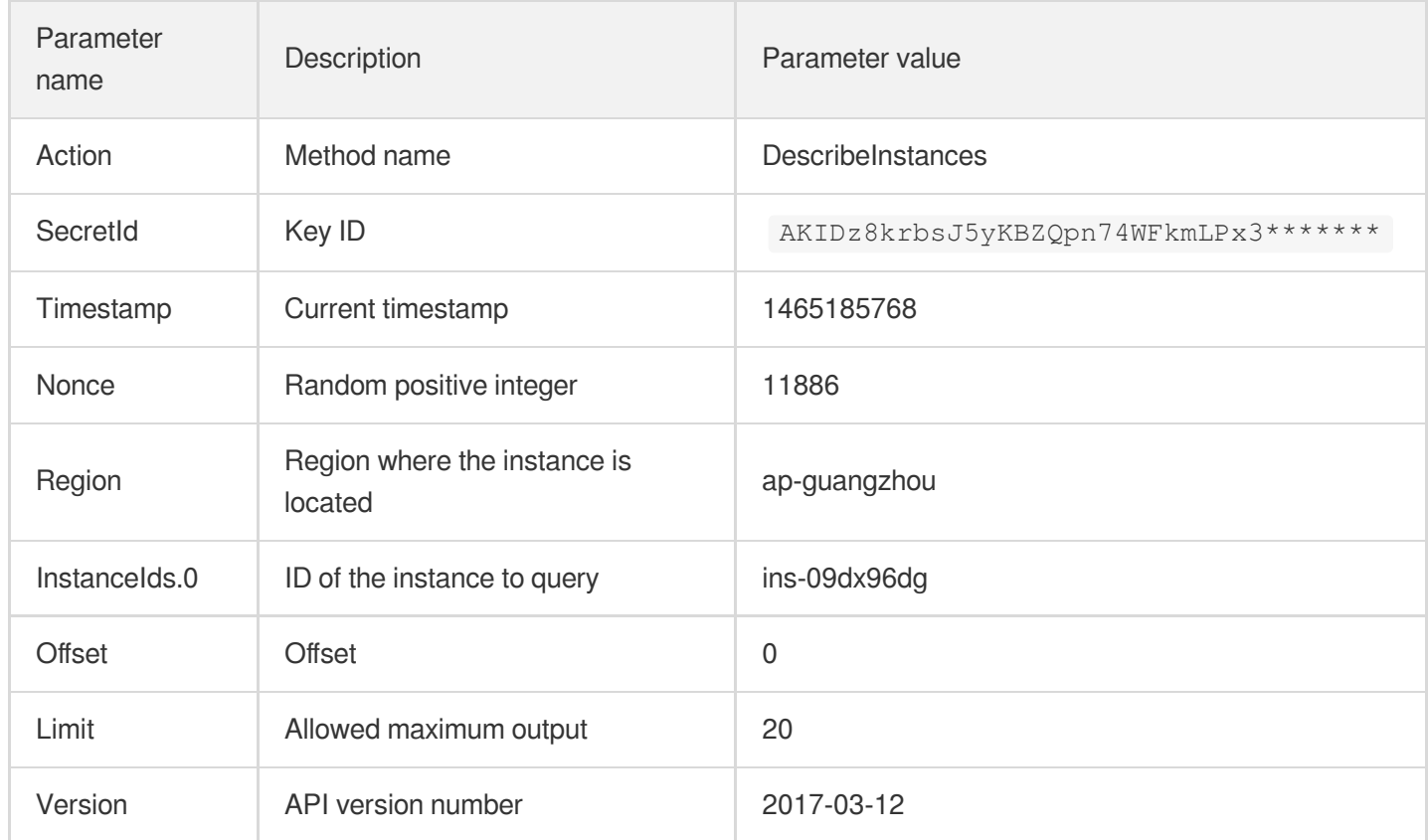

### **2.1. Sorting Parameters**

First, sort all the request parameters in an ascending lexicographical order (ASCII code) by their names. Notes: (1) Parameters are sorted by their names instead of their values; (2) The parameters are sorted based on ASCII code, not in an alphabetical order or by values. For example, InstanceIds.2 should be arranged after InstanceIds.12. You can complete the sorting process using a sorting function in a programming language, such as the ksort function in PHP. The parameters in the example are sorted as follows:

```
{
'Action' : 'DescribeInstances',
'InstanceIds.0' : 'ins-09dx96dg',
'Limit' : 20,
'Nonce' : 11886,
'Offset' : 0,
'Region' : 'ap-guangzhou',
'SecretId' : 'AKIDz8krbsJ5yKBZQpn74WFkmLPx3*******',
'Timestamp' : 1465185768,
'Version': '2017-03-12',
}
```
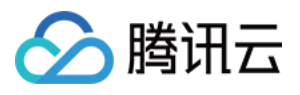

When developing in another programming language, you can sort these sample parameters and it will work as long as you obtain the same results.

### **2.2. Concatenating a Request String**

This step generates a request string.

Format the request parameters sorted in the previous step into the form of "parameter name"="parameter value". For example, for the Action parameter, its parameter name is "Action" and its parameter value is "DescribeInstances", so it will become Action=DescribeInstances after formatted.

#### **Note: The "parameter value" is the original value but not the value after URL encoding.**

Then, concatenate the formatted parameters with "&". The resulting request string is as follows:

Action=DescribeInstances&InstanceIds.0=ins-09dx96dg&Limit=20&Nonce=11886&Offset=0 &Region=ap-guangzhou&SecretId=AKIDz8krbsJ5yKBZQpn74WFkmLPx3\*\*\*\*\*\*\*&Timestamp=1465 185768&Version=2017-03-12

### **2.3. Concatenating the Signature Original String**

This step generates a signature original string.

The signature original string consists of the following parameters:

- 1. HTTP method: POST and GET modes are supported, and GET is used here for the request. Please note that the method name should be in all capital letters.
- 2. Request server: the domain name of the request to view the list of instances (DescribeInstances) is cvm.tencentcloudapi.com. The actual request domain name varies by the module to which the API belongs. For more information, see the instructions of the specific API.
- 3. Request path: The request path in the current version of TencentCloud API is fixed to /.
- 4. Request string: the request string generated in the previous step.

The concatenation rule of the signature original string is: Request method  $+$  request host  $+$  request path  $+$  ?  $+$  request string

The concatenation result of the example is:

```
GETcvm.tencentcloudapi.com/?Action=DescribeInstances&InstanceIds.0=ins-09dx96dg&L
imit=20&Nonce=11886&Offset=0&Region=ap-guangzhou&SecretId=AKIDz8krbsJ5yKBZQpn74WF
kmLPx3*******&Timestamp=1465185768&Version=2017-03-12
```
### **2.4. Generating a Signature String**

This step generates a signature string.

First, use the HMAC-SHA1 algorithm to sign the **signature original string** obtained in the previous step, and then

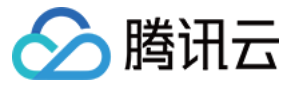

encode the generated signature using Base64 to obtain the final signature.

The specific code is as follows with the PHP language being used as an example:

```
$secretKey = 'Gu5t9xGARNpq86cd98joQYCN3*******';
$srcStr = 'GETcvm.tencentcloudapi.com/?Action=DescribeInstances&InstanceIds.0=ins
-09dx96dg&Limit=20&Nonce=11886&Offset=0&Region=ap-guangzhou&SecretId=AKIDz8krbsJ5
yKBZQpn74WFkmLPx3*******&Timestamp=1465185768&Version=2017-03-12';
$signStr = base64 encode(hash hmac('sha1', $srcStr, $secretKey, true));
echo $signStr;
```
The final signature is:

zmmjn35mikh6pM3V7sUEuX4wyYM=

When developing in another programming language, you can sign and verify the original in the example above and it works as long as you get the same results.

### 3. Encoding a Signature String

The generated signature string cannot be directly used as a request parameter and must be URL encoded.

For example, if the signature string generated in the previous step is zmmjn35mikh6pM3V7sUEuX4wyYM=, the final signature string request parameter (Signature) is zmmjn35mikh6pM3V7sUEuX4wyYM%3D, which will be used to generate the final request URL.

**Note: If your request method is GET, or the request method is POST and the Content-Type is application/x-www-form-urlencoded, then all the request parameter values need to be URL encoded (except the parameter key and the symbol of =) when sending the request. Non-ASCII characters need to be encoded with UTF-8 before URL encoding.**

**Note: The network libraries of some programming languages automatically URL encode all parameters, in which case there is no need to URL encode the signature string; otherwise, two rounds of URL encoding will cause the signature to fail.**

Note: Other parameter values also need to be encoded using RFC [3986](https://datatracker.ietf.org/doc/html/rfc3986). Use %XY in percent-encoding for **special characters such as Chinese characters, where "X" and "Y" are hexadecimal characters (0-9 and uppercase A-F), and using lowercase will cause an error.**

### 4. Signature Failure

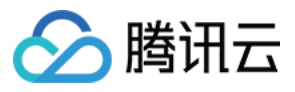

The following situational error codes for signature failure may occur. Please resolve the errors accordingly.

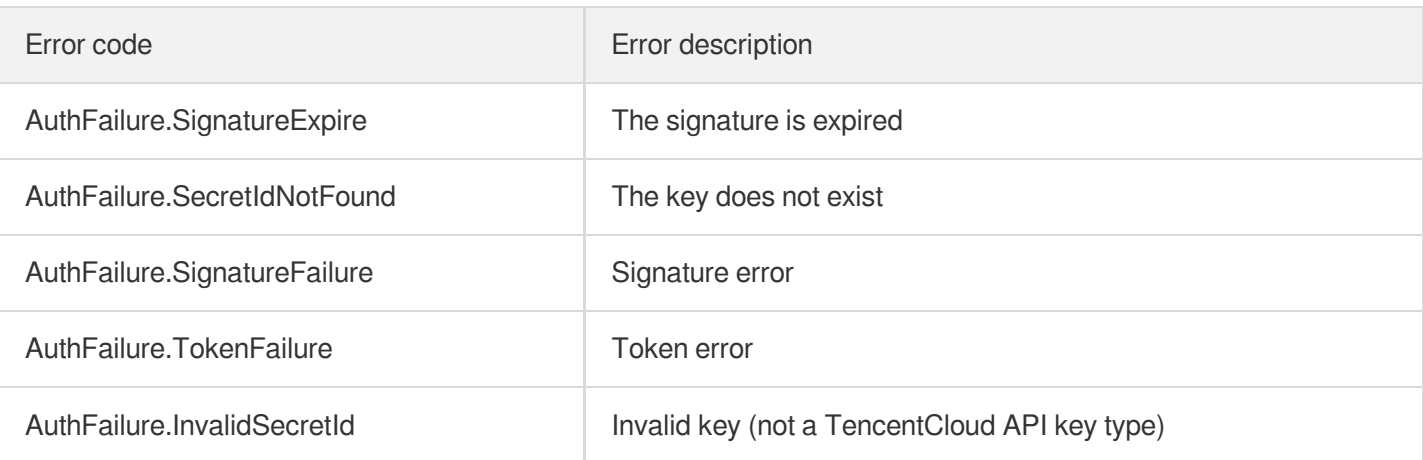

## 5. Signature Demo

When calling API 3.0, you are recommended to use the corresponding Tencent Cloud SDK 3.0 which encapsulates the signature process, enabling you to focus on only the specific APIs provided by the product when developing. See SDK [Center](https://www.tencentcloud.com/document/product/494) for more information. Currently, the following programming languages are supported:

- [Python](https://github.com/TencentCloud/tencentcloud-sdk-python-intl-en)
- [Java](https://github.com/TencentCloud/tencentcloud-sdk-java-intl-en)
- $\cdot$  [PHP](https://github.com/TencentCloud/tencentcloud-sdk-php-intl-en)
- $-$  [Go](https://github.com/TencentCloud/tencentcloud-sdk-go-intl-en)
- [NodeJS](https://github.com/TencentCloud/tencentcloud-sdk-nodejs-intl-en)
- [.NET](https://github.com/TencentCloud/tencentcloud-sdk-dotnet-intl-en)

To further explain the signing process, we will use a programming language to implement the process described above. The request domain name, API and parameter values in the sample are used here. This goal of this example is only to provide additional clarification for the signature process, please see the SDK for actual usage.

The final output URL might be:

```
https://cvm.tencentcloudapi.com/?Action=DescribeInstances&InstanceIds.0=ins-09dx9
6dg&Limit=20&Nonce=11886&Offset=0&Region=ap-guangzhou&SecretId=AKIDz8krbsJ5yKBZQp
n74WFkmLPx3*******&Signature=zmmjn35mikh6pM3V7sUEuX4wyYM%3D&Timestamp=1465185768&
Version=2017-03-12
```
Note: The key in the example is fictitious, and the timestamp is not the current time of the system, so if this URL is opened in the browser or called using commands such as curl, an authentication error will be returned: Signature expired. In order to get a URL that can work properly, you need to replace the SecretId and SecretKey in the example with your real credentials and use the current time of the system as the Timestamp.
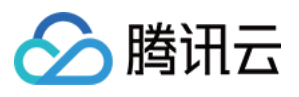

Note: In the example below, even if you use the same programming language, the order of the parameters in the URL may be different for each execution. However, the order does not matter, as long as all the parameters are included in the URL and the signature is calculated correctly.

Note: The following code is only applicable to API 3.0. It cannot be directly used in other signature processes. Even with an older API, signature calculation errors may occur due to the differences in details. Please refer to the corresponding documentation.

#### **Java**

```
import java.io.UnsupportedEncodingException;
import java.net.URLEncoder;
import java.util.Random;
import java.util.TreeMap;
import javax.crypto.Mac;
import javax.crypto.spec.SecretKeySpec;
import javax.xml.bind.DatatypeConverter;
public class TencentCloudAPIDemo {
private final static String CHARSET = "UTF-8";
public static String sign(String s, String key, String method) throws Exception {
Mac mac = Mac.getInstance(method);
SecretKeySpec secretKeySpec = new SecretKeySpec(key.getBytes(CHARSET), mac.getAlg
orithm());
mac.init(secretKeySpec);
byte[] hash = mac.doFinal(s.getBytes(CHARSET));
return DatatypeConverter.printBase64Binary(hash);
}
public static String getStringToSign(TreeMap<String, Object> params) {
StringBuilder s2s = new StringBuilder("GETcvm.tencentcloudapi.com/?");
// When signing, the parameters need to be sorted in lexicographical order. TreeM
ap is used here to guarantee the correct order.
for (String k : params.keySet()) {
s2s.append(k).append("=").append(params.get(k).toString()).append("&");
}
return s2s.toString().substring(0, s2s.length() - 1);
}
public static String getUrl(TreeMap<String, Object> params) throws UnsupportedEnc
odingException {
StringBuilder url = new StringBuilder("https://cvm.tencentcloudapi.com/?");
// There is no requirement for the order of the parameters in the actual request
URL.
for (String k : params.keySet()) {
// The request string needs to be URL encoded. As the Key is all in English lette
rs, only the value is URL encoded here.
url.append(k).append("=").append(URLEncoder.encode(params.get(k).toString(), CHAR
SET)).append("&");
```

```
入腾讯云
```

```
}
return url.toString().substring(0, url.length() - 1);
}
public static void main(String[] args) throws Exception {
TreeMap<String, Object> params = new TreeMap<String, Object>(); // TreeMap enable
s automatic sorting
// A random number should be used when actually calling, for example: params.put
("Nonce", new Random().nextInt(java.lang.Integer.MAX_VALUE));
params.put("Nonce", 11886); // Common parameter
// The current time of the system should be used when actually calling, for examp
le: params.put("Timestamp", System.currentTimeMillis() / 1000);
params.put("Timestamp", 1465185768); // Common parameter
params.put("SecretId", "AKIDz8krbsJ5yKBZQpn74WFkmLPx3*******"); // Common paramet
er
params.put("Action", "DescribeInstances"); // Common parameter
params.put("Version", "2017-03-12"); // Common parameter
params.put("Region", "ap-guangzhou"); // Common parameter
params.put("Limit", 20); // Business parameter
params.put("Offset", 0); // Business parameter
params.put("InstanceIds.0", "ins-09dx96dg"); // Business parameter
params.put("Signature", sign(getStringToSign(params), "Gu5t9xGARNpq86cd98joQYCN3*
******", "HmacSHA1")); // Common parameter
System.out.println(getUrl(params));
}
}
```
### **Python**

Note: If running in a Python 2 environment, the following requests dependency package must be installed first: pip

```
install requests .
```

```
# -*- coding: utf8 -*-
import base64
import hashlib
import hmac
import time
import requests
secret_id = "AKIDz8krbsJ5yKBZQpn74WFkmLPx3*******"
secret_key = "Gu5t9xGARNpq86cd98joQYCN3*******"
def get_string_to_sign(method, endpoint, params):
s = method + endpoint + ''/?query_str = "&".join("%s=%s" % (k, params[k]) for k in sorted(params))
return s + query_str
def sign_str(key, s, method):
hmac_str = hmac.new(key.encode("utf8"), s.encode("utf8"), method).digest()
return base64.b64encode(hmac_str)
```
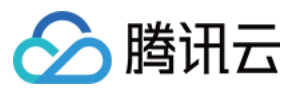

```
if __name__ == '__main__':
endpoint = "cvm.tencentcloudapi.com"
data = \{'Action' : 'DescribeInstances',
'InstanceIds.0' : 'ins-09dx96dg',
'Limit' : 20,
'Nonce' : 11886,
'Offset' : 0,
'Region' : 'ap-guangzhou',
'SecretId' : secret id,
'Timestamp' : 1465185768, # int(time.time())
'Version': '2017-03-12'
}
s = get_string_to_sign("GET", endpoint, data)
data["Signature"] = sign str(secret key, s, hashlib.sha1)
print(data["Signature"])
# An actual invocation would occur here, which may incur fees after success
# resp = requests.get("https://" + endpoint, params=data)
# print(resp.url)
```
#### **Golang**

```
package main
import (
"bytes"
"crypto/hmac"
"crypto/sha1"
"encoding/base64"
"fmt"
"sort"
\lambdafunc main() {
secretId := "AKIDz8krbsJ5yKBZQpn74WFkmLPx3*******"
secretKey := "Gu5t9xGARNpq86cd98joQYCN3*******"
params := map[string]string{
"Nonce": "11886",
"Timestamp": "1465185768",
"Region": "ap-guangzhou",
"SecretId": secretId,
"Version": "2017-03-12",
"Action": "DescribeInstances",
"InstanceIds.0": "ins-09dx96dg",
"Limit": "20",
"Offset": "0",
}
var buf bytes.Buffer
```
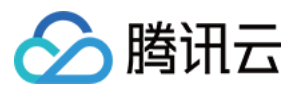

```
buf.WriteString("GET")
buf.WriteString("cvm.tencentcloudapi.com")
buf.WriteString("/")
buf.WriteString("?")
// sort keys by ascii asc order
keys := make([]string, 0, len(params))
for k, = : = range params {
keys = append(key, k)}
sort.Strings(keys)
for i := range keys {
k := \text{keys}[i]buf.WriteString(k)
buf.WriteString("=")
buf.WriteString(params[k])
buf.WriteString("&")
}
buf.Truncate(buf.Len() - 1)
hashed := hmac.New(sha1.New, []byte(secretKey))
hashed.Write(buf.Bytes())
fmt.Println(base64.StdEncoding.EncodeToString(hashed.Sum(nil)))
}
```
#### **PHP**

```
<?php
$secretId = "AKIDz8krbsJ5yKBZQpn74WFkmLPx3*******";
$secretKey = "Gu5t9xGARNpq86cd98joQYCN3*******";
$param['None"] = 11886; // rand();$param["Timestamp"] = 1465185768;//time();
$param["Region"] = "ap-guangzhou";
$param["SecretId"] = $secretId;
$param["Version"] = "2017-03-12";
$param["Action"] = "DescribeInstances";
$param["InstanceIds.0"] = "ins-09dx96dg";
$param["Limit"] = 20;
$param["Offset"] = 0;
ksort($param);
$signStr = "GETcvm.tencentcloudapi.com/?";
foreach ( $param as $key => $value ) {
$signStr = $signStr . $key . "=" . $value . "&";
}
$signStr = substr(SsignStr, 0, -1);$signature = base64_encode(hash_hmac("sha1", $signStr, $secretKey, true));
echo $signature.PHP_EOL;
// need to install and enable curl extension in php.ini
```
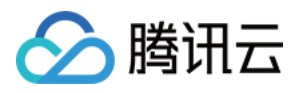

```
// $param["Signature"] = $signature;
// $url = "https://cvm.tencentcloudapi.com/?".http_build_query($param);
// echo $url.PHP_EOL;
// $ch = curl\_init();
// curl_setopt($ch, CURLOPT_URL, $url);
// $output = curl_exec($ch);
// curl_close($ch);
// echo json_decode($output);
```
#### **Ruby**

```
# -*- coding: UTF-8 -*-
# require ruby>=2.3.0
require 'time'
require 'openssl'
require 'base64'
secret id = "AKIDz8krbsJ5yKBZQpn74WFkmLPx3*******"
secret_key = "Gu5t9xGARNpq86cd98joQYCN3*******"
method = 'GET'endpoint = 'cvm.tencentcloudapi.com'
data = f'Action' => 'DescribeInstances',
'InstanceIds.0' => 'ins-09dx96dg',
'Limit' \Rightarrow 20,
'Nonce' => 11886,
'Offset' \Rightarrow 0,
'Region' => 'ap-guangzhou',
'SecretId' => secret_id,
'Timestamp' => 1465185768, # Time.now.to_i
'Version' => '2017-03-12',
}
sign = method + endpoint + '?'
params = []
data.sort.each do |item|
params << "#{item[0]}=#{item[1]}"
end
sign += params.join('\&')digest = OpenSSL::Digest.new('sha1')
data['Signature'] = Base64.encode64(OpenSSL::HMAC.digest(digest, secret_key, sig
n))
puts data['Signature']
# require 'net/http'
# uri = URI('https://' + endpoint)
# uri.query = URI.encode_www_form(data)
# p uri
```
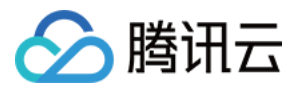

```
# res = Net::HTTP.get_response(uri)
# puts res.body
```
### **DotNet**

```
using System;
using System.Collections.Generic;
using System.Net;
using System.Security.Cryptography;
using System.Text;
public class Application {
public static string Sign(string signKey, string secret)
{
string signRet = string.Empty;
using (HMACSHA1 mac = new HMACSHA1(Encoding.UTF8.GetBytes(signKey)))
{
byte[] hash = mac.ComputeHash(Encoding.UTF8.GetBytes(secret));
signRet = Convert.ToBase64String(hash);
}
return signRet;
}
public static string MakeSignPlainText(SortedDictionary<string, string> requestPa
rams, string requestMethod, string requestHost, string requestPath)
{
string retStr = ";
retStr += requestMethod;
retStr += requestHost;
retStr += requestPath;
retStr += "?"string v = " ";
foreach (string key in requestParams.Keys)
{
v += string. Format ("{0}={1}&", key, requestParams[key]);
}
retStr += v.\text{TrimEnd}('&');
return retStr;
}
public static void Main(string[] args)
{
string SECRET_ID = "AKIDz8krbsJ5yKBZQpn74WFkmLPx3*******";
string SECRET_KEY = "Gu5t9xGARNpq86cd98joQYCN3*******";
string endpoint = "cvm.tencentcloudapi.com";
string region = "ap-guangzhou";
string action = "DescribeInstances";
string version = "2017-03-12";
double RequestTimestamp = 1465185768;
```
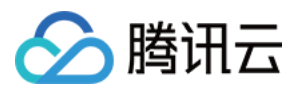

```
// long timestamp = ToTimestamp() / 1000;
// string requestTimestamp = timestamp.ToString();
Dictionary<string, string> param = new Dictionary<string, string>();
param.Add("Limit", "20");
param.Add("Offset", "0");
param.Add("InstanceIds.0", "ins-09dx96dg");
param.Add("Action", action);
param.Add("Nonce", "11886");
// param.Add("Nonce", Math.Abs(new Random().Next()).ToString());
param.Add("Timestamp", RequestTimestamp.ToString());
param.Add("Version", version);
param.Add("SecretId", SECRET_ID);
param.Add("Region", region);
SortedDictionary<string, string> headers = new SortedDictionary<string, string>(p
aram, StringComparer.Ordinal);
string sigInParam = MakeSignPlainText(headers, "GET", endpoint, "/");
Console.WriteLine(sigInParam);
string sigOutParam = Sign(SECRET KEY, sigInParam);
Console.WriteLine("GET https://cvm.tencentcloudapi.com");
foreach (KeyValuePair<string, string> kv in headers)
{
Console.WriteLine(kv.Key + ": " + kv.Value);
}
Console.WriteLine("Signature" + ": " + WebUtility.UrlEncode(sigOutParam));
Console.WriteLine();
string result = "https://cvm.tencentcloudapi.com/?";
foreach (KeyValuePair<string, string> kv in headers)
{
result += WebUtility.UrlEncode(kv.Key) + "=" + WebUtility.UrlEncode(kv.Value) +
"&";
}
result += WebUtility.UrlEncode("Signature") + "=" + WebUtility.UrlEncode(sigOutPa
ram);
Console.WriteLine("GET " + result);
}
}
```
#### **NodeJS**

```
const crypto = require('crypto');
function get_req_url(params, endpoint){
params['Signature'] = escape(params['Signature']);
const url_strParam = sort_params(params)
return "https://" + endpoint + "/?" + url_strParam.slice(1);
}
function formatSignString(reqMethod, endpoint, path, strParam){
```
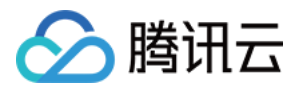

```
let strSign = reqMethod + endpoint + path + "?" + strParam.slice(1);
return strSign;
}
function sha1(secretKey, strsign){
let signMethodMap = {'HmacSHA1': "sha1"};
let hmac = crypto.createHmac(signMethodMap['HmacSHA1'], secretKey || "");
return hmac.update(Buffer.from(strsign, 'utf8')).digest('base64')
}
function sort_params(params){
let strParam = "";
let keys = Object.keys(params);
keys.sort();
for (let k in keys) {
//k = k.replace(/_/g, '.');
strParam += (\sqrt[n]{a^n} + \text{keys}[k] + \sqrt[n]{n} + \text{params}[\text{keys}[k]]);}
return strParam
}
function main(){
const SECRET_ID = "AKIDz8krbsJ5yKBZQpn74WFkmLPx3*******"
const SECRET_KEY = "Gu5t9xGARNpq86cd98joQYCN3*******"
const endpoint = "cvm.tencentcloudapi.com"
const Region = "ap-guangzhou"
const Version = "2017-03-12"
const Action = "DescribeInstances"
const Timestamp = 1465185768
// const Timestamp = Math.round(Date.now() / 1000)
const Nonce = 11886
//const nonce = Math.round(Math.random() * 65535)
let params = \{\};
params['Action'] = Action;
params['InstanceIds.0'] = 'ins-09dx96dg';
params['Limit'] = 20;params['Offset'] = 0;
params['Nonce'] = Nonce;
params['Region'] = Region;
params['SecretId'] = SECRET_ID;
params['Timestamp'] = Timestamp;
params['Version'] = Version;
strParam = sort_params(params)
const reqMethod = "GET";
const path = ''/;
strSign = formatSignString(reqMethod, endpoint, path, strParam)
console.log(strSign)
console.log("-----------------------")
params['Signature'] = sha1(SECRET_KEY, strSign)
console.log(params['Signature'])
```
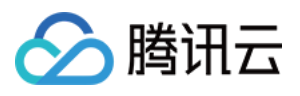

```
console.log("-----------------------")
const req_url = get_req_url(params, endpoint)
console.log(params['Signature'])
console.log("-----------------------")
console.log(req_url)
}
main()
```
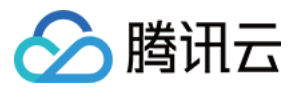

# **Responses**

最近更新时间:2020-07-17 10:10:31

### Response for Successful Requests

For example, when calling CAM API (version: 2017-03-12) to view the status of instances (DescribeInstancesStatus), if the request has succeeded, you may see the response as shown below:

```
{
"Response": {
"TotalCount": 0,
"InstanceStatusSet": [],
"RequestId": "b5b41468-520d-4192-b42f-595cc34b6c1c"
}
}
```
- The API will return Response, which contains RequestId, as long as it processes the request. It does not matter if the request is successful or not.
- RequestId is the unique ID of an API request. Contact us with this ID when an exception occurs.
- Except for the fixed fields, all fields are action-specified. For the definitions of action-specified fields, see the corresponding API documentation. In this example, TotalCount and InstanceStatusSet are the fields specified by the API DescribeInstancesStatus . 0 TotalCount means that the requester owns 0 CVM instance so the InstanceStatusSet is empty.

### Response for Failed Requests

If the request has failed, you may see the response as shown below:

```
{
"Response": {
"Error": {
"Code": "AuthFailure.SignatureFailure",
"Message": "The provided credentials could not be validated. Please ensure your s
ignature is correct."
},
"RequestId": "ed93f3cb-f35e-473f-b9f3-0d451b8b79c6"
}
}
```
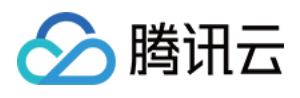

- The presence of the  $Error$  field indicates that the request has failed. A response for a failed request will include Error , Code and Message fields.
- Code is the code of the error that helps you identify the cause and solution. There are two types of error codes  $\bullet$ so you may find the code in either common error codes or API-specified error codes.
- Message explains the cause of the error. Note that the returned messages are subject to service updates. The information the messages provide may not be up-to-date and should not be the only source of reference.
- RequestId is the unique ID of an API request. Contact us with this ID when an exception occurs.

## Common Error Codes

If there is an Error field in the response, it means that the API call failed. The Code field in Error indicates the error code. The following table lists the common error codes that all actions can return.

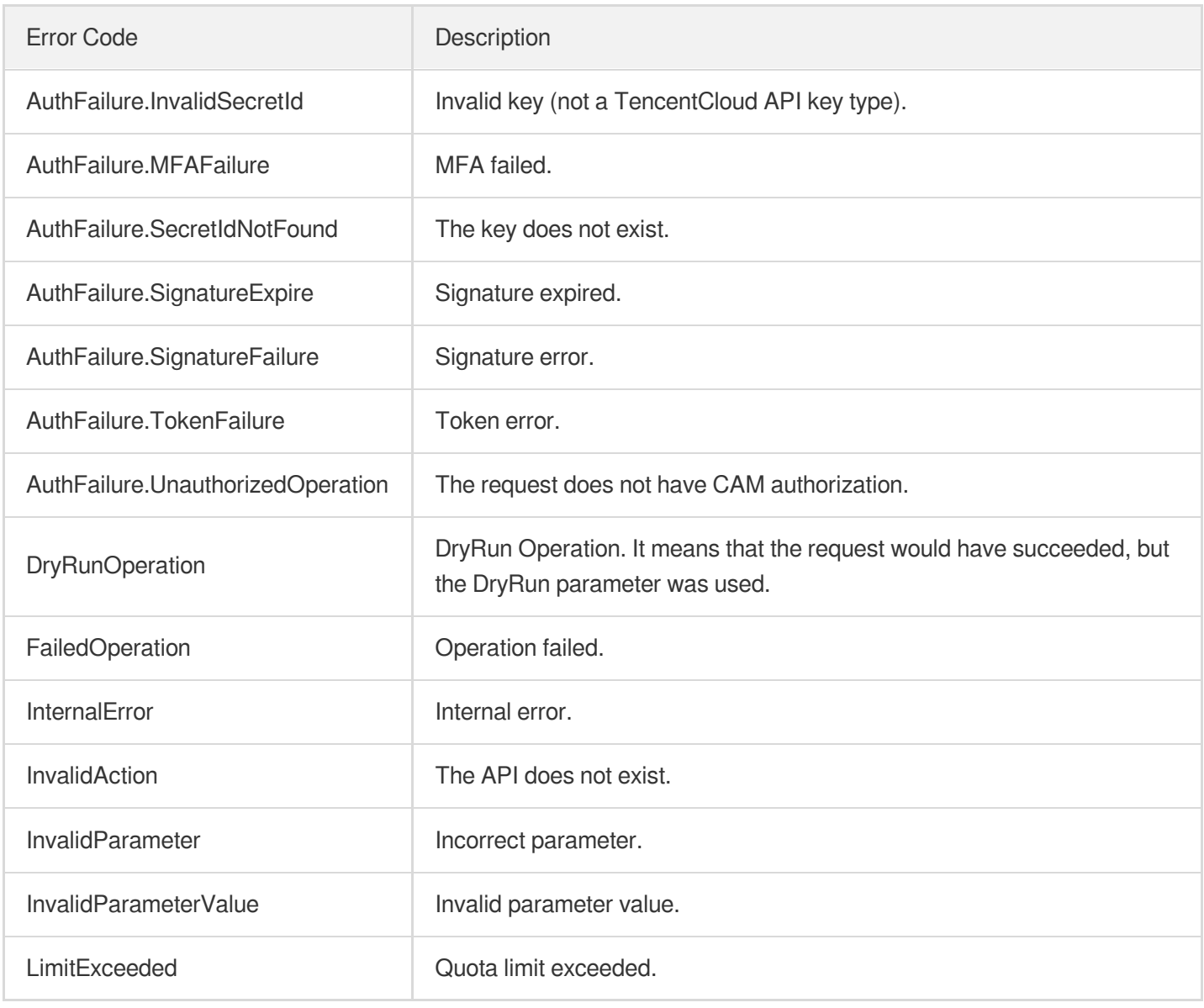

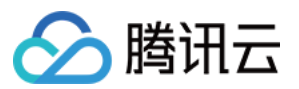

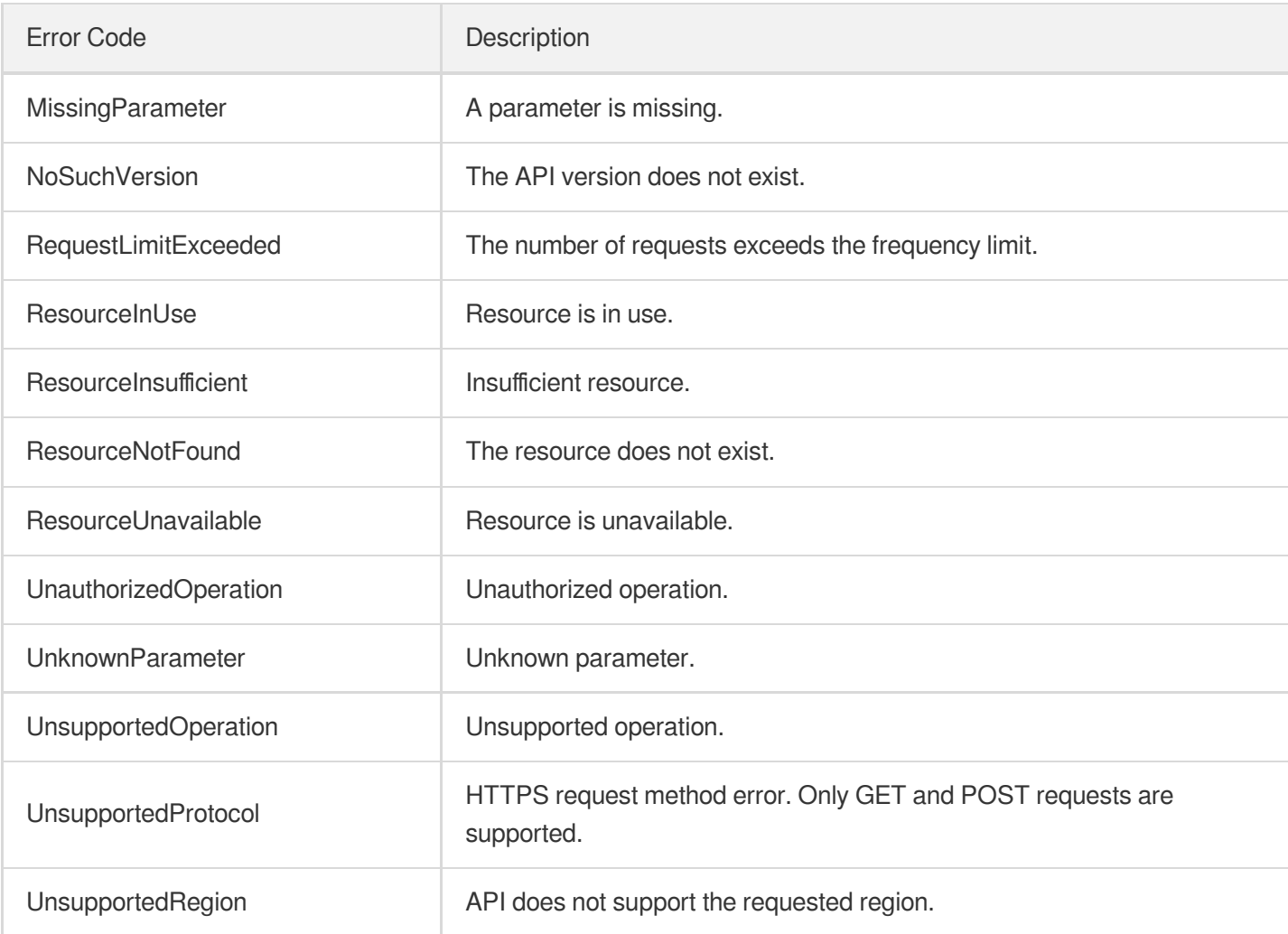

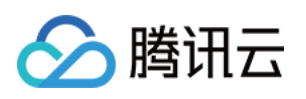

# Starts a media processing task DescribeMediaMetaData

最近更新时间:2023-10-12 16:44:47

## 1. API Description

Domain name for API request: mps.tencentcloudapi.com.

This API is used to get the metadata of media, such as video image width/height, codec, length, and frame rate.

A maximum of 20 requests can be initiated per second for this API.

We recommend you to use API Explorer

#### [Try](https://console.tencentcloud.com/api/explorer?Product=mps&Version=2019-06-12&Action=DescribeMediaMetaData) it

API Explorer provides a range of capabilities, including online call, signature authentication, SDK code generation, and API quick search. It enables you to view the request, response, and auto-generated examples.

### 2. Input Parameters

The following request parameter list only provides API request parameters and some common parameters. For the complete common parameter list, see Common Request [Parameters](https://www.tencentcloud.com/document/api/1041/33628).

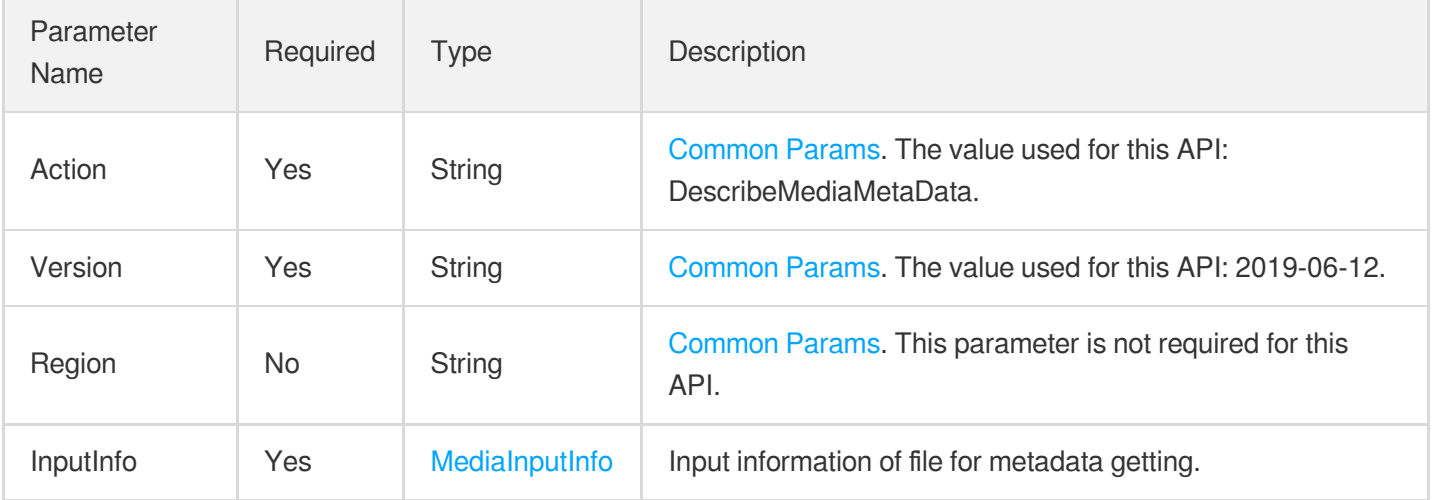

### 3. Output Parameters

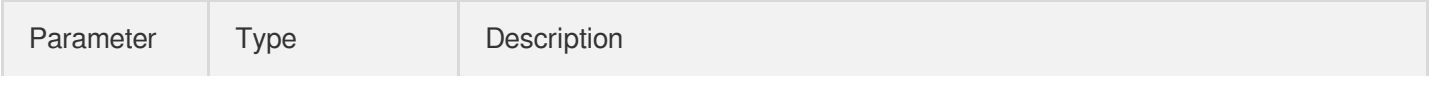

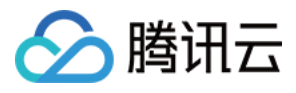

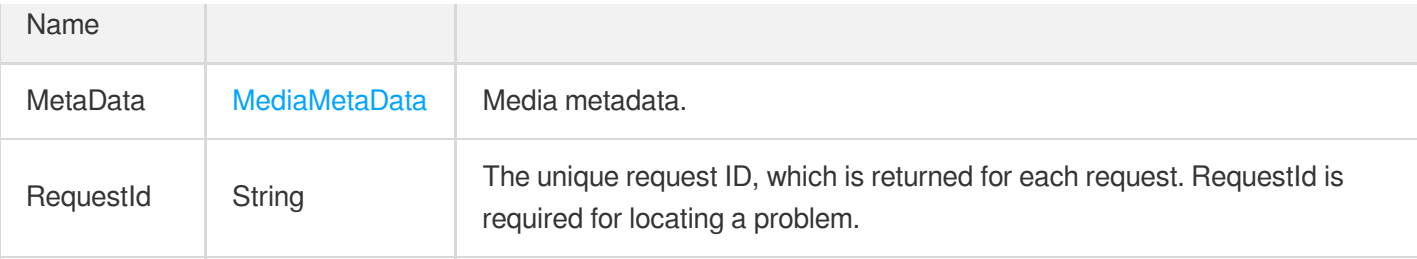

### 4. Example

### **Example1 Getting video information**

#### **Input Example**

```
https://mps.tencentcloudapi.com/?Action=DescribeMediaMetaData
&InputInfo.Type=COS
&InputInfo.CosInputInfo.Bucket=TopRankVideo-125xxx88
&InputInfo.CosInputInfo.Region=ap-chongqing
&InputInfo.CosInputInfo.Object=/movie/201907/WildAnimal.mov
&<Common request parameters>
```
#### **Output Example**

```
{
"Response": {
"MetaData": {
"AudioDuration": 380.9465637207031,
"AudioStreamSet": [
{
"Bitrate": 95999,
"Codec": "aac",
"SamplingRate": 44100
}
\frac{1}{2},
"Bitrate": 409657,
"Container": "mov,mp4,m4a,3gp,3g2,mj2",
"Duration": 380.9465637207031,
"Height": 360,
"Rotate": 0,
"Size": 19626862,
"VideoDuration": 380.8804931640625,
"VideoStreamSet": [
{
"Bitrate": 313658,
"Codec": "h264",
```
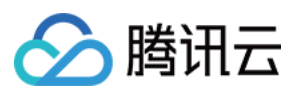

```
"Fps": 29,
"Height": 360,
"Width": 480
}
],
"Width": 480
},
"RequestId": "12ae8d8e-dce3-4151-9d4b-5594145287e1"
}
}
```
### 5. Developer Resources

### **SDK**

TencentCloud API 3.0 integrates SDKs that support various programming languages to make it easier for you to call APIs.

- [Tencent](https://github.com/TencentCloud/tencentcloud-sdk-python-intl-en/blob/master/tencentcloud/mps/v20190612/mps_client.py) Cloud SDK 3.0 for Python
- [Tencent](https://github.com/TencentCloud/tencentcloud-sdk-java-intl-en/blob/master/src/main/java/com/tencentcloudapi/mps/v20190612/MpsClient.java) Cloud SDK 3.0 for Java
- [Tencent](https://github.com/TencentCloud/tencentcloud-sdk-php-intl-en/blob/master/src/TencentCloud/Mps/V20190612/MpsClient.php) Cloud SDK 3.0 for PHP
- [Tencent](https://github.com/TencentCloud/tencentcloud-sdk-go-intl-en/blob/master/tencentcloud/mps/v20190612/client.go) Cloud SDK 3.0 for Go
- [Tencent](https://github.com/TencentCloud/tencentcloud-sdk-nodejs-intl-en/blob/master/tencentcloud/mps/v20190612/mps_client.js) Cloud SDK 3.0 for Node.js
- [Tencent](https://github.com/TencentCloud/tencentcloud-sdk-dotnet-intl-en/blob/master/TencentCloud/Mps/V20190612/MpsClient.cs) Cloud SDK 3.0 for .NET
- [Tencent](https://github.com/TencentCloud/tencentcloud-sdk-cpp-intl-en/blob/master/mps/src/v20190612/MpsClient.cpp) Cloud SDK 3.0 for C++

### **Command Line Interface**

• [Tencent](https://www.tencentcloud.com/document/product/1013) Cloud CLI 3.0

### 6. Error Code

The following only lists the error codes [related to the API business](https://www.tencentcloud.com/document/api/1041/33691#common-error-codes) logic. For other error codes, see Common Error Codes.

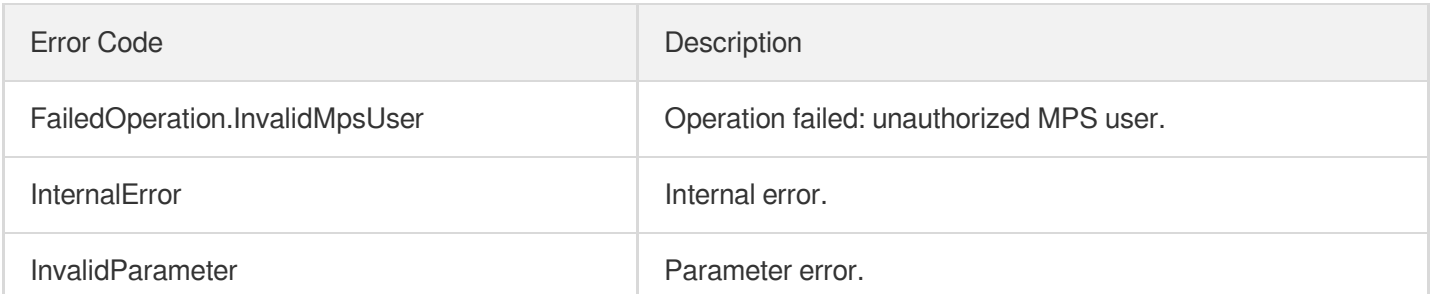

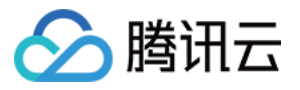

InvalidParameterValue.SrcFile Source file error.

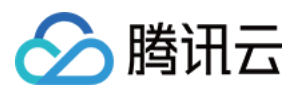

# **EditMedia**

最近更新时间:2023-10-12 16:44:47

## 1. API Description

Domain name for API request: mps.tencentcloudapi.com.

This API is used to edit a video to generate a new video. Editing actions may include:

- 1. **Simple editing**: Simple video editing such as clipping and splicing
	- 1.1 Clipping a file to generate a new video
	- 1.2 Splicing multiple files to generate a new video
	- 1.3 Clipping multiple files and then splicing the clips to generate a new video
- 2. **Compositing**: Composing a new video as required
	- 2.1 Adding different tracks (video, audio, subtitles) or elements (video, image, audio, text, empty)
	- 2.2 Image: Adding, scaling, rotating, or mirroring an image
	- 2.3 Audio: Adjusting volume and adding audio effects such as fade and reverb
	- 2.4 Video: Adding transition effects, changing playback speed, splicing and clipping videos, adding subtitles,

playing videos picture-in-picture, separating audio from videos, adding animation effects, etc.

A maximum of 20 requests can be initiated per second for this API.

We recommend you to use API Explorer

#### [Try](https://console.tencentcloud.com/api/explorer?Product=mps&Version=2019-06-12&Action=EditMedia) it

API Explorer provides a range of capabilities, including online call, signature authentication, SDK code generation, and API quick search. It enables you to view the request, response, and auto-generated examples.

### 2. Input Parameters

The following request parameter list only provides API request parameters and some common parameters. For the complete common parameter list, see Common Request [Parameters](https://www.tencentcloud.com/document/api/1041/33628).

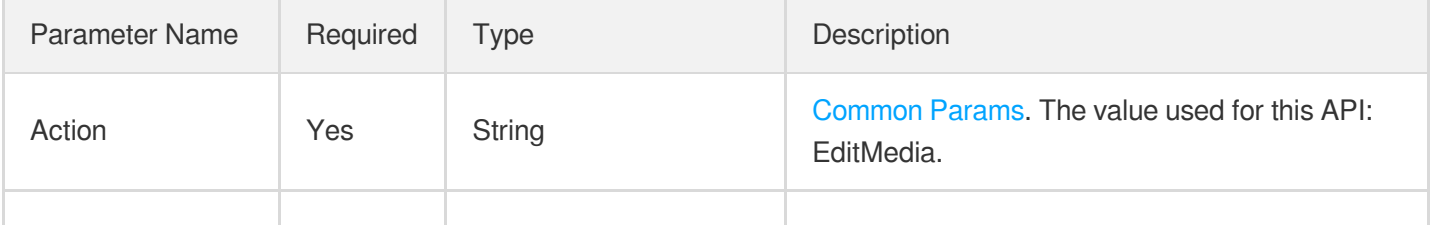

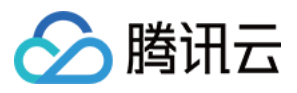

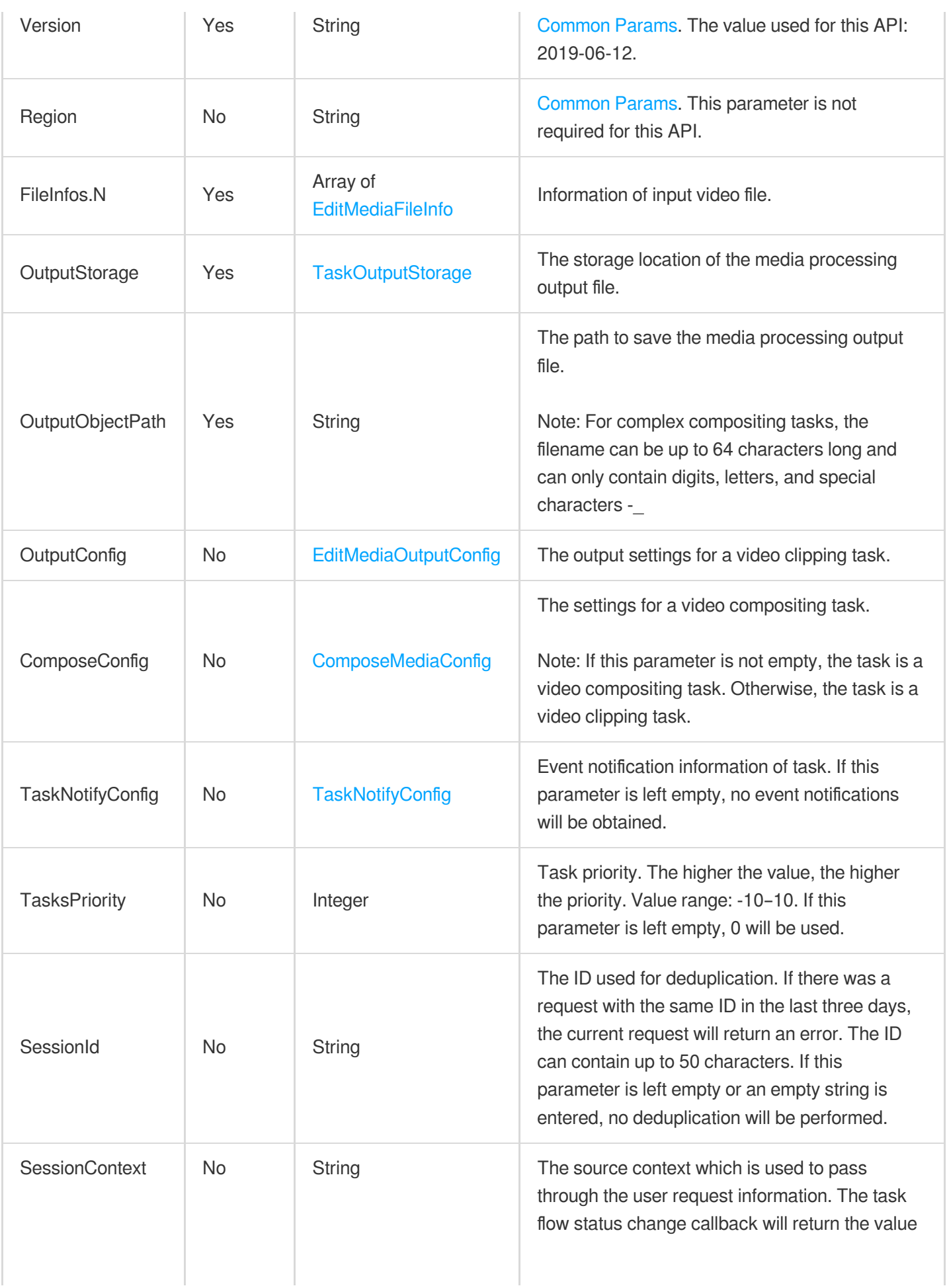

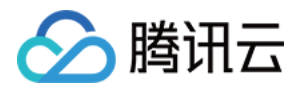

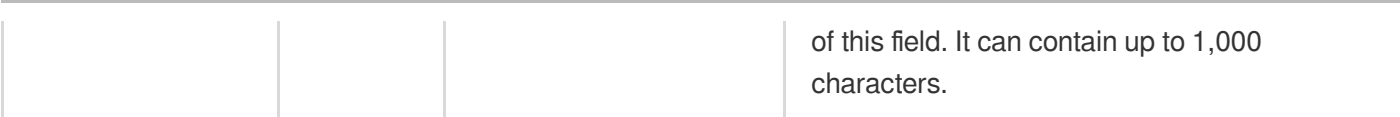

### 3. Output Parameters

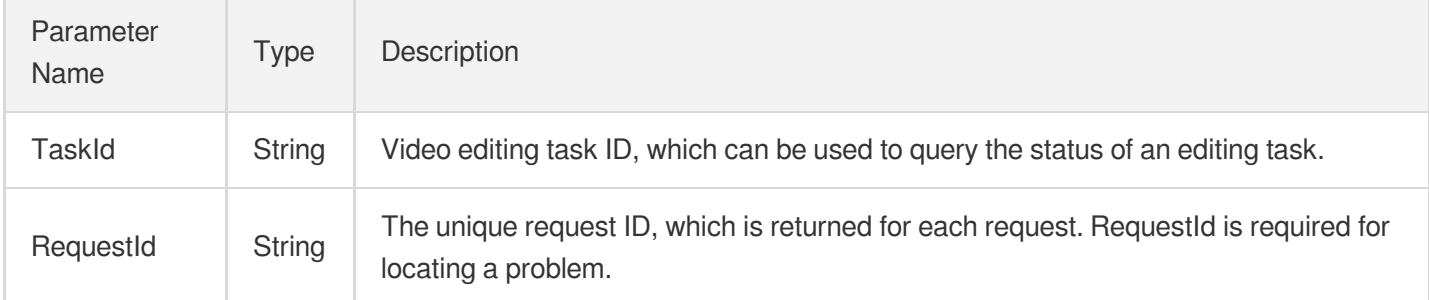

### 4. Example

### **Example1 Clipping a file to generate a new video**

#### **Input Example**

```
https://mps.tencentcloudapi.com/?Action=EditMedia
&FileInfos.0.InputInfo.Type=COS
&FileInfos.0.InputInfo.CosInputInfo.Bucket=TopRankVideo-125xxx88
&FileInfos.0.InputInfo.CosInputInfo.Region=ap-chongqing
&FileInfos.0.InputInfo.CosInputInfo.Object=/movie/201907/WildAnimal.mov
&FileInfos.0.StartTimeOffset=60.0
&FileInfos.0.EndTimeOffset=120.0
&OutputStorage.Type=COS
&OutputStorage.CosOutputStorage.Bucket=TopRankVideo-125xxx88
&OutputStorage.CosOutputStorage.Region=ap-chongqing
&OutputObjectPath=/clip_result/clip_WildAnimal.{format}
&<Common request parameters>
```
#### **Output Example**

```
{
"Response": {
"RequestId": "6ca31e3a-6b8e-4b4e-9256-fdc700064ef3",
"TaskId": "125xxx88-EditMedia-bffb15f07530b57bc1aabb01fac74bca"
}
}
```
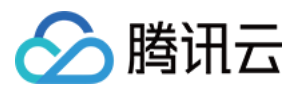

### 5. Developer Resources

### **SDK**

TencentCloud API 3.0 integrates SDKs that support various programming languages to make it easier for you to call APIs.

- [Tencent](https://github.com/TencentCloud/tencentcloud-sdk-python-intl-en/blob/master/tencentcloud/mps/v20190612/mps_client.py) Cloud SDK 3.0 for Python
- [Tencent](https://github.com/TencentCloud/tencentcloud-sdk-java-intl-en/blob/master/src/main/java/com/tencentcloudapi/mps/v20190612/MpsClient.java) Cloud SDK 3.0 for Java
- [Tencent](https://github.com/TencentCloud/tencentcloud-sdk-php-intl-en/blob/master/src/TencentCloud/Mps/V20190612/MpsClient.php) Cloud SDK 3.0 for PHP
- [Tencent](https://github.com/TencentCloud/tencentcloud-sdk-go-intl-en/blob/master/tencentcloud/mps/v20190612/client.go) Cloud SDK 3.0 for Go
- [Tencent](https://github.com/TencentCloud/tencentcloud-sdk-nodejs-intl-en/blob/master/tencentcloud/mps/v20190612/mps_client.js) Cloud SDK 3.0 for Node.js
- [Tencent](https://github.com/TencentCloud/tencentcloud-sdk-dotnet-intl-en/blob/master/TencentCloud/Mps/V20190612/MpsClient.cs) Cloud SDK 3.0 for .NET
- [Tencent](https://github.com/TencentCloud/tencentcloud-sdk-cpp-intl-en/blob/master/mps/src/v20190612/MpsClient.cpp) Cloud SDK 3.0 for C++

### **Command Line Interface**

[Tencent](https://www.tencentcloud.com/document/product/1013) Cloud CLI 3.0

### 6. Error Code

The following only lists the error codes [related to the API business](https://www.tencentcloud.com/document/api/1041/33691#common-error-codes) logic. For other error codes, see Common Error Codes.

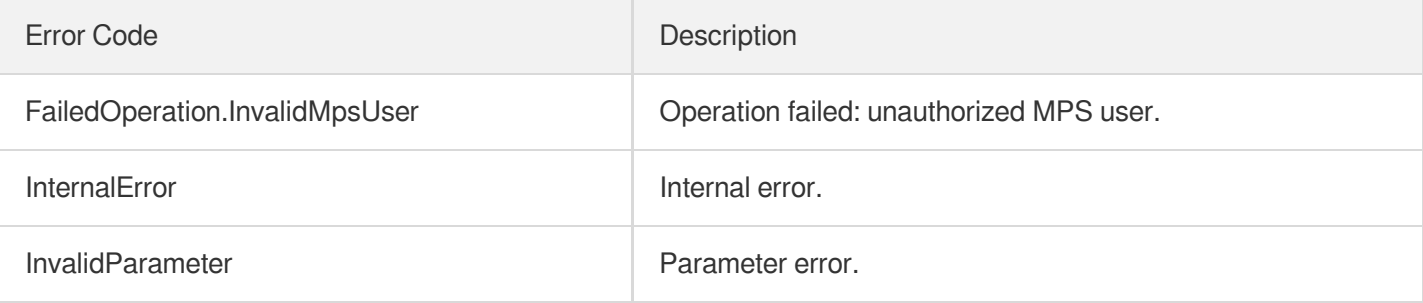

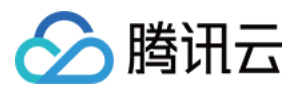

# ProcessMedia

最近更新时间:2023-10-12 16:44:47

# 1. API Description

Domain name for API request: mps.tencentcloudapi.com.

This API is used to initiate processing tasks for media specified by a URL or in COS. Such tasks may include the following:

- 1. Video transcoding (general transcoding, Top Speed Codec, audio/video enhancement)
- 2. Animated image generating
- 3. Time point screencapturing
- 4. Sampled screencapturing
- 5. Image sprite generating
- 6. Adaptive bitrate streaming
- 7. Intelligent content moderation (detection of pornographic and sensitive content)
- 8. Intelligent content analysis (labeling, categorization, thumbnail generation, labeling by frame, splitting, highlight generation, opening and closing segment recognition)
- 9. Intelligent content recognition (face, full text, text keyword, full speech, speech keyword, speech translation, object recognition)

A maximum of 100 requests can be initiated per second for this API.

We recommend you to use API Explorer

#### [Try](https://console.tencentcloud.com/api/explorer?Product=mps&Version=2019-06-12&Action=ProcessMedia) it

API Explorer provides a range of capabilities, including online call, signature authentication, SDK code generation, and API quick search. It enables you to view the request, response, and auto-generated examples.

### 2. Input Parameters

The following request parameter list only provides API request parameters and some common parameters. For the complete common parameter list, see Common Request [Parameters](https://www.tencentcloud.com/document/api/1041/33628).

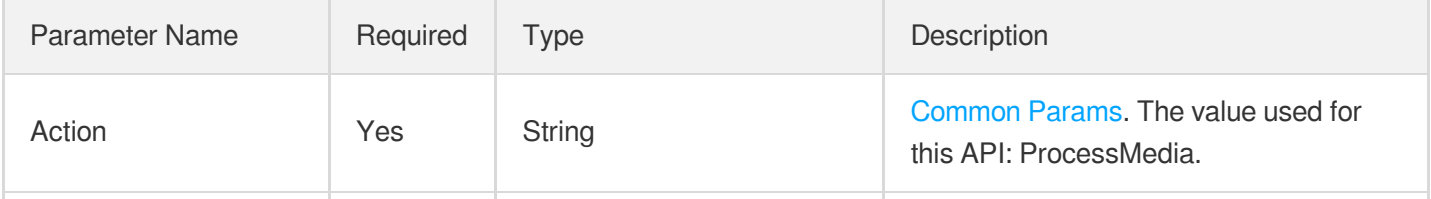

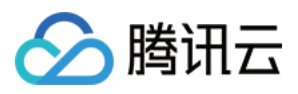

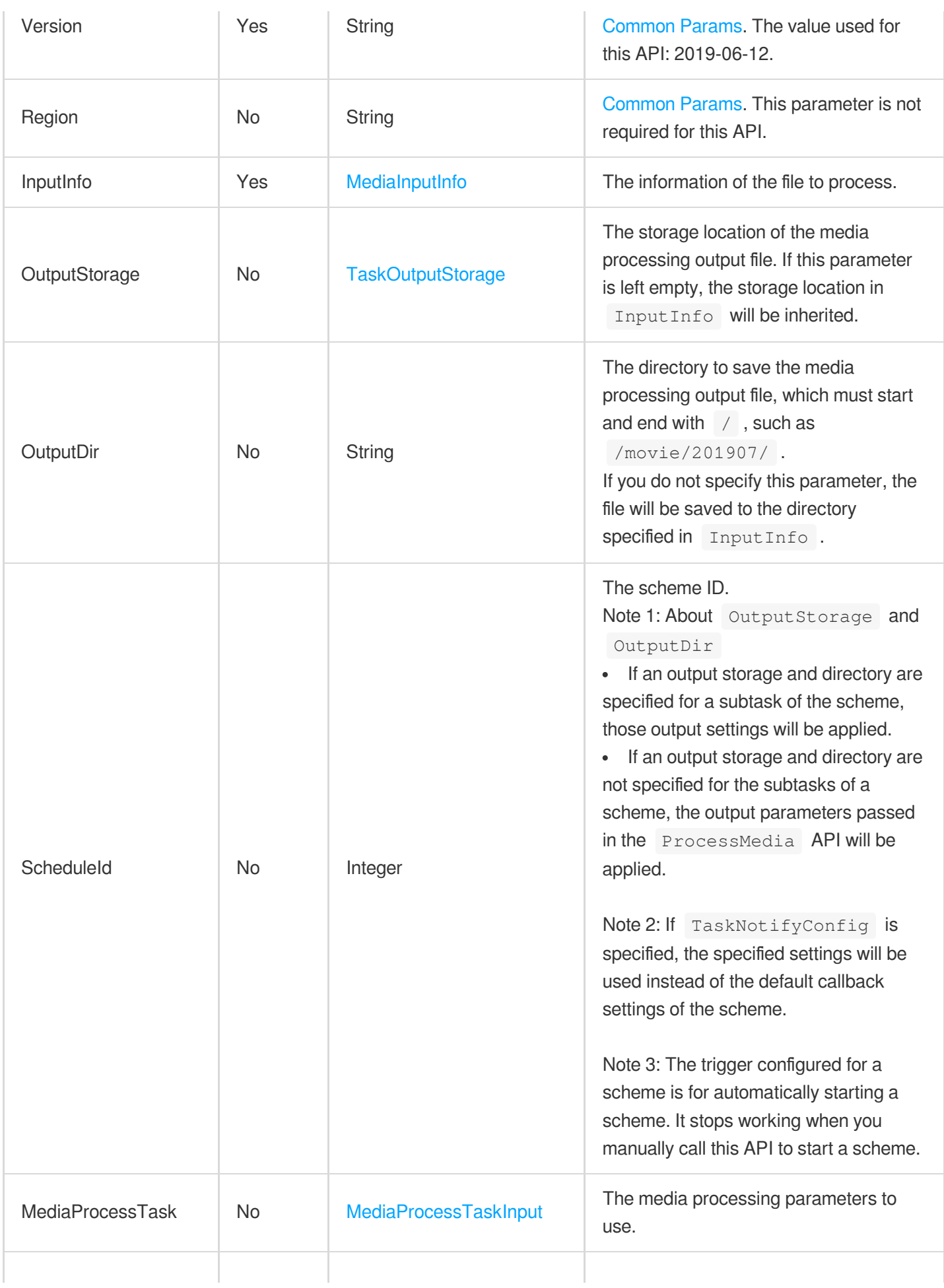

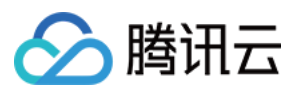

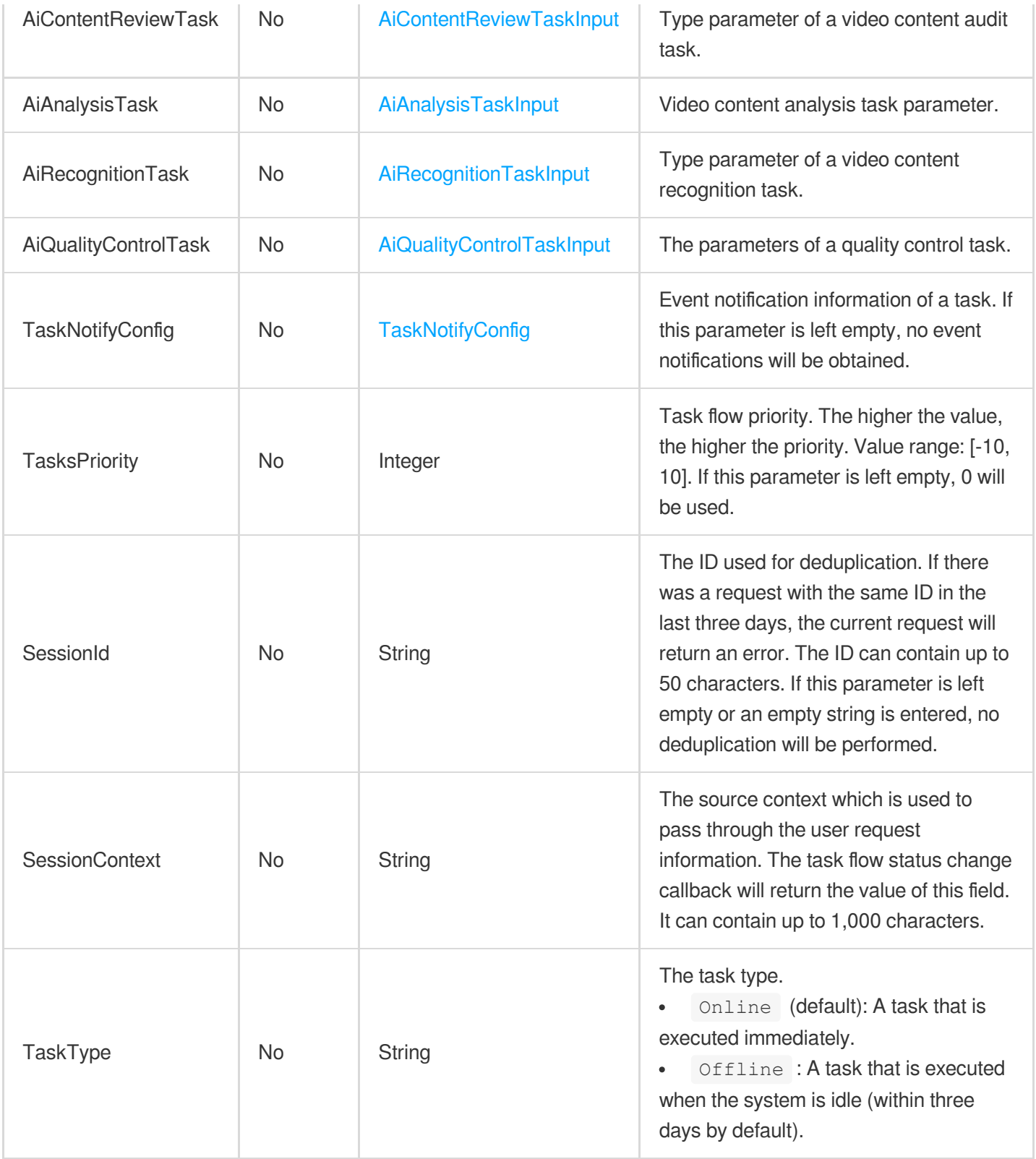

# 3. Output Parameters

Parameter Name Type Description

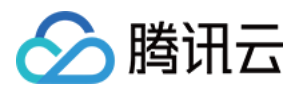

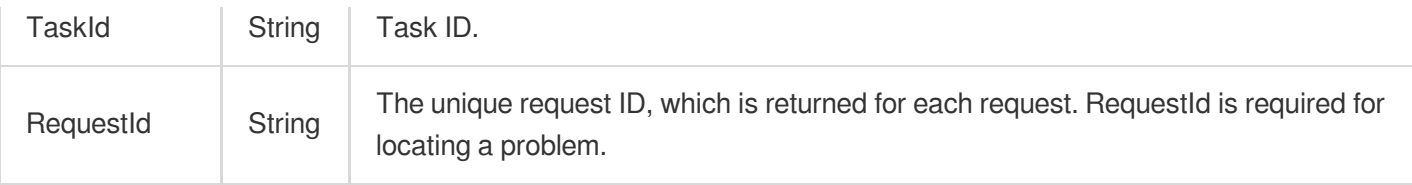

### 4. Example

### **Example1 Initiating a transcoding task**

This example shows you how to initiate a transcoding task for a COS endpoint to transcode videos according to the transcoding templates 20, 30, and 40.

#### **Input Example**

```
POST / HTTP/1.1
Host: mps.tencentcloudapi.com
Content-Type: application/json
X-TC-Action: ProcessMedia
<Common request parameters>
{
"MediaProcessTask": {
"TranscodeTaskSet": [
{
"Definition": "30"
},
{
"Definition": "20"
},
{
"Definition": "40"
}
]
},
"InputInfo": {
"Type": "COS",
"CosInputInfo": {
"Region": "ap-chongqing",
"Object": "/movie/201907/WildAnimal.mov",
"Bucket": "TopRankVideo-125xxx88"
}
}
}
```
# 腾讯云

#### **Output Example**

```
{
"Response": {
"RequestId": "6ca31e3a-6b8e-4b4e-9256-fdc700064ef3",
"TaskId": "125xxx65-procedurev2-bffb15f07530b57bc1aabb01fac74bca"
}
}
```
### 5. Developer Resources

### **SDK**

TencentCloud API 3.0 integrates SDKs that support various programming languages to make it easier for you to call APIs.

- [Tencent](https://github.com/TencentCloud/tencentcloud-sdk-python-intl-en/blob/master/tencentcloud/mps/v20190612/mps_client.py) Cloud SDK 3.0 for Python
- [Tencent](https://github.com/TencentCloud/tencentcloud-sdk-java-intl-en/blob/master/src/main/java/com/tencentcloudapi/mps/v20190612/MpsClient.java) Cloud SDK 3.0 for Java
- [Tencent](https://github.com/TencentCloud/tencentcloud-sdk-php-intl-en/blob/master/src/TencentCloud/Mps/V20190612/MpsClient.php) Cloud SDK 3.0 for PHP
- [Tencent](https://github.com/TencentCloud/tencentcloud-sdk-go-intl-en/blob/master/tencentcloud/mps/v20190612/client.go) Cloud SDK 3.0 for Go
- [Tencent](https://github.com/TencentCloud/tencentcloud-sdk-nodejs-intl-en/blob/master/tencentcloud/mps/v20190612/mps_client.js) Cloud SDK 3.0 for Node.js
- [Tencent](https://github.com/TencentCloud/tencentcloud-sdk-dotnet-intl-en/blob/master/TencentCloud/Mps/V20190612/MpsClient.cs) Cloud SDK 3.0 for .NET
- [Tencent](https://github.com/TencentCloud/tencentcloud-sdk-cpp-intl-en/blob/master/mps/src/v20190612/MpsClient.cpp) Cloud SDK 3.0 for C++

### **Command Line Interface**

[Tencent](https://www.tencentcloud.com/document/product/1013) Cloud CLI 3.0

### 6. Error Code

The following only lists the error codes [related to the API business](https://www.tencentcloud.com/document/api/1041/33691#common-error-codes) logic. For other error codes, see Common Error Codes.

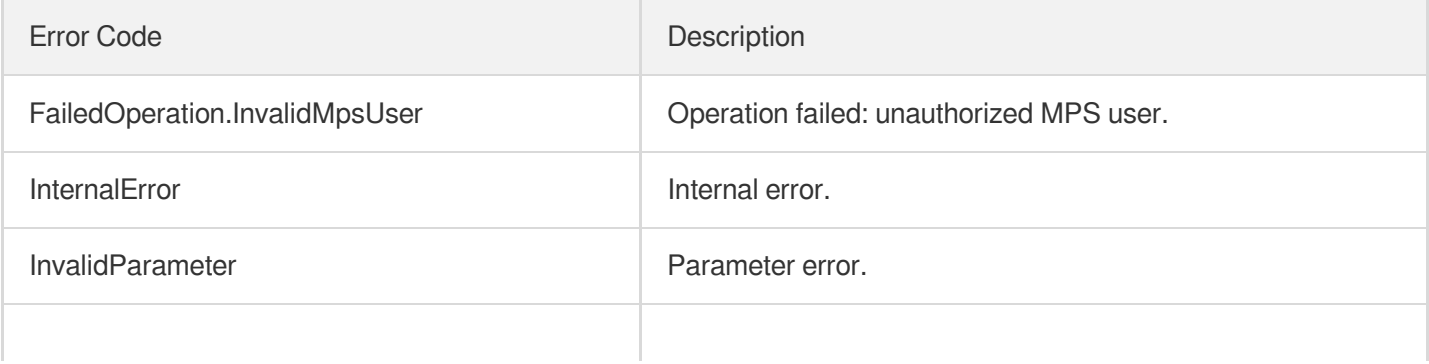

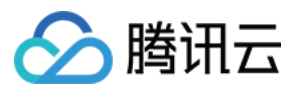

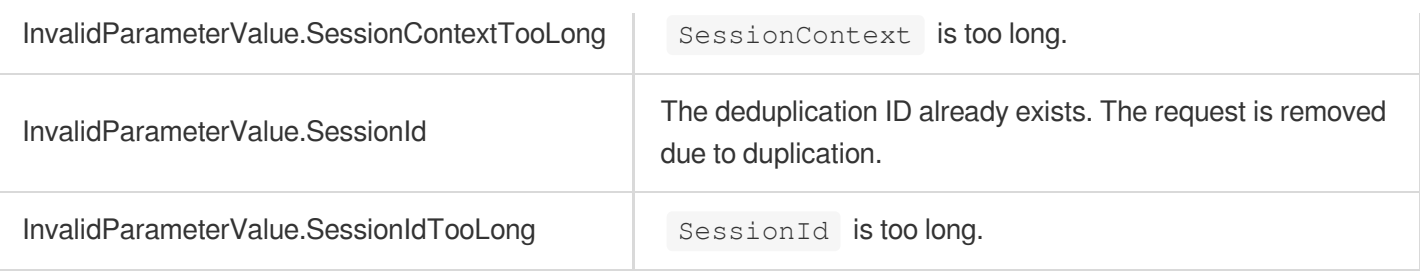

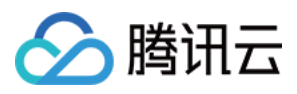

# ProcessLiveStream

最近更新时间:2023-10-12 16:44:47

## 1. API Description

Domain name for API request: mps.tencentcloudapi.com.

This API is used to initiate live stream processing tasks. Such tasks may include the following:

- Intelligent content moderation (detection of pornographic content in images and audio, detection of sensitive information)
- Intelligent content recognition (face, full text, text keyword, full speech, speech keyword, real-time speech translation, object recognition, game event tracking)
- Intelligent content analysis (real-time news splitting)
- Quality control, including recognizing live stream format, checking audio/video content for flickering, blur, low light, overexposure, black bars, white bars, black screen, white screen, noise, pixelation, QR code, etc., and noreference scoring.
- Recordina

HTTP callbacks are supported for live stream processing events. Notifications can also be written in real time to and read from a CMQ queue. The output files of processing tasks are saved to the storage you specify.

A maximum of 100 requests can be initiated per second for this API.

We recommend you to use API Explorer

#### [Try](https://console.tencentcloud.com/api/explorer?Product=mps&Version=2019-06-12&Action=ProcessLiveStream) it

API Explorer provides a range of capabilities, including online call, signature authentication, SDK code generation, and API quick search. It enables you to view the request, response, and auto-generated examples.

### 2. Input Parameters

The following request parameter list only provides API request parameters and some common parameters. For the complete common parameter list, see Common Request [Parameters](https://www.tencentcloud.com/document/api/1041/33628).

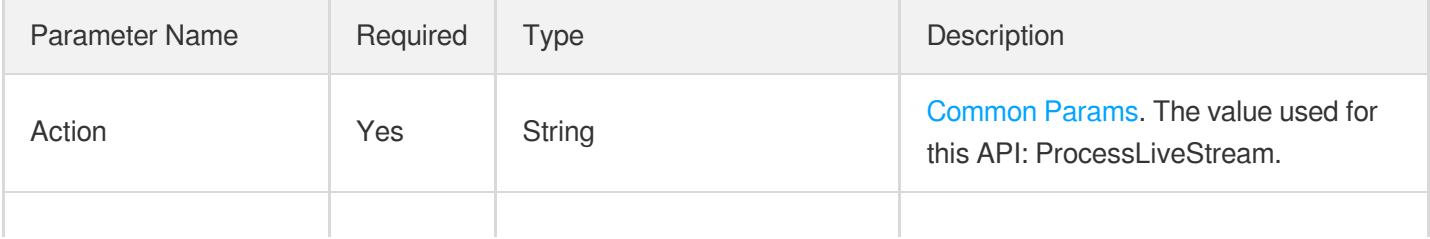

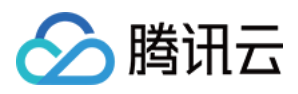

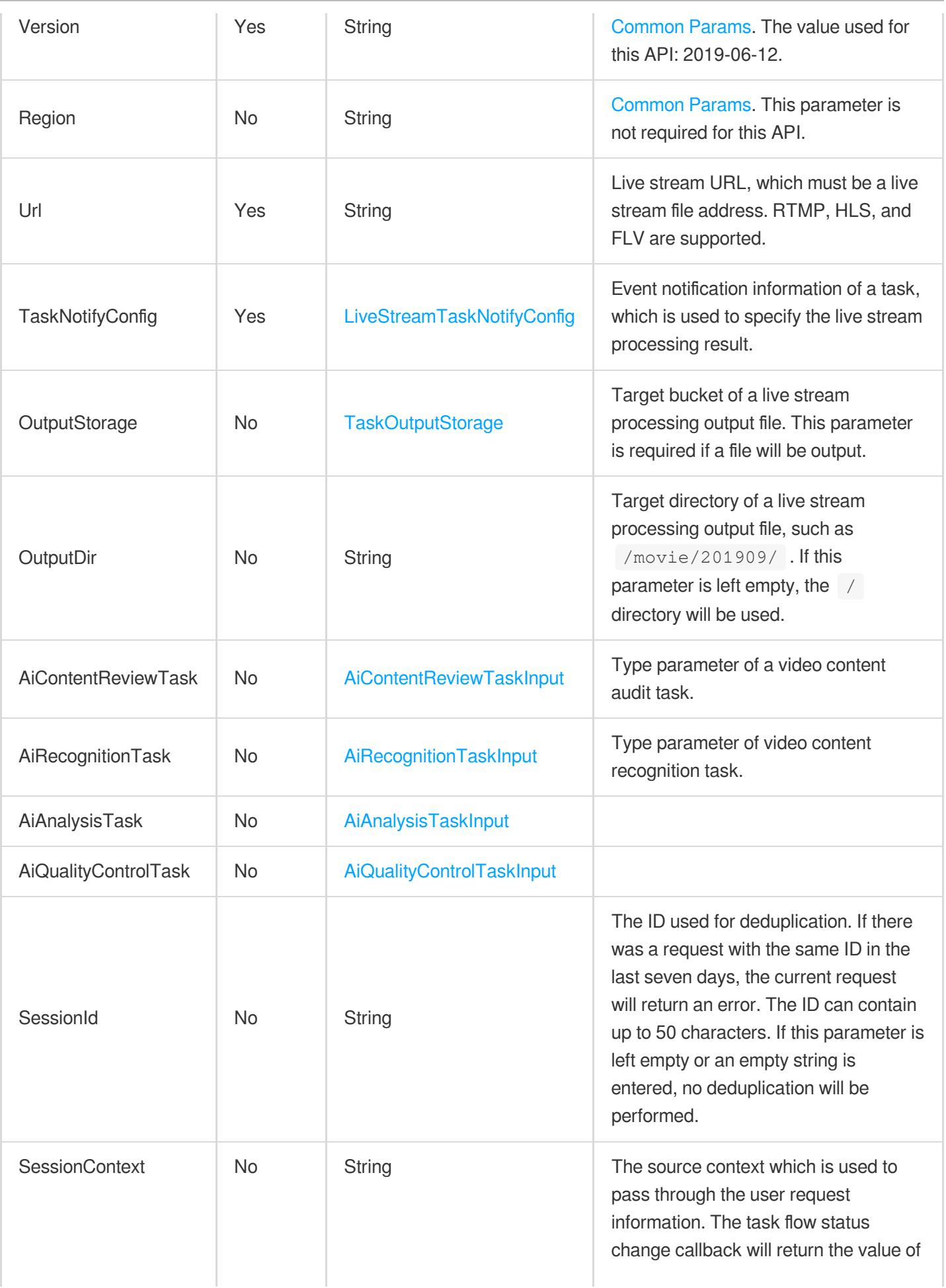

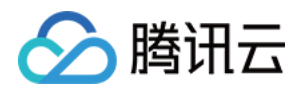

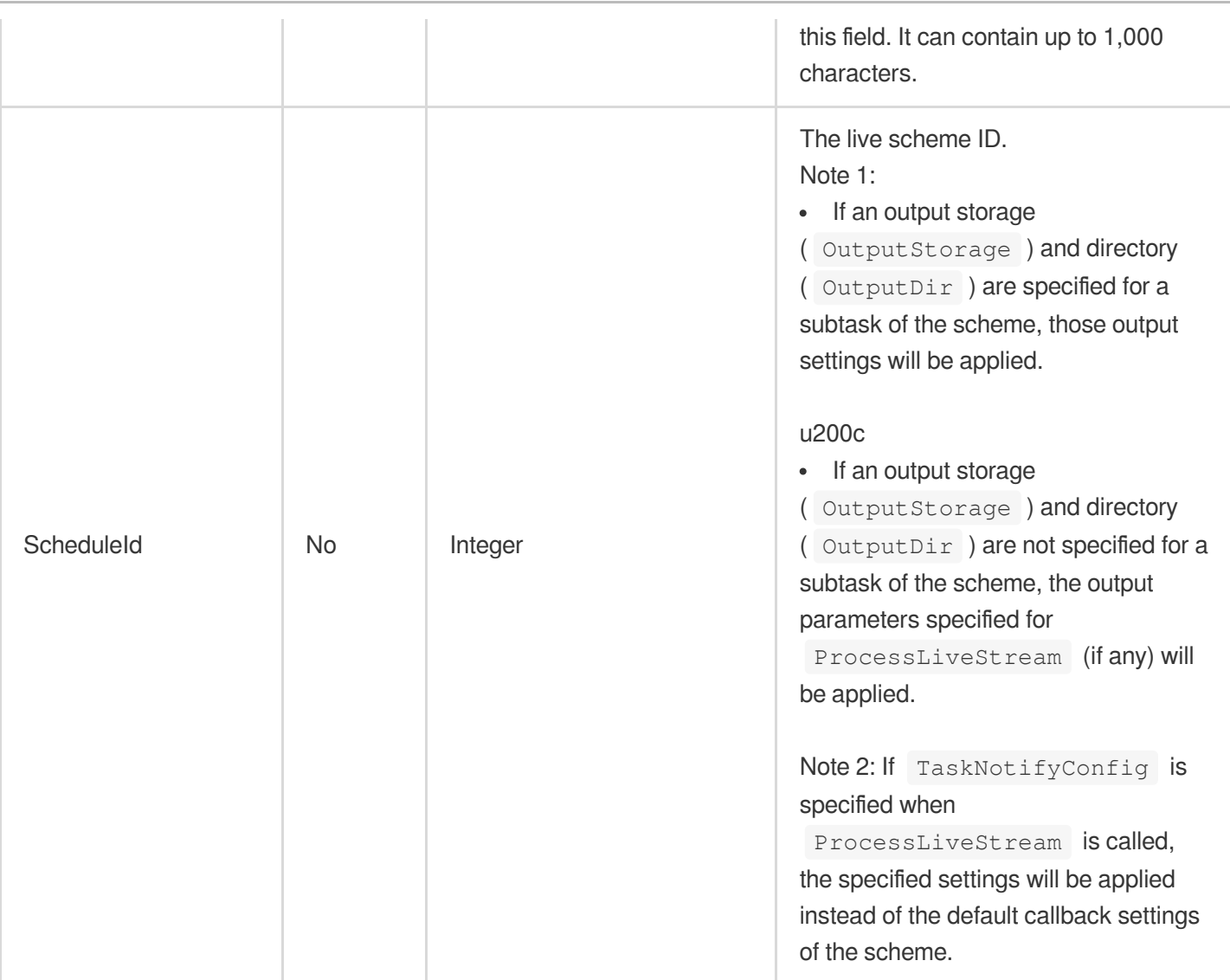

# 3. Output Parameters

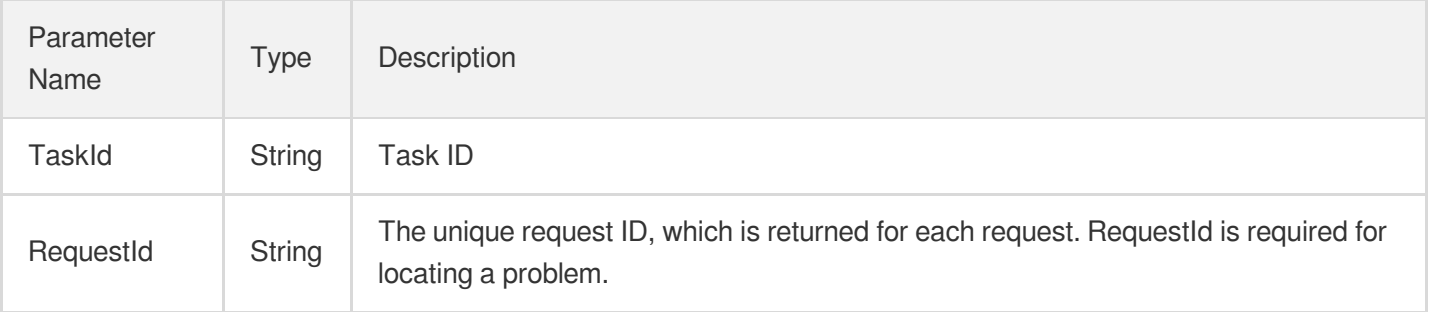

### 4. Example

### **Example1 Initiating a live stream recognition task**

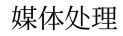

腾讯云

This example shows you how to initiate a content recognition task for a live stream whose URL is

http://www.abc.com/abc.m3u8 .

#### **Input Example**

```
POST / HTTP/1.1
Host: mps.tencentcloudapi.com
Content-Type: application/json
X-TC-Action: ProcessLiveStream
<Common request parameters>
{
"Url": "http://www.abc.com/abc.m3u8",
"AiRecognitionTask": {
"Definition": "10"
},
"TaskNotifyConfig": {
"CmqRegion": "gz",
"CmqModel": "Queue",
"QueueName": "queue-125717729292"
}
}
```
#### **Output Example**

```
{
"Response": {
"RequestId": "5ca61e3a-6b8e-4b4e-9256-fdc701190064ef0",
"TaskId": "125xxxxxx07-live-procedure-813dc41e6fdc22dcf24aa6e9c61cp92"
}
}
```
### 5. Developer Resources

#### **SDK**

TencentCloud API 3.0 integrates SDKs that support various programming languages to make it easier for you to call APIs.

- [Tencent](https://github.com/TencentCloud/tencentcloud-sdk-python-intl-en/blob/master/tencentcloud/mps/v20190612/mps_client.py) Cloud SDK 3.0 for Python
- [Tencent](https://github.com/TencentCloud/tencentcloud-sdk-java-intl-en/blob/master/src/main/java/com/tencentcloudapi/mps/v20190612/MpsClient.java) Cloud SDK 3.0 for Java
- [Tencent](https://github.com/TencentCloud/tencentcloud-sdk-php-intl-en/blob/master/src/TencentCloud/Mps/V20190612/MpsClient.php) Cloud SDK 3.0 for PHP
- [Tencent](https://github.com/TencentCloud/tencentcloud-sdk-go-intl-en/blob/master/tencentcloud/mps/v20190612/client.go) Cloud SDK 3.0 for Go

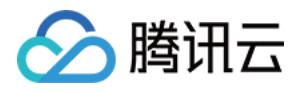

- [Tencent](https://github.com/TencentCloud/tencentcloud-sdk-nodejs-intl-en/blob/master/tencentcloud/mps/v20190612/mps_client.js) Cloud SDK 3.0 for Node.js
- [Tencent](https://github.com/TencentCloud/tencentcloud-sdk-dotnet-intl-en/blob/master/TencentCloud/Mps/V20190612/MpsClient.cs) Cloud SDK 3.0 for .NET
- [Tencent](https://github.com/TencentCloud/tencentcloud-sdk-cpp-intl-en/blob/master/mps/src/v20190612/MpsClient.cpp) Cloud SDK 3.0 for C++

### **Command Line Interface**

[Tencent](https://www.tencentcloud.com/document/product/1013) Cloud CLI 3.0

## 6. Error Code

The following only lists the error codes [related to the API business](https://www.tencentcloud.com/document/api/1041/33691#common-error-codes) logic. For other error codes, see Common Error Codes.

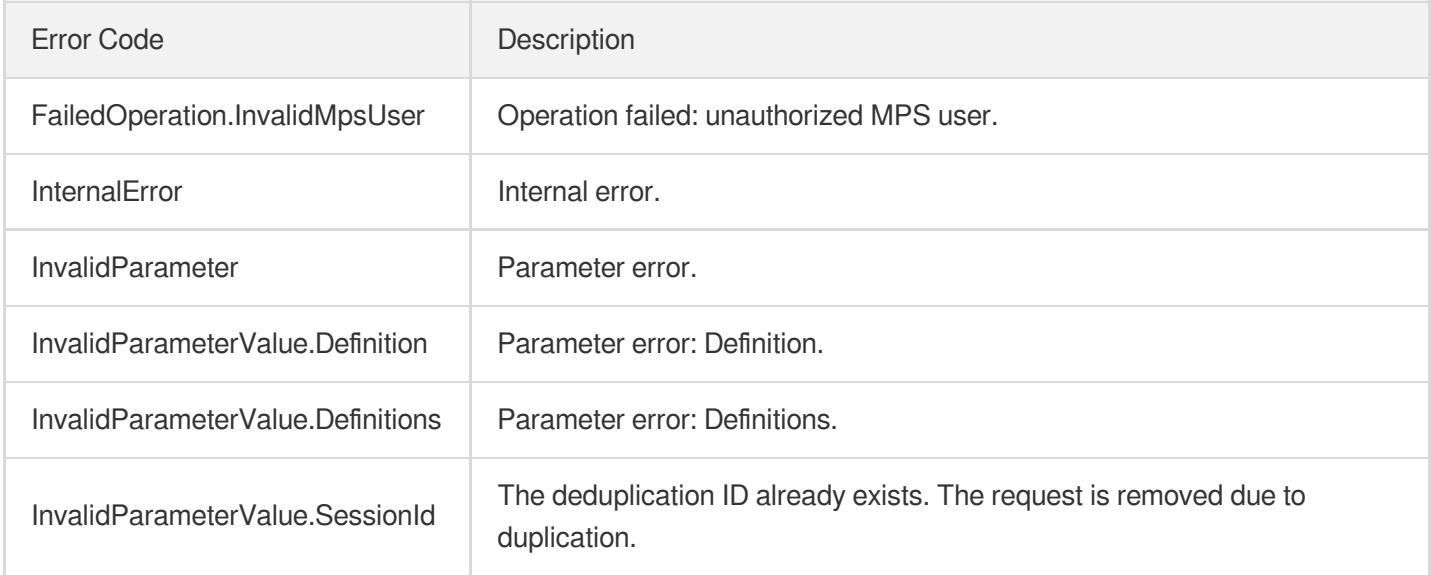

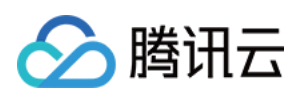

# Parameter Template APIs ModifyWatermarkTemplate

最近更新时间:2023-10-12 16:44:39

# 1. API Description

Domain name for API request: mps.tencentcloudapi.com.

This API is used to modify a custom watermarking template. The watermark type cannot be modified.

A maximum of 100 requests can be initiated per second for this API.

We recommend you to use API Explorer

#### [Try](https://console.tencentcloud.com/api/explorer?Product=mps&Version=2019-06-12&Action=ModifyWatermarkTemplate) it

API Explorer provides a range of capabilities, including online call, signature authentication, SDK code generation, and API quick search. It enables you to view the request, response, and auto-generated examples.

### 2. Input Parameters

The following request parameter list only provides API request parameters and some common parameters. For the complete common parameter list, see Common Request [Parameters](https://www.tencentcloud.com/document/api/1041/33628).

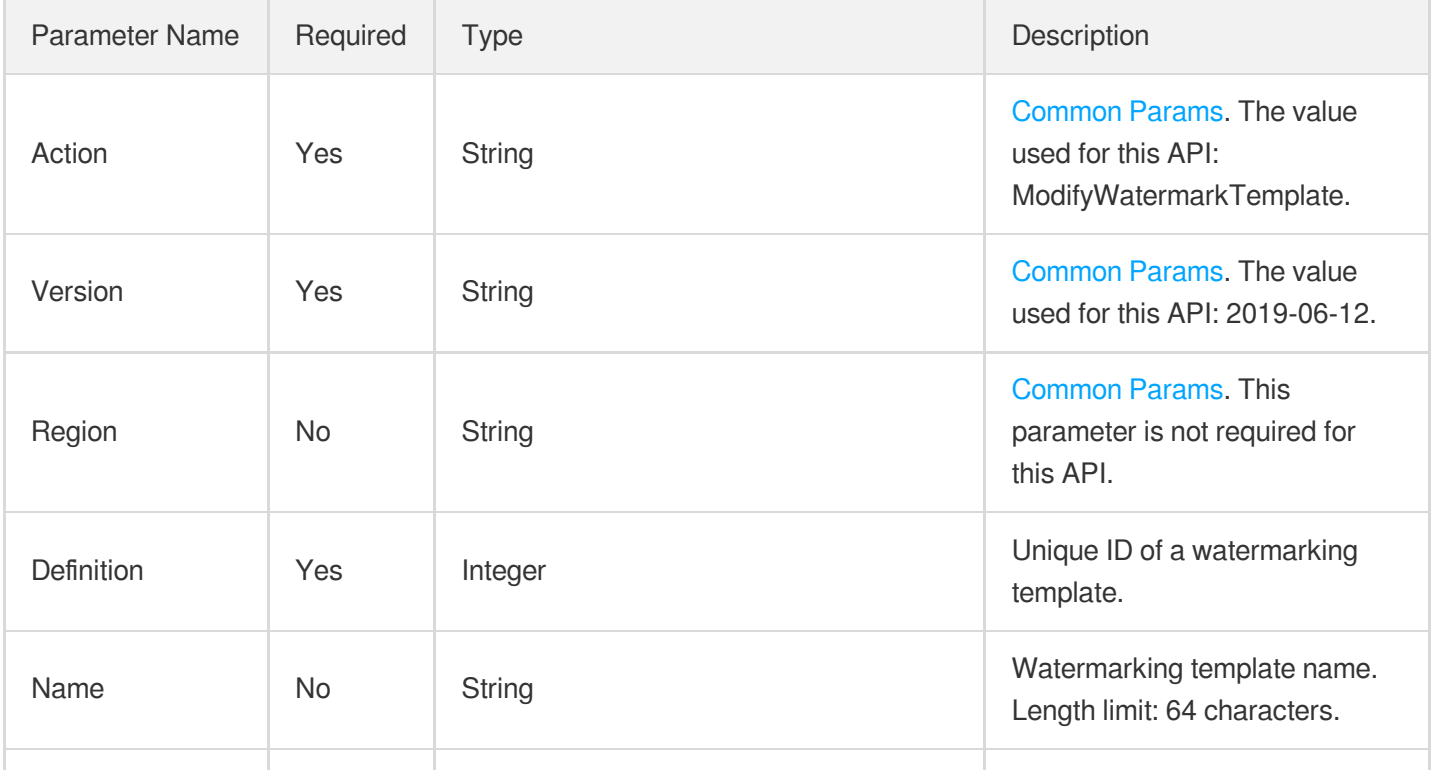

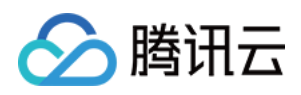

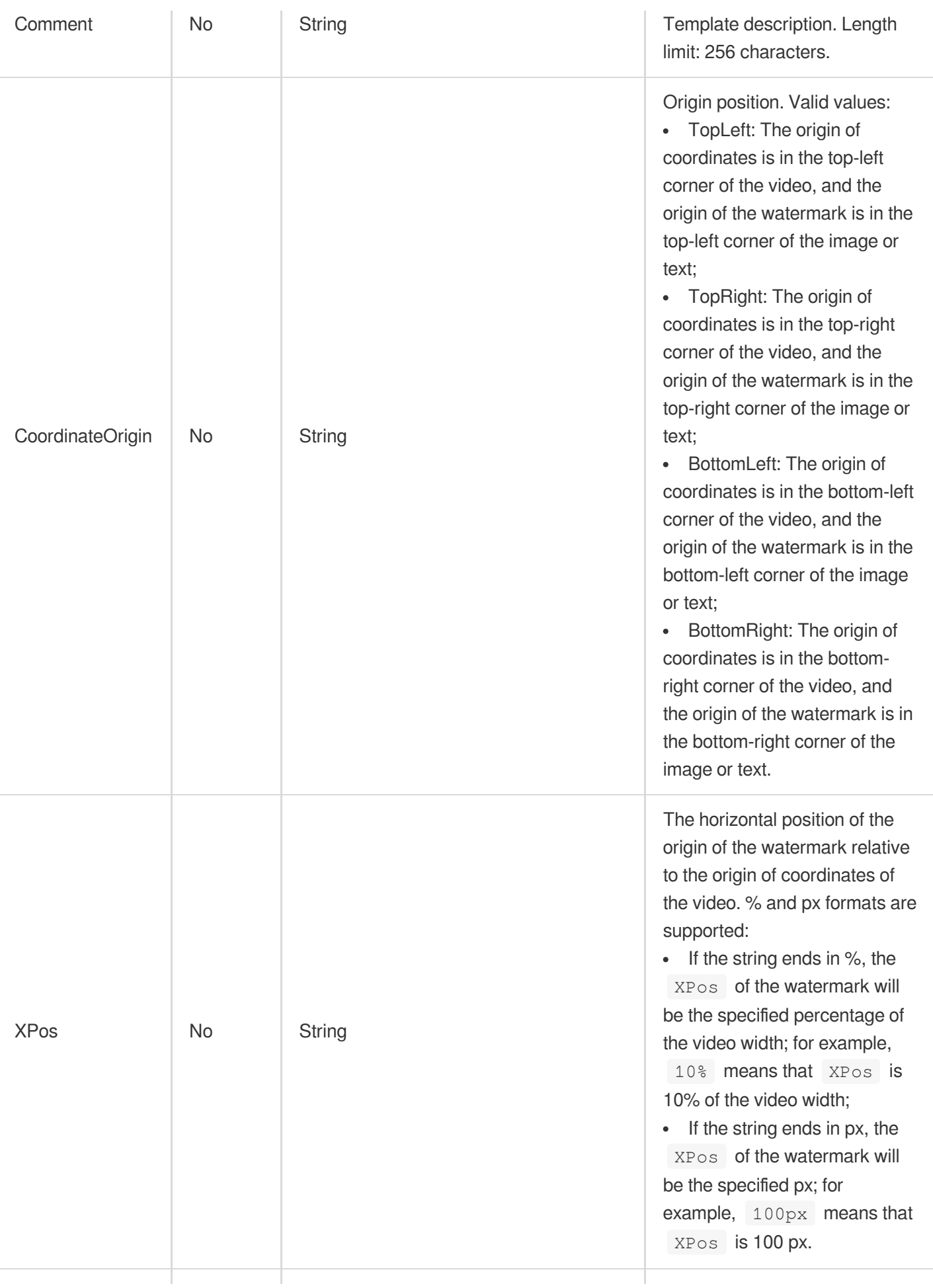

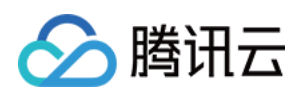

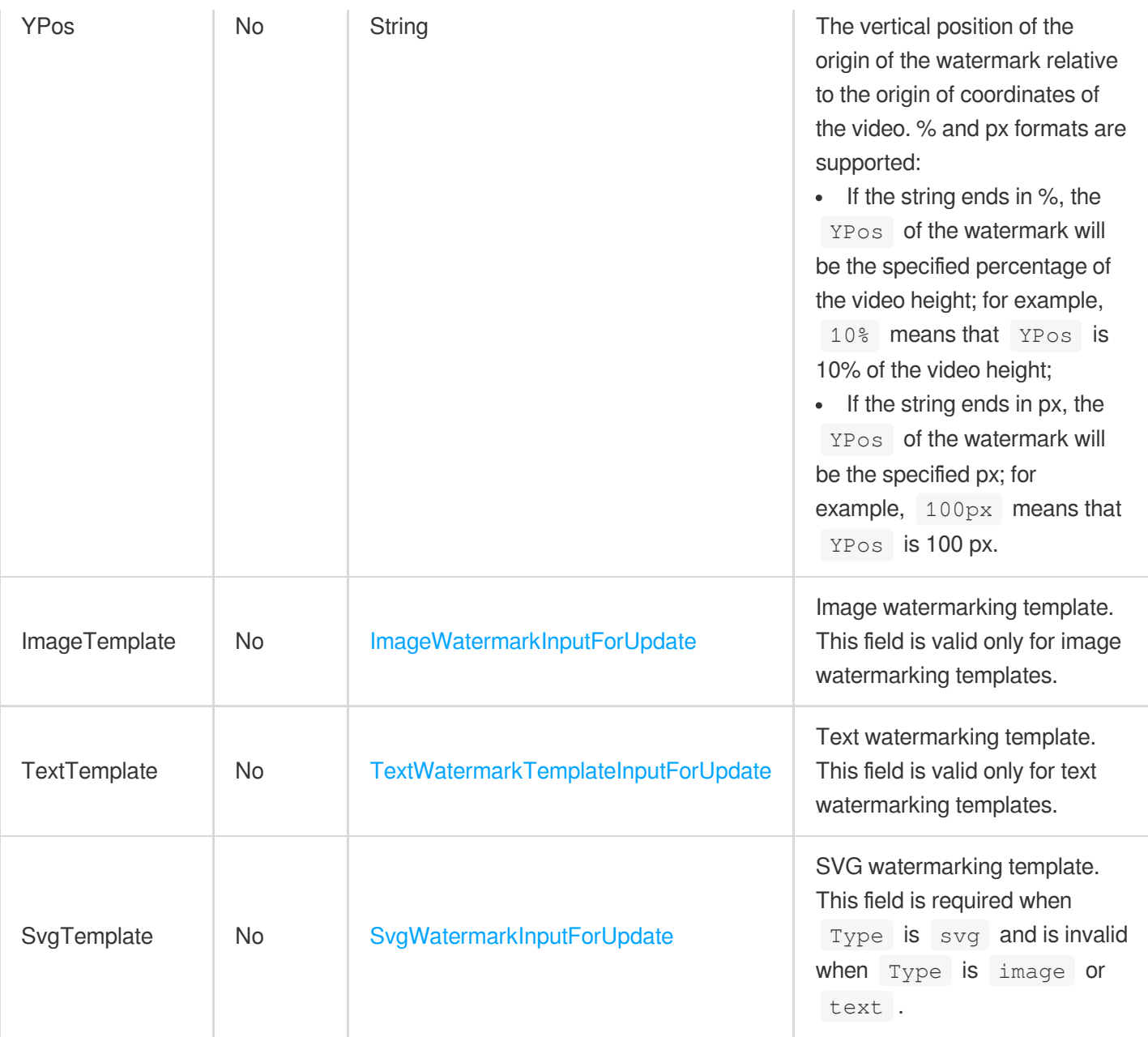

# 3. Output Parameters

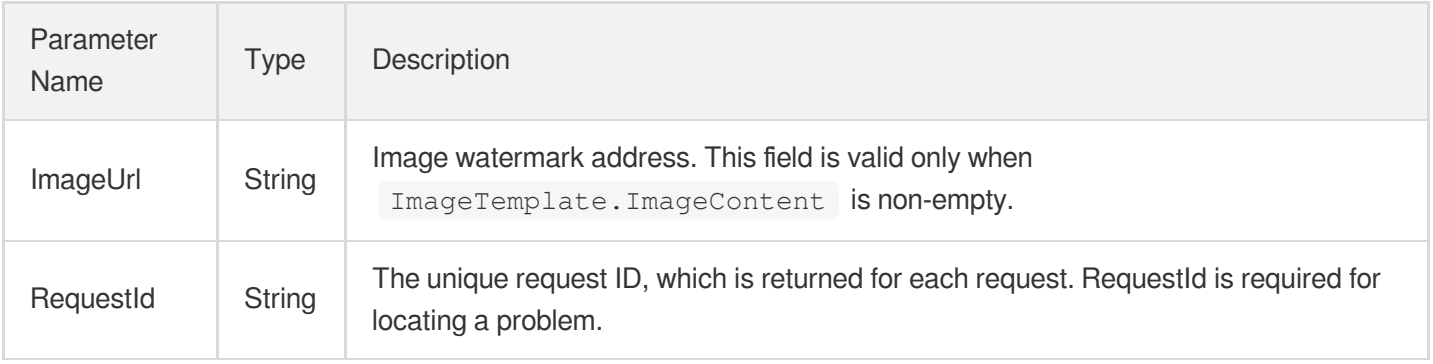

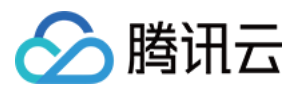

### 4. Example

### **Example1 Modifying a watermark template**

#### **Input Example**

```
https://mps.tencentcloudapi.com/?Action=ModifyWatermarkTemplate
&Definition=1001
&Name=Template 2
&<Common request parameters>
```
#### **Output Example**

```
{
"Response": {
"ImageUrl": null,
"RequestId": "12ae8d8e-dce3-4151-9d4b-5594145287e1"
}
}
```
### 5. Developer Resources

#### **SDK**

TencentCloud API 3.0 integrates SDKs that support various programming languages to make it easier for you to call APIs.

- [Tencent](https://github.com/TencentCloud/tencentcloud-sdk-python-intl-en/blob/master/tencentcloud/mps/v20190612/mps_client.py) Cloud SDK 3.0 for Python
- [Tencent](https://github.com/TencentCloud/tencentcloud-sdk-java-intl-en/blob/master/src/main/java/com/tencentcloudapi/mps/v20190612/MpsClient.java) Cloud SDK 3.0 for Java
- [Tencent](https://github.com/TencentCloud/tencentcloud-sdk-php-intl-en/blob/master/src/TencentCloud/Mps/V20190612/MpsClient.php) Cloud SDK 3.0 for PHP  $\bullet$
- [Tencent](https://github.com/TencentCloud/tencentcloud-sdk-go-intl-en/blob/master/tencentcloud/mps/v20190612/client.go) Cloud SDK 3.0 for Go  $\bullet$
- [Tencent](https://github.com/TencentCloud/tencentcloud-sdk-nodejs-intl-en/blob/master/tencentcloud/mps/v20190612/mps_client.js) Cloud SDK 3.0 for Node.js
- [Tencent](https://github.com/TencentCloud/tencentcloud-sdk-dotnet-intl-en/blob/master/TencentCloud/Mps/V20190612/MpsClient.cs) Cloud SDK 3.0 for .NET
- [Tencent](https://github.com/TencentCloud/tencentcloud-sdk-cpp-intl-en/blob/master/mps/src/v20190612/MpsClient.cpp) Cloud SDK 3.0 for C++

#### **Command Line Interface**

[Tencent](https://www.tencentcloud.com/document/product/1013) Cloud CLI 3.0

### 6. Error Code

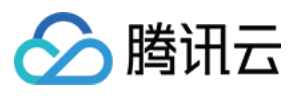

The following only lists the error codes [related to the API business](https://www.tencentcloud.com/document/api/1041/33691#common-error-codes) logic. For other error codes, see Common Error Codes.

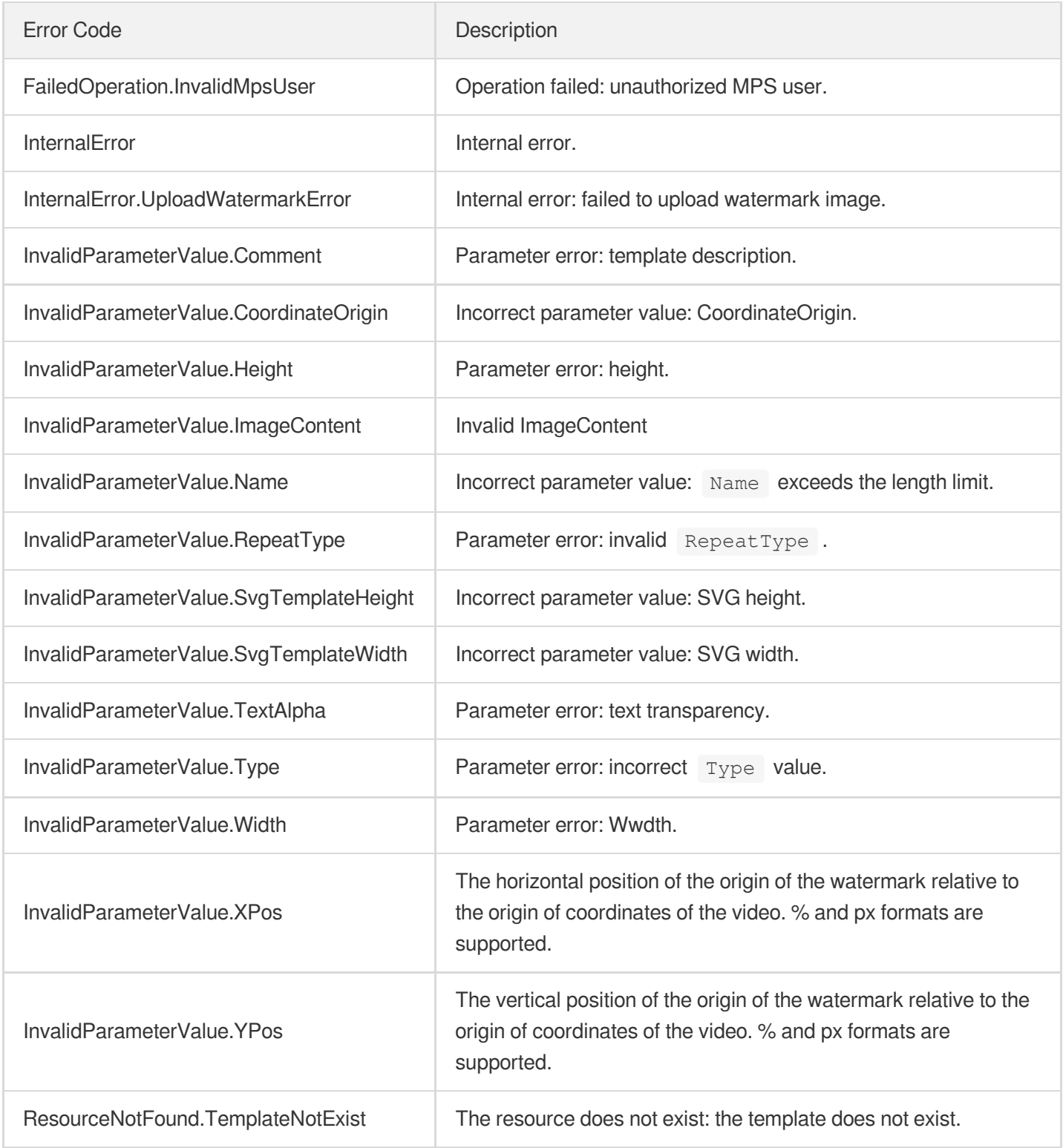
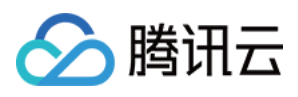

# ModifyTranscodeTemplate

最近更新时间:2023-10-12 16:44:39

## 1. API Description

Domain name for API request: mps.tencentcloudapi.com.

This API is used to modify a custom transcoding template.

A maximum of 100 requests can be initiated per second for this API.

We recommend you to use API Explorer

#### [Try](https://console.tencentcloud.com/api/explorer?Product=mps&Version=2019-06-12&Action=ModifyTranscodeTemplate) it

API Explorer provides a range of capabilities, including online call, signature authentication, SDK code generation, and API quick search. It enables you to view the request, response, and auto-generated examples.

### 2. Input Parameters

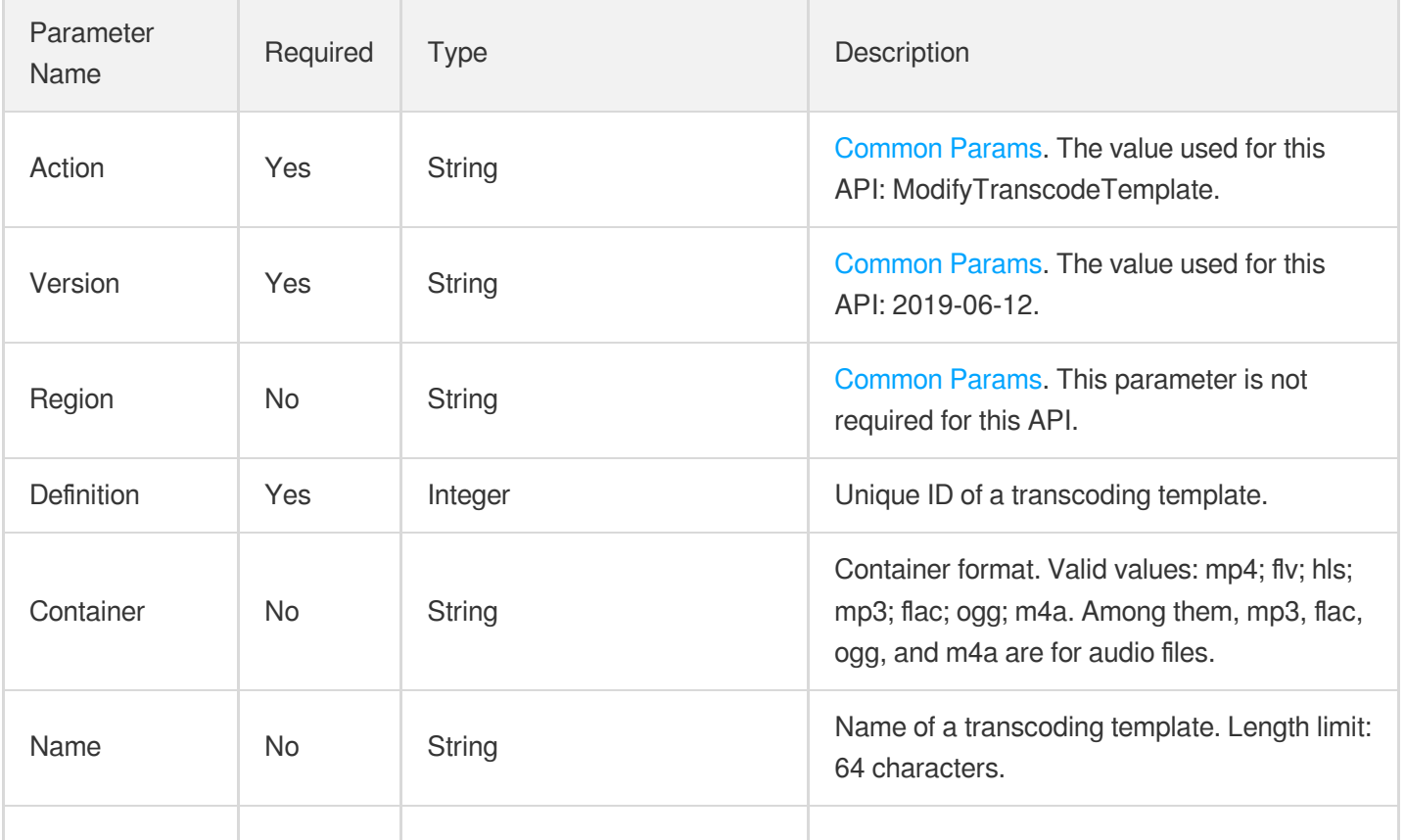

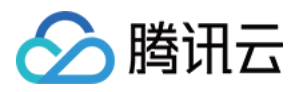

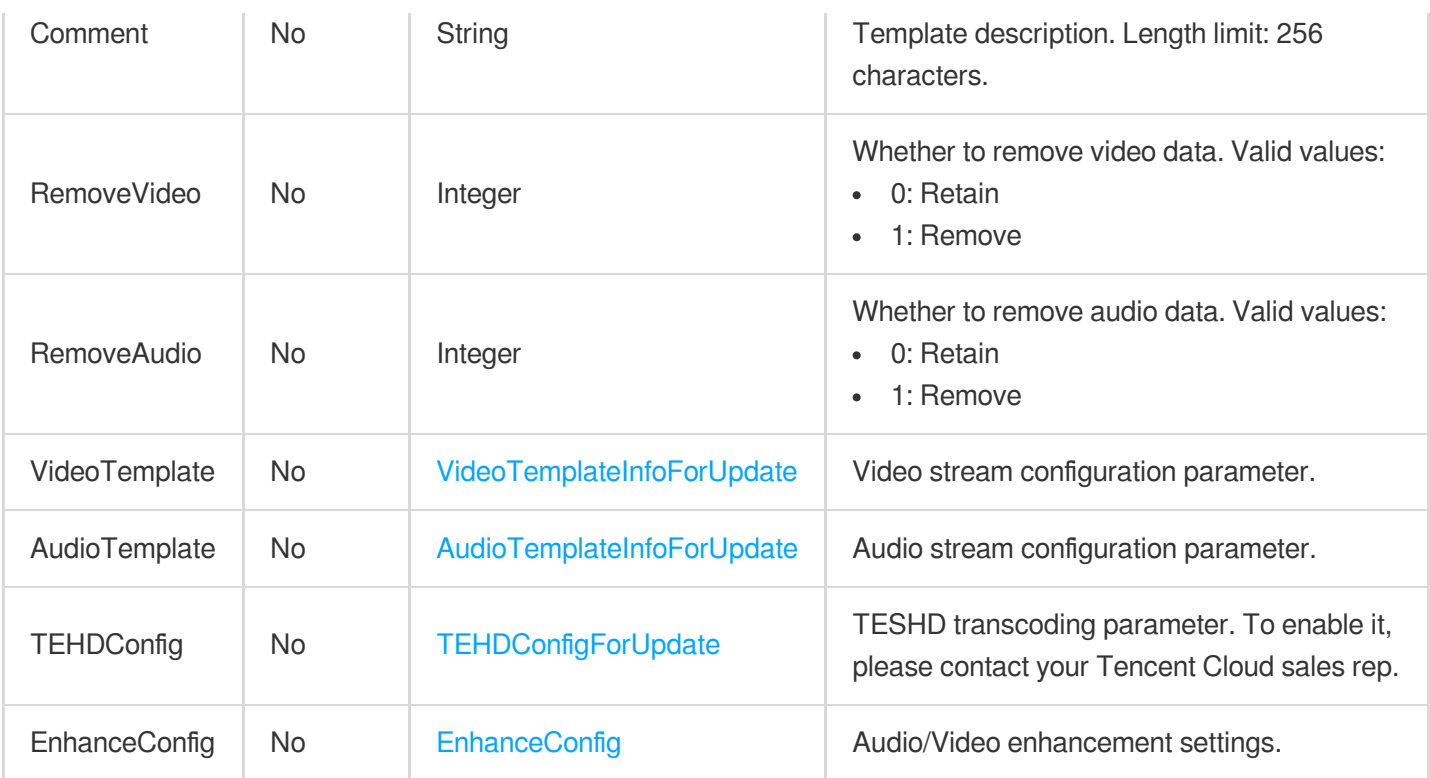

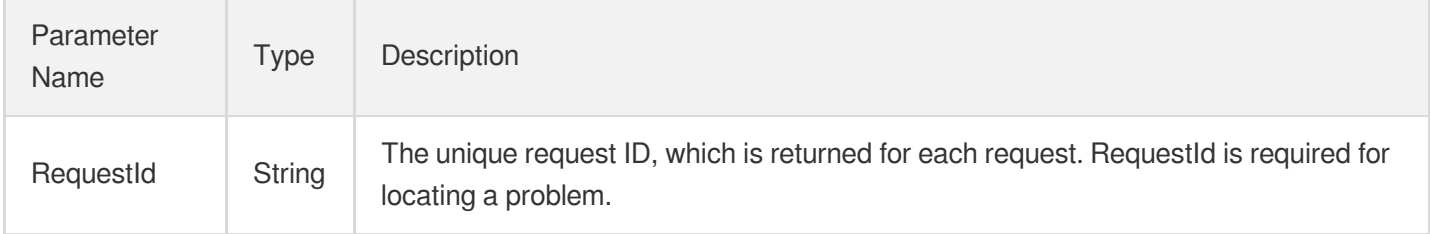

### 4. Example

### **Example1 Modifying a transcoding template**

#### **Input Example**

```
POST / HTTP/1.1
Host: mps.tencentcloudapi.com
Content-Type: application/json
X-TC-Action: ModifyTranscodeTemplate
<Common request parameters>
{
"Definition": 1008,
"Container": "mp4",
```

```
"VideoTemplate": {
"Codec": "libx264",
"Bitrate": 256,
"Fps": 60
},
"AudioTemplate": {
"SampleRate": 48000,
"Codec": "libfdk_aac",
"Bitrate": 200
}
}
```
#### **Output Example**

```
{
"Response": {
"RequestId": "12ae8d8e-dce3-4151-9d4b-5594145287e1"
}
}
```
### 5. Developer Resources

#### **SDK**

TencentCloud API 3.0 integrates SDKs that support various programming languages to make it easier for you to call APIs.

- [Tencent](https://github.com/TencentCloud/tencentcloud-sdk-python-intl-en/blob/master/tencentcloud/mps/v20190612/mps_client.py) Cloud SDK 3.0 for Python
- [Tencent](https://github.com/TencentCloud/tencentcloud-sdk-java-intl-en/blob/master/src/main/java/com/tencentcloudapi/mps/v20190612/MpsClient.java) Cloud SDK 3.0 for Java
- [Tencent](https://github.com/TencentCloud/tencentcloud-sdk-php-intl-en/blob/master/src/TencentCloud/Mps/V20190612/MpsClient.php) Cloud SDK 3.0 for PHP
- [Tencent](https://github.com/TencentCloud/tencentcloud-sdk-go-intl-en/blob/master/tencentcloud/mps/v20190612/client.go) Cloud SDK 3.0 for Go
- [Tencent](https://github.com/TencentCloud/tencentcloud-sdk-nodejs-intl-en/blob/master/tencentcloud/mps/v20190612/mps_client.js) Cloud SDK 3.0 for Node.js
- [Tencent](https://github.com/TencentCloud/tencentcloud-sdk-dotnet-intl-en/blob/master/TencentCloud/Mps/V20190612/MpsClient.cs) Cloud SDK 3.0 for .NET
- [Tencent](https://github.com/TencentCloud/tencentcloud-sdk-cpp-intl-en/blob/master/mps/src/v20190612/MpsClient.cpp) Cloud SDK 3.0 for C++

#### **Command Line Interface**

[Tencent](https://www.tencentcloud.com/document/product/1013) Cloud CLI 3.0

### 6. Error Code

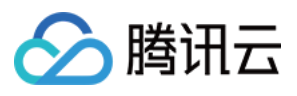

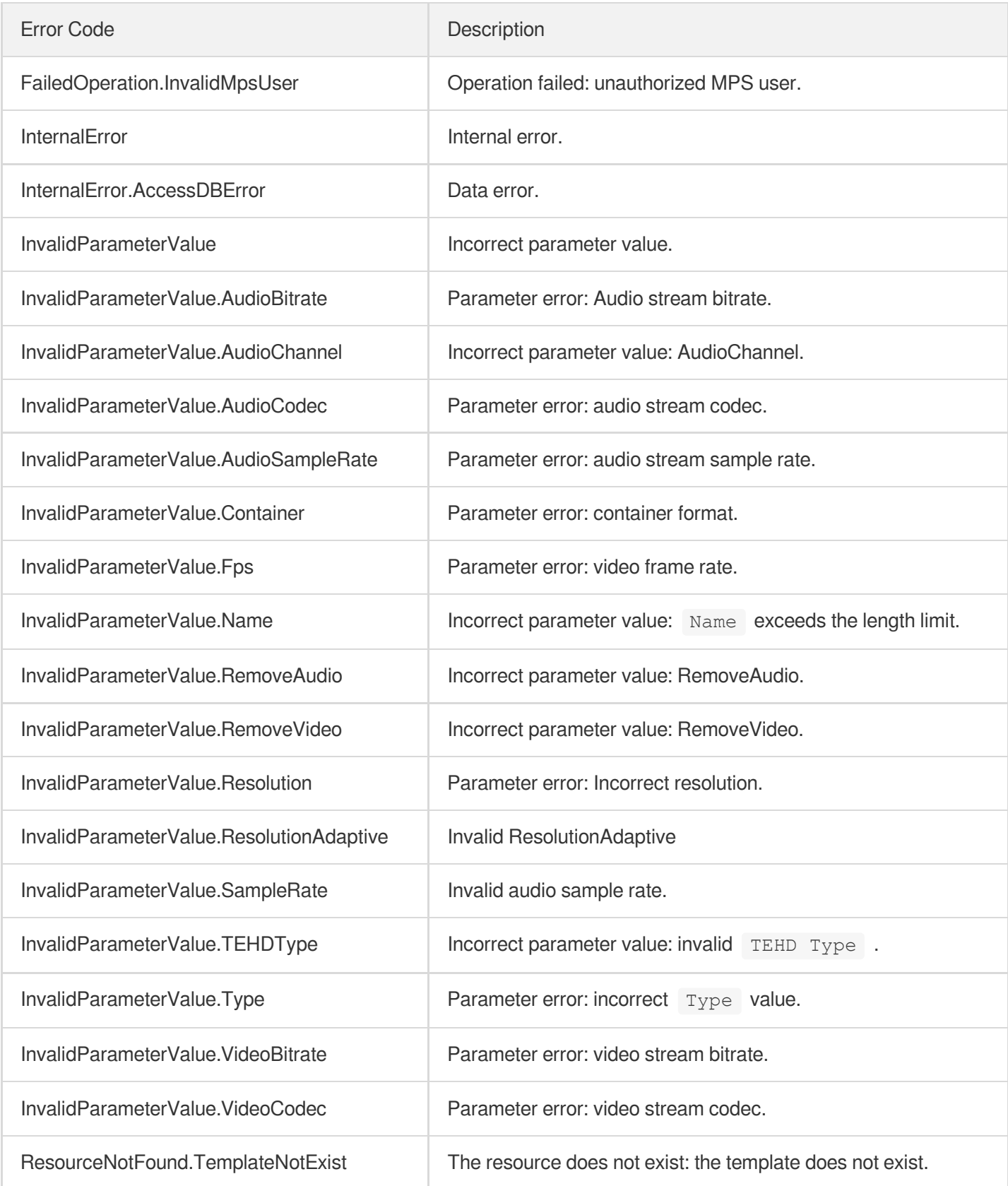

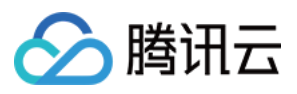

# ModifySnapshotByTimeOffsetTemplate

最近更新时间:2023-10-12 16:44:40

## 1. API Description

Domain name for API request: mps.tencentcloudapi.com.

This API is used to modify a custom time point screencapturing template.

A maximum of 100 requests can be initiated per second for this API.

We recommend you to use API Explorer

#### [Try](https://console.tencentcloud.com/api/explorer?Product=mps&Version=2019-06-12&Action=ModifySnapshotByTimeOffsetTemplate) it

API Explorer provides a range of capabilities, including online call, signature authentication, SDK code generation, and API quick search. It enables you to view the request, response, and auto-generated examples.

### 2. Input Parameters

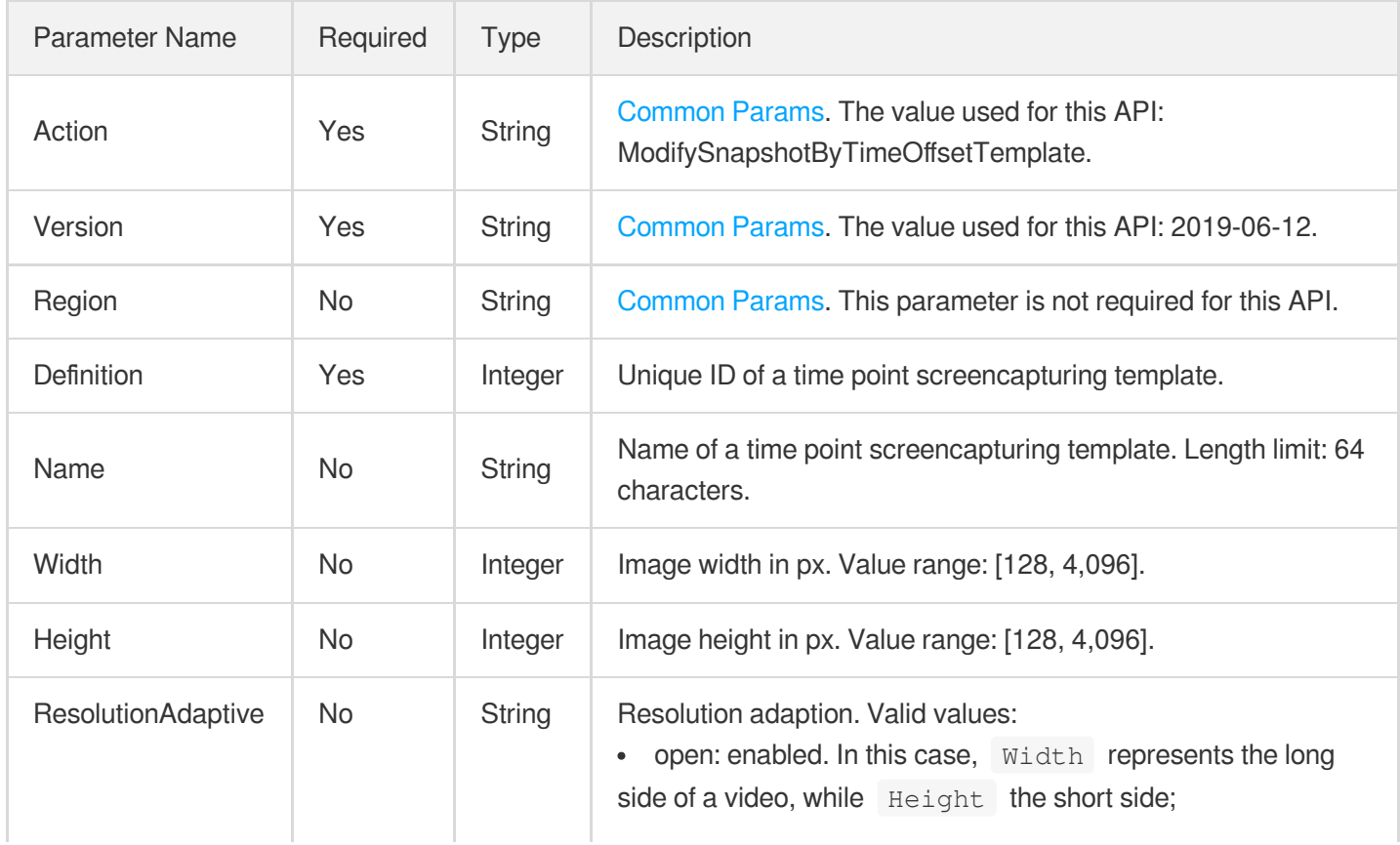

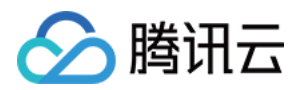

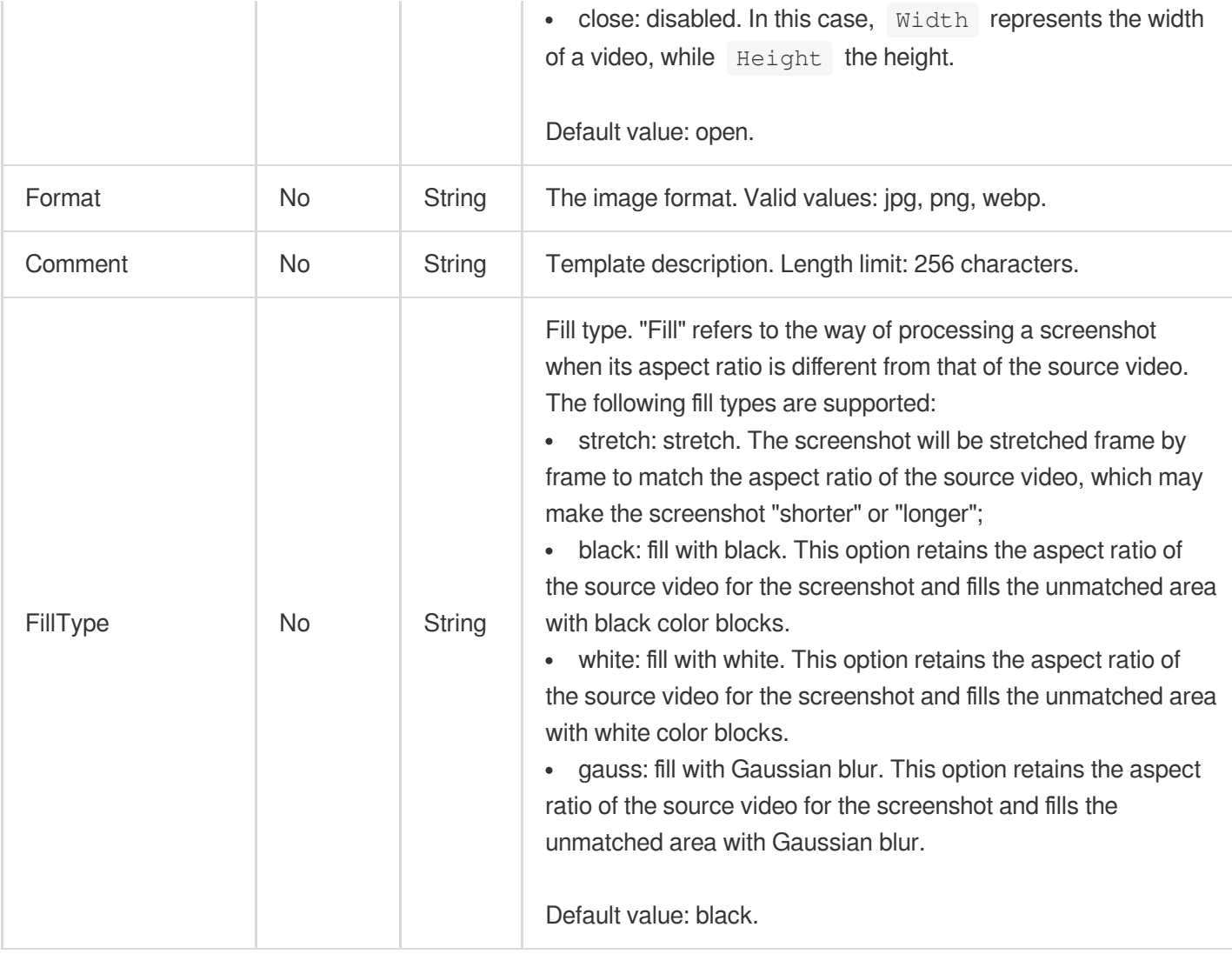

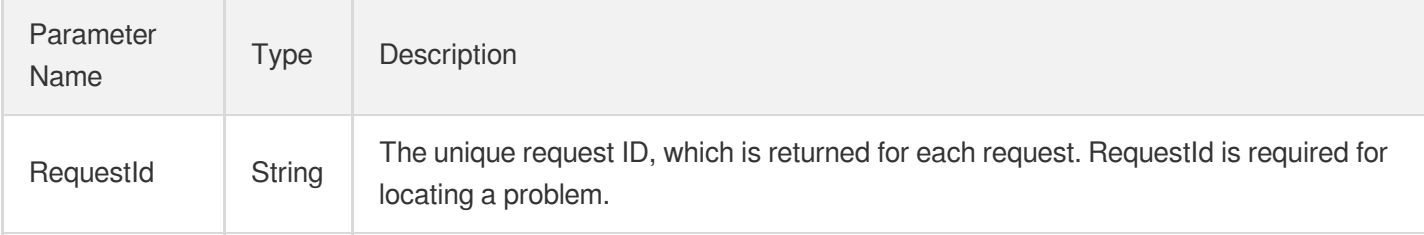

### 4. Example

### **Example1 Modifying a time point screenshot template**

### **Input Example**

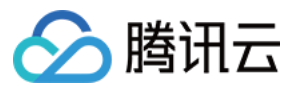

```
POST / HTTP/1.1
Host: mps.tencentcloudapi.com
Content-Type: application/json
X-TC-Action: ModifySnapshotByTimeOffsetTemplate
<Common request parameters>
{
"Definition": "10001",
"Format": "jpg",
"Height": "960",
"Name": "Time point screenshot template 1",
"Width": "540"
```
#### $\mathfrak{r}$

#### **Output Example**

```
{
"Response": {
"RequestId": "12ae8d8e-dce3-4151-9d4b-5594145287e1"
}
}
```
### 5. Developer Resources

#### **SDK**

TencentCloud API 3.0 integrates SDKs that support various programming languages to make it easier for you to call APIs.

- [Tencent](https://github.com/TencentCloud/tencentcloud-sdk-python-intl-en/blob/master/tencentcloud/mps/v20190612/mps_client.py) Cloud SDK 3.0 for Python
- [Tencent](https://github.com/TencentCloud/tencentcloud-sdk-java-intl-en/blob/master/src/main/java/com/tencentcloudapi/mps/v20190612/MpsClient.java) Cloud SDK 3.0 for Java
- [Tencent](https://github.com/TencentCloud/tencentcloud-sdk-php-intl-en/blob/master/src/TencentCloud/Mps/V20190612/MpsClient.php) Cloud SDK 3.0 for PHP
- [Tencent](https://github.com/TencentCloud/tencentcloud-sdk-go-intl-en/blob/master/tencentcloud/mps/v20190612/client.go) Cloud SDK 3.0 for Go
- [Tencent](https://github.com/TencentCloud/tencentcloud-sdk-nodejs-intl-en/blob/master/tencentcloud/mps/v20190612/mps_client.js) Cloud SDK 3.0 for Node.js
- [Tencent](https://github.com/TencentCloud/tencentcloud-sdk-dotnet-intl-en/blob/master/TencentCloud/Mps/V20190612/MpsClient.cs) Cloud SDK 3.0 for .NET
- [Tencent](https://github.com/TencentCloud/tencentcloud-sdk-cpp-intl-en/blob/master/mps/src/v20190612/MpsClient.cpp) Cloud SDK 3.0 for C++

#### **Command Line Interface**

[Tencent](https://www.tencentcloud.com/document/product/1013) Cloud CLI 3.0

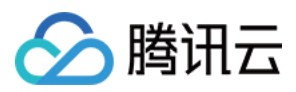

## 6. Error Code

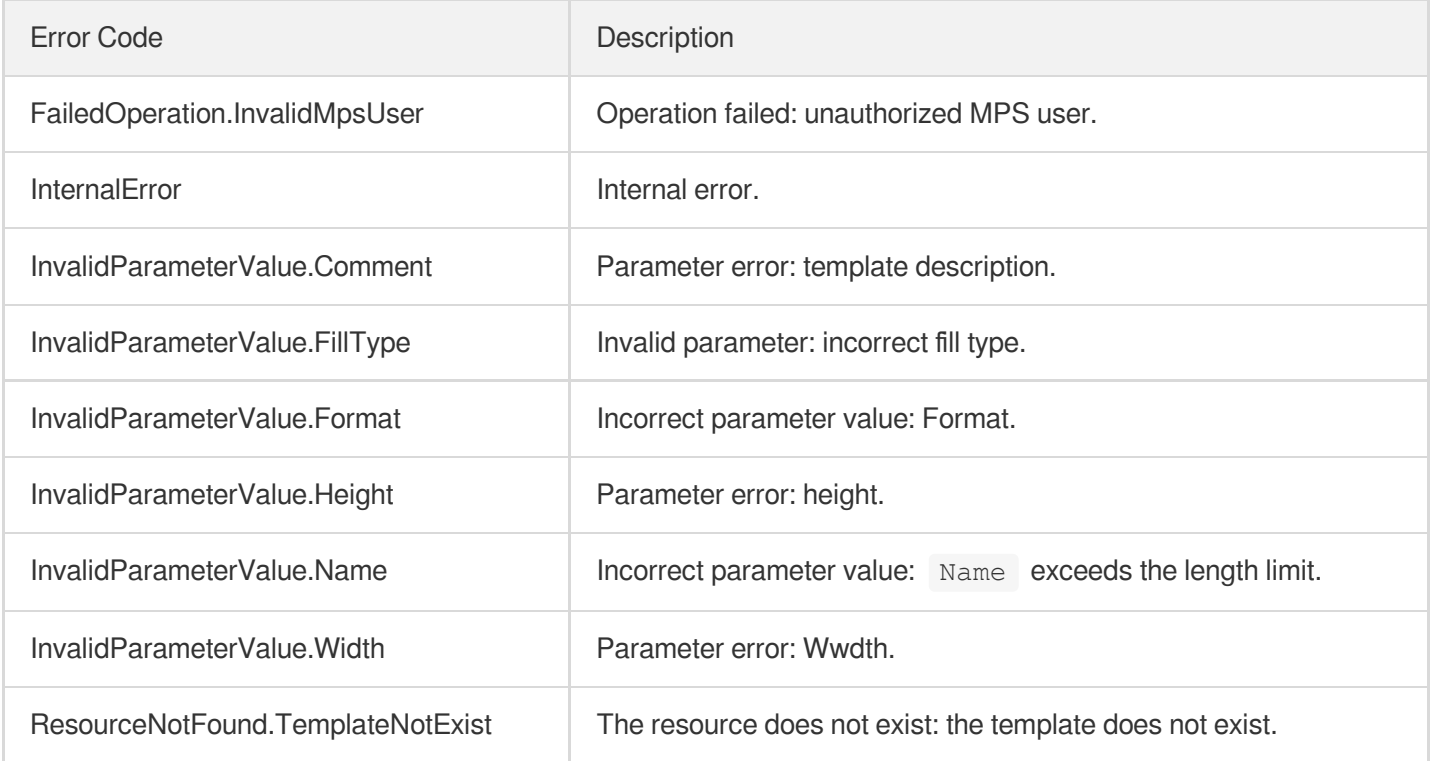

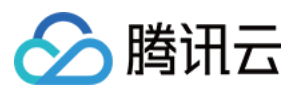

# ModifySampleSnapshotTemplate

最近更新时间:2023-10-12 16:44:40

## 1. API Description

Domain name for API request: mps.tencentcloudapi.com.

This API is used to modify a custom sampled screencapturing template.

A maximum of 100 requests can be initiated per second for this API.

We recommend you to use API Explorer

#### [Try](https://console.tencentcloud.com/api/explorer?Product=mps&Version=2019-06-12&Action=ModifySampleSnapshotTemplate) it

API Explorer provides a range of capabilities, including online call, signature authentication, SDK code generation, and API quick search. It enables you to view the request, response, and auto-generated examples.

### 2. Input Parameters

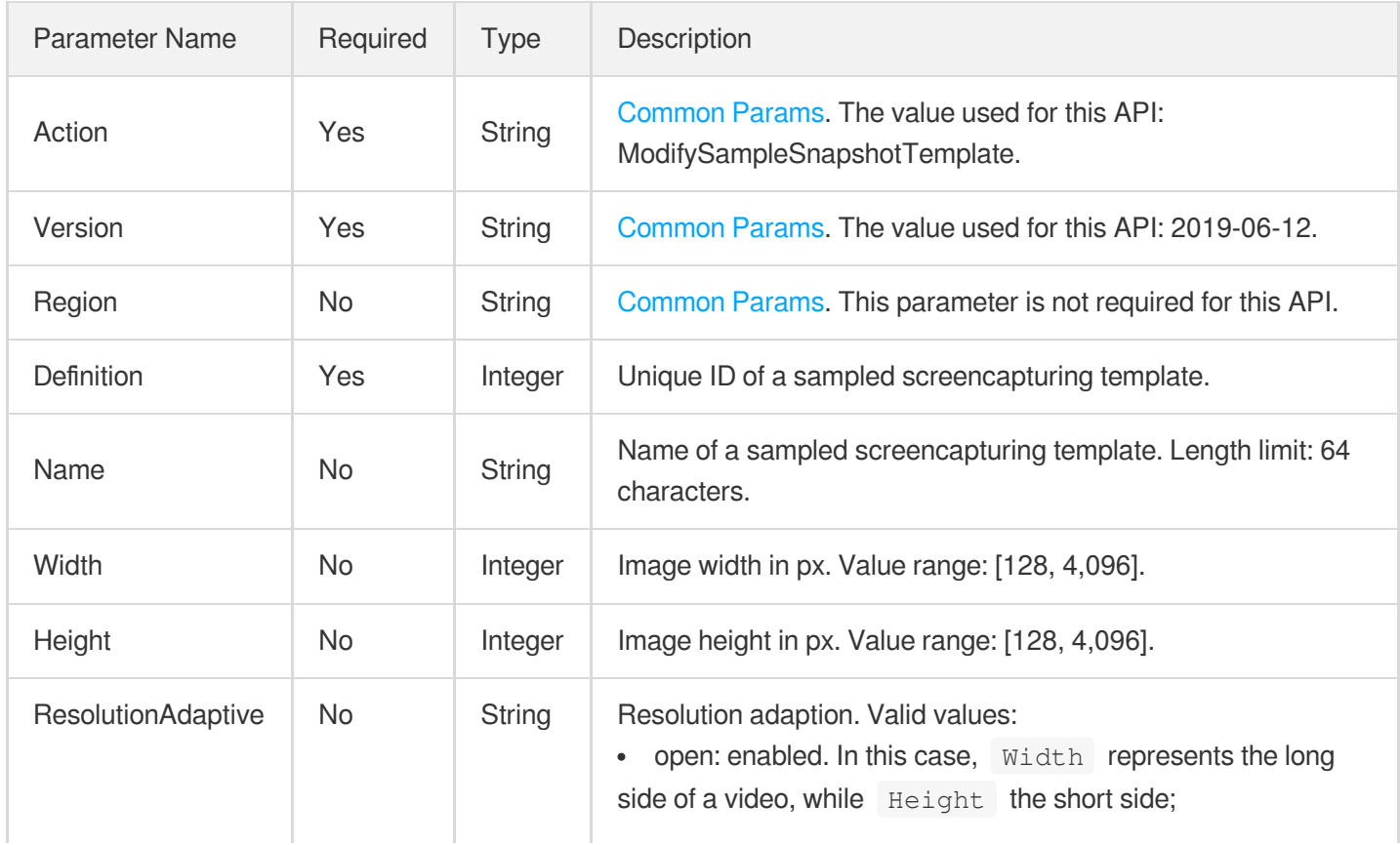

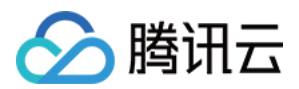

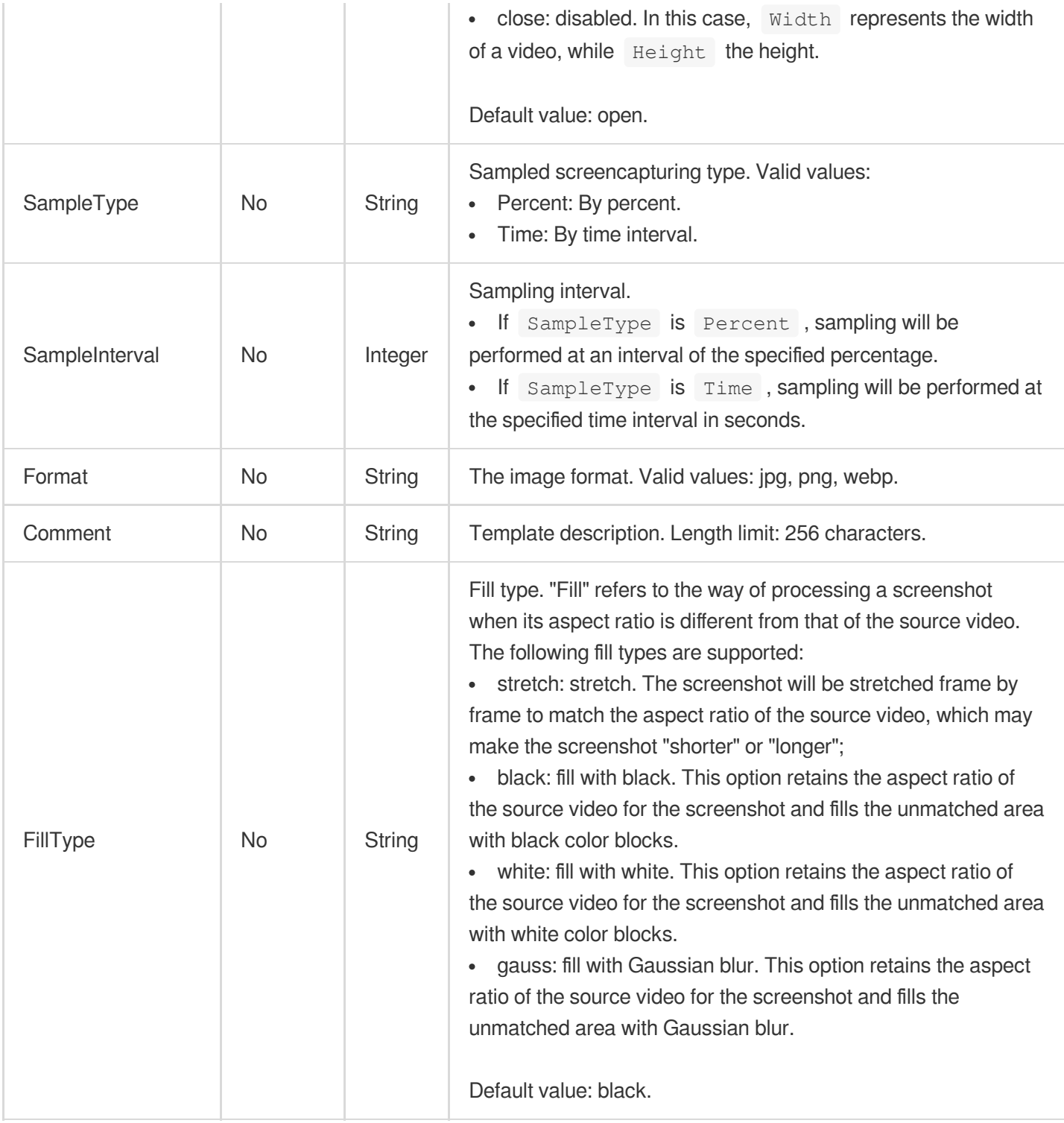

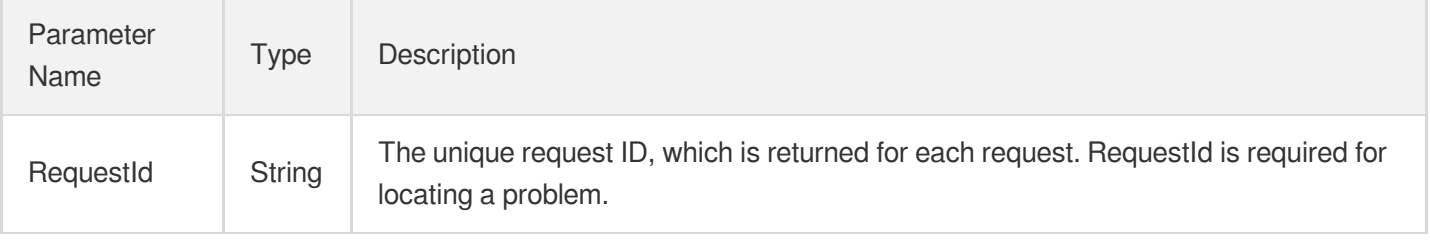

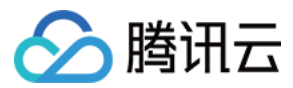

### 4. Example

### **Example1 Modifying a sampled screenshot template**

#### **Input Example**

```
POST / HTTP/1.1
Host: mps.tencentcloudapi.com
Content-Type: application/json
X-TC-Action: ModifySampleSnapshotTemplate
<Common request parameters>
{
"Definition": "10001",
"Name": "Sampled screenshot template 1",
"Format": "jpg",
"SampleType": "Percent",
"Height": "960",
"Width": "540",
"SampleInterval": "10"
}
```
#### **Output Example**

```
{
"Response": {
"RequestId": "12ae8d8e-dce3-4151-9d4b-5594145287e1"
}
}
```
### 5. Developer Resources

#### **SDK**

TencentCloud API 3.0 integrates SDKs that support various programming languages to make it easier for you to call APIs.

- [Tencent](https://github.com/TencentCloud/tencentcloud-sdk-python-intl-en/blob/master/tencentcloud/mps/v20190612/mps_client.py) Cloud SDK 3.0 for Python
- [Tencent](https://github.com/TencentCloud/tencentcloud-sdk-java-intl-en/blob/master/src/main/java/com/tencentcloudapi/mps/v20190612/MpsClient.java) Cloud SDK 3.0 for Java
- [Tencent](https://github.com/TencentCloud/tencentcloud-sdk-php-intl-en/blob/master/src/TencentCloud/Mps/V20190612/MpsClient.php) Cloud SDK 3.0 for PHP
- [Tencent](https://github.com/TencentCloud/tencentcloud-sdk-go-intl-en/blob/master/tencentcloud/mps/v20190612/client.go) Cloud SDK 3.0 for Go
- [Tencent](https://github.com/TencentCloud/tencentcloud-sdk-nodejs-intl-en/blob/master/tencentcloud/mps/v20190612/mps_client.js) Cloud SDK 3.0 for Node.js

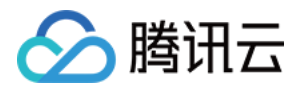

- [Tencent](https://github.com/TencentCloud/tencentcloud-sdk-dotnet-intl-en/blob/master/TencentCloud/Mps/V20190612/MpsClient.cs) Cloud SDK 3.0 for .NET
- [Tencent](https://github.com/TencentCloud/tencentcloud-sdk-cpp-intl-en/blob/master/mps/src/v20190612/MpsClient.cpp) Cloud SDK 3.0 for C++  $\overline{a}$

### **Command Line Interface**

[Tencent](https://www.tencentcloud.com/document/product/1013) Cloud CLI 3.0

### 6. Error Code

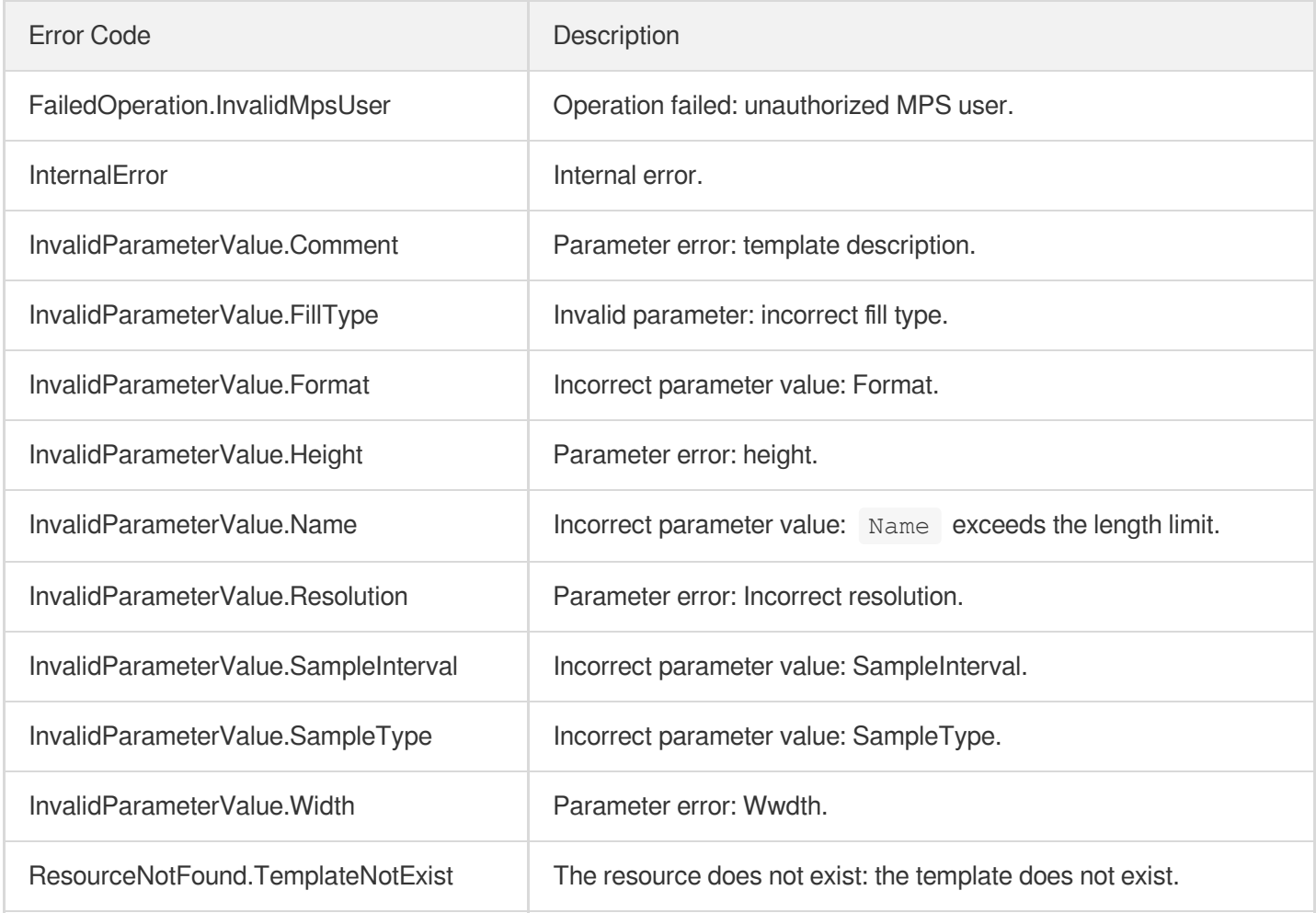

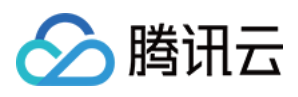

# ModifyImageSpriteTemplate

最近更新时间:2023-10-12 16:44:40

## 1. API Description

Domain name for API request: mps.tencentcloudapi.com.

This API is used to modify a custom image sprite generating template.

A maximum of 100 requests can be initiated per second for this API.

We recommend you to use API Explorer

#### [Try](https://console.tencentcloud.com/api/explorer?Product=mps&Version=2019-06-12&Action=ModifyImageSpriteTemplate) it

API Explorer provides a range of capabilities, including online call, signature authentication, SDK code generation, and API quick search. It enables you to view the request, response, and auto-generated examples.

### 2. Input Parameters

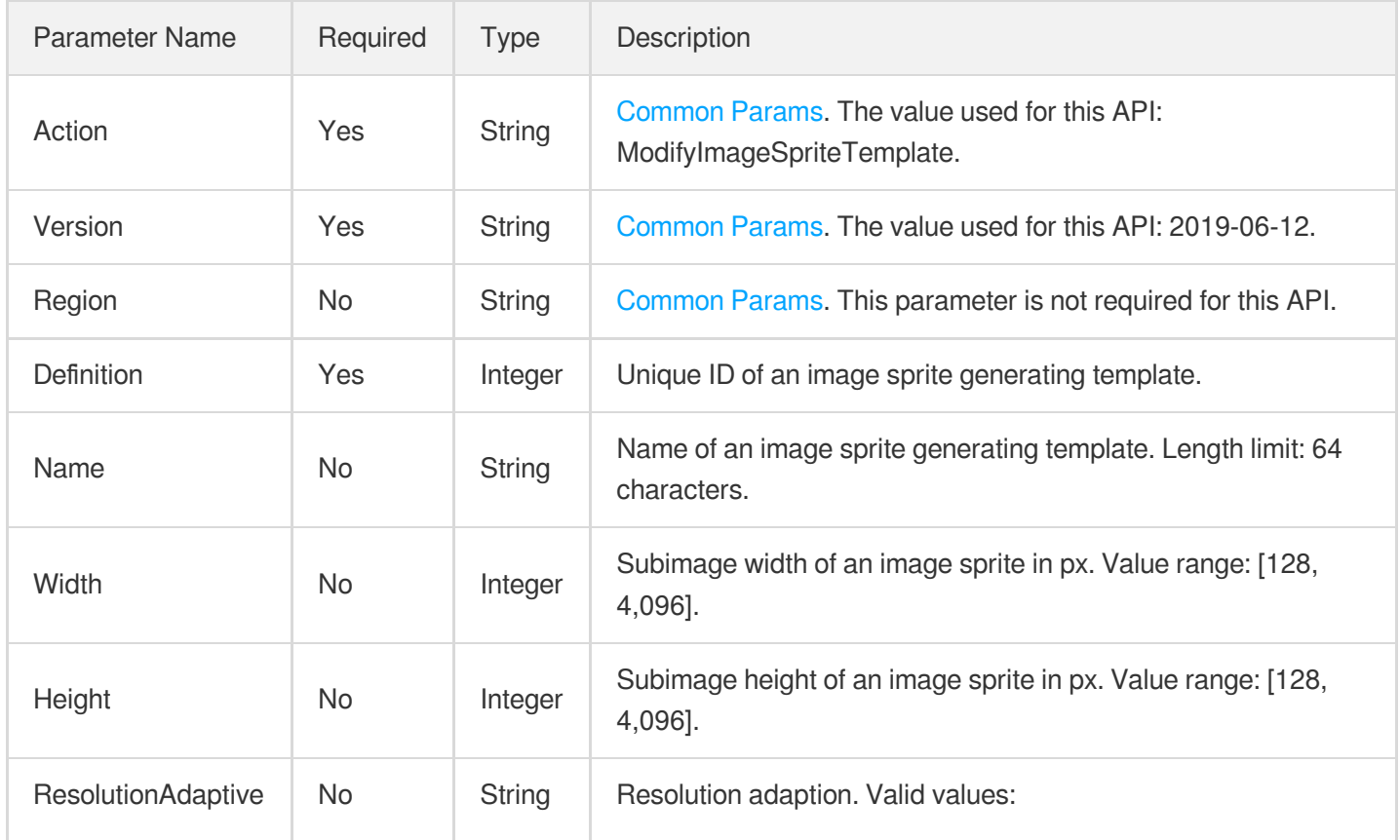

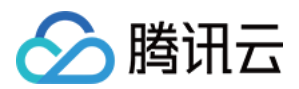

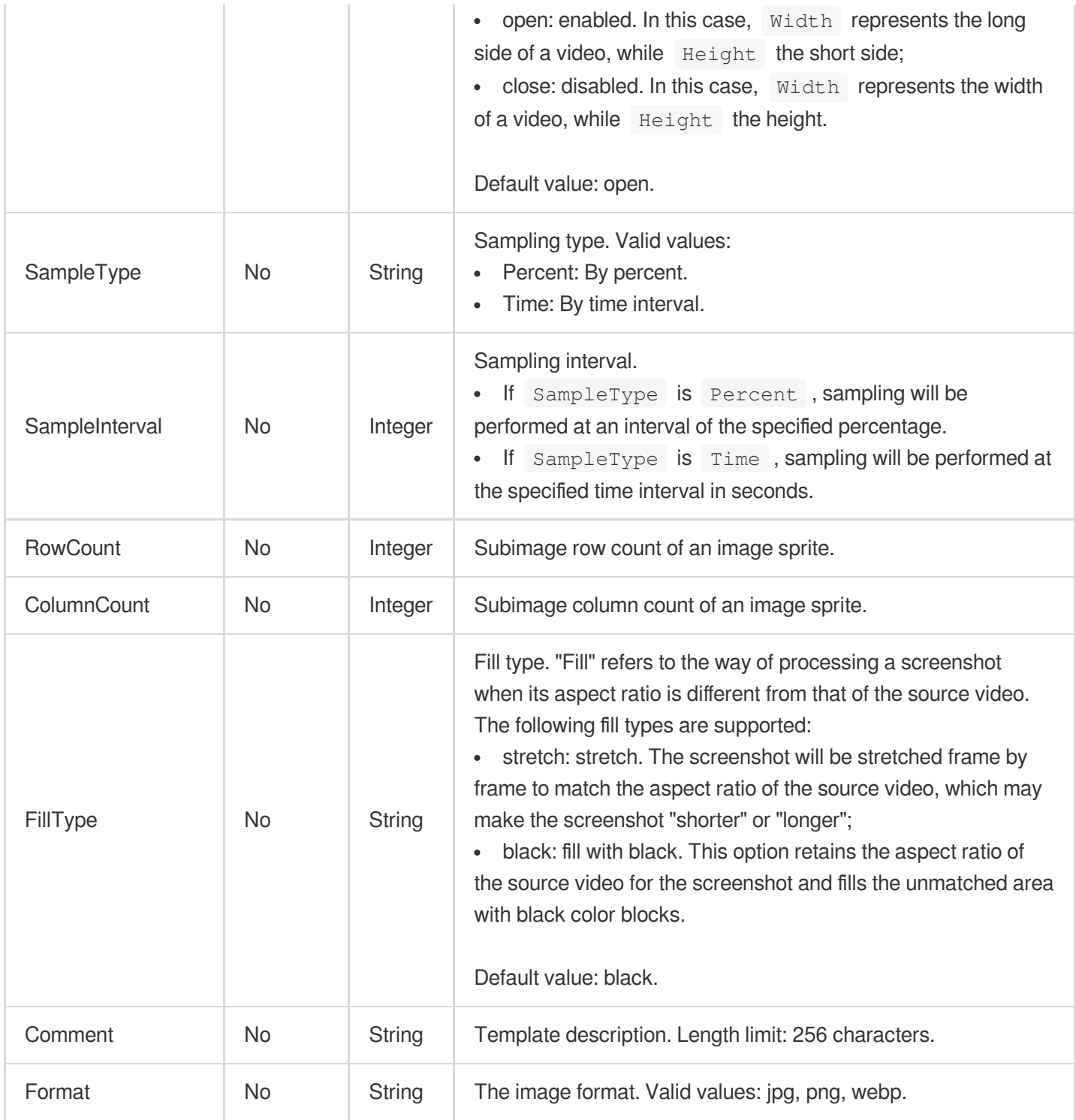

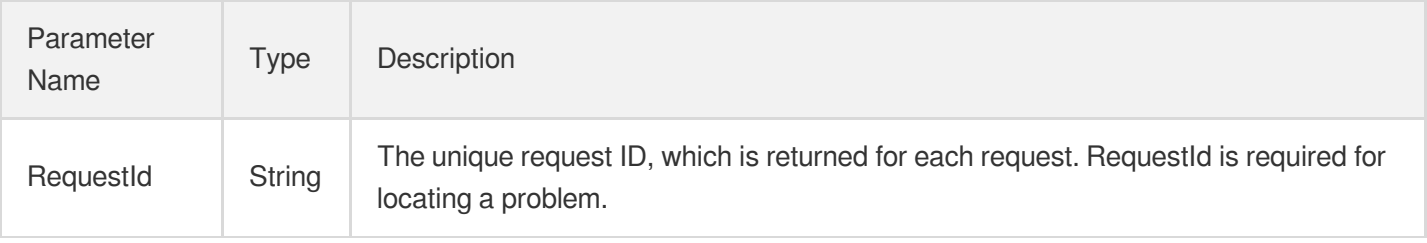

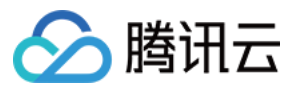

### 4. Example

#### **Example1 Modifying an image sprite generating template**

#### **Input Example**

```
POST / HTTP/1.1
Host: mps.tencentcloudapi.com
Content-Type: application/json
X-TC-Action: ModifyImageSpriteTemplate
<Common request parameters>
{
"ColumnCount": "10",
"Definition": "10001",
"Name": "Image sprite generating template 1",
"RowCount": "5",
"SampleType": "Percent",
"Height": "96",
"Width": "54",
"SampleInterval": "10"
}
```
#### **Output Example**

```
{
"Response": {
"RequestId": "12ae8d8e-dce3-4151-9d4b-5594145287e1"
}
}
```
### 5. Developer Resources

#### **SDK**

TencentCloud API 3.0 integrates SDKs that support various programming languages to make it easier for you to call APIs.

- [Tencent](https://github.com/TencentCloud/tencentcloud-sdk-python-intl-en/blob/master/tencentcloud/mps/v20190612/mps_client.py) Cloud SDK 3.0 for Python
- [Tencent](https://github.com/TencentCloud/tencentcloud-sdk-java-intl-en/blob/master/src/main/java/com/tencentcloudapi/mps/v20190612/MpsClient.java) Cloud SDK 3.0 for Java
- [Tencent](https://github.com/TencentCloud/tencentcloud-sdk-php-intl-en/blob/master/src/TencentCloud/Mps/V20190612/MpsClient.php) Cloud SDK 3.0 for PHP
- [Tencent](https://github.com/TencentCloud/tencentcloud-sdk-go-intl-en/blob/master/tencentcloud/mps/v20190612/client.go) Cloud SDK 3.0 for Go

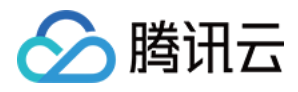

- [Tencent](https://github.com/TencentCloud/tencentcloud-sdk-nodejs-intl-en/blob/master/tencentcloud/mps/v20190612/mps_client.js) Cloud SDK 3.0 for Node.js
- [Tencent](https://github.com/TencentCloud/tencentcloud-sdk-dotnet-intl-en/blob/master/TencentCloud/Mps/V20190612/MpsClient.cs) Cloud SDK 3.0 for .NET
- [Tencent](https://github.com/TencentCloud/tencentcloud-sdk-cpp-intl-en/blob/master/mps/src/v20190612/MpsClient.cpp) Cloud SDK 3.0 for C++

### **Command Line Interface**

[Tencent](https://www.tencentcloud.com/document/product/1013) Cloud CLI 3.0

## 6. Error Code

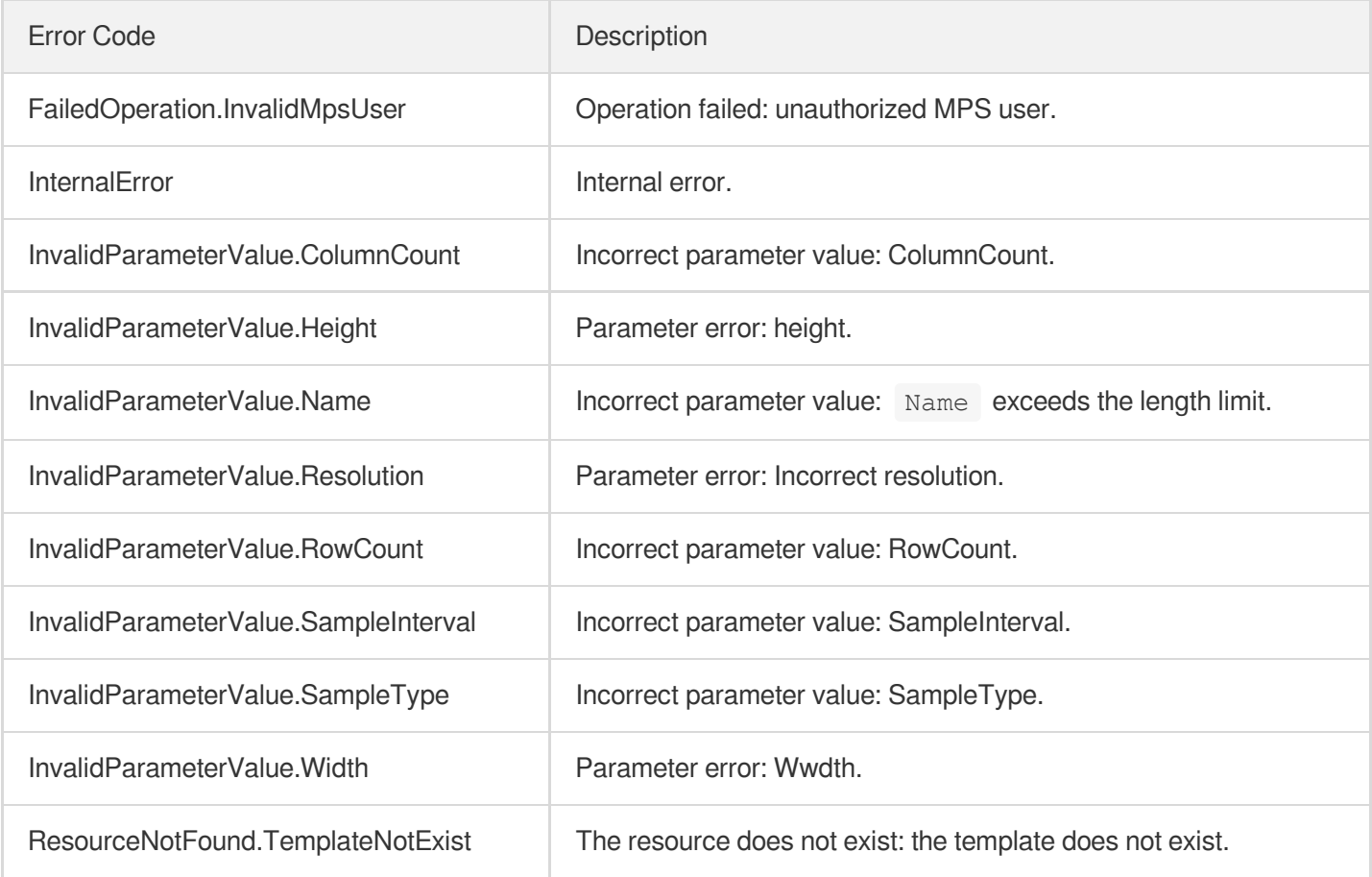

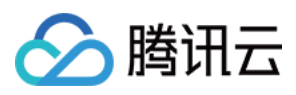

# ModifyAnimatedGraphicsTemplate

最近更新时间:2023-10-12 16:44:40

## 1. API Description

Domain name for API request: mps.tencentcloudapi.com.

This API is used to modify a custom animated image generating template.

A maximum of 100 requests can be initiated per second for this API.

We recommend you to use API Explorer

### [Try](https://console.tencentcloud.com/api/explorer?Product=mps&Version=2019-06-12&Action=ModifyAnimatedGraphicsTemplate) it

API Explorer provides a range of capabilities, including online call, signature authentication, SDK code generation, and API quick search. It enables you to view the request, response, and auto-generated examples.

### 2. Input Parameters

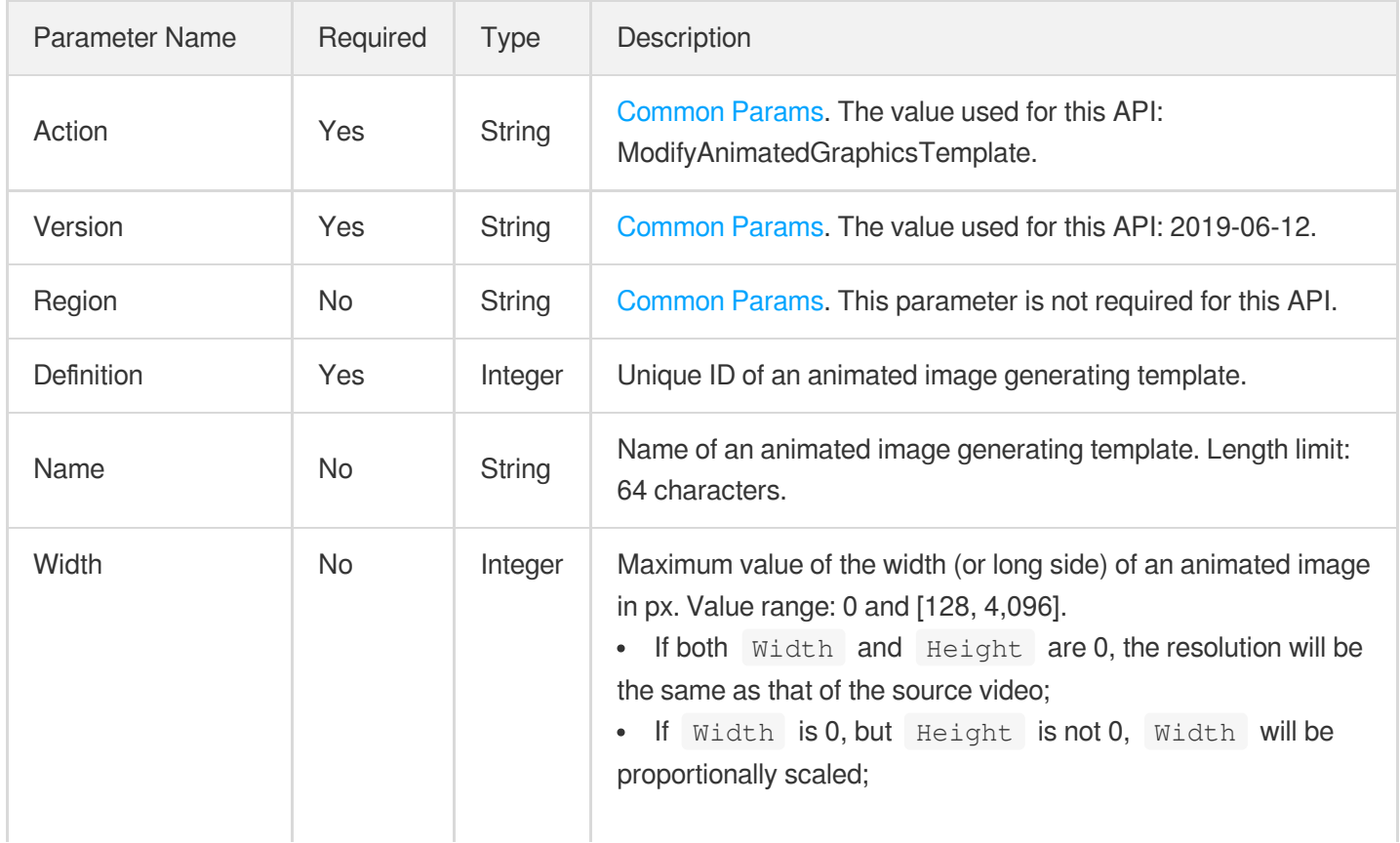

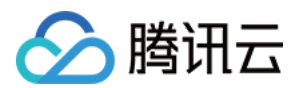

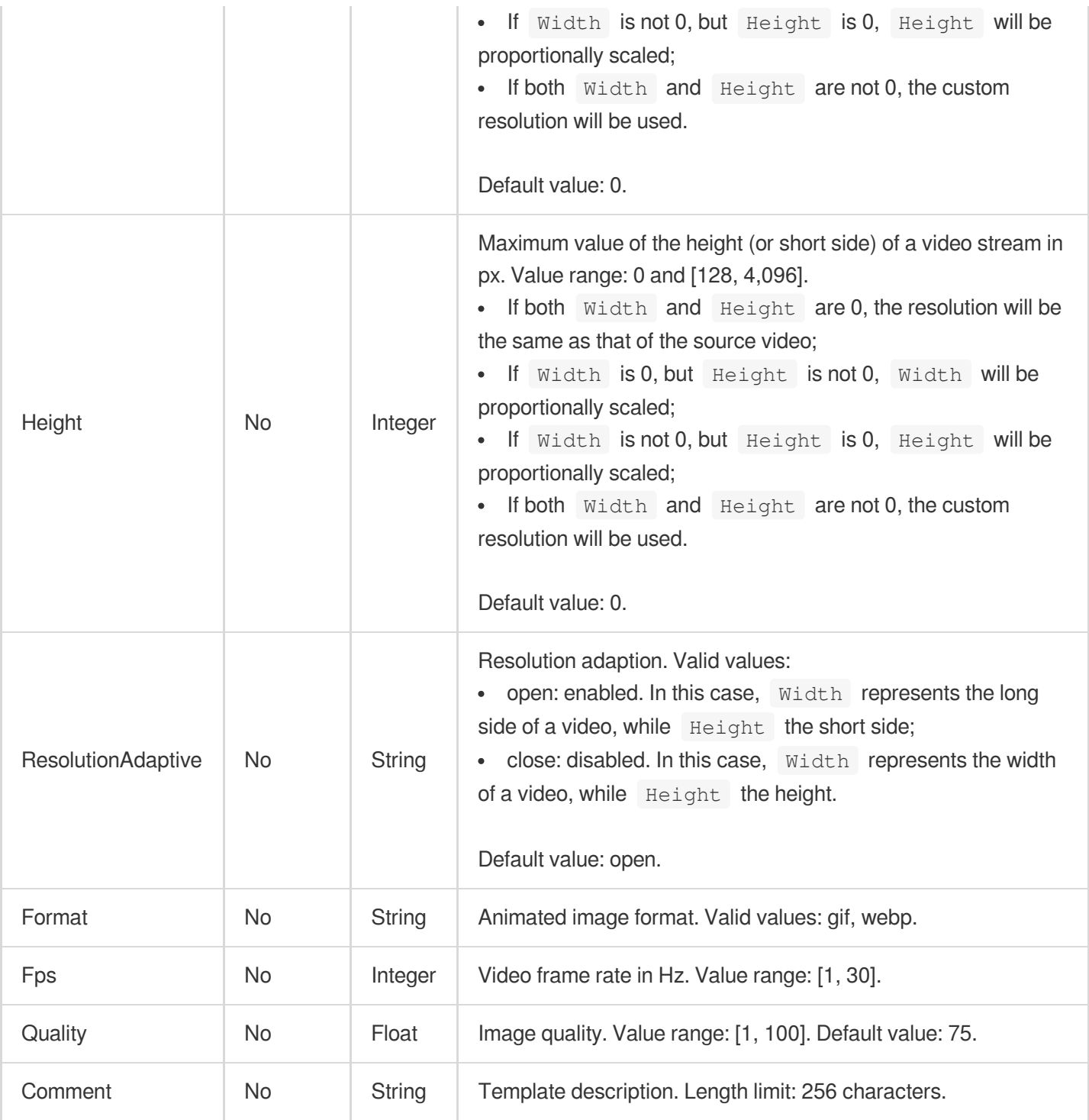

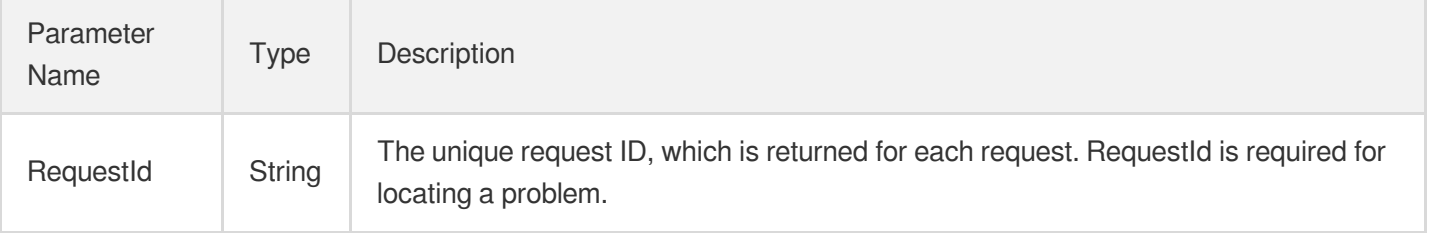

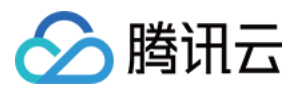

### 4. Example

### **Example1 Modifying an animated image generating template**

#### **Input Example**

```
https://mps.tencentcloudapi.com/?Action=ModifyAnimatedGraphicsTemplate
&Definition=10001
&Name=Animated image generating template 1
&Width=540
&Height=960
&Fps=30
&<Common request parameters>
```
#### **Output Example**

```
{
"Response": {
"RequestId": "12ae8d8e-dce3-4151-9d4b-5594145287e1"
}
}
```
### 5. Developer Resources

#### **SDK**

TencentCloud API 3.0 integrates SDKs that support various programming languages to make it easier for you to call APIs.

- [Tencent](https://github.com/TencentCloud/tencentcloud-sdk-python-intl-en/blob/master/tencentcloud/mps/v20190612/mps_client.py) Cloud SDK 3.0 for Python
- [Tencent](https://github.com/TencentCloud/tencentcloud-sdk-java-intl-en/blob/master/src/main/java/com/tencentcloudapi/mps/v20190612/MpsClient.java) Cloud SDK 3.0 for Java
- [Tencent](https://github.com/TencentCloud/tencentcloud-sdk-php-intl-en/blob/master/src/TencentCloud/Mps/V20190612/MpsClient.php) Cloud SDK 3.0 for PHP
- [Tencent](https://github.com/TencentCloud/tencentcloud-sdk-go-intl-en/blob/master/tencentcloud/mps/v20190612/client.go) Cloud SDK 3.0 for Go
- [Tencent](https://github.com/TencentCloud/tencentcloud-sdk-nodejs-intl-en/blob/master/tencentcloud/mps/v20190612/mps_client.js) Cloud SDK 3.0 for Node.js
- [Tencent](https://github.com/TencentCloud/tencentcloud-sdk-dotnet-intl-en/blob/master/TencentCloud/Mps/V20190612/MpsClient.cs) Cloud SDK 3.0 for .NET
- [Tencent](https://github.com/TencentCloud/tencentcloud-sdk-cpp-intl-en/blob/master/mps/src/v20190612/MpsClient.cpp) Cloud SDK 3.0 for C++

### **Command Line Interface**

[Tencent](https://www.tencentcloud.com/document/product/1013) Cloud CLI 3.0

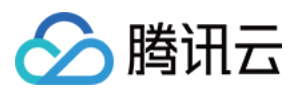

### 6. Error Code

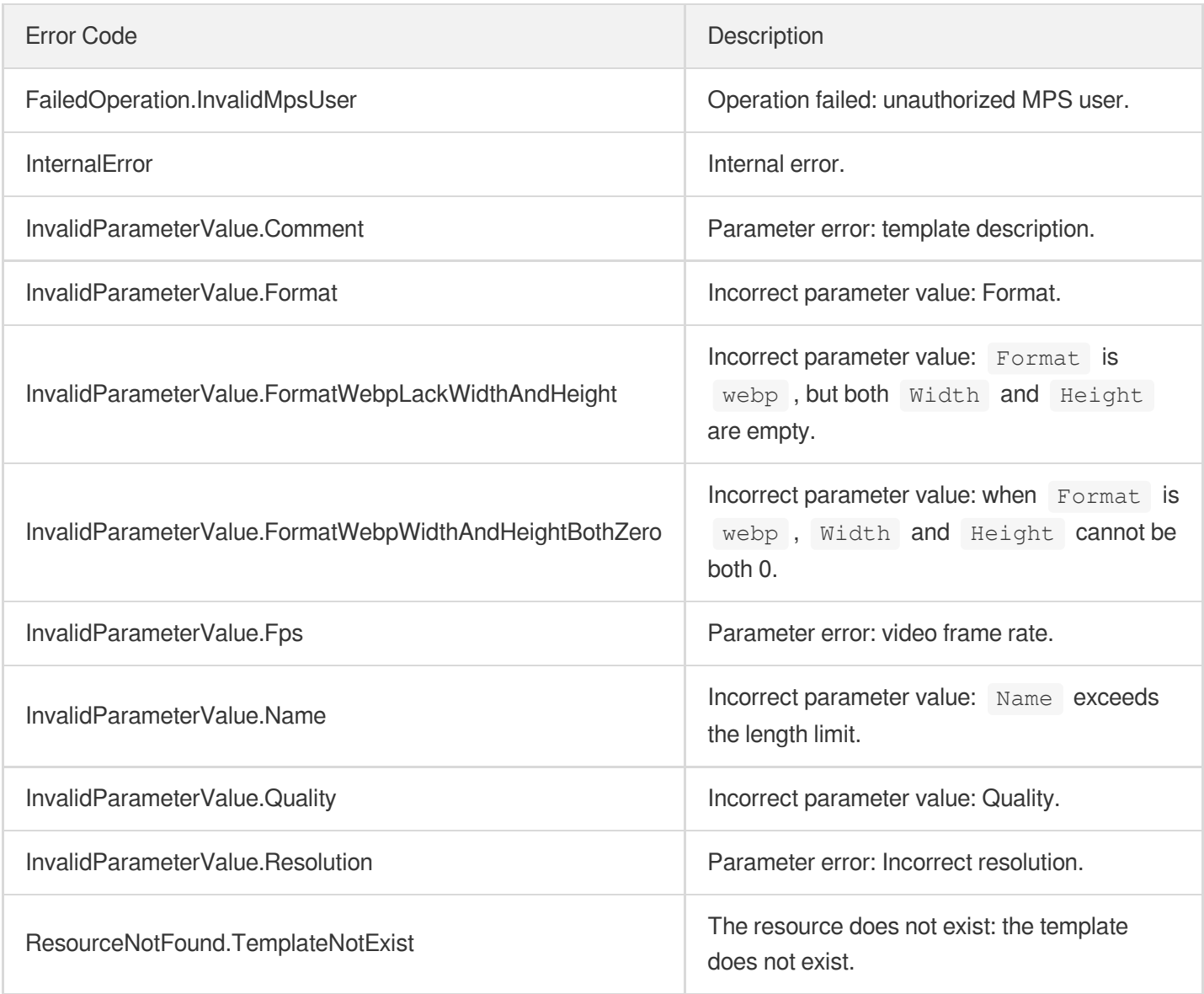

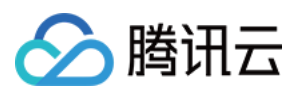

# DescribeWatermarkTemplates

最近更新时间:2023-10-12 16:44:41

## 1. API Description

Domain name for API request: mps.tencentcloudapi.com.

This API is used to query custom watermarking templates and supports paged queries by filters.

A maximum of 100 requests can be initiated per second for this API.

We recommend you to use API Explorer

### [Try](https://console.tencentcloud.com/api/explorer?Product=mps&Version=2019-06-12&Action=DescribeWatermarkTemplates) it

API Explorer provides a range of capabilities, including online call, signature authentication, SDK code generation, and API quick search. It enables you to view the request, response, and auto-generated examples.

### 2. Input Parameters

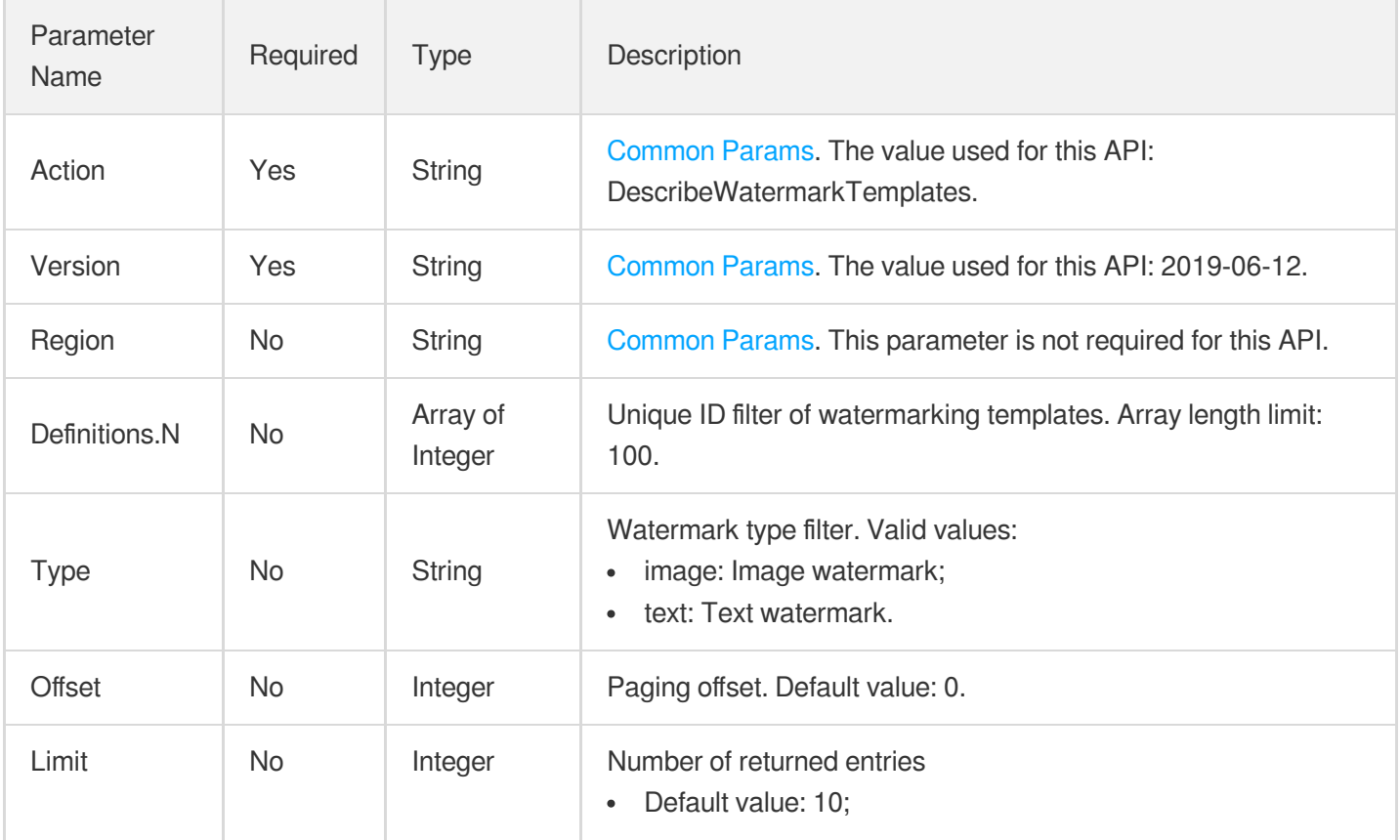

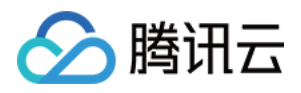

#### Maximum value: 100.

## 3. Output Parameters

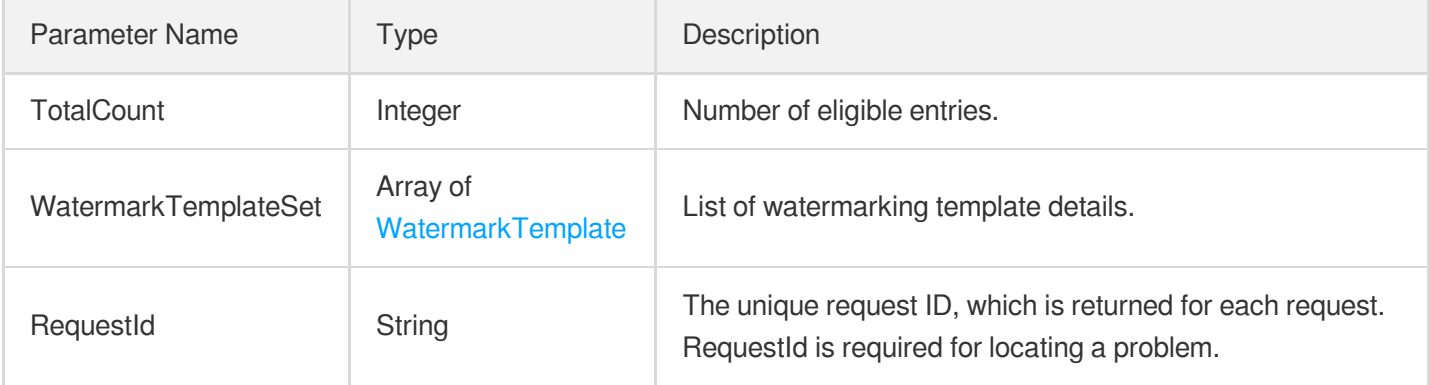

### 4. Example

### **Example1 Getting watermark templates**

#### **Input Example**

```
https://mps.tencentcloudapi.com/?Action=DescribeWatermarkTemplates
&Definitions.0=1001
&Offset=0
&Limit=20
&<Common request parameters>
```
#### **Output Example**

```
{
"Response": {
"TotalCount": 1,
"WatermarkTemplateSet": [
{
"Definition": 1001,
"Type": "image",
"Name": "Sample structure to be completed",
"Comment": "Test template",
"XPos": "10%",
"YPos": "10%",
"ImageTemplate": {
"ImageUrl": "http://1256768367.vts2.myqcloud.com/8b0dd2b5vtscq1256768367/4d27b39f
```
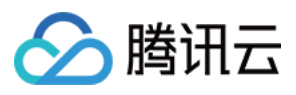

```
5285890783754292994/aa.jpeg",
"Width": "80%",
"Height": "80%",
"RepeatType": "repeat"
},
"TextTemplate": {
"FontType": "arial.ttf",
"FontSize": "16px",
"FontColor": "0xFF0000",
"FontAlpha": 1
},
"SvgTemplate": {
"Width": "10W%",
"Height": "0px"
},
"CoordinateOrigin": "topLeft",
"CreateTime": "2018-10-01T10:00:00Z",
"UpdateTime": "2018-10-01T10:00:00Z"
}
],
"RequestId": "12ae8d8e-dce3-4151-9d4b-5594145287e1"
}
}
```
### 5. Developer Resources

### **SDK**

TencentCloud API 3.0 integrates SDKs that support various programming languages to make it easier for you to call APIs.

- [Tencent](https://github.com/TencentCloud/tencentcloud-sdk-python-intl-en/blob/master/tencentcloud/mps/v20190612/mps_client.py) Cloud SDK 3.0 for Python
- [Tencent](https://github.com/TencentCloud/tencentcloud-sdk-java-intl-en/blob/master/src/main/java/com/tencentcloudapi/mps/v20190612/MpsClient.java) Cloud SDK 3.0 for Java
- [Tencent](https://github.com/TencentCloud/tencentcloud-sdk-php-intl-en/blob/master/src/TencentCloud/Mps/V20190612/MpsClient.php) Cloud SDK 3.0 for PHP
- [Tencent](https://github.com/TencentCloud/tencentcloud-sdk-go-intl-en/blob/master/tencentcloud/mps/v20190612/client.go) Cloud SDK 3.0 for Go
- [Tencent](https://github.com/TencentCloud/tencentcloud-sdk-nodejs-intl-en/blob/master/tencentcloud/mps/v20190612/mps_client.js) Cloud SDK 3.0 for Node.js
- [Tencent](https://github.com/TencentCloud/tencentcloud-sdk-dotnet-intl-en/blob/master/TencentCloud/Mps/V20190612/MpsClient.cs) Cloud SDK 3.0 for .NET  $\bullet$
- [Tencent](https://github.com/TencentCloud/tencentcloud-sdk-cpp-intl-en/blob/master/mps/src/v20190612/MpsClient.cpp) Cloud SDK 3.0 for C++

### **Command Line Interface**

[Tencent](https://www.tencentcloud.com/document/product/1013) Cloud CLI 3.0

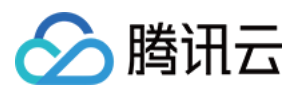

## 6. Error Code

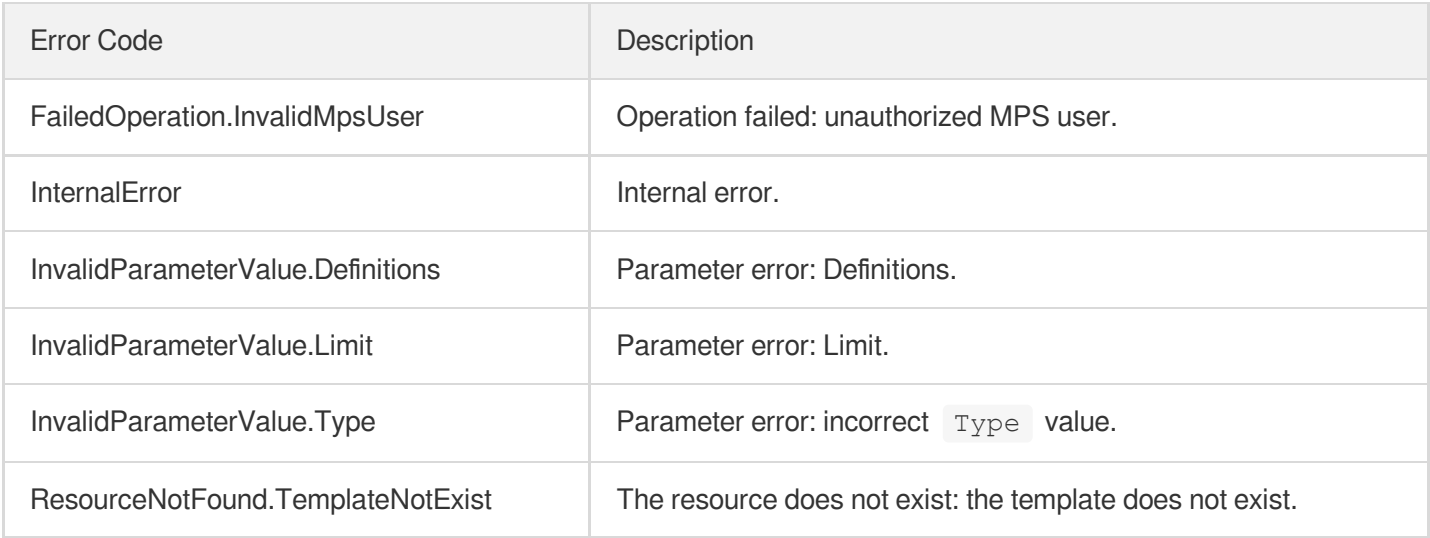

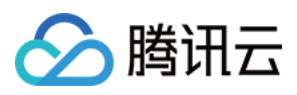

# DescribeTranscodeTemplates

最近更新时间:2023-10-12 16:44:41

## 1. API Description

Domain name for API request: mps.tencentcloudapi.com.

This API is used to get the list of transcoding templates based on unique template ID. The return result includes all eligible custom and preset [transcoding](https://www.tencentcloud.com/document/product/266/33476?from_cn_redirect=1#.E9.A2.84.E7.BD.AE.E8.BD.AC.E7.A0.81.E6.A8.A1.E6.9D.BF) templates.

A maximum of 100 requests can be initiated per second for this API.

We recommend you to use API Explorer

#### [Try](https://console.tencentcloud.com/api/explorer?Product=mps&Version=2019-06-12&Action=DescribeTranscodeTemplates) it

API Explorer provides a range of capabilities, including online call, signature authentication, SDK code generation, and API quick search. It enables you to view the request, response, and auto-generated examples.

### 2. Input Parameters

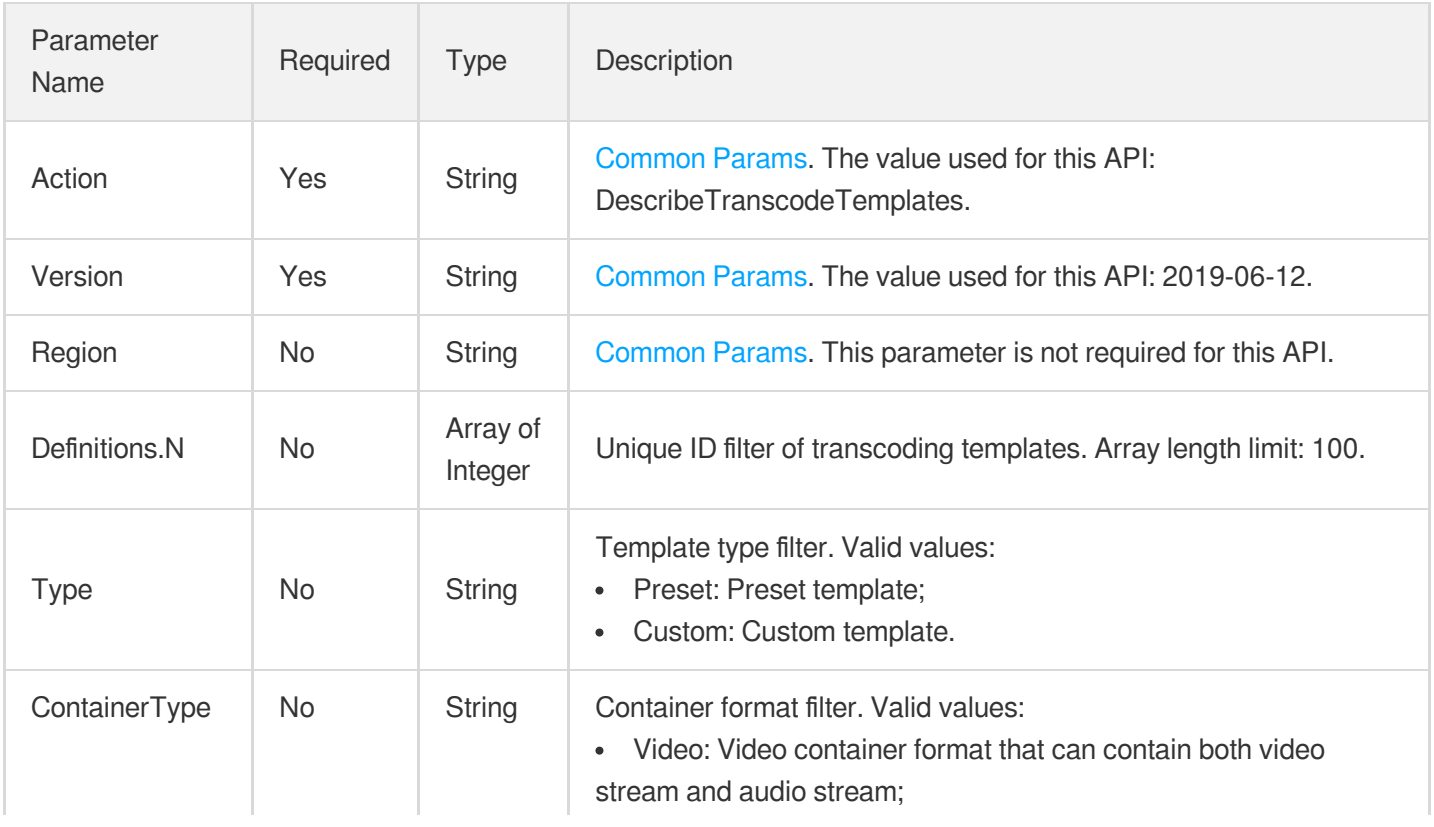

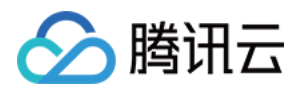

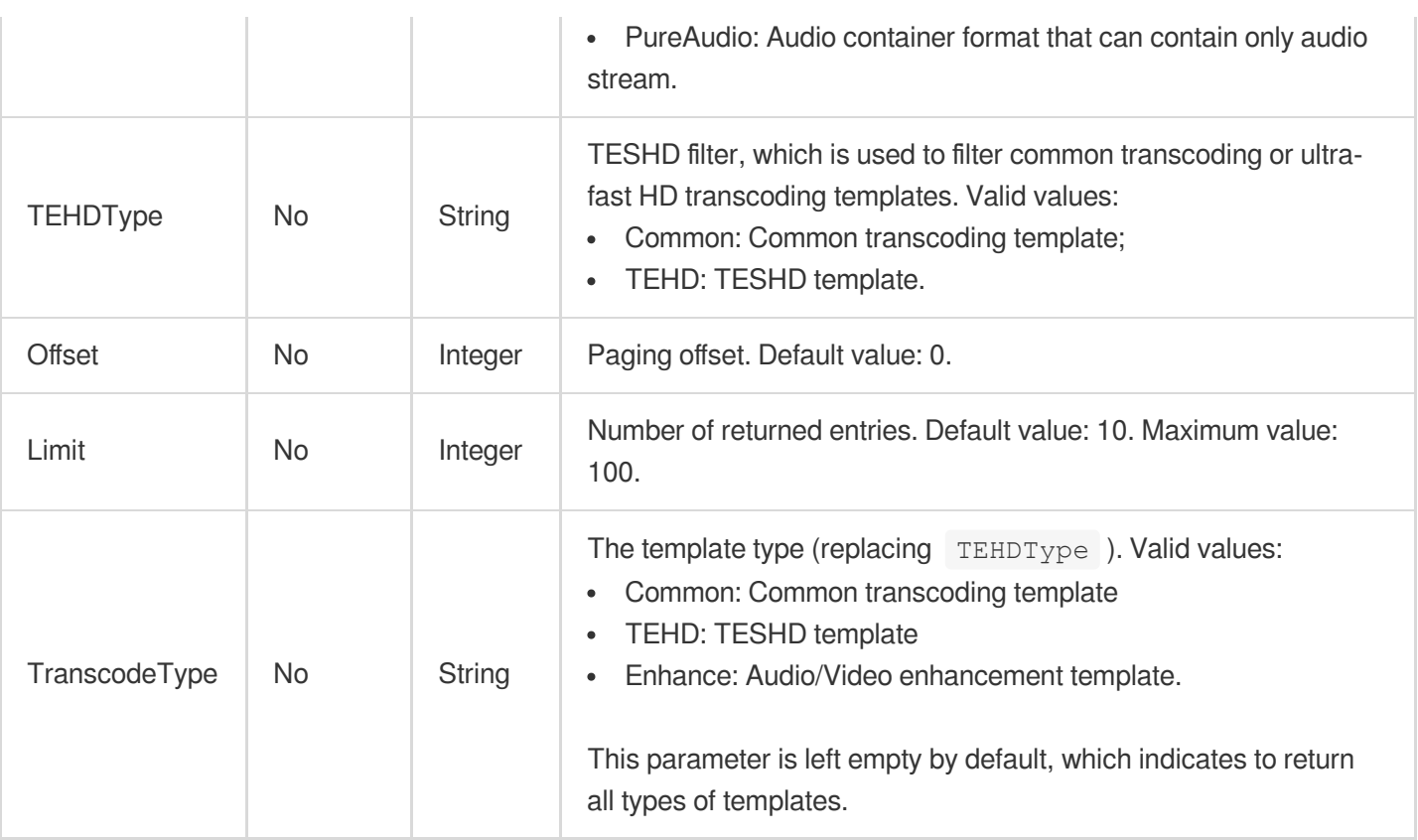

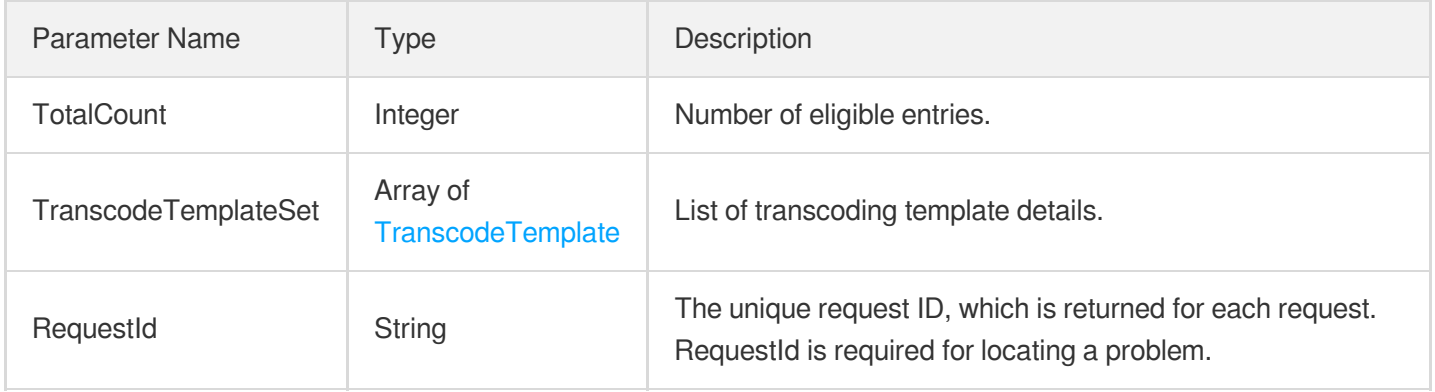

### 4. Example

### **Example1 Querying transcoding templates**

#### **Input Example**

```
POST / HTTP/1.1
Host: mps.tencentcloudapi.com
Content-Type: application/json
```
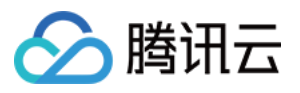

```
X-TC-Action: DescribeTranscodeTemplates
<Common request parameters>
{
"Definitions": [
"10"
]
}
```
#### **Output Example**

```
{
"Response": {
"TotalCount": 1,
"TranscodeTemplateSet": [
{
"Definition": 1008,
"Container": "mp4",
"Name": "Template 1",
"Comment": null,
"Type": "Preset",
"RemoveVideo": 0,
"RemoveAudio": 0,
"VideoTemplate": {
"Codec": "libx264",
"Fps": 24,
"Bitrate": 256,
"ResolutionAdaptive": "open",
"Width": 0,
"Height": 0,
"FillType": "black"
"Vcrf": 23
},
"AudioTemplate": {
"Codec": "libfdk_aac",
"Bitrate": 48,
"SampleRate": 48000,
"AudioChannel": 2
},
"TEHDConfig": {
"MaxVideoBitrate": 1,
"Type": "TEHD-100"
},
"ContainerType": "Video",
"CreateTime": "2018-10-01T10:00:00Z",
"UpdateTime": "2018-10-01T10:00:00Z"
```
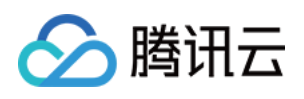

```
}
],
"RequestId": "12ae8d8e-dce3-4151-9d4b-5594145287e1"
}
}
```
### 5. Developer Resources

### **SDK**

TencentCloud API 3.0 integrates SDKs that support various programming languages to make it easier for you to call APIs.

- [Tencent](https://github.com/TencentCloud/tencentcloud-sdk-python-intl-en/blob/master/tencentcloud/mps/v20190612/mps_client.py) Cloud SDK 3.0 for Python
- [Tencent](https://github.com/TencentCloud/tencentcloud-sdk-java-intl-en/blob/master/src/main/java/com/tencentcloudapi/mps/v20190612/MpsClient.java) Cloud SDK 3.0 for Java
- [Tencent](https://github.com/TencentCloud/tencentcloud-sdk-php-intl-en/blob/master/src/TencentCloud/Mps/V20190612/MpsClient.php) Cloud SDK 3.0 for PHP
- [Tencent](https://github.com/TencentCloud/tencentcloud-sdk-go-intl-en/blob/master/tencentcloud/mps/v20190612/client.go) Cloud SDK 3.0 for Go
- [Tencent](https://github.com/TencentCloud/tencentcloud-sdk-nodejs-intl-en/blob/master/tencentcloud/mps/v20190612/mps_client.js) Cloud SDK 3.0 for Node.js
- [Tencent](https://github.com/TencentCloud/tencentcloud-sdk-dotnet-intl-en/blob/master/TencentCloud/Mps/V20190612/MpsClient.cs) Cloud SDK 3.0 for .NET
- [Tencent](https://github.com/TencentCloud/tencentcloud-sdk-cpp-intl-en/blob/master/mps/src/v20190612/MpsClient.cpp) Cloud SDK 3.0 for C++

### **Command Line Interface**

• [Tencent](https://www.tencentcloud.com/document/product/1013) Cloud CLI 3.0

## 6. Error Code

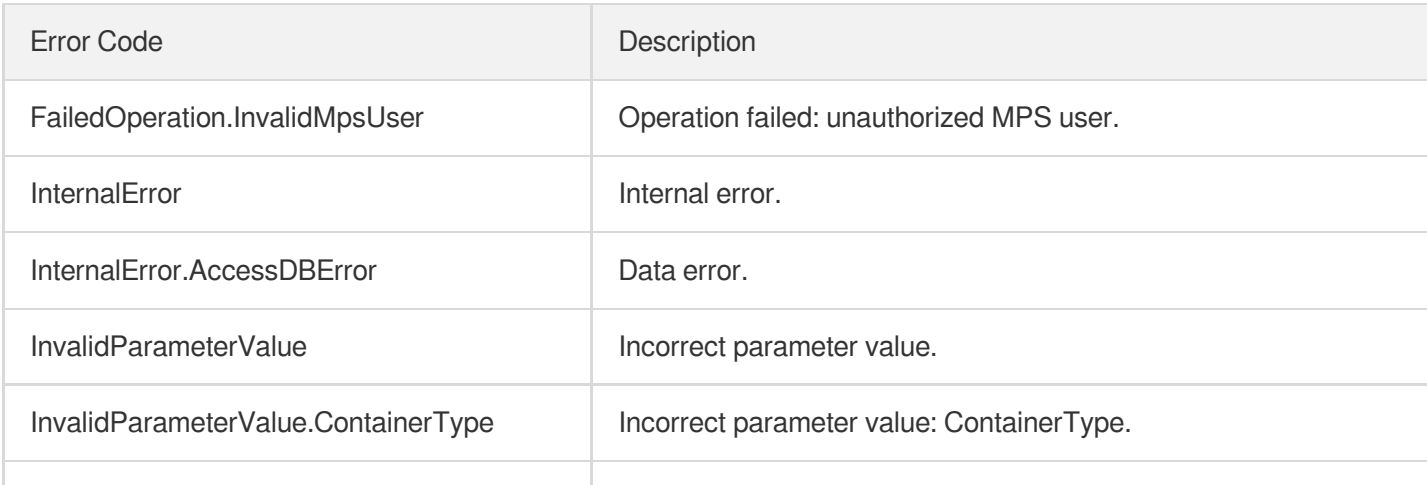

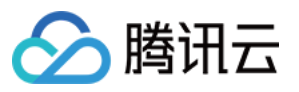

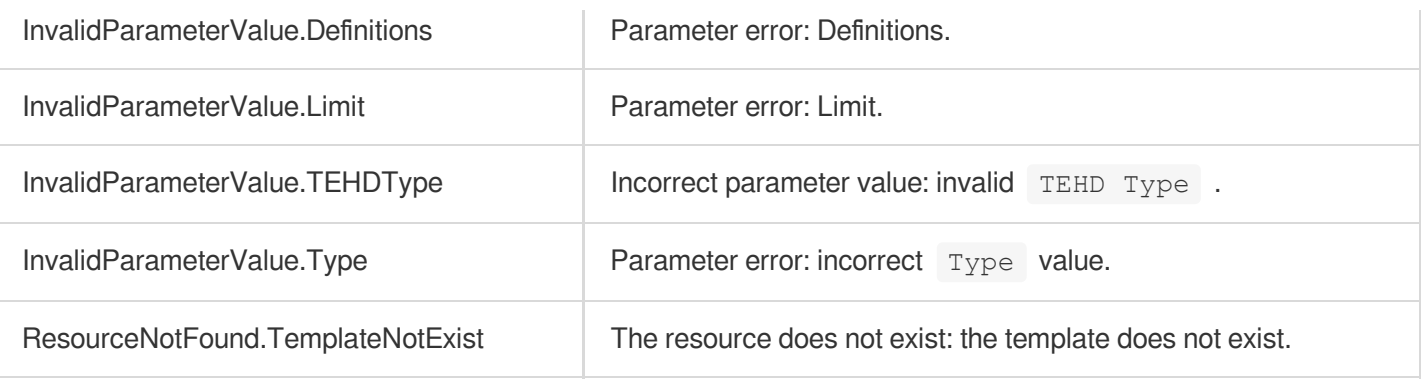

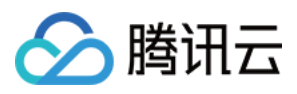

# DescribeSnapshotByTimeOffsetTemplates

最近更新时间:2023-10-12 16:44:41

## 1. API Description

Domain name for API request: mps.tencentcloudapi.com.

This API is used to query the list of time point screencapturing templates and supports paged queries by filters.

A maximum of 100 requests can be initiated per second for this API.

We recommend you to use API Explorer

#### [Try](https://console.tencentcloud.com/api/explorer?Product=mps&Version=2019-06-12&Action=DescribeSnapshotByTimeOffsetTemplates) it

API Explorer provides a range of capabilities, including online call, signature authentication, SDK code generation, and API quick search. It enables you to view the request, response, and auto-generated examples.

### 2. Input Parameters

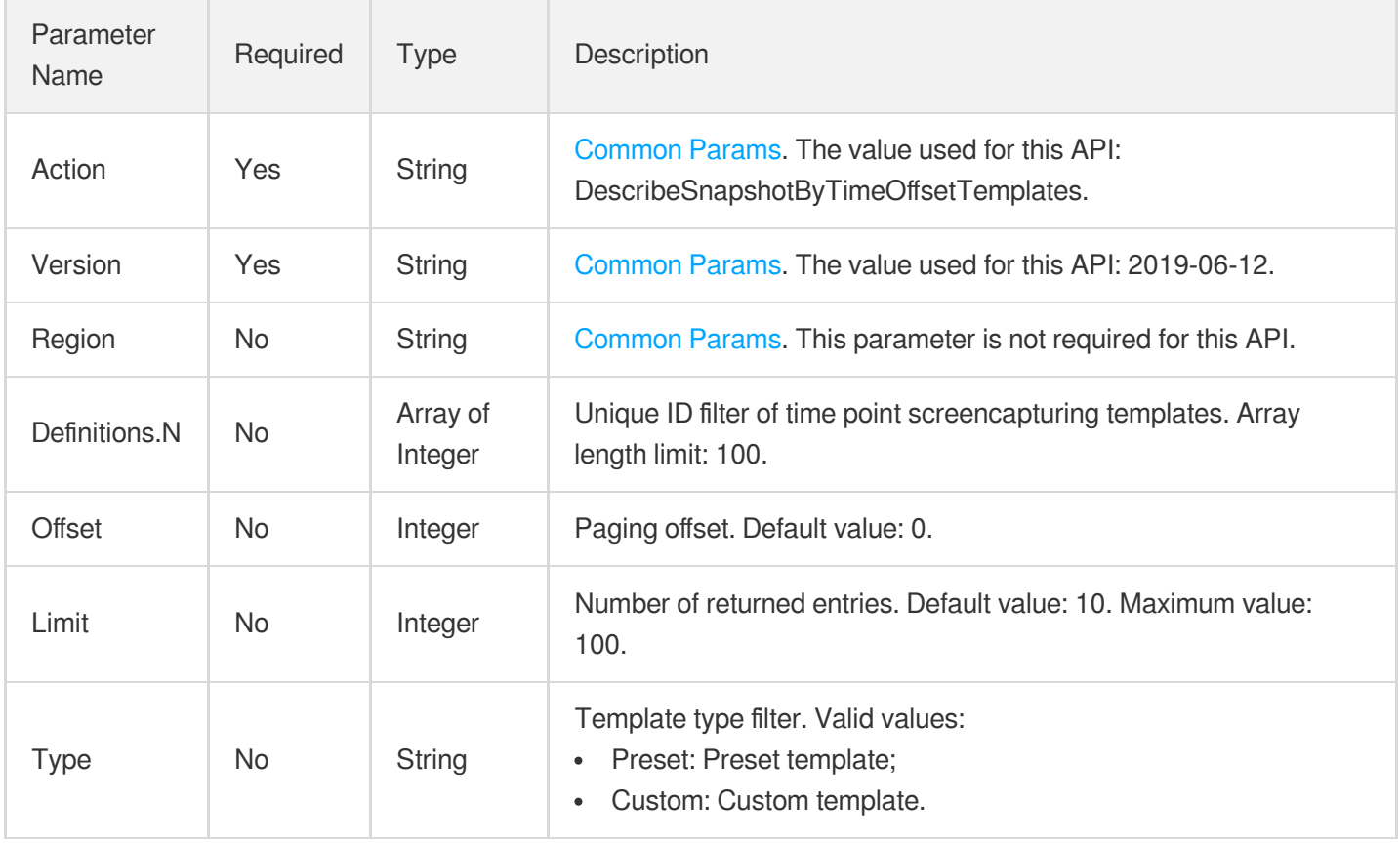

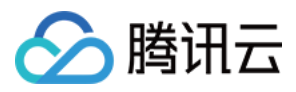

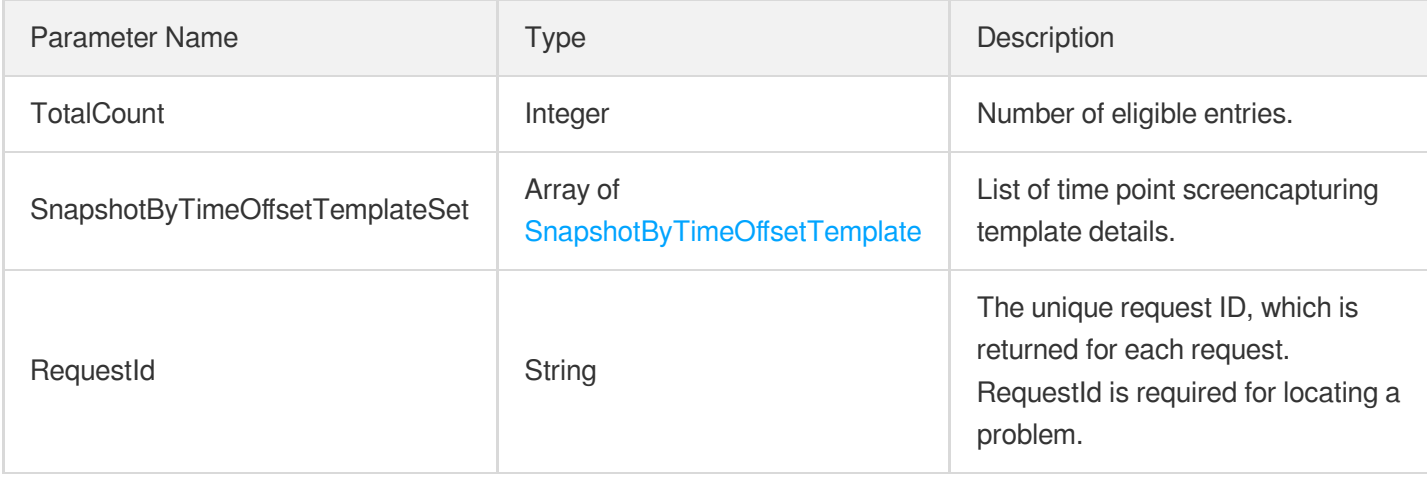

### 4. Example

### **Example1 Getting time point screenshot templates**

#### **Input Example**

```
https://mps.tencentcloudapi.com/?Action=DescribeSnapshotByTimeOffsetTemplates
&Definitions.0=10001
&<Common request parameters>
```
#### **Output Example**

```
{
"Response": {
"TotalCount": 1,
"SnapshotByTimeOffsetTemplateSet": [
{
"Definition": 10001,
"Type": "Custom",
"Name": "Time point screenshot template 1",
"Comment": "",
"CreateTime": "2018-10-01T10:00:00Z",
"UpdateTime": "2018-10-01T10:00:00Z",
"Format": "jpg",
"Height": 540,
"Width": 960,
"ResolutionAdaptive": "xx",
"FillType": "black"
}
```
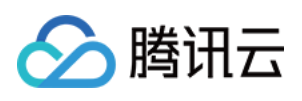

```
\left| \right|,
"RequestId": "12ae8d8e-dce3-4151-9d4b-5594145287e1"
}
}
```
### 5. Developer Resources

### **SDK**

TencentCloud API 3.0 integrates SDKs that support various programming languages to make it easier for you to call APIs.

- [Tencent](https://github.com/TencentCloud/tencentcloud-sdk-python-intl-en/blob/master/tencentcloud/mps/v20190612/mps_client.py) Cloud SDK 3.0 for Python
- [Tencent](https://github.com/TencentCloud/tencentcloud-sdk-java-intl-en/blob/master/src/main/java/com/tencentcloudapi/mps/v20190612/MpsClient.java) Cloud SDK 3.0 for Java
- [Tencent](https://github.com/TencentCloud/tencentcloud-sdk-php-intl-en/blob/master/src/TencentCloud/Mps/V20190612/MpsClient.php) Cloud SDK 3.0 for PHP
- [Tencent](https://github.com/TencentCloud/tencentcloud-sdk-go-intl-en/blob/master/tencentcloud/mps/v20190612/client.go) Cloud SDK 3.0 for Go
- [Tencent](https://github.com/TencentCloud/tencentcloud-sdk-nodejs-intl-en/blob/master/tencentcloud/mps/v20190612/mps_client.js) Cloud SDK 3.0 for Node.js
- [Tencent](https://github.com/TencentCloud/tencentcloud-sdk-dotnet-intl-en/blob/master/TencentCloud/Mps/V20190612/MpsClient.cs) Cloud SDK 3.0 for .NET
- [Tencent](https://github.com/TencentCloud/tencentcloud-sdk-cpp-intl-en/blob/master/mps/src/v20190612/MpsClient.cpp) Cloud SDK 3.0 for C++

### **Command Line Interface**

[Tencent](https://www.tencentcloud.com/document/product/1013) Cloud CLI 3.0

## 6. Error Code

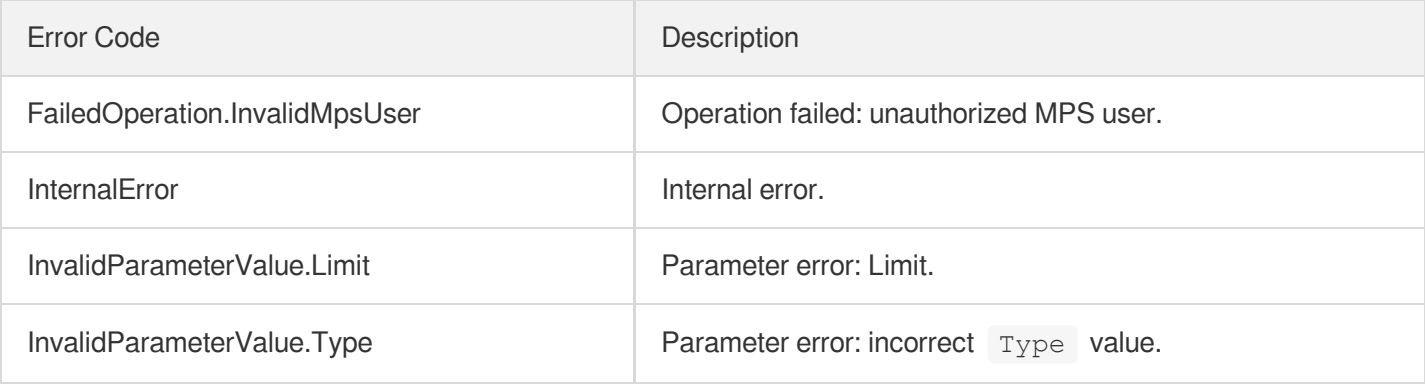

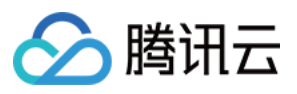

# DescribeSampleSnapshotTemplates

最近更新时间:2023-10-12 16:44:41

## 1. API Description

Domain name for API request: mps.tencentcloudapi.com.

This API is used to query the list of sampled screencapturing templates and supports paged queries by filters.

A maximum of 100 requests can be initiated per second for this API.

We recommend you to use API Explorer

#### [Try](https://console.tencentcloud.com/api/explorer?Product=mps&Version=2019-06-12&Action=DescribeSampleSnapshotTemplates) it

API Explorer provides a range of capabilities, including online call, signature authentication, SDK code generation, and API quick search. It enables you to view the request, response, and auto-generated examples.

### 2. Input Parameters

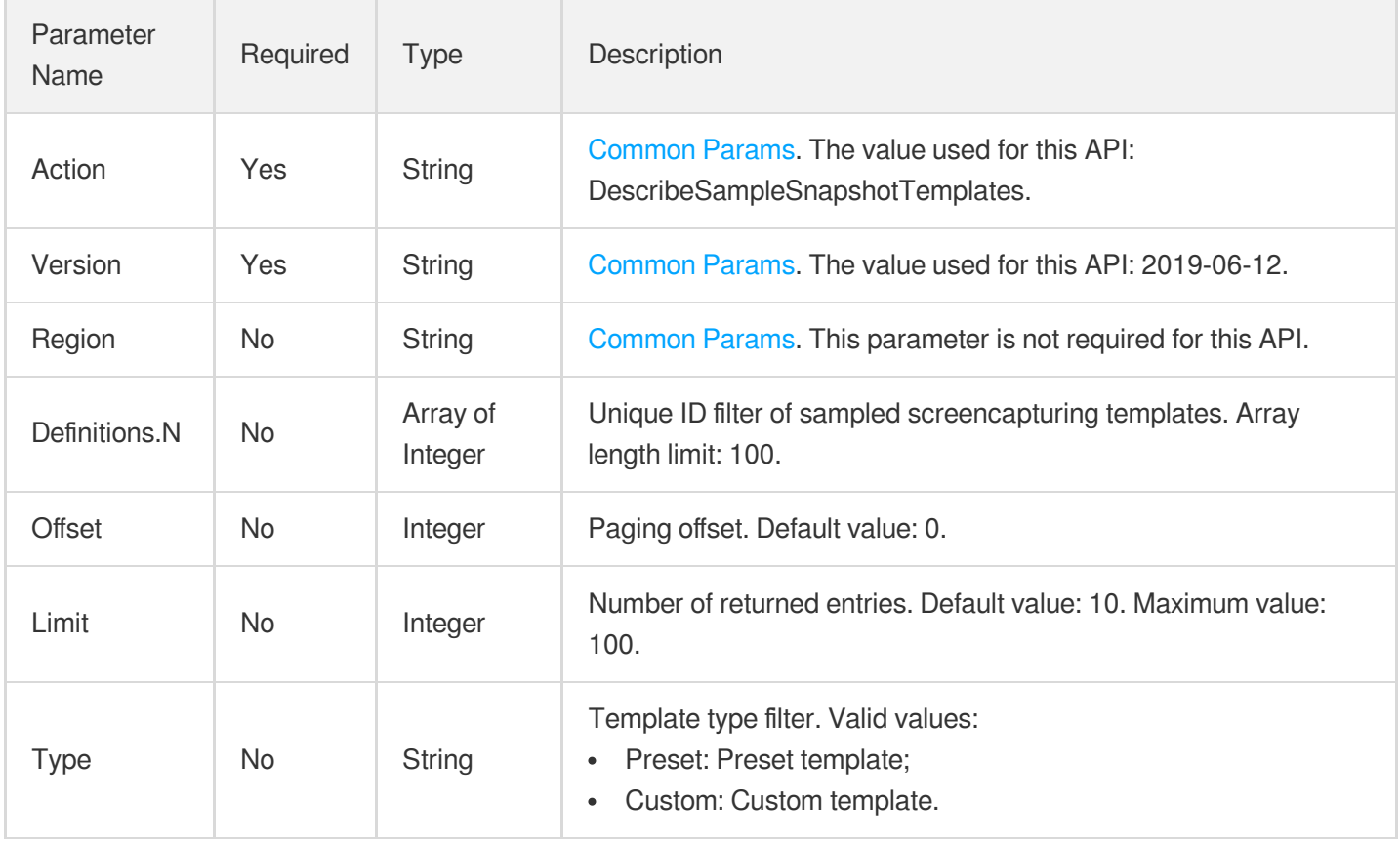

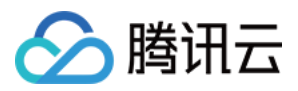

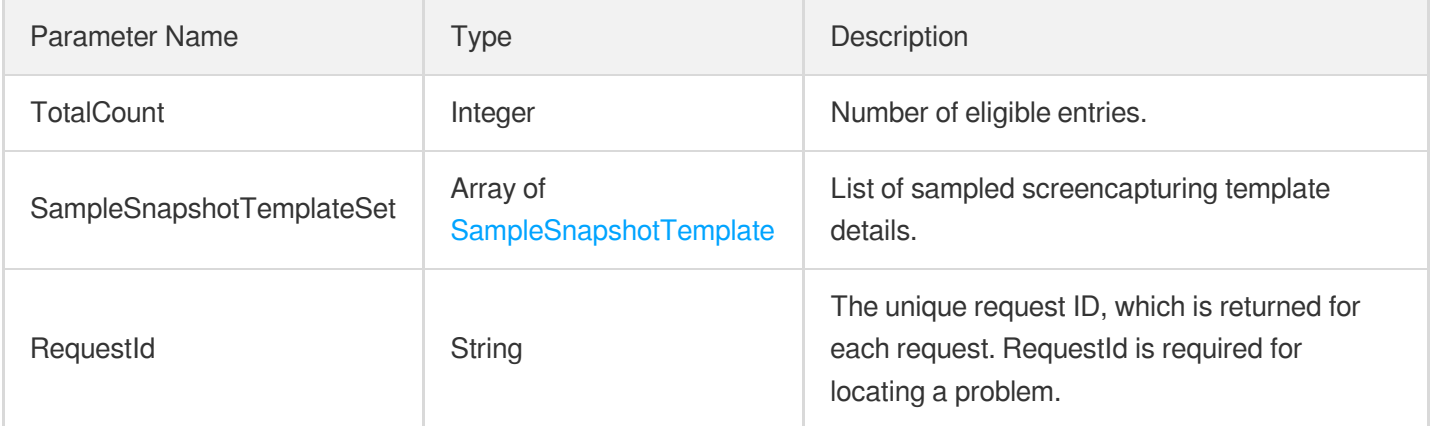

### 4. Example

### **Example1 Querying sampled screenshot templates**

#### **Input Example**

```
https://mps.tencentcloudapi.com/?Action=DescribeSampleSnapshotTemplates
&Definitions.0=10001
&<Common request parameters>
```
#### **Output Example**

```
{
"Response": {
"TotalCount": 1,
"SampleSnapshotTemplateSet": [
{
"Definition": 10001,
"Type": "Custom",
"Name": "Sampled screenshot template 1",
"Comment": "",
"CreateTime": "2018-10-01T10:00:00Z",
"UpdateTime": "2018-10-01T10:00:00Z",
"Format": "jpg",
"Height": 540,
"SampleType": "Percent",
"SampleInterval": 10,
"ResolutionAdaptive": "xx",
"FillType": "black",
"Width": 960
```
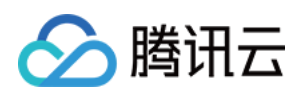

```
}
],
"RequestId": "12ae8d8e-dce3-4151-9d4b-5594145287e1"
}
}
```
### 5. Developer Resources

### **SDK**

TencentCloud API 3.0 integrates SDKs that support various programming languages to make it easier for you to call APIs.

- [Tencent](https://github.com/TencentCloud/tencentcloud-sdk-python-intl-en/blob/master/tencentcloud/mps/v20190612/mps_client.py) Cloud SDK 3.0 for Python
- [Tencent](https://github.com/TencentCloud/tencentcloud-sdk-java-intl-en/blob/master/src/main/java/com/tencentcloudapi/mps/v20190612/MpsClient.java) Cloud SDK 3.0 for Java
- [Tencent](https://github.com/TencentCloud/tencentcloud-sdk-php-intl-en/blob/master/src/TencentCloud/Mps/V20190612/MpsClient.php) Cloud SDK 3.0 for PHP
- [Tencent](https://github.com/TencentCloud/tencentcloud-sdk-go-intl-en/blob/master/tencentcloud/mps/v20190612/client.go) Cloud SDK 3.0 for Go
- [Tencent](https://github.com/TencentCloud/tencentcloud-sdk-nodejs-intl-en/blob/master/tencentcloud/mps/v20190612/mps_client.js) Cloud SDK 3.0 for Node.js
- [Tencent](https://github.com/TencentCloud/tencentcloud-sdk-dotnet-intl-en/blob/master/TencentCloud/Mps/V20190612/MpsClient.cs) Cloud SDK 3.0 for .NET
- [Tencent](https://github.com/TencentCloud/tencentcloud-sdk-cpp-intl-en/blob/master/mps/src/v20190612/MpsClient.cpp) Cloud SDK 3.0 for C++

### **Command Line Interface**

• [Tencent](https://www.tencentcloud.com/document/product/1013) Cloud CLI 3.0

## 6. Error Code

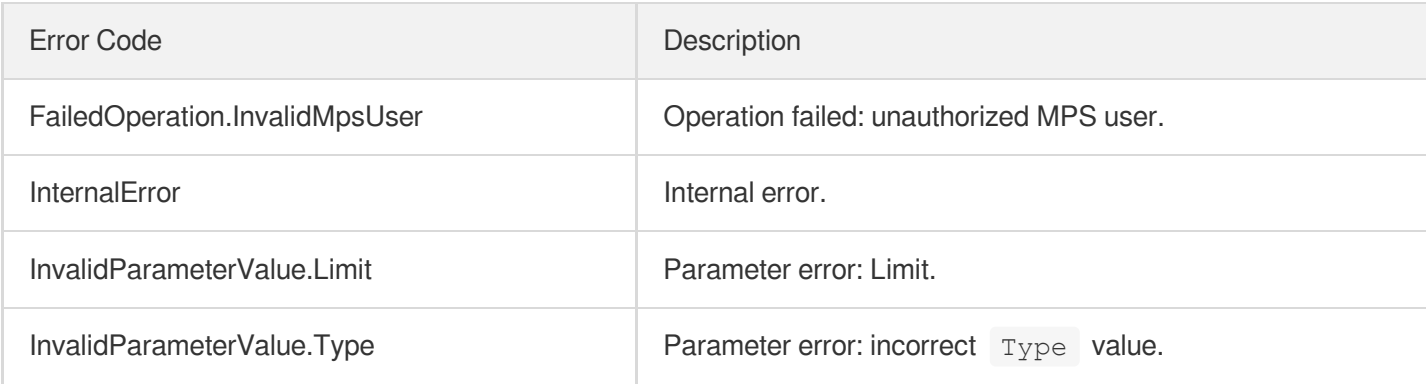

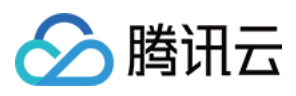

# DescribeImageSpriteTemplates

最近更新时间:2023-10-12 16:44:42

## 1. API Description

Domain name for API request: mps.tencentcloudapi.com.

This API is used to query the list of image sprite generating templates and supports paged queries by filters.

A maximum of 100 requests can be initiated per second for this API.

We recommend you to use API Explorer

#### [Try](https://console.tencentcloud.com/api/explorer?Product=mps&Version=2019-06-12&Action=DescribeImageSpriteTemplates) it

API Explorer provides a range of capabilities, including online call, signature authentication, SDK code generation, and API quick search. It enables you to view the request, response, and auto-generated examples.

### 2. Input Parameters

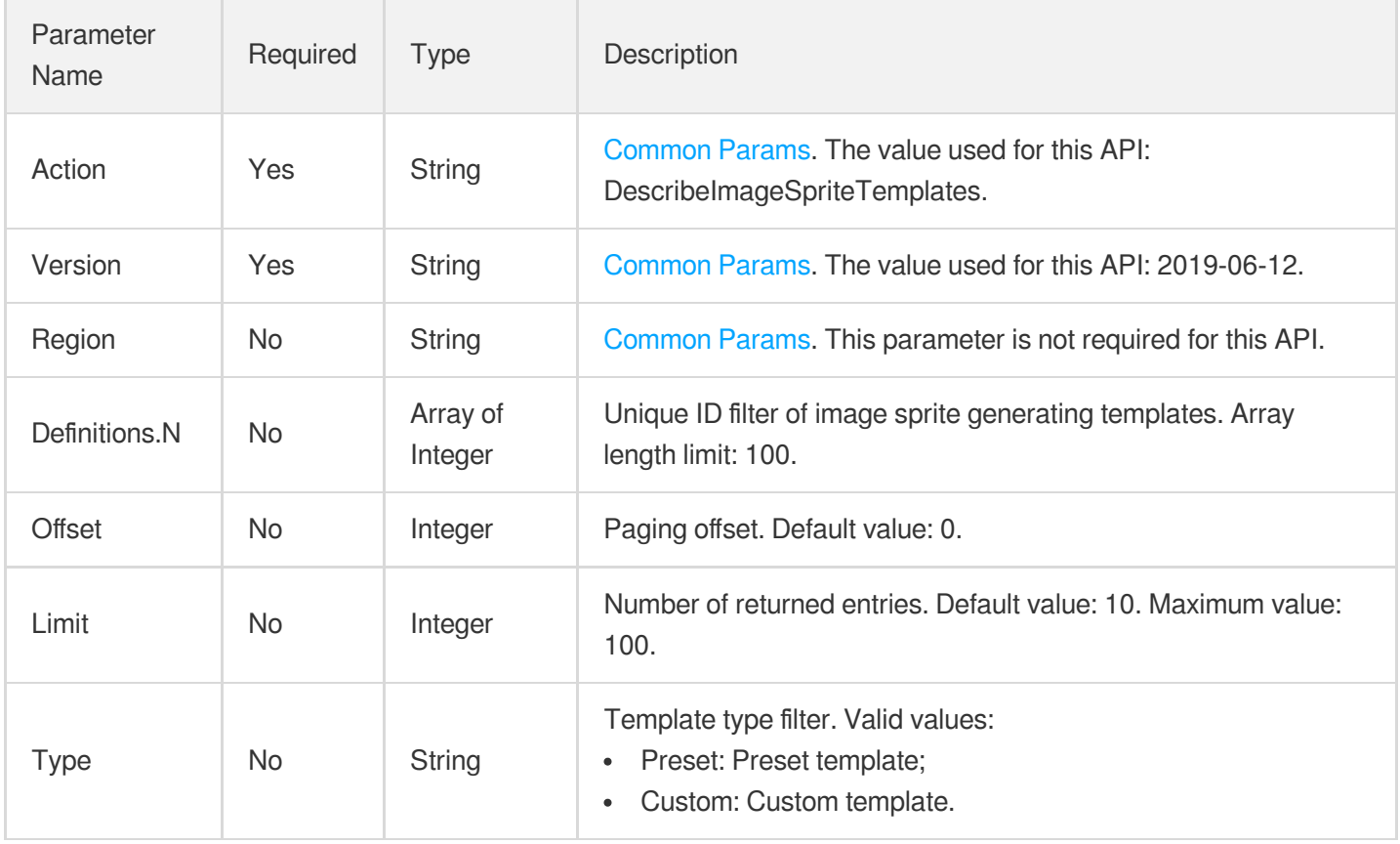
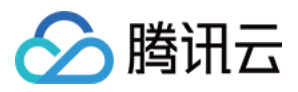

### 3. Output Parameters

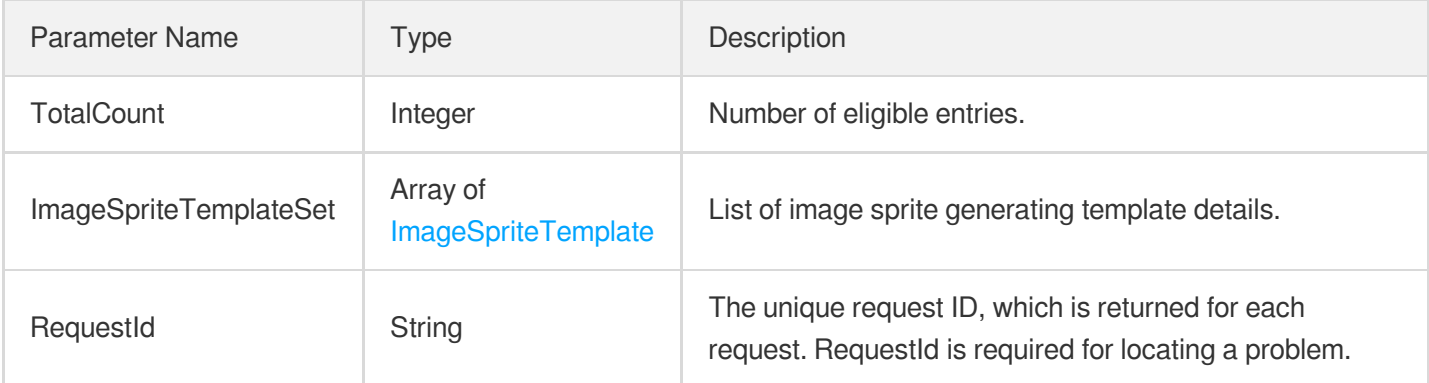

### 4. Example

#### **Example1 Querying image sprite generating templates**

#### **Input Example**

```
https://mps.tencentcloudapi.com/?Action=DescribeImageSpriteTemplates
&Definitions.0=10001
&<Common request parameters>
```
#### **Output Example**

```
{
"Response": {
"TotalCount": 1,
"ImageSpriteTemplateSet": [
{
"Definition": 10001,
"Name": "Image sprite generating template 1",
"CreateTime": "2018-10-01T10:00:00Z",
"UpdateTime": "2018-10-01T10:00:00Z",
"Height": 540,
"SampleType": "Percent",
"SampleInterval": 10,
"RowCount": 10,
"ColumnCount": 5,
"ResolutionAdaptive": "xx",
"FillType": "black",
"Comment": "",
"Type": "Preset",
"Width": 960
```
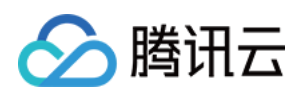

```
}
],
"RequestId": "12ae8d8e-dce3-4151-9d4b-5594145287e1"
}
}
```
### 5. Developer Resources

#### **SDK**

TencentCloud API 3.0 integrates SDKs that support various programming languages to make it easier for you to call APIs.

- [Tencent](https://github.com/TencentCloud/tencentcloud-sdk-python-intl-en/blob/master/tencentcloud/mps/v20190612/mps_client.py) Cloud SDK 3.0 for Python
- [Tencent](https://github.com/TencentCloud/tencentcloud-sdk-java-intl-en/blob/master/src/main/java/com/tencentcloudapi/mps/v20190612/MpsClient.java) Cloud SDK 3.0 for Java
- [Tencent](https://github.com/TencentCloud/tencentcloud-sdk-php-intl-en/blob/master/src/TencentCloud/Mps/V20190612/MpsClient.php) Cloud SDK 3.0 for PHP
- [Tencent](https://github.com/TencentCloud/tencentcloud-sdk-go-intl-en/blob/master/tencentcloud/mps/v20190612/client.go) Cloud SDK 3.0 for Go
- [Tencent](https://github.com/TencentCloud/tencentcloud-sdk-nodejs-intl-en/blob/master/tencentcloud/mps/v20190612/mps_client.js) Cloud SDK 3.0 for Node.js
- [Tencent](https://github.com/TencentCloud/tencentcloud-sdk-dotnet-intl-en/blob/master/TencentCloud/Mps/V20190612/MpsClient.cs) Cloud SDK 3.0 for .NET
- [Tencent](https://github.com/TencentCloud/tencentcloud-sdk-cpp-intl-en/blob/master/mps/src/v20190612/MpsClient.cpp) Cloud SDK 3.0 for C++

#### **Command Line Interface**

• [Tencent](https://www.tencentcloud.com/document/product/1013) Cloud CLI 3.0

## 6. Error Code

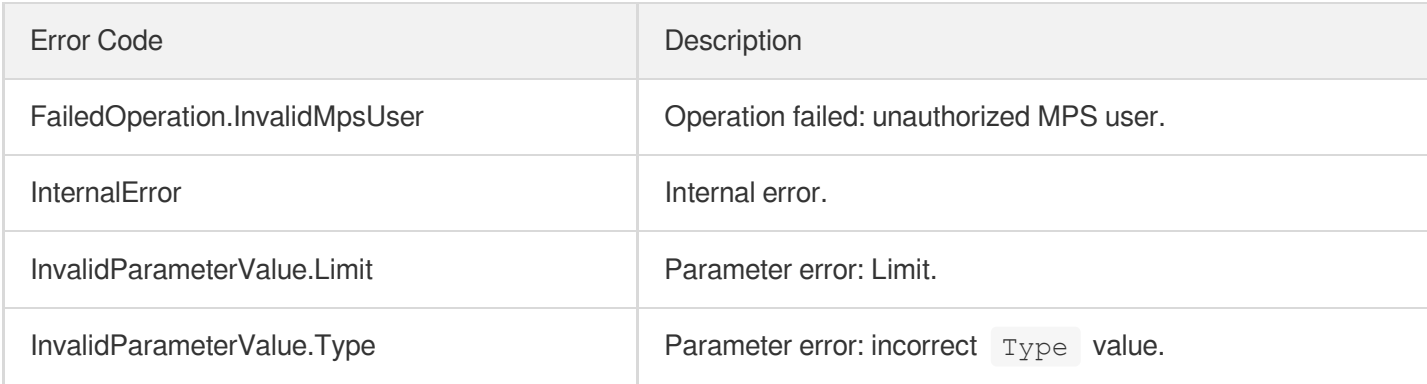

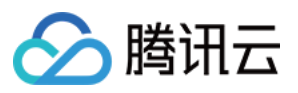

# DescribeAnimatedGraphicsTemplates

最近更新时间:2023-10-12 16:47:40

### 1. API Description

Domain name for API request: mps.tencentcloudapi.com.

This API is used to query the list of animated image generating templates and supports paged queries by filters.

A maximum of 100 requests can be initiated per second for this API.

We recommend you to use API Explorer

#### [Try](https://console.tencentcloud.com/api/explorer?Product=mps&Version=2019-06-12&Action=DescribeAnimatedGraphicsTemplates) it

API Explorer provides a range of capabilities, including online call, signature authentication, SDK code generation, and API quick search. It enables you to view the request, response, and auto-generated examples.

### 2. Input Parameters

The following request parameter list only provides API request parameters and some common parameters. For the complete common parameter list, see Common Request [Parameters](https://www.tencentcloud.com/document/api/1041/33628).

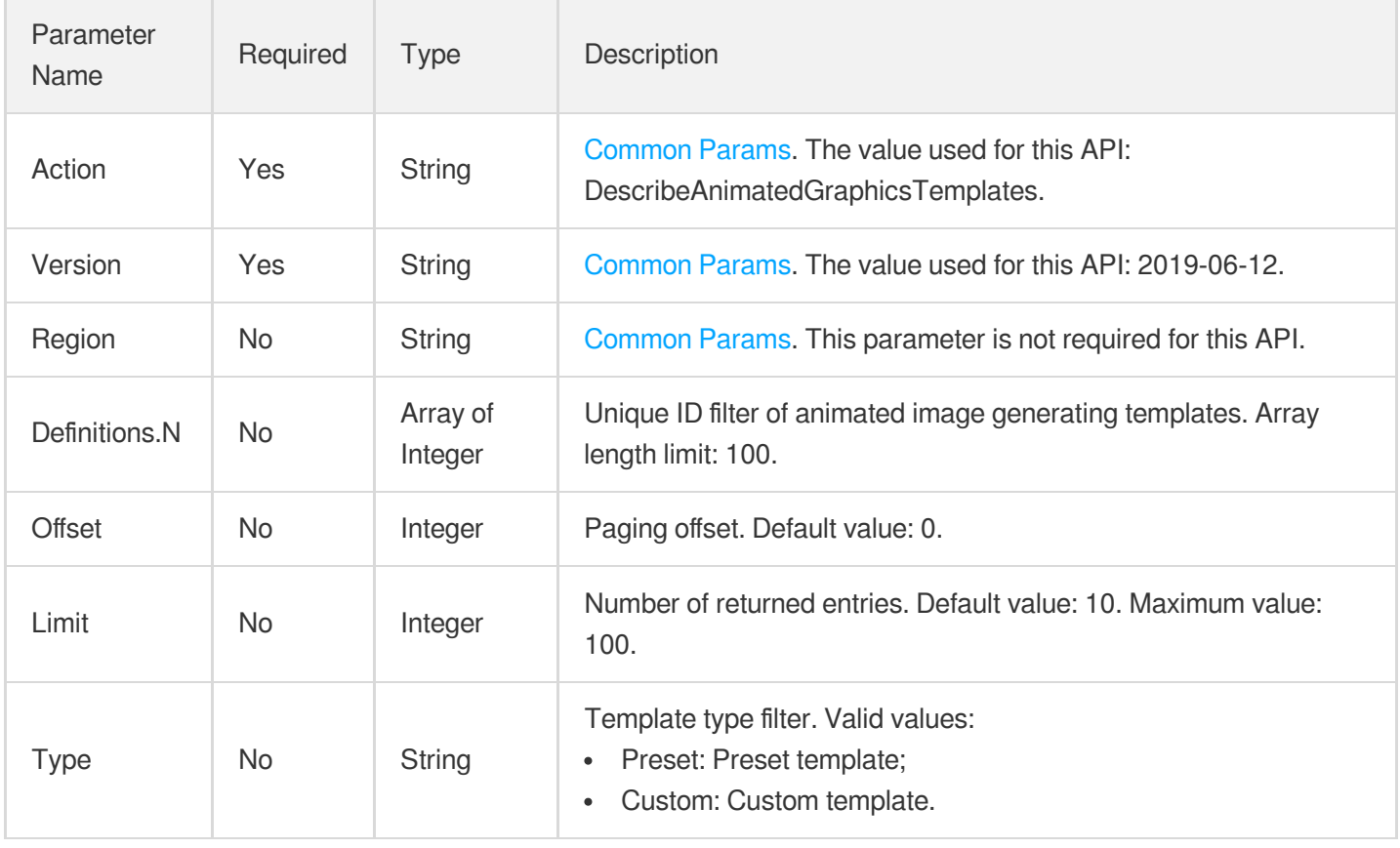

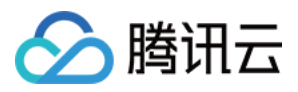

### 3. Output Parameters

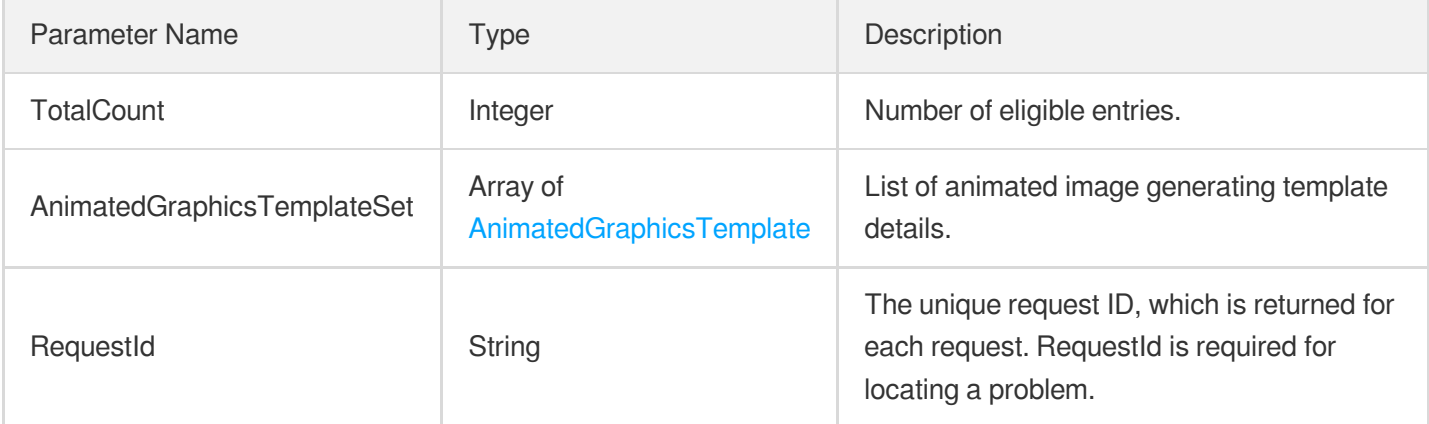

### 4. Example

#### **Example1 Querying animated image generating templates**

#### **Input Example**

```
https://mps.tencentcloudapi.com/?Action=DescribeAnimatedGraphicsTemplates
&Definitions.0=10001
&<common request parameters>
```
#### **Output Example**

```
{
"Response": {
"TotalCount": 1,
"AnimatedGraphicsTemplateSet": [
{
"Definition": 10001,
"Name": "Animated image generating template 1",
"CreateTime": "2018-10-01T10:00:00Z",
"UpdateTime": "2018-10-01T10:00:00Z",
"Height": 540,
"Width": 960,
"Format": "gif",
"Fps": 30,
"ResolutionAdaptive": "open",
"Type": "Preset",
"Quality": 0.0,
"Comment": ""
}
```
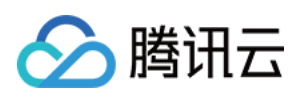

```
\left| \right|,
"RequestId": "12ae8d8e-dce3-4151-9d4b-5594145287e1"
}
}
```
### 5. Developer Resources

#### **SDK**

TencentCloud API 3.0 integrates SDKs that support various programming languages to make it easier for you to call APIs.

- [Tencent](https://github.com/TencentCloud/tencentcloud-sdk-python-intl-en/blob/master/tencentcloud/mps/v20190612/mps_client.py) Cloud SDK 3.0 for Python
- [Tencent](https://github.com/TencentCloud/tencentcloud-sdk-java-intl-en/blob/master/src/main/java/com/tencentcloudapi/mps/v20190612/MpsClient.java) Cloud SDK 3.0 for Java
- [Tencent](https://github.com/TencentCloud/tencentcloud-sdk-php-intl-en/blob/master/src/TencentCloud/Mps/V20190612/MpsClient.php) Cloud SDK 3.0 for PHP
- [Tencent](https://github.com/TencentCloud/tencentcloud-sdk-go-intl-en/blob/master/tencentcloud/mps/v20190612/client.go) Cloud SDK 3.0 for Go
- [Tencent](https://github.com/TencentCloud/tencentcloud-sdk-nodejs-intl-en/blob/master/tencentcloud/mps/v20190612/mps_client.js) Cloud SDK 3.0 for Node.js
- [Tencent](https://github.com/TencentCloud/tencentcloud-sdk-dotnet-intl-en/blob/master/TencentCloud/Mps/V20190612/MpsClient.cs) Cloud SDK 3.0 for .NET
- [Tencent](https://github.com/TencentCloud/tencentcloud-sdk-cpp-intl-en/blob/master/mps/src/v20190612/MpsClient.cpp) Cloud SDK 3.0 for C++

#### **Command Line Interface**

• [Tencent](https://www.tencentcloud.com/document/product/1013) Cloud CLI 3.0

## 6. Error Code

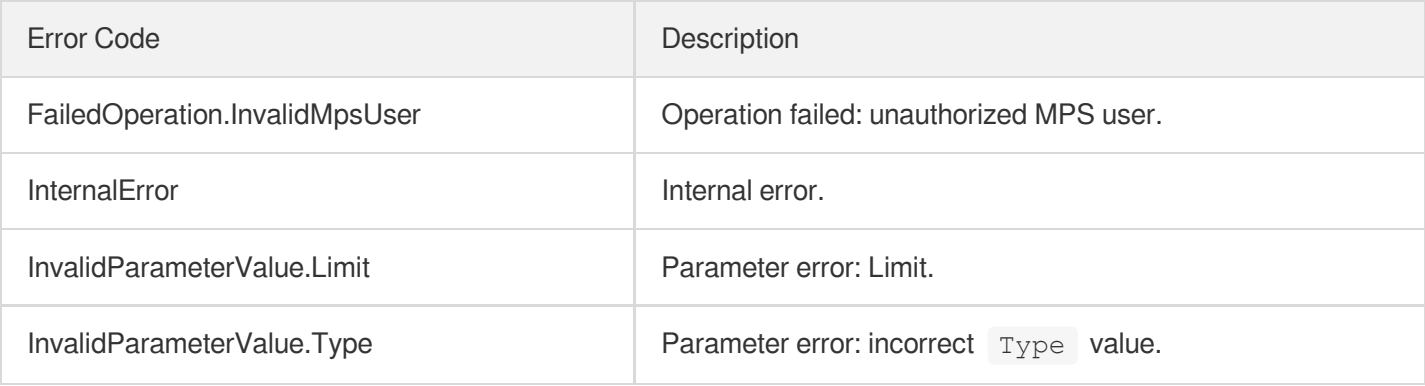

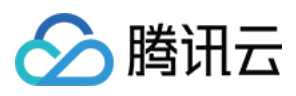

# DeleteWatermarkTemplate

最近更新时间:2023-10-12 16:44:43

### 1. API Description

Domain name for API request: mps.tencentcloudapi.com.

This API is used to delete a custom watermarking template.

A maximum of 100 requests can be initiated per second for this API.

We recommend you to use API Explorer

#### [Try](https://console.tencentcloud.com/api/explorer?Product=mps&Version=2019-06-12&Action=DeleteWatermarkTemplate) it

API Explorer provides a range of capabilities, including online call, signature authentication, SDK code generation, and API quick search. It enables you to view the request, response, and auto-generated examples.

### 2. Input Parameters

The following request parameter list only provides API request parameters and some common parameters. For the complete common parameter list, see Common Request [Parameters](https://www.tencentcloud.com/document/api/1041/33628).

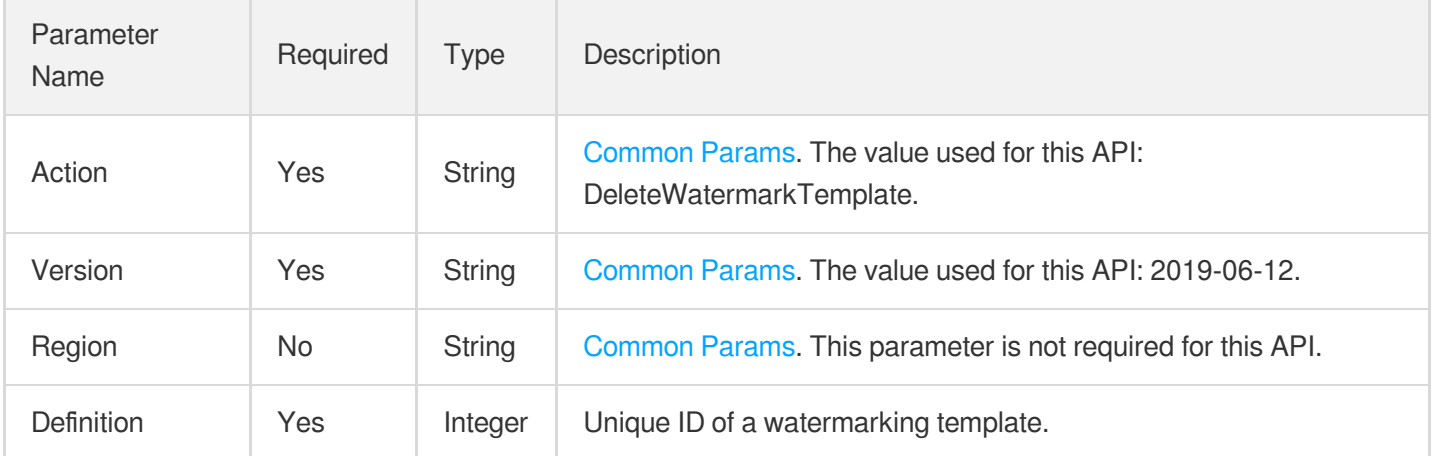

### 3. Output Parameters

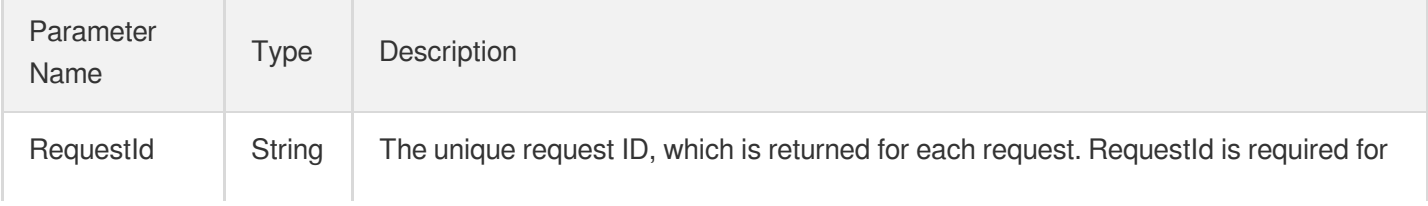

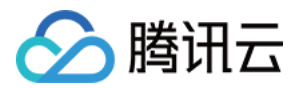

locating a problem.

### 4. Example

#### **Example1 Deleting a watermark template**

#### **Input Example**

```
https://mps.tencentcloudapi.com/?Action=DeleteWatermarkTemplate
&Definition=1001
&<Common request parameters>
```
#### **Output Example**

```
{
"Response": {
"RequestId": "12ae8d8e-dce3-4151-9d4b-5594145287e1"
}
}
```
### 5. Developer Resources

#### **SDK**

TencentCloud API 3.0 integrates SDKs that support various programming languages to make it easier for you to call APIs.

- [Tencent](https://github.com/TencentCloud/tencentcloud-sdk-python-intl-en/blob/master/tencentcloud/mps/v20190612/mps_client.py) Cloud SDK 3.0 for Python
- [Tencent](https://github.com/TencentCloud/tencentcloud-sdk-java-intl-en/blob/master/src/main/java/com/tencentcloudapi/mps/v20190612/MpsClient.java) Cloud SDK 3.0 for Java
- [Tencent](https://github.com/TencentCloud/tencentcloud-sdk-php-intl-en/blob/master/src/TencentCloud/Mps/V20190612/MpsClient.php) Cloud SDK 3.0 for PHP
- [Tencent](https://github.com/TencentCloud/tencentcloud-sdk-go-intl-en/blob/master/tencentcloud/mps/v20190612/client.go) Cloud SDK 3.0 for Go
- [Tencent](https://github.com/TencentCloud/tencentcloud-sdk-nodejs-intl-en/blob/master/tencentcloud/mps/v20190612/mps_client.js) Cloud SDK 3.0 for Node.js
- [Tencent](https://github.com/TencentCloud/tencentcloud-sdk-dotnet-intl-en/blob/master/TencentCloud/Mps/V20190612/MpsClient.cs) Cloud SDK 3.0 for .NET
- [Tencent](https://github.com/TencentCloud/tencentcloud-sdk-cpp-intl-en/blob/master/mps/src/v20190612/MpsClient.cpp) Cloud SDK 3.0 for C++

#### **Command Line Interface**

[Tencent](https://www.tencentcloud.com/document/product/1013) Cloud CLI 3.0

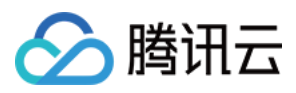

### 6. Error Code

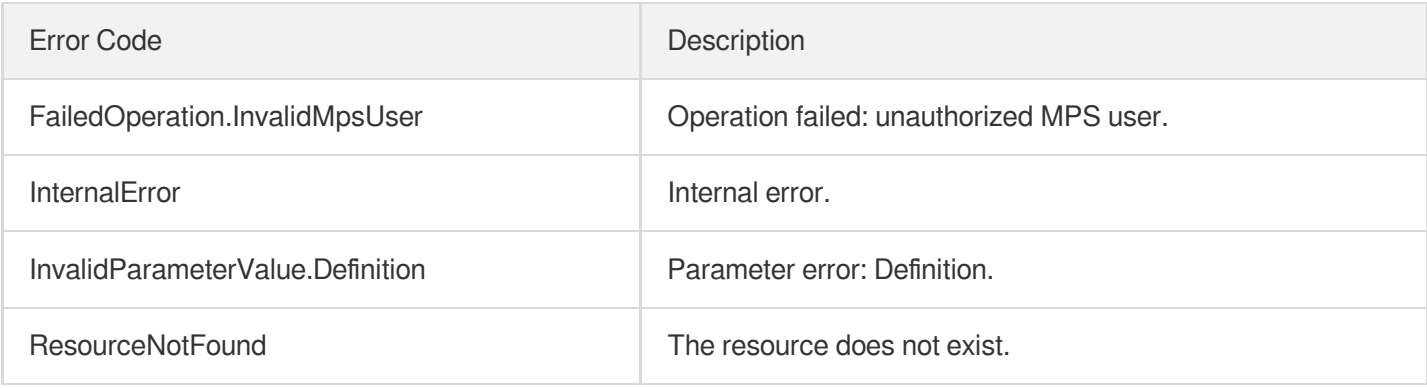

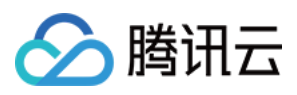

# DeleteTranscodeTemplate

最近更新时间:2023-10-12 16:44:43

### 1. API Description

Domain name for API request: mps.tencentcloudapi.com.

This API is used to delete a custom transcoding template.

A maximum of 100 requests can be initiated per second for this API.

We recommend you to use API Explorer

#### [Try](https://console.tencentcloud.com/api/explorer?Product=mps&Version=2019-06-12&Action=DeleteTranscodeTemplate) it

API Explorer provides a range of capabilities, including online call, signature authentication, SDK code generation, and API quick search. It enables you to view the request, response, and auto-generated examples.

### 2. Input Parameters

The following request parameter list only provides API request parameters and some common parameters. For the complete common parameter list, see Common Request [Parameters](https://www.tencentcloud.com/document/api/1041/33628).

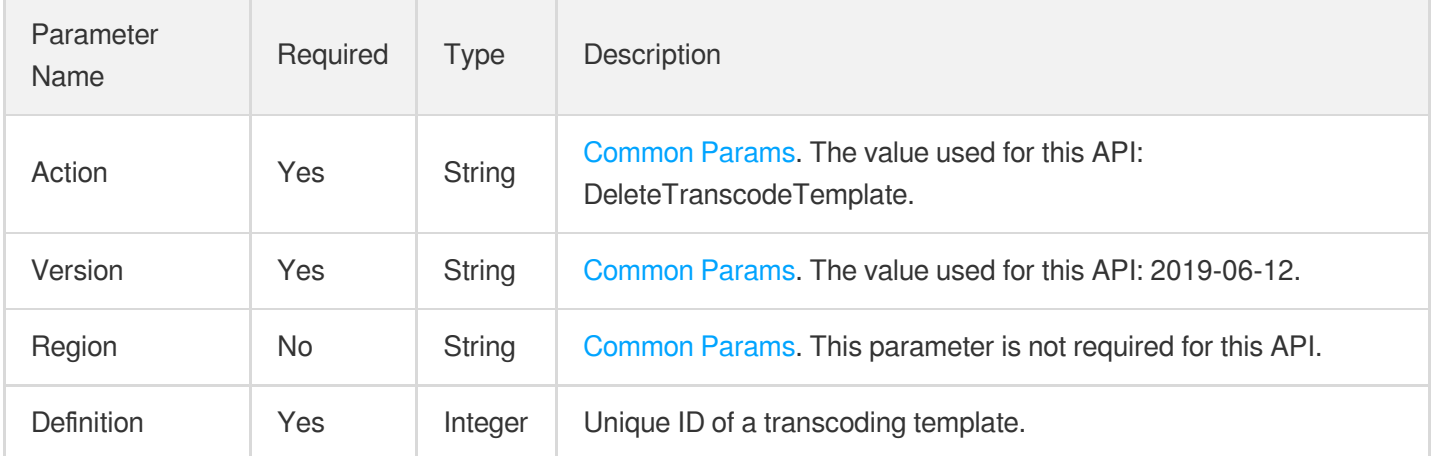

### 3. Output Parameters

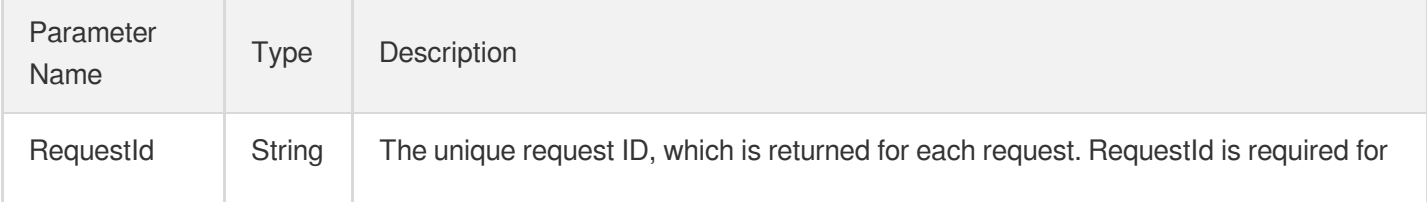

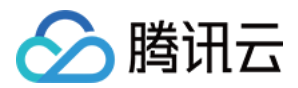

locating a problem.

### 4. Example

#### **Example1 Deleting a transcoding template**

#### **Input Example**

```
https://mps.tencentcloudapi.com/?Action=DeleteTranscodeTemplate
&Definition=1008
&<Common request parameters>
```
#### **Output Example**

```
{
"Response": {
"RequestId": "12ae8d8e-dce3-4151-9d4b-5594145287e1"
}
}
```
### 5. Developer Resources

#### **SDK**

TencentCloud API 3.0 integrates SDKs that support various programming languages to make it easier for you to call APIs.

- [Tencent](https://github.com/TencentCloud/tencentcloud-sdk-python-intl-en/blob/master/tencentcloud/mps/v20190612/mps_client.py) Cloud SDK 3.0 for Python
- [Tencent](https://github.com/TencentCloud/tencentcloud-sdk-java-intl-en/blob/master/src/main/java/com/tencentcloudapi/mps/v20190612/MpsClient.java) Cloud SDK 3.0 for Java
- [Tencent](https://github.com/TencentCloud/tencentcloud-sdk-php-intl-en/blob/master/src/TencentCloud/Mps/V20190612/MpsClient.php) Cloud SDK 3.0 for PHP
- [Tencent](https://github.com/TencentCloud/tencentcloud-sdk-go-intl-en/blob/master/tencentcloud/mps/v20190612/client.go) Cloud SDK 3.0 for Go
- [Tencent](https://github.com/TencentCloud/tencentcloud-sdk-nodejs-intl-en/blob/master/tencentcloud/mps/v20190612/mps_client.js) Cloud SDK 3.0 for Node.js
- [Tencent](https://github.com/TencentCloud/tencentcloud-sdk-dotnet-intl-en/blob/master/TencentCloud/Mps/V20190612/MpsClient.cs) Cloud SDK 3.0 for .NET
- [Tencent](https://github.com/TencentCloud/tencentcloud-sdk-cpp-intl-en/blob/master/mps/src/v20190612/MpsClient.cpp) Cloud SDK 3.0 for C++

#### **Command Line Interface**

[Tencent](https://www.tencentcloud.com/document/product/1013) Cloud CLI 3.0

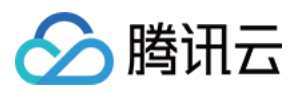

### 6. Error Code

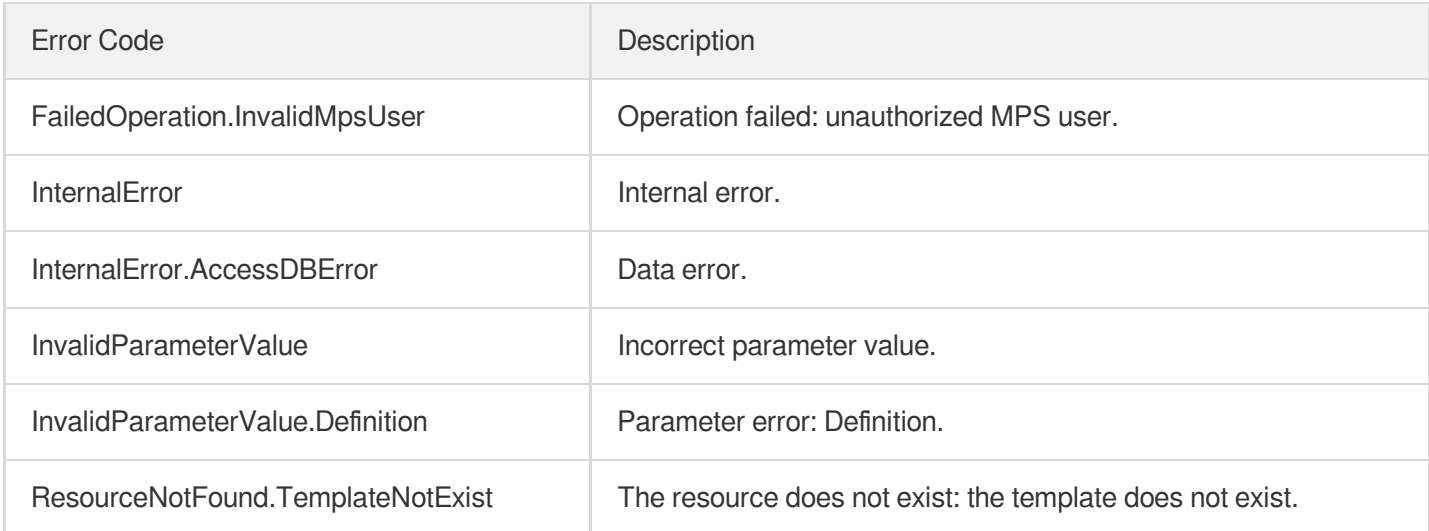

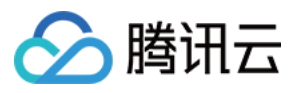

# DeleteSnapshotByTimeOffsetTemplate

最近更新时间:2023-10-12 16:44:43

## 1. API Description

Domain name for API request: mps.tencentcloudapi.com.

This API is used to delete a custom time point screencapturing template.

A maximum of 100 requests can be initiated per second for this API.

We recommend you to use API Explorer

#### [Try](https://console.tencentcloud.com/api/explorer?Product=mps&Version=2019-06-12&Action=DeleteSnapshotByTimeOffsetTemplate) it

API Explorer provides a range of capabilities, including online call, signature authentication, SDK code generation, and API quick search. It enables you to view the request, response, and auto-generated examples.

### 2. Input Parameters

The following request parameter list only provides API request parameters and some common parameters. For the complete common parameter list, see Common Request [Parameters](https://www.tencentcloud.com/document/api/1041/33628).

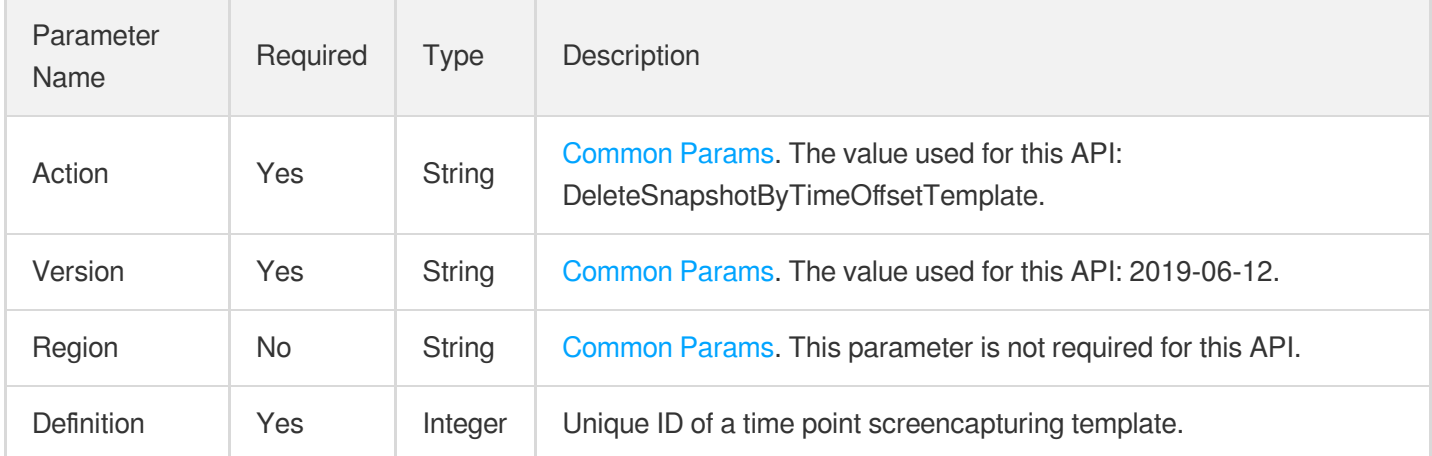

### 3. Output Parameters

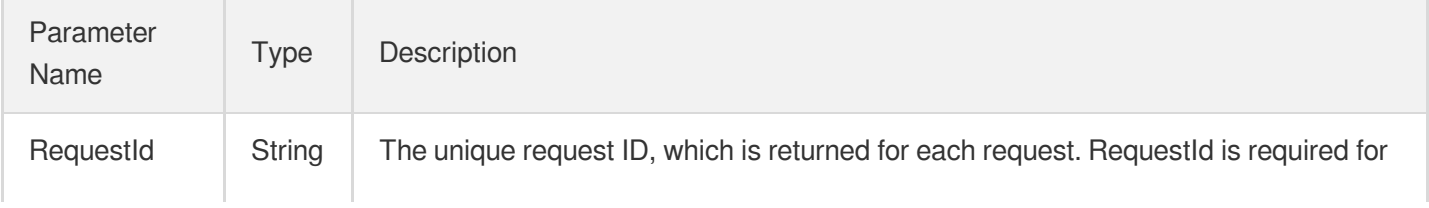

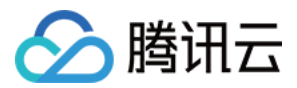

locating a problem.

### 4. Example

#### **Example1 Deleting a time point screenshot template**

#### **Input Example**

```
https://mps.tencentcloudapi.com/?Action=DeleteSnapshotByTimeOffsetTemplate
&Definition=10001
&<Common request parameters>
```
#### **Output Example**

```
{
"Response": {
"RequestId": "12ae8d8e-dce3-4151-9d4b-5594145287e1"
}
}
```
### 5. Developer Resources

#### **SDK**

TencentCloud API 3.0 integrates SDKs that support various programming languages to make it easier for you to call APIs.

- [Tencent](https://github.com/TencentCloud/tencentcloud-sdk-python-intl-en/blob/master/tencentcloud/mps/v20190612/mps_client.py) Cloud SDK 3.0 for Python
- [Tencent](https://github.com/TencentCloud/tencentcloud-sdk-java-intl-en/blob/master/src/main/java/com/tencentcloudapi/mps/v20190612/MpsClient.java) Cloud SDK 3.0 for Java
- [Tencent](https://github.com/TencentCloud/tencentcloud-sdk-php-intl-en/blob/master/src/TencentCloud/Mps/V20190612/MpsClient.php) Cloud SDK 3.0 for PHP
- [Tencent](https://github.com/TencentCloud/tencentcloud-sdk-go-intl-en/blob/master/tencentcloud/mps/v20190612/client.go) Cloud SDK 3.0 for Go
- [Tencent](https://github.com/TencentCloud/tencentcloud-sdk-nodejs-intl-en/blob/master/tencentcloud/mps/v20190612/mps_client.js) Cloud SDK 3.0 for Node.js
- [Tencent](https://github.com/TencentCloud/tencentcloud-sdk-dotnet-intl-en/blob/master/TencentCloud/Mps/V20190612/MpsClient.cs) Cloud SDK 3.0 for .NET
- [Tencent](https://github.com/TencentCloud/tencentcloud-sdk-cpp-intl-en/blob/master/mps/src/v20190612/MpsClient.cpp) Cloud SDK 3.0 for C++

#### **Command Line Interface**

[Tencent](https://www.tencentcloud.com/document/product/1013) Cloud CLI 3.0

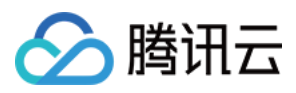

### 6. Error Code

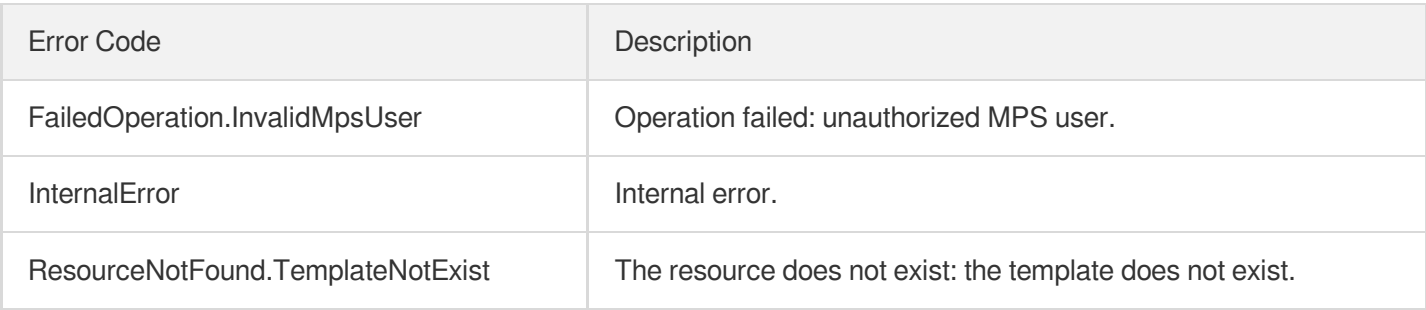

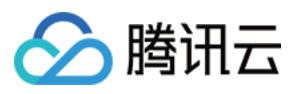

# DeleteSampleSnapshotTemplate

最近更新时间:2023-10-12 16:44:43

## 1. API Description

Domain name for API request: mps.tencentcloudapi.com.

This API is used to delete a custom sampled screencapturing template.

A maximum of 100 requests can be initiated per second for this API.

We recommend you to use API Explorer

#### [Try](https://console.tencentcloud.com/api/explorer?Product=mps&Version=2019-06-12&Action=DeleteSampleSnapshotTemplate) it

API Explorer provides a range of capabilities, including online call, signature authentication, SDK code generation, and API quick search. It enables you to view the request, response, and auto-generated examples.

### 2. Input Parameters

The following request parameter list only provides API request parameters and some common parameters. For the complete common parameter list, see Common Request [Parameters](https://www.tencentcloud.com/document/api/1041/33628).

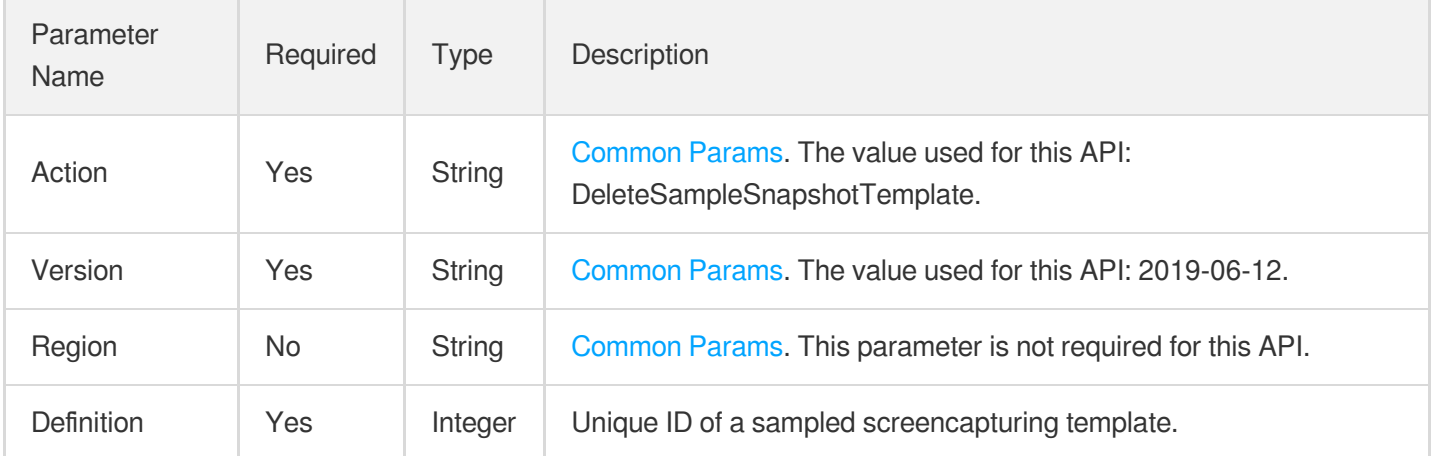

### 3. Output Parameters

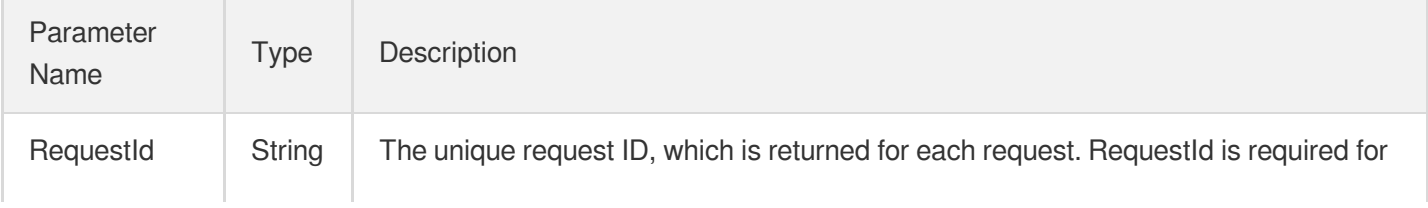

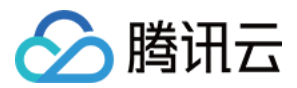

locating a problem.

### 4. Example

#### **Example1 Deleting a sampled screenshot template**

#### **Input Example**

```
https://mps.tencentcloudapi.com/?Action=DeleteSampleSnapshotTemplate
&Definition=10001
&<Common request parameters>
```
#### **Output Example**

```
{
"Response": {
"RequestId": "12ae8d8e-dce3-4151-9d4b-5594145287e1"
}
}
```
### 5. Developer Resources

#### **SDK**

TencentCloud API 3.0 integrates SDKs that support various programming languages to make it easier for you to call APIs.

- [Tencent](https://github.com/TencentCloud/tencentcloud-sdk-python-intl-en/blob/master/tencentcloud/mps/v20190612/mps_client.py) Cloud SDK 3.0 for Python
- [Tencent](https://github.com/TencentCloud/tencentcloud-sdk-java-intl-en/blob/master/src/main/java/com/tencentcloudapi/mps/v20190612/MpsClient.java) Cloud SDK 3.0 for Java
- [Tencent](https://github.com/TencentCloud/tencentcloud-sdk-php-intl-en/blob/master/src/TencentCloud/Mps/V20190612/MpsClient.php) Cloud SDK 3.0 for PHP
- [Tencent](https://github.com/TencentCloud/tencentcloud-sdk-go-intl-en/blob/master/tencentcloud/mps/v20190612/client.go) Cloud SDK 3.0 for Go
- [Tencent](https://github.com/TencentCloud/tencentcloud-sdk-nodejs-intl-en/blob/master/tencentcloud/mps/v20190612/mps_client.js) Cloud SDK 3.0 for Node.js
- [Tencent](https://github.com/TencentCloud/tencentcloud-sdk-dotnet-intl-en/blob/master/TencentCloud/Mps/V20190612/MpsClient.cs) Cloud SDK 3.0 for .NET
- [Tencent](https://github.com/TencentCloud/tencentcloud-sdk-cpp-intl-en/blob/master/mps/src/v20190612/MpsClient.cpp) Cloud SDK 3.0 for C++

#### **Command Line Interface**

[Tencent](https://www.tencentcloud.com/document/product/1013) Cloud CLI 3.0

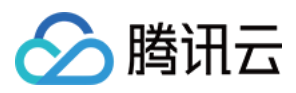

### 6. Error Code

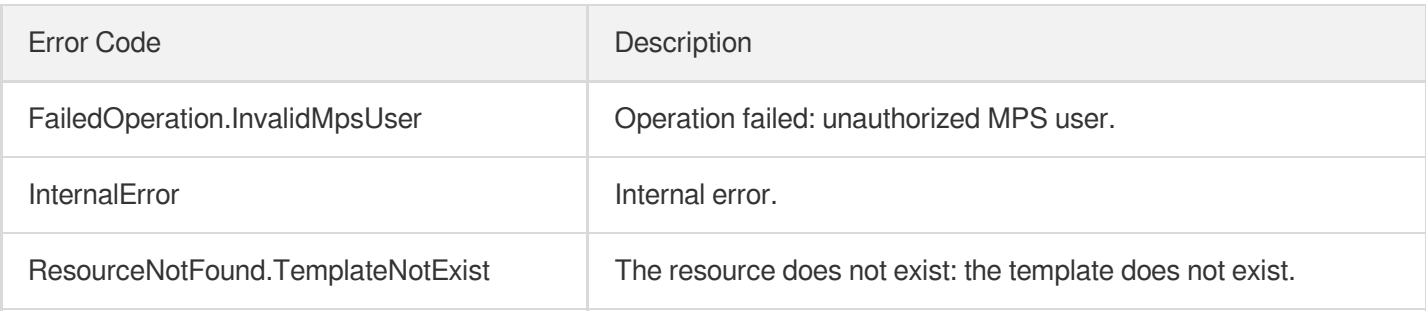

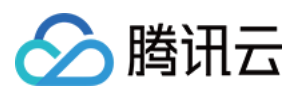

# DeleteImageSpriteTemplate

最近更新时间:2023-10-12 16:44:43

### 1. API Description

Domain name for API request: mps.tencentcloudapi.com.

This API is used to delete an image sprite generating template.

A maximum of 100 requests can be initiated per second for this API.

We recommend you to use API Explorer

#### [Try](https://console.tencentcloud.com/api/explorer?Product=mps&Version=2019-06-12&Action=DeleteImageSpriteTemplate) it

API Explorer provides a range of capabilities, including online call, signature authentication, SDK code generation, and API quick search. It enables you to view the request, response, and auto-generated examples.

### 2. Input Parameters

The following request parameter list only provides API request parameters and some common parameters. For the complete common parameter list, see Common Request [Parameters](https://www.tencentcloud.com/document/api/1041/33628).

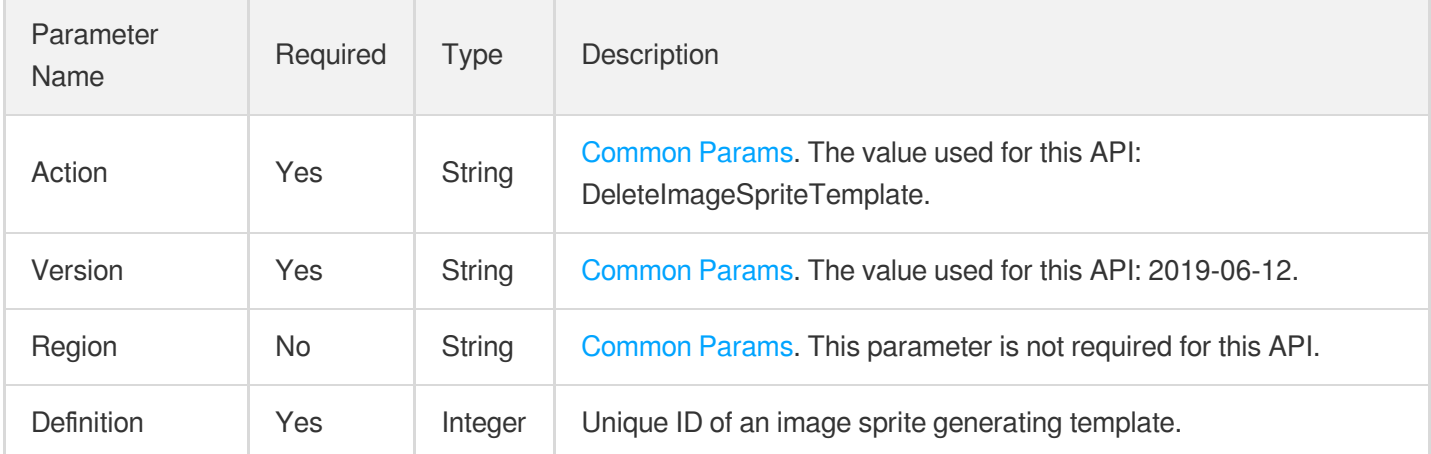

### 3. Output Parameters

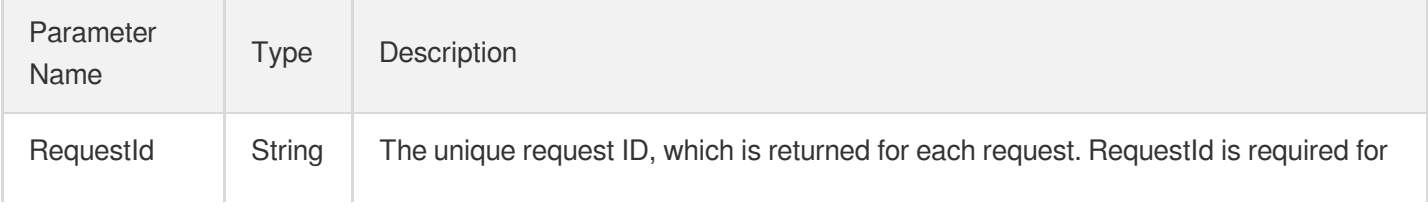

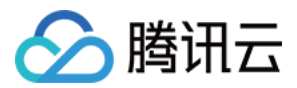

locating a problem.

### 4. Example

**Example1 Deleting an image sprite generating template**

#### **Input Example**

```
https://mps.tencentcloudapi.com/?Action=DeleteImageSpriteTemplate
&Definition=10001
&<Common request parameters>
```
#### **Output Example**

```
{
"Response": {
"RequestId": "12ae8d8e-dce3-4151-9d4b-5594145287e1"
}
}
```
### 5. Developer Resources

#### **SDK**

TencentCloud API 3.0 integrates SDKs that support various programming languages to make it easier for you to call APIs.

- [Tencent](https://github.com/TencentCloud/tencentcloud-sdk-python-intl-en/blob/master/tencentcloud/mps/v20190612/mps_client.py) Cloud SDK 3.0 for Python
- [Tencent](https://github.com/TencentCloud/tencentcloud-sdk-java-intl-en/blob/master/src/main/java/com/tencentcloudapi/mps/v20190612/MpsClient.java) Cloud SDK 3.0 for Java
- [Tencent](https://github.com/TencentCloud/tencentcloud-sdk-php-intl-en/blob/master/src/TencentCloud/Mps/V20190612/MpsClient.php) Cloud SDK 3.0 for PHP
- [Tencent](https://github.com/TencentCloud/tencentcloud-sdk-go-intl-en/blob/master/tencentcloud/mps/v20190612/client.go) Cloud SDK 3.0 for Go
- [Tencent](https://github.com/TencentCloud/tencentcloud-sdk-nodejs-intl-en/blob/master/tencentcloud/mps/v20190612/mps_client.js) Cloud SDK 3.0 for Node.js
- [Tencent](https://github.com/TencentCloud/tencentcloud-sdk-dotnet-intl-en/blob/master/TencentCloud/Mps/V20190612/MpsClient.cs) Cloud SDK 3.0 for .NET
- [Tencent](https://github.com/TencentCloud/tencentcloud-sdk-cpp-intl-en/blob/master/mps/src/v20190612/MpsClient.cpp) Cloud SDK 3.0 for C++

#### **Command Line Interface**

[Tencent](https://www.tencentcloud.com/document/product/1013) Cloud CLI 3.0

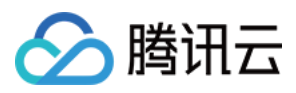

### 6. Error Code

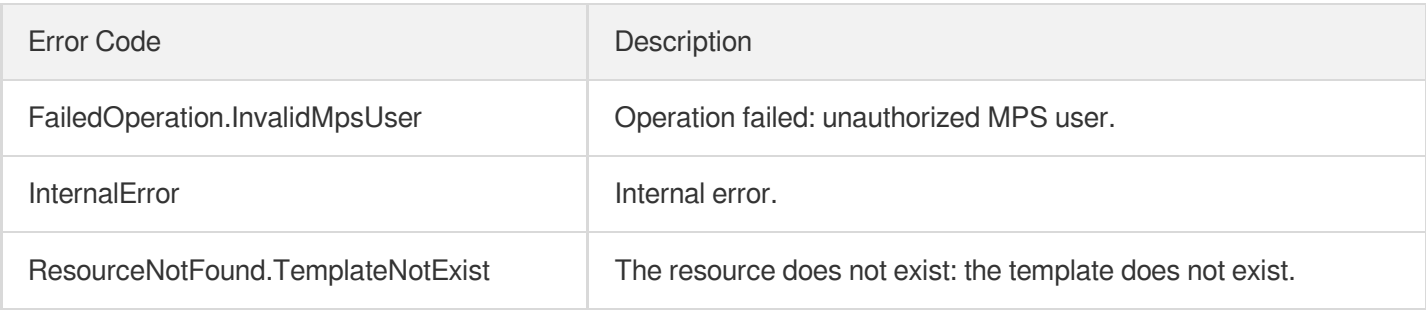

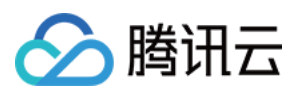

# DeleteAnimatedGraphicsTemplate

最近更新时间:2023-10-12 16:44:44

## 1. API Description

Domain name for API request: mps.tencentcloudapi.com.

This API is used to delete a custom animated image generating template.

A maximum of 100 requests can be initiated per second for this API.

We recommend you to use API Explorer

#### [Try](https://console.tencentcloud.com/api/explorer?Product=mps&Version=2019-06-12&Action=DeleteAnimatedGraphicsTemplate) it

API Explorer provides a range of capabilities, including online call, signature authentication, SDK code generation, and API quick search. It enables you to view the request, response, and auto-generated examples.

### 2. Input Parameters

The following request parameter list only provides API request parameters and some common parameters. For the complete common parameter list, see Common Request [Parameters](https://www.tencentcloud.com/document/api/1041/33628).

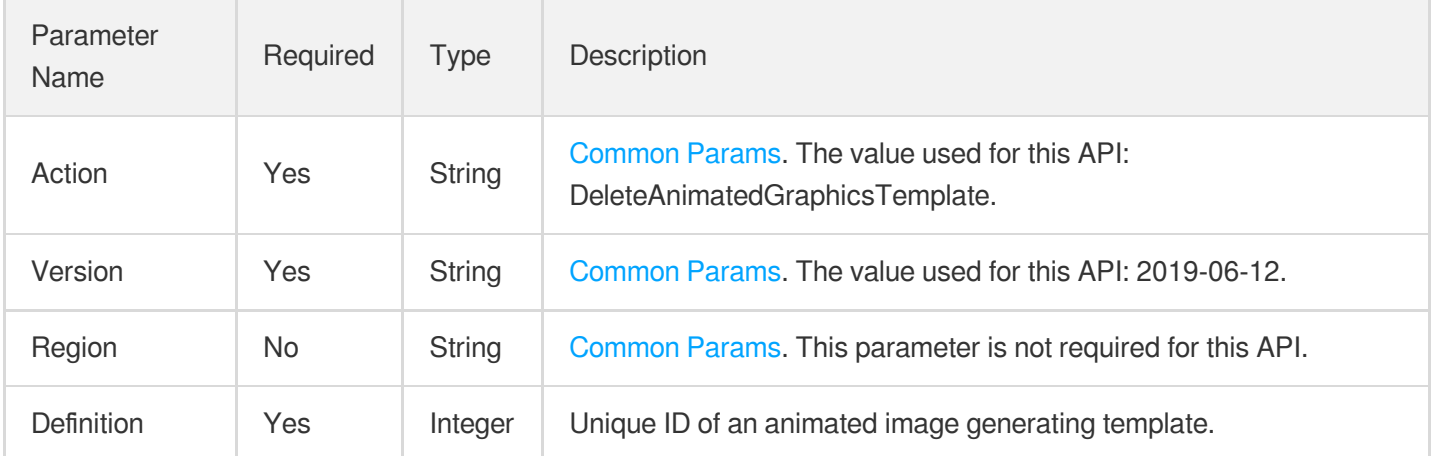

### 3. Output Parameters

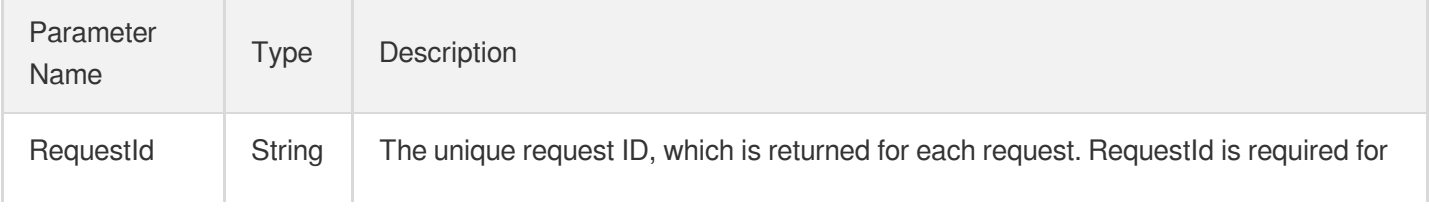

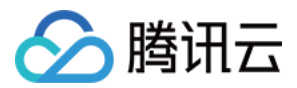

locating a problem.

### 4. Example

#### **Example1 Deleting an animated image generating template**

#### **Input Example**

```
https://mps.tencentcloudapi.com/?Action=DeleteAnimatedGraphicsTemplate
&Definition=10001
&<Common request parameters>
```
#### **Output Example**

```
{
"Response": {
"RequestId": "12ae8d8e-dce3-4151-9d4b-5594145287e1"
}
}
```
### 5. Developer Resources

#### **SDK**

TencentCloud API 3.0 integrates SDKs that support various programming languages to make it easier for you to call APIs.

- [Tencent](https://github.com/TencentCloud/tencentcloud-sdk-python-intl-en/blob/master/tencentcloud/mps/v20190612/mps_client.py) Cloud SDK 3.0 for Python
- [Tencent](https://github.com/TencentCloud/tencentcloud-sdk-java-intl-en/blob/master/src/main/java/com/tencentcloudapi/mps/v20190612/MpsClient.java) Cloud SDK 3.0 for Java
- [Tencent](https://github.com/TencentCloud/tencentcloud-sdk-php-intl-en/blob/master/src/TencentCloud/Mps/V20190612/MpsClient.php) Cloud SDK 3.0 for PHP
- [Tencent](https://github.com/TencentCloud/tencentcloud-sdk-go-intl-en/blob/master/tencentcloud/mps/v20190612/client.go) Cloud SDK 3.0 for Go
- [Tencent](https://github.com/TencentCloud/tencentcloud-sdk-nodejs-intl-en/blob/master/tencentcloud/mps/v20190612/mps_client.js) Cloud SDK 3.0 for Node.js
- [Tencent](https://github.com/TencentCloud/tencentcloud-sdk-dotnet-intl-en/blob/master/TencentCloud/Mps/V20190612/MpsClient.cs) Cloud SDK 3.0 for .NET
- [Tencent](https://github.com/TencentCloud/tencentcloud-sdk-cpp-intl-en/blob/master/mps/src/v20190612/MpsClient.cpp) Cloud SDK 3.0 for C++

#### **Command Line Interface**

[Tencent](https://www.tencentcloud.com/document/product/1013) Cloud CLI 3.0

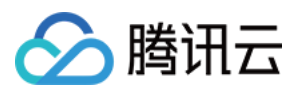

### 6. Error Code

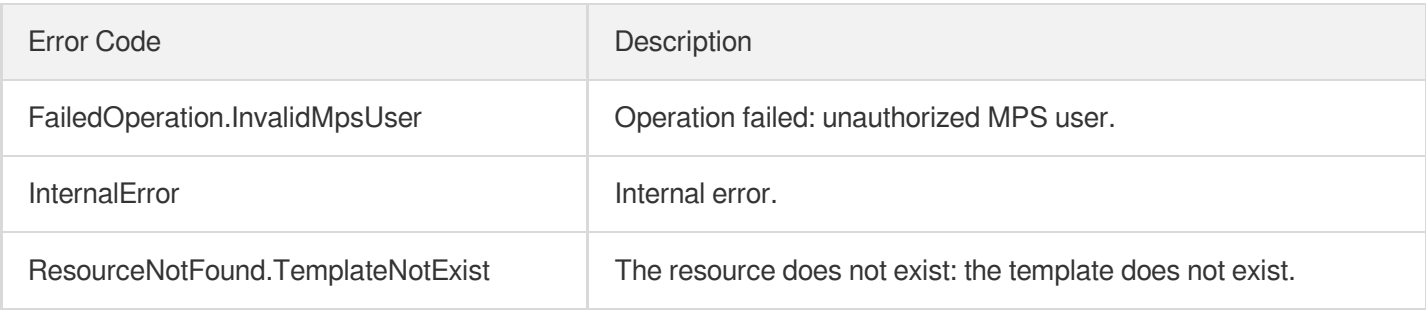

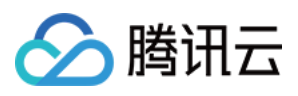

# **CreateWatermarkTemplate**

最近更新时间:2023-10-12 16:44:44

### 1. API Description

Domain name for API request: mps.tencentcloudapi.com.

This API is used to create a custom watermarking template. Up to 1,000 templates can be created.

A maximum of 100 requests can be initiated per second for this API.

We recommend you to use API Explorer

#### [Try](https://console.tencentcloud.com/api/explorer?Product=mps&Version=2019-06-12&Action=CreateWatermarkTemplate) it

API Explorer provides a range of capabilities, including online call, signature authentication, SDK code generation, and API quick search. It enables you to view the request, response, and auto-generated examples.

### 2. Input Parameters

The following request parameter list only provides API request parameters and some common parameters. For the complete common parameter list, see Common Request [Parameters](https://www.tencentcloud.com/document/api/1041/33628).

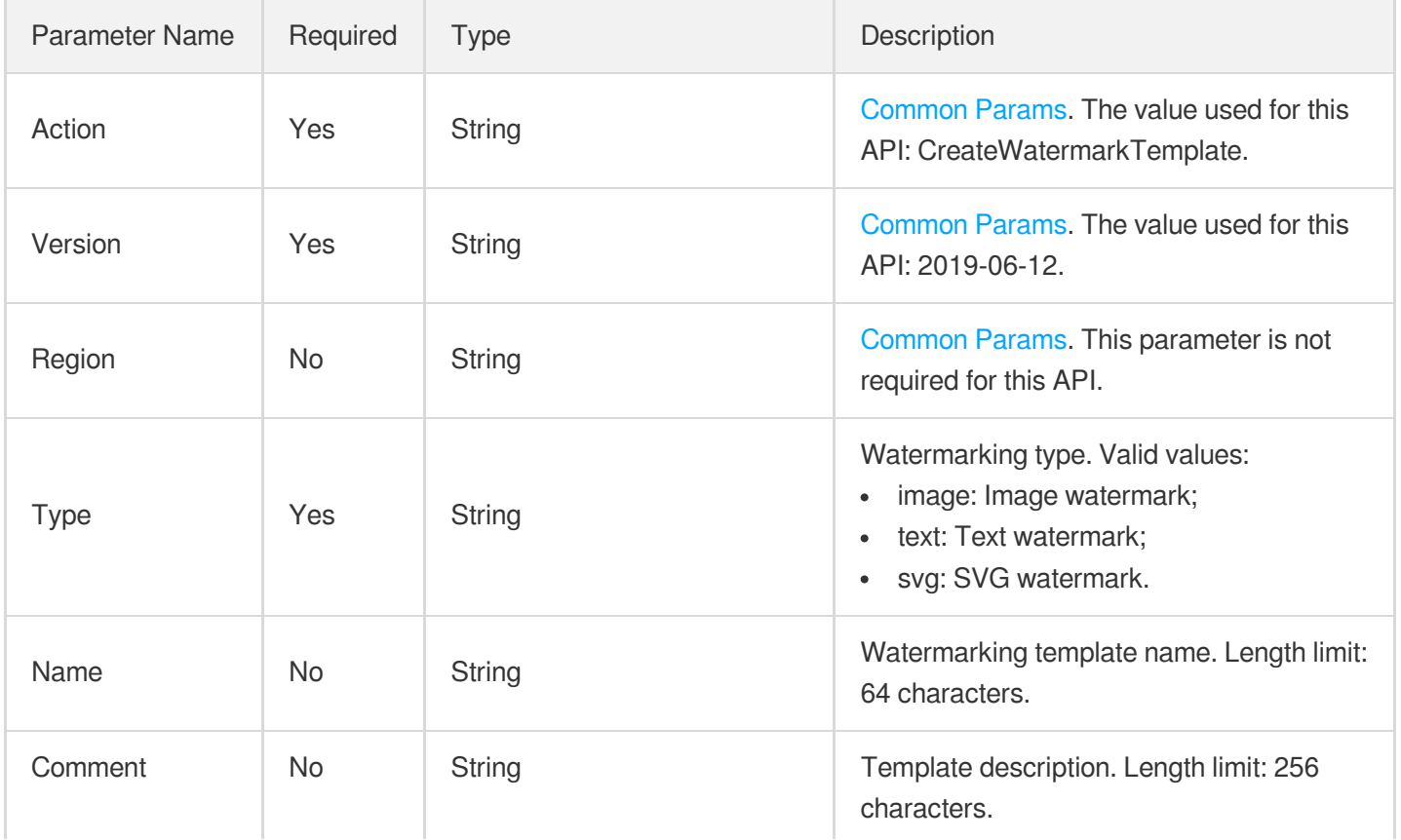

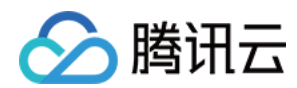

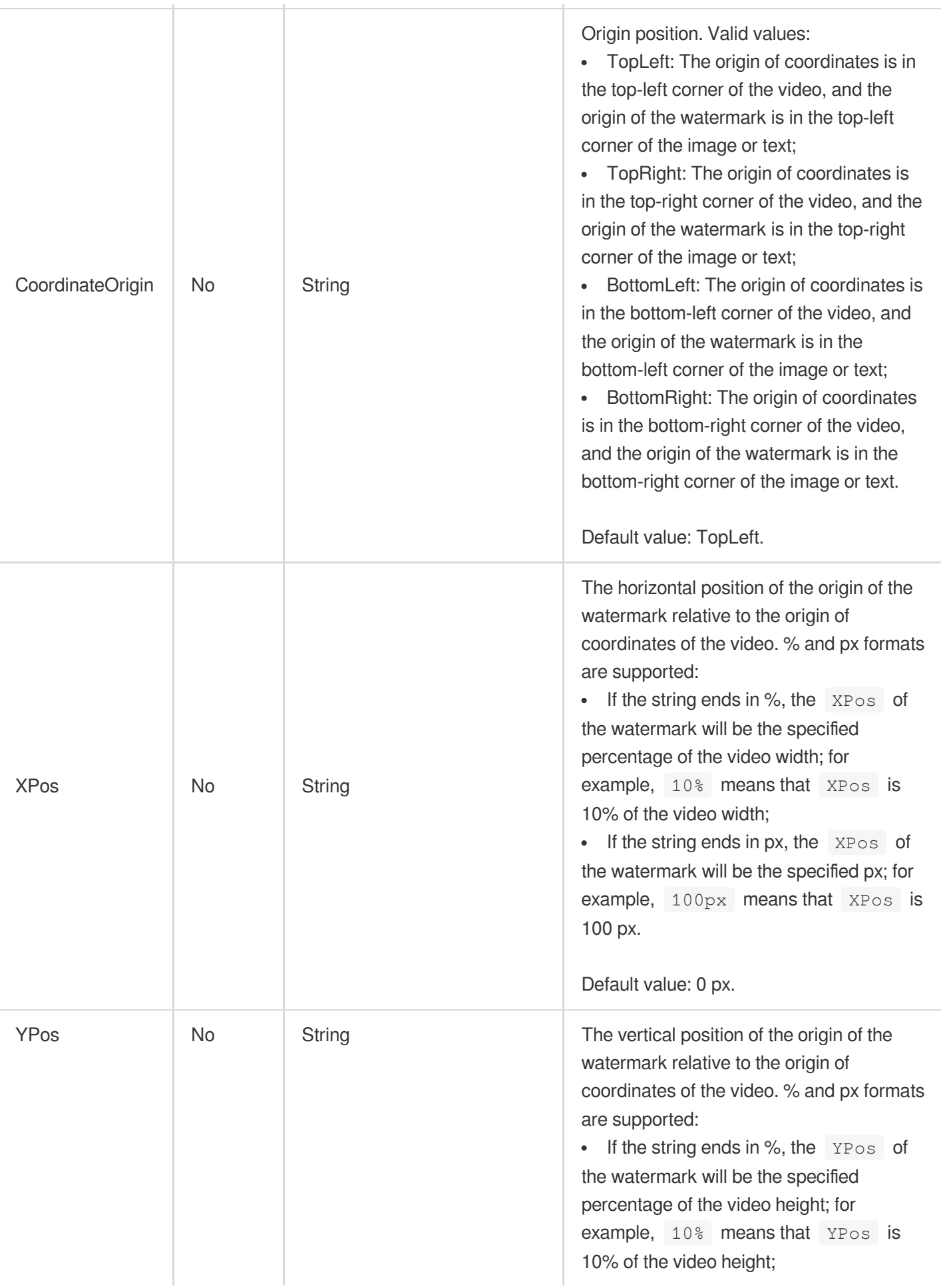

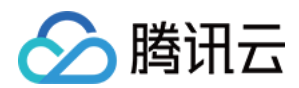

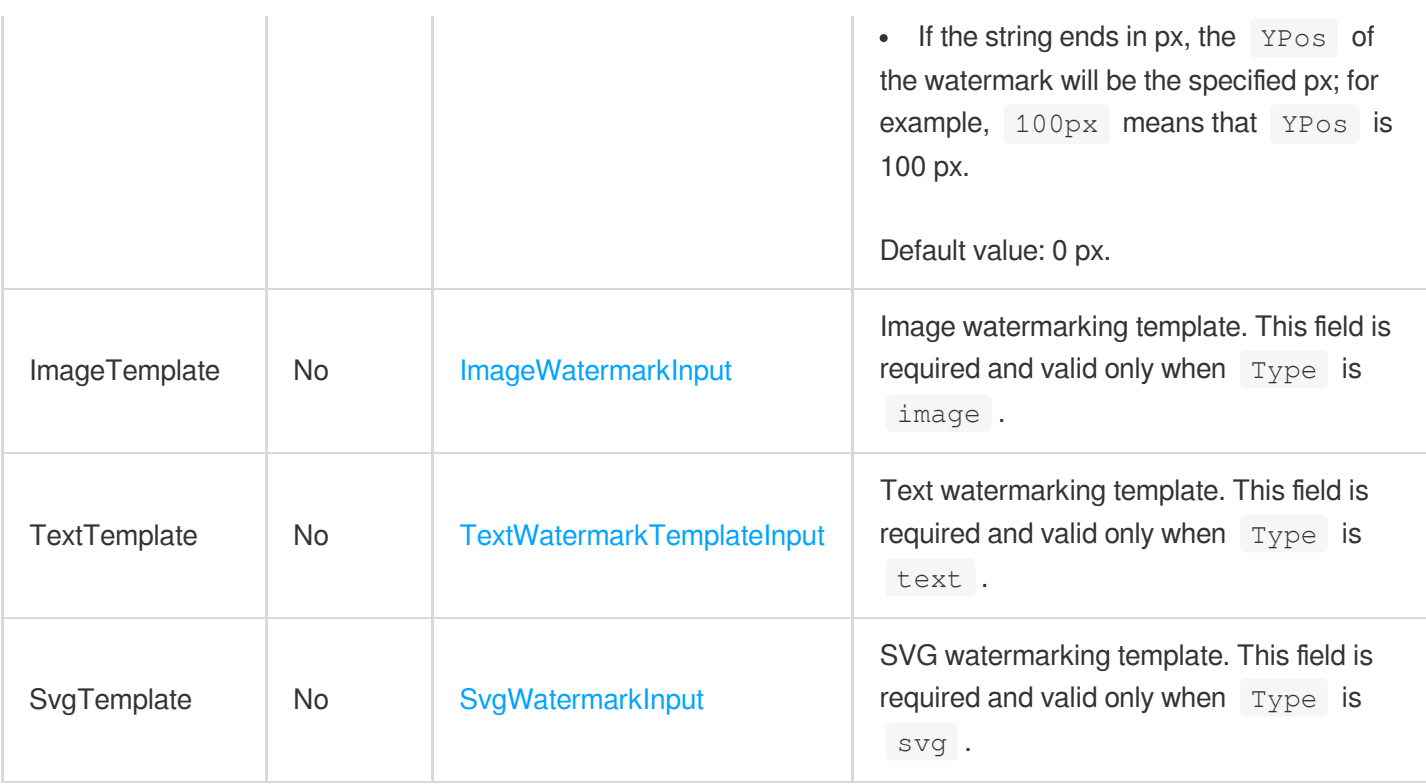

### 3. Output Parameters

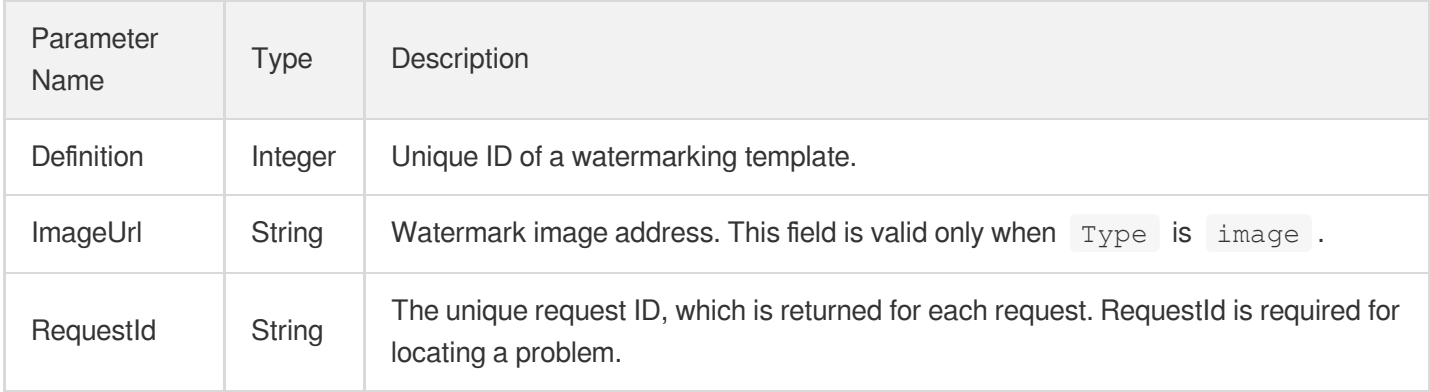

### 4. Example

#### **Example1 Creating a watermark template**

#### **Input Example**

```
https://mps.tencentcloudapi.com/?Action=CreateWatermarkTemplate
&Type=image
&Name=Template 1
&ImageTemplate.ImageContent=/9j/4AAQSkZJRgABAQAAAQABAAD/2wCEAAkGBxITEhUSEhIVFRUXF
RUXFxcYFRUVFRUXFxUXFhUVFxUYHSggGBolHRUXITEhJSkrLi4uFx8zODMtNygtLisBCgoKDg0OGhAQFy
```
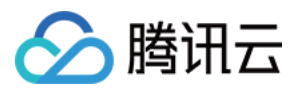

0dHx4tLS0tLS0tLS0tLSstLS0tLS0tLS0tLS0tLS0tLS0tLS0tLTEtLS0tLS0rLS0tKystLf/AABEIAOE A4AMBIgACEQEDEQH/xAAcAAAABwEBAAAAAAAAAAAAAAAAAQIDBAUGBwj/xABBEAABAwIDBAYHBQYGAwAA AAABAAIRAwQFITESQVFhBiJxkbHREzJTgaHB8BRCUpKTByNigrLxFTRDcsLhM1Rz/8QAGQEAAgMBAAAAA AAAAAAAAAAAAQIAAwQF/8QAJBEAAgIBBAICAwEAAAAAAAAAAAECEQMSITFBBFEiMhMjYXH/2gAMAwEAAh EDEQA/AIX2+t7ar+o/zRfb63tqv6j/ADTUIQtBjsd+31vbVf1H+aL7fX9tV/Uf5pqEIQJY7/iFb21X9R/ mh9vr+2q/qP8ANMwgQpRLHf8AEK3tqv6j/NGMQr+2q/qP80zCEKEski/re2q/qP8ANKbfVvbVf1H+ajwo WIYoyllq7gPmpsgq2XAv63tqv6j/ADVdd9KjTy9PVJ4B7z81l8QxirV0Ba3g3zVYST9cUjn6LY4/Zpbjp vcfdfUHbVcT3SkjprdD77v1H696zgCVO7/v3JLZZoRpmdObjeX/AKr1Mt+nB+8+qP53H5rEo4R1MDgjpt nj5qepXeTw9I6fFTxd1fa1Pzu81yOm8ggtMEbwYVvY9JKzIBggbuKZT9lbxPpnRxdVfa1Pzu80r7VV9rU /O7zWXw3pbSedmoCw8dR7+C01JwcJaZB3qxNMqakuR0XVX2tT87vNLFzV9pU/O7zSA1LDURbFi5q+0qfn d5pYuKntH/nd5puEpQFjouantH/nd5pX2qp7R/53eaYlBQlsf+11PaP/ADu80l13U9o/87vNNIlCWzMoQ jQhAcKEEaIBQgUII0FCBQiJAElB7gBJMQsxf4wXy0AhvdISylQ0Y2SMWxv7lPjmcvgs/UcSZmZP9kezyj j2pOzvGSpbs0RikEEptLf2TwCWxmcd/ZPxS2tPuge7kgMILdSkBvBSXndpz+RTtKlkZy0+PZwhCw0QCSi 2fFPejIMRPxS30ico/t2qWiURnZpI7FKFqcssuKYeIP1vRTTJTQkBaPoz0i9D+7qepOR12f8ApZwHkkwm ToWUU1TOx29drwHNIIInIp9c36KYyaVXYc47DgGxwzyK6NTcCARvAV8ZWjJOOli0aEIwEwgSMBKARgIEE whspyEShDLII4RIDhII0FCBIFGo2IVwym4kxke/cgRFHjuJSTTYerHWMb+3kqZoLj7+9Jc7aPPxV3hNiX EZADjH1KzTlW7NkIXsiHZYW5+eyYHxVlR6NvdnkB2z8Mlp7e1AAaFY06cLFPO+jdDx49mab0a2iC52mXA nxACm0+irIzzjTcPfvKvmU0+1qqeaXst/DD0Zl3Rdu4xlHFHTwEs062WcyI7AtT6NIexD8kvYfxx9GVo4 K1pMNGZ3+CeZhbQZLRKvKlNNejQc5ewqEfRQV7UcOaq7zD2O1Ga1NzRVPc0iE8Jv2LLGn0Zm9wwaj4CFV VaZBha6o3dxVHf0QOS148jfJkyY64Kk8ZW56KdI9oMo1D1vVBO/PL4LEP8A7o7WrsuDomDotMZUZJx1I7 SAlQoWCXAqUWOBnqiTzjNWELQY6CASoRgI1AhIiEopKhDLIIIIBCKCNEoEJUHSetk1g+ty0CyWPVD6aNM oHv18Ek3sPjVsrrVvW0lbTCaUAKjwq1GpOnJanC2b/FYMsrOlhVFrb0lMp0km3arCiwLG0bExFK2lPfZ4 1Cm2jQpbqLYTRhaFc6ZViiCkvt+AVm2m0Jymz3fW9NoBrM8LfNIdbRuVldNgmNDoolV6TT0OnZXVaCqL6 jCviclV328dyUYzl01U2JDIrQ3TVR3rMytOJmbKigq09/MppwU59IZ8PBQnDPVbYsxNHRv2fX23RLD/AK Zgc5khawLn37N7mH1KXEbU9mXzXQVohwY8i+QaCCNOIEiISkShDKokaCUYEIkaChBLisZibiazs8pAy13 fUrZvGRWO2AaxmSC48pjtVWTgtxclzbNIY3akToOXHT4q/wAMp/ez96rqFMOeGiTAy38h2ZrQ0KGyBvXO yM6eNE6gpVN+5RKDlNpMJVDNCJNJTPS5KOylopLaE5po2B0KbU+venm1ITTqB5ptzCrN0KN3jSRKq3unJ W5okhQa1OEkk+RkytqSoN4JCtq4Crq7JVdMbUZ69VY6mCSD9cleX1GNypqhhytgVzKW+so0yVTUbBWquK e0DKzl7Sg71rxy6MeSNbl10ArbNyRl1mkaZ6jRdPXK+gz2tugXDMNMdpLfkuqBbIcGHL9g0oJKNWFQaJG hChDKII0EoQoQQhBQICFj6/8AmncA45fWi2KymM0w25aR97Z8YPgqsvBbh+xsMLoiGkD6zP8A0rkiAmLC mA0RwT1ycoXMe7OtHZCqB3wra3qCP7LD4njrGnYY/IZFwgkn8LZy96qX9IqzjDQ7I9oAO8neU0MLe7Elm SOoPvWgxI707Tv2zr9ZrlDcRuHDIOnsjszOoTmGOutsF0x2p3BLsWORvo67SvAU/dV27gslhty45OV5mR kq1MuUfYr7V1Y5lZvG8ebSMGc1JxGts9qzt5ZOqzOiCmr3DKL6GK3Slsd3PVQn9J4P0QZ38Uh/R+mZBqg fGPemn9Grb/28+UfNXLQzM/yIdfj+0c9PrRM3lVr27TSDGfNRLjo8I/d1g7hlBVS61q0jviYR0xfBNc1y XzXyFT4vEab8lOtasgDtUDGclIL5Bm7iSeg3+cYMs2vGfuM/BdWBXKOh73Nque1oJDCJOjZIMxvOS2GAY xUfXNJzi9samMnDPKN2q1xyxT0mPJgk059GoSkQSgtBkCQSkSIDKIIBGkHEo0EahAst5AkwJ4rP9KLZ4L Hlvq5GNI3H4LTW9EOOe6D8lcVMOa5oDhLXNAPvyWHNmlGbXR08GCEsSl2QMDrbVJh/hCRjT6jhsU9TlKa wC3dSY6k7/Te5o5t1ae4hWgcGgk6rK3Tsvq0Zyw6OsZ16xnt0U6titvbjKkC6JgNzjjET3qPija1Uj0e7 Q5w3+KN5U7DcPdRpvYWNq+kBDnGdsyI14J1LV9mBwrhFLd9Lqjmsey3AY9z2tMt2iaeyXZZ7nt71YWlap DC8bO20OZtAQ6RMBwyUSh0LYBL9viPVAjh4Zq8DS9oa5ztlsACGbIAA0yzOSM1B8IMFO9x+zrEEToZj3a rRUX5LMW1qZGZIzgnhxhXT6sCAs/BdVlL0hqxmFXmr+7l8nOAwA9Y9vBPYt1pb70ixDxBGcZx8DHNRMjQ HYbRq29UPLvSuYQxoY8U2EDICBmZykrB18Oq9RpobOy0t2oILpe92048RtbPY0Lp7aj3ZiCAdDuO7sUO6 YSetTk9shaVlpbFDw6ndmPxC2DGt9ASSBDwZLSQNQToUeE19oRUHfl8VpK9m85BoH1wUZ1hsbpSPJYyx0 VmIUBq3cRkNM9TKpcbpTsxxhau7I2fFZvEjpyMpsbK8keg8LBaC1mU5E/JaHo5Qgl34XDzWYwh5LxA35r V4OYqvpRqA75fNR3qLI1odmuSgiASguucICIpSSVAGVQRoJBgkEaJQJIsndaOPnK04jYA/hCyLTBB4LWW 2bAePkFg8qFO/Z0/CyXFx9FSXj0jgNwgmInWCVL9GCM1GvGQ5x7Pip1IaLIzVwxhtLknWUHbpUkfNOsJK CHVkdtiD6xntTjLJs6ZeKlbHNIqyeQRbJRGqxOSaeEqqc4RtYUjHiUONU4IISbKvEdqlYvRJGSpretl1g

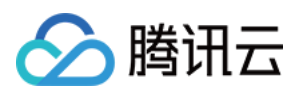

cjBTJbAkagUmuEjJ3Him3AtOYkcVHwsl4dsuyB6vMfUqwcw6OQ3BQgUwRKgX9LxU0tjRR7t8jNQlGZvNV m8Q1IWgxMweSz18ZcVfAzTDwLKq1vNbLDqU3sjQUiT+YAeKw+GVIrTwct90ZBc+pV3ENaPiSfirscbyoT NKsLNAEoIkoLpHHAiKMoioQyqCCASDgRI0FCAV/hF6BTg7j3cFQQpeHv62zucqPIjqh/hp8XJoyb9ljXe Hh7hqMvhPyUuxdMIqduNh7tBE9pCjYXWiD9clzFudVrcunU5TzKXBJa8EZJbaobmikhuhVRjWCXKqunvf pIHJIvLsvqbMyBmeSFxdvYOq3ak9yVyTY2mhVnZETKs7bDy4bUgCeKoPtVV8ZAe8g/EJ99+WdVxgoxoDs dxWm0TnkqO2sgS47iouMX73mGCT8BzKTTFYAAujjuQaChNep6CoHNMAkAjtK1dC4DxDlljh+04Fx2oiFY Nqmeqcx9Qg2FRLio2FWXZyOfZyTrLwObPuPaod28ZoWRozeLOzKzlc5+8BX186do9qj4Hg32n0gmC1oLT uDpkTygELViTeyMWWSjuyHaWshzQOsSAO1zgAumYfaClTawbtTxO8qgwno/Ua5vpNkBpByMl0GQNMs1qF t8fG1bkjD5WROlF7CglAJISgtJkAUkpRSHIkMsEEaIpBwIII0CBJVJ+yQeCSgg1ewU6dotb3FdqnsNBE5 HsTdmeqO7uVcFPsn5HtlY82GMIfE3YM8p5KkXdtcSAmcQu9kbydAOJ0ATAOy7LQ5pqqCarJ4OI7d3iVzr 3o6aJVtS2BBPWdm48+HYEp9QBR6VWRmeKYfeU9xk8vin0g1NkpzphSK9EPIDgDl3qlN7OgA96l22JNAh4 5ZHNPFEaJdagxoMAdqqqqO8v9qWsaR8SQozba4c1z2McQ2ZMRp2oyiwKkt2KfXIChPvIO/MhJuRcgNPoy doEjIaDwVNQxDaeA4RnCCgBzS4Zp6dTNrhlJ2T/AMT8vekX7oBRUTtFobMbbfhmfBFjOh5mFXJfIfVaK G/MM7Vf9CKEUXP/ABPPc0AeJKz2MmIHL68Fs8BobFvSb/CHHtd1j4roeIt7OX5j2osUpIBSpXQOcLCNJl HKhAyUgoyU24qEM2iCNBIMEjRIIBAgggoQMJ+3dBTATjUs46otDQlpkmXPrMBGrU7VbLG1B9x0nsOR8VA sq8GDoVPtHAFzDo4GPmFxZR0ypndhK1aMz0ntq07VJ5AJMgcI3IdCatL0hpXDBDvUeTMkjNp/CZzWop0A WZ6iR3KixHCQHF7RkdRwKvhJcCTx6uGdHsrW22mP2WSWwNM4U+jh1tskGlTIk5Fo35/Ncmcyp1DtuGyDs EE9WdYCsLW5rtZAJkmS7aqAnLfDoO5WxoreGXs6Bh1rRoh7WNaBtl2QG/MeKrrrHLVjHsdVpjrO6u02ZI k5ayslWq1jT2c2tlxkbQc6c83kklZ64tw0yBHie1BugxwN8sn430oDzSNNmWw/bDsnNJgNAGk5EqowLCh 653ccyY3k8UdKxJIMZeKums2QBuVUp7UiyONJj1qAHTwBPvOSq7yrtP5DNO17iAQN+Sp7+42WnmqkrY8n SIzqZr3DaY3uA7B9490rojRGQ3LMdDsN2Wmu4ZuyZybvd7/Ac1p11/HhpicTycmqW3QYSpSQjC0GcUEpJ RqEAU25KJSHFQhnUEESQcNEgggQCCCChAwnGpsJ1qgB+i2dNfrJSaNTLm0pWG2pc19TdT2Af5zA8Em5pl p2h71zPKj+w6/iS/Wi0FQZOHquS30pCh2Lw4Fh0OY5FTKVQxBWc1FdcWhGbe5OW9zs6thT3AHI78kxWtW lWRmyPgYu7wuECFV/ZOOZVv6BrfqU3UA3ITk2SOxXGiGqJdVsslZVmKqqDPsVaCyBdOg5lUGIV9olS8Yu syAqsK+EezNkl0dQsKezTY3gxo7mhSFGsq4cwHkJ7lIBXYjwcWXLFApUpCOURRcoSkyjKgQim3FKcU28q AKJEggkLAIkaJAgaJBBQgoJF3dCkwvO7QcTuCMuAEkwOKyuNYj6R2XqtmBx5oSdBjG2dQ6D2z3YVXrPku q1S/8AlZDRHKWlEWghbXofhwp2NGiRl6FocOJLZd8SVlbq19HVfSdq05TvafVcPrisHkrs6XivopgCx3K VaEzBG9Ir20qMKux1XabvJZas13ROmDmlGCNVFbV2s1Ip00VFh1obc0HTxTTwpDxHkodUgcvei4k1ke4q ZGVn7y4hriVJxO9gQDos5d1zUMDTfzQUBZTvYr3AvcSnBRJIaBmSAO0mApbKELQ9CMGNWv6QjqUsyeLvu j59yvi9TKZLTGyu6QXrrK7pkSWGmGPb+INOvaNpbCjVDmh7TIcAQeIKx/7UqPXpu5uHfBHgmugmOAD7NU O+aZPxZ8wt+OVbM5uaF7o3ISkiUcq8zCkZKTKIlEgHFNPKW4pmoVCFMECggqiwCCbrVmtEucAOZVVddIG DJg2jx0b5oNpBSbLlQL3FadPftO4DM+/gs3d4xUqZF0DgMgoYCRz9Fix+ywvMRfV1yG5o09/FR6TJIB+8 5o7yAk7k/ZD95T/+lP8ArCQs4PUtmyGAcgq/pBg4rtBbAqt9U8eLTyPwVnS0TiElezHi63RznZIJa4Frg YIOoKaubYHI6FbXG8IFYbTYbUGh3OH4Xcue5ZSs0tJa5pDhqDu8xzWGeNwf8N0Mimv6Z+pbPYcsxzTTsQ IyIzV86kN6iXFkDuS6qG0lK/ETrKi3N4SFNu8NnTvUf/DQOfajriDQ/ZnbtxPZohZ2ytbi1CXa2ZyAEkm ABqTuA5qOTaCopMjULF1R7abBLnGAO3eeQ811CxwtttQFJva4/icdSU70V6NC2Z6WoAarh27A/CD4lWFZ m3PBbMGLSrZkz5NTpHJv2n2802Hg8eXzXMnGDIy4bl1z9pNL92Qd0HuK5HWGasfJQjZ4D01iGXPICoP+Q +YWytbtlQbTHBw4ggriyftbp9M7VN7mHi0kf3TxyNclcsKfB2iUCVzuw6a12ZVWioOPqu7xkVo7HpfbVM i403cHiB+bRXKcWUvFJdF84pmqckbaocJaQQd4IITdY5FOV0ViS/RBBVMtRjcT/wDIVXVNUaCpkaIcBUN U/wAEEEiGY4dFJtvWZ/vb/UESCZCs9T2+gTqCCD5GXASyfS7/AMzP9jv6gggqs30Zdh+xSnROhBBY2bey LdfNVlT5o0FX2ErKytuiP+cp/wA39KCCvx/ZFc/qzp196qi0tEaC6SOccu/aX6r/AK3rkFb1j2oIJZEQ2 jQQSjD7Uh6CCgF2aHoN65W7r+qUEFqhwZZ8n*//Z* &<Common request parameters>

#### **Output Example**

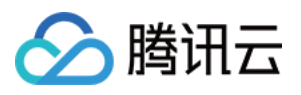

```
{
"Response": {
"Definition": 1001,
"ImageUrl": "http://1256768367.vts2.myqcloud.com/8b0dd2b5vtscq1256768367/4d27b39f
5285890783754292994/aa.jpeg",
"RequestId": "12ae8d8e-dce3-4151-9d4b-5594145287e1"
}
}
```
### 5. Developer Resources

#### **SDK**

TencentCloud API 3.0 integrates SDKs that support various programming languages to make it easier for you to call APIs.

- [Tencent](https://github.com/TencentCloud/tencentcloud-sdk-python-intl-en/blob/master/tencentcloud/mps/v20190612/mps_client.py) Cloud SDK 3.0 for Python
- [Tencent](https://github.com/TencentCloud/tencentcloud-sdk-java-intl-en/blob/master/src/main/java/com/tencentcloudapi/mps/v20190612/MpsClient.java) Cloud SDK 3.0 for Java
- [Tencent](https://github.com/TencentCloud/tencentcloud-sdk-php-intl-en/blob/master/src/TencentCloud/Mps/V20190612/MpsClient.php) Cloud SDK 3.0 for PHP
- [Tencent](https://github.com/TencentCloud/tencentcloud-sdk-go-intl-en/blob/master/tencentcloud/mps/v20190612/client.go) Cloud SDK 3.0 for Go
- [Tencent](https://github.com/TencentCloud/tencentcloud-sdk-nodejs-intl-en/blob/master/tencentcloud/mps/v20190612/mps_client.js) Cloud SDK 3.0 for Node.js
- [Tencent](https://github.com/TencentCloud/tencentcloud-sdk-dotnet-intl-en/blob/master/TencentCloud/Mps/V20190612/MpsClient.cs) Cloud SDK 3.0 for .NET
- [Tencent](https://github.com/TencentCloud/tencentcloud-sdk-cpp-intl-en/blob/master/mps/src/v20190612/MpsClient.cpp) Cloud SDK 3.0 for C++

#### **Command Line Interface**

[Tencent](https://www.tencentcloud.com/document/product/1013) Cloud CLI 3.0

### 6. Error Code

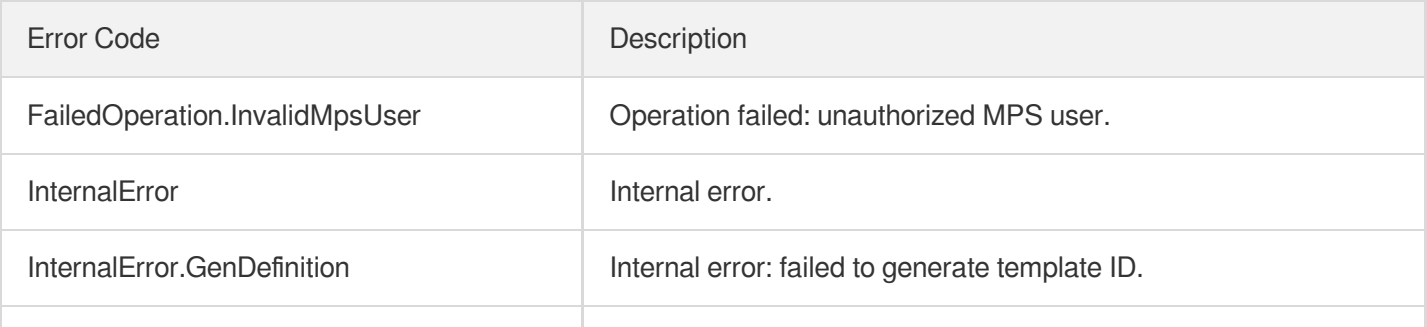

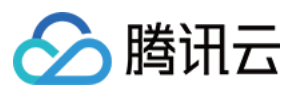

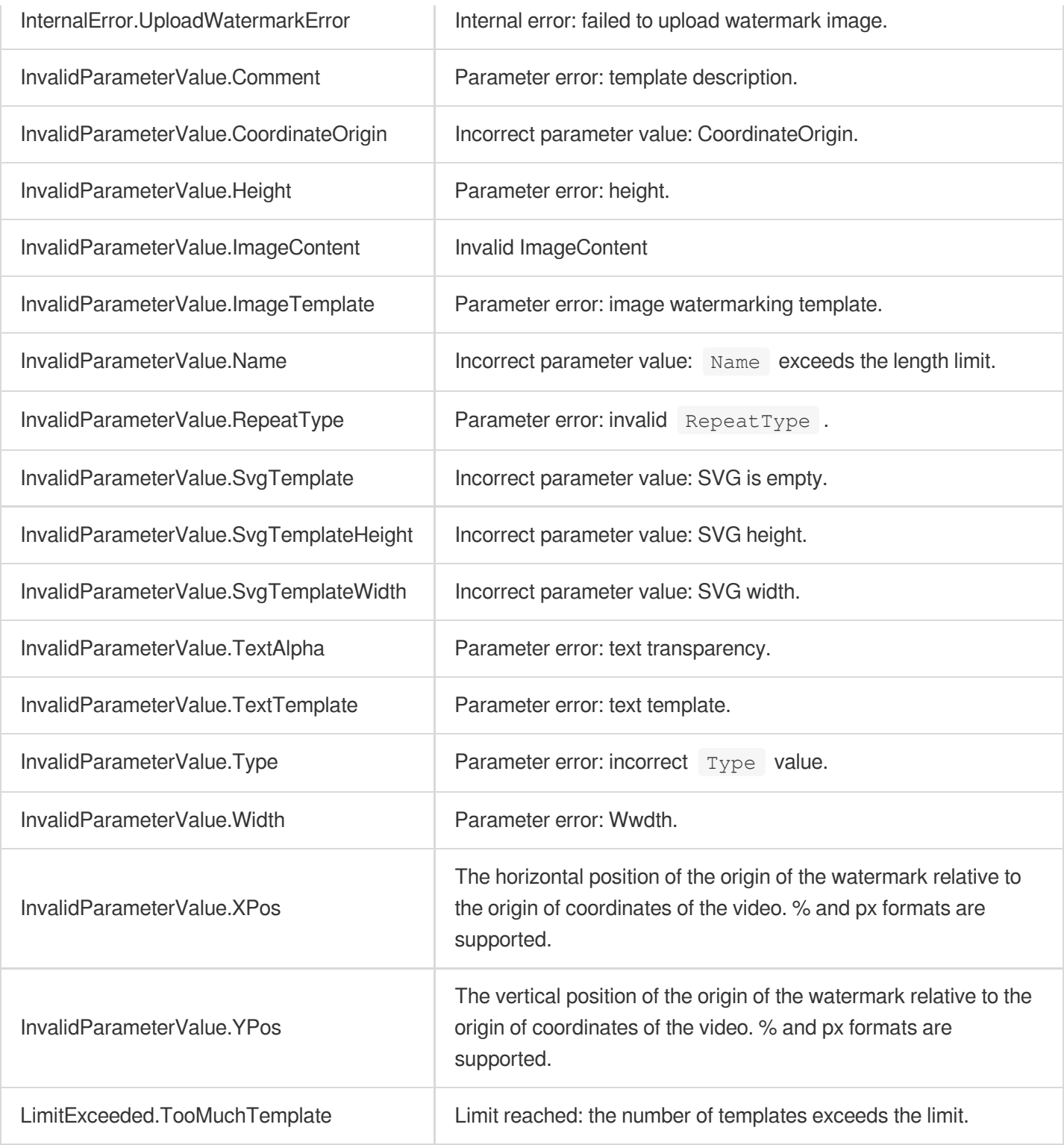

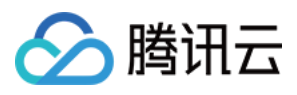

# **CreateTranscodeTemplate**

最近更新时间:2023-10-12 16:44:45

### 1. API Description

Domain name for API request: mps.tencentcloudapi.com.

This API is used to create a custom transcoding template. Up to 1,000 templates can be created.

A maximum of 100 requests can be initiated per second for this API.

We recommend you to use API Explorer

#### [Try](https://console.tencentcloud.com/api/explorer?Product=mps&Version=2019-06-12&Action=CreateTranscodeTemplate) it

API Explorer provides a range of capabilities, including online call, signature authentication, SDK code generation, and API quick search. It enables you to view the request, response, and auto-generated examples.

### 2. Input Parameters

The following request parameter list only provides API request parameters and some common parameters. For the complete common parameter list, see Common Request [Parameters](https://www.tencentcloud.com/document/api/1041/33628).

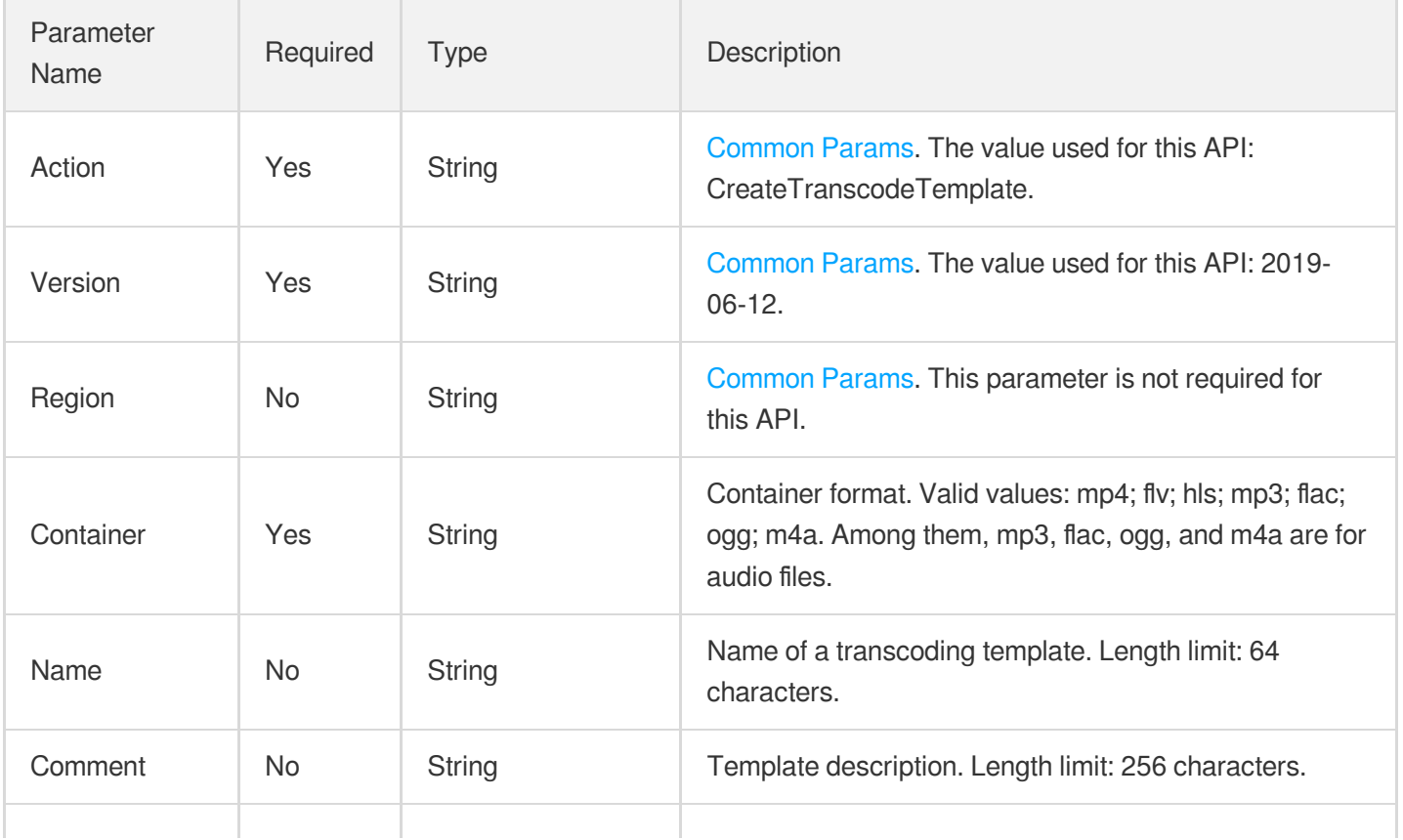

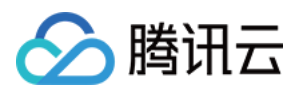

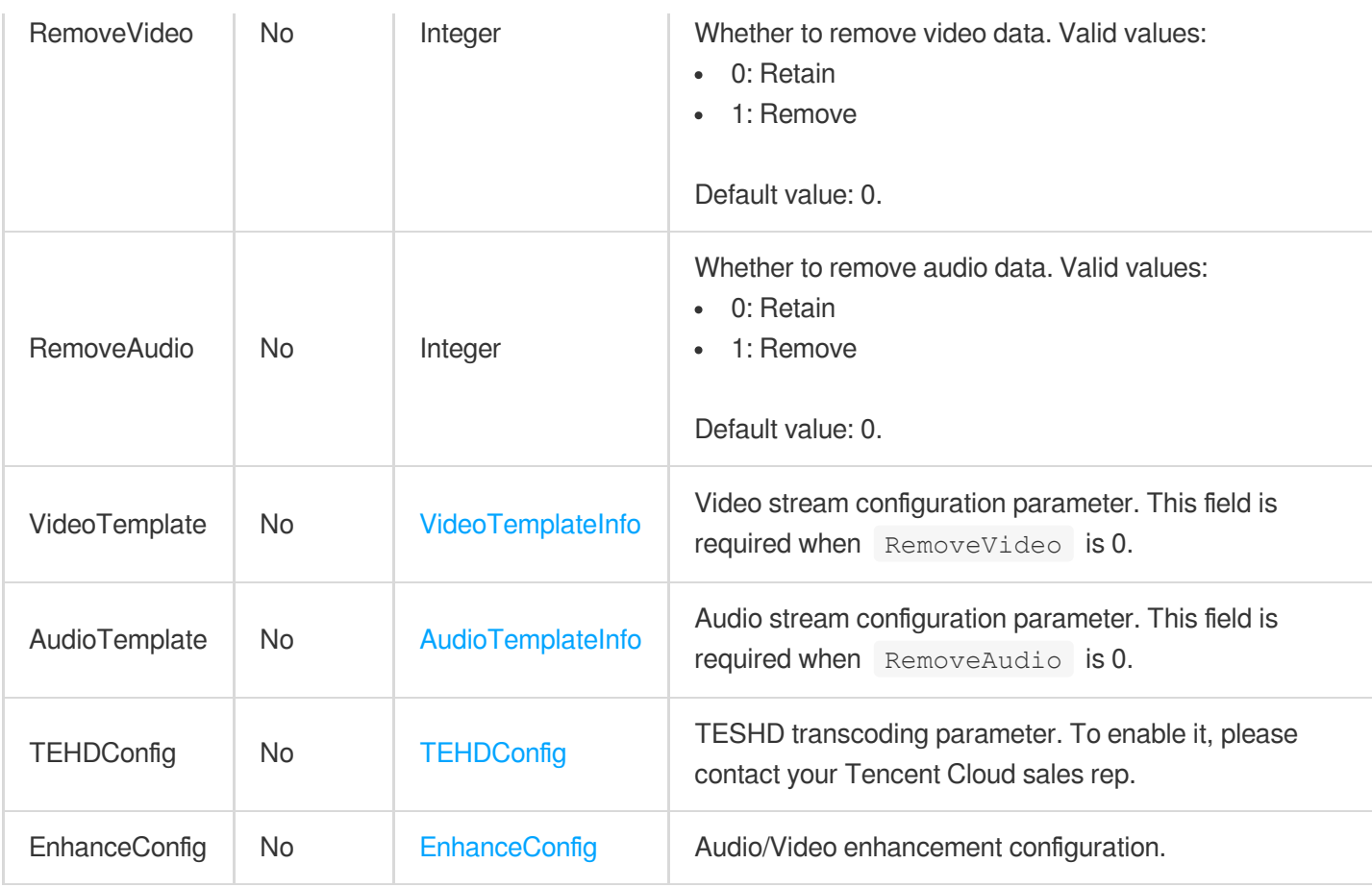

### 3. Output Parameters

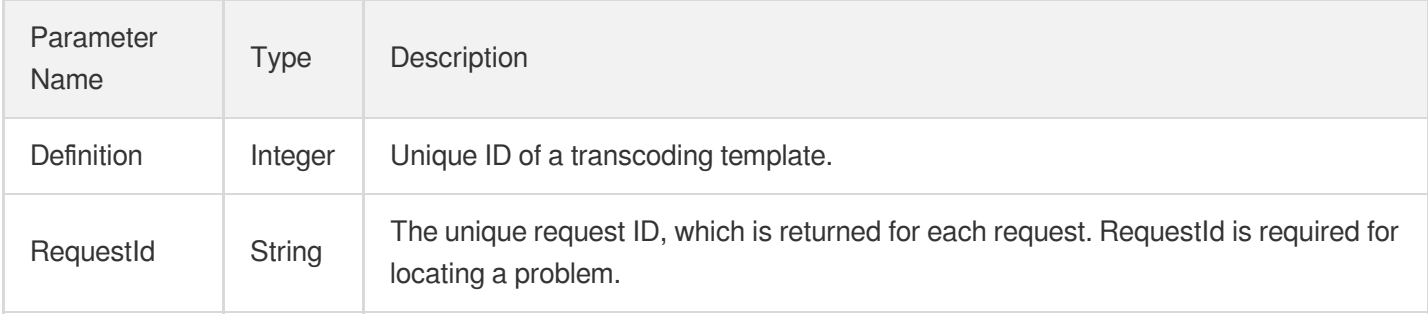

### 4. Example

#### **Example1 Creating a transcoding template**

#### **Input Example**

```
POST / HTTP/1.1
Host: mps.tencentcloudapi.com
Content-Type: application/json
```
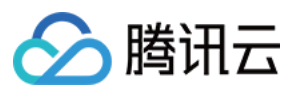

```
X-TC-Action: CreateTranscodeTemplate
<Common request parameters>
{
"RemoveVideo": 0,
"Container": "mp4",
"Name": "test",
"AudioTemplate": {
"SampleRate": 44100,
"Codec": "libfdk_aac",
"Bitrate": 200
},
"VideoTemplate": {
"Codec": "libx264",
"Bitrate": 256,
"Fps": "45"
},
"RemoveAudio": "0"
}
```
#### **Output Example**

```
{
"Response": {
"Definition": 1008,
"RequestId": "12ae8d8e-dce3-4151-9d4b-5594145287e1"
}
}
```
### 5. Developer Resources

#### **SDK**

TencentCloud API 3.0 integrates SDKs that support various programming languages to make it easier for you to call APIs.

- [Tencent](https://github.com/TencentCloud/tencentcloud-sdk-python-intl-en/blob/master/tencentcloud/mps/v20190612/mps_client.py) Cloud SDK 3.0 for Python
- [Tencent](https://github.com/TencentCloud/tencentcloud-sdk-java-intl-en/blob/master/src/main/java/com/tencentcloudapi/mps/v20190612/MpsClient.java) Cloud SDK 3.0 for Java
- [Tencent](https://github.com/TencentCloud/tencentcloud-sdk-php-intl-en/blob/master/src/TencentCloud/Mps/V20190612/MpsClient.php) Cloud SDK 3.0 for PHP
- [Tencent](https://github.com/TencentCloud/tencentcloud-sdk-go-intl-en/blob/master/tencentcloud/mps/v20190612/client.go) Cloud SDK 3.0 for Go
- [Tencent](https://github.com/TencentCloud/tencentcloud-sdk-nodejs-intl-en/blob/master/tencentcloud/mps/v20190612/mps_client.js) Cloud SDK 3.0 for Node.js
- [Tencent](https://github.com/TencentCloud/tencentcloud-sdk-dotnet-intl-en/blob/master/TencentCloud/Mps/V20190612/MpsClient.cs) Cloud SDK 3.0 for .NET

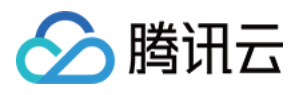

• [Tencent](https://github.com/TencentCloud/tencentcloud-sdk-cpp-intl-en/blob/master/mps/src/v20190612/MpsClient.cpp) Cloud SDK 3.0 for C++

#### **Command Line Interface**

[Tencent](https://www.tencentcloud.com/document/product/1013) Cloud CLI 3.0

### 6. Error Code

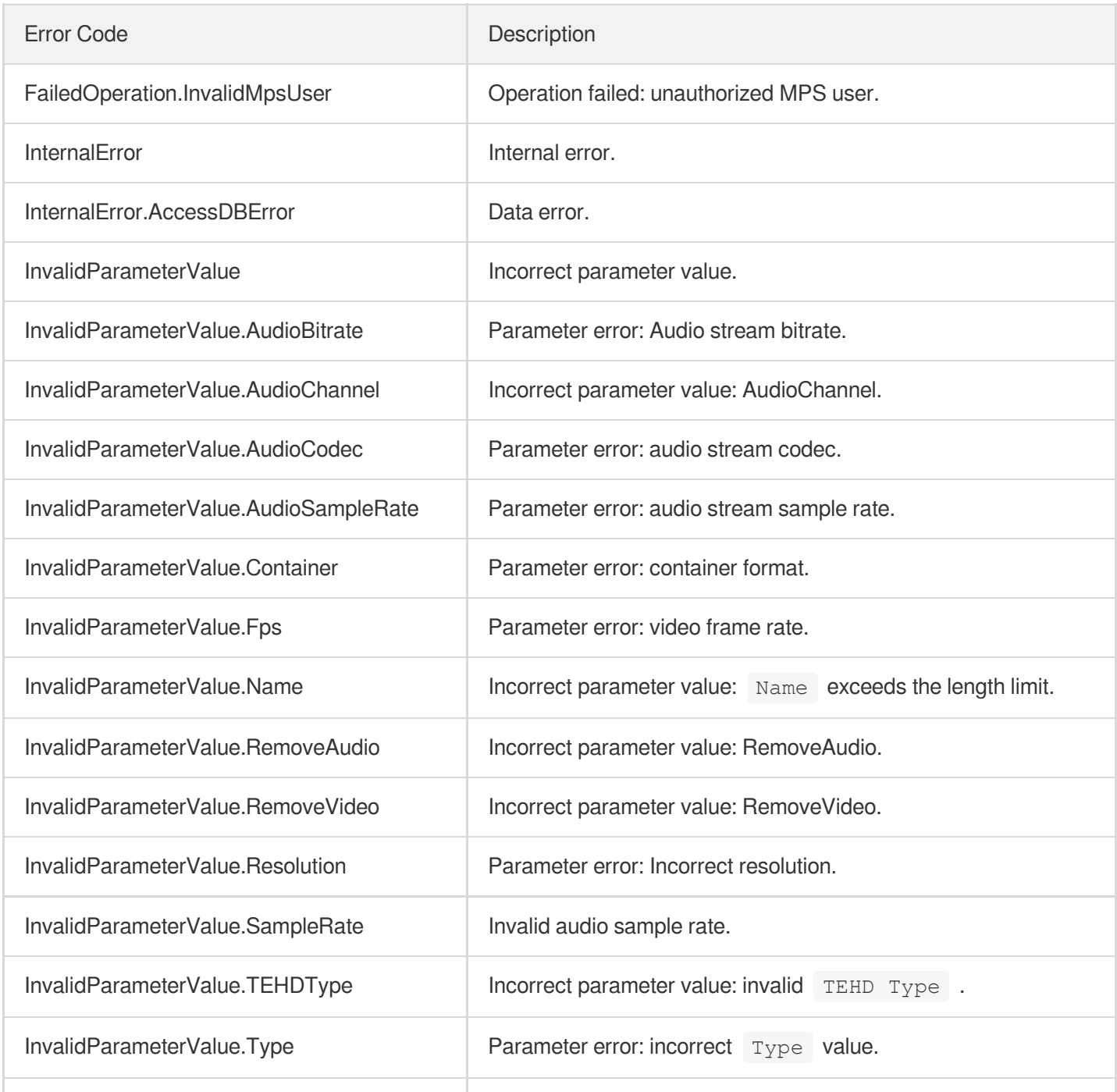

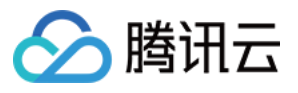

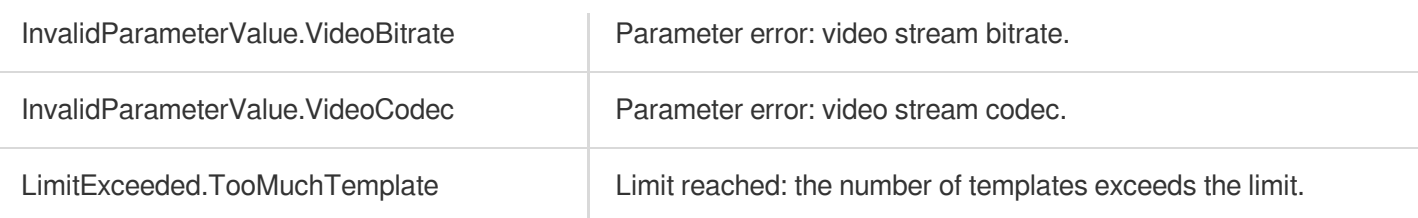

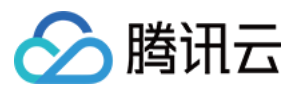

# CreateSnapshotByTimeOffsetTemplate

最近更新时间:2023-10-12 16:44:45

### 1. API Description

Domain name for API request: mps.tencentcloudapi.com.

This API is used to create a custom time point screencapturing template. Up to 16 templates can be created.

A maximum of 100 requests can be initiated per second for this API.

We recommend you to use API Explorer

#### [Try](https://console.tencentcloud.com/api/explorer?Product=mps&Version=2019-06-12&Action=CreateSnapshotByTimeOffsetTemplate) it

API Explorer provides a range of capabilities, including online call, signature authentication, SDK code generation, and API quick search. It enables you to view the request, response, and auto-generated examples.

### 2. Input Parameters

The following request parameter list only provides API request parameters and some common parameters. For the complete common parameter list, see Common Request [Parameters](https://www.tencentcloud.com/document/api/1041/33628).

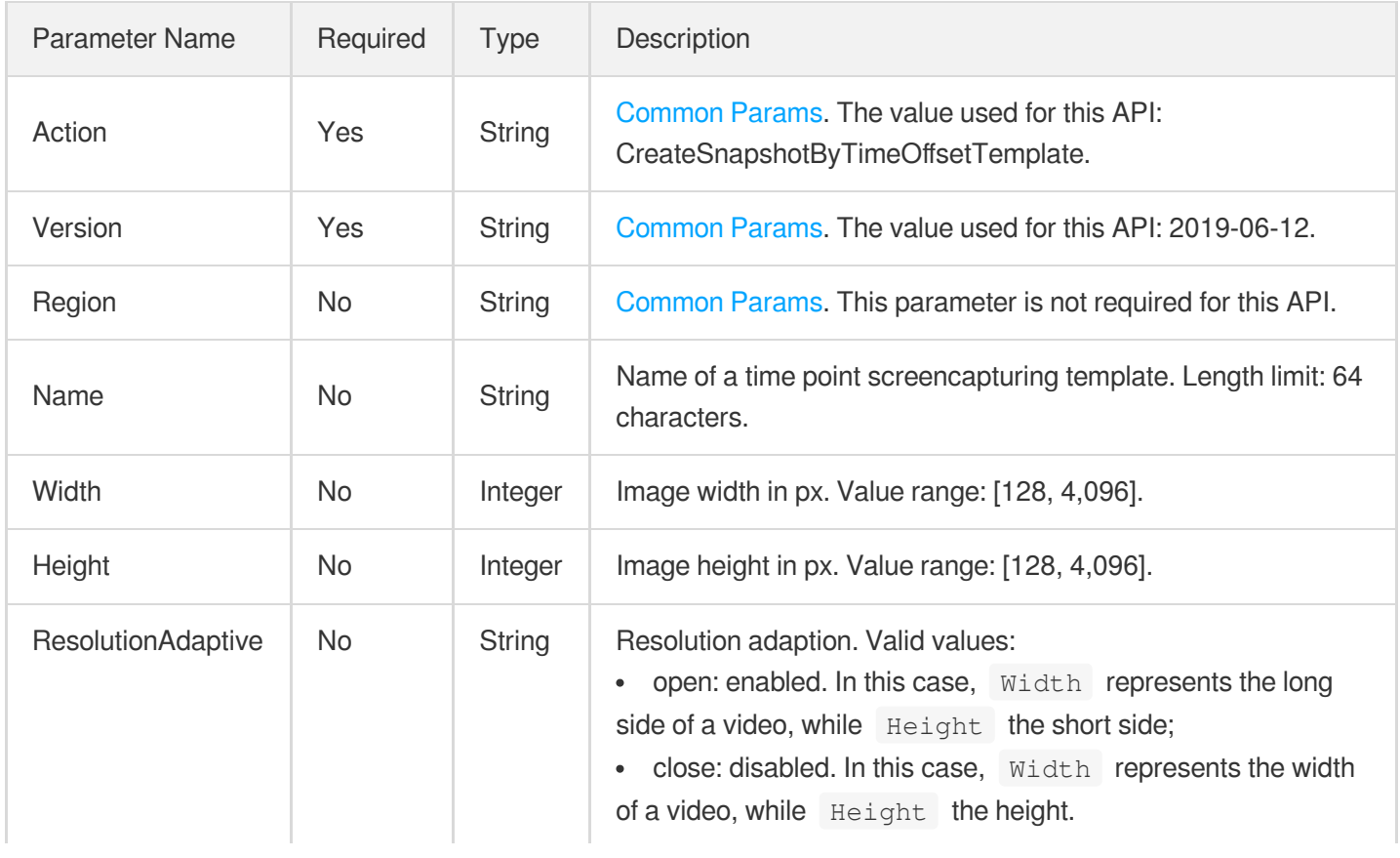
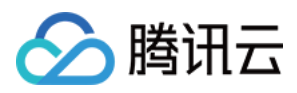

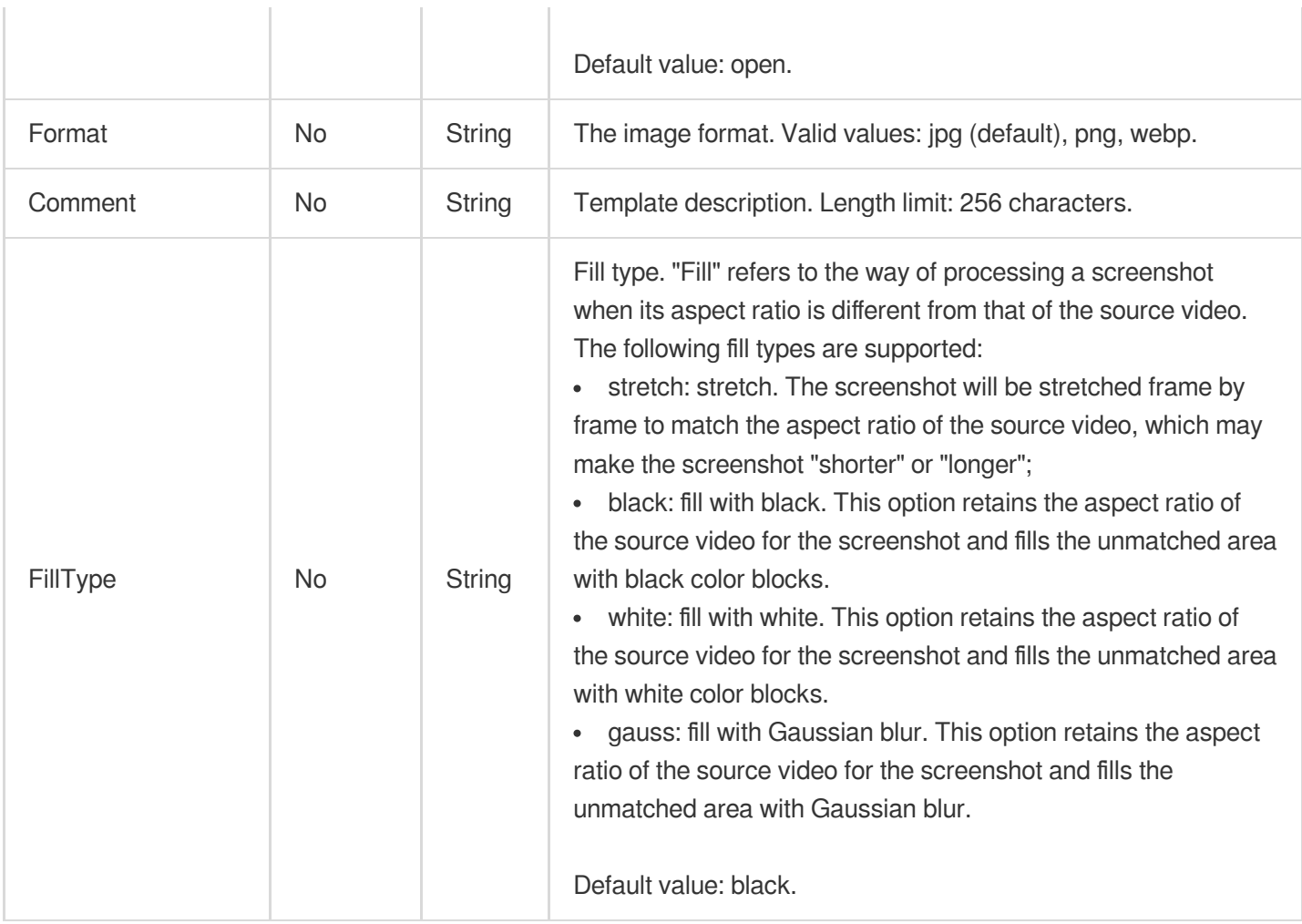

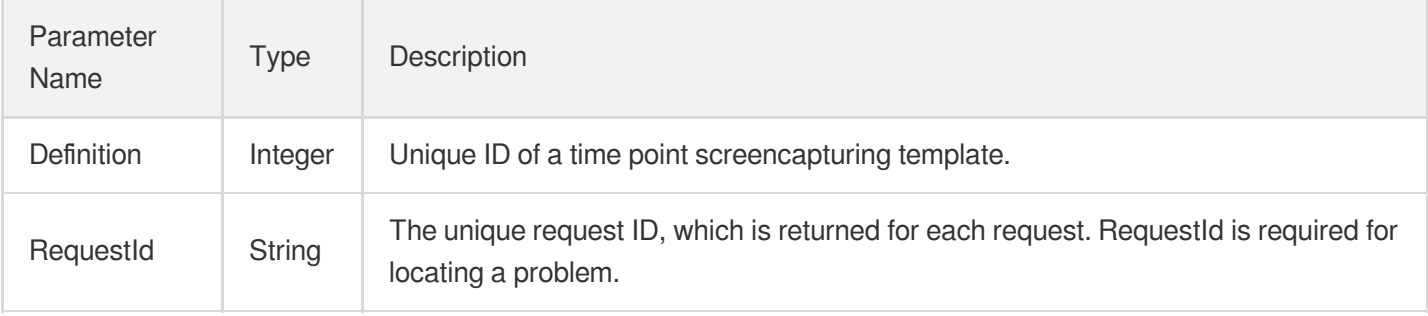

## 4. Example

### **Example1 Creating a time point screenshot template**

### **Input Example**

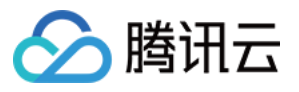

```
POST / HTTP/1.1
Host: mps.tencentcloudapi.com
Content-Type: application/json
X-TC-Action: CreateSnapshotByTimeOffsetTemplate
<Common request parameters>
{
"Width": "540",
"Format": "jpg",
"Name": "Time point screenshot template 1",
"Height": "960"
}
```
#### **Output Example**

```
{
"Response": {
"Definition": 1008,
"RequestId": "12ae8d8e-dce3-4151-9d4b-5594145287e1"
}
}
```
### 5. Developer Resources

#### **SDK**

TencentCloud API 3.0 integrates SDKs that support various programming languages to make it easier for you to call APIs.

- [Tencent](https://github.com/TencentCloud/tencentcloud-sdk-python-intl-en/blob/master/tencentcloud/mps/v20190612/mps_client.py) Cloud SDK 3.0 for Python
- [Tencent](https://github.com/TencentCloud/tencentcloud-sdk-java-intl-en/blob/master/src/main/java/com/tencentcloudapi/mps/v20190612/MpsClient.java) Cloud SDK 3.0 for Java
- [Tencent](https://github.com/TencentCloud/tencentcloud-sdk-php-intl-en/blob/master/src/TencentCloud/Mps/V20190612/MpsClient.php) Cloud SDK 3.0 for PHP
- [Tencent](https://github.com/TencentCloud/tencentcloud-sdk-go-intl-en/blob/master/tencentcloud/mps/v20190612/client.go) Cloud SDK 3.0 for Go
- [Tencent](https://github.com/TencentCloud/tencentcloud-sdk-nodejs-intl-en/blob/master/tencentcloud/mps/v20190612/mps_client.js) Cloud SDK 3.0 for Node.js
- [Tencent](https://github.com/TencentCloud/tencentcloud-sdk-dotnet-intl-en/blob/master/TencentCloud/Mps/V20190612/MpsClient.cs) Cloud SDK 3.0 for .NET
- [Tencent](https://github.com/TencentCloud/tencentcloud-sdk-cpp-intl-en/blob/master/mps/src/v20190612/MpsClient.cpp) Cloud SDK 3.0 for C++

#### **Command Line Interface**

[Tencent](https://www.tencentcloud.com/document/product/1013) Cloud CLI 3.0

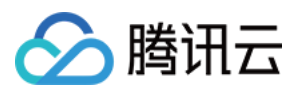

## 6. Error Code

The following only lists the error codes [related to the API business](https://www.tencentcloud.com/document/api/1041/33691#common-error-codes) logic. For other error codes, see Common Error Codes.

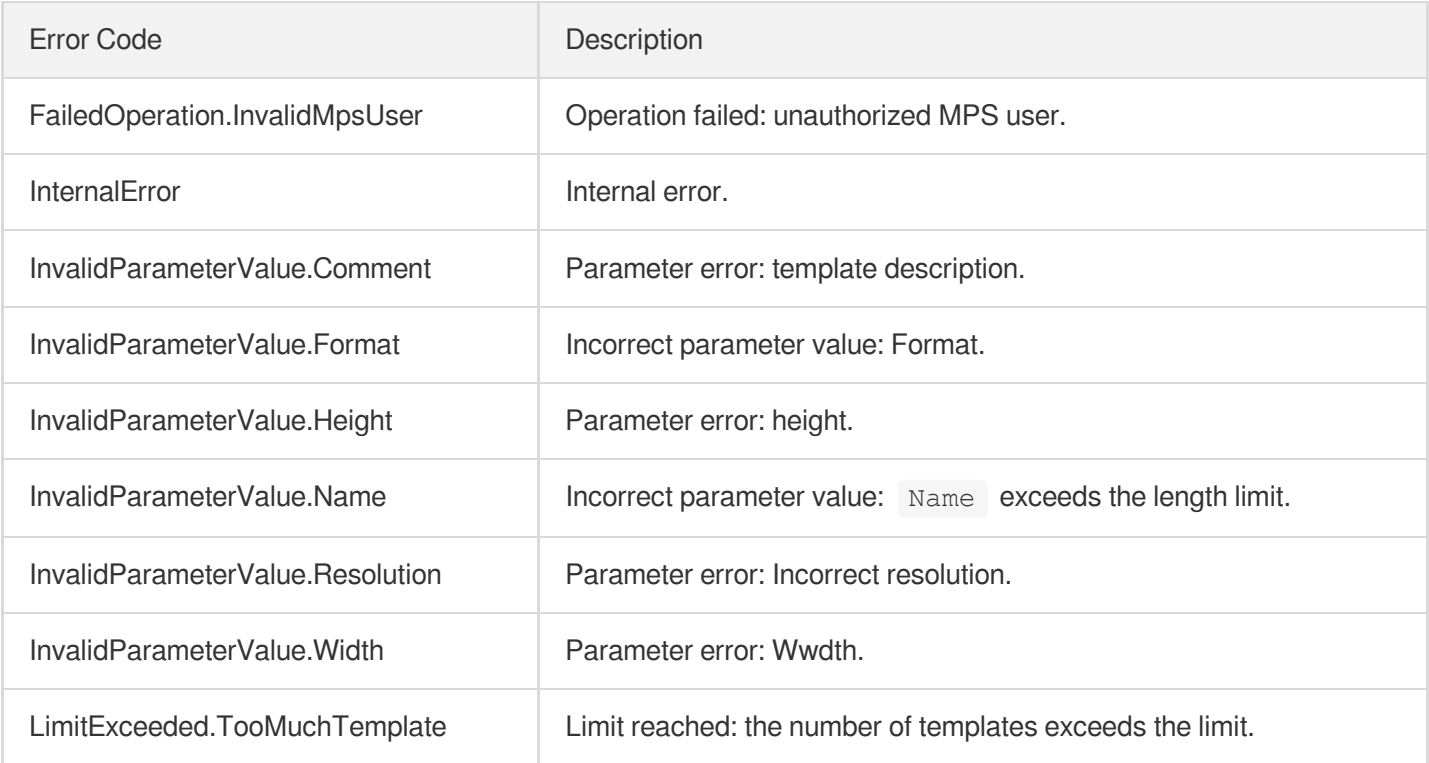

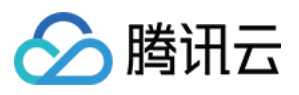

# **CreateSampleSnapshotTemplate**

最近更新时间:2023-10-12 16:44:45

## 1. API Description

Domain name for API request: mps.tencentcloudapi.com.

This API is used to create a custom sampled screencapturing template. Up to 16 templates can be created.

A maximum of 100 requests can be initiated per second for this API.

We recommend you to use API Explorer

### [Try](https://console.tencentcloud.com/api/explorer?Product=mps&Version=2019-06-12&Action=CreateSampleSnapshotTemplate) it

API Explorer provides a range of capabilities, including online call, signature authentication, SDK code generation, and API quick search. It enables you to view the request, response, and auto-generated examples.

## 2. Input Parameters

The following request parameter list only provides API request parameters and some common parameters. For the complete common parameter list, see Common Request [Parameters](https://www.tencentcloud.com/document/api/1041/33628).

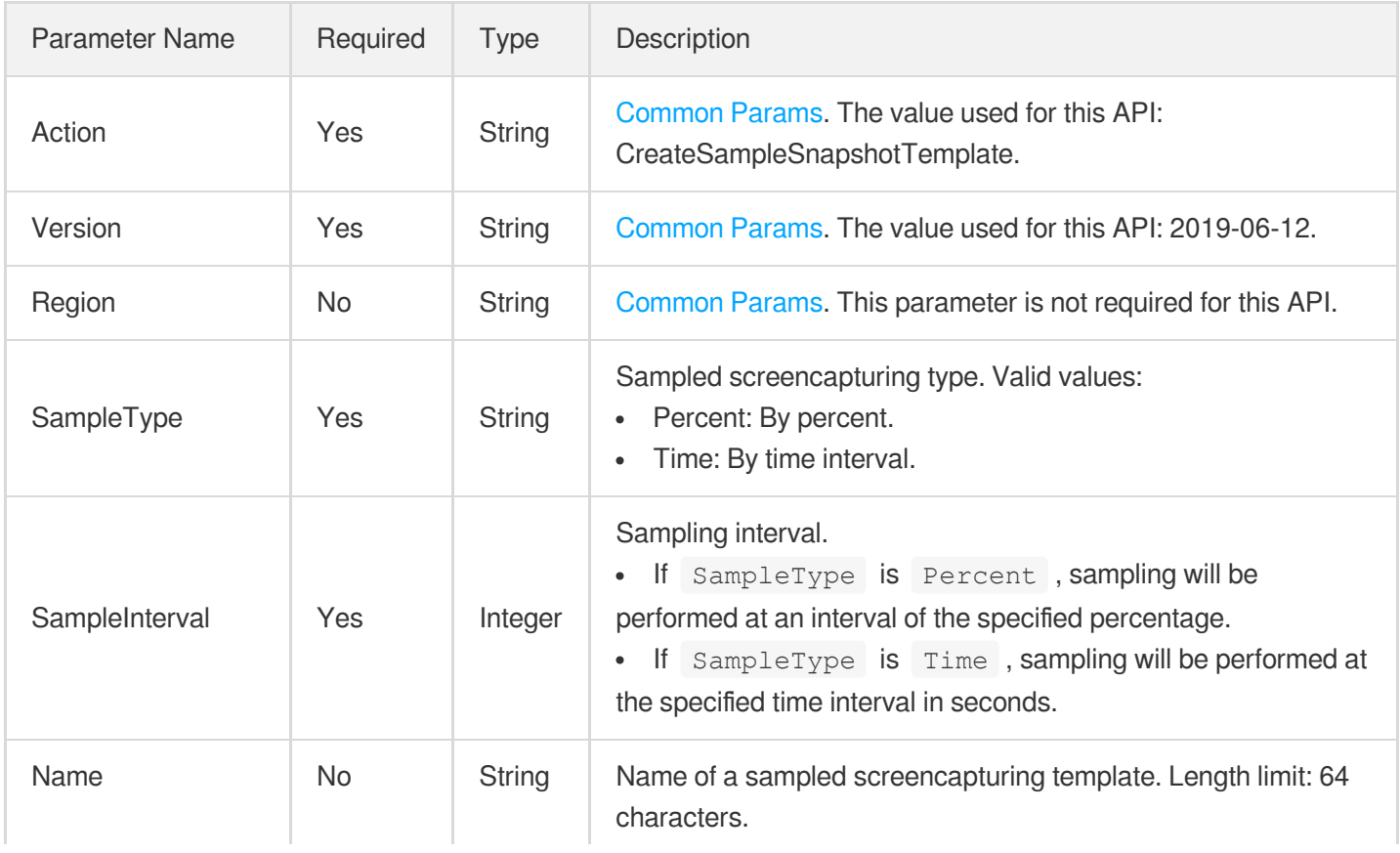

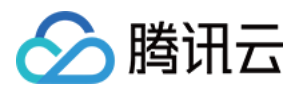

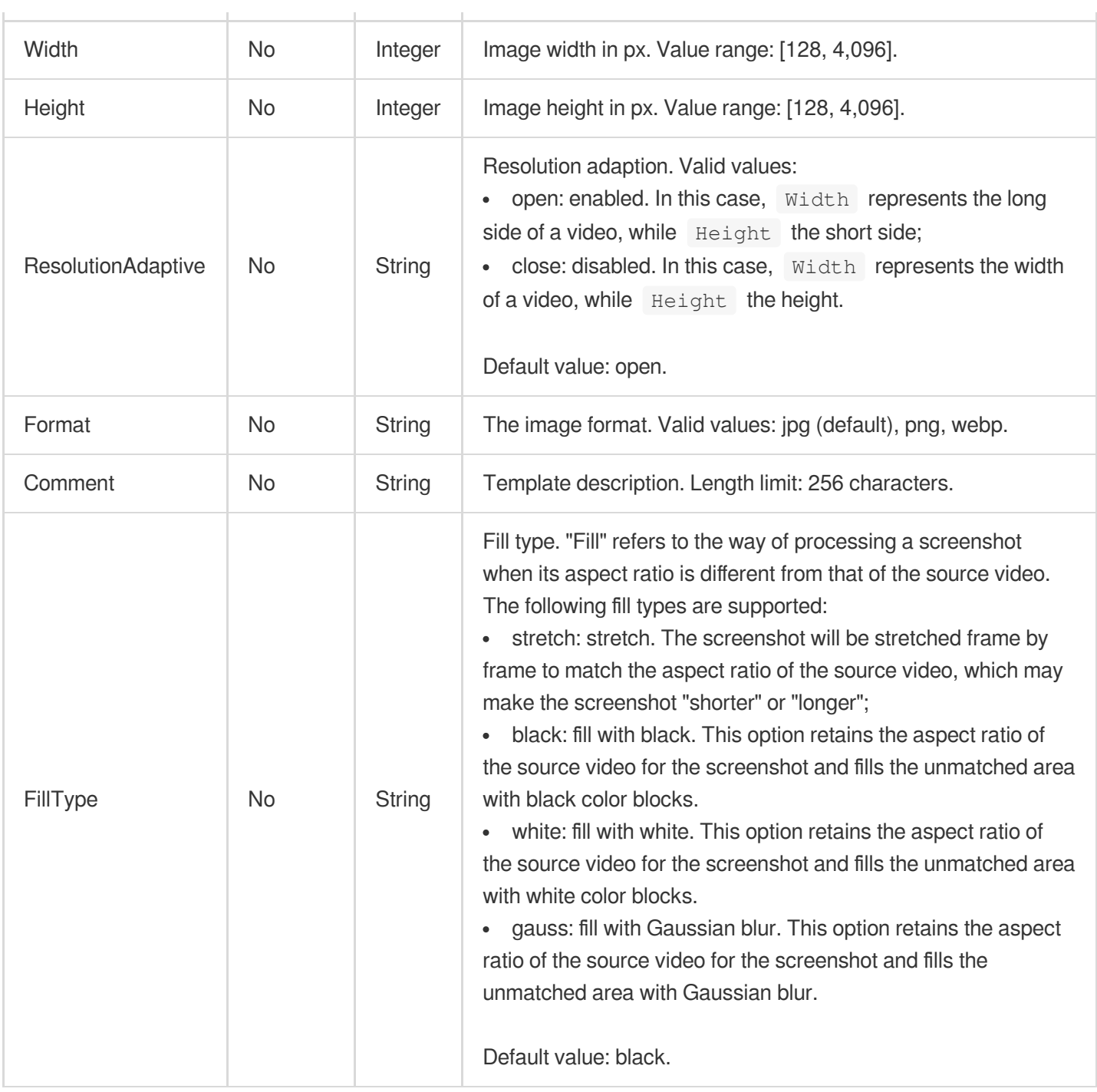

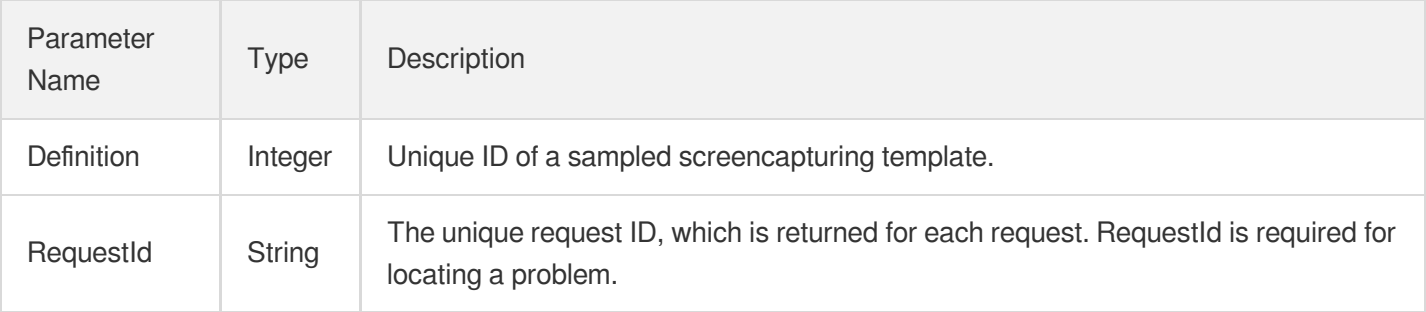

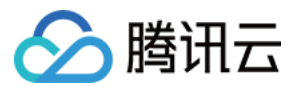

## 4. Example

### **Example1 Creating a sampled screenshot template**

#### **Input Example**

```
POST / HTTP/1.1
Host: mps.tencentcloudapi.com
Content-Type: application/json
X-TC-Action: CreateSampleSnapshotTemplate
<Common request parameters>
{
"Name": "Sampled screenshot template 1",
"Format": "jpg",
"SampleType": "Percent",
"Height": "960",
"Width": "540",
"SampleInterval": "10"
}
```
#### **Output Example**

```
{
"Response": {
"Definition": 1008,
"RequestId": "12ae8d8e-dce3-4151-9d4b-5594145287e1"
}
}
```
### 5. Developer Resources

### **SDK**

TencentCloud API 3.0 integrates SDKs that support various programming languages to make it easier for you to call APIs.

- [Tencent](https://github.com/TencentCloud/tencentcloud-sdk-python-intl-en/blob/master/tencentcloud/mps/v20190612/mps_client.py) Cloud SDK 3.0 for Python
- [Tencent](https://github.com/TencentCloud/tencentcloud-sdk-java-intl-en/blob/master/src/main/java/com/tencentcloudapi/mps/v20190612/MpsClient.java) Cloud SDK 3.0 for Java
- [Tencent](https://github.com/TencentCloud/tencentcloud-sdk-php-intl-en/blob/master/src/TencentCloud/Mps/V20190612/MpsClient.php) Cloud SDK 3.0 for PHP
- [Tencent](https://github.com/TencentCloud/tencentcloud-sdk-go-intl-en/blob/master/tencentcloud/mps/v20190612/client.go) Cloud SDK 3.0 for Go
- [Tencent](https://github.com/TencentCloud/tencentcloud-sdk-nodejs-intl-en/blob/master/tencentcloud/mps/v20190612/mps_client.js) Cloud SDK 3.0 for Node.js

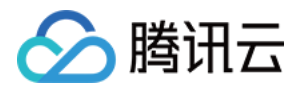

- [Tencent](https://github.com/TencentCloud/tencentcloud-sdk-dotnet-intl-en/blob/master/TencentCloud/Mps/V20190612/MpsClient.cs) Cloud SDK 3.0 for .NET
- [Tencent](https://github.com/TencentCloud/tencentcloud-sdk-cpp-intl-en/blob/master/mps/src/v20190612/MpsClient.cpp) Cloud SDK 3.0 for C++  $\overline{a}$

### **Command Line Interface**

[Tencent](https://www.tencentcloud.com/document/product/1013) Cloud CLI 3.0

## 6. Error Code

The following only lists the error codes [related to the API business](https://www.tencentcloud.com/document/api/1041/33691#common-error-codes) logic. For other error codes, see Common Error Codes.

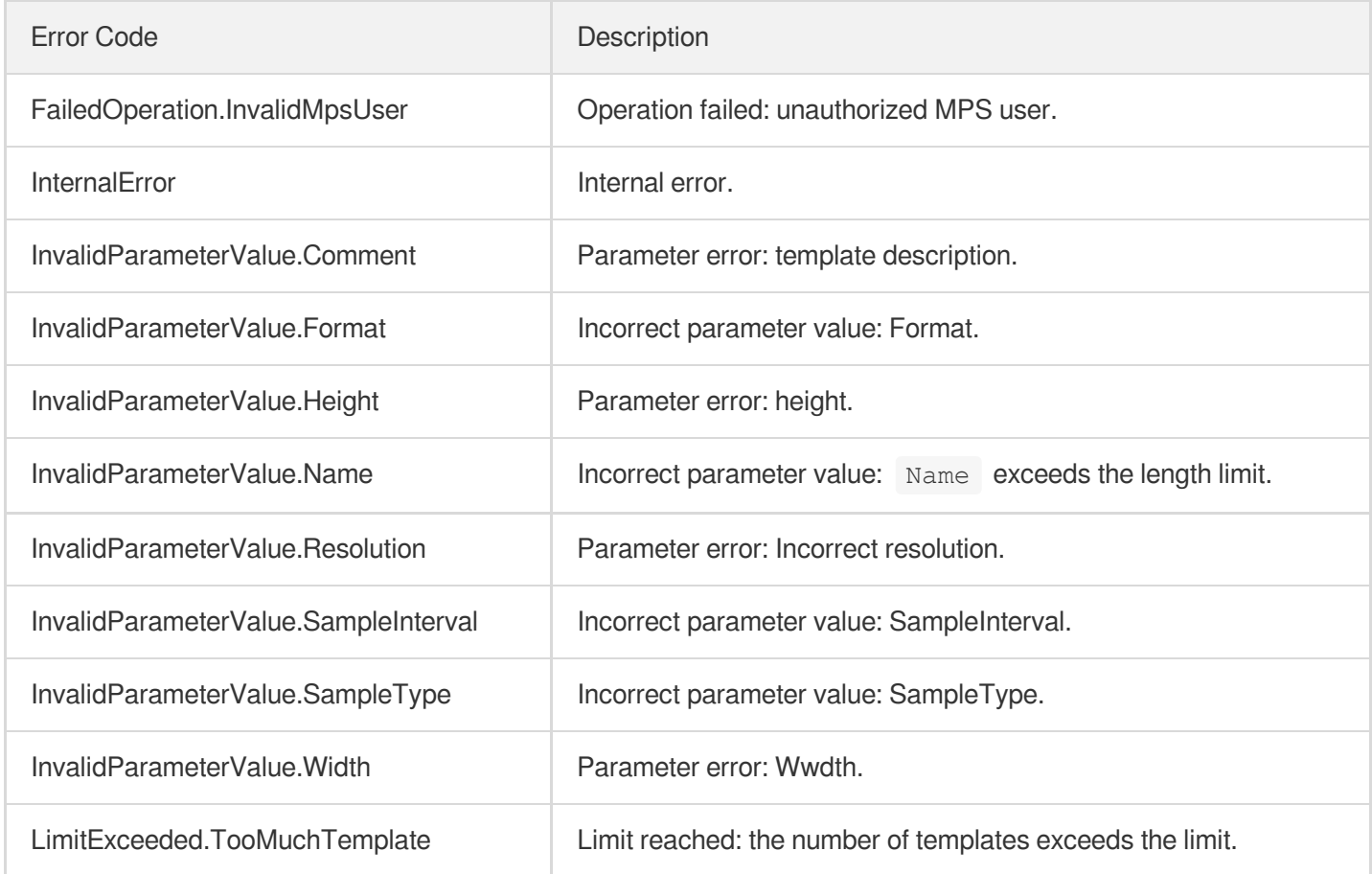

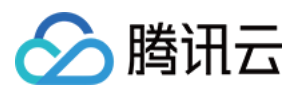

# **CreateImageSpriteTemplate**

最近更新时间:2023-10-12 16:44:45

## 1. API Description

Domain name for API request: mps.tencentcloudapi.com.

This API is used to create a custom image sprite generating template. Up to 16 templates can be created.

A maximum of 100 requests can be initiated per second for this API.

We recommend you to use API Explorer

### [Try](https://console.tencentcloud.com/api/explorer?Product=mps&Version=2019-06-12&Action=CreateImageSpriteTemplate) it

API Explorer provides a range of capabilities, including online call, signature authentication, SDK code generation, and API quick search. It enables you to view the request, response, and auto-generated examples.

## 2. Input Parameters

The following request parameter list only provides API request parameters and some common parameters. For the complete common parameter list, see Common Request [Parameters](https://www.tencentcloud.com/document/api/1041/33628).

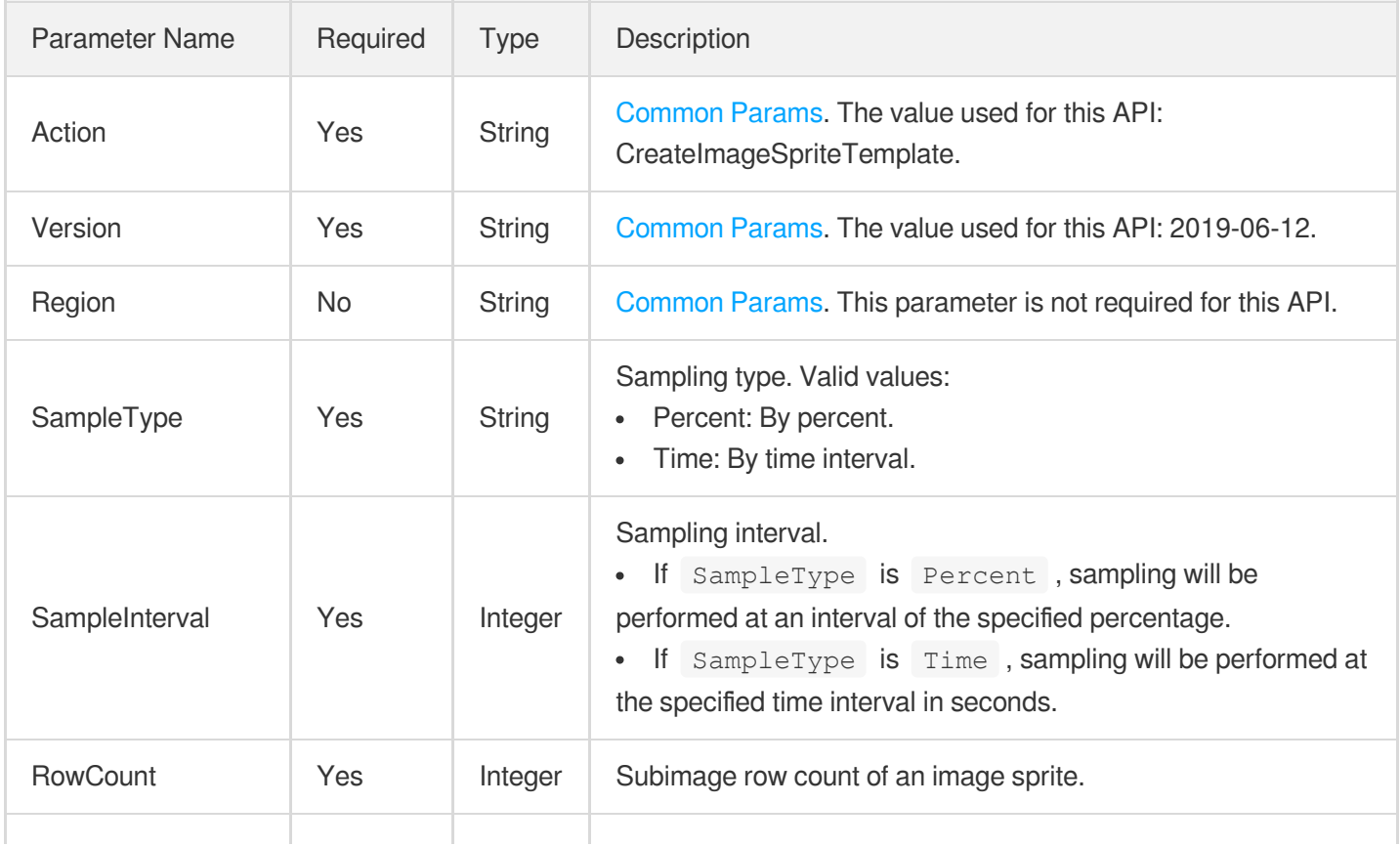

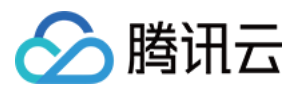

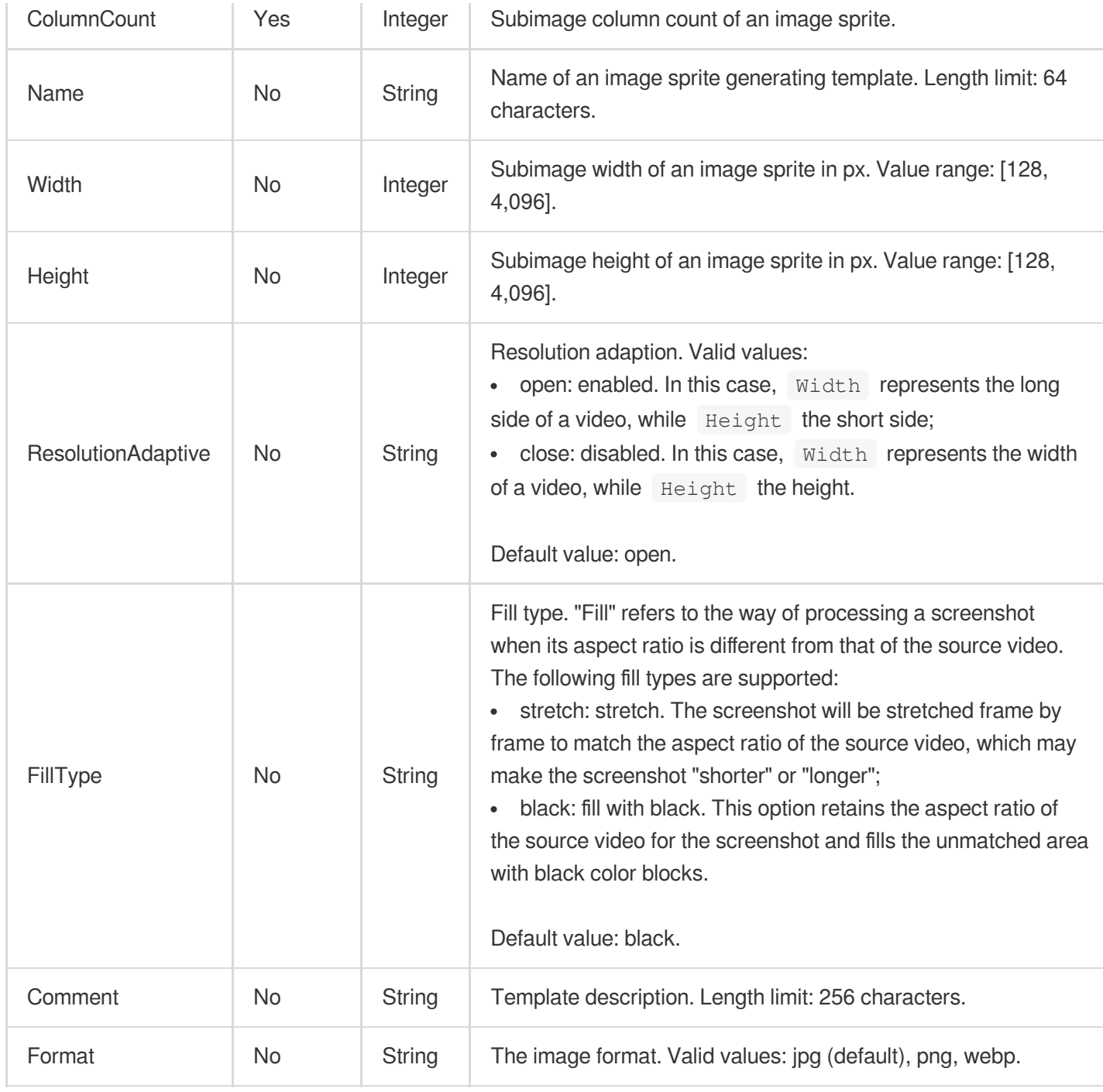

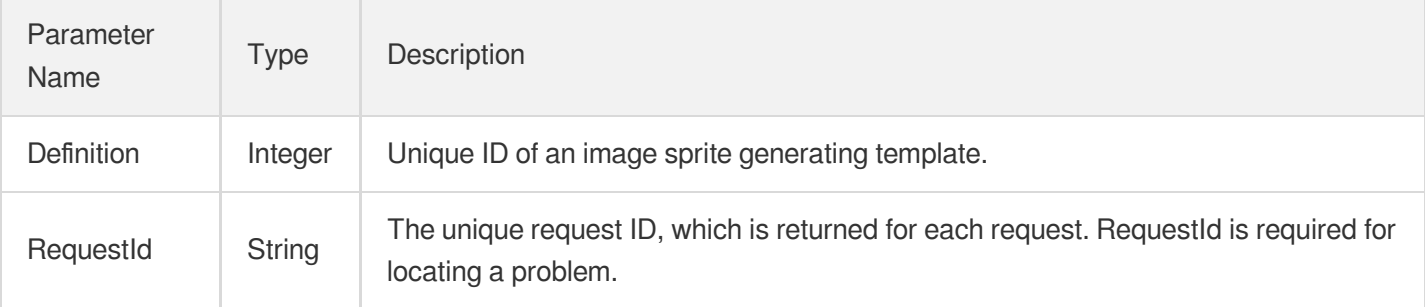

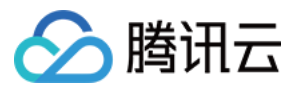

### 4. Example

### **Example1 Creating an image sprite generating template**

#### **Input Example**

```
POST / HTTP/1.1
Host: mps.tencentcloudapi.com
Content-Type: application/json
X-TC-Action: CreateImageSpriteTemplate
<Common request parameters>
{
"ColumnCount": "10",
"Name": "Image sprite generating template 1",
"RowCount": "5",
"SampleType": "Percent",
"Height": "96",
"Width": "54",
"SampleInterval": "10"
}
```
#### **Output Example**

```
{
"Response": {
"Definition": 1008,
"RequestId": "12ae8d8e-dce3-4151-9d4b-5594145287e1"
}
}
```
### 5. Developer Resources

### **SDK**

TencentCloud API 3.0 integrates SDKs that support various programming languages to make it easier for you to call APIs.

- [Tencent](https://github.com/TencentCloud/tencentcloud-sdk-python-intl-en/blob/master/tencentcloud/mps/v20190612/mps_client.py) Cloud SDK 3.0 for Python
- [Tencent](https://github.com/TencentCloud/tencentcloud-sdk-java-intl-en/blob/master/src/main/java/com/tencentcloudapi/mps/v20190612/MpsClient.java) Cloud SDK 3.0 for Java
- [Tencent](https://github.com/TencentCloud/tencentcloud-sdk-php-intl-en/blob/master/src/TencentCloud/Mps/V20190612/MpsClient.php) Cloud SDK 3.0 for PHP
- [Tencent](https://github.com/TencentCloud/tencentcloud-sdk-go-intl-en/blob/master/tencentcloud/mps/v20190612/client.go) Cloud SDK 3.0 for Go

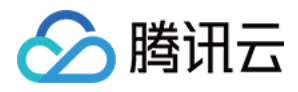

- [Tencent](https://github.com/TencentCloud/tencentcloud-sdk-nodejs-intl-en/blob/master/tencentcloud/mps/v20190612/mps_client.js) Cloud SDK 3.0 for Node.js
- [Tencent](https://github.com/TencentCloud/tencentcloud-sdk-dotnet-intl-en/blob/master/TencentCloud/Mps/V20190612/MpsClient.cs) Cloud SDK 3.0 for .NET
- [Tencent](https://github.com/TencentCloud/tencentcloud-sdk-cpp-intl-en/blob/master/mps/src/v20190612/MpsClient.cpp) Cloud SDK 3.0 for C++

### **Command Line Interface**

[Tencent](https://www.tencentcloud.com/document/product/1013) Cloud CLI 3.0

## 6. Error Code

The following only lists the error codes [related to the API business](https://www.tencentcloud.com/document/api/1041/33691#common-error-codes) logic. For other error codes, see Common Error Codes.

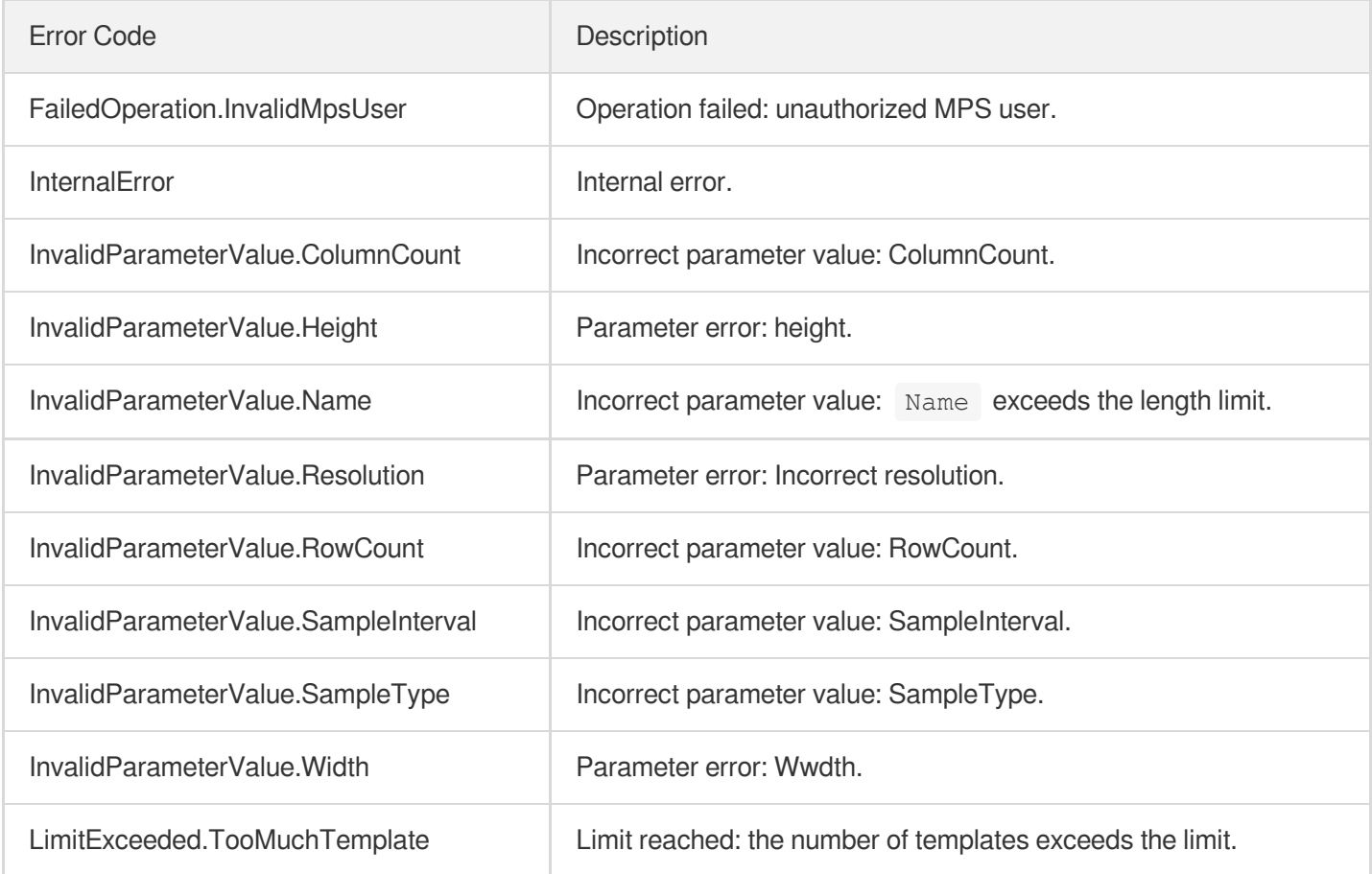

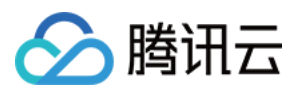

# CreateAnimatedGraphicsTemplate

最近更新时间:2023-10-12 16:44:46

## 1. API Description

Domain name for API request: mps.tencentcloudapi.com.

This API is used to create a custom animated image generating template. Up to 16 templates can be created.

A maximum of 100 requests can be initiated per second for this API.

We recommend you to use API Explorer

### [Try](https://console.tencentcloud.com/api/explorer?Product=mps&Version=2019-06-12&Action=CreateAnimatedGraphicsTemplate) it

API Explorer provides a range of capabilities, including online call, signature authentication, SDK code generation, and API quick search. It enables you to view the request, response, and auto-generated examples.

## 2. Input Parameters

The following request parameter list only provides API request parameters and some common parameters. For the complete common parameter list, see Common Request [Parameters](https://www.tencentcloud.com/document/api/1041/33628).

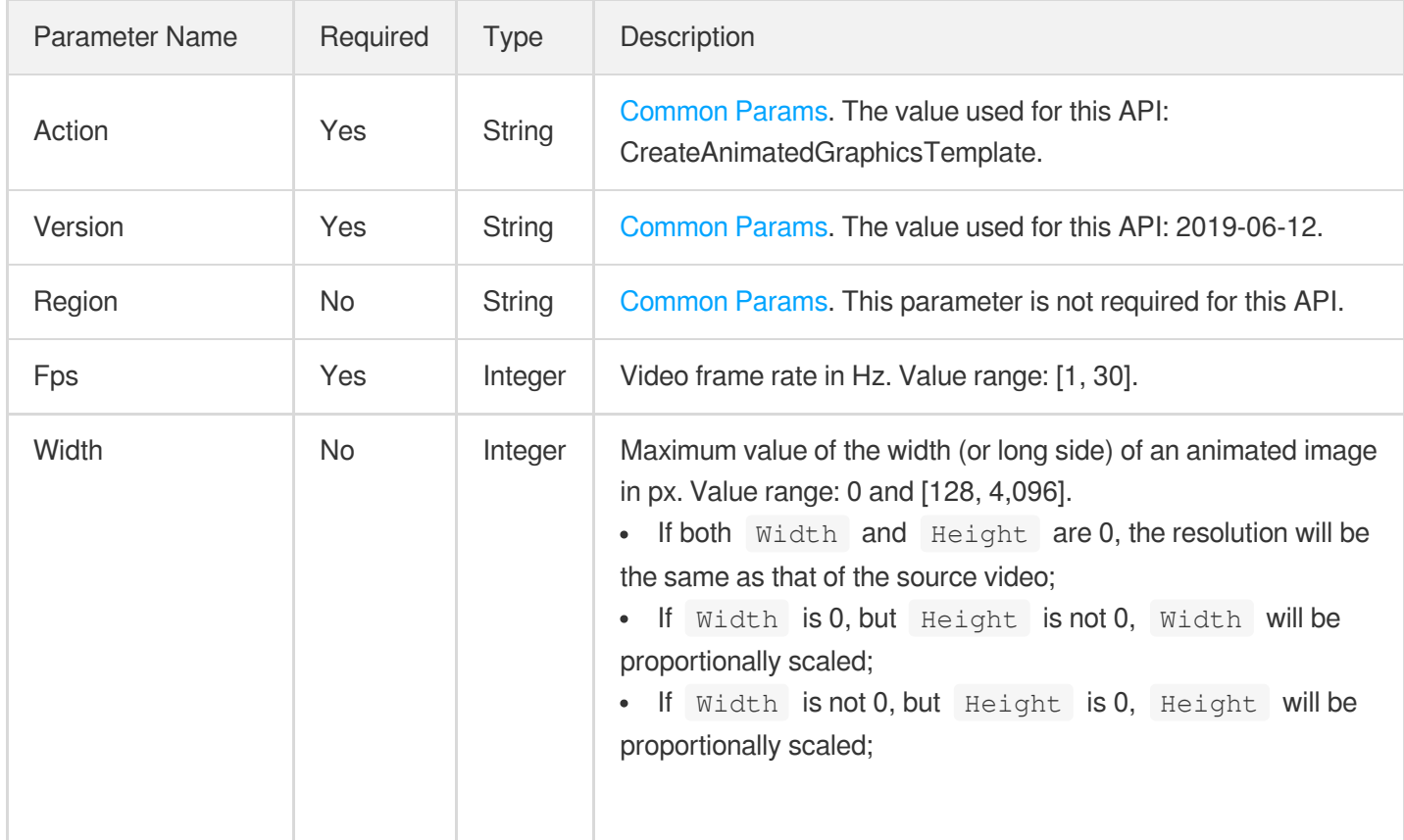

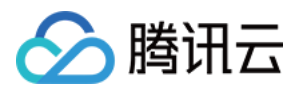

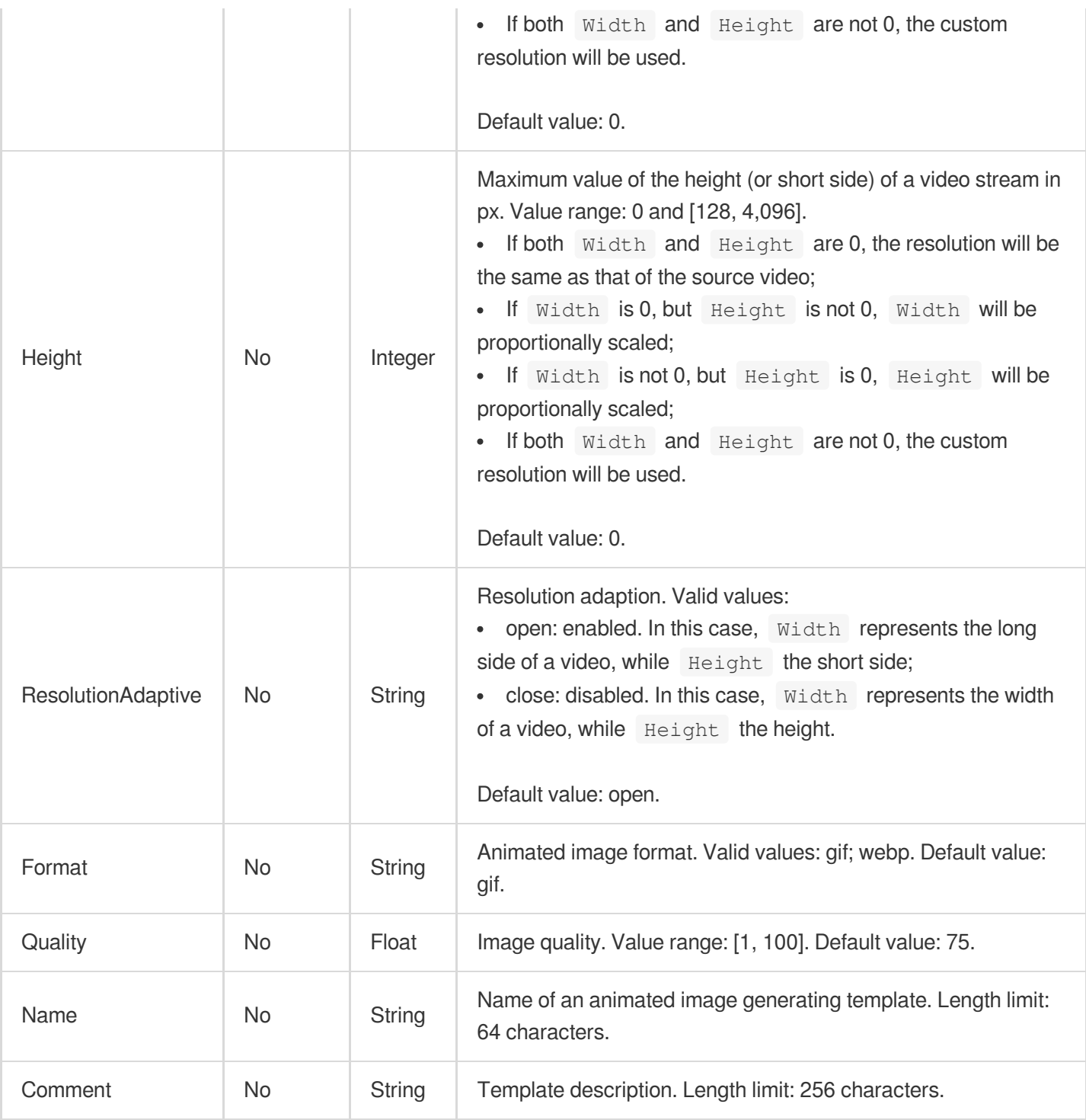

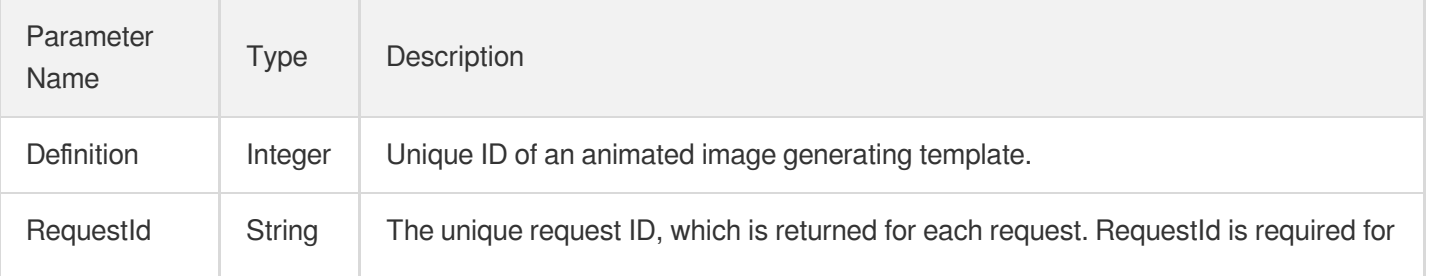

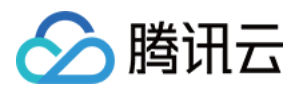

locating a problem.

## 4. Example

### **Example1 Creating an animated image generating template**

#### **Input Example**

```
https://mps.tencentcloudapi.com/?Action=CreateAnimatedGraphicsTemplate
&Name=Animated image generating template 1
&Width=540
&Height=960
&Format=gif
&Fps=30
&<Common request parameters>
```
#### **Output Example**

```
{
"Response": {
"Definition": 1008,
"RequestId": "12ae8d8e-dce3-4151-9d4b-5594145287e1"
}
}
```
### 5. Developer Resources

### **SDK**

TencentCloud API 3.0 integrates SDKs that support various programming languages to make it easier for you to call APIs.

- [Tencent](https://github.com/TencentCloud/tencentcloud-sdk-python-intl-en/blob/master/tencentcloud/mps/v20190612/mps_client.py) Cloud SDK 3.0 for Python
- [Tencent](https://github.com/TencentCloud/tencentcloud-sdk-java-intl-en/blob/master/src/main/java/com/tencentcloudapi/mps/v20190612/MpsClient.java) Cloud SDK 3.0 for Java
- [Tencent](https://github.com/TencentCloud/tencentcloud-sdk-php-intl-en/blob/master/src/TencentCloud/Mps/V20190612/MpsClient.php) Cloud SDK 3.0 for PHP
- [Tencent](https://github.com/TencentCloud/tencentcloud-sdk-go-intl-en/blob/master/tencentcloud/mps/v20190612/client.go) Cloud SDK 3.0 for Go
- [Tencent](https://github.com/TencentCloud/tencentcloud-sdk-nodejs-intl-en/blob/master/tencentcloud/mps/v20190612/mps_client.js) Cloud SDK 3.0 for Node.js
- [Tencent](https://github.com/TencentCloud/tencentcloud-sdk-dotnet-intl-en/blob/master/TencentCloud/Mps/V20190612/MpsClient.cs) Cloud SDK 3.0 for .NET
- [Tencent](https://github.com/TencentCloud/tencentcloud-sdk-cpp-intl-en/blob/master/mps/src/v20190612/MpsClient.cpp) Cloud SDK 3.0 for C++

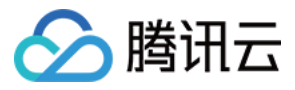

### **Command Line Interface**

[Tencent](https://www.tencentcloud.com/document/product/1013) Cloud CLI 3.0

## 6. Error Code

The following only lists the error codes [related to the API business](https://www.tencentcloud.com/document/api/1041/33691#common-error-codes) logic. For other error codes, see Common Error Codes.

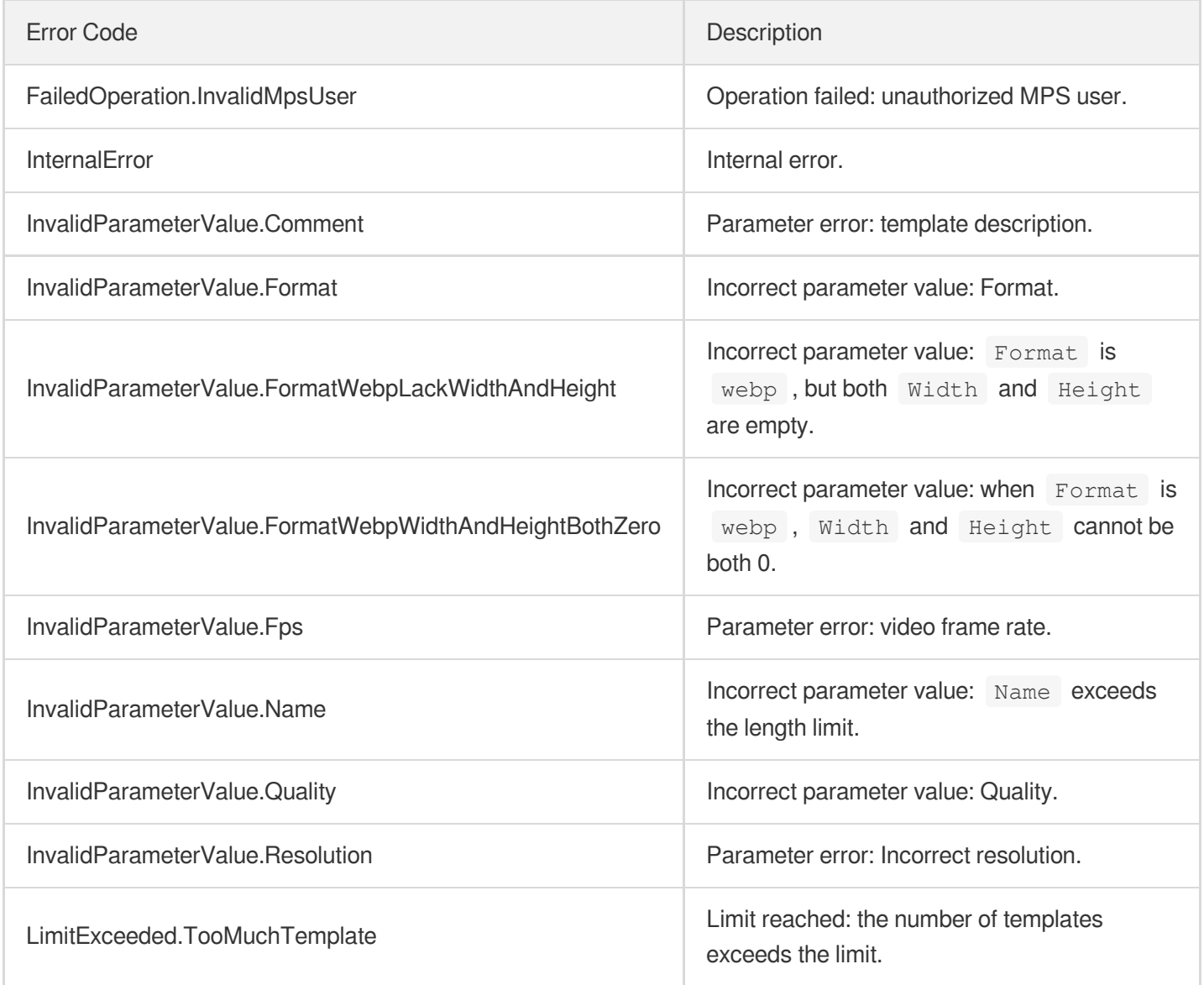

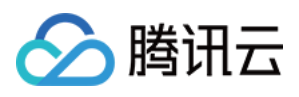

# ModifyContentReviewTemplate

最近更新时间:2023-10-12 16:44:40

## 1. API Description

Domain name for API request: mps.tencentcloudapi.com.

This API is used to modify a custom content moderation template.

A maximum of 10 requests can be initiated per second for this API.

We recommend you to use API Explorer

### [Try](https://console.tencentcloud.com/api/explorer?Product=mps&Version=2019-06-12&Action=ModifyContentReviewTemplate) it

API Explorer provides a range of capabilities, including online call, signature authentication, SDK code generation, and API quick search. It enables you to view the request, response, and auto-generated examples.

## 2. Input Parameters

The following request parameter list only provides API request parameters and some common parameters. For the complete common parameter list, see Common Request [Parameters](https://www.tencentcloud.com/document/api/1041/33628).

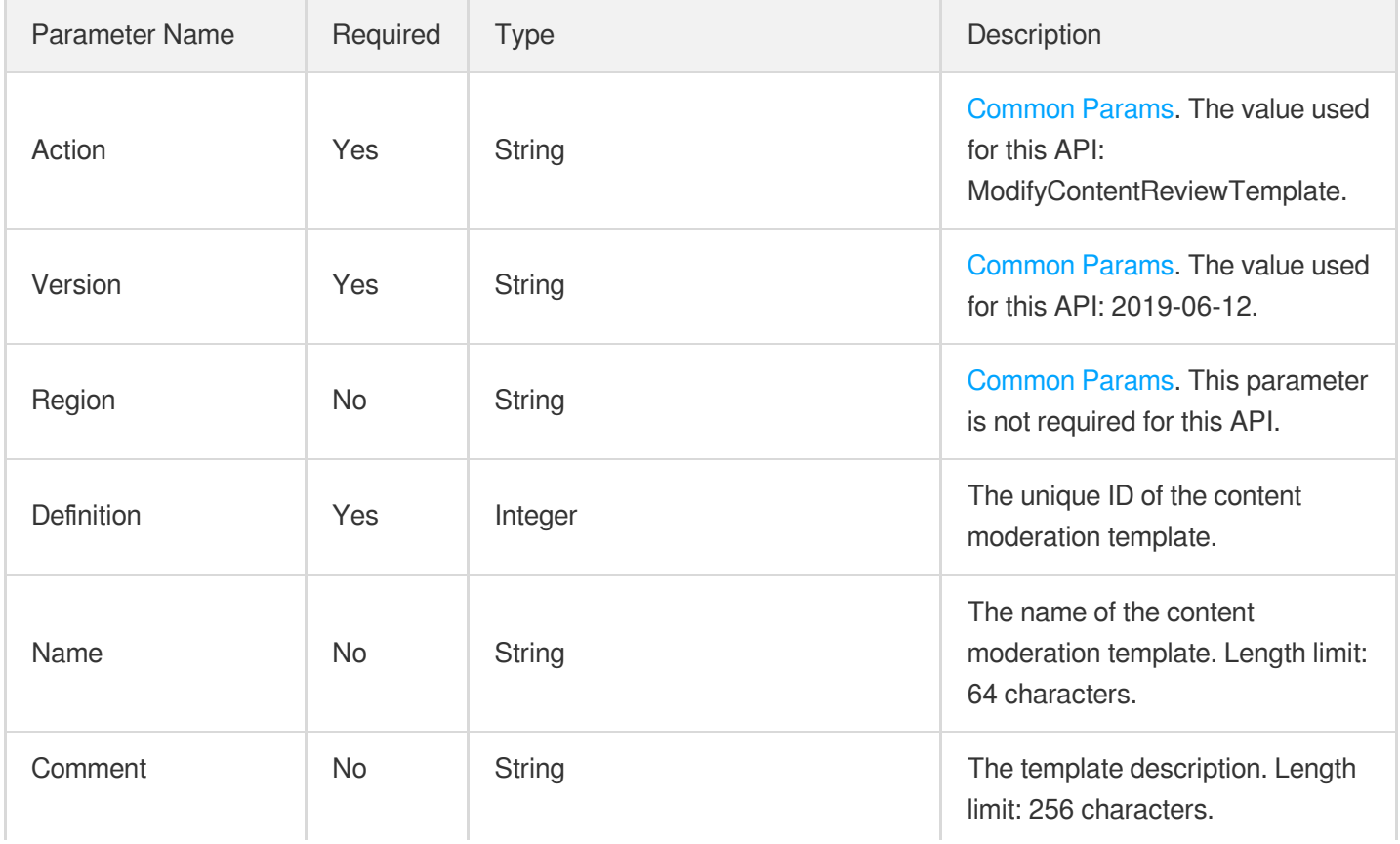

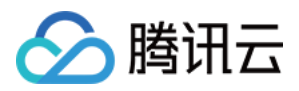

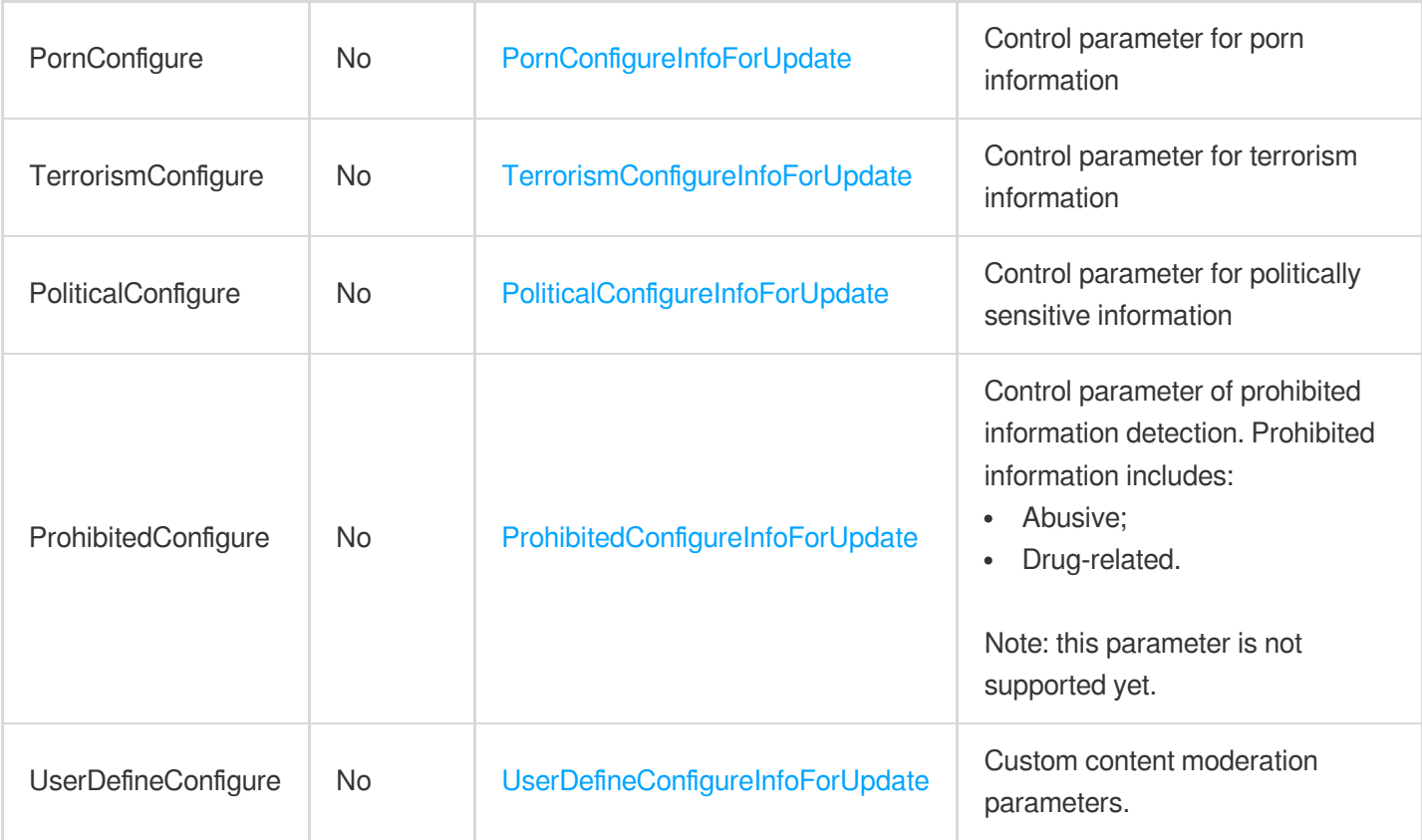

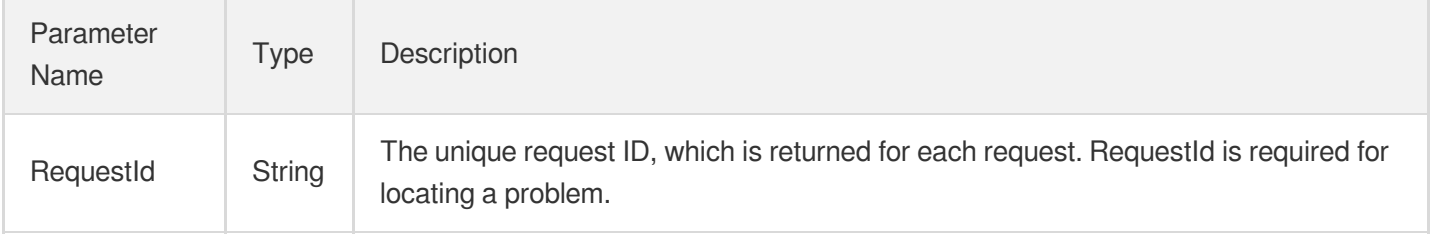

## 4. Example

### **Example1 Enabling porn detection in a content moderation template**

This example shows you how to modify a custom content moderation template, enabling porn detection, setting the thresholds for both rule violation and human recognition to the default, and not specifying any labels.

### **Input Example**

```
https://mps.tencentcloudapi.com/?Action=ModifyContentReviewTemplate
&Definition=30
&PornConfigure.ImgReviewInfo.Switch=ON
&<Common request parameters>
```
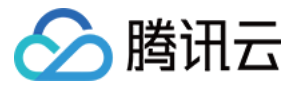

#### **Output Example**

```
{
"Response": {
"RequestId": "12ae8d8e-dce3-4151-9d4b-5594145287e1"
}
}
```
### **Example2 Enabling porn detection in a content moderation template with specified thresholds for rule violation and human recognition**

This example shows you how to modify a custom content moderation template. Porn detection is enabled, thresholds for rule violation and human recognition are 90 and 60 respectively, and no labels are specified.

#### **Input Example**

```
https://mps.tencentcloudapi.com/?Action=ModifyContentReviewTemplate
&Definition=30
&PornConfigure.ImgReviewInfo.Switch=ON
&PornConfigure.ImgReviewInfo.BlockConfidence=90
&PornConfigure.ImgReviewInfo.ReviewConfidence=60
&<Common request parameters>
```
#### **Output Example**

```
{
"Response": {
"RequestId": "82ae8d8e-dce3-4151-9d4b-5594145223e1"
}
}
```
### **Example3 Enabling porn detection in a content moderation template with specified thresholds for rule violation and human recognition and specified labels**

This example shows you how to modify a custom content moderation template, enabling porn detection. The thresholds for rule violation and human recognition are 90 and 60 respectively, and the label used is  $\sec y$ .

#### **Input Example**

```
https://mps.tencentcloudapi.com/?Action=ModifyContentReviewTemplate
&Definition=30
&PornConfigure.ImgReviewInfo.Switch=ON
&PornConfigure.ImgReviewInfo.LabelSet.0=sexy
```
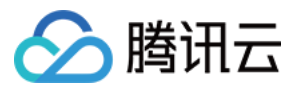

&PornConfigure.ImgReviewInfo.BlockConfidence=90 &PornConfigure.ImgReviewInfo.ReviewConfidence=60 &<Common request parameters>

#### **Output Example**

```
{
"Response": {
"RequestId": "67ae8d8e-dce3-4151-9d4b-5594145287e1"
}
}
```
### 5. Developer Resources

#### **SDK**

TencentCloud API 3.0 integrates SDKs that support various programming languages to make it easier for you to call APIs.

- [Tencent](https://github.com/TencentCloud/tencentcloud-sdk-python-intl-en/blob/master/tencentcloud/mps/v20190612/mps_client.py) Cloud SDK 3.0 for Python
- [Tencent](https://github.com/TencentCloud/tencentcloud-sdk-java-intl-en/blob/master/src/main/java/com/tencentcloudapi/mps/v20190612/MpsClient.java) Cloud SDK 3.0 for Java
- [Tencent](https://github.com/TencentCloud/tencentcloud-sdk-php-intl-en/blob/master/src/TencentCloud/Mps/V20190612/MpsClient.php) Cloud SDK 3.0 for PHP
- [Tencent](https://github.com/TencentCloud/tencentcloud-sdk-go-intl-en/blob/master/tencentcloud/mps/v20190612/client.go) Cloud SDK 3.0 for Go
- [Tencent](https://github.com/TencentCloud/tencentcloud-sdk-nodejs-intl-en/blob/master/tencentcloud/mps/v20190612/mps_client.js) Cloud SDK 3.0 for Node.js
- [Tencent](https://github.com/TencentCloud/tencentcloud-sdk-dotnet-intl-en/blob/master/TencentCloud/Mps/V20190612/MpsClient.cs) Cloud SDK 3.0 for .NET
- [Tencent](https://github.com/TencentCloud/tencentcloud-sdk-cpp-intl-en/blob/master/mps/src/v20190612/MpsClient.cpp) Cloud SDK 3.0 for C++

### **Command Line Interface**

[Tencent](https://www.tencentcloud.com/document/product/1013) Cloud CLI 3.0

### 6. Error Code

The following only lists the error codes [related to the API business](https://www.tencentcloud.com/document/api/1041/33691#common-error-codes) logic. For other error codes, see Common Error Codes.

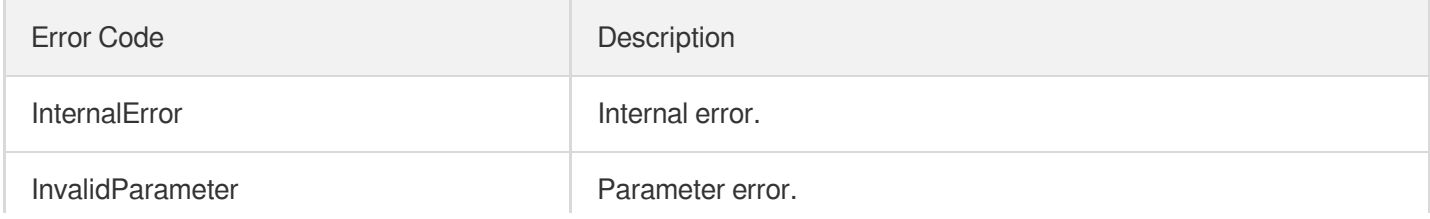

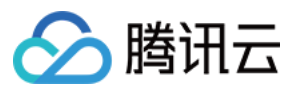

 $\overline{1}$ 

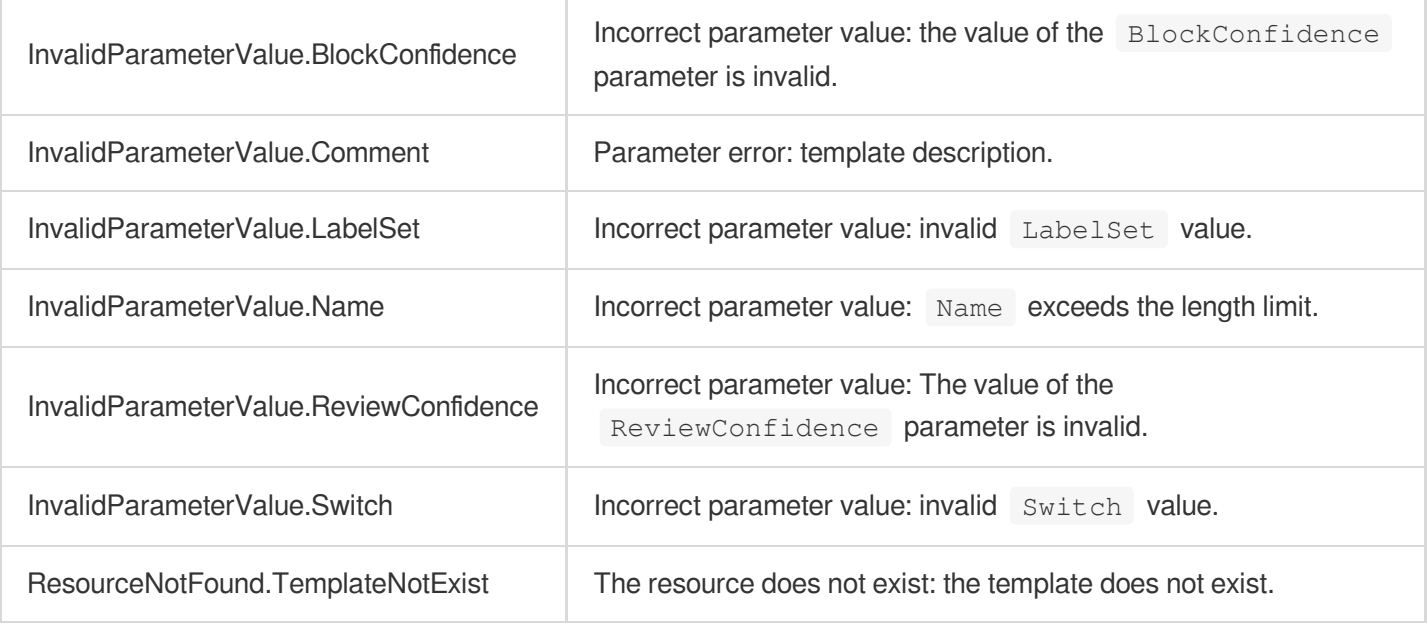

 $\mathbb{R}^n$ 

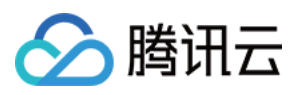

# DescribeContentReviewTemplates

最近更新时间:2023-10-12 16:44:42

## 1. API Description

Domain name for API request: mps.tencentcloudapi.com.

This API is used to query content moderation templates by template ID. Both custom and preset templates that match the template IDs passed in will be returned.

A maximum of 10 requests can be initiated per second for this API.

We recommend you to use API Explorer

#### [Try](https://console.tencentcloud.com/api/explorer?Product=mps&Version=2019-06-12&Action=DescribeContentReviewTemplates) it

API Explorer provides a range of capabilities, including online call, signature authentication, SDK code generation, and API quick search. It enables you to view the request, response, and auto-generated examples.

### 2. Input Parameters

The following request parameter list only provides API request parameters and some common parameters. For the complete common parameter list, see Common Request [Parameters](https://www.tencentcloud.com/document/api/1041/33628).

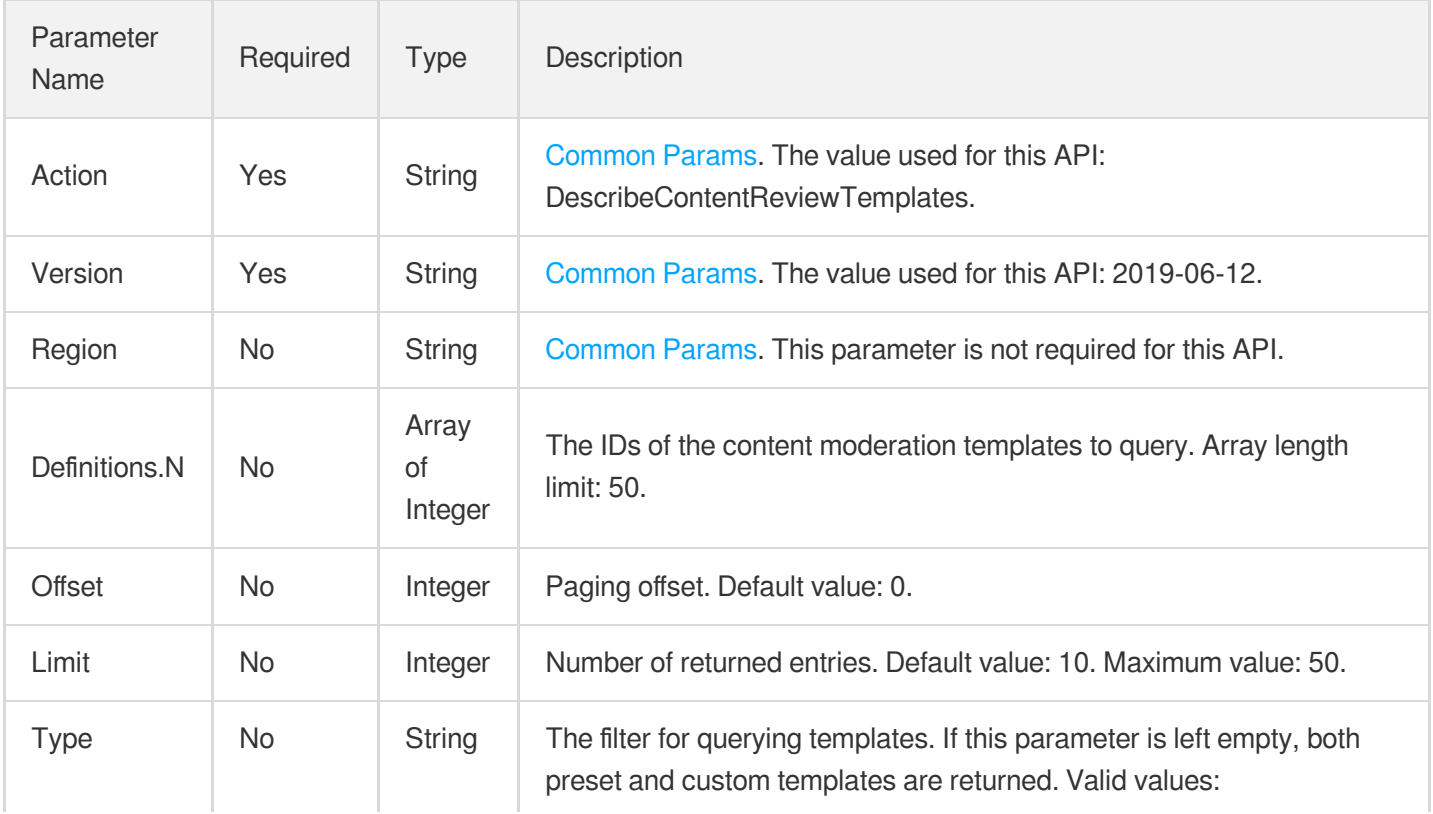

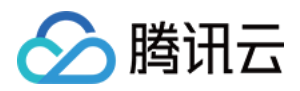

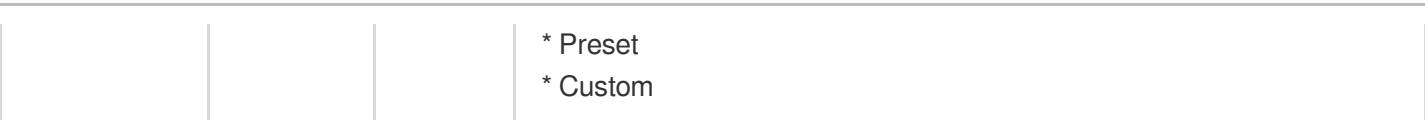

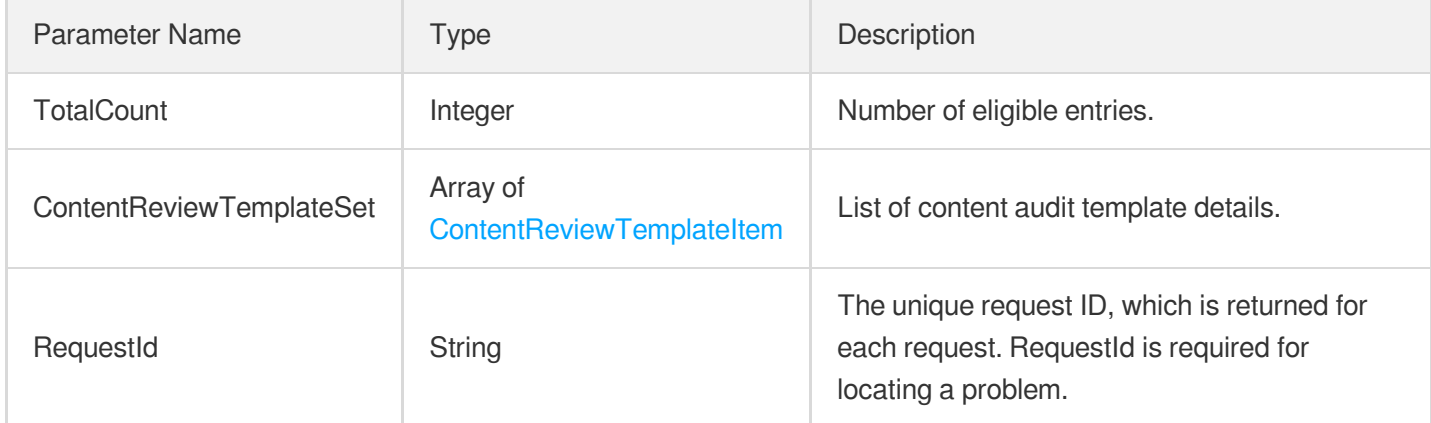

## 4. Example

### **Example1 Querying the content moderation template whose ID is 30**

#### **Input Example**

```
https://mps.tencentcloudapi.com/?Action=DescribeContentReviewTemplates
&Definitions.0=30
&<Common request parameters>
```
### **Output Example**

```
{
"Response": {
"TotalCount": 1,
"ContentReviewTemplateSet": [
{
"Definition": 30,
"Name": "Template 1",
"Type": "Preset",
"Comment": "Intelligent content moderation template",
"PornConfigure": {
"ImgReviewInfo": {
"Switch": "ON",
"LabelSet": [
```
媒体处理

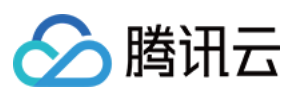

```
"porn"
\left| \right|,
"BlockConfidence": 80,
"ReviewConfidence": 30
}
,
"AsrReviewInfo": {
"Switch": "ON",
"BlockConfidence": 100,
"ReviewConfidence": 75
}
,
"OcrReviewInfo": {
"Switch": "ON",
"BlockConfidence": 100,
"ReviewConfidence": 75
}<br>},
"TerrorismConfigure": {
"ImgReviewInfo": {
"Switch": "ON",
"LabelSet": [
"bloody"
\left| \right|,
"BlockConfidence": 80,
"ReviewConfidence": 30
}
,
"OcrReviewInfo": {
"Switch": "OFF",
"BlockConfidence": 0,
"ReviewConfidence": 0
}<br>},
"PoliticalConfigure": {
"ImgReviewInfo": {
"Switch": "ON",
"LabelSet": [
"politician"
\left| \ \right|"BlockConfidence": 80,
"ReviewConfidence": 30
}
,
"AsrReviewInfo": {
"Switch": "ON",
"BlockConfidence": 100,
"ReviewConfidence": 75
}
,
"OcrReviewInfo": {
"Switch": "ON",
```
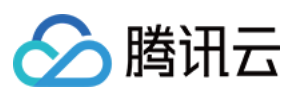

```
"BlockConfidence": 100,
"ReviewConfidence": 75
}
},
"ProhibitedConfigure": null,
"UserDefineConfigure": {
"AsrReviewInfo": {
"Switch": "ON",
"LabelSet": [],
"BlockConfidence": 100,
"ReviewConfidence": 75
},
"OcrReviewInfo": {
"Switch": "ON",
"LabelSet": [],
"BlockConfidence": 100,
"ReviewConfidence": 75
}
},
"CreateTime": "2019-01-01T12:00:00Z",
"UpdateTime": "2019-01-01T16:00:00Z"
}
],
"RequestId": "19ae8d8e-dce3-4151-9d4b-5594384987a9"
}
}
```
### **Example2 Querying a specified number of video moderation templates**

This example shows you how to get up to 10 content moderation templates, including preset ones, starting from the first record (offset  $= 0$ ).

#### **Input Example**

```
https://mps.tencentcloudapi.com/?Action=DescribeContentReviewTemplates
&Offset=0
&Limit=10
&<Common request parameters>
```
#### **Output Example**

```
{
"Response": {
"TotalCount": 2,
"ContentReviewTemplateSet": [
```
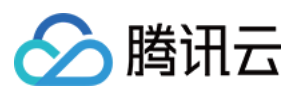

```
{
"Definition": 30,
"Name": "Template 1",
"Type": "Preset",
"Comment": "Intelligent content moderation template",
"PornConfigure": {
"ImgReviewInfo": {
"Switch": "ON",
"LabelSet": [
"porn"
\frac{1}{2}"BlockConfidence": 80,
"ReviewConfidence": 30
},
"AsrReviewInfo": {
"Switch": "ON",
"BlockConfidence": 100,
"ReviewConfidence": 75
},
"OcrReviewInfo": {
"Switch": "ON",
"BlockConfidence": 100,
"ReviewConfidence": 75
}
},
"TerrorismConfigure": {
"ImgReviewInfo": {
"Switch": "ON",
"LabelSet": [
"bloody"
\frac{1}{2},
"BlockConfidence": 80,
"ReviewConfidence": 30
},
"OcrReviewInfo": {
"Switch": "OFF",
"BlockConfidence": 0,
"ReviewConfidence": 0
}
},
"PoliticalConfigure": {
"ImgReviewInfo": {
"Switch": "ON",
"LabelSet": [
"politician"
\frac{1}{2},
"BlockConfidence": 80,
```
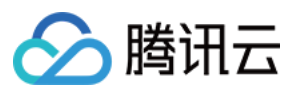

```
"ReviewConfidence": 30
},
"AsrReviewInfo": {
"Switch": "ON",
"BlockConfidence": 100,
"ReviewConfidence": 75
},
"OcrReviewInfo": {
"Switch": "ON",
"BlockConfidence": 100,
"ReviewConfidence": 75
}
},
"ProhibitedConfigure": null,
"UserDefineConfigure": {
"AsrReviewInfo": {
"Switch": "ON",
"LabelSet": [],
"BlockConfidence": 100,
"ReviewConfidence": 75
},
"OcrReviewInfo": {
"Switch": "ON",
"LabelSet": [],
"BlockConfidence": 100,
"ReviewConfidence": 75
}
},
"CreateTime": "2019-01-01T12:00:00Z",
"UpdateTime": "2019-01-01T16:00:00Z"
},
{
"Definition": 31,
"Name": "Template 2",
"Type": "Preset",
"Comment": "Content moderation template",
"PornConfigure": {
"ImgReviewInfo": {
"Switch": "OFF"
},
"AsrReviewInfo": {
"Switch": "OFF"
},
"OcrReviewInfo": {
"Switch": "ON",
"BlockConfidence": 100,
"ReviewConfidence": 75
```
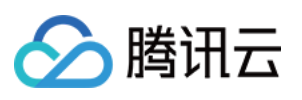

```
}<br>},
"TerrorismConfigure": {
"ImgReviewInfo": {
"Switch": "ON",
"LabelSet": [],
"BlockConfidence": 80,
"ReviewConfidence": 30
}
,
"OcrReviewInfo": {
"Switch": "OFF",
"BlockConfidence": 0,
"ReviewConfidence": 0
}<br>},
"PoliticalConfigure": {
"ImgReviewInfo": {
"Switch": "ON",
"LabelSet": [
"politician"
\left| \right|,
"BlockConfidence": 80,
"ReviewConfidence": 30
}
,
"AsrReviewInfo": {
"Switch": "ON",
"BlockConfidence": 100,
"ReviewConfidence": 75
}
,
"OcrReviewInfo": {
"Switch": "ON",
"BlockConfidence": 100,
"ReviewConfidence": 75
}}
,
"ProhibitedConfigure": null,
"UserDefineConfigure": {
"AsrReviewInfo": {
"Switch": "ON",
"LabelSet": [],
"BlockConfidence": 100,
"ReviewConfidence": 75
}
,
"OcrReviewInfo": {
"Switch": "ON",
"LabelSet": [],
"BlockConfidence": 100,
```
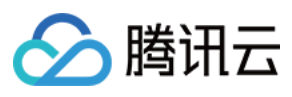

```
"ReviewConfidence": 75
}
},
"CreateTime": "2019-01-01T12:00:00Z",
"UpdateTime": "2019-01-01T16:00:00Z"
}
],
"RequestId": "19ae8d8e-dce3-4151-9d4b-5594384987a9"
}
}
```
### 5. Developer Resources

### **SDK**

TencentCloud API 3.0 integrates SDKs that support various programming languages to make it easier for you to call APIs.

- [Tencent](https://github.com/TencentCloud/tencentcloud-sdk-python-intl-en/blob/master/tencentcloud/mps/v20190612/mps_client.py) Cloud SDK 3.0 for Python
- [Tencent](https://github.com/TencentCloud/tencentcloud-sdk-java-intl-en/blob/master/src/main/java/com/tencentcloudapi/mps/v20190612/MpsClient.java) Cloud SDK 3.0 for Java
- [Tencent](https://github.com/TencentCloud/tencentcloud-sdk-php-intl-en/blob/master/src/TencentCloud/Mps/V20190612/MpsClient.php) Cloud SDK 3.0 for PHP
- [Tencent](https://github.com/TencentCloud/tencentcloud-sdk-go-intl-en/blob/master/tencentcloud/mps/v20190612/client.go) Cloud SDK 3.0 for Go
- [Tencent](https://github.com/TencentCloud/tencentcloud-sdk-nodejs-intl-en/blob/master/tencentcloud/mps/v20190612/mps_client.js) Cloud SDK 3.0 for Node.js
- [Tencent](https://github.com/TencentCloud/tencentcloud-sdk-dotnet-intl-en/blob/master/TencentCloud/Mps/V20190612/MpsClient.cs) Cloud SDK 3.0 for .NET
- [Tencent](https://github.com/TencentCloud/tencentcloud-sdk-cpp-intl-en/blob/master/mps/src/v20190612/MpsClient.cpp) Cloud SDK 3.0 for C++

### **Command Line Interface**

• [Tencent](https://www.tencentcloud.com/document/product/1013) Cloud CLI 3.0

## 6. Error Code

The following only lists the error codes [related to the API business](https://www.tencentcloud.com/document/api/1041/33691#common-error-codes) logic. For other error codes, see Common Error Codes.

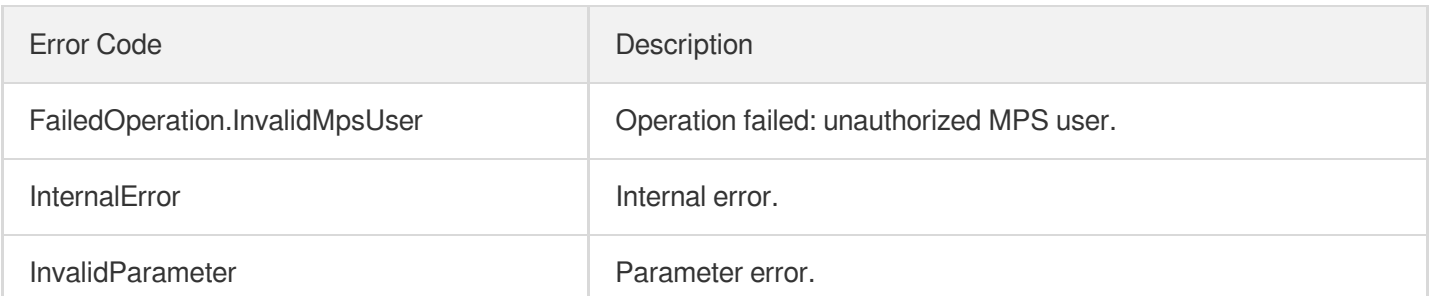

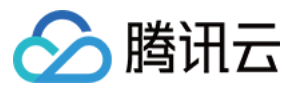

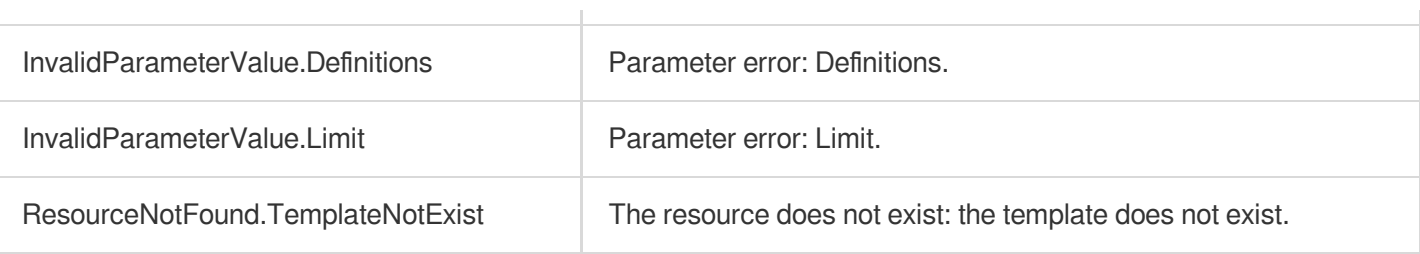

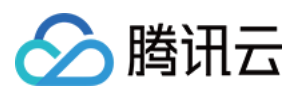

# DescribeAIRecognitionTemplates

最近更新时间:2023-10-12 16:44:42

## 1. API Description

Domain name for API request: mps.tencentcloudapi.com.

This API is used to get the list of content recognition templates based on unique template ID. The return result includes all eligible custom and preset content recognition templates.

A maximum of 10 requests can be initiated per second for this API.

We recommend you to use API Explorer

### [Try](https://console.tencentcloud.com/api/explorer?Product=mps&Version=2019-06-12&Action=DescribeAIRecognitionTemplates) it

API Explorer provides a range of capabilities, including online call, signature authentication, SDK code generation, and API quick search. It enables you to view the request, response, and auto-generated examples.

## 2. Input Parameters

The following request parameter list only provides API request parameters and some common parameters. For the complete common parameter list, see Common Request [Parameters](https://www.tencentcloud.com/document/api/1041/33628).

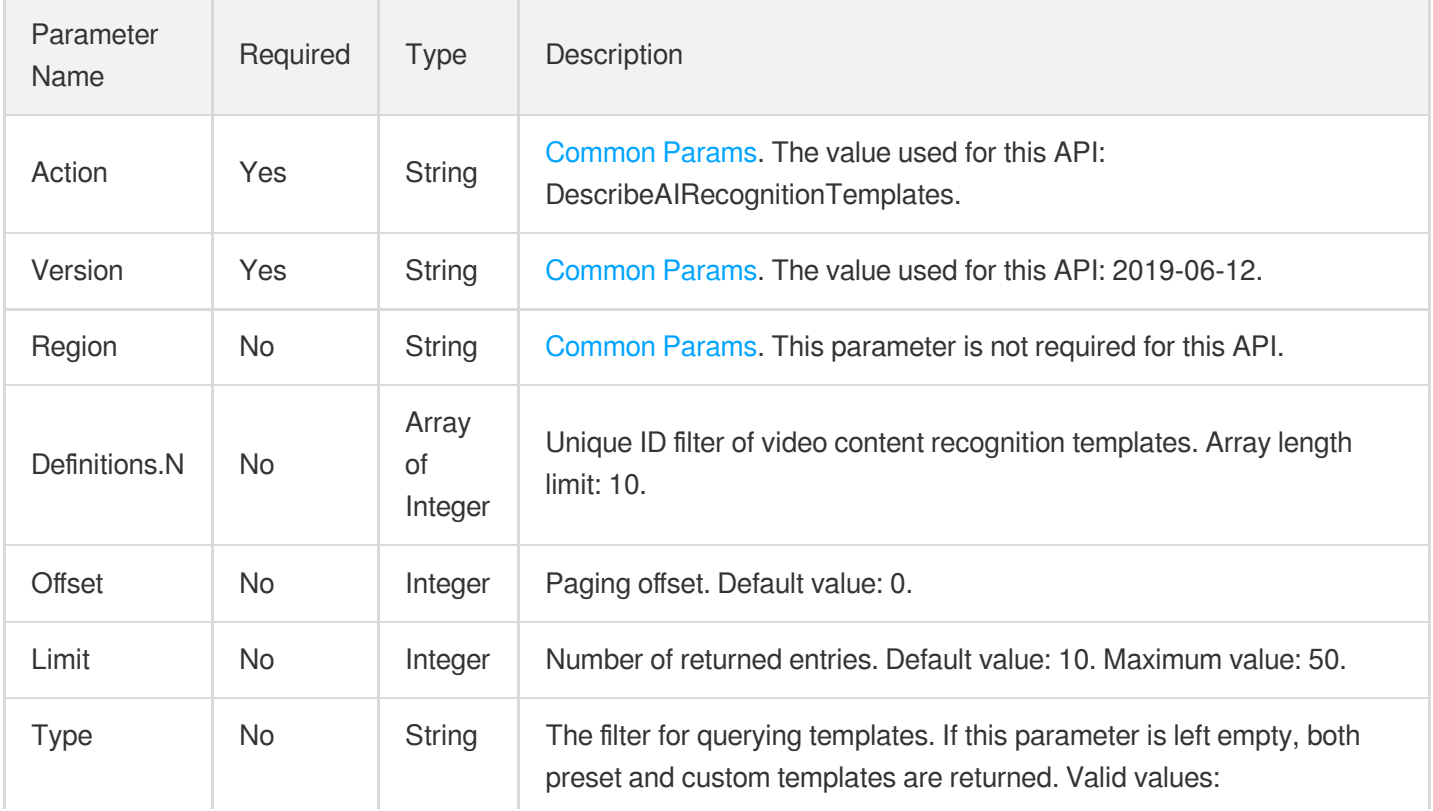

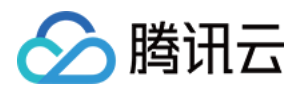

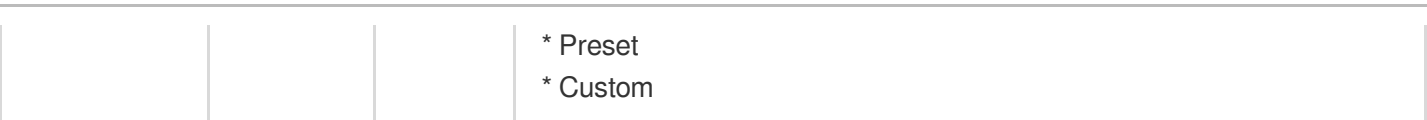

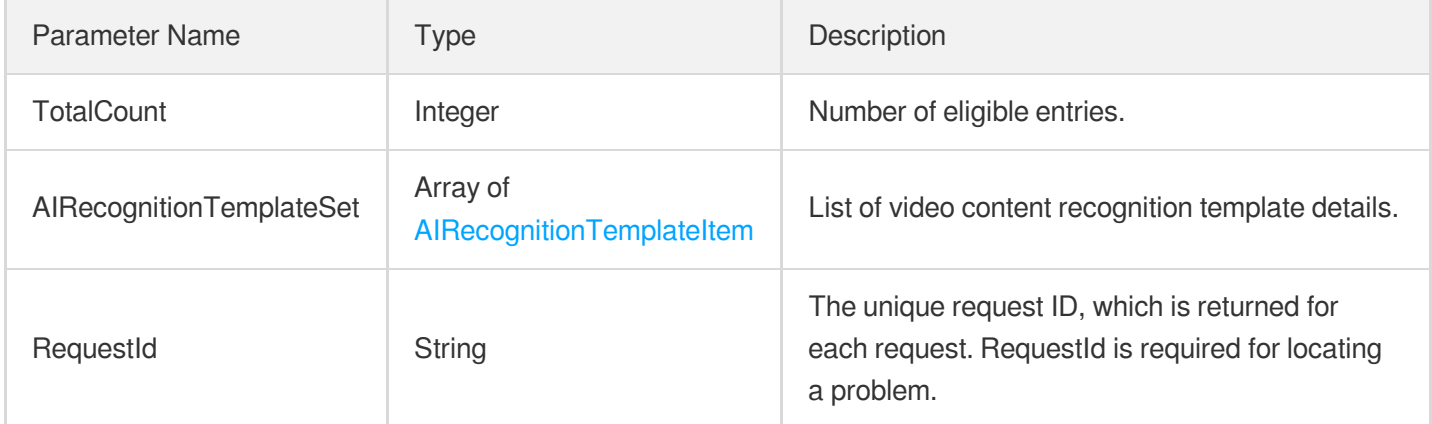

## 4. Example

### **Example1 Querying the video recognition template whose ID is 30**

#### **Input Example**

```
https://mps.tencentcloudapi.com/?Action=DescribeAIRecognitionTemplates
&Definitions.0=30
&<Common request parameters>
```
### **Output Example**

```
{
"Response": {
"TotalCount": 1,
"AIRecognitionTemplateSet":[
{
"Definition": 30,
"Name": "Template 1",
"Type": "Preset",
"Comment": "Intelligent content recognition template",
"FaceConfigure":{
"Switch": "ON",
"Score": 0.0,
"FaceLibrary": "All"
```
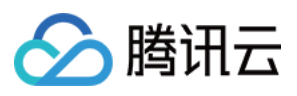

```
"DefaultLibraryLabelSet": [
"xx"
],
"UserDefineLibraryLabelSet": [
"xx"
]
},
"OcrFullTextConfigure": {
"Switch": "ON"
},
"OcrWordsConfigure": {
"Switch": "OFF",
"LabelSet": [
"xx"
]
},
"AsrFullTextConfigure": {
"Switch": "ON",
"SubtitleFormat": "xx"
},
"AsrWordsConfigure": {
"Switch": "OFF",
"LabelSet": [
"xx"
]
},
"CreateTime": "2019-01-01T12:00:00Z",
"UpdateTime": "2019-01-01T16:00:00Z"
}
],
"RequestId": "19ae8d8e-dce3-4151-9d4b-5594384987a9"
}
}
```
### **Example2 Querying a specified number of video recognition templates**

This example shows you how to get up to 10 video content recognition templates starting from the first record (offset = 0).

#### **Input Example**

```
https://mps.tencentcloudapi.com/?Action=DescribeAIRecognitionTemplates
&Offset=0
&Limit=10
&<Common request parameters>
```
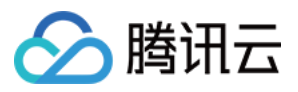

#### **Output Example**

```
{
"Response": {
"TotalCount": 1,
"AIRecognitionTemplateSet": [
{
"Definition": 30,
"Name": "Template 1",
"Comment": "Intelligent content recognition template",
"Type": "Preset",
"FaceConfigure": {
"Switch": "ON",
"Score": 0.0,
"FaceLibrary": "All"
"DefaultLibraryLabelSet": [
"x],
"UserDefineLibraryLabelSet": [
"xx"
]
},
"OcrFullTextConfigure": {
"Switch": "ON"
},
"OcrWordsConfigure": {
"Switch": "OFF",
"LabelSet": []
},
"AsrFullTextConfigure": {
"Switch": "ON",
"SubtitleFormat": "xx"
},
"AsrWordsConfigure": {
"Switch": "OFF",
"LabelSet": []
},
"CreateTime": "2019-01-01T12:00:00Z",
"UpdateTime": "2019-01-01T16:00:00Z"
}
],
"RequestId": "19ae8d8e-dce3-4151-9d4b-5594384987a9"
}
}
```
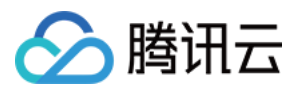

### 5. Developer Resources

### **SDK**

TencentCloud API 3.0 integrates SDKs that support various programming languages to make it easier for you to call APIs.

- [Tencent](https://github.com/TencentCloud/tencentcloud-sdk-python-intl-en/blob/master/tencentcloud/mps/v20190612/mps_client.py) Cloud SDK 3.0 for Python
- [Tencent](https://github.com/TencentCloud/tencentcloud-sdk-java-intl-en/blob/master/src/main/java/com/tencentcloudapi/mps/v20190612/MpsClient.java) Cloud SDK 3.0 for Java
- [Tencent](https://github.com/TencentCloud/tencentcloud-sdk-php-intl-en/blob/master/src/TencentCloud/Mps/V20190612/MpsClient.php) Cloud SDK 3.0 for PHP
- [Tencent](https://github.com/TencentCloud/tencentcloud-sdk-go-intl-en/blob/master/tencentcloud/mps/v20190612/client.go) Cloud SDK 3.0 for Go
- [Tencent](https://github.com/TencentCloud/tencentcloud-sdk-nodejs-intl-en/blob/master/tencentcloud/mps/v20190612/mps_client.js) Cloud SDK 3.0 for Node.js
- [Tencent](https://github.com/TencentCloud/tencentcloud-sdk-dotnet-intl-en/blob/master/TencentCloud/Mps/V20190612/MpsClient.cs) Cloud SDK 3.0 for .NET
- [Tencent](https://github.com/TencentCloud/tencentcloud-sdk-cpp-intl-en/blob/master/mps/src/v20190612/MpsClient.cpp) Cloud SDK 3.0 for C++

### **Command Line Interface**

[Tencent](https://www.tencentcloud.com/document/product/1013) Cloud CLI 3.0

## 6. Error Code

The following only lists the error codes [related to the API business](https://www.tencentcloud.com/document/api/1041/33691#common-error-codes) logic. For other error codes, see Common Error Codes.

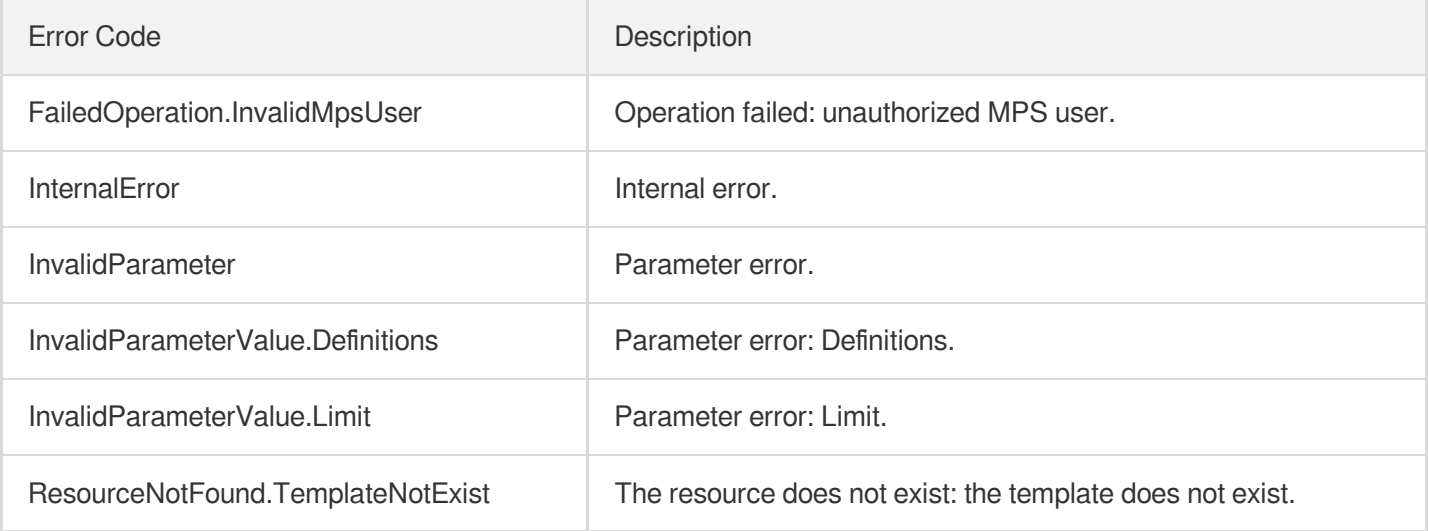

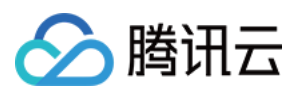

# DeleteContentReviewTemplate

最近更新时间:2023-10-12 16:44:44

## 1. API Description

Domain name for API request: mps.tencentcloudapi.com.

This API is used to delete a custom content moderation template.

A maximum of 10 requests can be initiated per second for this API.

We recommend you to use API Explorer

### [Try](https://console.tencentcloud.com/api/explorer?Product=mps&Version=2019-06-12&Action=DeleteContentReviewTemplate) it

API Explorer provides a range of capabilities, including online call, signature authentication, SDK code generation, and API quick search. It enables you to view the request, response, and auto-generated examples.

## 2. Input Parameters

The following request parameter list only provides API request parameters and some common parameters. For the complete common parameter list, see Common Request [Parameters](https://www.tencentcloud.com/document/api/1041/33628).

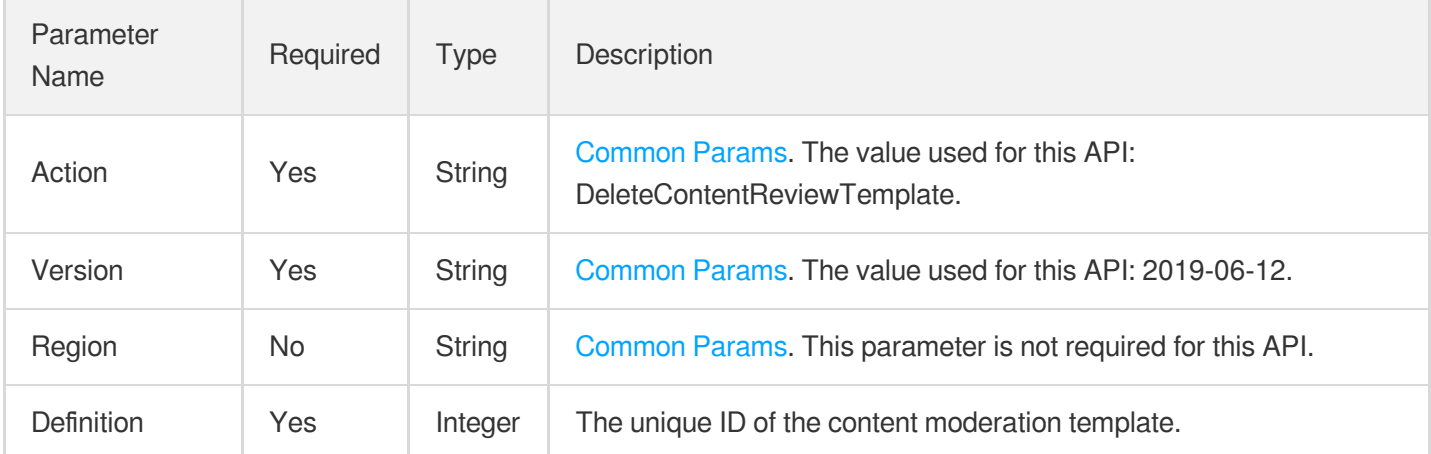

## 3. Output Parameters

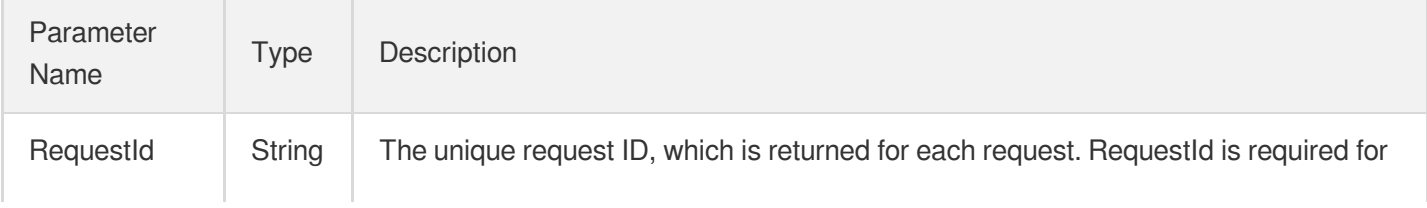

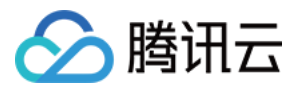

locating a problem.

## 4. Example

### **Example1 Deleting the content moderation template whose ID is 30**

This example shows you how to delete a custom content moderation template.

#### **Input Example**

```
https://mps.tencentcloudapi.com/?Action=DeleteContentReviewTemplate
&Definition=30
&<Common request parameters>
```
#### **Output Example**

```
{
"Response": {
"RequestId": "35ae8d8e-dce3-42851-9d4b-559414529d931"
}
}
```
### 5. Developer Resources

### **SDK**

TencentCloud API 3.0 integrates SDKs that support various programming languages to make it easier for you to call APIs.

- [Tencent](https://github.com/TencentCloud/tencentcloud-sdk-python-intl-en/blob/master/tencentcloud/mps/v20190612/mps_client.py) Cloud SDK 3.0 for Python
- [Tencent](https://github.com/TencentCloud/tencentcloud-sdk-java-intl-en/blob/master/src/main/java/com/tencentcloudapi/mps/v20190612/MpsClient.java) Cloud SDK 3.0 for Java
- [Tencent](https://github.com/TencentCloud/tencentcloud-sdk-php-intl-en/blob/master/src/TencentCloud/Mps/V20190612/MpsClient.php) Cloud SDK 3.0 for PHP
- [Tencent](https://github.com/TencentCloud/tencentcloud-sdk-go-intl-en/blob/master/tencentcloud/mps/v20190612/client.go) Cloud SDK 3.0 for Go
- [Tencent](https://github.com/TencentCloud/tencentcloud-sdk-nodejs-intl-en/blob/master/tencentcloud/mps/v20190612/mps_client.js) Cloud SDK 3.0 for Node.js
- [Tencent](https://github.com/TencentCloud/tencentcloud-sdk-dotnet-intl-en/blob/master/TencentCloud/Mps/V20190612/MpsClient.cs) Cloud SDK 3.0 for .NET
- [Tencent](https://github.com/TencentCloud/tencentcloud-sdk-cpp-intl-en/blob/master/mps/src/v20190612/MpsClient.cpp) Cloud SDK 3.0 for C++

### **Command Line Interface**

[Tencent](https://www.tencentcloud.com/document/product/1013) Cloud CLI 3.0
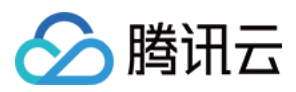

# 6. Error Code

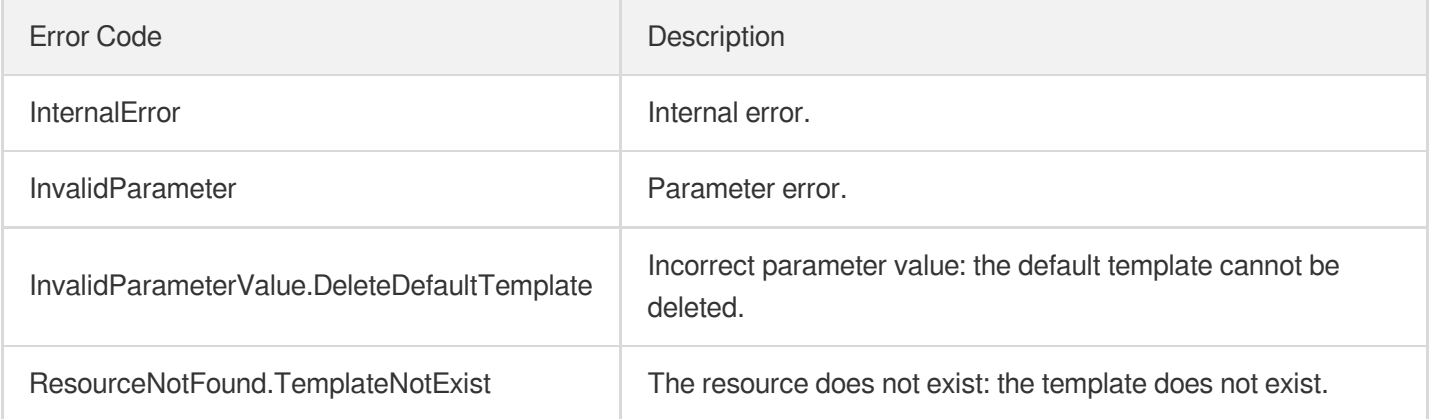

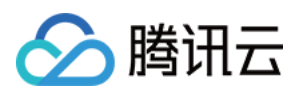

# **DeleteAIRecognitionTemplate**

最近更新时间:2023-10-12 16:44:44

# 1. API Description

Domain name for API request: mps.tencentcloudapi.com.

This API is used to delete a custom content recognition template.

A maximum of 10 requests can be initiated per second for this API.

We recommend you to use API Explorer

### [Try](https://console.tencentcloud.com/api/explorer?Product=mps&Version=2019-06-12&Action=DeleteAIRecognitionTemplate) it

API Explorer provides a range of capabilities, including online call, signature authentication, SDK code generation, and API quick search. It enables you to view the request, response, and auto-generated examples.

## 2. Input Parameters

The following request parameter list only provides API request parameters and some common parameters. For the complete common parameter list, see Common Request [Parameters](https://www.tencentcloud.com/document/api/1041/33628).

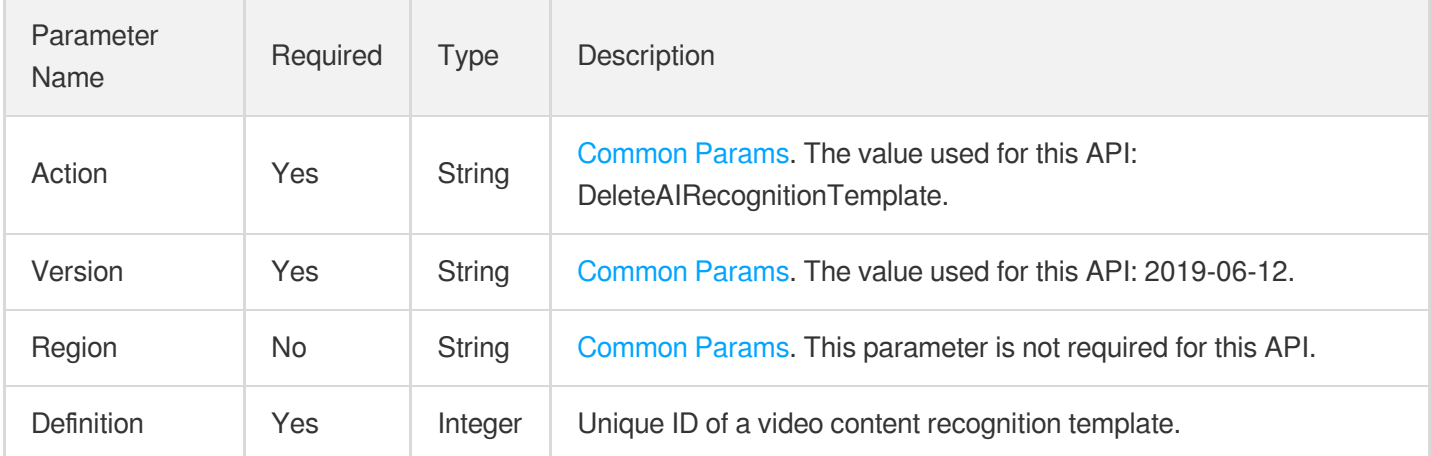

### 3. Output Parameters

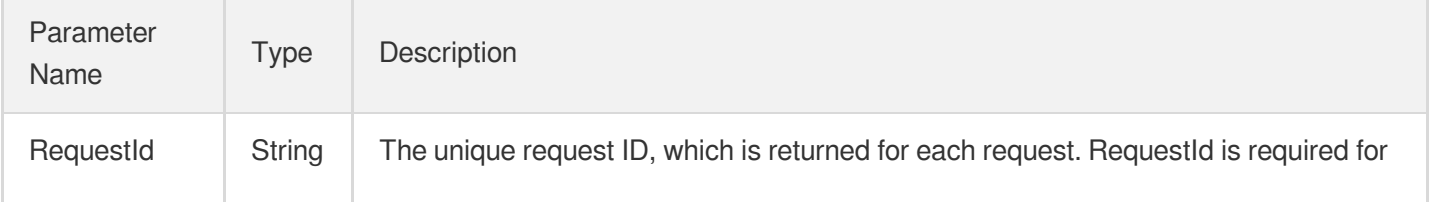

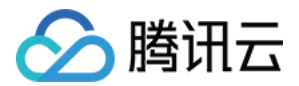

locating a problem.

## 4. Example

### **Example1 Deleting the video content recognition template whose ID is 30**

This example shows you how to delete a custom video content recognition template.

#### **Input Example**

```
https://mps.tencentcloudapi.com/?Action=DeleteAIRecognitionTemplate
&Definition=30
&<Common request parameters>
```
#### **Output Example**

```
{
"Response": {
"RequestId": "35ae8d8e-dce3-42851-9d4b-559414529d931"
}
}
```
### 5. Developer Resources

### **SDK**

TencentCloud API 3.0 integrates SDKs that support various programming languages to make it easier for you to call APIs.

- [Tencent](https://github.com/TencentCloud/tencentcloud-sdk-python-intl-en/blob/master/tencentcloud/mps/v20190612/mps_client.py) Cloud SDK 3.0 for Python
- [Tencent](https://github.com/TencentCloud/tencentcloud-sdk-java-intl-en/blob/master/src/main/java/com/tencentcloudapi/mps/v20190612/MpsClient.java) Cloud SDK 3.0 for Java
- [Tencent](https://github.com/TencentCloud/tencentcloud-sdk-php-intl-en/blob/master/src/TencentCloud/Mps/V20190612/MpsClient.php) Cloud SDK 3.0 for PHP
- [Tencent](https://github.com/TencentCloud/tencentcloud-sdk-go-intl-en/blob/master/tencentcloud/mps/v20190612/client.go) Cloud SDK 3.0 for Go
- [Tencent](https://github.com/TencentCloud/tencentcloud-sdk-nodejs-intl-en/blob/master/tencentcloud/mps/v20190612/mps_client.js) Cloud SDK 3.0 for Node.js
- [Tencent](https://github.com/TencentCloud/tencentcloud-sdk-dotnet-intl-en/blob/master/TencentCloud/Mps/V20190612/MpsClient.cs) Cloud SDK 3.0 for .NET
- [Tencent](https://github.com/TencentCloud/tencentcloud-sdk-cpp-intl-en/blob/master/mps/src/v20190612/MpsClient.cpp) Cloud SDK 3.0 for C++

### **Command Line Interface**

[Tencent](https://www.tencentcloud.com/document/product/1013) Cloud CLI 3.0

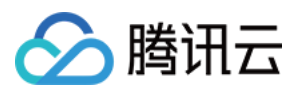

# 6. Error Code

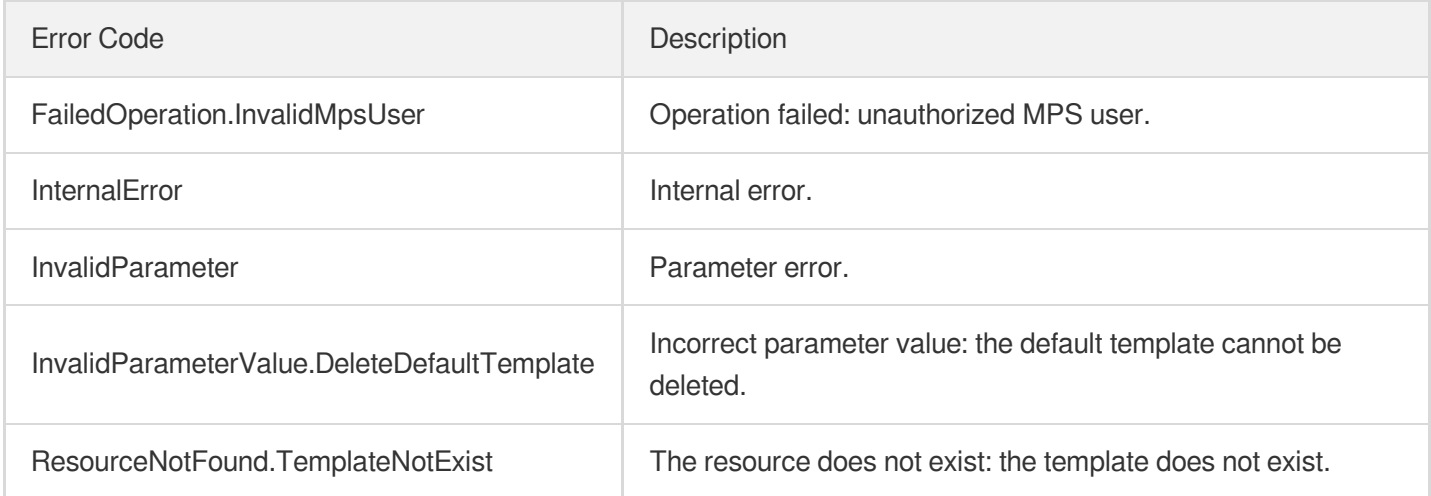

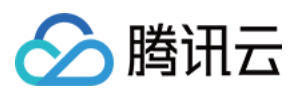

# CreateContentReviewTemplate

最近更新时间:2023-10-12 16:44:45

# 1. API Description

Domain name for API request: mps.tencentcloudapi.com.

This API is used to create a custom content moderation template. Up to 50 templates can be created in total.

A maximum of 10 requests can be initiated per second for this API.

We recommend you to use API Explorer

### [Try](https://console.tencentcloud.com/api/explorer?Product=mps&Version=2019-06-12&Action=CreateContentReviewTemplate) it

API Explorer provides a range of capabilities, including online call, signature authentication, SDK code generation, and API quick search. It enables you to view the request, response, and auto-generated examples.

## 2. Input Parameters

The following request parameter list only provides API request parameters and some common parameters. For the complete common parameter list, see Common Request [Parameters](https://www.tencentcloud.com/document/api/1041/33628).

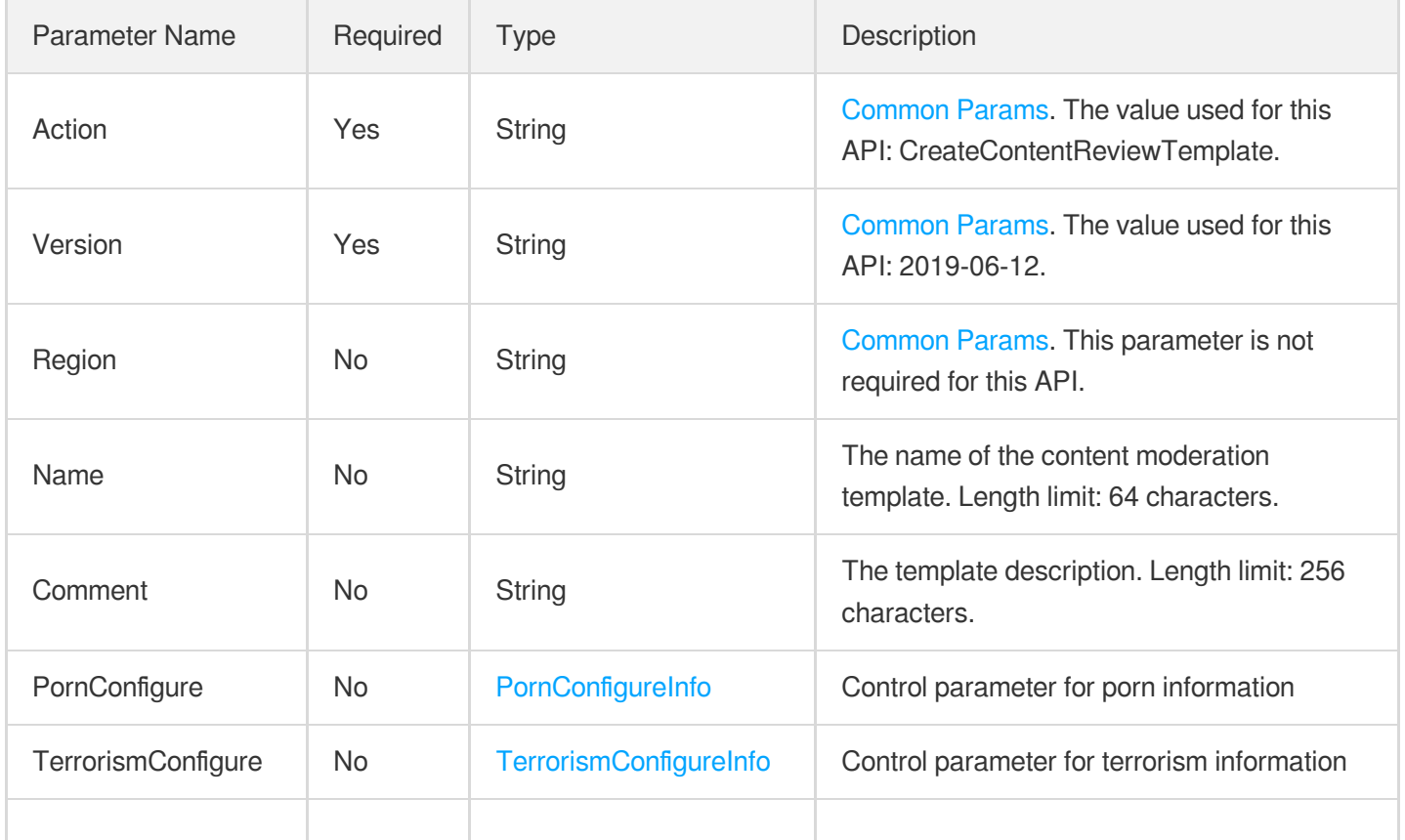

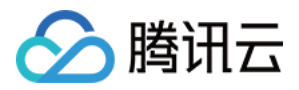

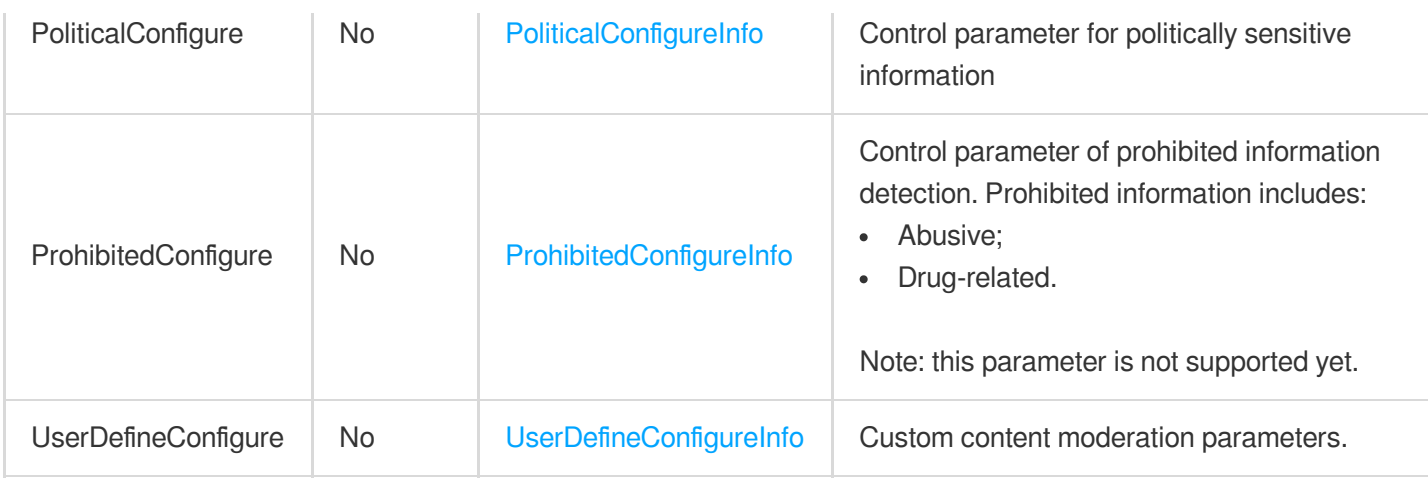

### 3. Output Parameters

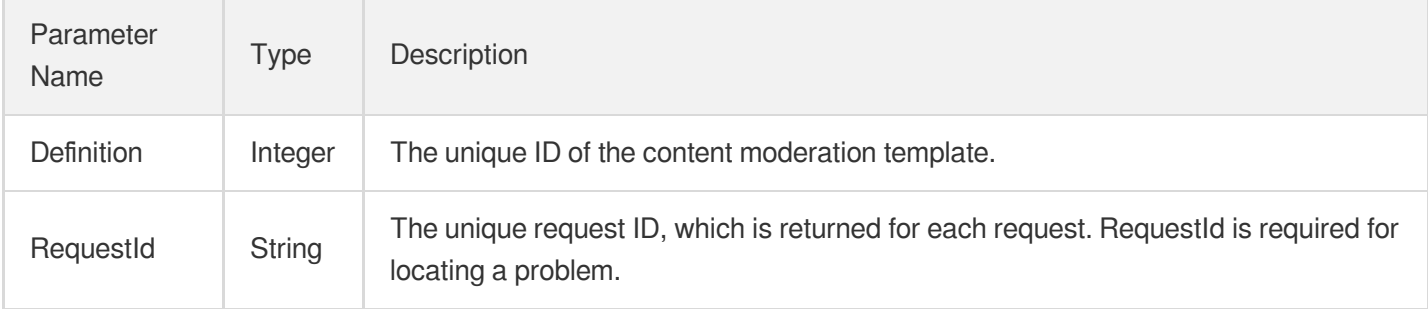

### 4. Example

### **Example1 Creating a content recognition template to detect pornographic content in images based on specific labels**

This example shows you how to create a custom content moderation template to detect pornographic content in images. Thresholds for rule violation and human recognition are set to the default values, and the labels used are

```
porn and sexy .
```
### **Input Example**

```
https://mps.tencentcloudapi.com/?Action=CreateContentReviewTemplate
&Name=Content moderation template
&Comment=Template 1
&PornConfigure.ImgReviewInfo.Switch=ON
&PornConfigure.ImgReviewInfo.LabelSet.0=porn
&PornConfigure.ImgReviewInfo.LabelSet.1=sexy
&<Common request parameters>
```
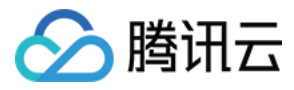

#### **Output Example**

```
{
"Response": {
"Definition": 33,
"RequestId": "67aee3e9-2qd3-2395-9d4b-4390a96837a7"
}
}
```
#### **Example2 Creating a content moderation template to detect pornographic content in images**

This example shows you how to create a custom content moderation template to detect pornographic content in images using the default thresholds for rule violation and human recognition.

#### **Input Example**

```
https://mps.tencentcloudapi.com/?Action=CreateContentReviewTemplate
&Name=Content moderation template
&Comment=Template 1
&PornConfigure.ImgReviewInfo.Switch=ON
&<Common request parameters>
```
#### **Output Example**

```
{
"Response": {
"Definition": 30,
"RequestId": "12ae8d8e-dce3-4151-9d4b-5594145287e1"
}
}
```
**Example3 Creating a content moderation template to detect pornographic content in images using specified thresholds for rule violation and human recognition and a specified frame capture interval**

This example shows you how to create a custom content moderation template to detect pornographic content in images. The thresholds for rule violation and human recognition are set to 80 and 30, respectively.

#### **Input Example**

```
https://mps.tencentcloudapi.com/?Action=CreateContentReviewTemplate
&Name=Content moderation template
&Comment=Template 2
&PornConfigure.ImgReviewInfo.Switch=ON
```
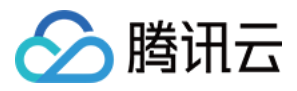

&PornConfigure.ImgReviewInfo.BlockConfidence=80 &PornConfigure.ImgReviewInfo.ReviewConfidence=30 &<Common request parameters>

#### **Output Example**

```
{
"Response": {
"Definition": 31,
"RequestId": "97aee3e9-2qd3-4151-9d4b-9730a45227a9"
}
}
```
#### **Example4 Creating a content moderation template to perform multiple moderation tasks**

This example shows you how to create a custom content moderation template to detect pornographic, terrorist, and politically sensitive content in images using the default thresholds for rule violation and human recognition.

#### **Input Example**

```
https://mps.tencentcloudapi.com/?Action=CreateContentReviewTemplate
&Name=Content moderation template
&Comment=Template 3
&PornConfigure.ImgReviewInfo.Switch=ON
&TerrorismConfigure.ImgReviewInfo.Switch=ON
&TerrorismConfigure.OcrReviewInfo.Switch=OFF
&PoliticalConfigure.ImgReviewInfo.Switch=ON
&<Common request parameters>
```
#### **Output Example**

```
{
"Response": {
"Definition": 32,
"RequestId": "88aee3e9-2qd3-4151-9d4b-4390a45227a9"
}
}
```
### 5. Developer Resources

#### **SDK**

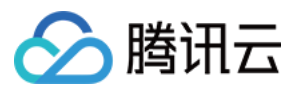

TencentCloud API 3.0 integrates SDKs that support various programming languages to make it easier for you to call APIs.

- [Tencent](https://github.com/TencentCloud/tencentcloud-sdk-python-intl-en/blob/master/tencentcloud/mps/v20190612/mps_client.py) Cloud SDK 3.0 for Python
- [Tencent](https://github.com/TencentCloud/tencentcloud-sdk-java-intl-en/blob/master/src/main/java/com/tencentcloudapi/mps/v20190612/MpsClient.java) Cloud SDK 3.0 for Java
- [Tencent](https://github.com/TencentCloud/tencentcloud-sdk-php-intl-en/blob/master/src/TencentCloud/Mps/V20190612/MpsClient.php) Cloud SDK 3.0 for PHP
- [Tencent](https://github.com/TencentCloud/tencentcloud-sdk-go-intl-en/blob/master/tencentcloud/mps/v20190612/client.go) Cloud SDK 3.0 for Go
- [Tencent](https://github.com/TencentCloud/tencentcloud-sdk-nodejs-intl-en/blob/master/tencentcloud/mps/v20190612/mps_client.js) Cloud SDK 3.0 for Node.js
- [Tencent](https://github.com/TencentCloud/tencentcloud-sdk-dotnet-intl-en/blob/master/TencentCloud/Mps/V20190612/MpsClient.cs) Cloud SDK 3.0 for .NET
- [Tencent](https://github.com/TencentCloud/tencentcloud-sdk-cpp-intl-en/blob/master/mps/src/v20190612/MpsClient.cpp) Cloud SDK 3.0 for C++

### **Command Line Interface**

[Tencent](https://www.tencentcloud.com/document/product/1013) Cloud CLI 3.0

### 6. Error Code

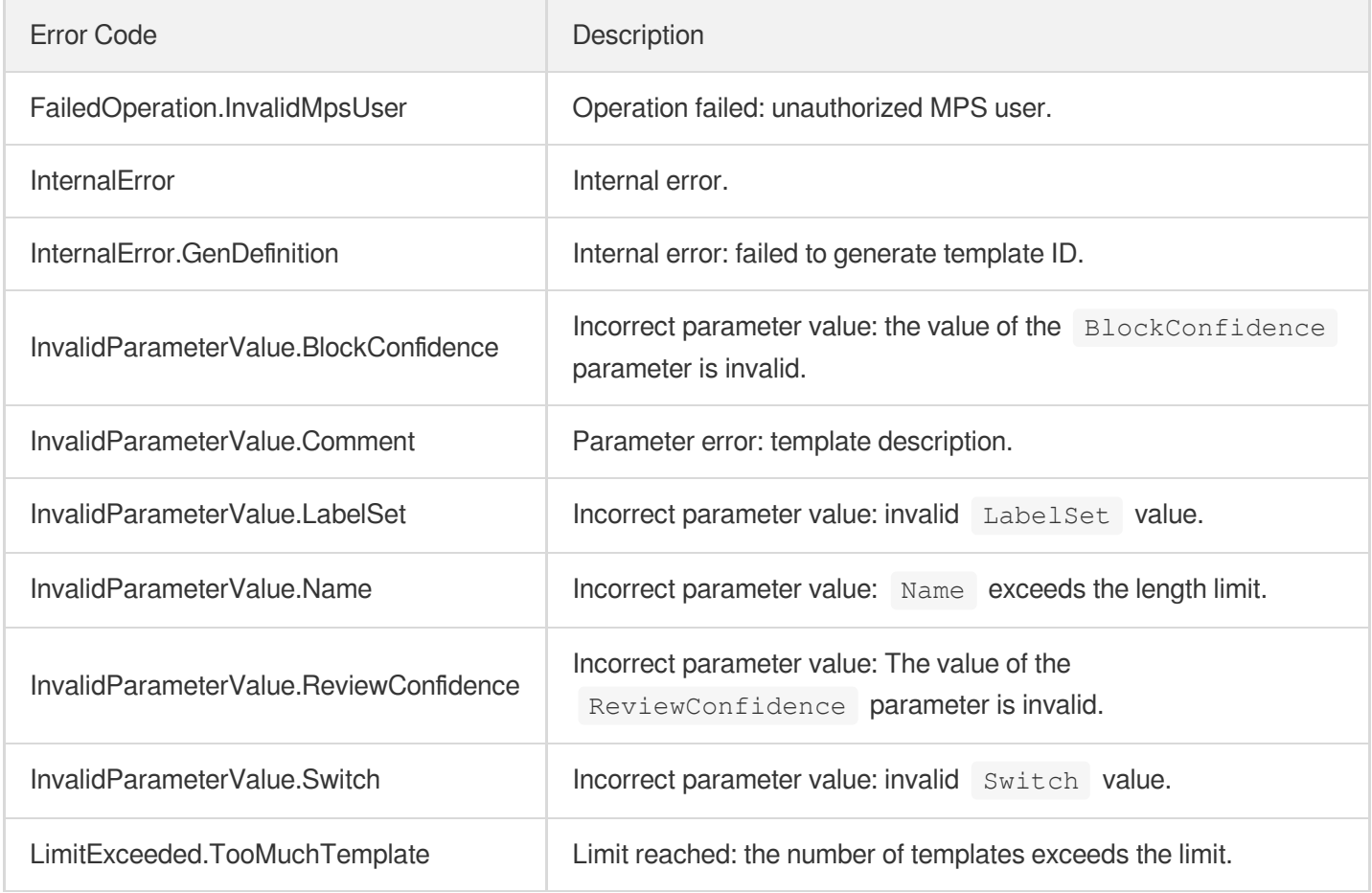

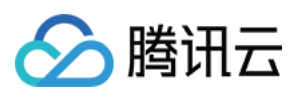

# ModifyAIAnalysisTemplate

最近更新时间:2023-10-12 16:44:41

# 1. API Description

Domain name for API request: mps.tencentcloudapi.com.

This API is used to modify a custom content analysis template.

Note: templates with an ID below 10000 are preset and cannot be modified.

A maximum of 10 requests can be initiated per second for this API.

We recommend you to use API Explorer

#### [Try](https://console.tencentcloud.com/api/explorer?Product=mps&Version=2019-06-12&Action=ModifyAIAnalysisTemplate) it

API Explorer provides a range of capabilities, including online call, signature authentication, SDK code generation, and API quick search. It enables you to view the request, response, and auto-generated examples.

### 2. Input Parameters

The following request parameter list only provides API request parameters and some common parameters. For the complete common parameter list, see Common Request [Parameters](https://www.tencentcloud.com/document/api/1041/33628).

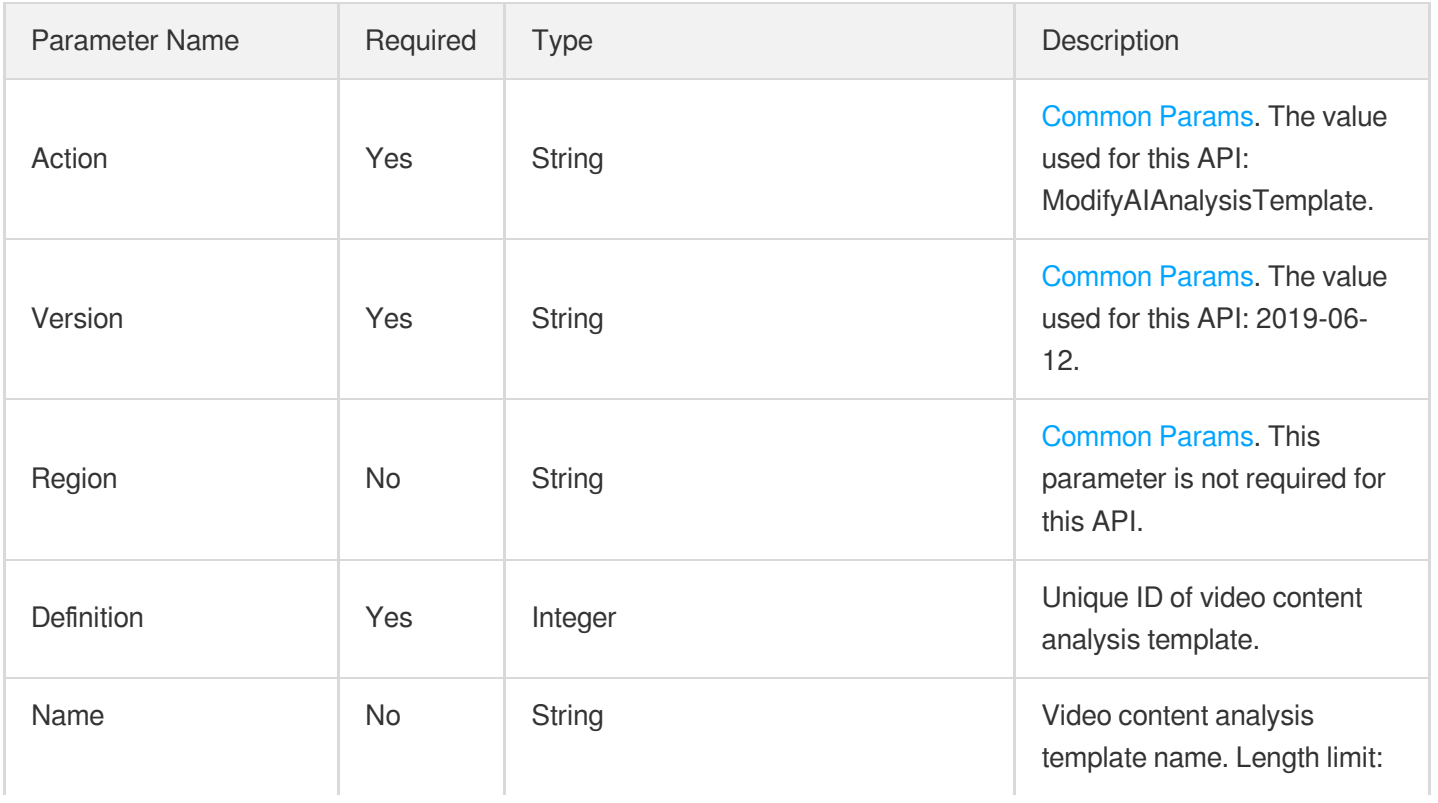

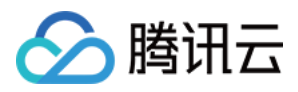

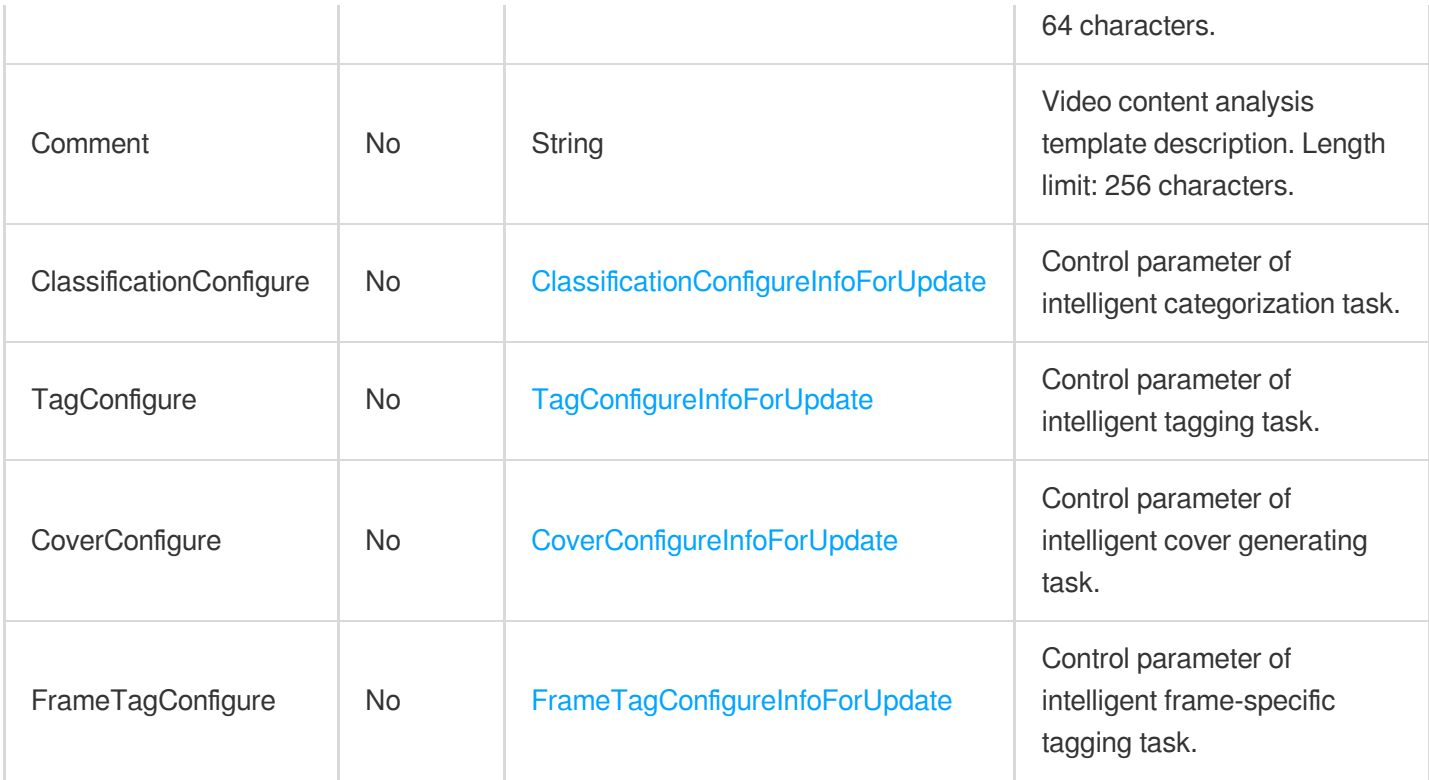

### 3. Output Parameters

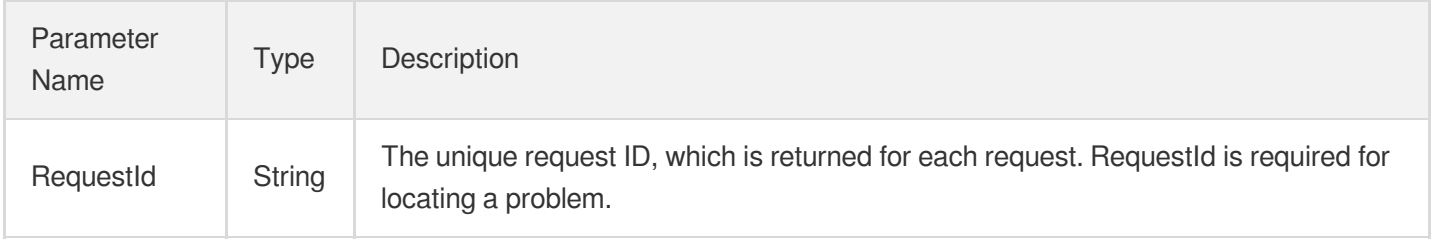

### 4. Example

### **Example1 Enabling intelligent thumbnail generation**

This example shows you how to enable intelligent thumbnail generation in a custom video content analysis template.

**Input Example**

```
https://mps.tencentcloudapi.com/?Action=ModifyAIAnalysisTemplate
&Definition=30
&CoverConfigure.Switch=ON
&<Common request parameters>
```
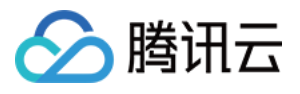

```
{
"Response": {
"RequestId": "12ae8d8e-dce3-4151-9d4b-5594145287e1"
}
}
```
### **Example2 Disabling intelligent thumbnail generation**

This example shows you how to disable intelligent thumbnail generation in a custom video content analysis template.

#### **Input Example**

```
https://mps.tencentcloudapi.com/?Action=ModifyAIAnalysisTemplate
&Definition=30
&CoverConfigure.Switch=OFF
&<Common request parameters>
```
#### **Output Example**

```
{
"Response": {
"RequestId": "12ae8d8e-dce3-4151-9d4b-5594145287e1"
}
}
```
### **Example3 Enabling a content analysis task and disabling another**

This example shows you how to enable intelligent labeling and disable intelligent thumbnail generation in a custom video content analysis template.

#### **Input Example**

```
https://mps.tencentcloudapi.com/?Action=ModifyAIAnalysisTemplate
&Definition=30
&TagConfigure.Switch=ON
&CoverConfigure.Switch=OFF
&<Common request parameters>
```

```
{
"Response": {
"RequestId": "12ae8d8e-dce3-4151-9d4b-5594145287e1"
```
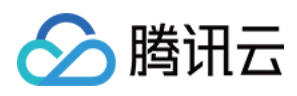

### 5. Developer Resources

### **SDK**

} }

TencentCloud API 3.0 integrates SDKs that support various programming languages to make it easier for you to call APIs.

- [Tencent](https://github.com/TencentCloud/tencentcloud-sdk-python-intl-en/blob/master/tencentcloud/mps/v20190612/mps_client.py) Cloud SDK 3.0 for Python
- [Tencent](https://github.com/TencentCloud/tencentcloud-sdk-java-intl-en/blob/master/src/main/java/com/tencentcloudapi/mps/v20190612/MpsClient.java) Cloud SDK 3.0 for Java
- [Tencent](https://github.com/TencentCloud/tencentcloud-sdk-php-intl-en/blob/master/src/TencentCloud/Mps/V20190612/MpsClient.php) Cloud SDK 3.0 for PHP
- [Tencent](https://github.com/TencentCloud/tencentcloud-sdk-go-intl-en/blob/master/tencentcloud/mps/v20190612/client.go) Cloud SDK 3.0 for Go
- [Tencent](https://github.com/TencentCloud/tencentcloud-sdk-nodejs-intl-en/blob/master/tencentcloud/mps/v20190612/mps_client.js) Cloud SDK 3.0 for Node.js
- [Tencent](https://github.com/TencentCloud/tencentcloud-sdk-dotnet-intl-en/blob/master/TencentCloud/Mps/V20190612/MpsClient.cs) Cloud SDK 3.0 for .NET
- [Tencent](https://github.com/TencentCloud/tencentcloud-sdk-cpp-intl-en/blob/master/mps/src/v20190612/MpsClient.cpp) Cloud SDK 3.0 for C++

### **Command Line Interface**

[Tencent](https://www.tencentcloud.com/document/product/1013) Cloud CLI 3.0

### 6. Error Code

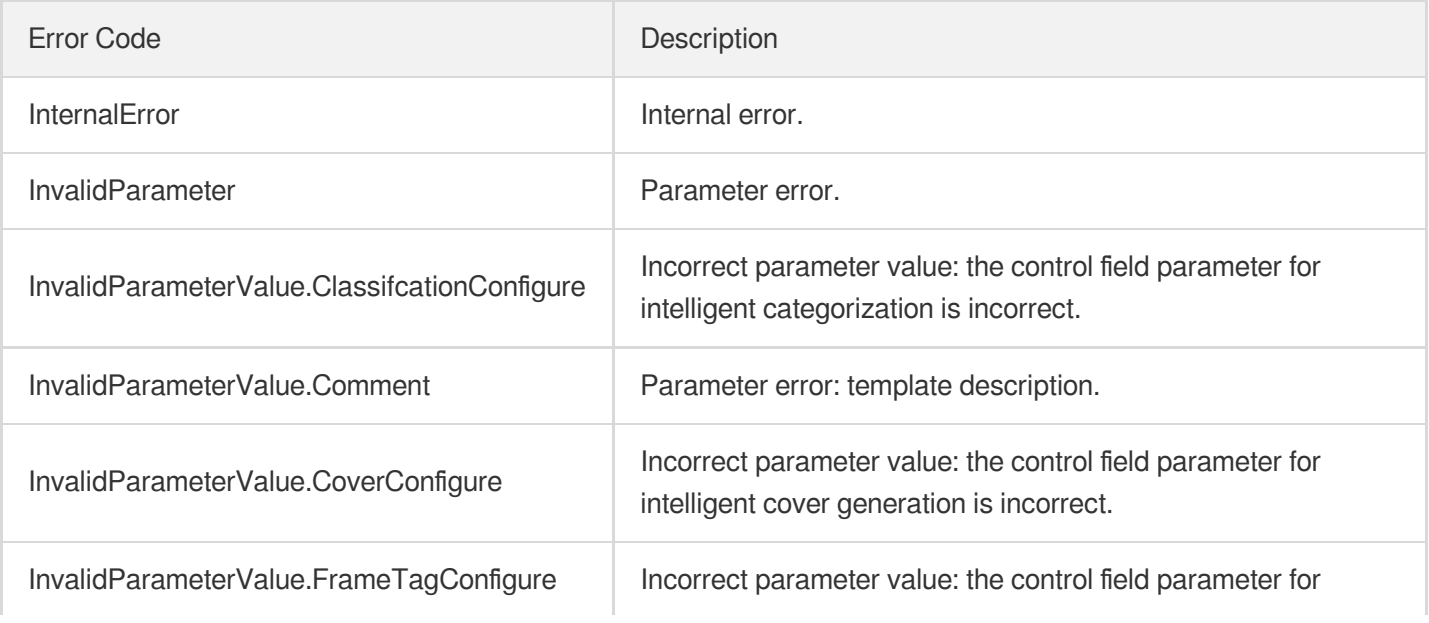

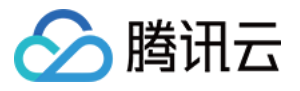

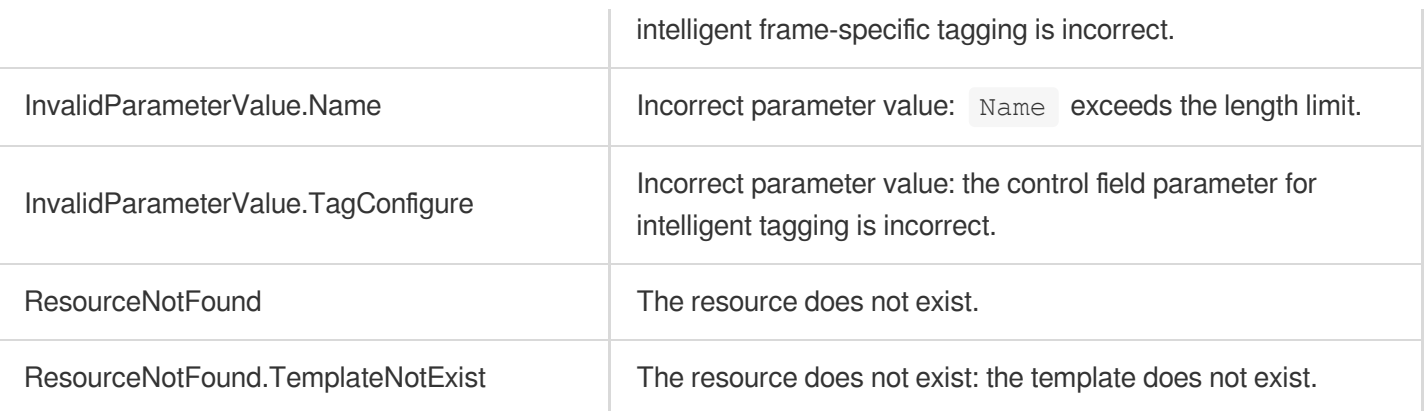

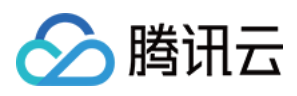

# **DescribeAIAnalysisTemplates**

最近更新时间:2023-10-12 16:44:42

# 1. API Description

Domain name for API request: mps.tencentcloudapi.com.

This API is used to get the list of content analysis templates based on unique template ID. The returned result includes all eligible custom and preset video content analysis templates.

A maximum of 10 requests can be initiated per second for this API.

We recommend you to use API Explorer

### [Try](https://console.tencentcloud.com/api/explorer?Product=mps&Version=2019-06-12&Action=DescribeAIAnalysisTemplates) it

API Explorer provides a range of capabilities, including online call, signature authentication, SDK code generation, and API quick search. It enables you to view the request, response, and auto-generated examples.

## 2. Input Parameters

The following request parameter list only provides API request parameters and some common parameters. For the complete common parameter list, see Common Request [Parameters](https://www.tencentcloud.com/document/api/1041/33628).

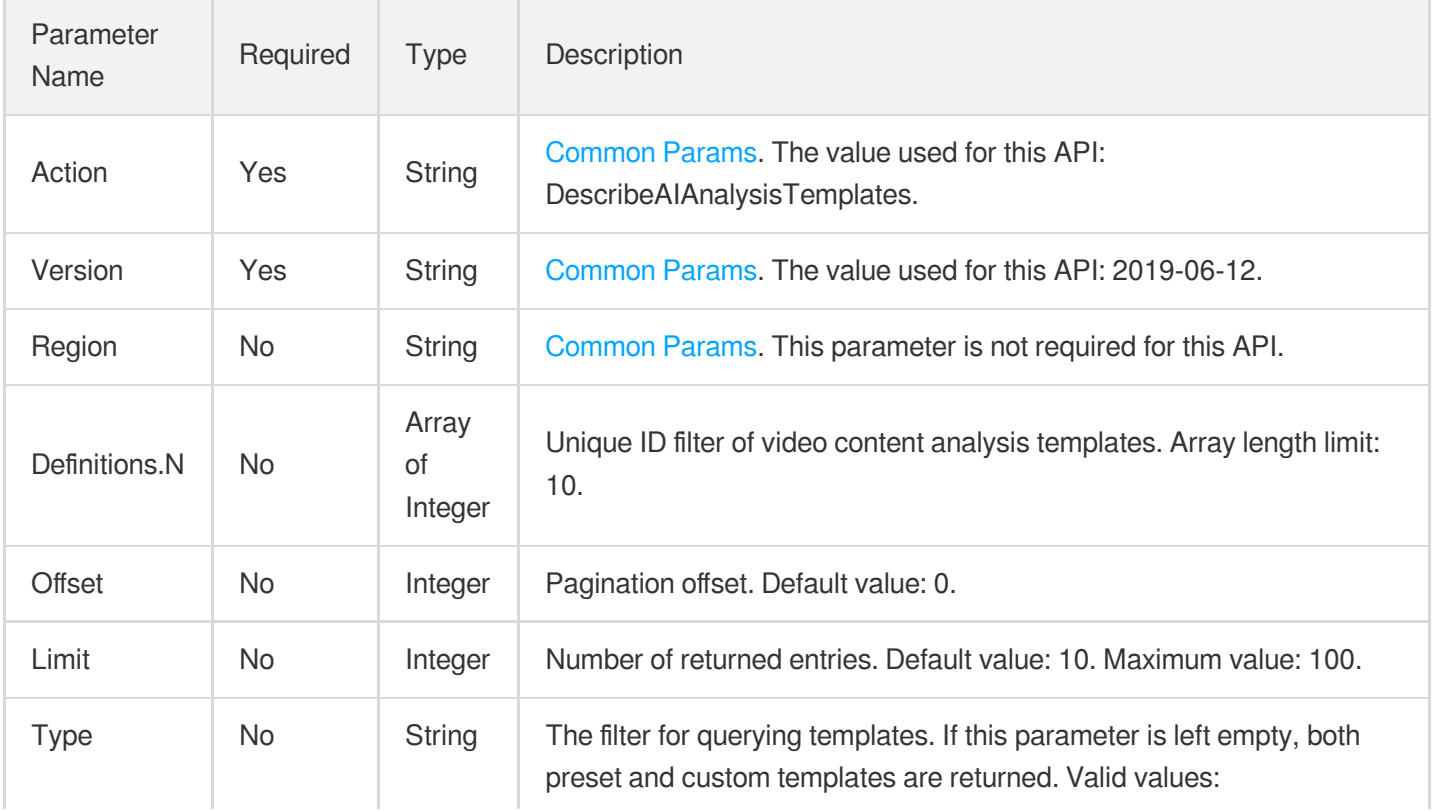

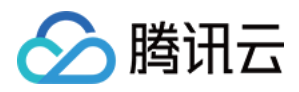

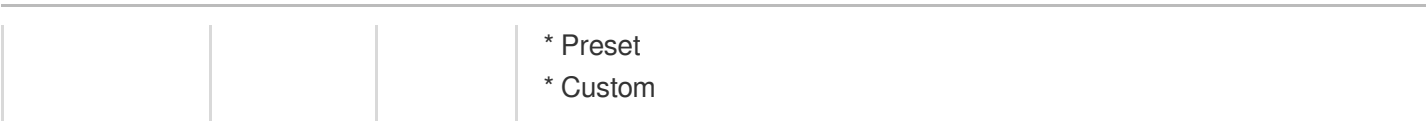

## 3. Output Parameters

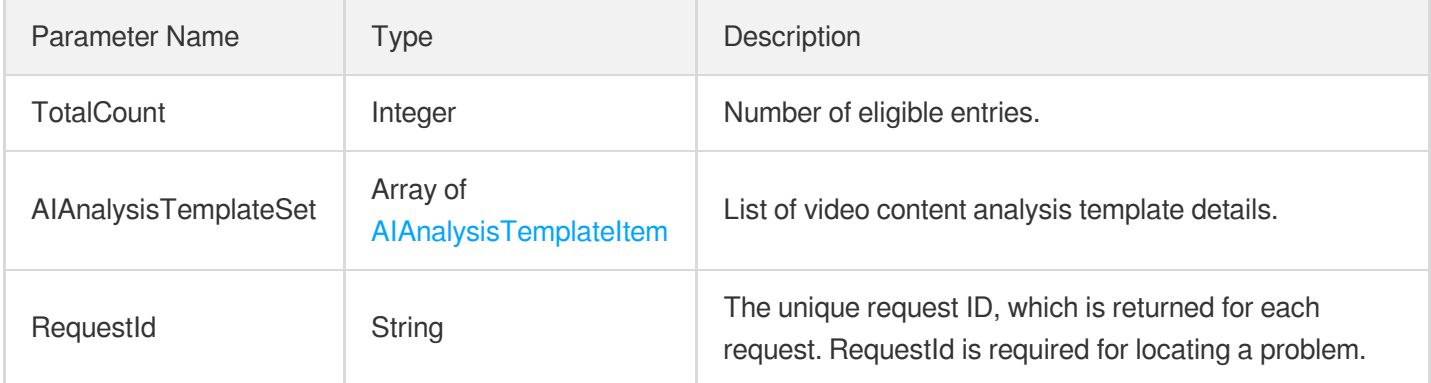

### 4. Example

### **Example1 Querying the video analysis template whose ID is 30**

#### **Input Example**

```
https://mps.tencentcloudapi.com/?Action=DescribeAIAnalysisTemplates
&Definitions.0=30
&<Common request parameters>
```

```
{
"Response": {
"TotalCount": 1,
"AIAnalysisTemplateSet": [
{
"Definition": 30,
"Name": "Template 1",
"Comment": "Intelligent analysis template",
"Type": "Preset",
"ClassificationConfigure": {
"Switch": "ON"
},
"TagConfigure": {
"Switch": "ON"
```
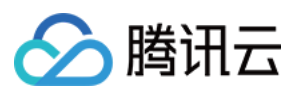

```
},
"CoverConfigure": {
"Switch": "ON"
},
"FrameTagConfigure": {
"Switch": "ON"
},
"CreateTime": "2019-01-01T12:00:00Z",
"UpdateTime": "2019-01-01T16:00:00Z"
}
\frac{1}{2},
"RequestId": "19ae8d8e-dce3-4151-9d4b-5594384987a9"
}
}
```
### **Example2 Querying a specified number of video analysis templates**

This example shows you how to get up to 10 video analysis templates, including preset ones, starting from the first record (offset  $= 0$ ).

#### **Input Example**

```
https://mps.tencentcloudapi.com/?Action=DescribeAIAnalysisTemplates
&Offset=0
&Limit=10
&<Common request parameters>
```

```
{
"Response": {
"TotalCount": 2,
"AIAnalysisTemplateSet": [
{
"Definition": 30,
"Name": "Template 1",
"Comment": "Intelligent analysis template",
"Type": "Preset",
"ClassificationConfigure": {
"Switch": "ON"
},
"TagConfigure": {
"Switch": "ON"
},
"CoverConfigure": {
```
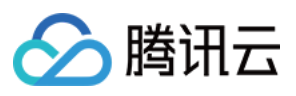

```
"Switch": "ON"
},
"FrameTagConfigure": {
"Switch": "ON"
},
"CreateTime": "2019-01-01T12:00:00Z",
"UpdateTime": "2019-01-01T16:00:00Z"
},
{
"Definition": 31,
"Name": "Template 2",
"Type": "Preset",
"Comment": "Intelligent analysis template",
"ClassificationConfigure": {
"Switch": "OFF"
},
"TagConfigure": {
"Switch": "ON"
},
"CoverConfigure": {
"Switch": "ON"
},
"FrameTagConfigure": {
"Switch": "ON"
},
"CreateTime": "2019-01-01T13:00:00Z",
"UpdateTime": "2019-01-01T17:00:00Z"
}
\left| \right|,
"RequestId": "19ae8d8e-dce3-4151-9d4b-5594384987a9"
}
}
```
### 5. Developer Resources

### **SDK**

TencentCloud API 3.0 integrates SDKs that support various programming languages to make it easier for you to call APIs.

- [Tencent](https://github.com/TencentCloud/tencentcloud-sdk-python-intl-en/blob/master/tencentcloud/mps/v20190612/mps_client.py) Cloud SDK 3.0 for Python
- [Tencent](https://github.com/TencentCloud/tencentcloud-sdk-java-intl-en/blob/master/src/main/java/com/tencentcloudapi/mps/v20190612/MpsClient.java) Cloud SDK 3.0 for Java
- [Tencent](https://github.com/TencentCloud/tencentcloud-sdk-php-intl-en/blob/master/src/TencentCloud/Mps/V20190612/MpsClient.php) Cloud SDK 3.0 for PHP
- [Tencent](https://github.com/TencentCloud/tencentcloud-sdk-go-intl-en/blob/master/tencentcloud/mps/v20190612/client.go) Cloud SDK 3.0 for Go

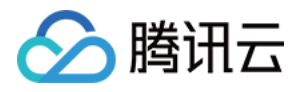

- [Tencent](https://github.com/TencentCloud/tencentcloud-sdk-nodejs-intl-en/blob/master/tencentcloud/mps/v20190612/mps_client.js) Cloud SDK 3.0 for Node.js
- [Tencent](https://github.com/TencentCloud/tencentcloud-sdk-dotnet-intl-en/blob/master/TencentCloud/Mps/V20190612/MpsClient.cs) Cloud SDK 3.0 for .NET
- [Tencent](https://github.com/TencentCloud/tencentcloud-sdk-cpp-intl-en/blob/master/mps/src/v20190612/MpsClient.cpp) Cloud SDK 3.0 for C++

### **Command Line Interface**

[Tencent](https://www.tencentcloud.com/document/product/1013) Cloud CLI 3.0

## 6. Error Code

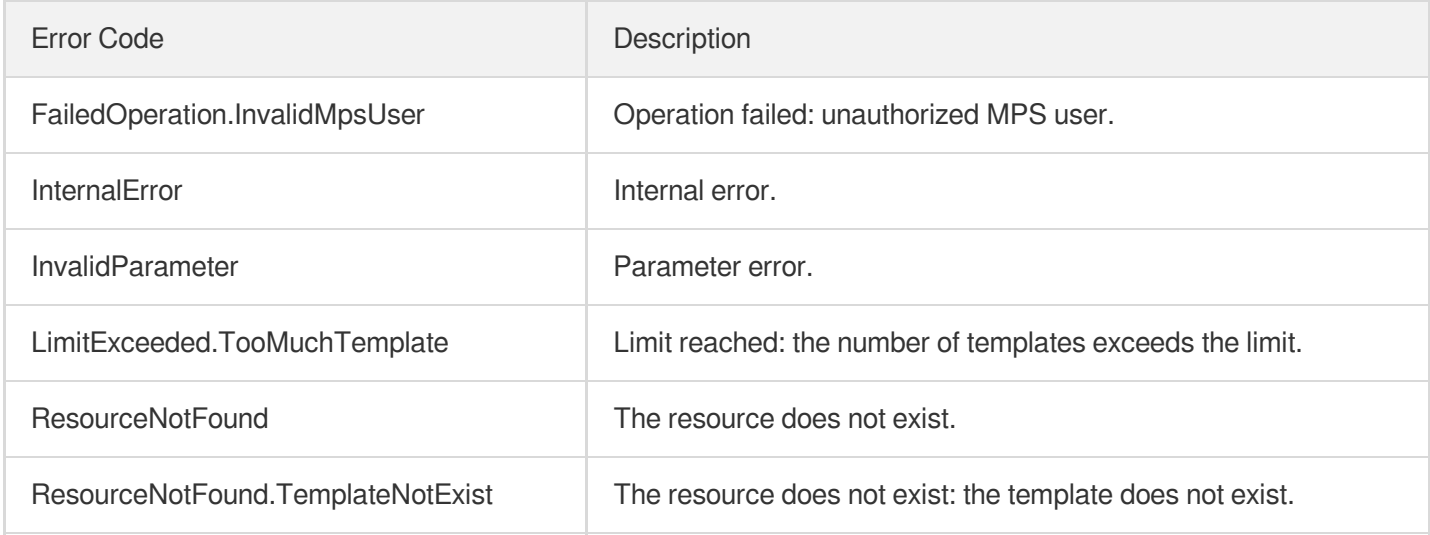

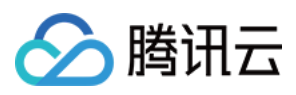

# DeleteAIAnalysisTemplate

最近更新时间:2023-10-12 16:44:44

# 1. API Description

Domain name for API request: mps.tencentcloudapi.com.

This API is used to delete a custom content analysis template.

Note: templates with an ID below 10000 are preset and cannot be deleted.

A maximum of 10 requests can be initiated per second for this API.

We recommend you to use API Explorer

#### [Try](https://console.tencentcloud.com/api/explorer?Product=mps&Version=2019-06-12&Action=DeleteAIAnalysisTemplate) it

API Explorer provides a range of capabilities, including online call, signature authentication, SDK code generation, and API quick search. It enables you to view the request, response, and auto-generated examples.

### 2. Input Parameters

The following request parameter list only provides API request parameters and some common parameters. For the complete common parameter list, see Common Request [Parameters](https://www.tencentcloud.com/document/api/1041/33628).

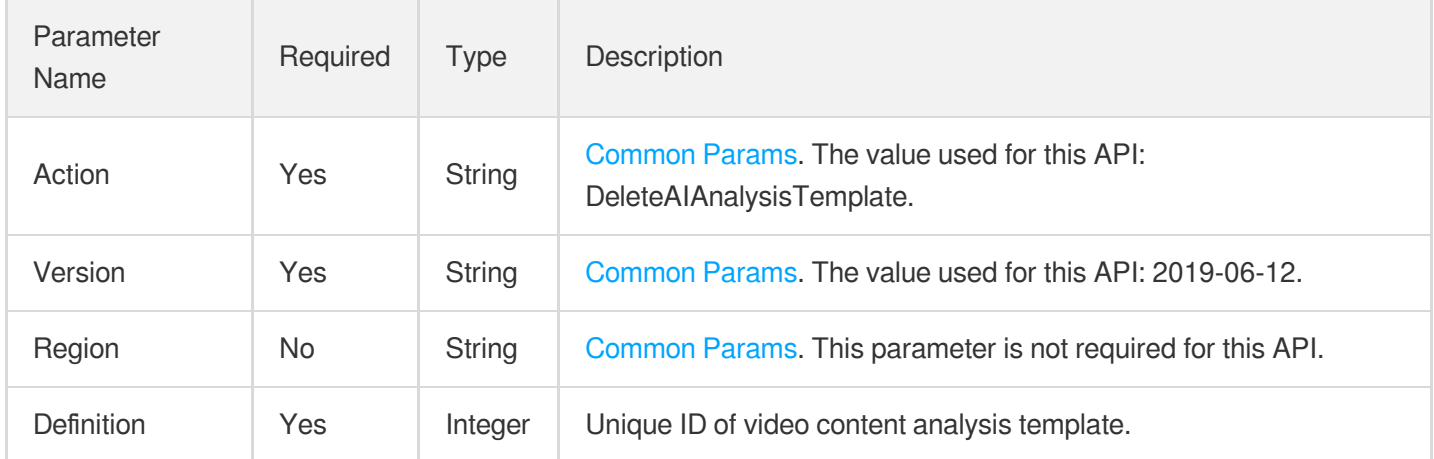

### 3. Output Parameters

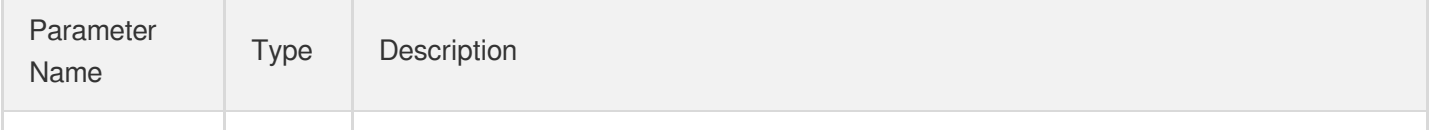

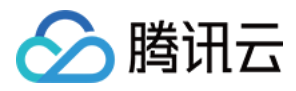

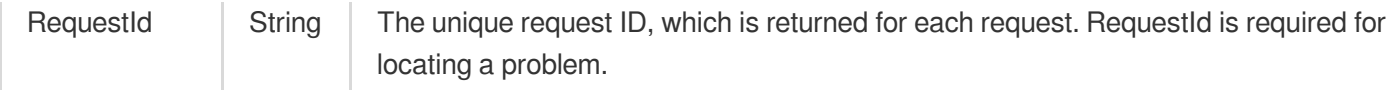

### 4. Example

### **Example1 Deleting the content analysis template whose ID is 30**

This example shows you how to delete a custom video content analysis template.

#### **Input Example**

```
https://mps.tencentcloudapi.com/?Action=DeleteAIAnalysisTemplate
&Definition=30
&<Common request parameters>
```
#### **Output Example**

```
{
"Response": {
"RequestId": "35ae8d8e-dce3-42851-9d4b-559414529d931"
}
}
```
### 5. Developer Resources

### **SDK**

TencentCloud API 3.0 integrates SDKs that support various programming languages to make it easier for you to call APIs.

- [Tencent](https://github.com/TencentCloud/tencentcloud-sdk-python-intl-en/blob/master/tencentcloud/mps/v20190612/mps_client.py) Cloud SDK 3.0 for Python
- [Tencent](https://github.com/TencentCloud/tencentcloud-sdk-java-intl-en/blob/master/src/main/java/com/tencentcloudapi/mps/v20190612/MpsClient.java) Cloud SDK 3.0 for Java
- [Tencent](https://github.com/TencentCloud/tencentcloud-sdk-php-intl-en/blob/master/src/TencentCloud/Mps/V20190612/MpsClient.php) Cloud SDK 3.0 for PHP
- [Tencent](https://github.com/TencentCloud/tencentcloud-sdk-go-intl-en/blob/master/tencentcloud/mps/v20190612/client.go) Cloud SDK 3.0 for Go
- [Tencent](https://github.com/TencentCloud/tencentcloud-sdk-nodejs-intl-en/blob/master/tencentcloud/mps/v20190612/mps_client.js) Cloud SDK 3.0 for Node.js
- [Tencent](https://github.com/TencentCloud/tencentcloud-sdk-dotnet-intl-en/blob/master/TencentCloud/Mps/V20190612/MpsClient.cs) Cloud SDK 3.0 for .NET
- [Tencent](https://github.com/TencentCloud/tencentcloud-sdk-cpp-intl-en/blob/master/mps/src/v20190612/MpsClient.cpp) Cloud SDK 3.0 for C++

### **Command Line Interface**

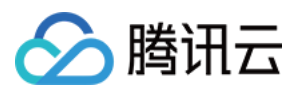

[Tencent](https://www.tencentcloud.com/document/product/1013) Cloud CLI 3.0

# 6. Error Code

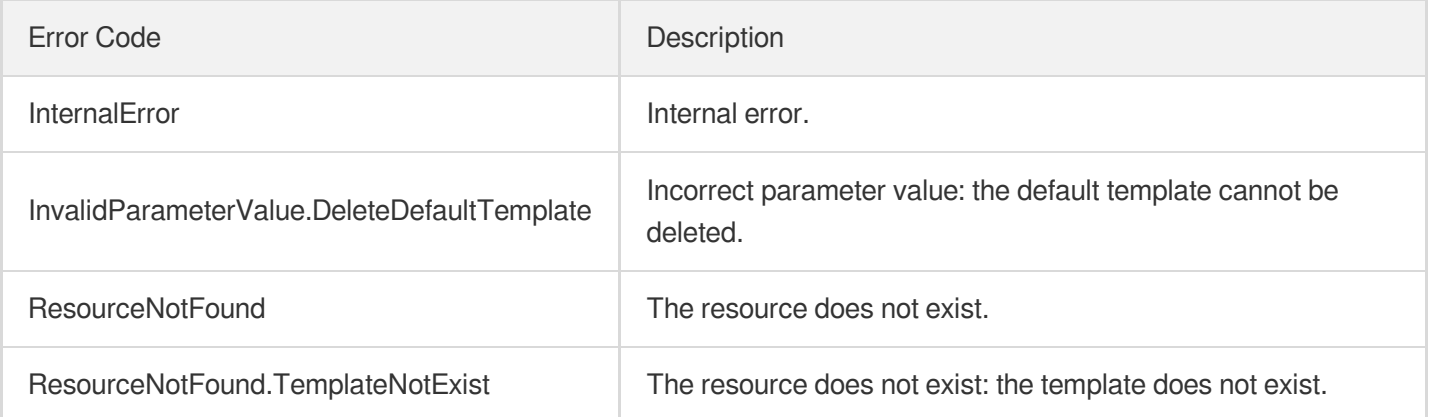

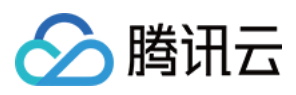

# **CreateAIAnalysisTemplate**

最近更新时间:2023-10-12 16:44:46

# 1. API Description

Domain name for API request: mps.tencentcloudapi.com.

This API is used to create a custom content analysis template. Up to 50 templates can be created.

A maximum of 10 requests can be initiated per second for this API.

We recommend you to use API Explorer

### [Try](https://console.tencentcloud.com/api/explorer?Product=mps&Version=2019-06-12&Action=CreateAIAnalysisTemplate) it

API Explorer provides a range of capabilities, including online call, signature authentication, SDK code generation, and API quick search. It enables you to view the request, response, and auto-generated examples.

### 2. Input Parameters

The following request parameter list only provides API request parameters and some common parameters. For the complete common parameter list, see Common Request [Parameters](https://www.tencentcloud.com/document/api/1041/33628).

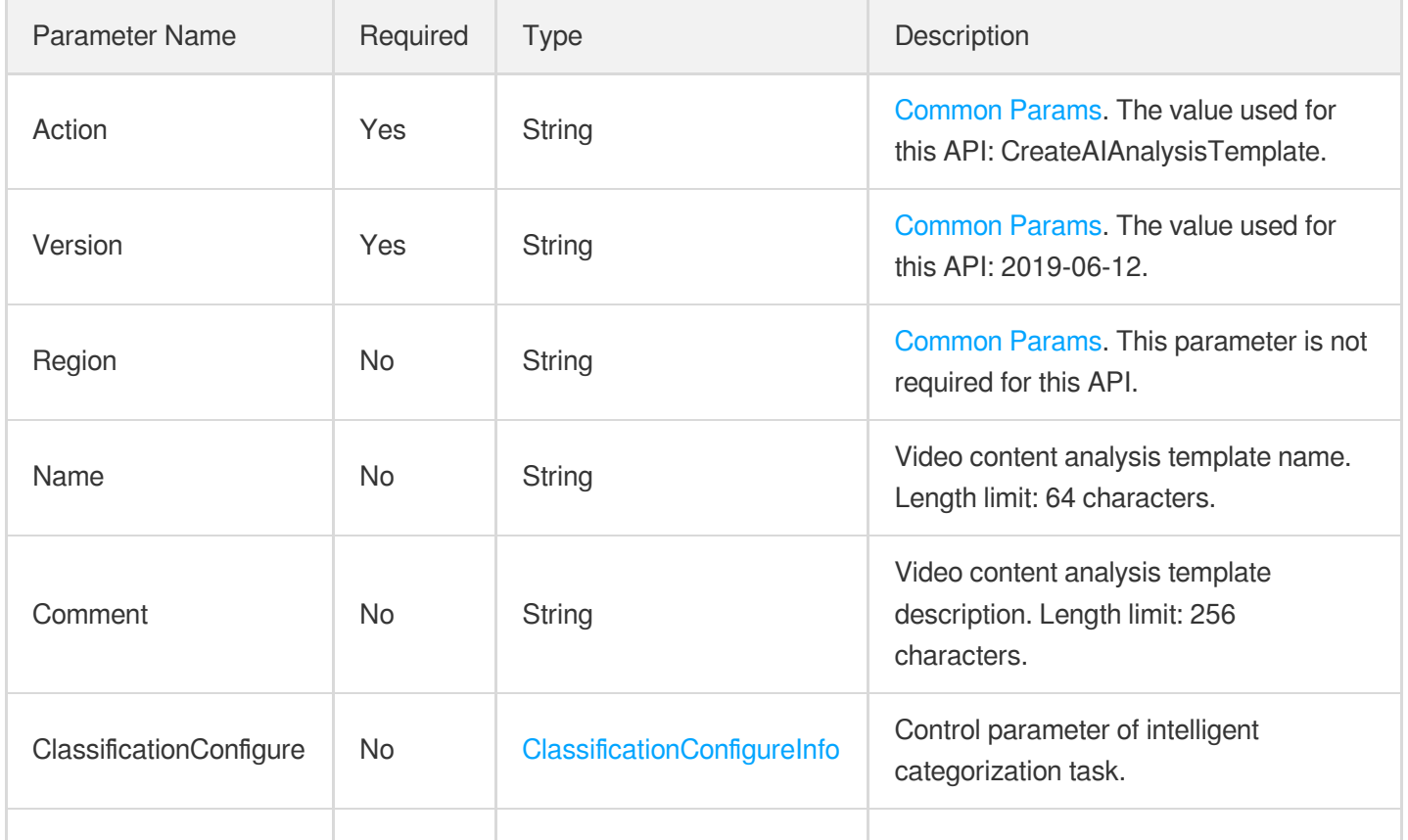

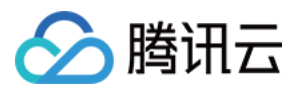

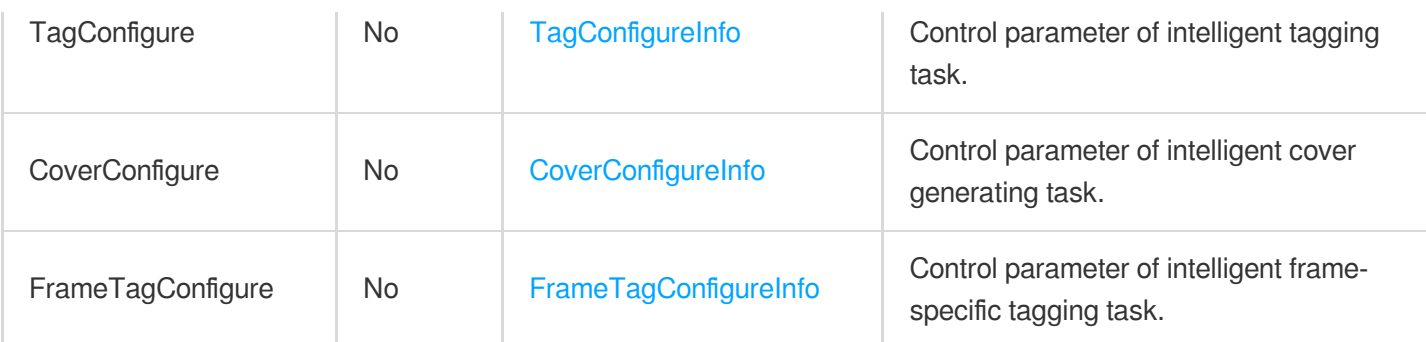

## 3. Output Parameters

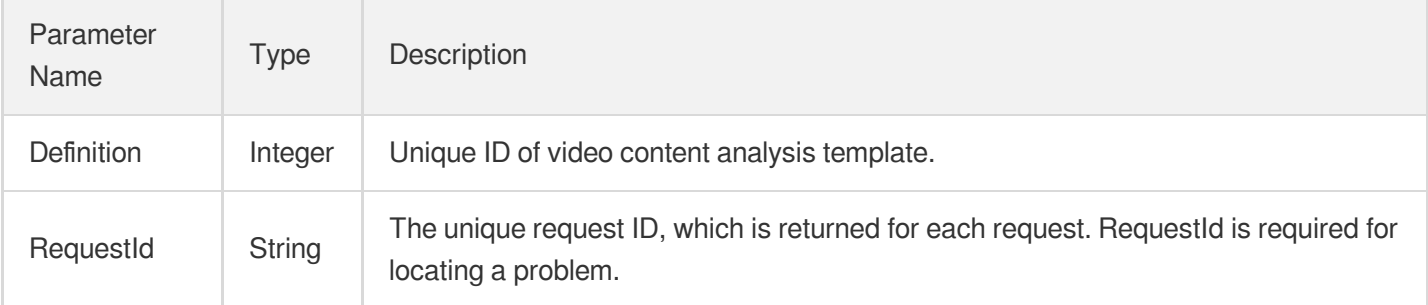

### 4. Example

### **Example1 Creating a template for a video analysis task**

This example shows you how to create a custom video analysis template to perform intelligent categorization.

### **Input Example**

```
https://mps.tencentcloudapi.com/?Action=CreateAIAnalysisTemplate
&Name=Intelligent analysis template
&Comment=Template 1
&ClassificationConfigure.Switch=ON
&<Common request parameters>
```

```
{
"Response": {
"Definition": 30,
"RequestId": "12ae8d8e-dce3-4151-9d4b-5594145287e1"
}
}
```
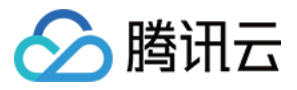

### **Example2 Creating a template for multiple analysis tasks**

This example shows you how to create a custom video analysis template to perform intelligent categorization and labeling.

#### **Input Example**

```
https://mps.tencentcloudapi.com/?Action=CreateAIAnalysisTemplate
&Name=Intelligent analysis template
&Comment=Template 2
&ClassificationConfigure.Switch=ON
&TagConfigure.Switch=ON
&<Common request parameters>
```
#### **Output Example**

```
{
"Response": {
"Definition": 31,
"RequestId": "12ae8d8e-dce3-4151-9d4b-5594145287e1"
}
}
```
### **Example3 Creating a template to perform all content analysis tasks**

This example shows you how to create a custom video analysis template to perform all intelligent analysis tasks.

#### **Input Example**

```
https://mps.tencentcloudapi.com/?Action=CreateAIAnalysisTemplate
&Name=Intelligent analysis template
&Comment=Template 3
&ClassificationConfigure.Switch=ON
&TagConfigure.Switch=ON
&CoverConfigure.Switch=NO
&FrameTagConfigure.Switch=ON
&<Common request parameters>
```

```
{
"Response": {
"Definition": 33,
"RequestId": "12ae8d8e-dce3-4151-9d4b-5594145287e1"
```
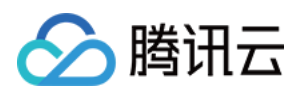

### 5. Developer Resources

### **SDK**

} }

TencentCloud API 3.0 integrates SDKs that support various programming languages to make it easier for you to call APIs.

- [Tencent](https://github.com/TencentCloud/tencentcloud-sdk-python-intl-en/blob/master/tencentcloud/mps/v20190612/mps_client.py) Cloud SDK 3.0 for Python
- [Tencent](https://github.com/TencentCloud/tencentcloud-sdk-java-intl-en/blob/master/src/main/java/com/tencentcloudapi/mps/v20190612/MpsClient.java) Cloud SDK 3.0 for Java
- [Tencent](https://github.com/TencentCloud/tencentcloud-sdk-php-intl-en/blob/master/src/TencentCloud/Mps/V20190612/MpsClient.php) Cloud SDK 3.0 for PHP
- [Tencent](https://github.com/TencentCloud/tencentcloud-sdk-go-intl-en/blob/master/tencentcloud/mps/v20190612/client.go) Cloud SDK 3.0 for Go
- [Tencent](https://github.com/TencentCloud/tencentcloud-sdk-nodejs-intl-en/blob/master/tencentcloud/mps/v20190612/mps_client.js) Cloud SDK 3.0 for Node.js
- [Tencent](https://github.com/TencentCloud/tencentcloud-sdk-dotnet-intl-en/blob/master/TencentCloud/Mps/V20190612/MpsClient.cs) Cloud SDK 3.0 for .NET
- [Tencent](https://github.com/TencentCloud/tencentcloud-sdk-cpp-intl-en/blob/master/mps/src/v20190612/MpsClient.cpp) Cloud SDK 3.0 for C++

### **Command Line Interface**

[Tencent](https://www.tencentcloud.com/document/product/1013) Cloud CLI 3.0

## 6. Error Code

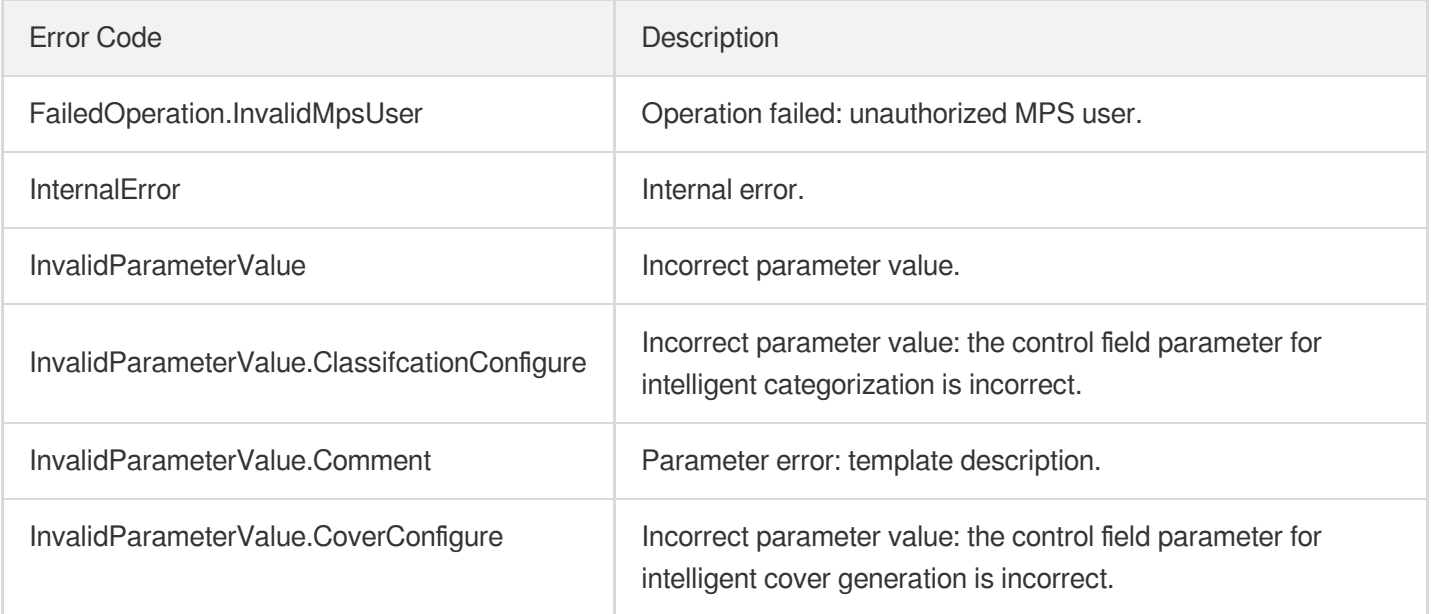

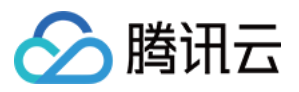

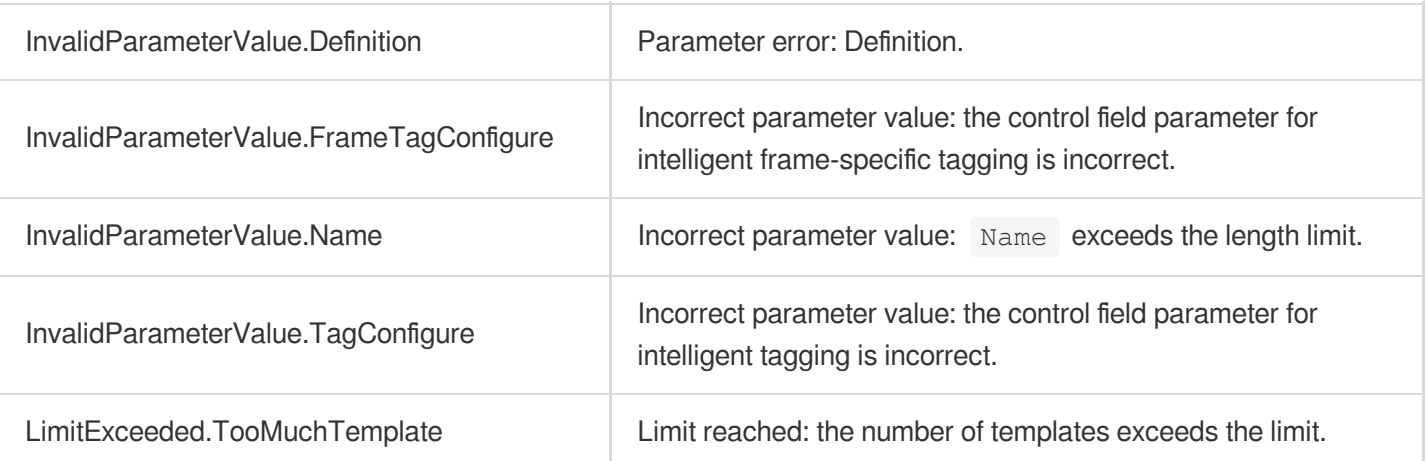

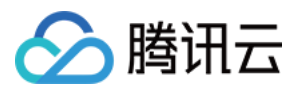

# ModifyAdaptiveDynamicStreamingTemplate

最近更新时间:2023-10-12 16:44:40

# 1. API Description

Domain name for API request: mps.tencentcloudapi.com.

This API is used to modify an adaptive bitrate streaming template.

A maximum of 20 requests can be initiated per second for this API.

We recommend you to use API Explorer

### [Try](https://console.tencentcloud.com/api/explorer?Product=mps&Version=2019-06-12&Action=ModifyAdaptiveDynamicStreamingTemplate) it

API Explorer provides a range of capabilities, including online call, signature authentication, SDK code generation, and API quick search. It enables you to view the request, response, and auto-generated examples.

## 2. Input Parameters

The following request parameter list only provides API request parameters and some common parameters. For the complete common parameter list, see Common Request [Parameters](https://www.tencentcloud.com/document/api/1041/33628).

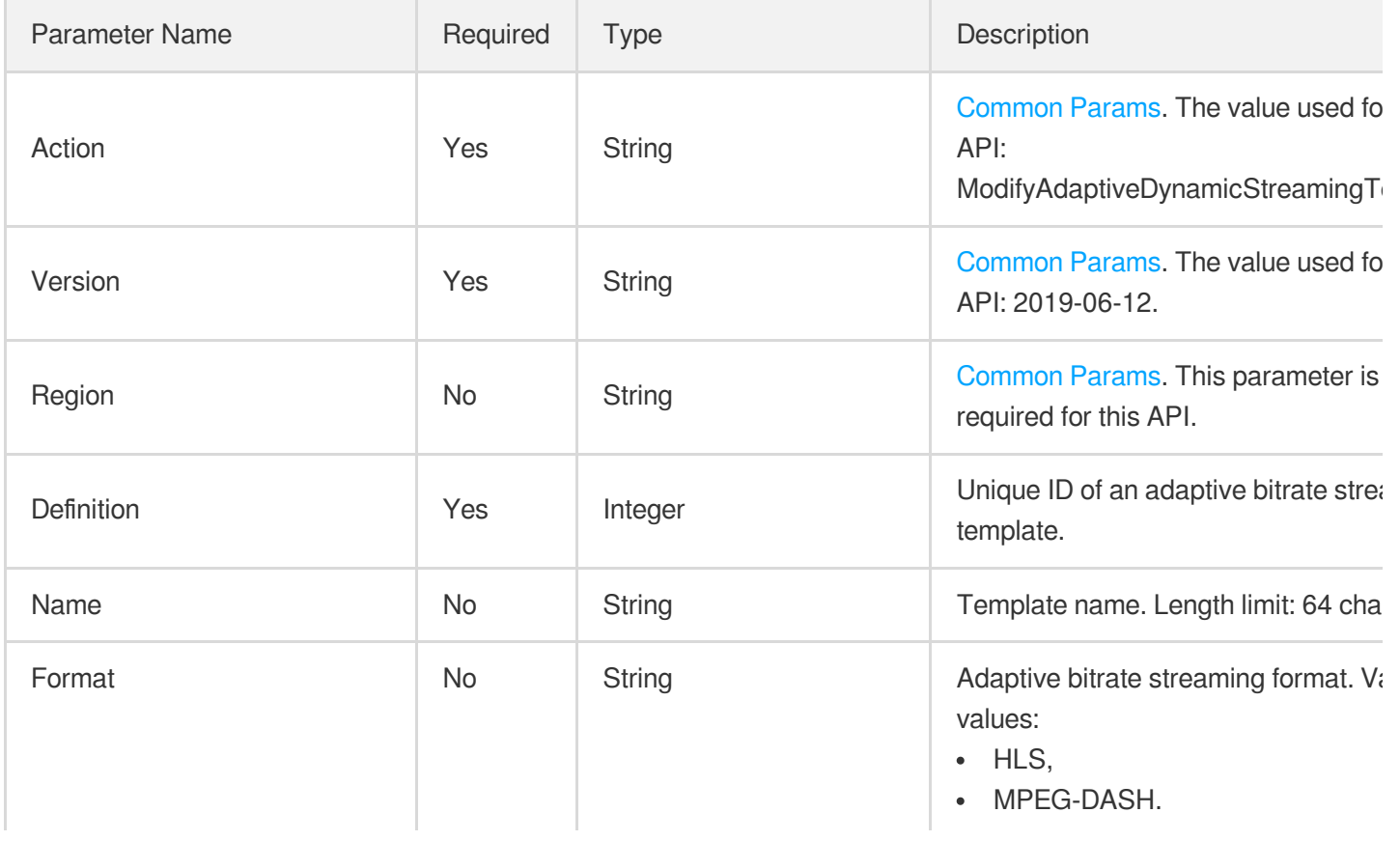

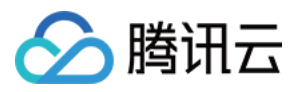

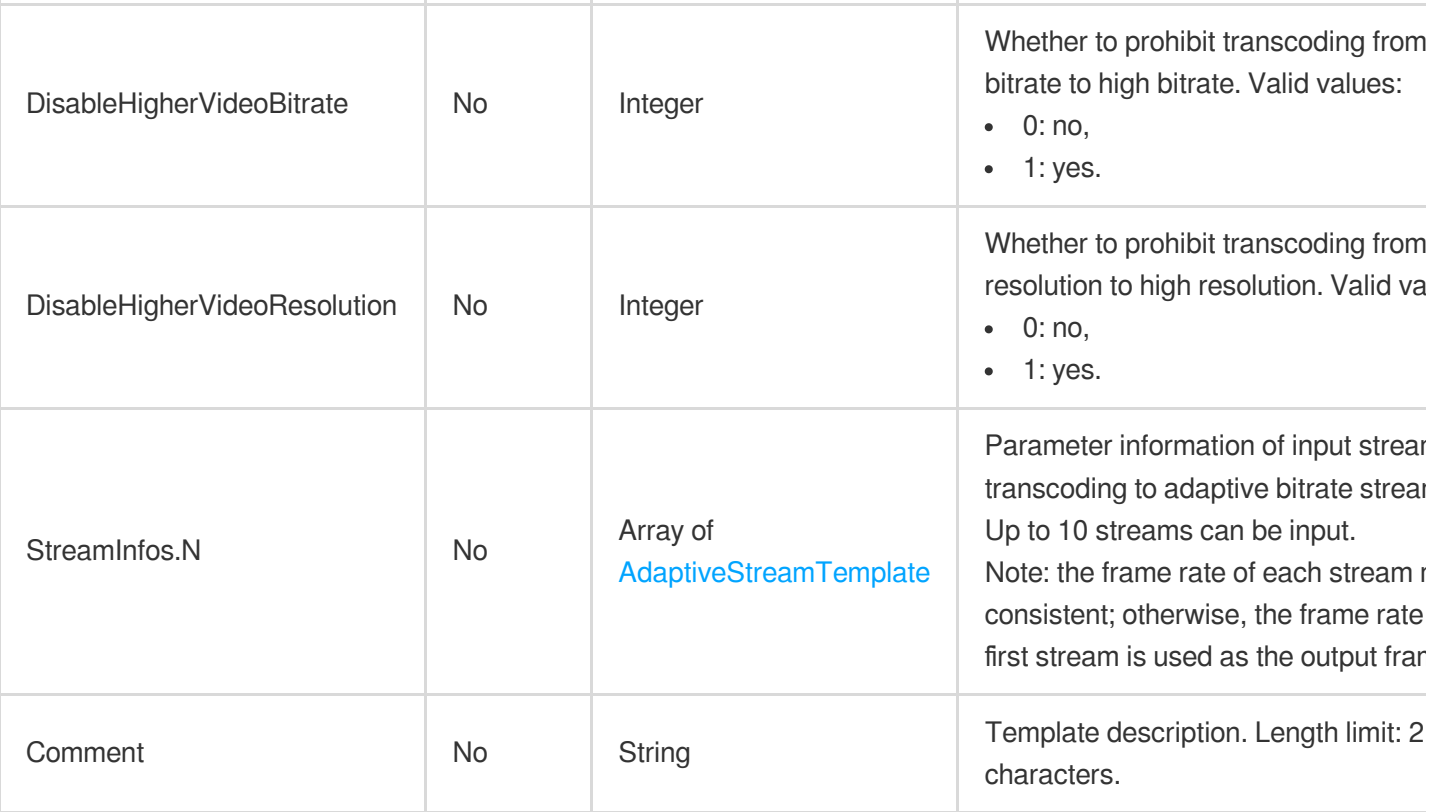

# 3. Output Parameters

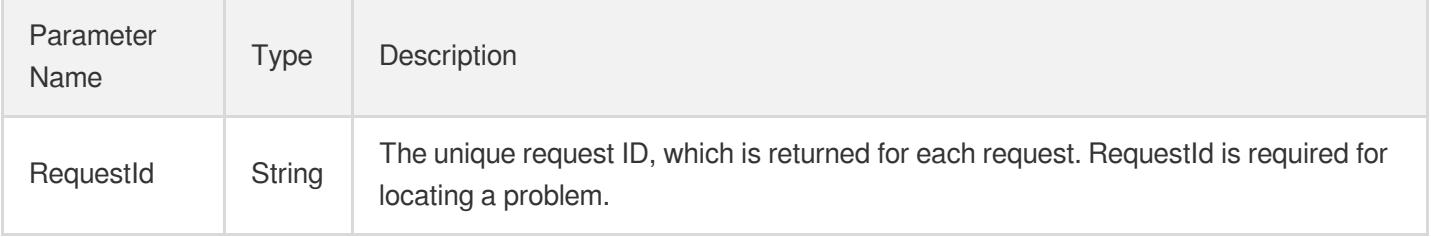

### 4. Example

### **Example1 Modifying an adaptive bitrate streaming template**

### **Input Example**

```
https://mps.tencentcloudapi.com/?Action=ModifyAdaptiveDynamicStreamingTemplate
&Definition=10038
&Name=Adaptive bitrate streaming template 2
&Format=HLS
&StreamInfos.0.Video.Codec=libx264
&StreamInfos.0.Video.Bitrate=2000
&StreamInfos.0.Video.Fps=25
```
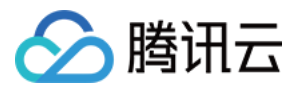

```
&StreamInfos.0.Audio.Codec=flac
&StreamInfos.0.Audio.SampleRate=44100
&StreamInfos.0.Audio.Bitrate=200
&<Common request parameters>
```
#### **Output Example**

```
{
"Response": {
"RequestId": "12ae8d8e-dce3-4151-9d4b-5594145287e1"
}
}
```
### 5. Developer Resources

### **SDK**

TencentCloud API 3.0 integrates SDKs that support various programming languages to make it easier for you to call APIs.

- [Tencent](https://github.com/TencentCloud/tencentcloud-sdk-python-intl-en/blob/master/tencentcloud/mps/v20190612/mps_client.py) Cloud SDK 3.0 for Python
- [Tencent](https://github.com/TencentCloud/tencentcloud-sdk-java-intl-en/blob/master/src/main/java/com/tencentcloudapi/mps/v20190612/MpsClient.java) Cloud SDK 3.0 for Java
- [Tencent](https://github.com/TencentCloud/tencentcloud-sdk-php-intl-en/blob/master/src/TencentCloud/Mps/V20190612/MpsClient.php) Cloud SDK 3.0 for PHP
- [Tencent](https://github.com/TencentCloud/tencentcloud-sdk-go-intl-en/blob/master/tencentcloud/mps/v20190612/client.go) Cloud SDK 3.0 for Go
- [Tencent](https://github.com/TencentCloud/tencentcloud-sdk-nodejs-intl-en/blob/master/tencentcloud/mps/v20190612/mps_client.js) Cloud SDK 3.0 for Node.js
- [Tencent](https://github.com/TencentCloud/tencentcloud-sdk-dotnet-intl-en/blob/master/TencentCloud/Mps/V20190612/MpsClient.cs) Cloud SDK 3.0 for .NET
- [Tencent](https://github.com/TencentCloud/tencentcloud-sdk-cpp-intl-en/blob/master/mps/src/v20190612/MpsClient.cpp) Cloud SDK 3.0 for C++

#### **Command Line Interface**

[Tencent](https://www.tencentcloud.com/document/product/1013) Cloud CLI 3.0

### 6. Error Code

The following only lists the error codes [related to the API business](https://www.tencentcloud.com/document/api/1041/33691#common-error-codes) logic. For other error codes, see Common Error Codes.

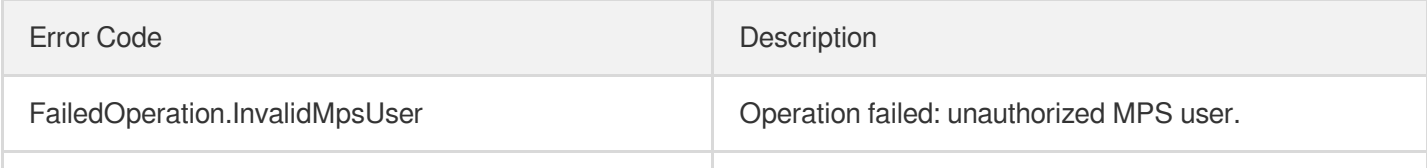

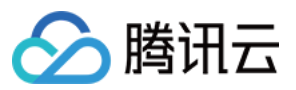

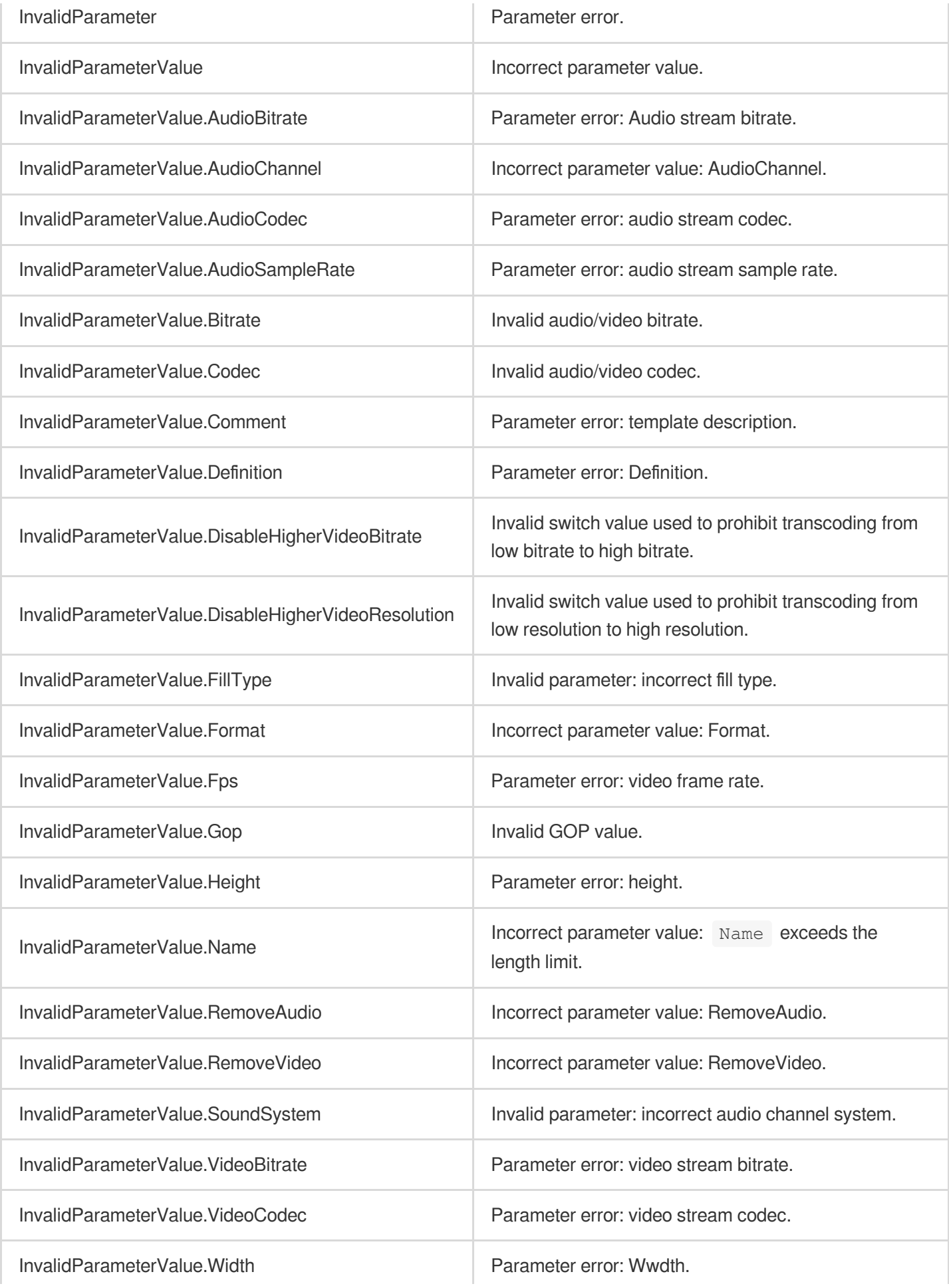

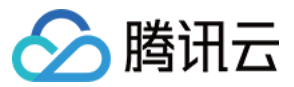

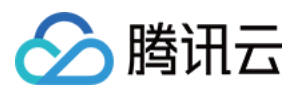

# DescribeAdaptiveDynamicStreamingTemplat

### es

最近更新时间:2023-10-12 16:44:42

# 1. API Description

Domain name for API request: mps.tencentcloudapi.com.

This API is used to query the list of adaptive bitrate streaming templates and supports paginated queries by filters.

A maximum of 20 requests can be initiated per second for this API.

We recommend you to use API Explorer

### [Try](https://console.tencentcloud.com/api/explorer?Product=mps&Version=2019-06-12&Action=DescribeAdaptiveDynamicStreamingTemplates) it

API Explorer provides a range of capabilities, including online call, signature authentication, SDK code generation, and API quick search. It enables you to view the request, response, and auto-generated examples.

## 2. Input Parameters

The following request parameter list only provides API request parameters and some common parameters. For the complete common parameter list, see Common Request [Parameters](https://www.tencentcloud.com/document/api/1041/33628).

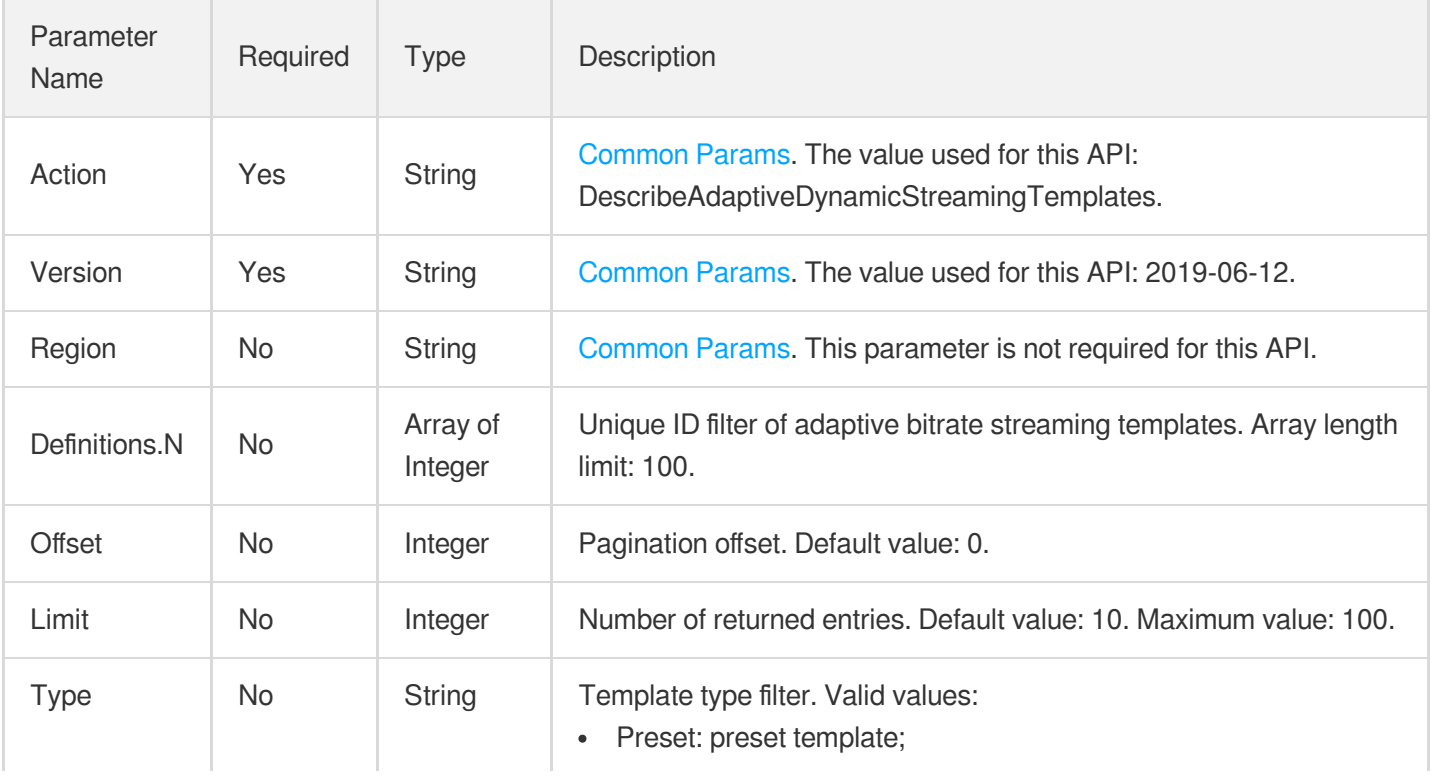

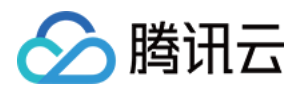

#### Custom: custom template.

## 3. Output Parameters

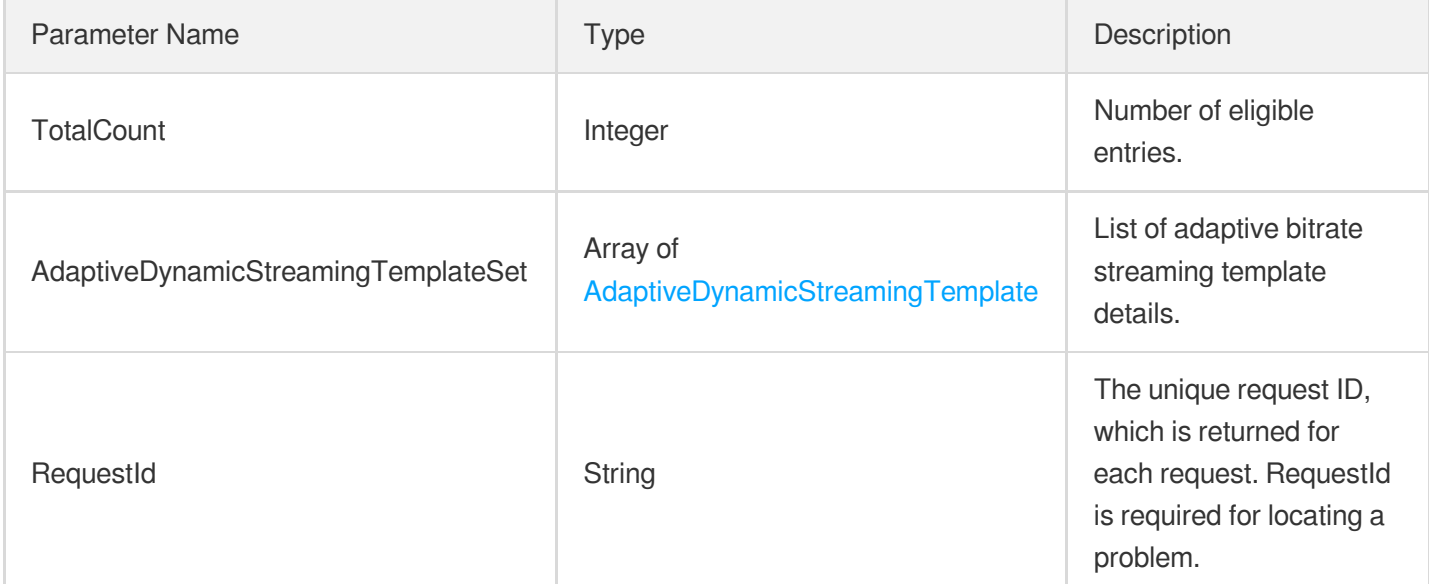

### 4. Example

### **Example1 Querying adaptive bitrate streaming templates**

#### **Input Example**

```
https://mps.tencentcloudapi.com/?Action=DescribeAdaptiveDynamicStreamingTemplates
&Definitions.0=10001
&<Common request parameters>
```

```
{
"Response": {
"AdaptiveDynamicStreamingTemplateSet": [
{
"Comment": "Adaptive bitrate streaming template 1",
"Definition": 1001,
"UpdateTime": "2018-10-01T10:00:00Z",
"DisableHigherVideoBitrate": 1,
"Name": "Adaptive bitrate streaming template 1",
"Format": "HLS",
```
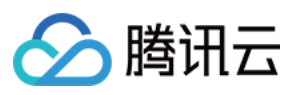

```
"DisableHigherVideoResolution": 1,
"StreamInfos": [
{
"RemoveVideo": 0,
"Audio": {
"Codec": "libfdk_aac",
"SampleRate": 44100,
"AudioChannel": 2,
"Bitrate": 200
},
"Video": {
"Fps": 25,
"Width": 1080,
"Height": 960,
"Vcrf": 23,
"Codec": "libx264",
"ResolutionAdaptive": "open",
"FillType": "black",
"Bitrate": 1000,
"Gop": 50
},
"RemoveAudio": 0
}
],
"Type": "Preset",
"CreateTime": "2018-10-01T10:00:00Z"
}
],
"TotalCount": 1,
"RequestId": "12ae8d8e-dce3-4151-9d4b-5594145287e1"
}
}
```
### 5. Developer Resources

### **SDK**

TencentCloud API 3.0 integrates SDKs that support various programming languages to make it easier for you to call APIs.

- [Tencent](https://github.com/TencentCloud/tencentcloud-sdk-python-intl-en/blob/master/tencentcloud/mps/v20190612/mps_client.py) Cloud SDK 3.0 for Python
- [Tencent](https://github.com/TencentCloud/tencentcloud-sdk-java-intl-en/blob/master/src/main/java/com/tencentcloudapi/mps/v20190612/MpsClient.java) Cloud SDK 3.0 for Java
- [Tencent](https://github.com/TencentCloud/tencentcloud-sdk-php-intl-en/blob/master/src/TencentCloud/Mps/V20190612/MpsClient.php) Cloud SDK 3.0 for PHP
- [Tencent](https://github.com/TencentCloud/tencentcloud-sdk-go-intl-en/blob/master/tencentcloud/mps/v20190612/client.go) Cloud SDK 3.0 for Go

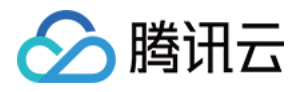

- [Tencent](https://github.com/TencentCloud/tencentcloud-sdk-nodejs-intl-en/blob/master/tencentcloud/mps/v20190612/mps_client.js) Cloud SDK 3.0 for Node.js
- [Tencent](https://github.com/TencentCloud/tencentcloud-sdk-dotnet-intl-en/blob/master/TencentCloud/Mps/V20190612/MpsClient.cs) Cloud SDK 3.0 for .NET
- [Tencent](https://github.com/TencentCloud/tencentcloud-sdk-cpp-intl-en/blob/master/mps/src/v20190612/MpsClient.cpp) Cloud SDK 3.0 for C++

### **Command Line Interface**

[Tencent](https://www.tencentcloud.com/document/product/1013) Cloud CLI 3.0

# 6. Error Code

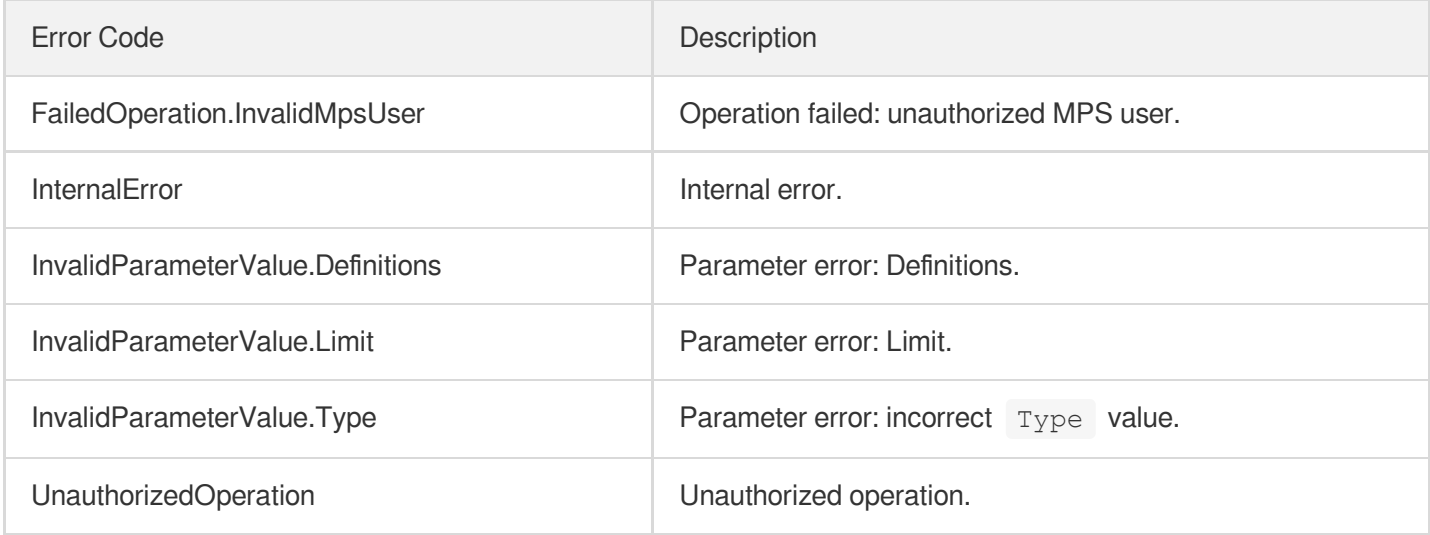
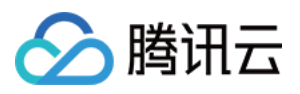

# DeleteAdaptiveDynamicStreamingTemplate

最近更新时间:2023-10-12 16:44:44

# 1. API Description

Domain name for API request: mps.tencentcloudapi.com.

This API is used to delete an adaptive bitrate streaming template.

A maximum of 20 requests can be initiated per second for this API.

We recommend you to use API Explorer

### [Try](https://console.tencentcloud.com/api/explorer?Product=mps&Version=2019-06-12&Action=DeleteAdaptiveDynamicStreamingTemplate) it

API Explorer provides a range of capabilities, including online call, signature authentication, SDK code generation, and API quick search. It enables you to view the request, response, and auto-generated examples.

# 2. Input Parameters

The following request parameter list only provides API request parameters and some common parameters. For the complete common parameter list, see Common Request [Parameters](https://www.tencentcloud.com/document/api/1041/33628).

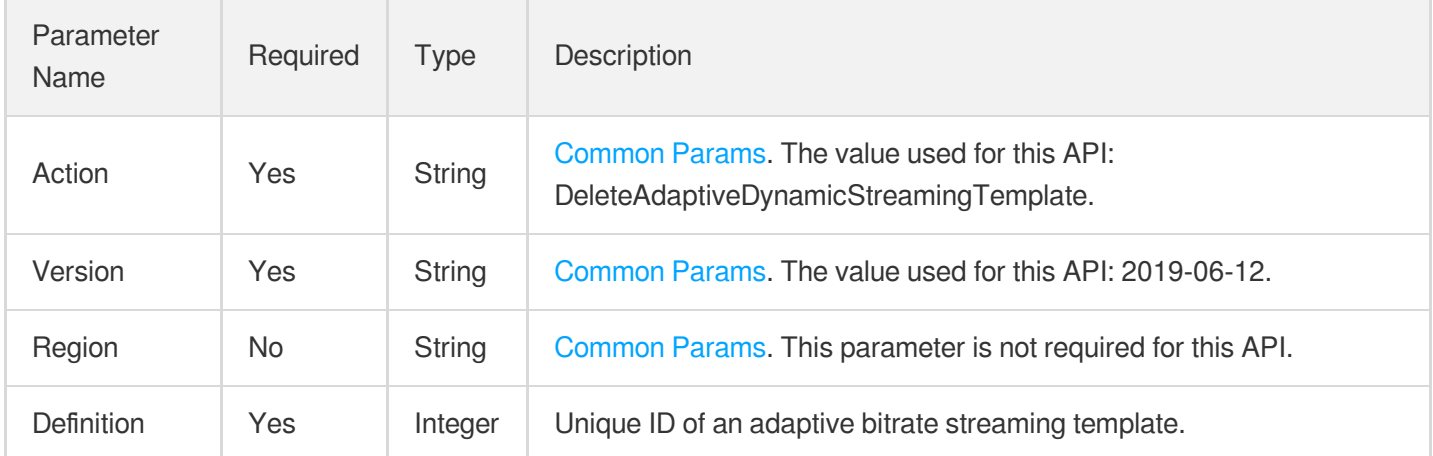

## 3. Output Parameters

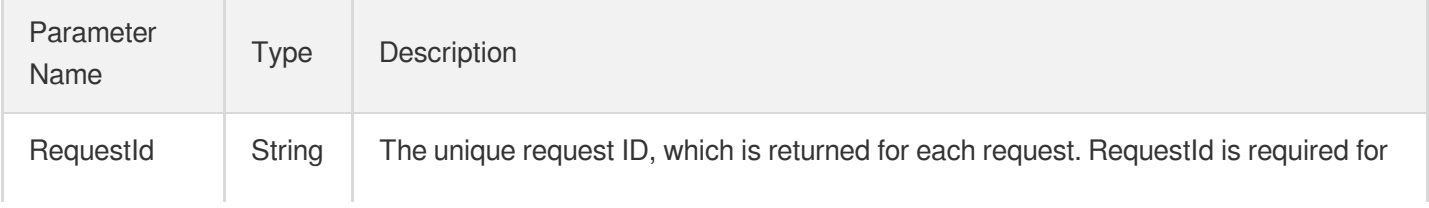

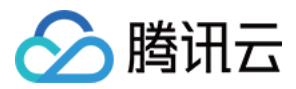

locating a problem.

# 4. Example

### **Example1 Deleting an adaptive bitrate streaming template**

#### **Input Example**

```
https://mps.tencentcloudapi.com/?Action=DeleteAdaptiveDynamicStreamingTemplate
&Definition=10001
&<Common request parameters>
```
#### **Output Example**

```
{
"Response": {
"RequestId": "12ae8d8e-dce3-4151-9d4b-5594145287e1"
}
}
```
# 5. Developer Resources

### **SDK**

TencentCloud API 3.0 integrates SDKs that support various programming languages to make it easier for you to call APIs.

- [Tencent](https://github.com/TencentCloud/tencentcloud-sdk-python-intl-en/blob/master/tencentcloud/mps/v20190612/mps_client.py) Cloud SDK 3.0 for Python
- [Tencent](https://github.com/TencentCloud/tencentcloud-sdk-java-intl-en/blob/master/src/main/java/com/tencentcloudapi/mps/v20190612/MpsClient.java) Cloud SDK 3.0 for Java
- [Tencent](https://github.com/TencentCloud/tencentcloud-sdk-php-intl-en/blob/master/src/TencentCloud/Mps/V20190612/MpsClient.php) Cloud SDK 3.0 for PHP
- [Tencent](https://github.com/TencentCloud/tencentcloud-sdk-go-intl-en/blob/master/tencentcloud/mps/v20190612/client.go) Cloud SDK 3.0 for Go
- [Tencent](https://github.com/TencentCloud/tencentcloud-sdk-nodejs-intl-en/blob/master/tencentcloud/mps/v20190612/mps_client.js) Cloud SDK 3.0 for Node.js
- [Tencent](https://github.com/TencentCloud/tencentcloud-sdk-dotnet-intl-en/blob/master/TencentCloud/Mps/V20190612/MpsClient.cs) Cloud SDK 3.0 for .NET
- [Tencent](https://github.com/TencentCloud/tencentcloud-sdk-cpp-intl-en/blob/master/mps/src/v20190612/MpsClient.cpp) Cloud SDK 3.0 for C++

### **Command Line Interface**

[Tencent](https://www.tencentcloud.com/document/product/1013) Cloud CLI 3.0

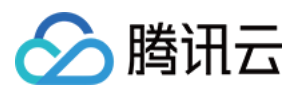

# 6. Error Code

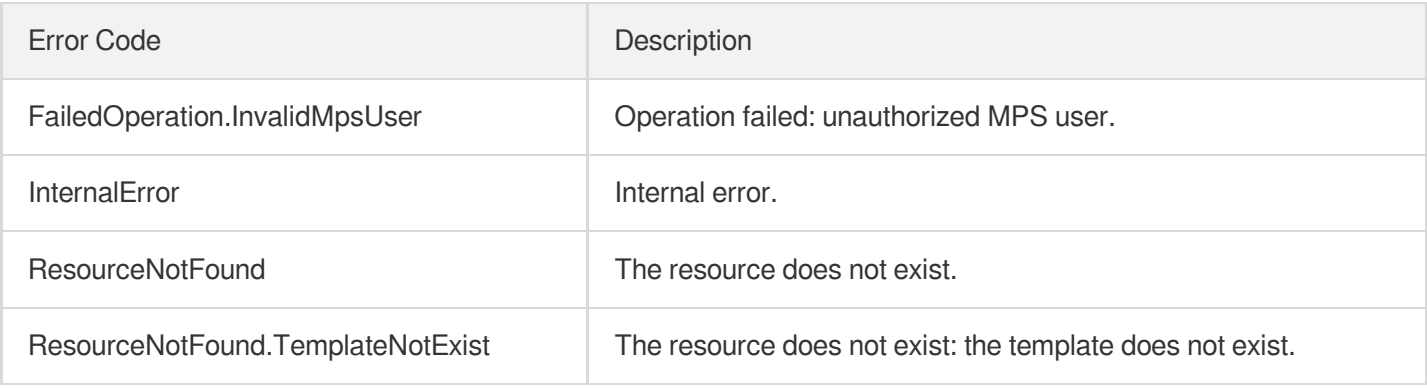

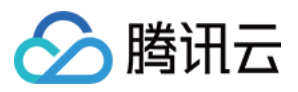

# CreateAdaptiveDynamicStreamingTemplate

最近更新时间:2023-10-12 16:44:46

# 1. API Description

Domain name for API request: mps.tencentcloudapi.com.

This API is used to create an adaptive bitrate streaming template. Up up to 100 such templates can be created.

A maximum of 20 requests can be initiated per second for this API.

We recommend you to use API Explorer

### [Try](https://console.tencentcloud.com/api/explorer?Product=mps&Version=2019-06-12&Action=CreateAdaptiveDynamicStreamingTemplate) it

API Explorer provides a range of capabilities, including online call, signature authentication, SDK code generation, and API quick search. It enables you to view the request, response, and auto-generated examples.

# 2. Input Parameters

The following request parameter list only provides API request parameters and some common parameters. For the complete common parameter list, see Common Request [Parameters](https://www.tencentcloud.com/document/api/1041/33628).

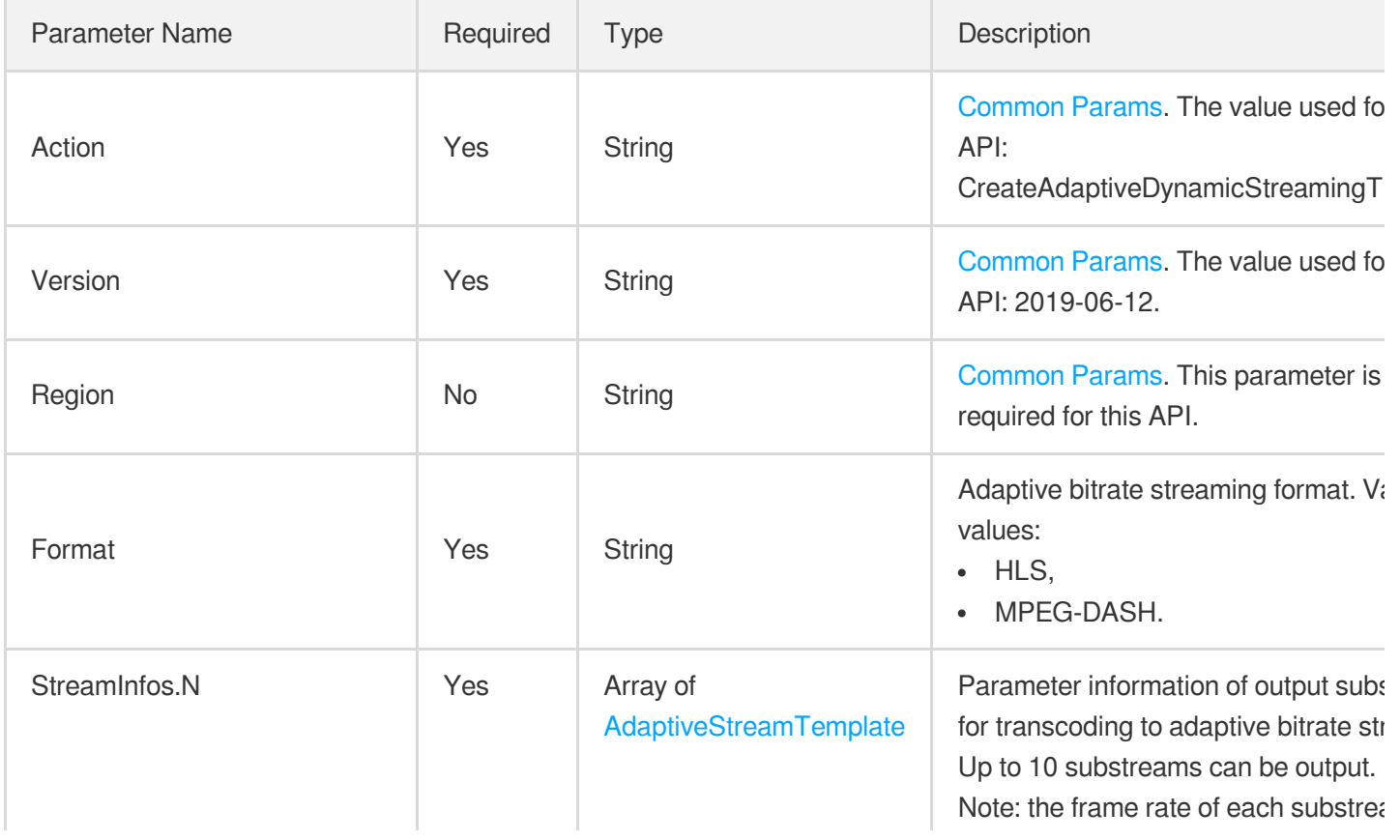

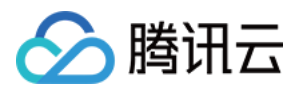

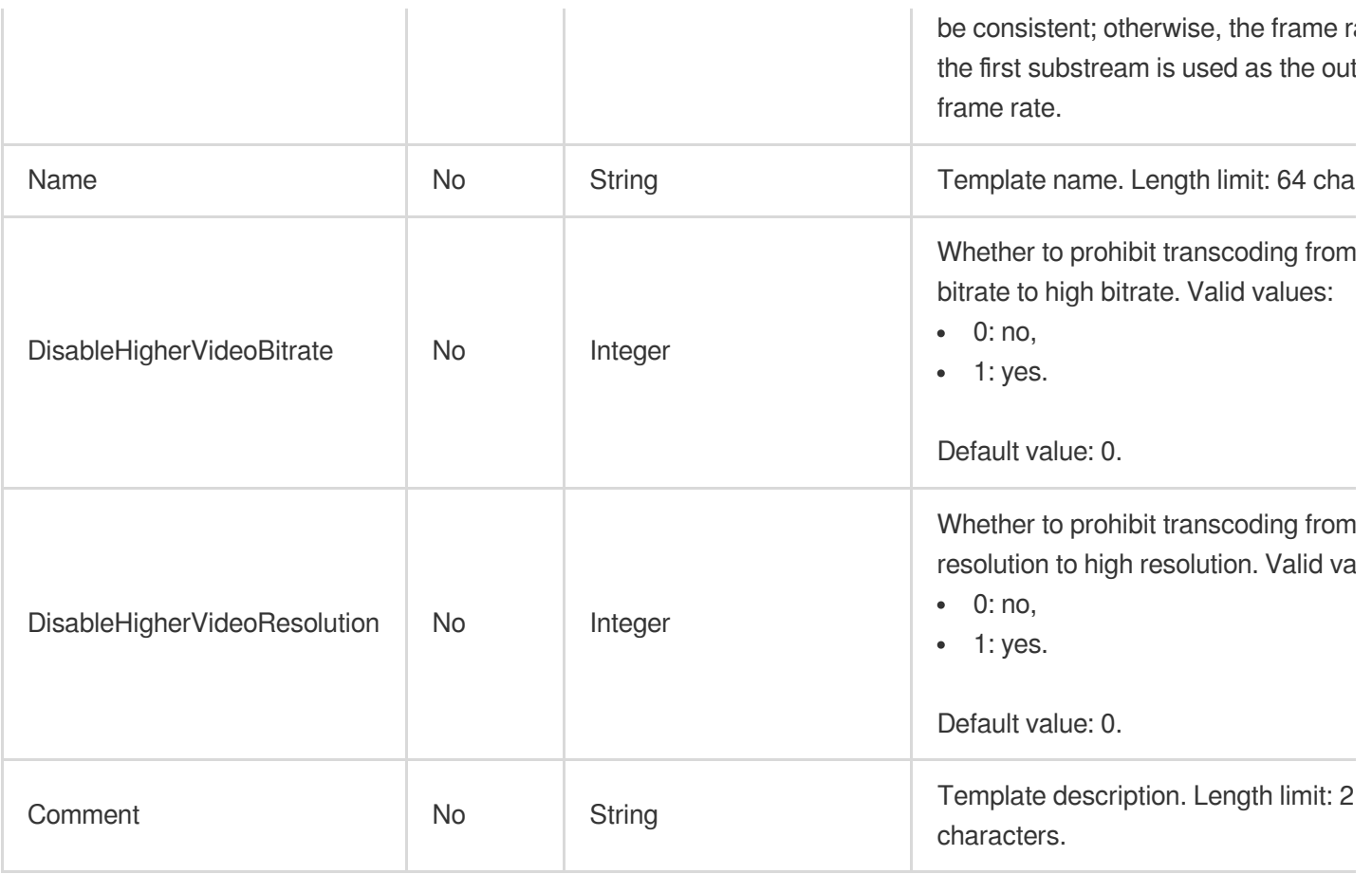

# 3. Output Parameters

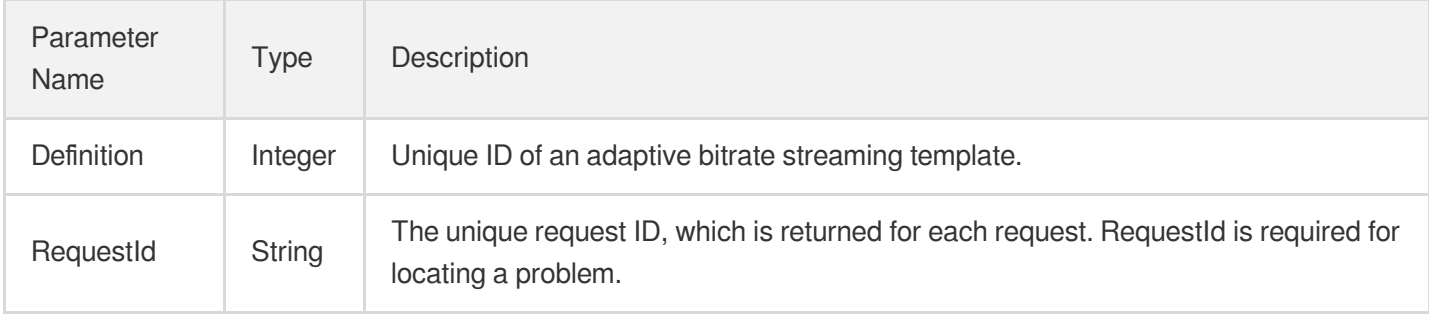

## 4. Example

### **Example1 Creating an adaptive bitrate streaming template**

#### **Input Example**

```
https://mps.tencentcloudapi.com/?Action=CreateAdaptiveDynamicStreamingTemplate
&Name=Adaptive bitrate streaming template 1
&Format=HLS
```
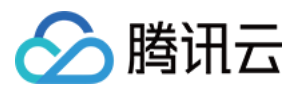

&StreamInfos.0.Video.Codec=libx264 &StreamInfos.0.Video.Bitrate=2000 &StreamInfos.0.Video.Fps=2000 &StreamInfos.0.Audio.Codec=flac &StreamInfos.0.Audio.SampleRate=44100 &StreamInfos.0.Audio.Bitrate=200 &<Common request parameters>

#### **Output Example**

```
{
"Response": {
"Definition": 30018,
"RequestId": "12ae8d8e-dce3-4151-9d4b-5594145287e1"
}
}
```
### 5. Developer Resources

#### **SDK**

TencentCloud API 3.0 integrates SDKs that support various programming languages to make it easier for you to call APIs.

- [Tencent](https://github.com/TencentCloud/tencentcloud-sdk-python-intl-en/blob/master/tencentcloud/mps/v20190612/mps_client.py) Cloud SDK 3.0 for Python
- [Tencent](https://github.com/TencentCloud/tencentcloud-sdk-java-intl-en/blob/master/src/main/java/com/tencentcloudapi/mps/v20190612/MpsClient.java) Cloud SDK 3.0 for Java
- [Tencent](https://github.com/TencentCloud/tencentcloud-sdk-php-intl-en/blob/master/src/TencentCloud/Mps/V20190612/MpsClient.php) Cloud SDK 3.0 for PHP
- [Tencent](https://github.com/TencentCloud/tencentcloud-sdk-go-intl-en/blob/master/tencentcloud/mps/v20190612/client.go) Cloud SDK 3.0 for Go
- [Tencent](https://github.com/TencentCloud/tencentcloud-sdk-nodejs-intl-en/blob/master/tencentcloud/mps/v20190612/mps_client.js) Cloud SDK 3.0 for Node.js
- [Tencent](https://github.com/TencentCloud/tencentcloud-sdk-dotnet-intl-en/blob/master/TencentCloud/Mps/V20190612/MpsClient.cs) Cloud SDK 3.0 for .NET
- [Tencent](https://github.com/TencentCloud/tencentcloud-sdk-cpp-intl-en/blob/master/mps/src/v20190612/MpsClient.cpp) Cloud SDK 3.0 for C++

#### **Command Line Interface**

[Tencent](https://www.tencentcloud.com/document/product/1013) Cloud CLI 3.0

### 6. Error Code

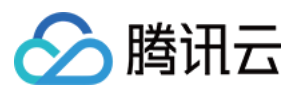

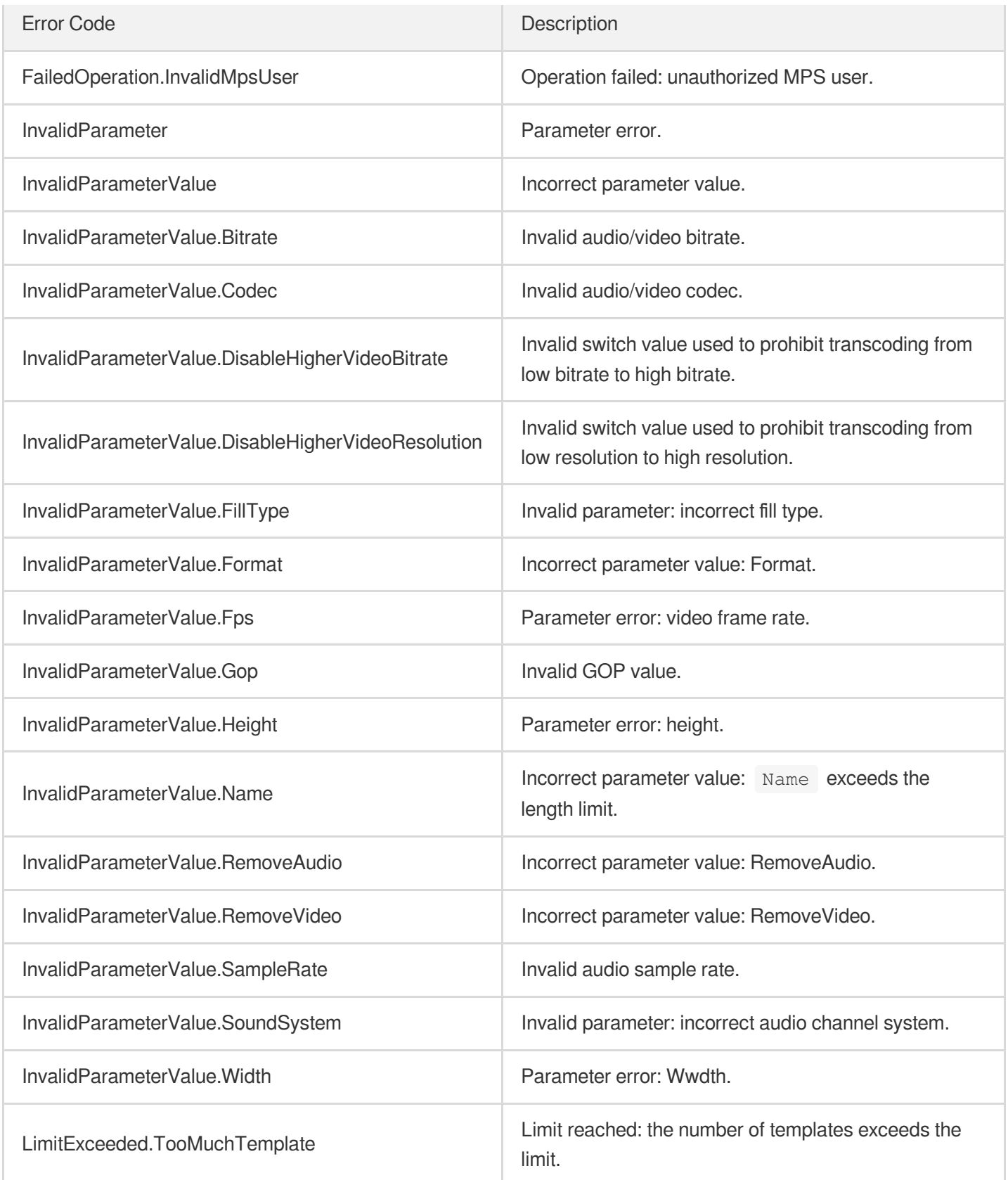

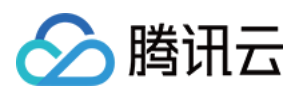

# ModifyAIRecognitionTemplate

最近更新时间:2023-10-12 16:44:41

# 1. API Description

Domain name for API request: mps.tencentcloudapi.com.

This API is used to modify a custom content recognition template.

A maximum of 10 requests can be initiated per second for this API.

We recommend you to use API Explorer

### [Try](https://console.tencentcloud.com/api/explorer?Product=mps&Version=2019-06-12&Action=ModifyAIRecognitionTemplate) it

API Explorer provides a range of capabilities, including online call, signature authentication, SDK code generation, and API quick search. It enables you to view the request, response, and auto-generated examples.

# 2. Input Parameters

The following request parameter list only provides API request parameters and some common parameters. For the complete common parameter list, see Common Request [Parameters](https://www.tencentcloud.com/document/api/1041/33628).

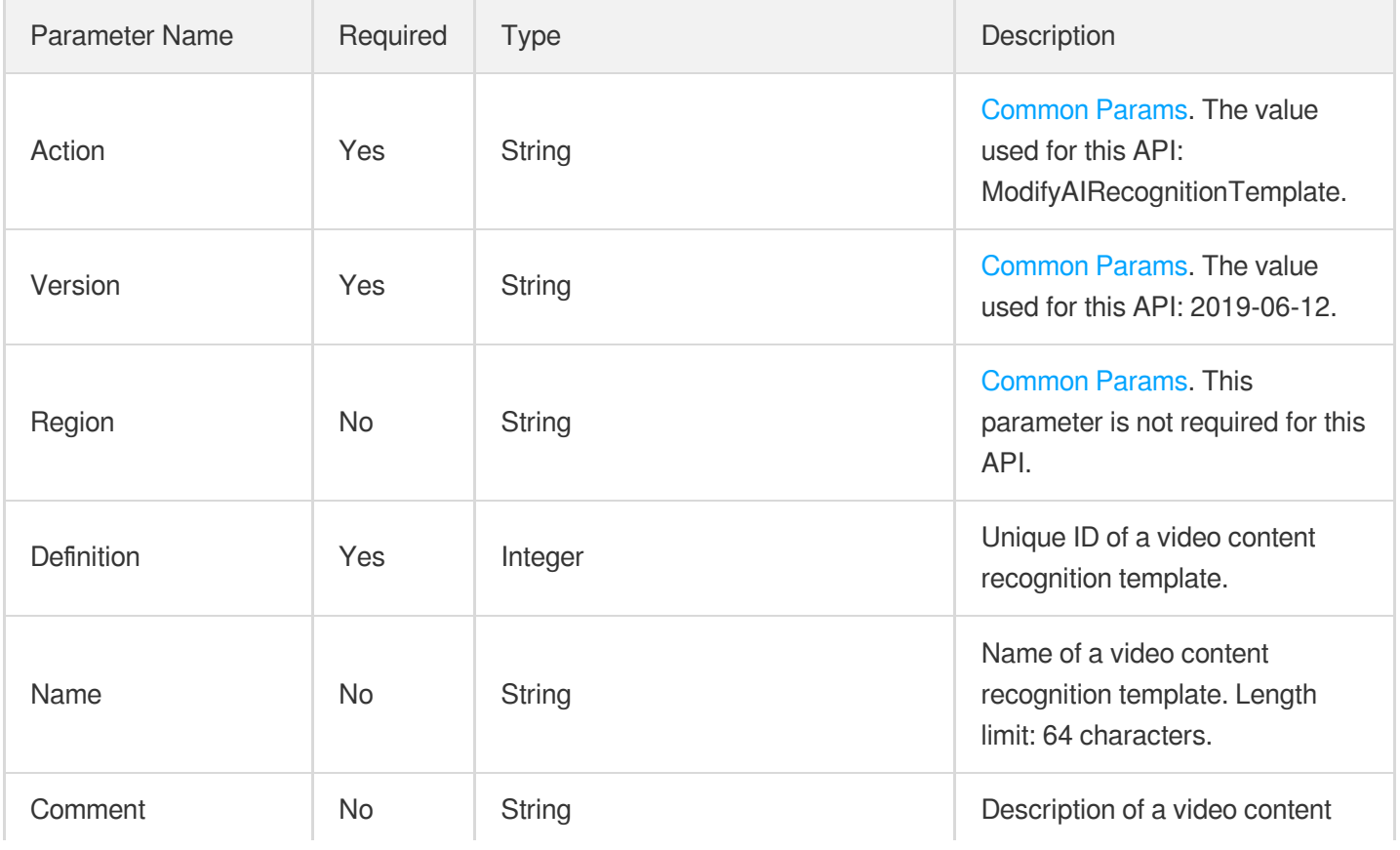

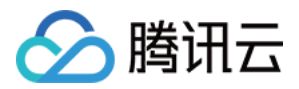

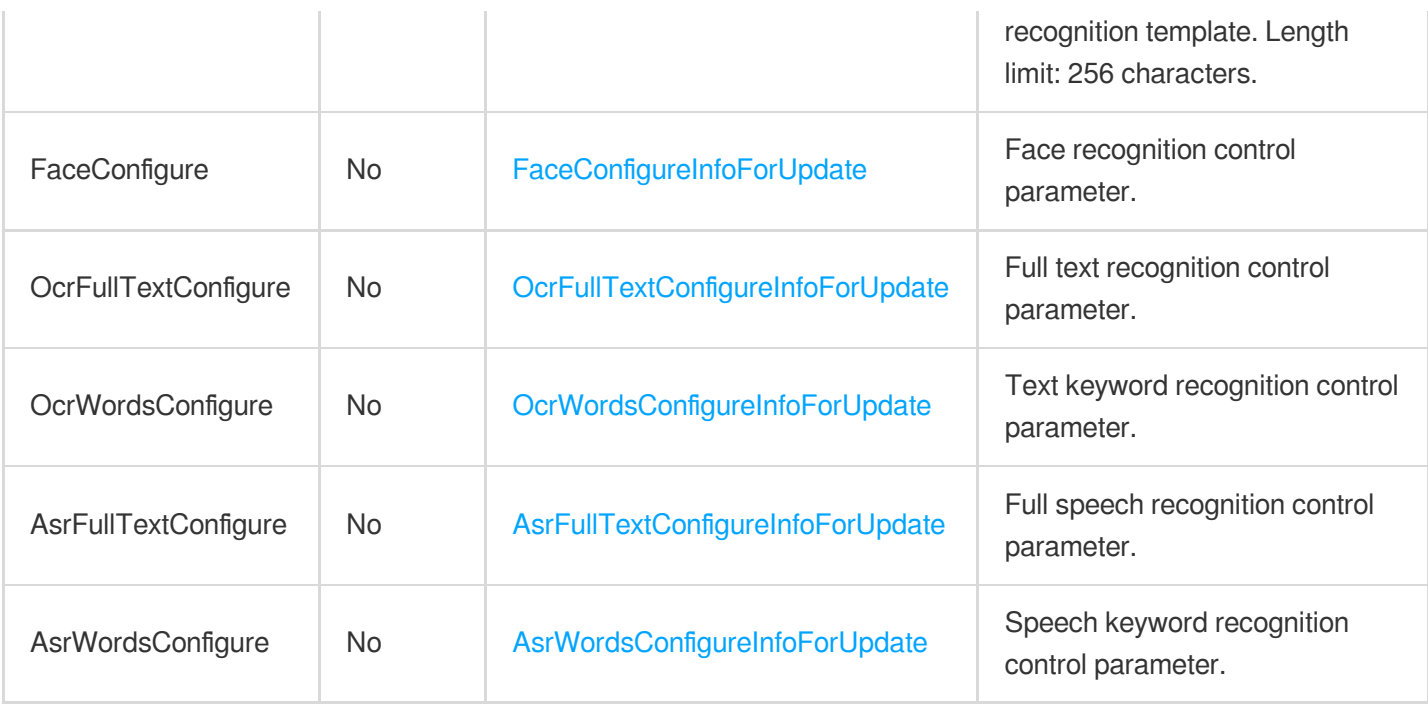

### 3. Output Parameters

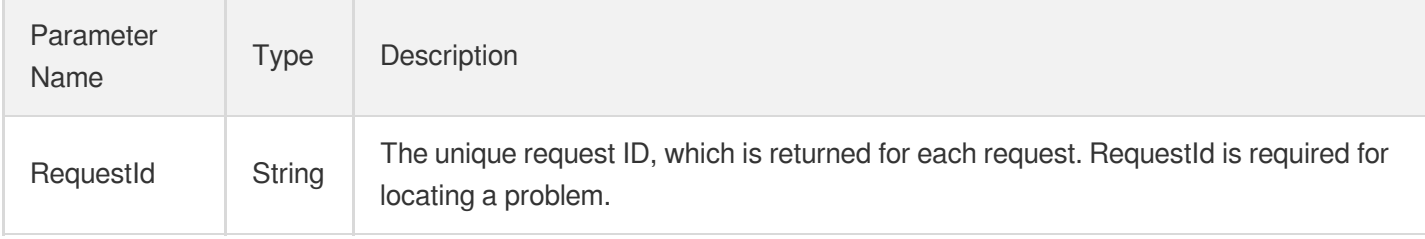

# 4. Example

### **Example1 Enabling a content recognition task and disabling another**

This example shows you how to disable full text recognition and enable text keyword recognition in a custom video content recognition template.

#### **Input Example**

```
https://mps.tencentcloudapi.com/?Action=ModifyAIRecognitionTemplate
&Definition=30
&OcrFullTextConfigure.Switch=OFF
&OcrWordsConfigure.Switch=ON
&<Common request parameters>
```
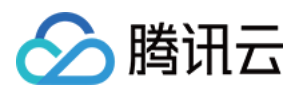

```
{
"Response": {
"RequestId": "12ae8d8e-dce3-4151-9d4b-5594145287e1"
}
}
```
# 5. Developer Resources

### **SDK**

TencentCloud API 3.0 integrates SDKs that support various programming languages to make it easier for you to call APIs.

- [Tencent](https://github.com/TencentCloud/tencentcloud-sdk-python-intl-en/blob/master/tencentcloud/mps/v20190612/mps_client.py) Cloud SDK 3.0 for Python
- [Tencent](https://github.com/TencentCloud/tencentcloud-sdk-java-intl-en/blob/master/src/main/java/com/tencentcloudapi/mps/v20190612/MpsClient.java) Cloud SDK 3.0 for Java
- [Tencent](https://github.com/TencentCloud/tencentcloud-sdk-php-intl-en/blob/master/src/TencentCloud/Mps/V20190612/MpsClient.php) Cloud SDK 3.0 for PHP
- [Tencent](https://github.com/TencentCloud/tencentcloud-sdk-go-intl-en/blob/master/tencentcloud/mps/v20190612/client.go) Cloud SDK 3.0 for Go
- [Tencent](https://github.com/TencentCloud/tencentcloud-sdk-nodejs-intl-en/blob/master/tencentcloud/mps/v20190612/mps_client.js) Cloud SDK 3.0 for Node.js
- [Tencent](https://github.com/TencentCloud/tencentcloud-sdk-dotnet-intl-en/blob/master/TencentCloud/Mps/V20190612/MpsClient.cs) Cloud SDK 3.0 for .NET
- [Tencent](https://github.com/TencentCloud/tencentcloud-sdk-cpp-intl-en/blob/master/mps/src/v20190612/MpsClient.cpp) Cloud SDK 3.0 for C++

### **Command Line Interface**

• [Tencent](https://www.tencentcloud.com/document/product/1013) Cloud CLI 3.0

# 6. Error Code

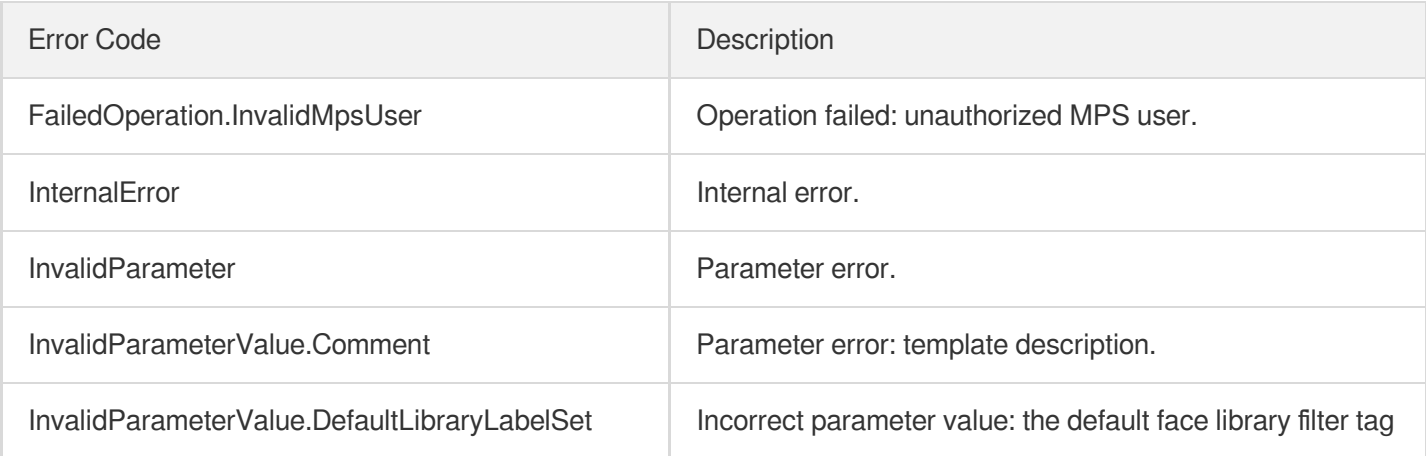

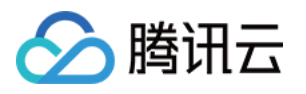

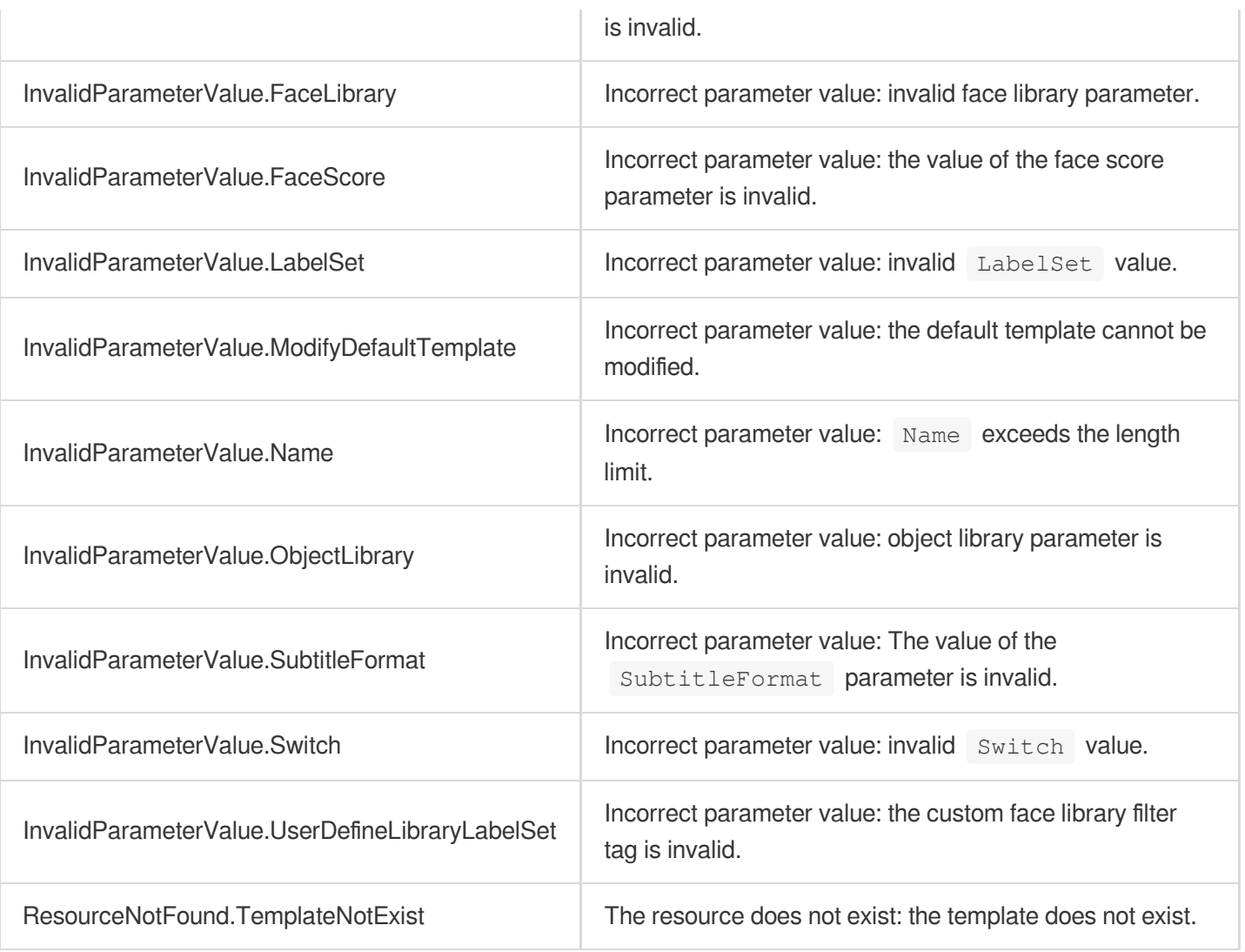

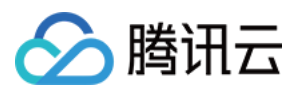

# **CreateAIRecognitionTemplate**

最近更新时间:2023-10-12 16:52:54

# 1. API Description

Domain name for API request: mps.tencentcloudapi.com.

This API is used to create a custom content recognition template. Up to 50 templates can be created.

A maximum of 10 requests can be initiated per second for this API.

We recommend you to use API Explorer

#### [Try](https://console.tencentcloud.com/api/explorer?Product=mps&Version=2019-06-12&Action=CreateAIRecognitionTemplate) it

API Explorer provides a range of capabilities, including online call, signature authentication, SDK code generation, and API quick search. It enables you to view the request, response, and auto-generated examples.

### 2. Input Parameters

The following request parameter list only provides API request parameters and some common parameters. For the complete common parameter list, see Common Request [Parameters](https://www.tencentcloud.com/document/api/1041/33628).

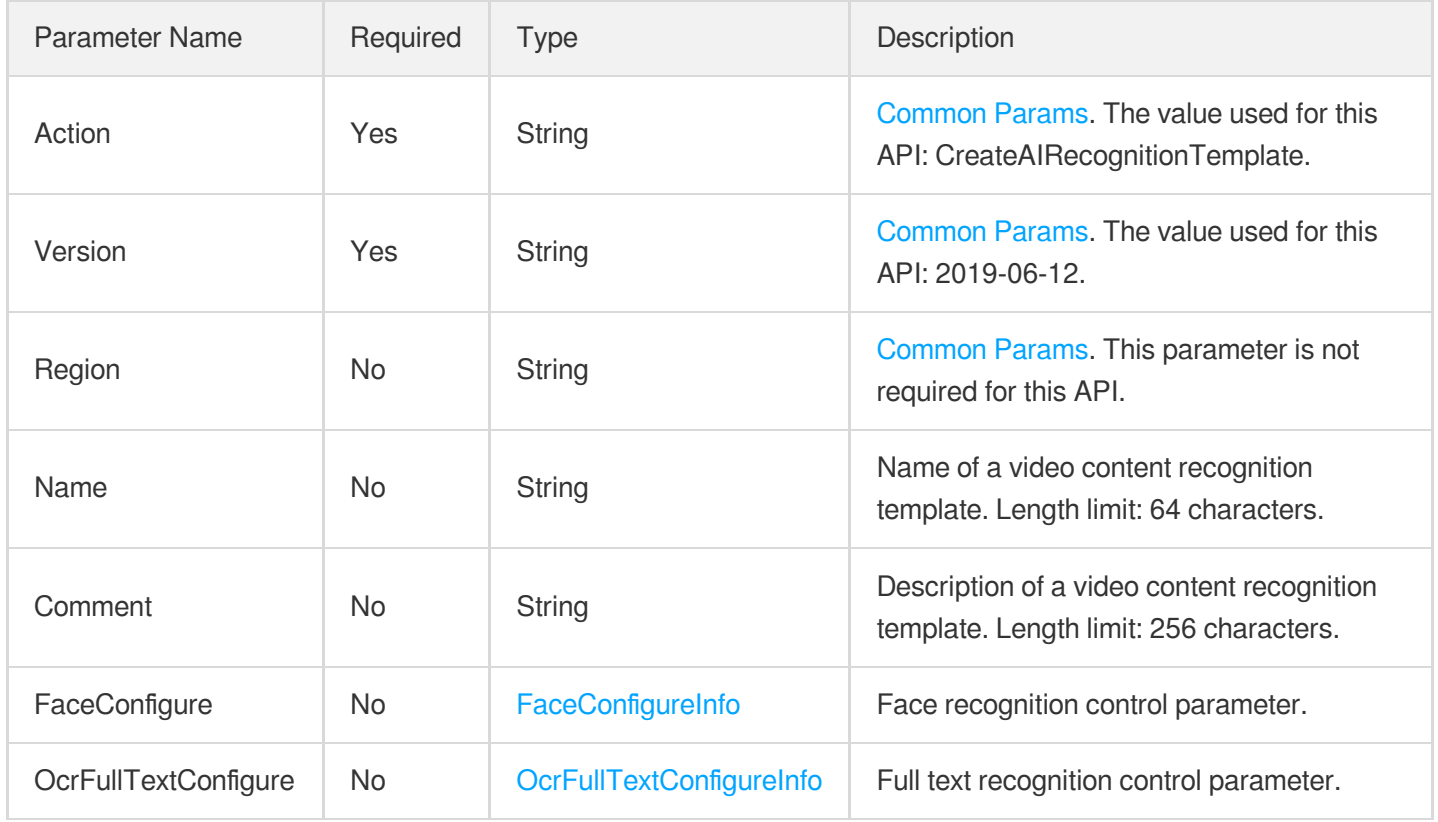

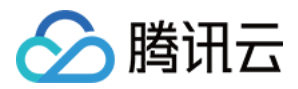

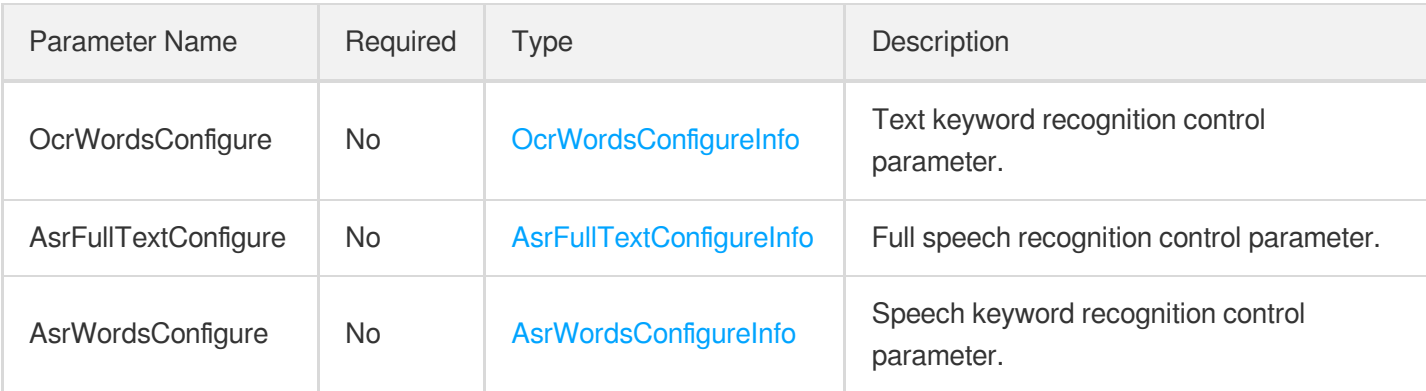

### 3. Output Parameters

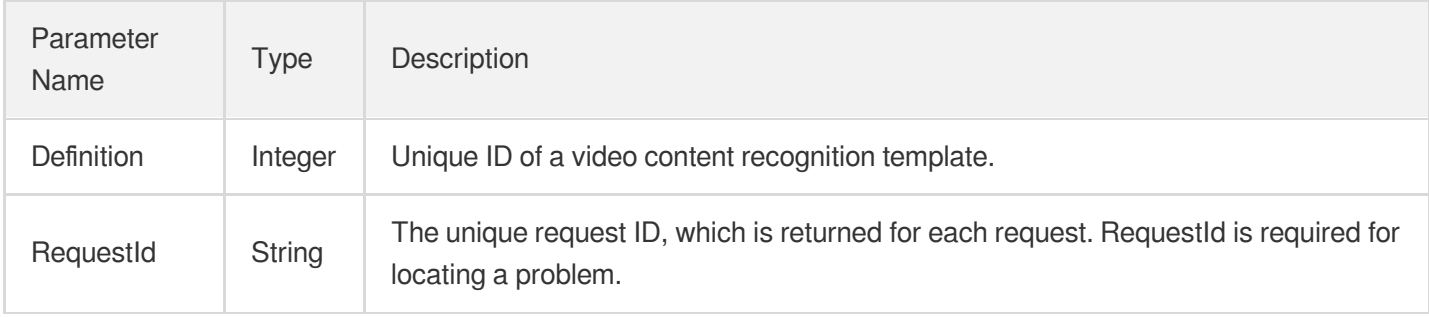

### 4. Example

### **Example1 Creating a template for multiple video content recognition tasks**

This example shows you how to create a custom video content recognition template with face recognition enabled. The default face library is used, and the face recognition filter score is 90.

#### **Input Example**

```
POST / HTTP/1.1
Host: mps.tencentcloudapi.com
Content-Type: application/json
X-TC-Action: CreateAIRecognitionTemplate
<Common request parameters>
{
"Comment": "Template 2",
"FaceConfigure": {
"Switch": "ON",
"Score": "90",
"FaceLibrary": "Default"
},
```
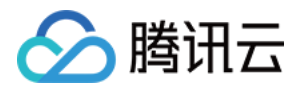

```
"Name": "Intelligent recognition template"
}
```
#### **Output Example**

```
{
"Response": {
"Definition": 31,
"RequestId": "12ae8d8e-dce3-4151-9d4b-5594145287e1"
}
}
```
### **Example2 Creating a template for multiple recognition tasks, with the frame capturing interval specified**

This example shows you how to create a custom video content recognition template with face recognition enabled. The default and custom face libraries are used, and the face recognition filter score is 90.

#### **Input Example**

```
POST / HTTP/1.1
Host: mps.tencentcloudapi.com
Content-Type: application/json
X-TC-Action: CreateAIRecognitionTemplate
<Common request parameters>
{
"Comment": "Template 3",
"FaceConfigure": {
"Switch": "ON",
"FaceLibrary": "All"
},
"Name": "Intelligent recognition template"
}
```

```
{
"Response": {
"Definition": 32,
"RequestId": "12ae8d8e-dce3-4151-9d4b-5594145287e1"
}
}
```
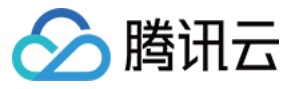

### **Example3 Creating a speech translation template**

#### **Input Example**

```
POST / HTTP/1.1
Host: mps.tencentcloudapi.com
Content-Type: application/json
X-TC-Action: CreateAIRecognitionTemplate
<common request parameters>
{
"Name": "test"
}
```
#### **Output Example**

```
{
"Response": {
"Definition": 278654,
"RequestId": "62cca75c-7dd3-4819-ad9d-13b48a4b4018"
}
}
```
### 5. Developer Resources

### **SDK**

TencentCloud API 3.0 integrates SDKs that support various programming languages to make it easier for you to call APIs.

- [Tencent](https://github.com/TencentCloud/tencentcloud-sdk-python-intl-en/blob/master/tencentcloud/mps/v20190612/mps_client.py) Cloud SDK 3.0 for Python
- [Tencent](https://github.com/TencentCloud/tencentcloud-sdk-java-intl-en/blob/master/src/main/java/com/tencentcloudapi/mps/v20190612/MpsClient.java) Cloud SDK 3.0 for Java
- [Tencent](https://github.com/TencentCloud/tencentcloud-sdk-php-intl-en/blob/master/src/TencentCloud/Mps/V20190612/MpsClient.php) Cloud SDK 3.0 for PHP
- [Tencent](https://github.com/TencentCloud/tencentcloud-sdk-go-intl-en/blob/master/tencentcloud/mps/v20190612/client.go) Cloud SDK 3.0 for Go
- [Tencent](https://github.com/TencentCloud/tencentcloud-sdk-nodejs-intl-en/blob/master/tencentcloud/mps/v20190612/mps_client.js) Cloud SDK 3.0 for Node.js
- [Tencent](https://github.com/TencentCloud/tencentcloud-sdk-dotnet-intl-en/blob/master/TencentCloud/Mps/V20190612/MpsClient.cs) Cloud SDK 3.0 for .NET
- [Tencent](https://github.com/TencentCloud/tencentcloud-sdk-cpp-intl-en/blob/master/mps/src/v20190612/MpsClient.cpp) Cloud SDK 3.0 for C++

### **Command Line Interface**

[Tencent](https://www.tencentcloud.com/document/product/1013) Cloud CLI 3.0

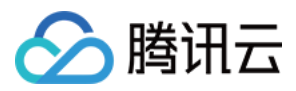

# 6. Error Code

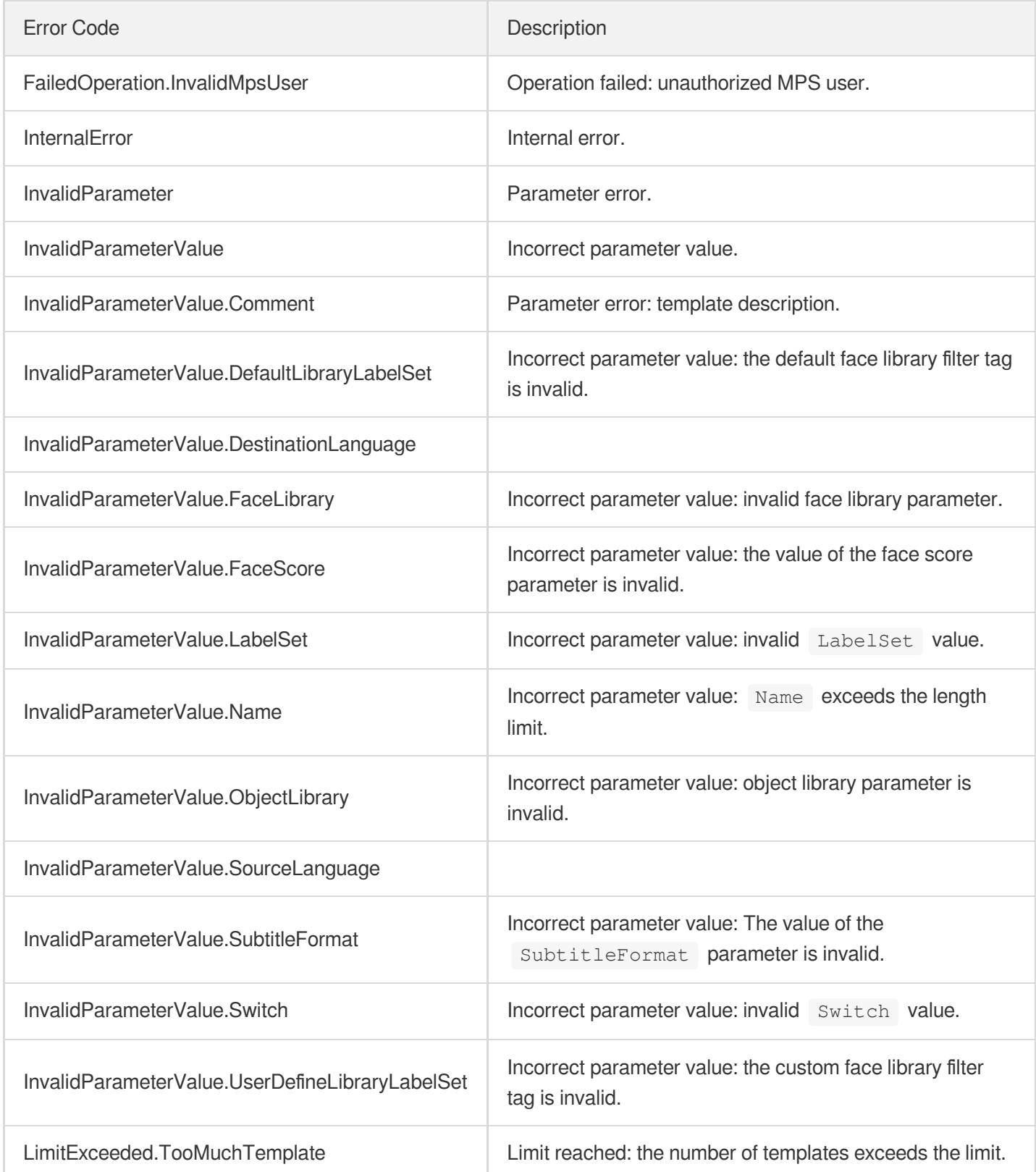

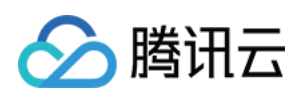

# Task Management APIs **DescribeTasks**

最近更新时间:2023-10-12 16:44:39

# 1. API Description

Domain name for API request: mps.tencentcloudapi.com.

- This API is used to query tasks.
- If the data is large, one API call may not be able to obtain all the tasks in the query. You can use the ScrollToken parameter to query tasks with multiple calls.
- Only tasks in the last seven days (168 hours) can be queried.

A maximum of 100 requests can be initiated per second for this API.

We recommend you to use API Explorer

#### [Try](https://console.tencentcloud.com/api/explorer?Product=mps&Version=2019-06-12&Action=DescribeTasks) it

API Explorer provides a range of capabilities, including online call, signature authentication, SDK code generation, and API quick search. It enables you to view the request, response, and auto-generated examples.

## 2. Input Parameters

The following request parameter list only provides API request parameters and some common parameters. For the complete common parameter list, see Common Request [Parameters](https://www.tencentcloud.com/document/api/1041/33628).

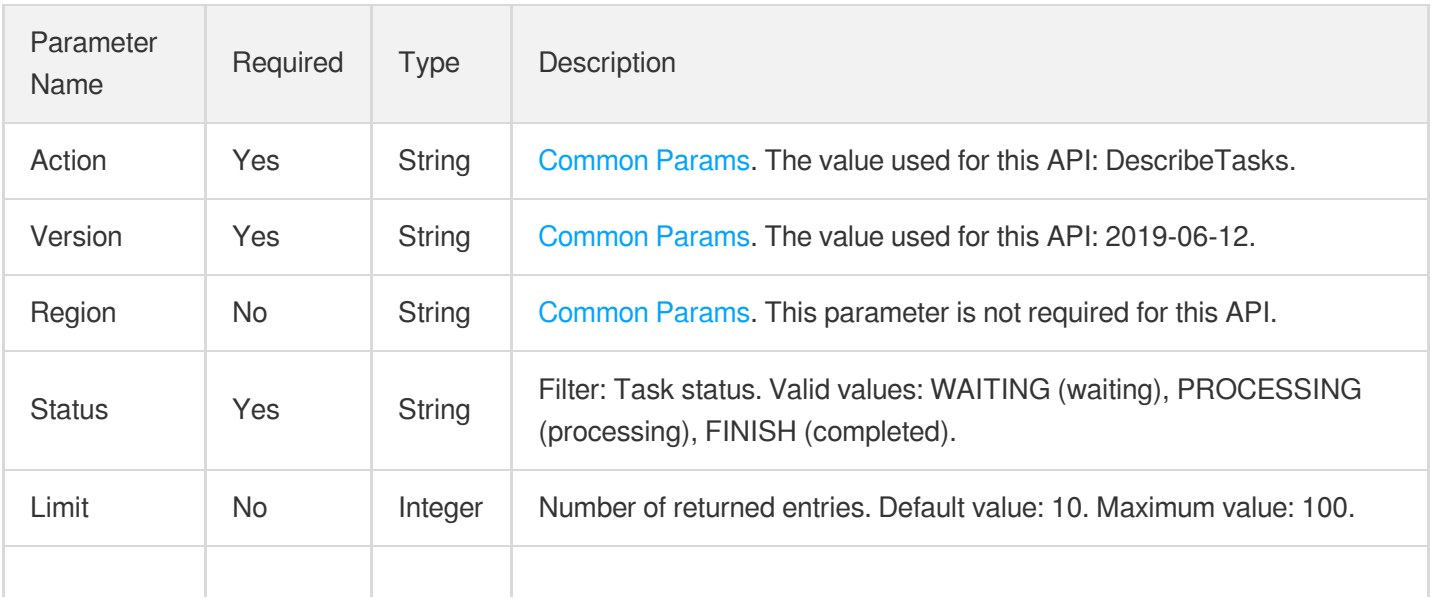

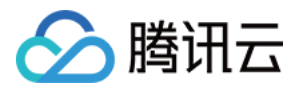

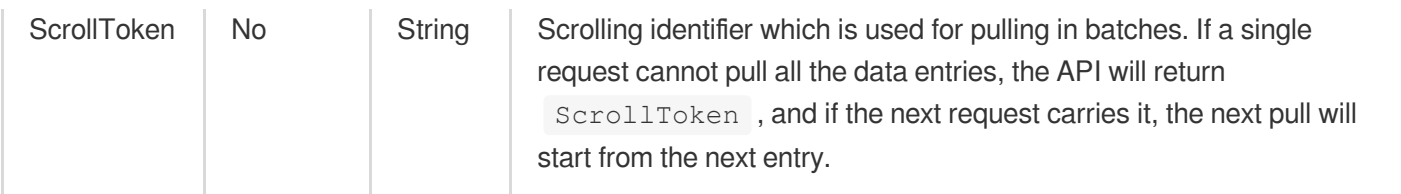

# 3. Output Parameters

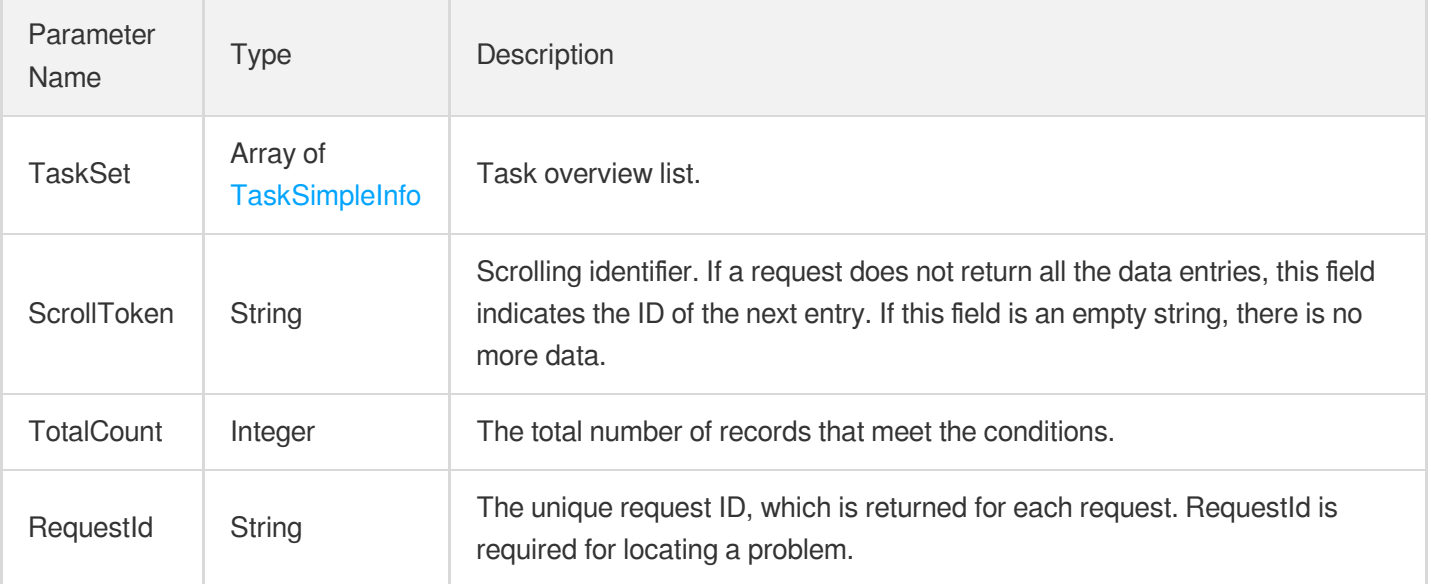

### 4. Example

### **Example1 Querying tasks**

#### **Input Example**

```
POST / HTTP/1.1
Host: mps.tencentcloudapi.com
Content-Type: application/json
X-TC-Action: DescribeTasks
<Common request parameters>
\{"Status": "FINISH",
"Limit": "5"
}
```
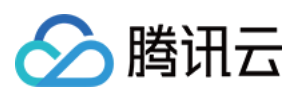

```
{
"Response": {
"TotalCount": 12,
"TaskSet": [
{
"TaskId": "taskId1",
"TaskType": "WorkflowTask",
"SubTaskTypes": [
"action-trans"
],
"CreateTime": "2018-12-27T13:57:15Z",
"BeginProcessTime": "2018-12-27T13:57:15Z",
"FinishTime": "2018-12-27T13:57:15Z"
},
{
"TaskId": "taskId2",
"TaskType": "WorkflowTask",
"SubTaskTypes": [
"action-trans"
],
"CreateTime": "2018-12-27T13:57:15Z",
"BeginProcessTime": "2018-12-27T13:57:15Z",
"FinishTime": "2018-12-27T13:57:15Z"
},
{
"TaskId": "taskId3",
"TaskType": "WorkflowTask",
"SubTaskTypes": [
"action-trans"
\frac{1}{2}"CreateTime": "2018-12-27T13:57:15Z",
"BeginProcessTime": "2018-12-27T13:57:15Z",
"FinishTime": "2018-12-27T13:57:15Z"
},
{
"TaskId": "taskId4",
"TaskType": "WorkflowTask",
"SubTaskTypes": [
"action-trans"
],
"CreateTime": "2018-12-27T13:57:15Z",
"BeginProcessTime": "2018-12-27T13:57:15Z",
"FinishTime": "2018-12-27T13:57:15Z"
},
{
"TaskId": "taskId5",
```
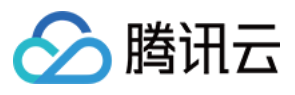

```
"TaskType": "WorkflowTask",
"SubTaskTypes": [
"action-trans"
\left| \right|,
"CreateTime": "2018-12-27T13:57:15Z",
"BeginProcessTime": "2018-12-27T13:57:15Z",
"FinishTime": "2018-12-27T13:57:15Z"
}
],
"ScrollToken": "taskId6",
"RequestId": "46311b39-10ce-47eb-b2b6-7ce82bb4476d"
}
}
```
#### **Example2 Querying tasks that are being processed**

#### **Input Example**

```
POST / HTTP/1.1
Host: mps.tencentcloudapi.com
Content-Type: application/json
X-TC-Action: DescribeTasks
<Common request parameters>
{
"Status": "PROCESSING",
"Limit": "5"
}
```

```
{
"Response": {
"TotalCount": 1,
"TaskSet": [
{
"TaskId": "taskId7",
"TaskType": "WorkflowTask",
"SubTaskTypes": [
"action-trans"
],
"CreateTime": "2018-12-27T13:57:15Z",
"BeginProcessTime": "2018-12-27T13:57:15Z",
"FinishTime": "0000-00-00T00:00:00Z"
}
```
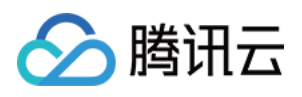

```
],
"ScrollToken": "",
"RequestId": "46311b39-10ce-47eb-b2b6-7ce82bb4476d"
}
}
```
### **Example3 Querying tasks and paginating the results**

#### **Input Example**

```
POST / HTTP/1.1
Host: mps.tencentcloudapi.com
Content-Type: application/json
X-TC-Action: DescribeTasks
<Common request parameters>
{
"Status": "FINISH",
"ScrollToken": "taskId6",
"Limit": "5"
}
```

```
{
"Response": {
"TotalCount": 1,
"TaskSet": [
{
"TaskId": "taskId6",
"TaskType": "WorkflowTask",
"SubTaskTypes": [
"action-trans"
],
"CreateTime": "2018-12-27T13:57:15Z",
"BeginProcessTime": "2018-12-27T13:57:15Z",
"FinishTime": "2018-12-27T13:57:15Z"
}
],
"ScrollToken": "",
"RequestId": "46311b39-10ce-47eb-b2b6-7ce82bb4476d"
}
}
```
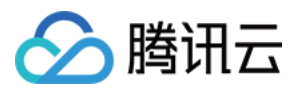

### 5. Developer Resources

### **SDK**

TencentCloud API 3.0 integrates SDKs that support various programming languages to make it easier for you to call APIs.

- [Tencent](https://github.com/TencentCloud/tencentcloud-sdk-python-intl-en/blob/master/tencentcloud/mps/v20190612/mps_client.py) Cloud SDK 3.0 for Python
- [Tencent](https://github.com/TencentCloud/tencentcloud-sdk-java-intl-en/blob/master/src/main/java/com/tencentcloudapi/mps/v20190612/MpsClient.java) Cloud SDK 3.0 for Java
- [Tencent](https://github.com/TencentCloud/tencentcloud-sdk-php-intl-en/blob/master/src/TencentCloud/Mps/V20190612/MpsClient.php) Cloud SDK 3.0 for PHP
- [Tencent](https://github.com/TencentCloud/tencentcloud-sdk-go-intl-en/blob/master/tencentcloud/mps/v20190612/client.go) Cloud SDK 3.0 for Go
- [Tencent](https://github.com/TencentCloud/tencentcloud-sdk-nodejs-intl-en/blob/master/tencentcloud/mps/v20190612/mps_client.js) Cloud SDK 3.0 for Node.js
- [Tencent](https://github.com/TencentCloud/tencentcloud-sdk-dotnet-intl-en/blob/master/TencentCloud/Mps/V20190612/MpsClient.cs) Cloud SDK 3.0 for .NET
- [Tencent](https://github.com/TencentCloud/tencentcloud-sdk-cpp-intl-en/blob/master/mps/src/v20190612/MpsClient.cpp) Cloud SDK 3.0 for C++

### **Command Line Interface**

[Tencent](https://www.tencentcloud.com/document/product/1013) Cloud CLI 3.0

## 6. Error Code

The following only lists the error codes [related to the API business](https://www.tencentcloud.com/document/api/1041/33691#common-error-codes) logic. For other error codes, see Common Error Codes.

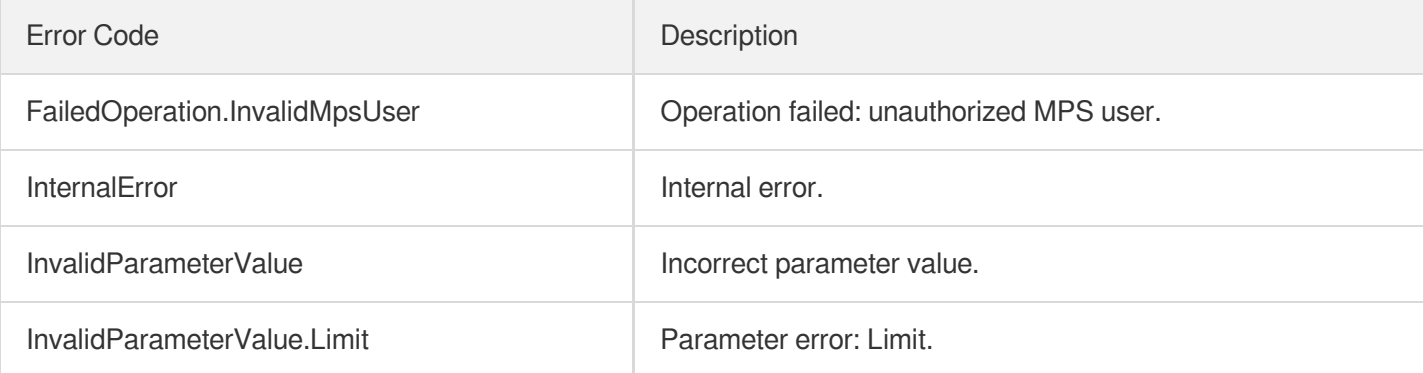

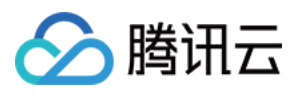

# **DescribeTaskDetail**

最近更新时间:2023-10-12 16:44:39

# 1. API Description

Domain name for API request: mps.tencentcloudapi.com.

This API is used to query the details of execution status and result of a task submitted in the last 3 days by task ID.

A maximum of 100 requests can be initiated per second for this API.

We recommend you to use API Explorer

#### [Try](https://console.tencentcloud.com/api/explorer?Product=mps&Version=2019-06-12&Action=DescribeTaskDetail) it

API Explorer provides a range of capabilities, including online call, signature authentication, SDK code generation, and API quick search. It enables you to view the request, response, and auto-generated examples.

### 2. Input Parameters

The following request parameter list only provides API request parameters and some common parameters. For the complete common parameter list, see Common Request [Parameters](https://www.tencentcloud.com/document/api/1041/33628).

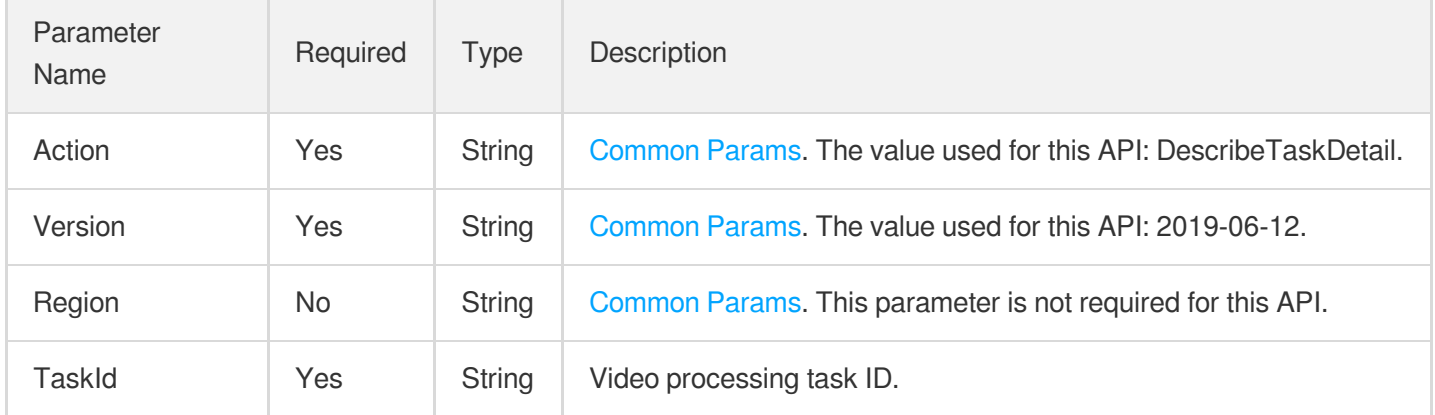

### 3. Output Parameters

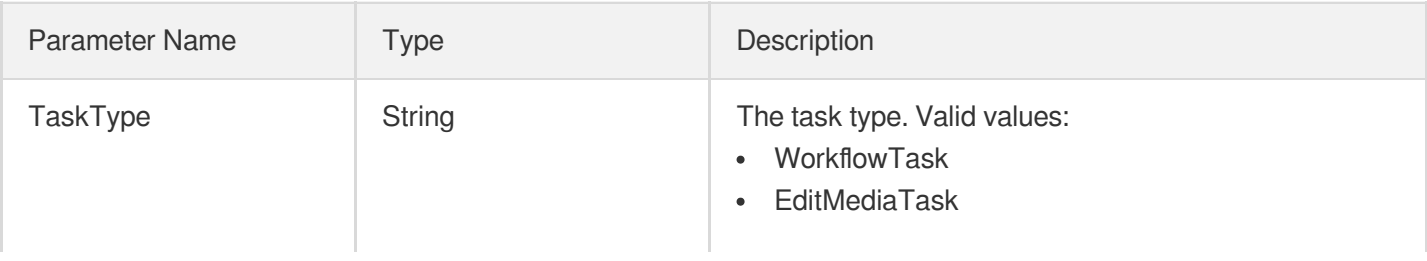

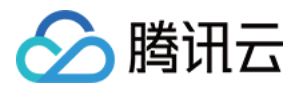

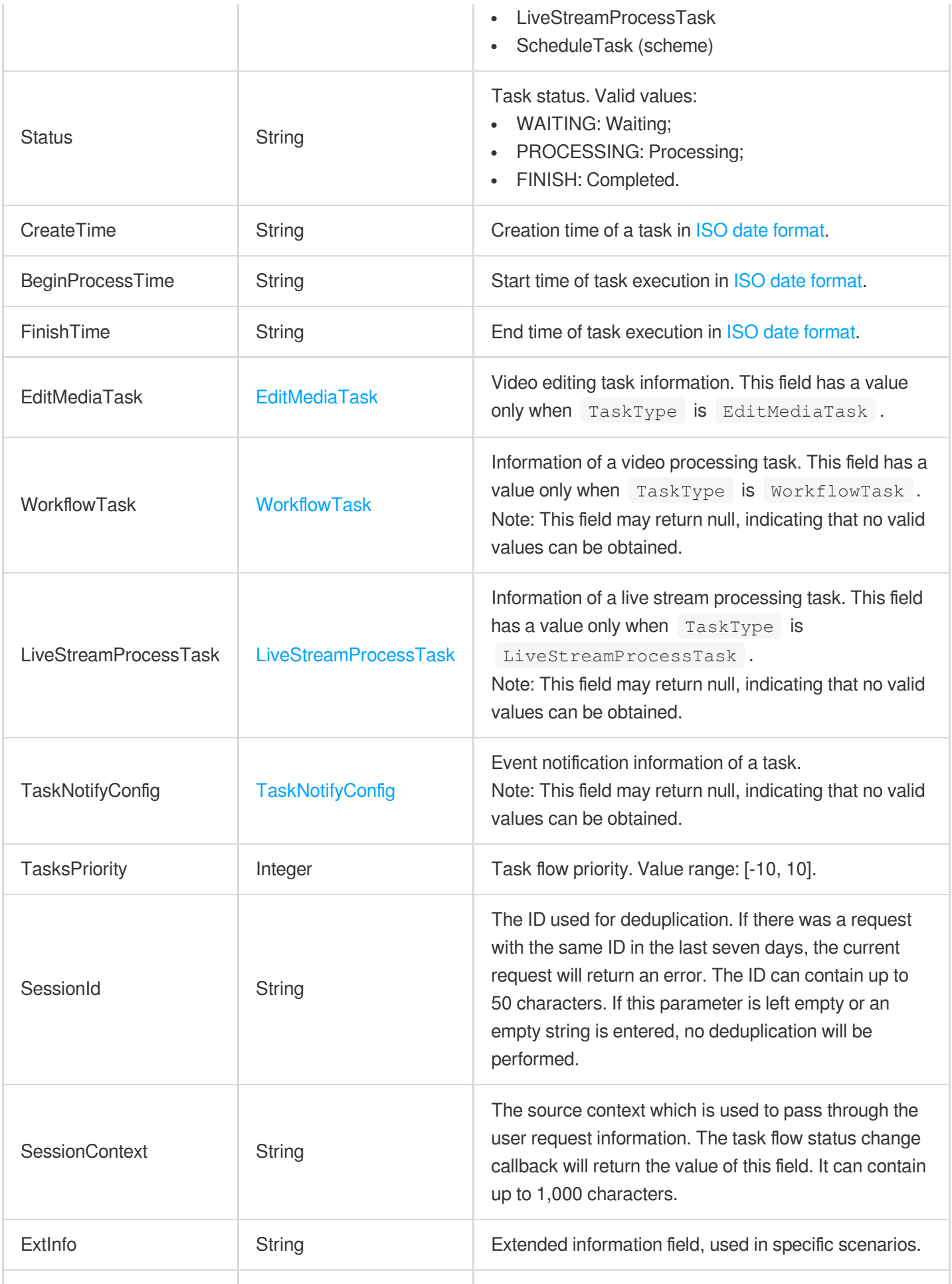

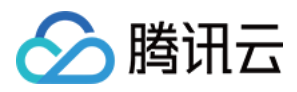

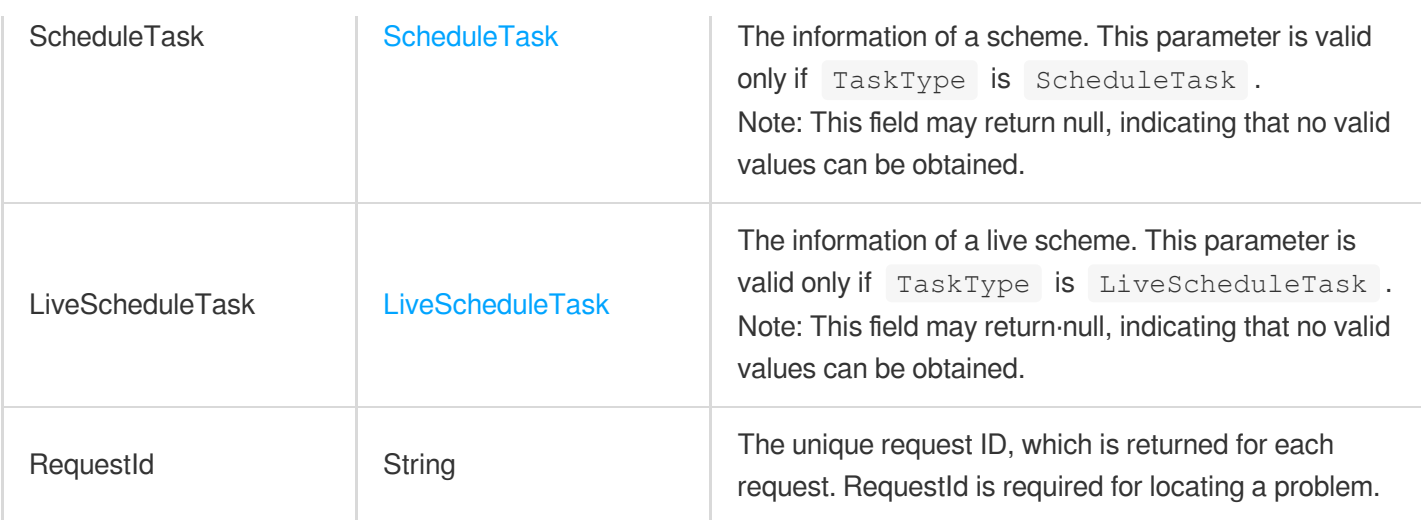

## 4. Example

### **Example1 Querying the result of a task**

This example shows you how to query the result of a task.

#### **Input Example**

```
https://mps.tencentcloudapi.com/?Action=DescribeTaskDetail
&TaskId=235303****-WorkflowTask-80108cc3380155d98b2e3573a48a******
&<Common request parameters>
```

```
{
"Response": {
"TaskType": "WorkflowTask",
"Status": "FINISH",
"CreateTime": "2019-07-16T06:21:27Z",
"BeginProcessTime": "2019-07-16T06:21:28Z",
"FinishTime": "2019-07-16T06:21:46Z",
"WorkflowTask": {
"TaskId": "235303****-WorkflowTask-80108cc3380155d98b2e3573a48a******",
"Status": "FINISH",
"ErrCode": 0,
"Message": "",
"InputInfo": {
"Type": "COS",
"CosInputInfo": {
"Bucket": "vodtestbj-235303****",
"Region": "ap-beijing",
```
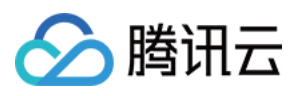

```
"Object": "/input/videoplayback.mp4"
},
"S3InputInfo": null,
"UrlInputInfo": null
},
"MetaData": {
"AudioDuration": 380.9465637207031,
"AudioStreamSet": [
{
"Channel": 0,
"Bitrate": 95999,
"Codec": "aac",
"SamplingRate": 44100
}
],
"Bitrate": 409657,
"Container": "mov,mp4,m4a,3gp,3g2,mj2",
"Duration": 380.9465637207031,
"Height": 360,
"Rotate": 0,
"Size": 19626862,
"VideoDuration": 380.8804931640625,
"VideoStreamSet": [
{
"Bitrate": 313658,
"Codec": "h264",
"Fps": 29,
"Height": 360,
"HdrType": "",
"ColorPrimaries": "",
"ColorSpace": "",
"ColorTransfer": "",
"Width": 480
}
\left| \right|,
"Width": 480
},
"MediaProcessResultSet": [
{
"Type": "Transcode",
"TranscodeTask": {
"Status": "SUCCESS",
"ErrCode": 0,
"Message": "SUCCESS",
"ErrCodeExt": "SUCCESS",
"Progress": 100,
"Input": {
```
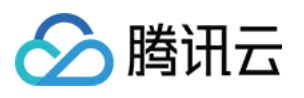

```
"Definition": 210,
"WatermarkSet": [],
"MosaicSet": [],
"RawParameter": null,
"EndTimeOffset": 0,
"OverrideParameter": null,
"HeadTailParameter": null,
"StartTimeOffset": 0,
"OutputStorage": {
"Type": "COS",
"CosOutputStorage": {
"Bucket": "vodtestgz-235303****",
"Region": "ap-guangzhou"
},
"S3OutputStorage": null
},
"OutputObjectPath": "/hello/world/what/ever/videoplayback_transcode111_210",
"SegmentObjectName": "/hello/world/what/ever/no/problem/videoplayback_transcode11
\_210_{\_}{number}",
"ObjectNumberFormat": {
"InitialValue": 2,
"Increment": 3,
"MinLength": 1,
"PlaceHolder": "0"
}
},
"Output": {
"OutputStorage": {
"Type": "COS",
"CosOutputStorage": {
"Bucket": "vodtestgz-235303****",
"Region": "ap-guangzhou"
},
"S3OutputStorage": null
},
"Path": "/hello/world/what/ever/videoplayback_transcode111_210.m3u8",
"Definition": 210,
"Bitrate": 353297,
"Height": 240,
"Width": 320,
"Size": 5692,
"Duration": 380.9580078125,
"Container": "hls,applehttp",
"Md5": "ae0dfe7c7336291d6243463b7bb14fea",
"VideoStreamSet": [
{
"Bitrate": 302307,
```
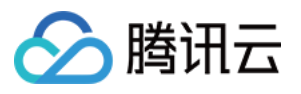

```
"Codec": "h264",
"Fps": 24,
"Height": 240,
"HdrType": "",
"ColorPrimaries": "",
"ColorSpace": "",
"ColorTransfer": "",
"Width": 320
}
],
"AudioStreamSet": [
{
"Channel": 0,
"Bitrate": 50990,
"Codec": "aac",
"SamplingRate": 44100
}
]
}
},
"AnimatedGraphicTask": null,
"SnapshotByTimeOffsetTask": null,
"SampleSnapshotTask": null,
"ImageSpriteTask": null
}
],
"AiAnalysisResultSet": [],
"AiRecognitionResultSet": [],
"AiContentReviewResultSet": [],
"AiQualityControlTaskResult": null
},
"TaskNotifyConfig": null,
"EditMediaTask": null,
"LiveStreamProcessTask": null,
"ScheduleTask": null,
"LiveScheduleTask": null,
"TasksPriority": 0,
"SessionId": "",
"SessionContext": "",
"ExtInfo": "",
"RequestId": "04db7d25-f590-414a-a341-8f1584f15f84"
}
}
```
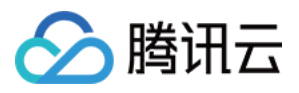

### 5. Developer Resources

### **SDK**

TencentCloud API 3.0 integrates SDKs that support various programming languages to make it easier for you to call APIs.

- [Tencent](https://github.com/TencentCloud/tencentcloud-sdk-python-intl-en/blob/master/tencentcloud/mps/v20190612/mps_client.py) Cloud SDK 3.0 for Python
- [Tencent](https://github.com/TencentCloud/tencentcloud-sdk-java-intl-en/blob/master/src/main/java/com/tencentcloudapi/mps/v20190612/MpsClient.java) Cloud SDK 3.0 for Java
- [Tencent](https://github.com/TencentCloud/tencentcloud-sdk-php-intl-en/blob/master/src/TencentCloud/Mps/V20190612/MpsClient.php) Cloud SDK 3.0 for PHP
- [Tencent](https://github.com/TencentCloud/tencentcloud-sdk-go-intl-en/blob/master/tencentcloud/mps/v20190612/client.go) Cloud SDK 3.0 for Go
- [Tencent](https://github.com/TencentCloud/tencentcloud-sdk-nodejs-intl-en/blob/master/tencentcloud/mps/v20190612/mps_client.js) Cloud SDK 3.0 for Node.js
- [Tencent](https://github.com/TencentCloud/tencentcloud-sdk-dotnet-intl-en/blob/master/TencentCloud/Mps/V20190612/MpsClient.cs) Cloud SDK 3.0 for .NET
- [Tencent](https://github.com/TencentCloud/tencentcloud-sdk-cpp-intl-en/blob/master/mps/src/v20190612/MpsClient.cpp) Cloud SDK 3.0 for C++

### **Command Line Interface**

[Tencent](https://www.tencentcloud.com/document/product/1013) Cloud CLI 3.0

## 6. Error Code

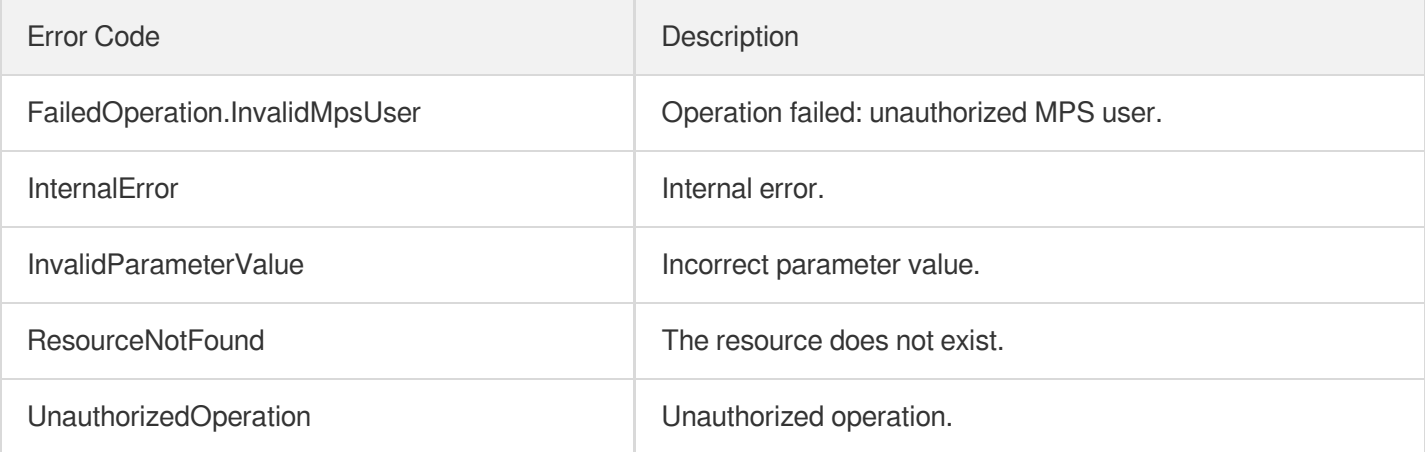

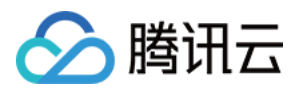

# ManageTask

最近更新时间:2023-10-12 16:44:39

# 1. API Description

Domain name for API request: mps.tencentcloudapi.com.

This API is used to manage initiated tasks.

A maximum of 20 requests can be initiated per second for this API.

We recommend you to use API Explorer

### [Try](https://console.tencentcloud.com/api/explorer?Product=mps&Version=2019-06-12&Action=ManageTask) it

API Explorer provides a range of capabilities, including online call, signature authentication, SDK code generation, and API quick search. It enables you to view the request, response, and auto-generated examples.

# 2. Input Parameters

The following request parameter list only provides API request parameters and some common parameters. For the complete common parameter list, see Common Request [Parameters](https://www.tencentcloud.com/document/api/1041/33628).

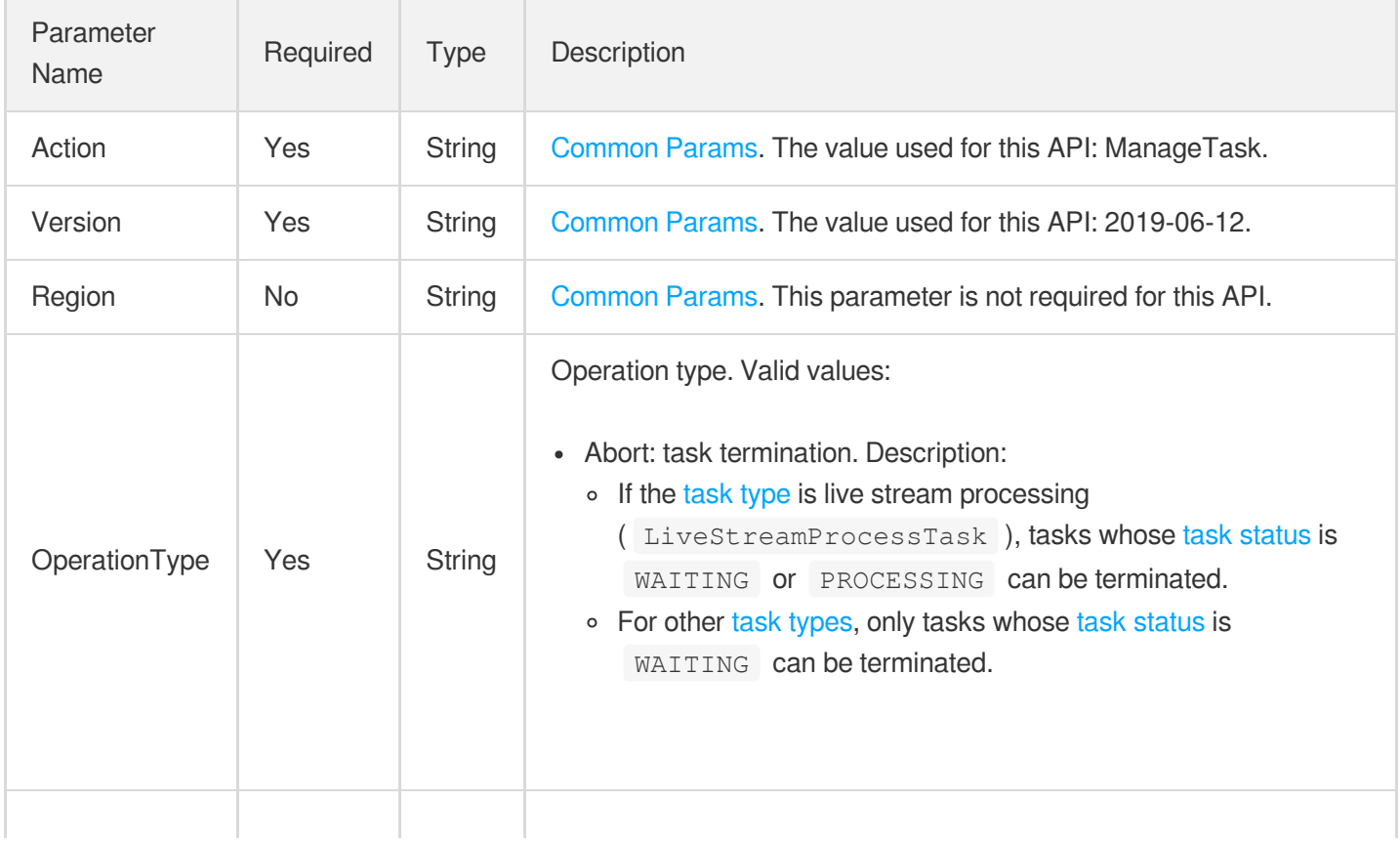

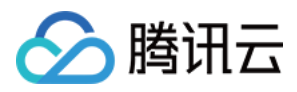

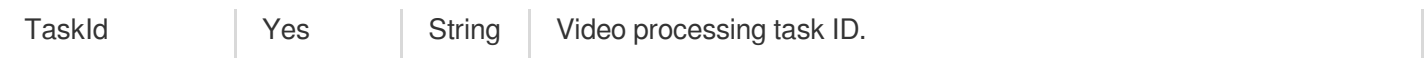

### 3. Output Parameters

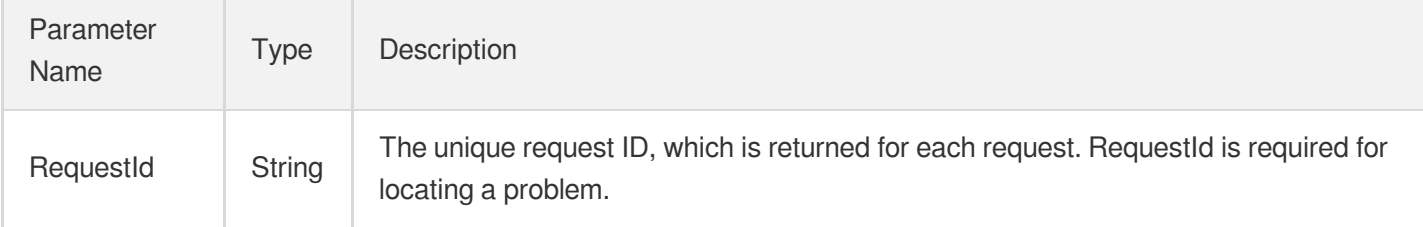

## 4. Example

### **Example1 Terminating specified live stream processing task**

#### **Input Example**

```
https://mps.tencentcloudapi.com/?Action=ManageTask
&OperationType=Abort
&TaskId=2459149217-procedure-live-xxx51da009t0
&<Common request parameters>
```
#### **Output Example**

```
{
"Response": {
"RequestId": "335bdaa3-db0e-46ce-9946-51941d9cb0f5"
}
}
```
### 5. Developer Resources

### **SDK**

TencentCloud API 3.0 integrates SDKs that support various programming languages to make it easier for you to call APIs.

- [Tencent](https://github.com/TencentCloud/tencentcloud-sdk-python-intl-en/blob/master/tencentcloud/mps/v20190612/mps_client.py) Cloud SDK 3.0 for Python
- [Tencent](https://github.com/TencentCloud/tencentcloud-sdk-java-intl-en/blob/master/src/main/java/com/tencentcloudapi/mps/v20190612/MpsClient.java) Cloud SDK 3.0 for Java
- [Tencent](https://github.com/TencentCloud/tencentcloud-sdk-php-intl-en/blob/master/src/TencentCloud/Mps/V20190612/MpsClient.php) Cloud SDK 3.0 for PHP

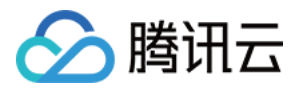

- [Tencent](https://github.com/TencentCloud/tencentcloud-sdk-go-intl-en/blob/master/tencentcloud/mps/v20190612/client.go) Cloud SDK 3.0 for Go
- [Tencent](https://github.com/TencentCloud/tencentcloud-sdk-nodejs-intl-en/blob/master/tencentcloud/mps/v20190612/mps_client.js) Cloud SDK 3.0 for Node.js
- [Tencent](https://github.com/TencentCloud/tencentcloud-sdk-dotnet-intl-en/blob/master/TencentCloud/Mps/V20190612/MpsClient.cs) Cloud SDK 3.0 for .NET
- [Tencent](https://github.com/TencentCloud/tencentcloud-sdk-cpp-intl-en/blob/master/mps/src/v20190612/MpsClient.cpp) Cloud SDK 3.0 for C++  $\bullet$

### **Command Line Interface**

[Tencent](https://www.tencentcloud.com/document/product/1013) Cloud CLI 3.0

# 6. Error Code

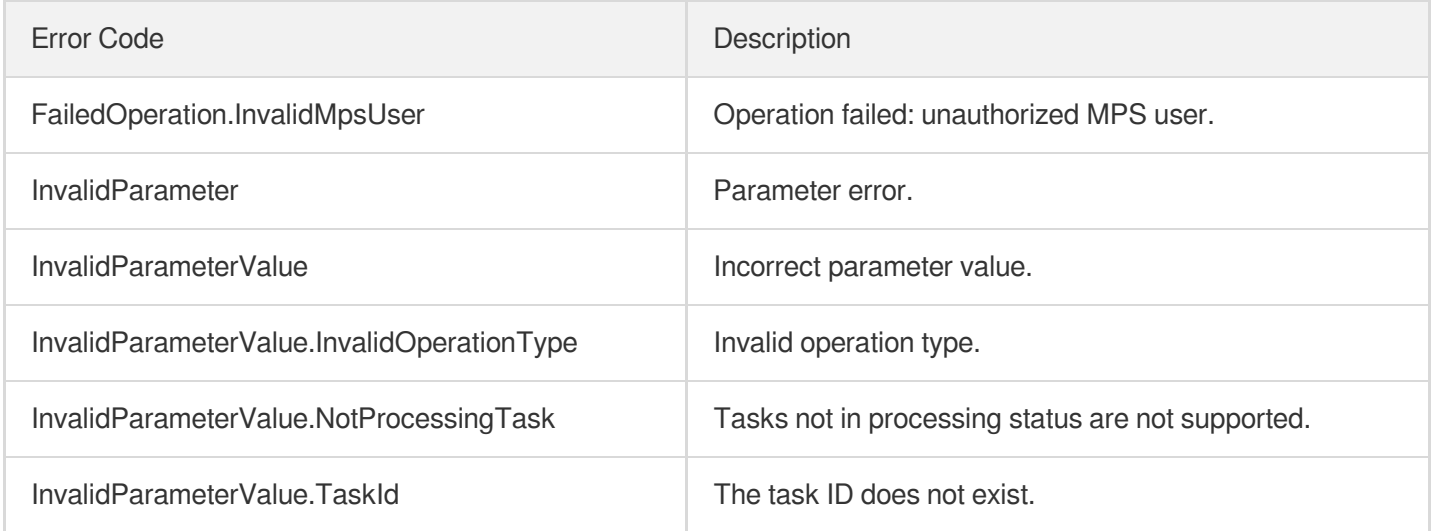

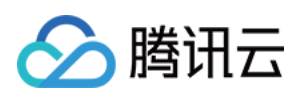

# Workflow Management APIs DisableSchedule

最近更新时间:2023-10-12 16:44:37

# 1. API Description

Domain name for API request: mps.tencentcloudapi.com.

This API is used to disable a scheme.

A maximum of 20 requests can be initiated per second for this API.

We recommend you to use API Explorer

#### [Try](https://console.tencentcloud.com/api/explorer?Product=mps&Version=2019-06-12&Action=DisableSchedule) it

API Explorer provides a range of capabilities, including online call, signature authentication, SDK code generation, and API quick search. It enables you to view the request, response, and auto-generated examples.

## 2. Input Parameters

The following request parameter list only provides API request parameters and some common parameters. For the complete common parameter list, see Common Request [Parameters](https://www.tencentcloud.com/document/api/1041/33628).

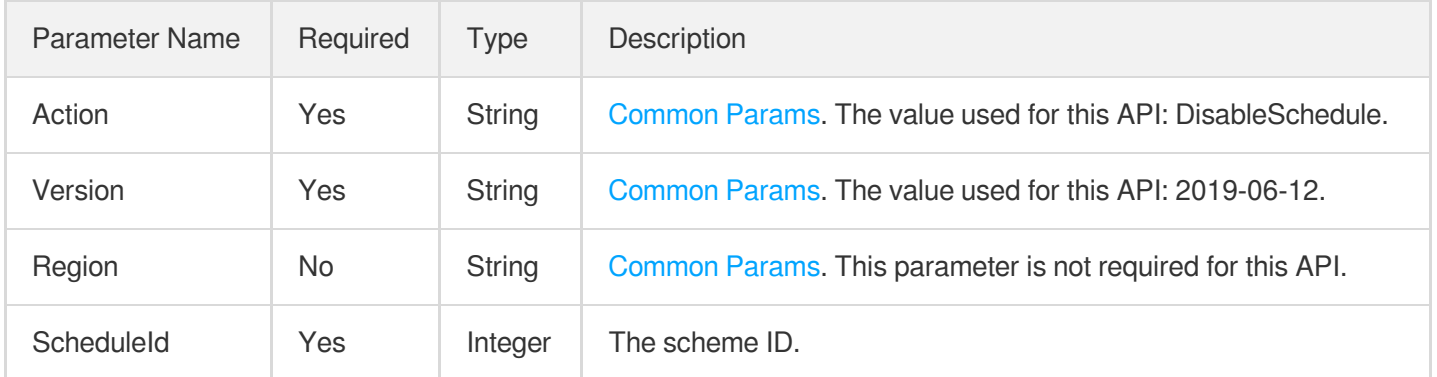

### 3. Output Parameters

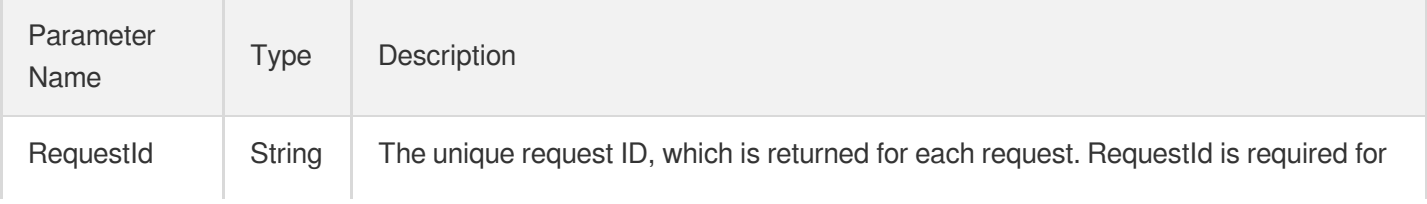

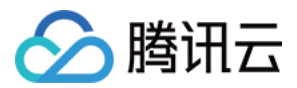

locating a problem.

## 4. Example

### **Example1 Disabling a scheme**

#### **Input Example**

```
POST / HTTP/1.1
Host: mps.tencentcloudapi.com
Content-Type: application/json
X-TC-Action: DisableSchedule
<Common request parameters>
{
"ScheduleId": 0
}
```
#### **Output Example**

```
{
"Response": {
"RequestId": "3c140219-cfe9-470e-b241-907877d6fb03"
}
}
```
### 5. Developer Resources

### **SDK**

TencentCloud API 3.0 integrates SDKs that support various programming languages to make it easier for you to call APIs.

- [Tencent](https://github.com/TencentCloud/tencentcloud-sdk-python-intl-en/blob/master/tencentcloud/mps/v20190612/mps_client.py) Cloud SDK 3.0 for Python
- [Tencent](https://github.com/TencentCloud/tencentcloud-sdk-java-intl-en/blob/master/src/main/java/com/tencentcloudapi/mps/v20190612/MpsClient.java) Cloud SDK 3.0 for Java
- [Tencent](https://github.com/TencentCloud/tencentcloud-sdk-php-intl-en/blob/master/src/TencentCloud/Mps/V20190612/MpsClient.php) Cloud SDK 3.0 for PHP
- [Tencent](https://github.com/TencentCloud/tencentcloud-sdk-go-intl-en/blob/master/tencentcloud/mps/v20190612/client.go) Cloud SDK 3.0 for Go
- [Tencent](https://github.com/TencentCloud/tencentcloud-sdk-nodejs-intl-en/blob/master/tencentcloud/mps/v20190612/mps_client.js) Cloud SDK 3.0 for Node.js
- [Tencent](https://github.com/TencentCloud/tencentcloud-sdk-dotnet-intl-en/blob/master/TencentCloud/Mps/V20190612/MpsClient.cs) Cloud SDK 3.0 for .NET
- [Tencent](https://github.com/TencentCloud/tencentcloud-sdk-cpp-intl-en/blob/master/mps/src/v20190612/MpsClient.cpp) Cloud SDK 3.0 for C++

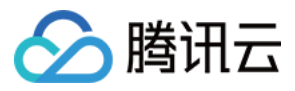

### **Command Line Interface**

[Tencent](https://www.tencentcloud.com/document/product/1013) Cloud CLI 3.0

# 6. Error Code

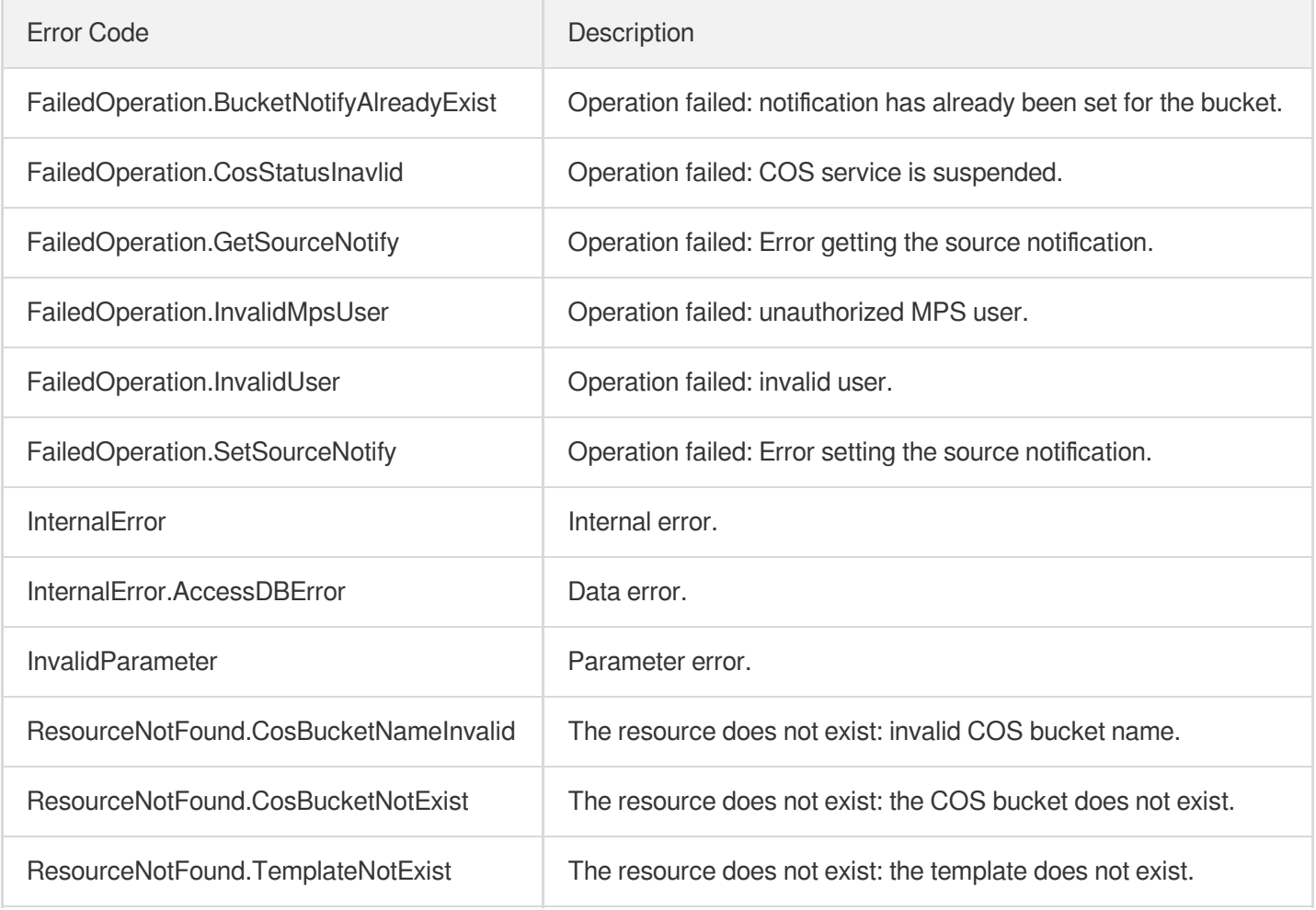

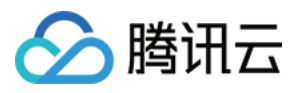

# **EnableSchedule**

最近更新时间:2023-10-12 16:44:37

# 1. API Description

Domain name for API request: mps.tencentcloudapi.com.

This API is used to enable a scheme.

A maximum of 20 requests can be initiated per second for this API.

We recommend you to use API Explorer

### [Try](https://console.tencentcloud.com/api/explorer?Product=mps&Version=2019-06-12&Action=EnableSchedule) it

API Explorer provides a range of capabilities, including online call, signature authentication, SDK code generation, and API quick search. It enables you to view the request, response, and auto-generated examples.

# 2. Input Parameters

The following request parameter list only provides API request parameters and some common parameters. For the complete common parameter list, see Common Request [Parameters](https://www.tencentcloud.com/document/api/1041/33628).

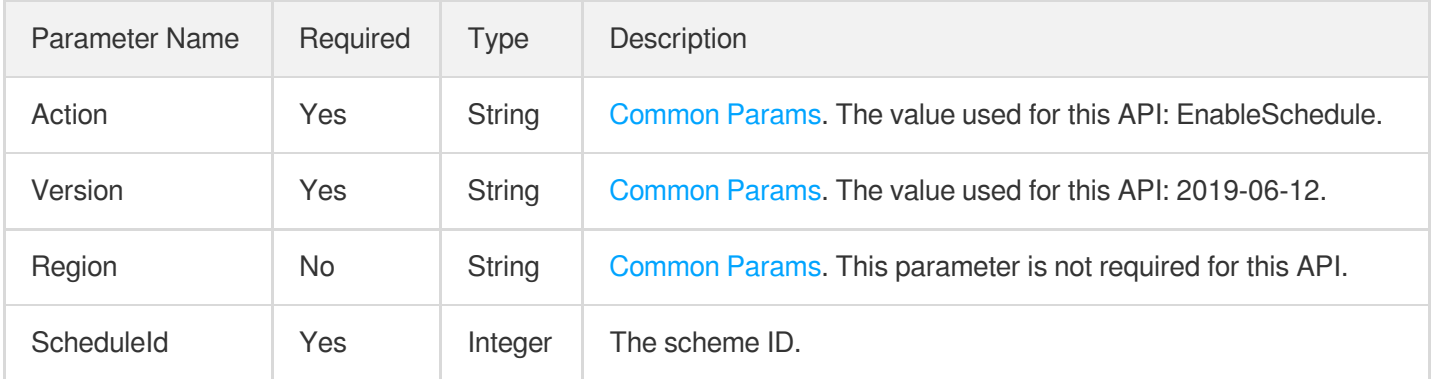

# 3. Output Parameters

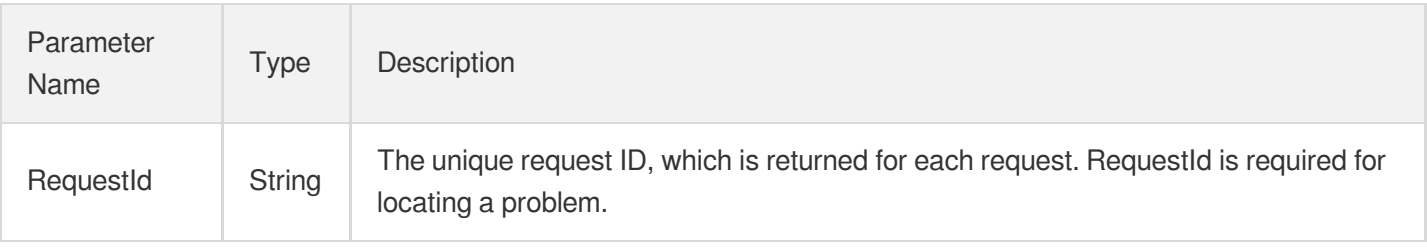
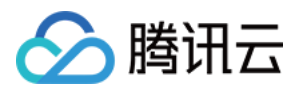

### 4. Example

#### **Example1 Enabling a scheme**

#### **Input Example**

```
POST / HTTP/1.1
Host: mps.tencentcloudapi.com
Content-Type: application/json
X-TC-Action: EnableSchedule
<Common request parameters>
{
"ScheduleId": 0
}
```
#### **Output Example**

```
{
"Response": {
"RequestId": "3c140219-cfe9-470e-b241-907877d6fb03"
}
}
```
### 5. Developer Resources

#### **SDK**

TencentCloud API 3.0 integrates SDKs that support various programming languages to make it easier for you to call APIs.

- [Tencent](https://github.com/TencentCloud/tencentcloud-sdk-python-intl-en/blob/master/tencentcloud/mps/v20190612/mps_client.py) Cloud SDK 3.0 for Python
- [Tencent](https://github.com/TencentCloud/tencentcloud-sdk-java-intl-en/blob/master/src/main/java/com/tencentcloudapi/mps/v20190612/MpsClient.java) Cloud SDK 3.0 for Java
- [Tencent](https://github.com/TencentCloud/tencentcloud-sdk-php-intl-en/blob/master/src/TencentCloud/Mps/V20190612/MpsClient.php) Cloud SDK 3.0 for PHP
- [Tencent](https://github.com/TencentCloud/tencentcloud-sdk-go-intl-en/blob/master/tencentcloud/mps/v20190612/client.go) Cloud SDK 3.0 for Go
- [Tencent](https://github.com/TencentCloud/tencentcloud-sdk-nodejs-intl-en/blob/master/tencentcloud/mps/v20190612/mps_client.js) Cloud SDK 3.0 for Node.js
- [Tencent](https://github.com/TencentCloud/tencentcloud-sdk-dotnet-intl-en/blob/master/TencentCloud/Mps/V20190612/MpsClient.cs) Cloud SDK 3.0 for .NET
- [Tencent](https://github.com/TencentCloud/tencentcloud-sdk-cpp-intl-en/blob/master/mps/src/v20190612/MpsClient.cpp) Cloud SDK 3.0 for C++

#### **Command Line Interface**

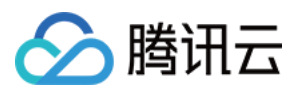

[Tencent](https://www.tencentcloud.com/document/product/1013) Cloud CLI 3.0

## 6. Error Code

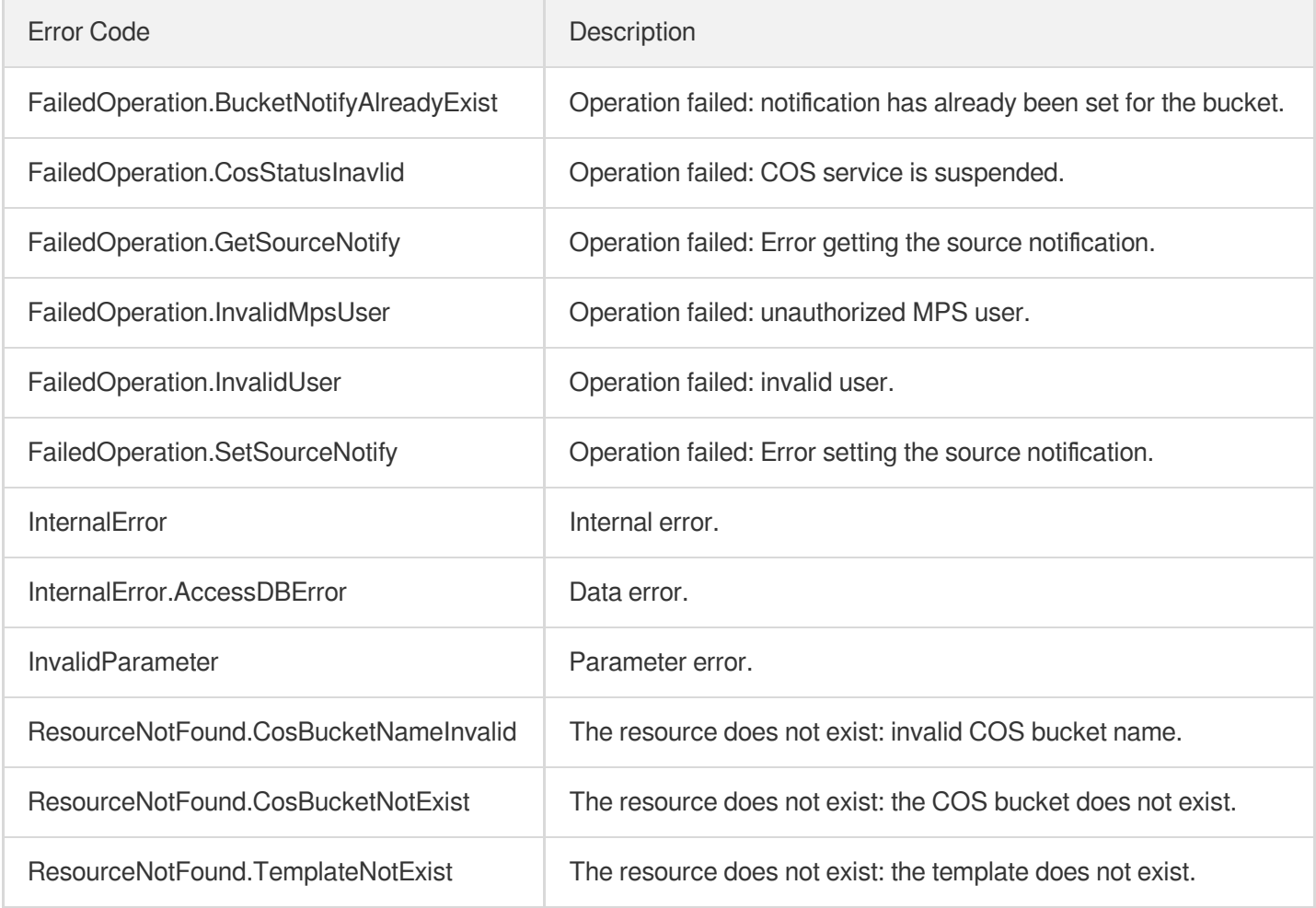

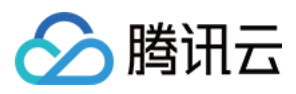

# **DescribeSchedules**

最近更新时间:2023-10-12 16:44:38

## 1. API Description

Domain name for API request: mps.tencentcloudapi.com.

This API is used to query a scheme.

A maximum of 20 requests can be initiated per second for this API.

We recommend you to use API Explorer

#### [Try](https://console.tencentcloud.com/api/explorer?Product=mps&Version=2019-06-12&Action=DescribeSchedules) it

API Explorer provides a range of capabilities, including online call, signature authentication, SDK code generation, and API quick search. It enables you to view the request, response, and auto-generated examples.

## 2. Input Parameters

The following request parameter list only provides API request parameters and some common parameters. For the complete common parameter list, see Common Request [Parameters](https://www.tencentcloud.com/document/api/1041/33628).

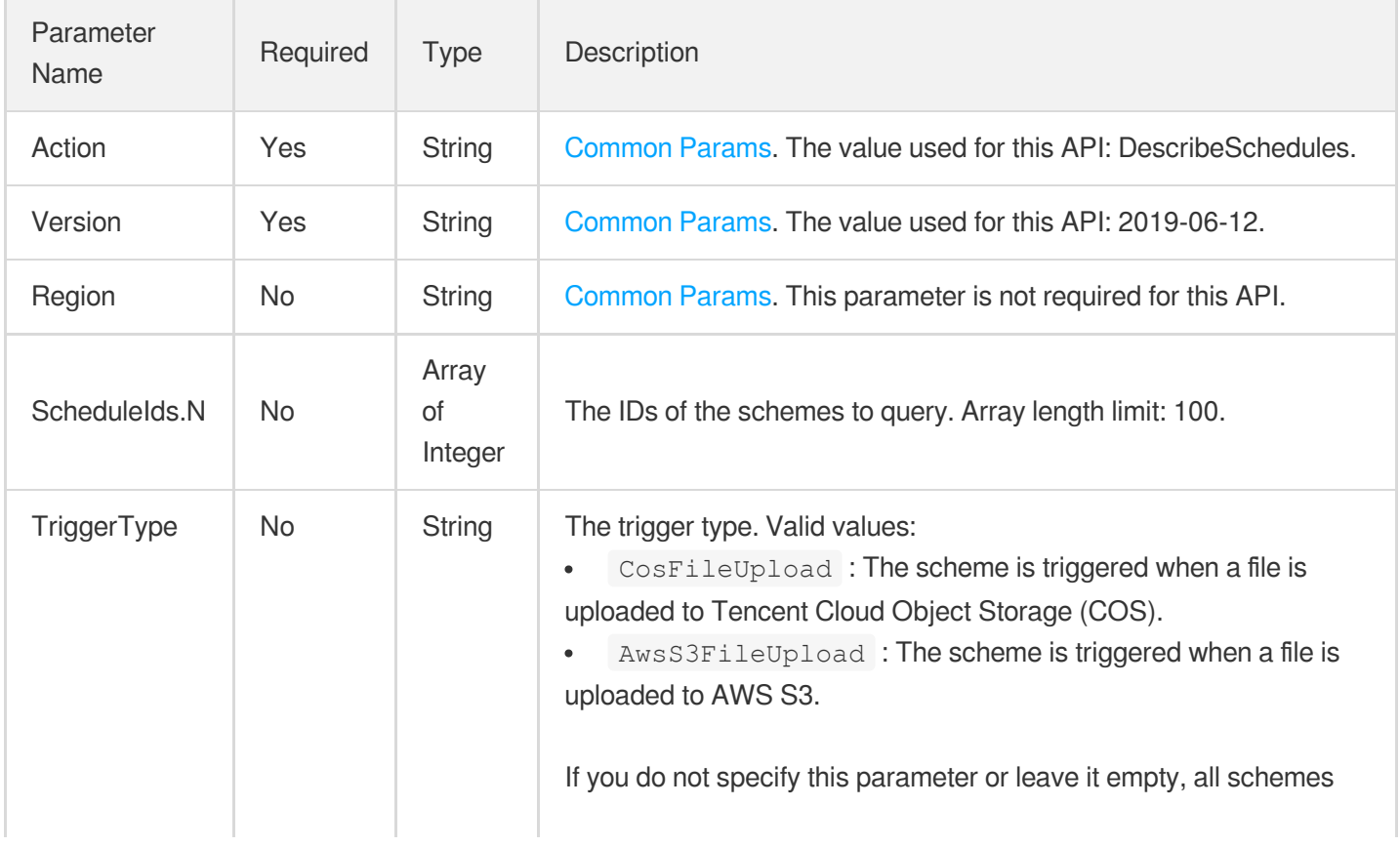

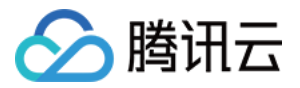

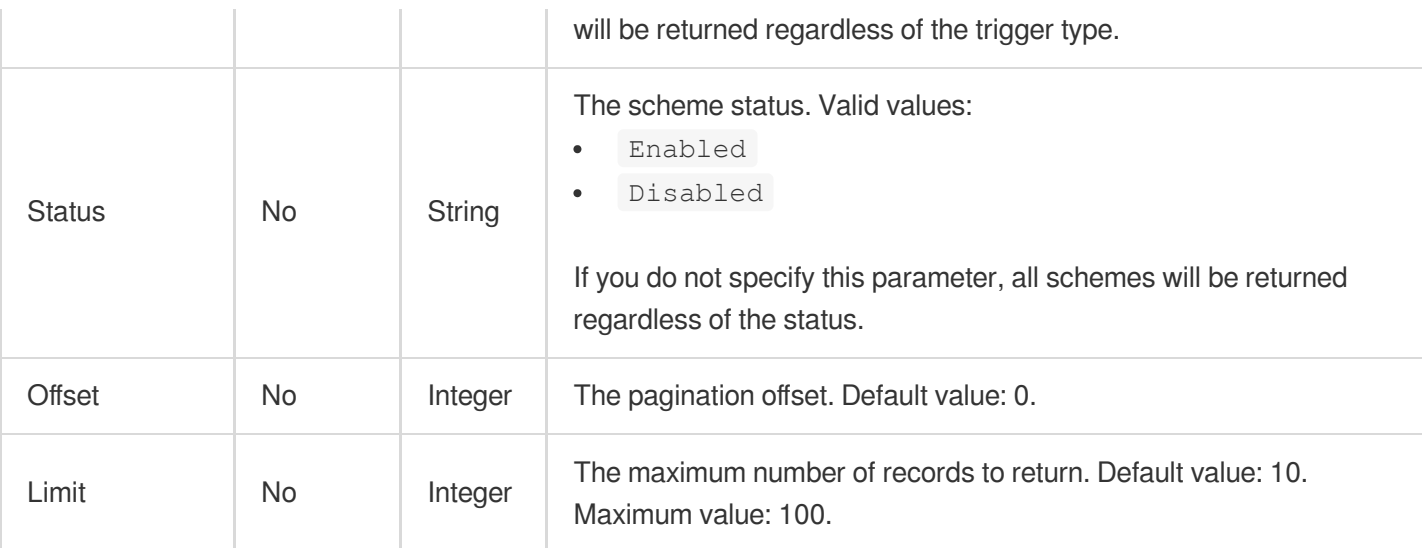

### 3. Output Parameters

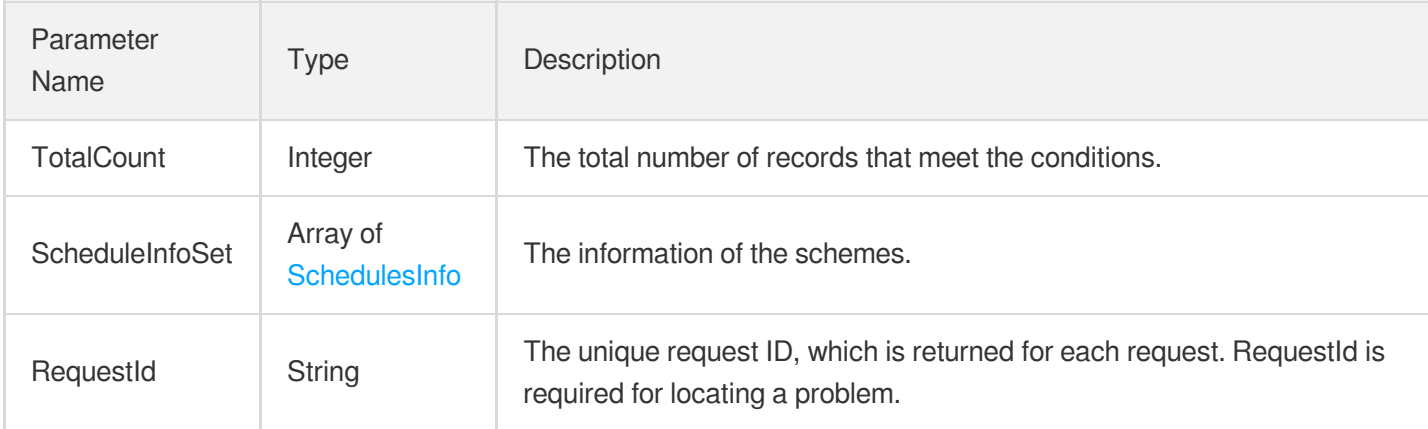

## 4. Example

#### **Example1 Querying a scheme**

This example shows you how to query the scheme whose ID is 0.

#### **Input Example**

```
POST / HTTP/1.1
Host: mps.tencentcloudapi.com
Content-Type: application/json
X-TC-Action: DescribeSchedules
<Common request parameters>
{
"ScheduleIds": [
```
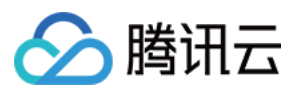

 $\overline{0}$ ] }

#### **Output Example**

```
{
"Response": {
"TotalCount": 0,
"ScheduleInfoSet": [],
"RequestId": "3c140219-cfe9-470e-b241-907877d6fb03"
}
}
```
### 5. Developer Resources

#### **SDK**

TencentCloud API 3.0 integrates SDKs that support various programming languages to make it easier for you to call APIs.

- [Tencent](https://github.com/TencentCloud/tencentcloud-sdk-python-intl-en/blob/master/tencentcloud/mps/v20190612/mps_client.py) Cloud SDK 3.0 for Python
- [Tencent](https://github.com/TencentCloud/tencentcloud-sdk-java-intl-en/blob/master/src/main/java/com/tencentcloudapi/mps/v20190612/MpsClient.java) Cloud SDK 3.0 for Java
- [Tencent](https://github.com/TencentCloud/tencentcloud-sdk-php-intl-en/blob/master/src/TencentCloud/Mps/V20190612/MpsClient.php) Cloud SDK 3.0 for PHP
- [Tencent](https://github.com/TencentCloud/tencentcloud-sdk-go-intl-en/blob/master/tencentcloud/mps/v20190612/client.go) Cloud SDK 3.0 for Go
- [Tencent](https://github.com/TencentCloud/tencentcloud-sdk-nodejs-intl-en/blob/master/tencentcloud/mps/v20190612/mps_client.js) Cloud SDK 3.0 for Node.js
- [Tencent](https://github.com/TencentCloud/tencentcloud-sdk-dotnet-intl-en/blob/master/TencentCloud/Mps/V20190612/MpsClient.cs) Cloud SDK 3.0 for .NET
- [Tencent](https://github.com/TencentCloud/tencentcloud-sdk-cpp-intl-en/blob/master/mps/src/v20190612/MpsClient.cpp) Cloud SDK 3.0 for C++

#### **Command Line Interface**

• [Tencent](https://www.tencentcloud.com/document/product/1013) Cloud CLI 3.0

### 6. Error Code

The following only lists the error codes [related to the API business](https://www.tencentcloud.com/document/api/1041/33691#common-error-codes) logic. For other error codes, see Common Error Codes.

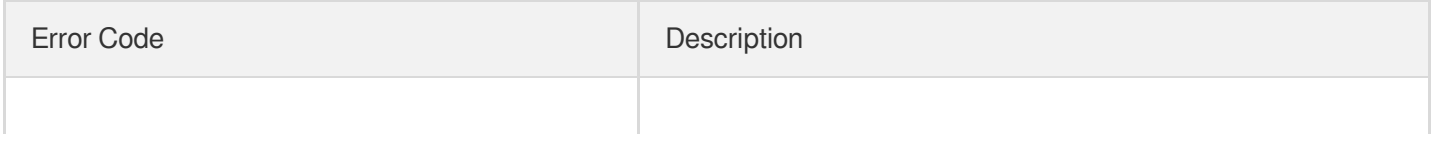

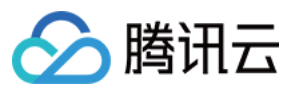

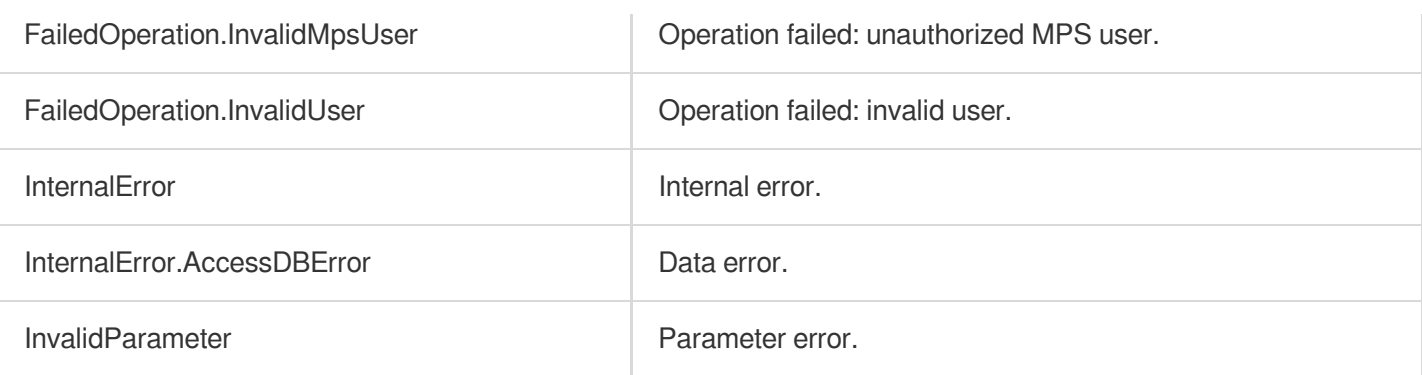

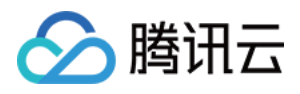

# **ModifySchedule**

最近更新时间:2023-10-12 16:44:37

## 1. API Description

Domain name for API request: mps.tencentcloudapi.com.

This API is used to modify a scheme.

A maximum of 20 requests can be initiated per second for this API.

We recommend you to use API Explorer

#### [Try](https://console.tencentcloud.com/api/explorer?Product=mps&Version=2019-06-12&Action=ModifySchedule) it

API Explorer provides a range of capabilities, including online call, signature authentication, SDK code generation, and API quick search. It enables you to view the request, response, and auto-generated examples.

## 2. Input Parameters

The following request parameter list only provides API request parameters and some common parameters. For the complete common parameter list, see Common Request [Parameters](https://www.tencentcloud.com/document/api/1041/33628).

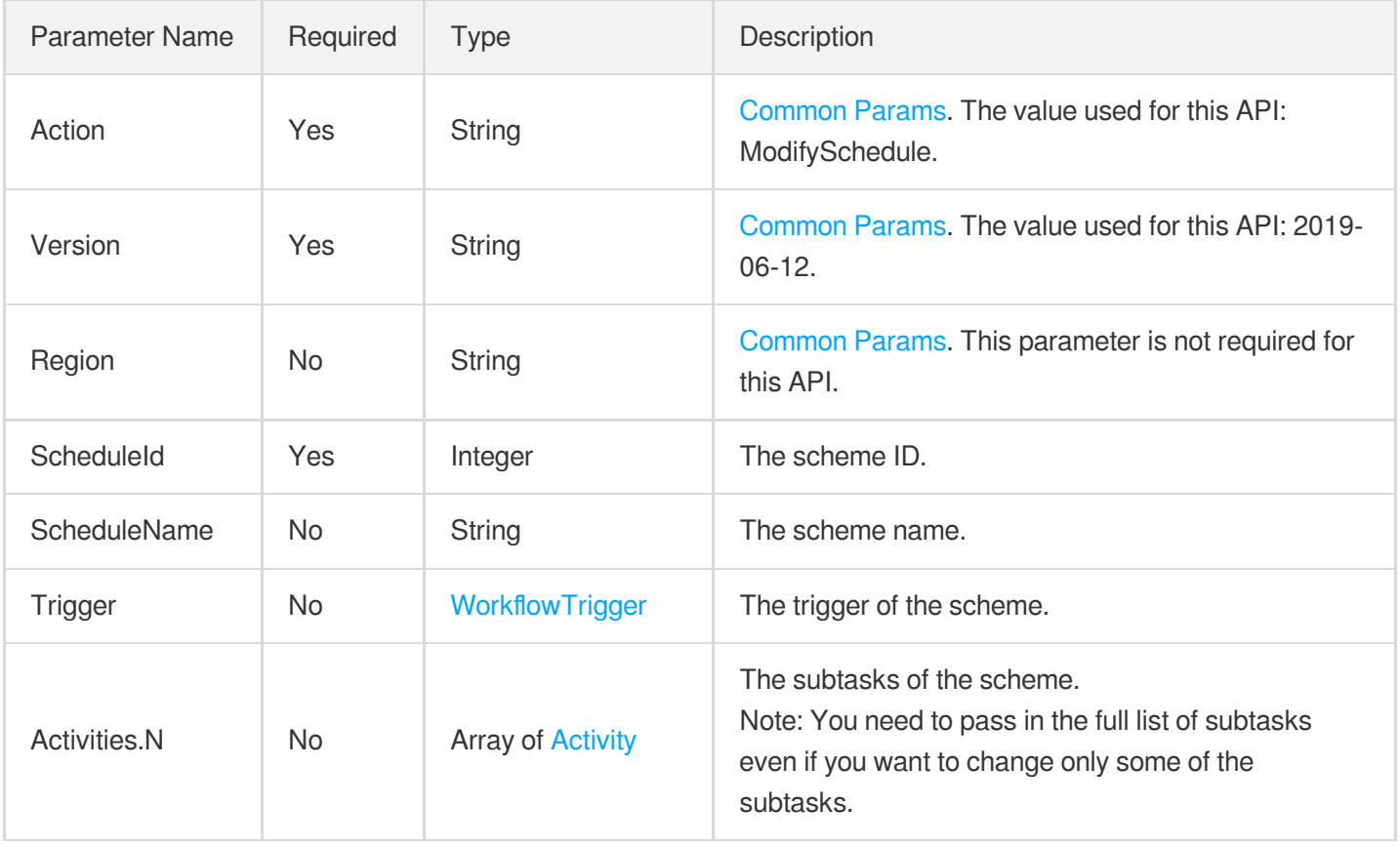

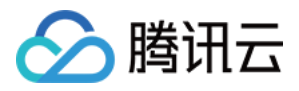

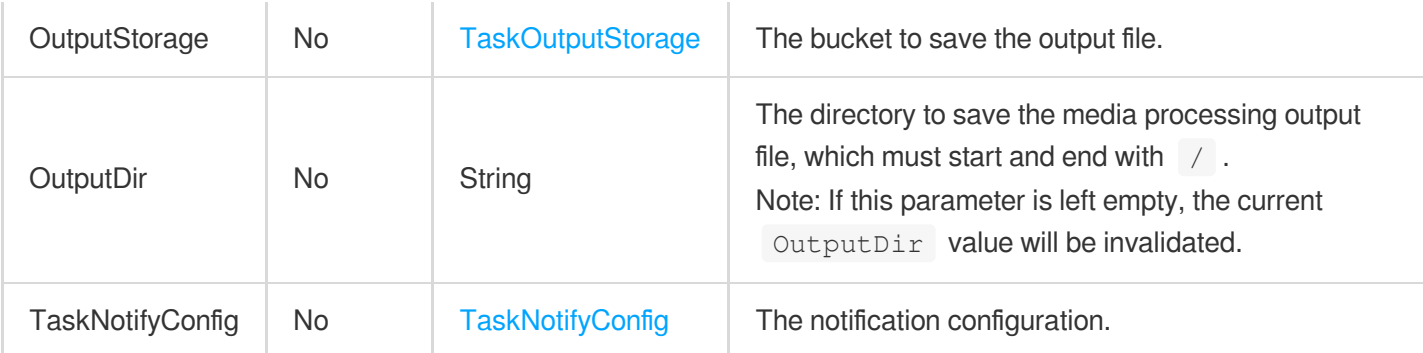

### 3. Output Parameters

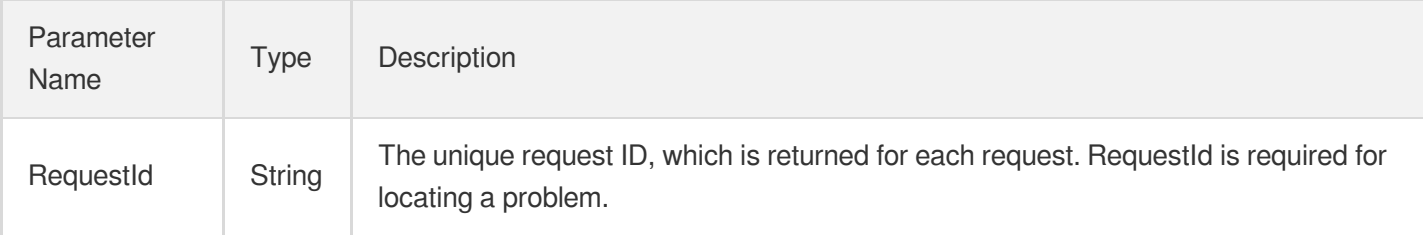

### 4. Example

#### **Example1 Modifying a scheme**

This example shows you how to modify a scheme.

#### **Input Example**

```
POST / HTTP/1.1
Host: mps.tencentcloudapi.com
Content-Type: application/json
X-TC-Action: ModifySchedule
<Common request parameters>
{
"ScheduleId": 22435,
"Trigger": {
"Type": "AwsS3FileUpload",
"AwsS3FileUploadTrigger": {
"S3Bucket": "evanxia-test",
"S3Region": "us-east-1",
"Dir": "/input/"
}
}
}
```
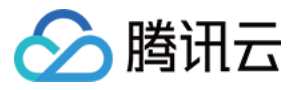

#### **Output Example**

```
{
"Response": {
"RequestId": "abc"
}
}
```
## 5. Developer Resources

#### **SDK**

TencentCloud API 3.0 integrates SDKs that support various programming languages to make it easier for you to call APIs.

- [Tencent](https://github.com/TencentCloud/tencentcloud-sdk-python-intl-en/blob/master/tencentcloud/mps/v20190612/mps_client.py) Cloud SDK 3.0 for Python
- [Tencent](https://github.com/TencentCloud/tencentcloud-sdk-java-intl-en/blob/master/src/main/java/com/tencentcloudapi/mps/v20190612/MpsClient.java) Cloud SDK 3.0 for Java
- [Tencent](https://github.com/TencentCloud/tencentcloud-sdk-php-intl-en/blob/master/src/TencentCloud/Mps/V20190612/MpsClient.php) Cloud SDK 3.0 for PHP
- [Tencent](https://github.com/TencentCloud/tencentcloud-sdk-go-intl-en/blob/master/tencentcloud/mps/v20190612/client.go) Cloud SDK 3.0 for Go
- [Tencent](https://github.com/TencentCloud/tencentcloud-sdk-nodejs-intl-en/blob/master/tencentcloud/mps/v20190612/mps_client.js) Cloud SDK 3.0 for Node.js
- [Tencent](https://github.com/TencentCloud/tencentcloud-sdk-dotnet-intl-en/blob/master/TencentCloud/Mps/V20190612/MpsClient.cs) Cloud SDK 3.0 for .NET
- [Tencent](https://github.com/TencentCloud/tencentcloud-sdk-cpp-intl-en/blob/master/mps/src/v20190612/MpsClient.cpp) Cloud SDK 3.0 for C++

#### **Command Line Interface**

[Tencent](https://www.tencentcloud.com/document/product/1013) Cloud CLI 3.0

## 6. Error Code

The following only lists the error codes [related to the API business](https://www.tencentcloud.com/document/api/1041/33691#common-error-codes) logic. For other error codes, see Common Error Codes.

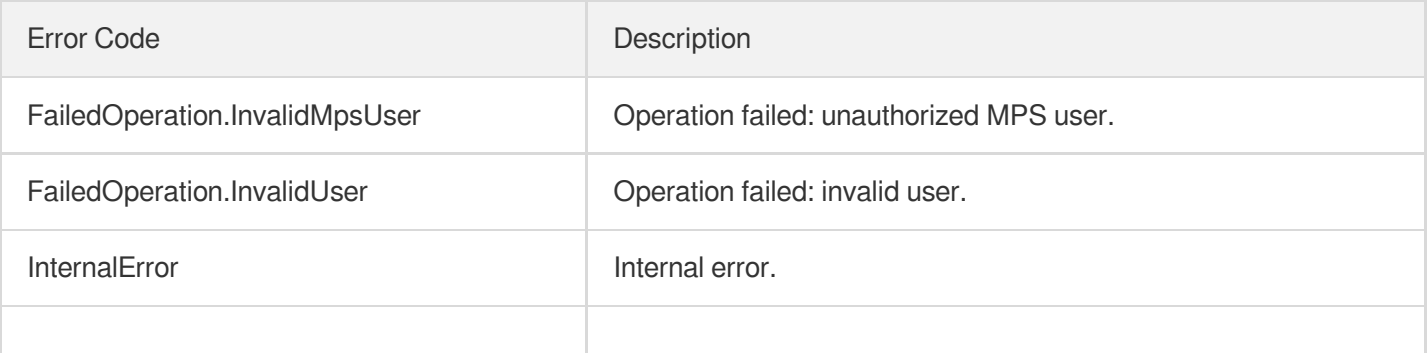

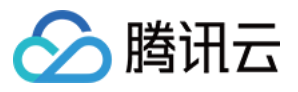

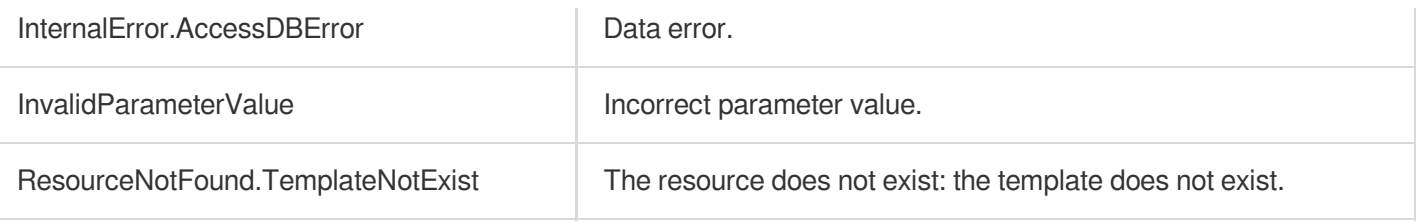

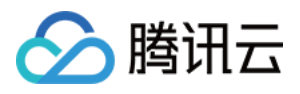

# **DeleteSchedule**

最近更新时间:2023-10-12 16:44:38

## 1. API Description

Domain name for API request: mps.tencentcloudapi.com.

This API is used to delete a scheme.

A maximum of 20 requests can be initiated per second for this API.

We recommend you to use API Explorer

#### [Try](https://console.tencentcloud.com/api/explorer?Product=mps&Version=2019-06-12&Action=DeleteSchedule) it

API Explorer provides a range of capabilities, including online call, signature authentication, SDK code generation, and API quick search. It enables you to view the request, response, and auto-generated examples.

## 2. Input Parameters

The following request parameter list only provides API request parameters and some common parameters. For the complete common parameter list, see Common Request [Parameters](https://www.tencentcloud.com/document/api/1041/33628).

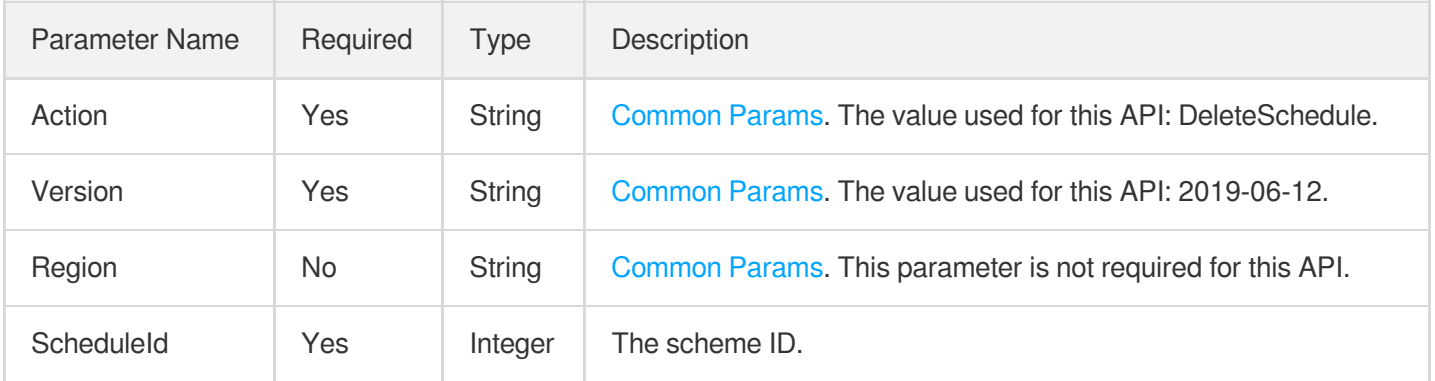

## 3. Output Parameters

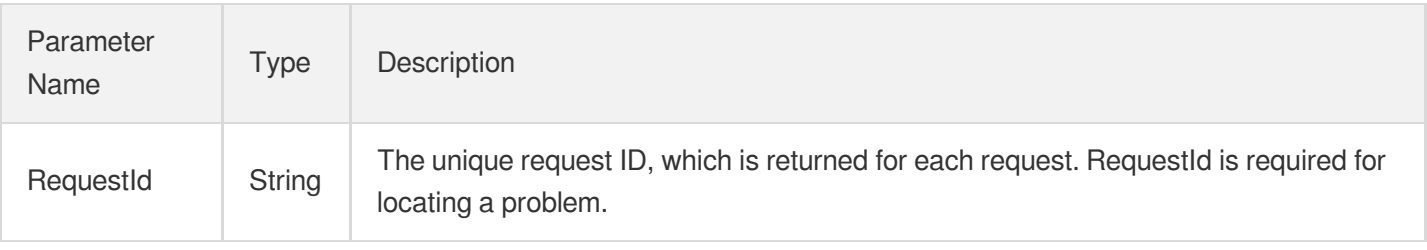

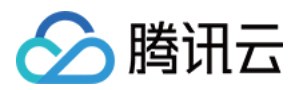

### 4. Example

#### **Example1 Deleting a scheme**

#### **Input Example**

```
POST / HTTP/1.1
Host: mps.tencentcloudapi.com
Content-Type: application/json
X-TC-Action: DeleteSchedule
<Common request parameters>
{
"ScheduleId": 0
}
```
#### **Output Example**

```
{
"Response": {
"RequestId": "3c140219-cfe9-470e-b241-907877d6fb03"
}
}
```
## 5. Developer Resources

#### **SDK**

TencentCloud API 3.0 integrates SDKs that support various programming languages to make it easier for you to call APIs.

- [Tencent](https://github.com/TencentCloud/tencentcloud-sdk-python-intl-en/blob/master/tencentcloud/mps/v20190612/mps_client.py) Cloud SDK 3.0 for Python
- [Tencent](https://github.com/TencentCloud/tencentcloud-sdk-java-intl-en/blob/master/src/main/java/com/tencentcloudapi/mps/v20190612/MpsClient.java) Cloud SDK 3.0 for Java
- [Tencent](https://github.com/TencentCloud/tencentcloud-sdk-php-intl-en/blob/master/src/TencentCloud/Mps/V20190612/MpsClient.php) Cloud SDK 3.0 for PHP
- [Tencent](https://github.com/TencentCloud/tencentcloud-sdk-go-intl-en/blob/master/tencentcloud/mps/v20190612/client.go) Cloud SDK 3.0 for Go
- [Tencent](https://github.com/TencentCloud/tencentcloud-sdk-nodejs-intl-en/blob/master/tencentcloud/mps/v20190612/mps_client.js) Cloud SDK 3.0 for Node.js
- [Tencent](https://github.com/TencentCloud/tencentcloud-sdk-dotnet-intl-en/blob/master/TencentCloud/Mps/V20190612/MpsClient.cs) Cloud SDK 3.0 for .NET
- [Tencent](https://github.com/TencentCloud/tencentcloud-sdk-cpp-intl-en/blob/master/mps/src/v20190612/MpsClient.cpp) Cloud SDK 3.0 for C++

#### **Command Line Interface**

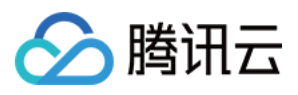

[Tencent](https://www.tencentcloud.com/document/product/1013) Cloud CLI 3.0

## 6. Error Code

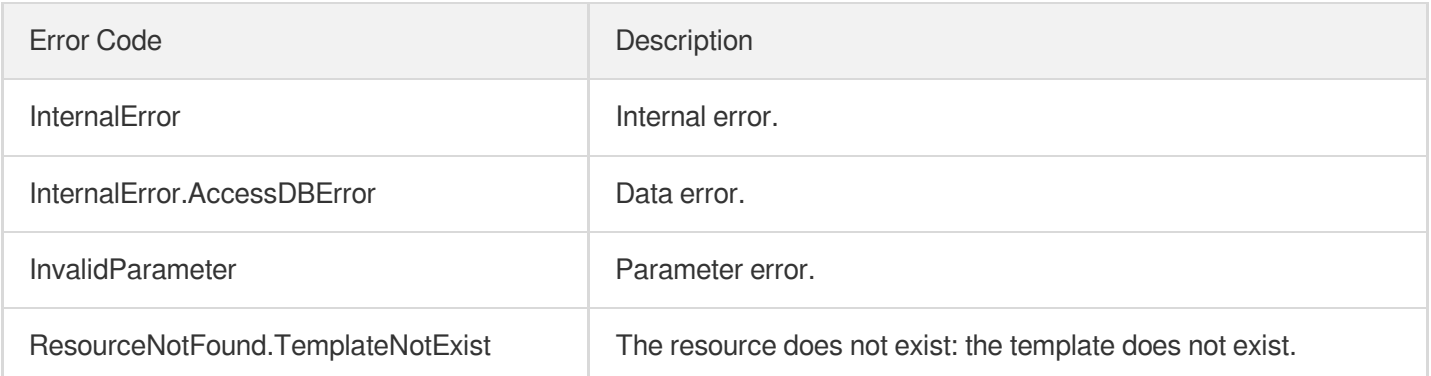

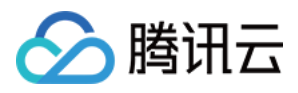

# **CreateSchedule**

最近更新时间:2023-10-12 16:44:38

## 1. API Description

Domain name for API request: mps.tencentcloudapi.com.

This API is used to create a scheme for media files uploaded to a specified COS bucket. A scheme may include the following tasks:

- 1. Video transcoding (with watermark)
- 2. Animated screenshot generating
- 3. Time point screencapturing
- 4. Sampled screencapturing
- 5. Image sprite generating
- 6. Adaptive bitrate streaming
- 7. Intelligent content moderation (detection of pornographic and sensitive content)
- 8. Intelligent content analysis (labeling, categorization, thumbnail generation, labeling by frame)
- 9. Intelligent content recognition (face, full text, text keyword, full speech, and speech keyword)

Note: A scheme is disabled upon creation. You need to manually enable it.

A maximum of 20 requests can be initiated per second for this API.

We recommend you to use API Explorer

#### [Try](https://console.tencentcloud.com/api/explorer?Product=mps&Version=2019-06-12&Action=CreateSchedule) it

API Explorer provides a range of capabilities, including online call, signature authentication, SDK code generation, and API quick search. It enables you to view the request, response, and auto-generated examples.

### 2. Input Parameters

The following request parameter list only provides API request parameters and some common parameters. For the complete common parameter list, see Common Request [Parameters](https://www.tencentcloud.com/document/api/1041/33628).

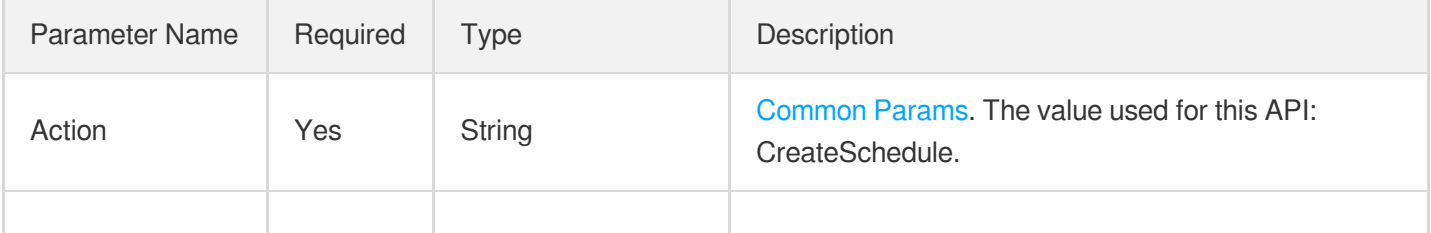

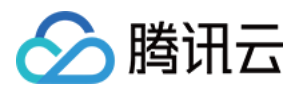

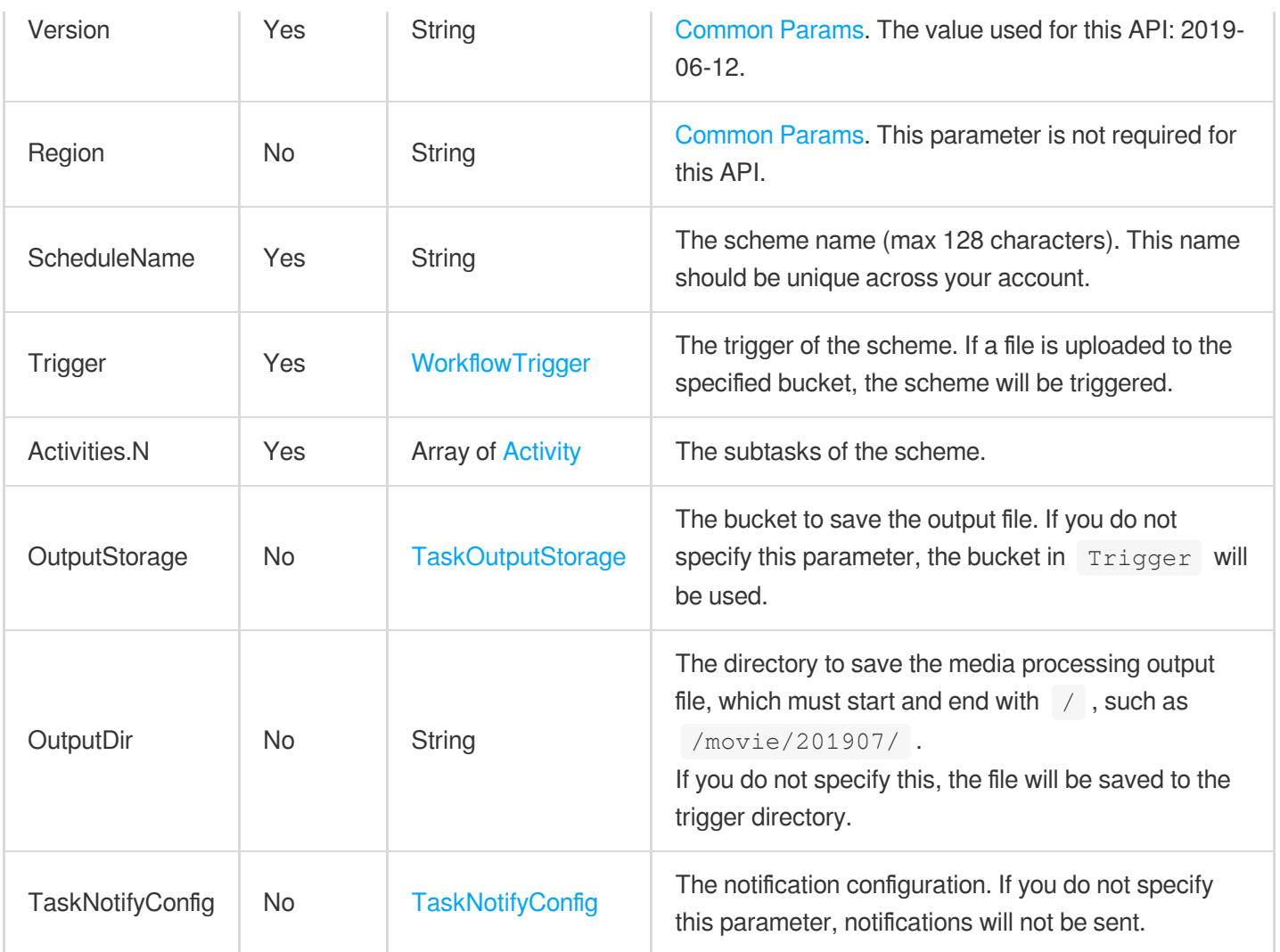

## 3. Output Parameters

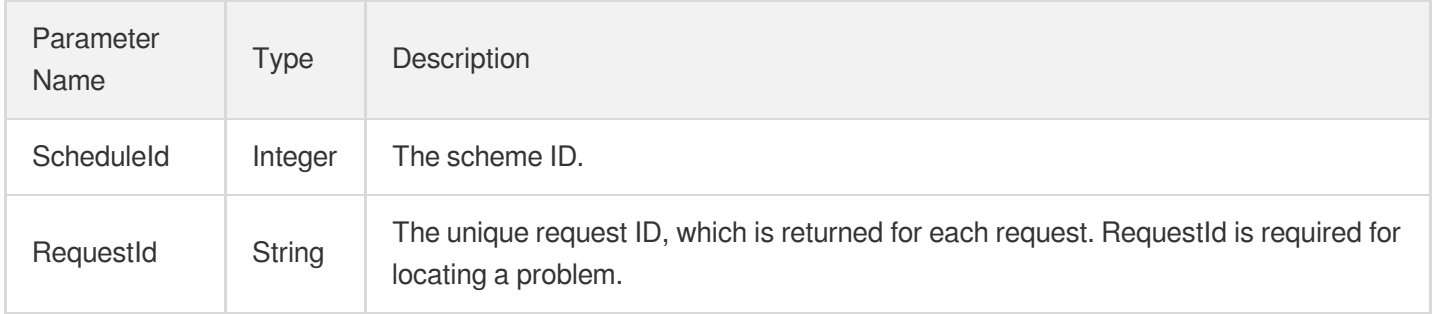

## 4. Example

#### **Example1 Configuring a transcoding rule**

This example shows you how to create a scheme for the bucket "evan-test-1300828900". It will be triggered whenever an MP4 or FLV file is uploaded to the bucket's /input/ directory. After it is triggered, a transcoding task (template

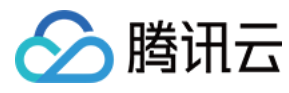

ID 10) will be executed multiple times.

#### **Input Example**

```
POST / HTTP/1.1
Host: mps.tencentcloudapi.com
Content-Type: application/json
X-TC-Action: CreateSchedule
<Common request parameters>
{
"ScheduleName": "evan_test7",
"Trigger": {
"Type": "CosFileUpload",
"CosFileUploadTrigger": {
"Bucket": "evan-test-1300828900",
"Region": "ap-guangzhou",
"Dir": "/input/",
"Formats": [
"mp4",
"flv"
]
}
},
"Activities": [
{
"ActivityType": "input",
"ReardriveIndex": [
1,
2
]
},
{
"ActivityType": "action-trans",
"ReardriveIndex": [
3
],
"ActivityPara": {
"TranscodeTask": {
"Definition": 10
}
}
},
{
"ActivityType": "action-trans",
"ReardriveIndex": [
6,
```
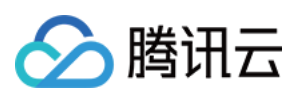

```
7
],
"ActivityPara": {
"TranscodeTask": {
"Definition": 10
}
}
},
{
"ActivityType": "action-trans",
"ReardriveIndex": [
4,
5
],
"ActivityPara": {
"TranscodeTask": {
"Definition": 10
}
}
},
{
"ActivityType": "action-trans",
"ReardriveIndex": [
10
],
"ActivityPara": {
"TranscodeTask": {
"Definition": 10
}
}
},
{
"ActivityType": "action-trans",
"ReardriveIndex": [
10
\frac{1}{\sqrt{2}}"ActivityPara": {
"TranscodeTask": {
"Definition": 10
}
}
},
{
"ActivityType": "action-trans",
"ReardriveIndex": [
10
],
```
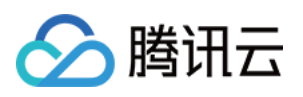

```
"ActivityPara": {
"TranscodeTask": {
"Definition": 10
}
}
},
{
"ActivityType": "action-trans",
"ReardriveIndex": [
8
],
"ActivityPara": {
"TranscodeTask": {
"Definition": 10
}
}
},
{
"ActivityType": "action-trans",
"ReardriveIndex": [
9
],
"ActivityPara": {
"TranscodeTask": {
"Definition": 10
}
}
},
{
"ActivityType": "action-trans",
"ReardriveIndex": [
10
\frac{1}{\sqrt{2}}"ActivityPara": {
"TranscodeTask": {
"Definition": 10
}
}
},
{
"ActivityType": "output",
"ActivityPara": {}
}
],
"OutputStorage": {
"Type": "COS",
"CosOutputStorage": {
```
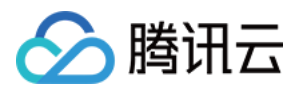

```
"Bucket": "evan-test-1300828900",
"Region": "ap-nanjing"
}
},
"OutputDir": "output/"
}
```
#### **Output Example**

```
{
"Response": {
"RequestId": "6ca31e3a-6b8e-4b4e-9256-fdc700064ef3",
"ScheduleId": 157482
}
}
```
### 5. Developer Resources

#### **SDK**

TencentCloud API 3.0 integrates SDKs that support various programming languages to make it easier for you to call APIs.

- [Tencent](https://github.com/TencentCloud/tencentcloud-sdk-python-intl-en/blob/master/tencentcloud/mps/v20190612/mps_client.py) Cloud SDK 3.0 for Python
- [Tencent](https://github.com/TencentCloud/tencentcloud-sdk-java-intl-en/blob/master/src/main/java/com/tencentcloudapi/mps/v20190612/MpsClient.java) Cloud SDK 3.0 for Java
- [Tencent](https://github.com/TencentCloud/tencentcloud-sdk-php-intl-en/blob/master/src/TencentCloud/Mps/V20190612/MpsClient.php) Cloud SDK 3.0 for PHP
- [Tencent](https://github.com/TencentCloud/tencentcloud-sdk-go-intl-en/blob/master/tencentcloud/mps/v20190612/client.go) Cloud SDK 3.0 for Go
- [Tencent](https://github.com/TencentCloud/tencentcloud-sdk-nodejs-intl-en/blob/master/tencentcloud/mps/v20190612/mps_client.js) Cloud SDK 3.0 for Node.js
- [Tencent](https://github.com/TencentCloud/tencentcloud-sdk-dotnet-intl-en/blob/master/TencentCloud/Mps/V20190612/MpsClient.cs) Cloud SDK 3.0 for .NET
- [Tencent](https://github.com/TencentCloud/tencentcloud-sdk-cpp-intl-en/blob/master/mps/src/v20190612/MpsClient.cpp) Cloud SDK 3.0 for C++

#### **Command Line Interface**

[Tencent](https://www.tencentcloud.com/document/product/1013) Cloud CLI 3.0

## 6. Error Code

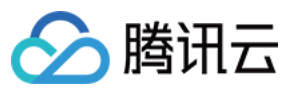

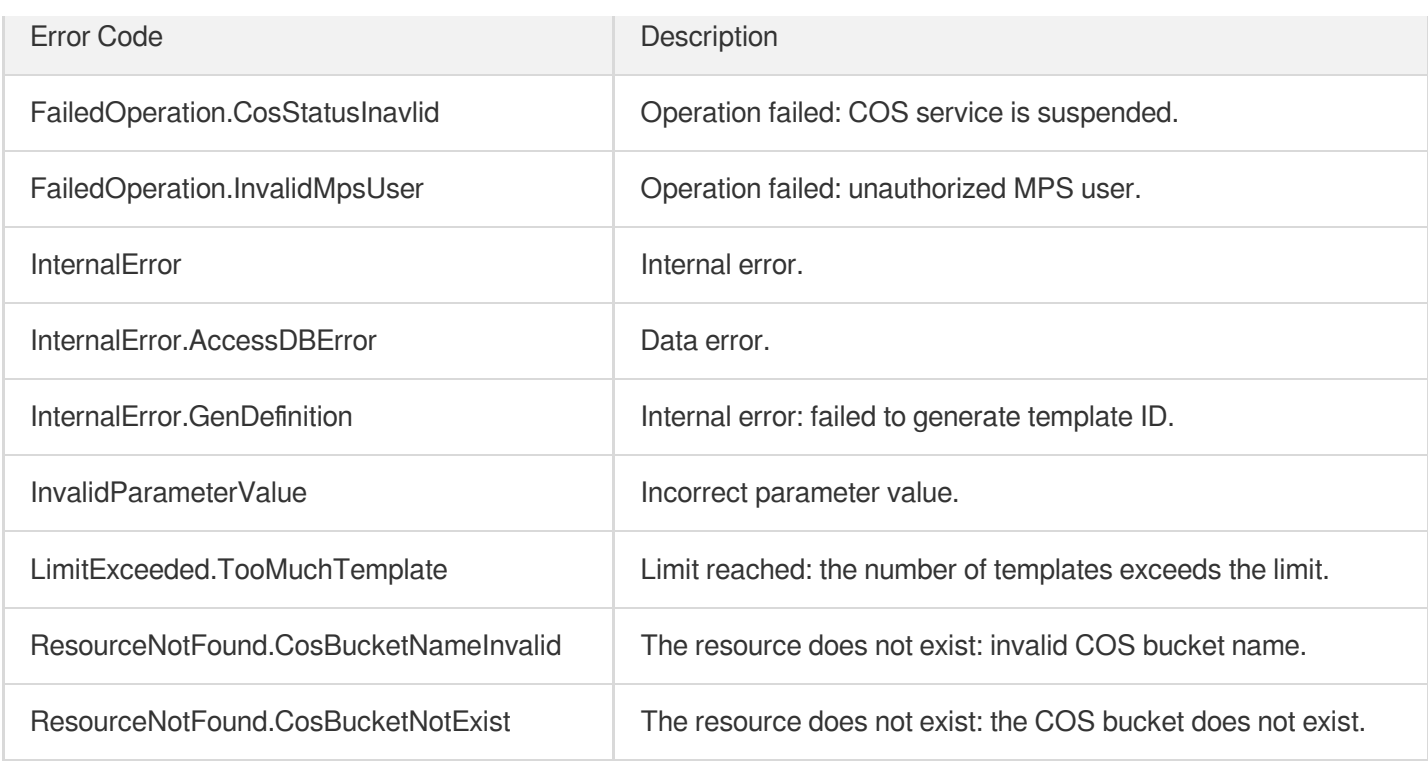

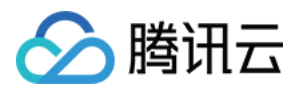

# **EnableWorkflow**

最近更新时间:2023-10-12 16:44:37

## 1. API Description

Domain name for API request: mps.tencentcloudapi.com.

This API is used to enable a workflow.

A maximum of 20 requests can be initiated per second for this API.

We recommend you to use API Explorer

#### [Try](https://console.tencentcloud.com/api/explorer?Product=mps&Version=2019-06-12&Action=EnableWorkflow) it

API Explorer provides a range of capabilities, including online call, signature authentication, SDK code generation, and API quick search. It enables you to view the request, response, and auto-generated examples.

## 2. Input Parameters

The following request parameter list only provides API request parameters and some common parameters. For the complete common parameter list, see Common Request [Parameters](https://www.tencentcloud.com/document/api/1041/33628).

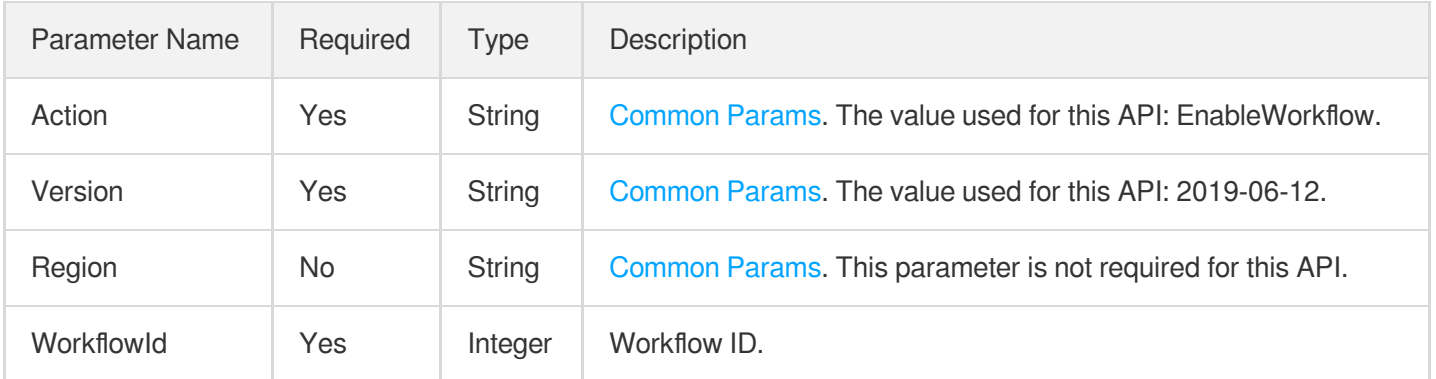

## 3. Output Parameters

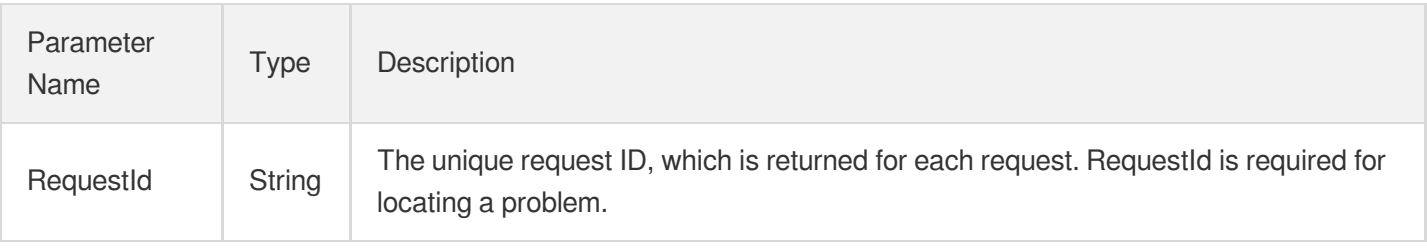

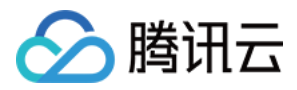

## 4. Example

#### **Example1 Enabling a workflow**

This example shows you how to enable the workflow whose ID is 10000.

#### **Input Example**

```
https://mps.tencentcloudapi.com/?Action=EnableWorkflow
&WorkflowId=10000
&<Common request parameters>
```
#### **Output Example**

```
{
"Response": {
"RequestId": "6ca31e3a-6b8e-4b4e-9256-fdc700064ef3"
}
}
```
## 5. Developer Resources

#### **SDK**

TencentCloud API 3.0 integrates SDKs that support various programming languages to make it easier for you to call APIs.

- [Tencent](https://github.com/TencentCloud/tencentcloud-sdk-python-intl-en/blob/master/tencentcloud/mps/v20190612/mps_client.py) Cloud SDK 3.0 for Python
- [Tencent](https://github.com/TencentCloud/tencentcloud-sdk-java-intl-en/blob/master/src/main/java/com/tencentcloudapi/mps/v20190612/MpsClient.java) Cloud SDK 3.0 for Java
- [Tencent](https://github.com/TencentCloud/tencentcloud-sdk-php-intl-en/blob/master/src/TencentCloud/Mps/V20190612/MpsClient.php) Cloud SDK 3.0 for PHP
- [Tencent](https://github.com/TencentCloud/tencentcloud-sdk-go-intl-en/blob/master/tencentcloud/mps/v20190612/client.go) Cloud SDK 3.0 for Go
- [Tencent](https://github.com/TencentCloud/tencentcloud-sdk-nodejs-intl-en/blob/master/tencentcloud/mps/v20190612/mps_client.js) Cloud SDK 3.0 for Node.js
- [Tencent](https://github.com/TencentCloud/tencentcloud-sdk-dotnet-intl-en/blob/master/TencentCloud/Mps/V20190612/MpsClient.cs) Cloud SDK 3.0 for .NET
- [Tencent](https://github.com/TencentCloud/tencentcloud-sdk-cpp-intl-en/blob/master/mps/src/v20190612/MpsClient.cpp) Cloud SDK 3.0 for C++

#### **Command Line Interface**

[Tencent](https://www.tencentcloud.com/document/product/1013) Cloud CLI 3.0

## 6. Error Code

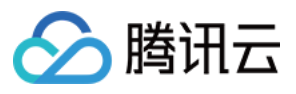

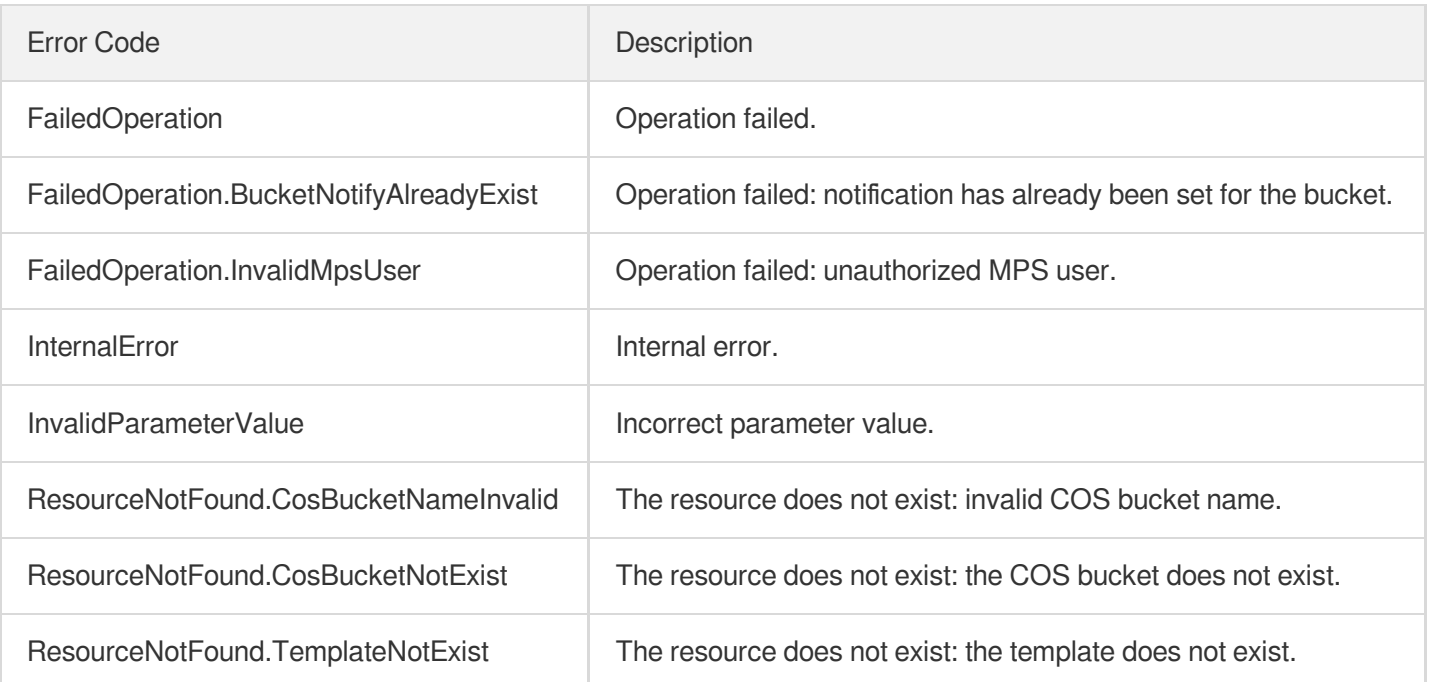

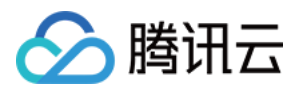

# **DisableWorkflow**

最近更新时间:2023-10-12 16:44:37

## 1. API Description

Domain name for API request: mps.tencentcloudapi.com.

This API is used to disable a workflow.

A maximum of 20 requests can be initiated per second for this API.

We recommend you to use API Explorer

#### [Try](https://console.tencentcloud.com/api/explorer?Product=mps&Version=2019-06-12&Action=DisableWorkflow) it

API Explorer provides a range of capabilities, including online call, signature authentication, SDK code generation, and API quick search. It enables you to view the request, response, and auto-generated examples.

## 2. Input Parameters

The following request parameter list only provides API request parameters and some common parameters. For the complete common parameter list, see Common Request [Parameters](https://www.tencentcloud.com/document/api/1041/33628).

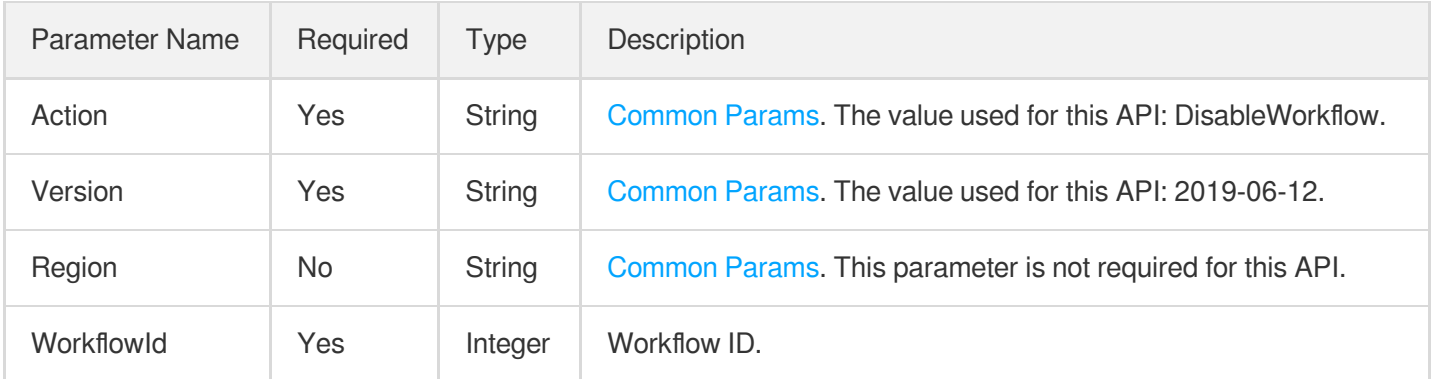

### 3. Output Parameters

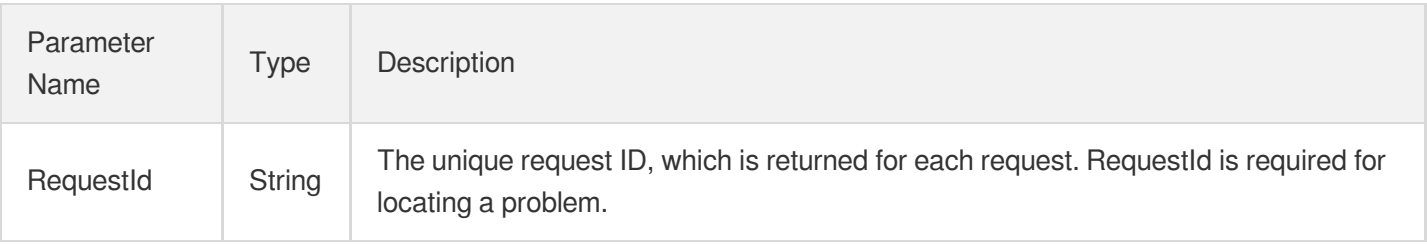

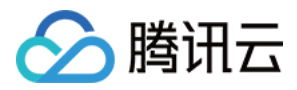

## 4. Example

#### **Example1 Disabling a workflow**

This example shows you how to disable the workflow whose ID is 19000.

#### **Input Example**

```
https://mps.tencentcloudapi.com/?Action=DisableWorkflow
&WorkflowId=19000
&<Common request parameters>
```
#### **Output Example**

```
{
"Response": {
"RequestId": "6ca31e3a-6b8e-4b4e-9256-fdc700064ef3"
}
}
```
### 5. Developer Resources

#### **SDK**

TencentCloud API 3.0 integrates SDKs that support various programming languages to make it easier for you to call APIs.

- [Tencent](https://github.com/TencentCloud/tencentcloud-sdk-python-intl-en/blob/master/tencentcloud/mps/v20190612/mps_client.py) Cloud SDK 3.0 for Python
- [Tencent](https://github.com/TencentCloud/tencentcloud-sdk-java-intl-en/blob/master/src/main/java/com/tencentcloudapi/mps/v20190612/MpsClient.java) Cloud SDK 3.0 for Java
- [Tencent](https://github.com/TencentCloud/tencentcloud-sdk-php-intl-en/blob/master/src/TencentCloud/Mps/V20190612/MpsClient.php) Cloud SDK 3.0 for PHP
- [Tencent](https://github.com/TencentCloud/tencentcloud-sdk-go-intl-en/blob/master/tencentcloud/mps/v20190612/client.go) Cloud SDK 3.0 for Go
- [Tencent](https://github.com/TencentCloud/tencentcloud-sdk-nodejs-intl-en/blob/master/tencentcloud/mps/v20190612/mps_client.js) Cloud SDK 3.0 for Node.js
- [Tencent](https://github.com/TencentCloud/tencentcloud-sdk-dotnet-intl-en/blob/master/TencentCloud/Mps/V20190612/MpsClient.cs) Cloud SDK 3.0 for .NET
- [Tencent](https://github.com/TencentCloud/tencentcloud-sdk-cpp-intl-en/blob/master/mps/src/v20190612/MpsClient.cpp) Cloud SDK 3.0 for C++

#### **Command Line Interface**

[Tencent](https://www.tencentcloud.com/document/product/1013) Cloud CLI 3.0

### 6. Error Code

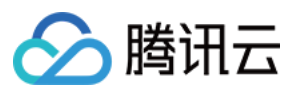

媒体处理

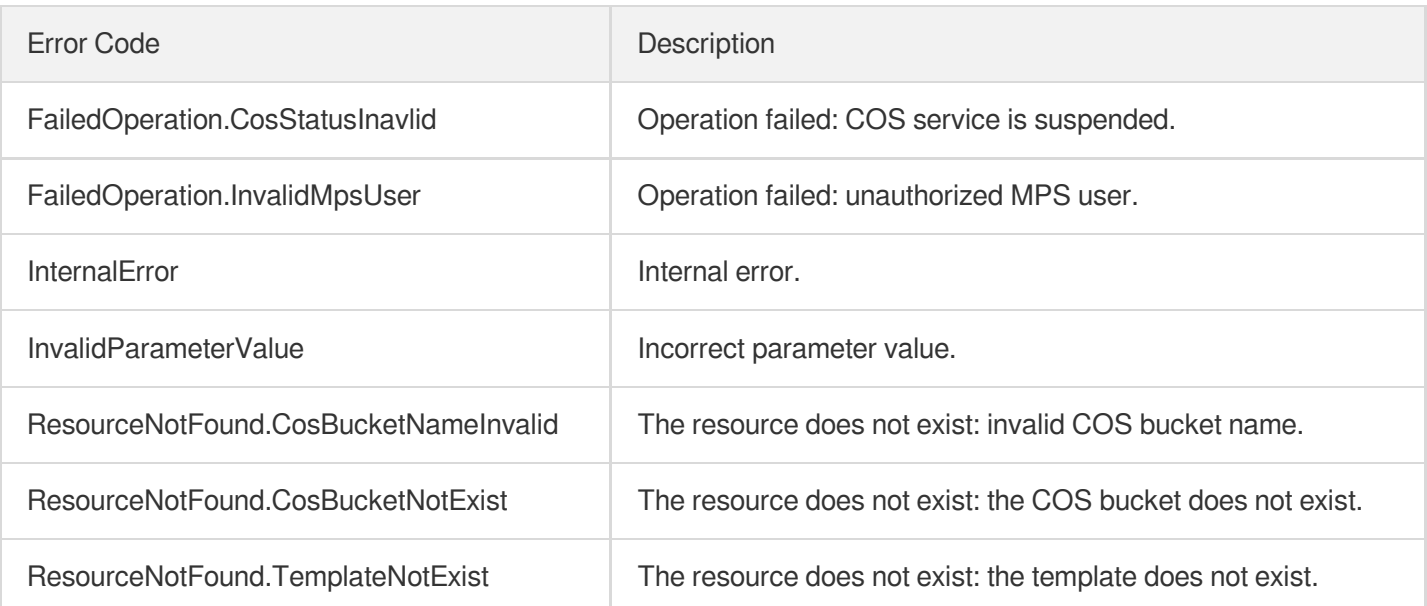

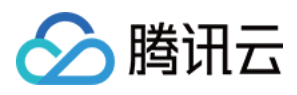

# **DescribeWorkflows**

最近更新时间:2023-10-12 16:44:38

## 1. API Description

Domain name for API request: mps.tencentcloudapi.com.

This API is used to get the list of workflow details by workflow ID.

A maximum of 20 requests can be initiated per second for this API.

We recommend you to use API Explorer

#### [Try](https://console.tencentcloud.com/api/explorer?Product=mps&Version=2019-06-12&Action=DescribeWorkflows) it

API Explorer provides a range of capabilities, including online call, signature authentication, SDK code generation, and API quick search. It enables you to view the request, response, and auto-generated examples.

## 2. Input Parameters

The following request parameter list only provides API request parameters and some common parameters. For the complete common parameter list, see Common Request [Parameters](https://www.tencentcloud.com/document/api/1041/33628).

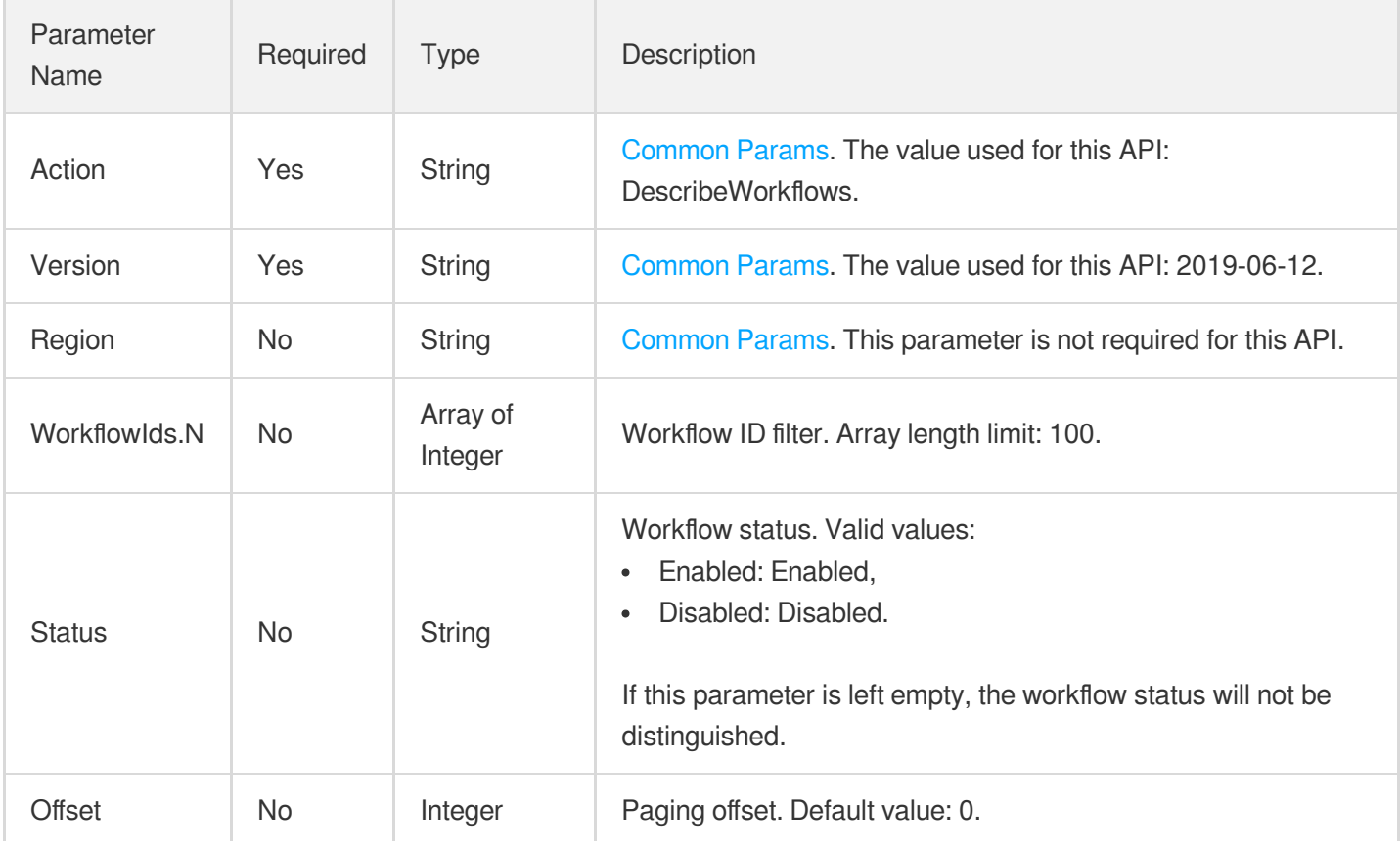

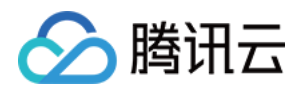

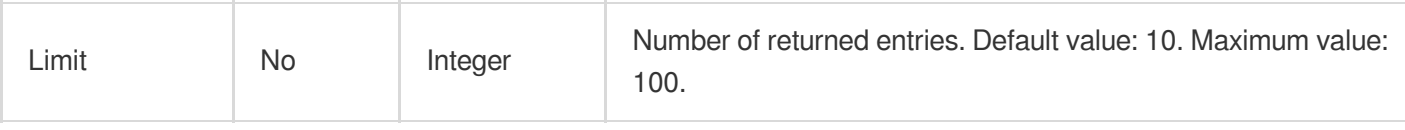

## 3. Output Parameters

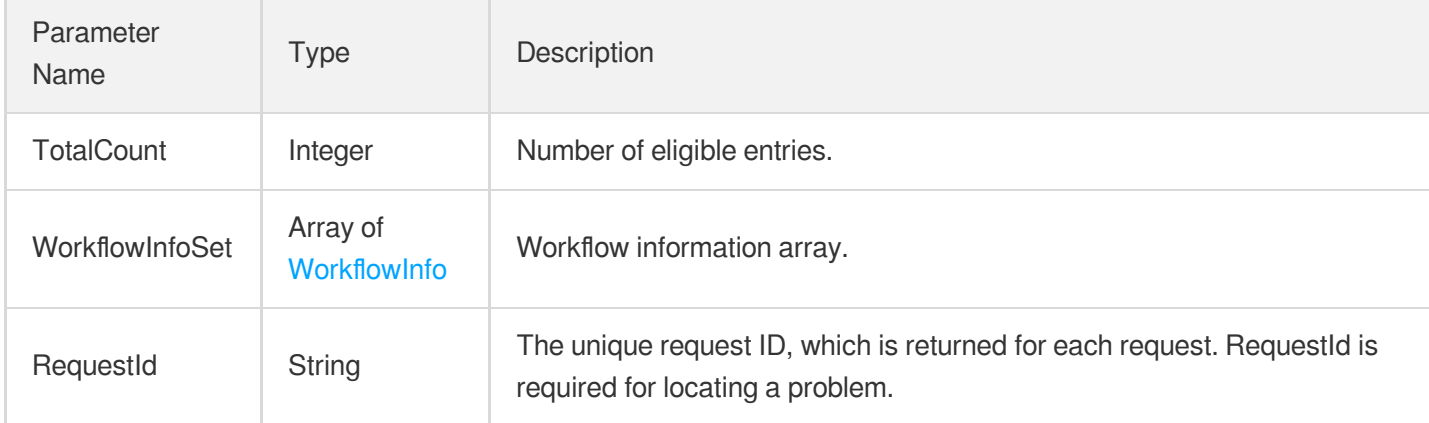

## 4. Example

#### **Example1 Querying a workflow**

This example shows you how to query the workflow whose ID is 78459.

#### **Input Example**

```
https://mps.tencentcloudapi.com/?Action=DescribeWorkflows
&WorkflowIds.0=78459
&<Common request parameters>
```
#### **Output Example**

```
{
"Response": {
"RequestId": "6ca31e3a-6b8e-4b4e-9256-fdc700064ef3",
"TotalCount": 1,
"WorkflowInfoSet": [
{
"WorkflowId": 78459,
"WorkflowName": "transcode-10",
"Status": "Enabled",
"Trigger": {
"Type": "CosFileUpload",
```
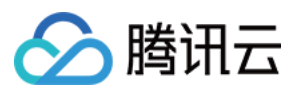

```
"CosFileUploadTrigger": {
"Bucket": "TopRankVideo-125xxx88",
"Region": "ap-chongqing",
"Dir": "/movie/201907/"
}
},
"OutputStorage": {
"Type": "COS",
"CosOutputStorage": {
"Bucket": "TopRankVideo-125xxx88",
"Region": "ap-chongqing"
}
},
"MediaProcessTask": {
"TranscodeTaskSet": [
{
"Definition": 10,
"WatermarkSet": []
}
]
},
"OutputDir": "/movie/201907/",
"AiContentReviewTask": null,
"AiRecognitionTask": null,
"AiAnalysisTask": null,
"TaskNotifyConfig": null,
"TaskPriority": 0,
"CreateTime": "2019-07-18T10:00:00Z",
"UpdateTime": "2019-07-18T11:00:03Z"
}
]
}
}
```
### 5. Developer Resources

#### **SDK**

TencentCloud API 3.0 integrates SDKs that support various programming languages to make it easier for you to call APIs.

- [Tencent](https://github.com/TencentCloud/tencentcloud-sdk-python-intl-en/blob/master/tencentcloud/mps/v20190612/mps_client.py) Cloud SDK 3.0 for Python
- [Tencent](https://github.com/TencentCloud/tencentcloud-sdk-java-intl-en/blob/master/src/main/java/com/tencentcloudapi/mps/v20190612/MpsClient.java) Cloud SDK 3.0 for Java
- [Tencent](https://github.com/TencentCloud/tencentcloud-sdk-php-intl-en/blob/master/src/TencentCloud/Mps/V20190612/MpsClient.php) Cloud SDK 3.0 for PHP

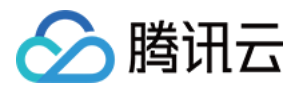

- [Tencent](https://github.com/TencentCloud/tencentcloud-sdk-go-intl-en/blob/master/tencentcloud/mps/v20190612/client.go) Cloud SDK 3.0 for Go
- [Tencent](https://github.com/TencentCloud/tencentcloud-sdk-nodejs-intl-en/blob/master/tencentcloud/mps/v20190612/mps_client.js) Cloud SDK 3.0 for Node.js
- [Tencent](https://github.com/TencentCloud/tencentcloud-sdk-dotnet-intl-en/blob/master/TencentCloud/Mps/V20190612/MpsClient.cs) Cloud SDK 3.0 for .NET
- [Tencent](https://github.com/TencentCloud/tencentcloud-sdk-cpp-intl-en/blob/master/mps/src/v20190612/MpsClient.cpp) Cloud SDK 3.0 for C++  $\bullet$

#### **Command Line Interface**

[Tencent](https://www.tencentcloud.com/document/product/1013) Cloud CLI 3.0

## 6. Error Code

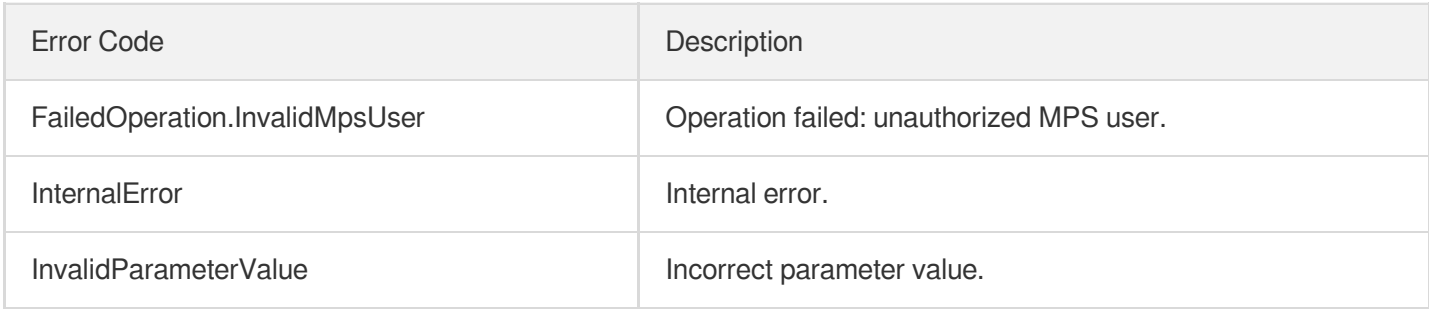

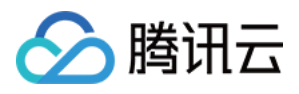

# **DeleteWorkflow**

最近更新时间:2023-10-12 16:44:38

## 1. API Description

Domain name for API request: mps.tencentcloudapi.com.

This API is used to delete a workflow. An enabled workflow must be disabled before it can be deleted.

A maximum of 20 requests can be initiated per second for this API.

We recommend you to use API Explorer

#### [Try](https://console.tencentcloud.com/api/explorer?Product=mps&Version=2019-06-12&Action=DeleteWorkflow) it

API Explorer provides a range of capabilities, including online call, signature authentication, SDK code generation, and API quick search. It enables you to view the request, response, and auto-generated examples.

## 2. Input Parameters

The following request parameter list only provides API request parameters and some common parameters. For the complete common parameter list, see Common Request [Parameters](https://www.tencentcloud.com/document/api/1041/33628).

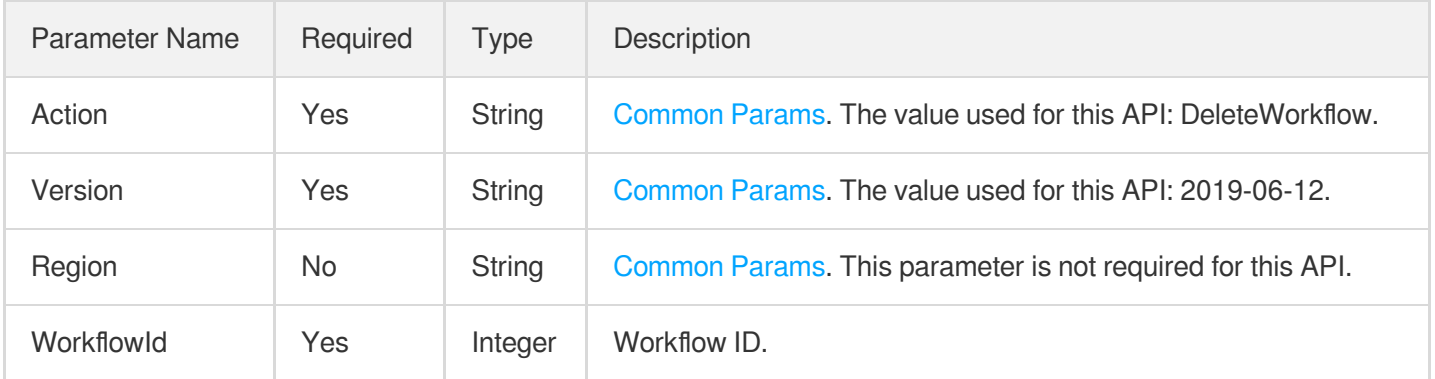

## 3. Output Parameters

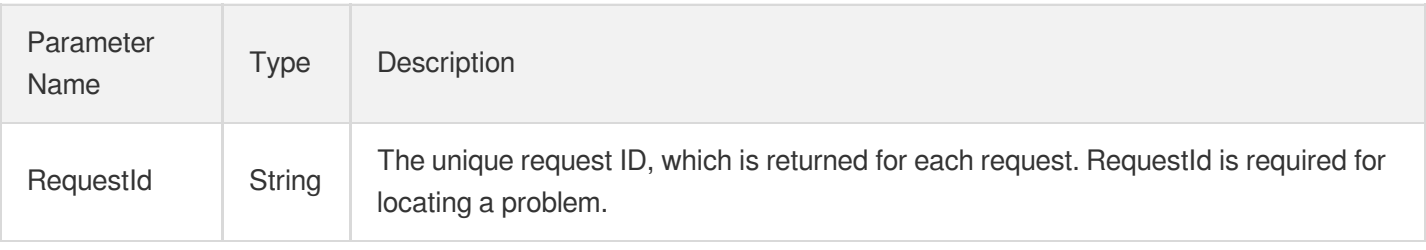

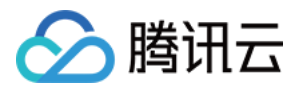

## 4. Example

#### **Example1 Deleting a workflow**

This example shows you how to delete a workflow.

#### **Input Example**

```
https://mps.tencentcloudapi.com/?Action=DeleteWorkflow
&WorkflowId=45781
&<Common request parameters>
```
#### **Output Example**

```
{
"Response": {
"RequestId": "6ca31e3a-6b8e-4b4e-9256-fdc700064ef3"
}
}
```
### 5. Developer Resources

#### **SDK**

TencentCloud API 3.0 integrates SDKs that support various programming languages to make it easier for you to call APIs.

- [Tencent](https://github.com/TencentCloud/tencentcloud-sdk-python-intl-en/blob/master/tencentcloud/mps/v20190612/mps_client.py) Cloud SDK 3.0 for Python
- [Tencent](https://github.com/TencentCloud/tencentcloud-sdk-java-intl-en/blob/master/src/main/java/com/tencentcloudapi/mps/v20190612/MpsClient.java) Cloud SDK 3.0 for Java
- [Tencent](https://github.com/TencentCloud/tencentcloud-sdk-php-intl-en/blob/master/src/TencentCloud/Mps/V20190612/MpsClient.php) Cloud SDK 3.0 for PHP
- [Tencent](https://github.com/TencentCloud/tencentcloud-sdk-go-intl-en/blob/master/tencentcloud/mps/v20190612/client.go) Cloud SDK 3.0 for Go
- [Tencent](https://github.com/TencentCloud/tencentcloud-sdk-nodejs-intl-en/blob/master/tencentcloud/mps/v20190612/mps_client.js) Cloud SDK 3.0 for Node.js
- [Tencent](https://github.com/TencentCloud/tencentcloud-sdk-dotnet-intl-en/blob/master/TencentCloud/Mps/V20190612/MpsClient.cs) Cloud SDK 3.0 for .NET
- [Tencent](https://github.com/TencentCloud/tencentcloud-sdk-cpp-intl-en/blob/master/mps/src/v20190612/MpsClient.cpp) Cloud SDK 3.0 for C++

#### **Command Line Interface**

[Tencent](https://www.tencentcloud.com/document/product/1013) Cloud CLI 3.0

## 6. Error Code

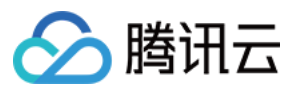

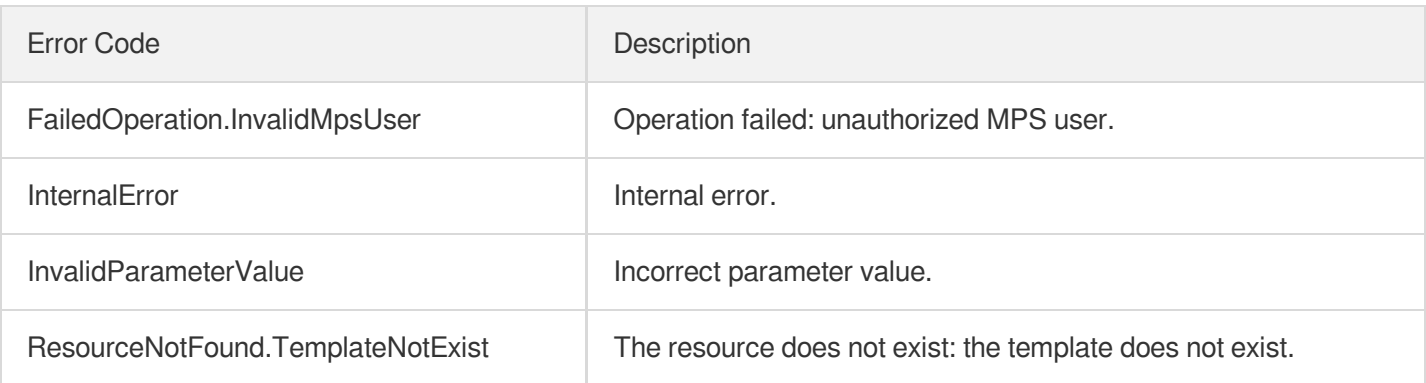

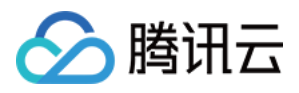

# **CreateWorkflow**

最近更新时间:2023-10-12 16:44:38

## 1. API Description

Domain name for API request: mps.tencentcloudapi.com.

This API is used to create a workflow for media files uploaded to a specified COS bucket. A workflow may include the following tasks:

- 1. Video transcoding (with watermark)
- 2. Animated image generating
- 3. Time point screencapturing
- 4. Sampled screencapturing
- 5. Image sprite generating
- 6. Adaptive bitrate streaming
- 7. Intelligent content moderation (detection of pornographic and sensitive content)
- 8. Intelligent content analysis (labeling, categorization, thumbnail generation, frame-specific labeling)
- 9. Intelligent content recognition (face, full text, text keyword, full speech, and speech keyword)

Note: A workflow is disabled upon creation. You need to manually enable it.

A maximum of 200 requests can be initiated per second for this API.

We recommend you to use API Explorer

#### [Try](https://console.tencentcloud.com/api/explorer?Product=mps&Version=2019-06-12&Action=CreateWorkflow) it

API Explorer provides a range of capabilities, including online call, signature authentication, SDK code generation, and API quick search. It enables you to view the request, response, and auto-generated examples.

## 2. Input Parameters

The following request parameter list only provides API request parameters and some common parameters. For the complete common parameter list, see Common Request [Parameters](https://www.tencentcloud.com/document/api/1041/33628).

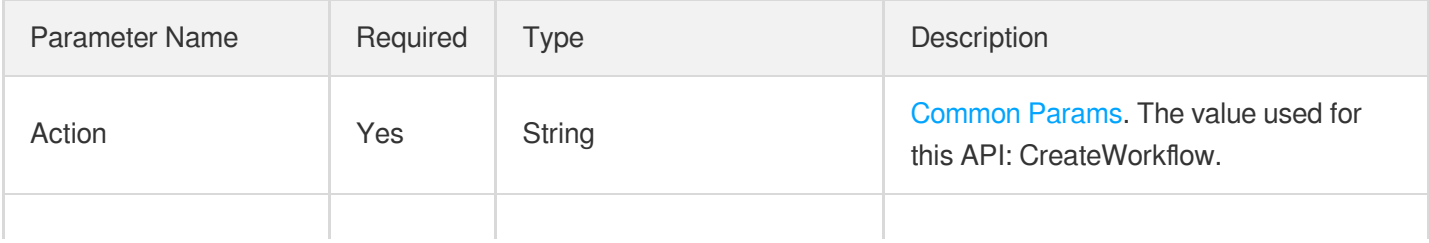

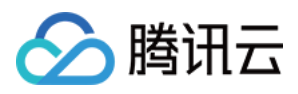

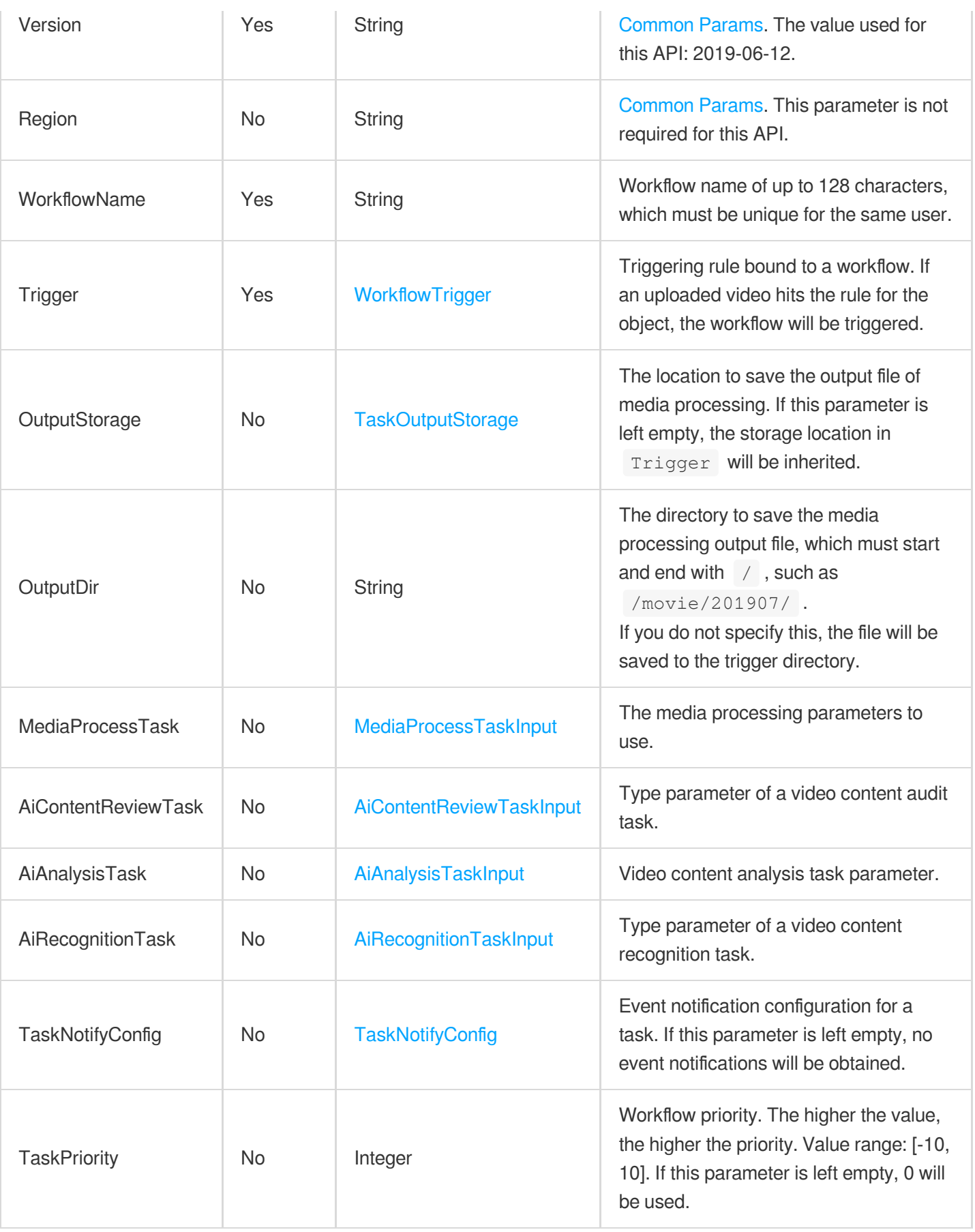

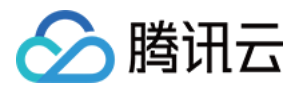

### 3. Output Parameters

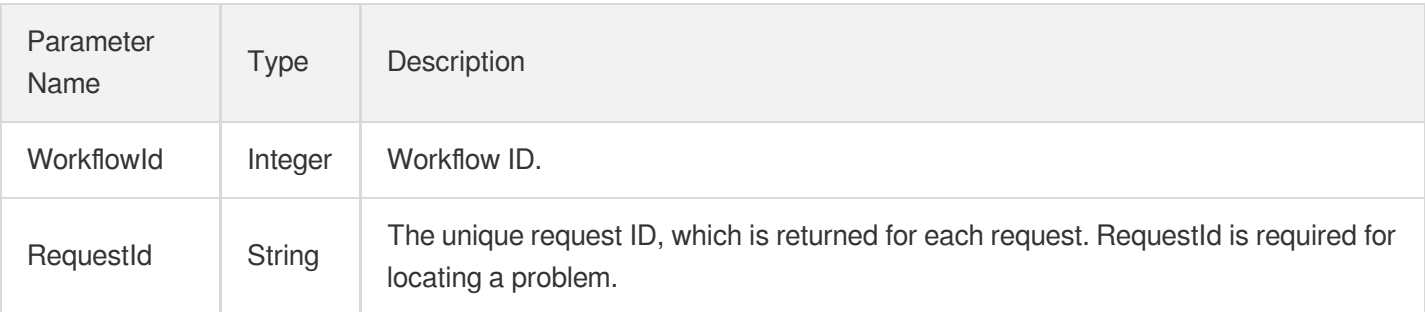

### 4. Example

#### **Example1 Setting a transcoding rule**

This example shows you how to set a transcoding rule named "trans-100020-100030-100040" to process the content in the TopRankVideo-125xxx88 bucket according to the transcoding templates 100020, 100030, and 100040.

#### **Input Example**

```
https://mps.tencentcloudapi.com/?Action=CreateWorkflow
&WorkflowName=trans-100020-100030-100040
&Trigger.Type=CosFileUpload
&Trigger.CosFileUploadTrigger.Bucket=TopRankVideo-125xxx88
&Trigger.CosFileUploadTrigger.Region=ap-chongqing
&Trigger.CosFileUploadTrigger.Dir=/movie/201907/
&MediaProcessTask.TranscodeTaskSet.0.Definition=100020
&MediaProcessTask.TranscodeTaskSet.1.Definition=100030
&MediaProcessTask.TranscodeTaskSet.2.Definition=100040
&<Common request parameters>
```
#### **Output Example**

```
{
"Response": {
"RequestId": "6ca31e3a-6b8e-4b4e-9256-fdc700064ef3",
"WorkflowId": 157482
}
}
```
#### **Example2 Setting a sampled screenshot rule**
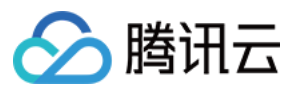

This example shows you how to set a screenshot rule named "snapshot" to process the content in the

TopRankVideo-125xxx88 bucket according to the screenshot template 100010.

#### **Input Example**

https:*//mps.tencentcloudapi.com/?Action=CreateWorkflow* &WorkflowName=snapshot &Trigger.Type=CosFileUpload &Trigger.CosFileUploadTrigger.Bucket=TopRankVideo-125xxx88 &Trigger.CosFileUploadTrigger.Region=ap-chongqing &Trigger.CosFileUploadTrigger.Dir=/movie/201907/ &MediaProcessTask.SampleSnapshotTaskSet.0.Definition=100010 &<Common request parameters>

#### **Output Example**

```
{
"Response": {
"RequestId": "6ca31e3a-6b8e-4b4e-9256-fdc700064ef3",
"WorkflowId": 3457482
}
}
```
### 5. Developer Resources

#### **SDK**

TencentCloud API 3.0 integrates SDKs that support various programming languages to make it easier for you to call APIs.

- [Tencent](https://github.com/TencentCloud/tencentcloud-sdk-python-intl-en/blob/master/tencentcloud/mps/v20190612/mps_client.py) Cloud SDK 3.0 for Python
- [Tencent](https://github.com/TencentCloud/tencentcloud-sdk-java-intl-en/blob/master/src/main/java/com/tencentcloudapi/mps/v20190612/MpsClient.java) Cloud SDK 3.0 for Java
- [Tencent](https://github.com/TencentCloud/tencentcloud-sdk-php-intl-en/blob/master/src/TencentCloud/Mps/V20190612/MpsClient.php) Cloud SDK 3.0 for PHP
- [Tencent](https://github.com/TencentCloud/tencentcloud-sdk-go-intl-en/blob/master/tencentcloud/mps/v20190612/client.go) Cloud SDK 3.0 for Go
- [Tencent](https://github.com/TencentCloud/tencentcloud-sdk-nodejs-intl-en/blob/master/tencentcloud/mps/v20190612/mps_client.js) Cloud SDK 3.0 for Node.js
- [Tencent](https://github.com/TencentCloud/tencentcloud-sdk-dotnet-intl-en/blob/master/TencentCloud/Mps/V20190612/MpsClient.cs) Cloud SDK 3.0 for .NET
- [Tencent](https://github.com/TencentCloud/tencentcloud-sdk-cpp-intl-en/blob/master/mps/src/v20190612/MpsClient.cpp) Cloud SDK 3.0 for C++

### **Command Line Interface**

[Tencent](https://www.tencentcloud.com/document/product/1013) Cloud CLI 3.0

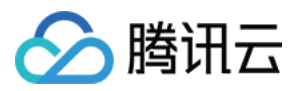

# 6. Error Code

The following only lists the error codes [related to the API business](https://www.tencentcloud.com/document/api/1041/33691#common-error-codes) logic. For other error codes, see Common Error Codes.

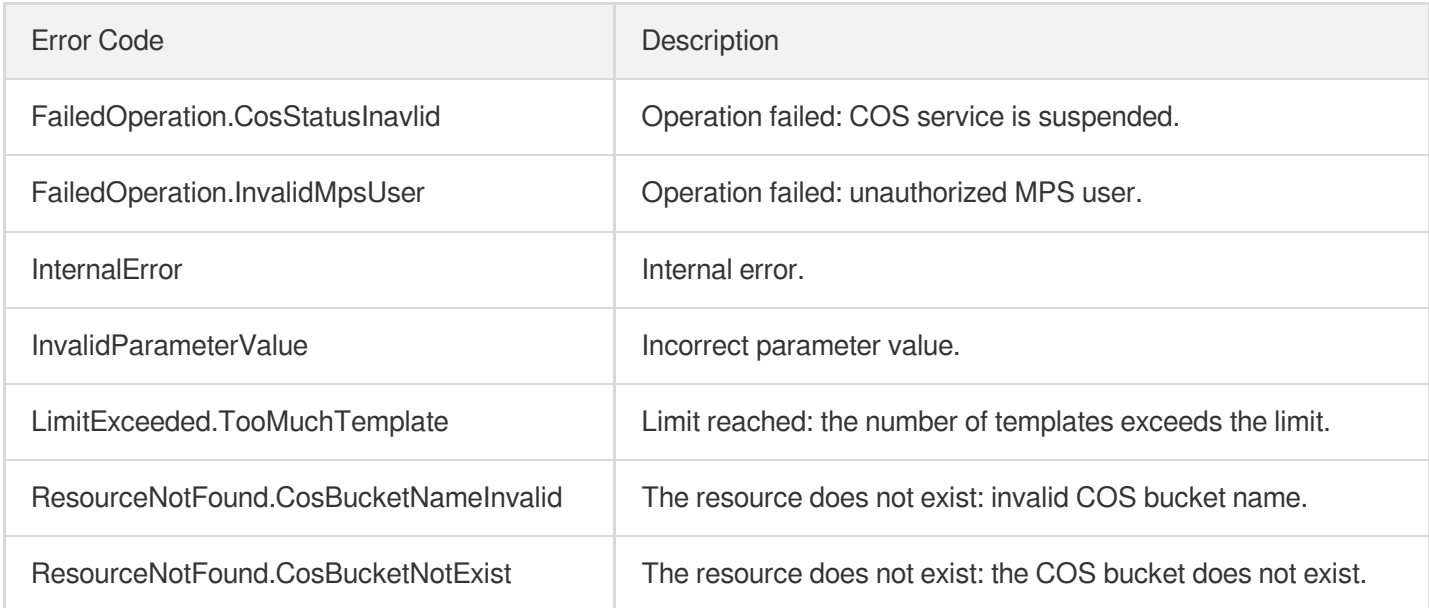

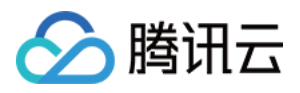

# **ResetWorkflow**

最近更新时间:2023-10-12 16:44:37

# 1. API Description

Domain name for API request: mps.tencentcloudapi.com.

This API is used to reset an existing workflow that is disabled.

A maximum of 20 requests can be initiated per second for this API.

We recommend you to use API Explorer

### [Try](https://console.tencentcloud.com/api/explorer?Product=mps&Version=2019-06-12&Action=ResetWorkflow) it

API Explorer provides a range of capabilities, including online call, signature authentication, SDK code generation, and API quick search. It enables you to view the request, response, and auto-generated examples.

# 2. Input Parameters

The following request parameter list only provides API request parameters and some common parameters. For the complete common parameter list, see Common Request [Parameters](https://www.tencentcloud.com/document/api/1041/33628).

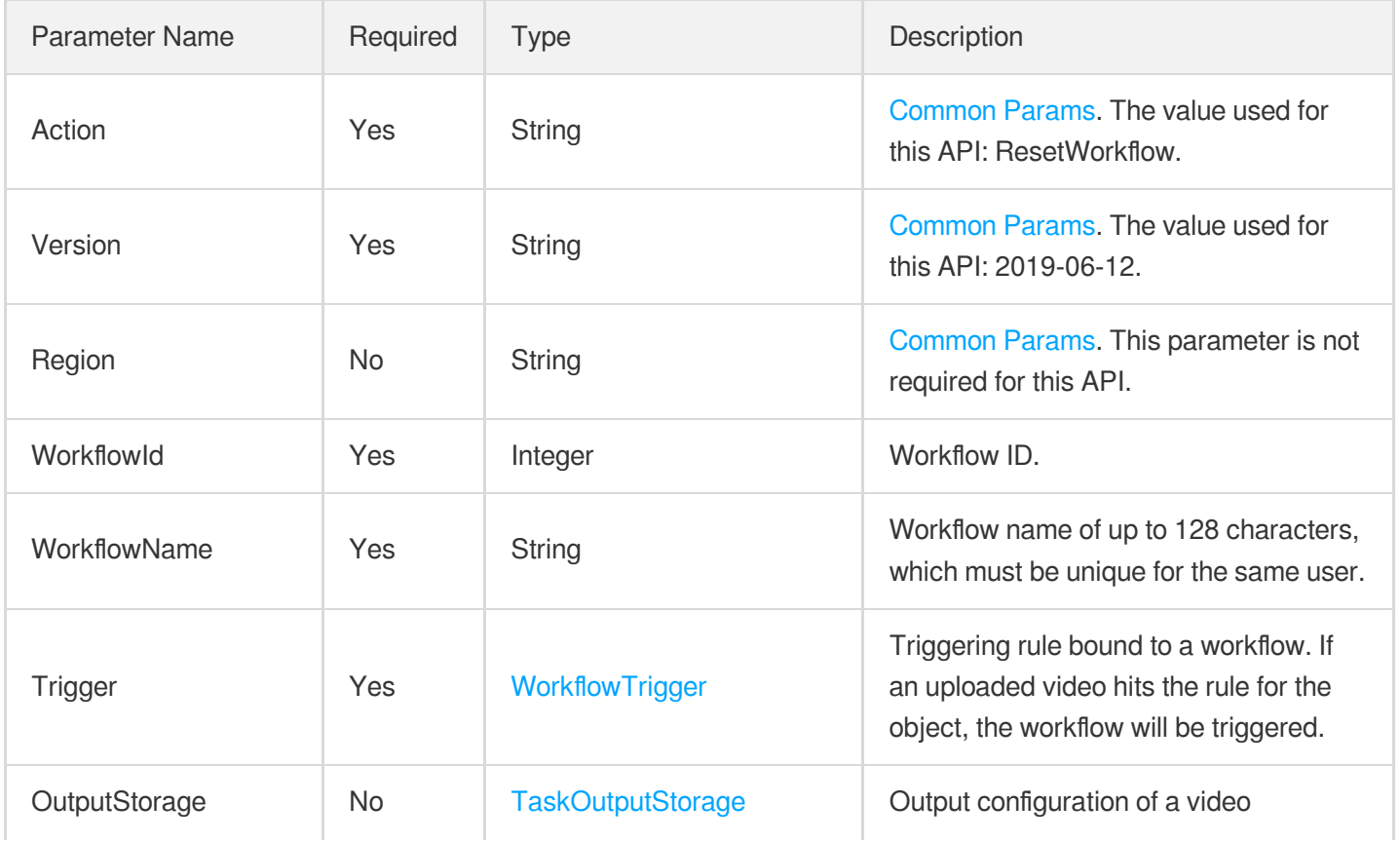

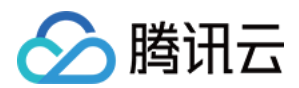

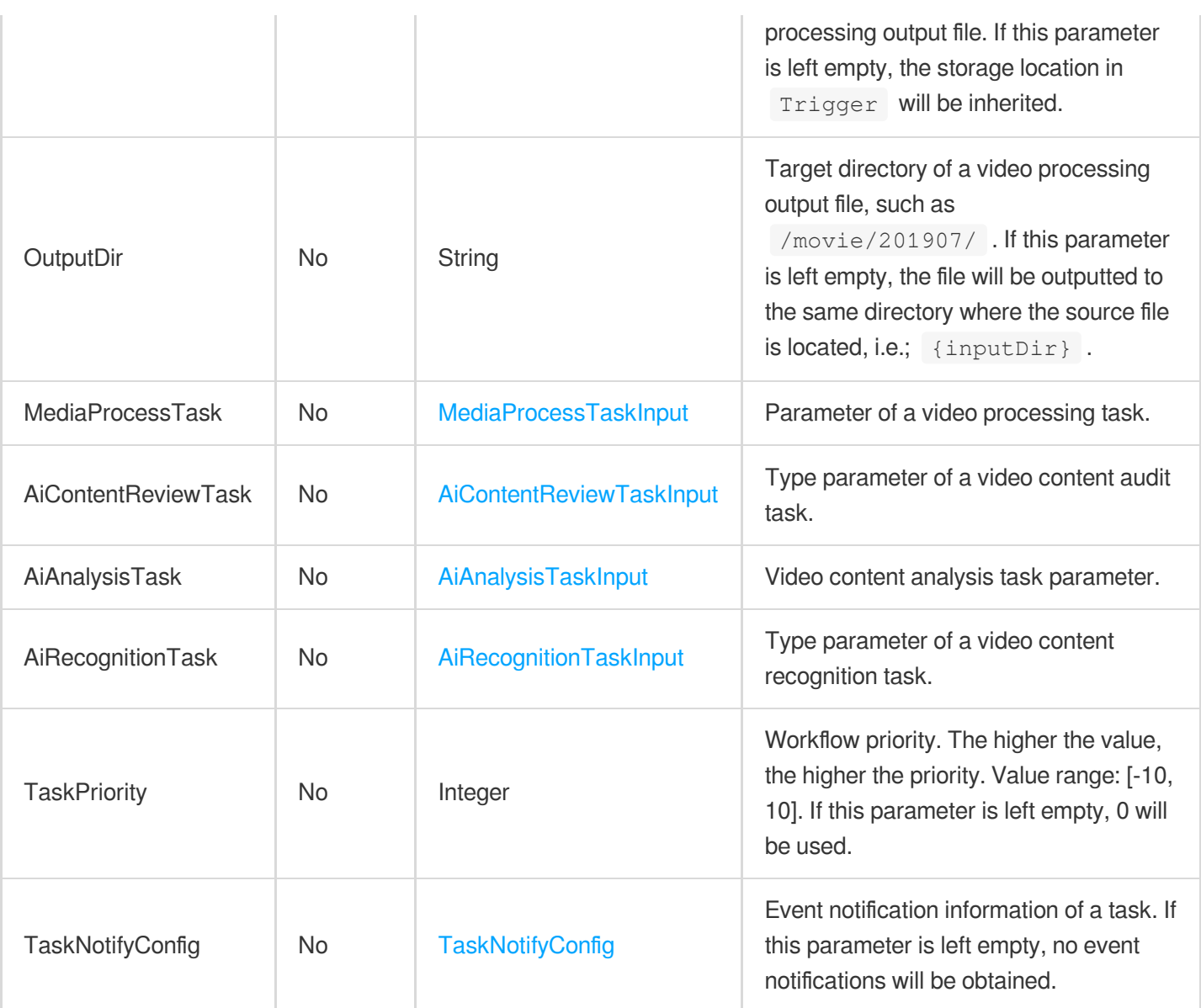

# 3. Output Parameters

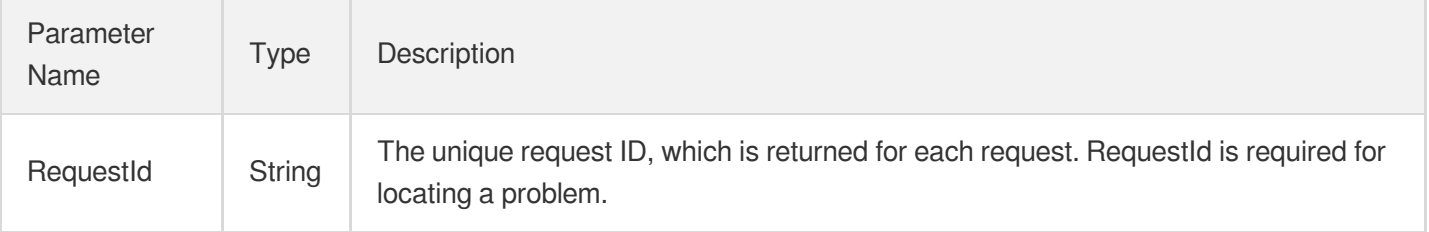

## 4. Example

### **Example1 Resetting a transcoding rule**

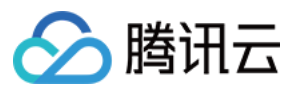

This example shows you how to reset the transcoding rule of the workflow whose ID is 2573 to add a watermark to the transcoding output.

#### **Input Example**

```
https://mps.tencentcloudapi.com/?Action=ResetWorkflow
&WorkflowId=2573
&WorkflowName=trans-100020-100030-100040
&Trigger.Type=CosFileUpload
&Trigger.CosFileUploadTrigger.Bucket=TopRankVideo-125xxx88
&Trigger.CosFileUploadTrigger.Region=ap-chongqing
&Trigger.CosFileUploadTrigger.Dir=/movie/201907/
&MediaProcessTask.TranscodeTaskSet.0.Definition=100020
&MediaProcessTask.TranscodeTaskSet.0.WatermarkSet.0.Definition=12580
&MediaProcessTask.TranscodeTaskSet.1.Definition=100030
&MediaProcessTask.TranscodeTaskSet.1.WatermarkSet.0.Definition=12580
&MediaProcessTask.TranscodeTaskSet.2.Definition=100040
&MediaProcessTask.TranscodeTaskSet.2.WatermarkSet.0.Definition=12580
&<Common request parameters>
```
#### **Output Example**

```
{
"Response": {
"RequestId": "6ca31e3a-6b8e-4b4e-9256-fdc700064ef3"
}
}
```
### 5. Developer Resources

#### **SDK**

TencentCloud API 3.0 integrates SDKs that support various programming languages to make it easier for you to call APIs.

- [Tencent](https://github.com/TencentCloud/tencentcloud-sdk-python-intl-en/blob/master/tencentcloud/mps/v20190612/mps_client.py) Cloud SDK 3.0 for Python
- [Tencent](https://github.com/TencentCloud/tencentcloud-sdk-java-intl-en/blob/master/src/main/java/com/tencentcloudapi/mps/v20190612/MpsClient.java) Cloud SDK 3.0 for Java
- [Tencent](https://github.com/TencentCloud/tencentcloud-sdk-php-intl-en/blob/master/src/TencentCloud/Mps/V20190612/MpsClient.php) Cloud SDK 3.0 for PHP
- [Tencent](https://github.com/TencentCloud/tencentcloud-sdk-go-intl-en/blob/master/tencentcloud/mps/v20190612/client.go) Cloud SDK 3.0 for Go
- $\bullet$ [Tencent](https://github.com/TencentCloud/tencentcloud-sdk-nodejs-intl-en/blob/master/tencentcloud/mps/v20190612/mps_client.js) Cloud SDK 3.0 for Node.js
- [Tencent](https://github.com/TencentCloud/tencentcloud-sdk-dotnet-intl-en/blob/master/TencentCloud/Mps/V20190612/MpsClient.cs) Cloud SDK 3.0 for .NET
- [Tencent](https://github.com/TencentCloud/tencentcloud-sdk-cpp-intl-en/blob/master/mps/src/v20190612/MpsClient.cpp) Cloud SDK 3.0 for C++

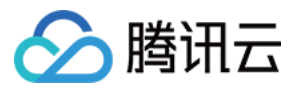

### **Command Line Interface**

[Tencent](https://www.tencentcloud.com/document/product/1013) Cloud CLI 3.0

# 6. Error Code

The following only lists the error codes [related to the API business](https://www.tencentcloud.com/document/api/1041/33691#common-error-codes) logic. For other error codes, see Common Error Codes.

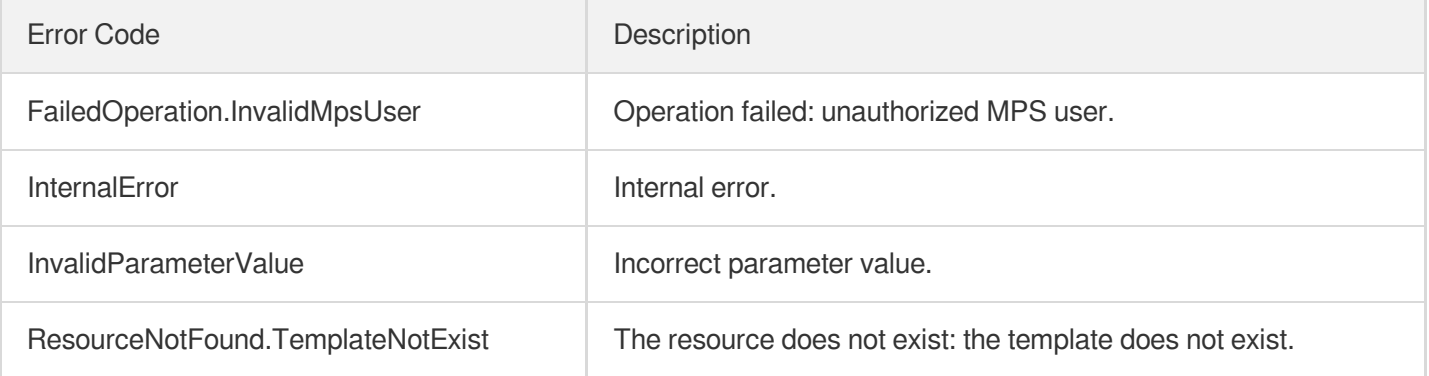

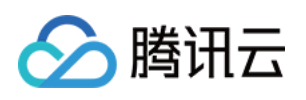

# AI-based Sample Management APIs ModifyWordSample

最近更新时间:2023-10-12 16:44:48

# 1. API Description

Domain name for API request: mps.tencentcloudapi.com.

This API is used to modify the use case and tag of a keyword. The keyword itself cannot be modified, but you can delete it and create another one if needed.

A maximum of 100 requests can be initiated per second for this API.

We recommend you to use API Explorer

#### [Try](https://console.tencentcloud.com/api/explorer?Product=mps&Version=2019-06-12&Action=ModifyWordSample) it

API Explorer provides a range of capabilities, including online call, signature authentication, SDK code generation, and API quick search. It enables you to view the request, response, and auto-generated examples.

## 2. Input Parameters

The following request parameter list only provides API request parameters and some common parameters. For the complete common parameter list, see Common Request [Parameters](https://www.tencentcloud.com/document/api/1041/33628).

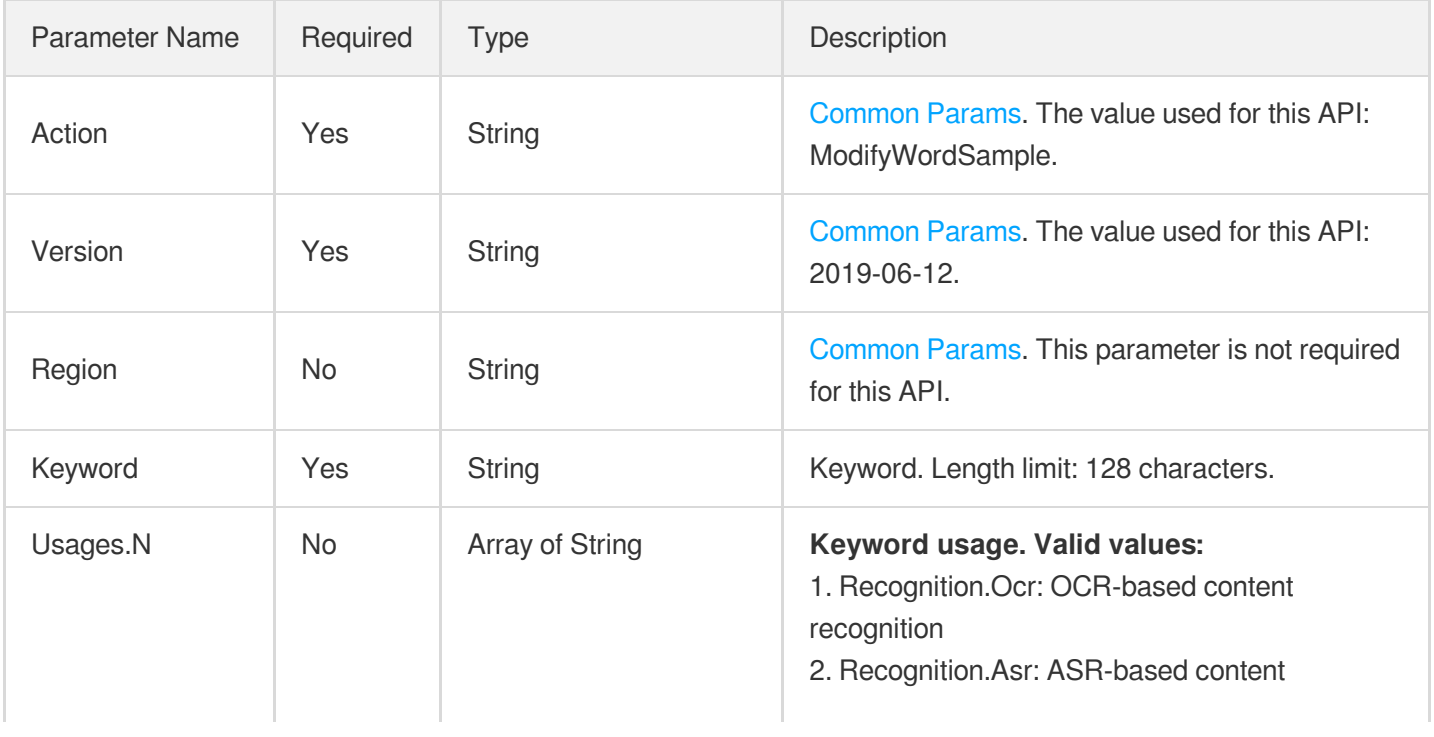

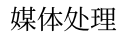

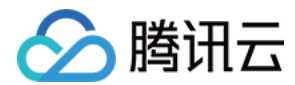

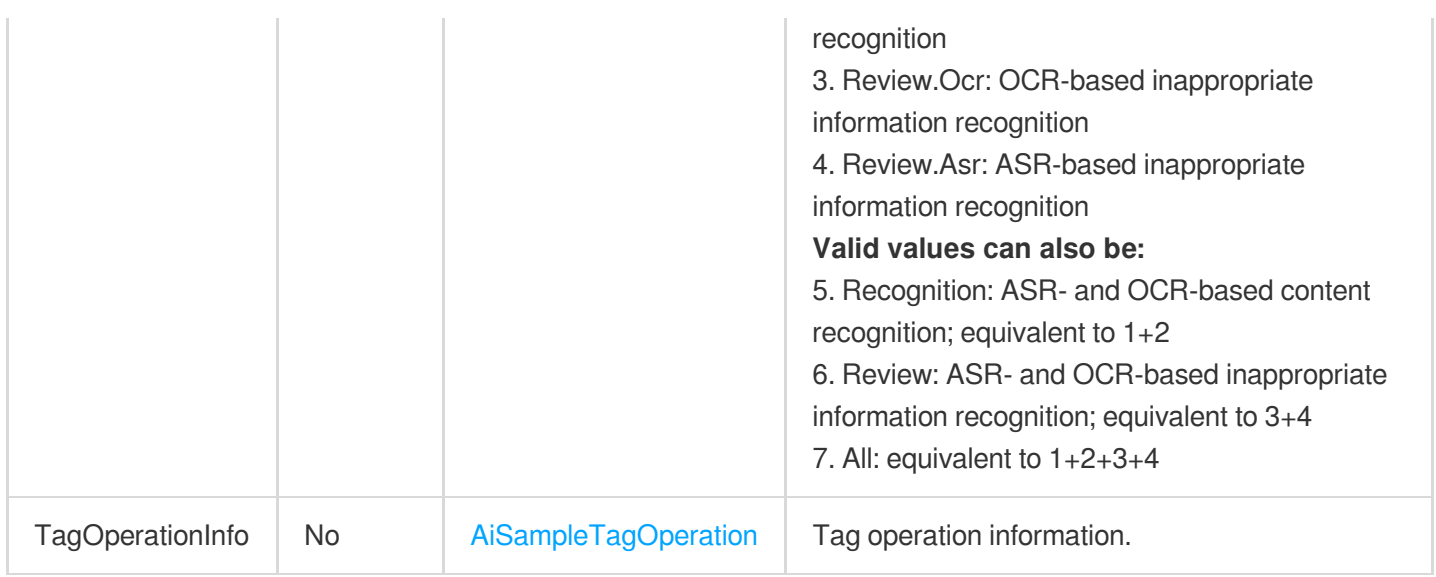

### 3. Output Parameters

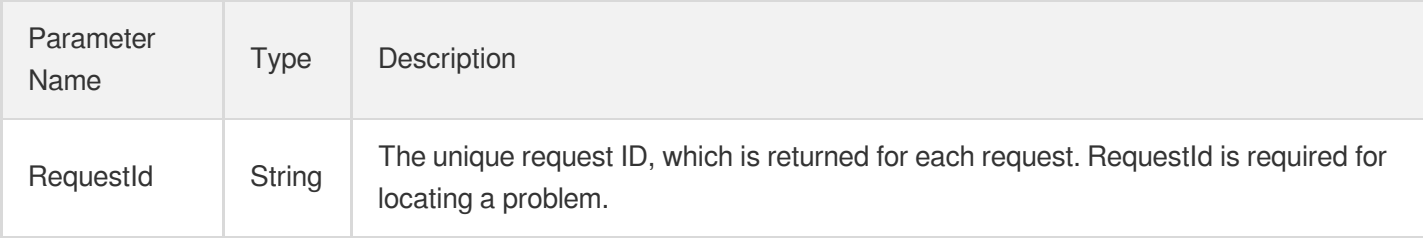

### 4. Example

### **Example1 Modifying a keyword sample**

#### **Input Example**

```
https://mps.tencentcloudapi.com/?Action=ModifyWordSample
&Keyword=Fight
&Usages.0=Review
&TagOperationInfo.Type=reset
&TagOperationInfo.Tags.0=Sensitive information
&<Common request parameters>
```
#### **Output Example**

```
{
"Response": {
"RequestId": "12ae8d8e-dce3-4151-9d4b-5594145287e1"
```
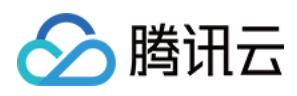

# 5. Developer Resources

#### **SDK**

} }

TencentCloud API 3.0 integrates SDKs that support various programming languages to make it easier for you to call APIs.

- [Tencent](https://github.com/TencentCloud/tencentcloud-sdk-python-intl-en/blob/master/tencentcloud/mps/v20190612/mps_client.py) Cloud SDK 3.0 for Python
- [Tencent](https://github.com/TencentCloud/tencentcloud-sdk-java-intl-en/blob/master/src/main/java/com/tencentcloudapi/mps/v20190612/MpsClient.java) Cloud SDK 3.0 for Java
- [Tencent](https://github.com/TencentCloud/tencentcloud-sdk-php-intl-en/blob/master/src/TencentCloud/Mps/V20190612/MpsClient.php) Cloud SDK 3.0 for PHP
- [Tencent](https://github.com/TencentCloud/tencentcloud-sdk-go-intl-en/blob/master/tencentcloud/mps/v20190612/client.go) Cloud SDK 3.0 for Go
- [Tencent](https://github.com/TencentCloud/tencentcloud-sdk-nodejs-intl-en/blob/master/tencentcloud/mps/v20190612/mps_client.js) Cloud SDK 3.0 for Node.js
- [Tencent](https://github.com/TencentCloud/tencentcloud-sdk-dotnet-intl-en/blob/master/TencentCloud/Mps/V20190612/MpsClient.cs) Cloud SDK 3.0 for .NET
- [Tencent](https://github.com/TencentCloud/tencentcloud-sdk-cpp-intl-en/blob/master/mps/src/v20190612/MpsClient.cpp) Cloud SDK 3.0 for C++

### **Command Line Interface**

[Tencent](https://www.tencentcloud.com/document/product/1013) Cloud CLI 3.0

## 6. Error Code

The following only lists the error codes [related to the API business](https://www.tencentcloud.com/document/api/1041/33691#common-error-codes) logic. For other error codes, see Common Error Codes.

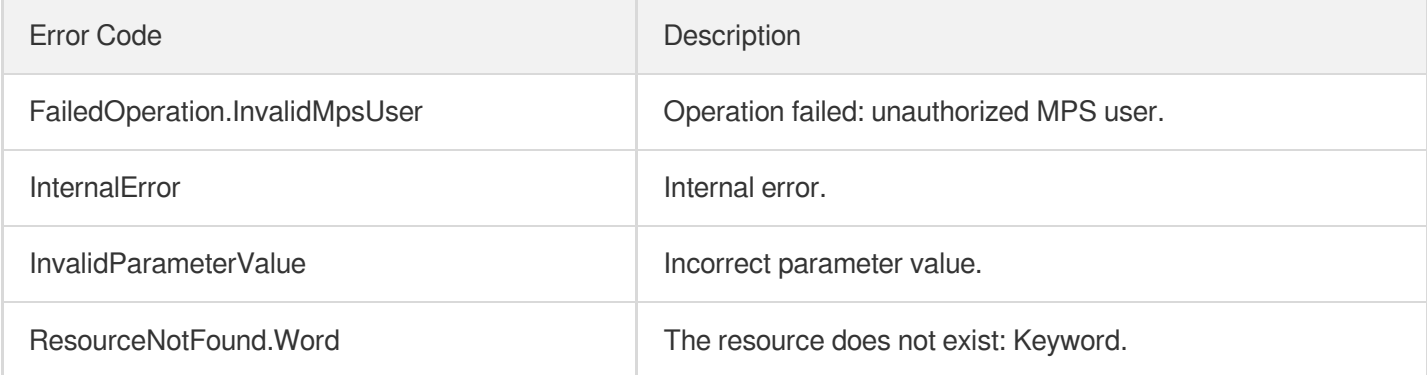

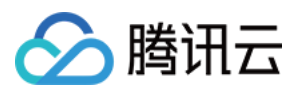

# ModifyPersonSample

最近更新时间:2023-10-12 16:44:48

# 1. API Description

Domain name for API request: mps.tencentcloudapi.com.

This API is used to modify image samples by image ID. You can use it to modify the name and description of an image sample and add/delete/reset facial features or tags. There must be at least one image left after the deletion of facial features; otherwise, please reset instead of delete the facial features.

A maximum of 100 requests can be initiated per second for this API.

We recommend you to use API Explorer

#### [Try](https://console.tencentcloud.com/api/explorer?Product=mps&Version=2019-06-12&Action=ModifyPersonSample) it

API Explorer provides a range of capabilities, including online call, signature authentication, SDK code generation, and API quick search. It enables you to view the request, response, and auto-generated examples.

### 2. Input Parameters

The following request parameter list only provides API request parameters and some common parameters. For the complete common parameter list, see Common Request [Parameters](https://www.tencentcloud.com/document/api/1041/33628).

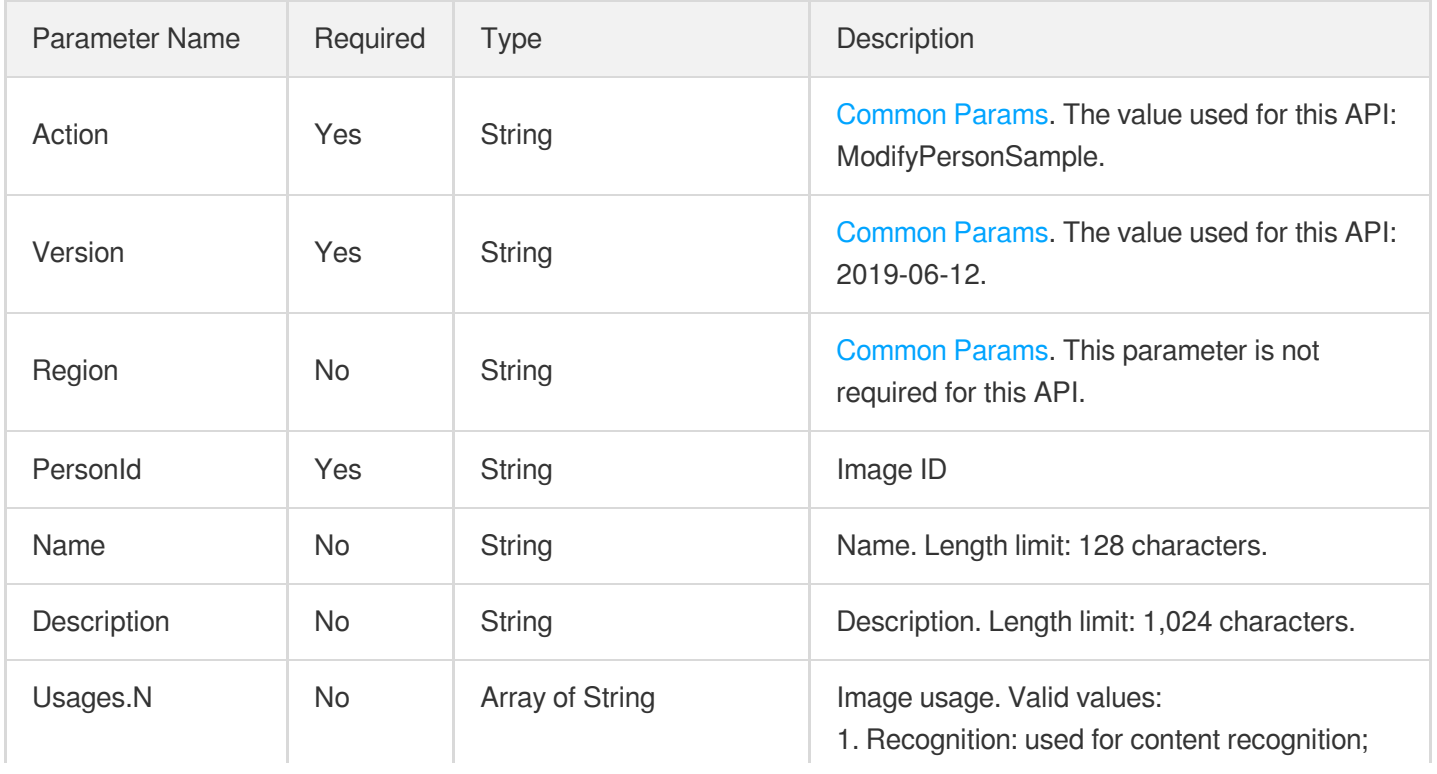

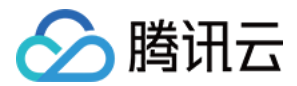

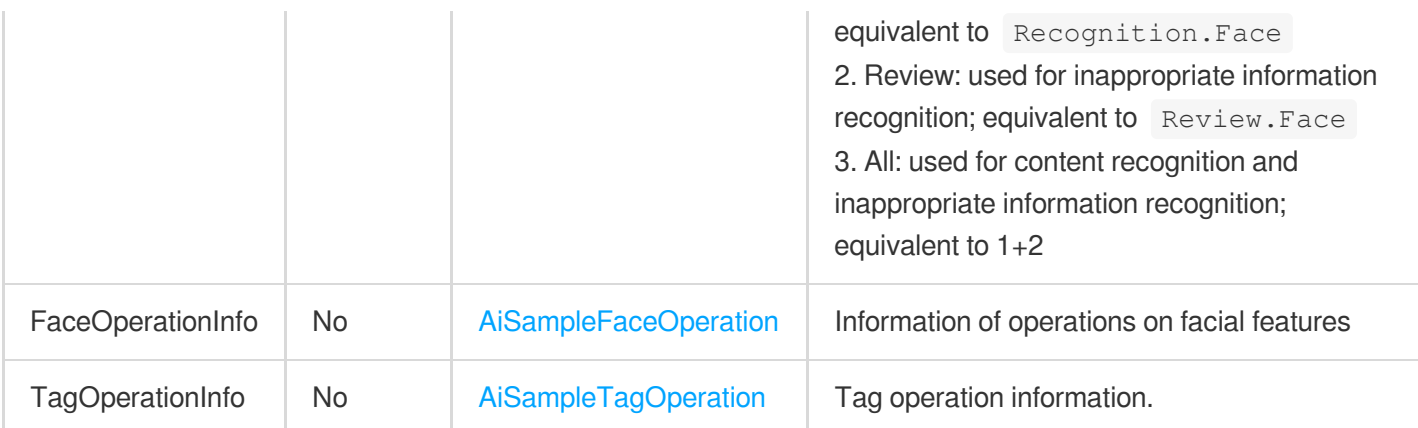

## 3. Output Parameters

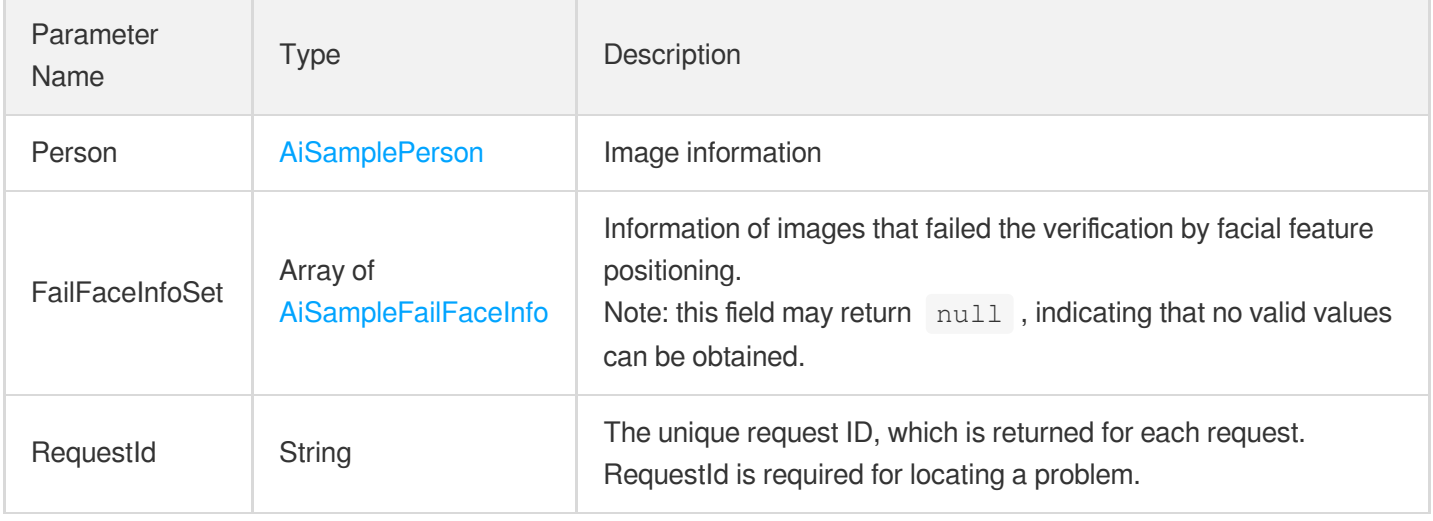

## 4. Example

### **Example1 Modifying an image sample**

This example shows you how to modify the name and description of an image sample.

#### **Input Example**

```
https://mps.tencentcloudapi.com/?Action=ModifyPersonSample
&PersonId=10569
&Name=John Smith
&Description=American actor, director, and producer
&Usages.0=All
&<Common request parameters>
```
#### **Output Example**

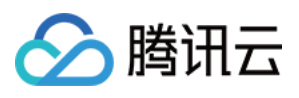

```
{
"Response": {
"Person": {
"PersonId": "10569",
"Name": "John Smith",
"Description": "American actor, director, and producer",
"FaceInfoSet": [
{
"FaceId": "10023",
"Url": "http://1256768367.vod2.myqcloud.com/8b0dd2b5vodcq1256768367/001ac07352858
90783753281553/face.jpeg"
}
],
"TagSet": [],
"CreateTime": "2018-10-01T10:00:00Z",
"UpdateTime": "2018-10-01T10:00:00Z"
},
"FailFaceInfoSet": null,
"RequestId": "33737bdf-e2ed-4eda-b09b-f3782d8a9710"
}
}
```
#### **Example2 Modifying an image sample - add**

This example shows you how to add a facial feature image and image tag.

#### **Input Example**

```
https://mps.tencentcloudapi.com/?Action=ModifyPersonSample
&PersonId=10569
&Name=John Smith
&Description=American actor, director, and producer
&FaceOperationInfo.Type=add
&FaceOperationInfo.FaceContents.0=/9j/4AAQSkZJRgABAQEAYABgAAD/2wBDAAYEBQYFBAYGBQY
HBwYIChAKCgkJChQODwwQFxQYGBcUFhYaHSUfGhsjHBYWICwgIyYnKSopGR8tMC0oMCUoKSj/2wBDAQcH
BwoIChMKChMoGhYaKCgoKCgoKCgoKCgoKCgoKCgoKCgoKCgoKCgoKCgoKCgoKCgoKCgoKCgoKCgoKCgoK
Cj/wAARCACgARgDASIAAhEBAxEB/8QAHwAAAQUBAQEBAQEAAAAAAAAAAAECAwQFBgcICQoL/8QAtRAAAg
EDAwIEAwUFBAQAAAF9AQIDAAQRBRIhMUEGE1FhByJxFDKBkaEII0KxwRVS0fAkM2JyggkKFhcYGRolJic
oKSo0NTY3ODk6Q0RFRkdISUpTVFVWV1hZWmNkZWZnaGlqc3R1dnd4eXqDhIWGh4iJipKTlJWWl5iZmqKj
pKWmp6ipqrKztLW2t7i5usLDxMXGx8jJytLT1NXW19jZ2uHi4+Tl5ufo6erx8vP09fb3+Pn6/8QAHwEAA
wEBAQEBAQEBAQAAAAAAAAECAwQFBgcICQoL/8QAtREAAgECBAQDBAcFBAQAAQJ3AAECAxEEBSExBhJBUQ
dhcRMiMoEIFEKRobHBCSMzUvAVYnLRChYkNOEl8RcYGRomJygpKjU2Nzg5OkNERUZHSElKU1RVVldYWVp
jZGVmZ2hpanN0dXZ3eHl6goOEhYaHiImKkpOUlZaXmJmaoqOkpaanqKmqsrO0tba3uLm6wsPExcbHyMnK
0tPU1dbX2Nna4uPk5ebn6Onq8vP09fb3+Pn6/9oADAMBAAIRAxEAPwDy45yeT1pDk9z+dSleT9aTbVCIs
HPU0oB9TUm2lC8UAM59TScjPJqXFNxQAwEgdT+dBznqfzp+2jbQBGdx7mkOc9TUpWk20AMGfU0oz6mnbc
CjFABz60HOOppcelBoQCAkDrQSfU0UUAG4+po3H1P50nekoACSe5oDH1NFFADixPc00k+ppM0hNAx24+p
```
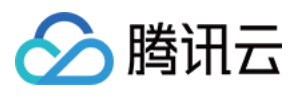

o3E9zTM0UgHbj6mmkn1NGaQ0xCMx9TTMkdzTjTTTuAm4+p/OkLHHU/nQ3tTakBcn1NNZj6mlpp6UhjST6 mmEn1NONNNAgViGHJ60Ui/eH1ooA2yPmNJipGHzGkAqgGgc0oHFOxS4oAZikxUmKQCgCPFGKeRS4oAjxS YqTFJigBmKXFOxRigBuKQin7axfEesJpsOyEg3LdARkKPU0AaU08MIzNLGn+8wFURrWnGTYLpGJ/ugkfy rz+e6mnctNKzEnJ5pYmbdthlGD2Y4FK4z0q3uIpxmGRXA9DUpFcVbSTQWrTLlX/wBg9SfrVaLV7j7SqzT sq9Cw5I9+tFwO+xTSKxtE1YXEggknWR84UkbSwx6etbpFAERFJipSKbigCPFIakIppFADaKXFIRQA00hp T1pDQA000049aaetAhKaaU00mkMa1NpxppOaBCD7w+tFA+8PrRQB0JHzGkxUrDk03FUA0ClxTsU7FAEeK TFSAUhWgBmKTFSYoxQBHijFSY4oAoAjxQRTwKa7KiM7kKijJJ7DuaAMTxFrcelRbFXfcuuVXPCj1P8AhX nVxcSXEzSzuXkY5LGretXzahqU07NkM2E9lHQVQwcZpMZJGiM3zvgewq5awFpRGUYE9Mqevv7VTjjbbvG cD0rYe8Z7WNXHmMoGGUDp6H0NICC8ubhGEM6kBRt2kDOPYkcVnEDeQAQPettLS9vkVEi3An5dy846cUl3 od3ZriWCUSn7oANRzrYtU5PWxiqWjbcnBFdl4T1mS6b7LcvucDKE9T7e9ce6OkmHyrDse1X9Gc2uoxTH5 dpzgdxVpkHo5FIRT1wyhlOQRkUEVQiPFIRUhFIRSAixTSKlxTSKBkZFNYVKRTSKAISKQipCKaRQBERTWF SkU0igCI02pCKaRSAYByPrRTgORRQI6Rh8xoAqQjk0mOKoBmKUinYp2OKAI9vFJipMUmKAGEUY5p+2jFA DMUmBUm2jFAEeKyvFczW+gXjIASy7OT0B4JrZxWR4stjcaBdooywUMB9DmgDyip4FZ3wgYsew70xYyXAI rtPBFvbtL8yru9TWNSfIrmtKn7SVjH0/Rb6ZTsicBunFd34P+GWoapcbnj2Rbc7unP0rutFggQrhF/KvR fD88ce3OABXA8XKTsj0lgoxVzH8O/D+00aFTIm89Sp5UH2B6Vqx6Tp9uX8i0hjJ64UV1t88MlkHQfP0rn ZsgnNc1W99ToopWPmr4xeHxp3iq4e3QCG4RbhAO3Zh+B/nXBxSFN28fMRX0F8YNOS7tbK5A+eMlSR2U14 bf2hgZj/dNelhqnNBI8vFUuWo2tju7LmygPXKL/KpiKZYA/YbfPXy1/lU5FdhyERFNIqUimkUAR4ppFSk U0igZERTSKlIppFICIimkVKRTGFAERFNIqUimEUARkUzFSmmkUARgciinY5H1opCOnI5NG2pCOTSYqgGA UuKeF5pcUAMxxTcVKRxTcc+1ADMUYqTHFGKAIwMUYp+KMUAMxTZIxJGyMPlYFT+NS4oIoA8Zv4zb3jxEY MbFT+BrovDEJeUGInPY1S8aWjW2v3LHG2XEqn2Ix/MVL4T1O2s7ofaAdh71hWi3F2N6ElGauesaXcSx7A dqtwOTXa6ReusgVnUL1+QZNcTper6RqKxJFeRhwcYcYrSfUmtIlct9xyoI9q8lwaep7kZKS3PXLK48+IL lySv8WKramGV8FdpIzg15VbfFRNNjYWlv59yOFZuxrLXWvEfiC5+2yyyxuWyAW24FaulzR10MPaKMrLU9 G1vTItUsmhfr1B9DXh/iLw7dHxBFpNsu6e6kWNM8ZycZr2bw7Pcm32XsoklB+97fWsLxda3MPiTRNR062 Nxdxz7I4lOC7YO0ZpUJOnKwq8FVjczte8Pw6FYWsLG4lvCP3jRpmGPH8Jb16fjXOkV2+tazf6jaX2majp DabcWsXmGMnOBuBbJ7/WuMI5rvws5Ti3LucONpRpySiraEWKQipSOaYRXUcRERTSKlIppFAERFNIqUimk UDIiKawqUimEUgIyKYRUpFMNAERFNIqQimkUARgcj60U4D5h9aKQjqiOTQBwaew5NJiqAQCginY5pQOKA GEcUmKkIpMUAMxRinkUUAMxRin4ox6UAMxzRin49aMUAcF8SY8S2MuOqupP0I/xrj7GB7iXy4ImkJ9M8f lXrHiTTU1LSZ4mTdIql4j3DY/yK868PaVqFxMs1jIqEHrnkfhWdR8quzSnHmdhy6Fq8OjNq32eZLYSeVn BDZxnOOu339a9V+E1s/iXRrlbpywjPOeuQKyJJrmy0Odry4kbbGQVyVBz7V1H7Nio8N1GMfO7ZHoMVx1J e1gelSh7Kdr9DE8QeEzpN4wuQsVtI4OVbLMp/lUHhnwdbMLoy3kk0jkC28ksrp82cn1OOMV7rqOmWGqWz RXsSyEHg9CPxqPQ9EstKcPbrmMdiBkVhCpK1jeVON72M7QdCOl6evnyPLJjhn61m6mPtGo2SKCSlwjgA4 PB7Gum1nUVctsG0dMZritTvHtH+1LtLxsGUN0JzWGrlZGrtGN2aXxKjMEMs/Aa42QnHfGTjPpj8zXmuK2 Nd1q81qZXvHG1OFRegrJI4r18PTdOFnueNiqqqzvHZEZFNIxUpFMIrc5iMimkVIfemkUARkU0ipCKaRQB ERTGFTEUwikMiIppFSEU1hQBERTCKkIppoAZjkfWilH3h9aKBHWEcmjHFPI+Y0YqhDMUuOKdjBpcUAMI4 pMVIRSEUAMxRin4pCKBjMUYp4FLjAy3A96AI8UuDVS81bT7L/j6vbeMjsXGfyHNZUvjLQ0JH2pn/wByJj SA38Yrze6mbw54puEXIt3YSKPQNz/iK1dT8f2kcZGnW8ssvQNL8qj3x1P6Vwd5qFzqN1JPeSmSVu57D0A 7ComlJWZcJODuj0PxpqKXHhnfCw+fANbv7PWoCx1MmZ8Rl8HB6cV5BLfTPYLbMSYw2a2/AEOp3WuxRaZP 5Bb70jDIA+nc1yuly02jtjXU6qfyPqPWLgpFM1rMvmp8yAH7w+lVdP1wXNrgcZHIPUGsvwvouipcW2tlb ibUPL2GSeYsAeh+XpU80FvHfzPAwHmEttHY964HG2qPUU1syxM5ckk8CsPW7Y3Vu8SfeKlseuOcVrvIqp 1qLTALmW8m4McYSMZ6Fi44/IGrwseaojnxUrU2ccumST2cctmrEkco3OPpVufS7WLTUYPM9wVBLKCVPqO lWdCnW2mEaZf5ivJzjn8qteJ5Z9PhjvdMSPaHCTL1Cg9GA+uB+te27I8M42ctDMY5Y5F7hmXGRSkcVpXN 99sjd544GOf4Vxx/SsWdgsm5UZd3GBRa4EpFNIqITnOMlsf7NSoS7FQrZAz+FKwDSKYRVqe3mgIE8UkZI yA6kZH41ARSAiIppFSEU0ikMiIpjCpSKYetAERFMNSkUwigCPHI+tFO7j60UAdcRyaMU8jk0mKokbilIp 2OaXFADMUEU8CkIoAjxiquqXS2Gnz3Ui5Ea5Cj+I9APzNXcc1zvjaQDT7SAnAnuUU/QZP+FAGVeSa3eWE UqXTxCRTIVhXaQM4AB64rh9Uj1EORcz3Eq5/jdjXtNvYq0KJsJCQxhiDkjjP9aytX0NJI2XZnI655pMZ4 mcg89aK3fEWkPZTt8v6dawqkYUA4OR1oooAuQbXYNxj0PrWn4c1y/wBH1SG4sEQzIflVxkHPasNGw/sa6 3wmmnXrpDf7RKp+UnowrOo0ldq5tRu5JJ2Z6b4d13W75HV9Rs9OjLZEEapKxJ5PPRf1roY9Ne0m877fPc

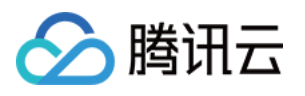

knJEm3j8gKwNC0fQba83wqIXAzlSOa3dU1eytUEVuys54VQep9a82cr6RR66294W6uZZnEEAzIeOSABn3 NdHf26+HdDsbd2PnyX8Mcobg+YTllwehAAHXDAbhVjwVpbW9vHfShvtE2WjAALHjJI5wzAZJiYA4xjk1 l/EuVVuPC9omAsupBsIcjakbkAZ525PQ8qdy+lejhKHs48z3PLxVfnlyrYwoAw1iTOPlkBG/oPb3/AArf 1oeVC4ODG7EFQOoxzWcYJV1W5nWNNyfMQRtEinkfj1qz4llVLQl8BHjyCTjOORk/0FdLOY4yF0gupYoSJ YckIw5IB7H3qdbJ5ow7hCA33cY4Ix0rl01BrOK5udp2KjMAPXGAfzNdd8OrhLzw3ZNPud41MbEn+6cf4U rgLbaMRMN24oRlmPpitHQdKjGpDgFbXCswXgyYzj6AHp6n2rTdwqCQ4EcWXYng7Rz0+lM8Pq8enJNMxDy lpXHfcTuP48/pRcRpalbQ3tube7AaPn5h1U+o9+a81vbd7W5khk+8pxnsR2I+tdTPqE+oXLw2zgWyPiWc 8Kmew9WI7CqHjK38rUIWXOwxBAT6r1/mKprQDnCKaakI5phFQBERTTUpqMikMjIphqUimEUARgciilxyK KAOxI5NJinkcmkHWqJG4pcU7FLigBoFIRzTwMUhHNADCK4Xx1qK/wBt6XZBwVjJlkUdQTwMntxn867PU7 tLCxmuZQWEYyFHVj2H4mvENQubxNbe7u/+Poyeac9M+n07UmNH0DafJvCgZASPGckfKMZFQ29zBqFtJJ Z/vI0cxljkElSQcD6g1leH9SgvLp5YydrwwzKrHp8mCPfBXFO8MoEl1u3cyfur+QrjggOof+ZNAzN8UaV E1o7zBUAXcXPSvKNQ0yWJndUYJnjI617rqtn/AGnYSW0rYV1wHA5HcN+Brio7KS4tJrO6h2ahE+2WMn5Q P7w/2T2xmiwHllFdVrfhqSEs8I+UVy8iNG5VhgipAbU8UjIQUJBHPFQCp4FDMueh65oA6jw9/bWtTSQ2k 4zDG0rFiFwo6nceB+NeqfCjwhcXN02o61EDbQYZY5Mv5x7M4B3eT1JZc9M9Ovm6LCmgizhkeKa5O4svHy jpu9cnj2GRXdfBjxnd6VqkXhjxBcE2srZsJJZCvlyk8qknVN/AyeAeCMHgVOCexftJW3PdZCB5kkrghlD O0x3bl6q0hX76cbhKvzLhQ1eY+Prtbz4k+FrDLM0MU9xIjkFgxG0bsfxYXlhw3Dd67TU9Q/ebI3O5GZyw j27W/icJ/Cw/jQcMuCOleM2epjUvjXKVYLFbQtbRhWDKAq9Ae65zj0GB2reStEzPV5FZzuTad3GO459a4 jx1czyfuVR9iJjOw5HrXXNexxLEI0JlIBAI9zyT+VUlhLZ87DMeTnnJ+lZsDx/ULCe0tvOIeSH5WMbdwM 5I9sGuy+GqJHo0iwljA07Mm7njaM1R8RQPp+myQsyu9o++3ZhyYyP9WfXrj8KteBHhWyeWKMQAyljGqkb Tt5/DikM7G8K/Yp0DKJZiIgeudxGf0BqS7ZJ8WMchiVly8iDLKvsOxOP51j6tqSWsttHhmkjOdqjqxyP0 BJ/Gn6PJ9ktTcXbH96eTjLOT6D8gB7Z707AXNLtIo7ZLl9ljp9vzBGT95j/y0Y9yeorE8RSoyxKryyEku C6ldvY8H16+vc4ziulso3uJRcagN3lcxQggqnufVv5dqzPHK7FtyM/vWZic5HHt+NV0EcgRTCKlYUw1AE ZqMipSKYRQBGRTCKkIphFICPHI+tFOHUfWigZ2RHJpMVIRyaTFUSNpcUpFLigBuKTHNSYrL1rUhZRiKHD Xcp2xqeQCe59v50Ac54o1W1Oqw2l5I6WUTnfJH8wWTGMOOwGcjFR+LfD1rf6IuowurGAK0kkfO6POGI9c DmrcNgLZVt7t0ZypzMeQznkhvUE9+36FlkH0Z5ljhc2bcTWeM8c5ZB+eVHBzkUmM47w1qFzofiuC3uJSy xE2+R0Kk5BHtk5H1r0fQp1HijXgCNw8hyh5ByhH+FeT+JvLS8tp7Zw6hAgcHO4IcKf++dv5V2nw81Jr7x ZfkDc0sMQxnk7cD+tCGd+rjcyxlGdThxjofSo5bdd64Ubxk5OO/wD+ulv7eT7QLm3ZI5ydmD0kXHQ/T1o Mn+qgyWfcAz7cDbg//WpiKOoaesm5Cu7aATnj6Vx+t+DI7h/Mi+XPYda9FmZWiEYXHsOaUpG1ujKOp5HT p6Z/OgDzjTfh4J/MjctuIwpH5f5xXM+I9An0G4WC6iKTiP51IxyCRkDrggA84zmvdoLaCaJ4rmDz7eTCv GFJ3DIOMAg/lXB/EXw/BpelyTRfZbczSKVssJ54VV+/95nA55zxxVKOlwPOri6kg1aOFZBshRIQAeOmT+ pJz6812Wo28er6A7Oo+2RKHifGTuH9D3/CuHvU+3eJJUtGD+bcERkZwRnj8K9C0GWUP/ZzyQPKIQSTI4+ U5yDkcD5efw57Vk9xnpEmqlPCB16JJ5MWS3PqysFGMt/CyE8E8MpA64rxP4Y3Lr45tLqUgtKzg4wMlge1 eqanaS23ws1aK78ueO0szBDKqLnb5iscbmDYGcDCkjnnFeReFrqOx8QaY5DFFmUseR1OP61tUd2hJHsmr 38mnahCJHDRS8KcYIPofxrbiYT7X39sDJxjp+dc38Q4iLKKeFcKH3jpxzV7SrkzaQjKx34z14PFQwKGuW 6SStJNuIhBZQfuj39+KNCs00+yuA4wEJkOQc4/yan1SI6hplyI2CysAFGemKbHgQSJdSLGv+r3K20Egdy 3AAO0E/7We1DGUrNYw39oaiGaSUkpEoOST0GPXA+gFXI5DJcCS4IebHyoDtReOmT0Hqep9AOtOdJ7e5F1 bSvcSSriOWYglUKq3AHAJ3LnvzjtWzptvDCC8gkklcZMhHQ9OPSi4Gxp91OYN0sY4AXCDag4IwCcE/gKx vGLSyRWzPEFVGKk7gTz3+lXTewySEo0jNjBW3+b8z0H51T1e0vb2FF8tRggndICTjoeKrcRyxprDipDkF gQQwOCD2NMI5qAIyKYwqQ0w0ARGmmpDTDQBH3H1op38Q+tFIZ//9k= &TagOperationInfo.Type=add &TagOperationInfo.Tags.0=US &TagOperationInfo.Tags.1=Celebrity

&<Common request parameters>

#### **Output Example**

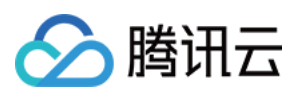

```
{
"Response": {
"Person": {
"PersonId": "10569",
"Name": "John Smith",
"Description": "American actor, director, and producer",
"FaceInfoSet": [
{
"FaceId": "10023",
"Url": "http://1256768367.vod2.myqcloud.com/8b0dd2b5vodcq1256768367/001ac07352858
90783753281553/face.jpeg"
},
{
"FaceId": "10024",
"Url": "http://1256768367.vod2.myqcloud.com/8b0dd2b5vodcq1256768367/001ac07352858
90783753281554/face.jpeg"
}
\left| \right|,
"TagSet": [
"US",
"Celebrity"
],
"CreateTime": "2018-10-01T10:00:00Z",
"UpdateTime": "2018-10-01T10:00:00Z"
},
"FailFaceInfoSet": null,
"RequestId": "33737bdf-e2ed-4eda-b09b-f3782d8a9710"
}
}
```
#### **Example3 Modifying an image sample - reset**

This example shows you how to reset a facial feature image and image tag.

#### **Input Example**

```
https://mps.tencentcloudapi.com/?Action=ModifyPersonSample
&PersonId=10569
&Name=John Smith
&Description=American actor, director, and producer
&FaceOperationInfo.Type=reset
&FaceOperationInfo.FaceContents.0=/9j/4AAQSkZJRgABAQEAYABgAAD/2wBDAAYEBQYFBAYGBQY
HBwYIChAKCgkJChQODwwQFxQYGBcUFhYaHSUfGhsjHBYWICwgIyYnKSopGR8tMC0oMCUoKSj/2wBDAQcH
BwoIChMKChMoGhYaKCgoKCgoKCgoKCgoKCgoKCgoKCgoKCgoKCgoKCgoKCgoKCgoKCgoKCgoKCgoKCgoK
Cj/wAARCACgARgDASIAAhEBAxEB/8QAHwAAAQUBAQEBAQEAAAAAAAAAAAECAwQFBgcICQoL/8QAtRAAAg
EDAwIEAwUFBAQAAAF9AQIDAAQRBRIhMUEGE1FhByJxFDKBkaEII0KxwRVS0fAkM2JyggkKFhcYGRolJic
```
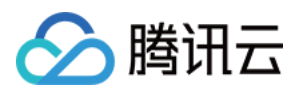

oKSo0NTY3ODk6Q0RFRkdISUpTVFVWV1hZWmNkZWZnaGlqc3R1dnd4eXqDhIWGh4iJipKTlJWWl5iZmqKj pKWmp6ipqrKztLW2t7i5usLDxMXGx8jJytLT1NXW19jZ2uHi4+Tl5ufo6erx8vP09fb3+Pn6/8QAHwEAA wEBAQEBAQEBAQAAAAAAAAECAwQFBgcICQoL/8QAtREAAgECBAQDBAcFBAQAAQJ3AAECAxEEBSExBhJBUQ dhcRMiMoEIFEKRobHBCSMzUvAVYnLRChYkNOEl8RcYGRomJygpKjU2Nzg5OkNERUZHSElKU1RVVldYWVp jZGVmZ2hpanN0dXZ3eHl6goOEhYaHiImKkpOUlZaXmJmaoqOkpaanqKmqsrO0tba3uLm6wsPExcbHyMnK 0tPU1dbX2Nna4uPk5ebn6Onq8vP09fb3+Pn6/9oADAMBAAIRAxEAPwDy45yeT1pDk9z+dSleT9aTbVCIs HPU0oB9TUm2lC8UAM59TScjPJqXFNxQAwEgdT+dBznqfzp+2jbQBGdx7mkOc9TUpWk20AMGfU0oz6mnbc CjFABz60HOOppcelBoQCAkDrQSfU0UUAG4+po3H1P50nekoACSe5oDH1NFFADixPc00k+ppM0hNAx24+p o3E9zTM0UgHbj6mmkn1NGaQ0xCMx9TTMkdzTjTTTuAm4+p/OkLHHU/nQ3tTakBcn1NNZj6mlpp6UhjST6 mmEn1NONNNAgViGHJ60Ui/eH1ooA2yPmNJipGHzGkAqgGgc0oHFOxS4oAZikxUmKQCgCPFGKeRS4oAjxS YqTFJigBmKXFOxRigBuKQin7axfEesJpsOyEg3LdARkKPU0AaU08MIzNLGn+8wFURrWnGTYLpGJ/ugkfy rz+e6mnctNKzEnJ5pYmbdthlGD2Y4FK4z0q3uIpxmGRXA9DUpFcVbSTQWrTLlX/wBg9SfrVaLV7j7SqzT sq9Cw5I9+tFwO+xTSKxtE1YXEggknWR84UkbSwx6etbpFAERFJipSKbigCPFIakIppFADaKXFIRQA00hp T1pDQA000049aaetAhKaaU00mkMa1NpxppOaBCD7w+tFA+8PrRQB0JHzGkxUrDk03FUA0ClxTsU7FAEeK TFSAUhWgBmKTFSYoxQBHijFSY4oAoAjxQRTwKa7KiM7kKijJJ7DuaAMTxFrcelRbFXfcuuVXPCj1P8AhX nVxcSXEzSzuXkY5LGretXzahqU07NkM2E9lHQVQwcZpMZJGiM3zvgewq5awFpRGUYE9Mqevv7VTjjbbvG cD0rYe8Z7WNXHmMoGGUDp6H0NICC8ubhGEM6kBRt2kDOPYkcVnEDeQAQPettLS9vkVEi3An5dy846cUl3 od3ZriWCUSn7oANRzrYtU5PWxiqWjbcnBFdl4T1mS6b7LcvucDKE9T7e9ce6OkmHyrDse1X9Gc2uoxTH5 dpzgdxVpkHo5FIRT1wyhlOQRkUEVQiPFIRUhFIRSAixTSKlxTSKBkZFNYVKRTSKAISKQipCKaRQBERTWF SkU0igCI02pCKaRSAYByPrRTgORRQI6Rh8xoAqQjk0mOKoBmKUinYp2OKAI9vFJipMUmKAGEUY5p+2jFA DMUmBUm2jFAEeKyvFczW+gXjIASy7OT0B4JrZxWR4stjcaBdooywUMB9DmgDyip4FZ3wgYsew70xYyXAI rtPBFvbtL8yru9TWNSfIrmtKn7SVjH0/Rb6ZTsicBunFd34P+GWoapcbnj2Rbc7unP0rutFggQrhF/KvR fD88ce3OABXA8XKTsj0lgoxVzH8O/D+00aFTIm89Sp5UH2B6Vqx6Tp9uX8i0hjJ64UV1t88MlkHQfP0rn ZsgnNc1W99ToopWPmr4xeHxp3iq4e3QCG4RbhAO3Zh+B/nXBxSFN28fMRX0F8YNOS7tbK5A+eMlSR2U14 bf2hgZj/dNelhqnNBI8vFUuWo2tju7LmygPXKL/KpiKZYA/YbfPXy1/lU5FdhyERFNIqUimkUAR4ppFSk U0igZERTSKlIppFICIimkVKRTGFAERFNIqUimEUARkUzFSmmkUARgciinY5H1opCOnI5NG2pCOTSYqgGA UuKeF5pcUAMxxTcVKRxTcc+1ADMUYqTHFGKAIwMUYp+KMUAMxTZIxJGyMPlYFT+NS4oIoA8Zv4zb3jxEY MbFT+BrovDEJeUGInPY1S8aWjW2v3LHG2XEqn2Ix/MVL4T1O2s7ofaAdh71hWi3F2N6ElGauesaXcSx7A dqtwOTXa6ReusgVnUL1+QZNcTper6RqKxJFeRhwcYcYrSfUmtIlct9xyoI9q8lwaep7kZKS3PXLK48+IL lySv8WKramGV8FdpIzg15VbfFRNNjYWlv59yOFZuxrLXWvEfiC5+2yyyxuWyAW24FaulzR10MPaKMrLU9 G1vTItUsmhfr1B9DXh/iLw7dHxBFpNsu6e6kWNM8ZycZr2bw7Pcm32XsoklB+97fWsLxda3MPiTRNR062 Nxdxz7I4lOC7YO0ZpUJOnKwq8FVjczte8Pw6FYWsLG4lvCP3jRpmGPH8Jb16fjXOkV2+tazf6jaX2majp DabcWsXmGMnOBuBbJ7/WuMI5rvws5Ti3LucONpRpySiraEWKQipSOaYRXUcRERTSKlIppFAERFNIqUimk UDIiKawqUimEUgIyKYRUpFMNAERFNIqQimkUARgcj60U4D5h9aKQjqiOTQBwaew5NJiqAQCginY5pQOKA GEcUmKkIpMUAMxRinkUUAMxRin4ox6UAMxzRin49aMUAcF8SY8S2MuOqupP0I/xrj7GB7iXy4ImkJ9M8f lXrHiTTU1LSZ4mTdIql4j3DY/yK868PaVqFxMs1jIqEHrnkfhWdR8quzSnHmdhy6Fq8OjNq32eZLYSeVn BDZxnOOu339a9V+E1s/iXRrlbpywjPOeuQKyJJrmy0Odry4kbbGQVyVBz7V1H7Nio8N1GMfO7ZHoMVx1J e1gelSh7Kdr9DE8QeEzpN4wuQsVtI4OVbLMp/lUHhnwdbMLoy3kk0jkC28ksrp82cn1OOMV7rqOmWGqWz RXsSyEHg9CPxqPQ9EstKcPbrmMdiBkVhCpK1jeVON72M7QdCOl6evnyPLJjhn61m6mPtGo2SKCSlwjgA4 PB7Gum1nUVctsG0dMZritTvHtH+1LtLxsGUN0JzWGrlZGrtGN2aXxKjMEMs/Aa42QnHfGTjPpj8zXmuK2 Nd1q81qZXvHG1OFRegrJI4r18PTdOFnueNiqqqzvHZEZFNIxUpFMIrc5iMimkVIfemkUARkU0ipCKaRQB ERTGFTEUwikMiIppFSEU1hQBERTCKkIppoAZjkfWilH3h9aKBHWEcmjHFPI+Y0YqhDMUuOKdjBpcUAMI4 pMVIRSEUAMxRin4pCKBjMUYp4FLjAy3A96AI8UuDVS81bT7L/j6vbeMjsXGfyHNZUvjLQ0JH2pn/wByJj SA38Yrze6mbw54puEXIt3YSKPQNz/iK1dT8f2kcZGnW8ssvQNL8qj3x1P6Vwd5qFzqN1JPeSmSVu57D0A 7ComlJWZcJODuj0PxpqKXHhnfCw+fANbv7PWoCx1MmZ8Rl8HB6cV5BLfTPYLbMSYw2a2/AEOp3WuxRaZP 5Bb70jDIA+nc1yuly02jtjXU6qfyPqPWLgpFM1rMvmp8yAH7w+lVdP1wXNrgcZHIPUGsvwvouipcW2tlb ibUPL2GSeYsAeh+XpU80FvHfzPAwHmEttHY964HG2qPUU1syxM5ckk8CsPW7Y3Vu8SfeKlseuOcVrvIqp

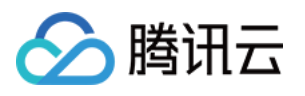

1qLTALmW8m4McYSMZ6Fi44/IGrwseaojnxUrU2ccumST2cctmrEkco3OPpVufS7WLTUYPM9wVBLKCVPqO lWdCnW2mEaZf5ivJzjn8qteJ5Z9PhjvdMSPaHCTL1Cg9GA+uB+te27I8M42ctDMY5Y5F7hmXGRSkcVpXN 99sjd544GOf4Vxx/SsWdgsm5UZd3GBRa4EpFNIqITnOMlsf7NSoS7FQrZAz+FKwDSKYRVqe3mgIE8UkZI yA6kZH41ARSAiIppFSEU0ikMiIpjCpSKYetAERFMNSkUwigCPHI+tFO7j60UAdcRyaMU8jk0mKokbilIp 2OaXFADMUEU8CkIoAjxiquqXS2Gnz3Ui5Ea5Cj+I9APzNXcc1zvjaQDT7SAnAnuUU/QZP+FAGVeSa3eWE UqXTxCRTIVhXaQM4AB64rh9Uj1EORcz3Eq5/jdjXtNvYq0KJsJCQxhiDkjjP9aytX0NJI2XZnI655pMZ4 mcg89aK3fEWkPZTt8v6dawqkYUA4OR1oooAuQbXYNxj0PrWn4c1y/wBH1SG4sEQzIflVxkHPasNGw/sa6 3wmmnXrpDf7RKp+UnowrOo0ldq5tRu5JJ2Z6b4d13W75HV9Rs9OjLZEEapKxJ5PPRf1roY9Ne0m877fPc knJEm3j8gKwNC0fQba83wqIXAzlSOa3dU1eytUEVuys54VQep9a82cr6RR66294W6uZZnEEAzIeOSABn3 NdHf26+HdDsbd2PnyX8Mcobg+YTllwehAAHXDAbhVjwVpbW9vHfShvtE2WjAALHjJI5wzAZJiYA4xjk1 l/EuVVuPC9omAsupBsIcjakbkAZ525PQ8qdy+lejhKHs48z3PLxVfnlyrYwoAw1iTOPlkBG/oPb3/AArf 1oeVC4ODG7EFQOoxzWcYJV1W5nWNNyfMQRtEinkfj1qz4llVLQl8BHjyCTjOORk/0FdLOY4yF0gupYoSJ YckIw5IB7H3qdbJ5ow7hCA33cY4Ix0rl01BrOK5udp2KjMAPXGAfzNdd8OrhLzw3ZNPud41MbEn+6cf4U rgLbaMRMN24oRlmPpitHQdKjGpDgFbXCswXgyYzj6AHp6n2rTdwqCQ4EcWXYng7Rz0+lM8Pq8enJNMxDy lpXHfcTuP48/pRcRpalbQ3tube7AaPn5h1U+o9+a81vbd7W5khk+8pxnsR2I+tdTPqE+oXLw2zgWyPiWc 8Kmew9WI7CqHjK38rUIWXOwxBAT6r1/mKprQDnCKaakI5phFQBERTTUpqMikMjIphqUimEUARgciilxyK KAOxI5NJinkcmkHWqJG4pcU7FLigBoFIRzTwMUhHNADCK4Xx1qK/wBt6XZBwVjJlkUdQTwMntxn867PU7

tLCxmuZQWEYyFHVj2H4mvENQubxNbe7u/+Poyeac9M+n07UmNH0DafJvCgZASPGckfKMZFQ29zBqFtJJ Z/vI0cxljkElSQcD6g1leH9SgvLp5YydrwwzKrHp8mCPfBXFO8MoEl1u3cyfur+QrjggOof+ZNAzN8UaV E1o7zBUAXcXPSvKNQ0yWJndUYJnjI617rqtn/AGnYSW0rYV1wHA5HcN+Brio7KS4tJrO6h2ahE+2WMn5Q P7w/2T2xmiwHllFdVrfhqSEs8I+UVy8iNG5VhgipAbU8UjIQUJBHPFQCp4FDMueh65oA6jw9/bWtTSQ2k 4zDG0rFiFwo6nceB+NeqfCjwhcXN02o61EDbQYZY5Mv5x7M4B3eT1JZc9M9Ovm6LCmgizhkeKa5O4svHy jpu9cnj2GRXdfBjxnd6VqkXhjxBcE2srZsJJZCvlyk8qknVN/AyeAeCMHgVOCexftJW3PdZCB5kkrghlD O0x3bl6q0hX76cbhKvzLhQ1eY+Prtbz4k+FrDLM0MU9xIjkFgxG0bsfxYXlhw3Dd67TU9Q/ebI3O5GZyw j27W/icJ/Cw/jQcMuCOleM2epjUvjXKVYLFbQtbRhWDKAq9Ae65zj0GB2reStEzPV5FZzuTad3GO459a4 jx1czyfuVR9iJjOw5HrXXNexxLEI0JlIBAI9zyT+VUlhLZ87DMeTnnJ+lZsDx/ULCe0tvOIeSH5WMbdwM 5I9sGuy+GqJHo0iwljA07Mm7njaM1R8RQPp+myQsyu9o++3ZhyYyP9WfXrj8KteBHhWyeWKMQAyljGqkb Tt5/DikM7G8K/Yp0DKJZiIgeudxGf0BqS7ZJ8WMchiVly8iDLKvsOxOP51j6tqSWsttHhmkjOdqjqxyP0 BJ/Gn6PJ9ktTcXbH96eTjLOT6D8gB7Z707AXNLtIo7ZLl9ljp9vzBGT95j/y0Y9yeorE8RSoyxKryyEku C6ldvY8H16+vc4ziulso3uJRcagN3lcxQggqnufVv5dqzPHK7FtyM/vWZic5HHt+NV0EcgRTCKlYUw1AE ZqMipSKYRQBGRTCKkIphFICPHI+tFOHUfWigZ2RHJpMVIRyaTFUSNpcUpFLigBuKTHNSYrL1rUhZRiKHD Xcp2xqeQCe59v50Ac54o1W1Oqw2l5I6WUTnfJH8wWTGMOOwGcjFR+LfD1rf6IuowurGAK0kkfO6POGI9c DmrcNgLZVt7t0ZypzMeQznkhvUE9+36FlkH0Z5ljhc2bcTWeM8c5ZB+eVHBzkUmM47w1qFzofiuC3uJSy xE2+R0Kk5BHtk5H1r0fQp1HijXgCNw8hyh5ByhH+FeT+JvLS8tp7Zw6hAgcHO4IcKf++dv5V2nw81Jr7x ZfkDc0sMQxnk7cD+tCGd+rjcyxlGdThxjofSo5bdd64Ubxk5OO/wD+ulv7eT7QLm3ZI5ydmD0kXHQ/T1o Mn+qgyWfcAz7cDbg*//WpiKOoaesm5Cu7aATnj6Vx+t+DI7h/Mi+XPYda9FmZWiEYXHsOaUpG1ujKOp5HT p6Z/OgDzjTfh4J/MjctuIwpH5f5xXM+I9An0G4WC6iKTiP51IxyCRkDrggA84zmvdoLaCaJ4rmDz7eTCv GFJ3DIOMAg/lXB/EXw/BpelyTRfZbczSKVssJ54VV+/95nA55zxxVKOlwPOri6kg1aOFZBshRIQAeOmT+ pJz6812Wo28er6A7Oo+2RKHifGTuH9D3/CuHvU+3eJJUtGD+bcERkZwRnj8K9C0GWUP/ZzyQPKIQSTI4+ U5yDkcD5efw57Vk9xnpEmqlPCB16JJ5MWS3PqysFGMt/CyE8E8MpA64rxP4Y3Lr45tLqUgtKzg4wMlge1 eqanaS23ws1aK78ueO0szBDKqLnb5iscbmDYGcDCkjnnFeReFrqOx8QaY5DFFmUseR1OP61tUd2hJHsmr 38mnahCJHDRS8KcYIPofxrbiYT7X39sDJxjp+dc38Q4iLKKeFcKH3jpxzV7SrkzaQjKx34z14PFQwKGuW 6SStJNuIhBZQfuj39+KNCs00+yuA4wEJkOQc4/yan1SI6hplyI2CysAFGemKbHgQSJdSLGv+r3K20Egdy 3AAO0E/7We1DGUrNYw39oaiGaSUkpEoOST0GPXA+gFXI5DJcCS4IebHyoDtReOmT0Hqep9AOtOdJ7e5F1 bSvcSSriOWYglUKq3AHAJ3LnvzjtWzptvDCC8gkklcZMhHQ9OPSi4Gxp91OYN0sY4AXCDag4IwCcE/gKx vGLSyRWzPEFVGKk7gTz3+lXTewySEo0jNjBW3+b8z0H51T1e0vb2FF8tRggndICTjoeKrcRyxprDipDkF gQQwOCD2NMI5qAIyKYwqQ0w0ARGmmpDTDQBH3H1op38Q+tFIZ//9k=*

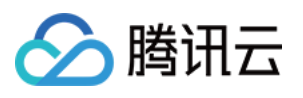

&FaceOperationInfo.FaceContents.1=/9j/4AAQSkZJRgABAQAAAQABAAD/2wCEAAkGBxITEhUSEhI VFRUXFRUXFxcYFRUVFRUXFxUXFhUVFxUYHSggGBolHRUXITEhJSkrLi4uFx8zODMtNygtLisBCgoKDg0O GhAQFy0dHx4tLS0tLS0tLS0tLSstLS0tLS0tLS0tLS0tLS0tLS0tLS0tLTEtLS0tLS0rLS0tKystLf/AA BEIAOEA4AMBIgACEQEDEQH/xAAcAAAABwEBAAAAAAAAAAAAAAAAAQIDBAUGBwj/xABBEAABAwIDBAYHBQ YGAwAAAAABAAIRAwQFITESQVFhBiJxkbHREzJTgaHB8BRCUpKTByNigrLxFTRDcsLhM1Rz/8QAGQEAAgM BAAAAAAAAAAAAAAAAAQIAAwQF/8QAJBEAAgIBBAICAwEAAAAAAAAAAAECEQMSITFBBFEiMhMjYXH/2gAM AwEAAhEDEQA/AIX2+t7ar+o/zRfb63tqv6j/ADTUIQtBjsd+31vbVf1H+aL7fX9tV/Uf5pqEIQJY7/iFb 21X9R/mh9vr+2q/qP8ANMwgQpRLHf8AEK3tqv6j/NGMQr+2q/qP80zCEKEski/re2q/qP8ANKbfVvbVf1 H+ajwoWIYoyllq7gPmpsgq2XAv63tqv6j/ADVdd9KjTy9PVJ4B7z81l8QxirV0Ba3g3zVYST9cUjn6LY 4/ZpbjpvcfdfUHbVcT3SkjprdD77v1H696zgCVO7/v3JLZZoRpmdObjeX/AKr1Mt+nB+8+qP53H5rEo4R 1MDgjptnj5qepXeTw9I6fFTxd1fa1Pzu81yOm8ggtMEbwYVvY9JKzIBggbuKZT9lbxPpnRxdVfa1Pzu80 r7VV9rU/O7zWXw3pbSedmoCw8dR7+C01JwcJaZB3qxNMqakuR0XVX2tT87vNLFzV9pU/O7zSA1LDURbFi 5q+0qfnd5pYuKntH/nd5puEpQFjouantH/nd5pX2qp7R/53eaYlBQlsf+11PaP/ADu80l13U9o/87vNNI lCWzMoQjQhAcKEEaIBQgUII0FCBQiJAElB7gBJMQsxf4wXy0AhvdISylQ0Y2SMWxv7lPjmcvgs/UcSZmZ P9kezyjj2pOzvGSpbs0RikEEptLf2TwCWxmcd/ZPxS2tPuge7kgMILdSkBvBSXndpz+RTtKlkZy0+PZwh Cw0QCSi2fFPejIMRPxS30ico/t2qWiURnZpI7FKFqcssuKYeIP1vRTTJTQkBaPoz0i9D+7qepOR12f8Ap ZwHkkwmToWUU1TOx29drwHNIIInIp9c36KYyaVXYc47DgGxwzyK6NTcCARvAV8ZWjJOOli0aEIwEwgSMB KARgIEEwhspyEShDLII4RIDhII0FCBIFGo2IVwym4kxke/cgRFHjuJSTTYerHWMb+3kqZoLj7+9Jc7aPP xV3hNiXEZADjH1KzTlW7NkIXsiHZYW5+eyYHxVlR6NvdnkB2z8Mlp7e1AAaFY06cLFPO+jdDx49mab0a2 iC52mXAnxACm0+irIzzjTcPfvKvmU0+1qqeaXst/DD0Zl3Rdu4xlHFHTwEs062WcyI7AtT6NIexD8kvYf xx9GVo4K1pMNGZ3+CeZhbQZLRKvKlNNejQc5ewqEfRQV7UcOaq7zD2O1Ga1NzRVPc0iE8Jv2LLGn0Zm9w waj4CFVVaZBha6o3dxVHf0QOS148jfJkyY64Kk8ZW56KdI9oMo1D1vVBO/PL4LEP8A7o7WrsuDomDotMZ UZJx1I7SAlQoWCXAqUWOBnqiTzjNWELQY6CASoRgI1AhIiEopKhDLIIIIBCKCNEoEJUHSetk1g+ty0CyW PVD6aNMoHv18Ek3sPjVsrrVvW0lbTCaUAKjwq1GpOnJanC2b/FYMsrOlhVFrb0lMp0km3arCiwLG0bExF K2lPfZ41Cm2jQpbqLYTRhaFc6ZViiCkvt+AVm2m0Jymz3fW9NoBrM8LfNIdbRuVldNgmNDoolV6TT0OnZ XVaCqL6jCviclV328dyUYzl01U2JDIrQ3TVR3rMytOJmbKigq09/MppwU59IZ8PBQnDPVbYsxNHRv2fX2 3RLD/AKZgc5khawLn37N7mH1KXEbU9mXzXQVohwY8i+QaCCNOIEiISkShDKokaCUYEIkaChBLisZibiaz s8pAy13fUrZvGRWO2AaxmSC48pjtVWTgtxclzbNIY3akToOXHT4q/wAMp/ez96rqFMOeGiTAy38h2ZrQ0 KGyBvXOyM6eNE6gpVN+5RKDlNpMJVDNCJNJTPS5KOylopLaE5po2B0KbU+venm1ITTqB5ptzCrN0KN3jS RKq3unJW5okhQa1OEkk+RkytqSoN4JCtq4Crq7JVdMbUZ69VY6mCSD9cleX1GNypqhhytgVzKW+so0yVT UbBWquKe0DKzl7Sg71rxy6MeSNbl10ArbNyRl1mkaZ6jRdPXK+gz2tugXDMNMdpLfkuqBbIcGHL9g0oJK NWFQaJGhChDKII0EoQoQQhBQICFj6/8AmncA45fWi2KymM0w25aR97Z8YPgqsvBbh+xsMLoiGkD6zP8A0 rkiAmLCmA0RwT1ycoXMe7OtHZCqB3wra3qCP7LD4njrGnYY/IZFwgkn8LZy96qX9IqzjDQ7I9oAO8neU0 MLe7ElmSOoPvWgxI707Tv2zr9ZrlDcRuHDIOnsjszOoTmGOutsF0x2p3BLsWORvo67SvAU/dV27gslhty 45OV5mRkq1MuUfYr7V1Y5lZvG8ebSMGc1JxGts9qzt5ZOqzOiCmr3DKL6GK3Slsd3PVQn9J4P0QZ38Uh/ R+mZBqgfGPemn9Grb/28+UfNXLQzM/yIdfj+0c9PrRM3lVr27TSDGfNRLjo8I/d1g7hlBVS61q0jviYR0 xfBNc1yXzXyFT4vEab8lOtasgDtUDGclIL5Bm7iSeg3+cYMs2vGfuM/BdWBXKOh73Nque1oJDCJOjZIMx vOS2GAYxUfXNJzi9samMnDPKN2q1xyxT0mPJgk059GoSkQSgtBkCQSkSIDKIIBGkHEo0EahAst5AkwJ4r P9KLZ4LHlvq5GNI3H4LTW9EOOe6D8lcVMOa5oDhLXNAPvyWHNmlGbXR08GCEsSl2QMDrbVJh/hCRjT6jh sU9TlKawC3dSY6k7/Te5o5t1ae4hWgcGgk6rK3Tsvq0Zyw6OsZ16xnt0U6titvbjKkC6JgNzjjET3qPij a1Uj0e7Q5w3+KN5U7DcPdRpvYWNq+kBDnGdsyI14J1LV9mBwrhFLd9Lqjmsey3AY9z2tMt2iaeyXZZ7nt 71YWlapDC8bO20OZtAQ6RMBwyUSh0LYBL9viPVAjh4Zq8DS9oa5ztlsACGbIAA0yzOSM1B8IMFO9x+zrE EToZj3arRUX5LMW1qZGZIzgnhxhXT6sCAs/BdVlL0hqxmFXmr+7l8nOAwA9Y9vBPYt1pb70ixDxBGcZx8 DHNRMjQHYbRq29UPLvSuYQxoY8U2EDICBmZykrB18Oq9RpobOy0t2oILpe92048RtbPY0Lp7aj3ZiCAdD uO7sUO6YSetTk9shaVlpbFDw6ndmPxC2DGt9ASSBDwZLSQNQToUeE19oRUHfl8VpK9m85BoH1wUZ1hsbp SPJYyx0VmIUBq3cRkNM9TKpcbpTsxxhau7I2fFZvEjpyMpsbK8keg8LBaC1mU5E/JaHo5Qgl34XDzWYwh 5LxA35rV4OYqvpRqA75fNR3qLI1odmuSgiASguucICIpSSVAGVQRoJBgkEaJQJIsndaOPnK04jYA/hCyL

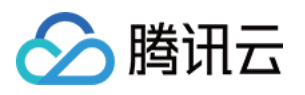

TBB4LWW2bAePkFg8qFO/Z0/CyXFx9FSXj0jgNwgmInWCVL9GCM1GvGQ5x7Pip1IaLIzVwxhtLknWUHbpU kfNOsJKCHVkdtiD6xntTjLJs6ZeKlbHNIqyeQRbJRGqxOSaeEqqc4RtYUjHiUONU4IISbKvEdqlYvRJGS pretl1gcjBTJbAkagUmuEjJ3Him3AtOYkcVHwsl4dsuyB6vMfUqwcw6OQ3BQgUwRKgX9LxU0tjRR7t8jN QlGZvNVm8Q1IWgxMweSz18ZcVfAzTDwLKq1vNbLDqU3sjQUiT+YAeKw+GVIrTwct90ZBc+pV3ENaPiSfi rscbyoTNKsLNAEoIkoLpHHAiKMoioQyqCCASDgRI0FCAV/hF6BTg7j3cFQQpeHv62zucqPIjqh/hp8XJo yb9ljXeHh7hqMvhPyUuxdMIqduNh7tBE9pCjYXWiD9clzFudVrcunU5TzKXBJa8EZJbaobmikhuhVRjWC XKqunvfpIHJIvLsvqbMyBmeSFxdvYOq3ak9yVyTY2mhVnZETKs7bDy4bUgCeKoPtVV8ZAe8g/EJ99+WdV xgoxoDsdxWm0TnkqO2sgS47iouMX73mGCT8BzKTTFYAAujjuQaChNep6CoHNMAkAjtK1dC4DxDlljh+04 Fx2oiFYNqmeqcx9Qg2FRLio2FWXZyOfZyTrLwObPuPaod28ZoWRozeLOzKzlc5+8BX186do9qj4Hg32n0 gmC1oLTuDpkTygELViTeyMWWSjuyHaWshzQOsSAO1zgAumYfaClTawbtTxO8qgwno/Ua5vpNkBpByMl0G QNMs1qFt8fG1bkjD5WROlF7CglAJISgtJkAUkpRSHIkMsEEaIpBwIII0CBJVJ+yQeCSgg1ewU6dotb3Fd qnsNBE5HsTdmeqO7uVcFPsn5HtlY82GMIfE3YM8p5KkXdtcSAmcQu9kbydAOJ0ATAOy7LQ5pqqCarJ4OI 7d3iVzr3o6aJVtS2BBPWdm48+HYEp9QBR6VWRmeKYfeU9xk8vin0g1NkpzphSK9EPIDgDl3qlN7OgA96l 22JNAh45ZHNPFEaJdagxoMAdqqqqO8v9qWsaR8SQozba4c1z2McQ2ZMRp2oyiwKkt2KfXIChPvIO/MhJu RcgNPoydoEjIaDwVNQxDaeA4RnCCgBzS4Zp6dTNrhlJ2T/AMT8vekX7oBRUTtFobMbbfhmfBFjOh5mFXJ fIfVaKG/MM7Vf9CKEUXP/ABPPc0AeJKz2MmIHL68Fs8BobFvSb/CHHtd1j4roeIt7OX5j2osUpIBSpXQO cLCNJlHKhAyUgoyU24qEM2iCNBIMEjRIIBAgggoQMJ+3dBTATjUs46otDQlpkmXPrMBGrU7VbLG1B9x0n sOR8VAsq8GDoVPtHAFzDo4GPmFxZR0ypndhK1aMz0ntq07VJ5AJMgcI3IdCatL0hpXDBDvUeTMkjNp/CZ zWop0AWZ6iR3KixHCQHF7RkdRwKvhJcCTx6uGdHsrW22mP2WSWwNM4U+jh1tskGlTIk5Fo35/Ncmcyp1D tuGyDsEE9WdYCsLW5rtZAJkmS7aqAnLfDoO5WxoreGXs6Bh1rRoh7WNaBtl2QG/MeKrrrHLVjHsdVpjrO 6u02ZIk5ayslWq1jT2c2tlxkbQc6c83kklZ64tw0yBHie1BugxwN8sn430oDzSNNmWw/bDsnNJgNAGk5E qowLCh653ccyY3k8UdKxJIMZeKums2QBuVUp7UiyONJj1qAHTwBPvOSq7yrtP5DNO17iAQN+Sp7+42Wnm qkrY8nSIzqZr3DaY3uA7B9490rojRGQ3LMdDsN2Wmu4ZuyZybvd7/Ac1p11/HhpicTycmqW3QYSpSQjC0 GcUEpJRqEAU25KJSHFQhnUEESQcNEgggQCCCChAwnGpsJ1qgB+i2dNfrJSaNTLm0pWG2pc19TdT2Af5zA 8Em5plp2h71zPKj+w6/iS/Wi0FQZOHquS30pCh2Lw4Fh0OY5FTKVQxBWc1FdcWhGbe5OW9zs6thT3AHI7 8kxWtWlWRmyPgYu7wuECFV/ZOOZVv6BrfqU3UA3ITk2SOxXGiGqJdVsslZVmKqqDPsVaCyBdOg5lUGIV9 olS8YusyAqsK+EezNkl0dQsKezTY3gxo7mhSFGsq4cwHkJ7lIBXYjwcWXLFApUpCOURRcoSkyjKgQim3F KcU28qAKJEggkLAIkaJAgaJBBQgoJF3dCkwvO7QcTuCMuAEkwOKyuNYj6R2XqtmBx5oSdBjG2dQ6D2z3Y VXrPkuq1S/8AlZDRHKWlEWghbXofhwp2NGiRl6FocOJLZd8SVlbq19HVfSdq05TvafVcPrisHkrs6Xivo pgCx3KVaEzBG9Ir20qMKux1XabvJZas13ROmDmlGCNVFbV2s1Ip00VFh1obc0HTxTTwpDxHkodUgcvei4 k1ke4qZGVn7y4hriVJxO9gQDos5d1zUMDTfzQUBZTvYr3AvcSnBRJIaBmSAO0mApbKELQ9CMGNWv6QjqU syeLvuj59yvi9TKZLTGyu6QXrrK7pkSWGmGPb+INOvaNpbCjVDmh7TIcAQeIKx/7UqPXpu5uHfBHgmugm OAD7NUO+aZPxZ8wt+OVbM5uaF7o3ISkiUcq8zCkZKTKIlEgHFNPKW4pmoVCFMECggqiwCCbrVmtEucAOZ VVddIGDJg2jx0b5oNpBSbLlQL3FadPftO4DM+/gs3d4xUqZF0DgMgoYCRz9Fix+ywvMRfV1yG5o09/FR6 TJIB+85o7yAk7k/ZD95T/+lP8ArCQs4PUtmyGAcgq/pBg4rtBbAqt9U8eLTyPwVnS0TiElezHi63RznZI Ja4FrgYIOoKaubYHI6FbXG8IFYbTYbUGh3OH4Xcue5ZSs0tJa5pDhqDu8xzWGeNwf8N0Mimv6Z+pbPYcs xzTTsQIyIzV86kN6iXFkDuS6qG0lK/ETrKi3N4SFNu8NnTvUf/DQOfajriDQ/ZnbtxPZohZ2ytbi1CXa2 ZyAEkmABqTuA5qOTaCopMjULF1R7abBLnGAO3eeQ811CxwtttQFJva4/icdSU70V6NC2Z6WoAarh27A/C D4lWFZm3PBbMGLSrZkz5NTpHJv2n2802Hg8eXzXMnGDIy4bl1z9pNL92Qd0HuK5HWGasfJQjZ4D01iGXP ICoP+Q+YWytbtlQbTHBw4ggriyftbp9M7VN7mHi0kf3TxyNclcsKfB2iUCVzuw6a12ZVWioOPqu7xkVo7 HpfbVMi403cHiB+bRXKcWUvFJdF84pmqckbaocJaQQd4IITdY5FOV0ViS/RBBVMtRjcT/wDIVXVNUaCpk aIcBUNU/wAEEEiGY4dFJtvWZ/vb/UESCZCs9T2+gTqCCD5GXASyfS7/AMzP9jv6gggqs30Zdh+xSnROhB BY2beyLdfNVlT5o0FX2ErKytuiP+cp/wA39KCCvx/ZFc/qzp196qi0tEaC6SOccu/aX6r/AK3rkFb1j2o IJZEQ2jQQSjD7Uh6CCgF2aHoN65W7r+qUEFqhwZZ8n*//Z* &TagOperationInfo.Type=reset

&TagOperationInfo.Tags.0=US

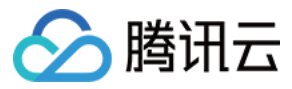

```
&TagOperationInfo.Tags.1=Celebrity
&<Common request parameters>
```
#### **Output Example**

```
{
"Response": {
"Person": {
"PersonId": "10569",
"Name": "John Smith",
"Description": "American actor, director, and producer",
"FaceInfoSet": [
{
"FaceId": "10025",
"Url": "http://1256768367.vod2.myqcloud.com/8b0dd2b5vodcq1256768367/001ac07352858
90783753281555/face.jpeg"
},
{
"FaceId": "10026",
"Url": "http://1256768367.vod2.myqcloud.com/8b0dd2b5vodcq1256768367/001ac07352858
90783753281556/face.jpeg"
}
],
"TagSet": [
"China",
"Celebrity"
],
"CreateTime": "2018-10-01T10:00:00Z",
"UpdateTime": "2018-10-01T10:00:00Z"
},
"FailFaceInfoSet": null,
"RequestId": "33737bdf-e2ed-4eda-b09b-f3782d8a9710"
}
}
```
#### **Example4 Modifying an image sample - delete**

This example shows you how to delete a facial feature image and image tag.

#### **Input Example**

```
https://mps.tencentcloudapi.com/?Action=ModifyPersonSample
&PersonId=10569
&Name=John Smith
&Description=American actor, director, and producer
&FaceOperationInfo.Type=delete
```
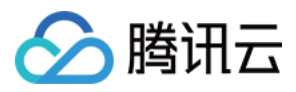

&FaceOperationInfo.FaceIds.0=10026 &TagOperationInfo.Type=delete &TagOperationInfo.Tags.0=US &<Common request parameters>

#### **Output Example**

```
{
"Response": {
"Person": {
"PersonId": "10569",
"Name": "John Smith",
"Description": "American actor, director, and producer",
"FaceInfoSet": [
{
"FaceId": "10025",
"Url": "http://1256768367.vod2.myqcloud.com/8b0dd2b5vodcq1256768367/001ac07352858
90783753281555/face.jpeg"
}
],
"TagSet": [
"Celebrity"
],
"CreateTime": "2018-10-01T10:00:00Z",
"UpdateTime": "2018-10-01T10:00:00Z"
},
"FailFaceInfoSet": null,
"RequestId": "33737bdf-e2ed-4eda-b09b-f3782d8a9710"
}
}
```
### 5. Developer Resources

#### **SDK**

TencentCloud API 3.0 integrates SDKs that support various programming languages to make it easier for you to call APIs.

- [Tencent](https://github.com/TencentCloud/tencentcloud-sdk-python-intl-en/blob/master/tencentcloud/mps/v20190612/mps_client.py) Cloud SDK 3.0 for Python
- [Tencent](https://github.com/TencentCloud/tencentcloud-sdk-java-intl-en/blob/master/src/main/java/com/tencentcloudapi/mps/v20190612/MpsClient.java) Cloud SDK 3.0 for Java
- [Tencent](https://github.com/TencentCloud/tencentcloud-sdk-php-intl-en/blob/master/src/TencentCloud/Mps/V20190612/MpsClient.php) Cloud SDK 3.0 for PHP
- [Tencent](https://github.com/TencentCloud/tencentcloud-sdk-go-intl-en/blob/master/tencentcloud/mps/v20190612/client.go) Cloud SDK 3.0 for Go
- [Tencent](https://github.com/TencentCloud/tencentcloud-sdk-nodejs-intl-en/blob/master/tencentcloud/mps/v20190612/mps_client.js) Cloud SDK 3.0 for Node.js

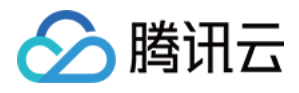

- [Tencent](https://github.com/TencentCloud/tencentcloud-sdk-dotnet-intl-en/blob/master/TencentCloud/Mps/V20190612/MpsClient.cs) Cloud SDK 3.0 for .NET
- [Tencent](https://github.com/TencentCloud/tencentcloud-sdk-cpp-intl-en/blob/master/mps/src/v20190612/MpsClient.cpp) Cloud SDK 3.0 for C++  $\overline{a}$

### **Command Line Interface**

[Tencent](https://www.tencentcloud.com/document/product/1013) Cloud CLI 3.0

### 6. Error Code

The following only lists the error codes [related to the API business](https://www.tencentcloud.com/document/api/1041/33691#common-error-codes) logic. For other error codes, see Common Error Codes.

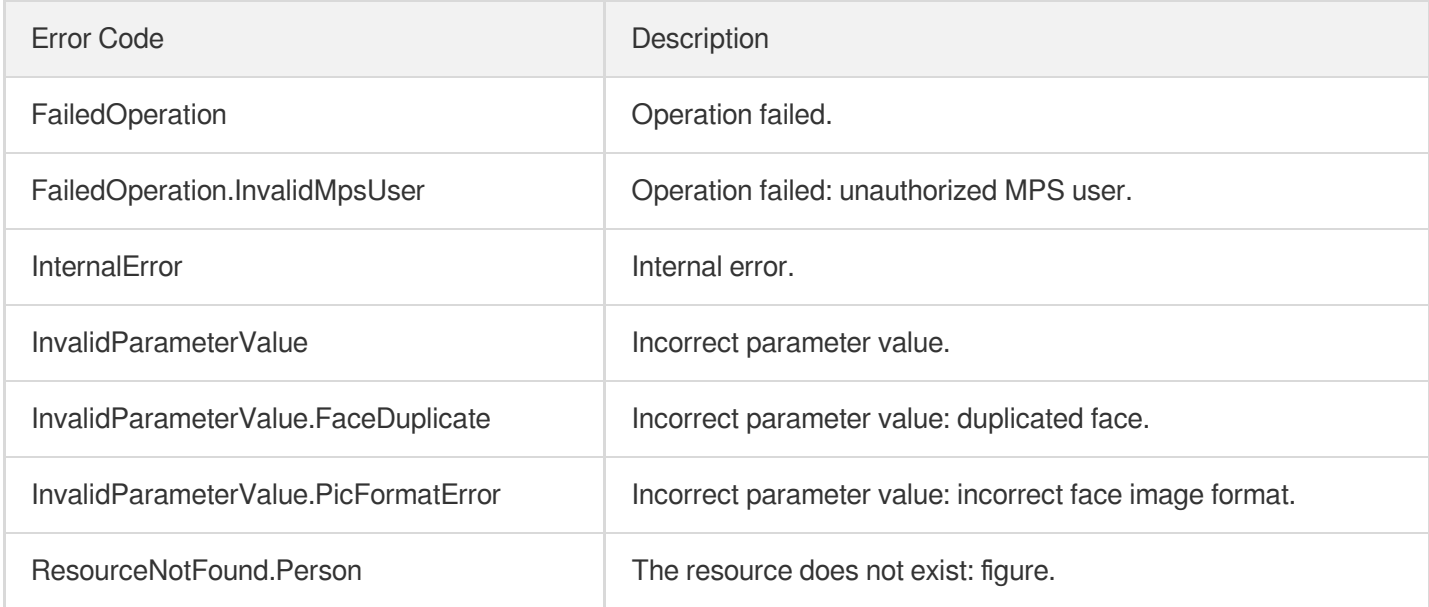

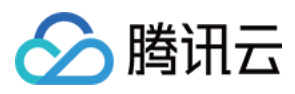

# **DescribeWordSamples**

最近更新时间:2023-10-12 16:44:48

# 1. API Description

Domain name for API request: mps.tencentcloudapi.com.

This API is used to perform paged queries of keyword sample information by use case, keyword, and tag.

A maximum of 100 requests can be initiated per second for this API.

We recommend you to use API Explorer

#### [Try](https://console.tencentcloud.com/api/explorer?Product=mps&Version=2019-06-12&Action=DescribeWordSamples) it

API Explorer provides a range of capabilities, including online call, signature authentication, SDK code generation, and API quick search. It enables you to view the request, response, and auto-generated examples.

## 2. Input Parameters

The following request parameter list only provides API request parameters and some common parameters. For the complete common parameter list, see Common Request [Parameters](https://www.tencentcloud.com/document/api/1041/33628).

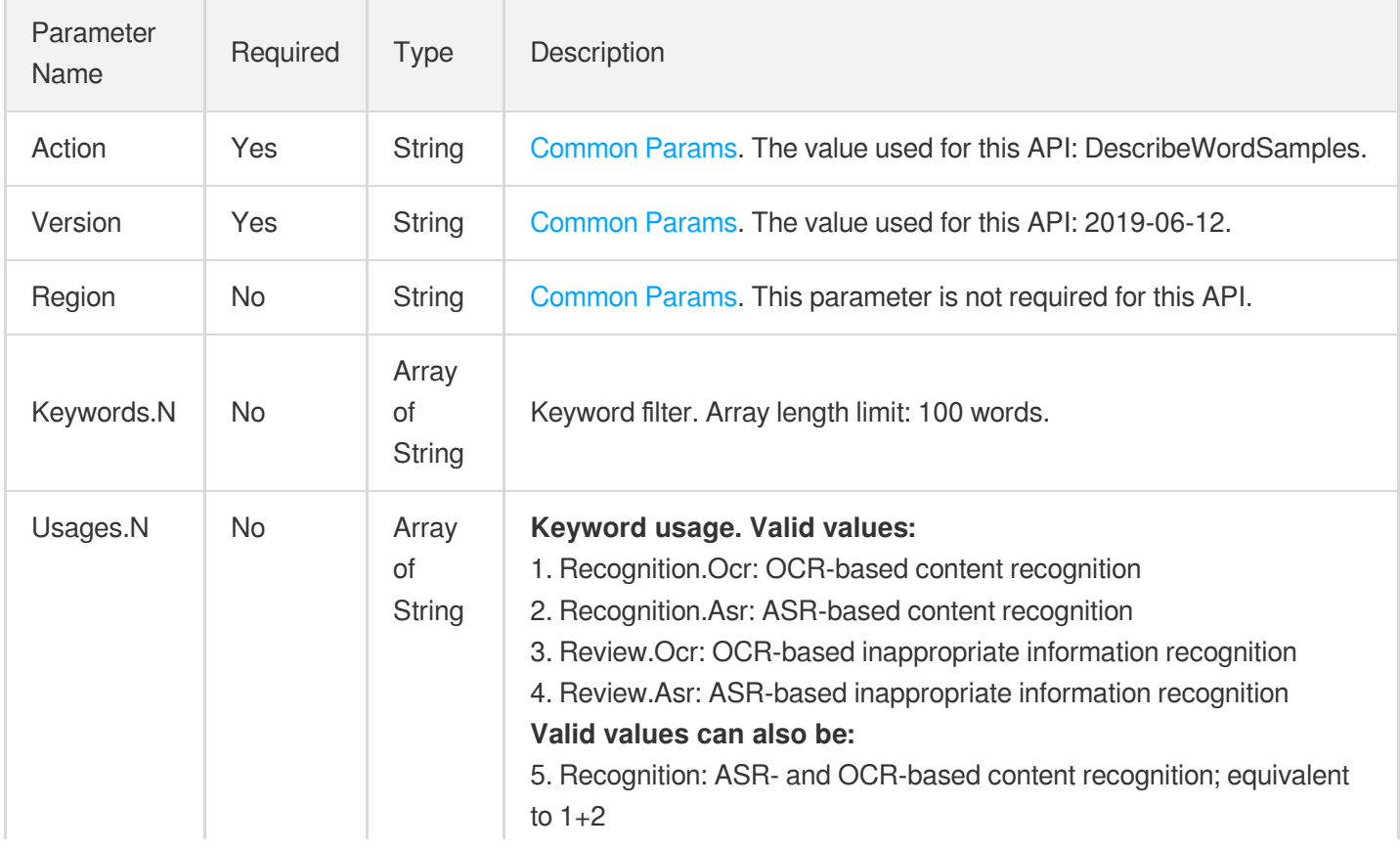

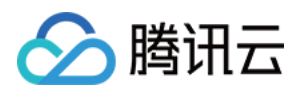

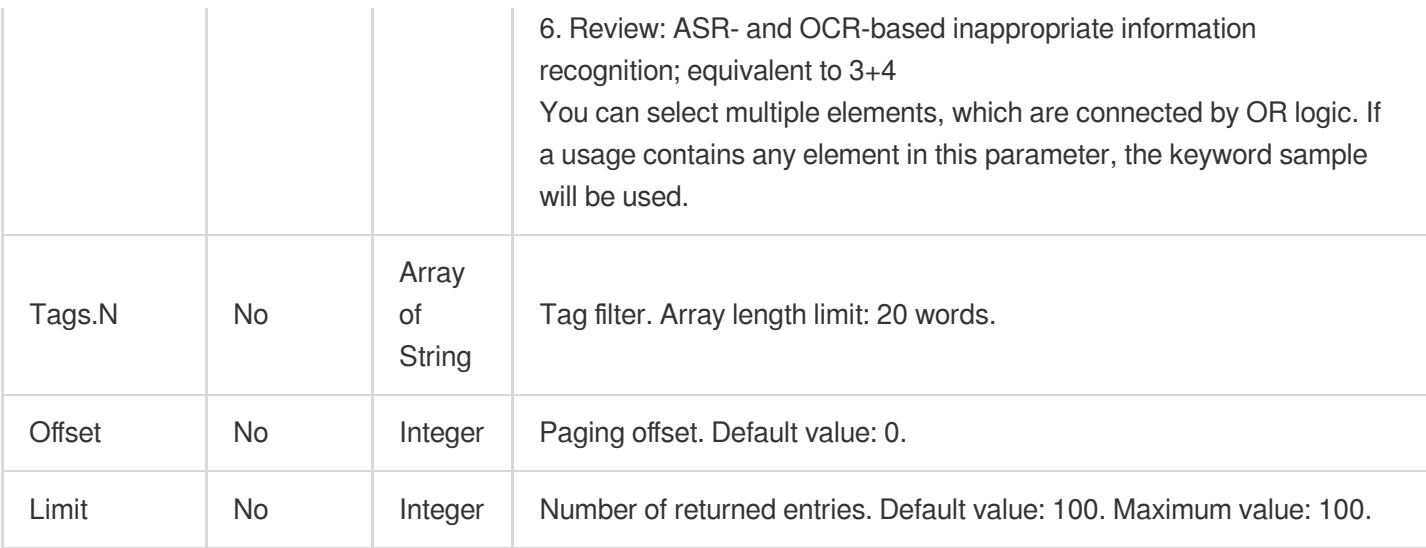

### 3. Output Parameters

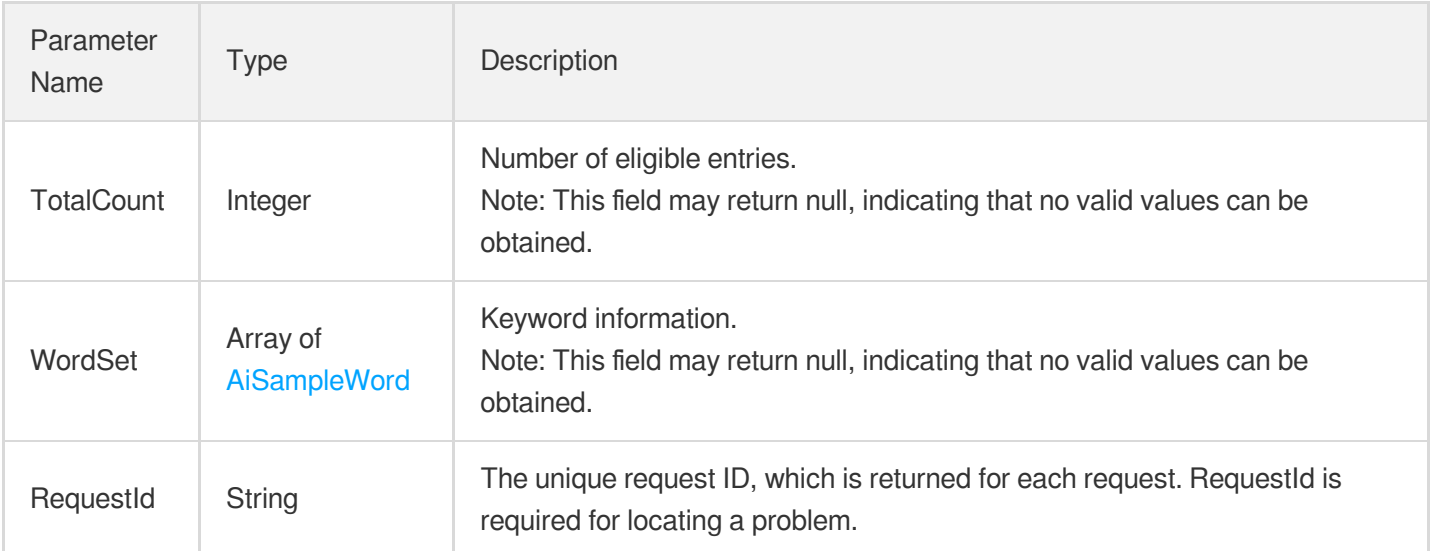

## 4. Example

### **Example1 Getting a list of keyword samples - with no filters**

This example shows you how to traverse the keyword list with no filters.

#### **Input Example**

```
https://mps.tencentcloudapi.com/?Action=DescribeWordSamples
&<Common request parameters>
```
#### **Output Example**

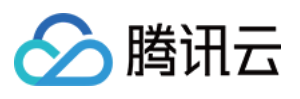

```
{
"Response": {
"TotalCount": 2,
"WordSet": [
{
"Keyword": "John Smith",
"TagSet": [
"Celebrity",
"Artist"
],
"UsageSet": [
"Recognition.Ocr",
"Recognition.Asr"
],
"CreateTime": "2018-10-01T10:00:00Z",
"UpdateTime": "2018-10-01T10:00:00Z"
},
{
"Keyword": "Jane Smith",
"TagSet": [
"President"
],
"UsageSet": [
"Review.Ocr",
"Review.Asr"
],
"CreateTime": "2018-10-01T10:00:00Z",
"UpdateTime": "2018-10-01T10:00:00Z"
}
],
"RequestId": "46311b39-10ce-47eb-b2b6-7ce82bb4476d"
}
}
```
### **Example2 Getting a list of keyword samples - with filters**

This example shows you how to query keywords with filters such as specified usage.

#### **Input Example**

```
https://mps.tencentcloudapi.com/?Action=DescribeWordSamples
&Usages.0=Recognition
&Usages.1=Review.Ocr
&Keywords.0=John Smith
&Tags.0=Celebrity
&Offset=0
```
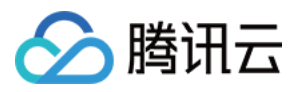

#### &Limit=20

&<Common request parameters>

#### **Output Example**

```
{
"Response": {
"TotalCount": 1,
"WordSet": [
{
"Keyword": "John Smith",
"TagSet": [
"Celebrity",
"Artist"
],
"UsageSet": [
"Recognition.Ocr",
"Recognition.Asr"
],
"CreateTime": "2018-10-01T10:00:00Z",
"UpdateTime": "2018-10-01T10:00:00Z"
}
],
"RequestId": "46311b39-10ce-47eb-b2b6-7ce82bb4476d"
}
}
```
### 5. Developer Resources

#### **SDK**

TencentCloud API 3.0 integrates SDKs that support various programming languages to make it easier for you to call APIs.

- [Tencent](https://github.com/TencentCloud/tencentcloud-sdk-python-intl-en/blob/master/tencentcloud/mps/v20190612/mps_client.py) Cloud SDK 3.0 for Python
- [Tencent](https://github.com/TencentCloud/tencentcloud-sdk-java-intl-en/blob/master/src/main/java/com/tencentcloudapi/mps/v20190612/MpsClient.java) Cloud SDK 3.0 for Java
- [Tencent](https://github.com/TencentCloud/tencentcloud-sdk-php-intl-en/blob/master/src/TencentCloud/Mps/V20190612/MpsClient.php) Cloud SDK 3.0 for PHP
- [Tencent](https://github.com/TencentCloud/tencentcloud-sdk-go-intl-en/blob/master/tencentcloud/mps/v20190612/client.go) Cloud SDK 3.0 for Go
- [Tencent](https://github.com/TencentCloud/tencentcloud-sdk-nodejs-intl-en/blob/master/tencentcloud/mps/v20190612/mps_client.js) Cloud SDK 3.0 for Node.js
- [Tencent](https://github.com/TencentCloud/tencentcloud-sdk-dotnet-intl-en/blob/master/TencentCloud/Mps/V20190612/MpsClient.cs) Cloud SDK 3.0 for .NET
- [Tencent](https://github.com/TencentCloud/tencentcloud-sdk-cpp-intl-en/blob/master/mps/src/v20190612/MpsClient.cpp) Cloud SDK 3.0 for C++

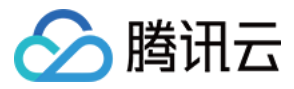

### **Command Line Interface**

[Tencent](https://www.tencentcloud.com/document/product/1013) Cloud CLI 3.0

# 6. Error Code

The following only lists the error codes [related to the API business](https://www.tencentcloud.com/document/api/1041/33691#common-error-codes) logic. For other error codes, see Common Error Codes.

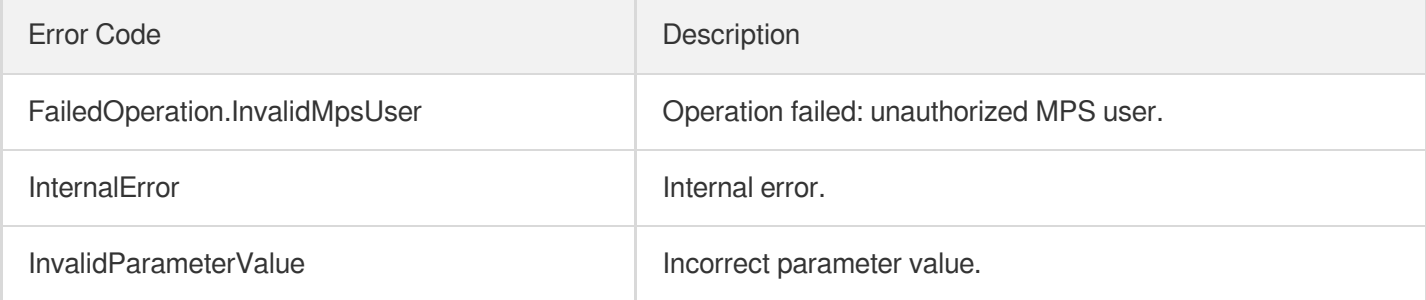

# **DescribePersonSamples**

最近更新时间:2023-10-12 16:44:48

# 1. API Description

Domain name for API request: mps.tencentcloudapi.com.

This API is used to query the information of image samples. It supports paginated queries by image ID, name, and tag.

A maximum of 100 requests can be initiated per second for this API.

We recommend you to use API Explorer

### [Try](https://console.tencentcloud.com/api/explorer?Product=mps&Version=2019-06-12&Action=DescribePersonSamples) it

API Explorer provides a range of capabilities, including online call, signature authentication, SDK code generation, and API quick search. It enables you to view the request, response, and auto-generated examples.

# 2. Input Parameters

The following request parameter list only provides API request parameters and some common parameters. For the complete common parameter list, see Common Request [Parameters](https://www.tencentcloud.com/document/api/1041/33628).

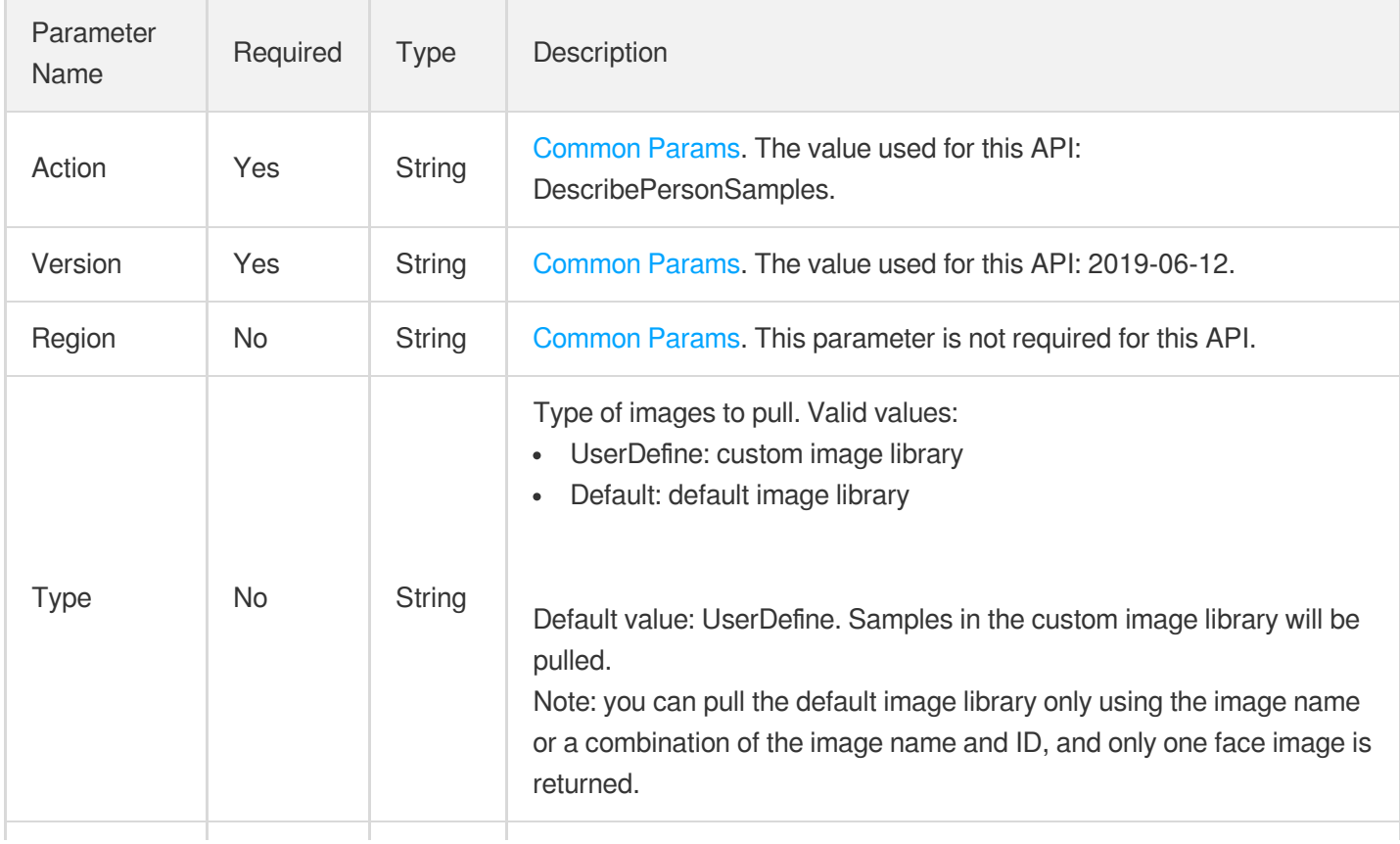

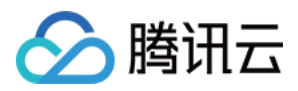

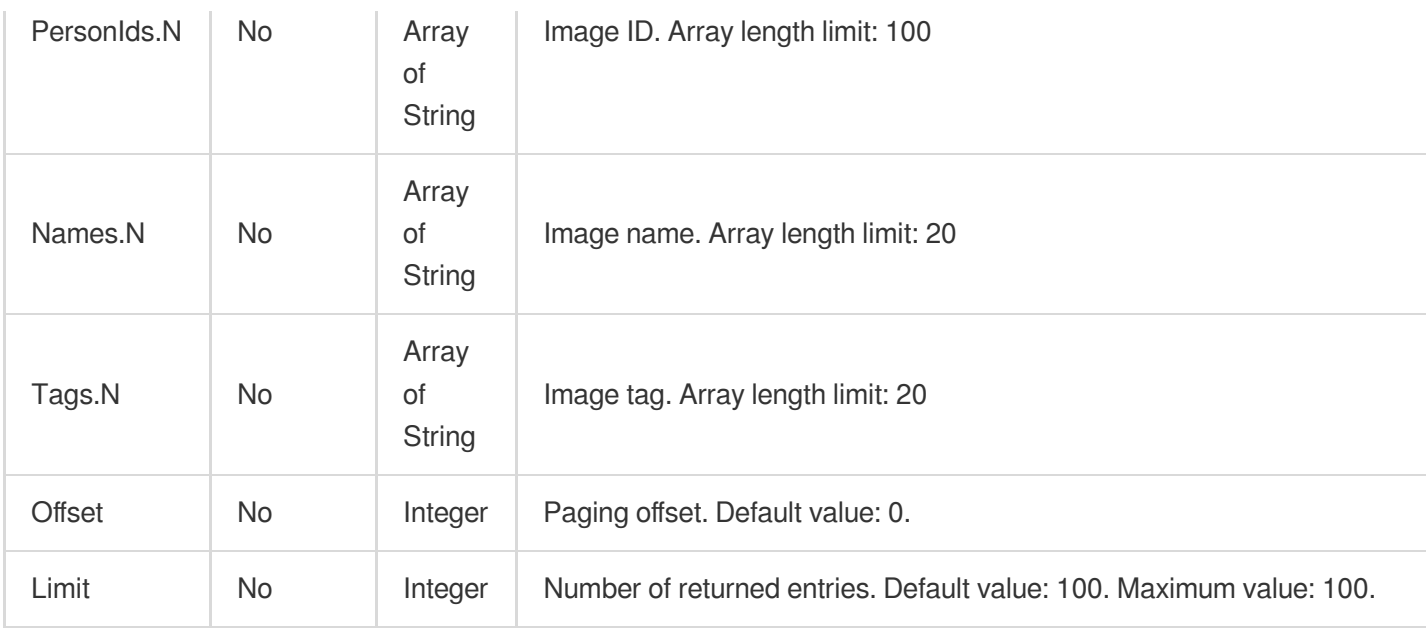

## 3. Output Parameters

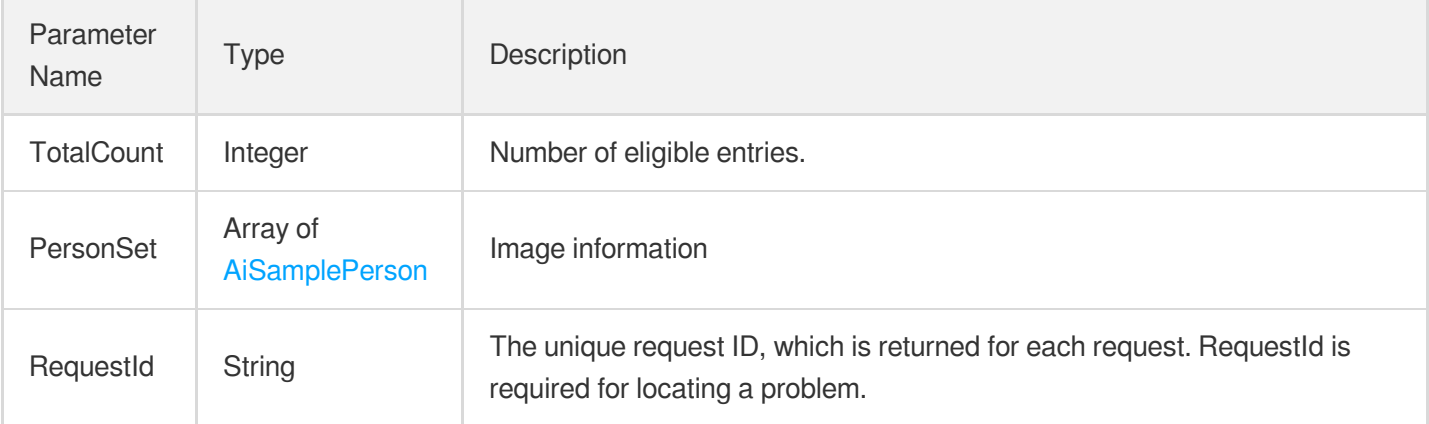

# 4. Example

### **Example1 Getting a list of image samples**

#### **Input Example**

```
https://mps.tencentcloudapi.com/?Action=DescribePersonSamples
&PersonIds.0=10569
&Names.0=John Smith
&Tags.0=Celebrity
&Offset=0
&Limit=20
&<Common request parameters>
```
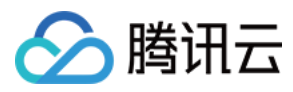

**Output Example**

```
{
"Response": {
"TotalCount": 1,
"PersonSet": [
{
"PersonId": "10569",
"Name": "John Smith",
"Description": "American actor, director, and producer",
"FaceInfoSet": [
{
"FaceId": "10024",
"Url": "http://1256768367.vod2.myqcloud.com/8b0dd2b5vodcq1256768367/4d27b39f52858
90783754292994/face.jpeg"
}
],
"UsageSet": [
"Recognition"
\frac{1}{2},
"TagSet": [
"US",
"Celebrity"
],
"CreateTime": "2018-10-01T10:00:00Z",
"UpdateTime": "2018-10-01T10:00:00Z"
}
],
"RequestId": "7d80775f-fb6d-4204-9540-1876f0d1c5a9"
}
}
```
### 5. Developer Resources

### **SDK**

TencentCloud API 3.0 integrates SDKs that support various programming languages to make it easier for you to call APIs.

- [Tencent](https://github.com/TencentCloud/tencentcloud-sdk-python-intl-en/blob/master/tencentcloud/mps/v20190612/mps_client.py) Cloud SDK 3.0 for Python
- [Tencent](https://github.com/TencentCloud/tencentcloud-sdk-java-intl-en/blob/master/src/main/java/com/tencentcloudapi/mps/v20190612/MpsClient.java) Cloud SDK 3.0 for Java
- [Tencent](https://github.com/TencentCloud/tencentcloud-sdk-php-intl-en/blob/master/src/TencentCloud/Mps/V20190612/MpsClient.php) Cloud SDK 3.0 for PHP
- [Tencent](https://github.com/TencentCloud/tencentcloud-sdk-go-intl-en/blob/master/tencentcloud/mps/v20190612/client.go) Cloud SDK 3.0 for Go
- [Tencent](https://github.com/TencentCloud/tencentcloud-sdk-nodejs-intl-en/blob/master/tencentcloud/mps/v20190612/mps_client.js) Cloud SDK 3.0 for Node.js

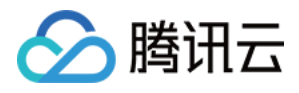

- [Tencent](https://github.com/TencentCloud/tencentcloud-sdk-dotnet-intl-en/blob/master/TencentCloud/Mps/V20190612/MpsClient.cs) Cloud SDK 3.0 for .NET
- [Tencent](https://github.com/TencentCloud/tencentcloud-sdk-cpp-intl-en/blob/master/mps/src/v20190612/MpsClient.cpp) Cloud SDK 3.0 for C++  $\overline{a}$

### **Command Line Interface**

[Tencent](https://www.tencentcloud.com/document/product/1013) Cloud CLI 3.0

### 6. Error Code

The following only lists the error codes [related to the API business](https://www.tencentcloud.com/document/api/1041/33691#common-error-codes) logic. For other error codes, see Common Error Codes.

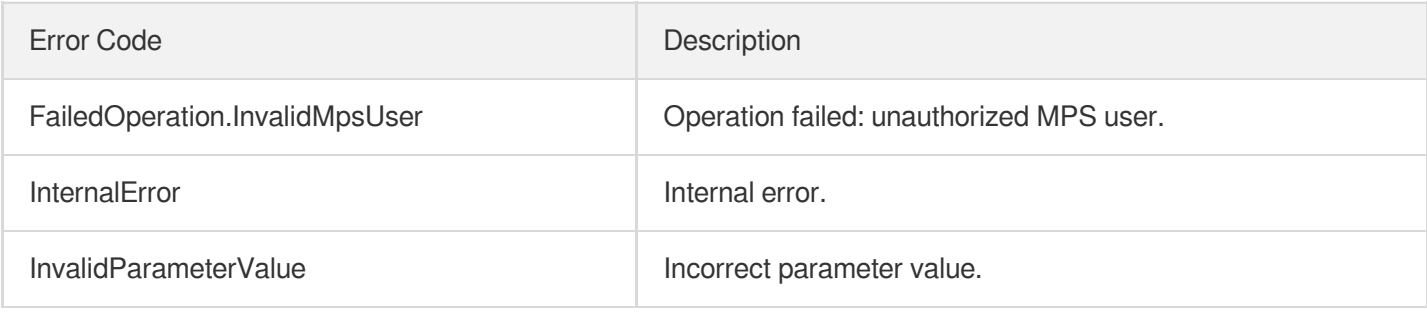

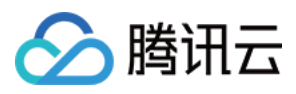

# **DeleteWordSamples**

最近更新时间:2023-10-12 16:44:48

# 1. API Description

Domain name for API request: mps.tencentcloudapi.com.

This API is used to delete keyword samples in batches.

A maximum of 100 requests can be initiated per second for this API.

We recommend you to use API Explorer

#### [Try](https://console.tencentcloud.com/api/explorer?Product=mps&Version=2019-06-12&Action=DeleteWordSamples) it

API Explorer provides a range of capabilities, including online call, signature authentication, SDK code generation, and API quick search. It enables you to view the request, response, and auto-generated examples.

## 2. Input Parameters

The following request parameter list only provides API request parameters and some common parameters. For the complete common parameter list, see Common Request [Parameters](https://www.tencentcloud.com/document/api/1041/33628).

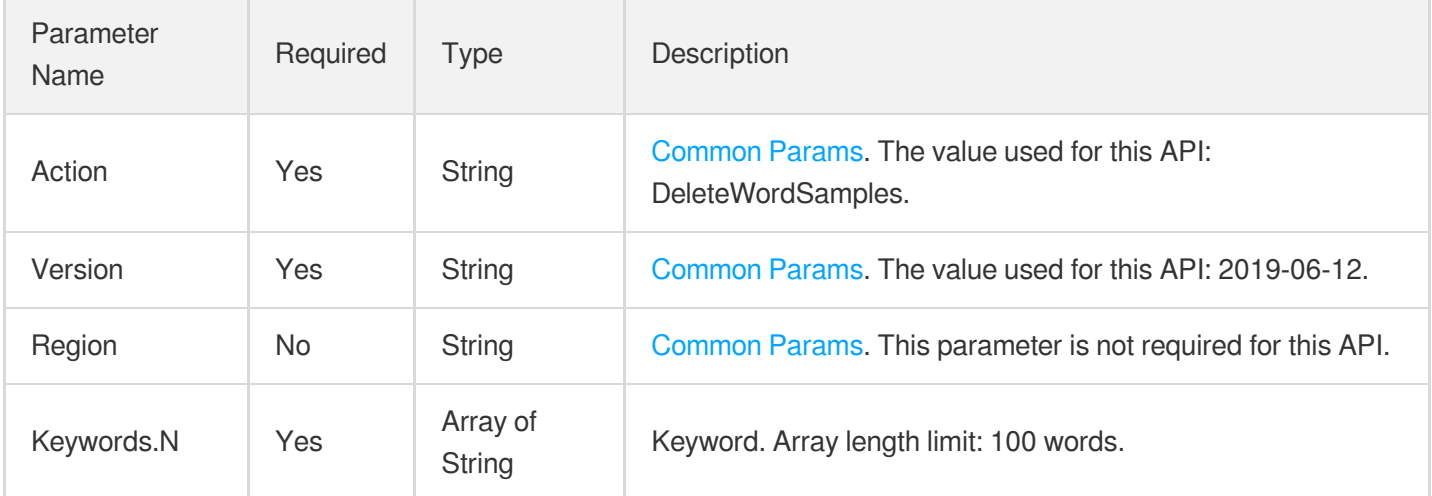

## 3. Output Parameters

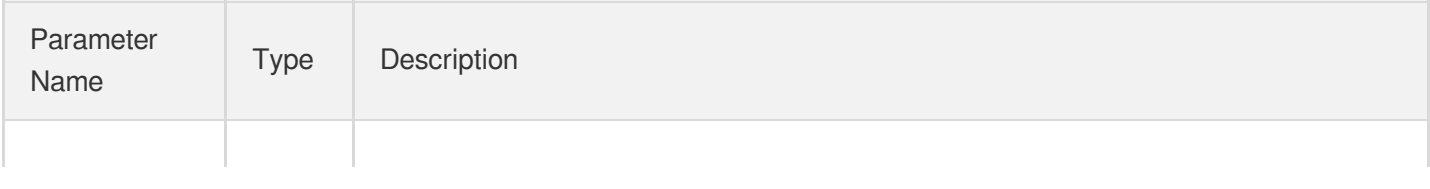

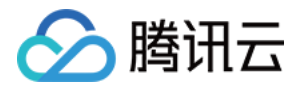

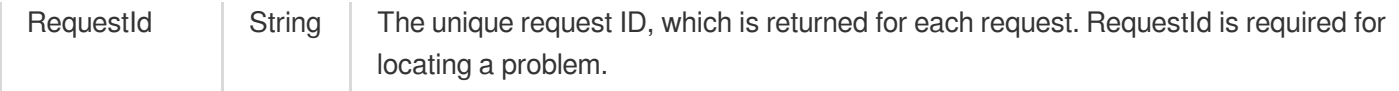

### 4. Example

#### **Example1 Deleting a keyword sample**

#### **Input Example**

```
https://mps.tencentcloudapi.com/?Action=DeleteWordSamples
&Keywords.0=John Smith
&<Common request parameters>
```
#### **Output Example**

```
{
"Response": {
"RequestId": "510f4d68-09c9-44a3-ab55-192ff22297c9"
}
}
```
### 5. Developer Resources

#### **SDK**

TencentCloud API 3.0 integrates SDKs that support various programming languages to make it easier for you to call APIs.

- [Tencent](https://github.com/TencentCloud/tencentcloud-sdk-python-intl-en/blob/master/tencentcloud/mps/v20190612/mps_client.py) Cloud SDK 3.0 for Python
- [Tencent](https://github.com/TencentCloud/tencentcloud-sdk-java-intl-en/blob/master/src/main/java/com/tencentcloudapi/mps/v20190612/MpsClient.java) Cloud SDK 3.0 for Java
- [Tencent](https://github.com/TencentCloud/tencentcloud-sdk-php-intl-en/blob/master/src/TencentCloud/Mps/V20190612/MpsClient.php) Cloud SDK 3.0 for PHP
- [Tencent](https://github.com/TencentCloud/tencentcloud-sdk-go-intl-en/blob/master/tencentcloud/mps/v20190612/client.go) Cloud SDK 3.0 for Go
- [Tencent](https://github.com/TencentCloud/tencentcloud-sdk-nodejs-intl-en/blob/master/tencentcloud/mps/v20190612/mps_client.js) Cloud SDK 3.0 for Node.js  $\bullet$
- [Tencent](https://github.com/TencentCloud/tencentcloud-sdk-dotnet-intl-en/blob/master/TencentCloud/Mps/V20190612/MpsClient.cs) Cloud SDK 3.0 for .NET
- [Tencent](https://github.com/TencentCloud/tencentcloud-sdk-cpp-intl-en/blob/master/mps/src/v20190612/MpsClient.cpp) Cloud SDK 3.0 for C++

### **Command Line Interface**

[Tencent](https://www.tencentcloud.com/document/product/1013) Cloud CLI 3.0

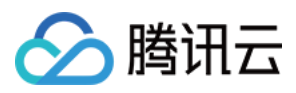

# 6. Error Code

The following only lists the error codes [related to the API business](https://www.tencentcloud.com/document/api/1041/33691#common-error-codes) logic. For other error codes, see Common Error Codes.

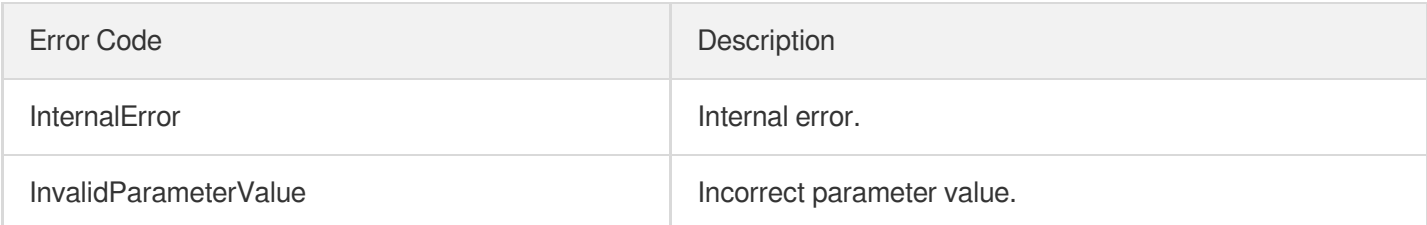

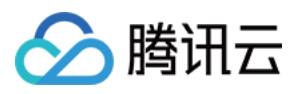

# DeletePersonSample

最近更新时间:2023-10-12 16:44:48

# 1. API Description

Domain name for API request: mps.tencentcloudapi.com.

This API is used to delete image samples by image ID.

A maximum of 100 requests can be initiated per second for this API.

We recommend you to use API Explorer

#### [Try](https://console.tencentcloud.com/api/explorer?Product=mps&Version=2019-06-12&Action=DeletePersonSample) it

API Explorer provides a range of capabilities, including online call, signature authentication, SDK code generation, and API quick search. It enables you to view the request, response, and auto-generated examples.

## 2. Input Parameters

The following request parameter list only provides API request parameters and some common parameters. For the complete common parameter list, see Common Request [Parameters](https://www.tencentcloud.com/document/api/1041/33628).

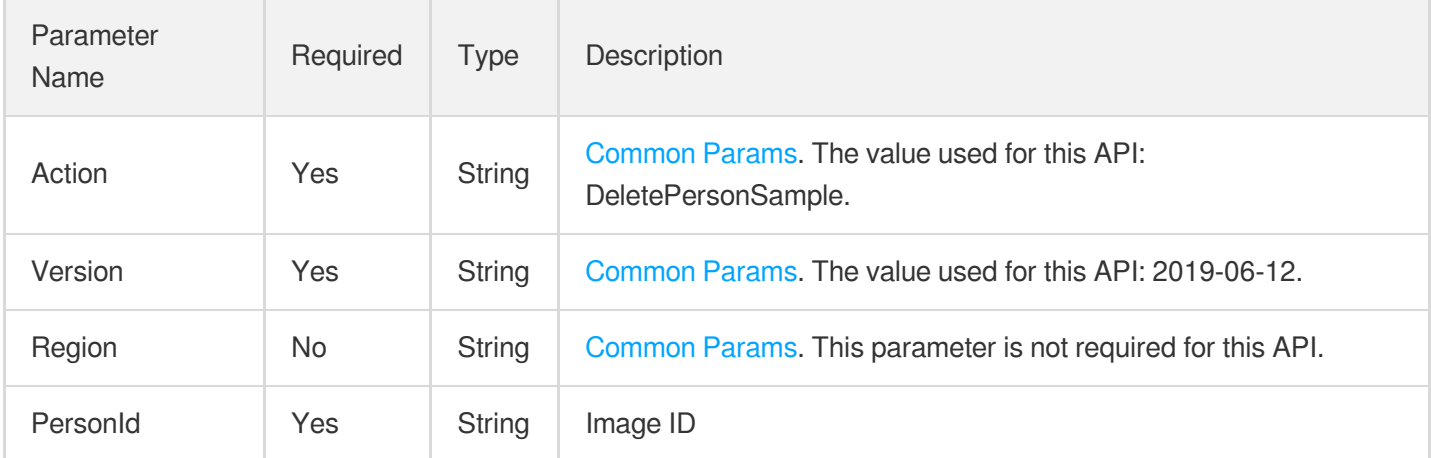

## 3. Output Parameters

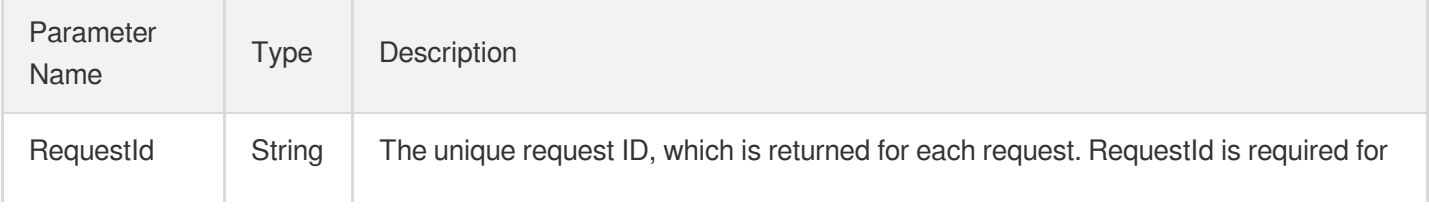

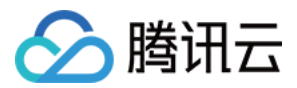

locating a problem.

# 4. Example

### **Example1 Deleting an image sample**

#### **Input Example**

```
https://mps.tencentcloudapi.com/?Action=DeletePersonSample
&PersonId=10562
&<Common request parameters>
```
#### **Output Example**

```
{
"Response": {
"RequestId": "510f4d68-09c9-44a3-ab55-192ff22297c9"
}
}
```
## 5. Developer Resources

#### **SDK**

TencentCloud API 3.0 integrates SDKs that support various programming languages to make it easier for you to call APIs.

- [Tencent](https://github.com/TencentCloud/tencentcloud-sdk-python-intl-en/blob/master/tencentcloud/mps/v20190612/mps_client.py) Cloud SDK 3.0 for Python
- [Tencent](https://github.com/TencentCloud/tencentcloud-sdk-java-intl-en/blob/master/src/main/java/com/tencentcloudapi/mps/v20190612/MpsClient.java) Cloud SDK 3.0 for Java
- [Tencent](https://github.com/TencentCloud/tencentcloud-sdk-php-intl-en/blob/master/src/TencentCloud/Mps/V20190612/MpsClient.php) Cloud SDK 3.0 for PHP
- [Tencent](https://github.com/TencentCloud/tencentcloud-sdk-go-intl-en/blob/master/tencentcloud/mps/v20190612/client.go) Cloud SDK 3.0 for Go
- [Tencent](https://github.com/TencentCloud/tencentcloud-sdk-nodejs-intl-en/blob/master/tencentcloud/mps/v20190612/mps_client.js) Cloud SDK 3.0 for Node.js
- [Tencent](https://github.com/TencentCloud/tencentcloud-sdk-dotnet-intl-en/blob/master/TencentCloud/Mps/V20190612/MpsClient.cs) Cloud SDK 3.0 for .NET
- [Tencent](https://github.com/TencentCloud/tencentcloud-sdk-cpp-intl-en/blob/master/mps/src/v20190612/MpsClient.cpp) Cloud SDK 3.0 for C++

#### **Command Line Interface**

[Tencent](https://www.tencentcloud.com/document/product/1013) Cloud CLI 3.0
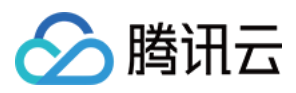

### 6. Error Code

The following only lists the error codes [related to the API business](https://www.tencentcloud.com/document/api/1041/33691#common-error-codes) logic. For other error codes, see Common Error Codes.

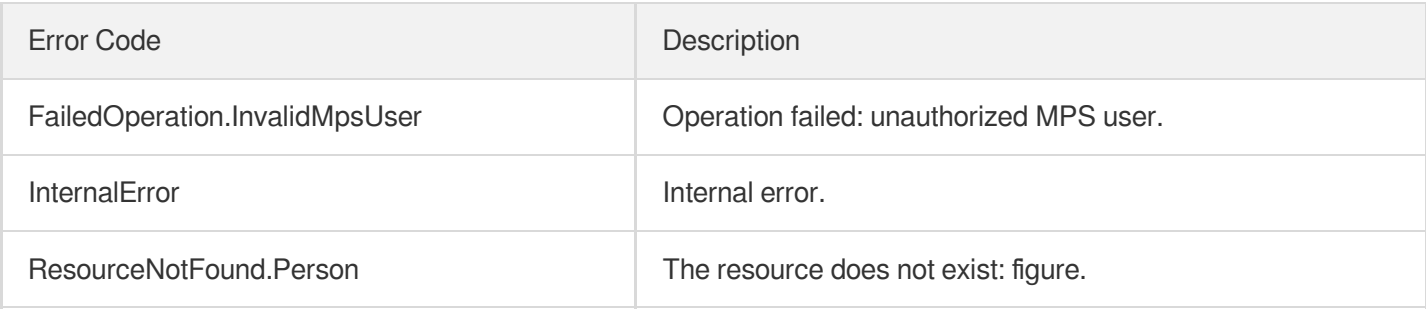

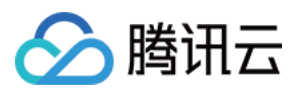

# **CreateWordSamples**

最近更新时间:2023-10-12 16:44:49

### 1. API Description

Domain name for API request: mps.tencentcloudapi.com.

This API is used to create keyword samples in batches for video processing operations such as content recognition and inappropriate information detection with the help of the OCR and ASR technologies.

A maximum of 100 requests can be initiated per second for this API.

We recommend you to use API Explorer

#### [Try](https://console.tencentcloud.com/api/explorer?Product=mps&Version=2019-06-12&Action=CreateWordSamples) it

API Explorer provides a range of capabilities, including online call, signature authentication, SDK code generation, and API quick search. It enables you to view the request, response, and auto-generated examples.

### 2. Input Parameters

The following request parameter list only provides API request parameters and some common parameters. For the complete common parameter list, see Common Request [Parameters](https://www.tencentcloud.com/document/api/1041/33628).

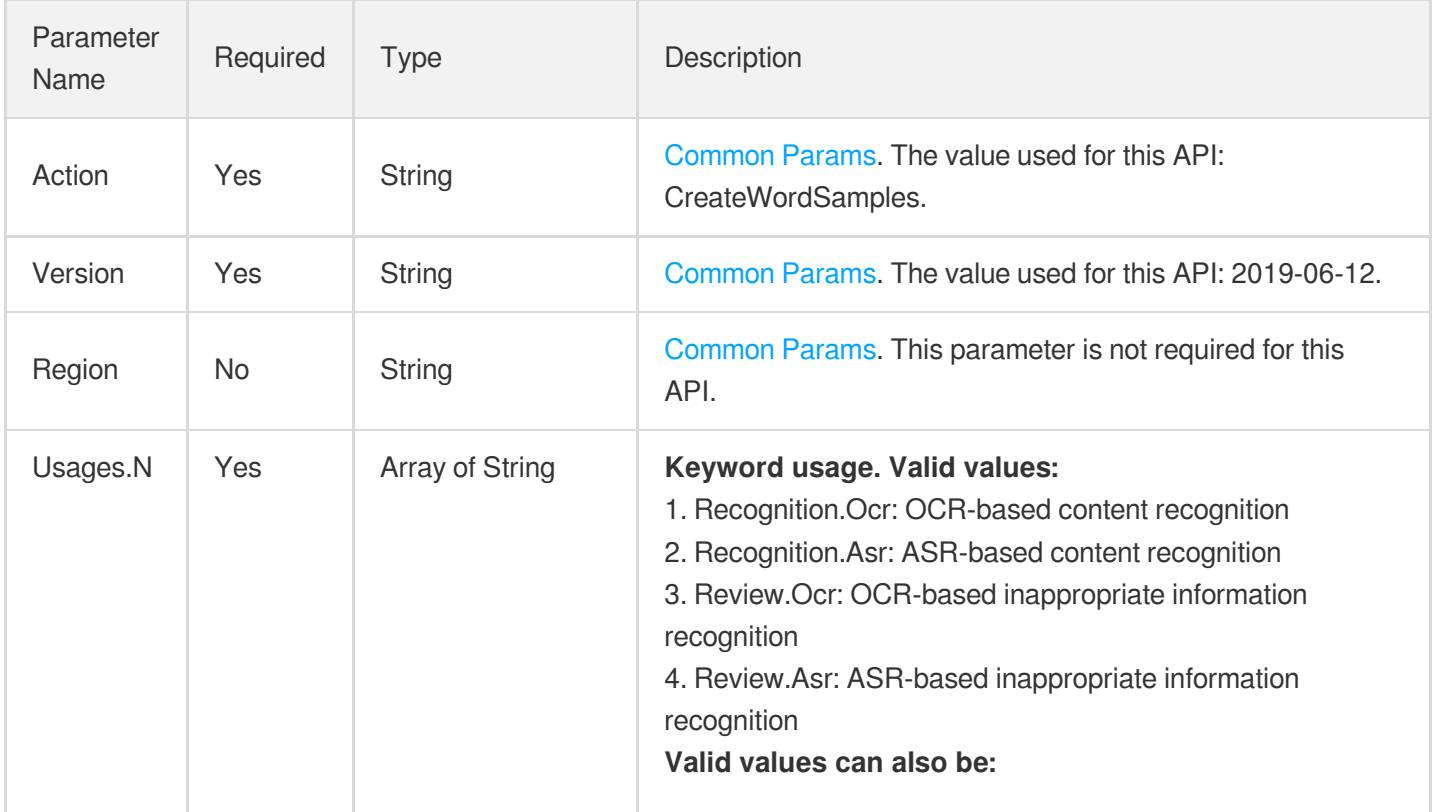

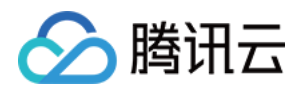

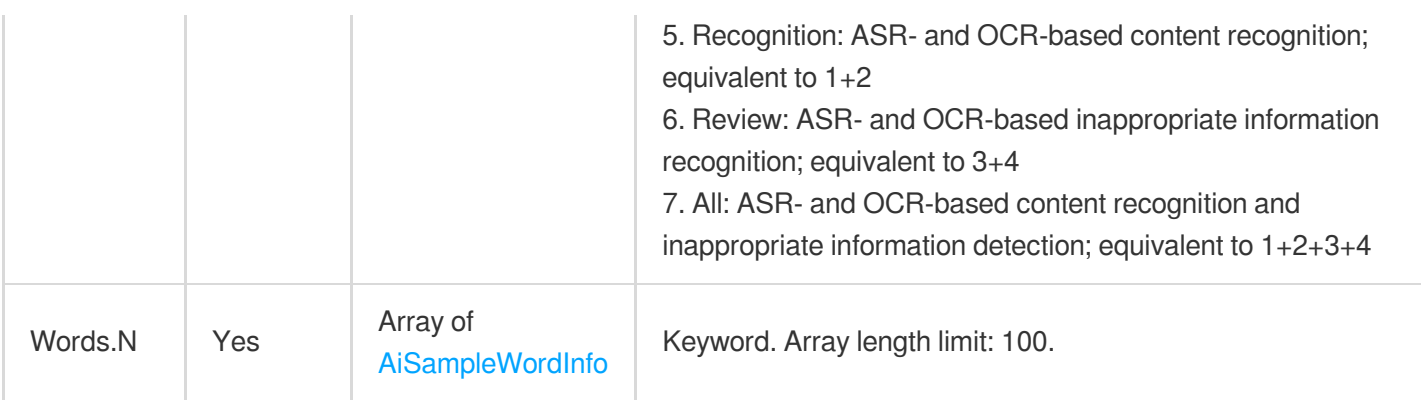

### 3. Output Parameters

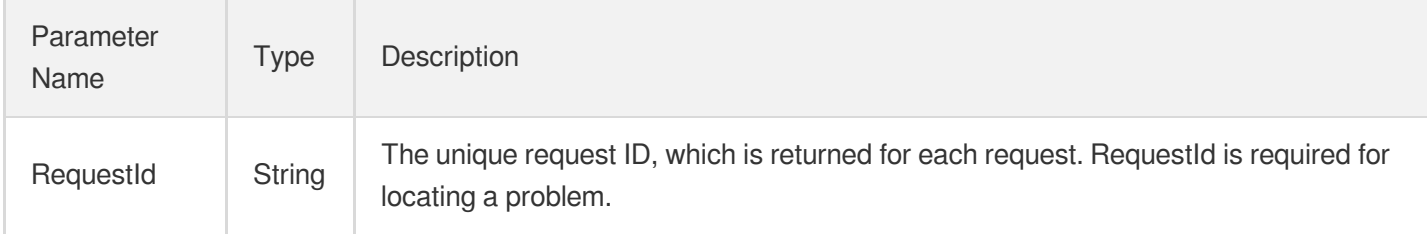

### 4. Example

#### **Example1 Creating a keyword sample - Review**

If Usages=Review, then the keyword can be used for OCR- and ASR-based detection of inappropriate content.

#### **Input Example**

```
https://mps.tencentcloudapi.com/?Action=CreateWordSamples
&Usages.0=Review
&Words.0.Keyword=John Smith
&Words.0.Tags.0=Politically sensitive
&<Common request parameters>
```
#### **Output Example**

```
{
"Response": {
"RequestId": "12ae8d8e-dce3-4151-9d4b-5594145287e1"
}
}
```
**Example2 Creating a keyword sample - Recognition**

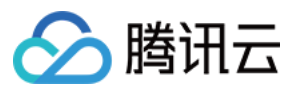

If Usages=["Recognition.Ocr","Review.Ocr"], then the keyword can be used for OCR-based content recognition and inappropriate information detection.

#### **Input Example**

```
https://mps.tencentcloudapi.com/?Action=CreateWordSamples
&Usages.0=Recognition.Ocr
&Usages.1=Review.Ocr
&Words.0.Keyword=Influencer
&Words.0.Tags.0=Entertainment
&<Common request parameters>
```
#### **Output Example**

```
{
"Response": {
"RequestId": "12ae8d8e-dce3-4151-9d4b-5594145287e1"
}
}
```
#### **Example3 Creating a keyword sample - All**

If Usages=All, then the keyword can be used for OCR- and ASR-based content recognition and inappropriate information detection.

#### **Input Example**

```
https://mps.tencentcloudapi.com/?Action=CreateWordSamples
&Usages.0=All
&Words.0.Keyword=Influencer
&Words.0.Tags.0=Entertainment
&<Common request parameters>
```
#### **Output Example**

```
{
"Response": {
"RequestId": "12ae8d8e-dce3-4151-9d4b-5594145287e1"
}
}
```
### 5. Developer Resources

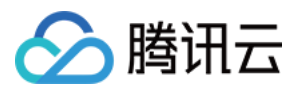

#### **SDK**

TencentCloud API 3.0 integrates SDKs that support various programming languages to make it easier for you to call APIs.

- [Tencent](https://github.com/TencentCloud/tencentcloud-sdk-python-intl-en/blob/master/tencentcloud/mps/v20190612/mps_client.py) Cloud SDK 3.0 for Python
- [Tencent](https://github.com/TencentCloud/tencentcloud-sdk-java-intl-en/blob/master/src/main/java/com/tencentcloudapi/mps/v20190612/MpsClient.java) Cloud SDK 3.0 for Java
- [Tencent](https://github.com/TencentCloud/tencentcloud-sdk-php-intl-en/blob/master/src/TencentCloud/Mps/V20190612/MpsClient.php) Cloud SDK 3.0 for PHP
- [Tencent](https://github.com/TencentCloud/tencentcloud-sdk-go-intl-en/blob/master/tencentcloud/mps/v20190612/client.go) Cloud SDK 3.0 for Go
- [Tencent](https://github.com/TencentCloud/tencentcloud-sdk-nodejs-intl-en/blob/master/tencentcloud/mps/v20190612/mps_client.js) Cloud SDK 3.0 for Node.js
- [Tencent](https://github.com/TencentCloud/tencentcloud-sdk-dotnet-intl-en/blob/master/TencentCloud/Mps/V20190612/MpsClient.cs) Cloud SDK 3.0 for .NET
- [Tencent](https://github.com/TencentCloud/tencentcloud-sdk-cpp-intl-en/blob/master/mps/src/v20190612/MpsClient.cpp) Cloud SDK 3.0 for C++

#### **Command Line Interface**

[Tencent](https://www.tencentcloud.com/document/product/1013) Cloud CLI 3.0

### 6. Error Code

The following only lists the error codes [related to the API business](https://www.tencentcloud.com/document/api/1041/33691#common-error-codes) logic. For other error codes, see Common Error Codes.

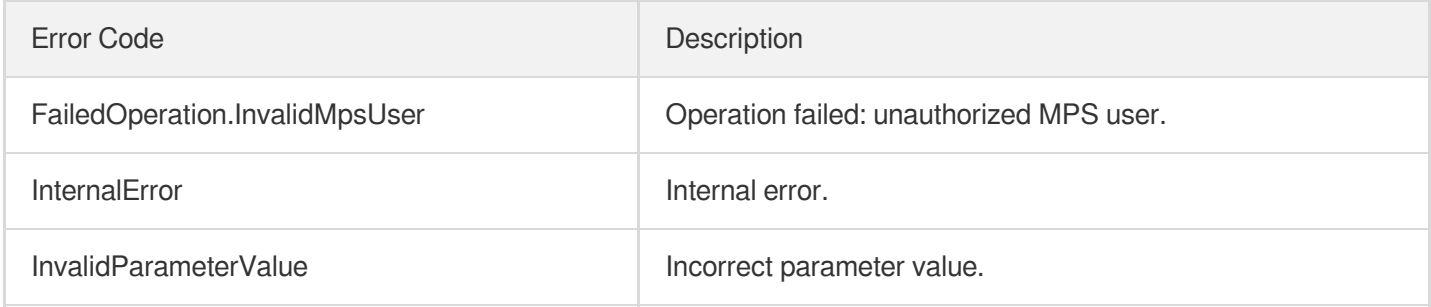

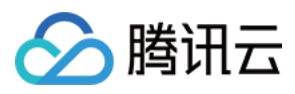

# **CreatePersonSample**

最近更新时间:2023-10-12 16:44:49

### 1. API Description

Domain name for API request: mps.tencentcloudapi.com.

This API is used to create image samples for video processing operations such as content recognition and inappropriate information detection with the help of technologies such as facial feature positioning.

A maximum of 100 requests can be initiated per second for this API.

We recommend you to use API Explorer

#### [Try](https://console.tencentcloud.com/api/explorer?Product=mps&Version=2019-06-12&Action=CreatePersonSample) it

API Explorer provides a range of capabilities, including online call, signature authentication, SDK code generation, and API quick search. It enables you to view the request, response, and auto-generated examples.

### 2. Input Parameters

The following request parameter list only provides API request parameters and some common parameters. For the complete common parameter list, see Common Request [Parameters](https://www.tencentcloud.com/document/api/1041/33628).

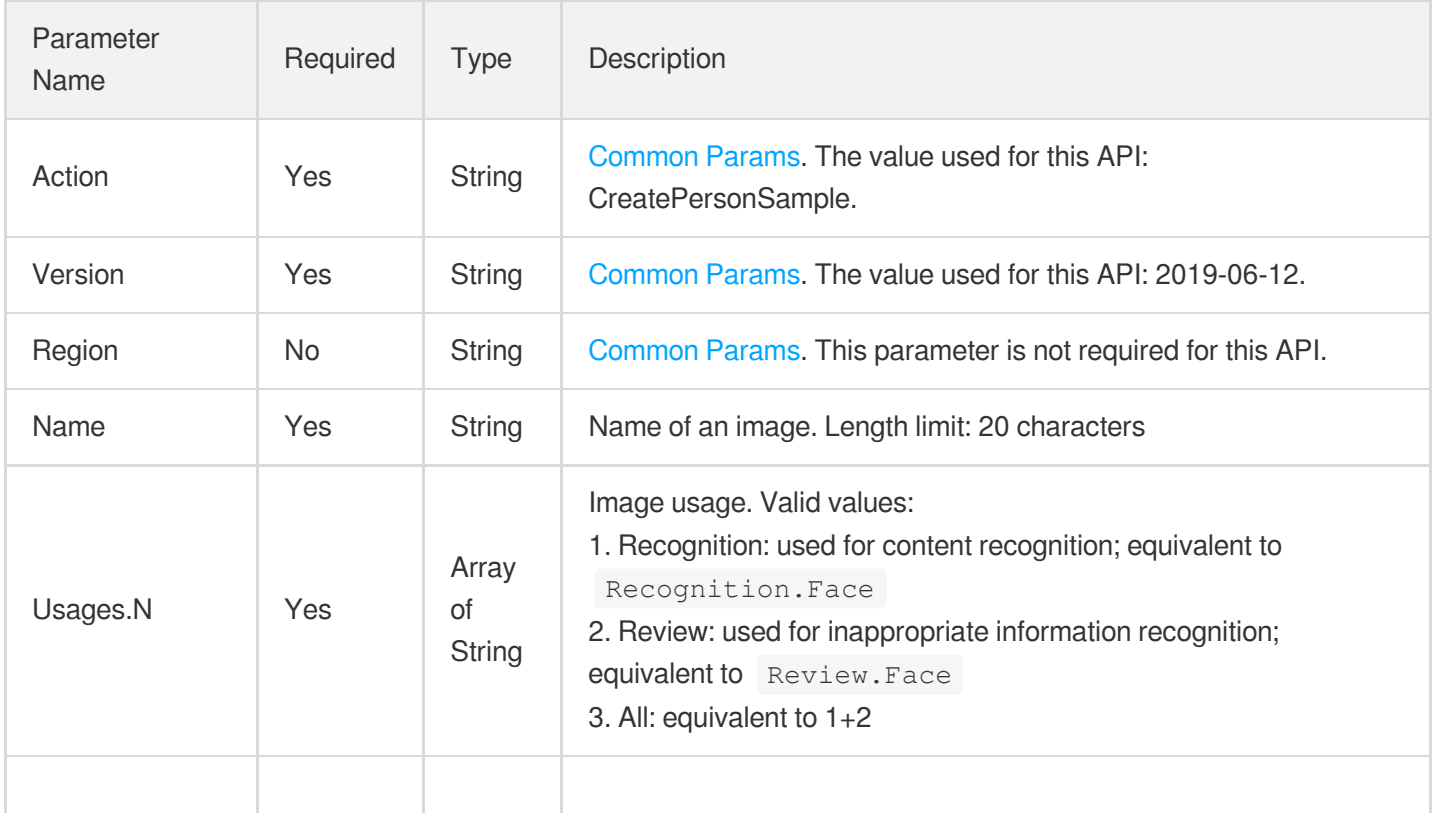

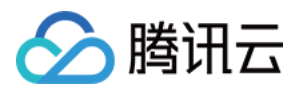

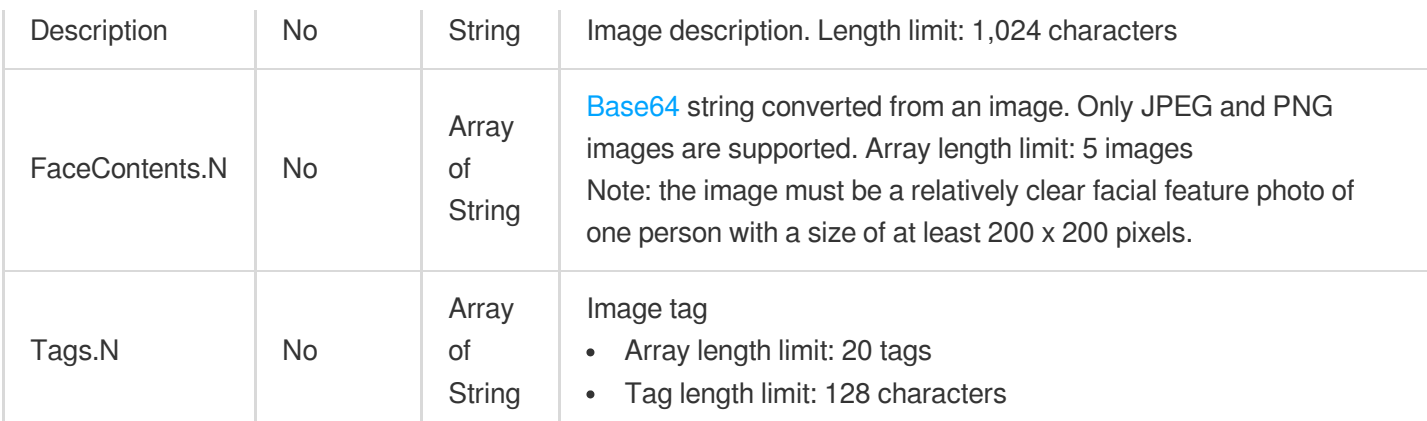

### 3. Output Parameters

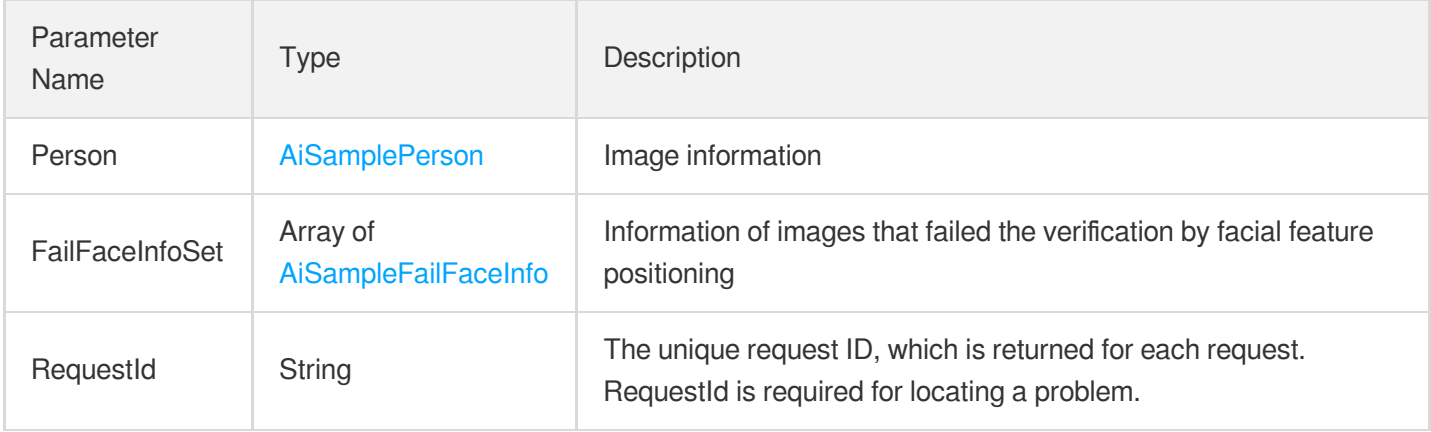

### 4. Example

#### **Example1 Creating an image sample**

#### **Input Example**

```
https://mps.tencentcloudapi.com/?Action=CreatePersonSample
&Name=John Smith
&Tags.0=US
&Tags.1=Celebrity
&Description=American actor, director, and producer
&Usages.0=Recognition.Face
&Usages.1=Review.Face
&FaceContents.0=/9j/4AAQSkZJRgABAQEAYABgAAD/2wBDAAYEBQYFBAYGBQYHBwYIChAKCgkJChQOD
wwQFxQYGBcUFhYaHSUfGhsjHBYWICwgIyYnKSopGR8tMC0oMCUoKSj/2wBDAQcHBwoIChMKChMoGhYaKC
goKCgoKCgoKCgoKCgoKCgoKCgoKCgoKCgoKCgoKCgoKCgoKCgoKCgoKCgoKCgoKCj/wAARCACgARgDASI
AAhEBAxEB/8QAHwAAAQUBAQEBAQEAAAAAAAAAAAECAwQFBgcICQoL/8QAtRAAAgEDAwIEAwUFBAQAAAF9
AQIDAAQRBRIhMUEGE1FhByJxFDKBkaEII0KxwRVS0fAkM2JyggkKFhcYGRolJicoKSo0NTY3ODk6Q0RFR
```
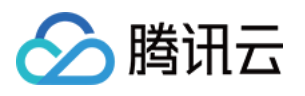

kdISUpTVFVWV1hZWmNkZWZnaGlqc3R1dnd4eXqDhIWGh4iJipKTlJWWl5iZmqKjpKWmp6ipqrKztLW2t7 i5usLDxMXGx8jJytLT1NXW19jZ2uHi4+Tl5ufo6erx8vP09fb3+Pn6/8QAHwEAAwEBAQEBAQEBAQAAAAA AAAECAwQFBgcICQoL/8QAtREAAgECBAQDBAcFBAQAAQJ3AAECAxEEBSExBhJBUQdhcRMiMoEIFEKRobHB CSMzUvAVYnLRChYkNOEl8RcYGRomJygpKjU2Nzg5OkNERUZHSElKU1RVVldYWVpjZGVmZ2hpanN0dXZ3e Hl6goOEhYaHiImKkpOUlZaXmJmaoqOkpaanqKmqsrO0tba3uLm6wsPExcbHyMnK0tPU1dbX2Nna4uPk5e bn6Onq8vP09fb3+Pn6/9oADAMBAAIRAxEAPwDy45yeT1pDk9z+dSleT9aTbVCIsHPU0oB9TUm2lC8UAM5 9TScjPJqXFNxQAwEgdT+dBznqfzp+2jbQBGdx7mkOc9TUpWk20AMGfU0oz6mnbcCjFABz60HOOppcelBo QCAkDrQSfU0UUAG4+po3H1P50nekoACSe5oDH1NFFADixPc00k+ppM0hNAx24+po3E9zTM0UgHbj6mmkn 1NGaQ0xCMx9TTMkdzTjTTTuAm4+p/OkLHHU/nQ3tTakBcn1NNZj6mlpp6UhjST6mmEn1NONNNAgViGHJ6 0Ui/eH1ooA2yPmNJipGHzGkAqgGgc0oHFOxS4oAZikxUmKQCgCPFGKeRS4oAjxSYqTFJigBmKXFOxRigB uKQin7axfEesJpsOyEg3LdARkKPU0AaU08MIzNLGn+8wFURrWnGTYLpGJ/ugkfyrz+e6mnctNKzEnJ5pY mbdthlGD2Y4FK4z0q3uIpxmGRXA9DUpFcVbSTQWrTLlX/wBg9SfrVaLV7j7SqzTsq9Cw5I9+tFwO+xTSK xtE1YXEggknWR84UkbSwx6etbpFAERFJipSKbigCPFIakIppFADaKXFIRQA00hpT1pDQA000049aaetAh KaaU00mkMa1NpxppOaBCD7w+tFA+8PrRQB0JHzGkxUrDk03FUA0ClxTsU7FAEeKTFSAUhWgBmKTFSYoxQ BHijFSY4oAoAjxQRTwKa7KiM7kKijJJ7DuaAMTxFrcelRbFXfcuuVXPCj1P8AhXnVxcSXEzSzuXkY5LGr etXzahqU07NkM2E9lHQVQwcZpMZJGiM3zvgewq5awFpRGUYE9Mqevv7VTjjbbvGcD0rYe8Z7WNXHmMoGG UDp6H0NICC8ubhGEM6kBRt2kDOPYkcVnEDeQAQPettLS9vkVEi3An5dy846cUl3od3ZriWCUSn7oANRzr YtU5PWxiqWjbcnBFdl4T1mS6b7LcvucDKE9T7e9ce6OkmHyrDse1X9Gc2uoxTH5dpzgdxVpkHo5FIRT1w yhlOQRkUEVQiPFIRUhFIRSAixTSKlxTSKBkZFNYVKRTSKAISKQipCKaRQBERTWFSkU0igCI02pCKaRSAY ByPrRTgORRQI6Rh8xoAqQjk0mOKoBmKUinYp2OKAI9vFJipMUmKAGEUY5p+2jFADMUmBUm2jFAEeKyvFc zW+gXjIASy7OT0B4JrZxWR4stjcaBdooywUMB9DmgDyip4FZ3wgYsew70xYyXAIrtPBFvbtL8yru9TWNS fIrmtKn7SVjH0/Rb6ZTsicBunFd34P+GWoapcbnj2Rbc7unP0rutFggQrhF/KvRfD88ce3OABXA8XKTsj 0lgoxVzH8O/D+00aFTIm89Sp5UH2B6Vqx6Tp9uX8i0hjJ64UV1t88MlkHQfP0rnZsgnNc1W99ToopWPmr 4xeHxp3iq4e3QCG4RbhAO3Zh+B/nXBxSFN28fMRX0F8YNOS7tbK5A+eMlSR2U14bf2hgZj/dNelhqnNBI 8vFUuWo2tju7LmygPXKL/KpiKZYA/YbfPXy1/lU5FdhyERFNIqUimkUAR4ppFSkU0igZERTSKlIppFICI imkVKRTGFAERFNIqUimEUARkUzFSmmkUARgciinY5H1opCOnI5NG2pCOTSYqgGAUuKeF5pcUAMxxTcVKR xTcc+1ADMUYqTHFGKAIwMUYp+KMUAMxTZIxJGyMPlYFT+NS4oIoA8Zv4zb3jxEYMbFT+BrovDEJeUGInP Y1S8aWjW2v3LHG2XEqn2Ix/MVL4T1O2s7ofaAdh71hWi3F2N6ElGauesaXcSx7AdqtwOTXa6ReusgVnUL 1+QZNcTper6RqKxJFeRhwcYcYrSfUmtIlct9xyoI9q8lwaep7kZKS3PXLK48+ILlySv8WKramGV8FdpIz g15VbfFRNNjYWlv59yOFZuxrLXWvEfiC5+2yyyxuWyAW24FaulzR10MPaKMrLU9G1vTItUsmhfr1B9DX h/iLw7dHxBFpNsu6e6kWNM8ZycZr2bw7Pcm32XsoklB+97fWsLxda3MPiTRNR062Nxdxz7I4lOC7YO0Zp UJOnKwq8FVjczte8Pw6FYWsLG4lvCP3jRpmGPH8Jb16fjXOkV2+tazf6jaX2majpDabcWsXmGMnOBuBbJ 7/WuMI5rvws5Ti3LucONpRpySiraEWKQipSOaYRXUcRERTSKlIppFAERFNIqUimkUDIiKawqUimEUgIyK YRUpFMNAERFNIqQimkUARgcj60U4D5h9aKQjqiOTQBwaew5NJiqAQCginY5pQOKAGEcUmKkIpMUAMxRin kUUAMxRin4ox6UAMxzRin49aMUAcF8SY8S2MuOqupP0I/xrj7GB7iXy4ImkJ9M8flXrHiTTU1LSZ4mTdI ql4j3DY/yK868PaVqFxMs1jIqEHrnkfhWdR8quzSnHmdhy6Fq8OjNq32eZLYSeVnBDZxnOOu339a9V+E1 s/iXRrlbpywjPOeuQKyJJrmy0Odry4kbbGQVyVBz7V1H7Nio8N1GMfO7ZHoMVx1Je1gelSh7Kdr9DE8Qe EzpN4wuQsVtI4OVbLMp/lUHhnwdbMLoy3kk0jkC28ksrp82cn1OOMV7rqOmWGqWzRXsSyEHg9CPxqPQ9E stKcPbrmMdiBkVhCpK1jeVON72M7QdCOl6evnyPLJjhn61m6mPtGo2SKCSlwjgA4PB7Gum1nUVctsG0dM ZritTvHtH+1LtLxsGUN0JzWGrlZGrtGN2aXxKjMEMs/Aa42QnHfGTjPpj8zXmuK2Nd1q81qZXvHG1OFRe grJI4r18PTdOFnueNiqqqzvHZEZFNIxUpFMIrc5iMimkVIfemkUARkU0ipCKaRQBERTGFTEUwikMiIppF SEU1hQBERTCKkIppoAZjkfWilH3h9aKBHWEcmjHFPI+Y0YqhDMUuOKdjBpcUAMI4pMVIRSEUAMxRin4pC KBjMUYp4FLjAy3A96AI8UuDVS81bT7L/j6vbeMjsXGfyHNZUvjLQ0JH2pn/wByJjSA38Yrze6mbw54puE XIt3YSKPQNz/iK1dT8f2kcZGnW8ssvQNL8qj3x1P6Vwd5qFzqN1JPeSmSVu57D0A7ComlJWZcJODuj0Px pqKXHhnfCw+fANbv7PWoCx1MmZ8Rl8HB6cV5BLfTPYLbMSYw2a2/AEOp3WuxRaZP5Bb70jDIA+nc1yuly 02jtjXU6qfyPqPWLgpFM1rMvmp8yAH7w+lVdP1wXNrgcZHIPUGsvwvouipcW2tlbibUPL2GSeYsAeh+Xp U80FvHfzPAwHmEttHY964HG2qPUU1syxM5ckk8CsPW7Y3Vu8SfeKlseuOcVrvIqp1qLTALmW8m4McYSMZ

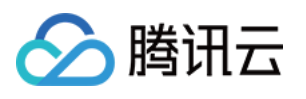

6Fi44/IGrwseaojnxUrU2ccumST2cctmrEkco3OPpVufS7WLTUYPM9wVBLKCVPqOlWdCnW2mEaZf5ivJz jn8qteJ5Z9PhjvdMSPaHCTL1Cg9GA+uB+te27I8M42ctDMY5Y5F7hmXGRSkcVpXN99sjd544GOf4Vxx/S sWdgsm5UZd3GBRa4EpFNIqITnOMlsf7NSoS7FQrZAz+FKwDSKYRVqe3mgIE8UkZIyA6kZH41ARSAiIppF SEU0ikMiIpjCpSKYetAERFMNSkUwigCPHI+tFO7j60UAdcRyaMU8jk0mKokbilIp2OaXFADMUEU8CkIoA jxiquqXS2Gnz3Ui5Ea5Cj+I9APzNXcc1zvjaQDT7SAnAnuUU/QZP+FAGVeSa3eWEUqXTxCRTIVhXaQM4A B64rh9Uj1EORcz3Eq5/jdjXtNvYq0KJsJCQxhiDkjjP9aytX0NJI2XZnI655pMZ4mcg89aK3fEWkPZTt8 v6dawqkYUA4OR1oooAuQbXYNxj0PrWn4c1y/wBH1SG4sEQzIflVxkHPasNGw/sa63wmmnXrpDf7RKp+Un owrOo0ldq5tRu5JJ2Z6b4d13W75HV9Rs9OjLZEEapKxJ5PPRf1roY9Ne0m877fPcknJEm3j8gKwNC0fQb a83wqIXAzlSOa3dU1eytUEVuys54VQep9a82cr6RR66294W6uZZnEEAzIeOSABn3NdHf26+HdDsbd2Pny X8Mcobg+YTllwehAAHXDAbhVjwVpbW9vHfShvtE2WjAALHjJI5wzAZJiYA4xjk1l/EuVVuPC9omAsupBs IcjakbkAZ525PQ8qdy+lejhKHs48z3PLxVfnlyrYwoAw1iTOPlkBG/oPb3/AArf1oeVC4ODG7EFQOoxzW cYJV1W5nWNNyfMQRtEinkfj1qz4llVLQl8BHjyCTjOORk/0FdLOY4yF0gupYoSJYckIw5IB7H3qdbJ5ow 7hCA33cY4Ix0rl01BrOK5udp2KjMAPXGAfzNdd8OrhLzw3ZNPud41MbEn+6cf4UrgLbaMRMN24oRlmPpi tHQdKjGpDgFbXCswXgyYzj6AHp6n2rTdwqCQ4EcWXYng7Rz0+lM8Pq8enJNMxDylpXHfcTuP48/pRcRpa lbQ3tube7AaPn5h1U+o9+a81vbd7W5khk+8pxnsR2I+tdTPqE+oXLw2zgWyPiWc8Kmew9WI7CqHjK38rU IWXOwxBAT6r1/mKprQDnCKaakI5phFQBERTTUpqMikMjIphqUimEUARgciilxyKKAOxI5NJinkcmkHWqJ G4pcU7FLigBoFIRzTwMUhHNADCK4Xx1qK/wBt6XZBwVjJlkUdQTwMntxn867PU7tLCxmuZQWEYyFHVj2H 4mvENQubxNbe7u/+Poyeac9M+n07UmNH0DafJvCgZASPGckfKMZFQ29zBqFtJJZ/vI0cxljkElSQcD6g1 leH9SgvLp5YydrwwzKrHp8mCPfBXFO8MoEl1u3cyfur+QrjggOof+ZNAzN8UaVE1o7zBUAXcXPSvKNQ0y WJndUYJnjI617rqtn/AGnYSW0rYV1wHA5HcN+Brio7KS4tJrO6h2ahE+2WMn5QP7w/2T2xmiwHllFdVrf hqSEs8I+UVy8iNG5VhgipAbU8UjIQUJBHPFQCp4FDMueh65oA6jw9/bWtTSQ2k4zDG0rFiFwo6nceB+Ne qfCjwhcXN02o61EDbQYZY5Mv5x7M4B3eT1JZc9M9Ovm6LCmgizhkeKa5O4svHyjpu9cnj2GRXdfBjxnd6 VqkXhjxBcE2srZsJJZCvlyk8qknVN/AyeAeCMHgVOCexftJW3PdZCB5kkrghlDO0x3bl6q0hX76cbhKvz LhQ1eY+Prtbz4k+FrDLM0MU9xIjkFgxG0bsfxYXlhw3Dd67TU9Q/ebI3O5GZywj27W/icJ/Cw/jQcMuCO leM2epjUvjXKVYLFbQtbRhWDKAq9Ae65zj0GB2reStEzPV5FZzuTad3GO459a4jx1czyfuVR9iJjOw5Hr XXNexxLEI0JlIBAI9zyT+VUlhLZ87DMeTnnJ+lZsDx/ULCe0tvOIeSH5WMbdwM5I9sGuy+GqJHo0iwljA 07Mm7njaM1R8RQPp+myQsyu9o++3ZhyYyP9WfXrj8KteBHhWyeWKMQAyljGqkbTt5/DikM7G8K/Yp0DKJ ZiIgeudxGf0BqS7ZJ8WMchiVly8iDLKvsOxOP51j6tqSWsttHhmkjOdqjqxyP0BJ/Gn6PJ9ktTcXbH96e TjLOT6D8gB7Z707AXNLtIo7ZLl9ljp9vzBGT95j/y0Y9yeorE8RSoyxKryyEkuC6ldvY8H16+vc4ziuls o3uJRcagN3lcxQggqnufVv5dqzPHK7FtyM/vWZic5HHt+NV0EcgRTCKlYUw1AEZqMipSKYRQBGRTCKkIp hFICPHI+tFOHUfWigZ2RHJpMVIRyaTFUSNpcUpFLigBuKTHNSYrL1rUhZRiKHDXcp2xqeQCe59v50Ac54 o1W1Oqw2l5I6WUTnfJH8wWTGMOOwGcjFR+LfD1rf6IuowurGAK0kkfO6POGI9cDmrcNgLZVt7t0ZypzMe QznkhvUE9+36FlkH0Z5ljhc2bcTWeM8c5ZB+eVHBzkUmM47w1qFzofiuC3uJSyxE2+R0Kk5BHtk5H1r0f Qp1HijXgCNw8hyh5ByhH+FeT+JvLS8tp7Zw6hAgcHO4IcKf++dv5V2nw81Jr7xZfkDc0sMQxnk7cD+tCG d+rjcyxlGdThxjofSo5bdd64Ubxk5OO/wD+ulv7eT7QLm3ZI5ydmD0kXHQ/T1oMn+qgyWfcAz7cDbg//W piKOoaesm5Cu7aATnj6Vx+t+DI7h/Mi+XPYda9FmZWiEYXHsOaUpG1ujKOp5HTp6Z/OgDzjTfh4J/Mjct uIwpH5f5xXM+I9An0G4WC6iKTiP51IxyCRkDrggA84zmvdoLaCaJ4rmDz7eTCvGFJ3DIOMAg/lXB/EXw/ BpelyTRfZbczSKVssJ54VV+/95nA55zxxVKOlwPOri6kg1aOFZBshRIQAeOmT+pJz6812Wo28er6A7Oo+ 2RKHifGTuH9D3/CuHvU+3eJJUtGD+bcERkZwRnj8K9C0GWUP/ZzyQPKIQSTI4+U5yDkcD5efw57Vk9xnp EmqlPCB16JJ5MWS3PqysFGMt/CyE8E8MpA64rxP4Y3Lr45tLqUgtKzg4wMlge1eqanaS23ws1aK78ueO0 szBDKqLnb5iscbmDYGcDCkjnnFeReFrqOx8QaY5DFFmUseR1OP61tUd2hJHsmr38mnahCJHDRS8KcYIPo fxrbiYT7X39sDJxjp+dc38Q4iLKKeFcKH3jpxzV7SrkzaQjKx34z14PFQwKGuW6SStJNuIhBZQfuj39+K NCs00+yuA4wEJkOQc4/yan1SI6hplyI2CysAFGemKbHgQSJdSLGv+r3K20Egdy3AAO0E/7We1DGUrNYw3 9oaiGaSUkpEoOST0GPXA+gFXI5DJcCS4IebHyoDtReOmT0Hqep9AOtOdJ7e5F1bSvcSSriOWYglUKq3AH AJ3LnvzjtWzptvDCC8gkklcZMhHQ9OPSi4Gxp91OYN0sY4AXCDag4IwCcE/gKxvGLSyRWzPEFVGKk7gTz 3+lXTewySEo0jNjBW3+b8z0H51T1e0vb2FF8tRggndICTjoeKrcRyxprDipDkFgQQwOCD2NMI5qAIyKYw qQ0w0ARGmmpDTDQBH3H1op38Q+tFIZ//9k=

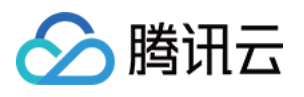

&FaceContents.1=/9j/4AAQSkZJRgABAQEAYABgAAD/2wBDAAYEBQYFBAYGBQYHBwYIChAKCgkJChQOD wwQFxQYGBcUFhYaHSUfGhsjHBYWICwgIyYnKSopGR8tMC0oMCUoKSj/2wBDAQcHBwoIChMKChMoGhYaKC goKCgoKCgoKCgoKCgoKCgoKCgoKCgoKCgoKCgoKCgoKCgoKCgoKCgoKCgoKCgoKCj/wAARCACgARgDASI AAhEBAxEB/8QAHwAAAQUBAQEBAQEAAAAAAAAAAAECAwQFBgcICQoL/8QAtRAAAgEDAwIEAwUFBAQAAAF9 AQIDAAQRBRIhMUEGE1FhByJxFDKBkaEII0KxwRVS0fAkM2JyggkKFhcYGRolJicoKSo0NTY3ODk6Q0RFR kdISUpTVFVWV1hZWmNkZWZnaGlqc3R1dnd4eXqDhIWGh4iJipKTlJWWl5iZmqKjpKWmp6ipqrKztLW2t7 i5usLDxMXGx8jJytLT1NXW19jZ2uHi4+Tl5ufo6erx8vP09fb3+Pn6/8QAHwEAAwEBAQEBAQEBAQAAAAA AAAECAwQFBgcICQoL/8QAtREAAgECBAQDBAcFBAQAAQJ3AAECAxEEBSExBhJBUQdhcRMiMoEIFEKRobHB CSMzUvAVYnLRChYkNOEl8RcYGRomJygpKjU2Nzg5OkNERUZHSElKU1RVVldYWVpjZGVmZ2hpanN0dXZ3e Hl6goOEhYaHiImKkpOUlZaXmJmaoqOkpaanqKmqsrO0tba3uLm6wsPExcbHyMnK0tPU1dbX2Nna4uPk5e bn6Onq8vP09fb3+Pn6/9oADAMBAAIRAxEAPwDy45yeT1pDk9z+dSleT9aTbVCIsHPU0oB9TUm2lC8UAM5 9TScjPJqXFNxQAwEgdT+dBznqfzp+2jbQBGdx7mkOc9TUpWk20AMGfU0oz6mnbcCjFABz60HOOppcelBo QCAkDrQSfU0UUAG4+po3H1P50nekoACSe5oDH1NFFADixPc00k+ppM0hNAx24+po3E9zTM0UgHbj6mmkn 1NGaQ0xCMx9TTMkdzTjTTTuAm4+p/OkLHHU/nQ3tTakBcn1NNZj6mlpp6UhjST6mmEn1NONNNAgViGHJ6 0Ui/eH1ooA2yPmNJipGHzGkAqgGgc0oHFOxS4oAZikxUmKQCgCPFGKeRS4oAjxSYqTFJigBmKXFOxRigB uKQin7axfEesJpsOyEg3LdARkKPU0AaU08MIzNLGn+8wFURrWnGTYLpGJ/ugkfyrz+e6mnctNKzEnJ5pY mbdthlGD2Y4FK4z0q3uIpxmGRXA9DUpFcVbSTQWrTLlX/wBg9SfrVaLV7j7SqzTsq9Cw5I9+tFwO+xTSK xtE1YXEggknWR84UkbSwx6etbpFAERFJipSKbigCPFIakIppFADaKXFIRQA00hpT1pDQA000049aaetAh KaaU00mkMa1NpxppOaBCD7w+tFA+8PrRQB0JHzGkxUrDk03FUA0ClxTsU7FAEeKTFSAUhWgBmKTFSYoxQ BHijFSY4oAoAjxQRTwKa7KiM7kKijJJ7DuaAMTxFrcelRbFXfcuuVXPCj1P8AhXnVxcSXEzSzuXkY5LGr etXzahqU07NkM2E9lHQVQwcZpMZJGiM3zvgewq5awFpRGUYE9Mqevv7VTjjbbvGcD0rYe8Z7WNXHmMoGG UDp6H0NICC8ubhGEM6kBRt2kDOPYkcVnEDeQAQPettLS9vkVEi3An5dy846cUl3od3ZriWCUSn7oANRzr YtU5PWxiqWjbcnBFdl4T1mS6b7LcvucDKE9T7e9ce6OkmHyrDse1X9Gc2uoxTH5dpzgdxVpkHo5FIRT1w yhlOQRkUEVQiPFIRUhFIRSAixTSKlxTSKBkZFNYVKRTSKAISKQipCKaRQBERTWFSkU0igCI02pCKaRSAY ByPrRTgORRQI6Rh8xoAqQjk0mOKoBmKUinYp2OKAI9vFJipMUmKAGEUY5p+2jFADMUmBUm2jFAEeKyvFc zW+gXjIASy7OT0B4JrZxWR4stjcaBdooywUMB9DmgDyip4FZ3wgYsew70xYyXAIrtPBFvbtL8yru9TWNS fIrmtKn7SVjH0/Rb6ZTsicBunFd34P+GWoapcbnj2Rbc7unP0rutFggQrhF/KvRfD88ce3OABXA8XKTsj 0lgoxVzH8O/D+00aFTIm89Sp5UH2B6Vqx6Tp9uX8i0hjJ64UV1t88MlkHQfP0rnZsgnNc1W99ToopWPmr 4xeHxp3iq4e3QCG4RbhAO3Zh+B/nXBxSFN28fMRX0F8YNOS7tbK5A+eMlSR2U14bf2hgZj/dNelhqnNBI 8vFUuWo2tju7LmygPXKL/KpiKZYA/YbfPXy1/lU5FdhyERFNIqUimkUAR4ppFSkU0igZERTSKlIppFICI imkVKRTGFAERFNIqUimEUARkUzFSmmkUARgciinY5H1opCOnI5NG2pCOTSYqgGAUuKeF5pcUAMxxTcVKR xTcc+1ADMUYqTHFGKAIwMUYp+KMUAMxTZIxJGyMPlYFT+NS4oIoA8Zv4zb3jxEYMbFT+BrovDEJeUGInP Y1S8aWjW2v3LHG2XEqn2Ix/MVL4T1O2s7ofaAdh71hWi3F2N6ElGauesaXcSx7AdqtwOTXa6ReusgVnUL 1+QZNcTper6RqKxJFeRhwcYcYrSfUmtIlct9xyoI9q8lwaep7kZKS3PXLK48+ILlySv8WKramGV8FdpIz g15VbfFRNNjYWlv59yOFZuxrLXWvEfiC5+2yyyxuWyAW24FaulzR10MPaKMrLU9G1vTItUsmhfr1B9DX h/iLw7dHxBFpNsu6e6kWNM8ZycZr2bw7Pcm32XsoklB+97fWsLxda3MPiTRNR062Nxdxz7I4lOC7YO0Zp UJOnKwq8FVjczte8Pw6FYWsLG4lvCP3jRpmGPH8Jb16fjXOkV2+tazf6jaX2majpDabcWsXmGMnOBuBbJ 7/WuMI5rvws5Ti3LucONpRpySiraEWKQipSOaYRXUcRERTSKlIppFAERFNIqUimkUDIiKawqUimEUgIyK YRUpFMNAERFNIqQimkUARgcj60U4D5h9aKQjqiOTQBwaew5NJiqAQCginY5pQOKAGEcUmKkIpMUAMxRin kUUAMxRin4ox6UAMxzRin49aMUAcF8SY8S2MuOqupP0I/xrj7GB7iXy4ImkJ9M8flXrHiTTU1LSZ4mTdI ql4j3DY/yK868PaVqFxMs1jIqEHrnkfhWdR8quzSnHmdhy6Fq8OjNq32eZLYSeVnBDZxnOOu339a9V+E1 s/iXRrlbpywjPOeuQKyJJrmy0Odry4kbbGQVyVBz7V1H7Nio8N1GMfO7ZHoMVx1Je1gelSh7Kdr9DE8Qe EzpN4wuQsVtI4OVbLMp/lUHhnwdbMLoy3kk0jkC28ksrp82cn1OOMV7rqOmWGqWzRXsSyEHg9CPxqPQ9E stKcPbrmMdiBkVhCpK1jeVON72M7QdCOl6evnyPLJjhn61m6mPtGo2SKCSlwjgA4PB7Gum1nUVctsG0dM ZritTvHtH+1LtLxsGUN0JzWGrlZGrtGN2aXxKjMEMs/Aa42QnHfGTjPpj8zXmuK2Nd1q81qZXvHG1OFRe grJI4r18PTdOFnueNiqqqzvHZEZFNIxUpFMIrc5iMimkVIfemkUARkU0ipCKaRQBERTGFTEUwikMiIppF SEU1hQBERTCKkIppoAZjkfWilH3h9aKBHWEcmjHFPI+Y0YqhDMUuOKdjBpcUAMI4pMVIRSEUAMxRin4pC

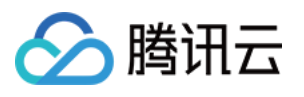

KBjMUYp4FLjAy3A96AI8UuDVS81bT7L/j6vbeMjsXGfyHNZUvjLQ0JH2pn/wByJjSA38Yrze6mbw54puE XIt3YSKPQNz/iK1dT8f2kcZGnW8ssvQNL8qj3x1P6Vwd5qFzqN1JPeSmSVu57D0A7ComlJWZcJODuj0Px pqKXHhnfCw+fANbv7PWoCx1MmZ8Rl8HB6cV5BLfTPYLbMSYw2a2/AEOp3WuxRaZP5Bb70jDIA+nc1yuly 02jtjXU6qfyPqPWLgpFM1rMvmp8yAH7w+lVdP1wXNrgcZHIPUGsvwvouipcW2tlbibUPL2GSeYsAeh+Xp U80FvHfzPAwHmEttHY964HG2qPUU1syxM5ckk8CsPW7Y3Vu8SfeKlseuOcVrvIqp1qLTALmW8m4McYSMZ 6Fi44/IGrwseaojnxUrU2ccumST2cctmrEkco3OPpVufS7WLTUYPM9wVBLKCVPqOlWdCnW2mEaZf5ivJz jn8qteJ5Z9PhjvdMSPaHCTL1Cg9GA+uB+te27I8M42ctDMY5Y5F7hmXGRSkcVpXN99sjd544GOf4Vxx/S sWdgsm5UZd3GBRa4EpFNIqITnOMlsf7NSoS7FQrZAz+FKwDSKYRVqe3mgIE8UkZIyA6kZH41ARSAiIppF SEU0ikMiIpjCpSKYetAERFMNSkUwigCPHI+tFO7j60UAdcRyaMU8jk0mKokbilIp2OaXFADMUEU8CkIoA jxiquqXS2Gnz3Ui5Ea5Cj+I9APzNXcc1zvjaQDT7SAnAnuUU/QZP+FAGVeSa3eWEUqXTxCRTIVhXaQM4A B64rh9Uj1EORcz3Eq5/jdjXtNvYq0KJsJCQxhiDkjjP9aytX0NJI2XZnI655pMZ4mcg89aK3fEWkPZTt8 v6dawqkYUA4OR1oooAuQbXYNxj0PrWn4c1y/wBH1SG4sEQzIflVxkHPasNGw/sa63wmmnXrpDf7RKp+Un owrOo0ldq5tRu5JJ2Z6b4d13W75HV9Rs9OjLZEEapKxJ5PPRf1roY9Ne0m877fPcknJEm3j8gKwNC0fQb a83wqIXAzlSOa3dU1eytUEVuys54VQep9a82cr6RR66294W6uZZnEEAzIeOSABn3NdHf26+HdDsbd2Pny X8Mcobg+YTllwehAAHXDAbhVjwVpbW9vHfShvtE2WjAALHjJI5wzAZJiYA4xjk1l/EuVVuPC9omAsupBs IcjakbkAZ525PQ8qdy+lejhKHs48z3PLxVfnlyrYwoAw1iTOPlkBG/oPb3/AArf1oeVC4ODG7EFQOoxzW cYJV1W5nWNNyfMQRtEinkfj1qz4llVLQl8BHjyCTjOORk/0FdLOY4yF0gupYoSJYckIw5IB7H3qdbJ5ow 7hCA33cY4Ix0rl01BrOK5udp2KjMAPXGAfzNdd8OrhLzw3ZNPud41MbEn+6cf4UrgLbaMRMN24oRlmPpi tHQdKjGpDgFbXCswXgyYzj6AHp6n2rTdwqCQ4EcWXYng7Rz0+lM8Pq8enJNMxDylpXHfcTuP48/pRcRpa lbQ3tube7AaPn5h1U+o9+a81vbd7W5khk+8pxnsR2I+tdTPqE+oXLw2zgWyPiWc8Kmew9WI7CqHjK38rU IWXOwxBAT6r1/mKprQDnCKaakI5phFQBERTTUpqMikMjIphqUimEUARgciilxyKKAOxI5NJinkcmkHWqJ G4pcU7FLigBoFIRzTwMUhHNADCK4Xx1qK/wBt6XZBwVjJlkUdQTwMntxn867PU7tLCxmuZQWEYyFHVj2H 4mvENQubxNbe7u/+Poyeac9M+n07UmNH0DafJvCgZASPGckfKMZFQ29zBqFtJJZ/vI0cxljkElSQcD6g1 leH9SgvLp5YydrwwzKrHp8mCPfBXFO8MoEl1u3cyfur+QrjggOof+ZNAzN8UaVE1o7zBUAXcXPSvKNQ0y WJndUYJnjI617rqtn/AGnYSW0rYV1wHA5HcN+Brio7KS4tJrO6h2ahE+2WMn5QP7w/2T2xmiwHllFdVrf hqSEs8I+UVy8iNG5VhgipAbU8UjIQUJBHPFQCp4FDMueh65oA6jw9/bWtTSQ2k4zDG0rFiFwo6nceB+Ne qfCjwhcXN02o61EDbQYZY5Mv5x7M4B3eT1JZc9M9Ovm6LCmgizhkeKa5O4svHyjpu9cnj2GRXdfBjxnd6 VqkXhjxBcE2srZsJJZCvlyk8qknVN/AyeAeCMHgVOCexftJW3PdZCB5kkrghlDO0x3bl6q0hX76cbhKvz LhQ1eY+Prtbz4k+FrDLM0MU9xIjkFgxG0bsfxYXlhw3Dd67TU9Q/ebI3O5GZywj27W/icJ/Cw/jQcMuCO leM2epjUvjXKVYLFbQtbRhWDKAq9Ae65zj0GB2reStEzPV5FZzuTad3GO459a4jx1czyfuVR9iJjOw5Hr XXNexxLEI0JlIBAI9zyT+VUlhLZ87DMeTnnJ+lZsDx/ULCe0tvOIeSH5WMbdwM5I9sGuy+GqJHo0iwljA 07Mm7njaM1R8RQPp+myQsyu9o++3ZhyYyP9WfXrj8KteBHhWyeWKMQAyljGqkbTt5/DikM7G8K/Yp0DKJ ZiIgeudxGf0BqS7ZJ8WMchiVly8iDLKvsOxOP51j6tqSWsttHhmkjOdqjqxyP0BJ/Gn6PJ9ktTcXbH96e TjLOT6D8gB7Z707AXNLtIo7ZLl9ljp9vzBGT95j/y0Y9yeorE8RSoyxKryyEkuC6ldvY8H16+vc4ziuls o3uJRcagN3lcxQggqnufVv5dqzPHK7FtyM/vWZic5HHt+NV0EcgRTCKlYUw1AEZqMipSKYRQBGRTCKkIp hFICPHI+tFOHUfWigZ2RHJpMVIRyaTFUSNpcUpFLigBuKTHNSYrL1rUhZRiKHDXcp2xqeQCe59v50Ac54 o1W1Oqw2l5I6WUTnfJH8wWTGMOOwGcjFR+LfD1rf6IuowurGAK0kkfO6POGI9cDmrcNgLZVt7t0ZypzMe QznkhvUE9+36FlkH0Z5ljhc2bcTWeM8c5ZB+eVHBzkUmM47w1qFzofiuC3uJSyxE2+R0Kk5BHtk5H1r0f Qp1HijXgCNw8hyh5ByhH+FeT+JvLS8tp7Zw6hAgcHO4IcKf++dv5V2nw81Jr7xZfkDc0sMQxnk7cD+tCG d+rjcyxlGdThxjofSo5bdd64Ubxk5OO/wD+ulv7eT7QLm3ZI5ydmD0kXHQ/T1oMn+qgyWfcAz7cDbg//W piKOoaesm5Cu7aATnj6Vx+t+DI7h/Mi+XPYda9FmZWiEYXHsOaUpG1ujKOp5HTp6Z/OgDzjTfh4J/Mjct uIwpH5f5xXM+I9An0G4WC6iKTiP51IxyCRkDrggA84zmvdoLaCaJ4rmDz7eTCvGFJ3DIOMAg/lXB/EXw/ BpelyTRfZbczSKVssJ54VV+/95nA55zxxVKOlwPOri6kg1aOFZBshRIQAeOmT+pJz6812Wo28er6A7Oo+ 2RKHifGTuH9D3/CuHvU+3eJJUtGD+bcERkZwRnj8K9C0GWUP/ZzyQPKIQSTI4+U5yDkcD5efw57Vk9xnp EmqlPCB16JJ5MWS3PqysFGMt/CyE8E8MpA64rxP4Y3Lr45tLqUgtKzg4wMlge1eqanaS23ws1aK78ueO0 szBDKqLnb5iscbmDYGcDCkjnnFeReFrqOx8QaY5DFFmUseR1OP61tUd2hJHsmr38mnahCJHDRS8KcYIPo fxrbiYT7X39sDJxjp+dc38Q4iLKKeFcKH3jpxzV7SrkzaQjKx34z14PFQwKGuW6SStJNuIhBZQfuj39+K

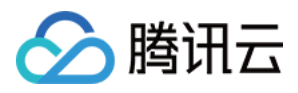

NCs00+yuA4wEJkOQc4/yan1SI6hplyI2CysAFGemKbHgQSJdSLGv+r3K20Egdy3AAO0E/7We1DGUrNYw3 9oaiGaSUkpEoOST0GPXIebHyoDtReOmT0Hqep9AOtOdJ7e5F1bSvcSSriOWYglUKq3AHAJ3LnvzjtWzpt vDCC8gkklcZMhHQ9OPSi4Gxp91OYN0sY4AXCDag4IwCcE/gKxvGLSyRWzPEFVGKk7gTz3+lXTewySEo0j NjBW3+b8z0H51T1e0vb2FF8tRggndICTjoeKrcRyxprDipDkFgQQwOCD2NMI5qAIyKYwqQ0w0ARGmmpDT DQBH3H1op38Q+tFIZ//9k=

```
&<Common request parameters>
```
#### **Output Example**

```
{
"Response": {
"Person": {
"PersonId": "10703",
"Name": "John Smith",
"Description": "American actor, director, and producer",
"FaceInfoSet": [
{
"FaceId": "10109",
"Url": "http://1251659802.vod2.myqcloud.com/vodcq1251659802/ai_samples/251006362/
faces/15517827183907093125.jpeg"
}
],
"TagSet": [
"US",
"Celebrity"
\left| \ \right|,
"UsageSet": [
"Recognition.Face",
"Review.Face"
],
"CreateTime": "2019-01-16T11:34:46Z",
"UpdateTime": "2019-01-16T11:34:46Z"
},
"FailFaceInfoSet": [
{
"Index": 1,
"ErrCode": 18004,
"Message": "face picture format error"
}
\left| \right|,
"RequestId": "2e63f898-cafd-4840-a17d-b8db9f02a9d6"
}
}
```
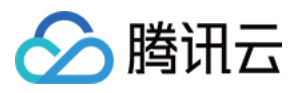

### 5. Developer Resources

#### **SDK**

TencentCloud API 3.0 integrates SDKs that support various programming languages to make it easier for you to call APIs.

- [Tencent](https://github.com/TencentCloud/tencentcloud-sdk-python-intl-en/blob/master/tencentcloud/mps/v20190612/mps_client.py) Cloud SDK 3.0 for Python
- [Tencent](https://github.com/TencentCloud/tencentcloud-sdk-java-intl-en/blob/master/src/main/java/com/tencentcloudapi/mps/v20190612/MpsClient.java) Cloud SDK 3.0 for Java
- [Tencent](https://github.com/TencentCloud/tencentcloud-sdk-php-intl-en/blob/master/src/TencentCloud/Mps/V20190612/MpsClient.php) Cloud SDK 3.0 for PHP
- [Tencent](https://github.com/TencentCloud/tencentcloud-sdk-go-intl-en/blob/master/tencentcloud/mps/v20190612/client.go) Cloud SDK 3.0 for Go
- [Tencent](https://github.com/TencentCloud/tencentcloud-sdk-nodejs-intl-en/blob/master/tencentcloud/mps/v20190612/mps_client.js) Cloud SDK 3.0 for Node.js
- [Tencent](https://github.com/TencentCloud/tencentcloud-sdk-dotnet-intl-en/blob/master/TencentCloud/Mps/V20190612/MpsClient.cs) Cloud SDK 3.0 for .NET
- [Tencent](https://github.com/TencentCloud/tencentcloud-sdk-cpp-intl-en/blob/master/mps/src/v20190612/MpsClient.cpp) Cloud SDK 3.0 for C++

#### **Command Line Interface**

[Tencent](https://www.tencentcloud.com/document/product/1013) Cloud CLI 3.0

### 6. Error Code

The following only lists the error codes [related to the API business](https://www.tencentcloud.com/document/api/1041/33691#common-error-codes) logic. For other error codes, see Common Error Codes.

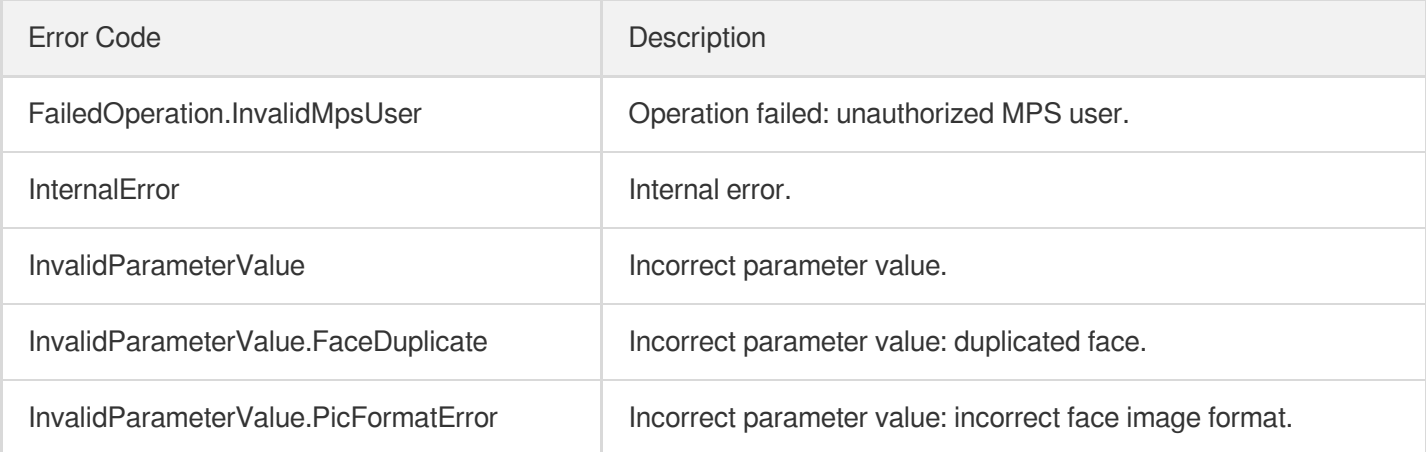

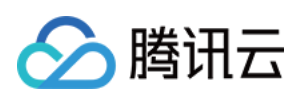

# Parse Notification APIs **ParseNotification**

最近更新时间:2023-10-12 16:44:46

### 1. API Description

Domain name for API request: mps.tencentcloudapi.com.

This API is used to parse the content of an MPS event notification from the msgBody field in the message received from CMQ.

Instead of initiating a video processing task, this API is used to help generate SDKs for various programming languages. You can parse the event notification based on the analytic function of the SDKs.

A maximum of 20 requests can be initiated per second for this API.

We recommend you to use API Explorer

[Try](https://console.tencentcloud.com/api/explorer?Product=mps&Version=2019-06-12&Action=ParseNotification) it

API Explorer provides a range of capabilities, including online call, signature authentication, SDK code generation, and API quick search. It enables you to view the request, response, and auto-generated examples.

### 2. Input Parameters

The following request parameter list only provides API request parameters and some common parameters. For the complete common parameter list, see Common Request [Parameters](https://www.tencentcloud.com/document/api/1041/33628).

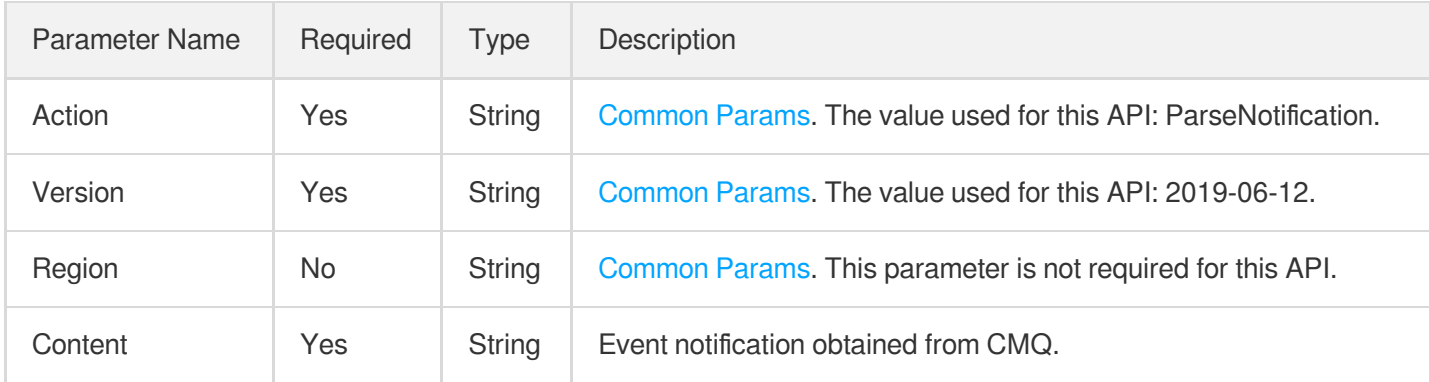

### 3. Output Parameters

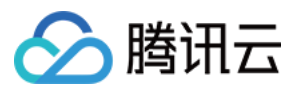

Parameter Name Type Description

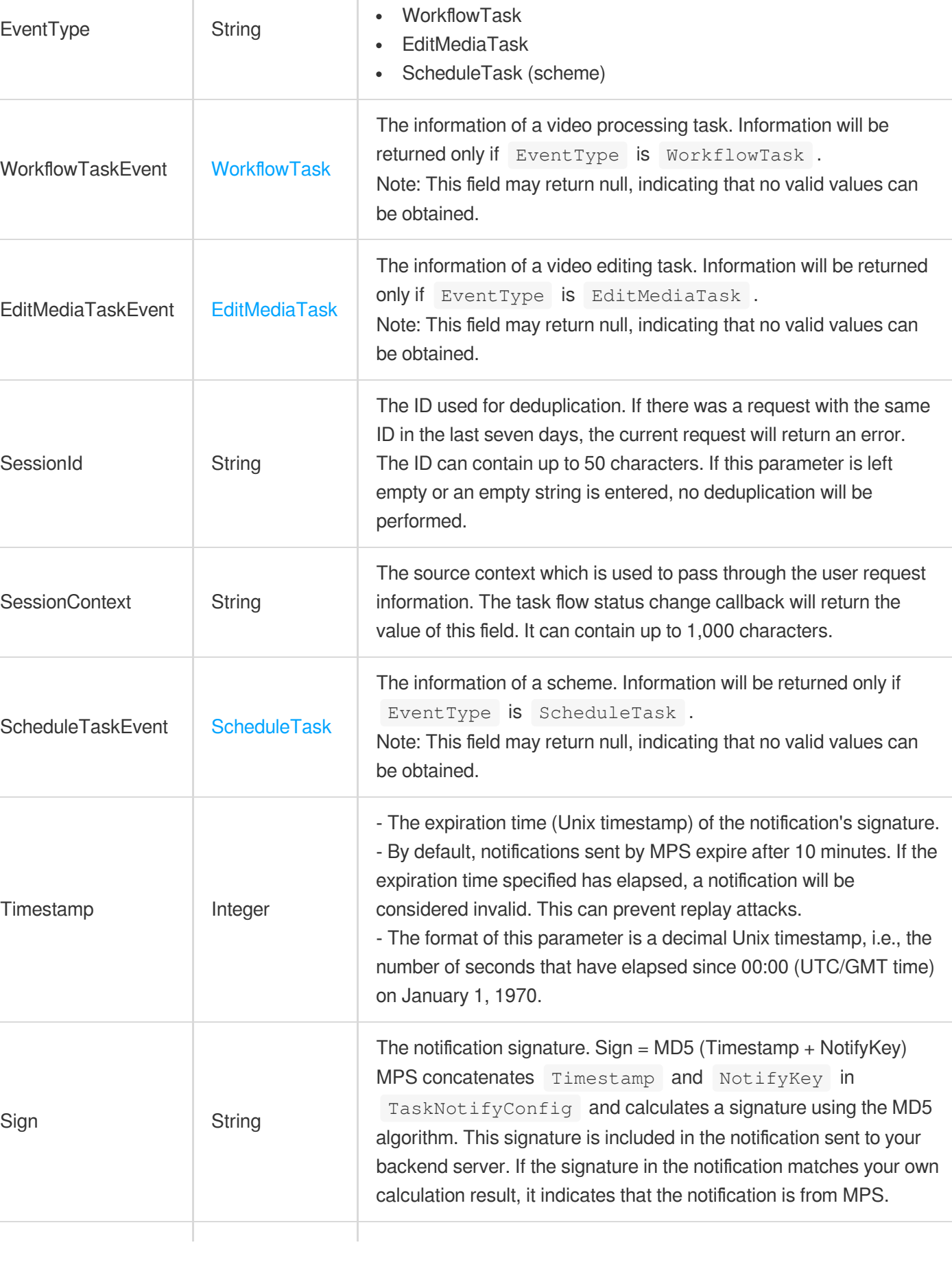

The event type. Valid values:

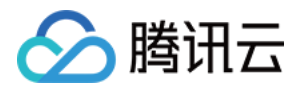

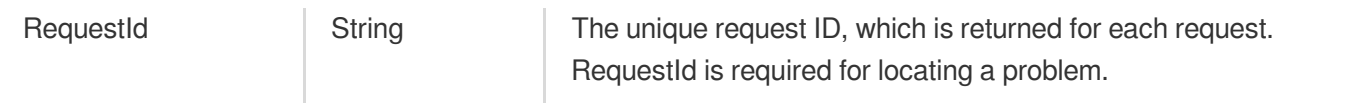

#### 4. Example

#### **Example1 Parsing an event notification**

This example shows you how to parse an event notification.

#### **Input Example**

```
POST / HTTP/1.1
Host: mps.tencentcloudapi.com
Content-Type: application/json
X-TC-Action: ParseNotification
<Common request parameters>
{
"Content": "{\"EventType\":\"ProcedureStateChanged\",XXX"
}
```
#### **Output Example**

```
{
"Response": {
"EventType": "WorkflowTask",
"WorkflowTaskEvent": {
"TaskId": "1256768367-Procedure-475b7237438a39560b9879a4556cb177t1",
"Status": "FINISH",
"ErrCode": 0,
"Message": "",
"InputInfo": {
"Type": "COS",
"CosInputInfo": {
"Bucket": "TopRankVideo-125xxx88",
"Region": "ap-chongqing",
"Object": "/movie/201907/WildAnimal.mov"
},
"UrlInputInfo": null,
"S3InputInfo": null
},
"MetaData": {
"AudioDuration": 59.990001678467,
"AudioStreamSet": [
```
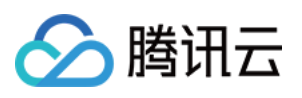

```
{
"Bitrate": 383854,
"SamplingRate": 48000,
"Codec": "aac",
"Channel": 0
}
],
"Bitrate": 1021028,
"Container": "mov,mp4,m4a,3gp,3g2,mj2",
"Duration": 60,
"Height": 480,
"Rotate": 0,
"Size": 7700180,
"VideoDuration": 60,
"VideoStreamSet": [
{
"Bitrate": 637174,
"Codec": "h264",
"Fps": 23,
"Height": 480,
"Width": 640,
"ColorPrimaries": "abc",
"ColorSpace": "abc",
"ColorTransfer": "abc",
"HdrType": "abc"
}
],
"Width": 640
},
"MediaProcessResultSet": [
{
"Type": "Transcode",
"TranscodeTask": {
"Status": "SUCCESS",
"ErrCodeExt": "SUCCESS",
"ErrCode": 0,
"Message": "SUCCESS",
"Progress": 0,
"Input": {
"Definition": 20,
"WatermarkSet": null,
"OutputObjectPath": "",
"RawParameter": null,
"StartTimeOffset": 0,
"EndTimeOffset": 0,
"OverrideParameter": null,
"ObjectNumberFormat": null,
```
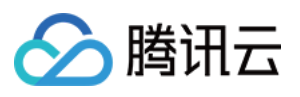

```
"OutputStorage": null,
"SegmentObjectName": "",
"HeadTailParameter": null,
"MosaicSet": []
},
"Output": {
"Path": "/movie/201907/WildAnimal_transcode_20.mp4",
"Size": 4189073,
"Container": "mov,mp4,m4a,3gp,3g2,mj2",
"Height": 480,
"Width": 640,
"Bitrate": 552218,
"Md5": "eff7031ad7877865f9a3240e9ab165ad",
"Duration": 60.04700088501,
"VideoStreamSet": [
{
"Bitrate": 503727,
"Codec": "h264",
"Fps": 24,
"Height": 480,
"Width": 640,
"ColorPrimaries": "abc",
"ColorSpace": "abc",
"ColorTransfer": "abc",
"HdrType": "abc"
}
],
"AudioStreamSet": [
{
"Bitrate": 48491,
"Codec": "aac",
"SamplingRate": 44100,
"Channel": 0
}
\left| \right|,
"Definition": 0
}
},
"AnimatedGraphicTask": null,
"SnapshotByTimeOffsetTask": null,
"SampleSnapshotTask": null,
"ImageSpriteTask": null
}
],
"AiQualityControlTaskResult": null,
"AiAnalysisResultSet": [],
"AiRecognitionResultSet": [],
```
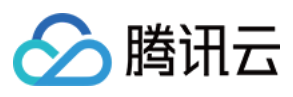

```
"AiContentReviewResultSet": []
},
"RequestId": "335bdaa3-db0e-46ce-9946-51941d9cb0f5",
"ScheduleTaskEvent": null,
"EditMediaTaskEvent": null,
"SessionId": "",
"SessionContext": ""
}
}
```
### 5. Developer Resources

#### **SDK**

TencentCloud API 3.0 integrates SDKs that support various programming languages to make it easier for you to call APIs.

- [Tencent](https://github.com/TencentCloud/tencentcloud-sdk-python-intl-en/blob/master/tencentcloud/mps/v20190612/mps_client.py) Cloud SDK 3.0 for Python
- [Tencent](https://github.com/TencentCloud/tencentcloud-sdk-java-intl-en/blob/master/src/main/java/com/tencentcloudapi/mps/v20190612/MpsClient.java) Cloud SDK 3.0 for Java
- [Tencent](https://github.com/TencentCloud/tencentcloud-sdk-php-intl-en/blob/master/src/TencentCloud/Mps/V20190612/MpsClient.php) Cloud SDK 3.0 for PHP
- [Tencent](https://github.com/TencentCloud/tencentcloud-sdk-go-intl-en/blob/master/tencentcloud/mps/v20190612/client.go) Cloud SDK 3.0 for Go
- [Tencent](https://github.com/TencentCloud/tencentcloud-sdk-nodejs-intl-en/blob/master/tencentcloud/mps/v20190612/mps_client.js) Cloud SDK 3.0 for Node.js
- [Tencent](https://github.com/TencentCloud/tencentcloud-sdk-dotnet-intl-en/blob/master/TencentCloud/Mps/V20190612/MpsClient.cs) Cloud SDK 3.0 for .NET
- [Tencent](https://github.com/TencentCloud/tencentcloud-sdk-cpp-intl-en/blob/master/mps/src/v20190612/MpsClient.cpp) Cloud SDK 3.0 for C++

#### **Command Line Interface**

• [Tencent](https://www.tencentcloud.com/document/product/1013) Cloud CLI 3.0

### 6. Error Code

The following only lists the error codes [related to the API business](https://www.tencentcloud.com/document/api/1041/33691#common-error-codes) logic. For other error codes, see Common Error Codes.

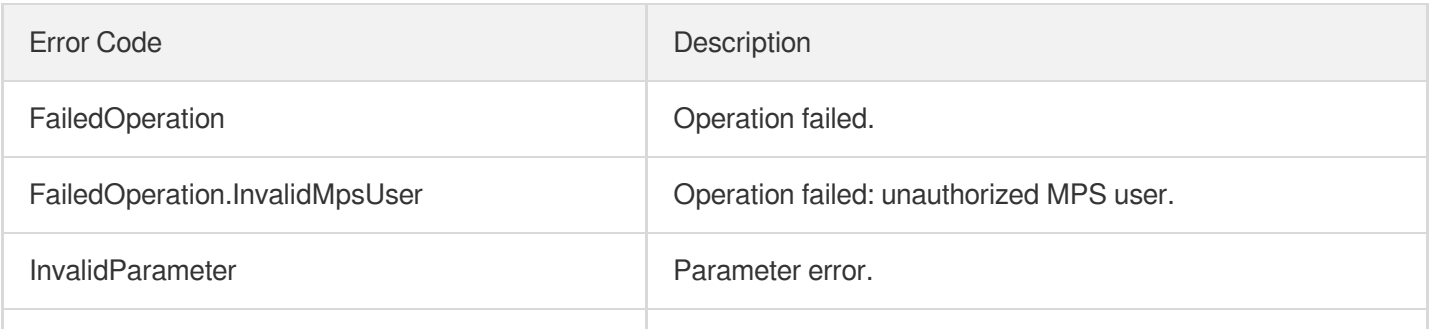

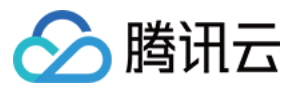

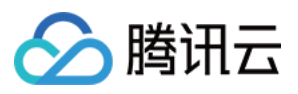

# ParseLiveStreamProcessNotification

最近更新时间:2023-10-12 16:44:47

### 1. API Description

Domain name for API request: mps.tencentcloudapi.com.

This API is used to parse the content of an MPS live stream processing event notification from the msgBody field in the message received from CMQ.

Instead of initiating a video processing task, this API is used to help generate SDKs for various programming languages. You can parse the event notification based on the analytic function of the SDKs.

A maximum of 20 requests can be initiated per second for this API.

We recommend you to use API Explorer

#### [Try](https://console.tencentcloud.com/api/explorer?Product=mps&Version=2019-06-12&Action=ParseLiveStreamProcessNotification) it

API Explorer provides a range of capabilities, including online call, signature authentication, SDK code generation, and API quick search. It enables you to view the request, response, and auto-generated examples.

### 2. Input Parameters

The following request parameter list only provides API request parameters and some common parameters. For the complete common parameter list, see Common Request [Parameters](https://www.tencentcloud.com/document/api/1041/33628).

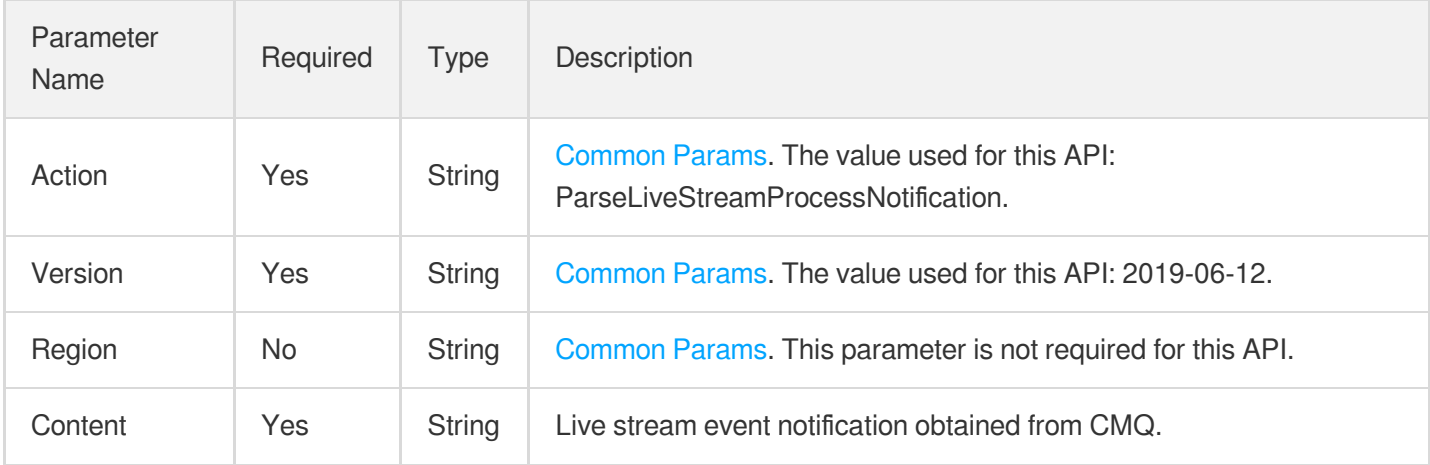

### 3. Output Parameters

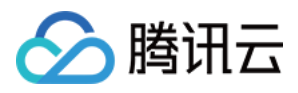

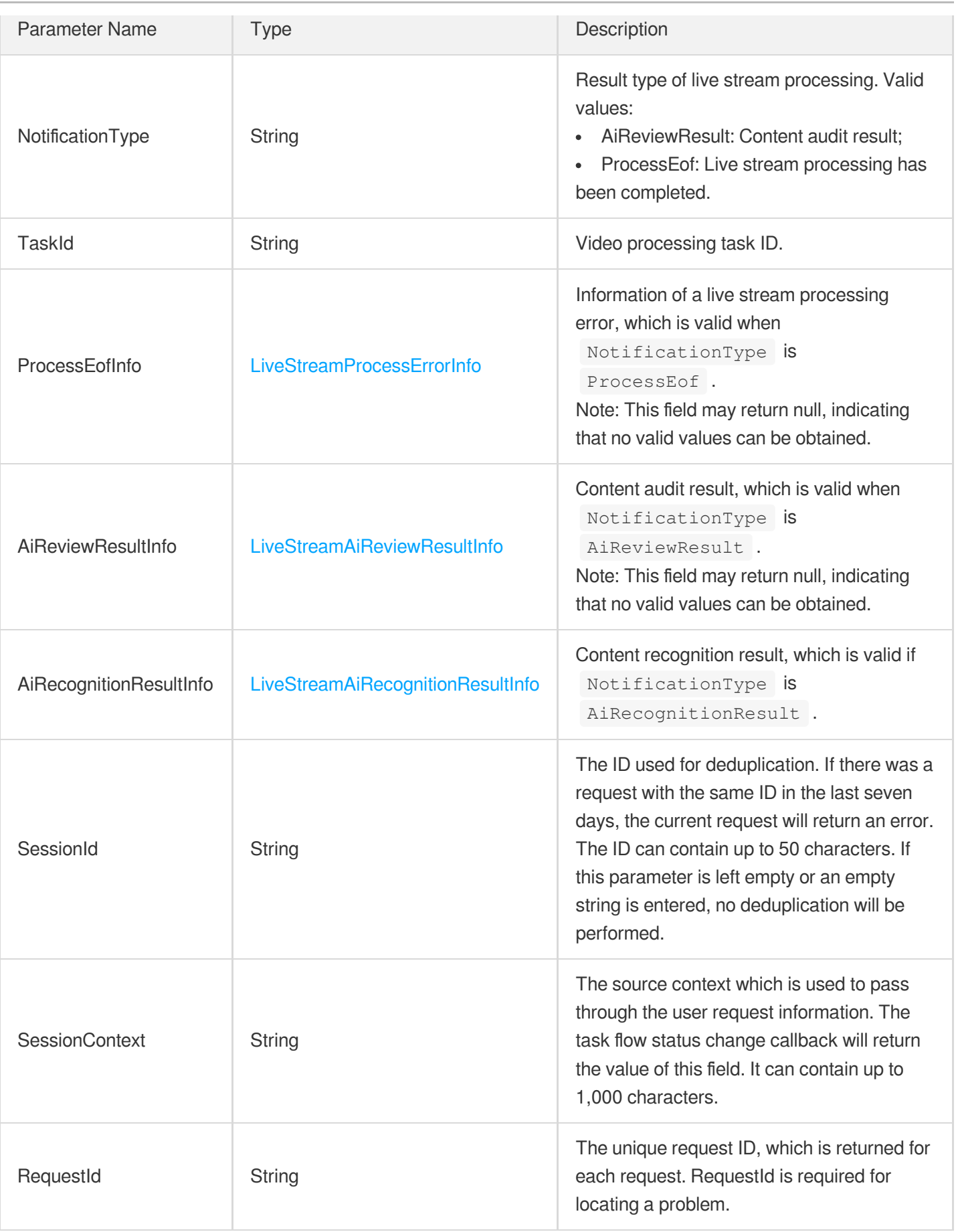

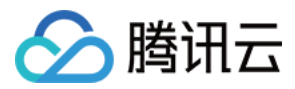

### 4. Example

#### **Example1 Parsing a live stream event notification**

#### **Input Example**

```
https://mps.tencentcloudapi.com/?Action=ParseLiveStreamProcessNotification
&Content={"NotificationType":"AiReviewResult",XXX
&<Common request parameters>
```
#### **Output Example**

```
{
"Response": {
"NotificationType": "AiReviewResult",
"TaskId": "2459149217-procedure-live-xxx51da009t0",
"ProcessEofInfo": null,
"AiReviewResultInfo": {
"ResultSet": [
{
"Type": "VoicePorn",
"ImagePornResultSet": [],
"ImageTerrorismResultSet": [],
"ImagePoliticalResultSet": [],
"VoicePornResultSet": [
{
"StartPtsTime": 0.266,
"EndPtsTime": 4.146,
"Confidence": 98,
"Suggestion": "block",
"Label": "sexual_moan"
}
]
}
]
},
"SessionId": "",
"SessionContext": "",
"RequestId": "335bdaa3-db0e-46ce-9946-51941d9cb0f5"
}
}
```
#### 5. Developer Resources

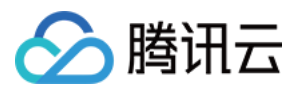

#### **SDK**

TencentCloud API 3.0 integrates SDKs that support various programming languages to make it easier for you to call APIs.

- [Tencent](https://github.com/TencentCloud/tencentcloud-sdk-python-intl-en/blob/master/tencentcloud/mps/v20190612/mps_client.py) Cloud SDK 3.0 for Python
- [Tencent](https://github.com/TencentCloud/tencentcloud-sdk-java-intl-en/blob/master/src/main/java/com/tencentcloudapi/mps/v20190612/MpsClient.java) Cloud SDK 3.0 for Java
- [Tencent](https://github.com/TencentCloud/tencentcloud-sdk-php-intl-en/blob/master/src/TencentCloud/Mps/V20190612/MpsClient.php) Cloud SDK 3.0 for PHP
- [Tencent](https://github.com/TencentCloud/tencentcloud-sdk-go-intl-en/blob/master/tencentcloud/mps/v20190612/client.go) Cloud SDK 3.0 for Go
- [Tencent](https://github.com/TencentCloud/tencentcloud-sdk-nodejs-intl-en/blob/master/tencentcloud/mps/v20190612/mps_client.js) Cloud SDK 3.0 for Node.js
- [Tencent](https://github.com/TencentCloud/tencentcloud-sdk-dotnet-intl-en/blob/master/TencentCloud/Mps/V20190612/MpsClient.cs) Cloud SDK 3.0 for .NET
- [Tencent](https://github.com/TencentCloud/tencentcloud-sdk-cpp-intl-en/blob/master/mps/src/v20190612/MpsClient.cpp) Cloud SDK 3.0 for C++

#### **Command Line Interface**

[Tencent](https://www.tencentcloud.com/document/product/1013) Cloud CLI 3.0

### 6. Error Code

The following only lists the error codes [related to the API business](https://www.tencentcloud.com/document/api/1041/33691#common-error-codes) logic. For other error codes, see Common Error Codes.

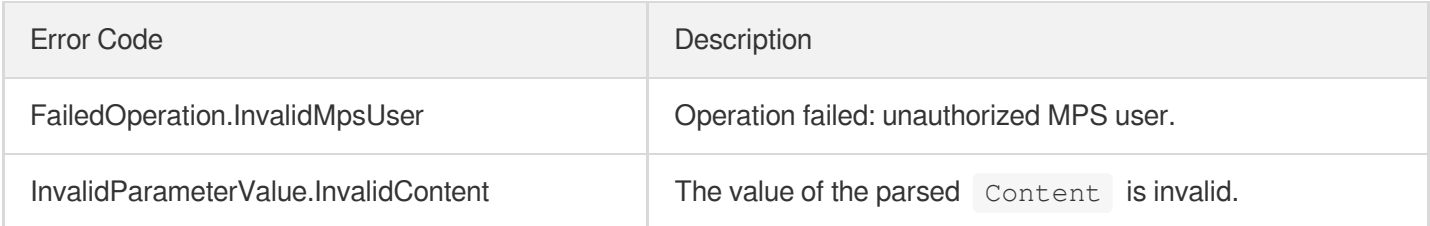

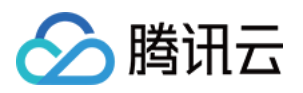

# Other APIs **ExecuteFunction**

最近更新时间:2023-10-12 16:44:47

### 1. API Description

Domain name for API request: mps.tencentcloudapi.com.

This API is reserved for special circumstances. Do not use it unless you are directed to use it by technical support.

A maximum of 20 requests can be initiated per second for this API.

We recommend you to use API Explorer

#### [Try](https://console.tencentcloud.com/api/explorer?Product=mps&Version=2019-06-12&Action=ExecuteFunction) it

API Explorer provides a range of capabilities, including online call, signature authentication, SDK code generation, and API quick search. It enables you to view the request, response, and auto-generated examples.

### 2. Input Parameters

The following request parameter list only provides API request parameters and some common parameters. For the complete common parameter list, see Common Request [Parameters](https://www.tencentcloud.com/document/api/1041/33628).

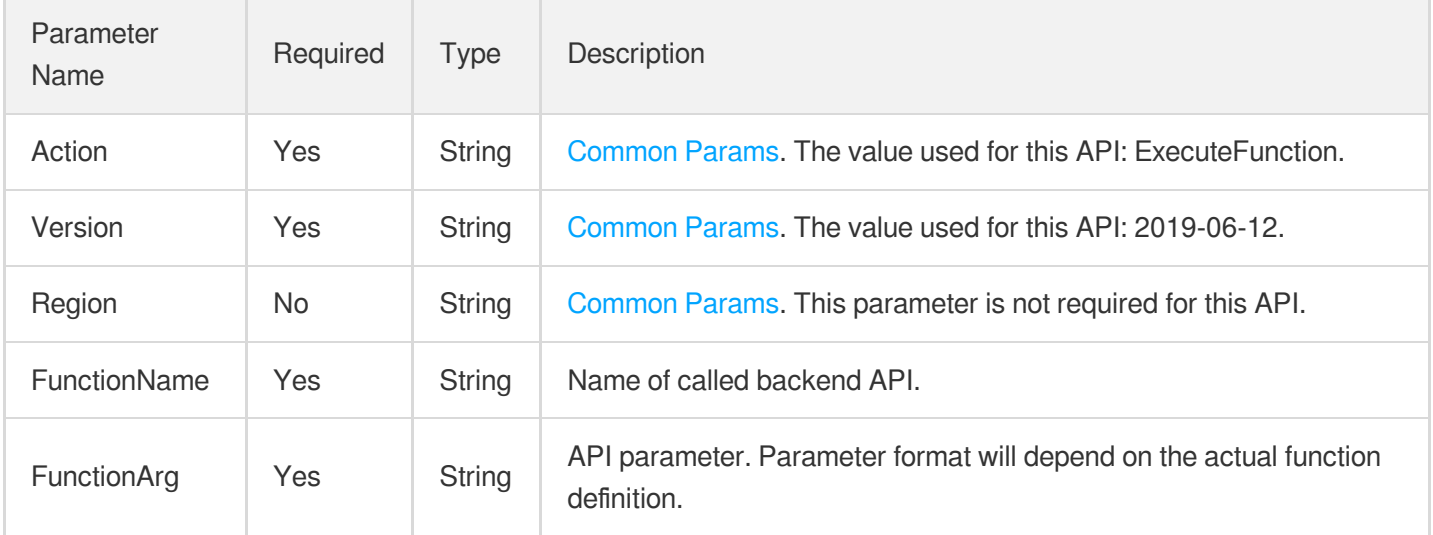

### 3. Output Parameters

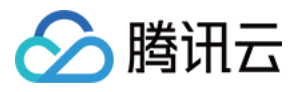

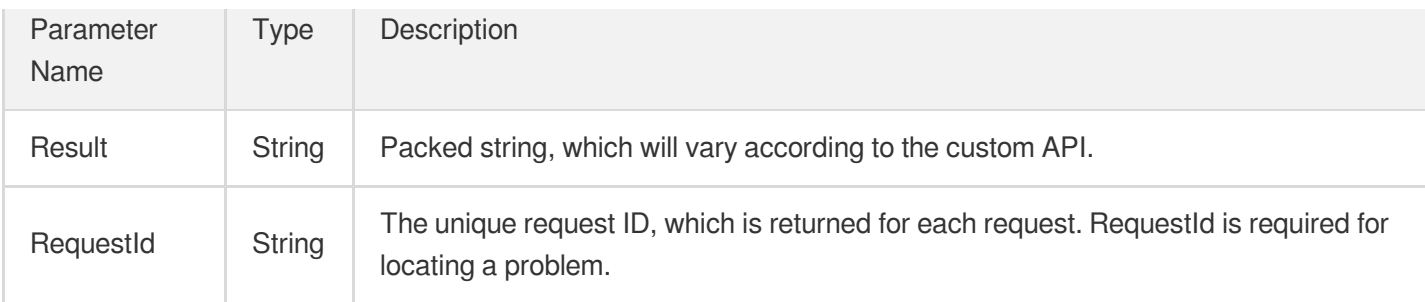

### 4. Example

#### **Example1 A media processing task customized for customer A.**

#### **Input Example**

https:*//mps.tencentcloudapi.com/?Action=ExecuteFunction* &FunctionName=ExampleFunc &FunctionArg=XXX &<Common request parameters>

#### **Output Example**

```
{
"Response": {
"RequestId": "8ad61e3a-6b8e-4b4e-9256-fdc701190064ef0",
"Result": "XXX"
}
}
```
### 5. Developer Resources

#### **SDK**

TencentCloud API 3.0 integrates SDKs that support various programming languages to make it easier for you to call APIs.

- [Tencent](https://github.com/TencentCloud/tencentcloud-sdk-python-intl-en/blob/master/tencentcloud/mps/v20190612/mps_client.py) Cloud SDK 3.0 for Python
- [Tencent](https://github.com/TencentCloud/tencentcloud-sdk-java-intl-en/blob/master/src/main/java/com/tencentcloudapi/mps/v20190612/MpsClient.java) Cloud SDK 3.0 for Java
- [Tencent](https://github.com/TencentCloud/tencentcloud-sdk-php-intl-en/blob/master/src/TencentCloud/Mps/V20190612/MpsClient.php) Cloud SDK 3.0 for PHP
- [Tencent](https://github.com/TencentCloud/tencentcloud-sdk-go-intl-en/blob/master/tencentcloud/mps/v20190612/client.go) Cloud SDK 3.0 for Go
- [Tencent](https://github.com/TencentCloud/tencentcloud-sdk-nodejs-intl-en/blob/master/tencentcloud/mps/v20190612/mps_client.js) Cloud SDK 3.0 for Node.js

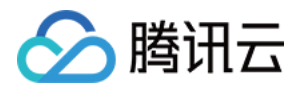

- [Tencent](https://github.com/TencentCloud/tencentcloud-sdk-dotnet-intl-en/blob/master/TencentCloud/Mps/V20190612/MpsClient.cs) Cloud SDK 3.0 for .NET
- [Tencent](https://github.com/TencentCloud/tencentcloud-sdk-cpp-intl-en/blob/master/mps/src/v20190612/MpsClient.cpp) Cloud SDK 3.0 for C++  $\bullet$

#### **Command Line Interface**

[Tencent](https://www.tencentcloud.com/document/product/1013) Cloud CLI 3.0

### 6. Error Code

The following only lists the error codes [related to the API business](https://www.tencentcloud.com/document/api/1041/33691#common-error-codes) logic. For other error codes, see Common Error Codes.

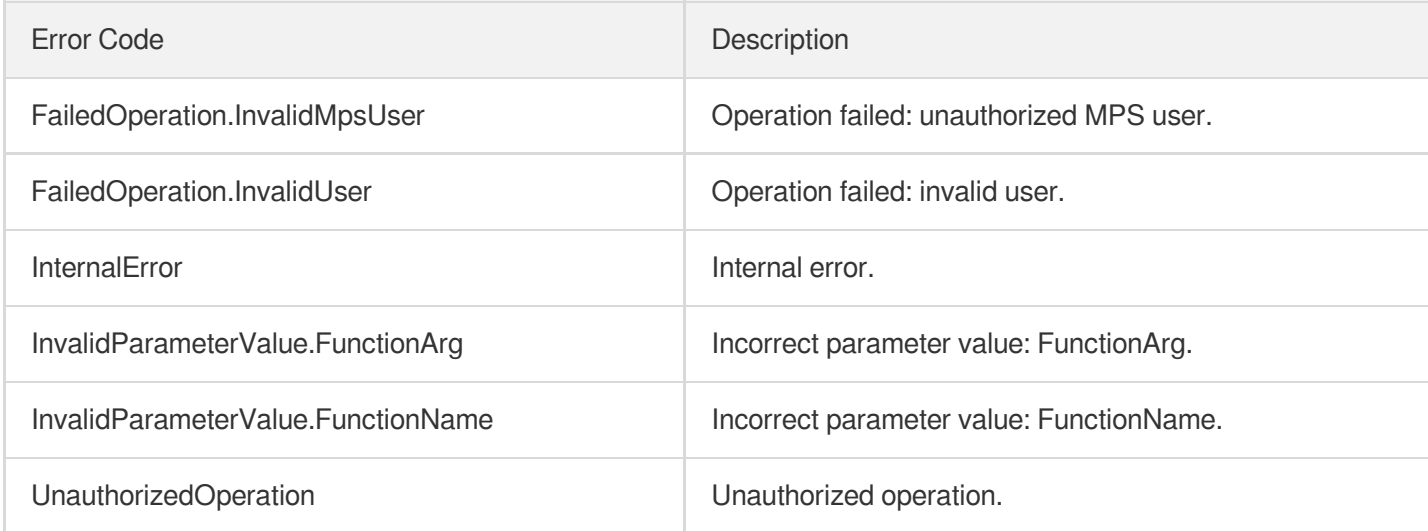

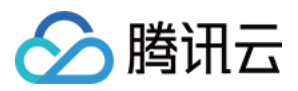

# Data Types

最近更新时间:2023-10-12 16:44:49

### AIAnalysisTemplateItem

AI-based intelligent analysis template details

Used by actions: DescribeAIAnalysisTemplates.

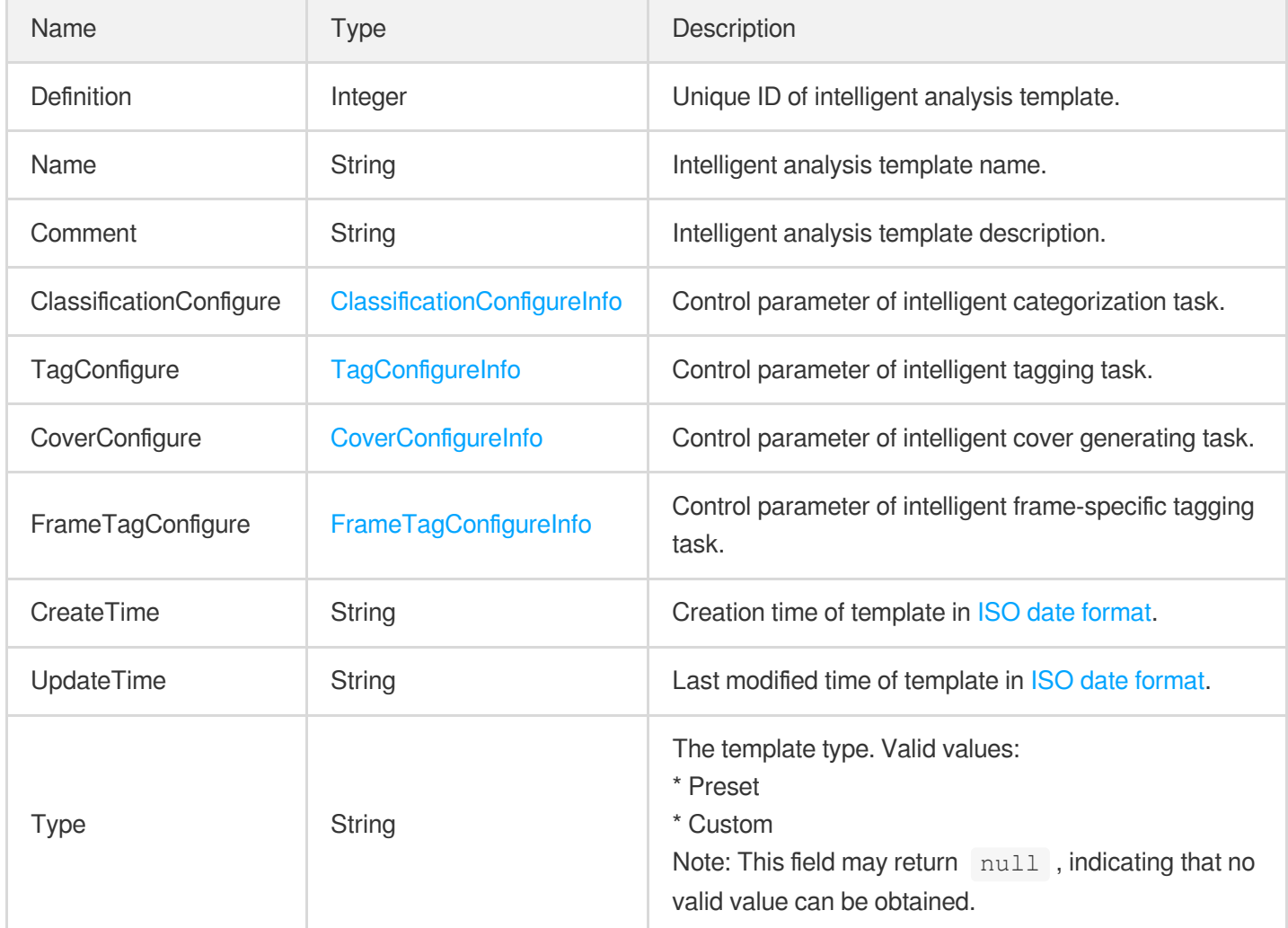

### AIRecognitionTemplateItem

Details of a video content recognition template

Used by actions: DescribeAIRecognitionTemplates.

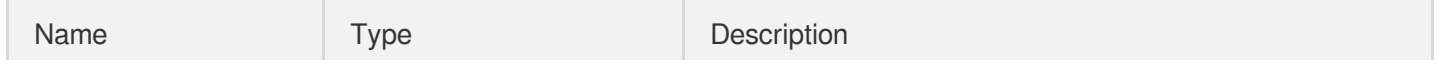

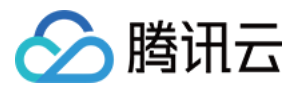

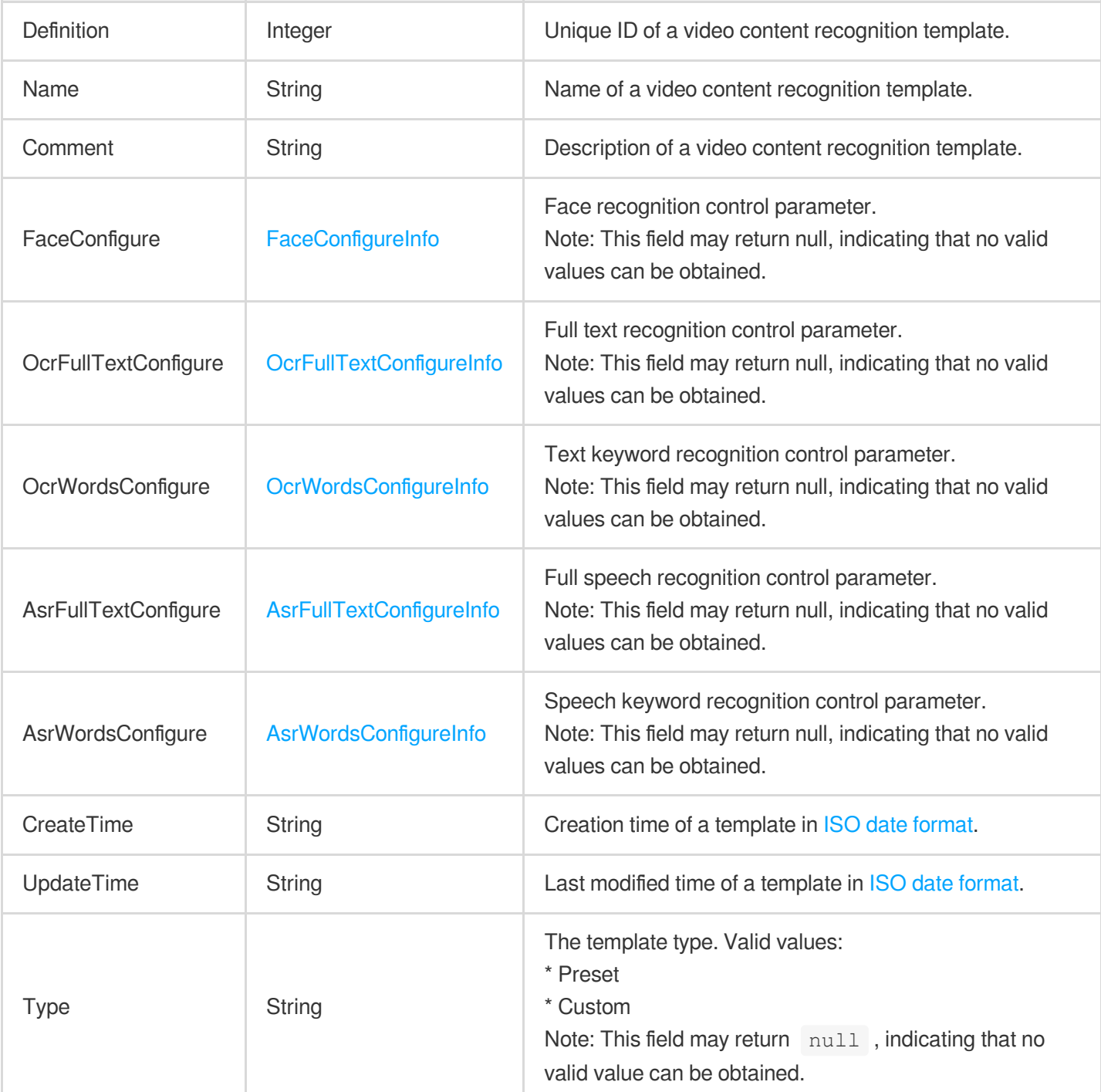

# Activity

A subtask of a scheme.

Used by actions: CreateSchedule, DescribeSchedules, ModifySchedule.

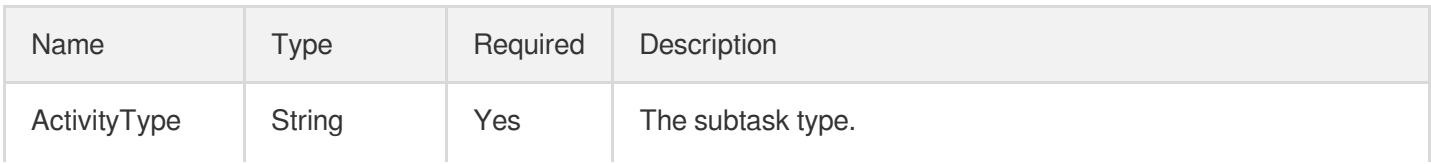

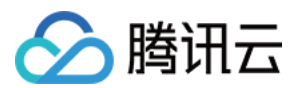

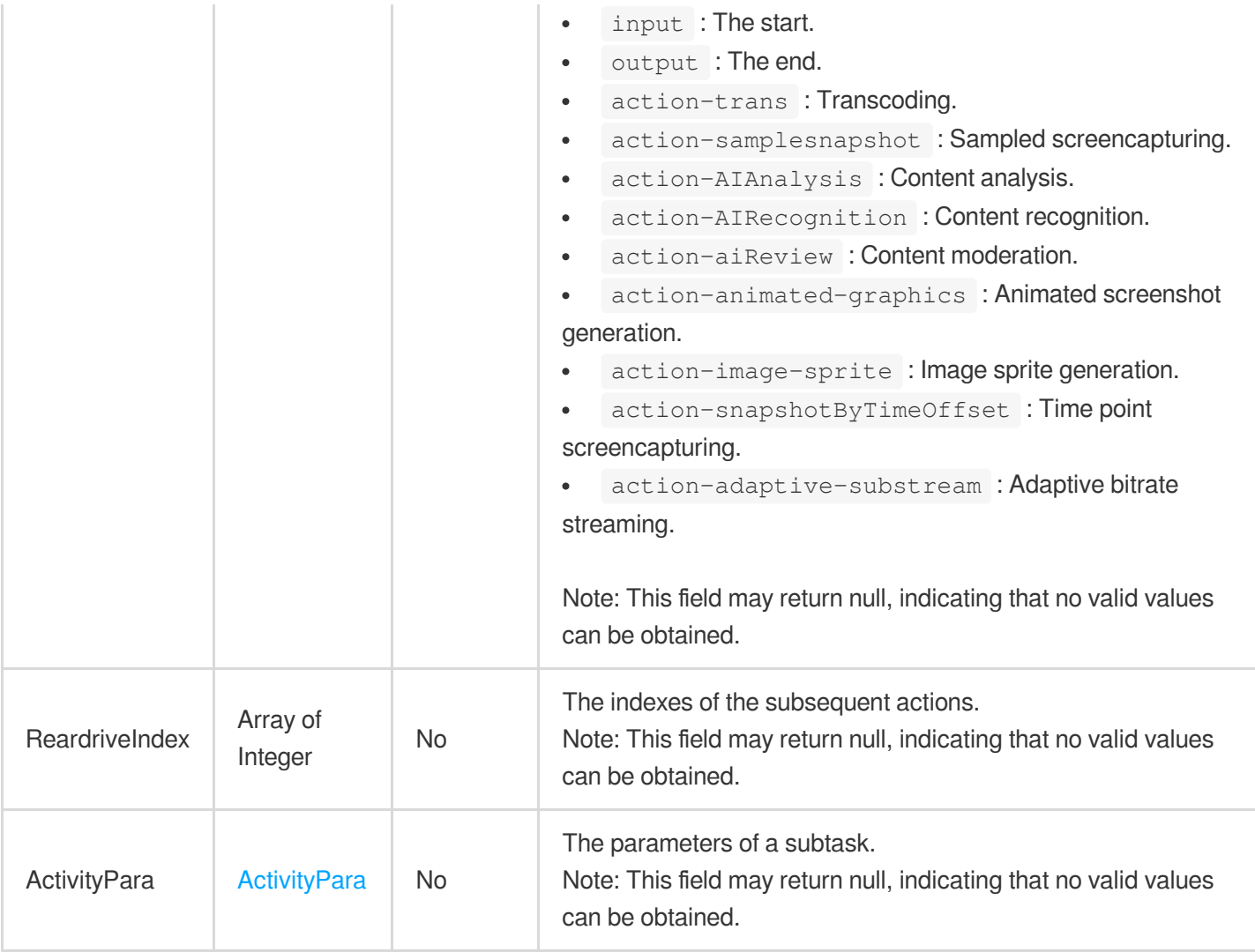

# <span id="page-389-0"></span>ActivityPara

A subtask of a scheme.

Used by actions: CreateSchedule, ModifySchedule.

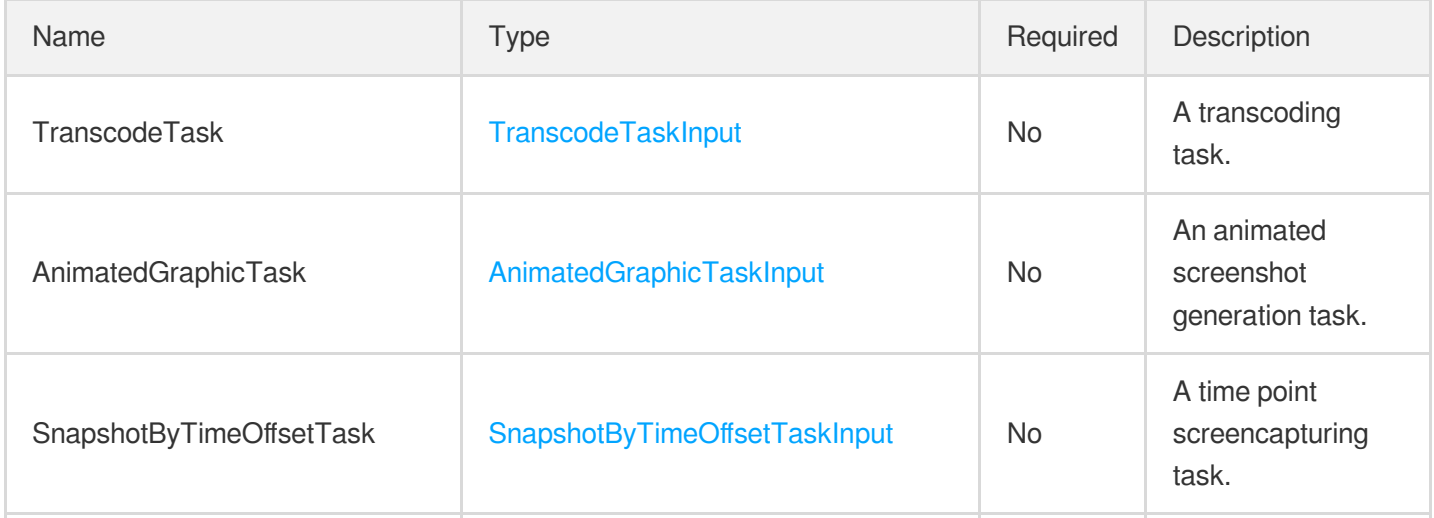

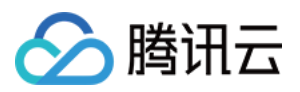

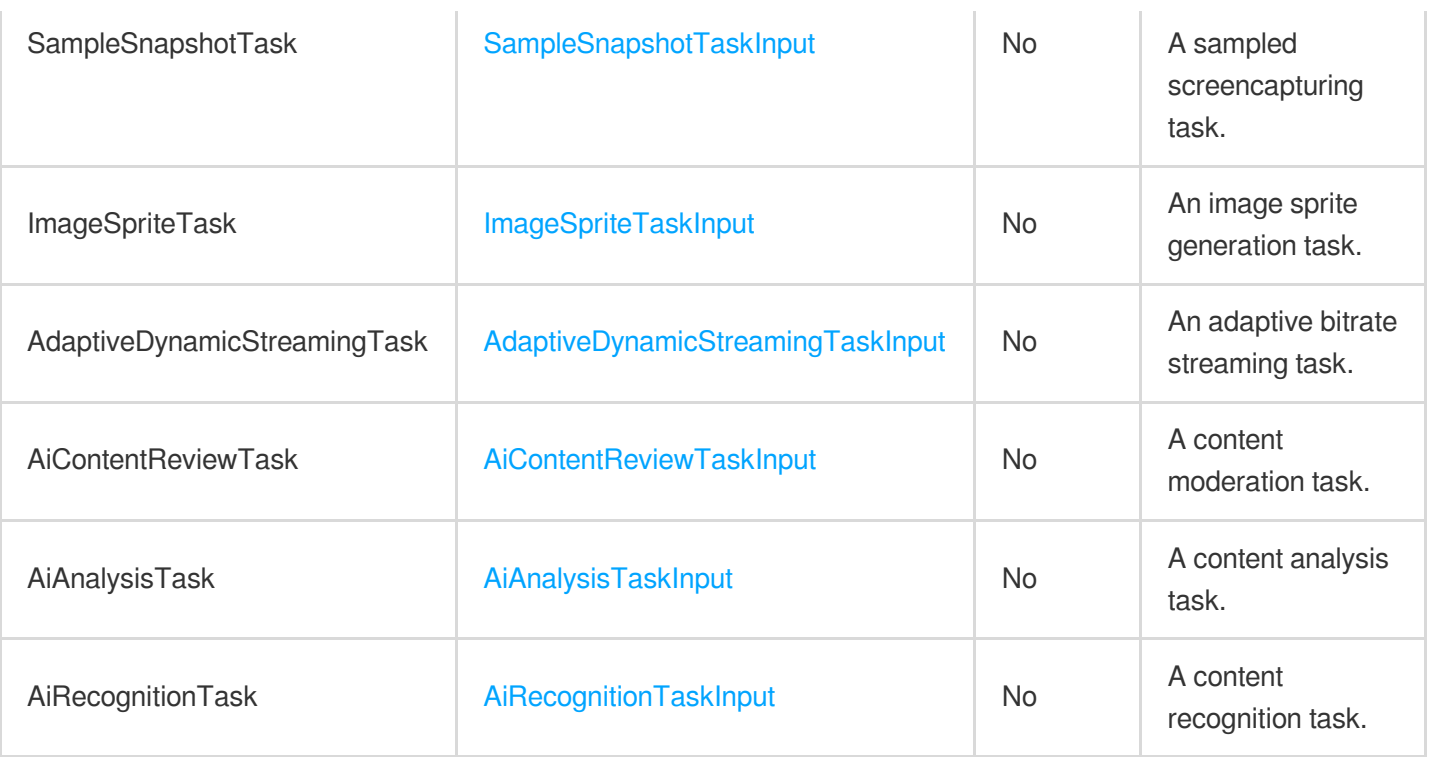

# <span id="page-390-0"></span>ActivityResItem

The execution results of the subtasks of a scheme.

Used by actions: DescribeTaskDetail, ParseNotification.

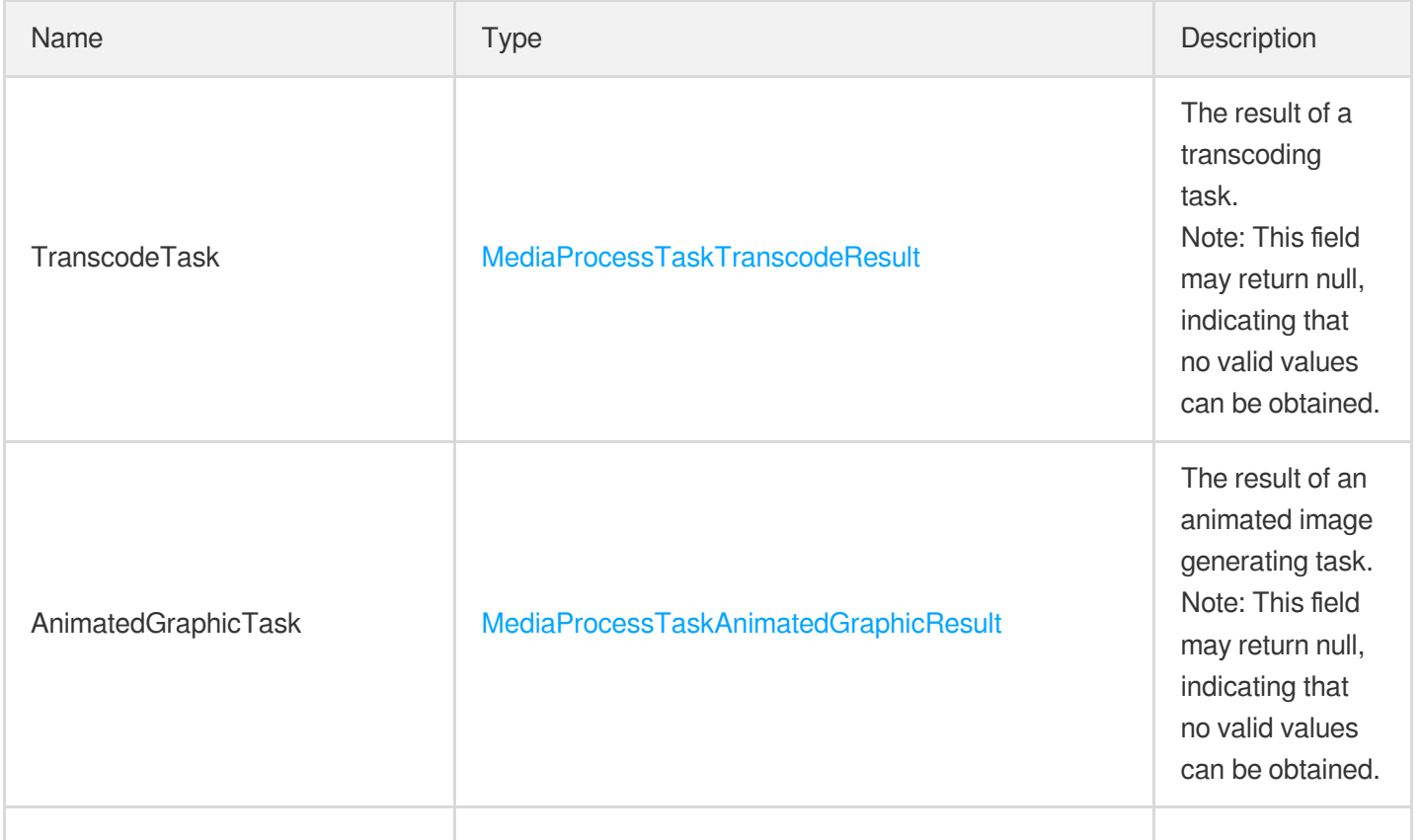

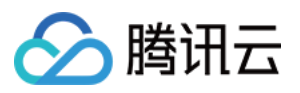

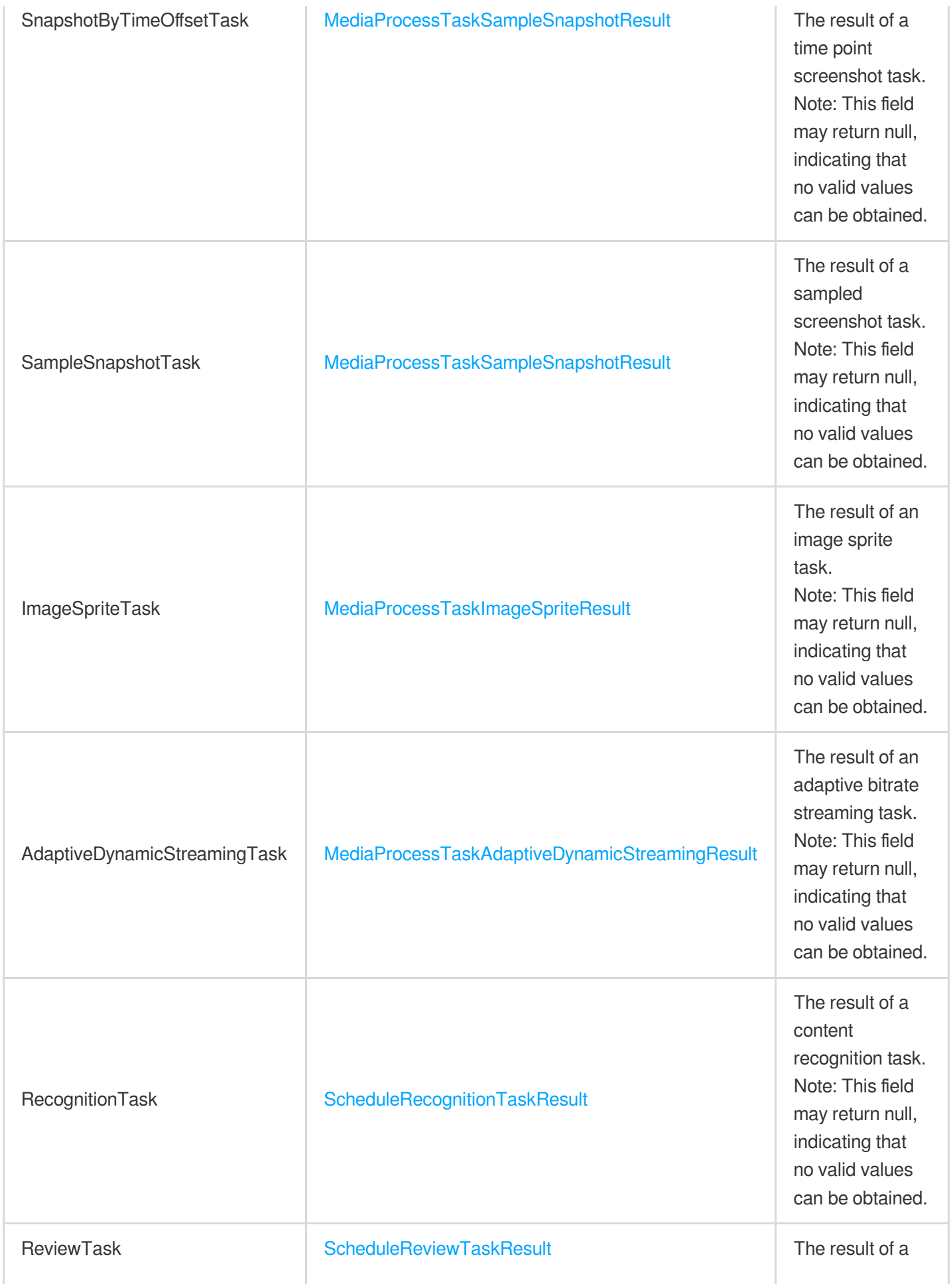

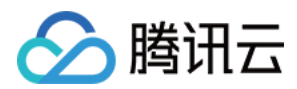

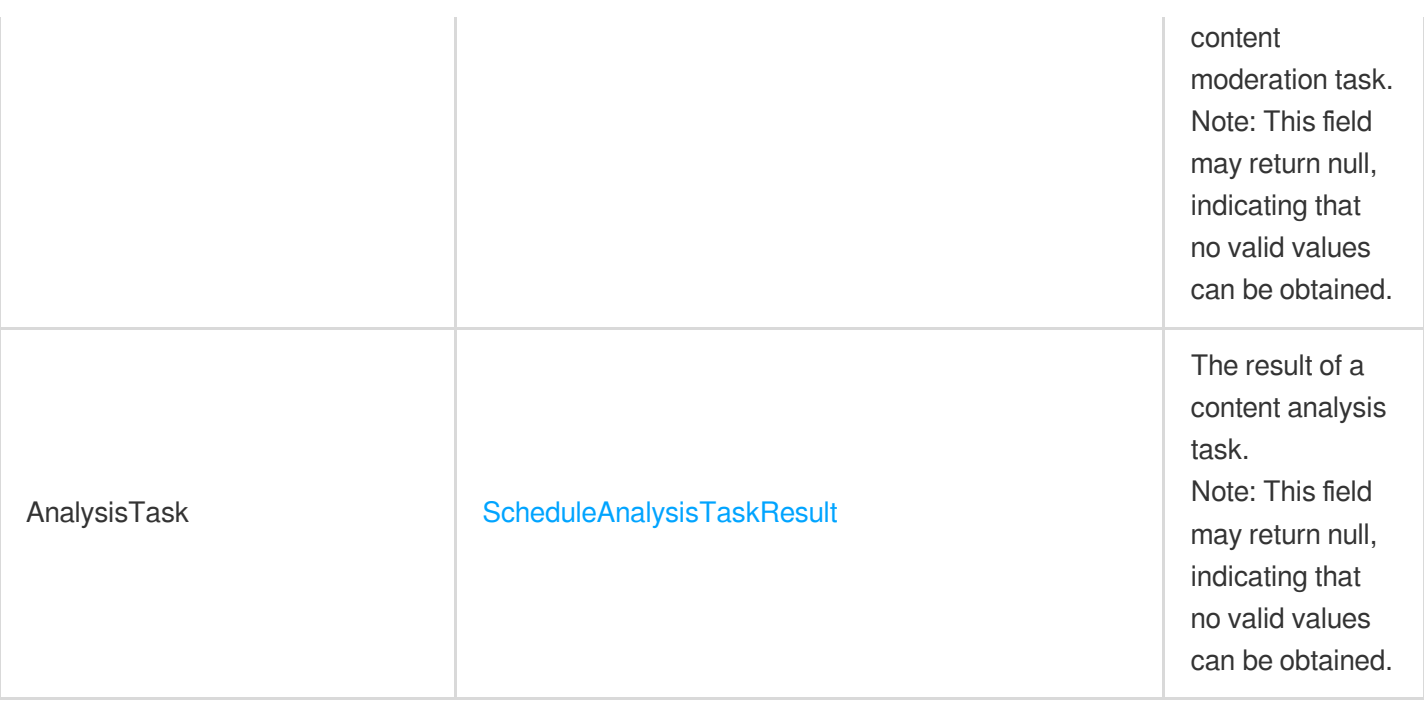

### **ActivityResult**

The execution result of a scheme.

Used by actions: DescribeTaskDetail, ParseNotification.

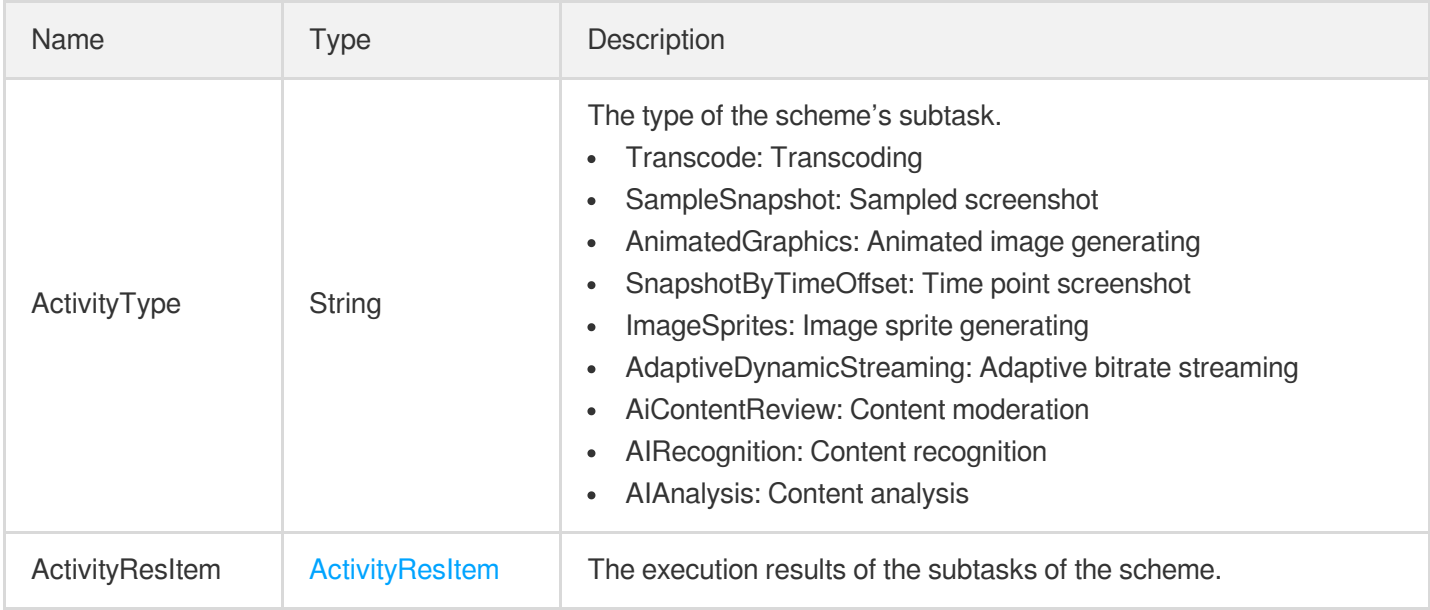

# AdaptiveDynamicStreamingInfoItem

Adaptive bitrate streaming information

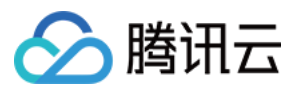

Used by actions: DescribeTaskDetail, ParseNotification.

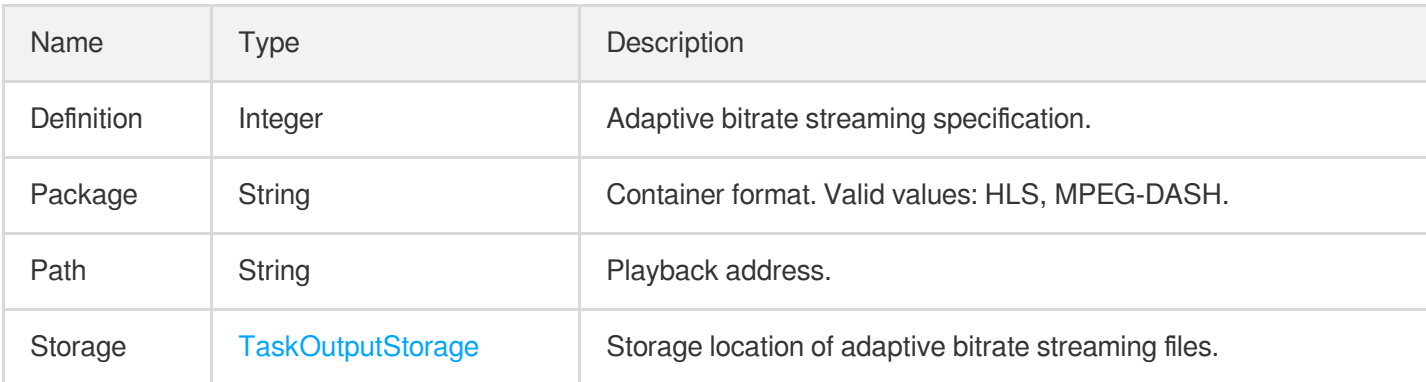

### <span id="page-393-0"></span>AdaptiveDynamicStreamingTaskInput

Input parameter type of adaptive bitrate streaming

Used by actions: CreateSchedule, CreateWorkflow, DescribeTaskDetail, ModifySchedule, ParseNotification, ProcessMedia, ResetWorkflow.

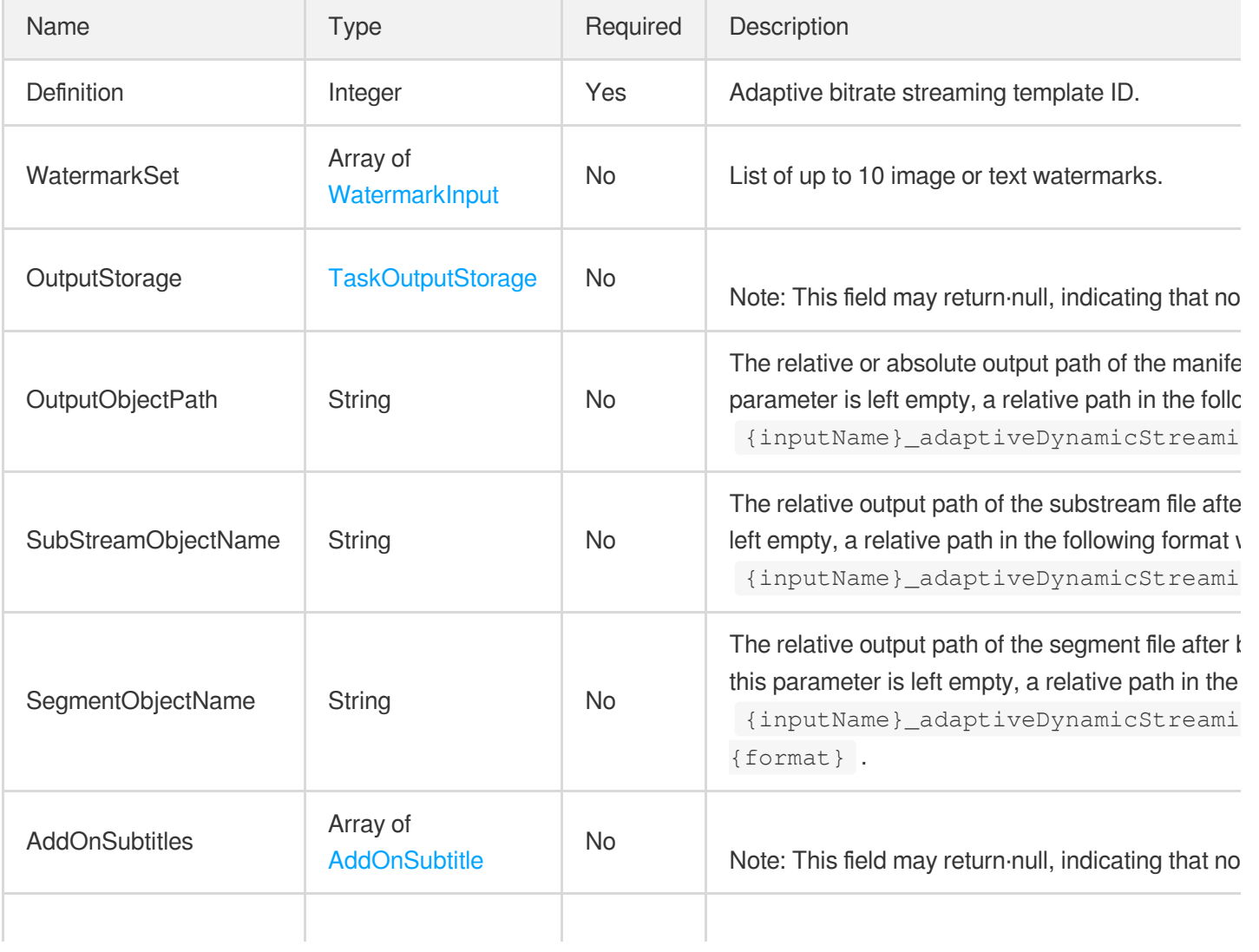

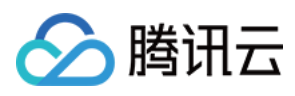

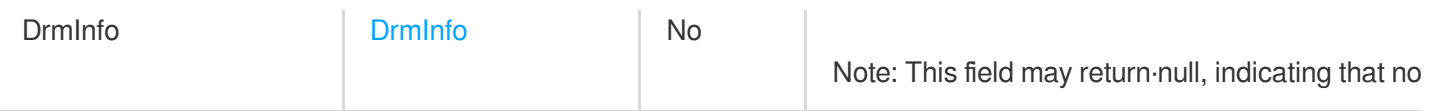

# AdaptiveDynamicStreamingTemplate

Details of an adaptive bitrate streaming template

Used by actions: DescribeAdaptiveDynamicStreamingTemplates.

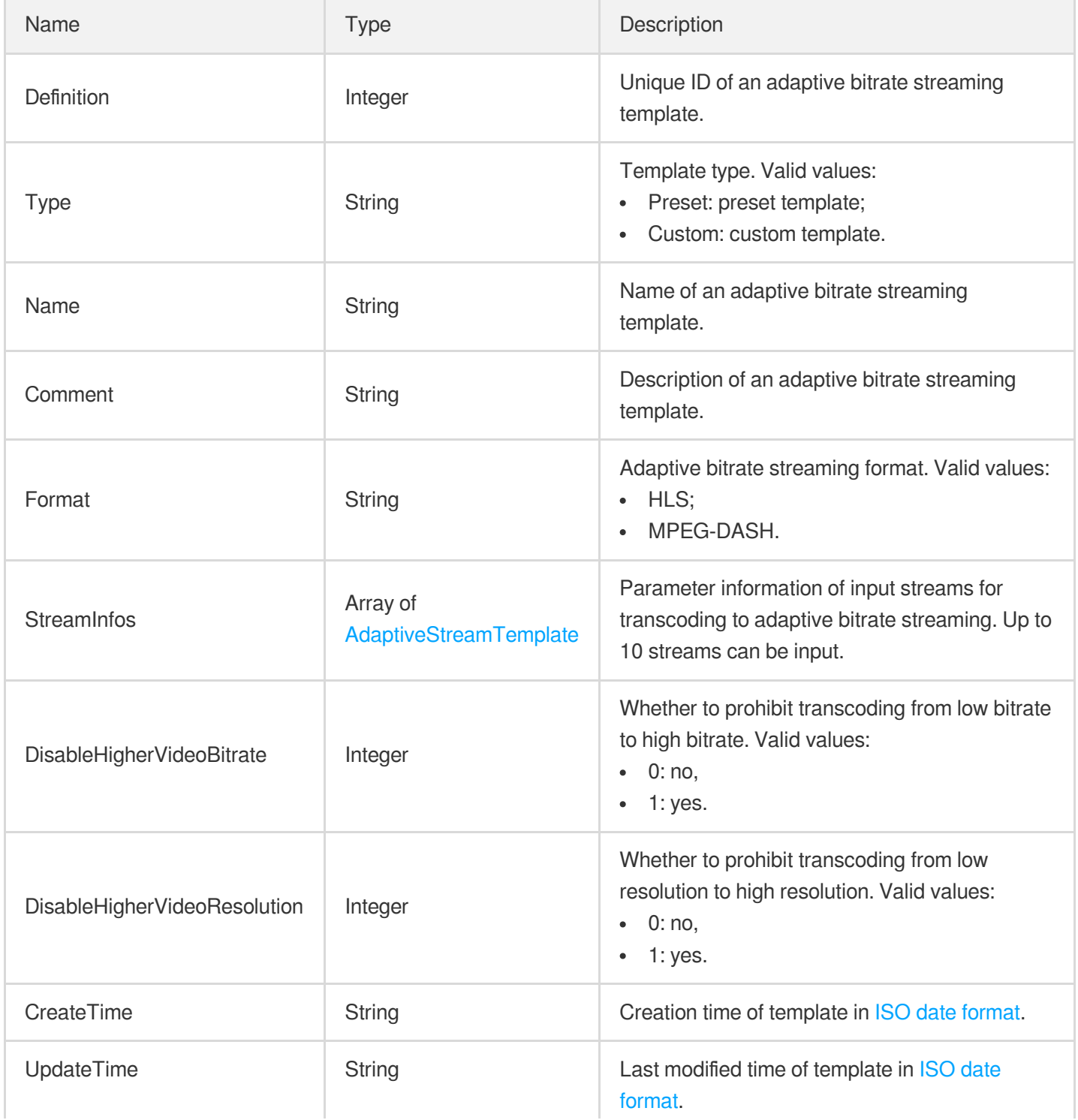

### <span id="page-395-1"></span>AdaptiveStreamTemplate

腾讯云

Adaptive bitrate streaming parameter template

Used by actions: CreateAdaptiveDynamicStreamingTemplate, DescribeAdaptiveDynamicStreamingTemplates, ModifyAdaptiveDynamicStreamingTemplate.

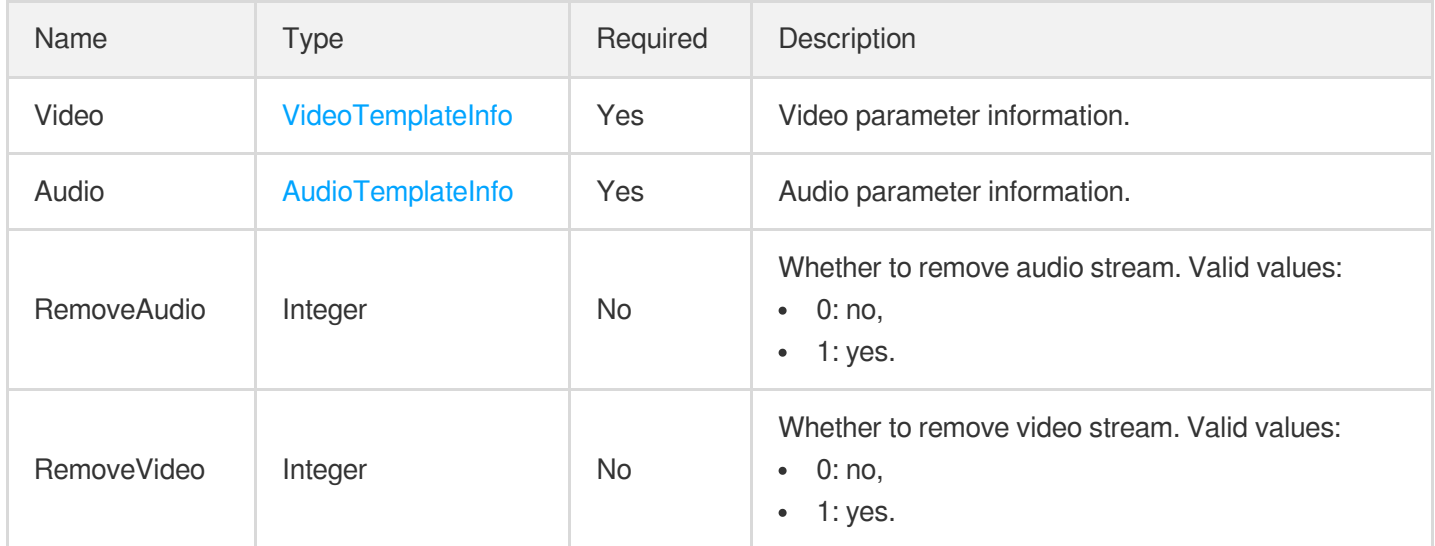

### <span id="page-395-0"></span>**AddOnSubtitle**

The information of the subtitles to add.

Used by actions: CreateWorkflow, ProcessMedia, ResetWorkflow.

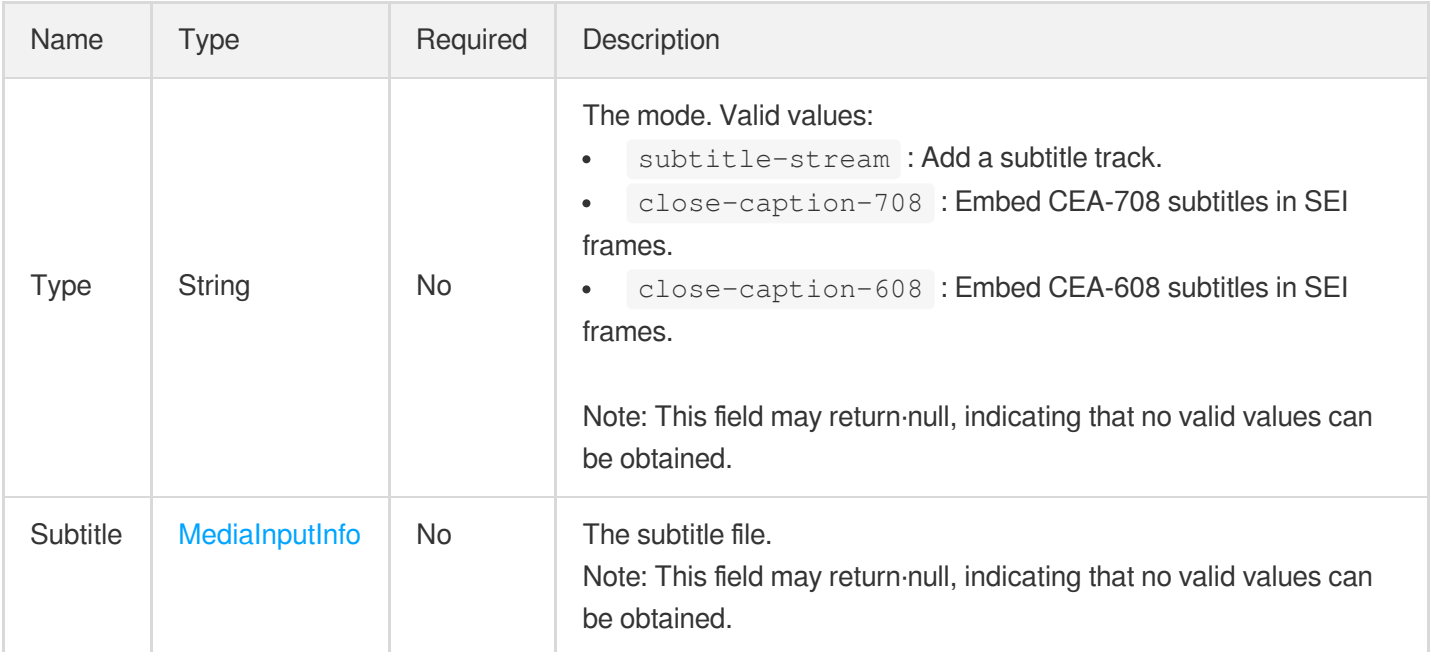
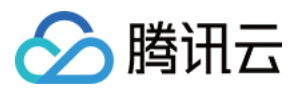

# AiAnalysisResult

Intelligent analysis results

Used by actions: DescribeTaskDetail, ParseNotification.

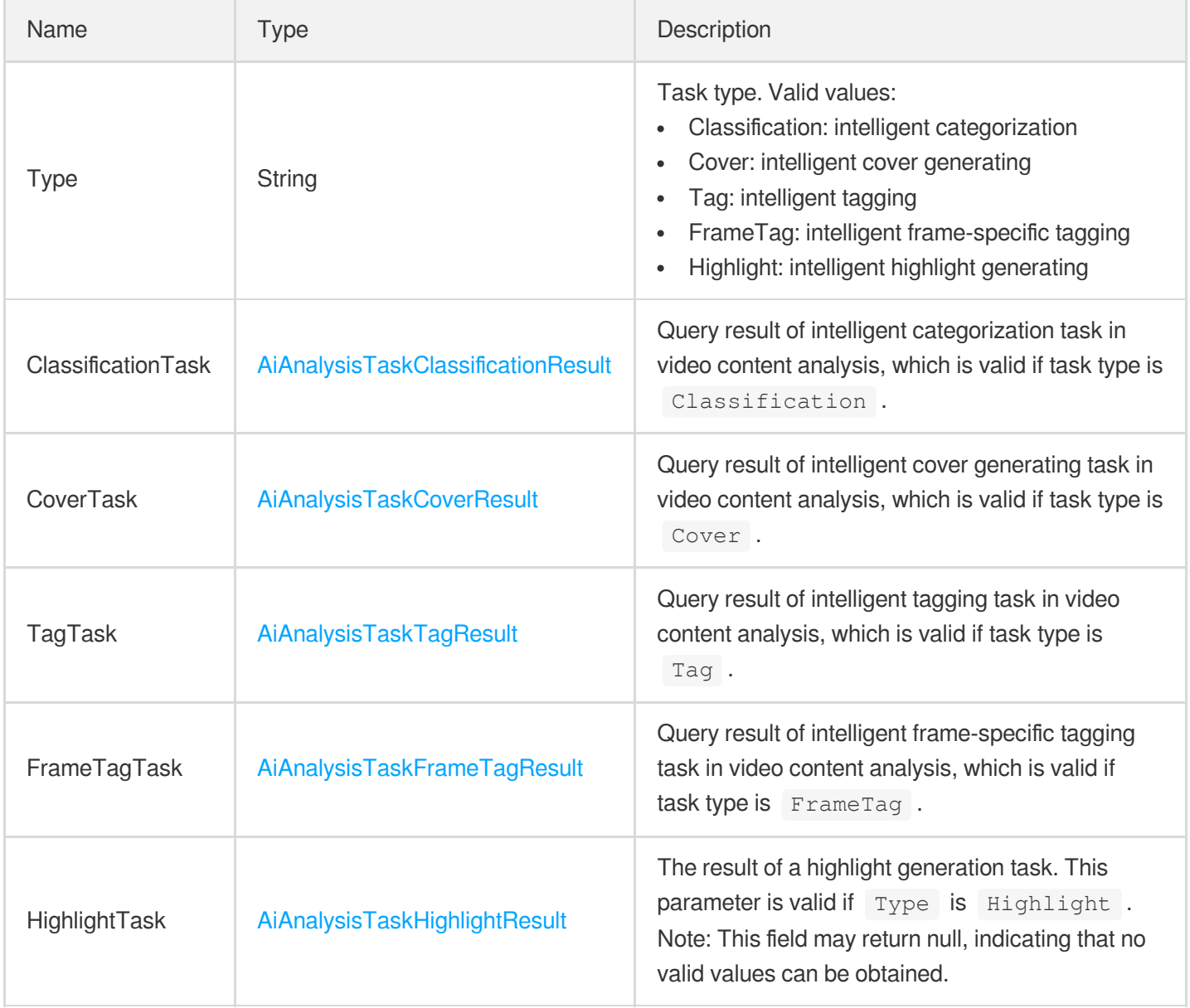

# <span id="page-396-0"></span>AiAnalysisTaskClassificationInput

Input type of intelligent categorization task

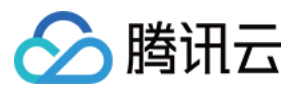

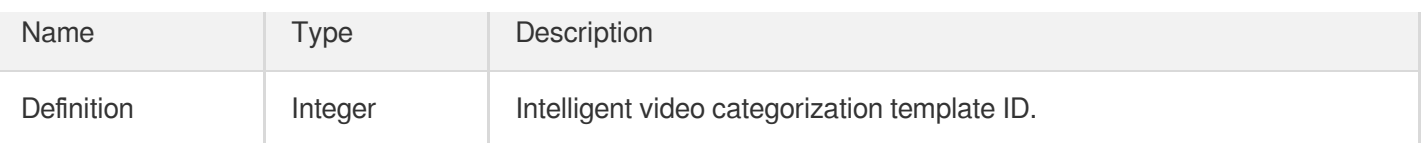

# <span id="page-397-1"></span>AiAnalysisTaskClassificationOutput

Result information of intelligent categorization

Used by actions: DescribeTaskDetail, ParseNotification.

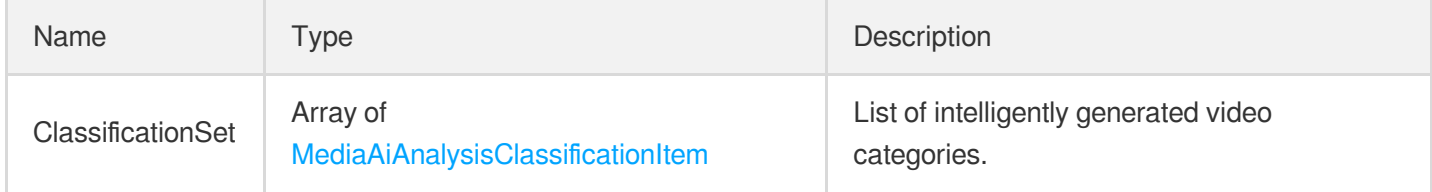

### <span id="page-397-0"></span>AiAnalysisTaskClassificationResult

Result type of intelligent categorization task

Used by actions: DescribeTaskDetail, ParseNotification.

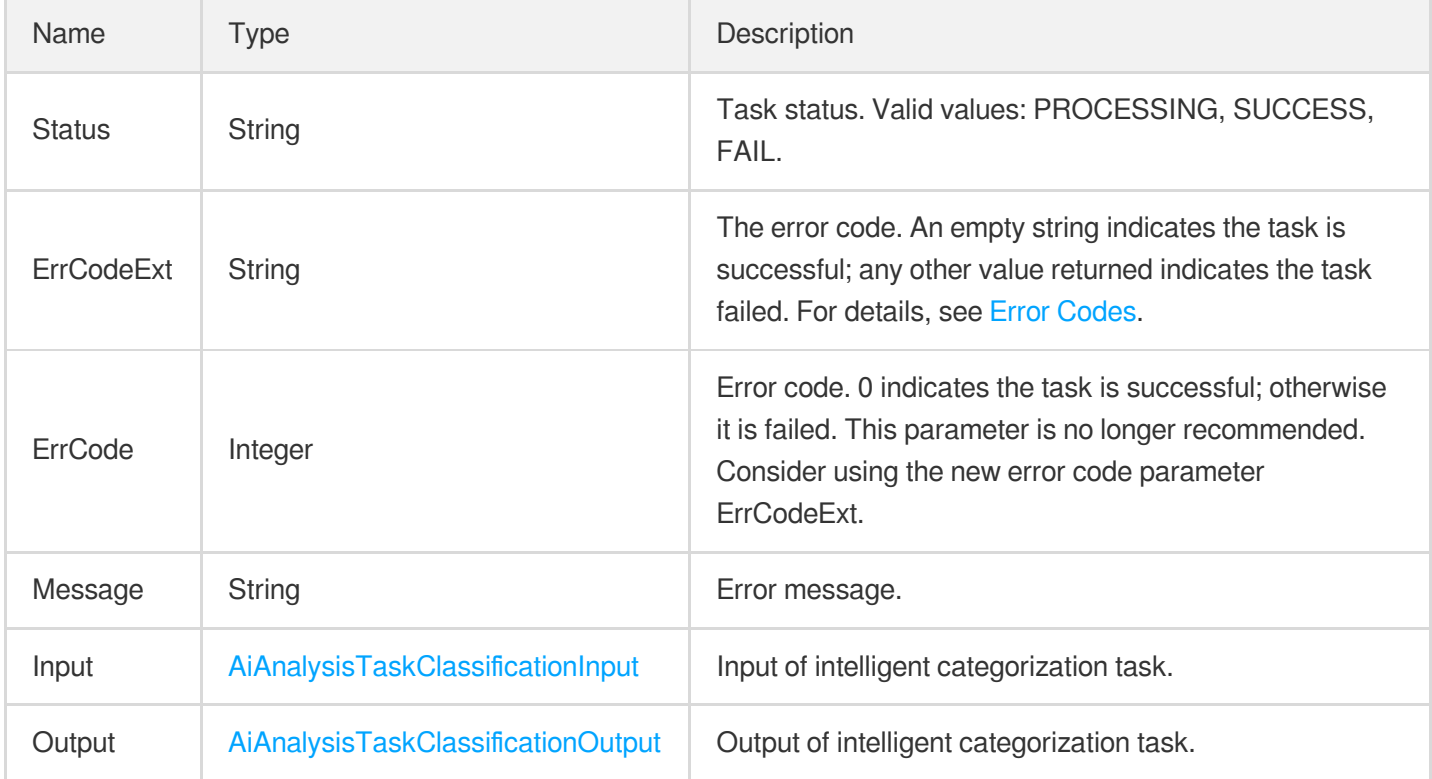

#### <span id="page-397-2"></span>AiAnalysisTaskCoverInput

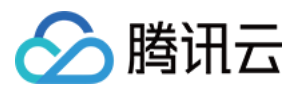

Input type of intelligent categorization task

Used by actions: DescribeTaskDetail, ParseNotification.

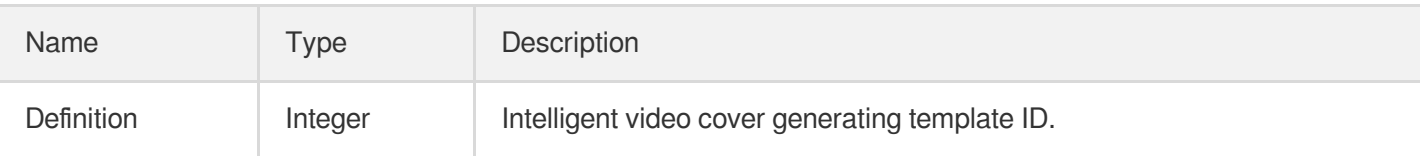

# <span id="page-398-1"></span>AiAnalysisTaskCoverOutput

Result information of intelligent cover generating

Used by actions: DescribeTaskDetail, ParseNotification.

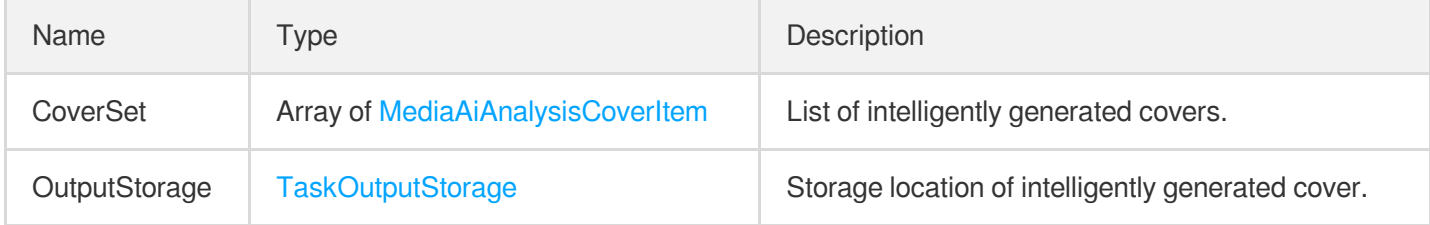

# <span id="page-398-0"></span>AiAnalysisTaskCoverResult

Result type of intelligent cover generating task

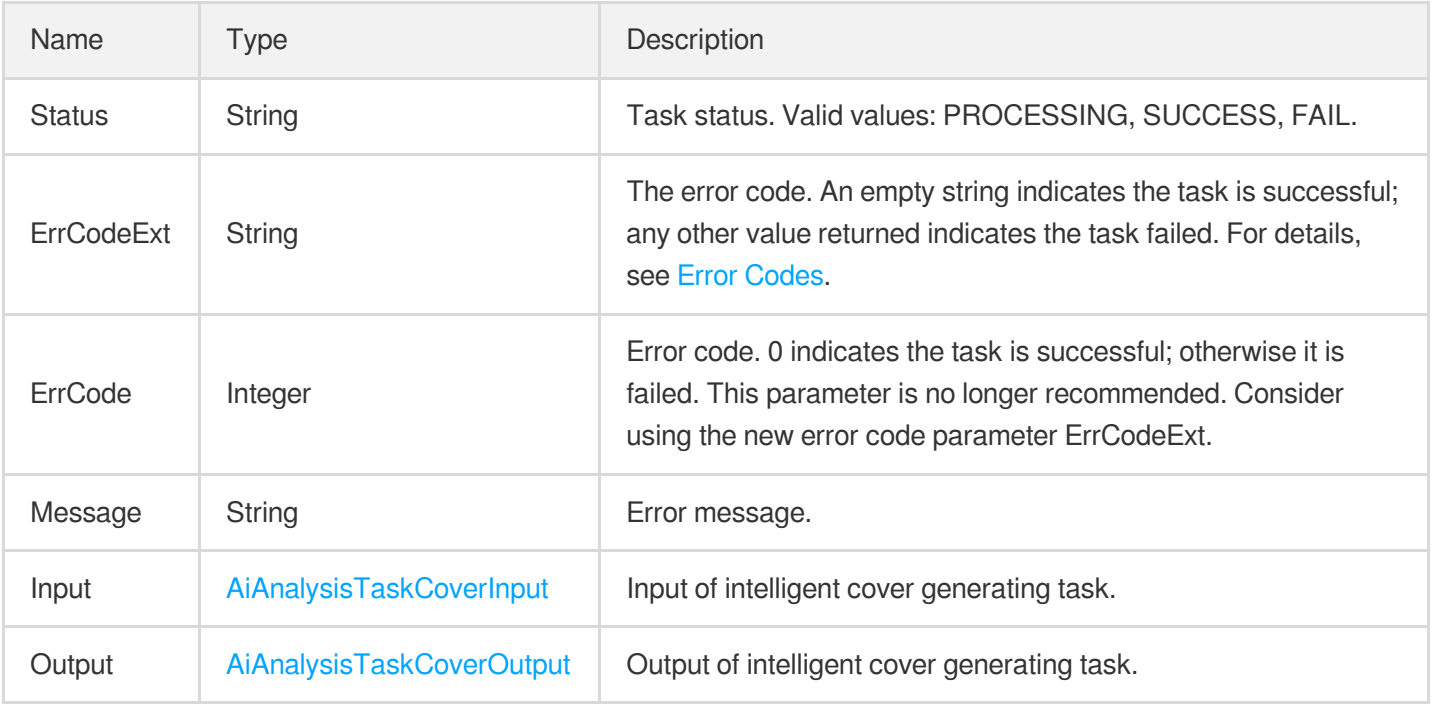

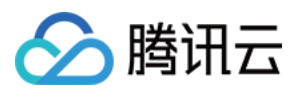

### <span id="page-399-1"></span>AiAnalysisTaskFrameTagInput

Input type of intelligent frame-specific tagging task

Used by actions: DescribeTaskDetail, ParseNotification.

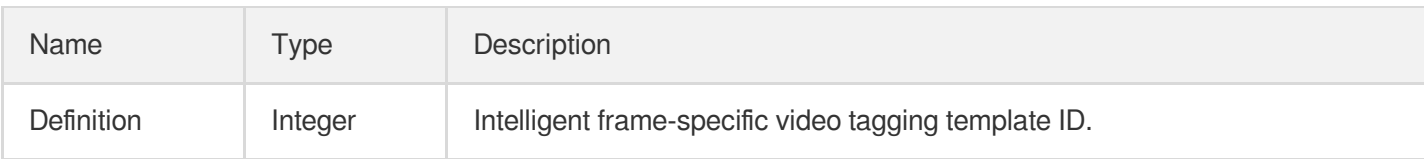

# <span id="page-399-2"></span>AiAnalysisTaskFrameTagOutput

Result information of intelligent frame-specific tagging

Used by actions: DescribeTaskDetail, ParseNotification.

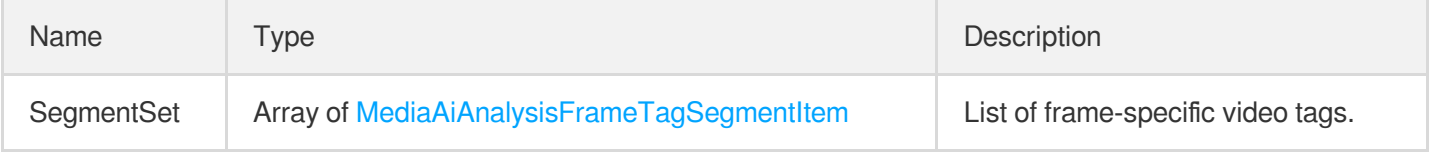

# <span id="page-399-0"></span>AiAnalysisTaskFrameTagResult

Result type of intelligent frame-specific tagging

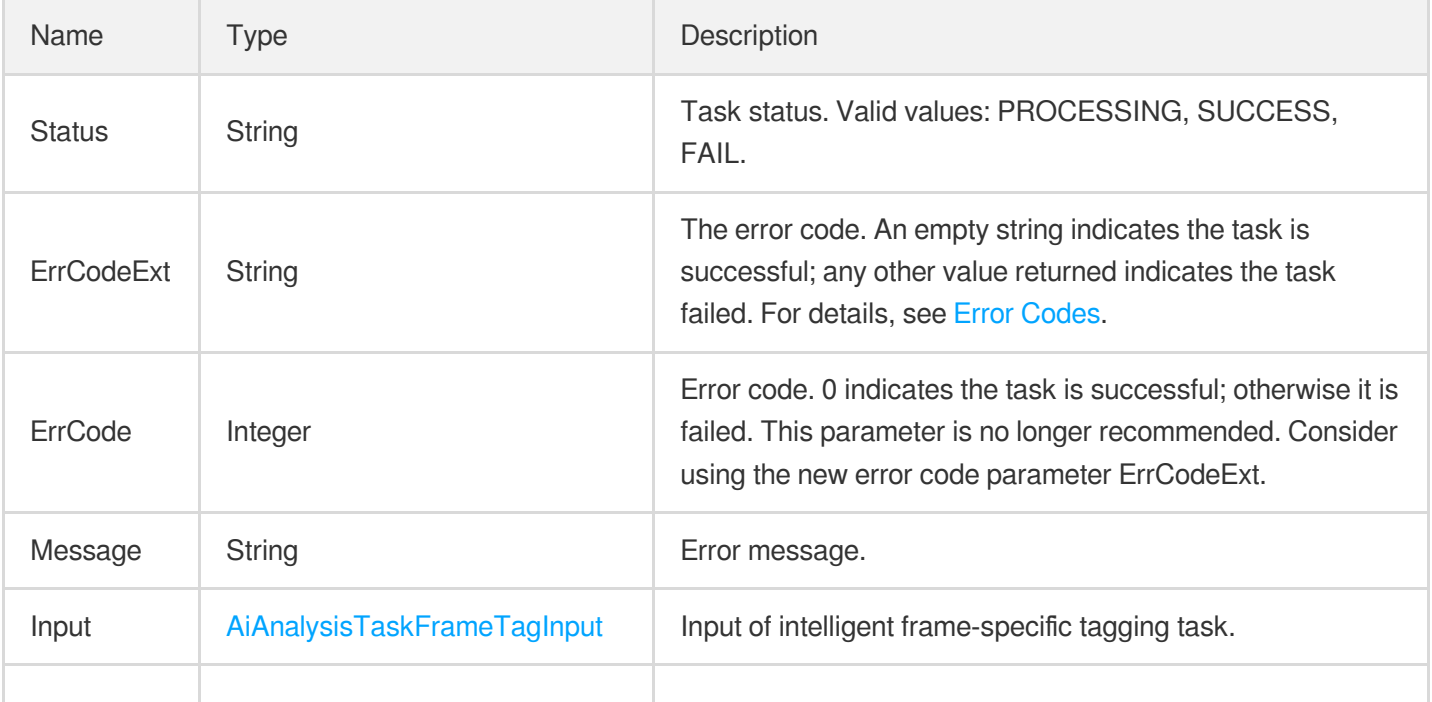

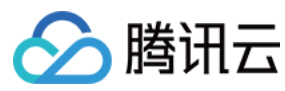

# <span id="page-400-1"></span>AiAnalysisTaskHighlightInput

The input of an intelligent highlight generation task.

Used by actions: DescribeTaskDetail, ParseNotification.

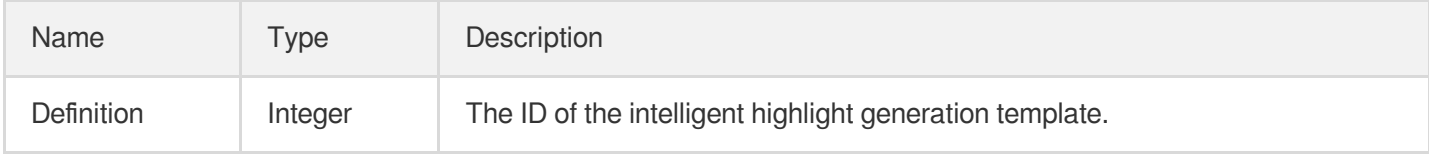

# <span id="page-400-2"></span>AiAnalysisTaskHighlightOutput

The output of an intelligent highlight generation task.

Used by actions: DescribeTaskDetail, ParseNotification.

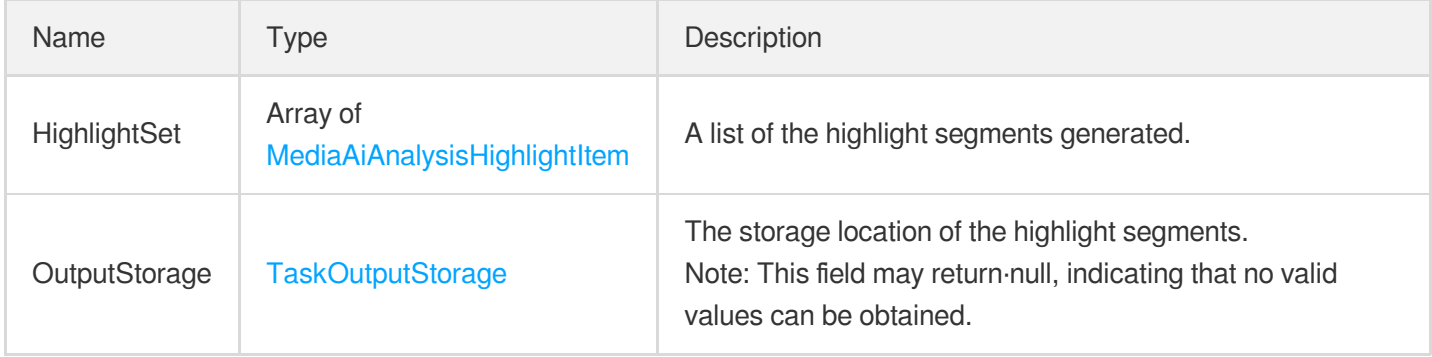

# <span id="page-400-0"></span>AiAnalysisTaskHighlightResult

The result of an intelligent highlight generation task.

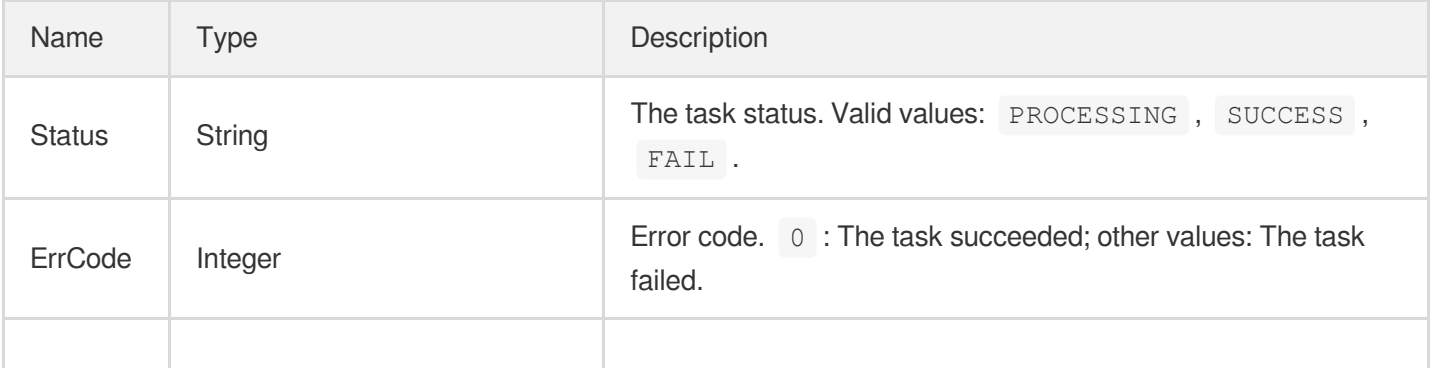

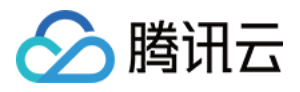

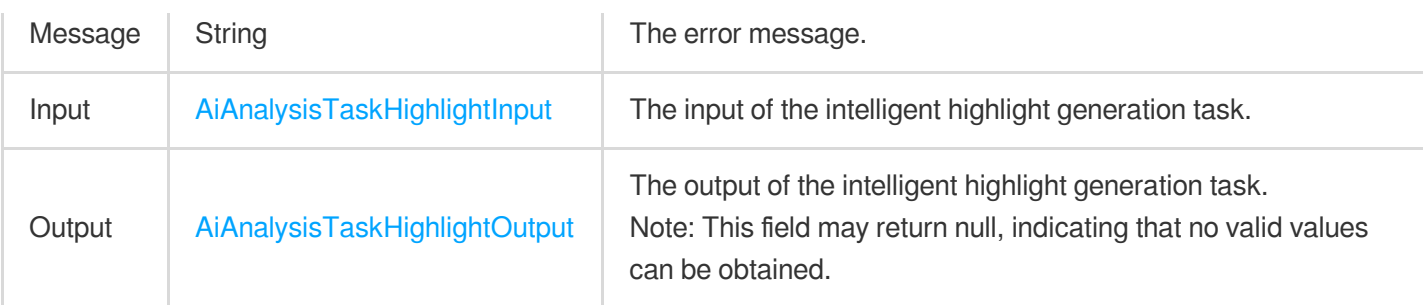

# AiAnalysisTaskInput

AI video intelligent analysis input parameter types

Used by actions: CreateSchedule, CreateWorkflow, DescribeTaskDetail, DescribeWorkflows, ModifySchedule, ParseNotification, ProcessLiveStream, ProcessMedia, ResetWorkflow.

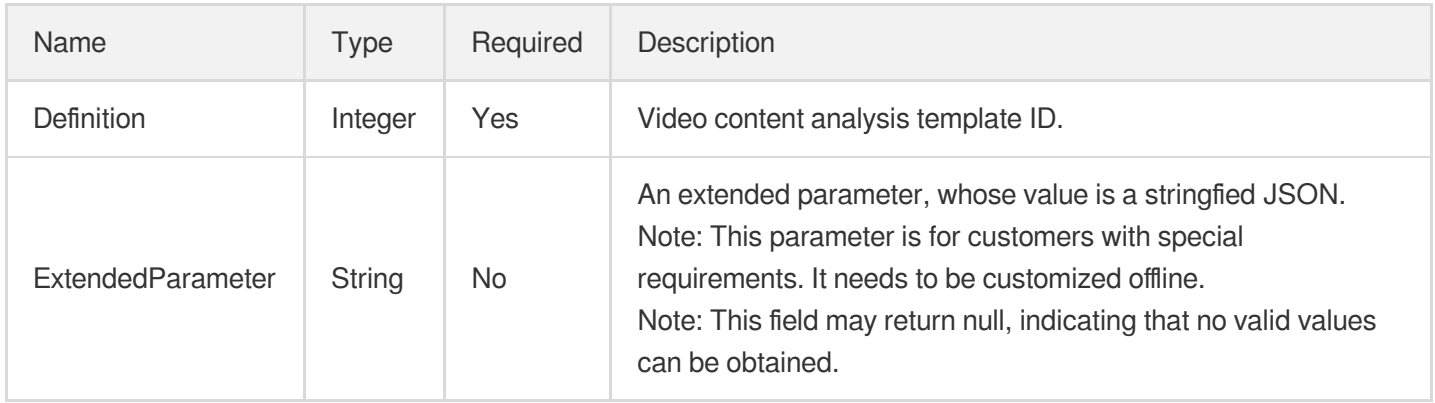

# <span id="page-401-0"></span>AiAnalysisTaskTagInput

Input type of intelligent tagging task

Used by actions: DescribeTaskDetail, ParseNotification.

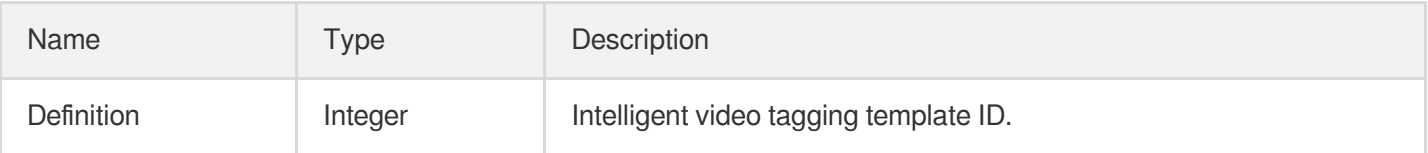

# <span id="page-401-1"></span>AiAnalysisTaskTagOutput

Result information of intelligent tagging

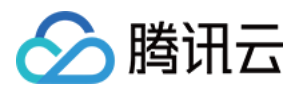

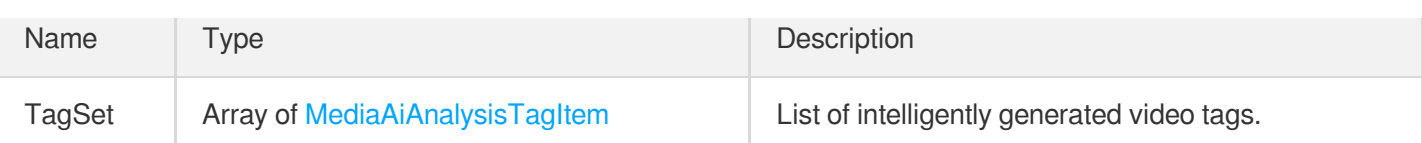

# <span id="page-402-0"></span>AiAnalysisTaskTagResult

Result type of intelligent tagging task

Used by actions: DescribeTaskDetail, ParseNotification.

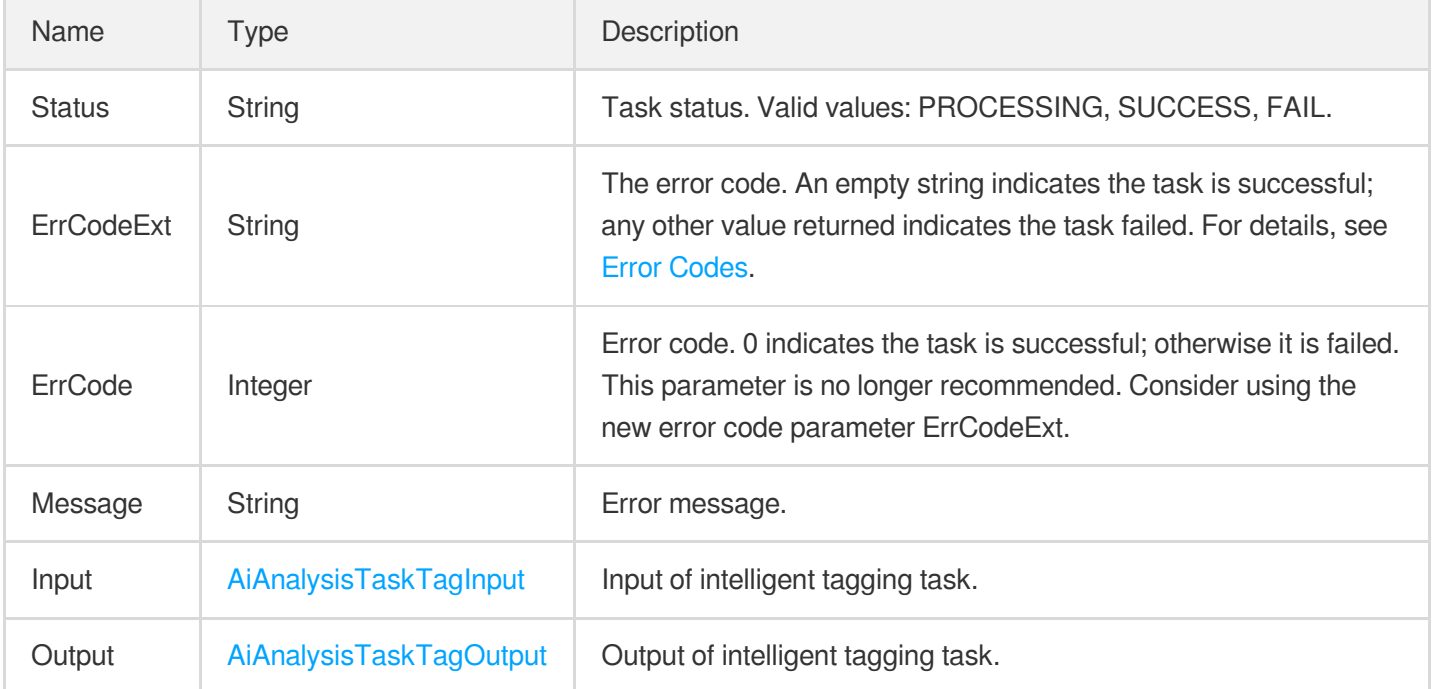

# AiContentReviewResult

#### Content audit result

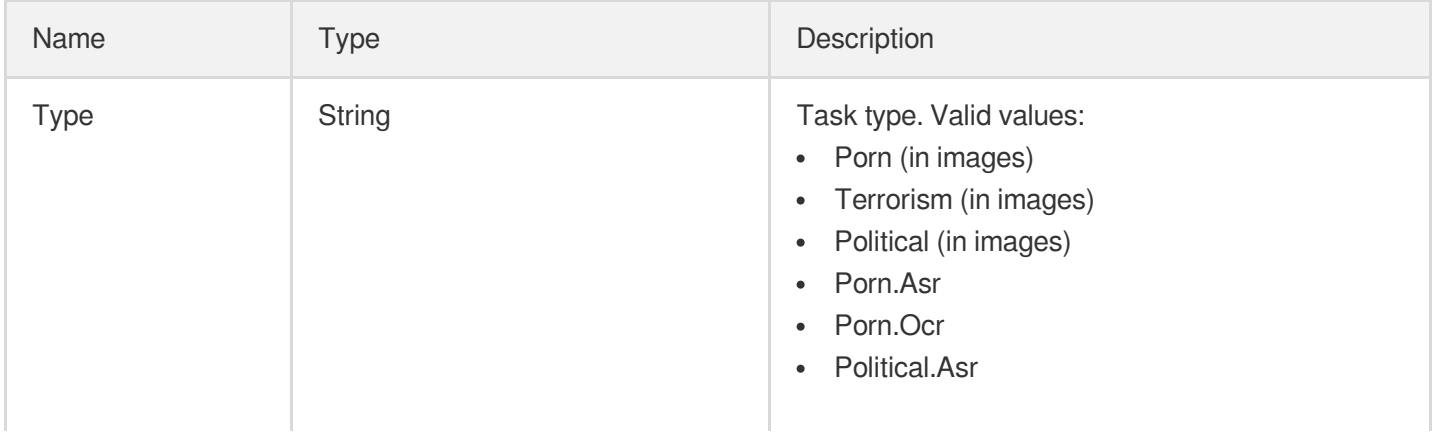

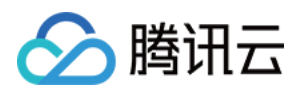

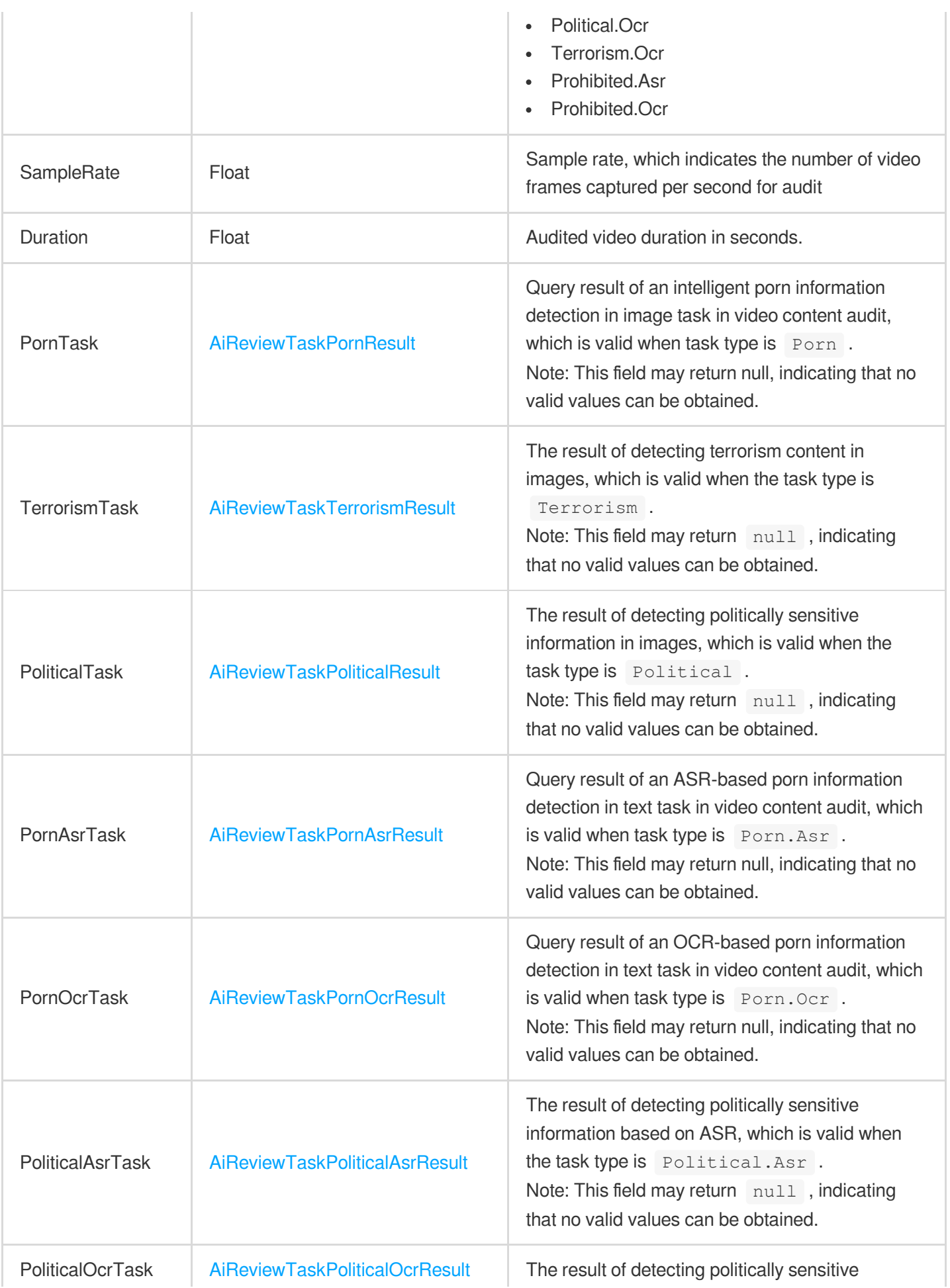

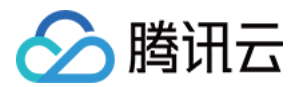

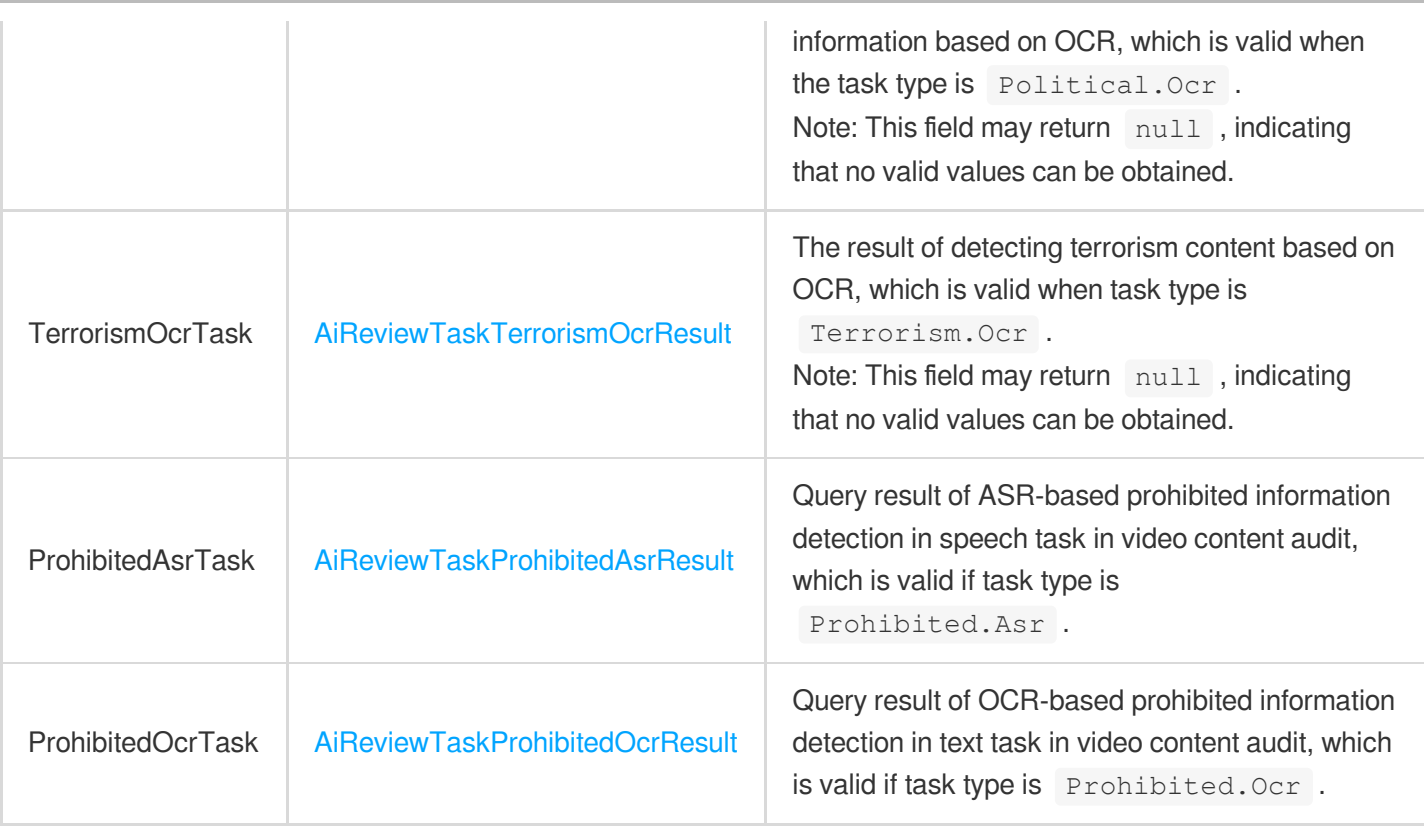

# AiContentReviewTaskInput

Task type of intelligent content audit

Used by actions: CreateSchedule, CreateWorkflow, DescribeTaskDetail, DescribeWorkflows, ModifySchedule, ParseNotification, ProcessLiveStream, ProcessMedia, ResetWorkflow.

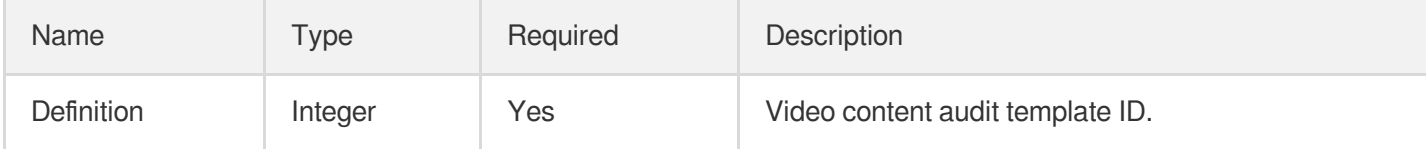

# AiQualityControlTaskInput

The parameters for a video quality control task.

Used by actions: DescribeTaskDetail, ParseNotification, ProcessLiveStream, ProcessMedia.

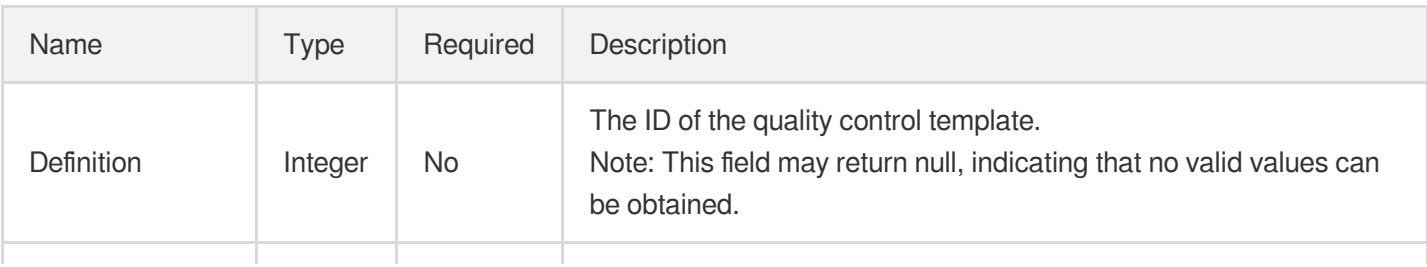

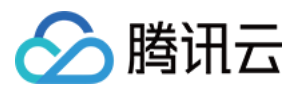

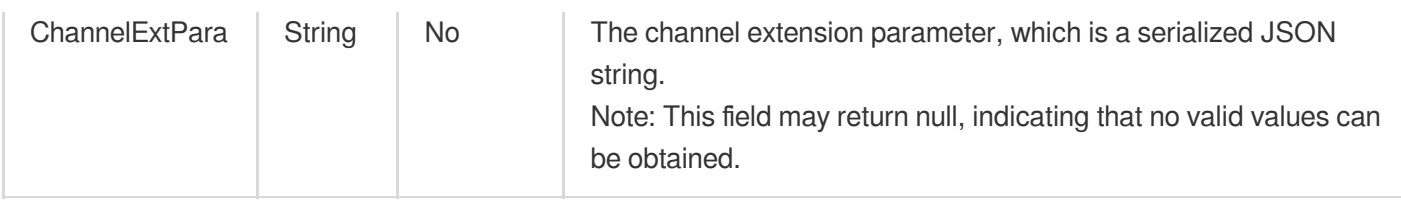

# AiRecognitionResult

Intelligent recognition result.

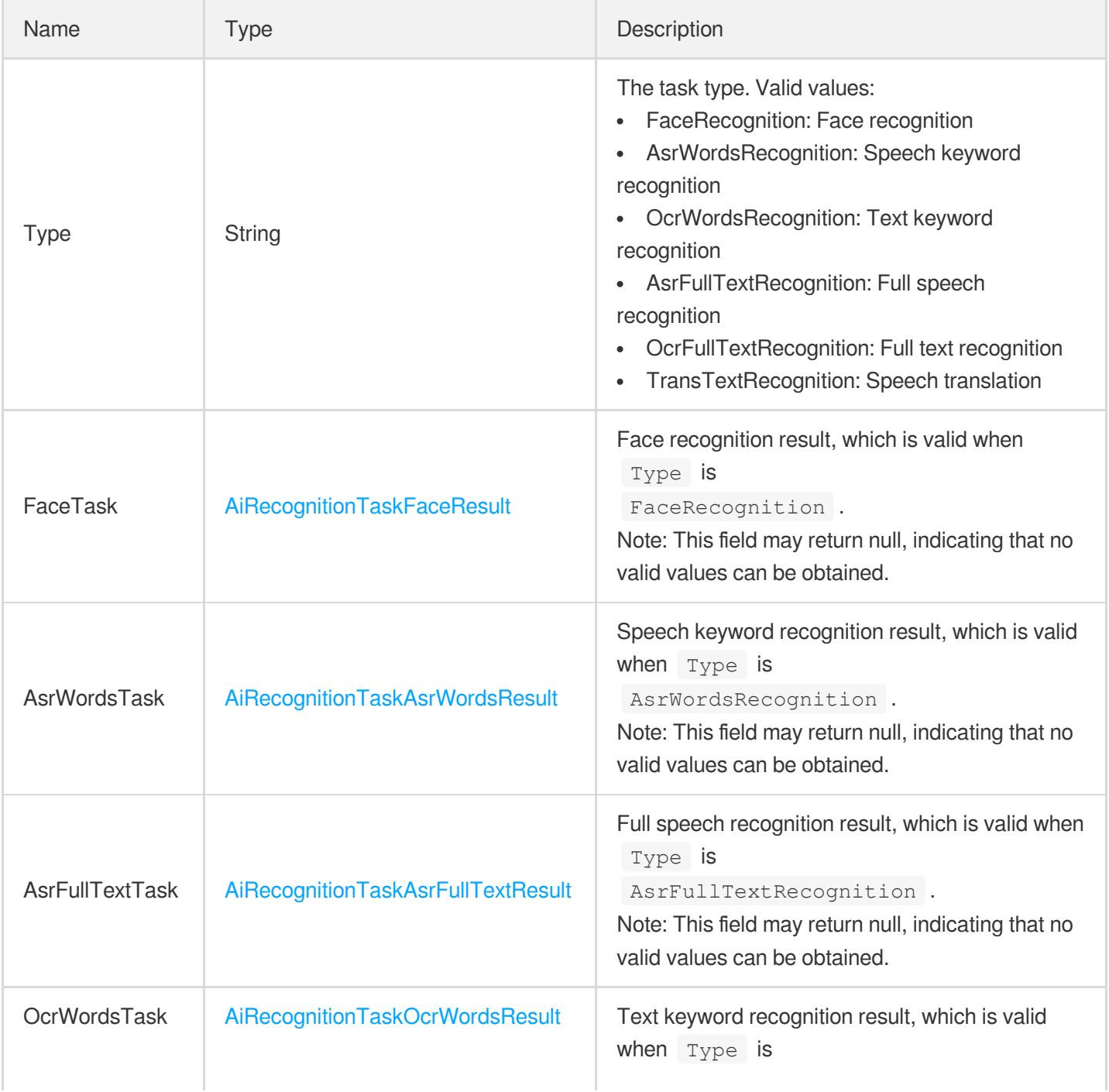

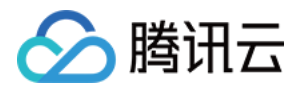

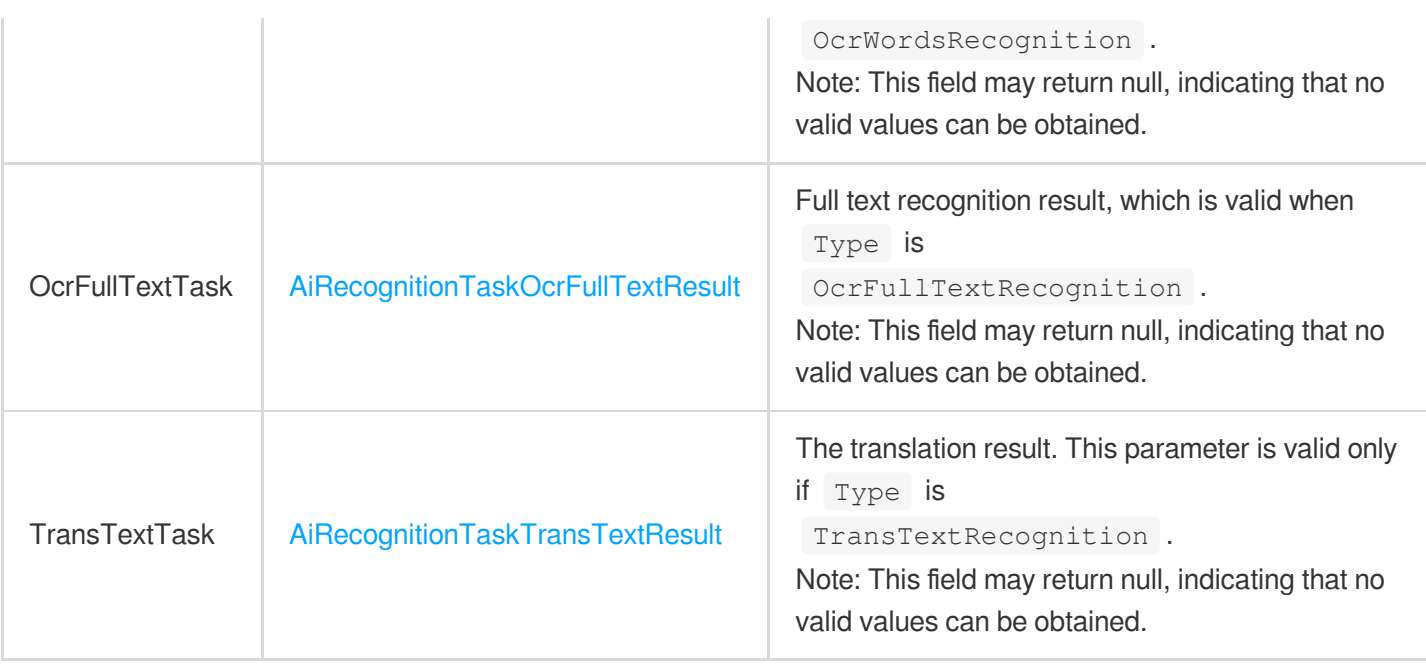

# <span id="page-406-0"></span>AiRecognitionTaskAsrFullTextResult

Full speech recognition result.

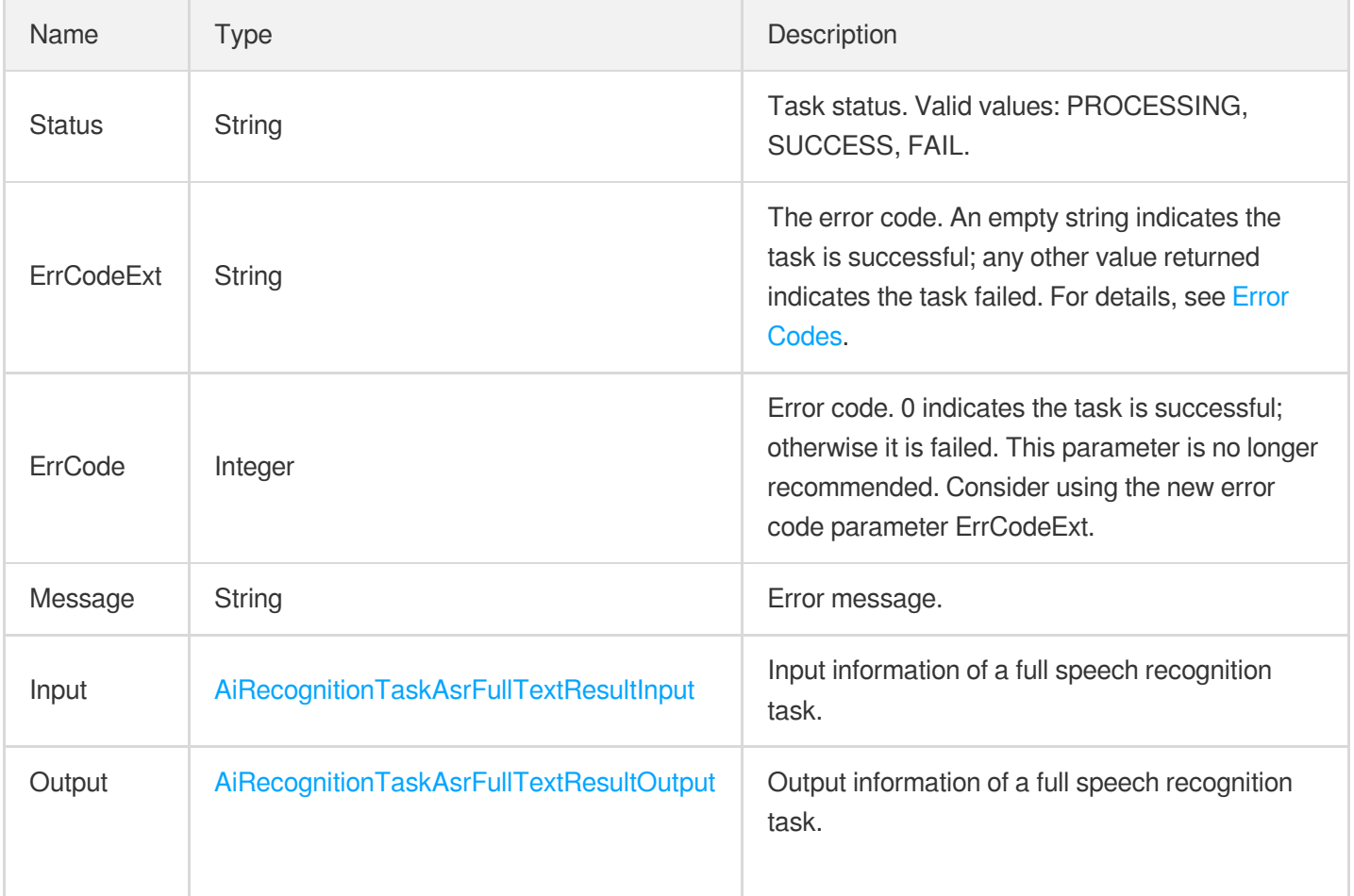

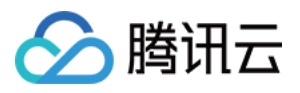

Note: This field may return null, indicating that no valid values can be obtained.

#### <span id="page-407-0"></span>AiRecognitionTaskAsrFullTextResultInput

Input for full speech recognition.

Used by actions: DescribeTaskDetail, ParseNotification.

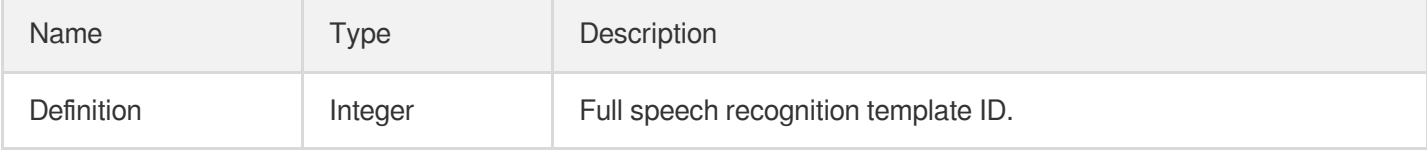

### <span id="page-407-1"></span>AiRecognitionTaskAsrFullTextResultOutput

Full speech recognition result.

Used by actions: DescribeTaskDetail, ParseNotification.

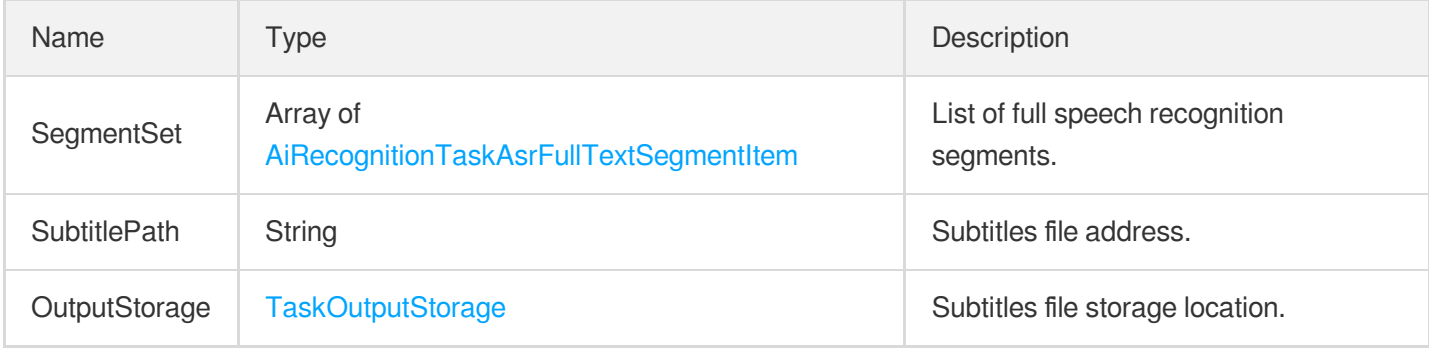

# <span id="page-407-2"></span>AiRecognitionTaskAsrFullTextSegmentItem

Full speech recognition segment.

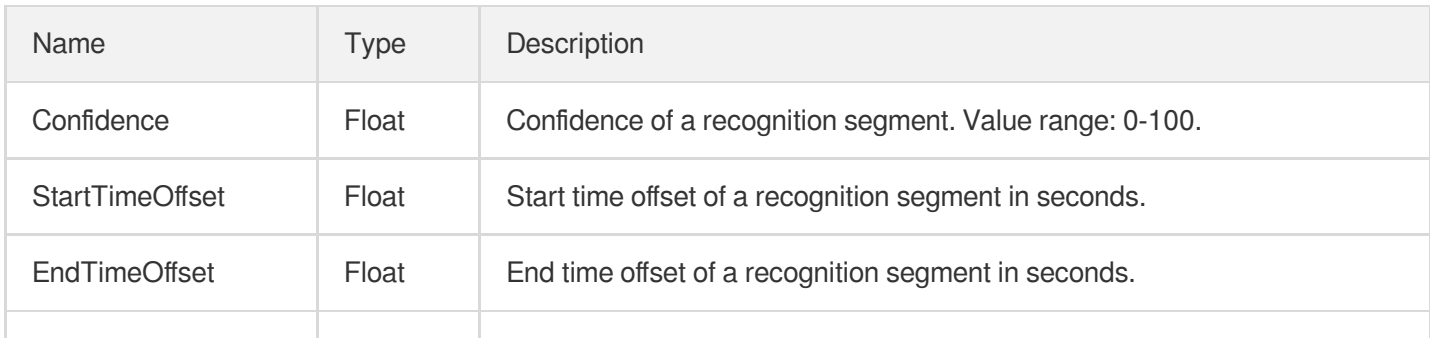

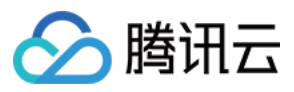

媒体处理

Text | String | Recognized text.

# <span id="page-408-0"></span>AiRecognitionTaskAsrWordsResult

Speech keyword recognition result.

Used by actions: DescribeTaskDetail, ParseNotification.

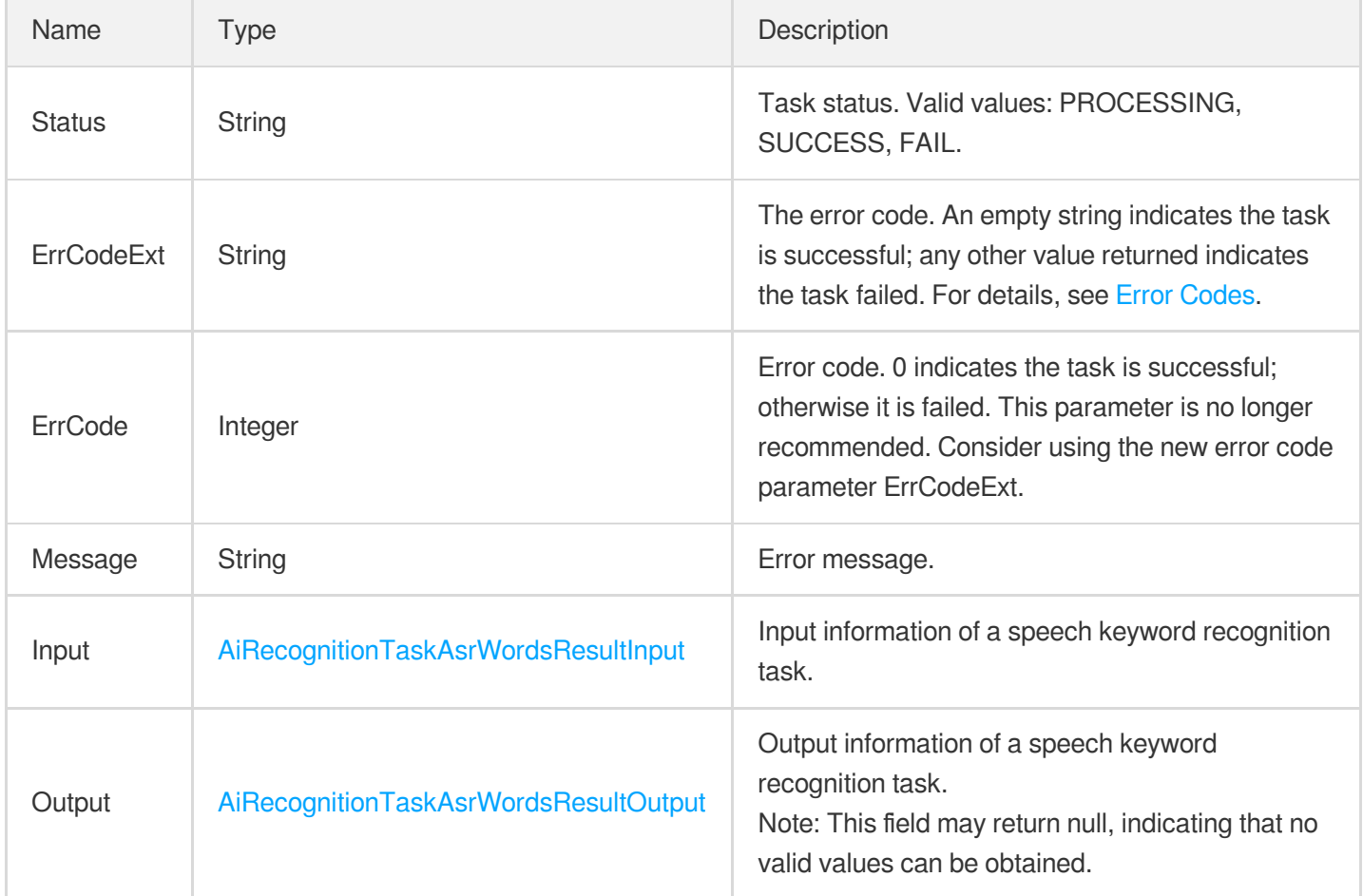

# <span id="page-408-1"></span>AiRecognitionTaskAsrWordsResultInput

Input for speech keyword recognition.

<span id="page-408-2"></span>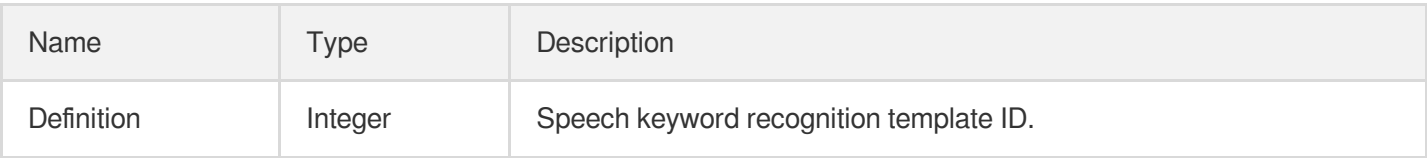

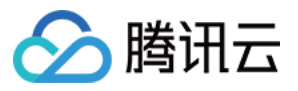

#### AiRecognitionTaskAsrWordsResultItem

Speech keyword recognition result.

Used by actions: DescribeTaskDetail, ParseNotification.

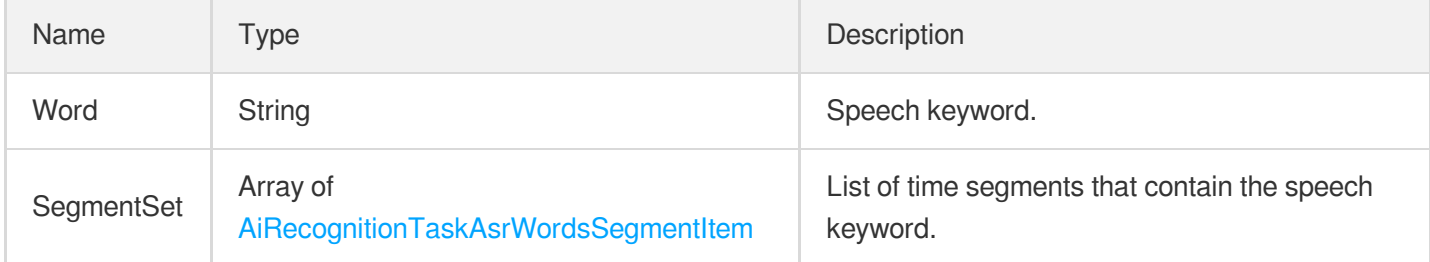

### <span id="page-409-1"></span>AiRecognitionTaskAsrWordsResultOutput

Output of speech keyword recognition.

Used by actions: DescribeTaskDetail, ParseNotification.

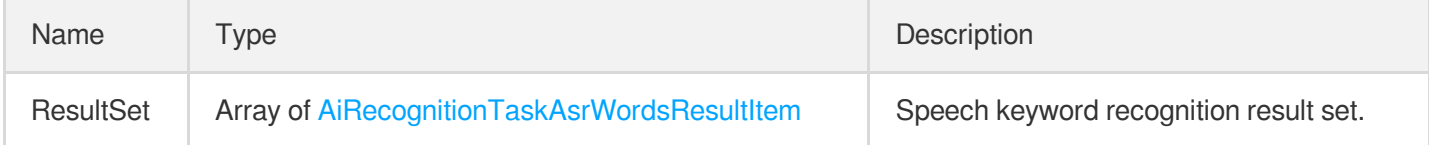

#### <span id="page-409-2"></span>AiRecognitionTaskAsrWordsSegmentItem

Speech recognition segment.

Used by actions: DescribeTaskDetail, ParseNotification.

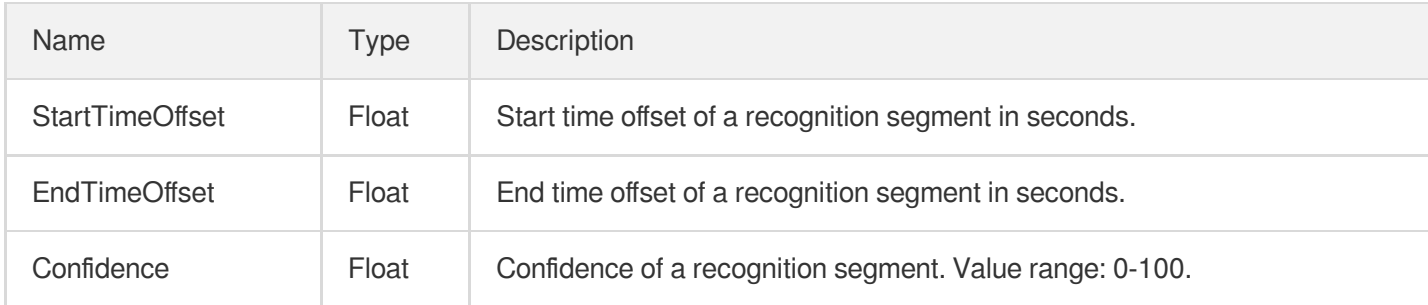

# <span id="page-409-0"></span>AiRecognitionTaskFaceResult

Face recognition result.

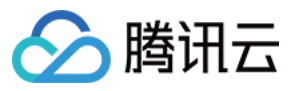

Used by actions: DescribeTaskDetail, ParseNotification.

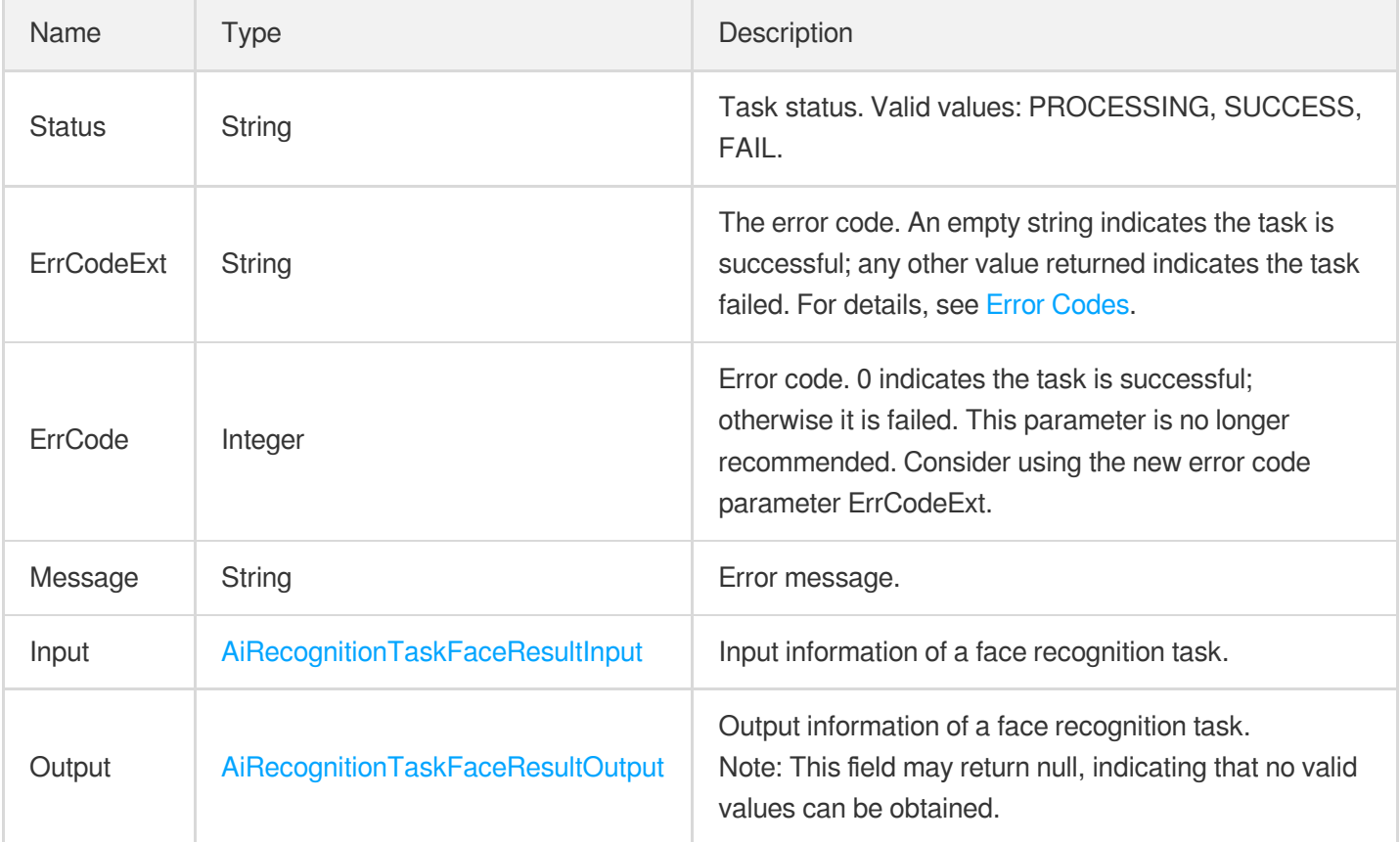

# <span id="page-410-0"></span>AiRecognitionTaskFaceResultInput

Face recognition input.

Used by actions: DescribeTaskDetail, ParseNotification.

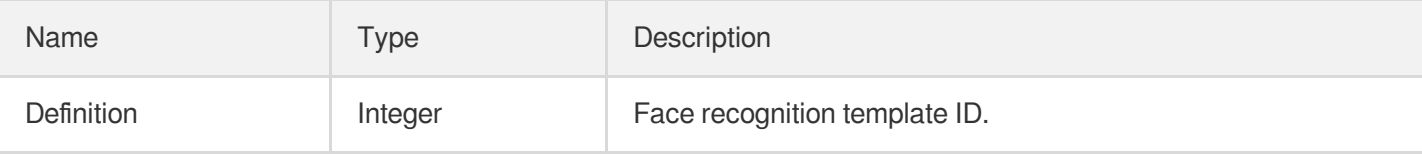

#### <span id="page-410-1"></span>AiRecognitionTaskFaceResultItem

Face recognition result

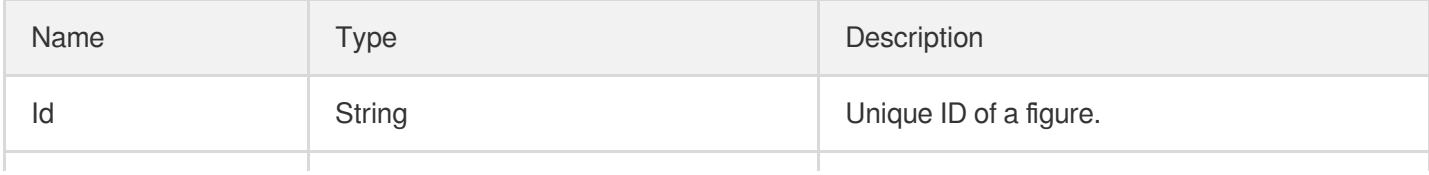

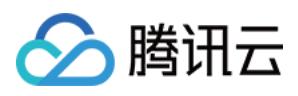

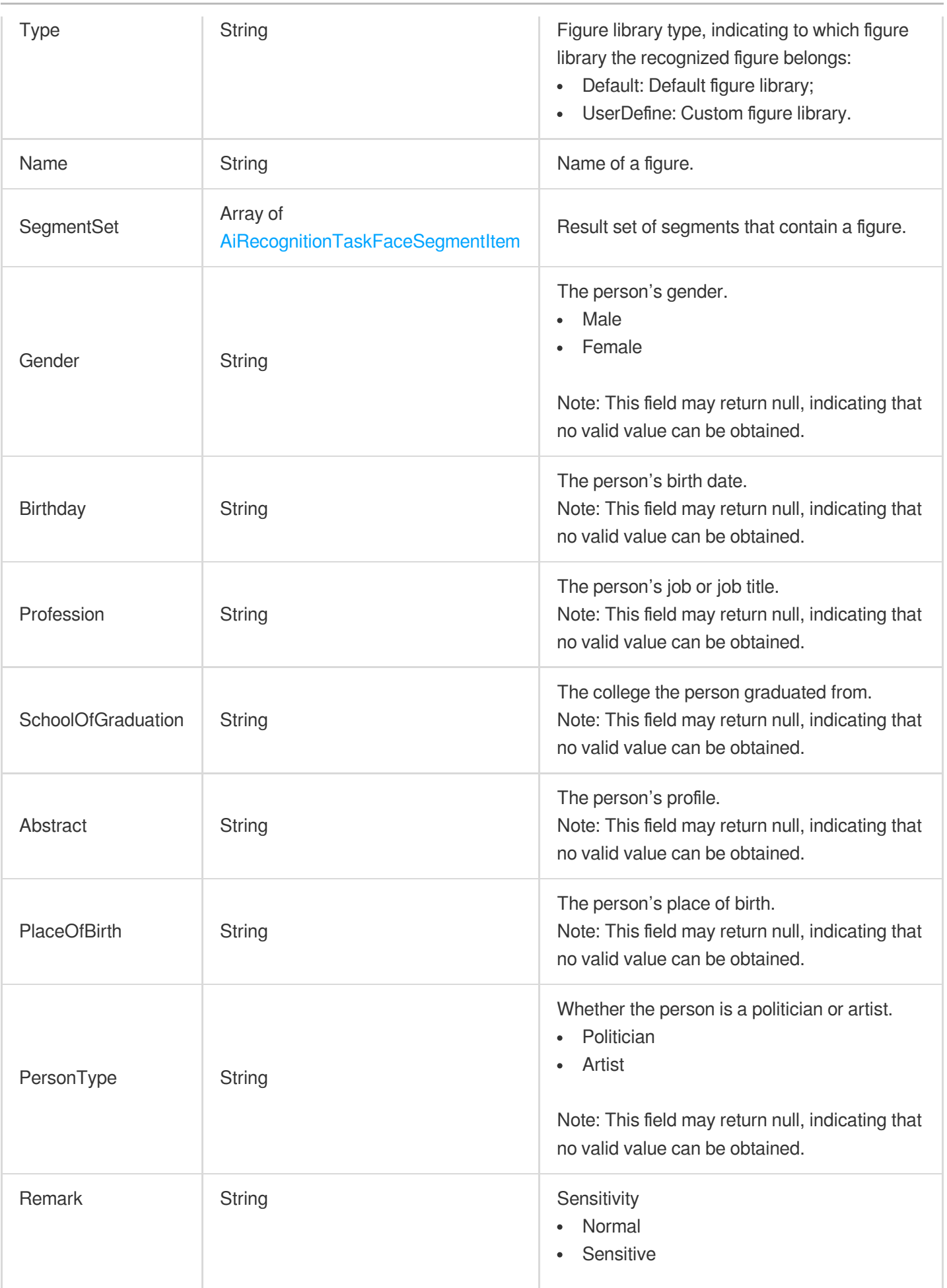

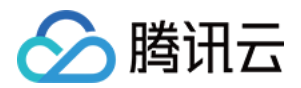

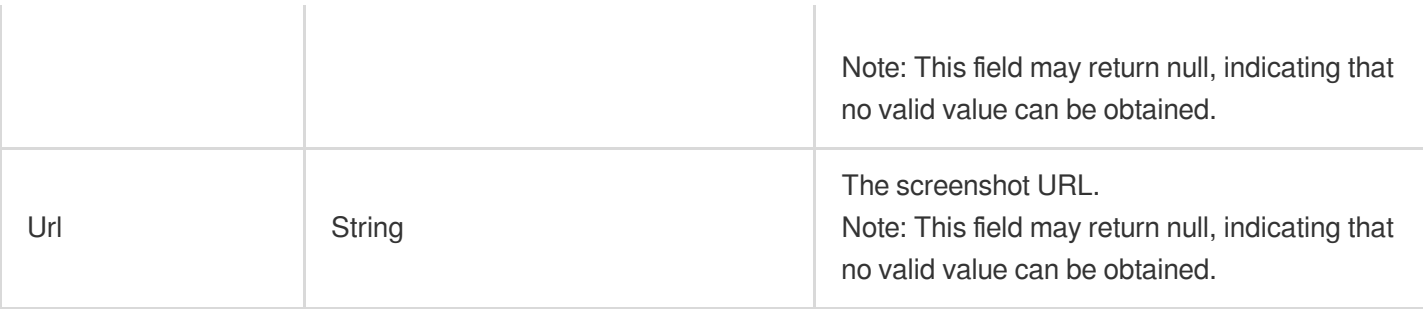

### <span id="page-412-0"></span>AiRecognitionTaskFaceResultOutput

Output of intelligent face recognition.

Used by actions: DescribeTaskDetail, ParseNotification.

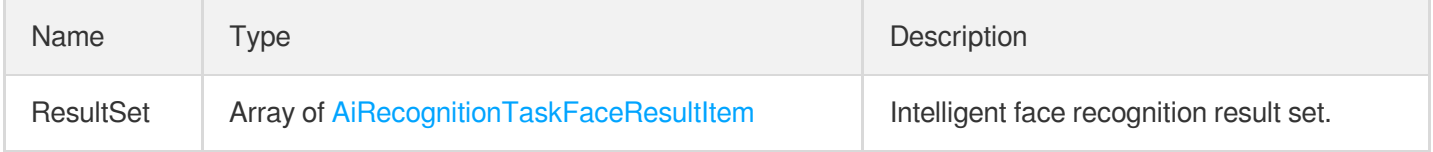

### <span id="page-412-1"></span>AiRecognitionTaskFaceSegmentItem

Face recognition result segment

Used by actions: DescribeTaskDetail, ParseNotification.

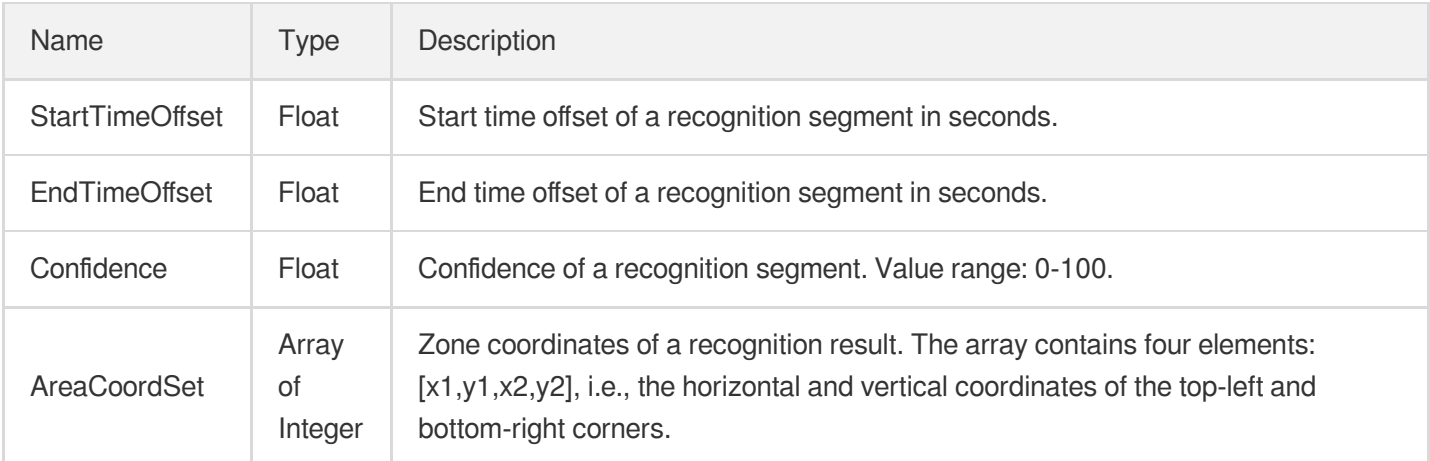

# AiRecognitionTaskInput

Input parameter type of video content recognition

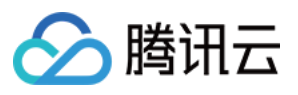

Used by actions: CreateSchedule, CreateWorkflow, DescribeTaskDetail, DescribeWorkflows, ModifySchedule, ParseNotification, ProcessLiveStream, ProcessMedia, ResetWorkflow.

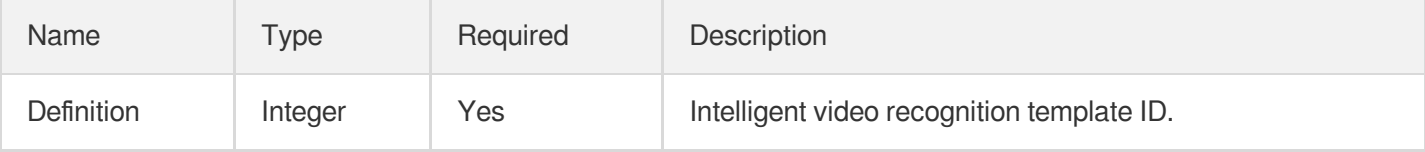

#### <span id="page-413-0"></span>AiRecognitionTaskOcrFullTextResult

Full text recognition result.

Used by actions: DescribeTaskDetail, ParseNotification.

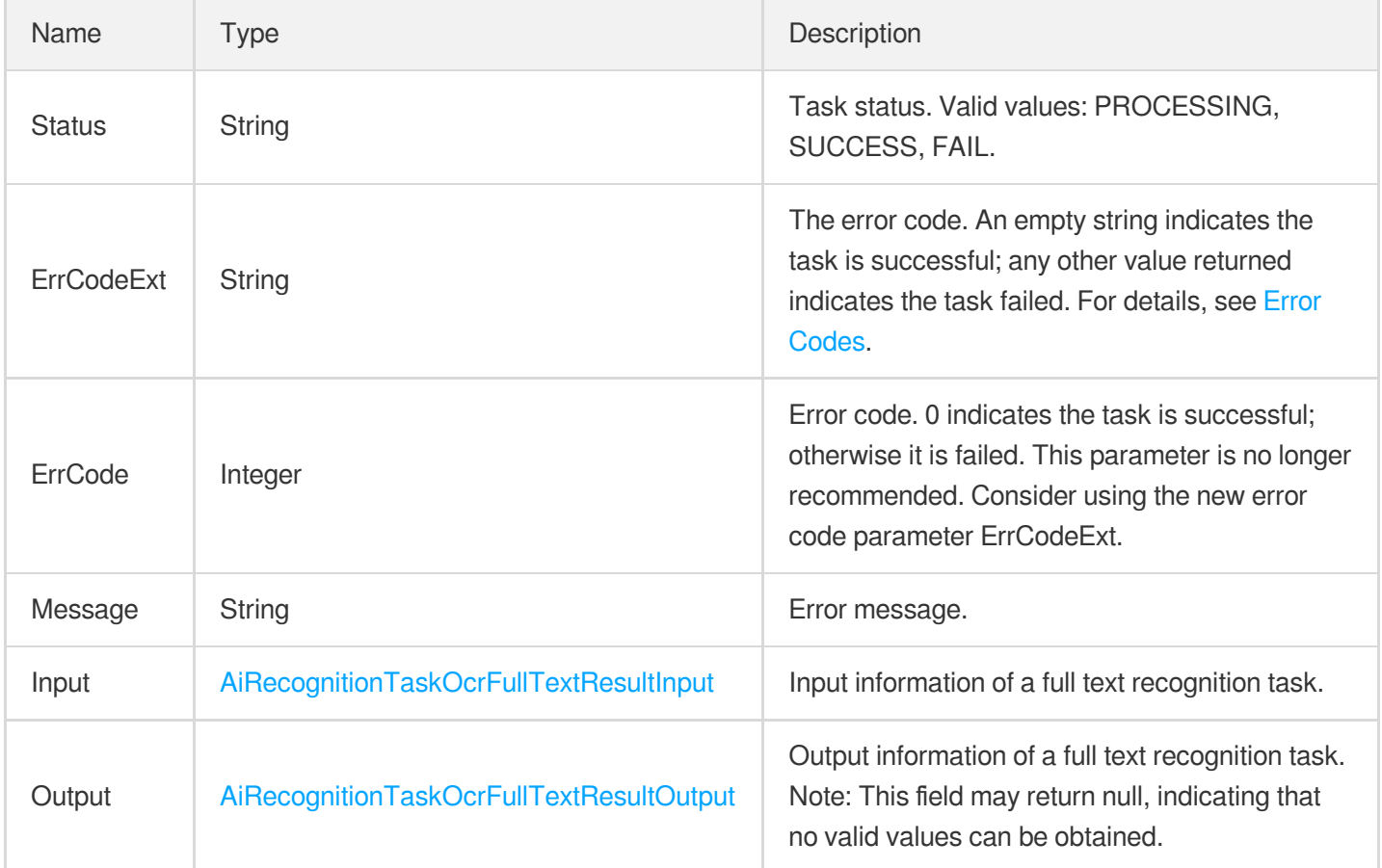

# <span id="page-413-1"></span>AiRecognitionTaskOcrFullTextResultInput

Input for full text recognition.

Used by actions: DescribeTaskDetail, ParseNotification.

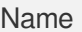

Type Description

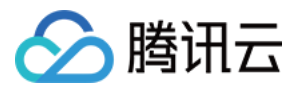

# <span id="page-414-0"></span>AiRecognitionTaskOcrFullTextResultOutput

Output of full text recognition.

Used by actions: DescribeTaskDetail, ParseNotification.

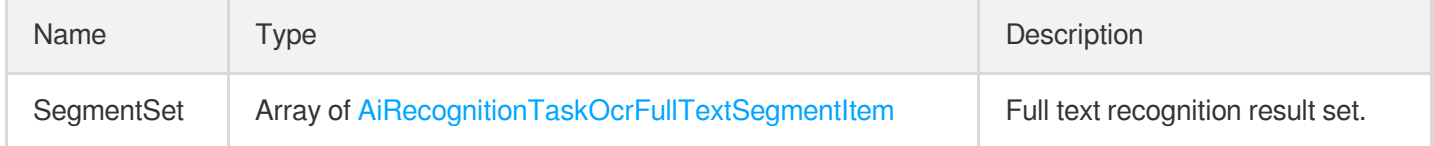

# <span id="page-414-1"></span>AiRecognitionTaskOcrFullTextSegmentItem

Full text recognition segment.

Used by actions: DescribeTaskDetail, ParseNotification.

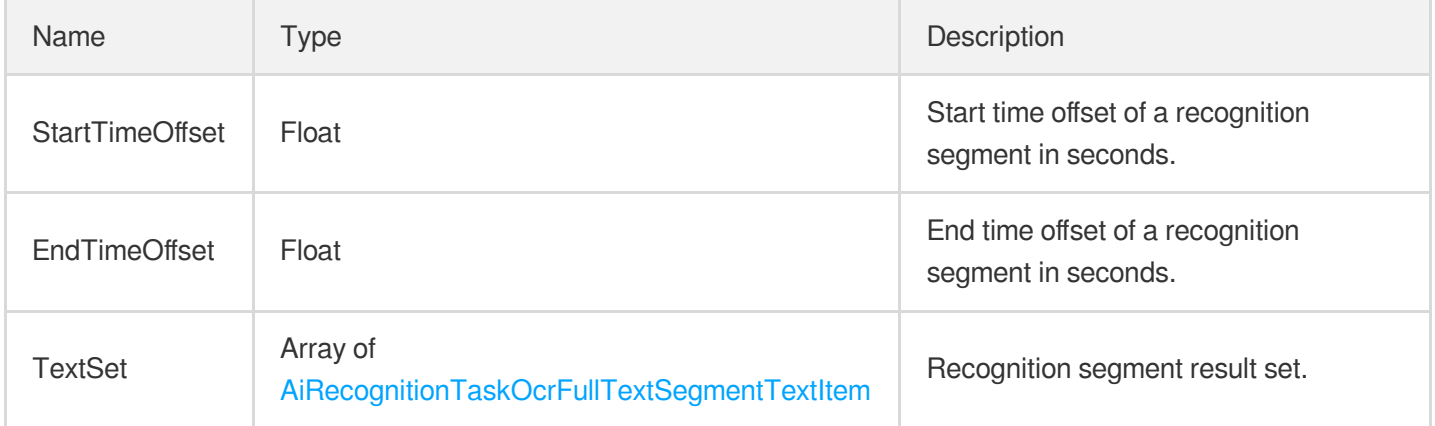

# <span id="page-414-2"></span>AiRecognitionTaskOcrFullTextSegmentTextItem

Full text recognition segment.

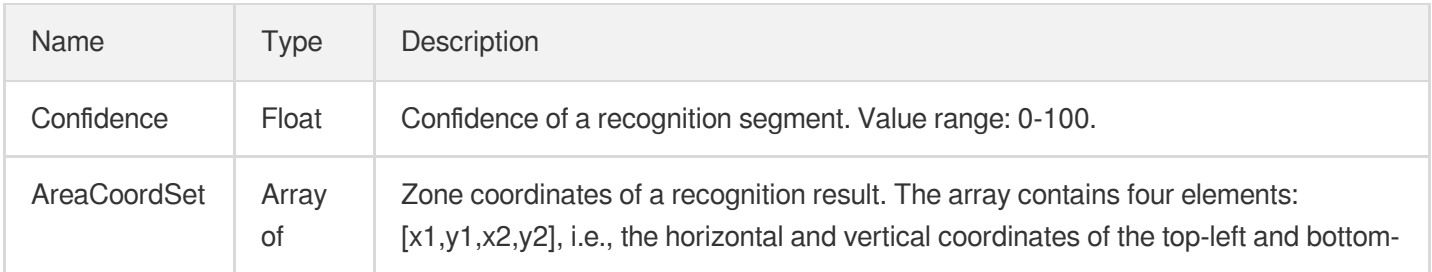

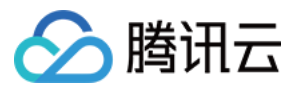

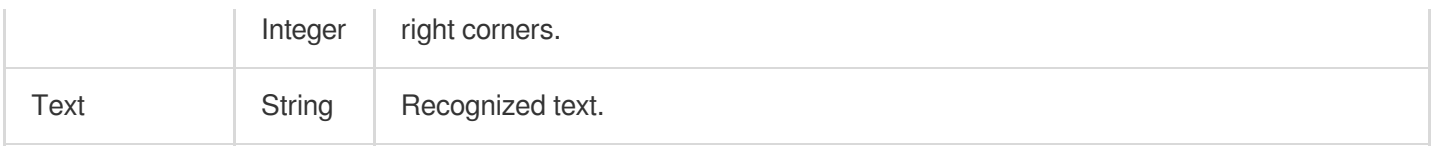

# <span id="page-415-0"></span>AiRecognitionTaskOcrWordsResult

Text keyword recognition result.

Used by actions: DescribeTaskDetail, ParseNotification.

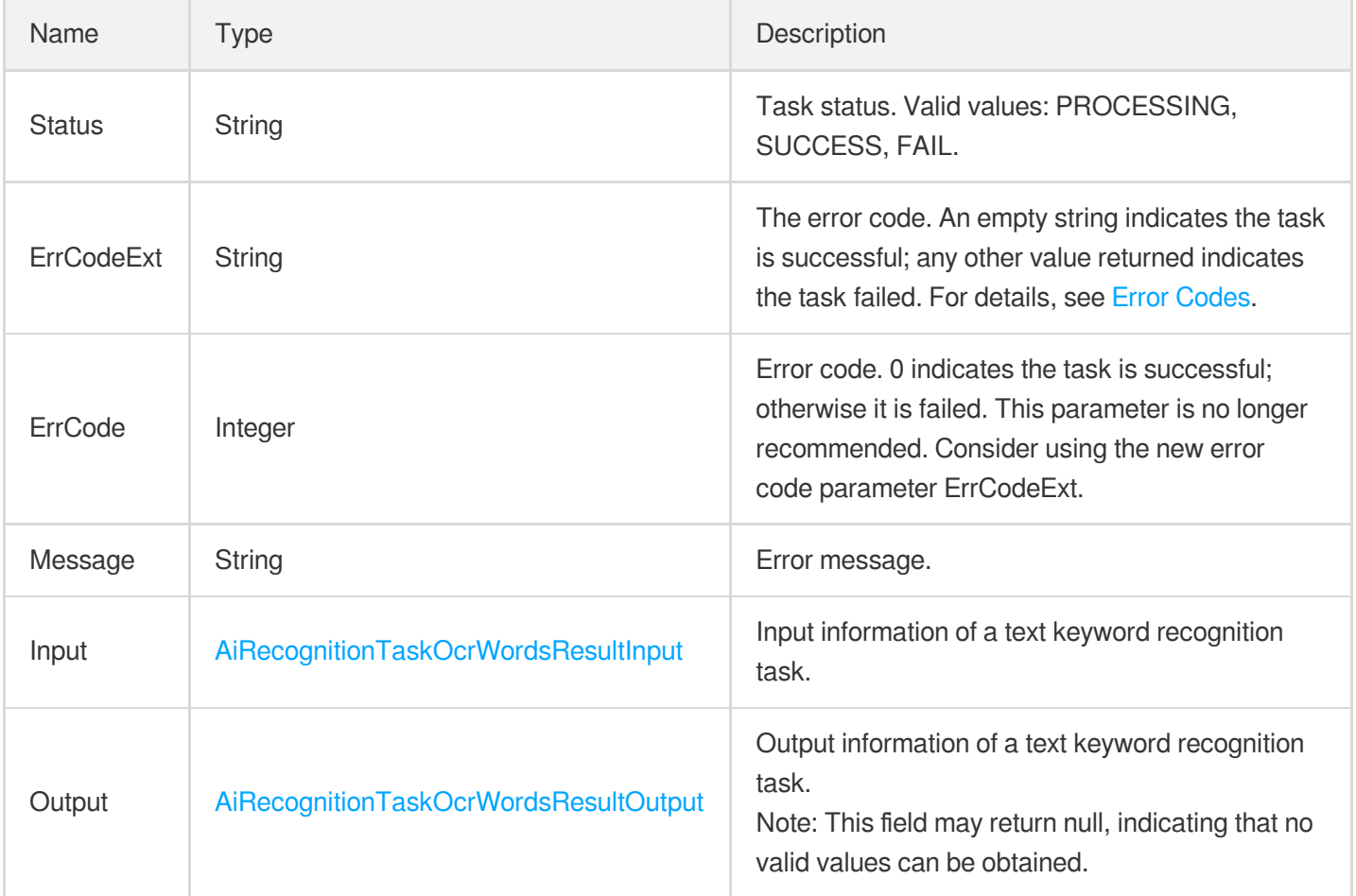

#### <span id="page-415-1"></span>AiRecognitionTaskOcrWordsResultInput

Input for text keyword recognition.

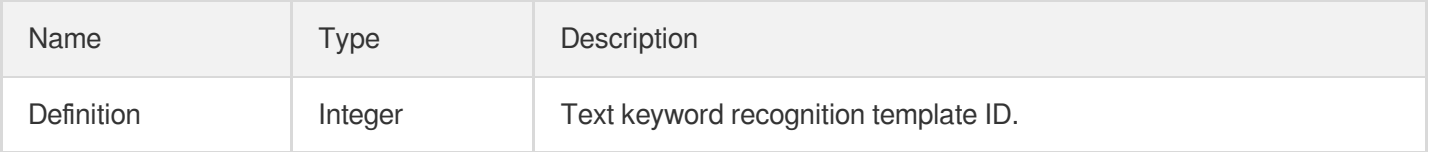

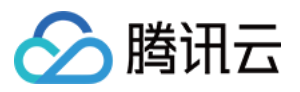

#### <span id="page-416-3"></span>AiRecognitionTaskOcrWordsResultItem

Text keyword recognition result.

Used by actions: DescribeTaskDetail, ParseNotification.

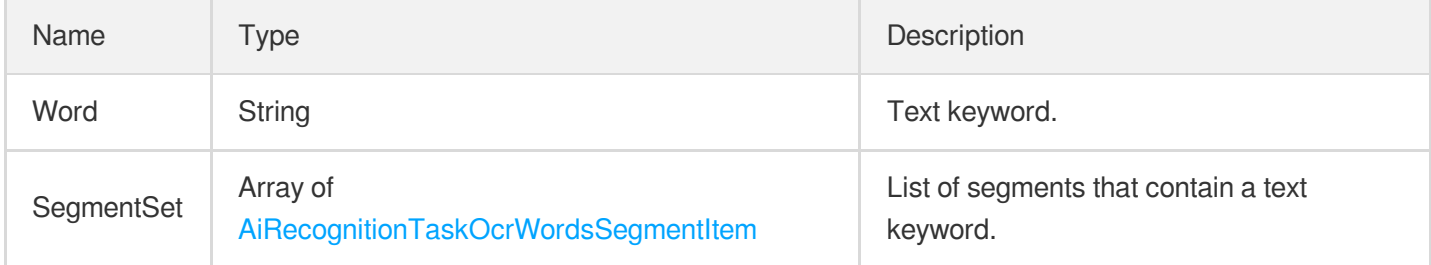

# <span id="page-416-1"></span>AiRecognitionTaskOcrWordsResultOutput

Output of text keyword recognition.

Used by actions: DescribeTaskDetail, ParseNotification.

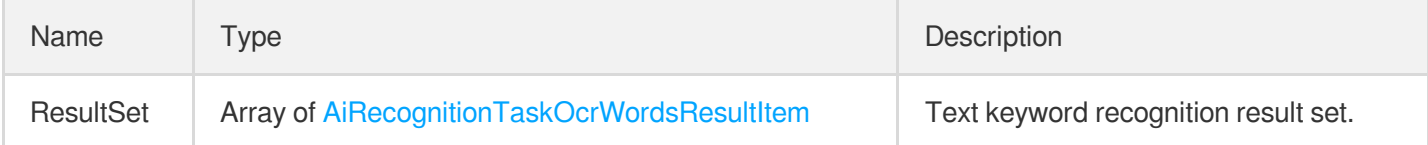

# <span id="page-416-2"></span>AiRecognitionTaskOcrWordsSegmentItem

Text recognition segment.

<span id="page-416-0"></span>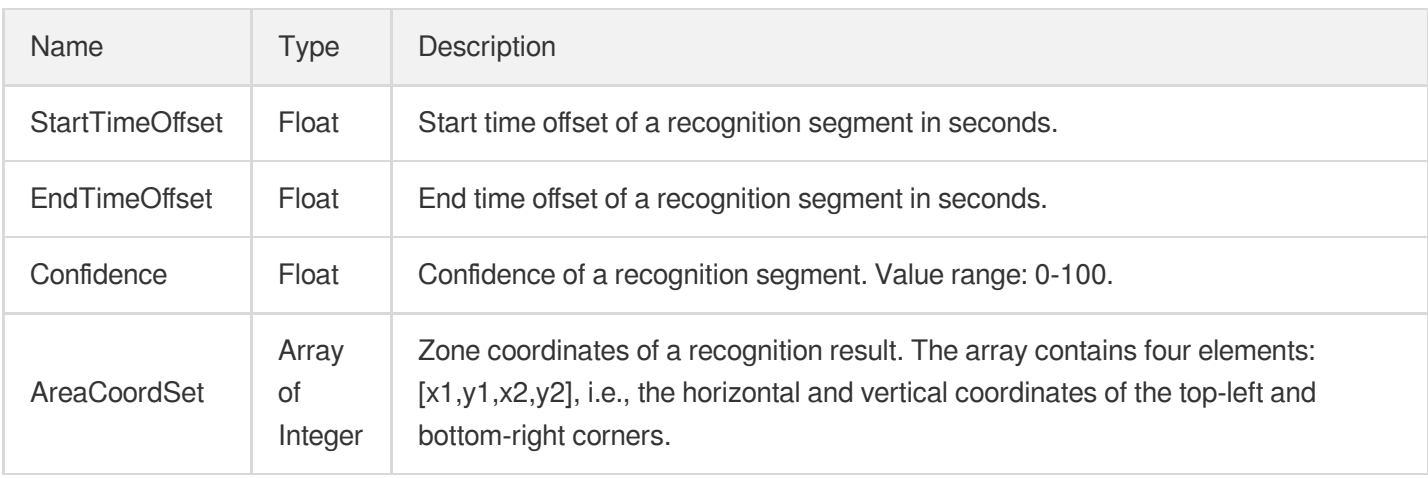

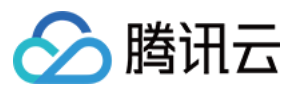

# AiRecognitionTaskTransTextResult

The translation result.

Used by actions: DescribeTaskDetail, ParseNotification.

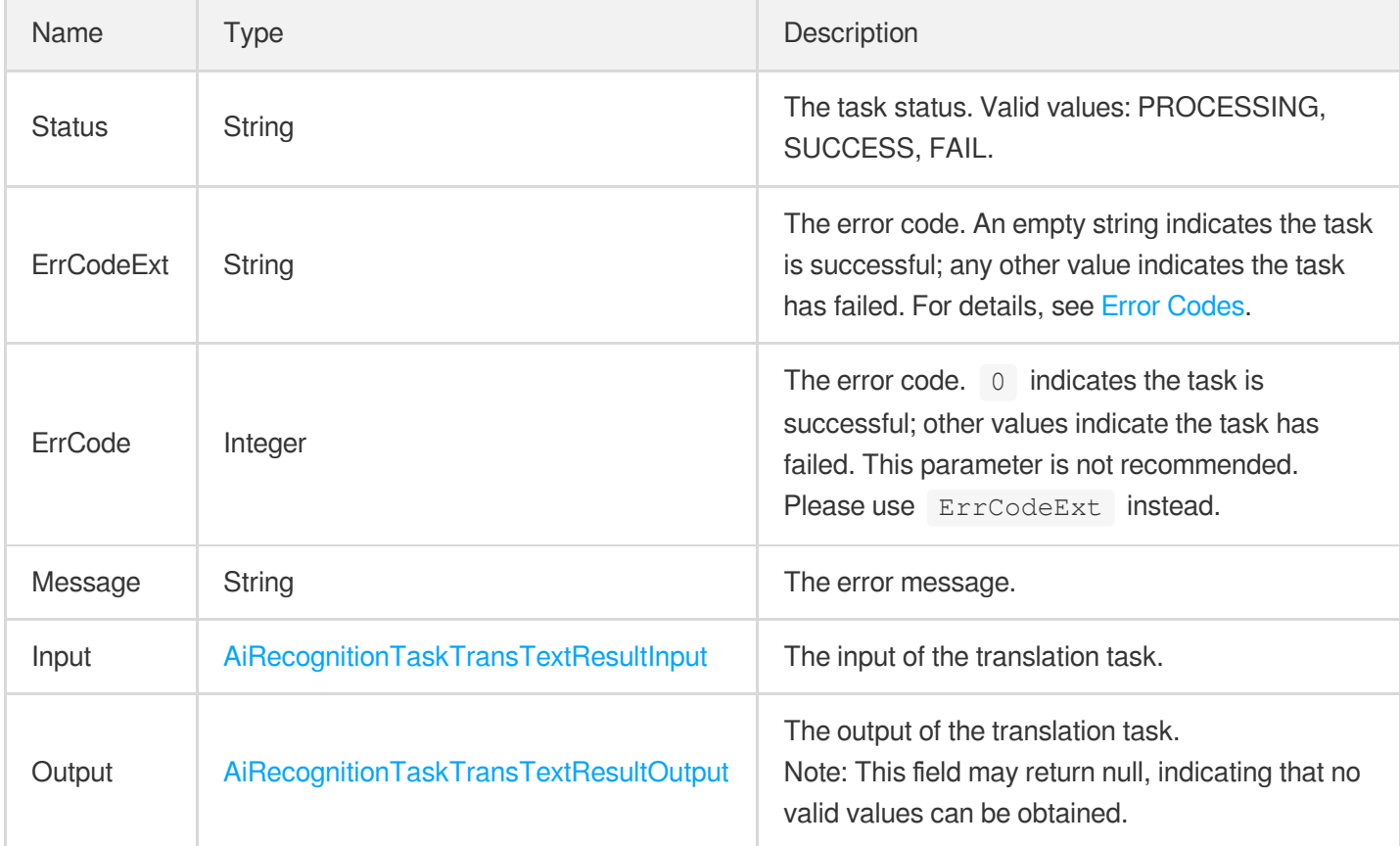

#### <span id="page-417-0"></span>AiRecognitionTaskTransTextResultInput

The translation input.

Used by actions: DescribeTaskDetail, ParseNotification.

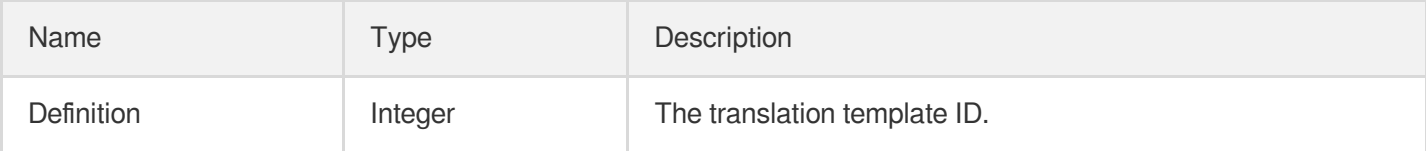

# <span id="page-417-1"></span>AiRecognitionTaskTransTextResultOutput

The translation result.

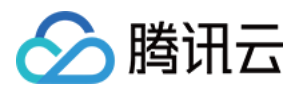

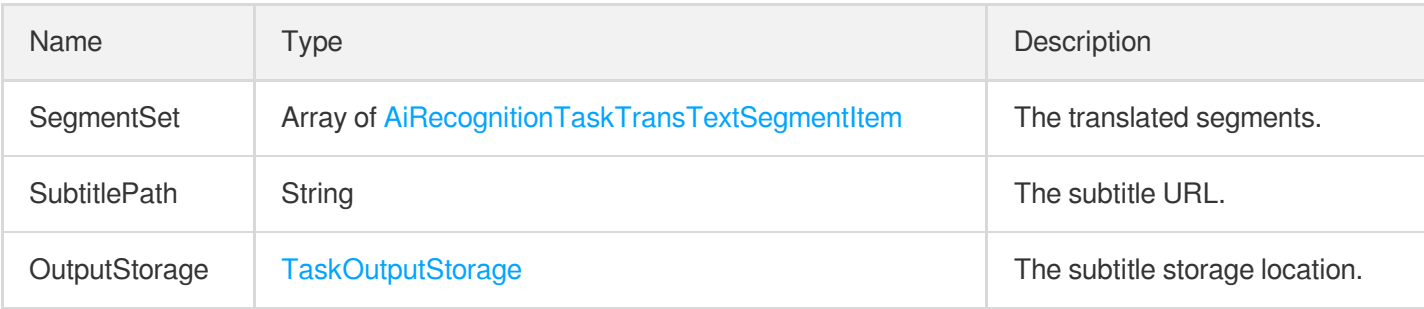

# <span id="page-418-0"></span>AiRecognitionTaskTransTextSegmentItem

The translated segments.

Used by actions: DescribeTaskDetail, ParseNotification.

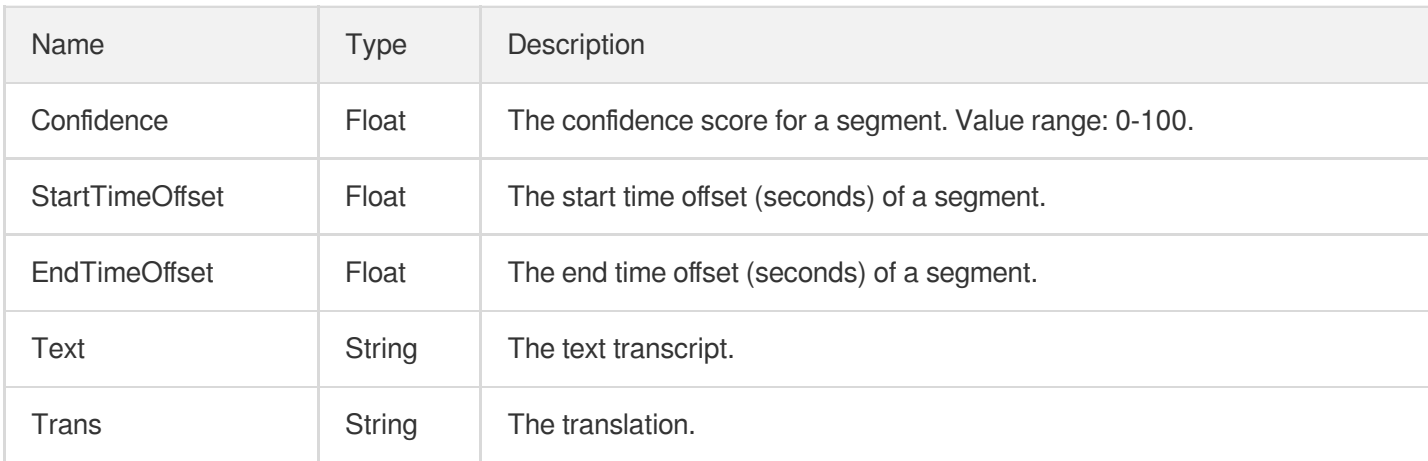

# <span id="page-418-1"></span>AiReviewPoliticalAsrTaskInput

The input parameters for ASR-based detection of politically sensitive information.

Used by actions: DescribeTaskDetail, ParseNotification.

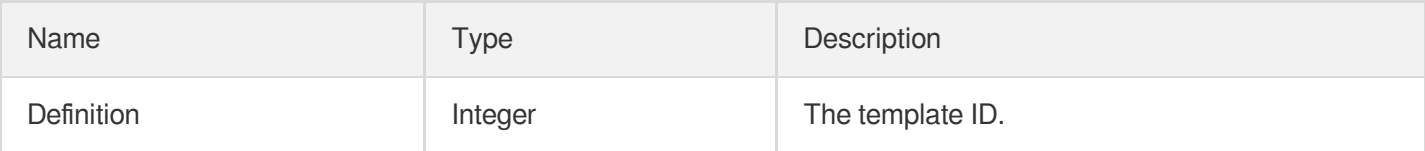

# <span id="page-418-2"></span>AiReviewPoliticalAsrTaskOutput

The information about the sensitive content detected based on ASR.

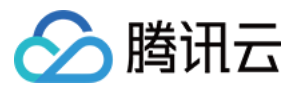

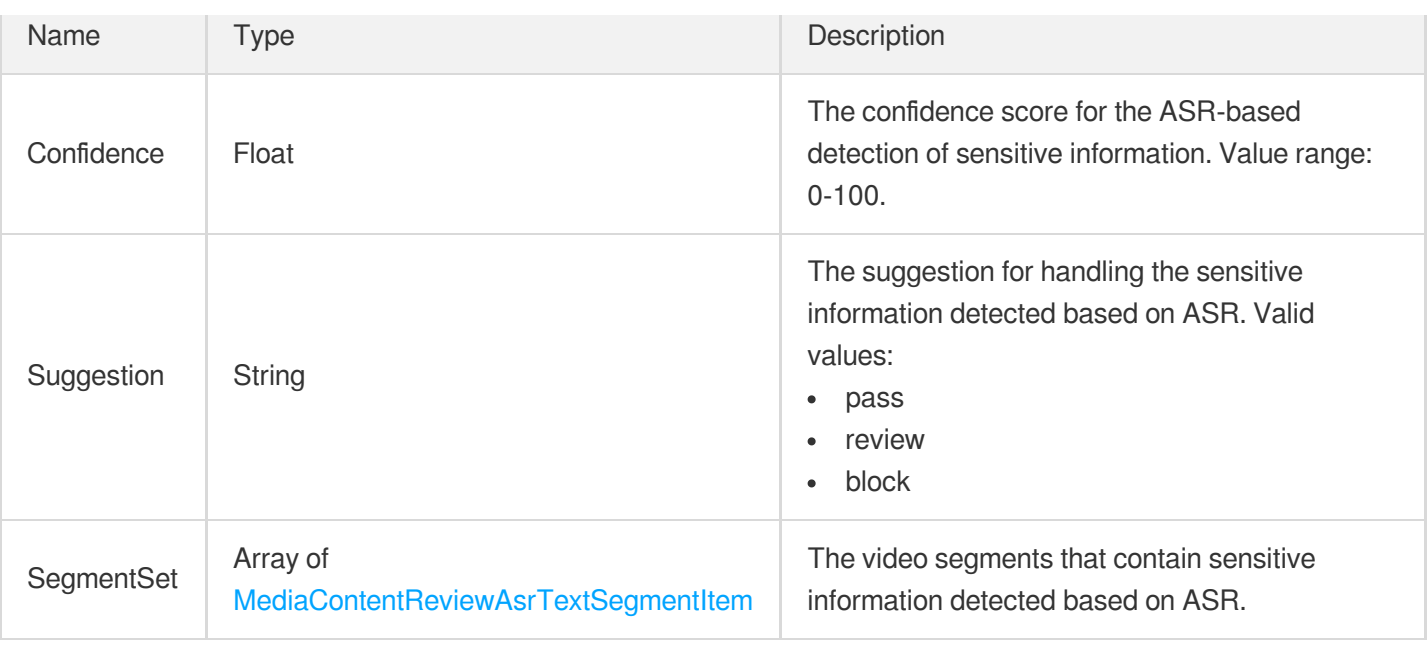

# <span id="page-419-0"></span>AiReviewPoliticalOcrTaskInput

The input parameters for OCR-based detection of politically sensitive information.

Used by actions: DescribeTaskDetail, ParseNotification.

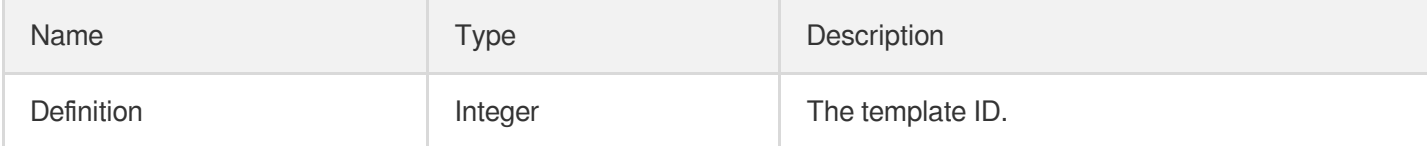

# <span id="page-419-1"></span>AiReviewPoliticalOcrTaskOutput

The information about the sensitive content detected based on OCR.

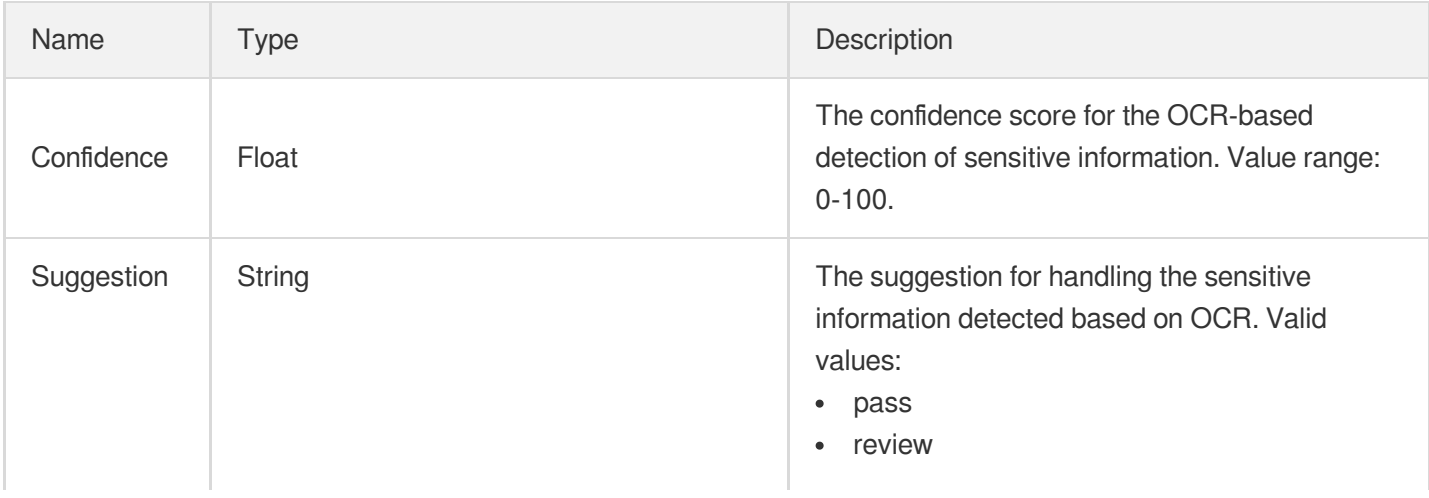

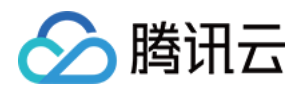

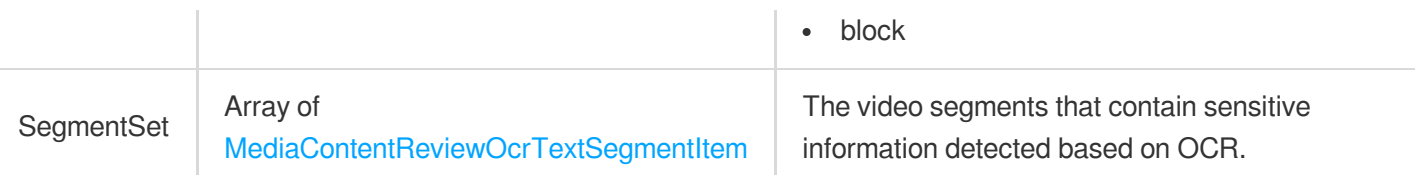

# <span id="page-420-0"></span>AiReviewPoliticalTaskInput

The input parameters for the detection of politically sensitive information.

Used by actions: DescribeTaskDetail, ParseNotification.

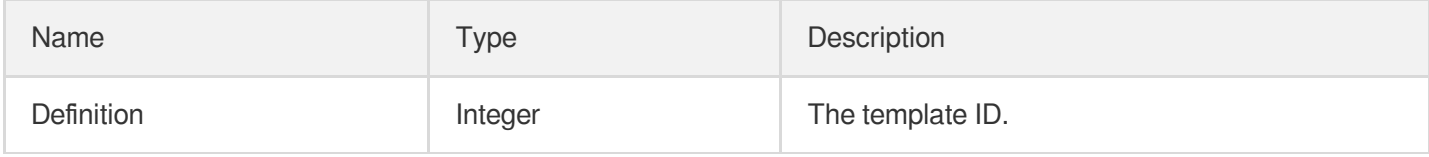

### <span id="page-420-1"></span>AiReviewPoliticalTaskOutput

The sensitive information detected.

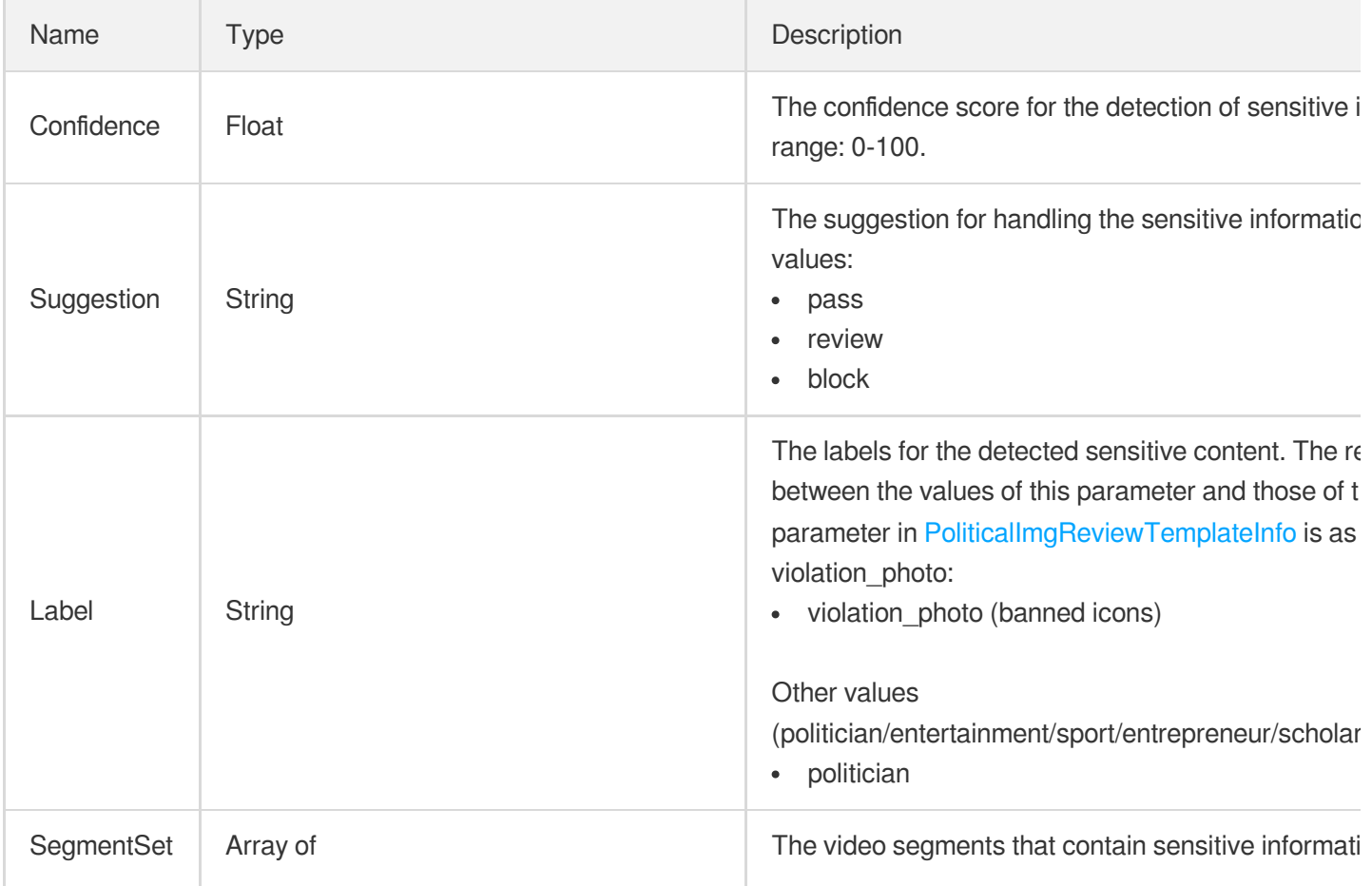

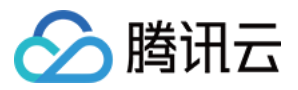

# <span id="page-421-0"></span>AiReviewPornAsrTaskInput

Input parameter type of an ASR-based porn information detection in text task during content audit

Used by actions: DescribeTaskDetail, ParseNotification.

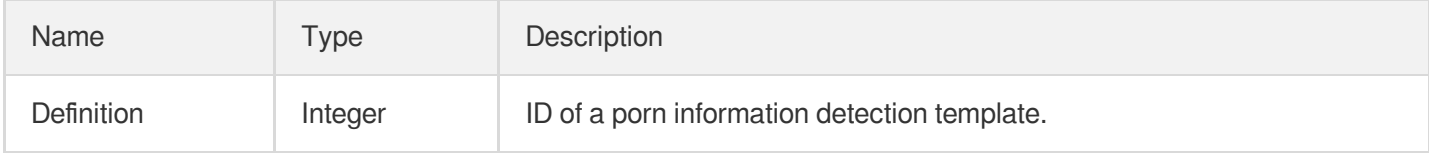

### <span id="page-421-1"></span>AiReviewPornAsrTaskOutput

ASR-detected porn information in text

Used by actions: DescribeTaskDetail, ParseNotification.

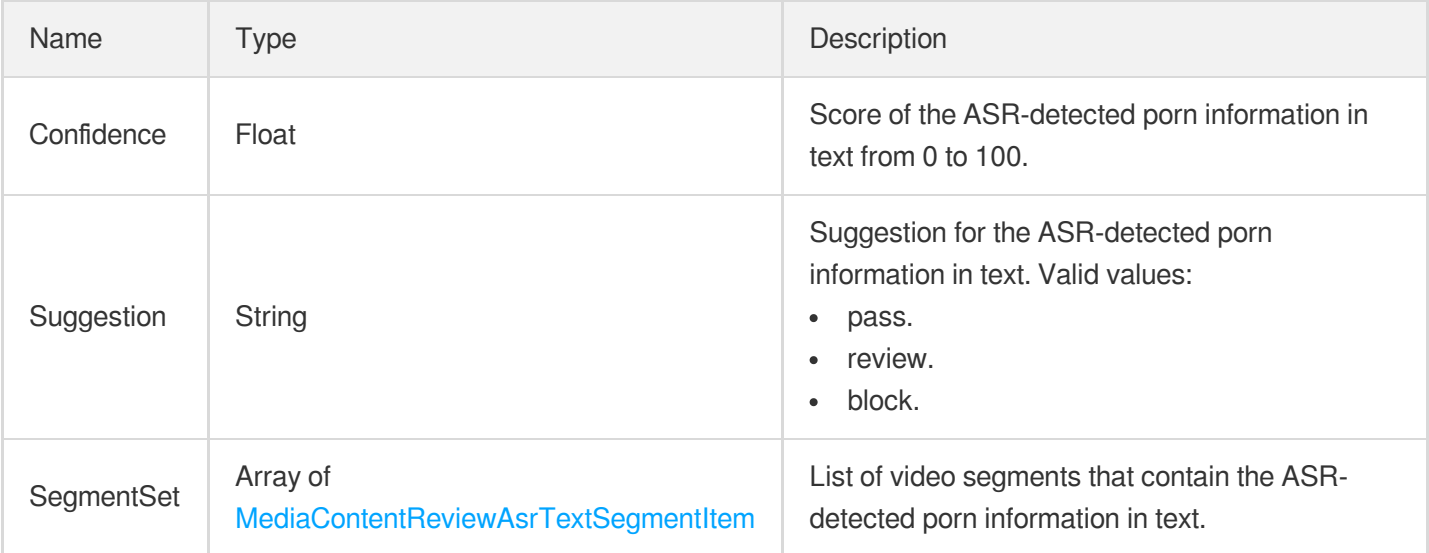

# <span id="page-421-2"></span>AiReviewPornOcrTaskInput

Input parameter type of an OCR-based porn information detection in text task during content audit

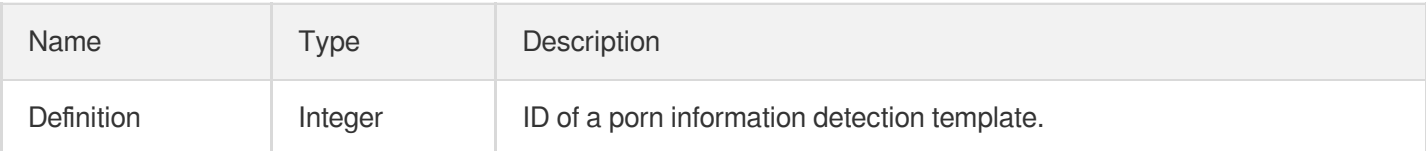

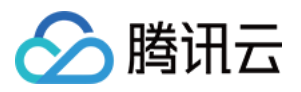

#### <span id="page-422-0"></span>AiReviewPornOcrTaskOutput

OCR-detected porn information in text

Used by actions: DescribeTaskDetail, ParseNotification.

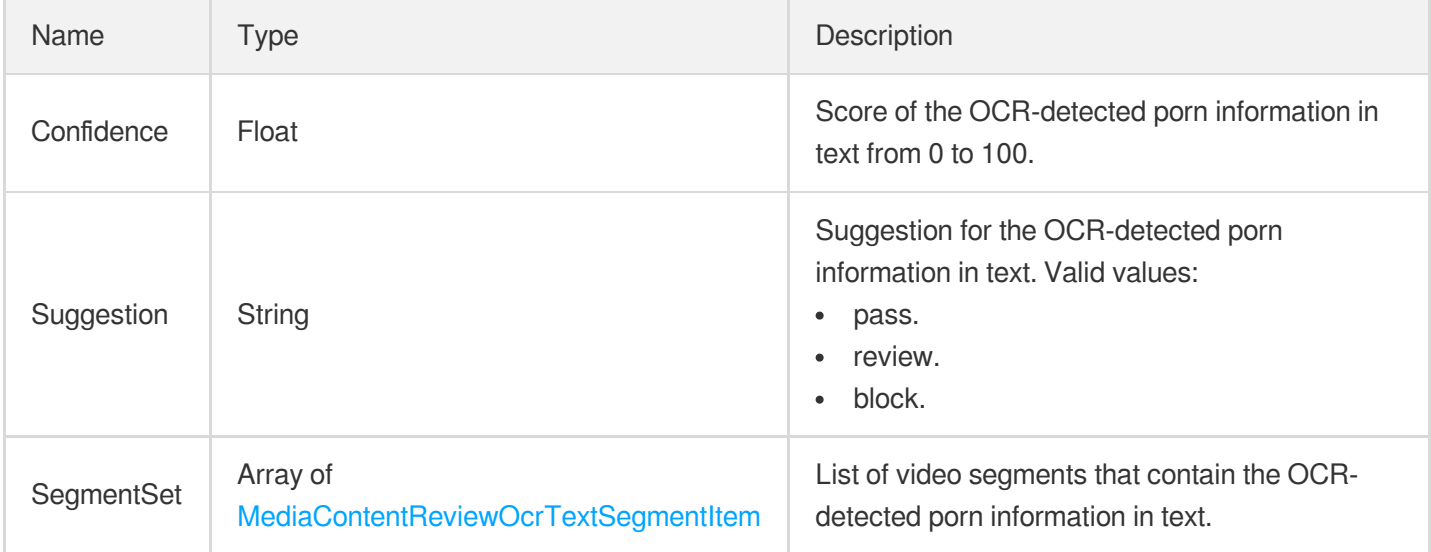

### <span id="page-422-1"></span>AiReviewPornTaskInput

Input parameter type of a porn information detection task during content audit

Used by actions: DescribeTaskDetail, ParseNotification.

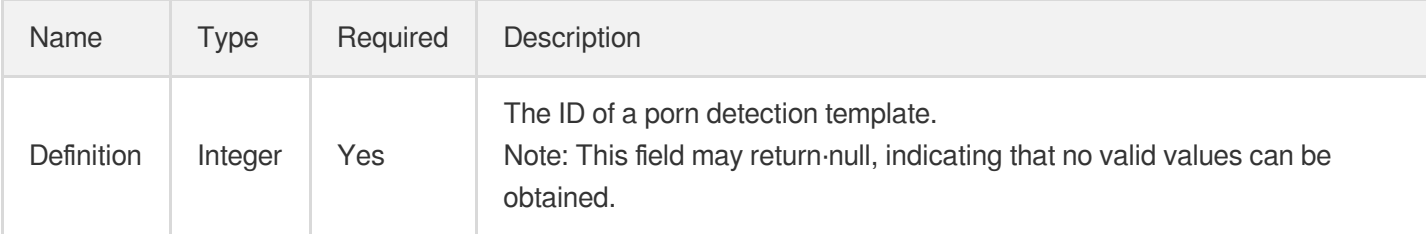

# <span id="page-422-2"></span>AiReviewPornTaskOutput

Porn information detection result

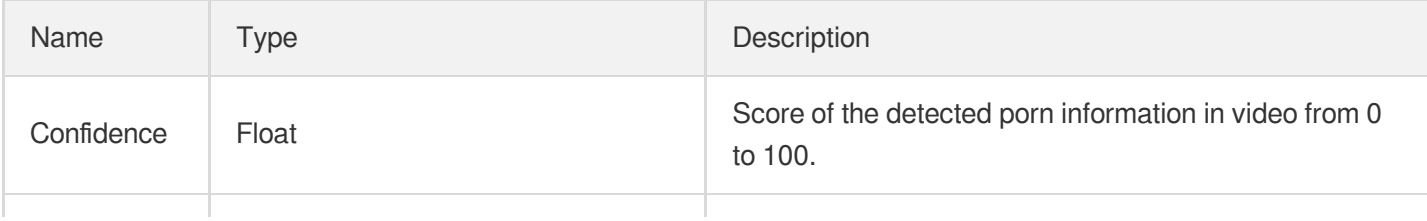

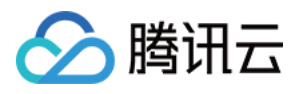

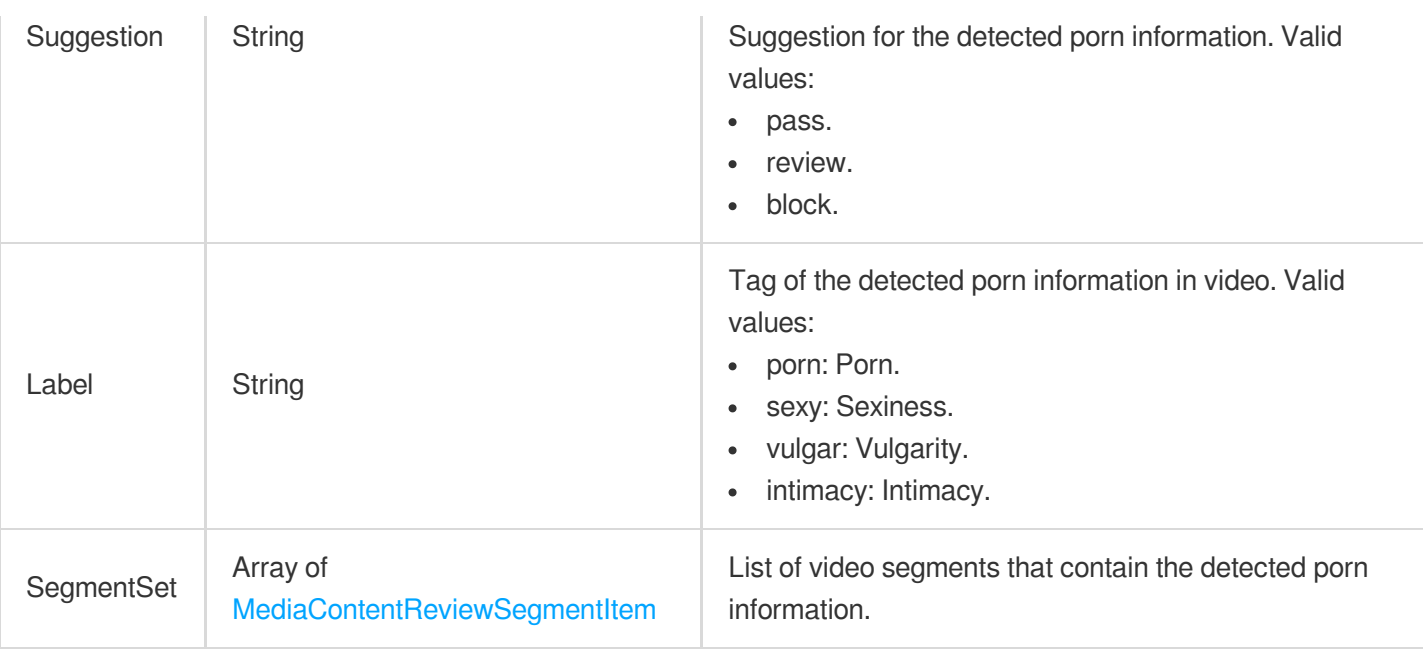

# <span id="page-423-0"></span>AiReviewProhibitedAsrTaskInput

Input parameter type of ASR-based prohibited information detection in speech task in content audit

Used by actions: DescribeTaskDetail, ParseNotification.

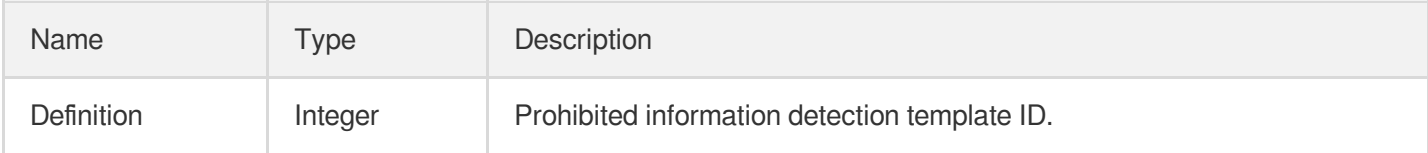

# <span id="page-423-1"></span>AiReviewProhibitedAsrTaskOutput

ASR-detected prohibited information in speech

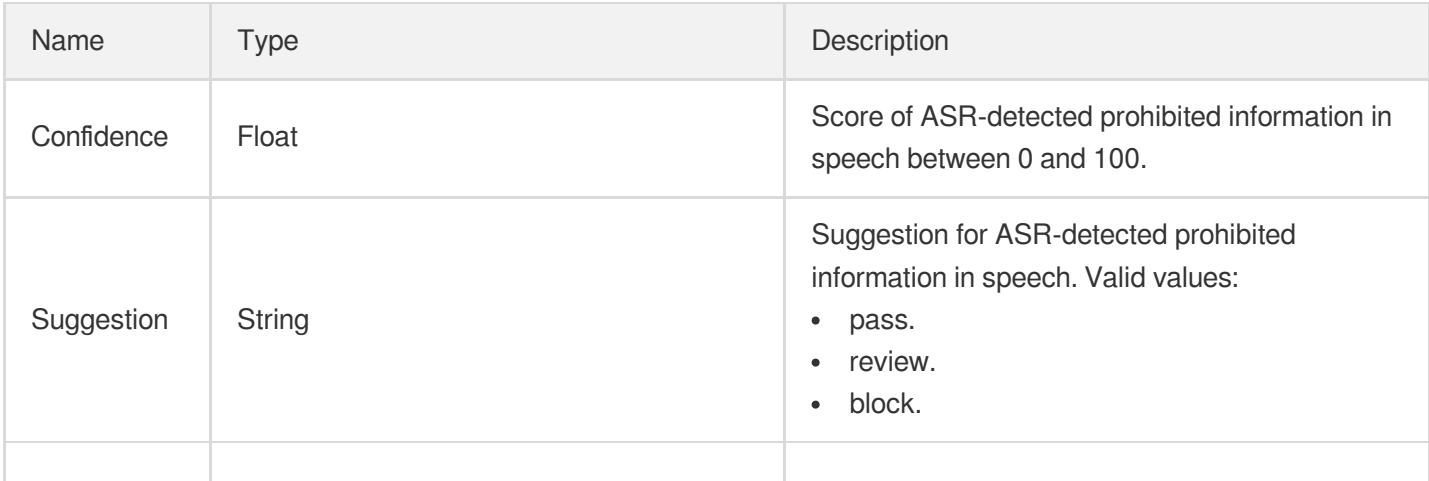

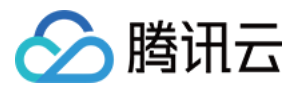

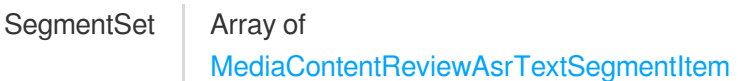

# <span id="page-424-1"></span>AiReviewProhibitedOcrTaskInput

Input parameter type of OCR-based prohibited information detection in text task in content audit

Used by actions: DescribeTaskDetail, ParseNotification.

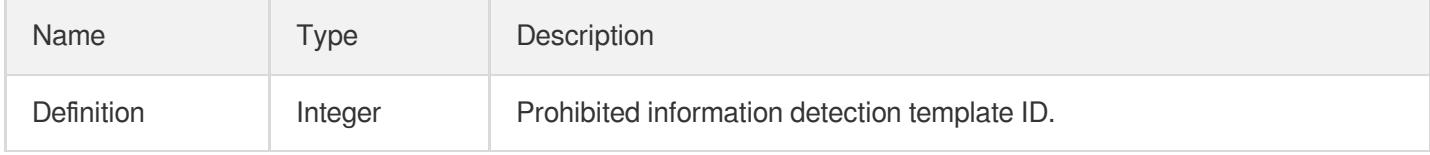

### <span id="page-424-2"></span>AiReviewProhibitedOcrTaskOutput

OCR-detected prohibited information in text

Used by actions: DescribeTaskDetail, ParseNotification.

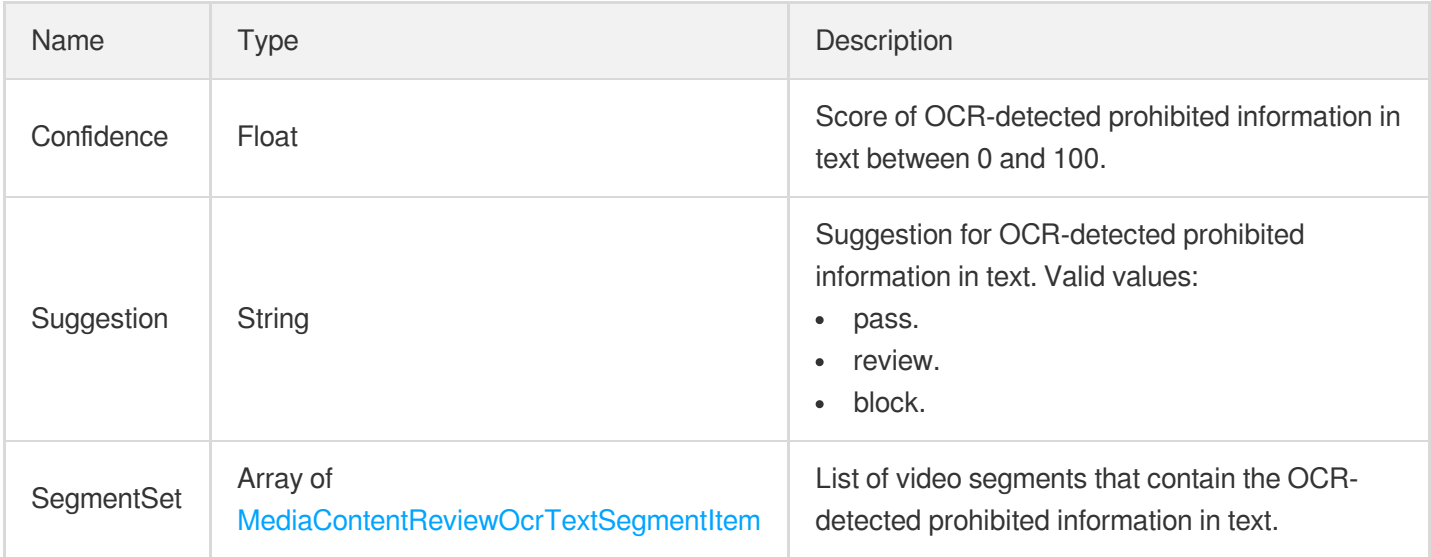

# <span id="page-424-0"></span>AiReviewTaskPoliticalAsrResult

The result of ASR-based detection of politically sensitive information.

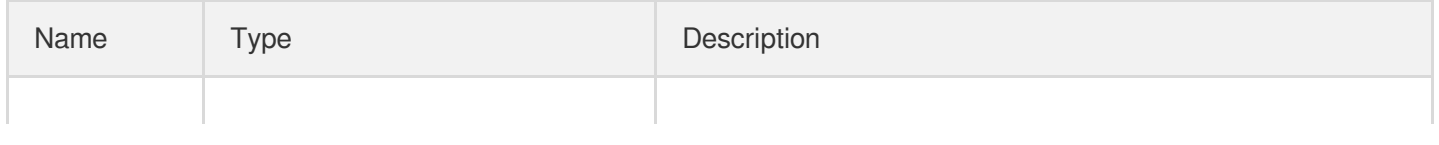

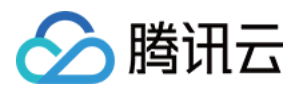

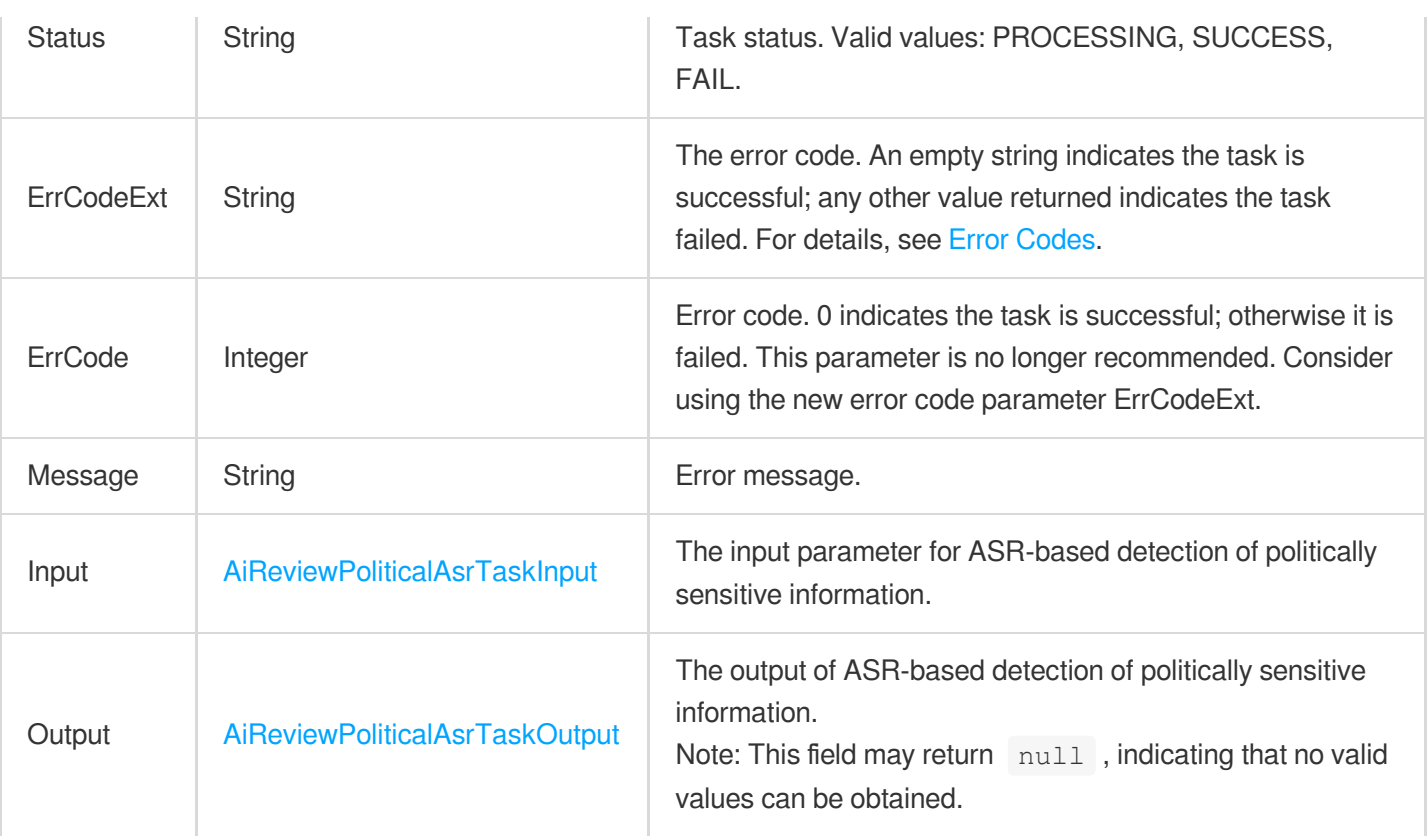

# <span id="page-425-0"></span>AiReviewTaskPoliticalOcrResult

The result of OCR-based detection of politically sensitive information.

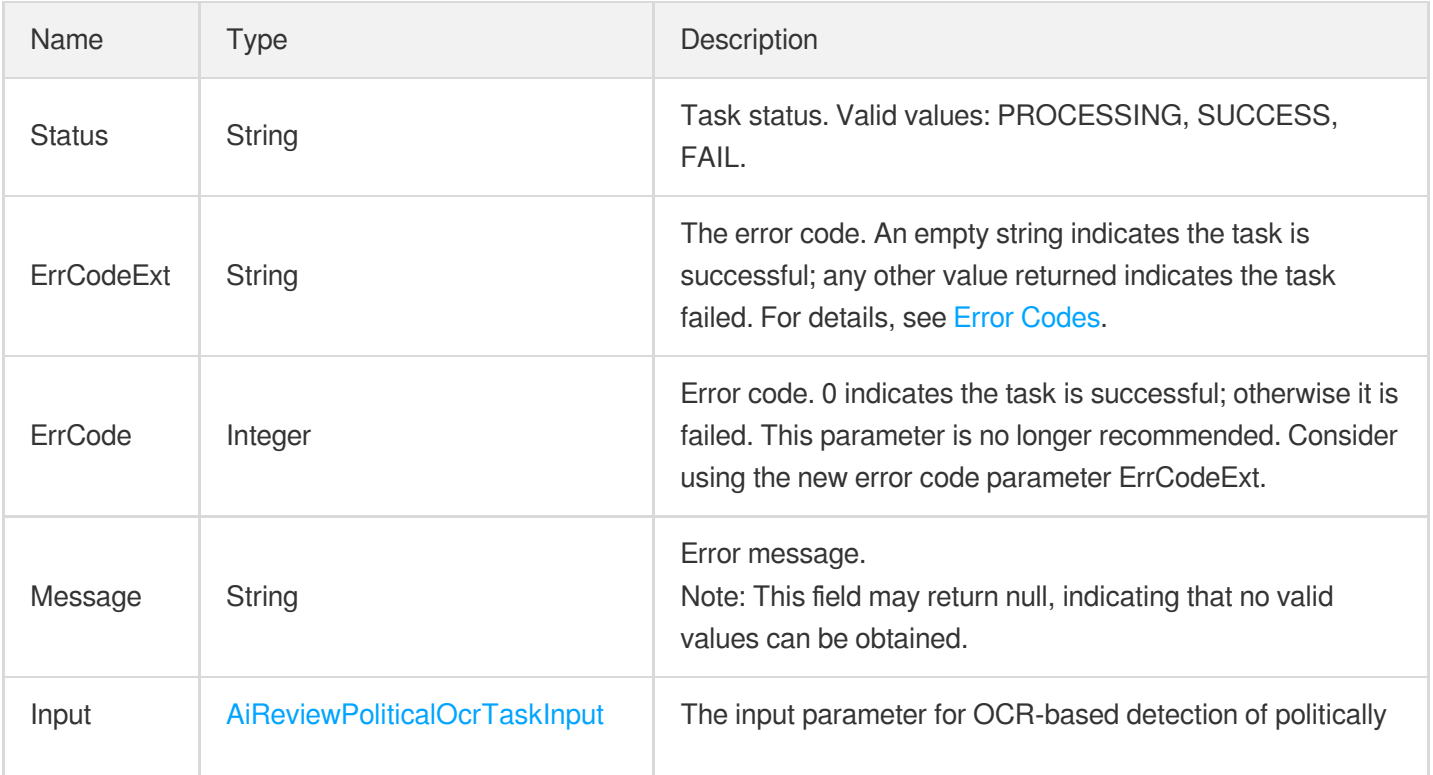

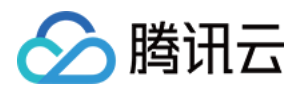

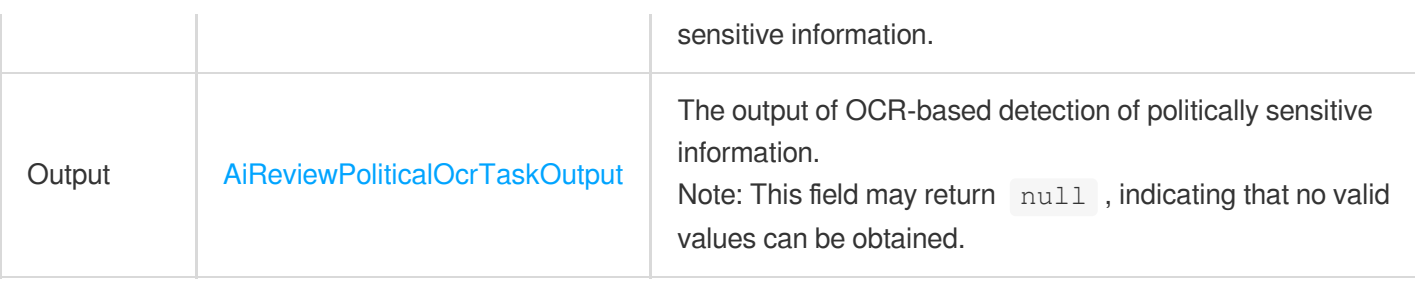

#### <span id="page-426-0"></span>AiReviewTaskPoliticalResult

The result of sensitive information detection.

Used by actions: DescribeTaskDetail, ParseNotification.

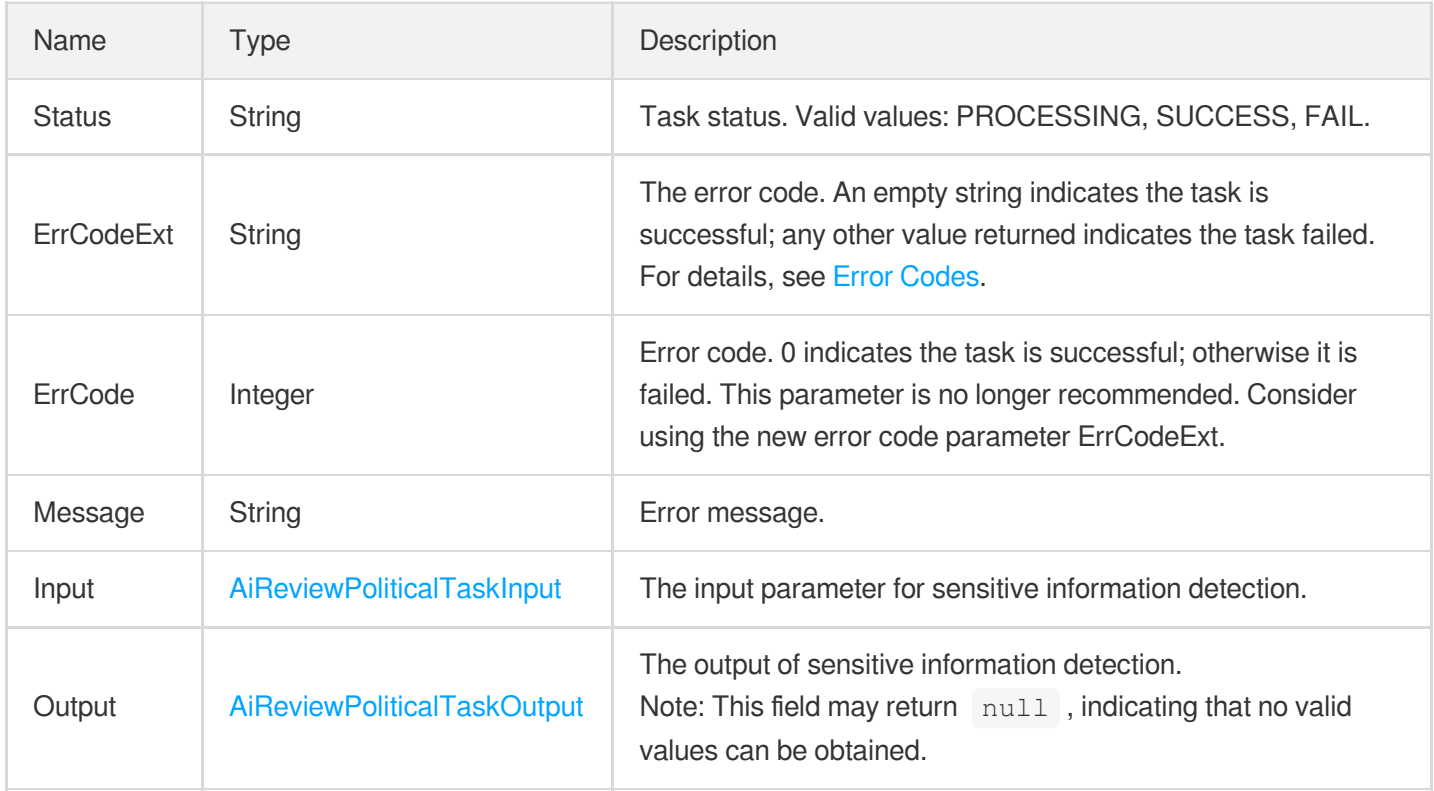

#### <span id="page-426-1"></span>AiReviewTaskPornAsrResult

Result type of an ASR-based porn information detection in text task during content audit

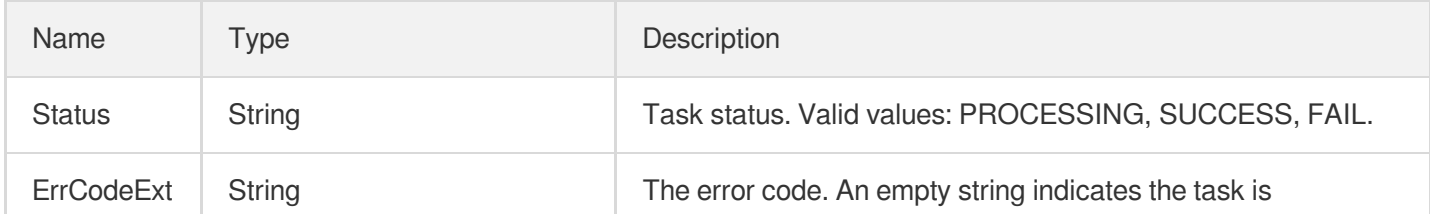

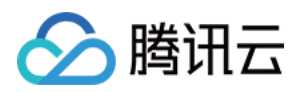

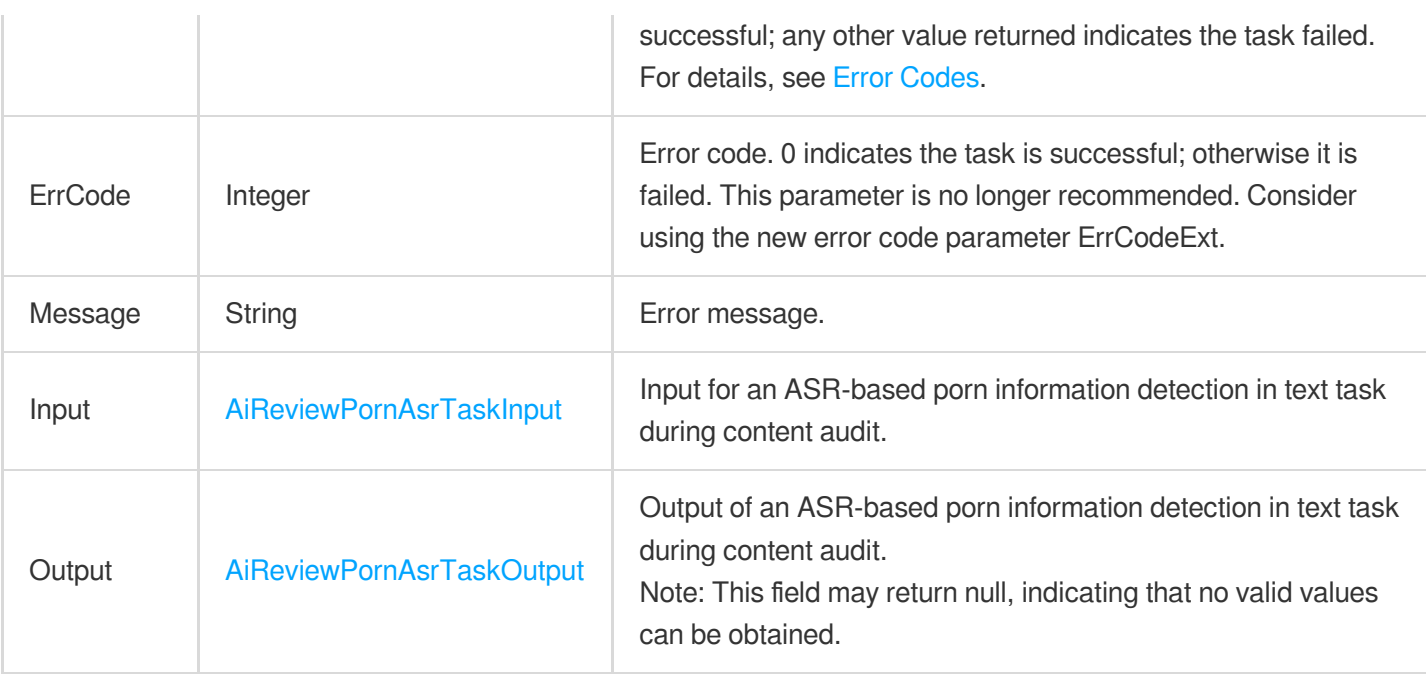

# <span id="page-427-1"></span>AiReviewTaskPornOcrResult

Result type of an OCR-based porn information detection in text task during content audit

<span id="page-427-0"></span>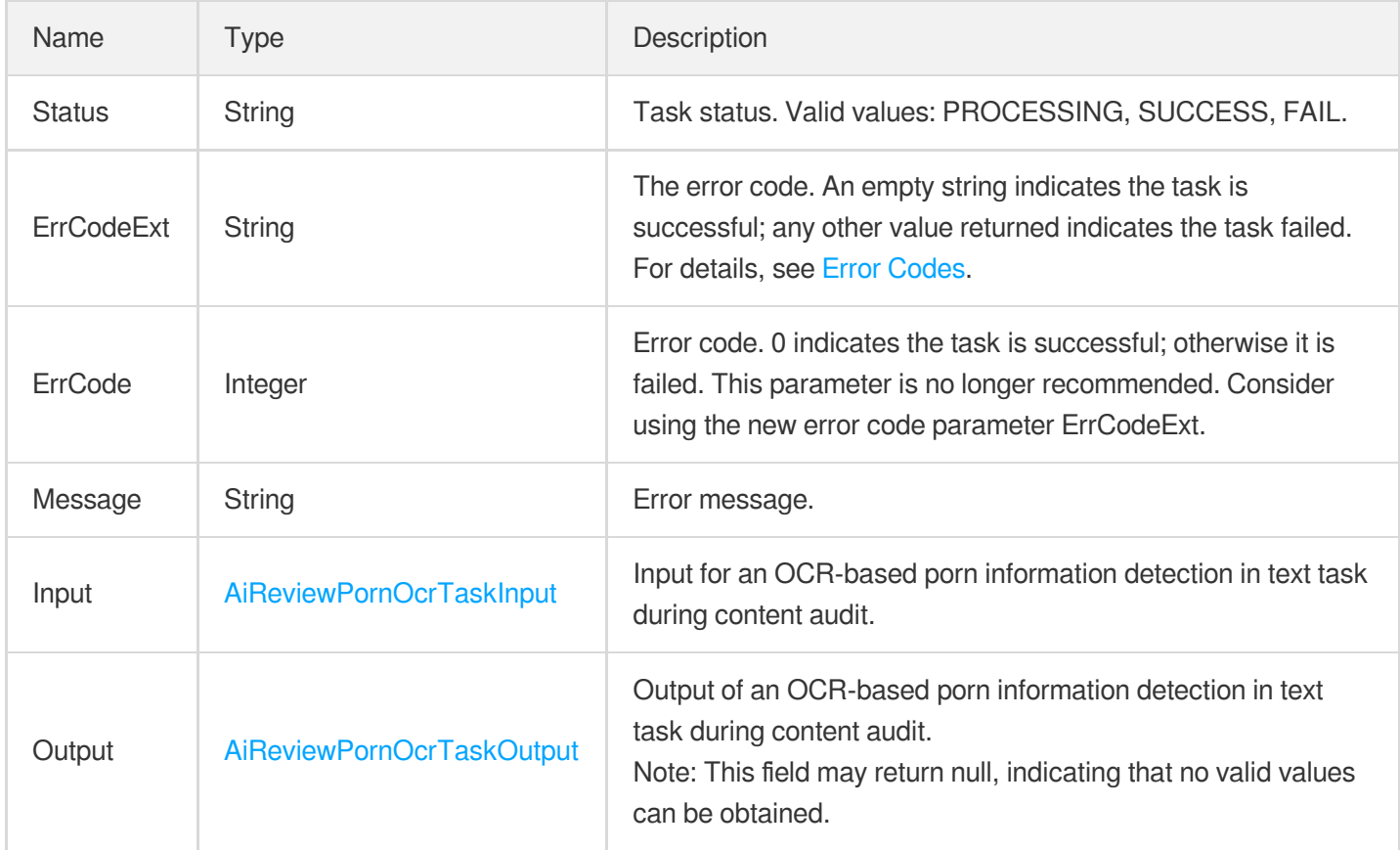

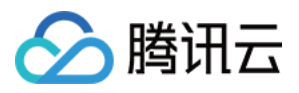

# AiReviewTaskPornResult

Result type of a porn information detection task during content audit

Used by actions: DescribeTaskDetail, ParseNotification.

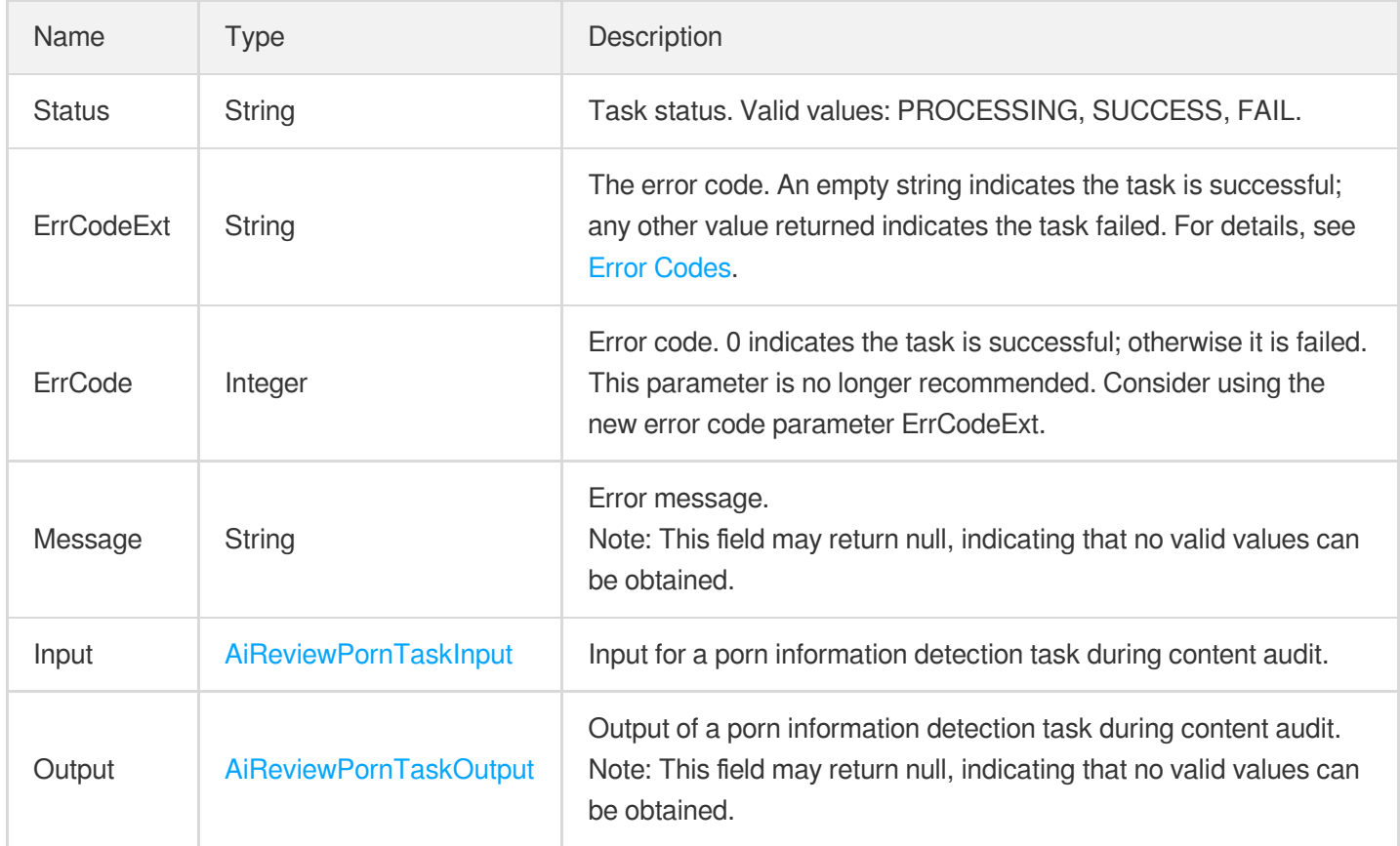

# <span id="page-428-0"></span>AiReviewTaskProhibitedAsrResult

Result type of ASR-based prohibited information detection in speech task in content audit

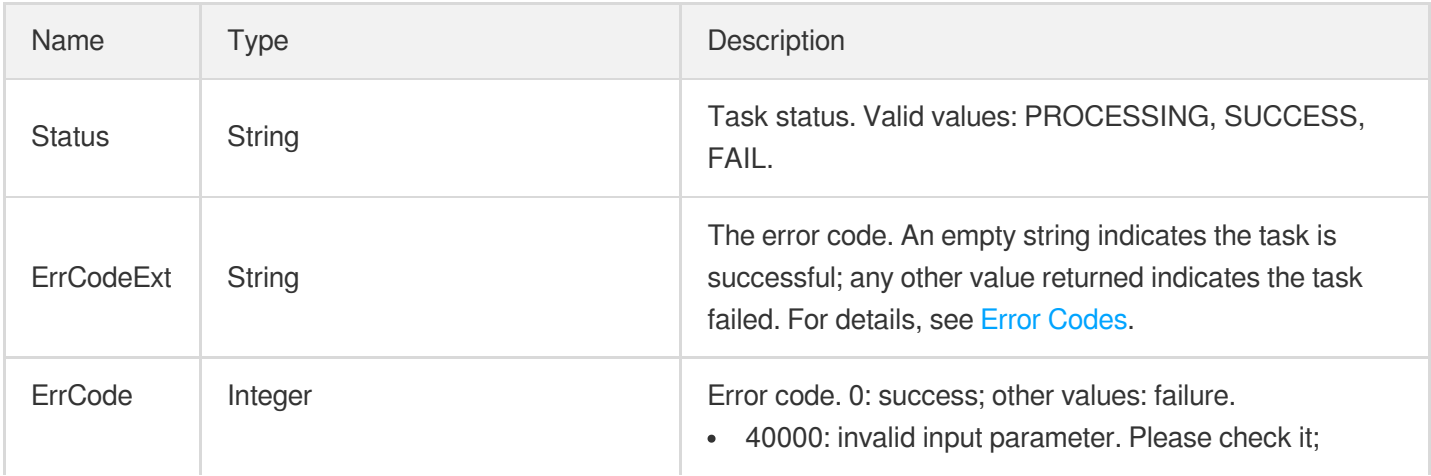

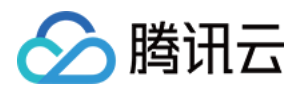

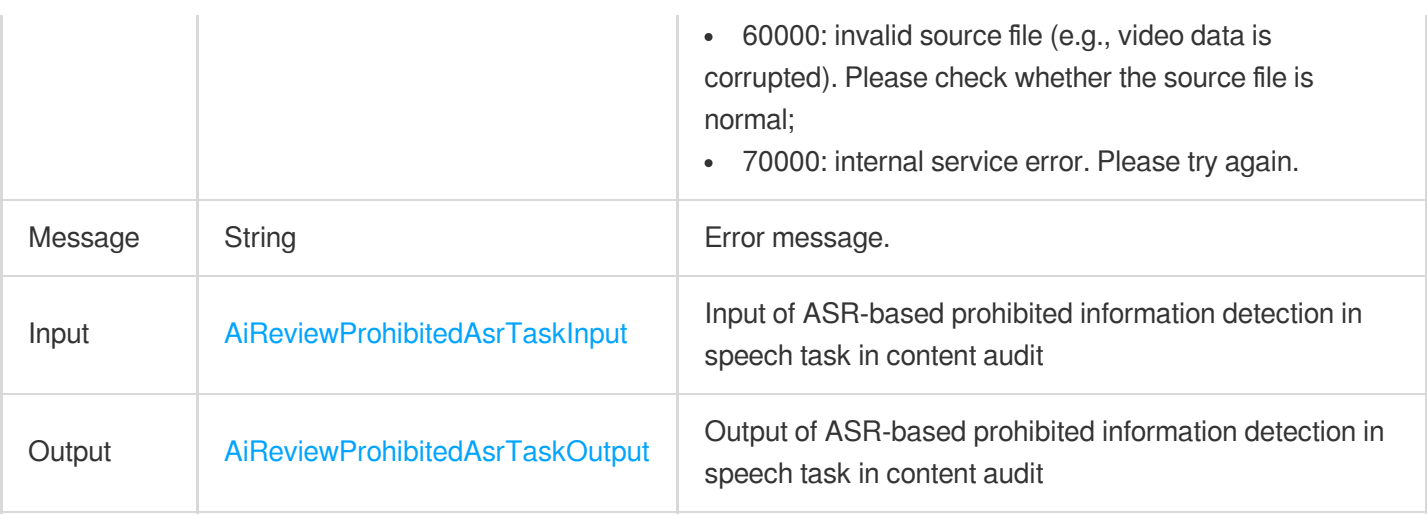

# <span id="page-429-1"></span>AiReviewTaskProhibitedOcrResult

Result type of OCR-based prohibited information detection in text task in content audit

<span id="page-429-0"></span>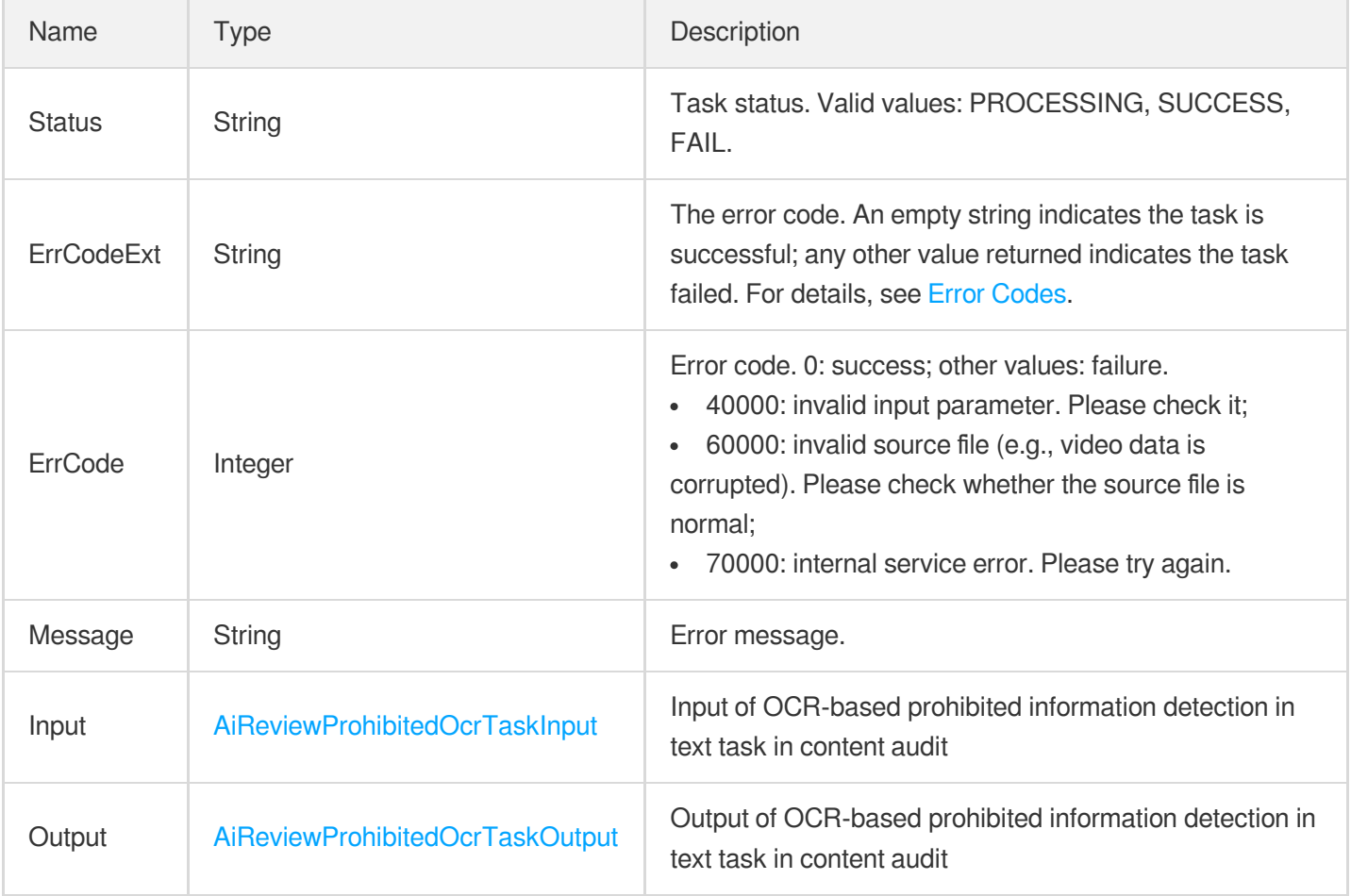

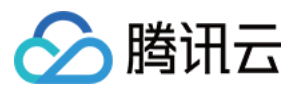

### AiReviewTaskTerrorismOcrResult

The result of OCR-based detection of terrorism content.

Used by actions: DescribeTaskDetail, ParseNotification.

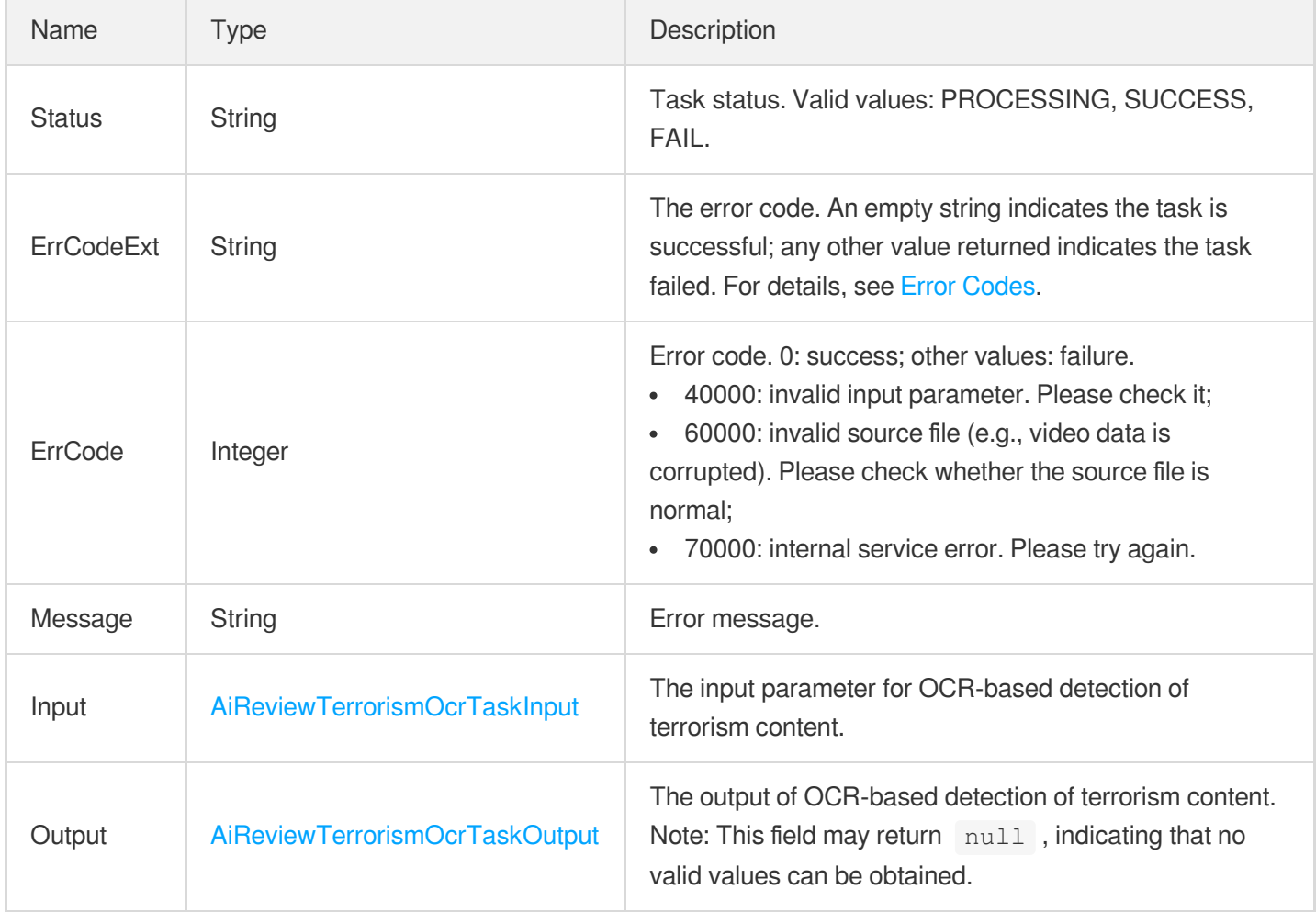

# <span id="page-430-0"></span>AiReviewTaskTerrorismResult

The result of sensitive information detection.

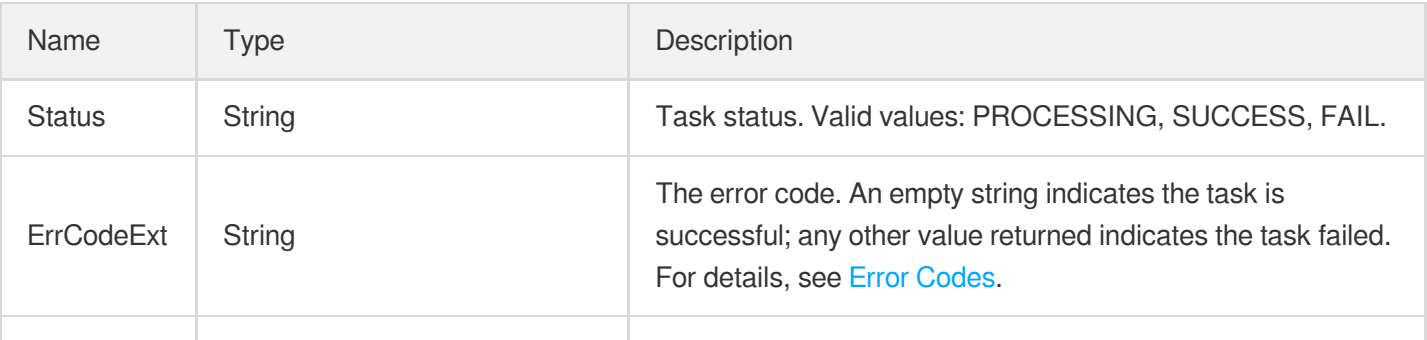

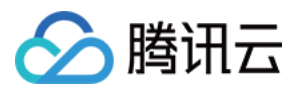

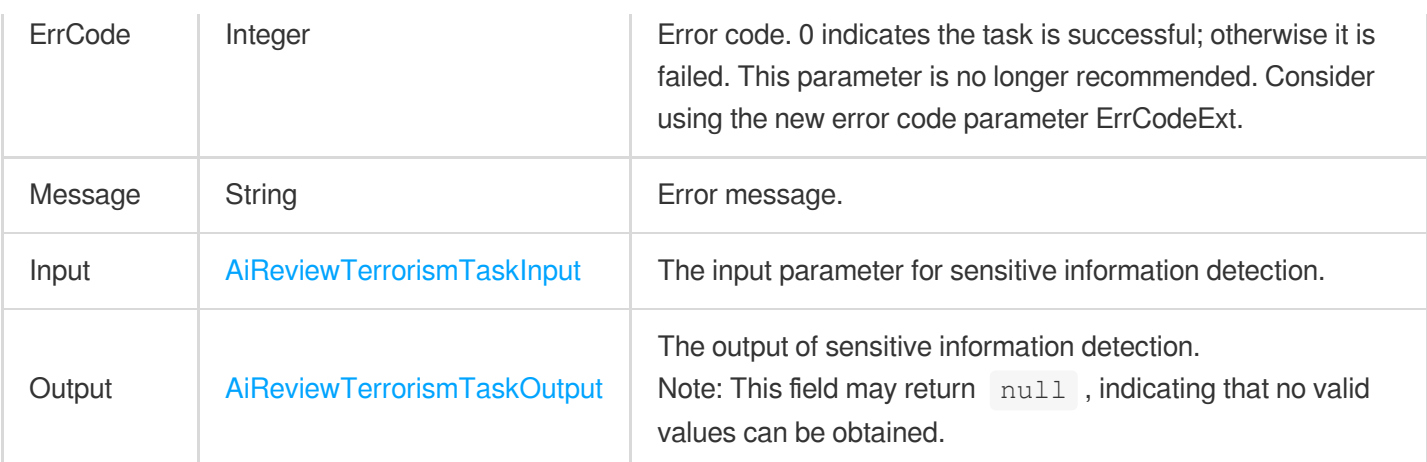

# <span id="page-431-0"></span>AiReviewTerrorismOcrTaskInput

The input parameter for OCR-based detection of sensitive information.

Used by actions: DescribeTaskDetail, ParseNotification.

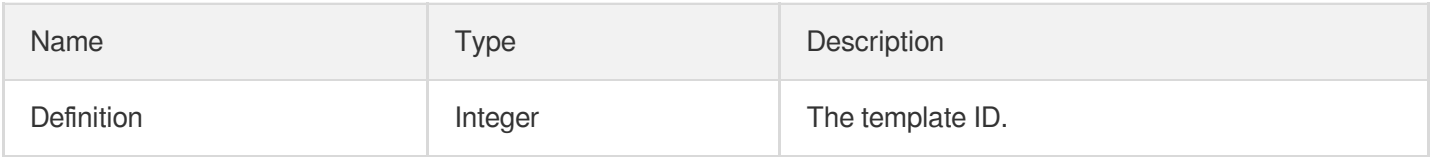

#### <span id="page-431-1"></span>AiReviewTerrorismOcrTaskOutput

The information about the sensitive content detected based on OCR.

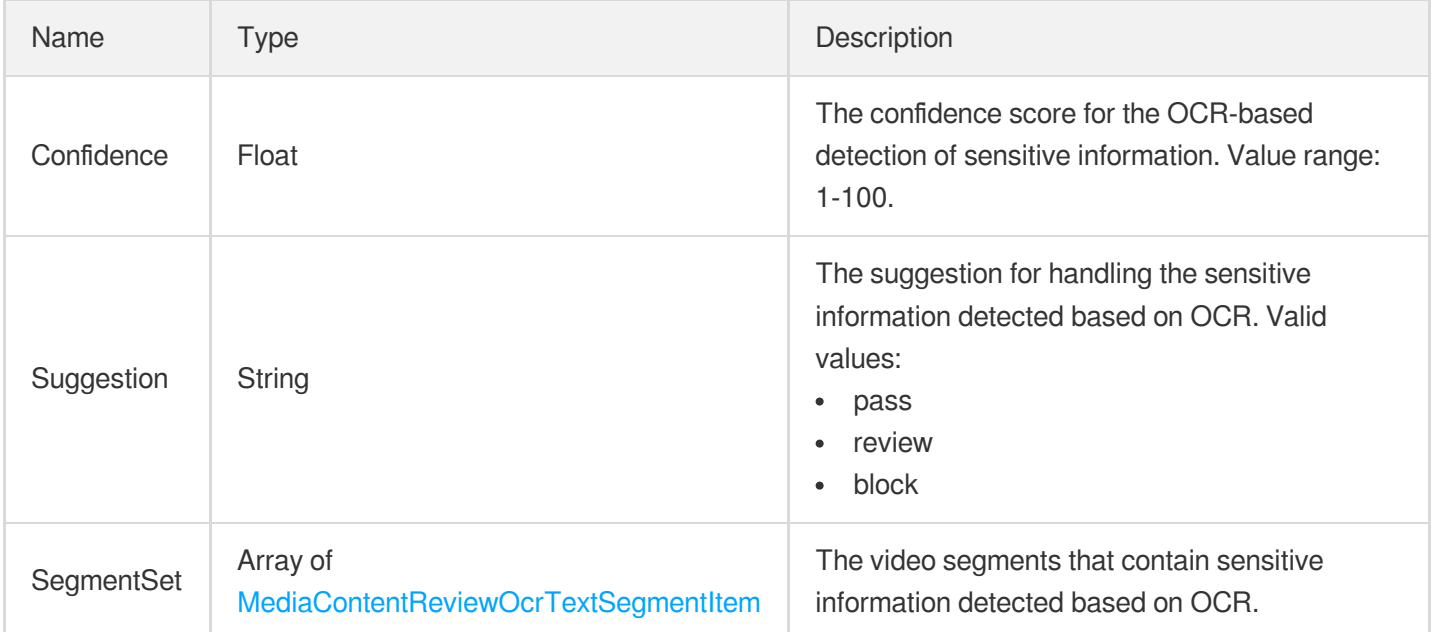
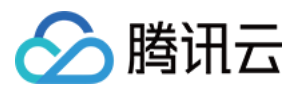

### AiReviewTerrorismTaskInput

The input parameter for the detection of sensitive information.

Used by actions: DescribeTaskDetail, ParseNotification.

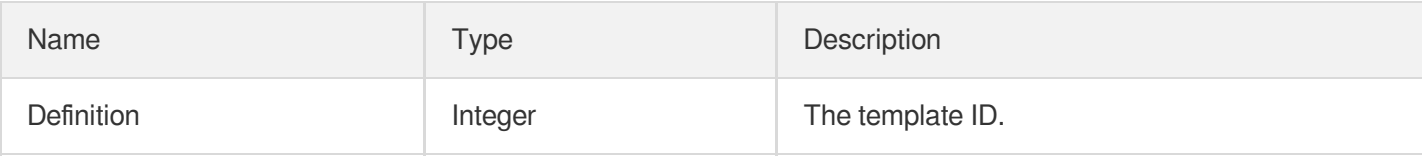

#### AiReviewTerrorismTaskOutput

The information about the sensitive content detected.

Used by actions: DescribeTaskDetail, ParseNotification.

<span id="page-432-0"></span>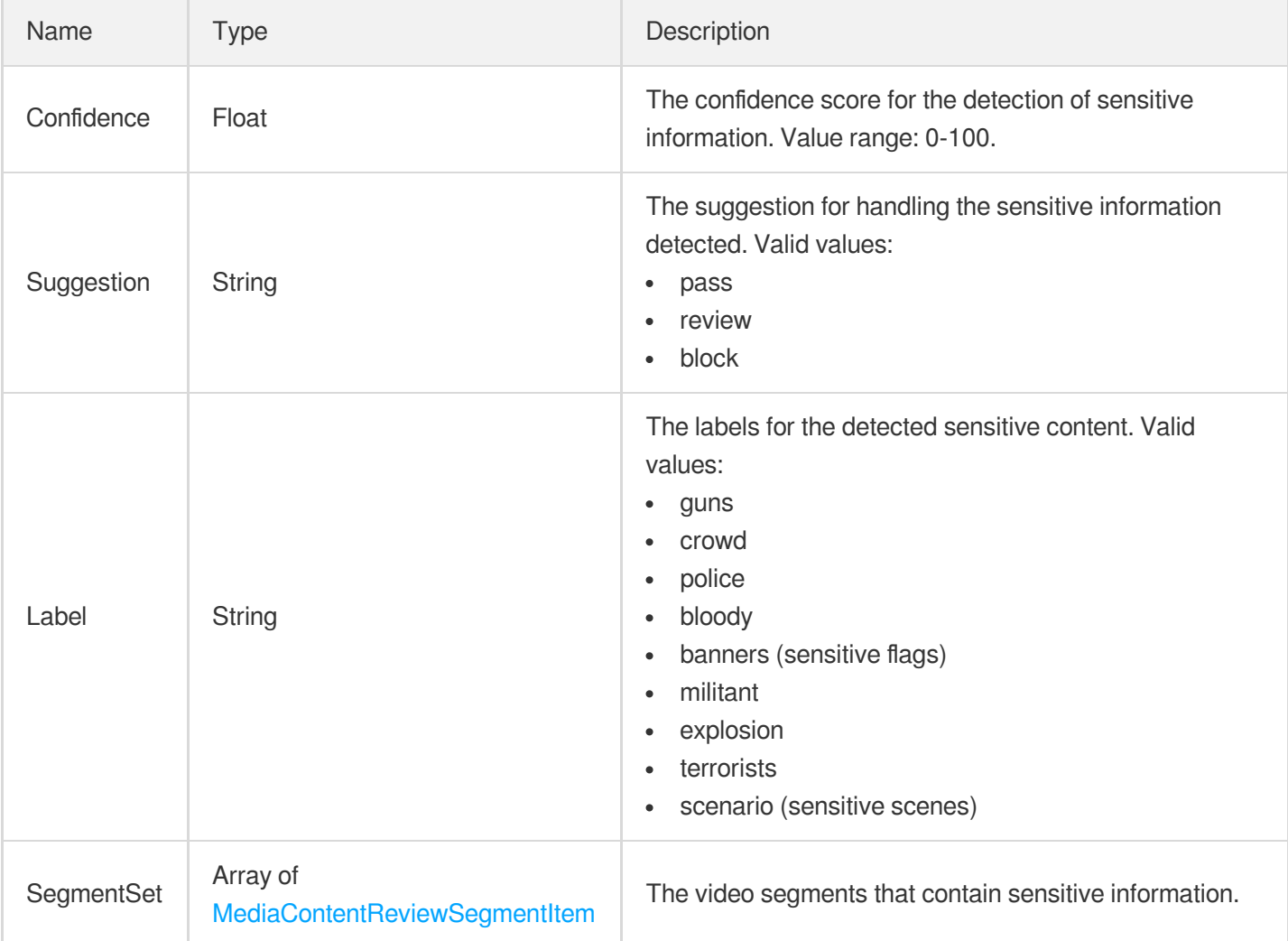

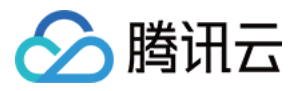

#### AiSampleFaceInfo

AI-based sample management - face information.

Used by actions: CreatePersonSample, DescribePersonSamples, ModifyPersonSample.

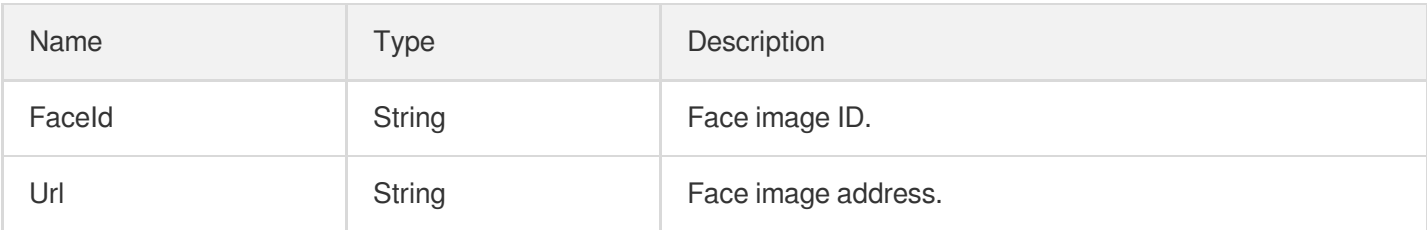

#### AiSampleFaceOperation

AI-based sample management - face data operation.

Used by actions: ModifyPersonSample.

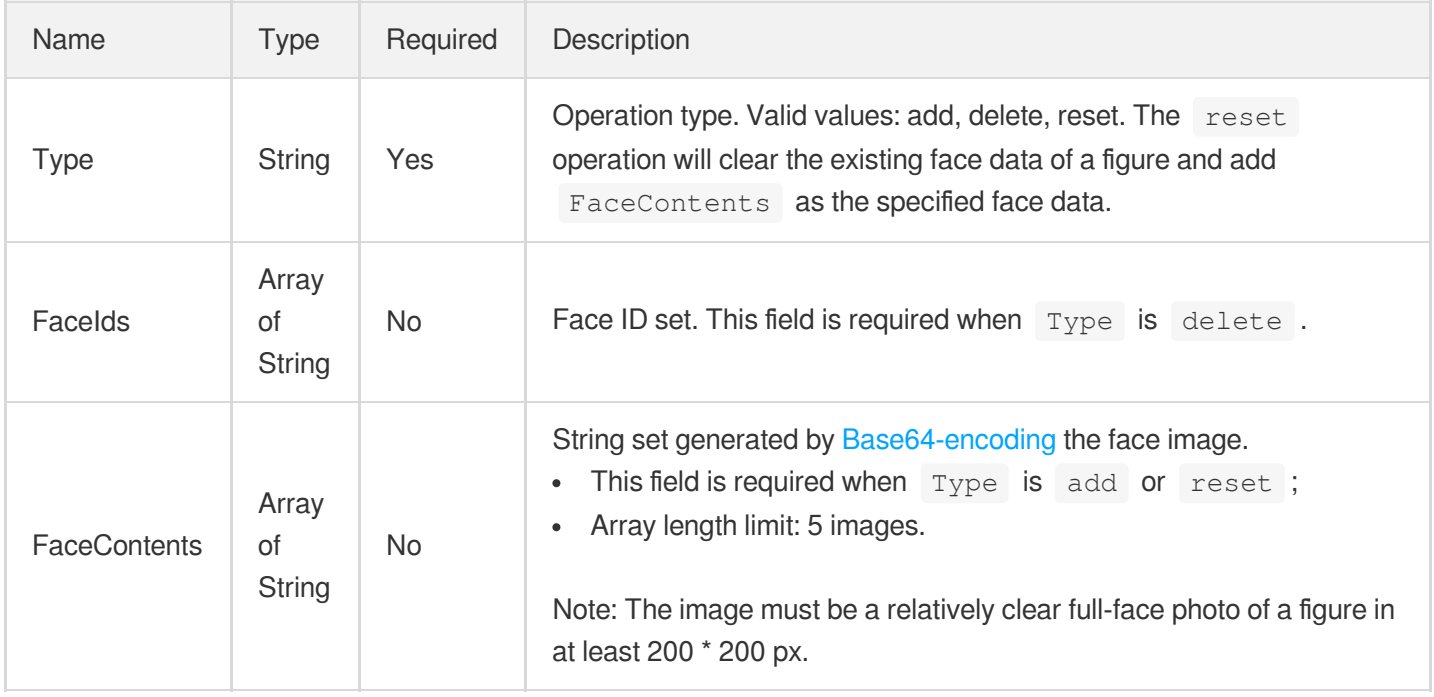

# AiSampleFailFaceInfo

AI-based sample management - face information failing to be processed.

Used by actions: CreatePersonSample, ModifyPersonSample.

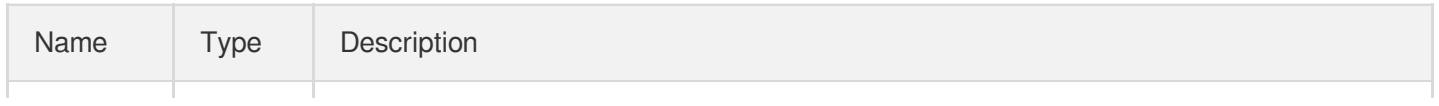

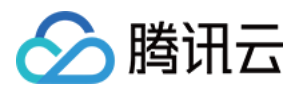

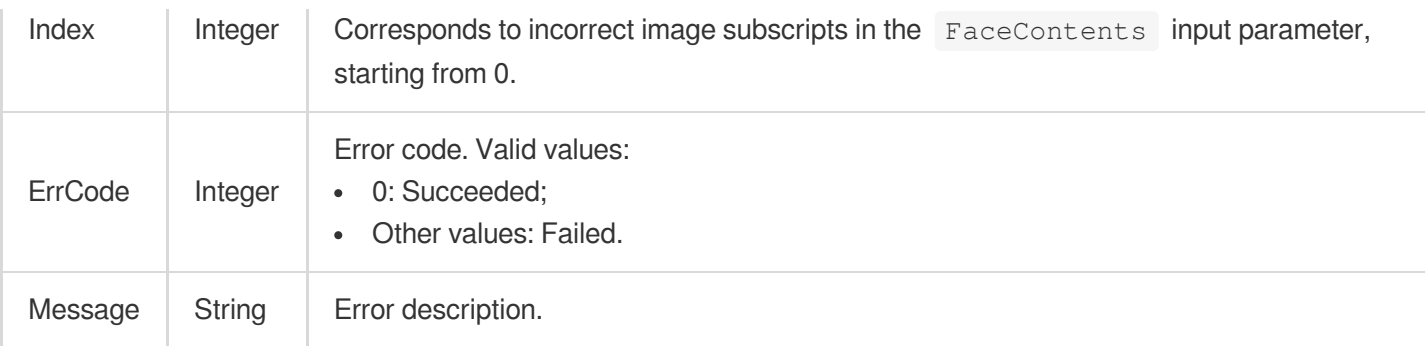

#### AiSamplePerson

AI-based sample management - figure information.

Used by actions: CreatePersonSample, DescribePersonSamples, ModifyPersonSample.

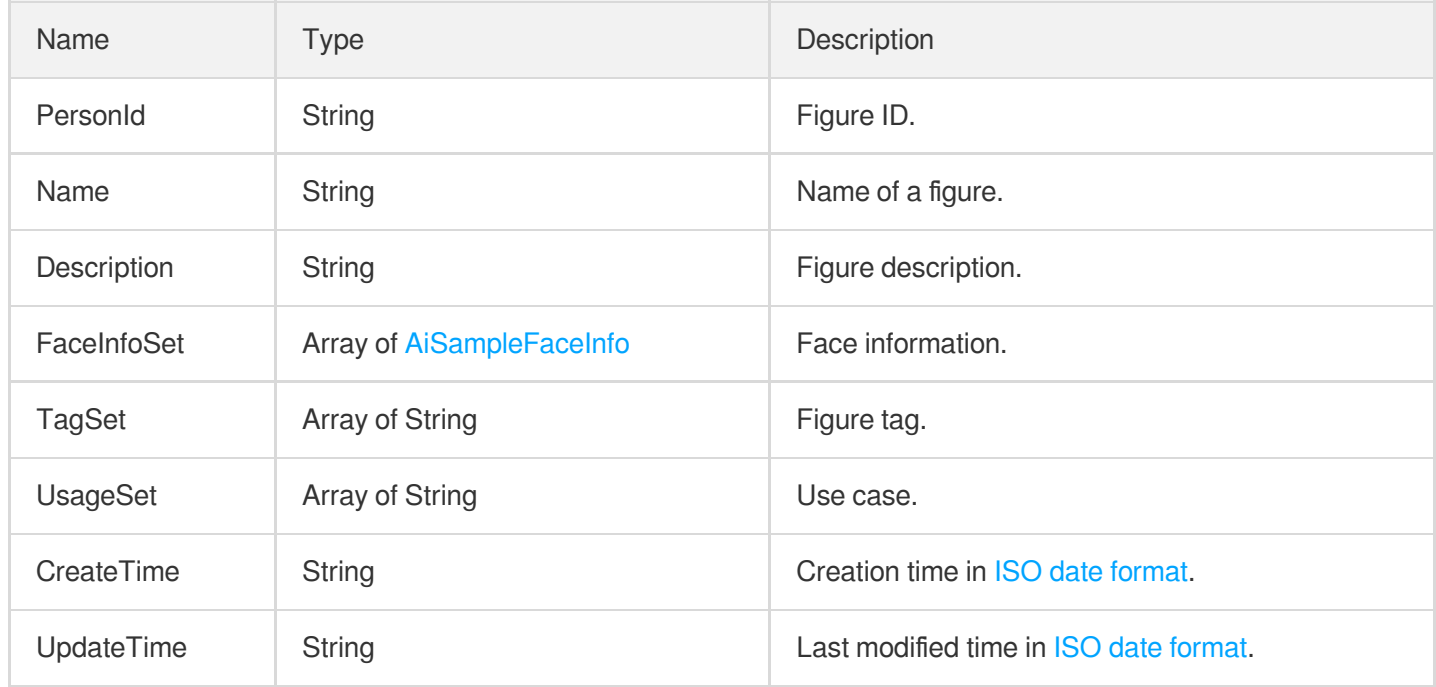

#### AiSampleTagOperation

AI-based sample management - tag operation.

Used by actions: ModifyPersonSample, ModifyWordSample.

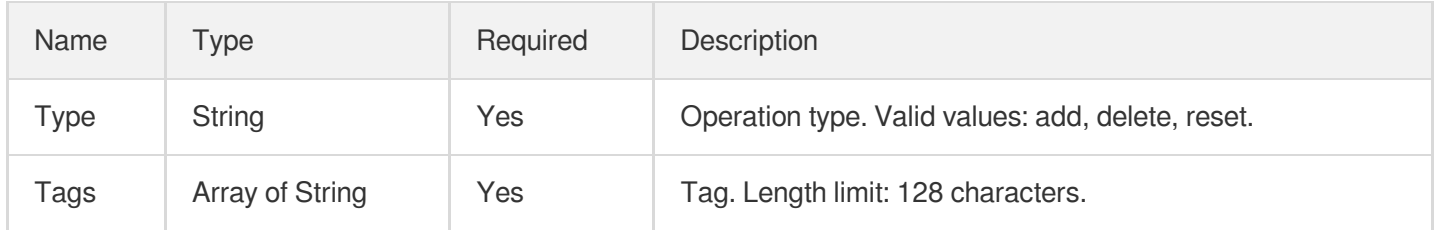

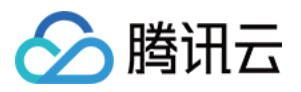

### AiSampleWord

AI-based sample management - keyword output information.

Used by actions: DescribeWordSamples.

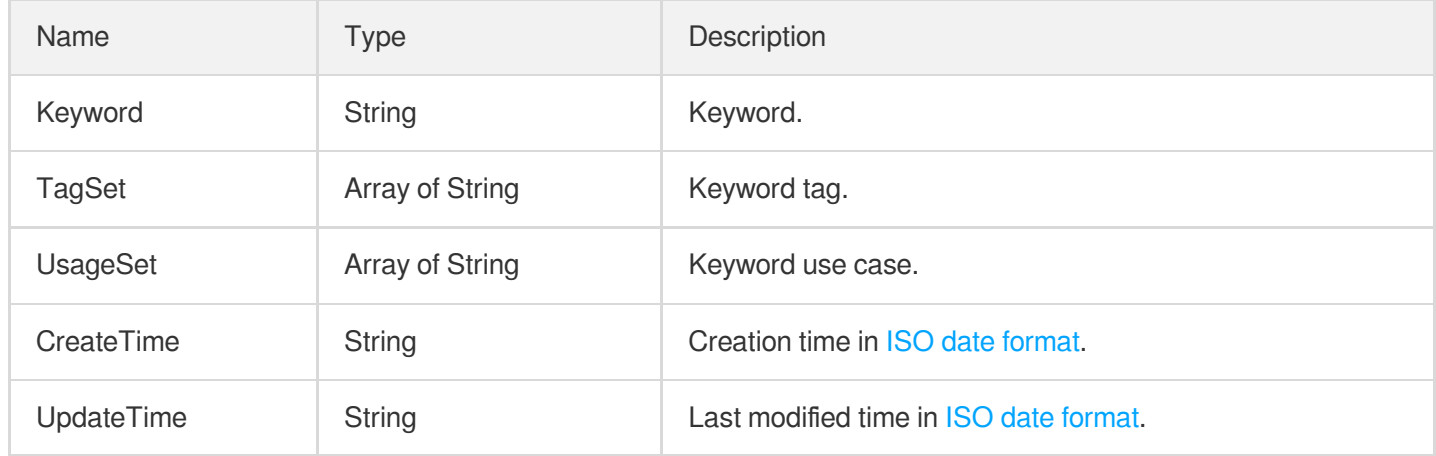

## AiSampleWordInfo

AI-based sample management - keyword input information.

Used by actions: CreateWordSamples.

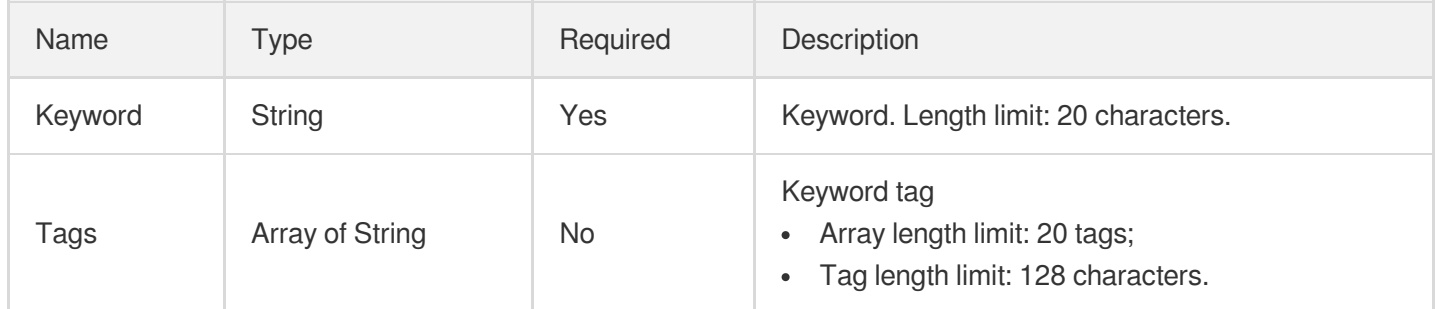

#### AnimatedGraphicTaskInput

Type of an animated image generating task.

Used by actions: CreateSchedule, CreateWorkflow, DescribeTaskDetail, ModifySchedule, ParseNotification, ProcessMedia, ResetWorkflow.

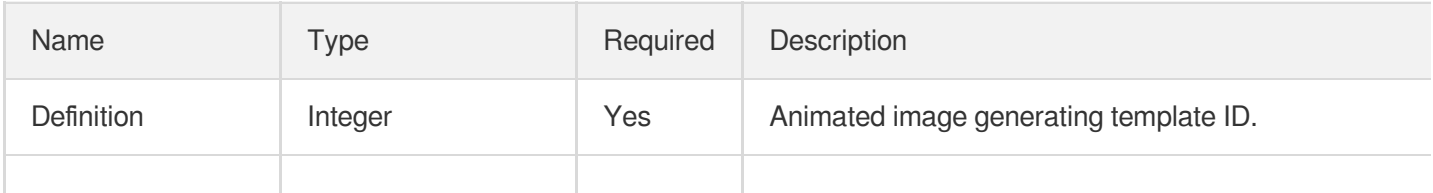

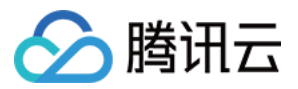

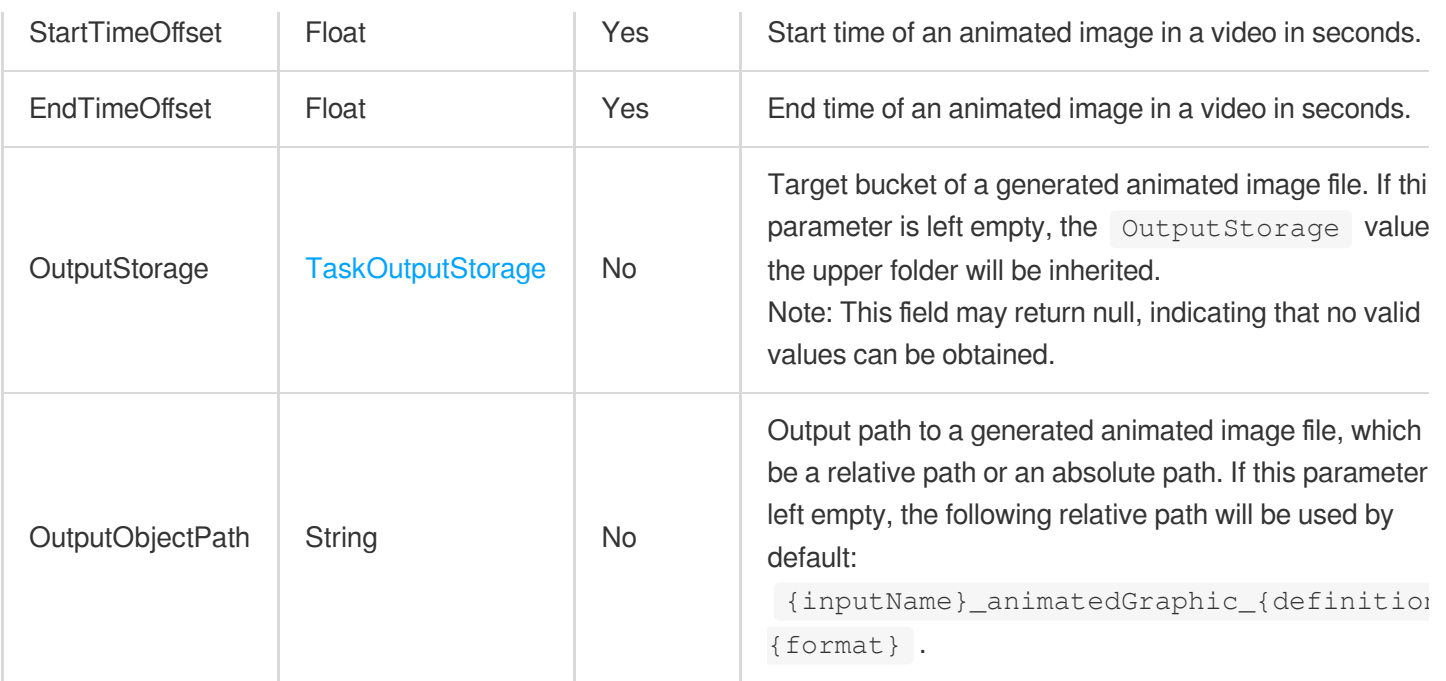

# AnimatedGraphicsTemplate

Details of an animated image generating template.

Used by actions: DescribeAnimatedGraphicsTemplates.

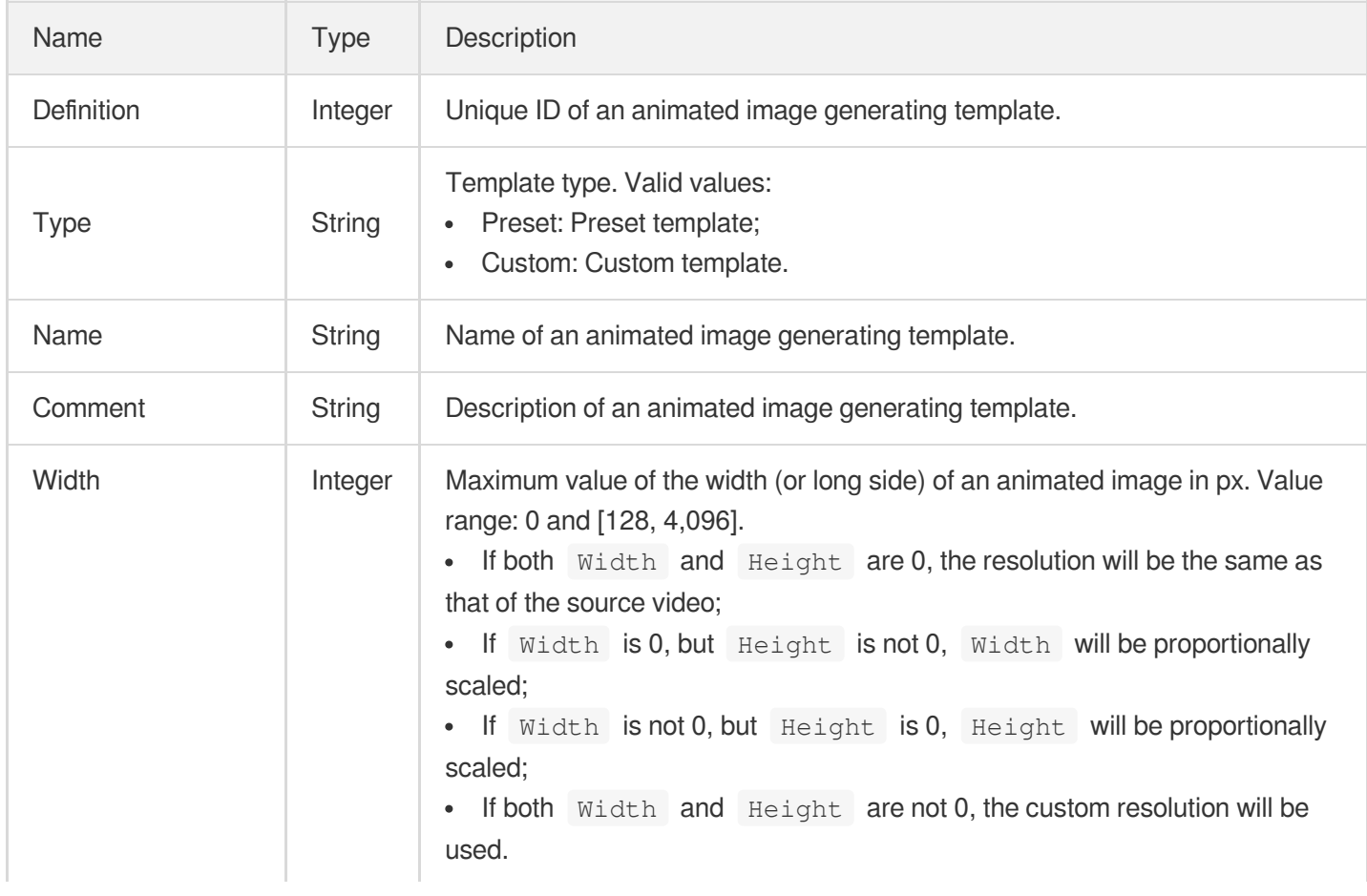

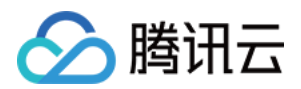

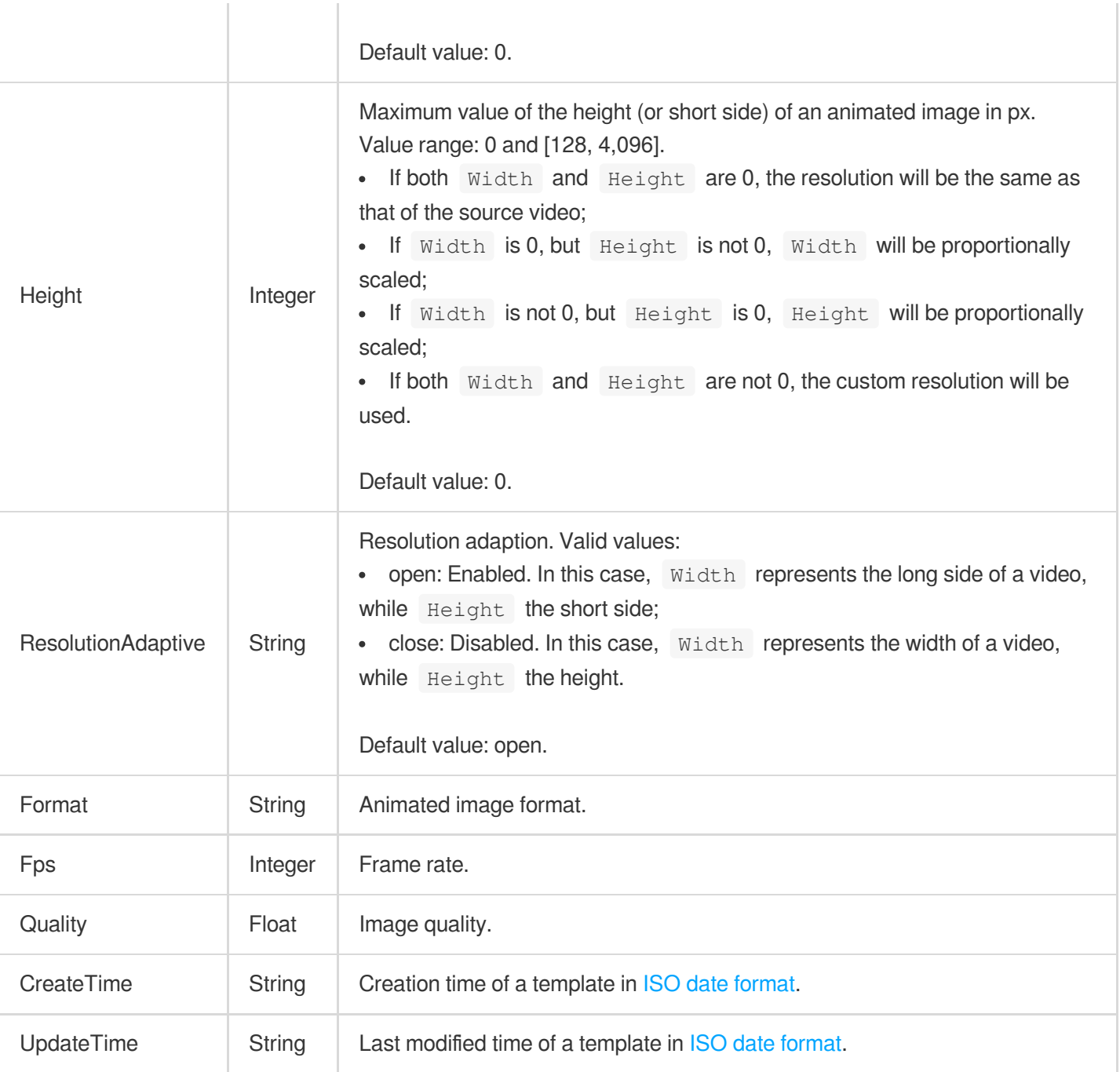

# ArtifactRepairConfig

Artifact removal (smoothing) configuration.

Used by actions: CreateTranscodeTemplate, ModifyTranscodeTemplate.

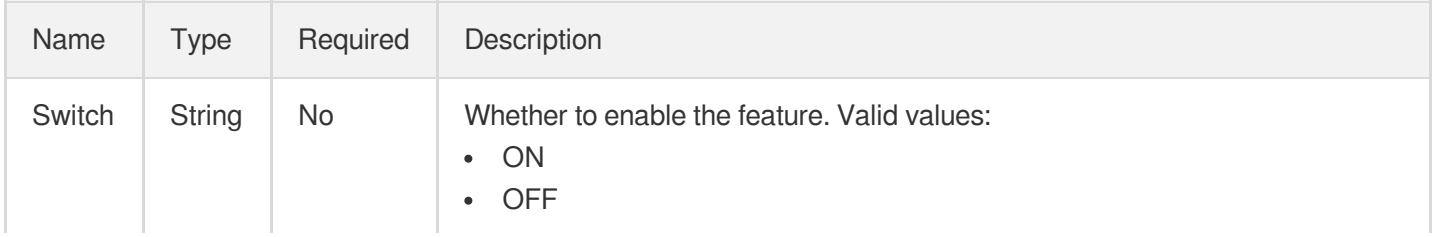

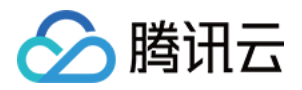

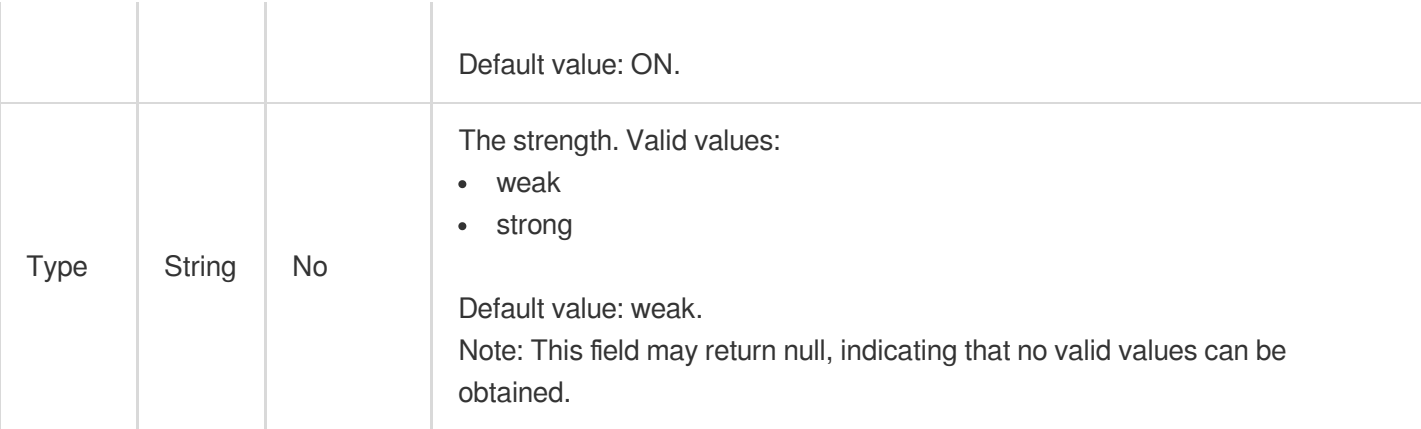

# AsrFullTextConfigureInfo

Control parameter of a full speech recognition task.

Used by actions: CreateAIRecognitionTemplate, DescribeAIRecognitionTemplates.

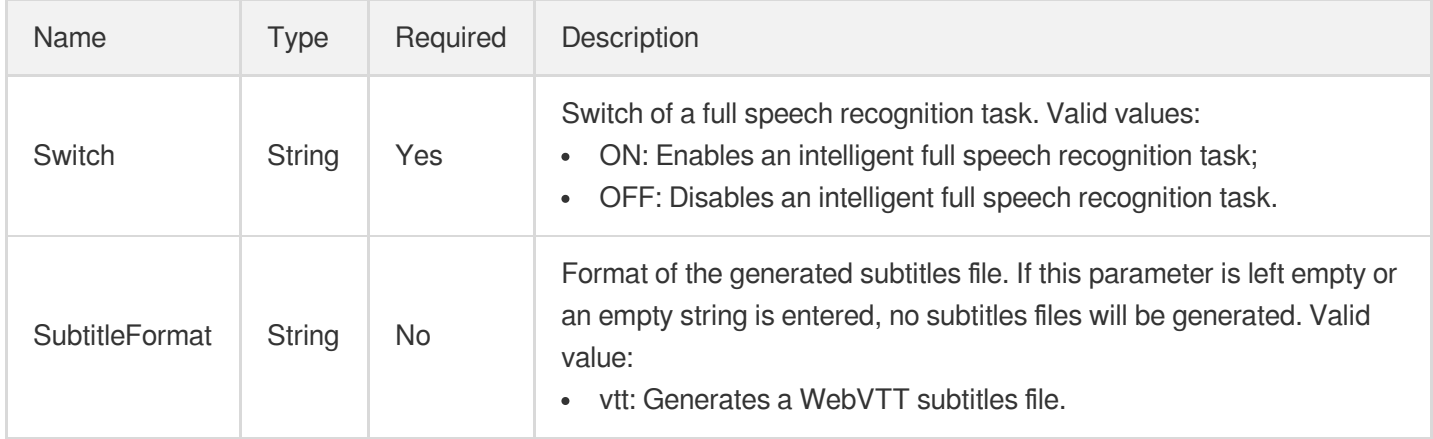

#### AsrFullTextConfigureInfoForUpdate

Control parameter of a full speech recognition task.

Used by actions: ModifyAIRecognitionTemplate.

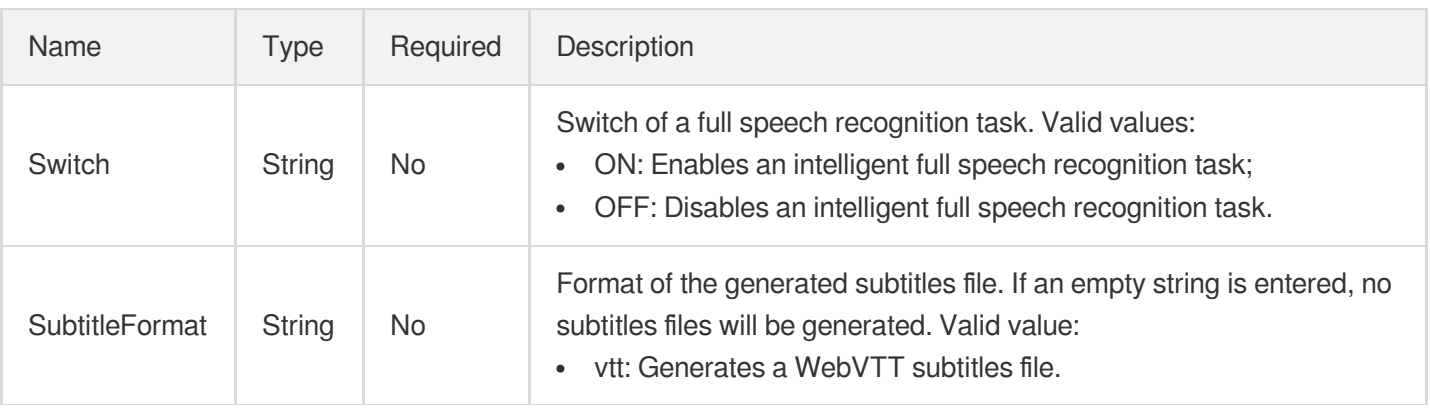

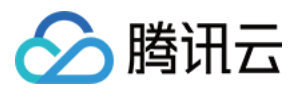

# AsrWordsConfigureInfo

Speech keyword recognition control parameter.

Used by actions: CreateAIRecognitionTemplate, DescribeAIRecognitionTemplates.

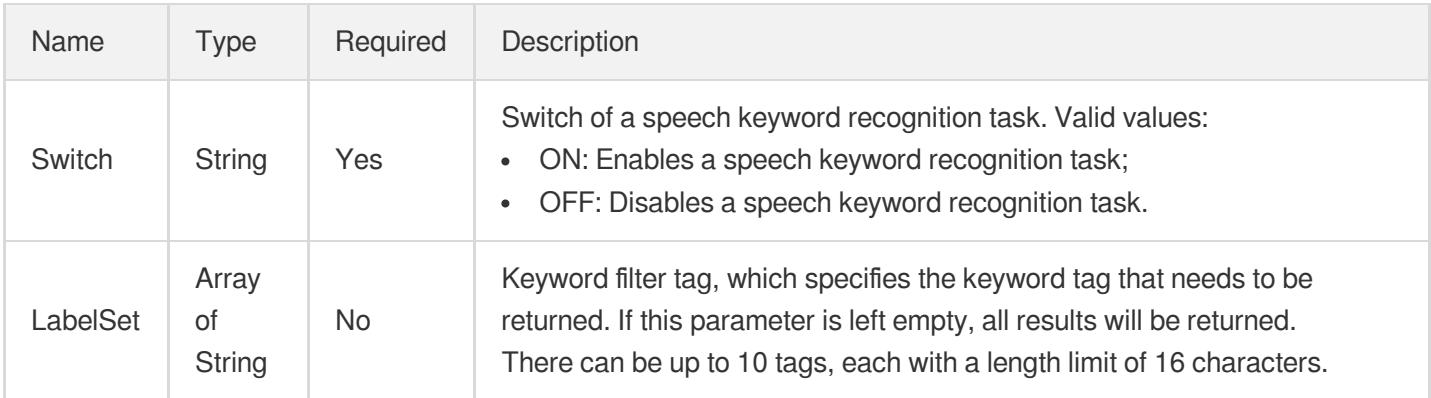

## AsrWordsConfigureInfoForUpdate

Speech keyword recognition control parameter.

Used by actions: ModifyAIRecognitionTemplate.

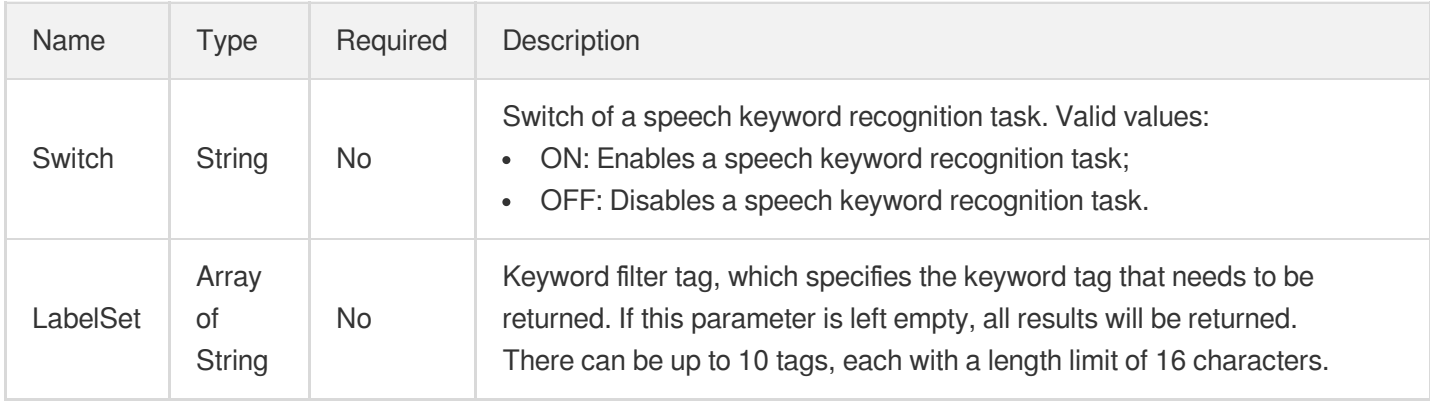

# <span id="page-439-0"></span>AudioBeautifyConfig

The audio improvement configuration.

Used by actions: CreateTranscodeTemplate, ModifyTranscodeTemplate.

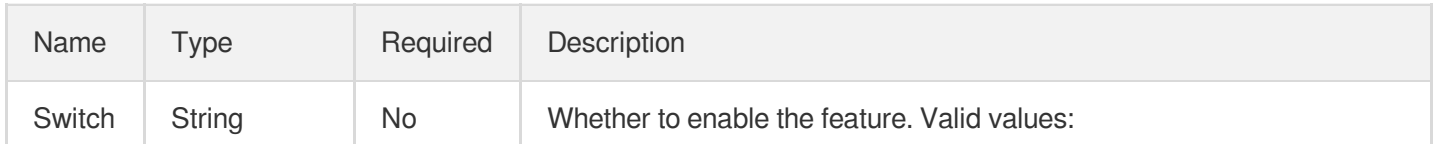

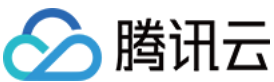

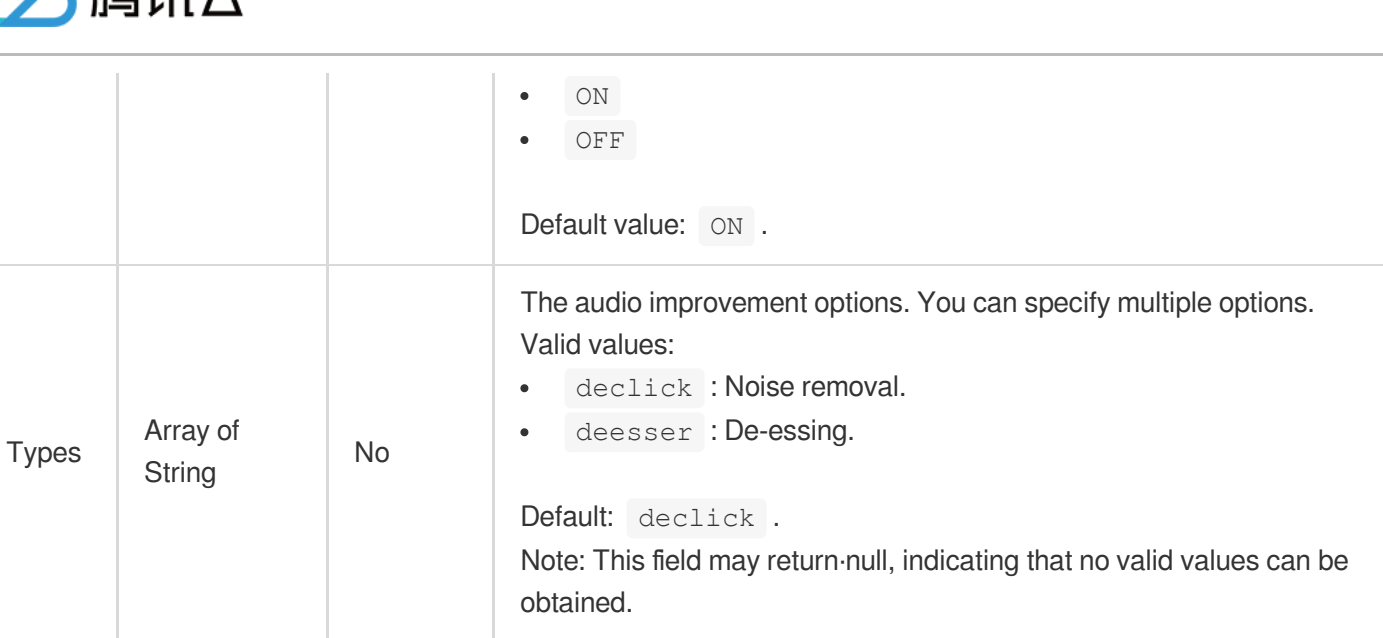

# <span id="page-440-0"></span>AudioDenoiseConfig

The noise reduction configuration.

Used by actions: CreateTranscodeTemplate, ModifyTranscodeTemplate.

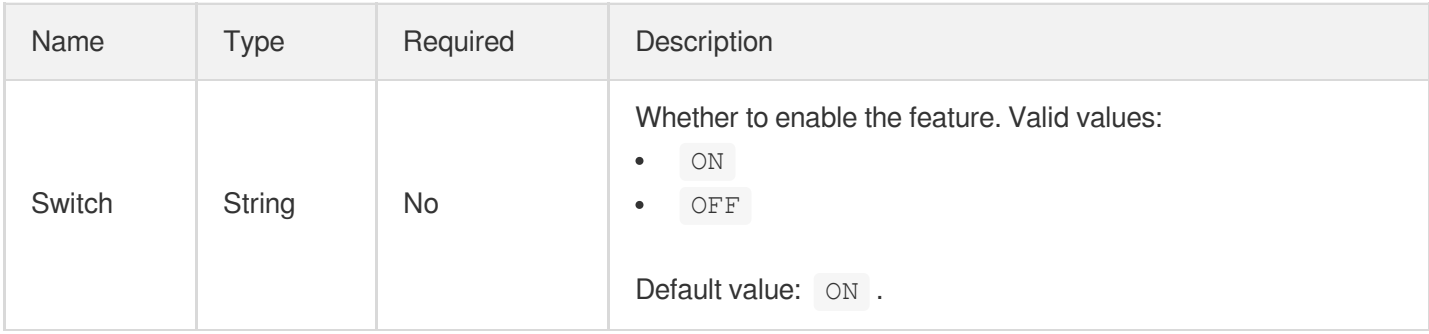

# AudioEnhanceConfig

The audio enhancement configuration.

Used by actions: CreateTranscodeTemplate, ModifyTranscodeTemplate.

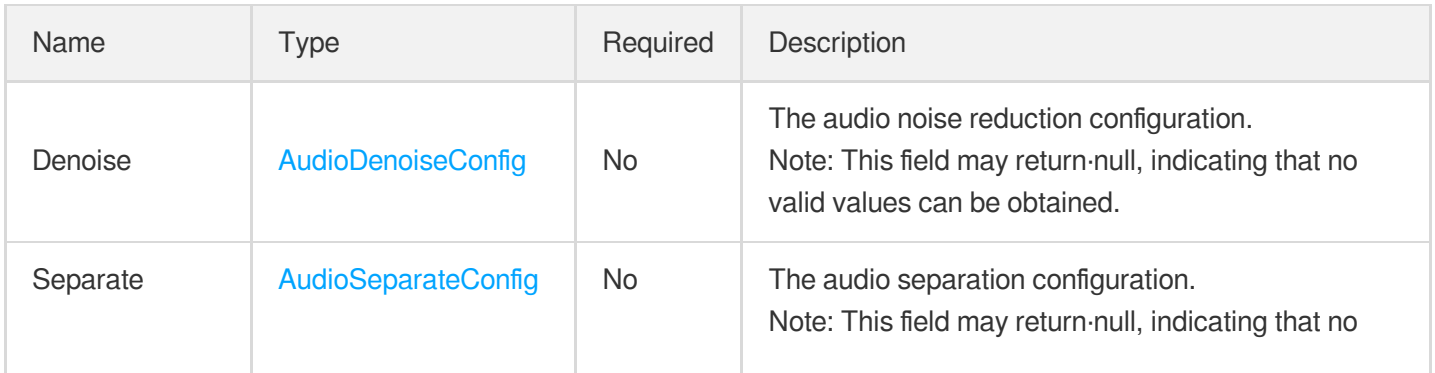

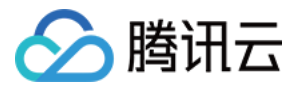

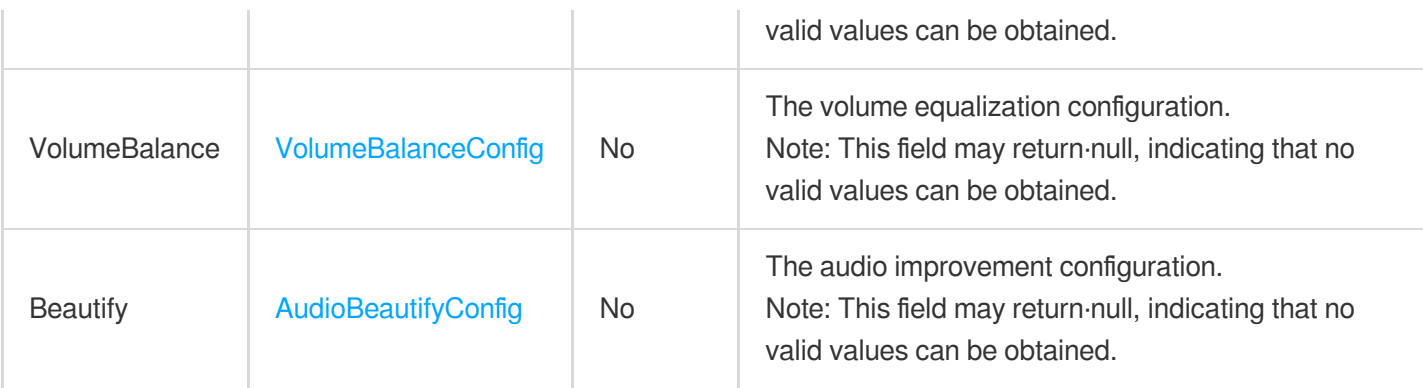

## <span id="page-441-0"></span>AudioSeparateConfig

The audio separation configuration.

Used by actions: CreateTranscodeTemplate, ModifyTranscodeTemplate.

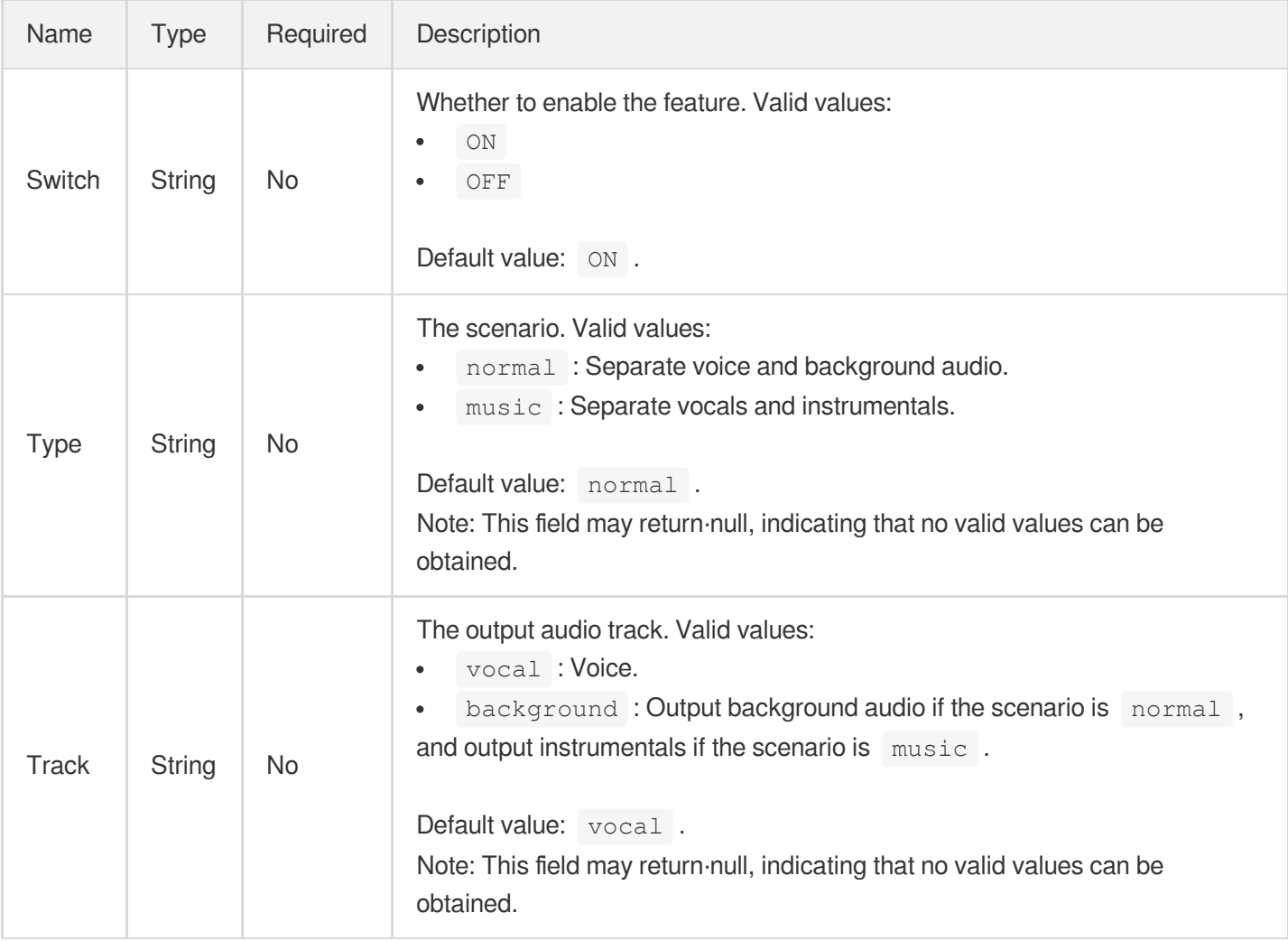

# AudioTemplateInfo

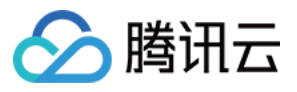

Audio stream configuration parameter

Used by actions: CreateAdaptiveDynamicStreamingTemplate, CreateTranscodeTemplate, CreateWorkflow, DescribeTranscodeTemplates, ModifyAdaptiveDynamicStreamingTemplate, ProcessMedia, ResetWorkflow.

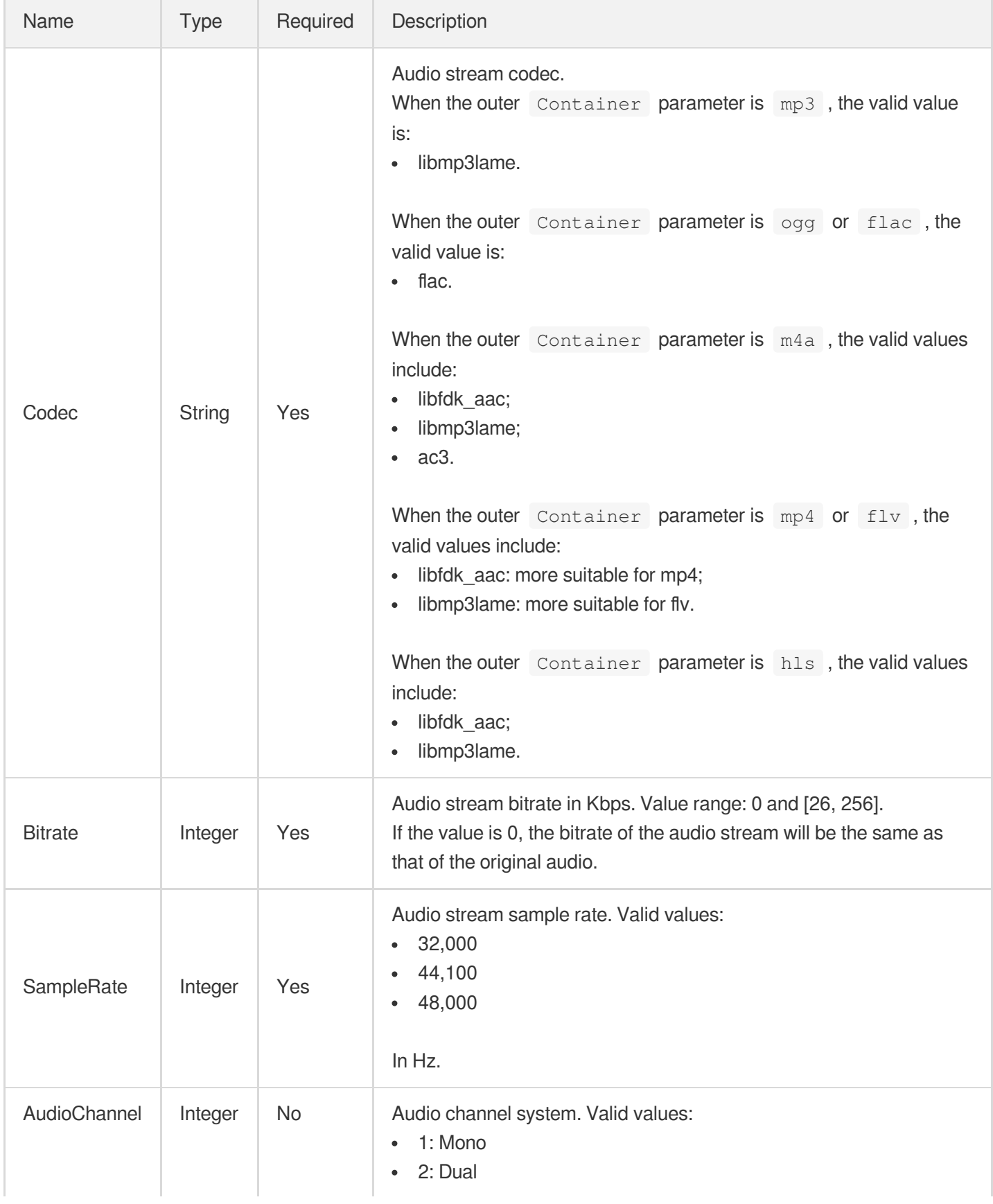

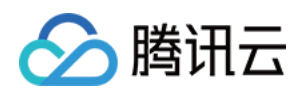

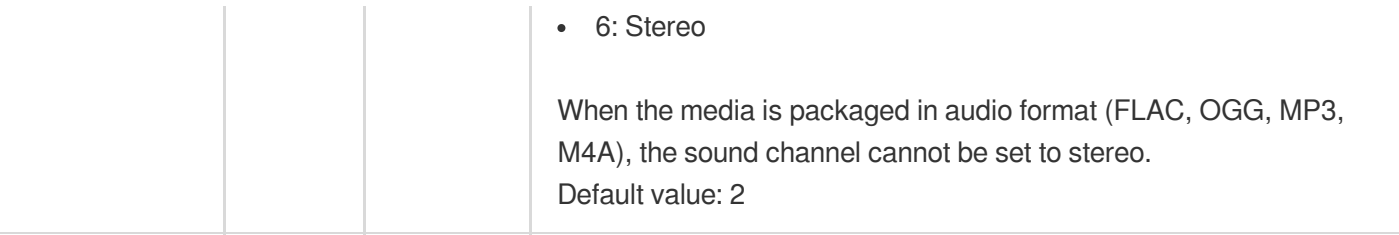

# AudioTemplateInfoForUpdate

Audio stream configuration parameter

Used by actions: CreateWorkflow, ModifyTranscodeTemplate, ProcessMedia, ResetWorkflow.

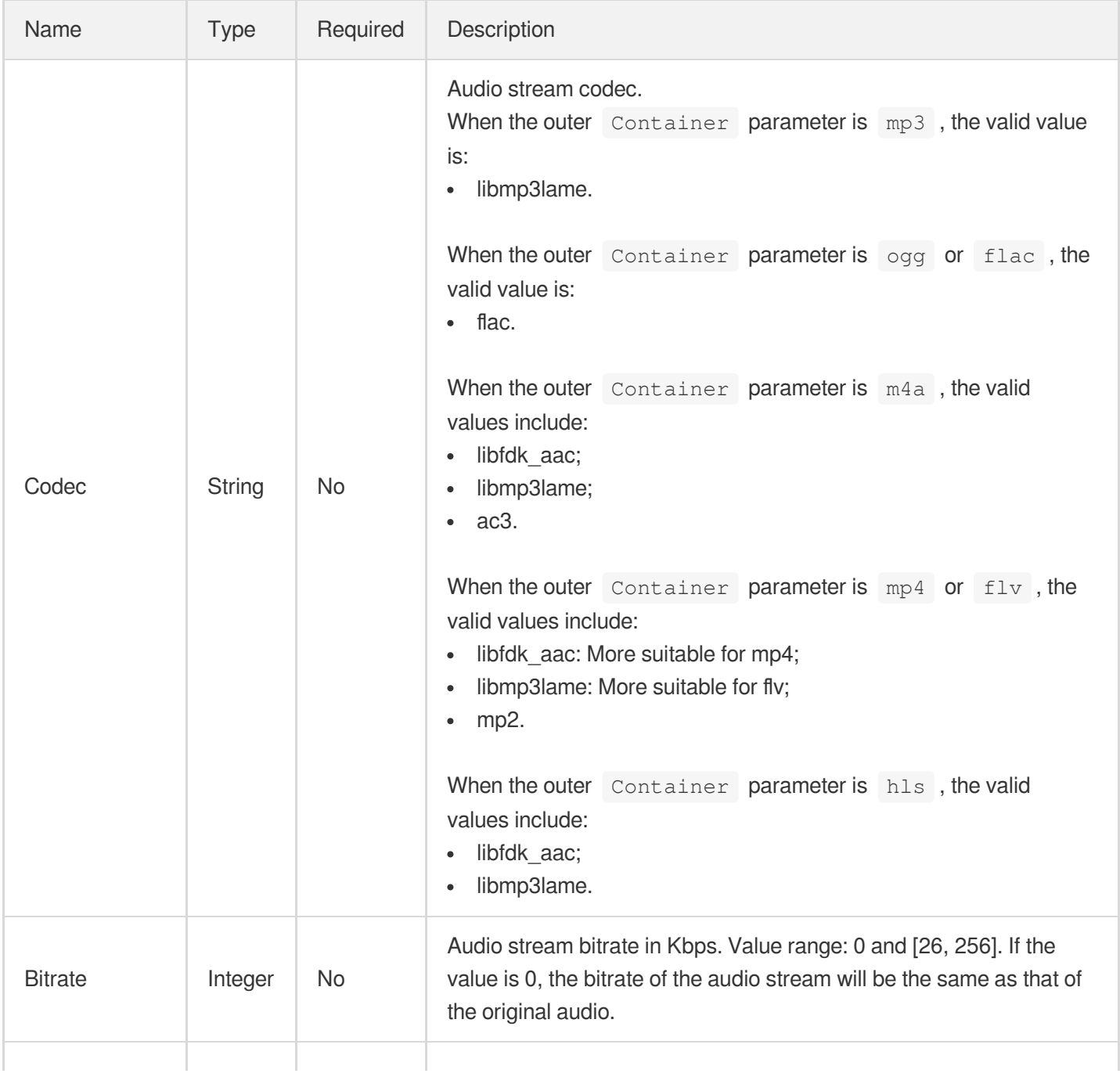

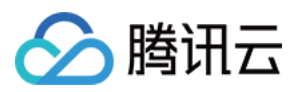

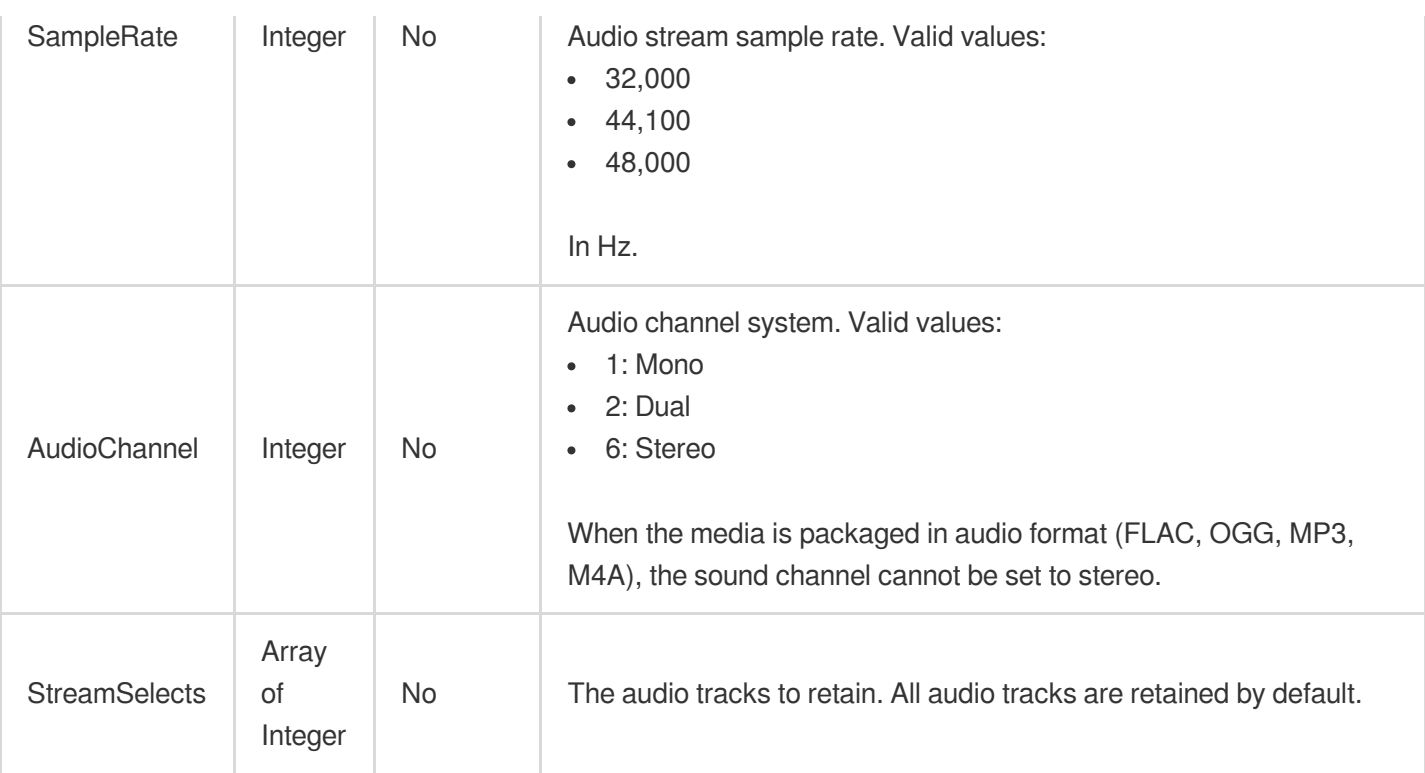

# AwsS3FileUploadTrigger

An AWS S3 file upload trigger.

Used by actions: CreateSchedule, CreateWorkflow, ModifySchedule, ResetWorkflow.

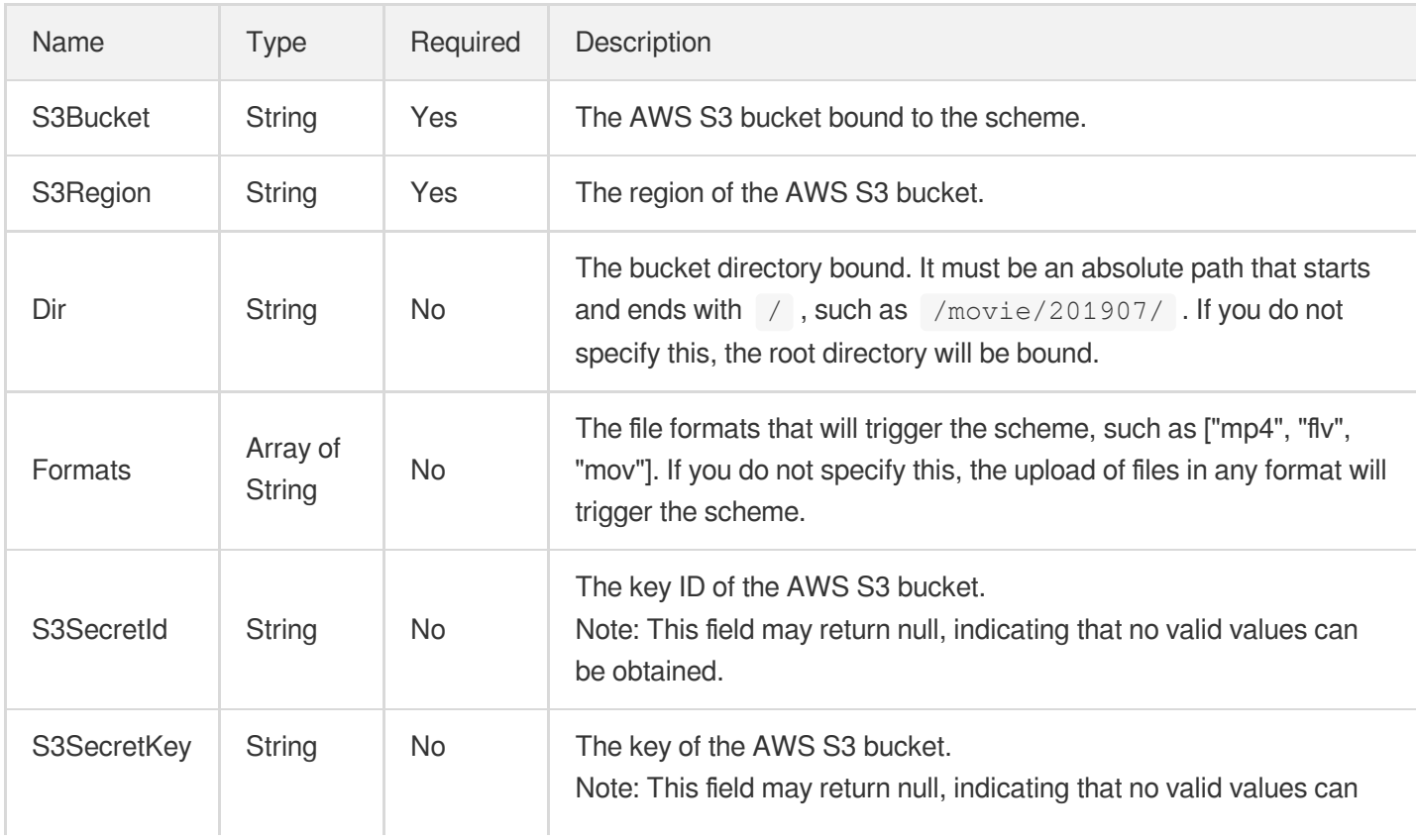

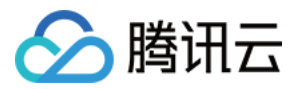

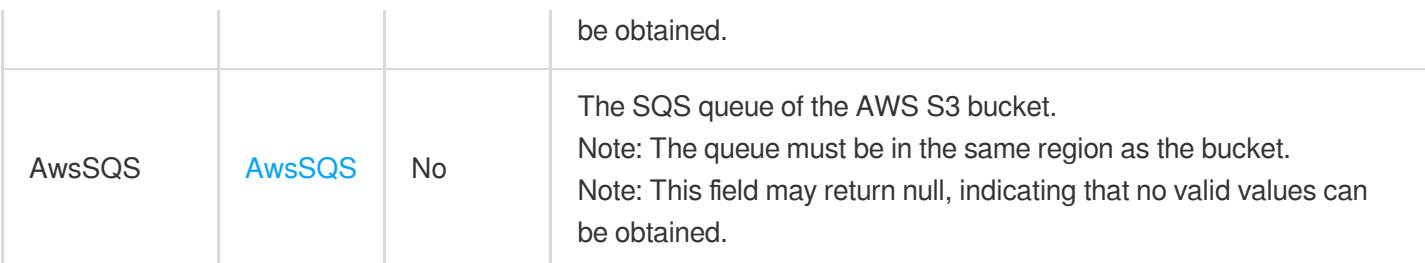

#### <span id="page-445-0"></span>AwsSQS

The information of an AWS SQS queue.

Used by actions: CreateSchedule, CreateWorkflow, DescribeTaskDetail, EditMedia, ModifySchedule, ProcessMedia, ResetWorkflow.

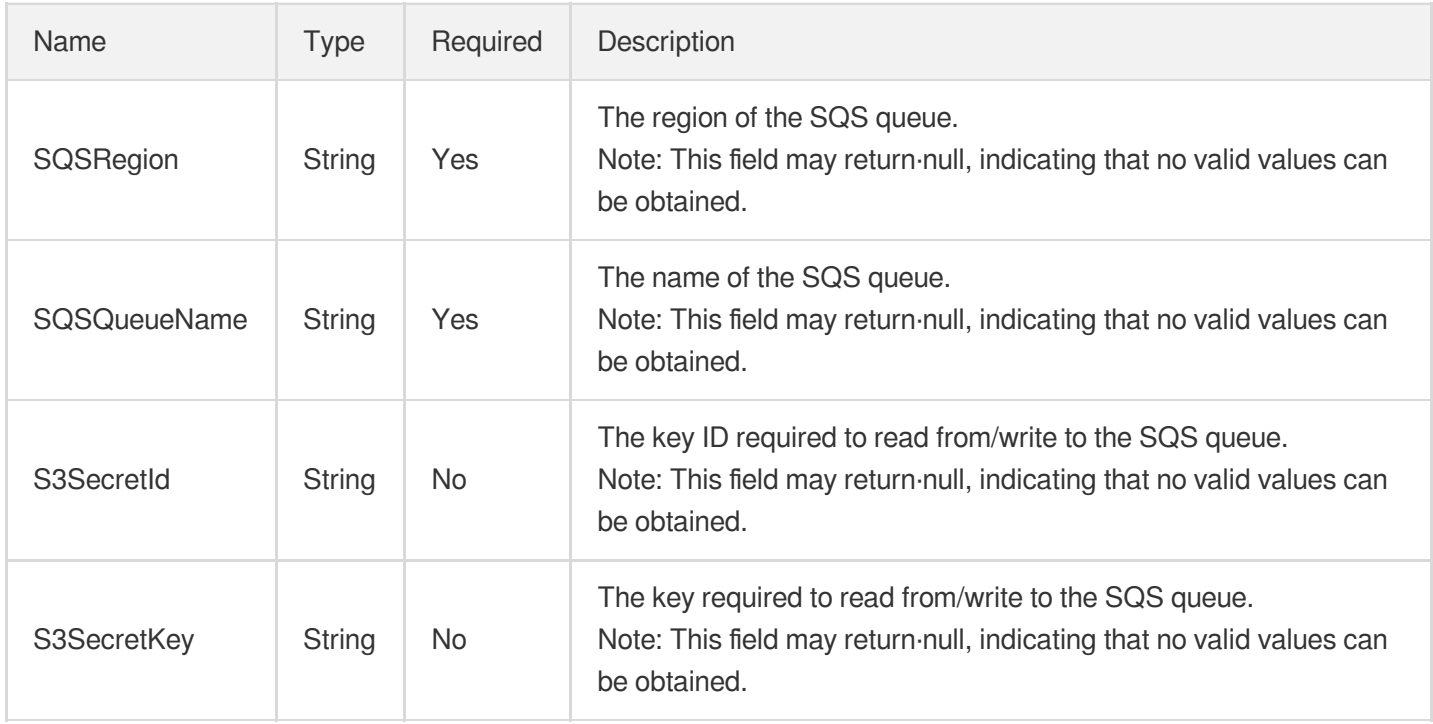

#### ClassificationConfigureInfo

Control parameter of intelligent categorization task

Used by actions: CreateAIAnalysisTemplate, DescribeAIAnalysisTemplates.

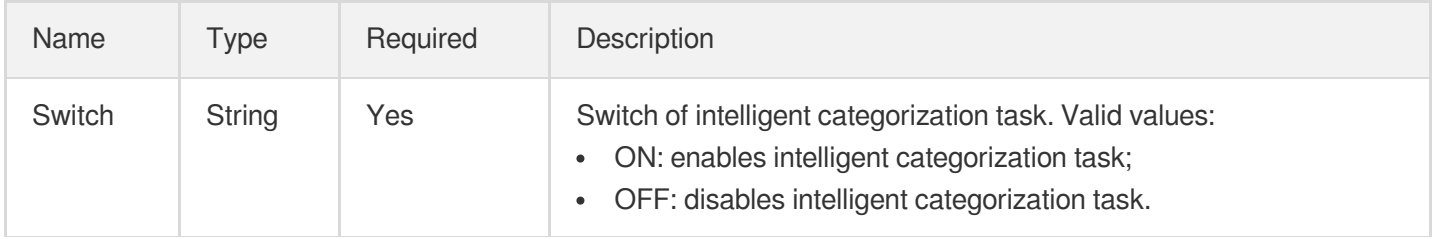

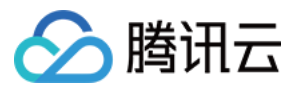

# ClassificationConfigureInfoForUpdate

Control parameter of intelligent categorization task

Used by actions: ModifyAIAnalysisTemplate.

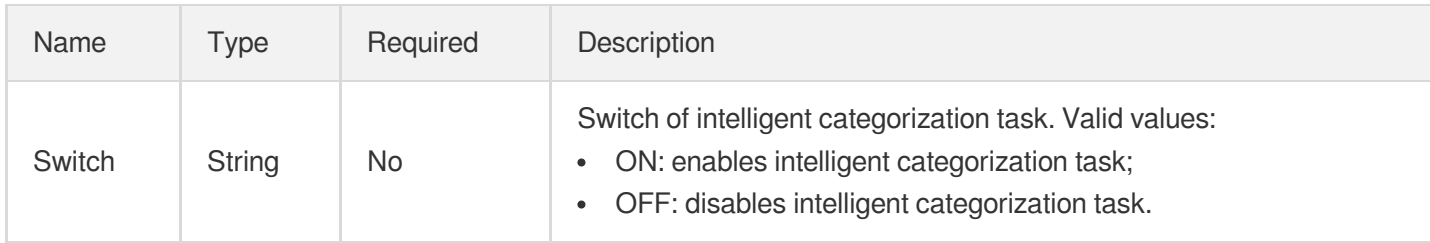

# **ColorEnhanceConfig**

Color enhancement configuration.

Used by actions: CreateTranscodeTemplate, ModifyTranscodeTemplate.

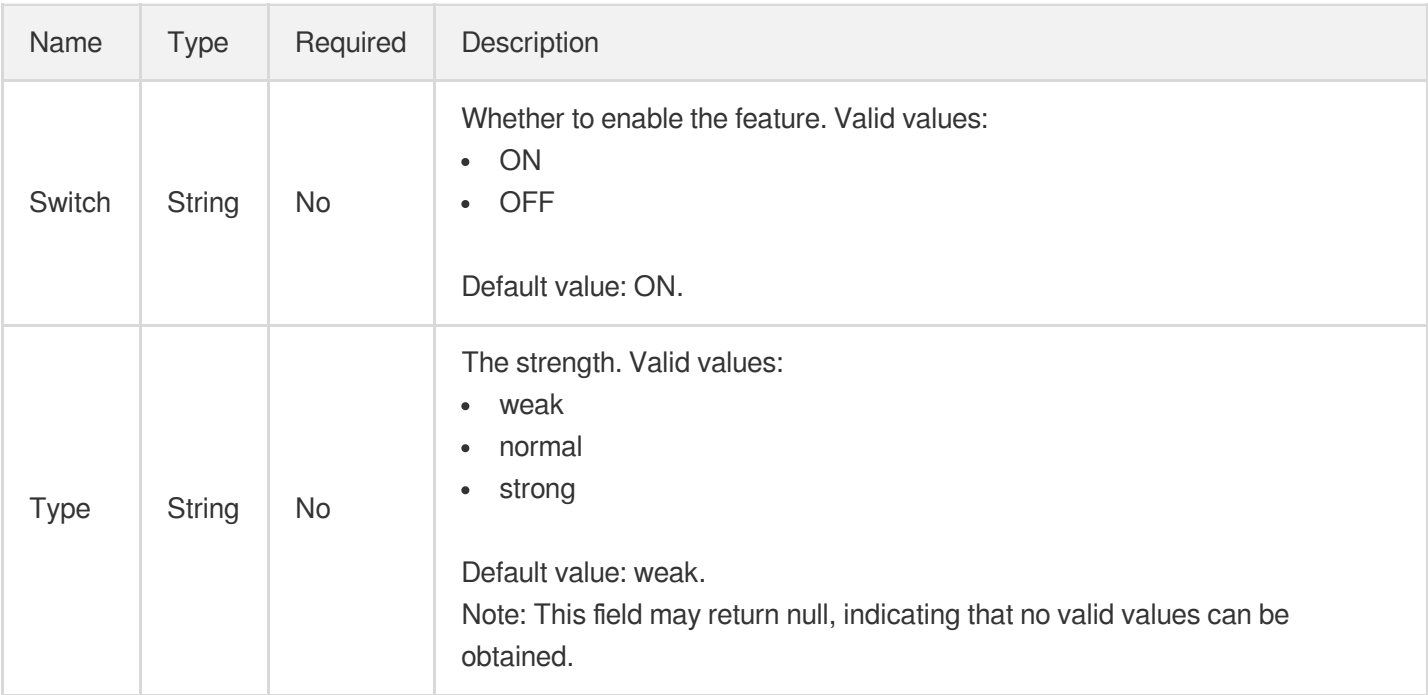

#### <span id="page-446-0"></span>**ComposeAudioItem**

The audio element information of a video editing/compositing task.

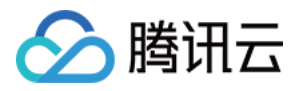

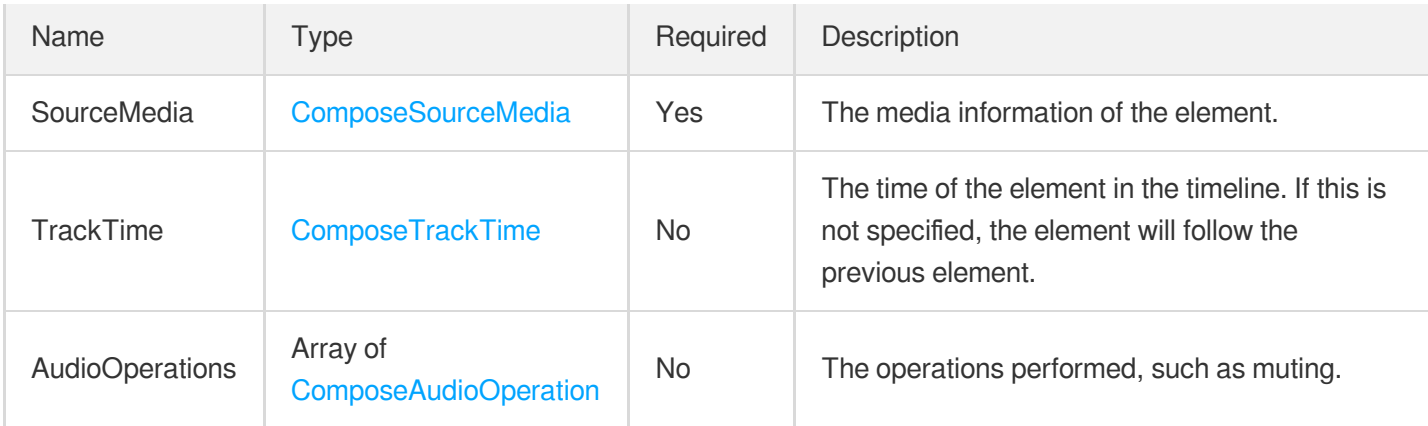

#### <span id="page-447-0"></span>ComposeAudioOperation

The audio operations of a video editing/compositing task.

Used by actions: EditMedia.

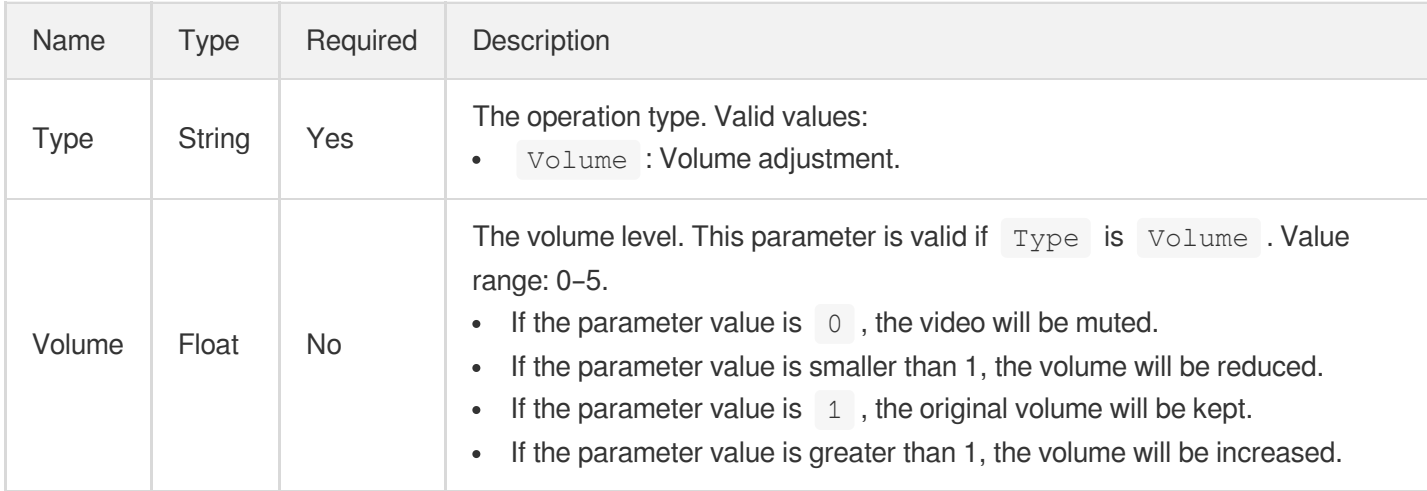

#### <span id="page-447-1"></span>ComposeAudioStream

The audio stream information of a video editing/compositing task.

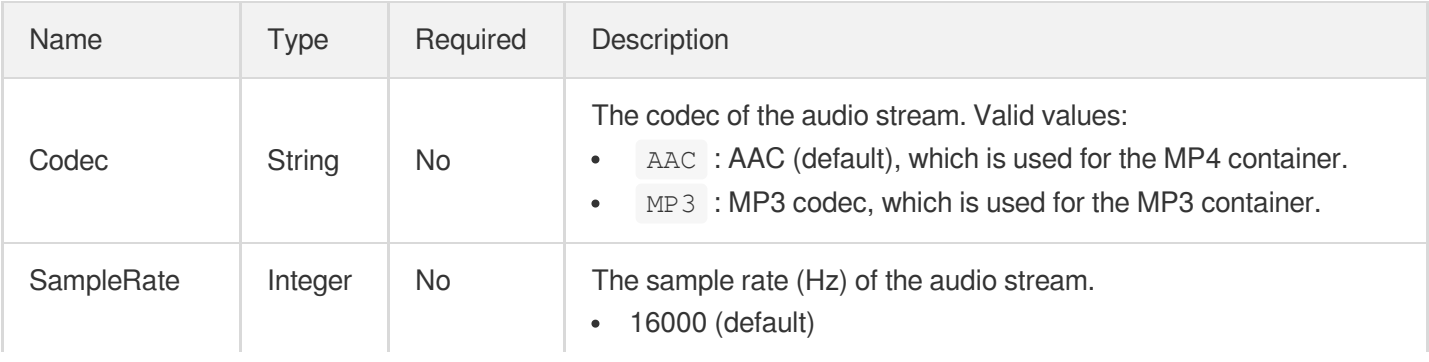

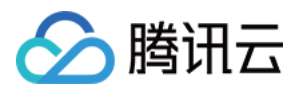

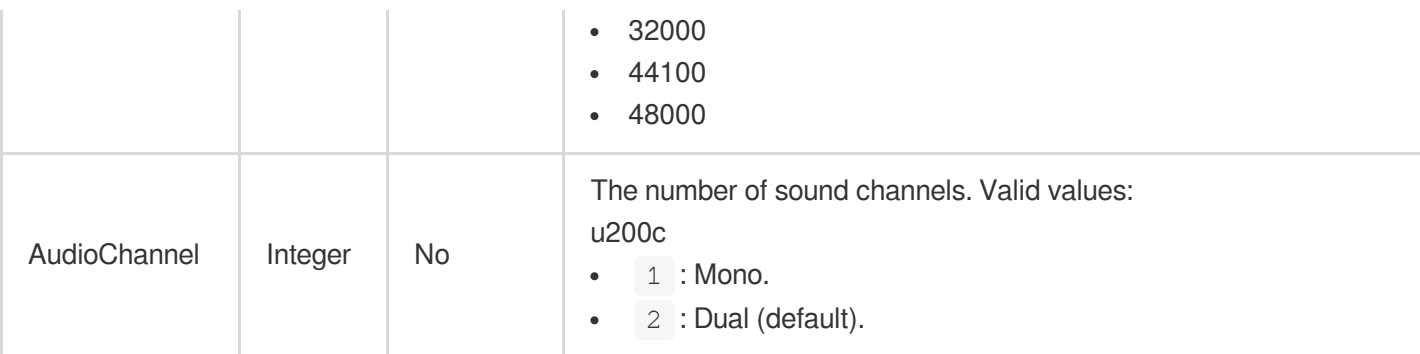

#### <span id="page-448-0"></span>ComposeCanvas

The canvas information of a video editing/compositing task.

Used by actions: EditMedia.

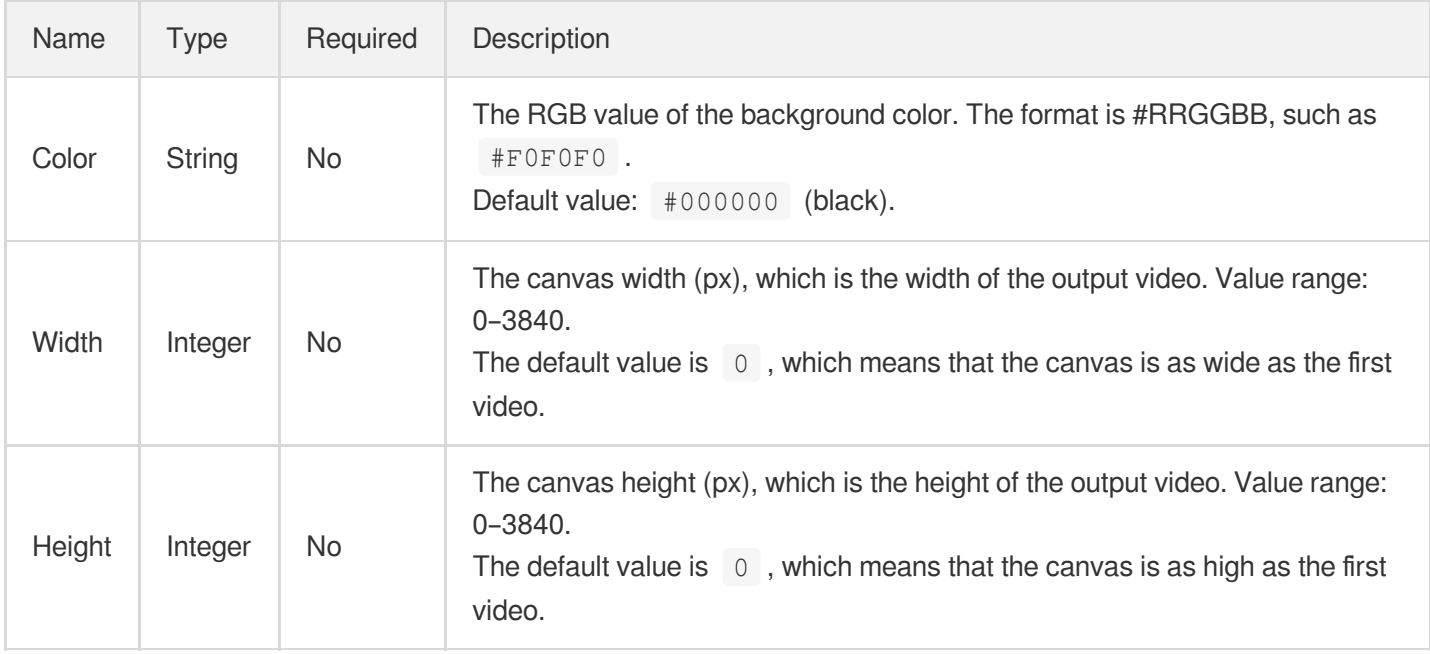

## <span id="page-448-1"></span>ComposeEmptyItem

The placeholder element information of a video editing/compositing task.

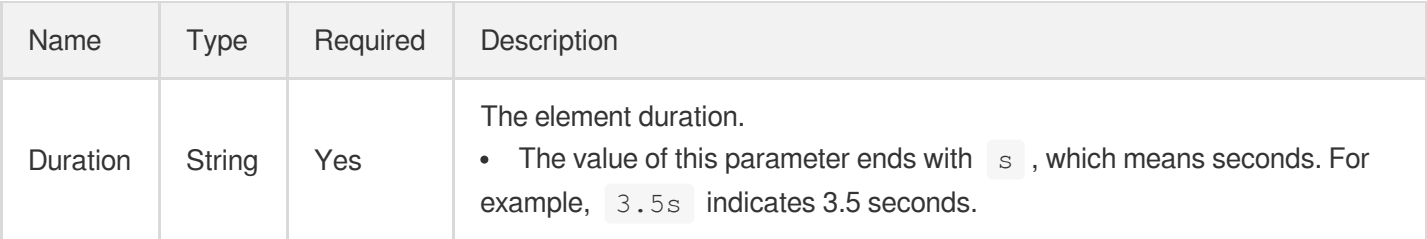

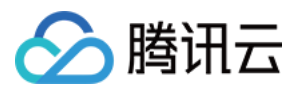

# <span id="page-449-0"></span>**ComposeImageItem**

The image element information of a video editing/compositing task.

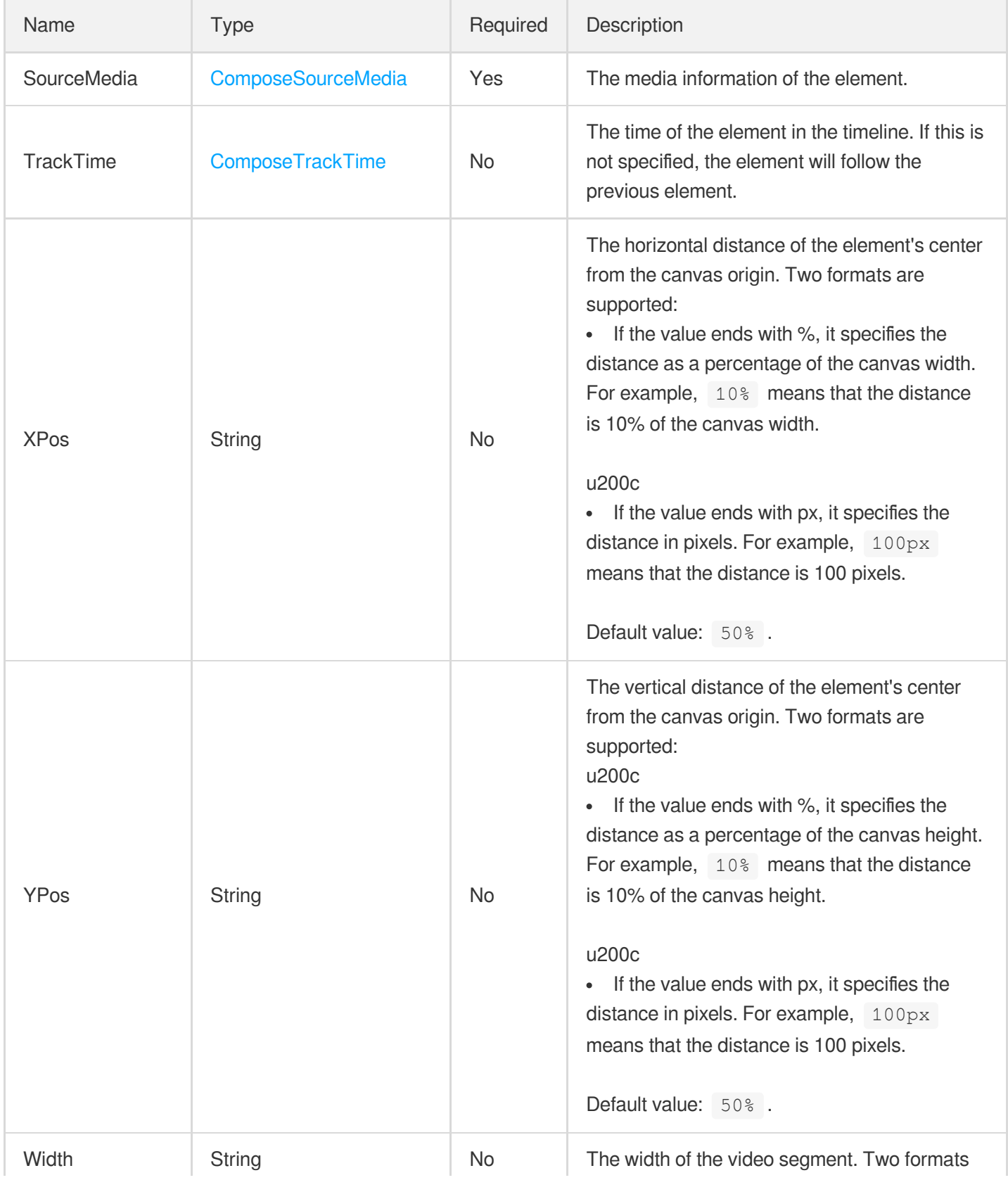

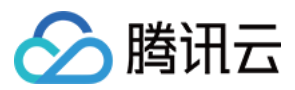

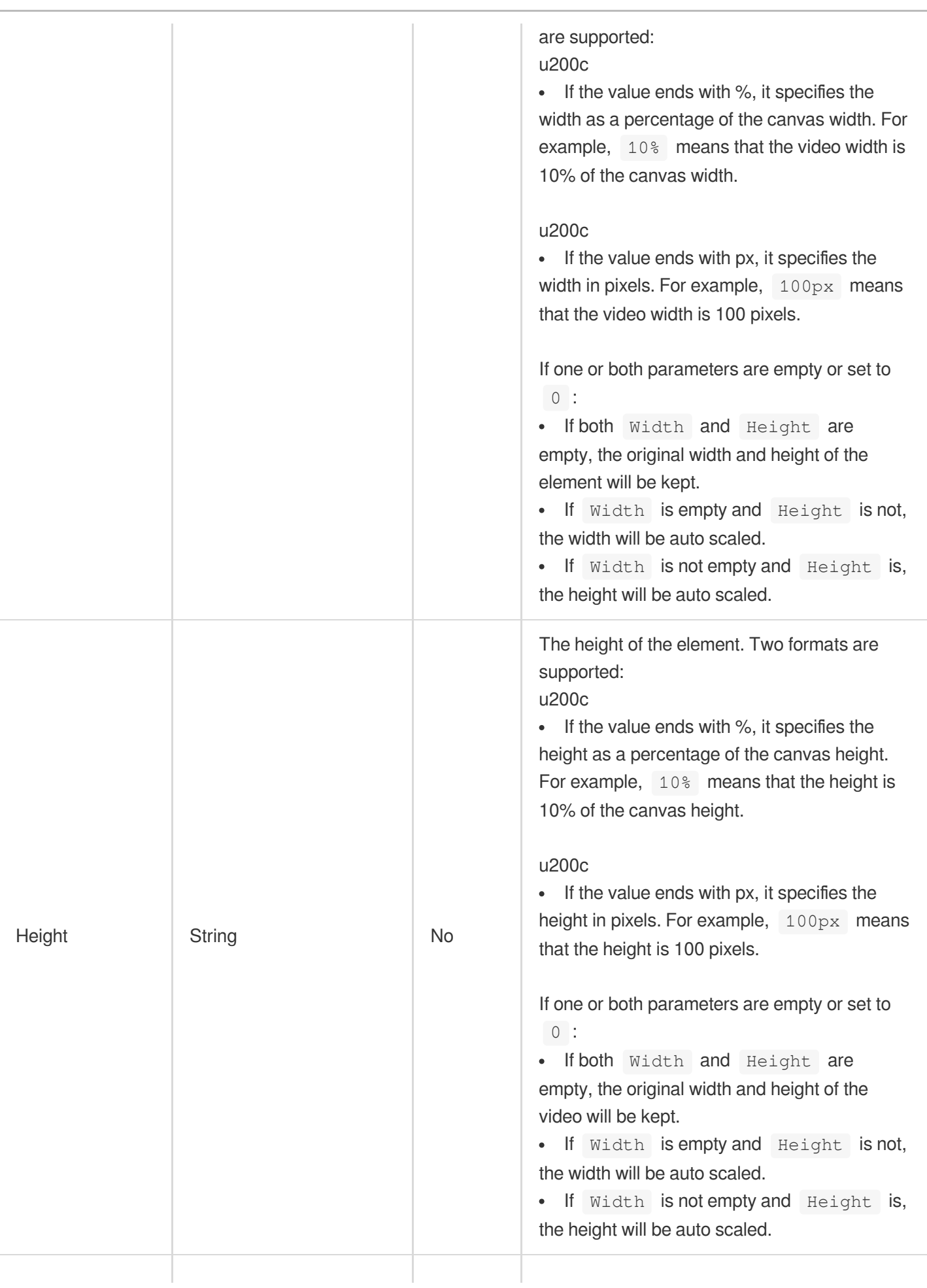

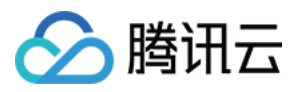

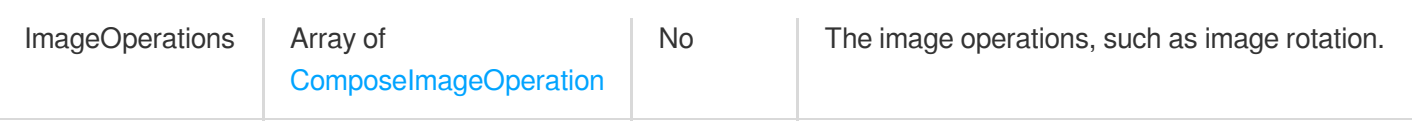

# <span id="page-451-0"></span>ComposeImageOperation

The image operations of a video editing/compositing task.

Used by actions: EditMedia.

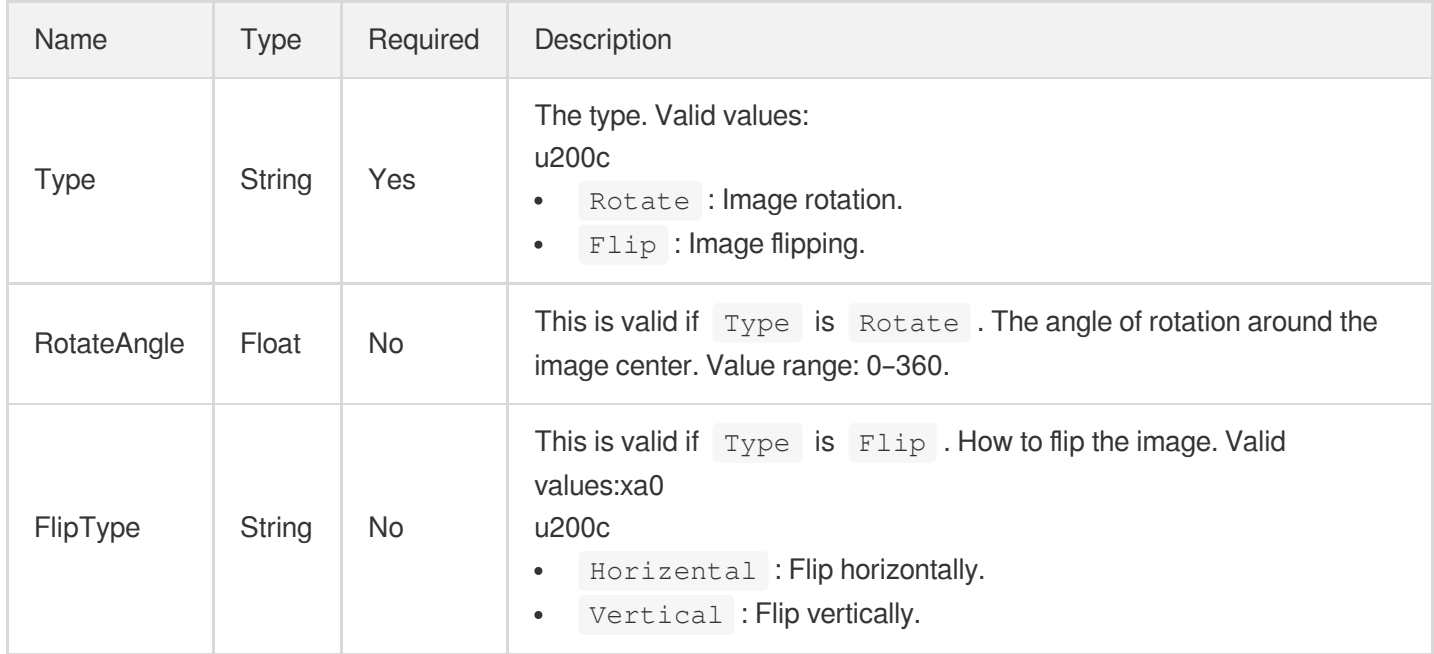

# **ComposeMediaConfig**

The information of a video editing/compositing task.

The figure below outlines the relationships among tracks, elements, and the timeline.

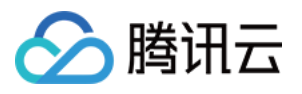

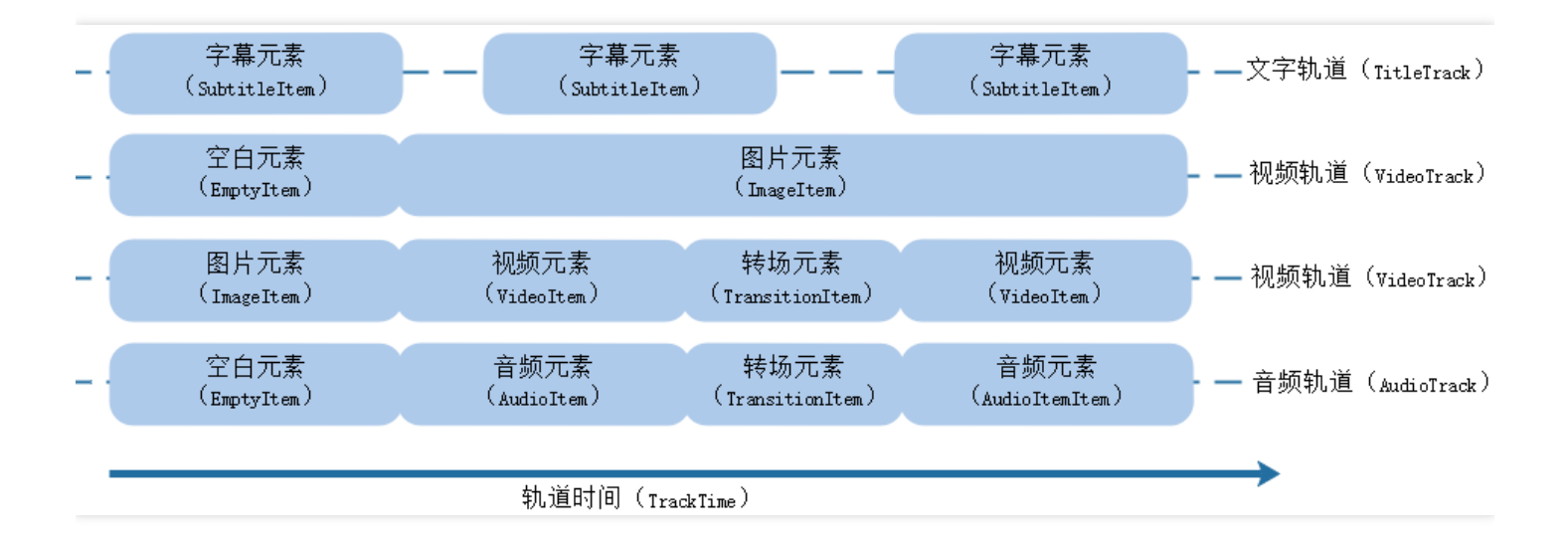

#### Used by actions: EditMedia.

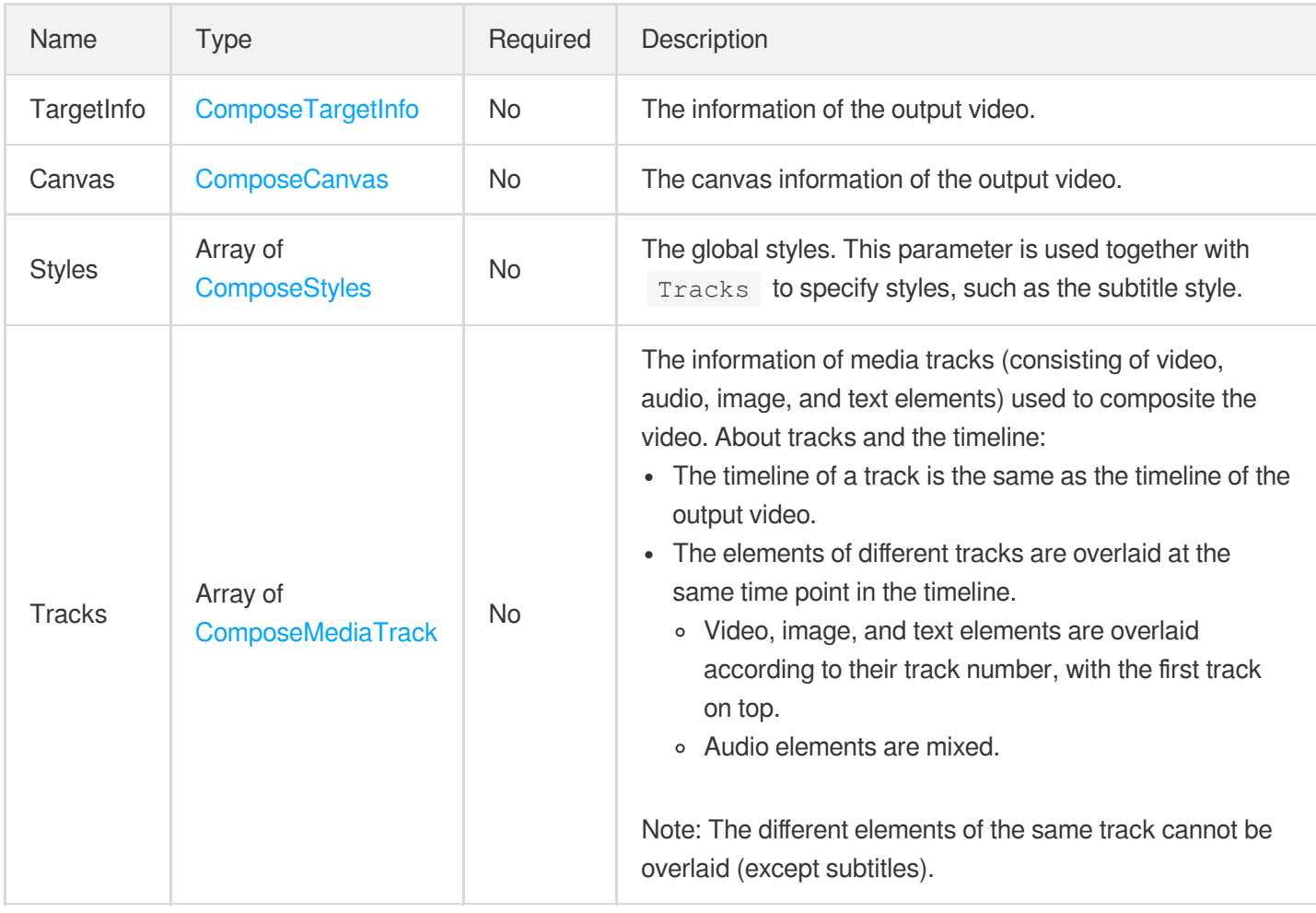

#### <span id="page-452-0"></span>ComposeMediaItem

The element information of a video editing/compositing task.

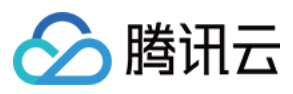

#### Used by actions: EditMedia.

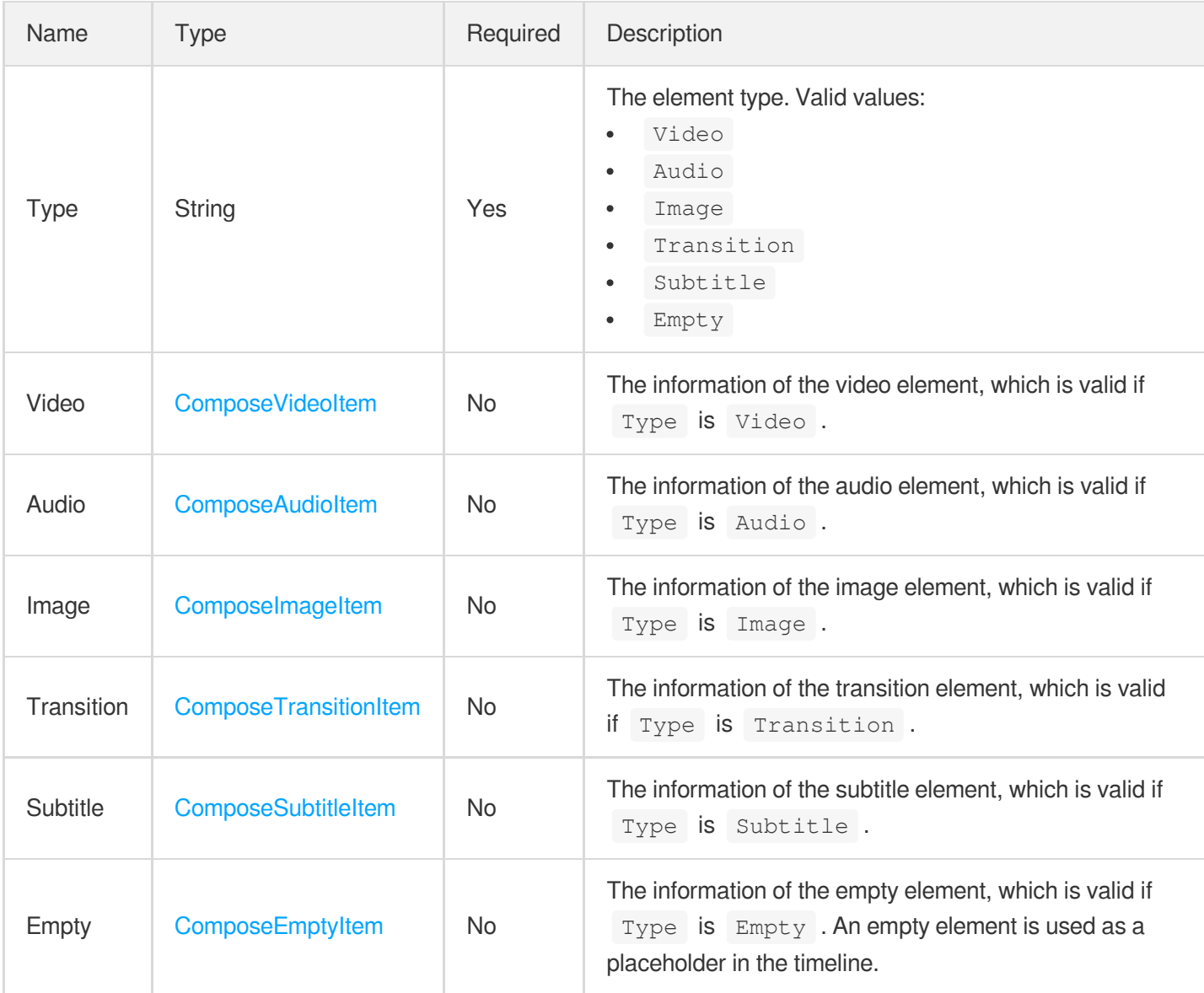

# <span id="page-453-0"></span>ComposeMediaTrack

The track information of a video editing/compositing task.

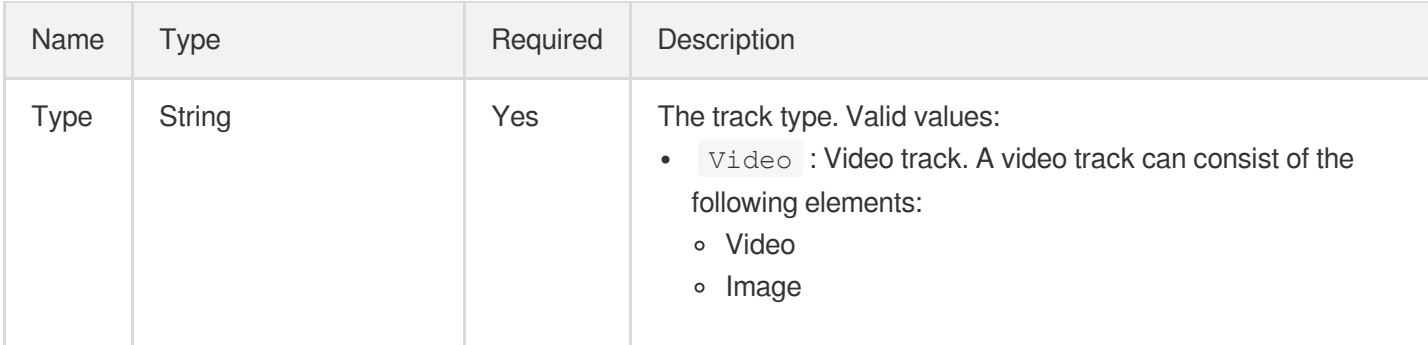

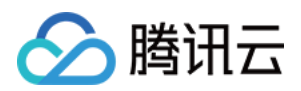

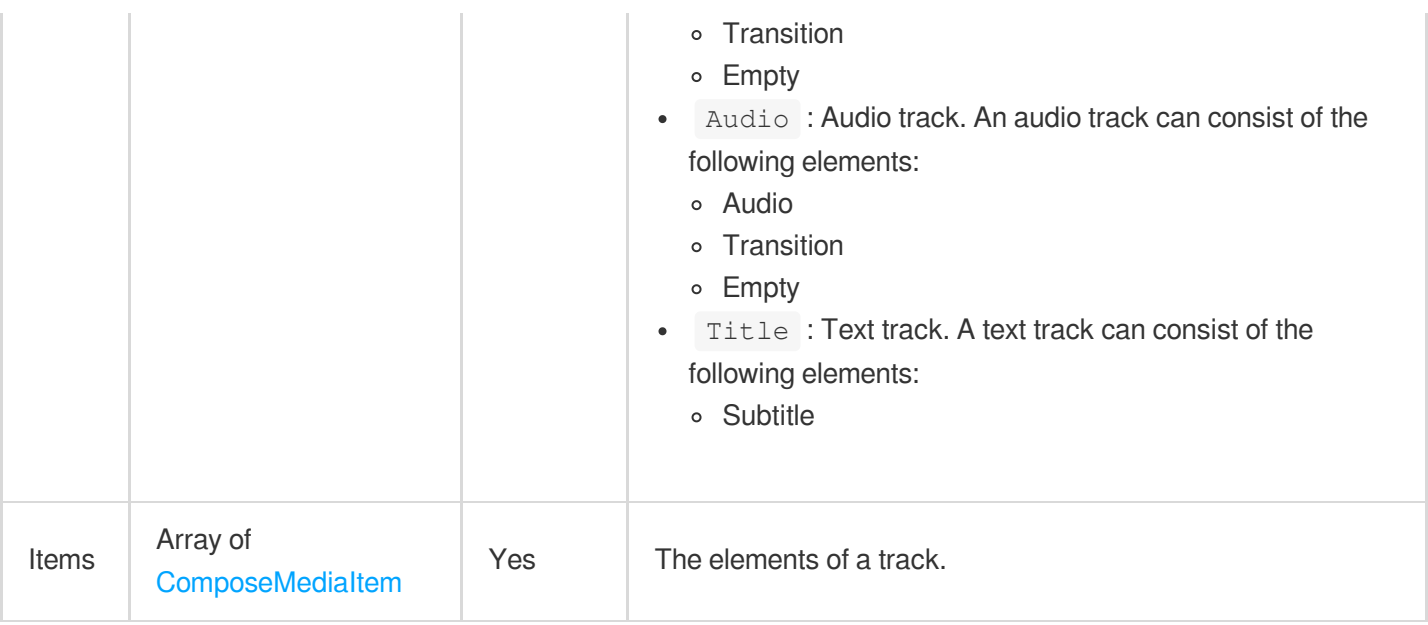

# <span id="page-454-0"></span>ComposeSourceMedia

The material source of a video editing/compositing task.

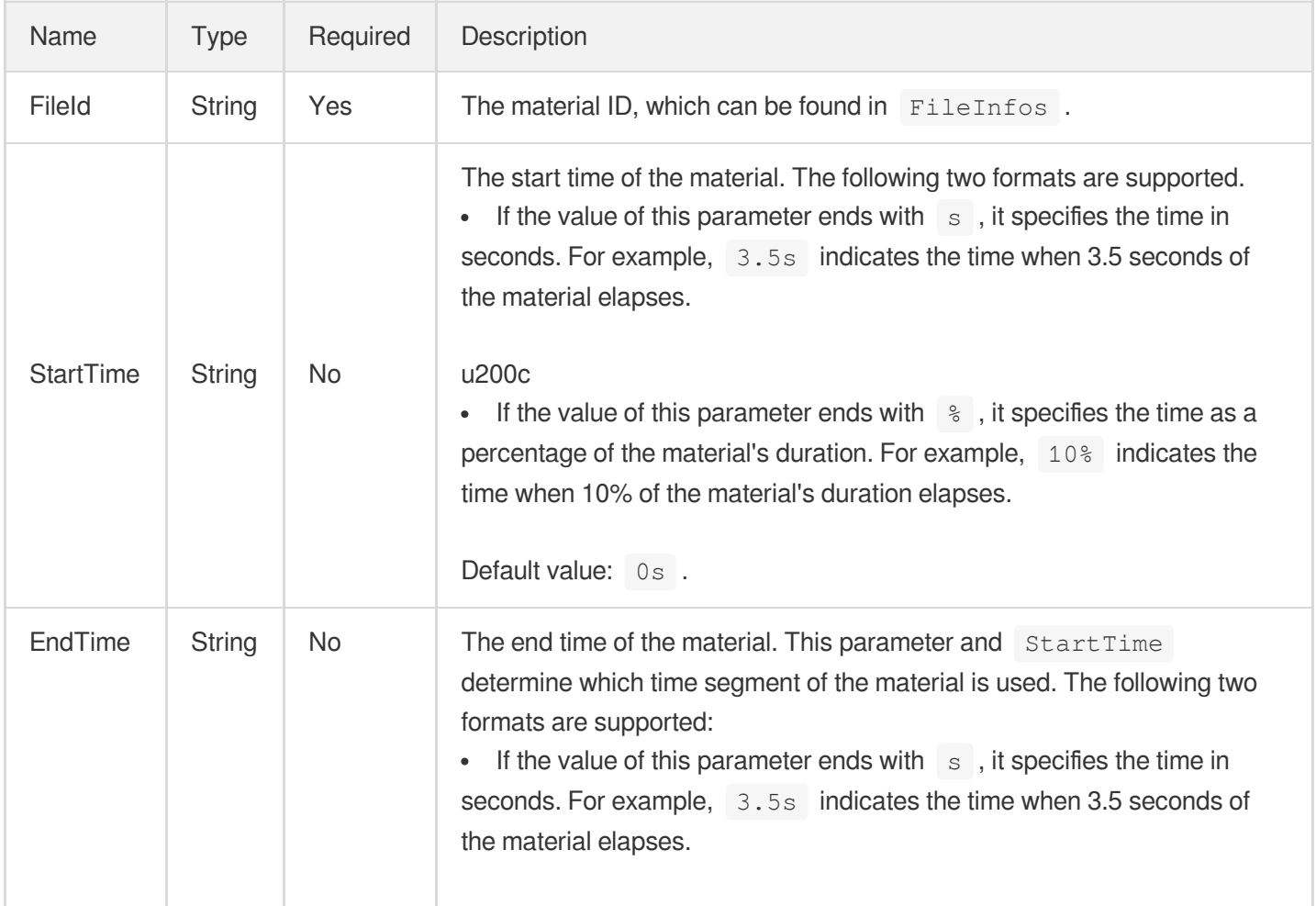

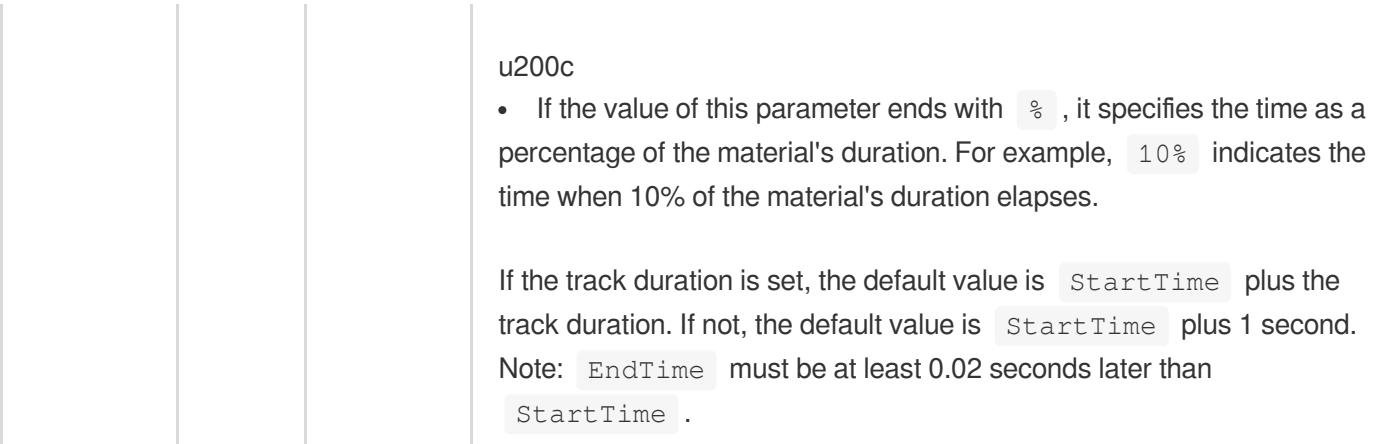

#### <span id="page-455-0"></span>**ComposeStyles**

The style information of a video editing/compositing task.

Used by actions: EditMedia.

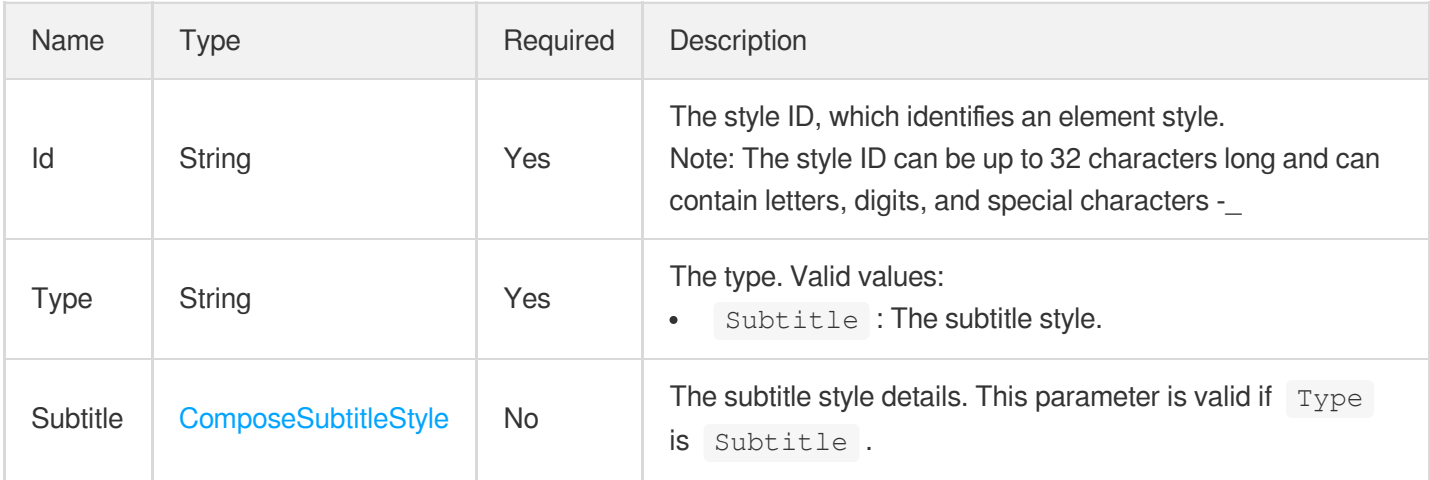

# <span id="page-455-1"></span>**ComposeSubtitleItem**

The subtitle element information of a video editing/compositing task.

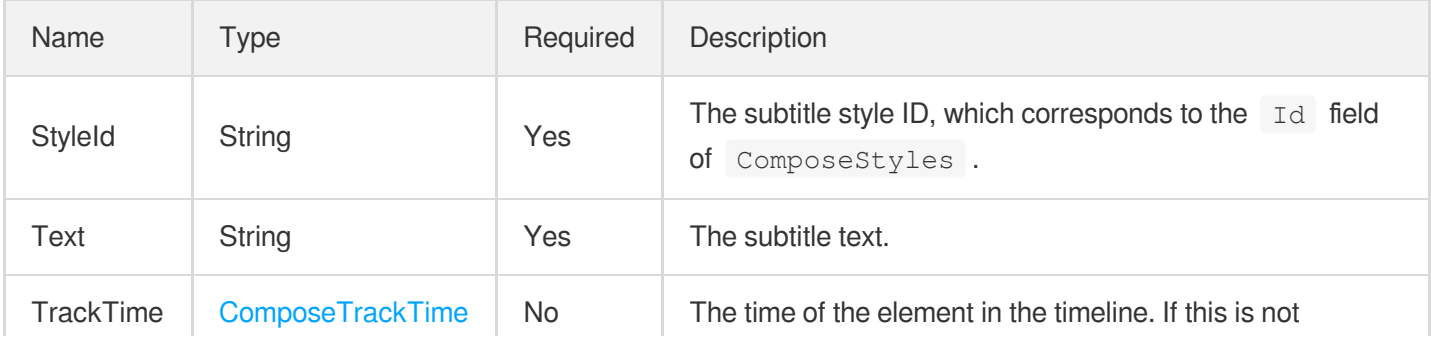

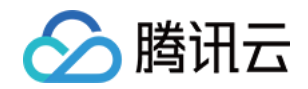

specified, the element will follow the previous element.

# <span id="page-456-0"></span>ComposeSubtitleStyle

The subtitle style of a video editing/compositing task.

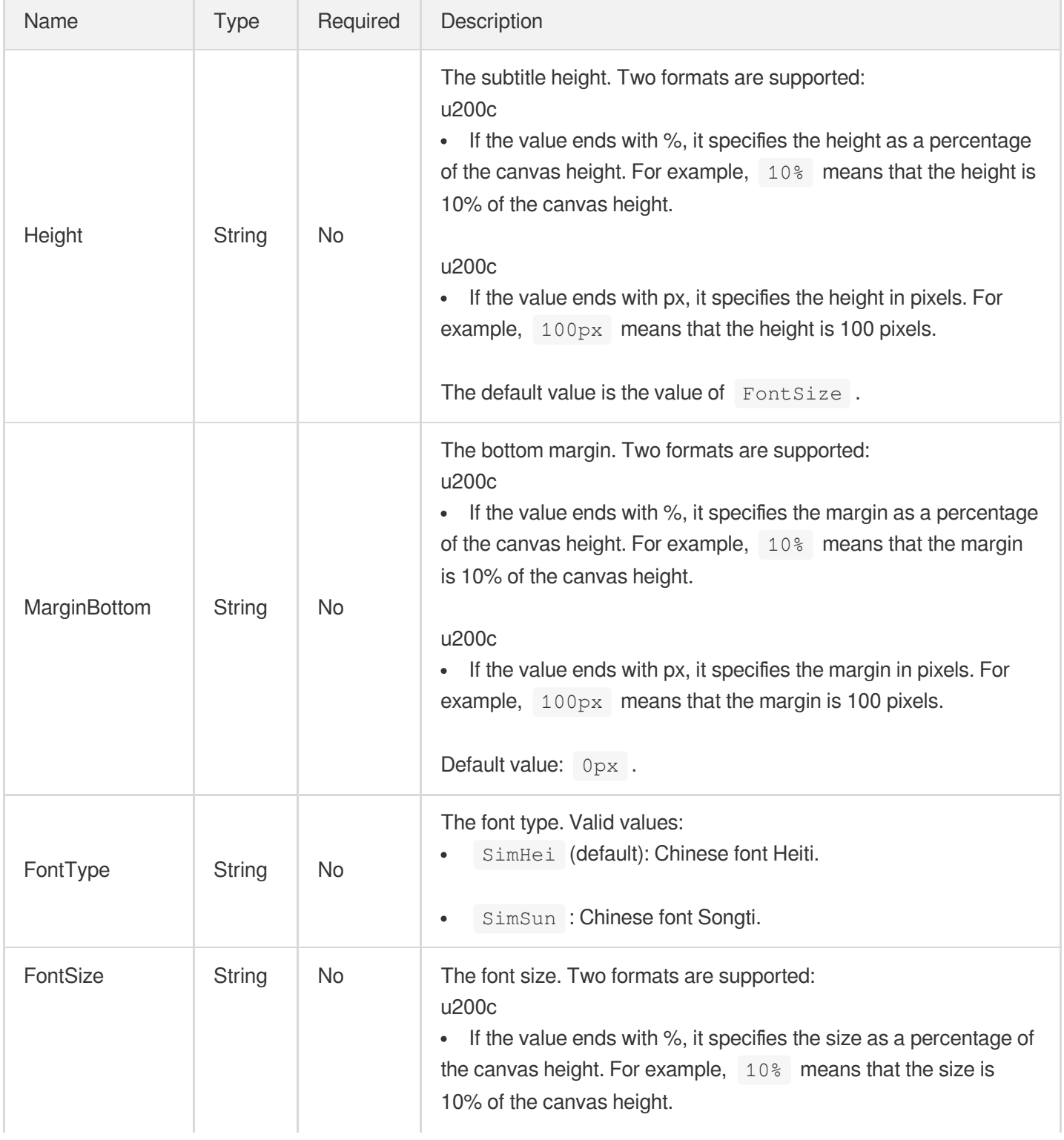

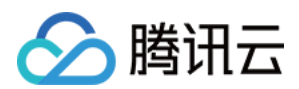

x

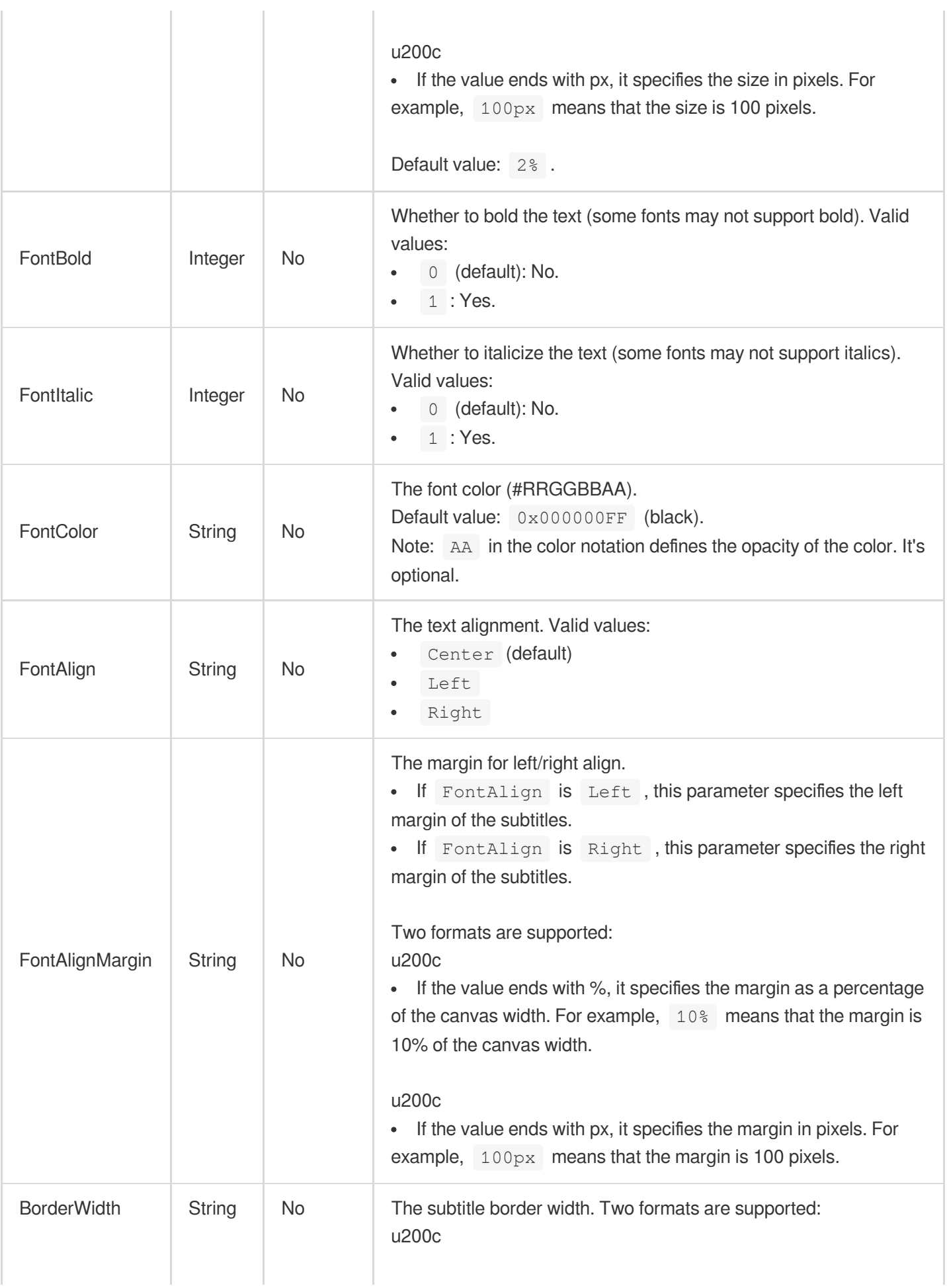

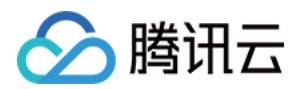

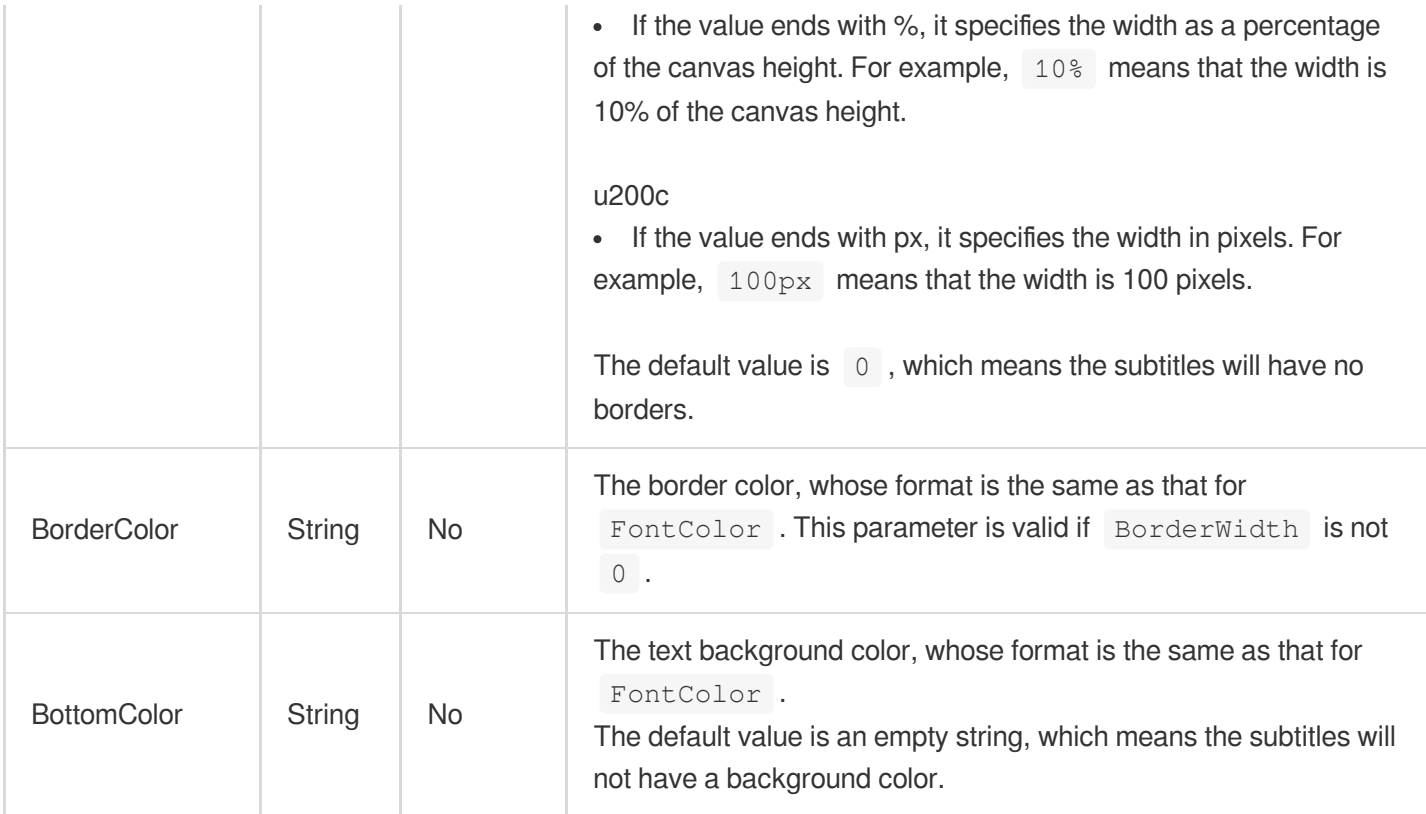

# <span id="page-458-1"></span>ComposeTargetInfo

The output video information of a video editing/compositing task.

<span id="page-458-0"></span>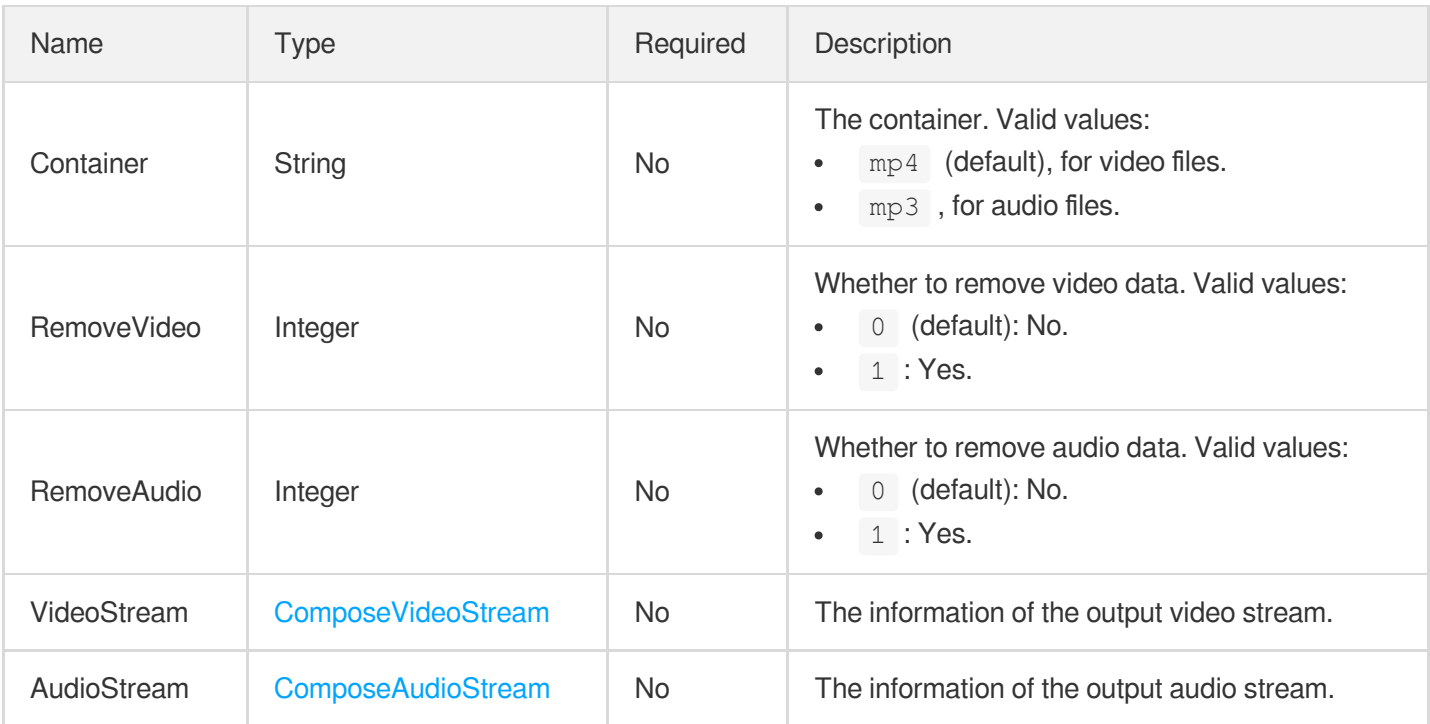

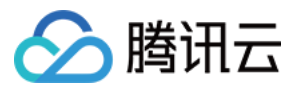

#### **ComposeTrackTime**

The time information of an element on the output video track of a video editing/compositing task.

Used by actions: EditMedia.

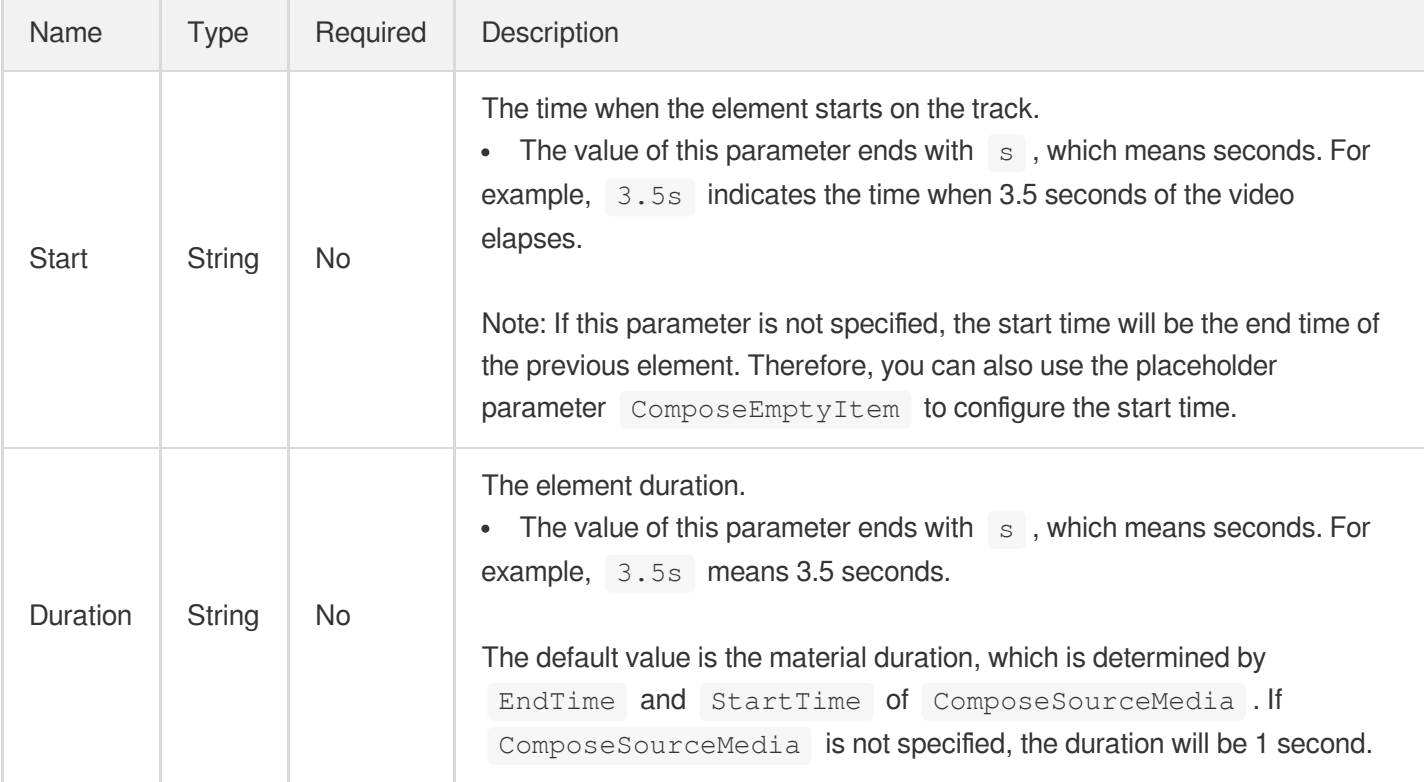

# <span id="page-459-0"></span>ComposeTransitionItem

The transition element information of a video editing/compositing task.

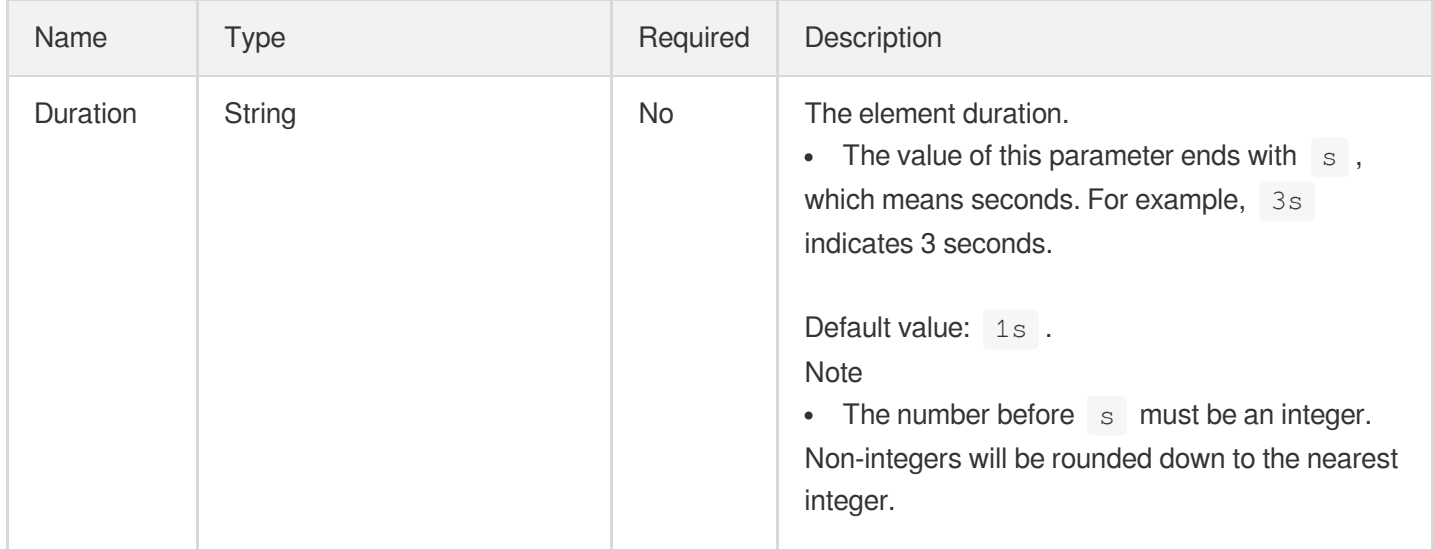

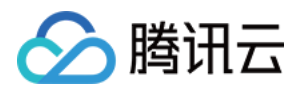

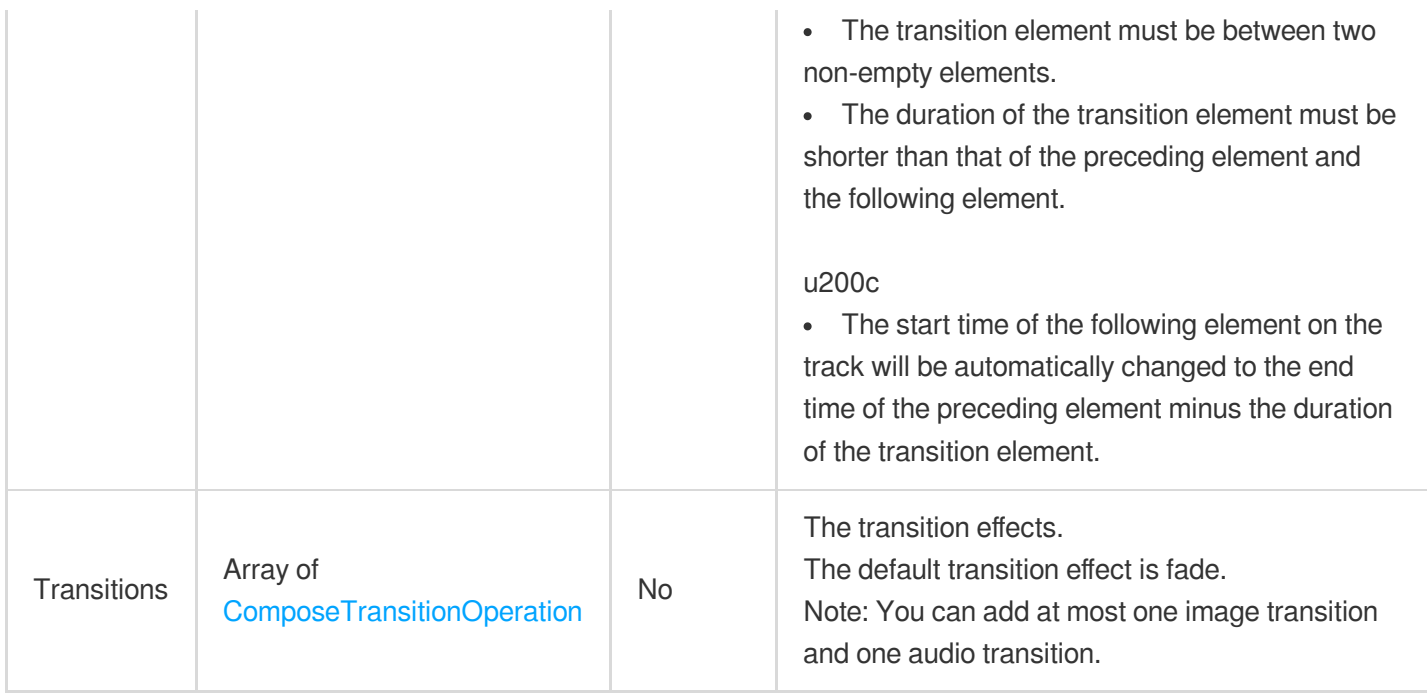

# <span id="page-460-0"></span>ComposeTransitionOperation

The transition information of a video editing/compositing task.

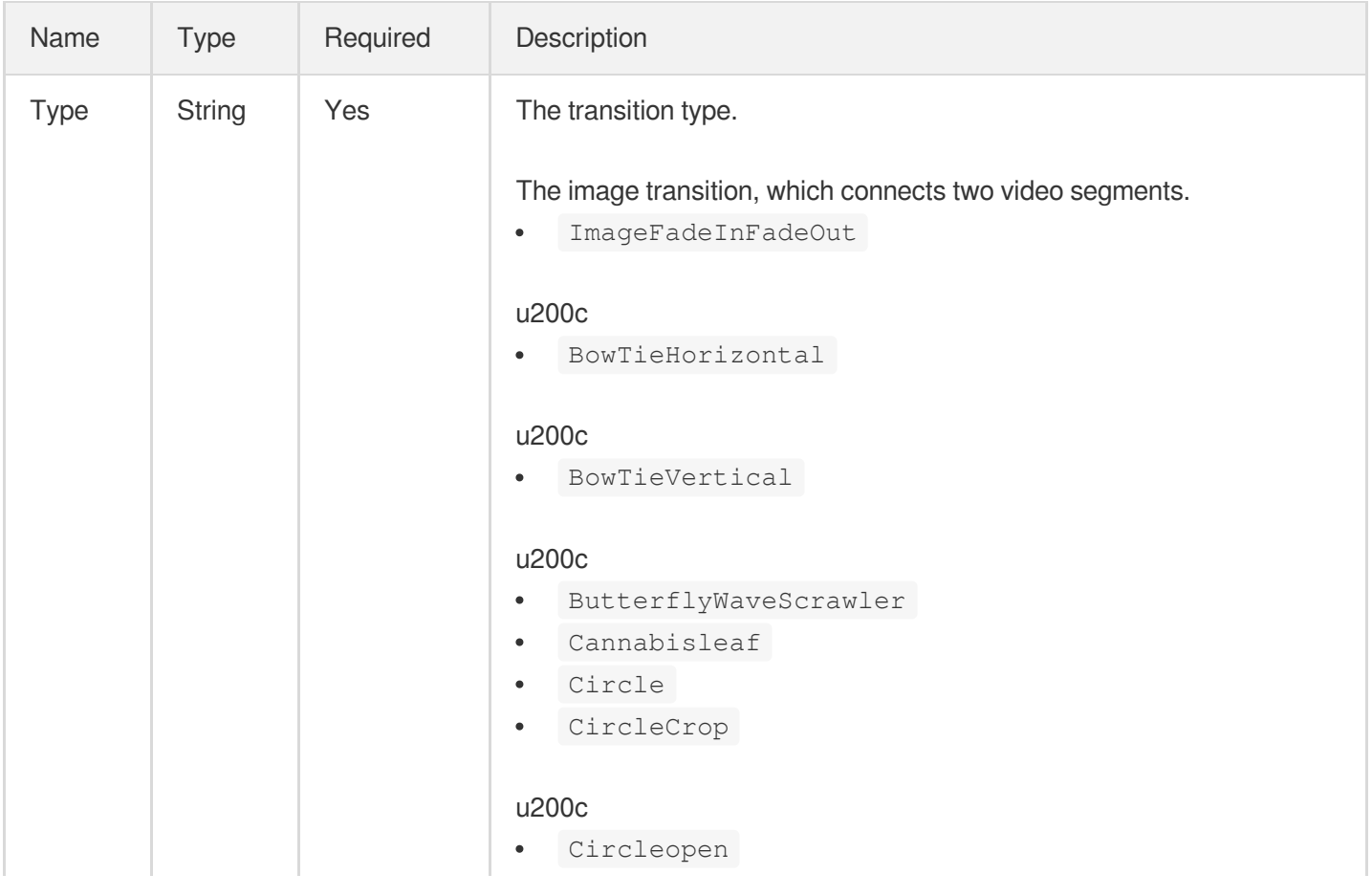

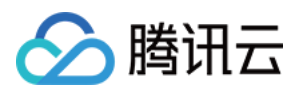

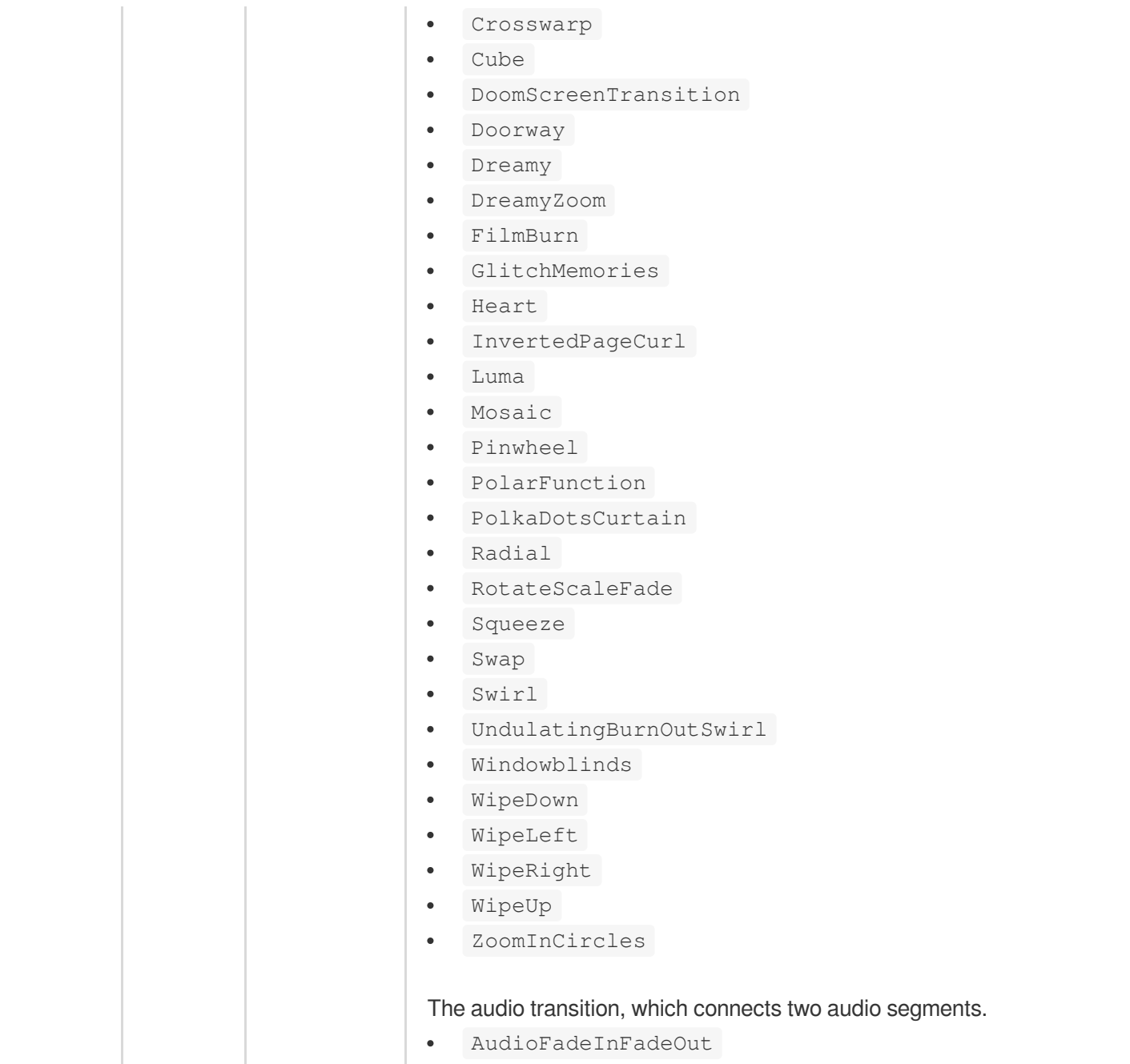

# <span id="page-461-0"></span>ComposeVideoItem

The video element information of a video editing/compositing task.

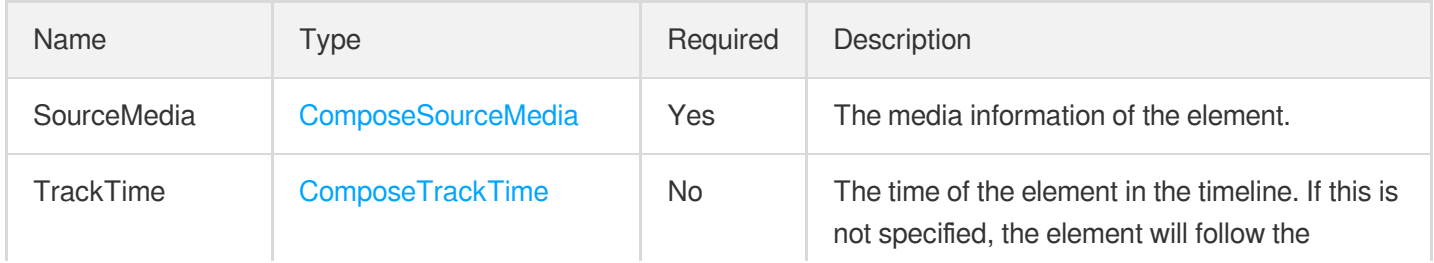

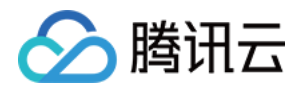

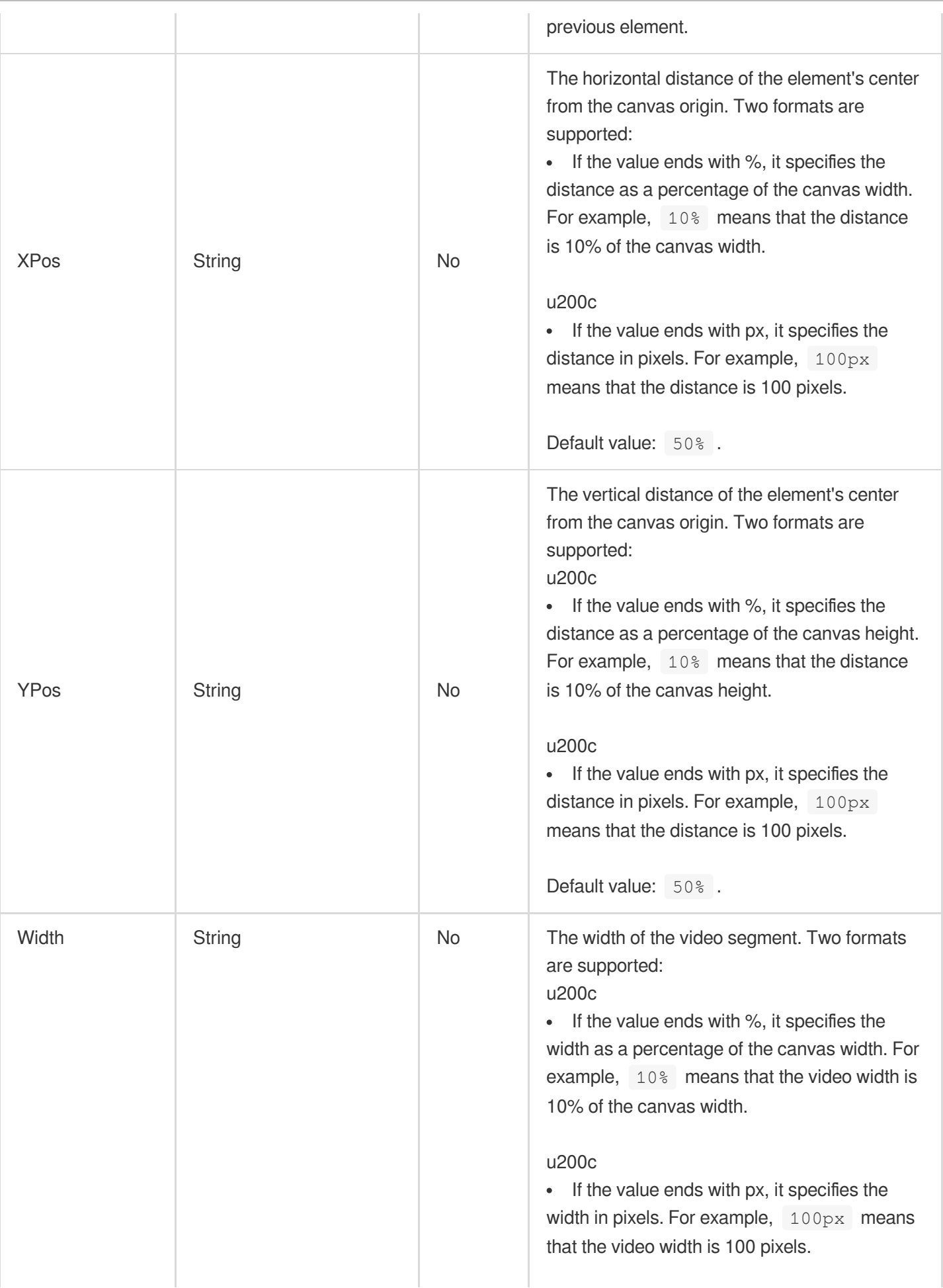

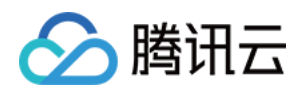

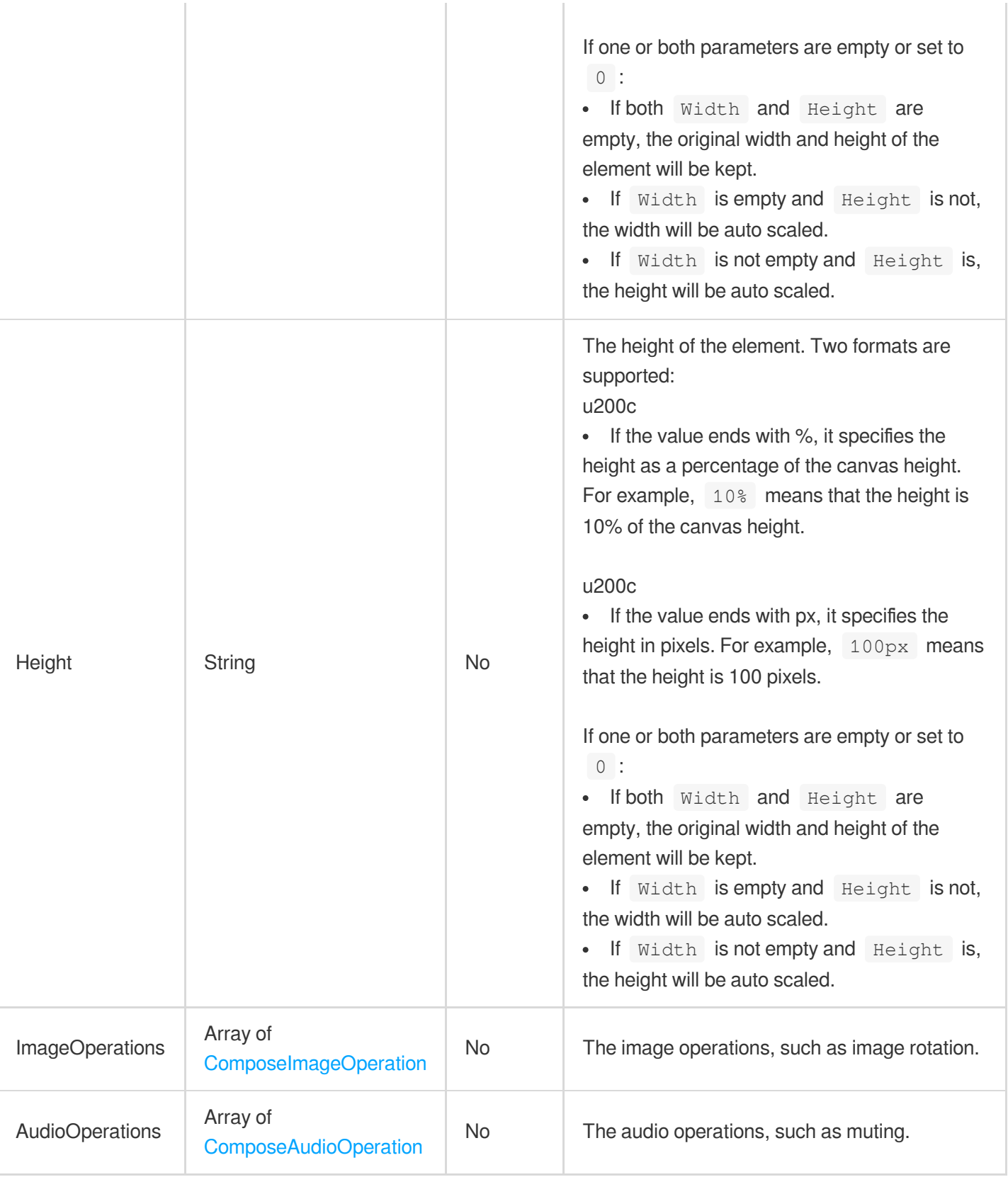

# <span id="page-463-0"></span>ComposeVideoStream

The video stream information of a video edit/compositing task.

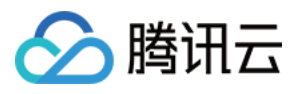

#### Used by actions: EditMedia.

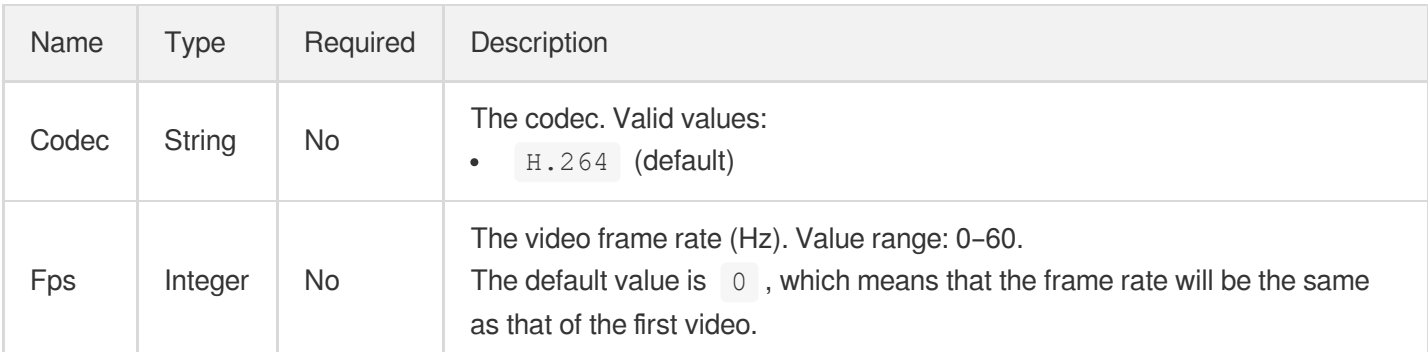

# ContentReviewTemplateItem

Details of a content audit template

Used by actions: DescribeContentReviewTemplates.

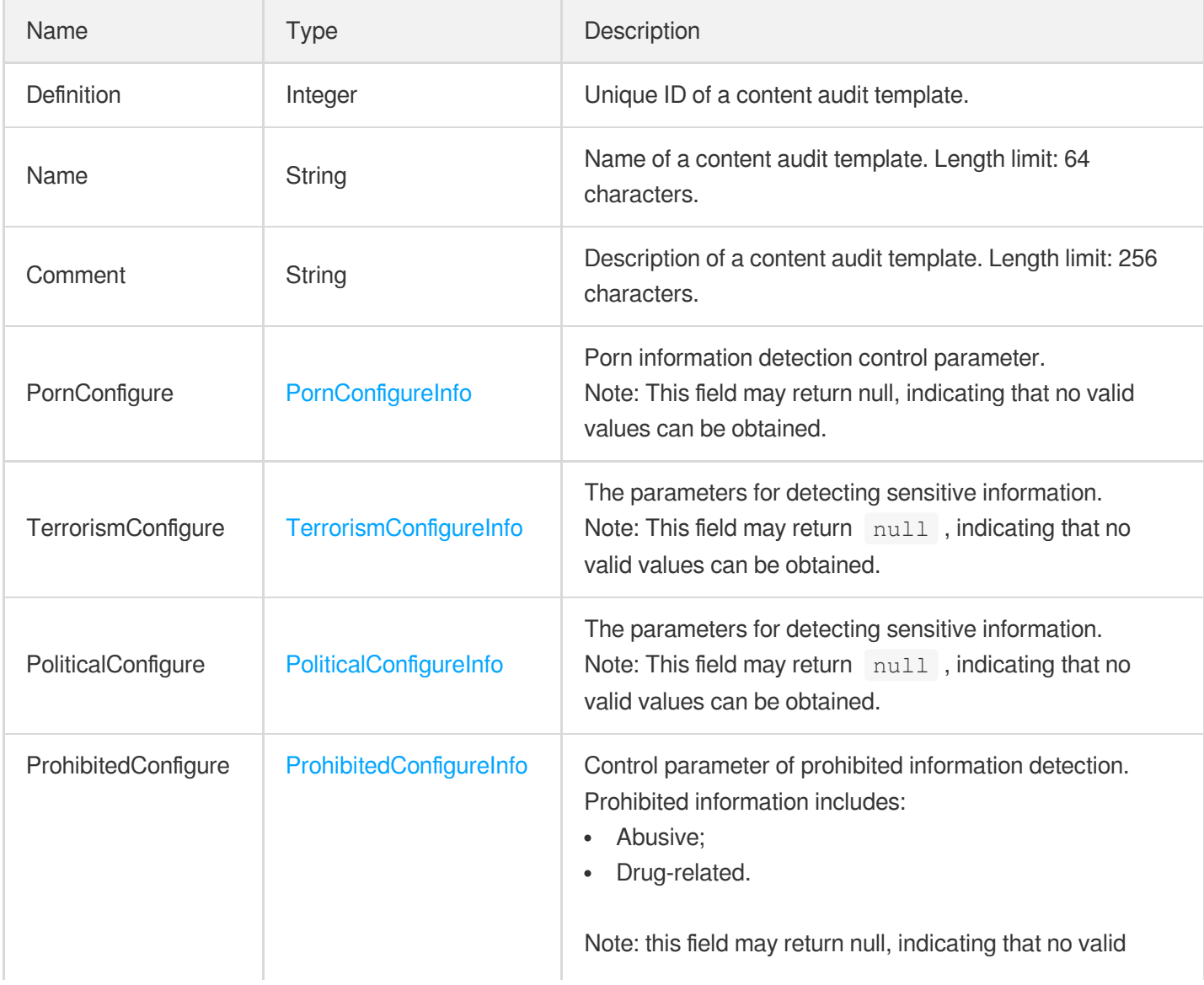

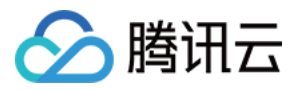

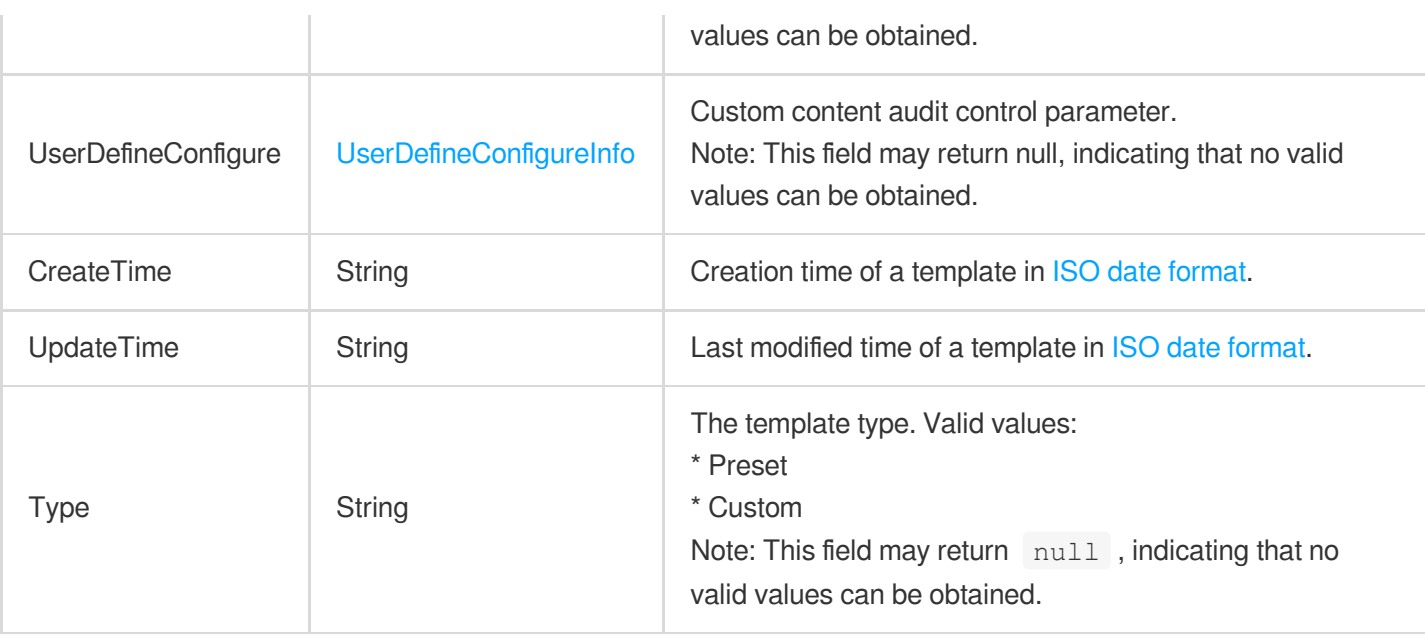

# CosFileUploadTrigger

Input rule bound to COS.

Used by actions: CreateSchedule, CreateWorkflow, ModifySchedule, ResetWorkflow.

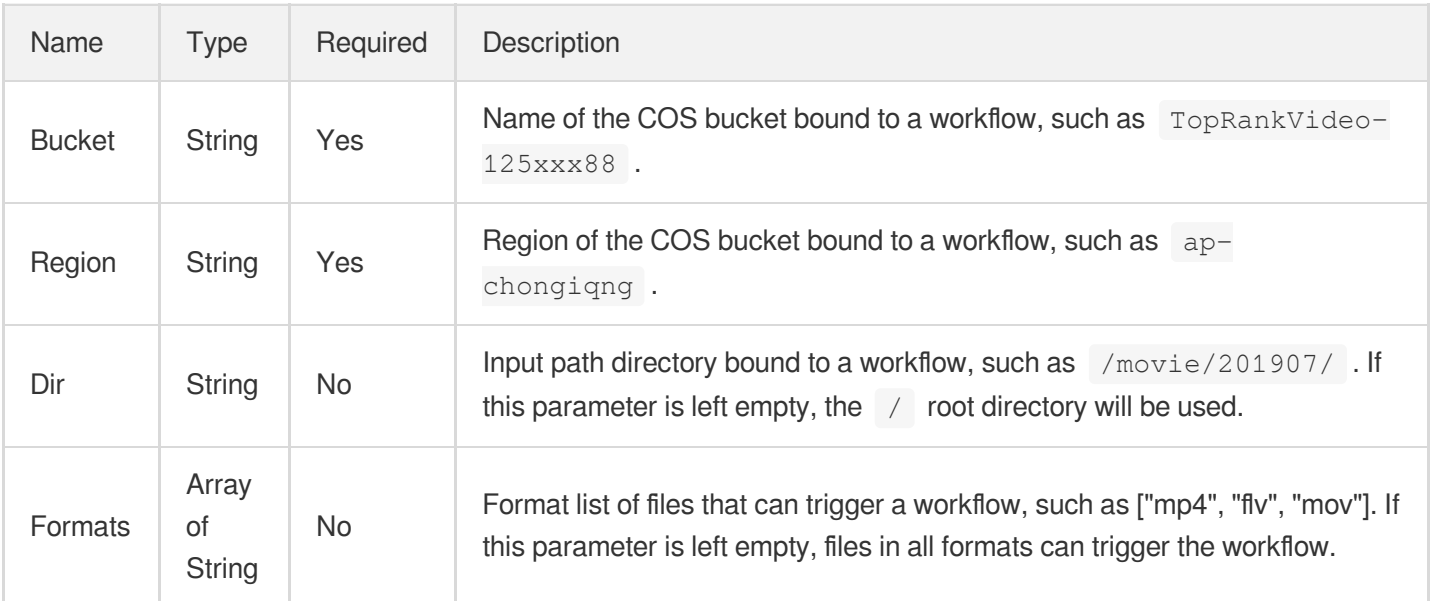

#### **CosInputInfo**

The information of the COS object to process.

Used by actions: DescribeMediaMetaData, EditMedia, ProcessMedia.

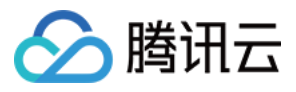

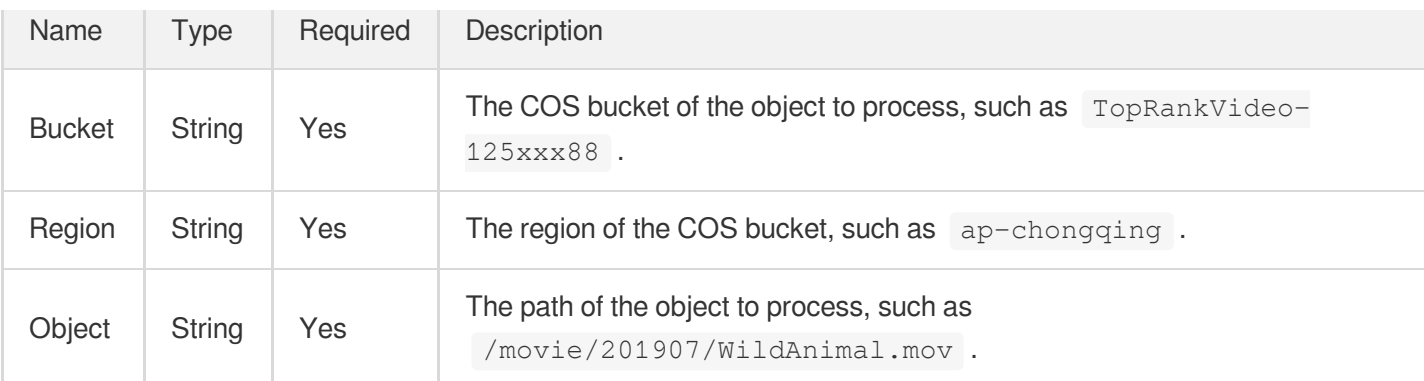

#### **CosOutputStorage**

The information of the output COS object after media processing.

Used by actions: CreateSchedule, CreateWorkflow, EditMedia, ModifySchedule, ProcessLiveStream, ProcessMedia, ResetWorkflow.

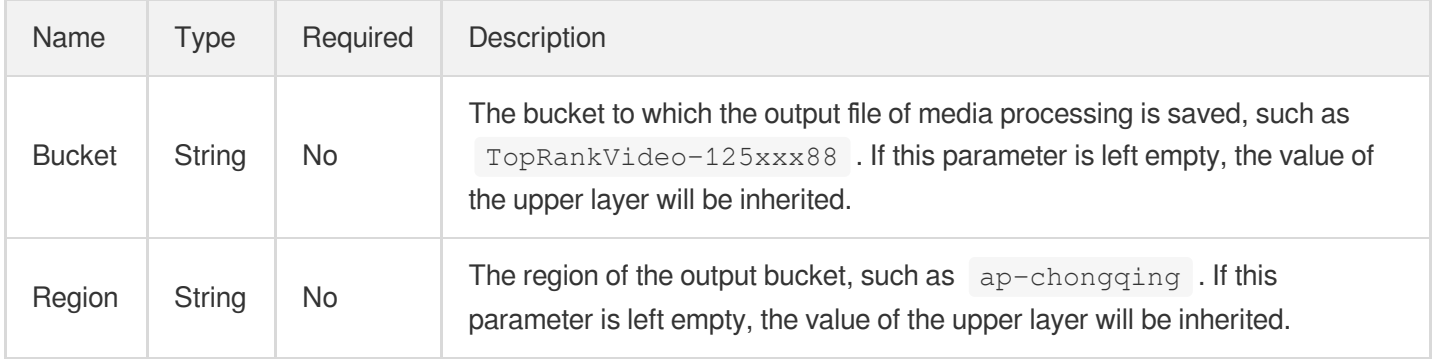

# **CoverConfigureInfo**

Control parameter of intelligent cover generating task

Used by actions: CreateAIAnalysisTemplate, DescribeAIAnalysisTemplates.

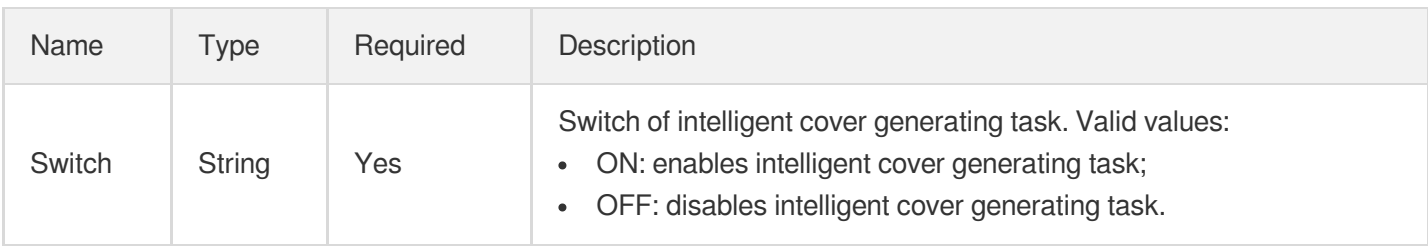

# CoverConfigureInfoForUpdate

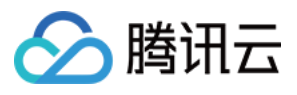

Control parameter of intelligent cover generating task

Used by actions: ModifyAIAnalysisTemplate.

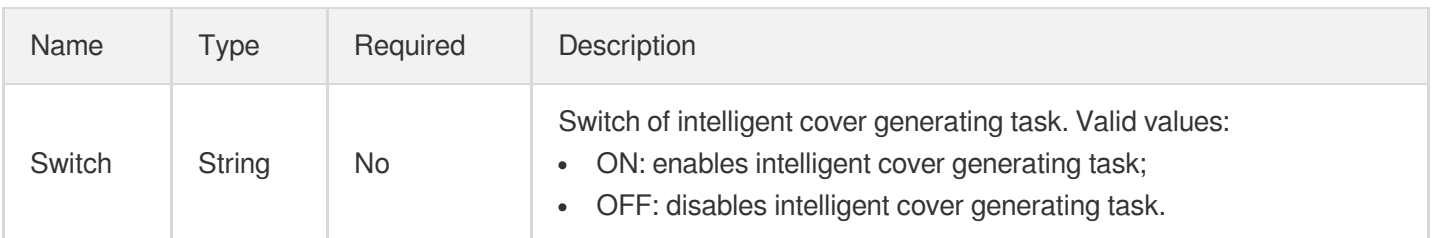

# DrmInfo

The DRM encryption details.

Used by actions: CreateWorkflow, ProcessMedia, ResetWorkflow.

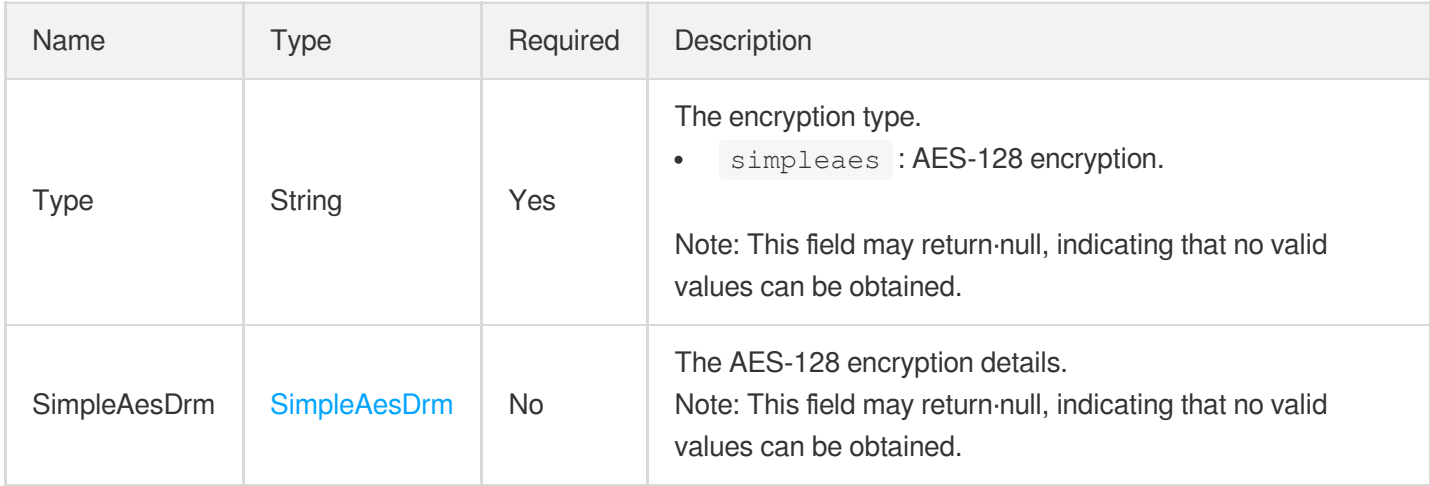

# **EditMediaFileInfo**

VOD video file editing information

Used by actions: DescribeTaskDetail, EditMedia, ParseNotification.

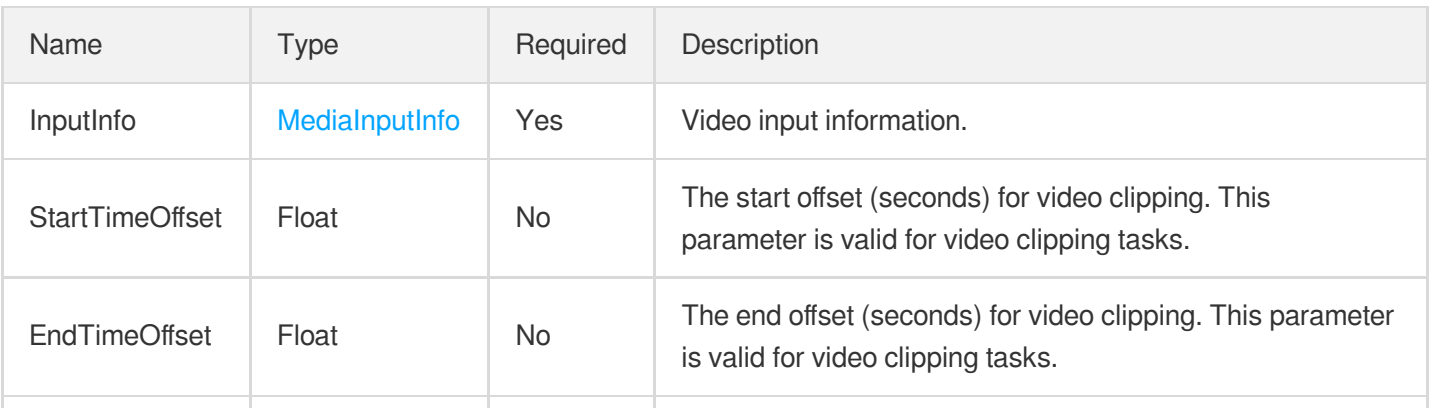
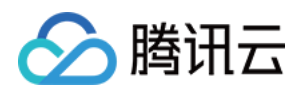

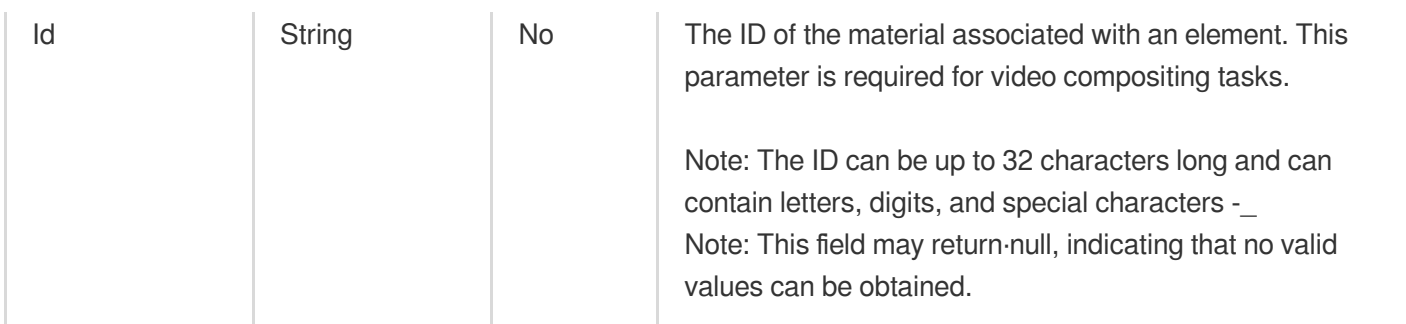

# EditMediaOutputConfig

Configuration for output files of video editing

Used by actions: EditMedia.

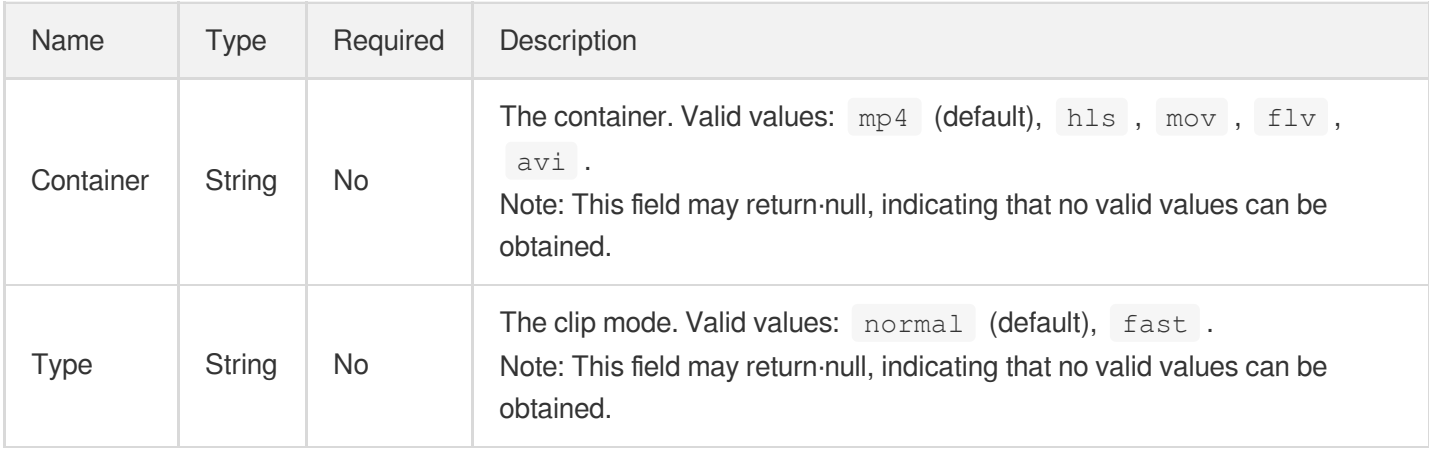

## EditMediaTask

Video editing task information

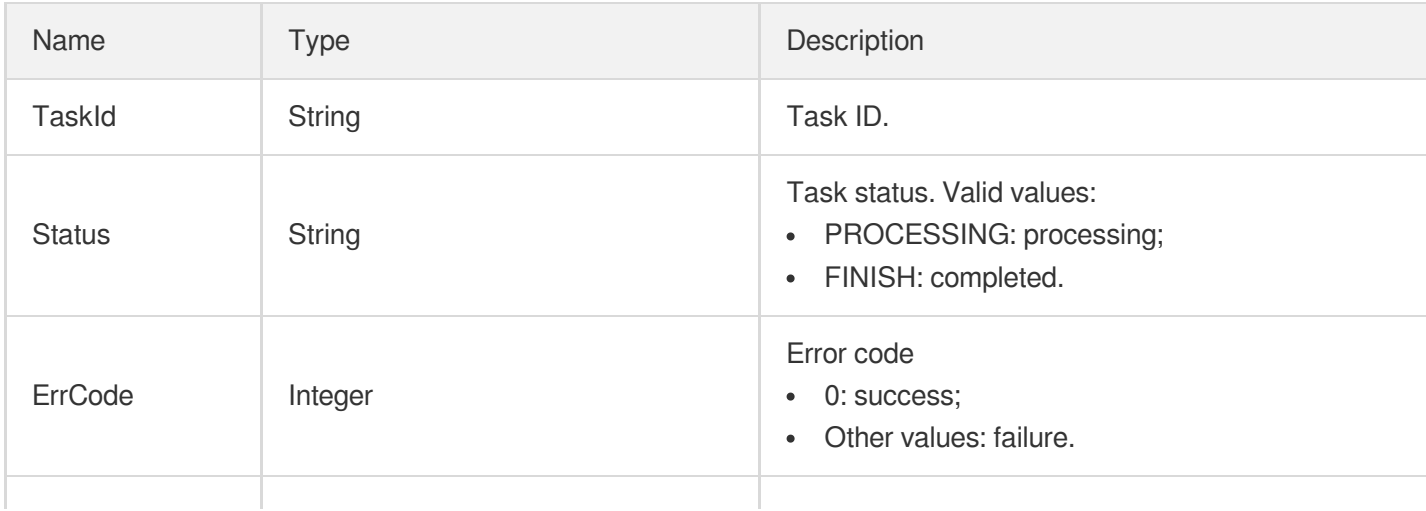

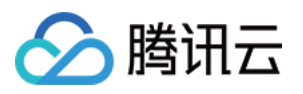

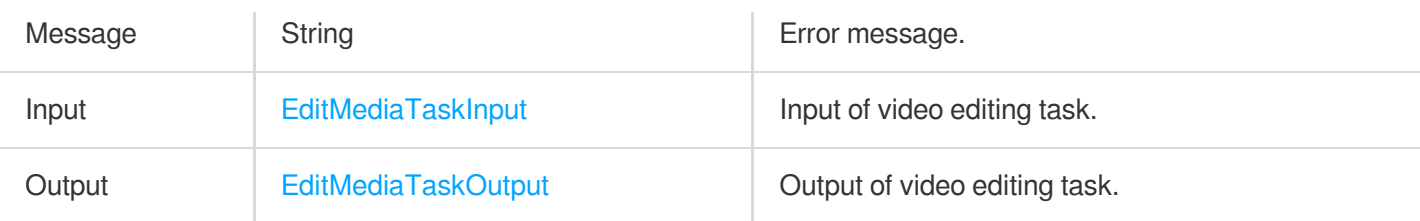

# <span id="page-469-0"></span>EditMediaTaskInput

Input of video editing task.

Used by actions: DescribeTaskDetail, ParseNotification.

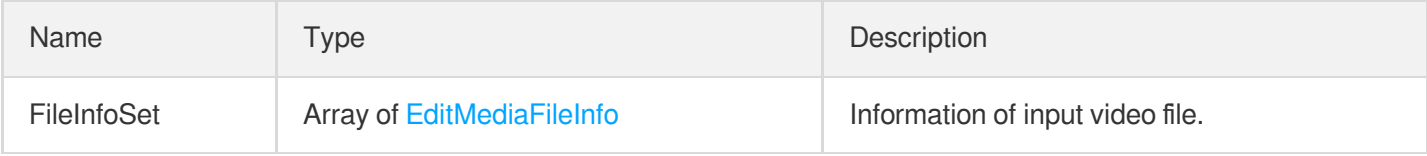

## <span id="page-469-1"></span>EditMediaTaskOutput

Output of video editing task

Used by actions: DescribeTaskDetail, ParseNotification.

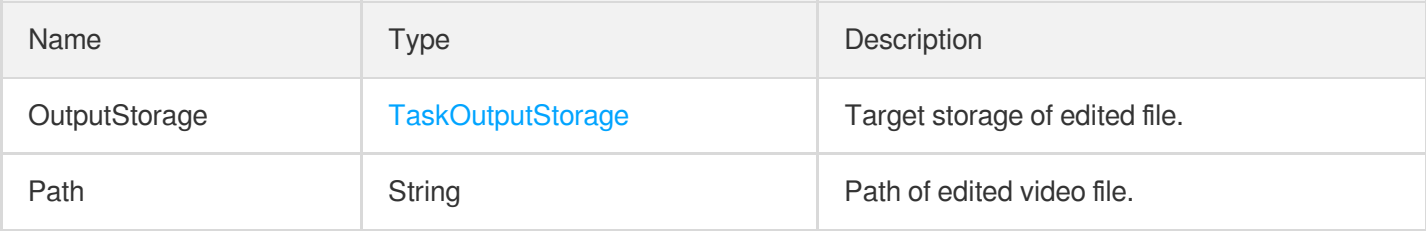

# **EnhanceConfig**

Audio/Video enhancement configuration.

Used by actions: CreateTranscodeTemplate, DescribeTranscodeTemplates, ModifyTranscodeTemplate.

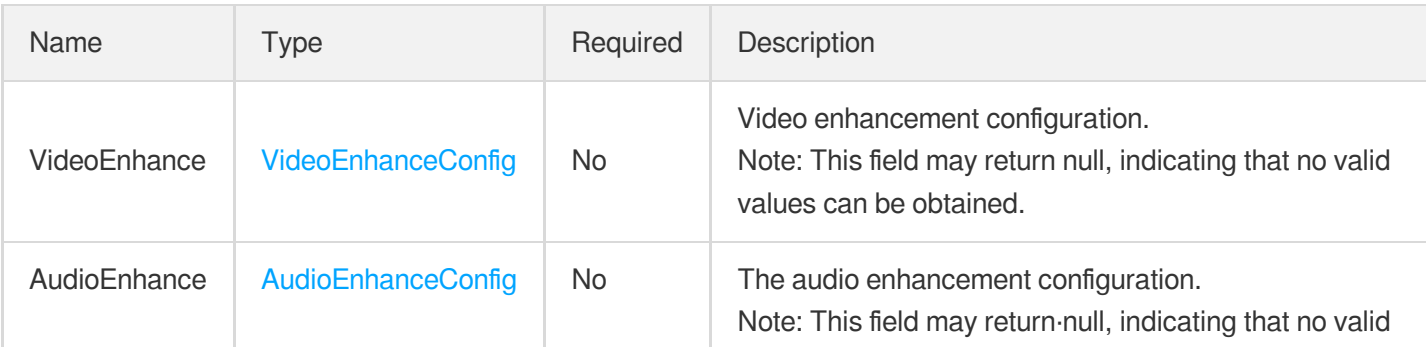

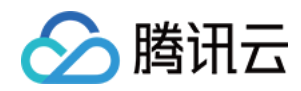

values can be obtained.

# FaceConfigureInfo

Control parameter of a face recognition task

Used by actions: CreateAIRecognitionTemplate, DescribeAIRecognitionTemplates.

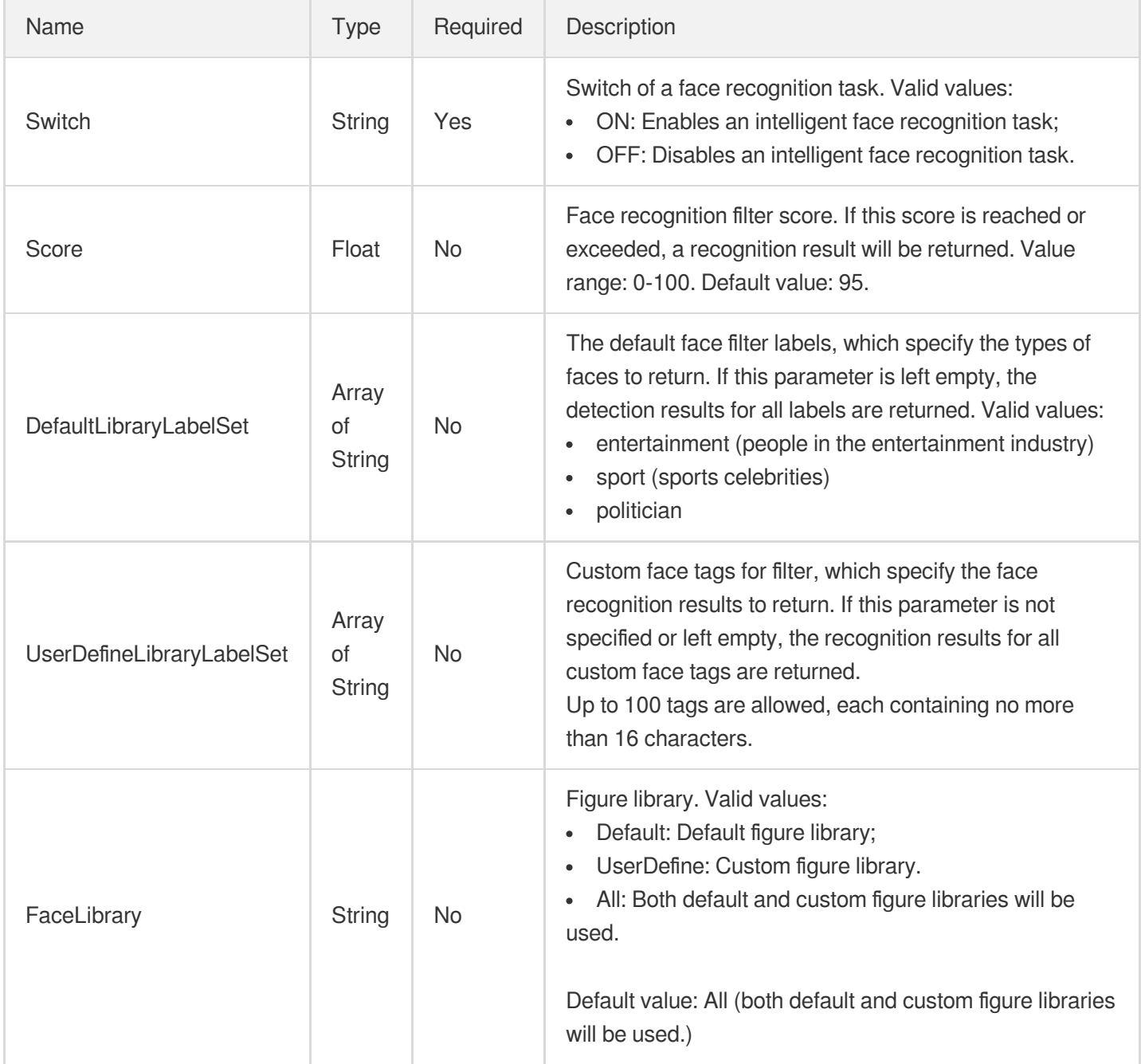

# FaceConfigureInfoForUpdate

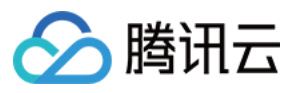

Control parameter of a face recognition task

Used by actions: ModifyAIRecognitionTemplate.

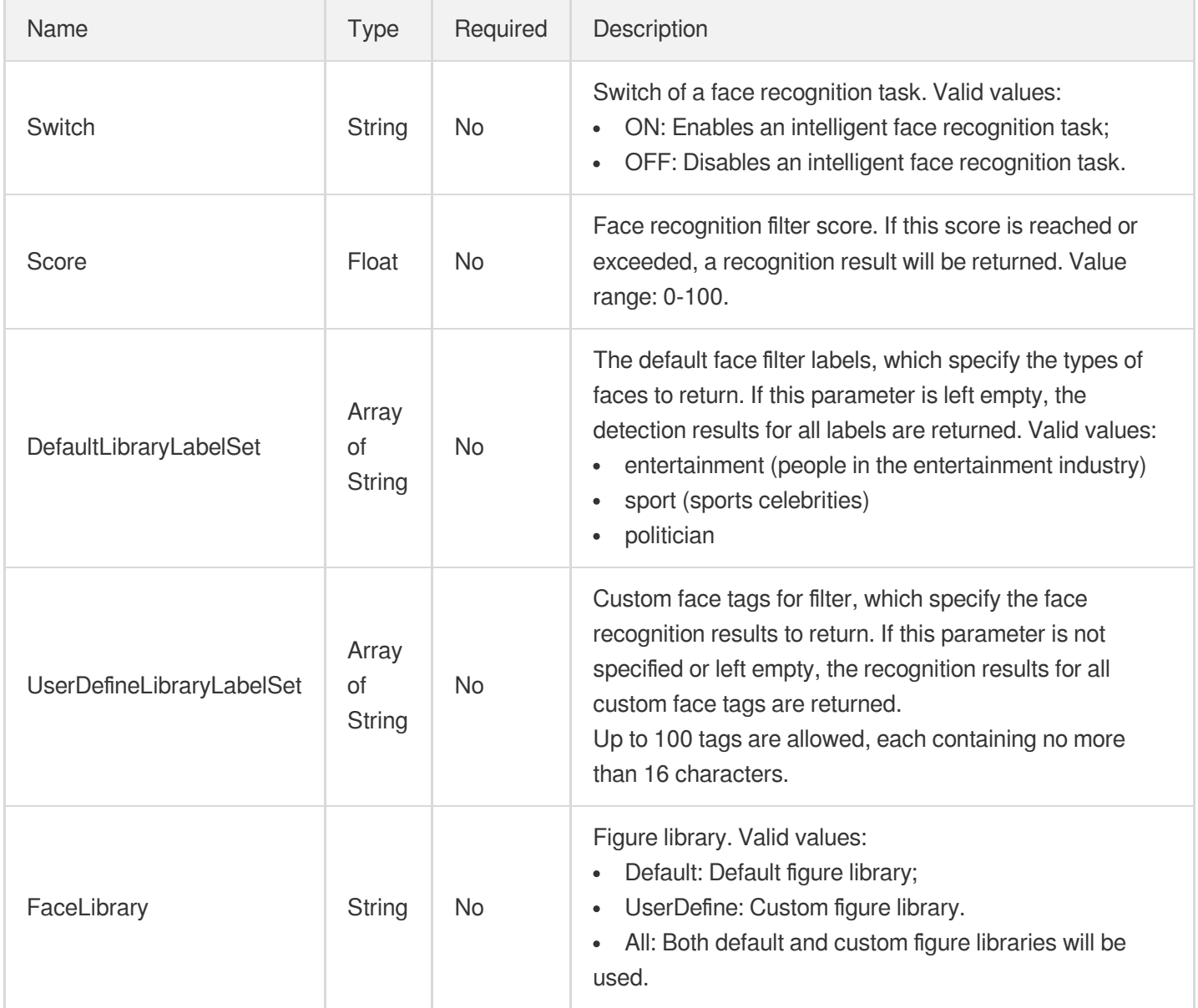

## **FaceEnhanceConfig**

Face enhancement configuration.

Used by actions: CreateTranscodeTemplate, ModifyTranscodeTemplate.

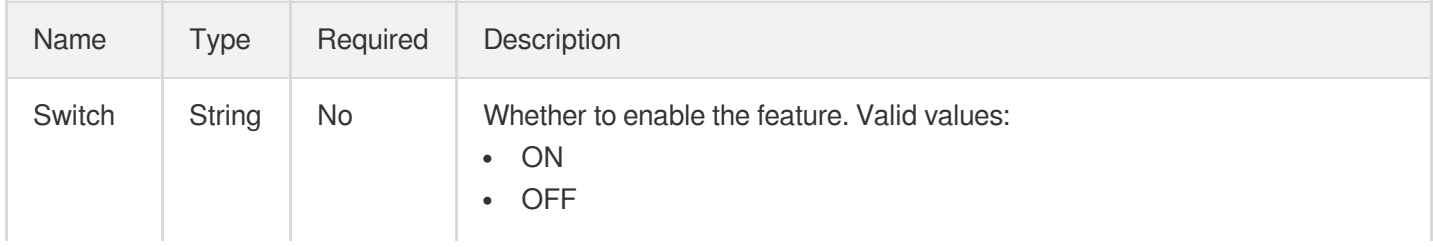

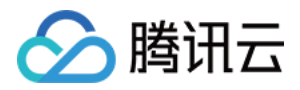

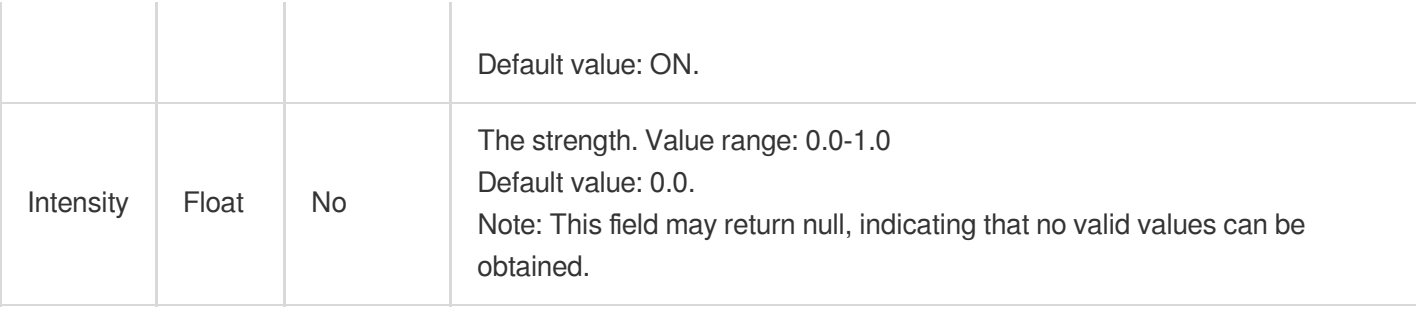

## **FrameRateConfig**

Frame interpolation configuration.

Used by actions: CreateTranscodeTemplate, ModifyTranscodeTemplate.

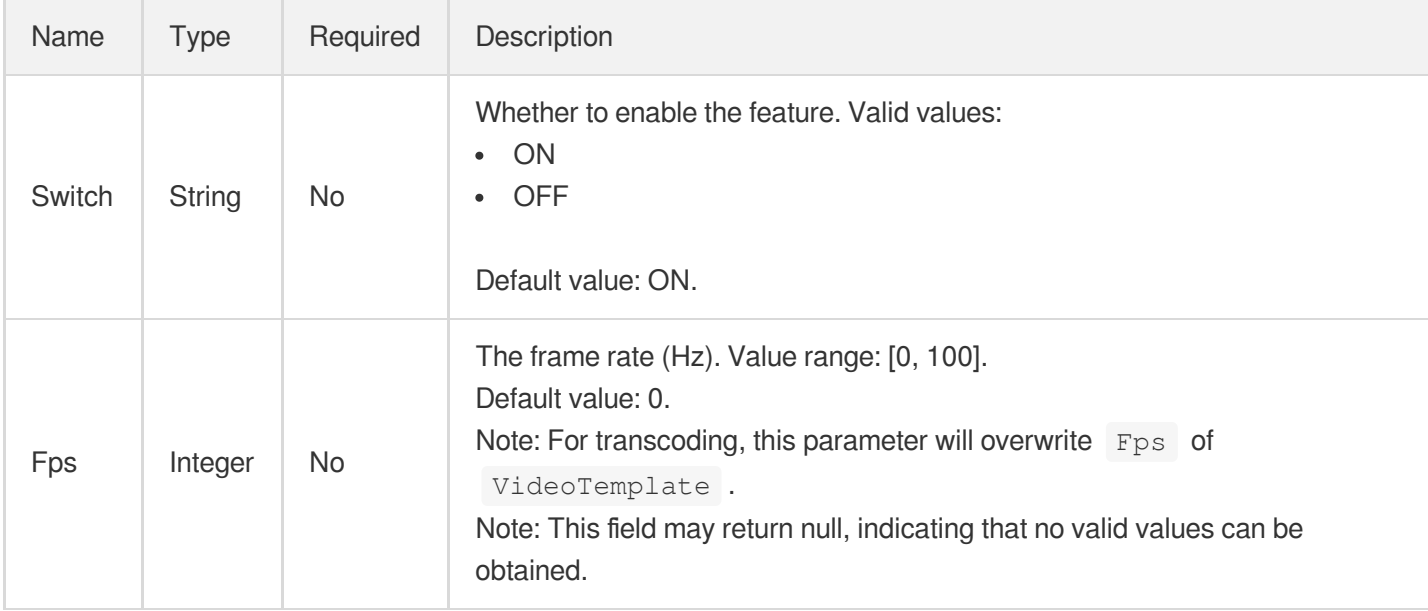

# FrameTagConfigureInfo

Control parameter of intelligent frame-specific tagging task

Used by actions: CreateAIAnalysisTemplate, DescribeAIAnalysisTemplates.

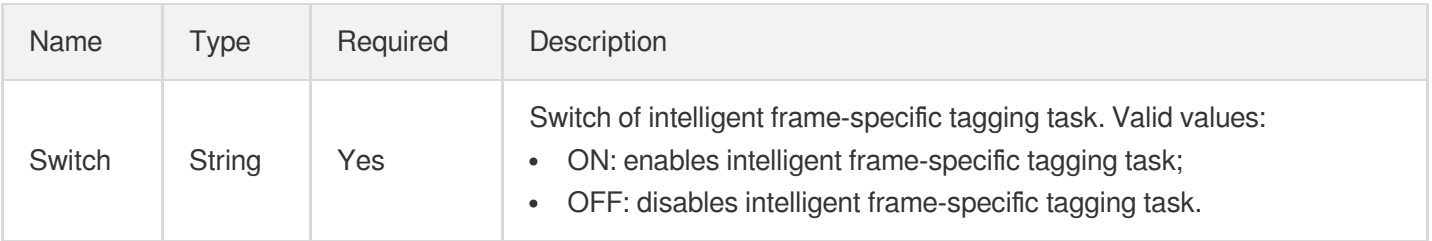

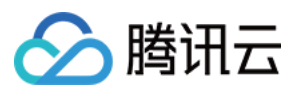

#### FrameTagConfigureInfoForUpdate

Control parameter of intelligent frame-specific tagging task

Used by actions: ModifyAIAnalysisTemplate.

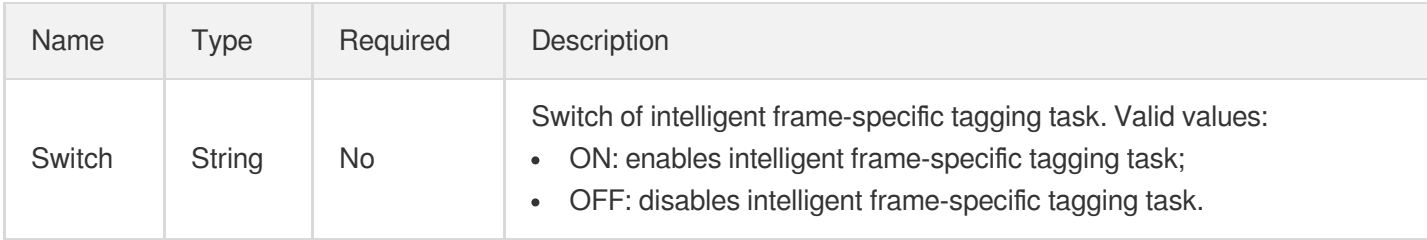

# **HdrConfig**

HDR configuration.

Used by actions: CreateTranscodeTemplate, ModifyTranscodeTemplate.

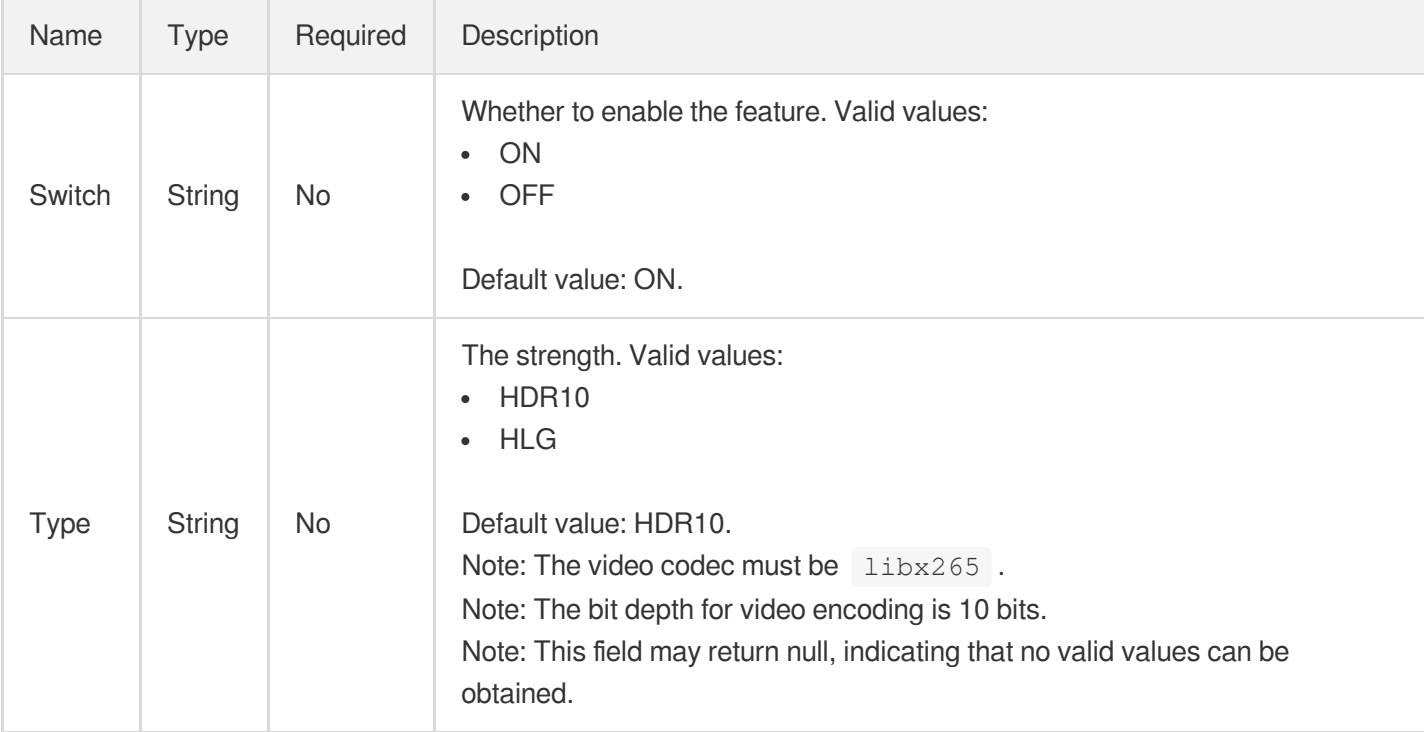

#### **HeadTailParameter**

Opening and closing credits parameters

Used by actions: CreateWorkflow, ProcessMedia, ResetWorkflow.

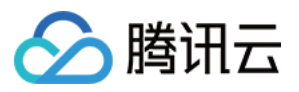

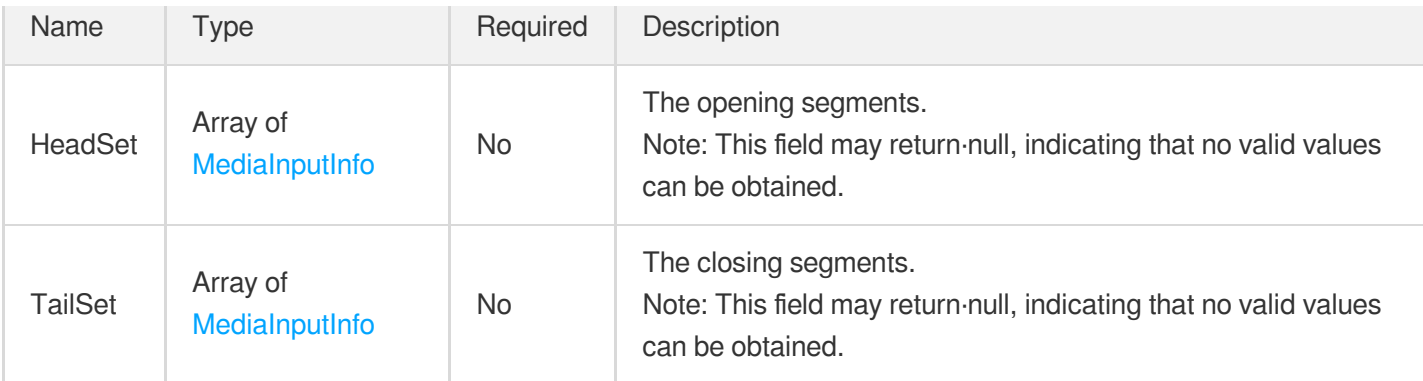

## <span id="page-474-0"></span>**HighlightSegmentItem**

The information of a highlight segment.

Used by actions: DescribeTaskDetail, ParseNotification.

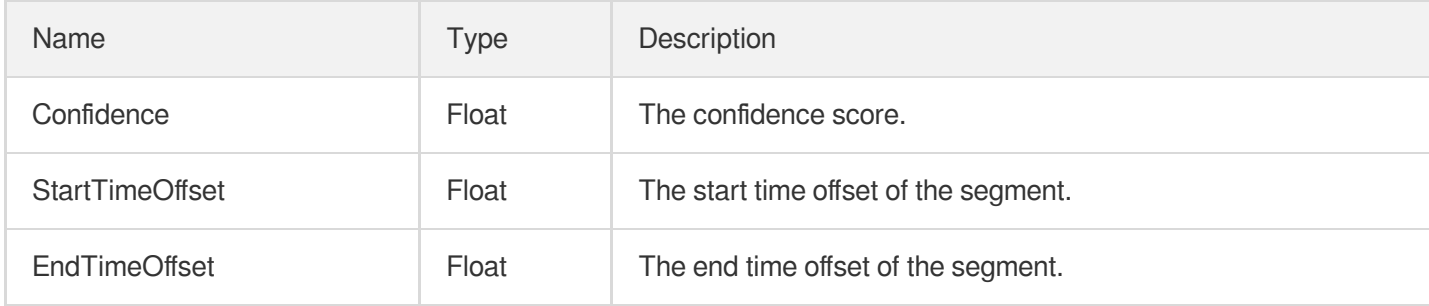

# ImageQualityEnhanceConfig

Overall enhancement configuration.

Used by actions: CreateTranscodeTemplate, ModifyTranscodeTemplate.

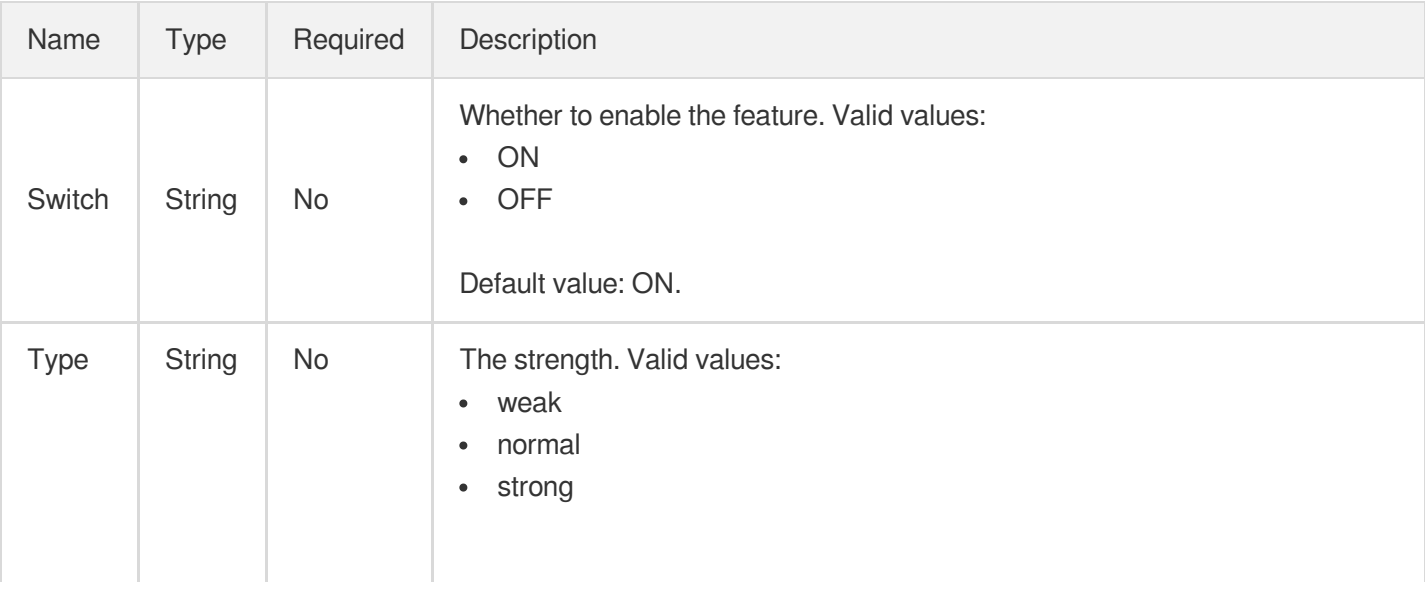

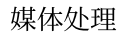

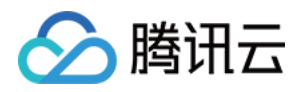

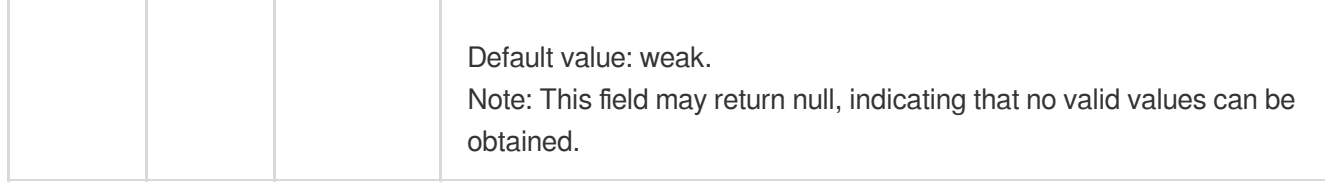

### <span id="page-475-0"></span>ImageSpriteTaskInput

Input parameter type of an image sprite generating task

Used by actions: CreateSchedule, CreateWorkflow, DescribeTaskDetail, ModifySchedule, ParseNotification, ProcessMedia, ResetWorkflow.

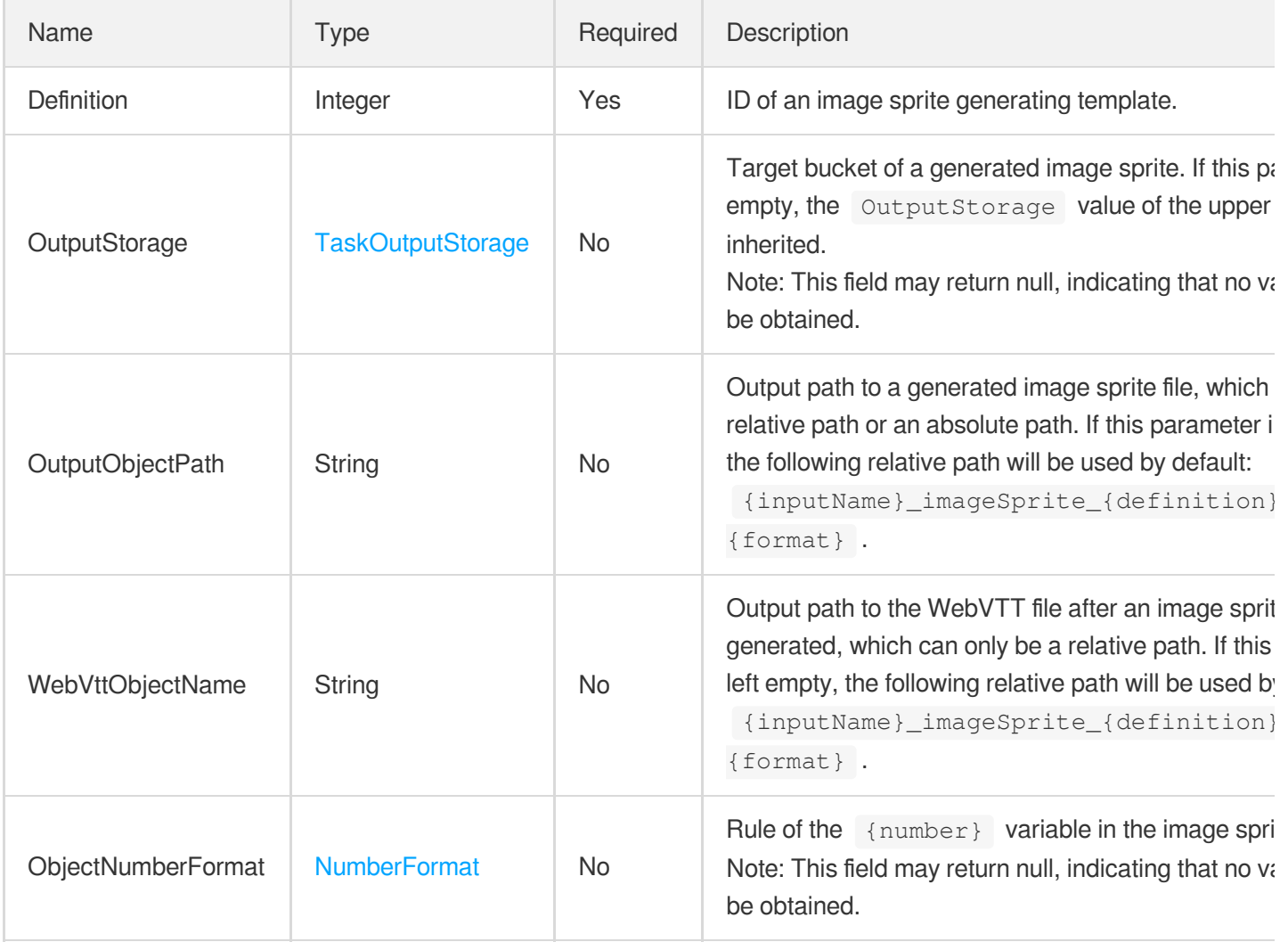

# ImageSpriteTemplate

Details of an image sprite generating template

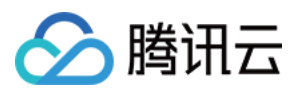

Used by actions: DescribeImageSpriteTemplates.

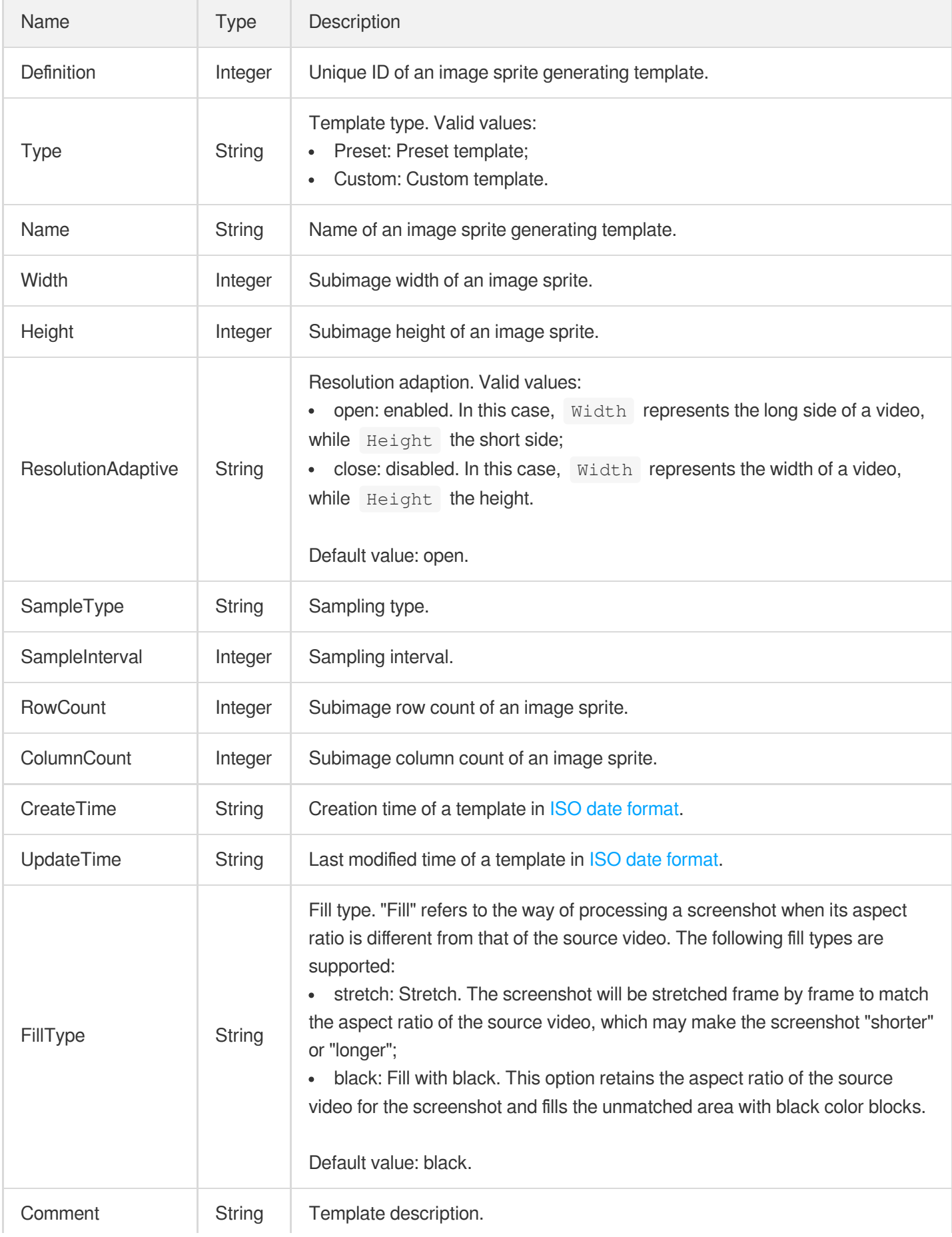

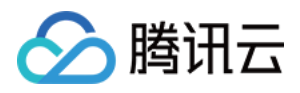

## ImageWatermarkInput

Input parameter of an image watermarking template

Used by actions: CreateWatermarkTemplate.

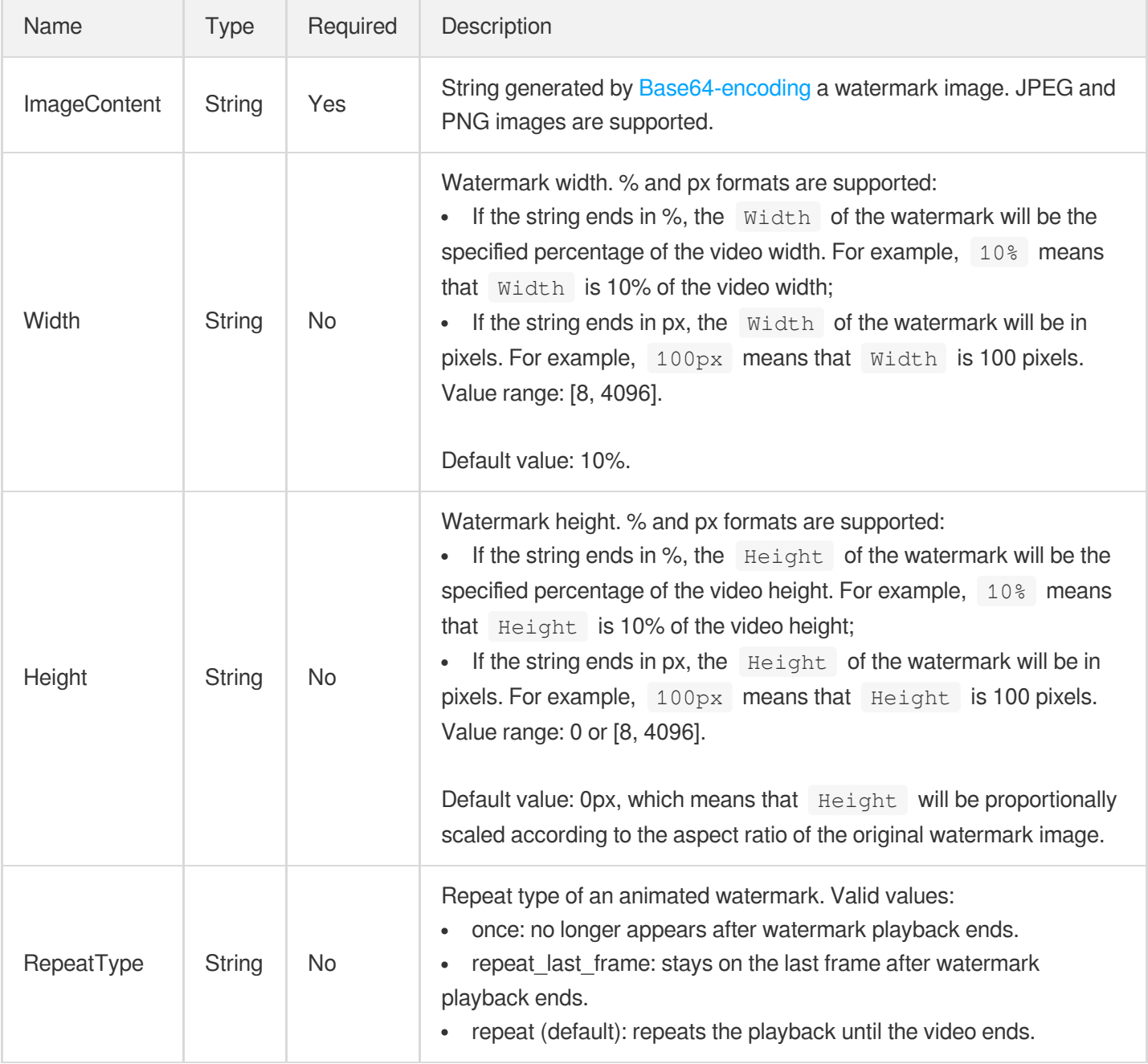

# ImageWatermarkInputForUpdate

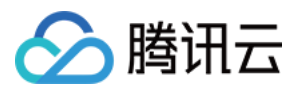

Input parameter of an image watermarking template

Used by actions: ModifyWatermarkTemplate.

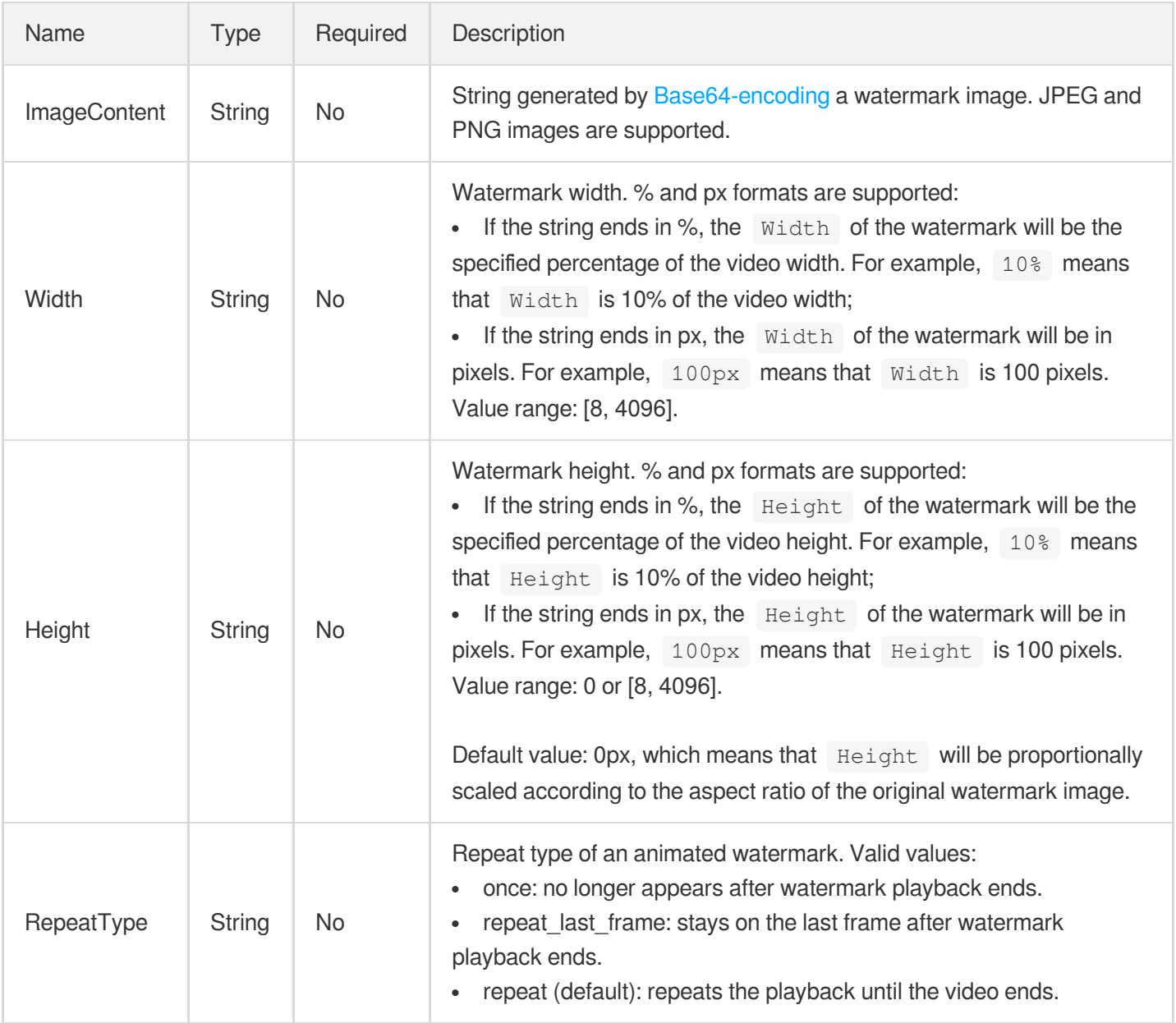

#### ImageWatermarkTemplate

Image watermarking template

Used by actions: DescribeWatermarkTemplates.

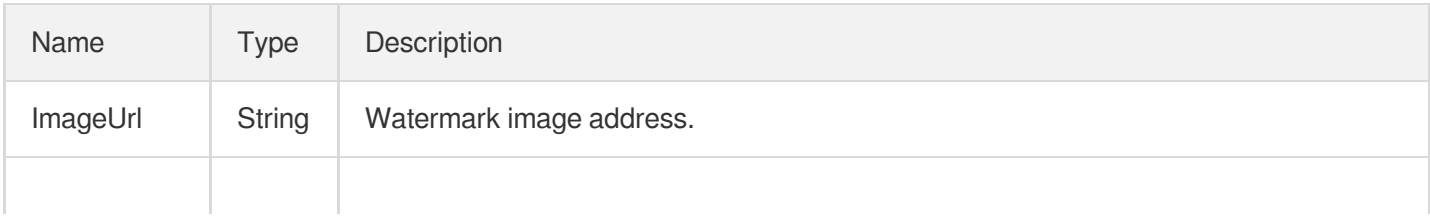

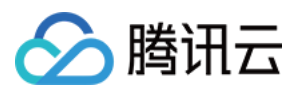

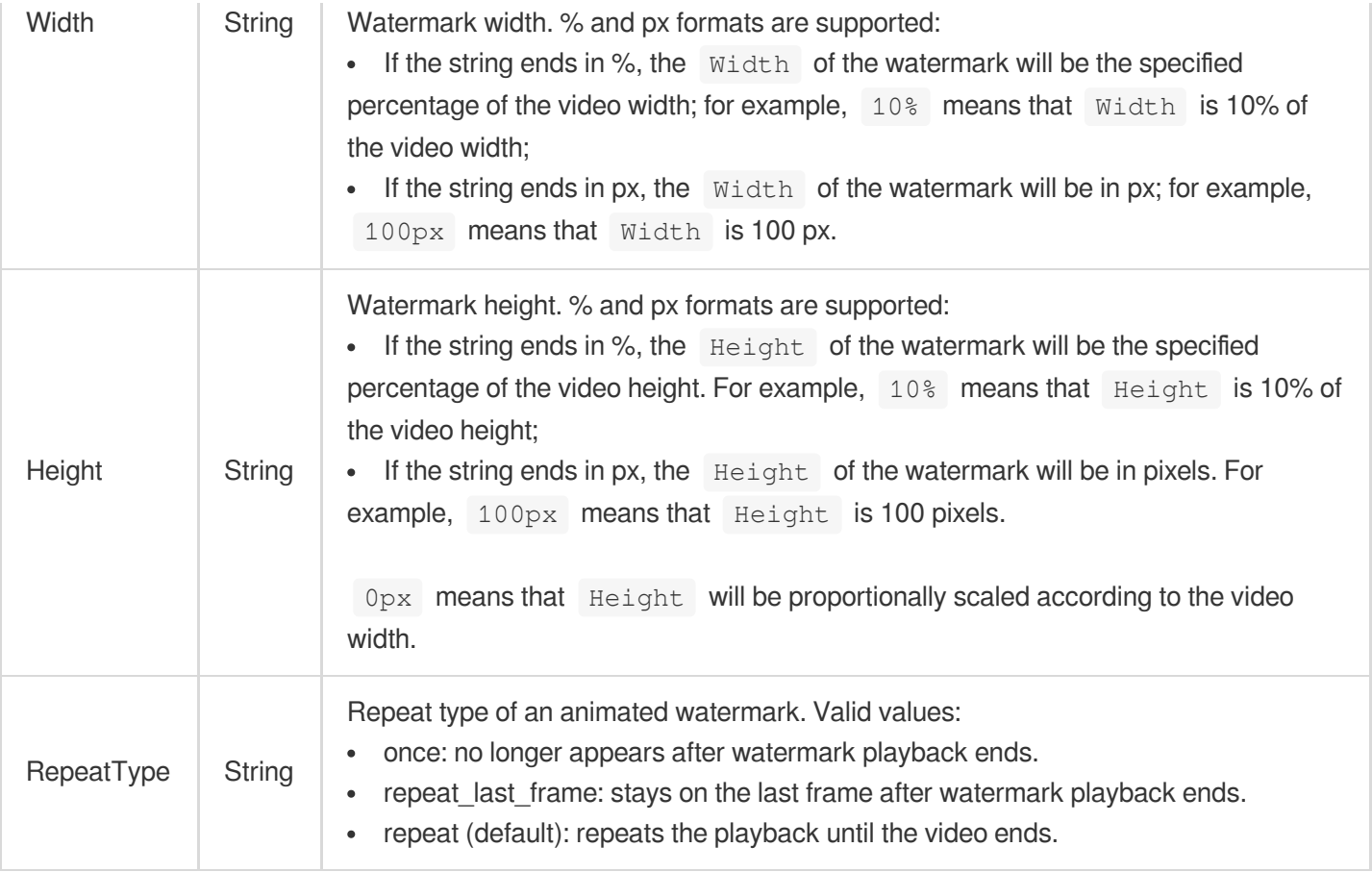

## <span id="page-479-0"></span>**LiveActivityResItem**

The output of a live scheme subtask.

Used by actions: DescribeTaskDetail.

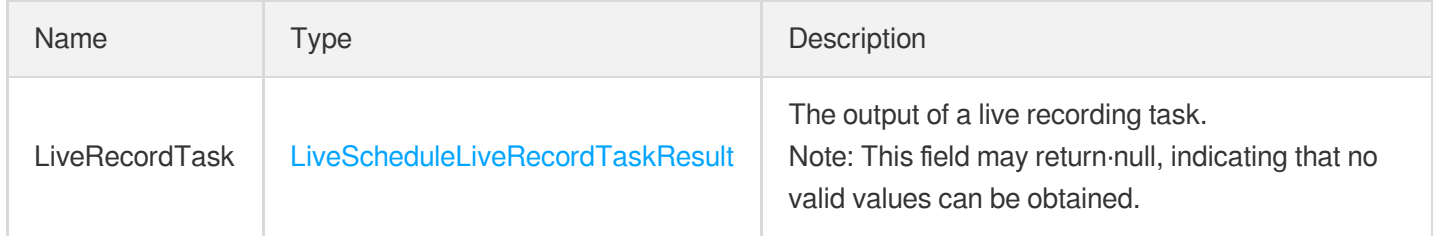

## <span id="page-479-1"></span>**LiveActivityResult**

The output of a live scheme subtask.

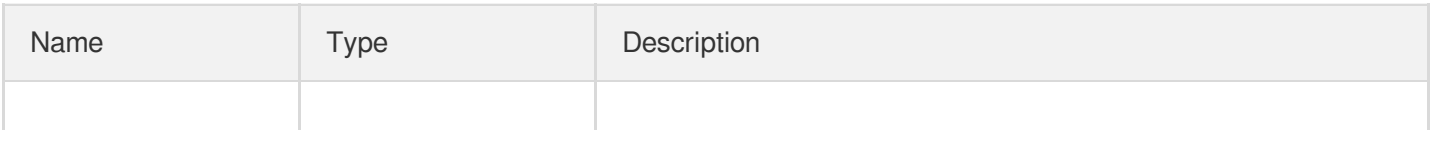

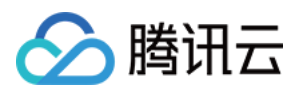

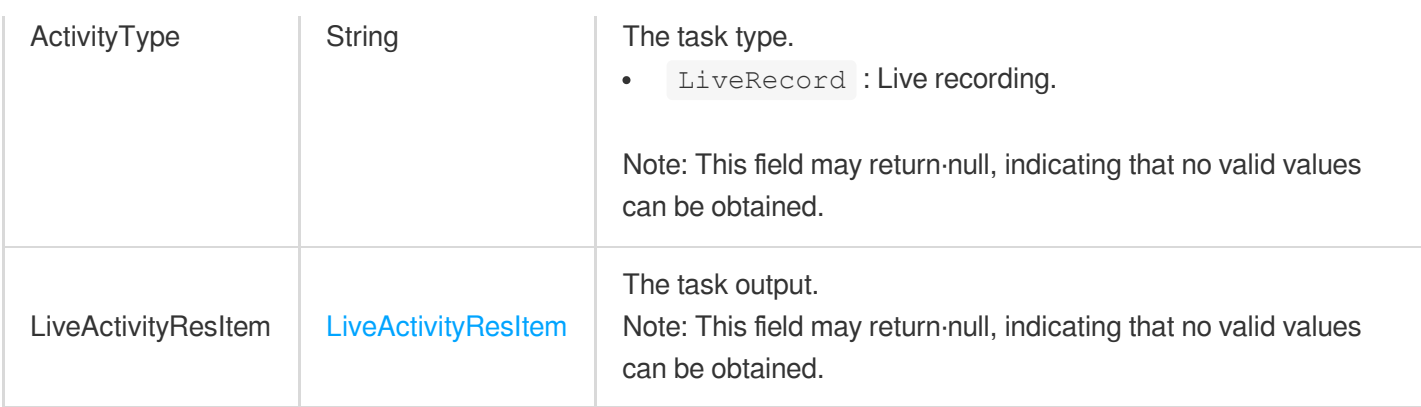

### <span id="page-480-0"></span>LiveRecordFile

The information of a live recording file.

Used by actions: DescribeTaskDetail.

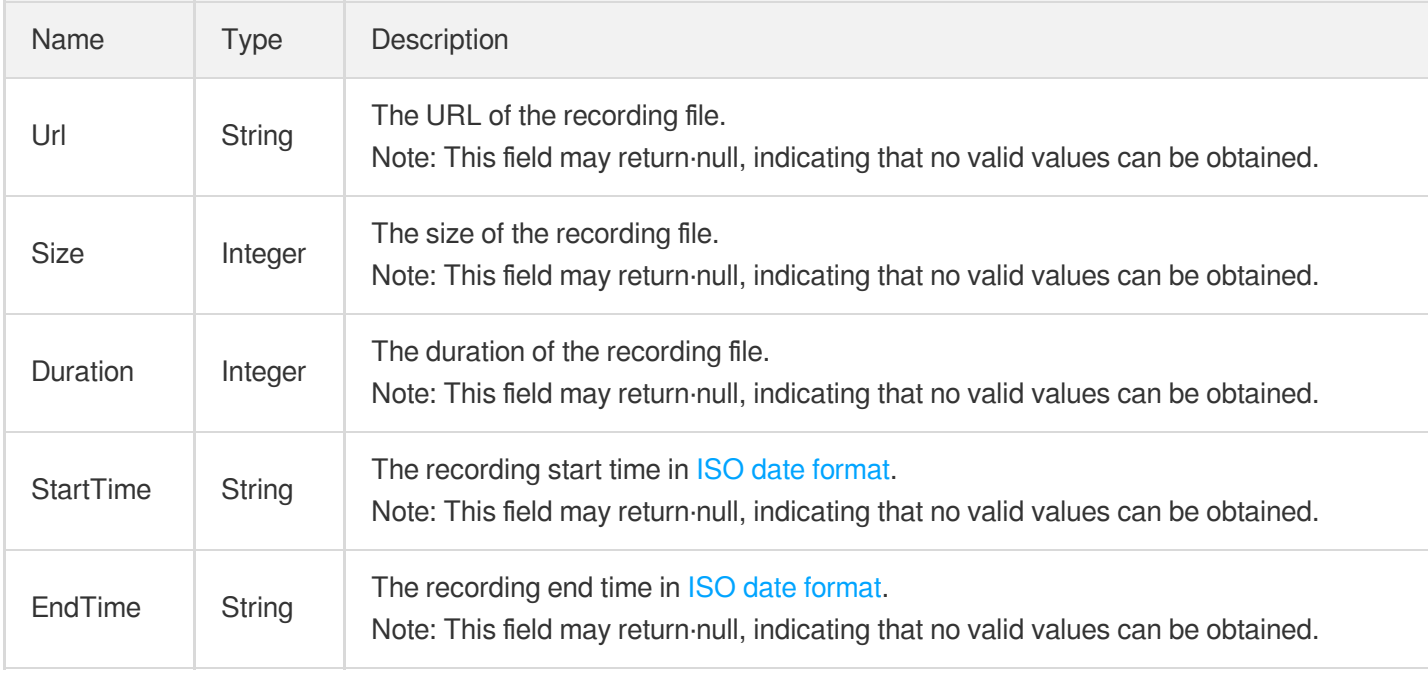

## <span id="page-480-1"></span>**LiveRecordResult**

The live recording result.

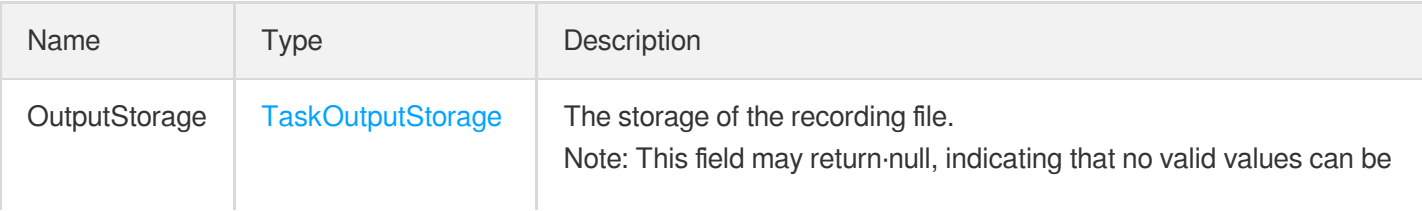

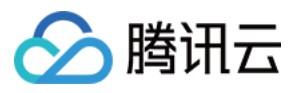

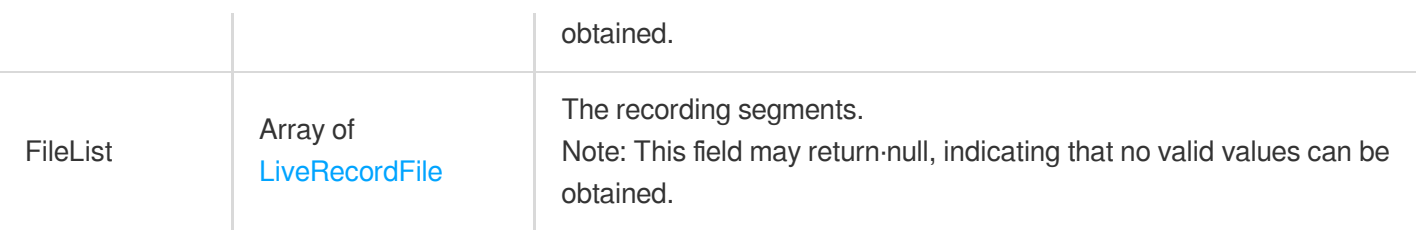

## <span id="page-481-1"></span>LiveRecordTaskInput

The input parameters of a live recording task.

Used by actions: DescribeTaskDetail.

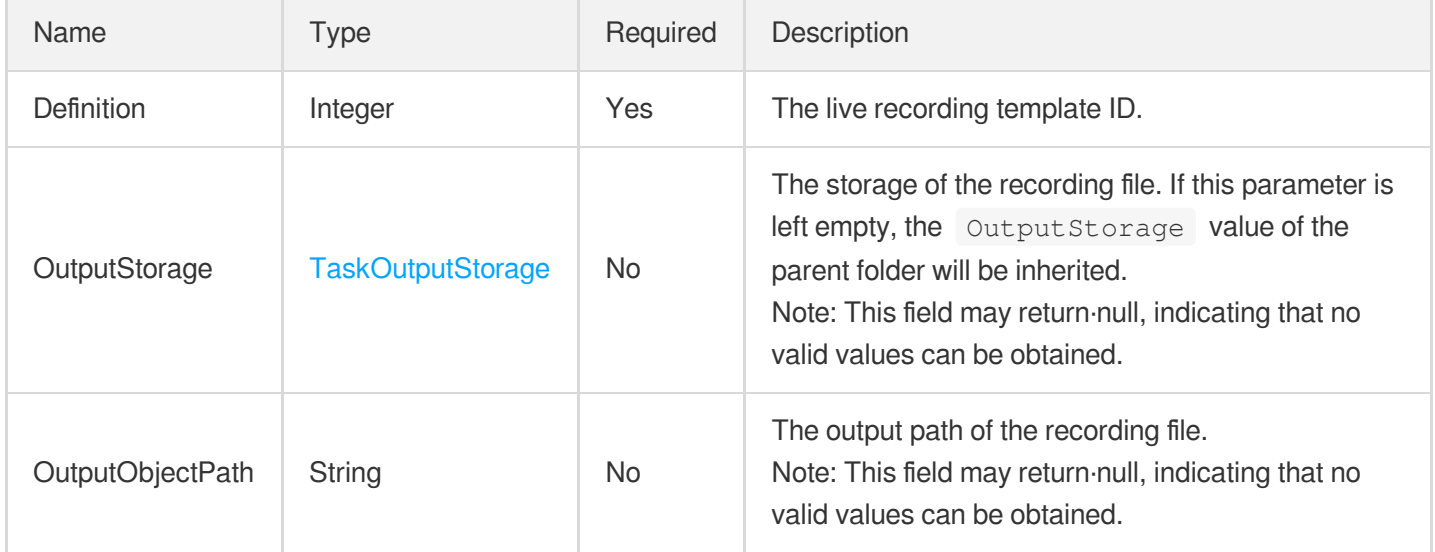

# <span id="page-481-0"></span>LiveScheduleLiveRecordTaskResult

The result of a live scheme's live recording task.

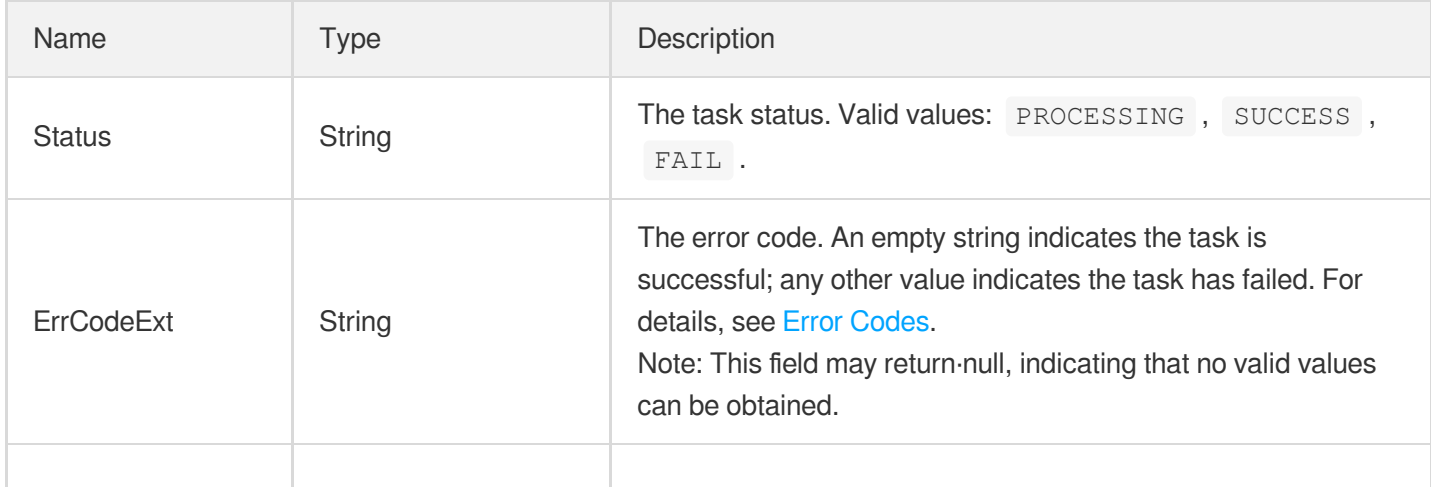

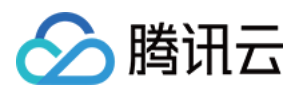

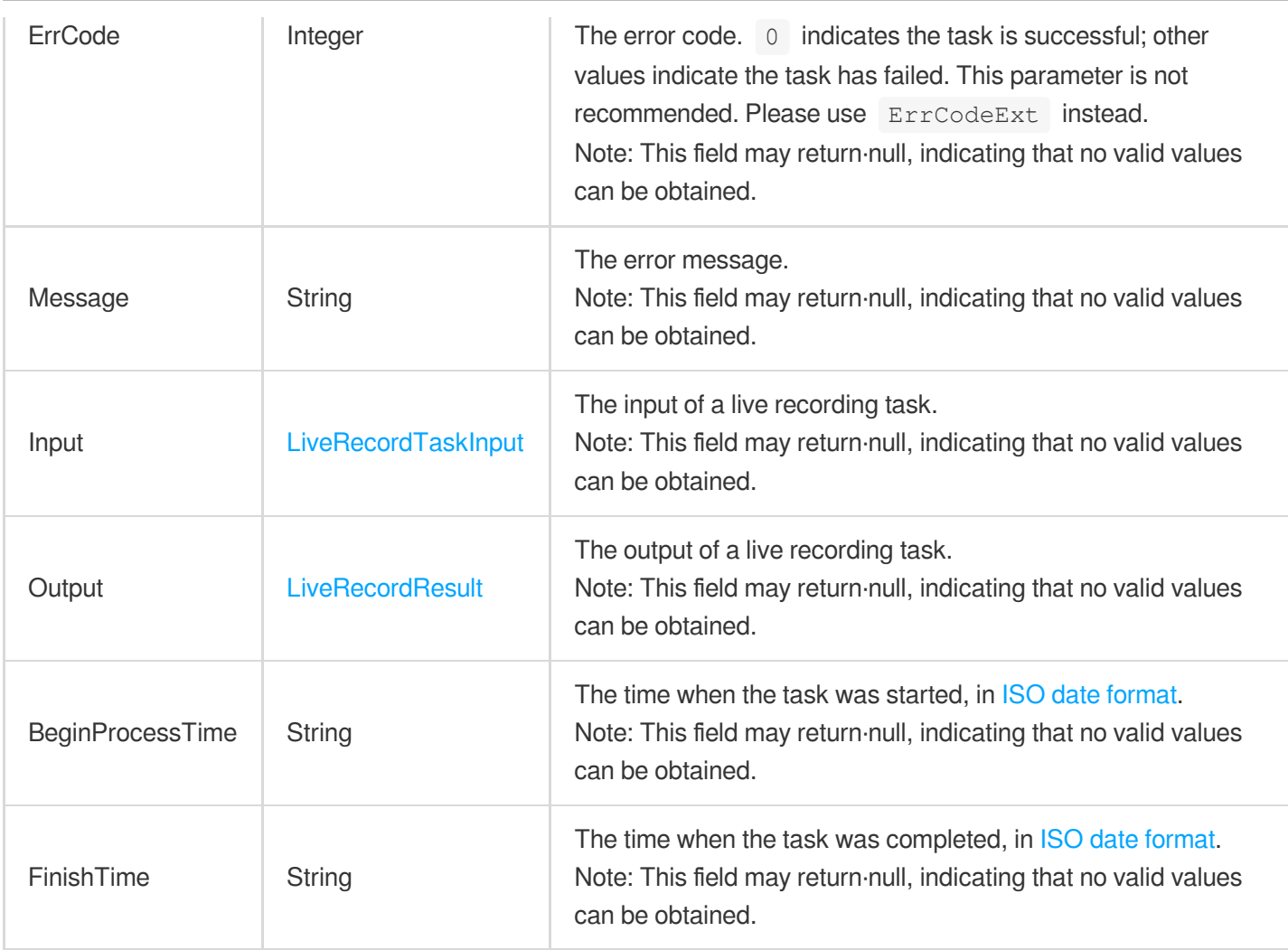

## LiveScheduleTask

The information of a live scheme subtask.

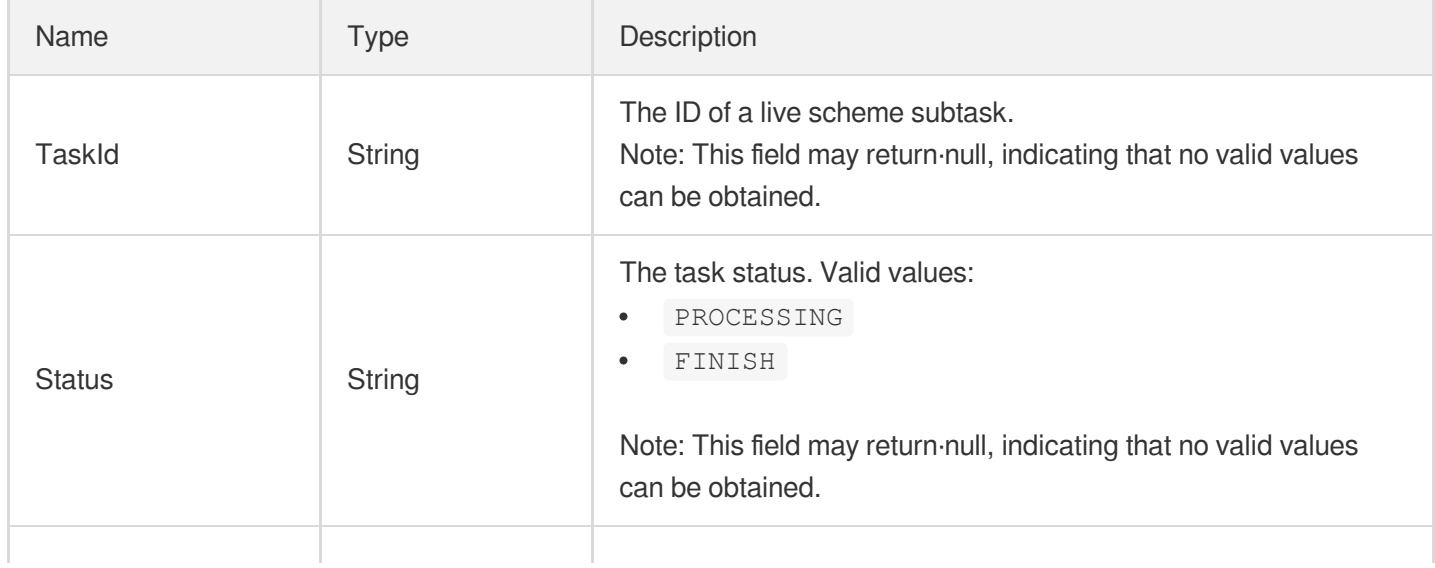

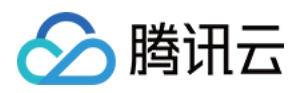

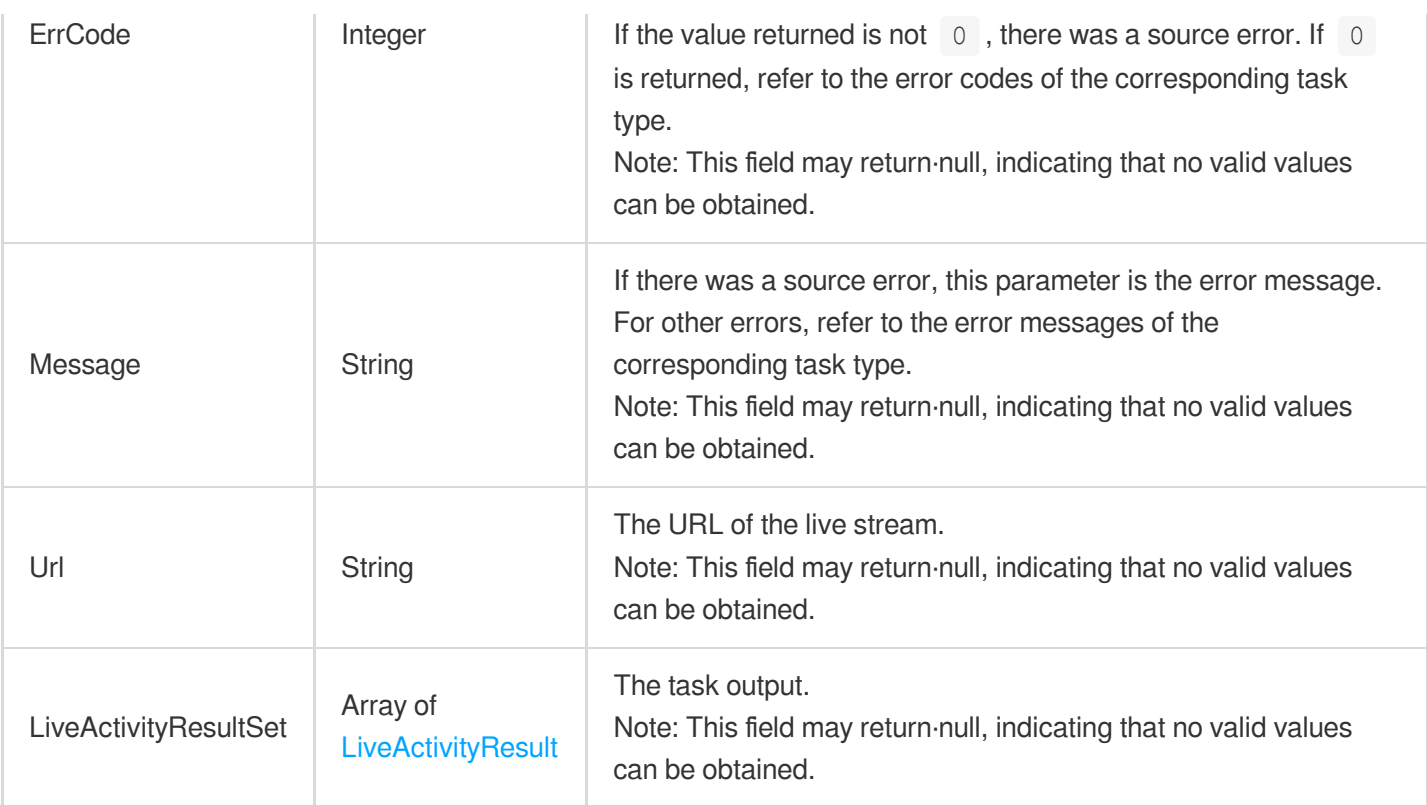

## LiveStreamAiRecognitionResultInfo

Live stream AI recognition results

Used by actions: ParseLiveStreamProcessNotification.

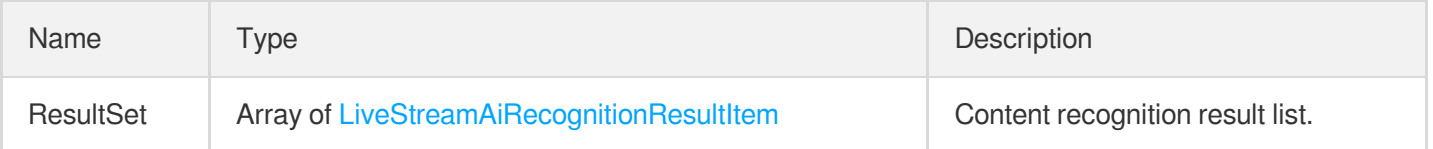

#### <span id="page-483-0"></span>LiveStreamAiRecognitionResultItem

AI-based live stream recognition result

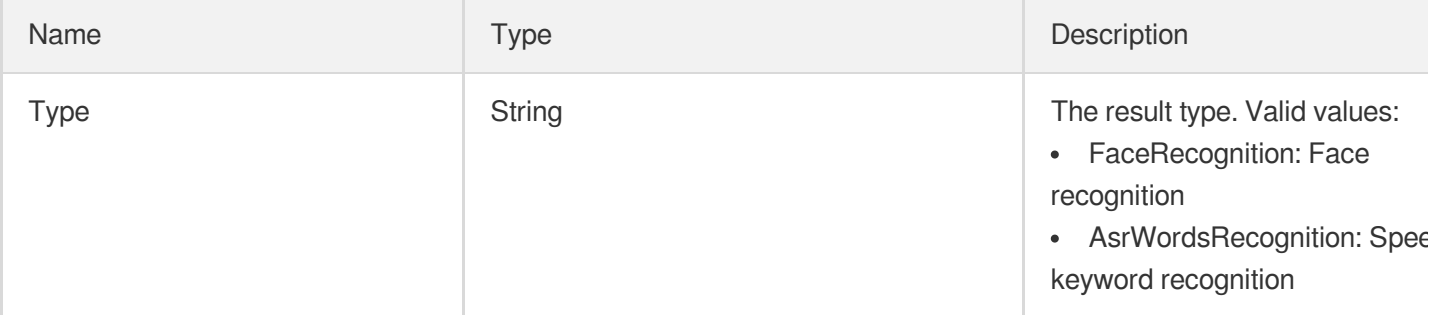

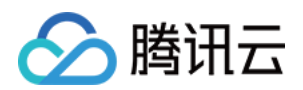

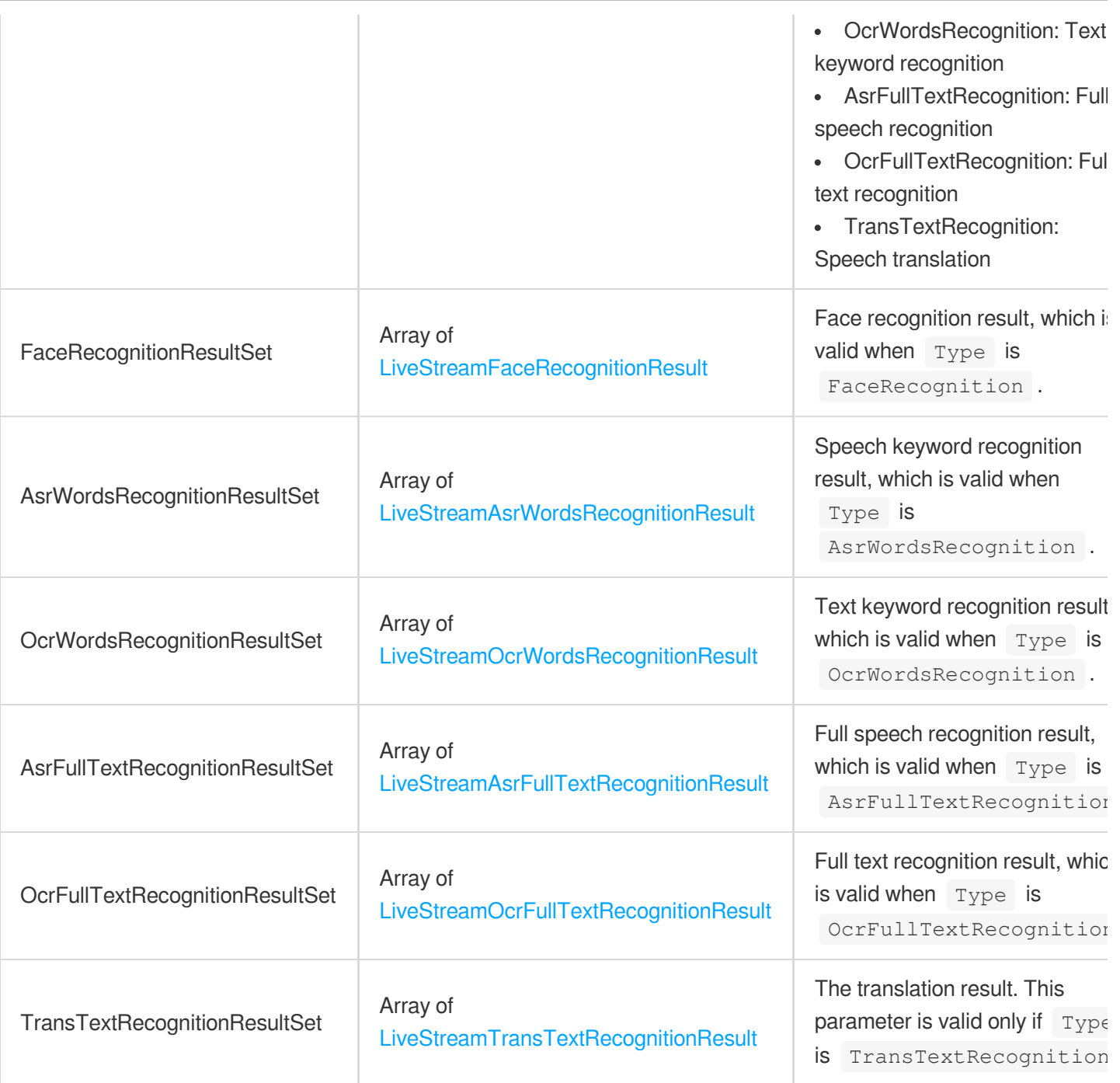

# <span id="page-484-0"></span>LiveStreamAiReviewImagePoliticalResult

The result of detecting sensitive information in live streaming videos.

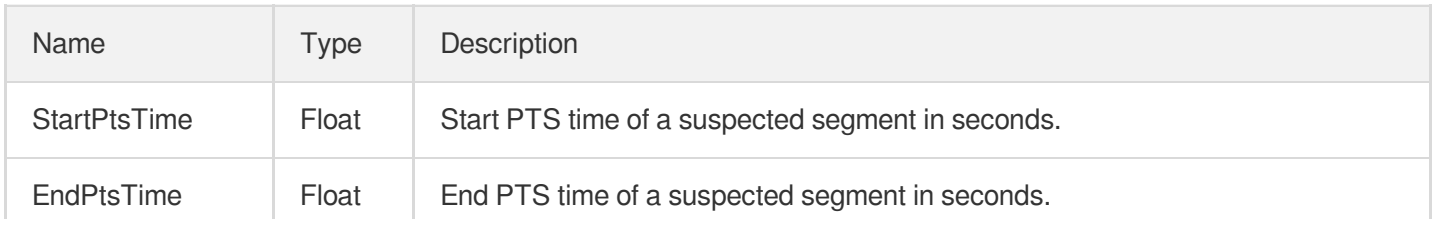

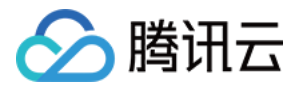

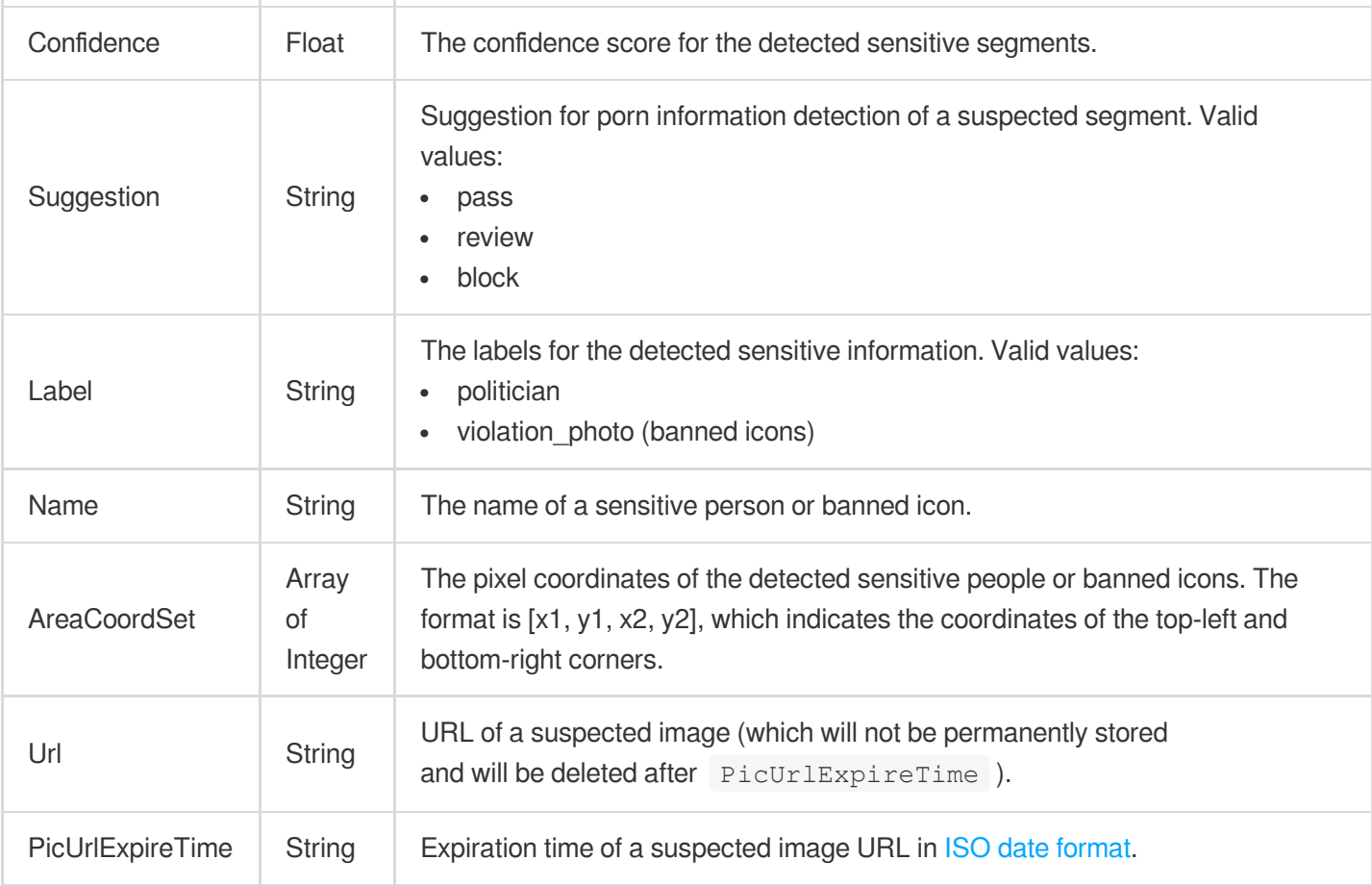

# <span id="page-485-0"></span>LiveStreamAiReviewImagePornResult

Result of porn information detection in image in AI-based live stream content audit

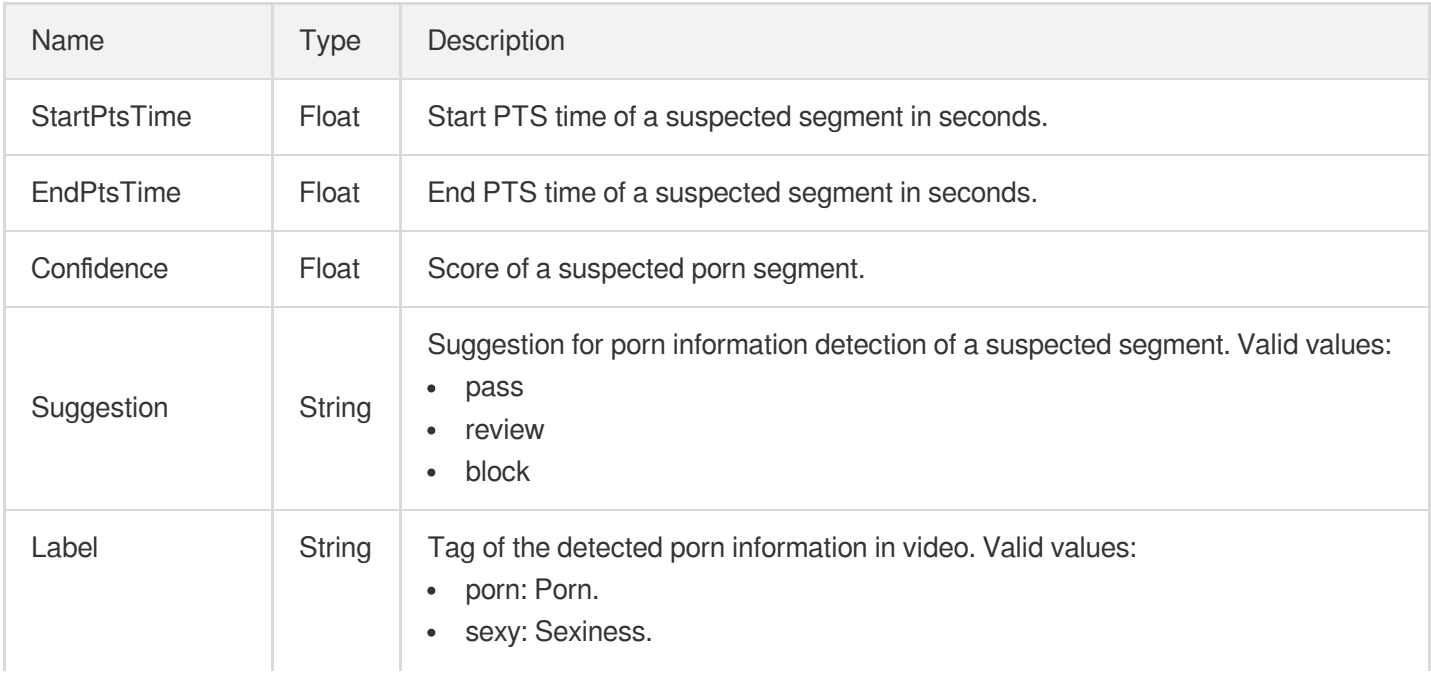

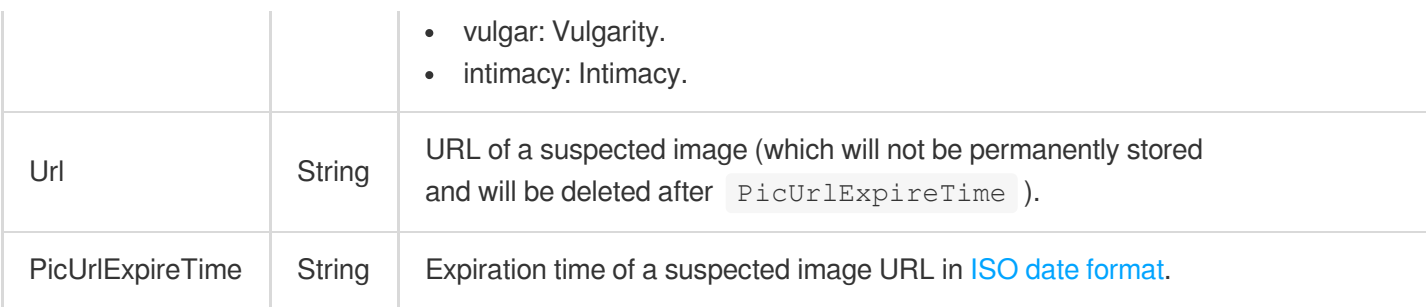

# <span id="page-486-0"></span>LiveStreamAiReviewImageTerrorismResult

The result of detecting sensitive information in live streaming videos.

Used by actions: ParseLiveStreamProcessNotification.

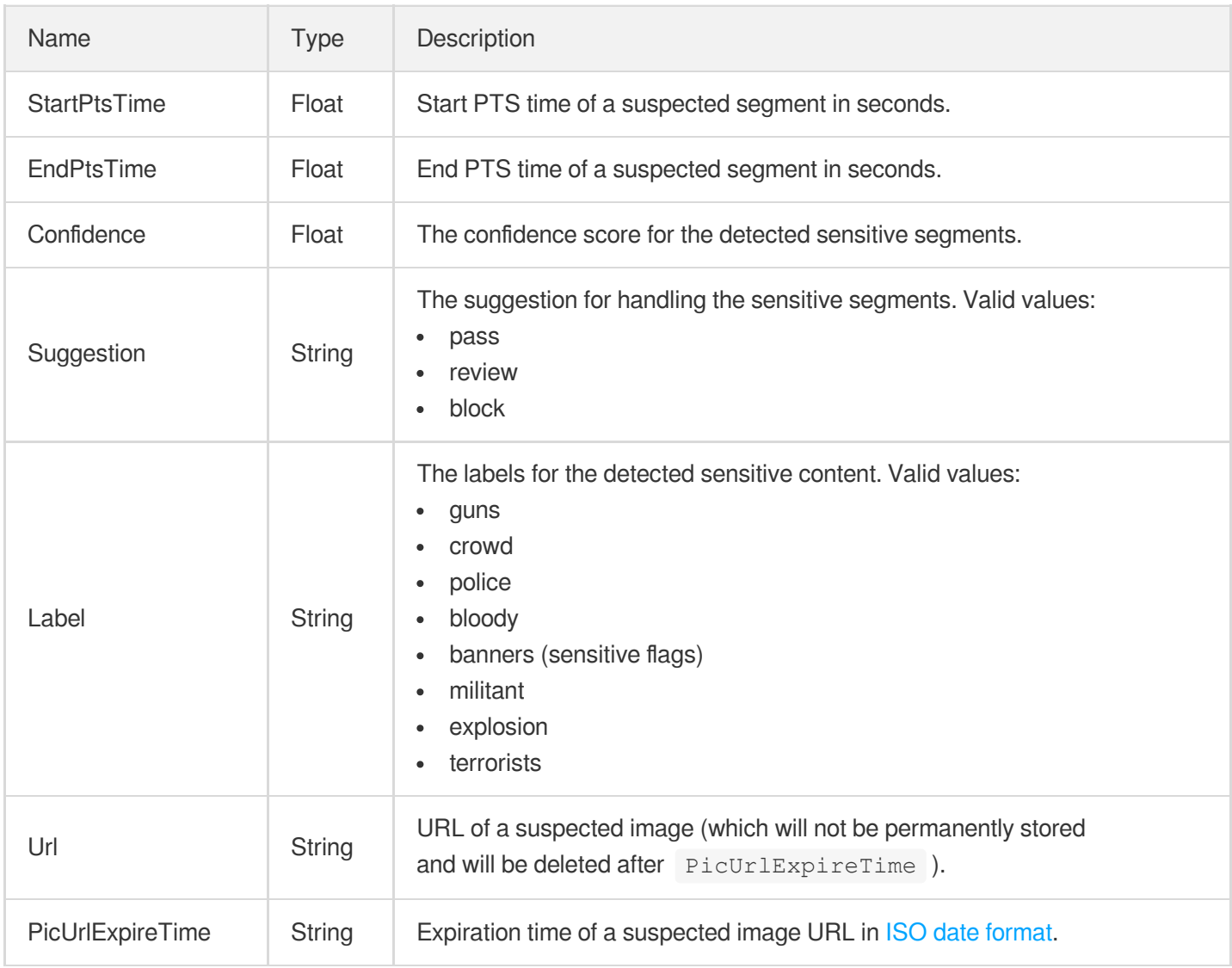

# LiveStreamAiReviewResultInfo

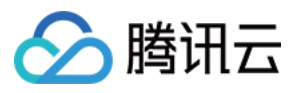

Result of AI-based live stream audit

Used by actions: ParseLiveStreamProcessNotification.

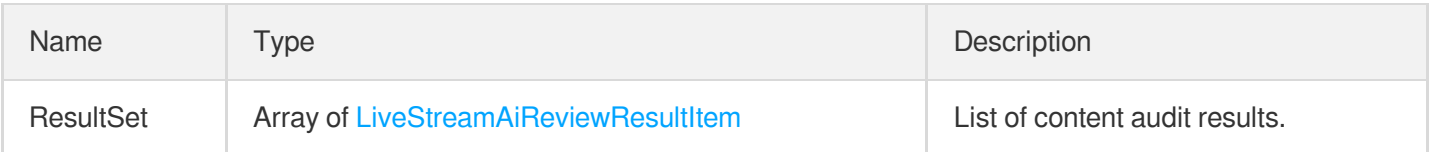

### <span id="page-487-0"></span>LiveStreamAiReviewResultItem

Result of AI-based live stream audit

Used by actions: ParseLiveStreamProcessNotification.

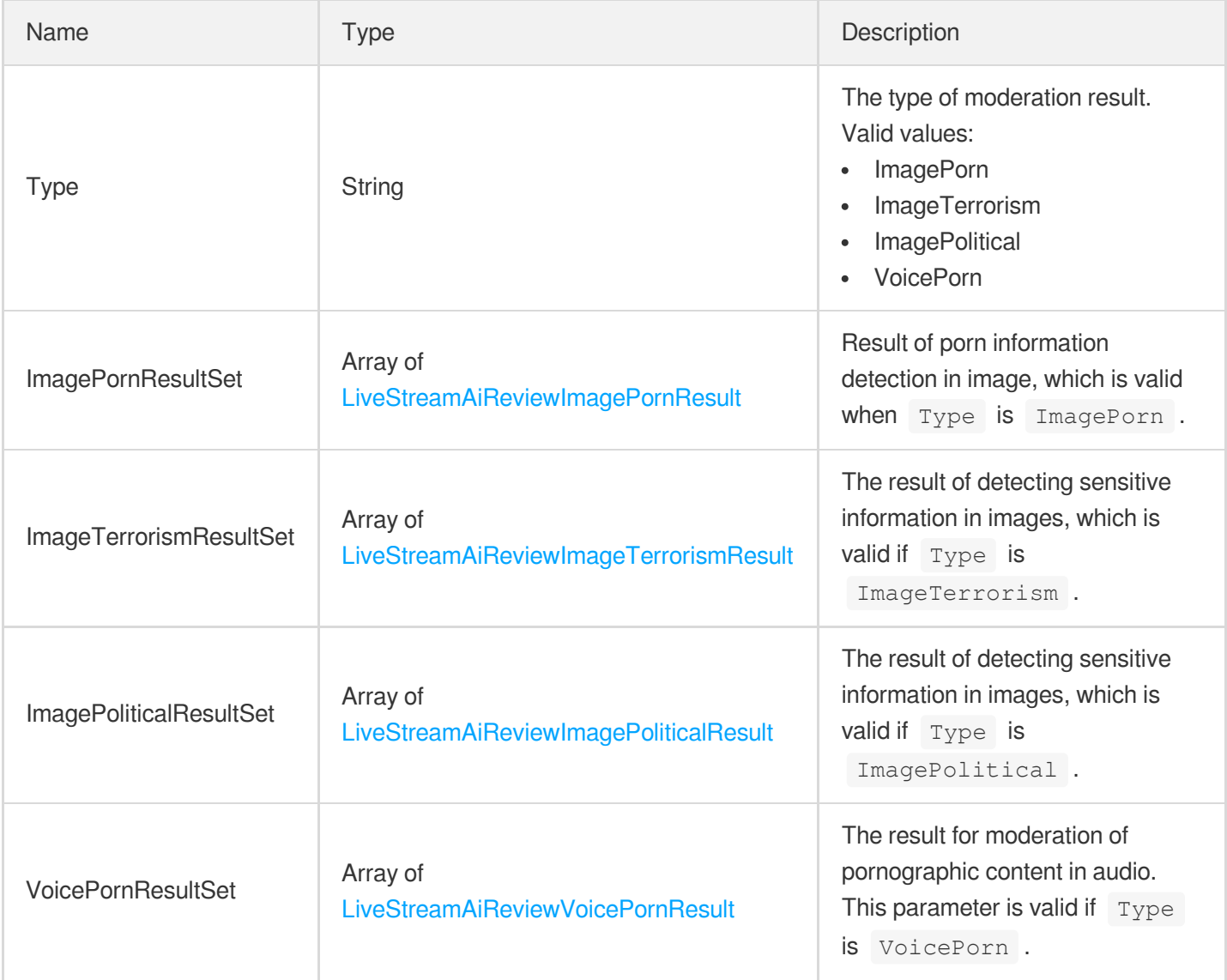

### <span id="page-487-1"></span>LiveStreamAiReviewVoicePornResult

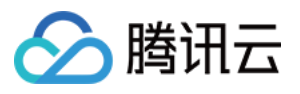

Result of porn information detection in speech in AI-based live stream content audit

Used by actions: ParseLiveStreamProcessNotification.

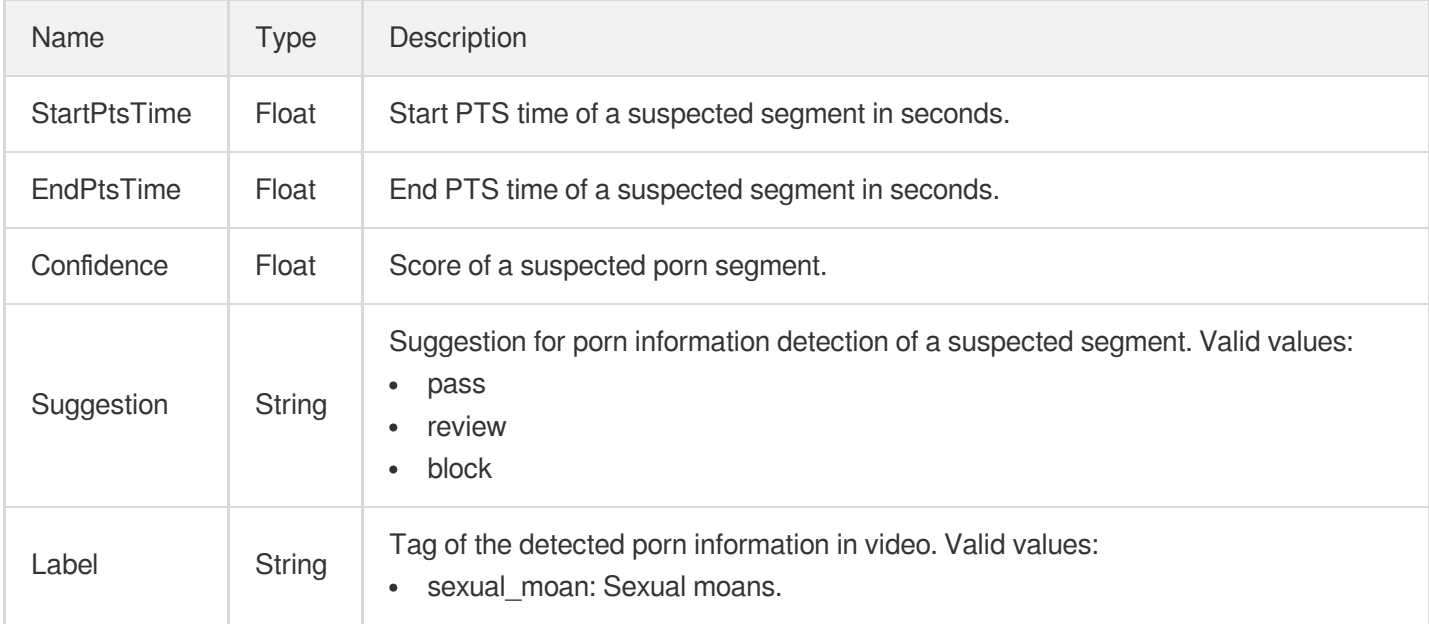

#### <span id="page-488-1"></span>LiveStreamAsrFullTextRecognitionResult

ASR-based full live stream recognition

Used by actions: ParseLiveStreamProcessNotification.

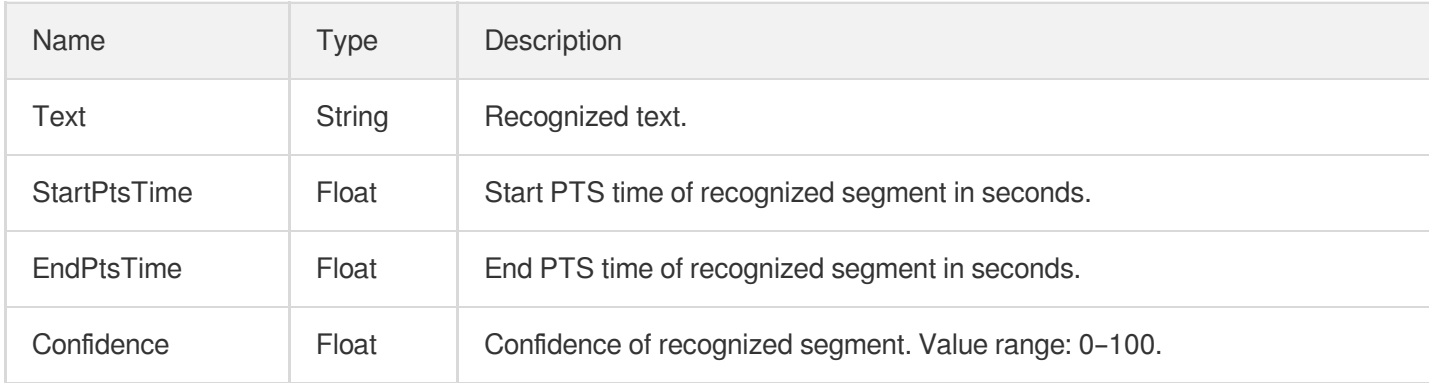

#### <span id="page-488-0"></span>LiveStreamAsrWordsRecognitionResult

AI-based ASR-based live streaming keyword recognition result

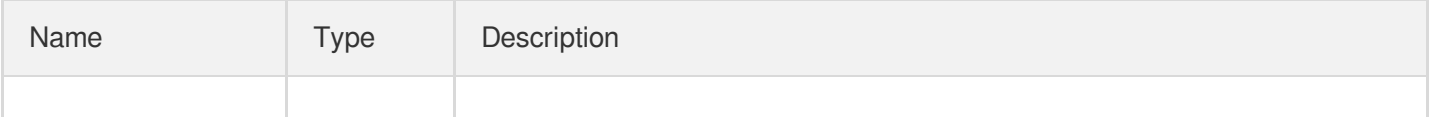

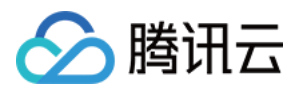

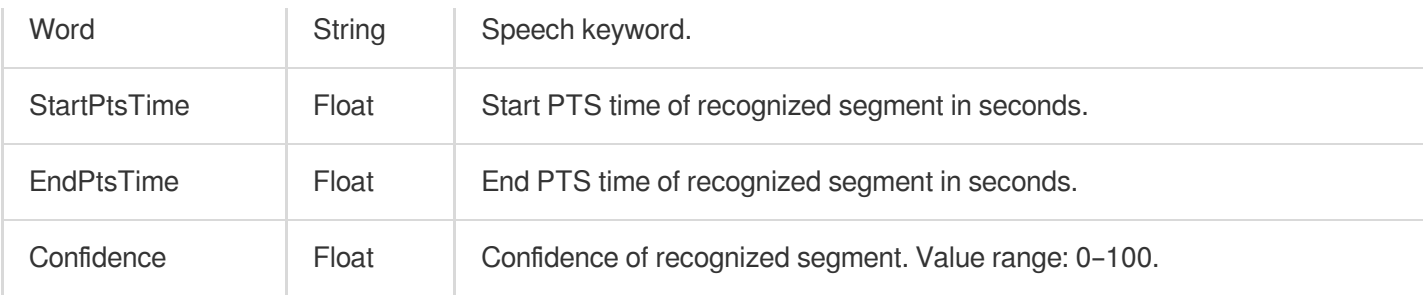

#### <span id="page-489-0"></span>LiveStreamFaceRecognitionResult

AI-based live streaming face recognition result

Used by actions: ParseLiveStreamProcessNotification.

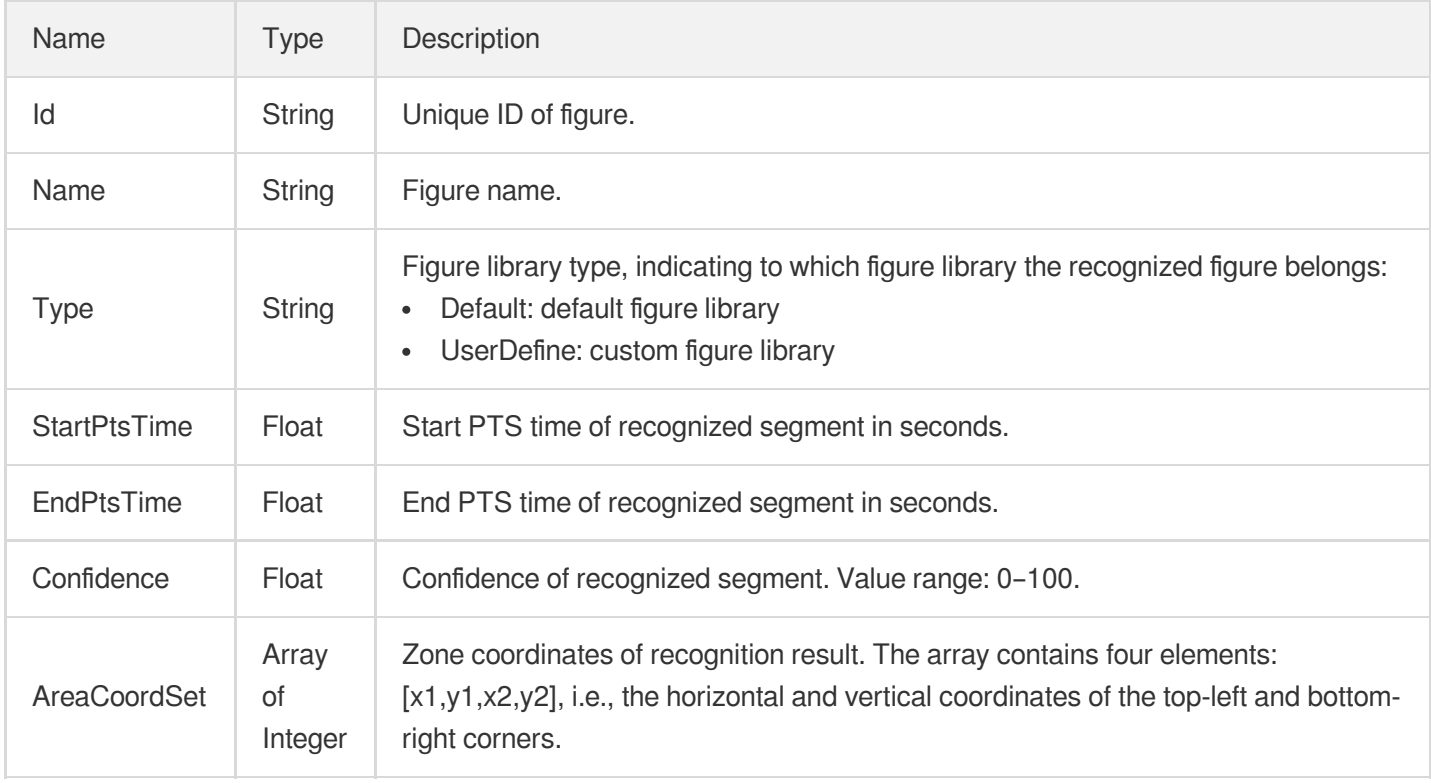

#### <span id="page-489-1"></span>LiveStreamOcrFullTextRecognitionResult

OCR-based full live stream recognition

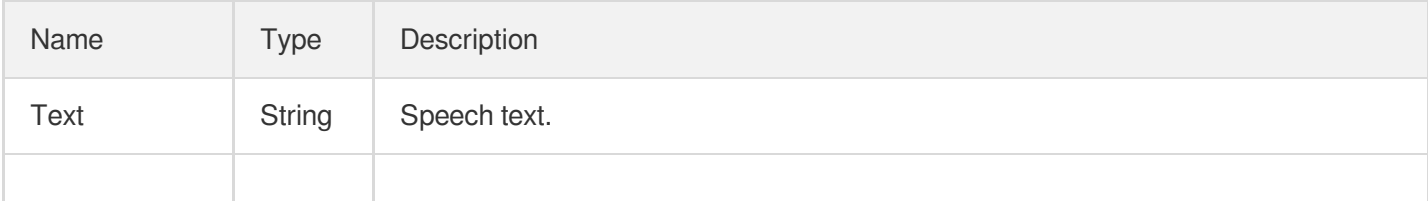

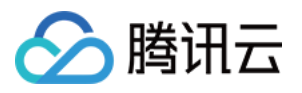

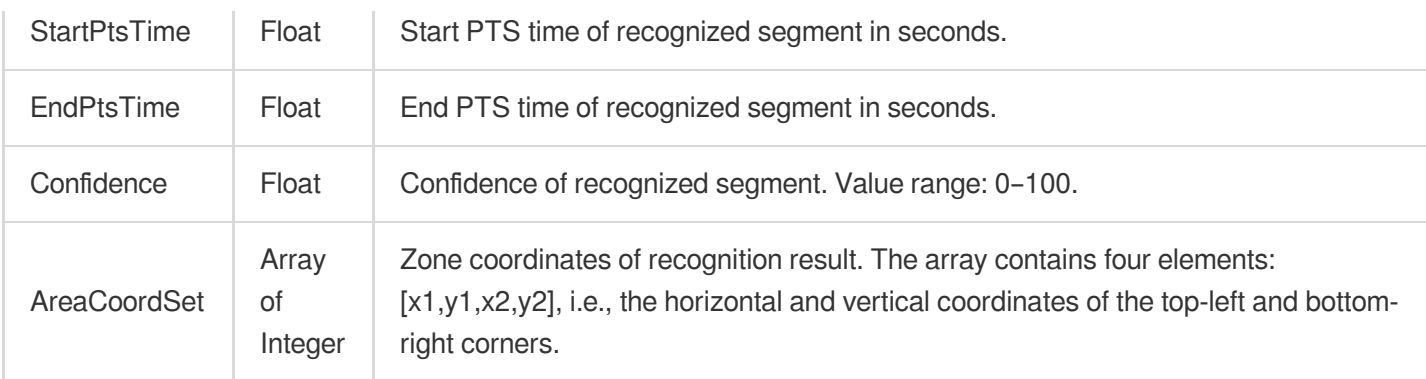

# <span id="page-490-0"></span>LiveStreamOcrWordsRecognitionResult

AI-based OCR-based live streaming keyword recognition result

Used by actions: ParseLiveStreamProcessNotification.

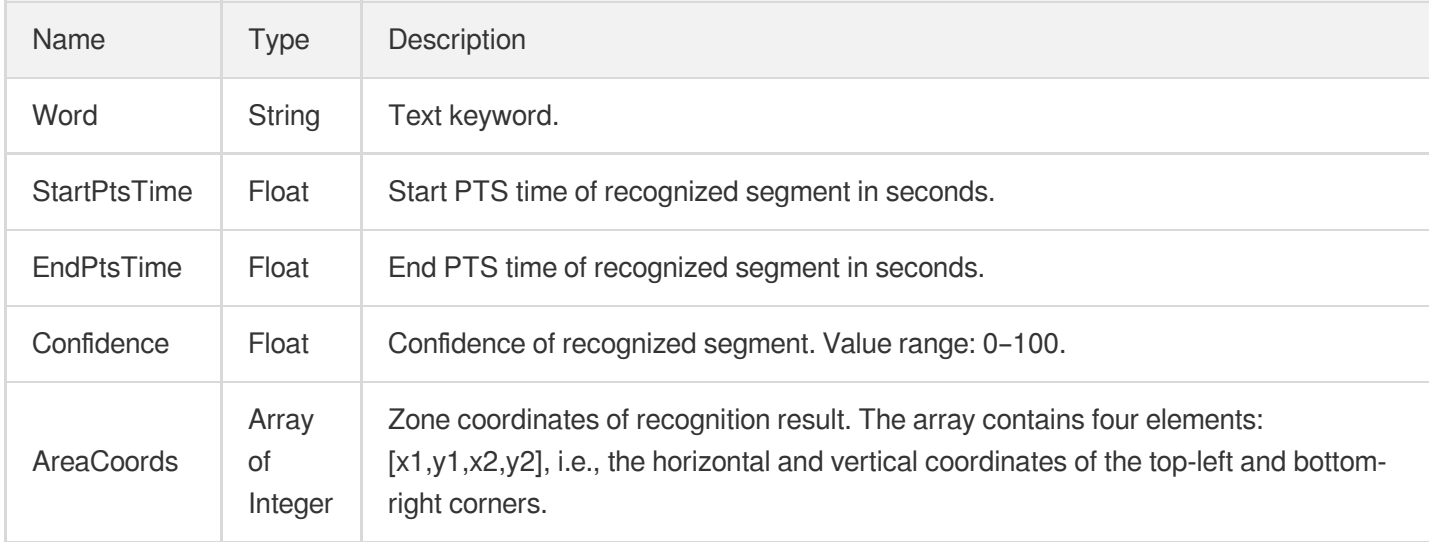

## LiveStreamProcessErrorInfo

Information of a live stream processing error

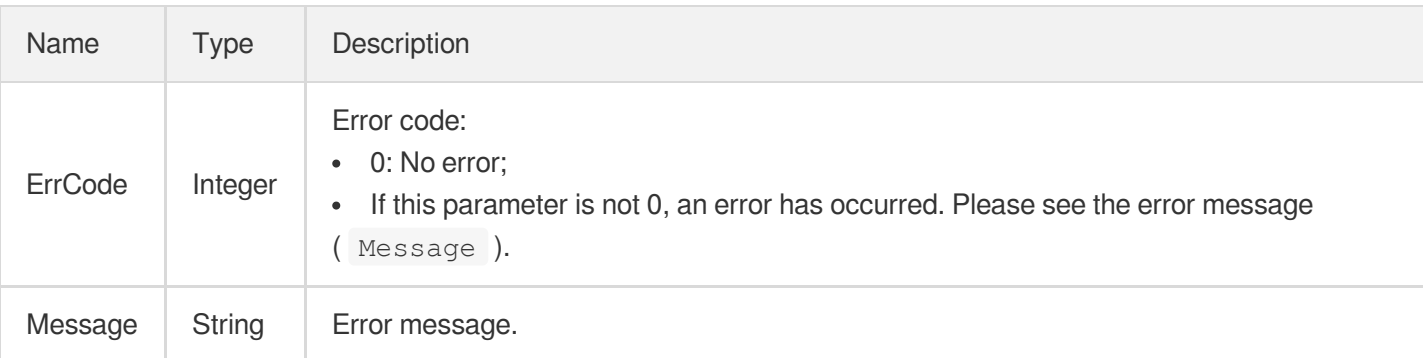

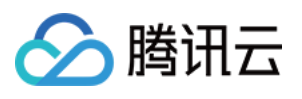

# LiveStreamProcessTask

Information of a live stream processing task

Used by actions: DescribeTaskDetail.

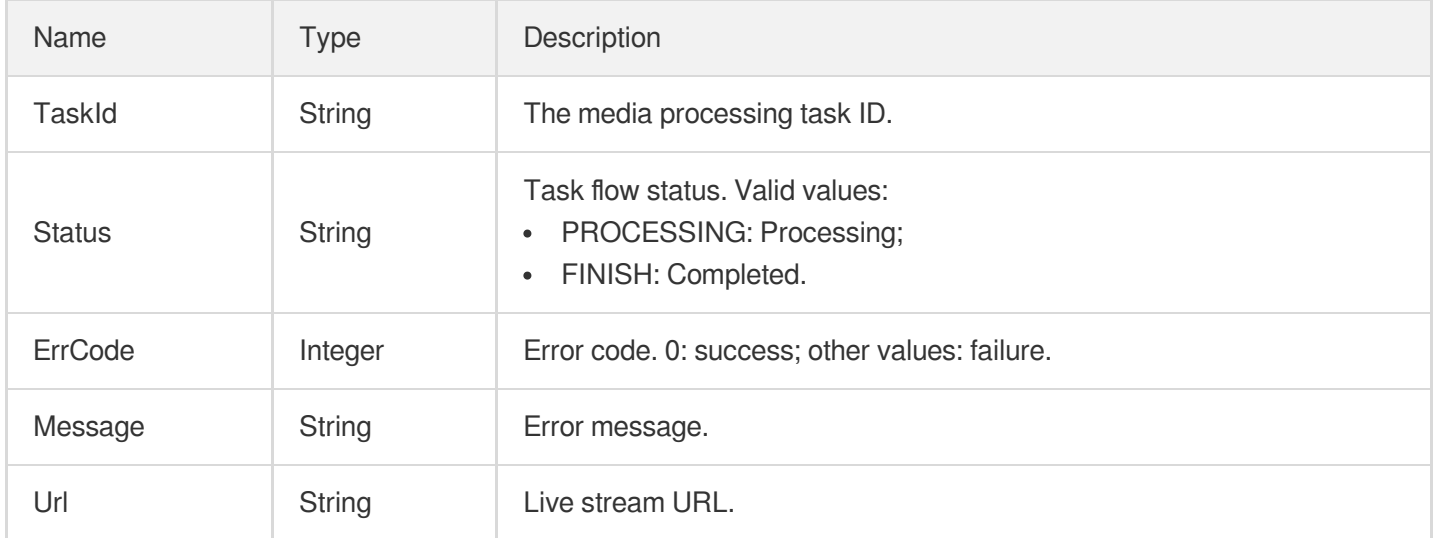

# LiveStreamTaskNotifyConfig

Event notification configuration of a task.

Used by actions: ProcessLiveStream.

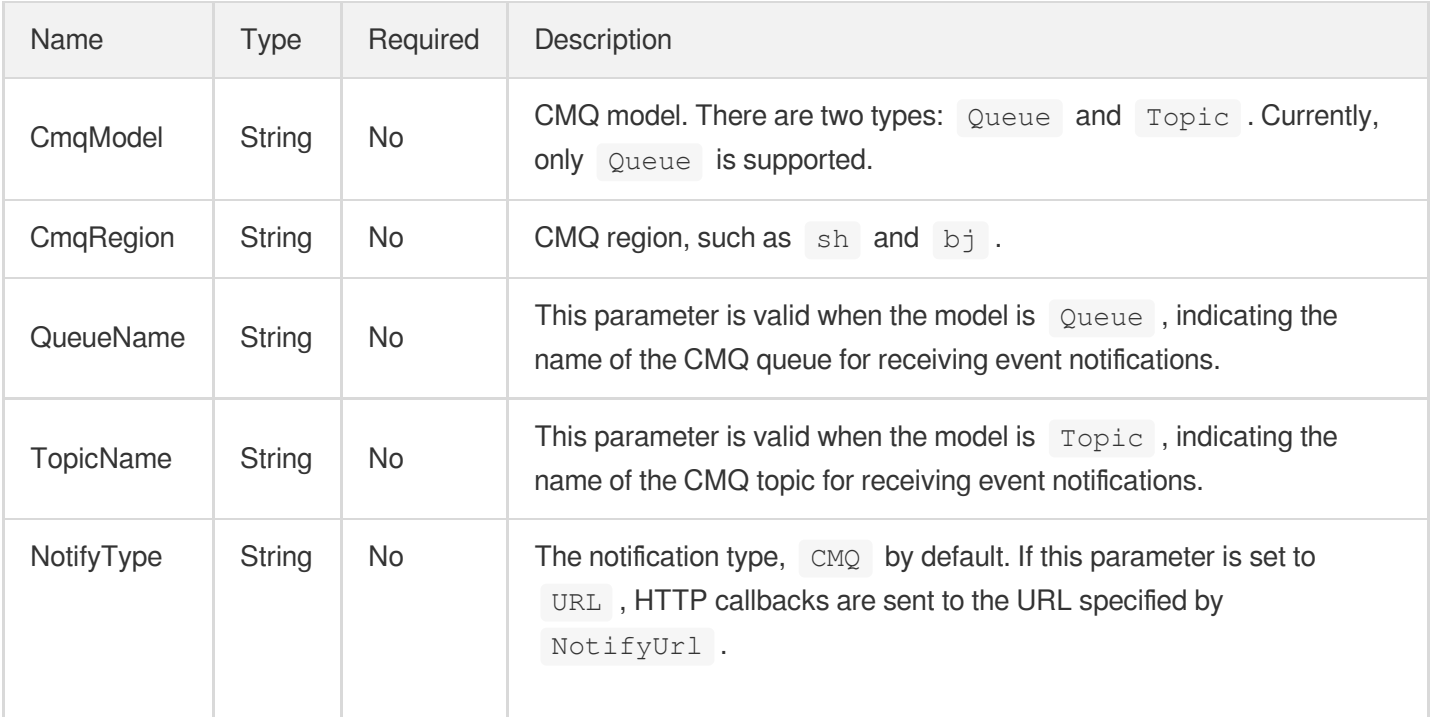

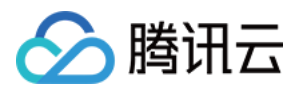

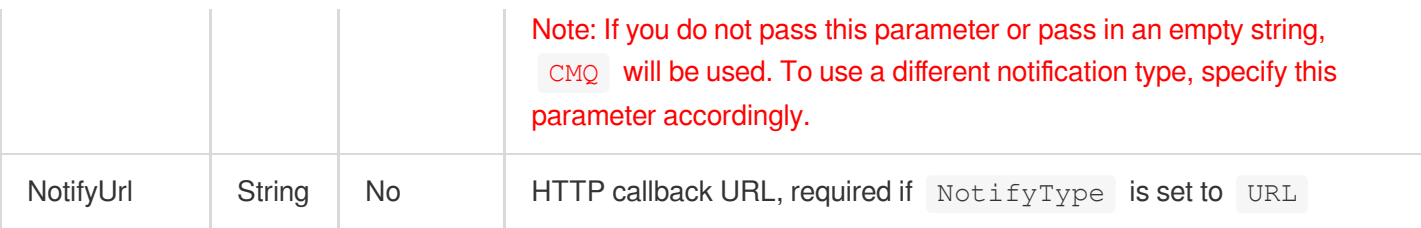

## <span id="page-492-0"></span>LiveStreamTransTextRecognitionResult

The live stream translation result.

Used by actions: ParseLiveStreamProcessNotification.

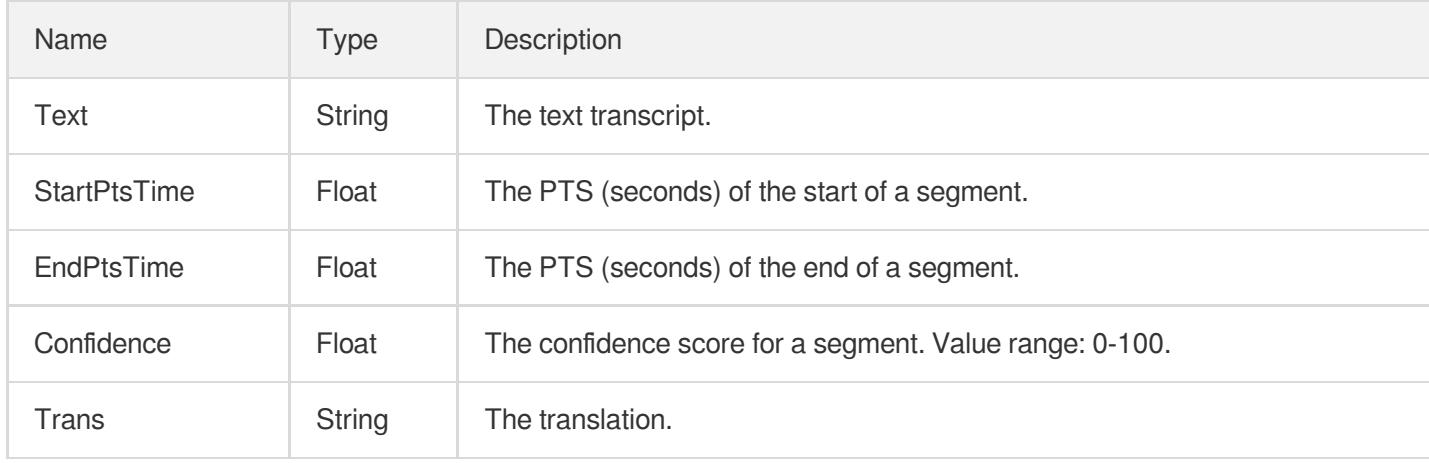

## LowLightEnhanceConfig

Low-light enhancement configuration.

Used by actions: CreateTranscodeTemplate, ModifyTranscodeTemplate.

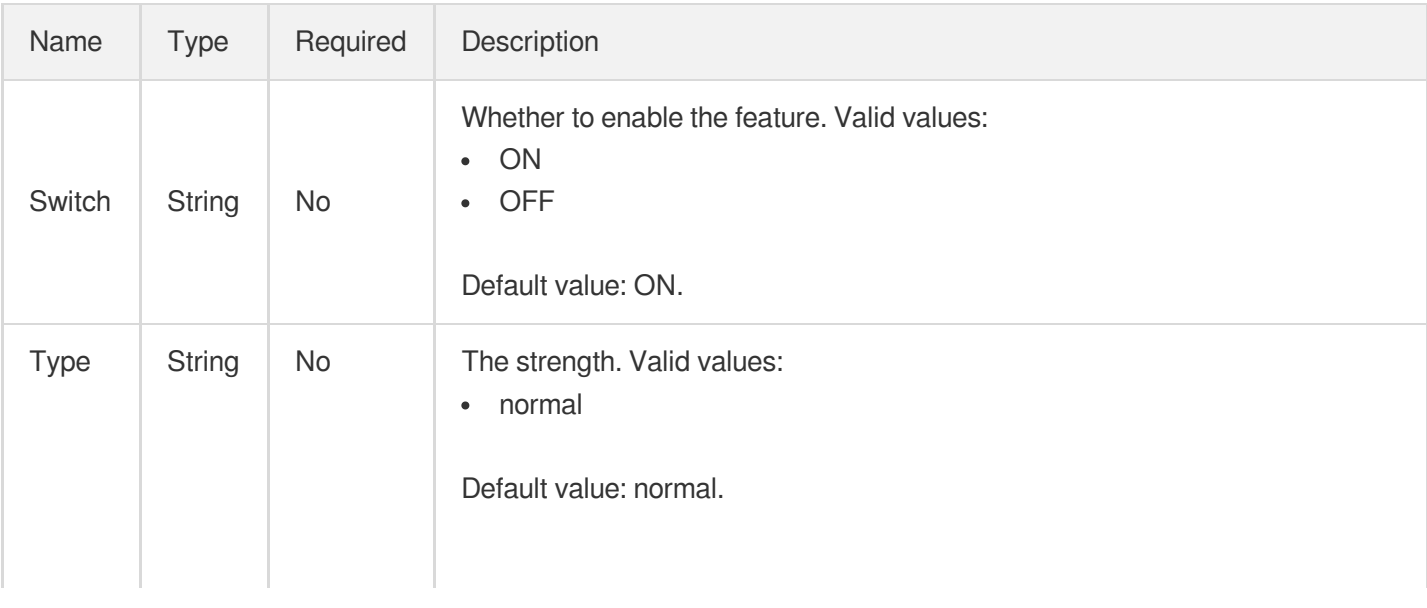

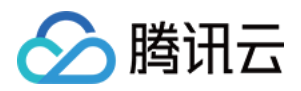

Note: This field may return null, indicating that no valid values can be obtained.

#### MediaAiAnalysisClassificationItem

Intelligent categorization result

Used by actions: DescribeTaskDetail, ParseNotification.

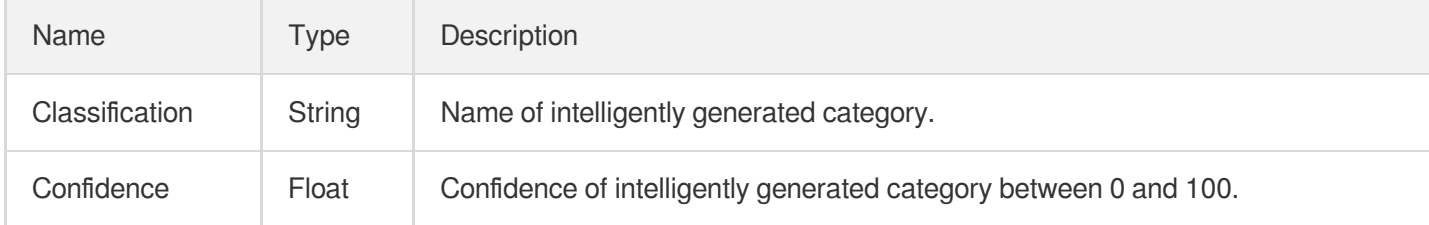

#### MediaAiAnalysisCoverItem

Information of intelligently generated cover

Used by actions: DescribeTaskDetail, ParseNotification.

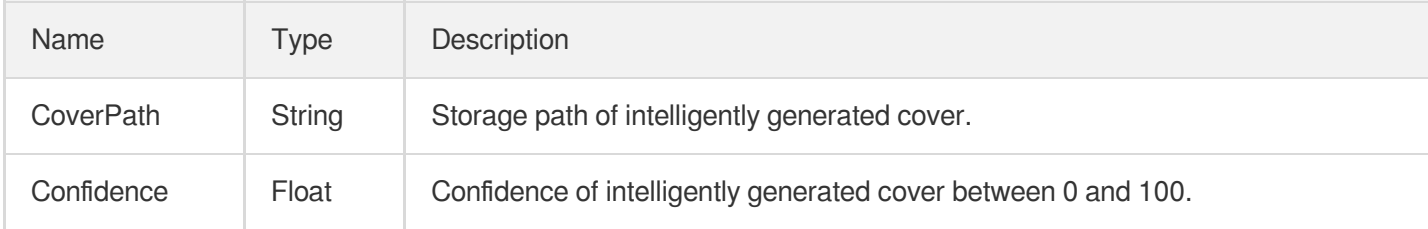

#### <span id="page-493-0"></span>MediaAiAnalysisFrameTagItem

Result information of intelligent frame-specific tagging

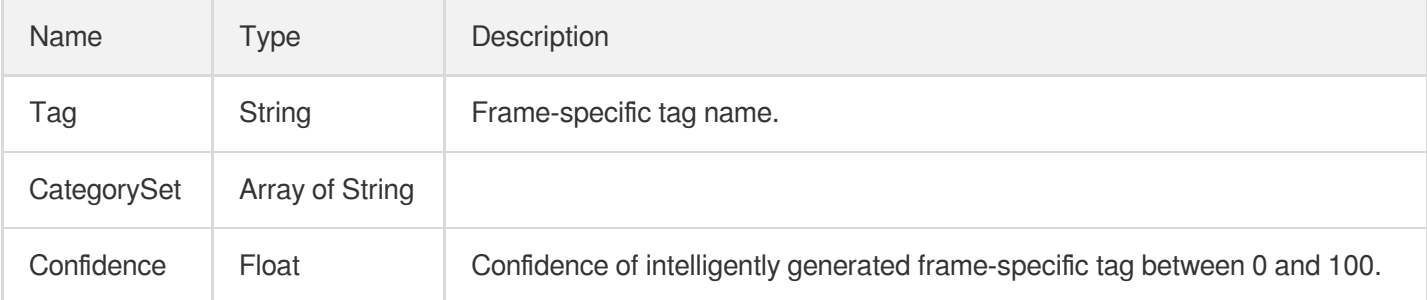

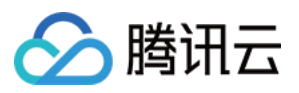

## MediaAiAnalysisFrameTagSegmentItem

List of frame-specific tag segments

Used by actions: DescribeTaskDetail, ParseNotification.

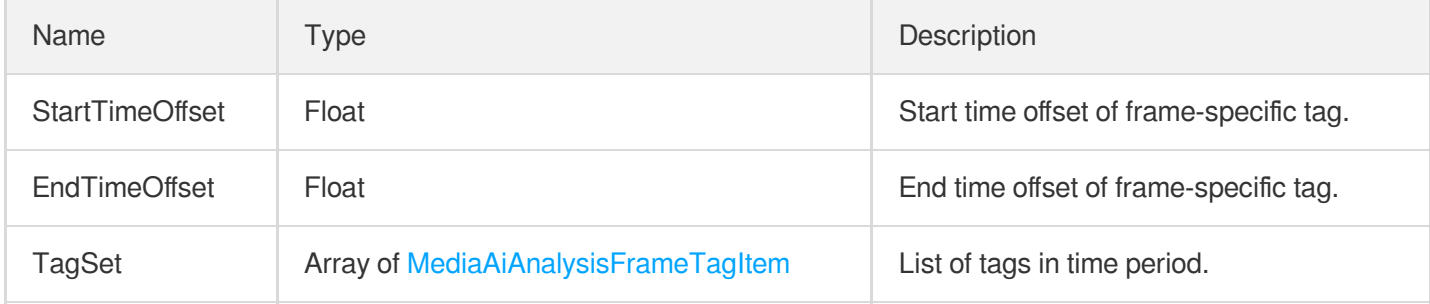

## MediaAiAnalysisHighlightItem

The information of intelligently generated highlight segments.

Used by actions: DescribeTaskDetail, ParseNotification.

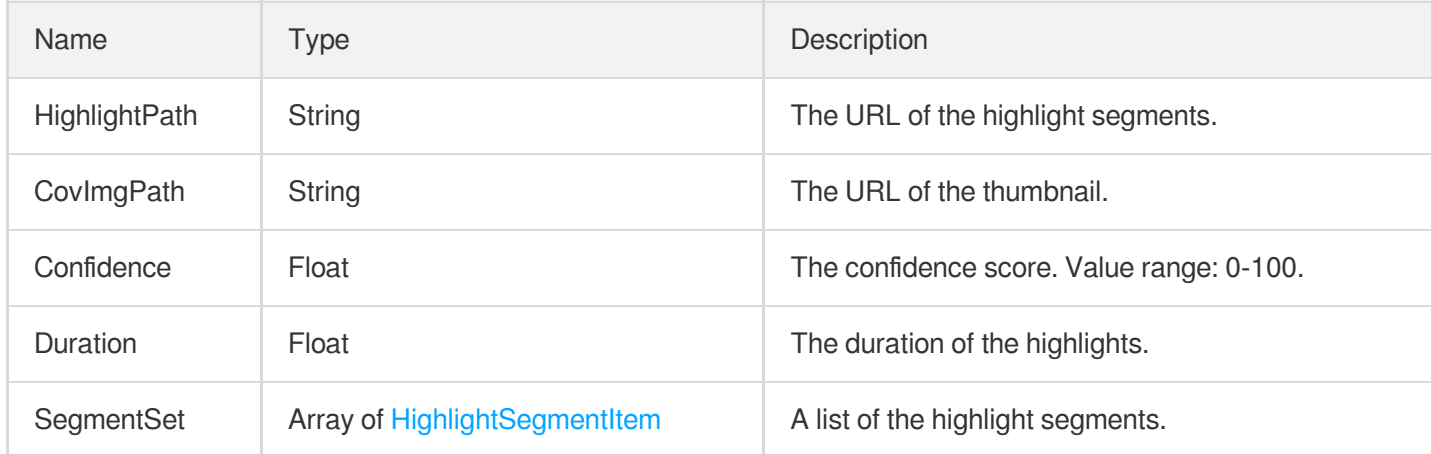

## MediaAiAnalysisTagItem

Result information of intelligent tagging

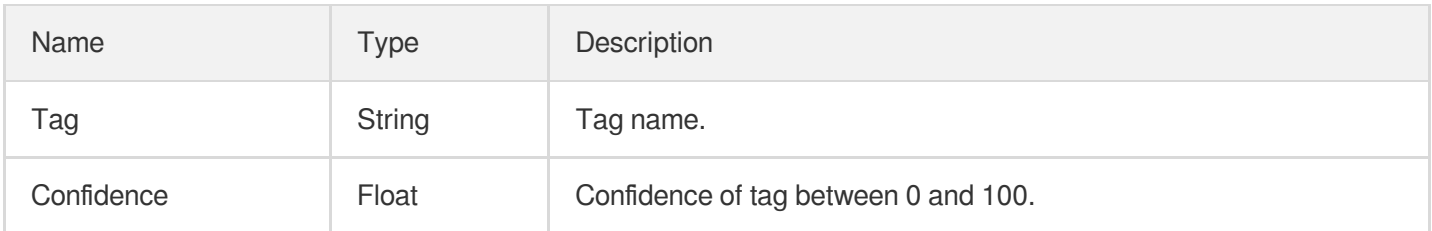

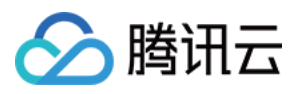

#### <span id="page-495-1"></span>MediaAnimatedGraphicsItem

Result information of an animated image generating task

Used by actions: DescribeTaskDetail, ParseNotification.

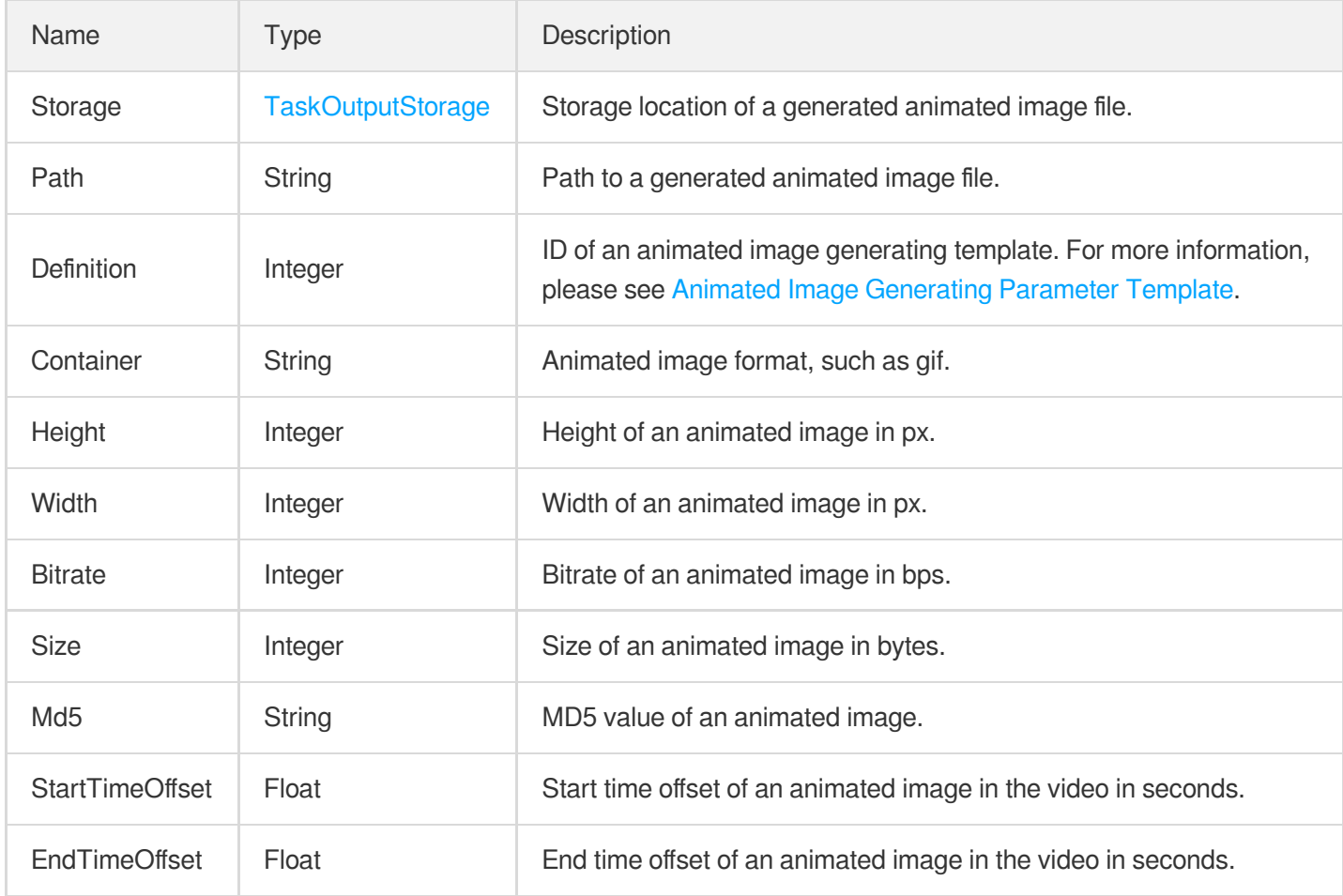

#### <span id="page-495-0"></span>MediaAudioStreamItem

Information of the audio stream in a VOD file

Used by actions: DescribeMediaMetaData, DescribeTaskDetail, ParseNotification.

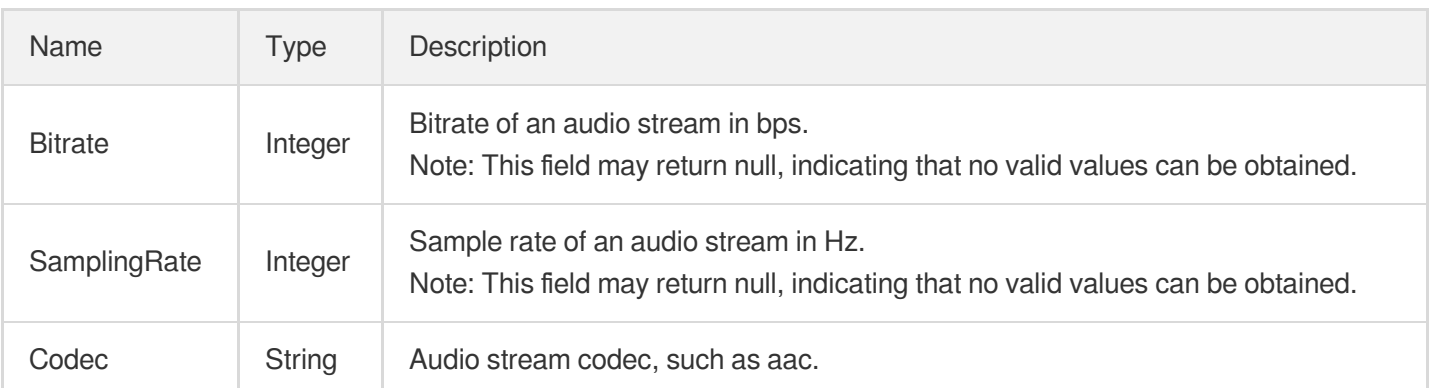

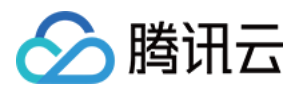

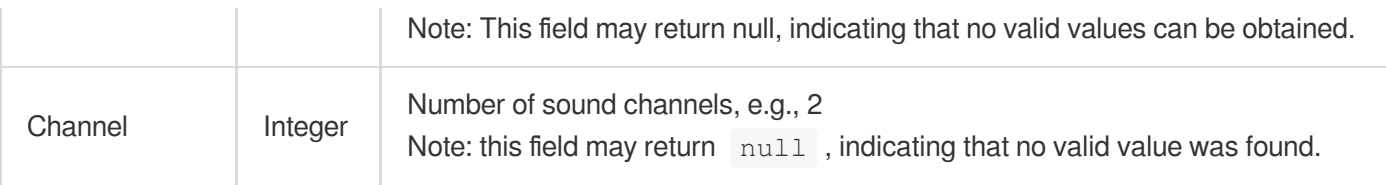

#### MediaContentReviewAsrTextSegmentItem

Suspected segment identified during ASR-based text audit during content audit

Used by actions: DescribeTaskDetail, ParseNotification.

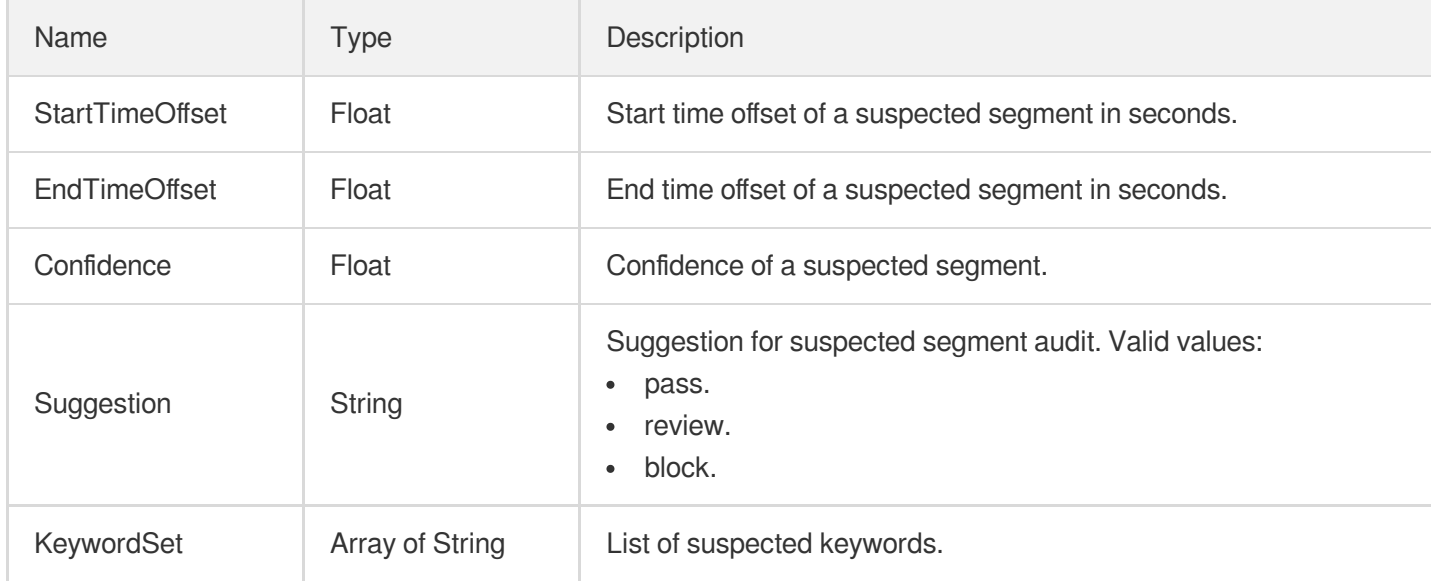

## MediaContentReviewOcrTextSegmentItem

Suspected segment identified during OCR-based text audit during content audit

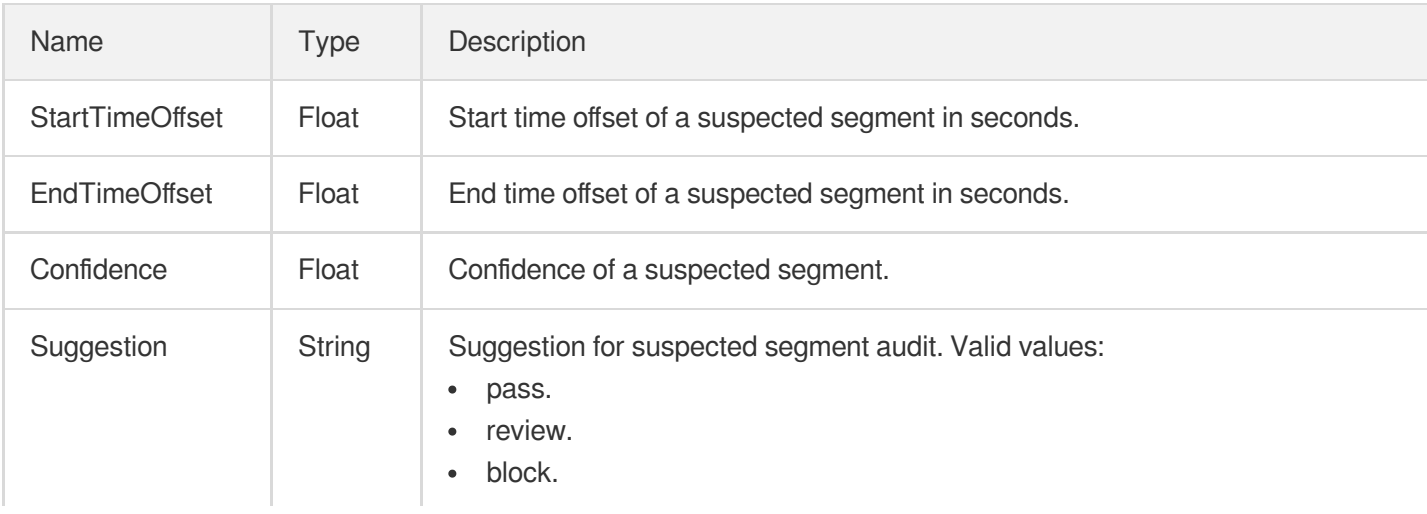

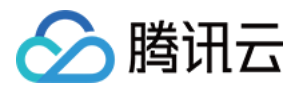

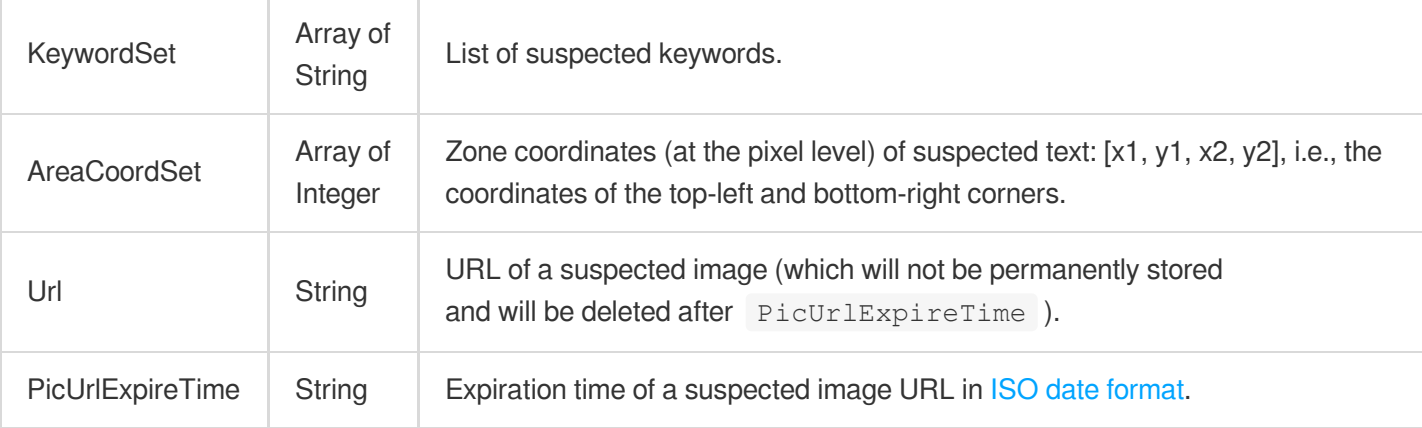

# MediaContentReviewPoliticalSegmentItem

The information about the sensitive segments detected.

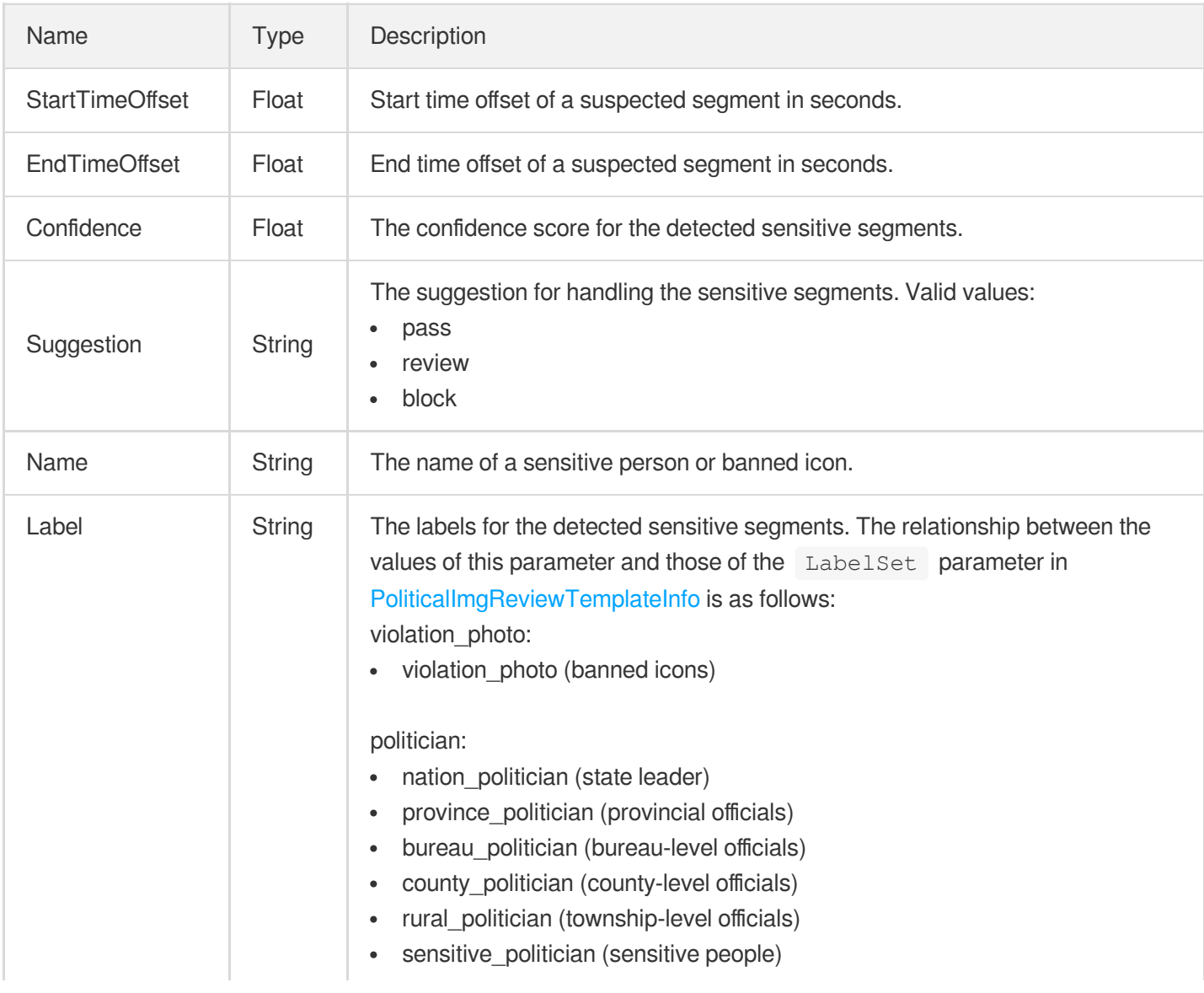

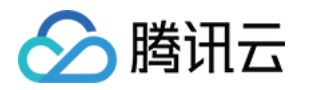

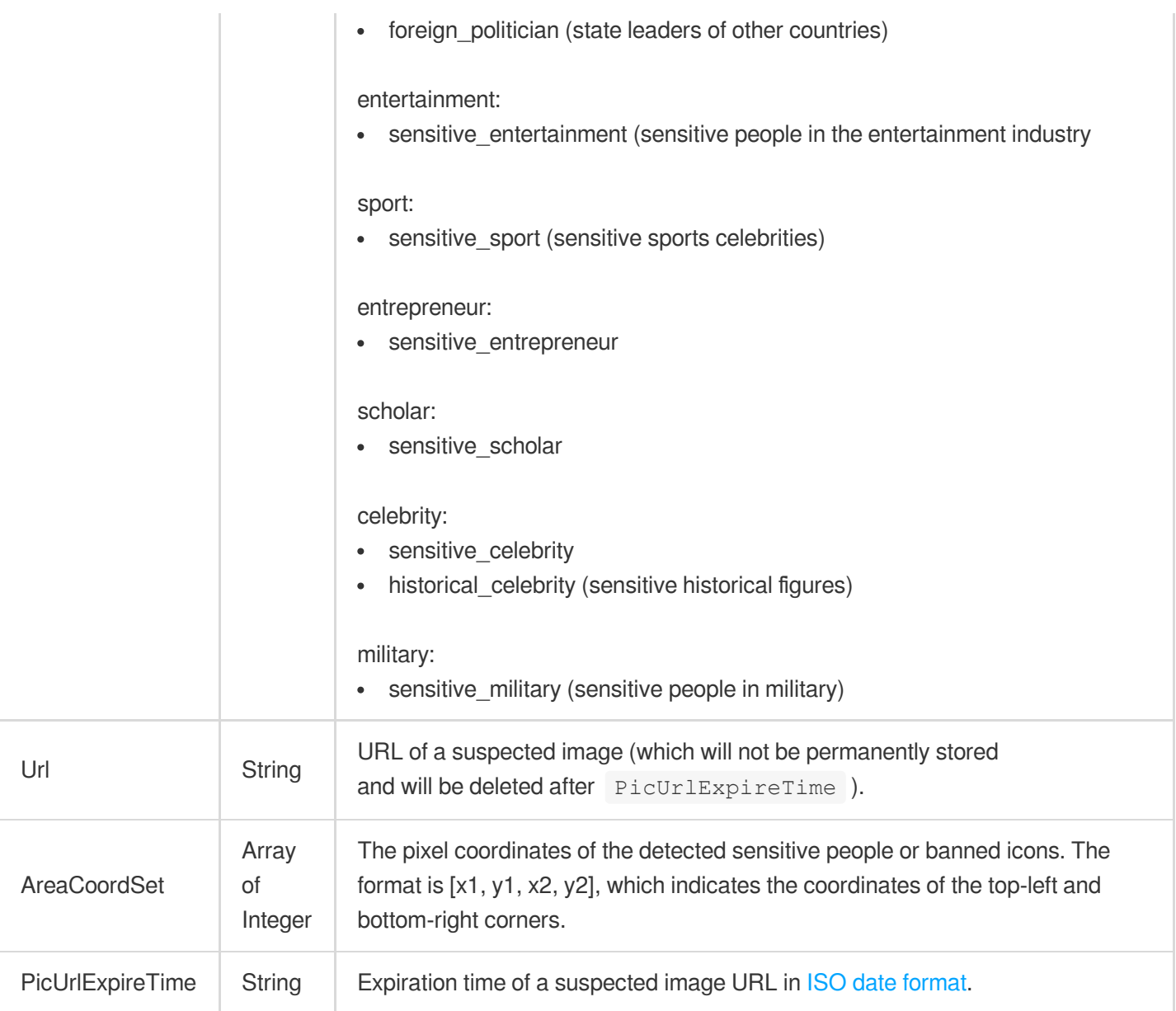

# MediaContentReviewSegmentItem

The information about the detected pornographic/sensitive segments.

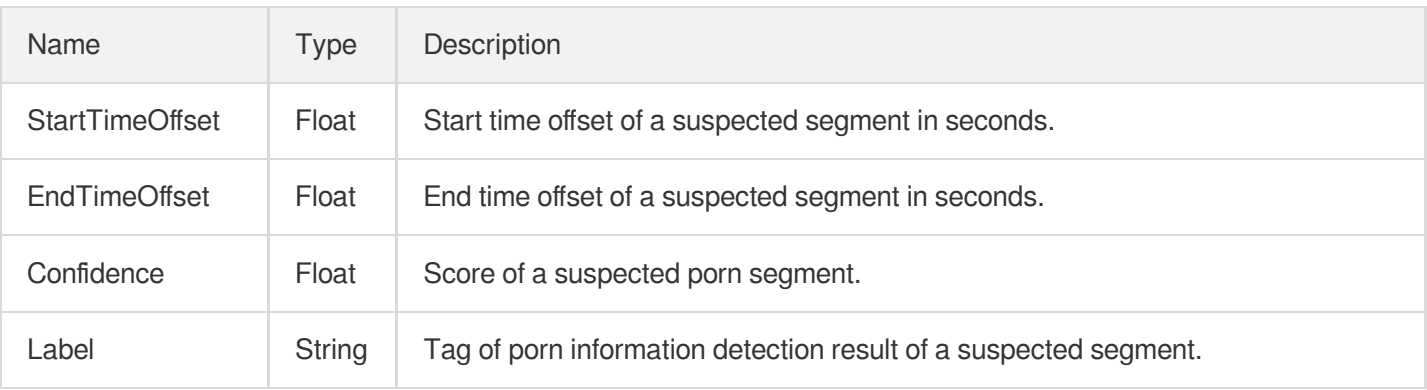

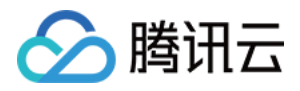

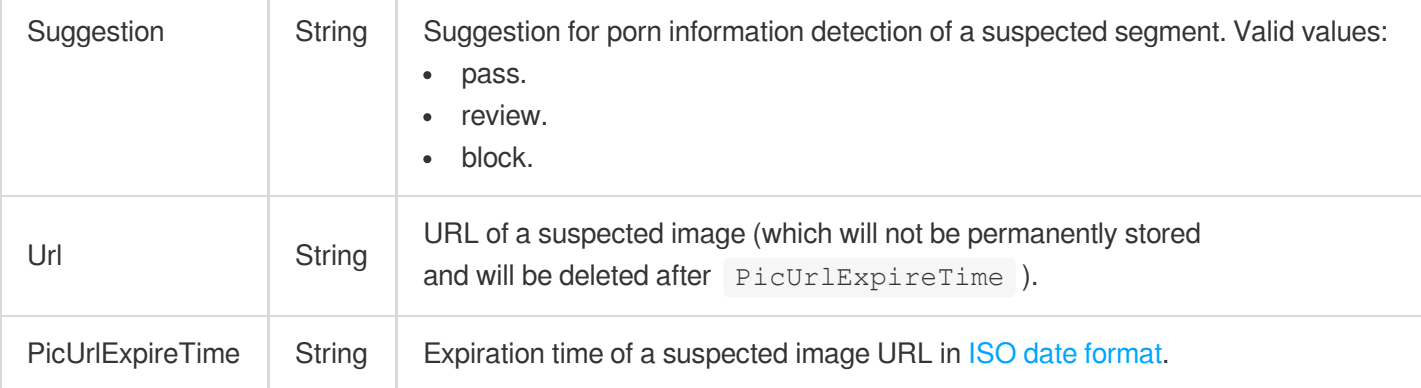

# <span id="page-499-1"></span>MediaImageSpriteItem

Image sprite information

Used by actions: DescribeTaskDetail, ParseNotification.

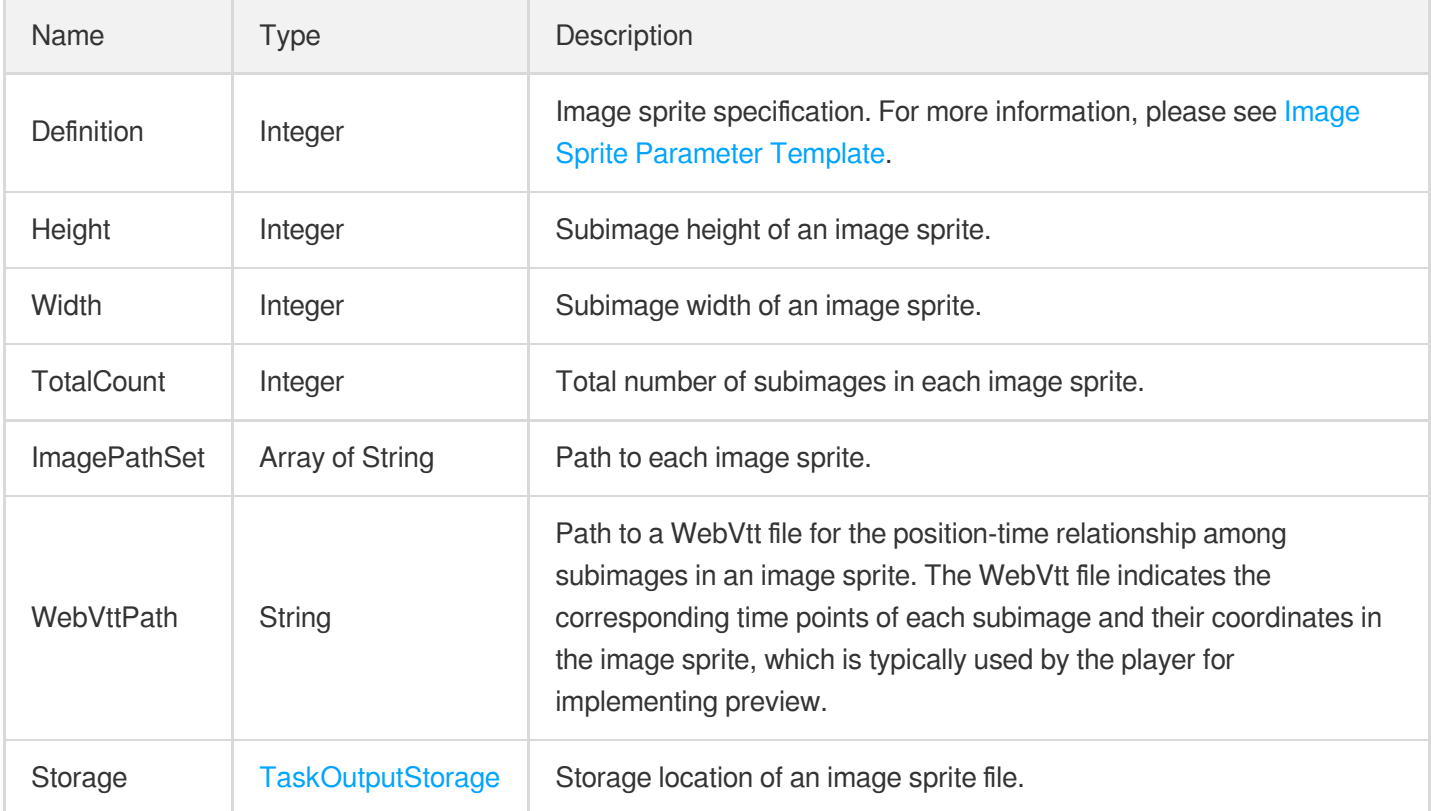

## <span id="page-499-0"></span>MediaInputInfo

The information of the object to process.

Used by actions: CreateWorkflow, DescribeMediaMetaData, DescribeTaskDetail, EditMedia, ParseNotification, ProcessMedia, ResetWorkflow.

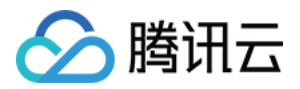

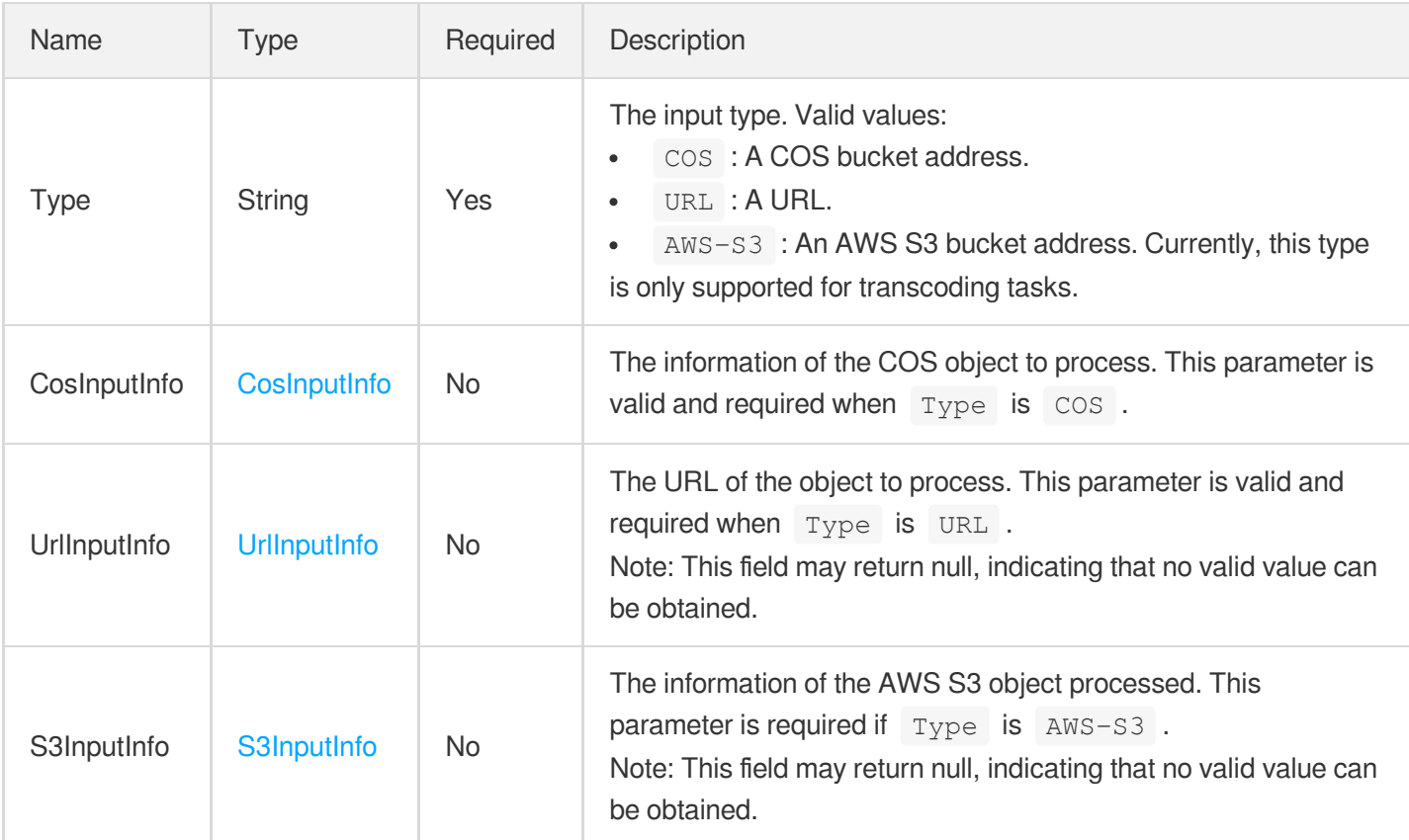

#### MediaMetaData

Metadata of a VOD media file

Used by actions: DescribeMediaMetaData, DescribeTaskDetail, ParseNotification.

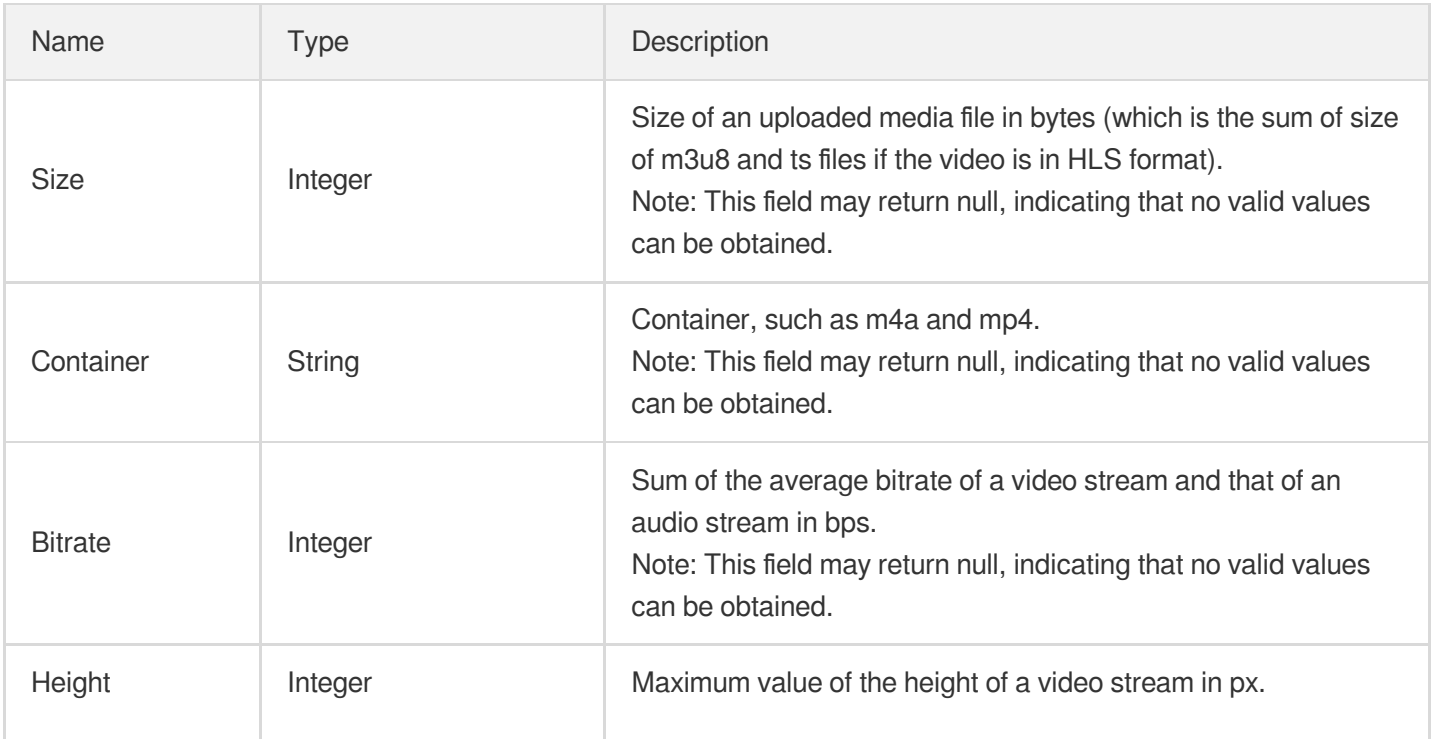

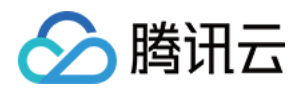

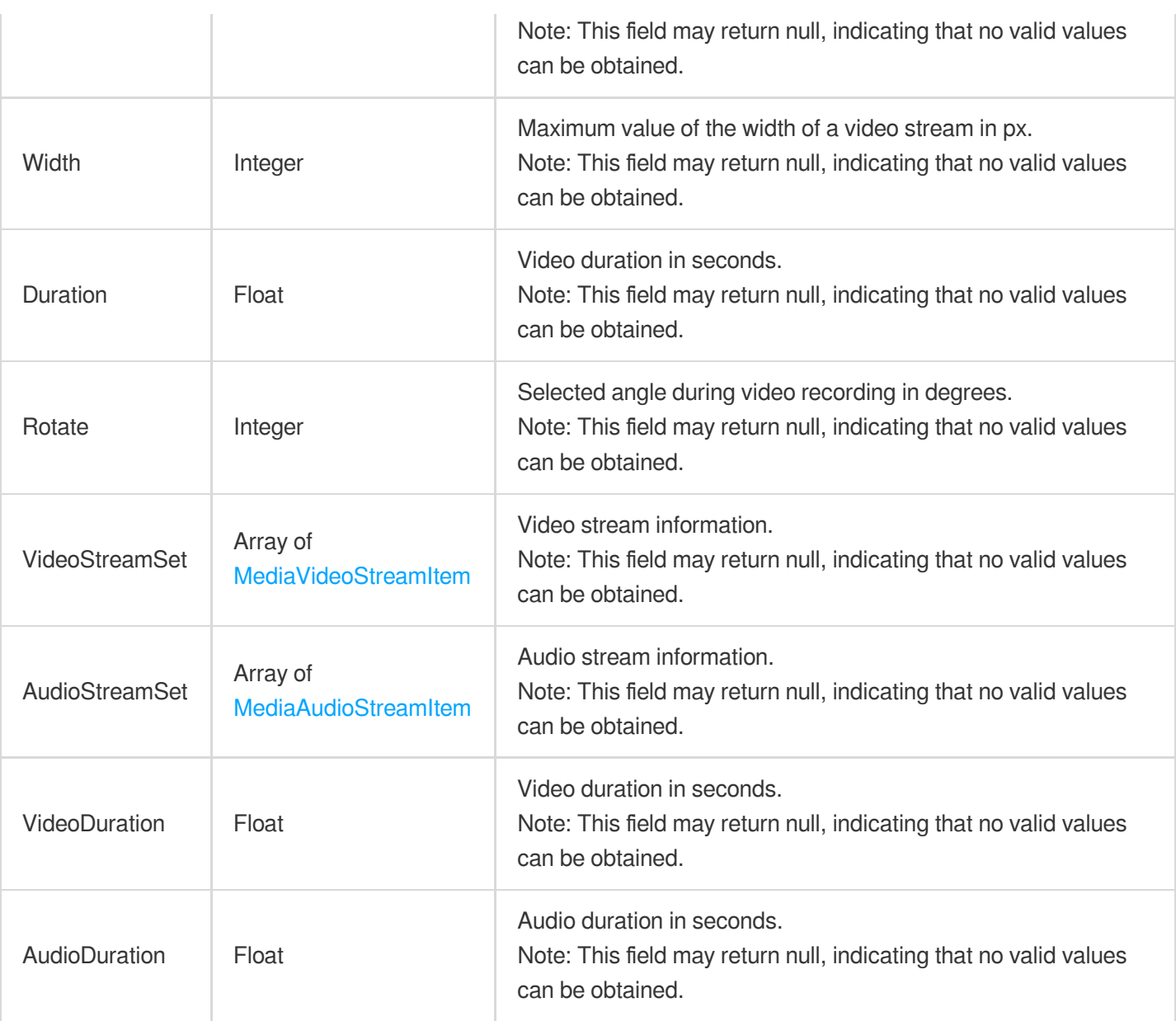

# MediaProcessTaskAdaptiveDynamicStreamingResult

Result type of adaptive bitrate streaming task

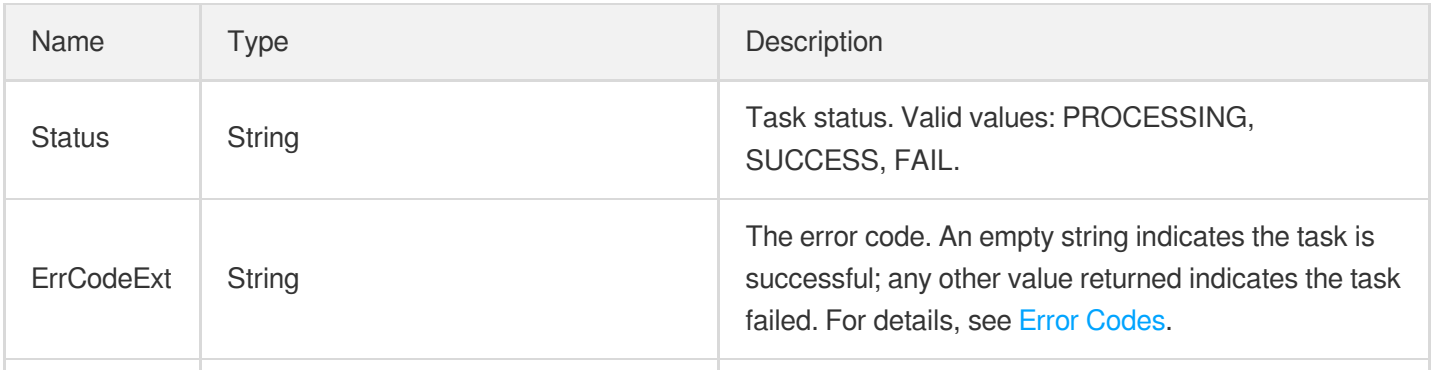

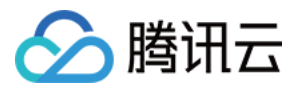

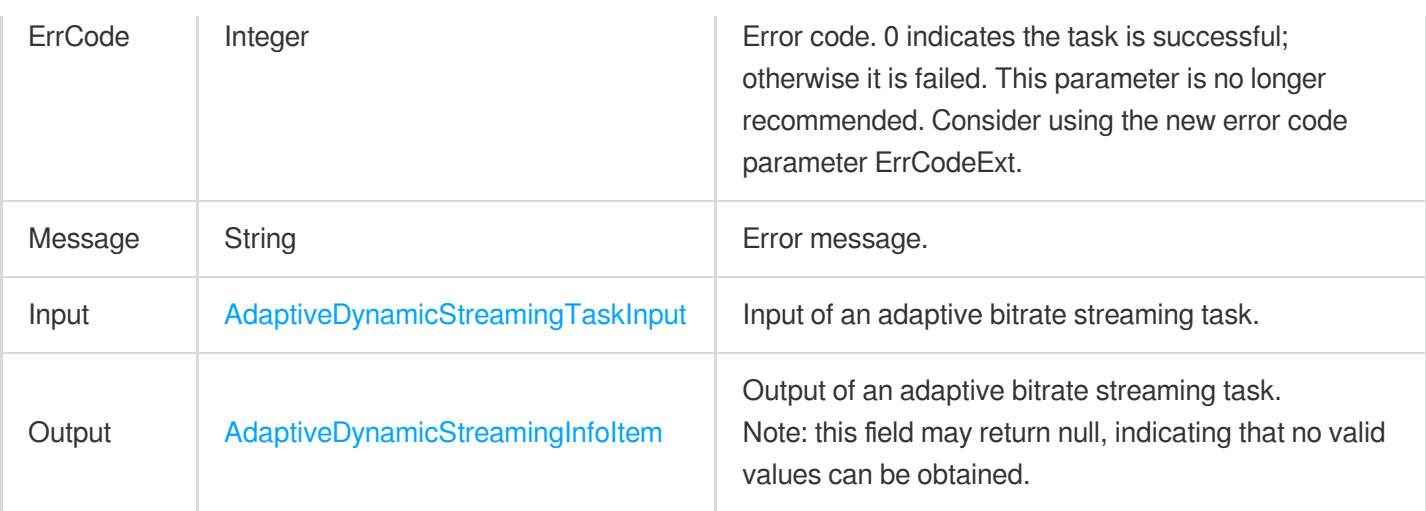

# MediaProcessTaskAnimatedGraphicResult

Result type of an animated image generating task

Used by actions: DescribeTaskDetail, ParseNotification.

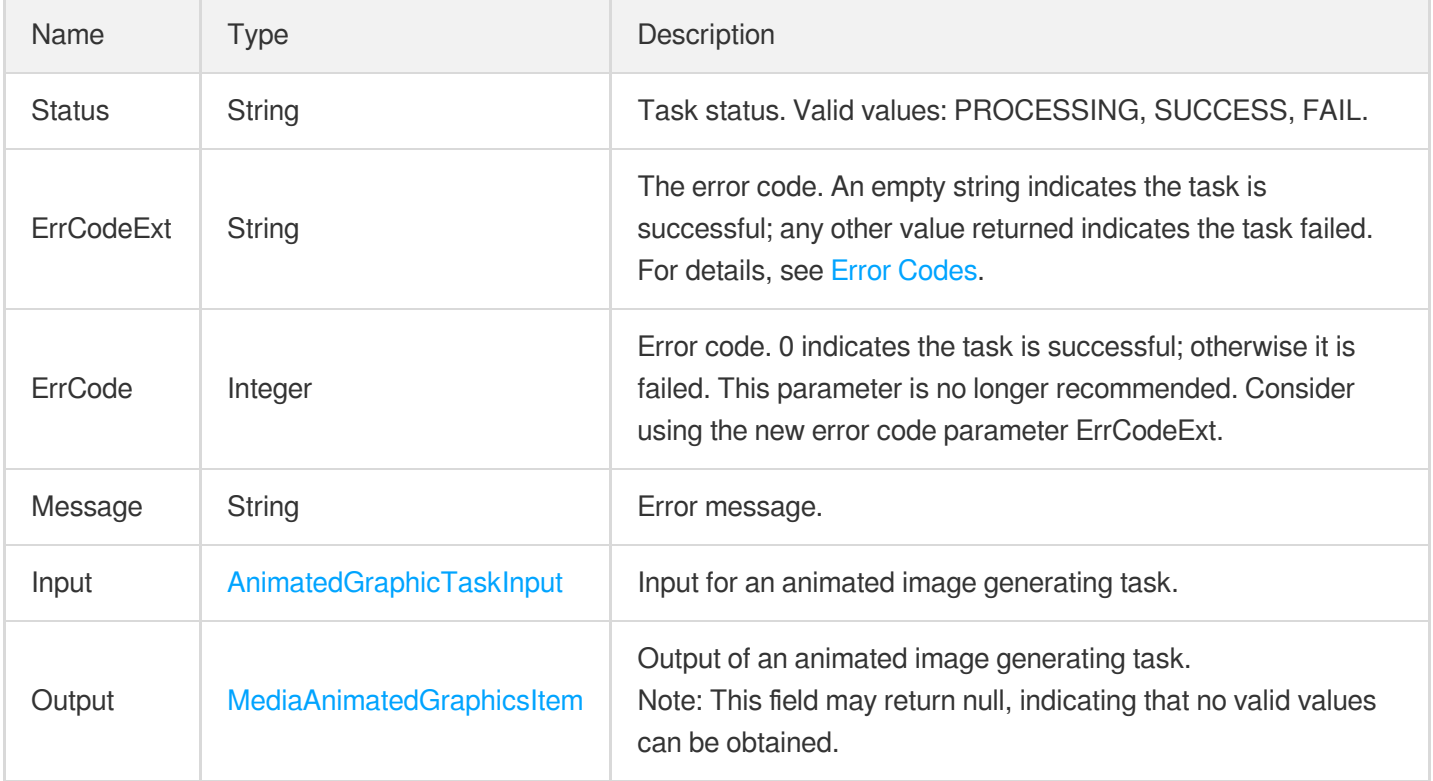

# MediaProcessTaskImageSpriteResult

Result type of an image sprite generating task

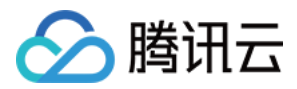

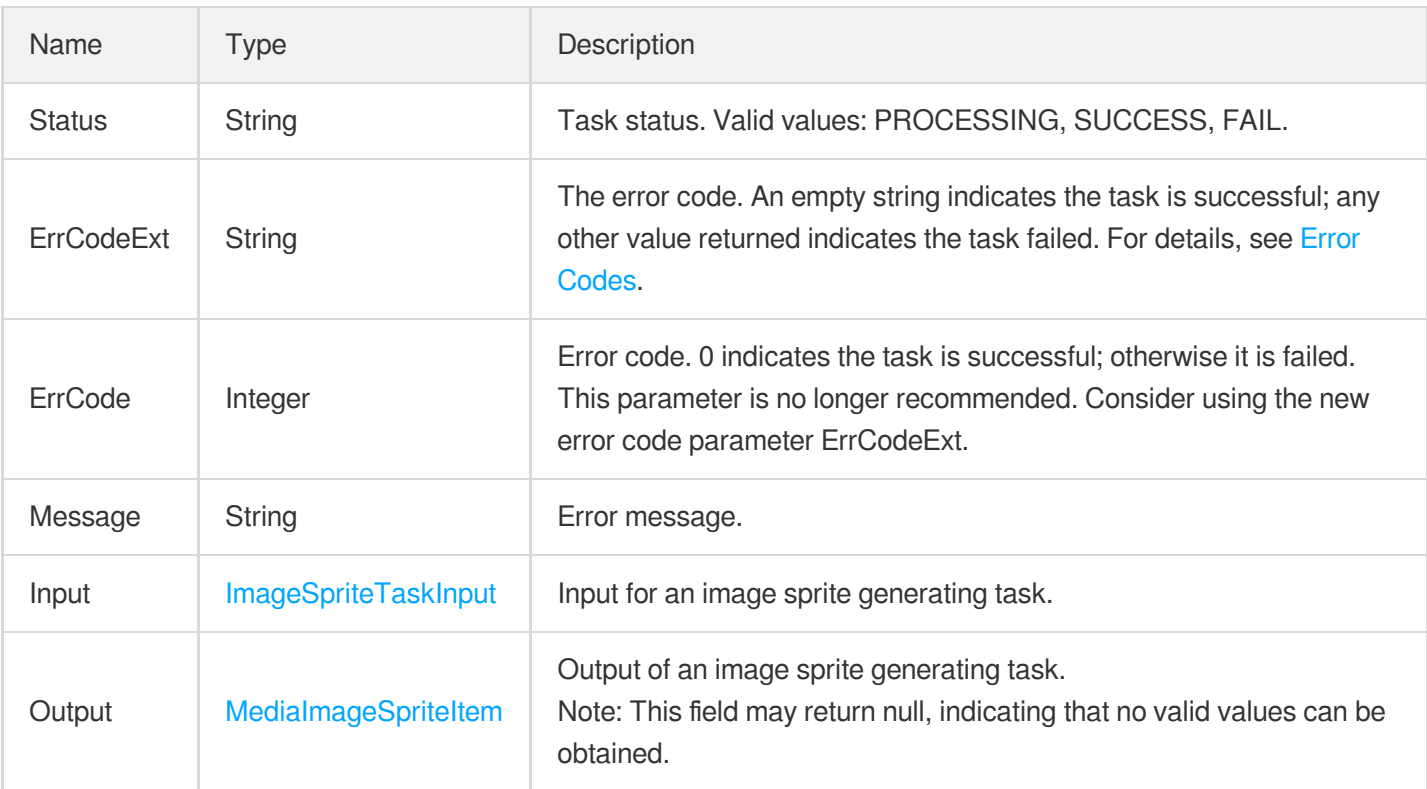

# MediaProcessTaskInput

The type of media processing task.

Used by actions: CreateWorkflow, DescribeWorkflows, ProcessMedia, ResetWorkflow.

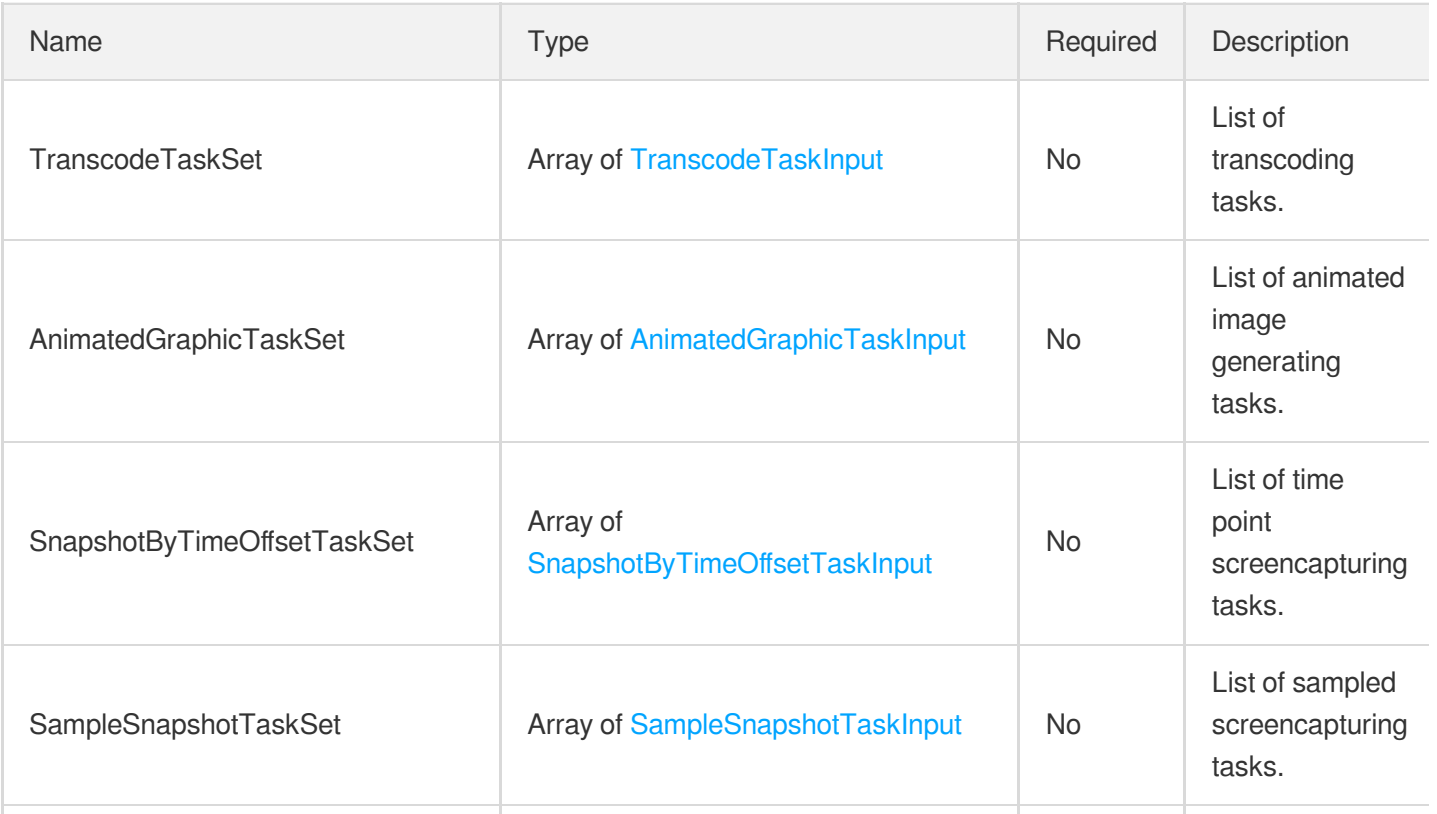
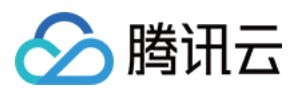

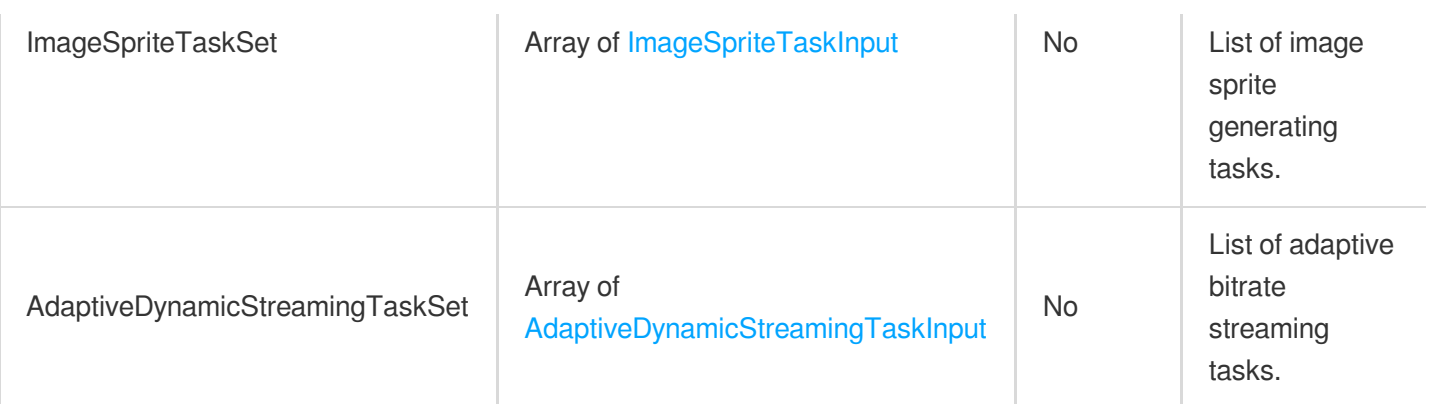

## MediaProcessTaskResult

Query result type of a task

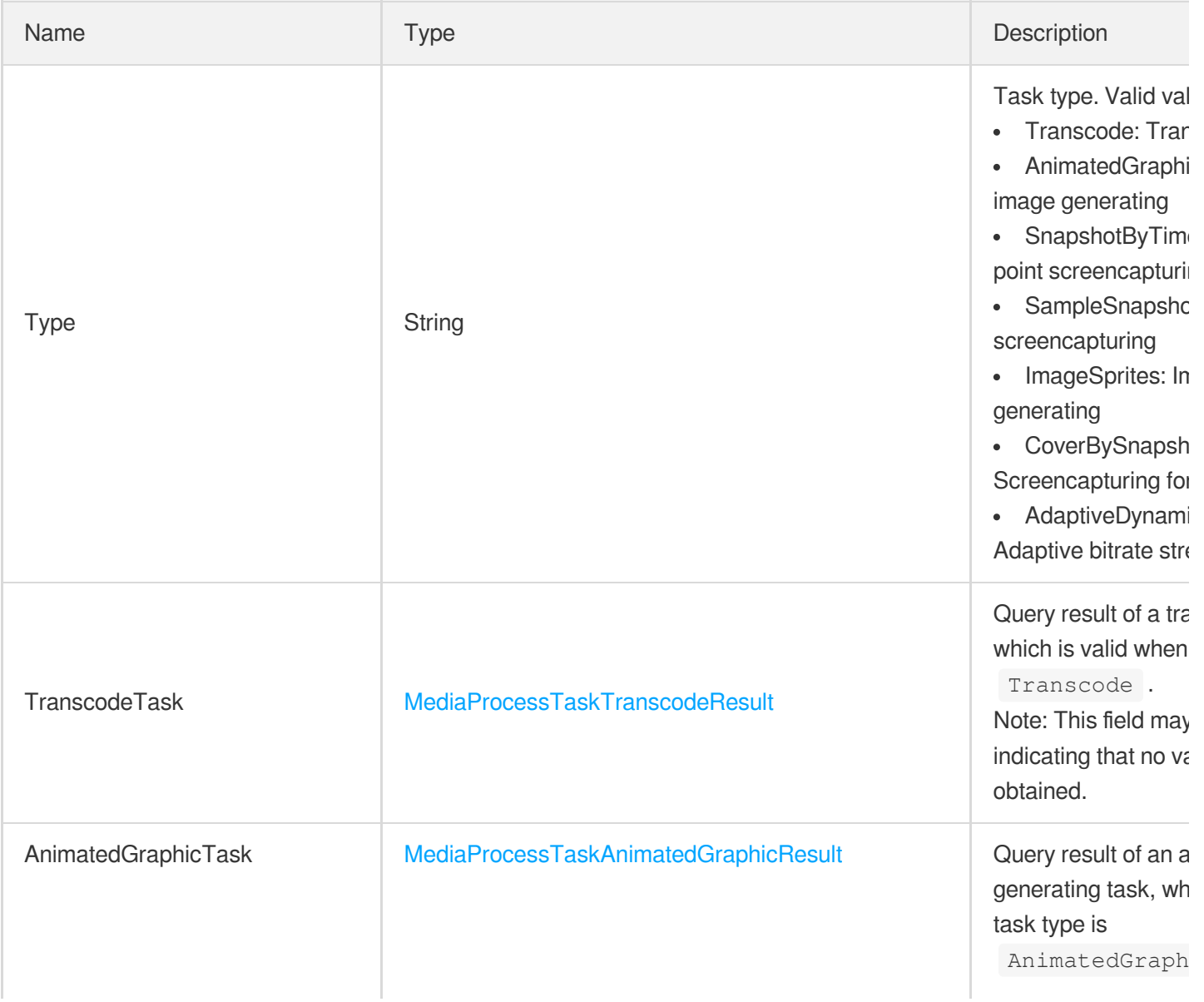

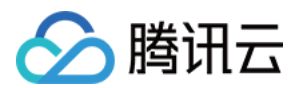

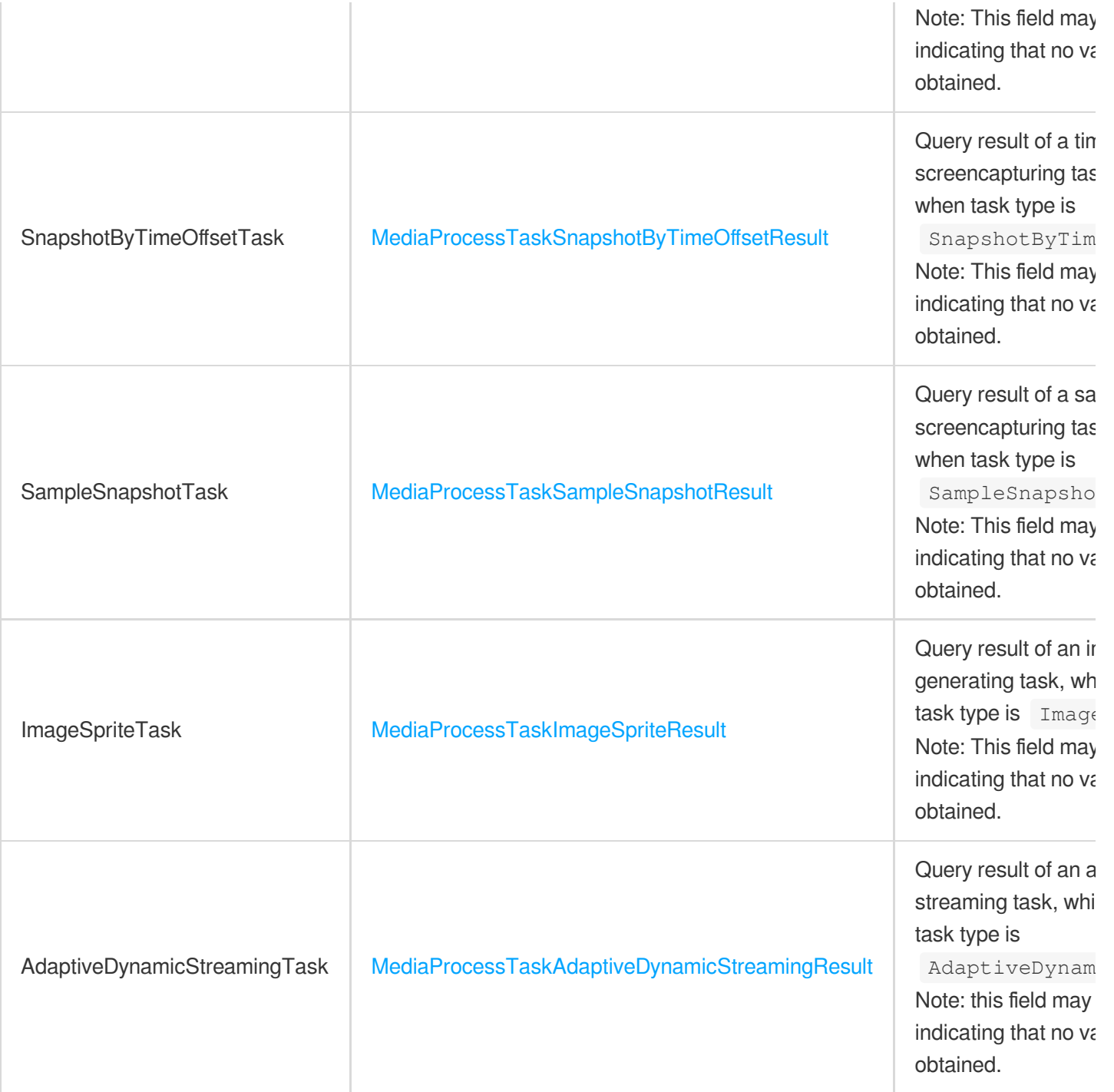

#### <span id="page-505-0"></span>MediaProcessTaskSampleSnapshotResult

Result type of a sampled screencapturing task

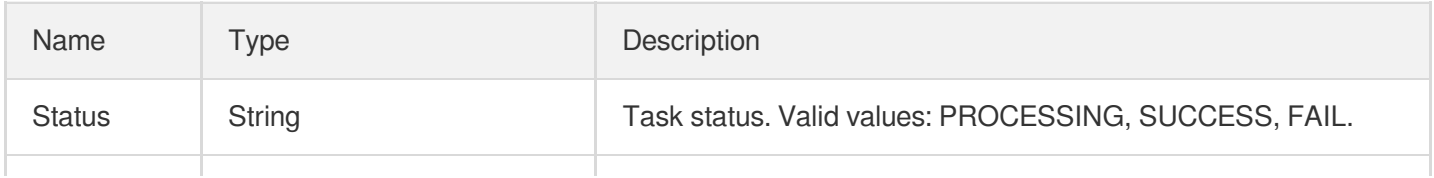

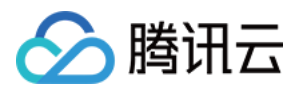

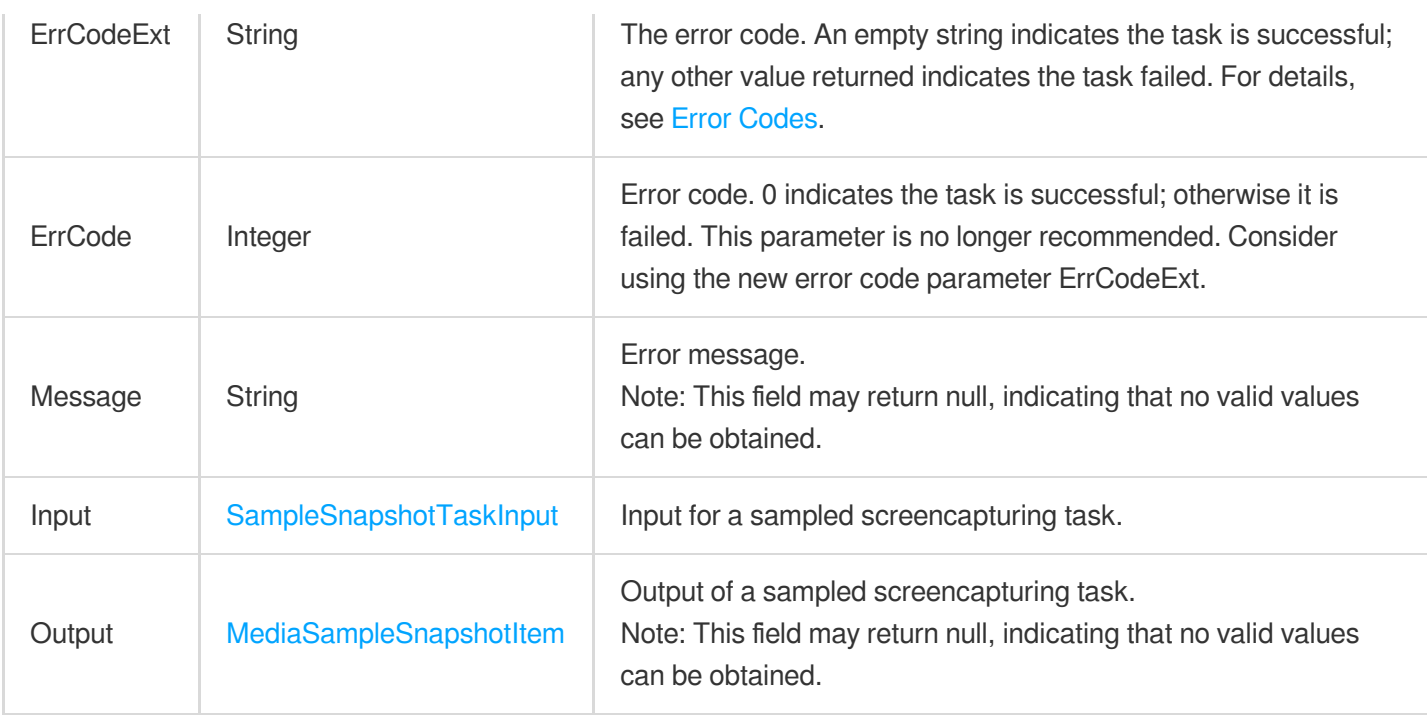

## <span id="page-506-1"></span>MediaProcessTaskSnapshotByTimeOffsetResult

Result type of a time point screencapturing task

<span id="page-506-0"></span>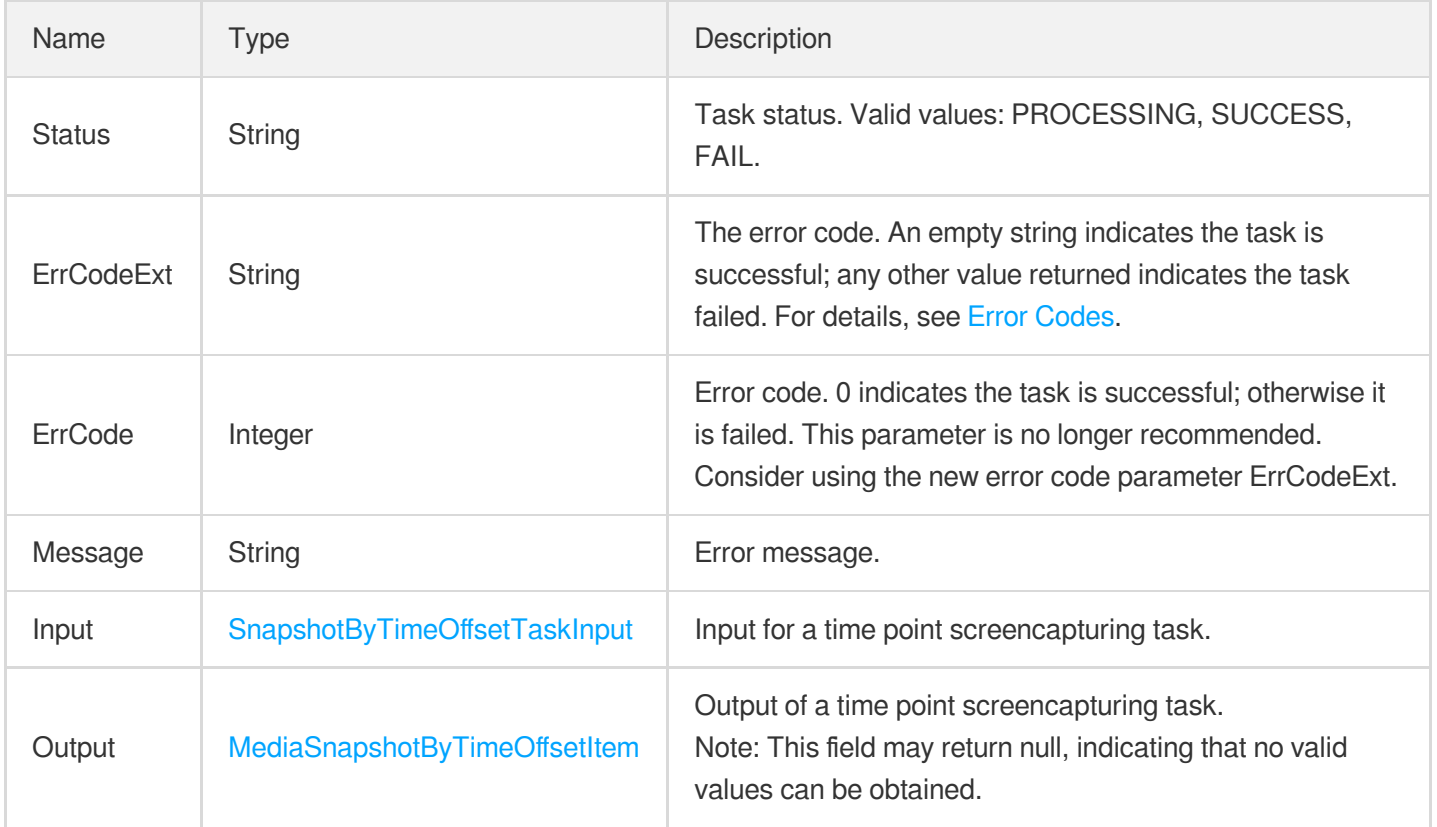

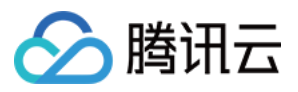

#### MediaProcessTaskTranscodeResult

Result type of a transcoding task

Used by actions: DescribeTaskDetail, ParseNotification.

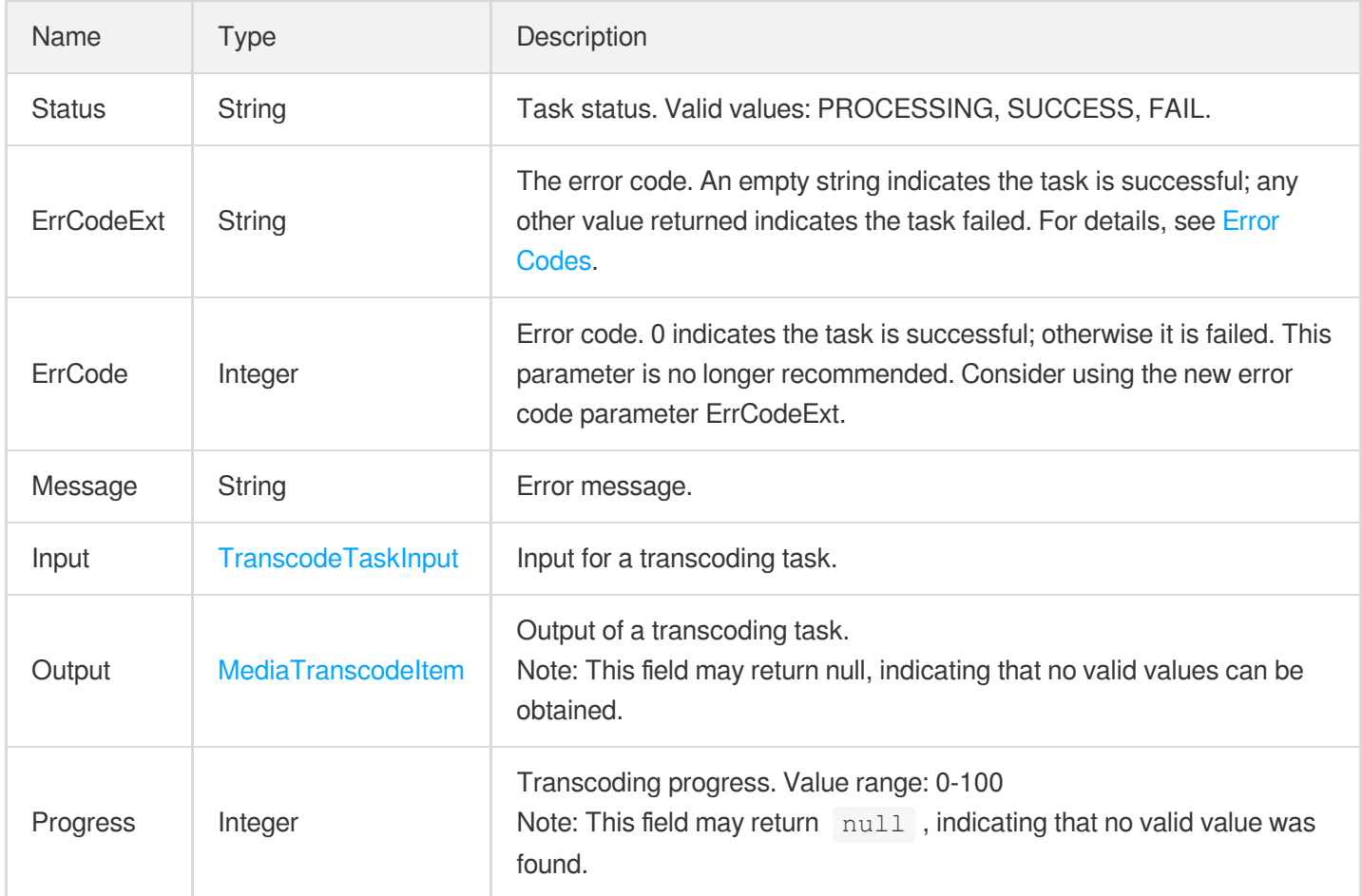

#### <span id="page-507-0"></span>MediaSampleSnapshotItem

Information of a sampled screenshot

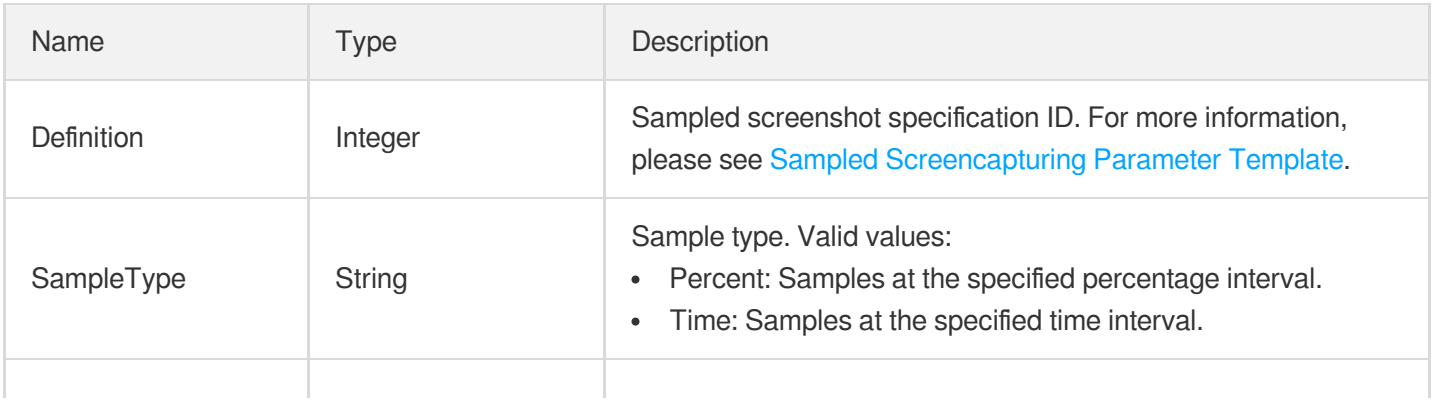

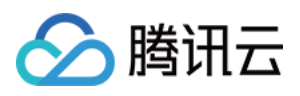

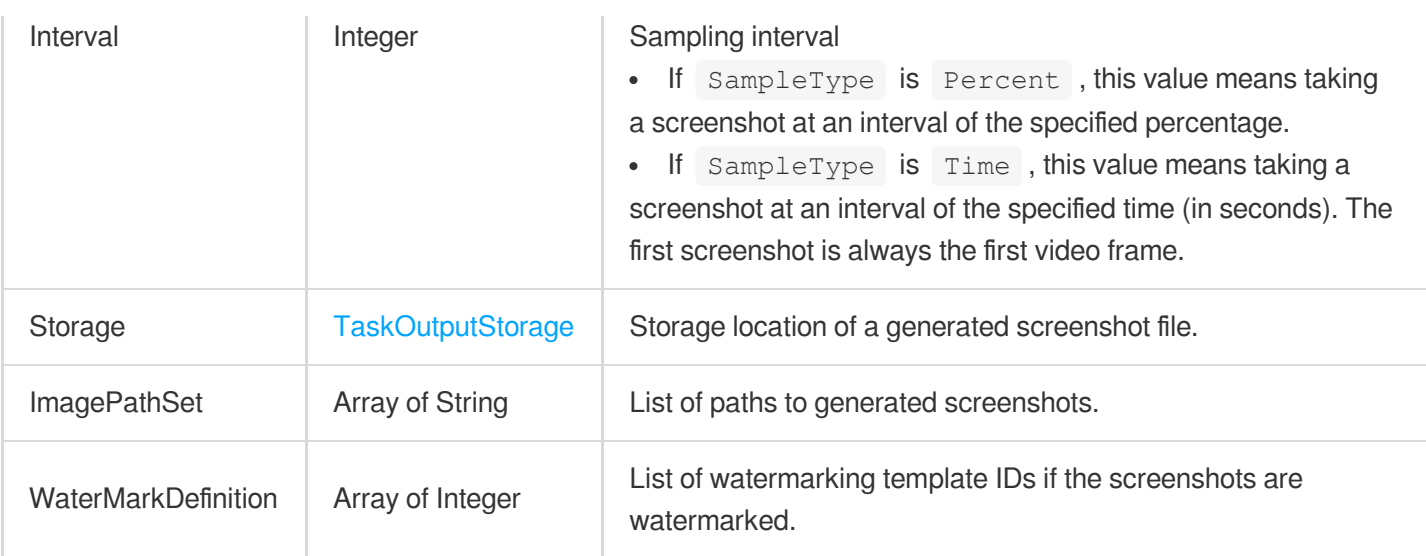

#### <span id="page-508-0"></span>MediaSnapshotByTimeOffsetItem

Information of the time point screenshots in a VOD file

Used by actions: DescribeTaskDetail, ParseNotification.

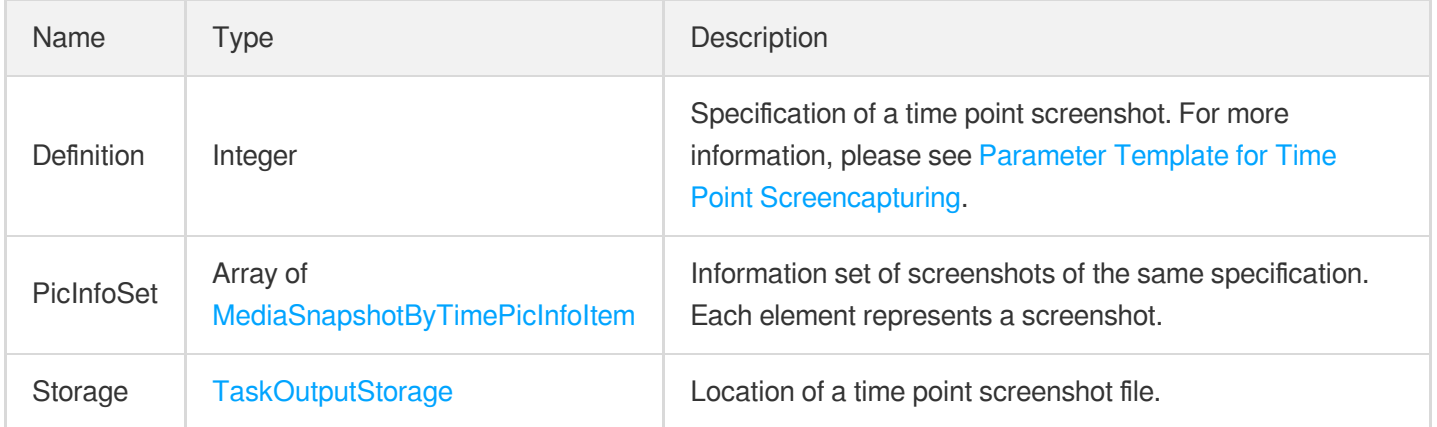

## <span id="page-508-1"></span>MediaSnapshotByTimePicInfoItem

Information of a time point screenshot

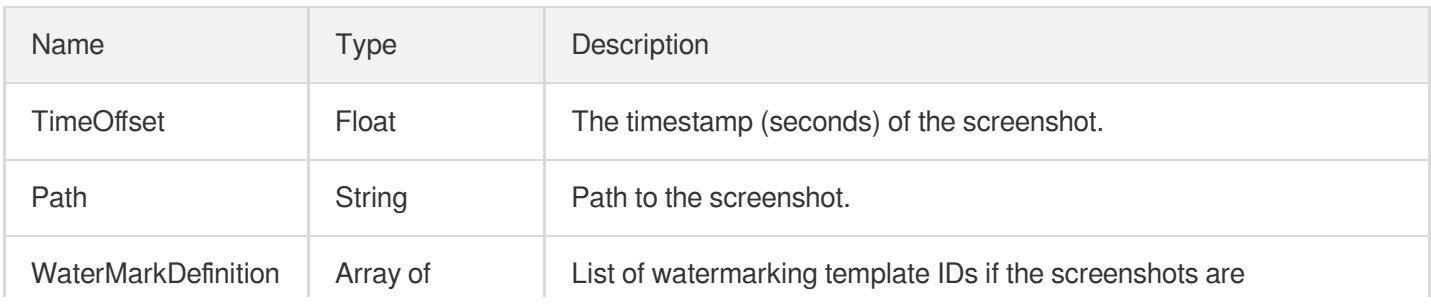

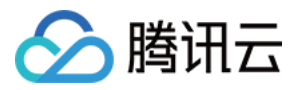

## <span id="page-509-0"></span>MediaTranscodeItem

Transcoding information

Used by actions: DescribeTaskDetail, ParseNotification.

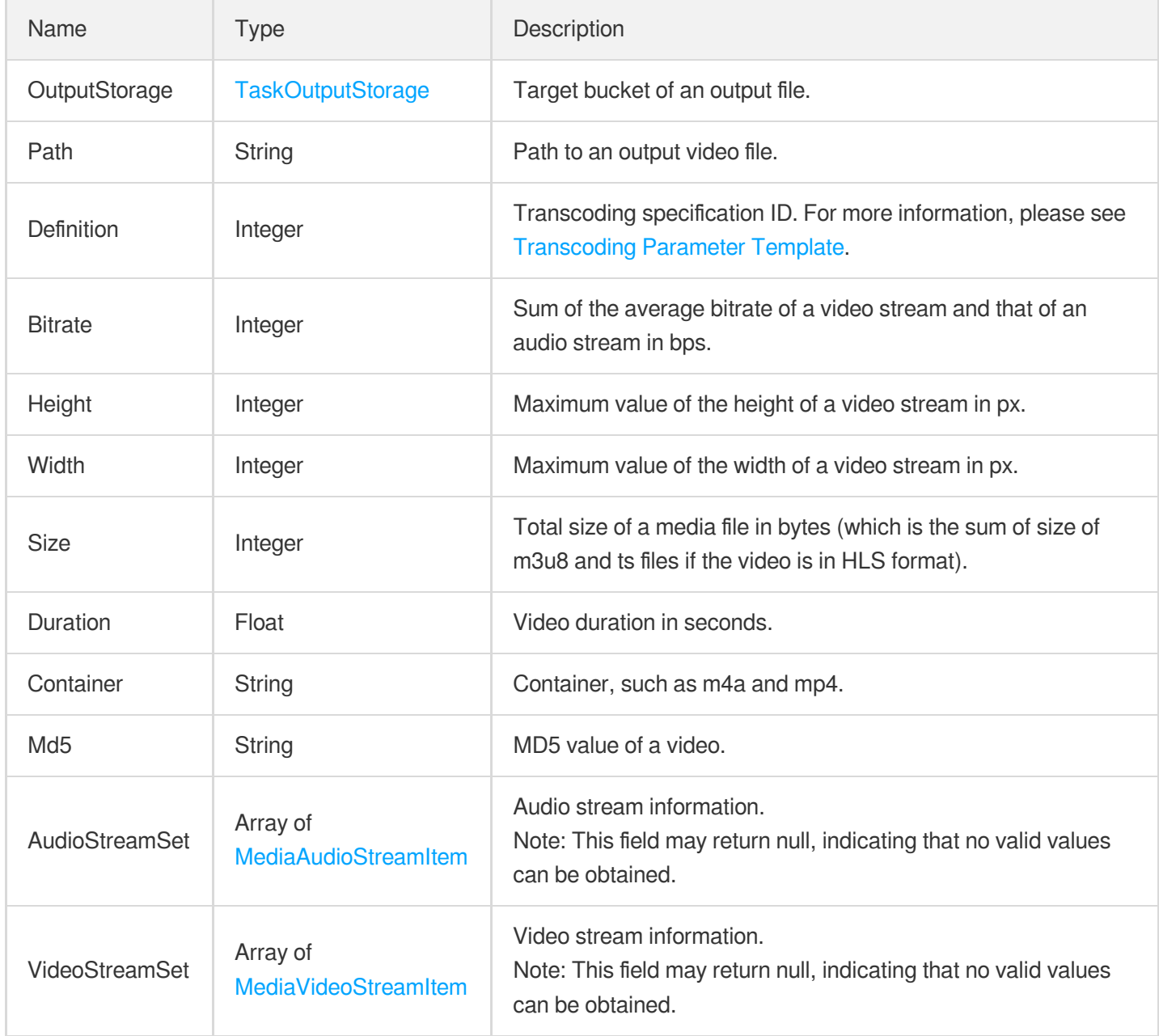

## <span id="page-509-1"></span>MediaVideoStreamItem

Information of the video stream in a VOD file

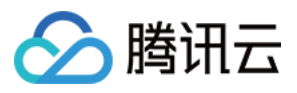

Used by actions: DescribeMediaMetaData, DescribeTaskDetail, ParseNotification.

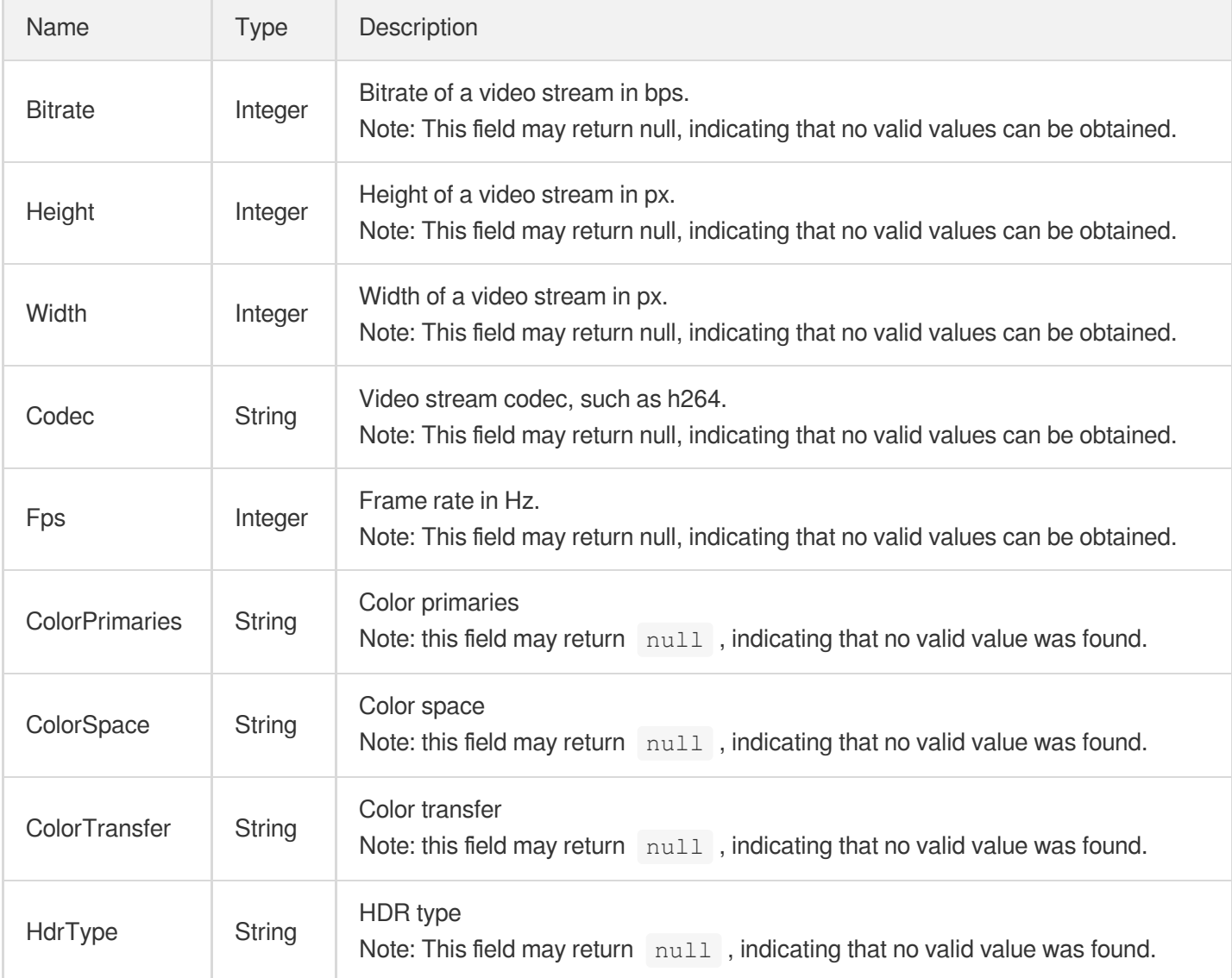

## MosaicInput

The mosaic effect parameters to use in a media processing task.

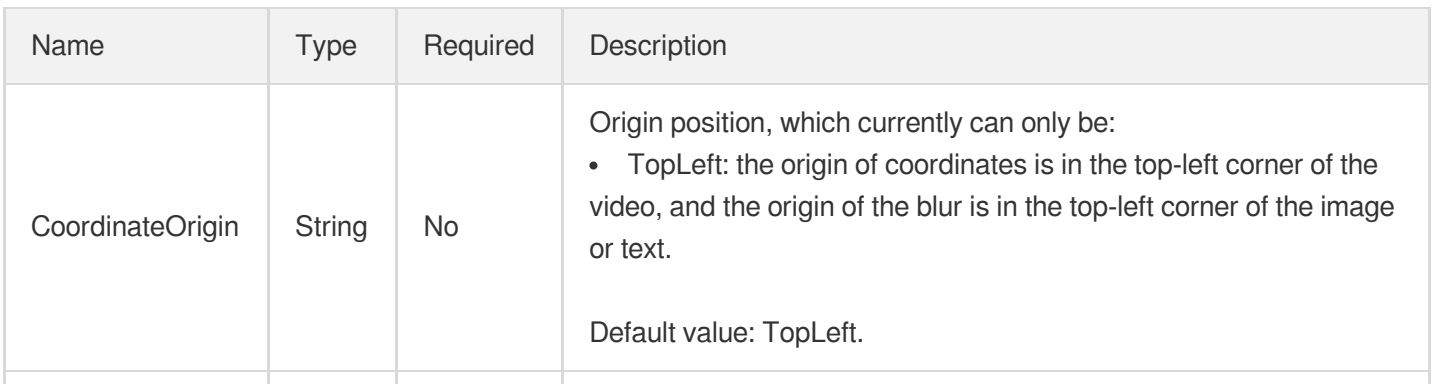

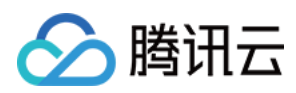

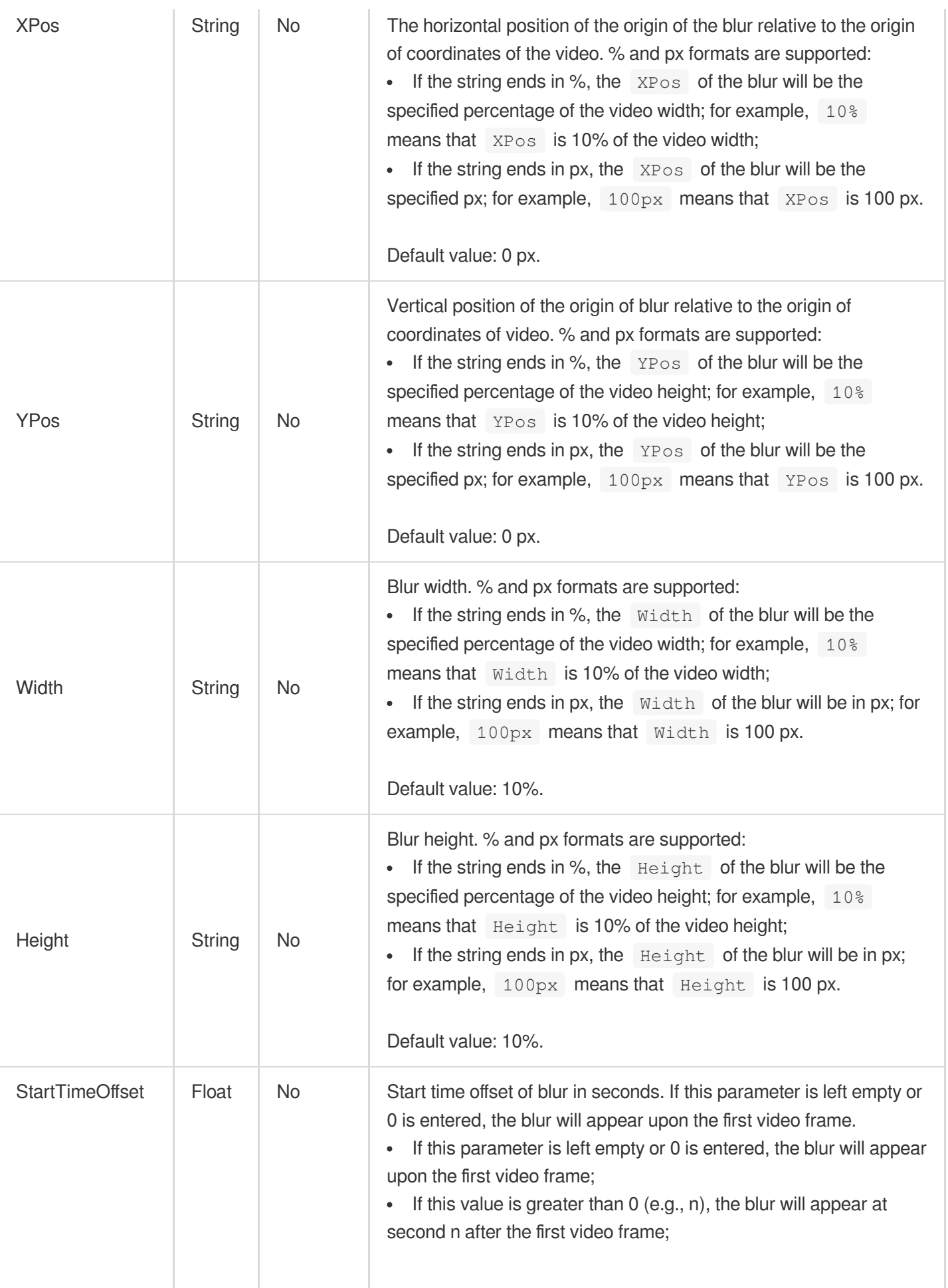

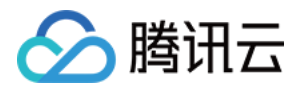

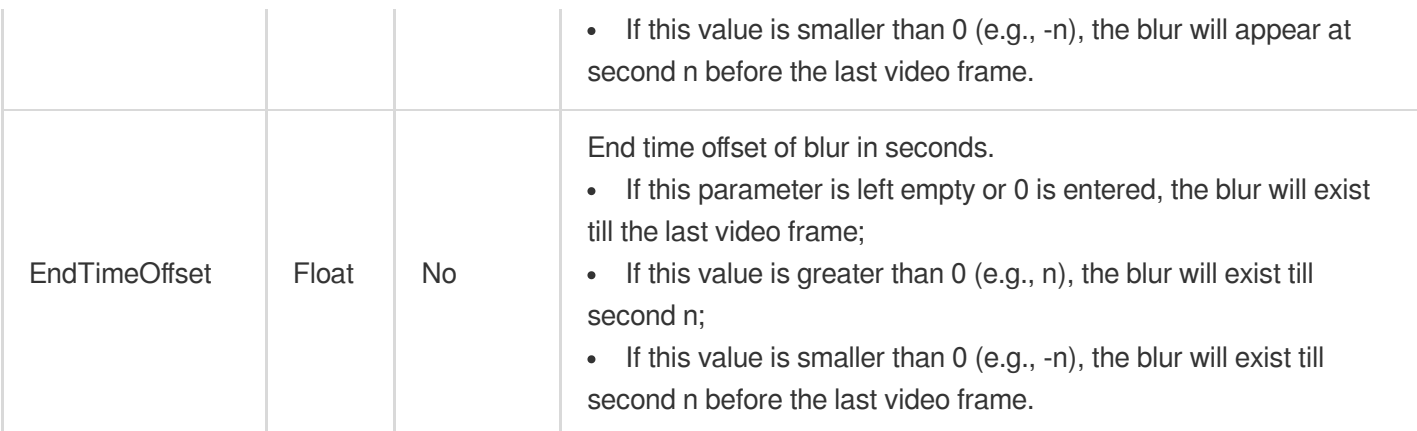

#### <span id="page-512-0"></span>**NumberFormat**

Rule of the {number} variable in the output file name.

Used by actions: CreateWorkflow, ProcessMedia, ResetWorkflow.

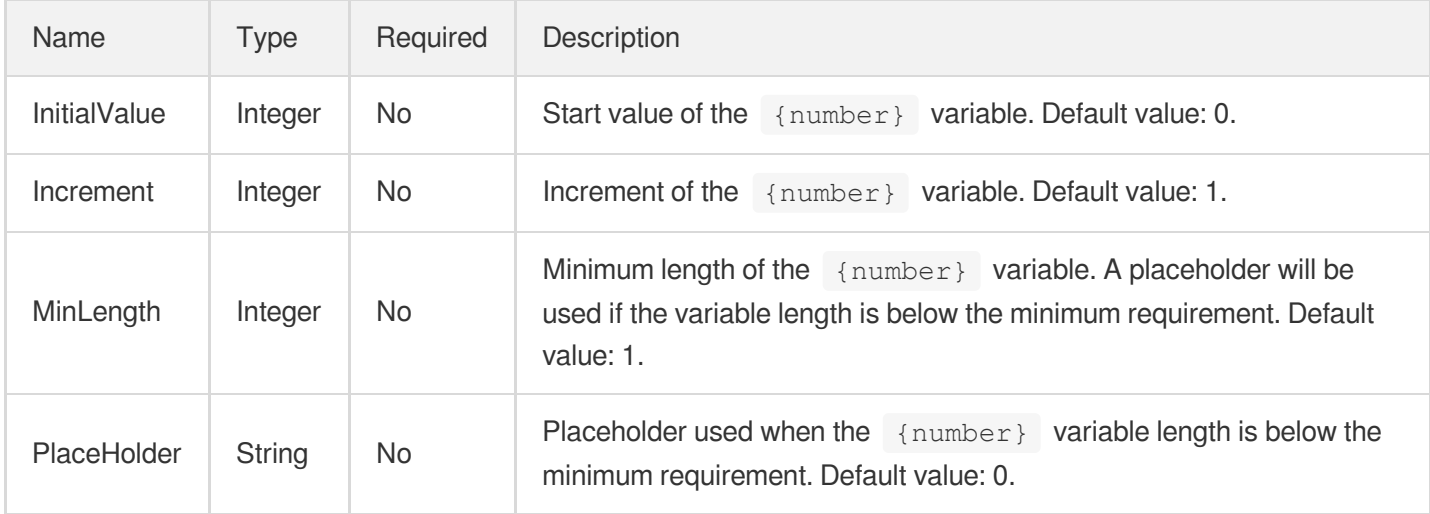

## OcrFullTextConfigureInfo

Control parameter of a full text recognition task

Used by actions: CreateAIRecognitionTemplate, DescribeAIRecognitionTemplates.

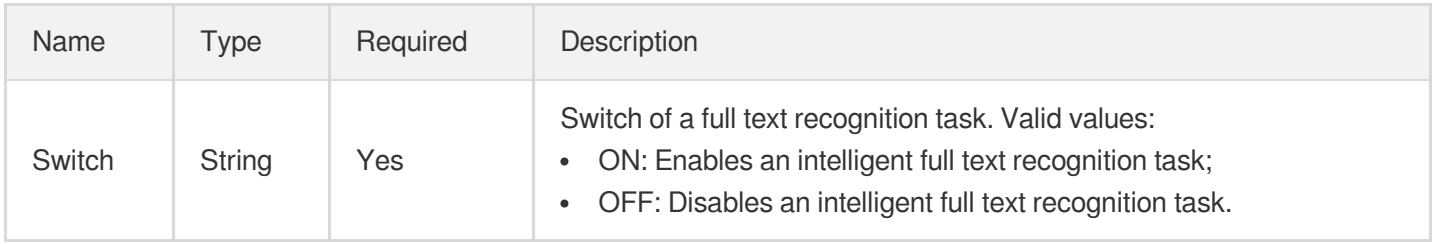

#### OcrFullTextConfigureInfoForUpdate

Control parameter of a full text recognition task

Used by actions: ModifyAIRecognitionTemplate.

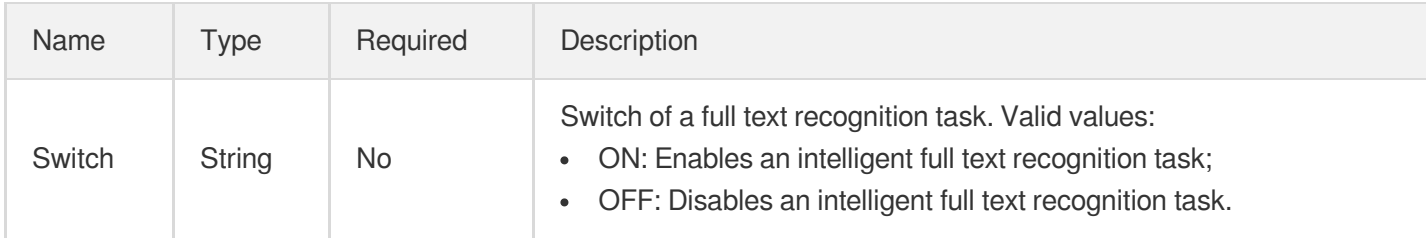

## **OcrWordsConfigureInfo**

Text keyword recognition control parameter.

Used by actions: CreateAIRecognitionTemplate, DescribeAIRecognitionTemplates.

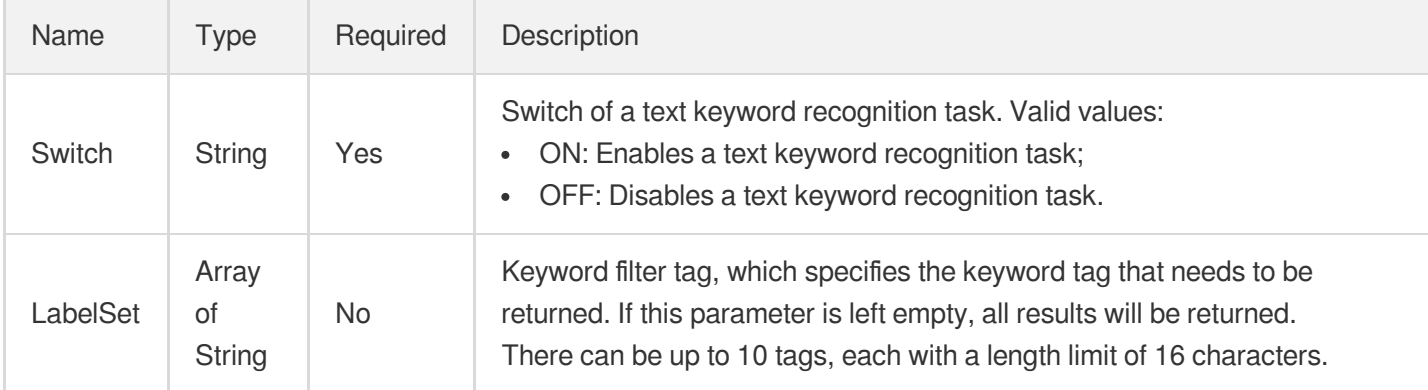

## OcrWordsConfigureInfoForUpdate

Text keyword recognition control parameter.

Used by actions: ModifyAIRecognitionTemplate.

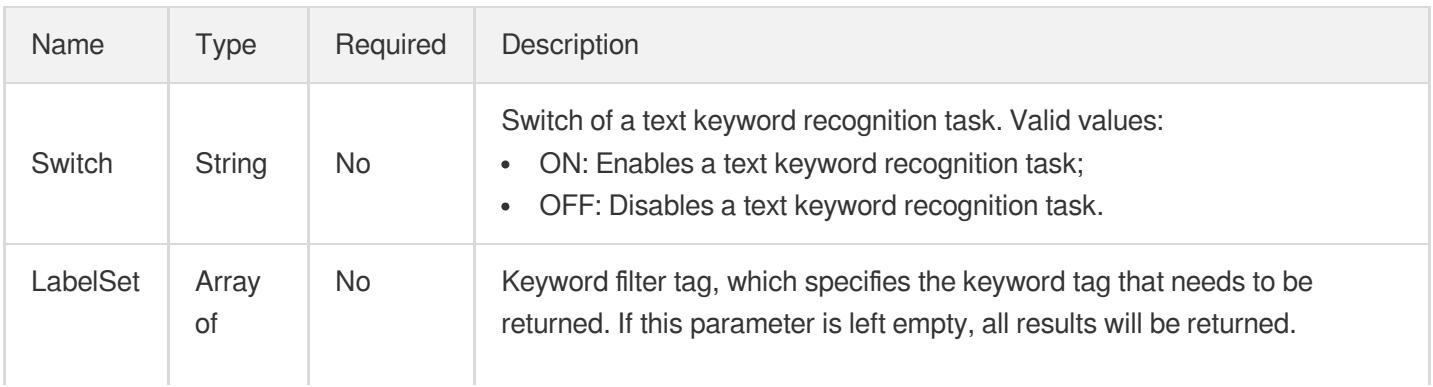

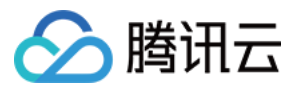

String **There can be up to 10 tags, each with a length limit of 16 characters.** 

## OverrideTranscodeParameter

Custom specification parameters for video processing, which are used to override corresponding parameters in templates.

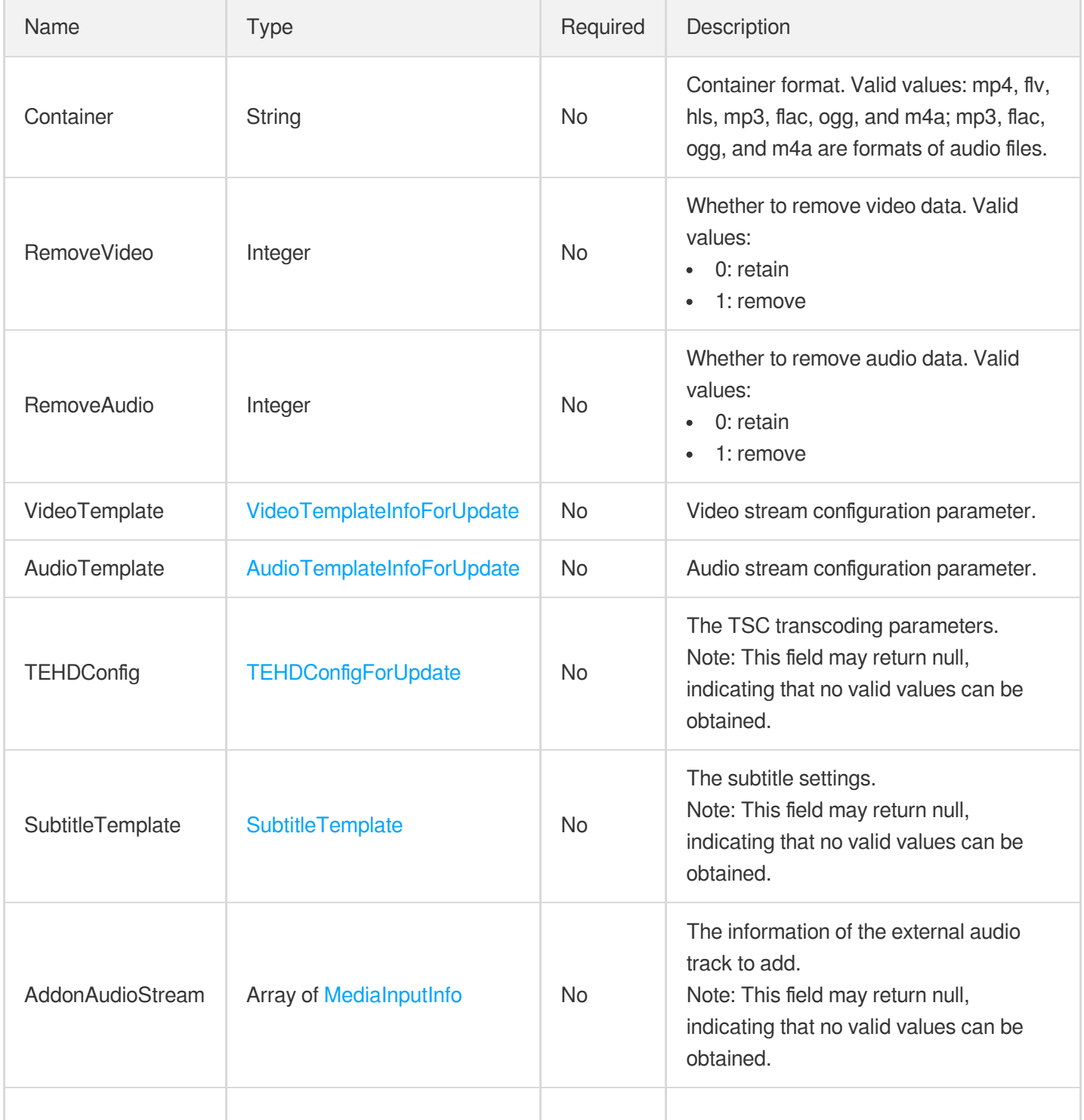

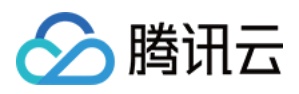

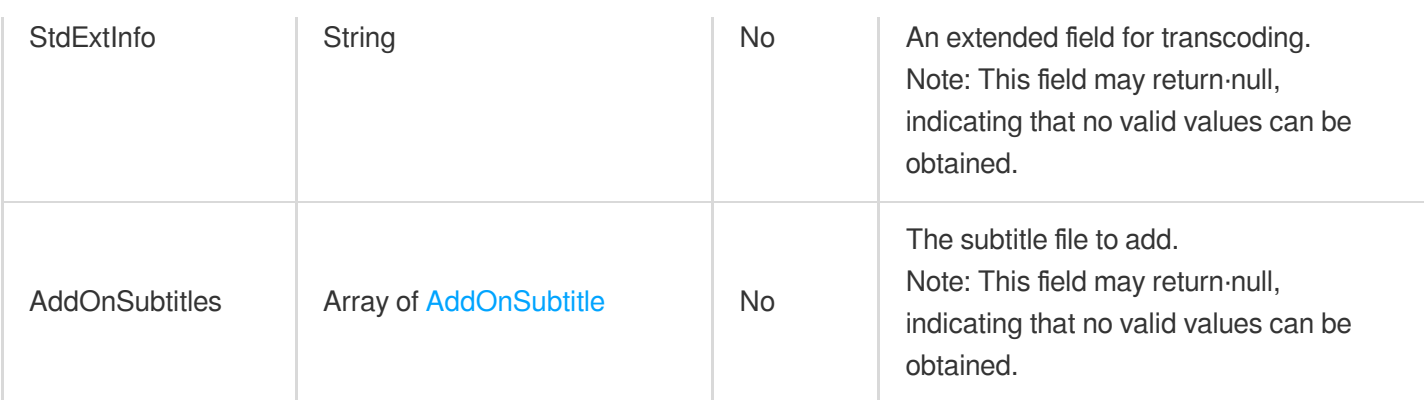

#### <span id="page-515-0"></span>PoliticalAsrReviewTemplateInfo

The parameters for detecting sensitive information based on ASR.

Used by actions: CreateContentReviewTemplate, DescribeContentReviewTemplates.

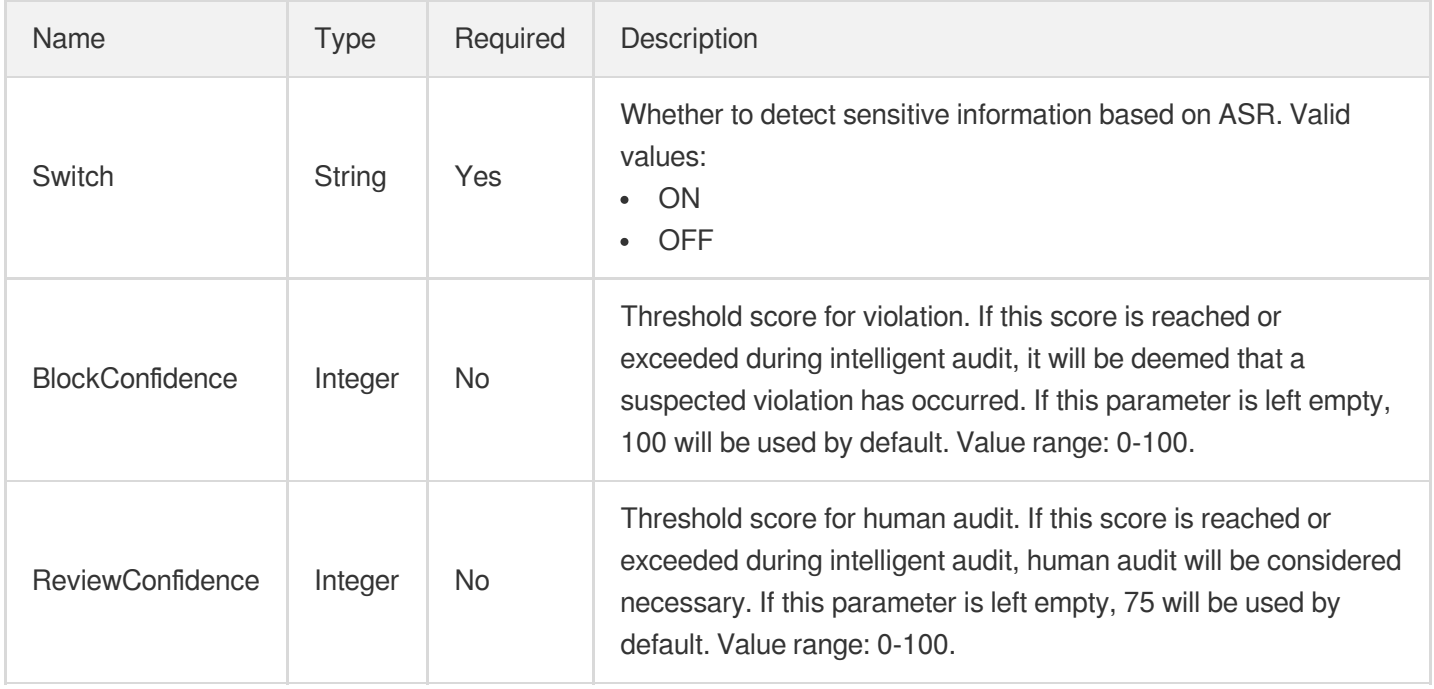

#### <span id="page-515-1"></span>PoliticalAsrReviewTemplateInfoForUpdate

The parameters for detecting sensitive information based on ASR.

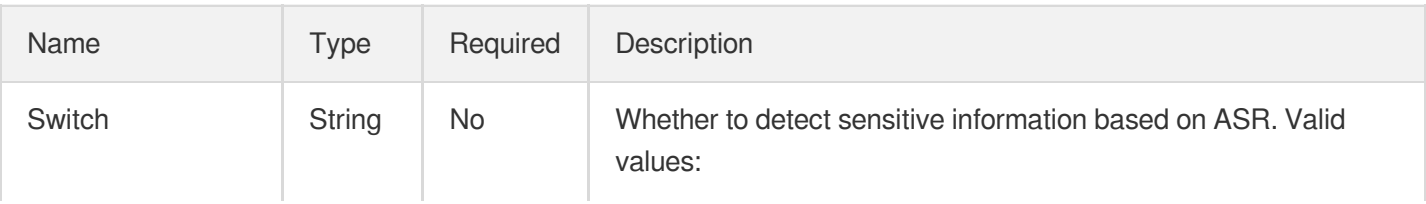

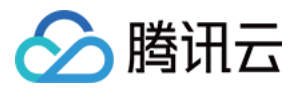

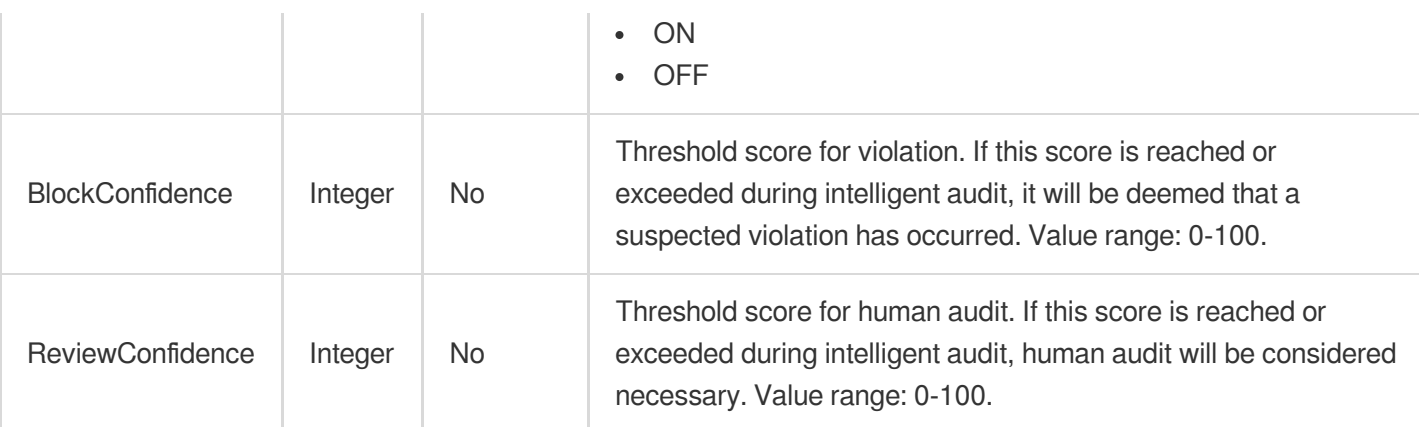

## PoliticalConfigureInfo

The parameters for detecting sensitive information.

Used by actions: CreateContentReviewTemplate, DescribeContentReviewTemplates.

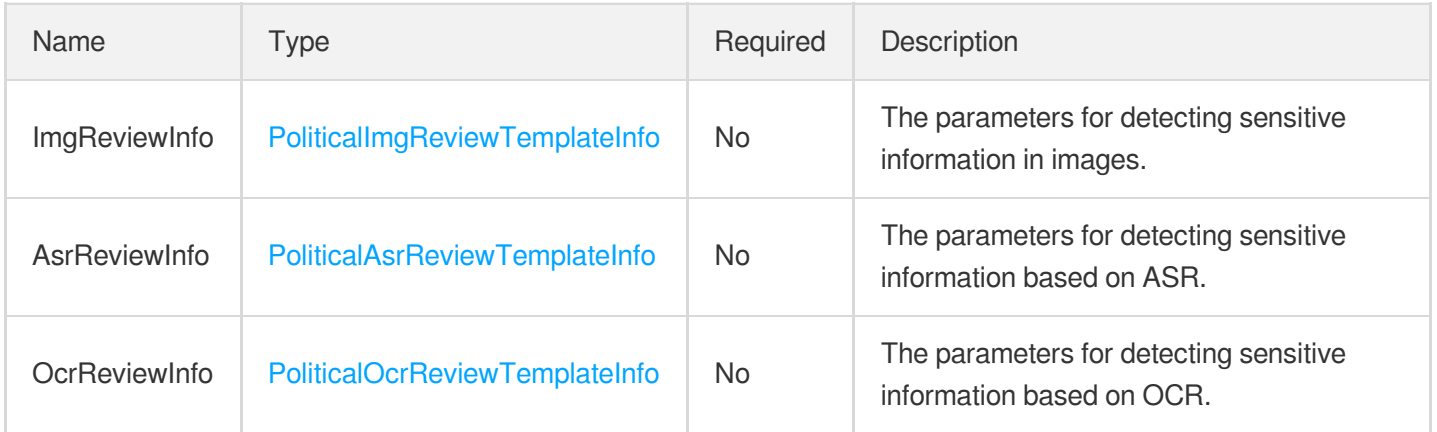

#### PoliticalConfigureInfoForUpdate

The parameters for detecting sensitive information.

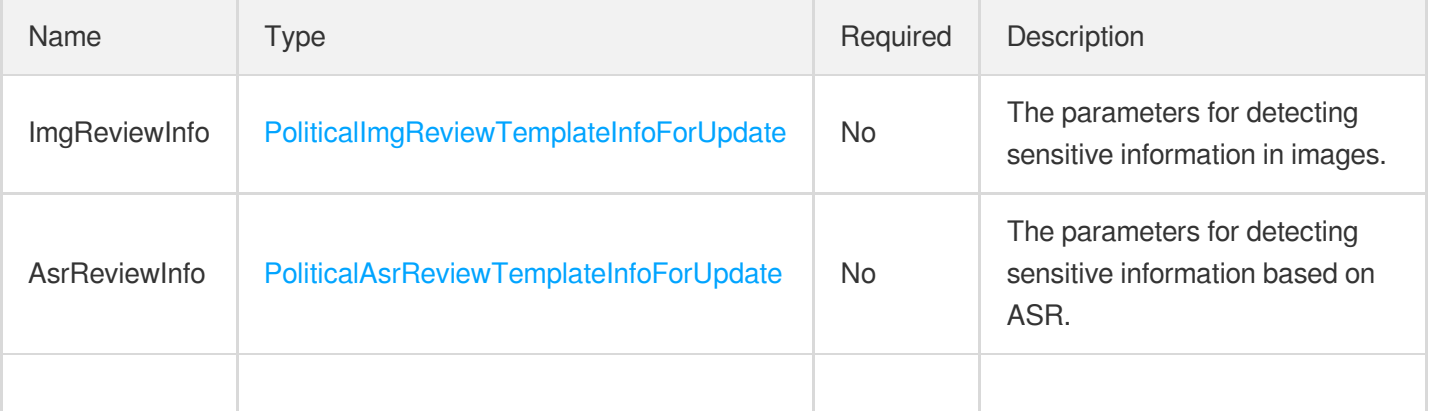

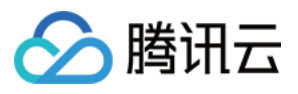

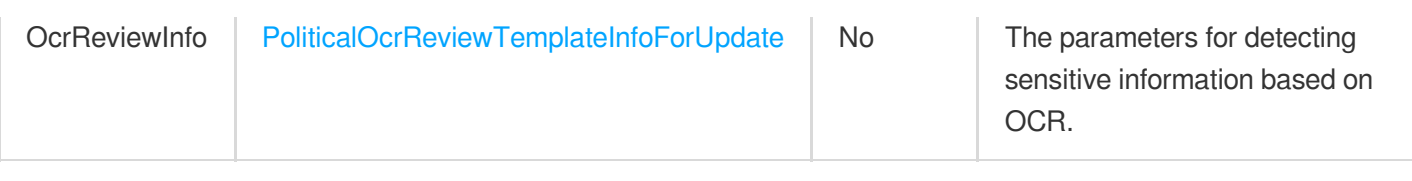

## <span id="page-517-0"></span>PoliticalImgReviewTemplateInfo

The parameters for detecting sensitive information in images.

Used by actions: CreateContentReviewTemplate, DescribeContentReviewTemplates.

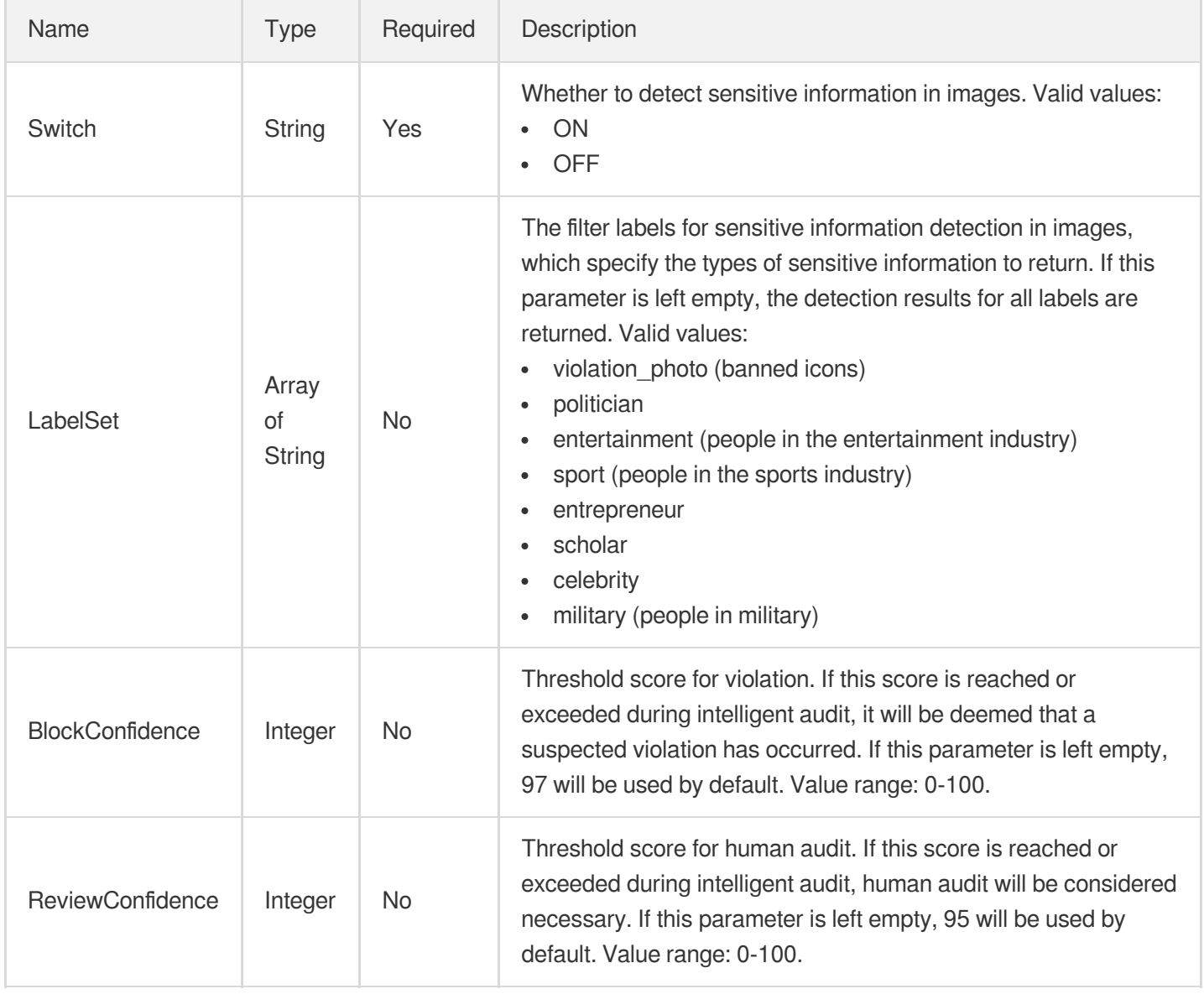

## <span id="page-517-1"></span>PoliticalImgReviewTemplateInfoForUpdate

The parameters for detecting sensitive information in images.

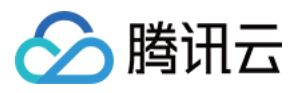

Used by actions: ModifyContentReviewTemplate.

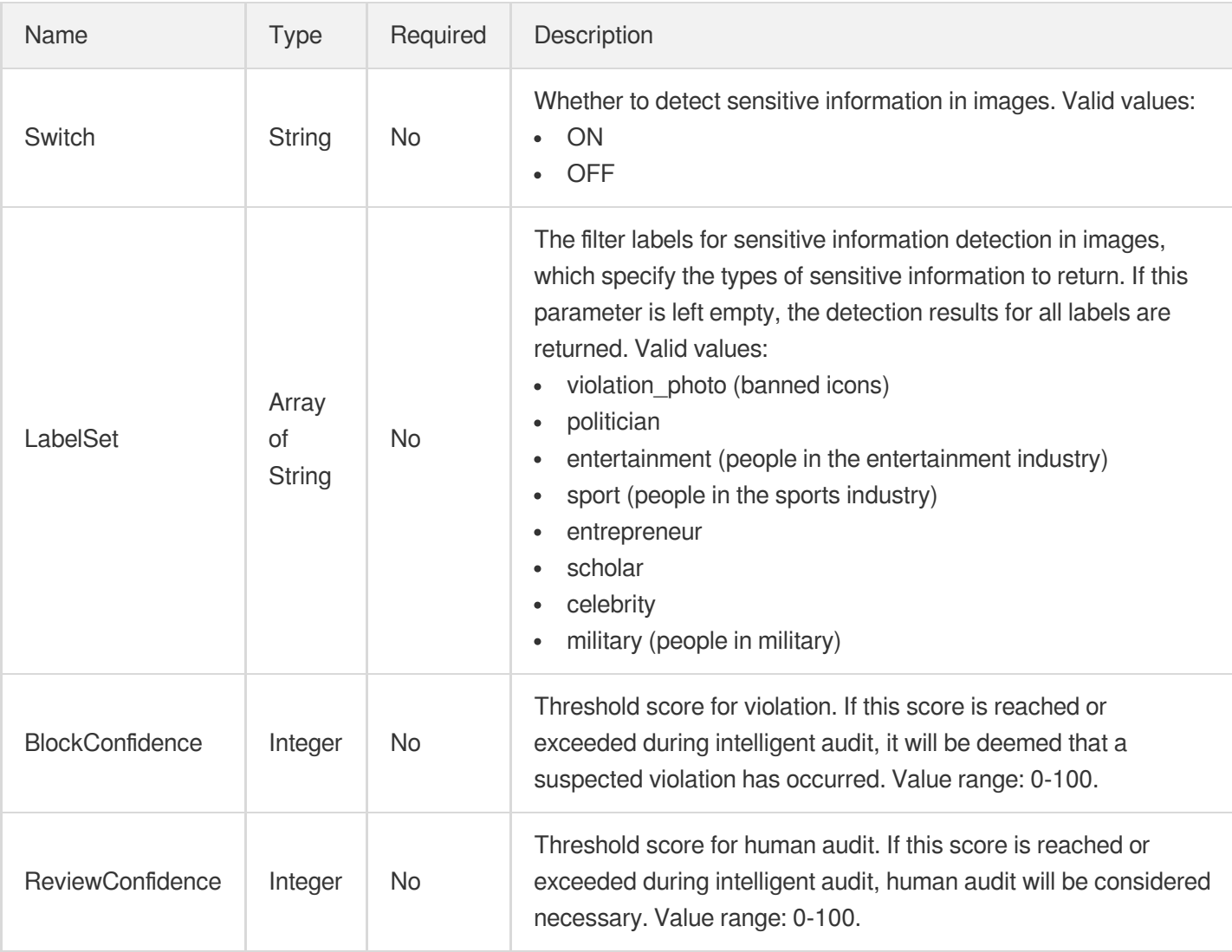

### <span id="page-518-0"></span>PoliticalOcrReviewTemplateInfo

The parameters for detecting sensitive information based on OCR.

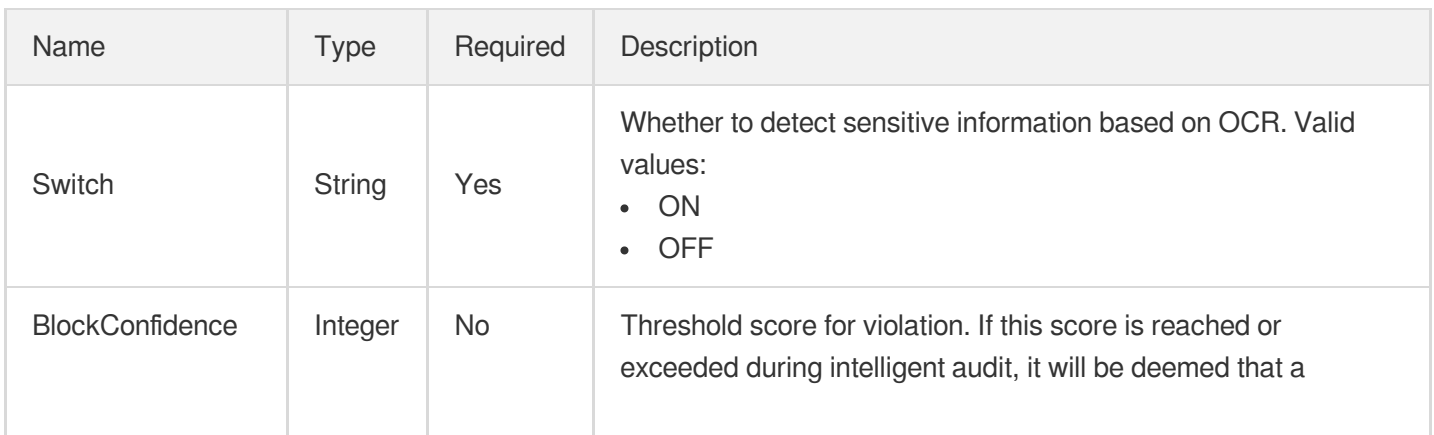

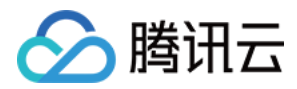

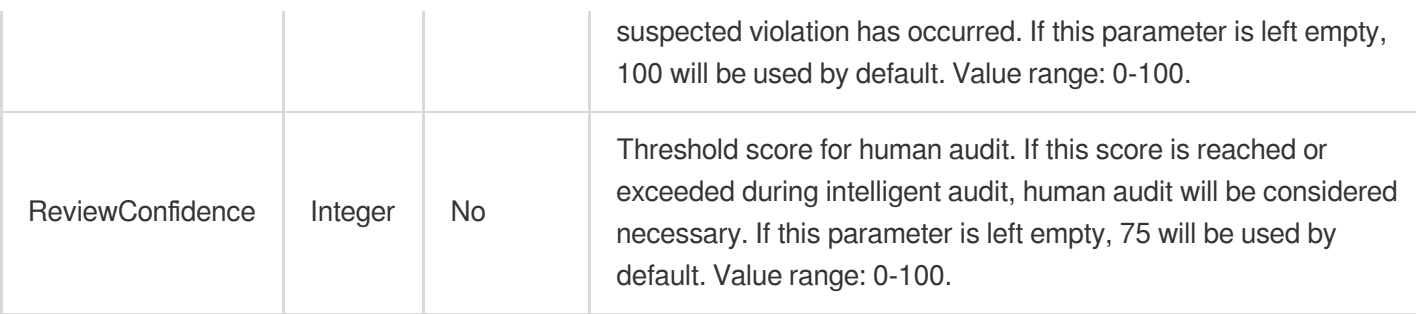

#### <span id="page-519-0"></span>PoliticalOcrReviewTemplateInfoForUpdate

The parameters for detecting sensitive information based on OCR.

Used by actions: ModifyContentReviewTemplate.

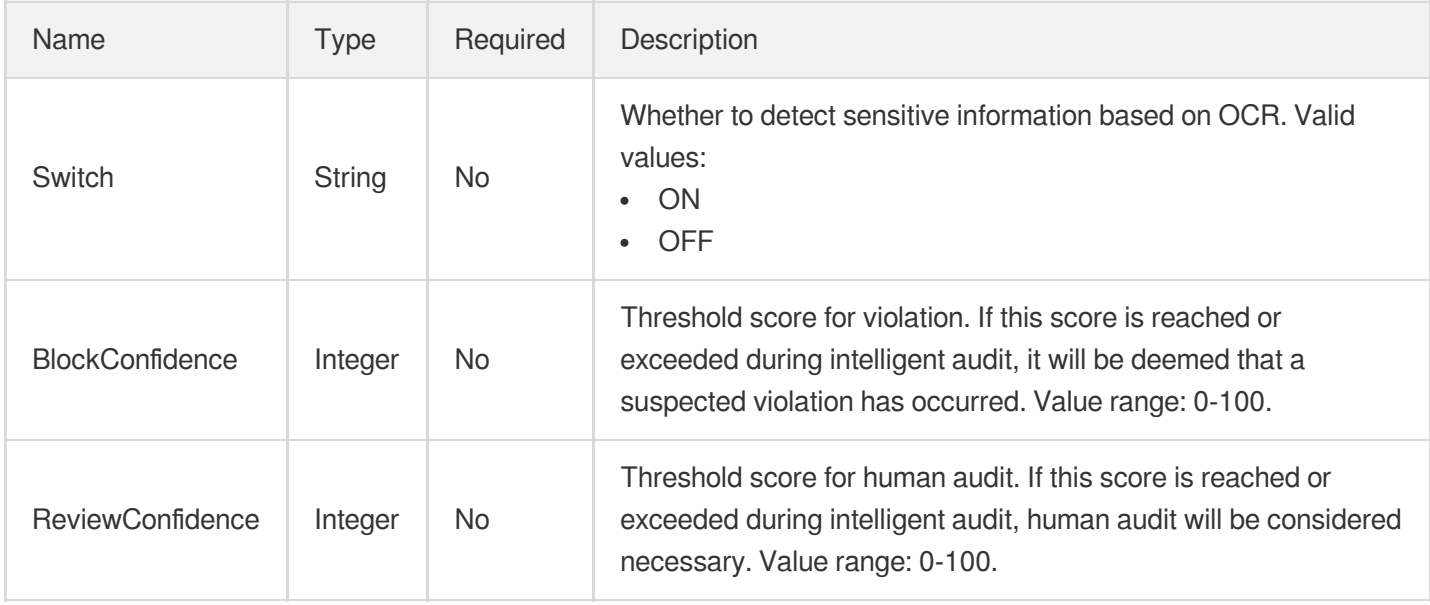

#### <span id="page-519-1"></span>PornAsrReviewTemplateInfo

Control parameter of a porn information detection in speech task

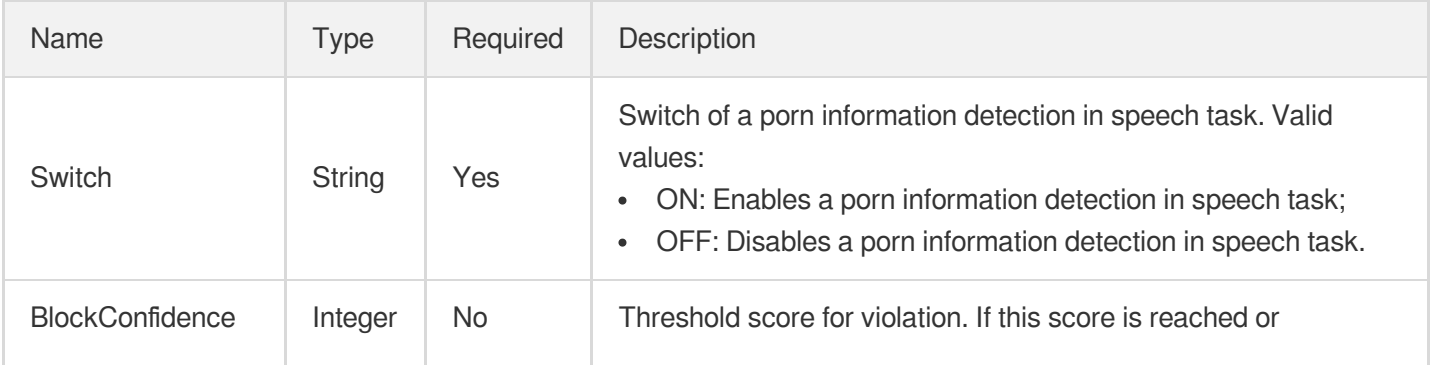

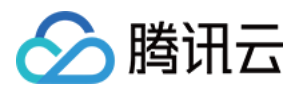

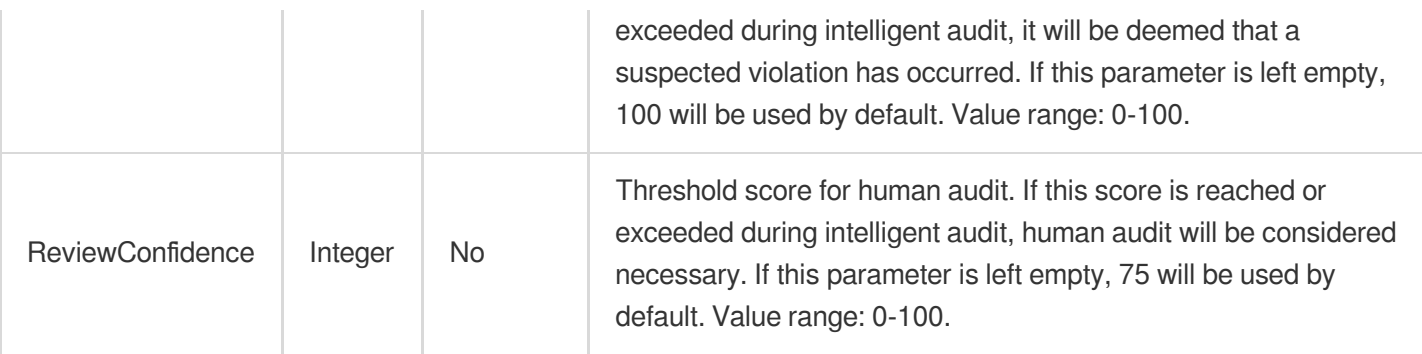

## <span id="page-520-0"></span>PornAsrReviewTemplateInfoForUpdate

Control parameter of a porn information detection in speech task.

Used by actions: ModifyContentReviewTemplate.

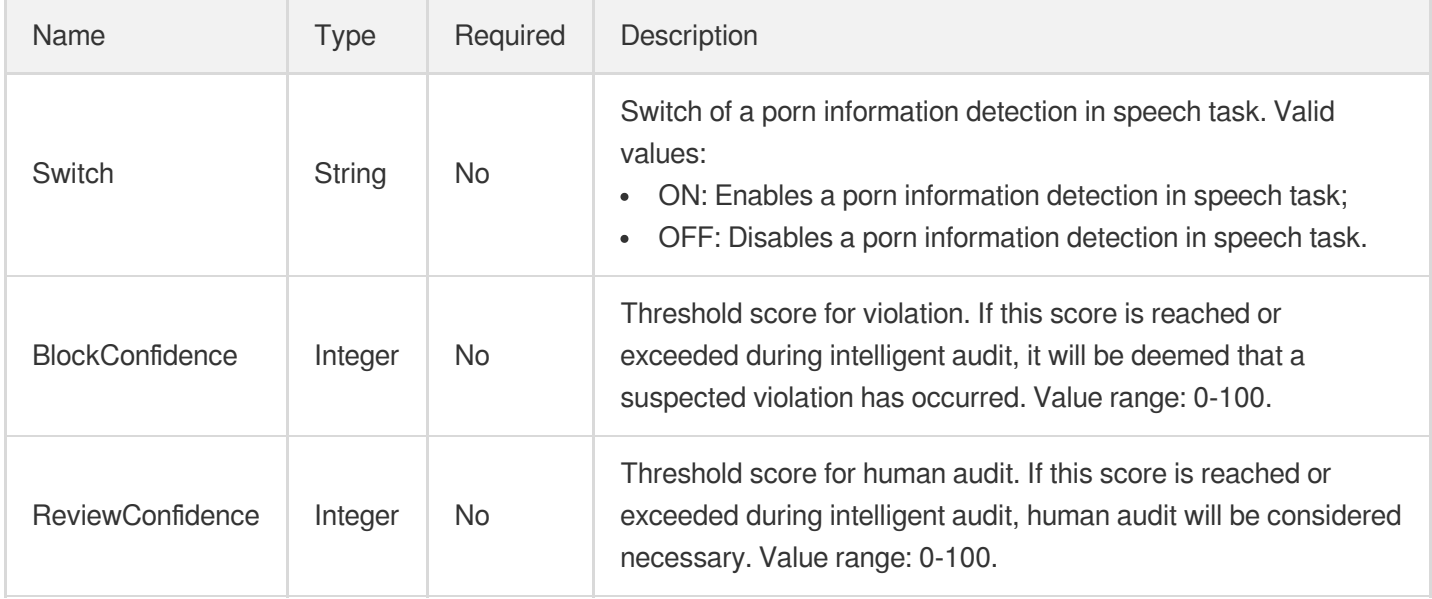

## PornConfigureInfo

Control parameter of a porn information detection task

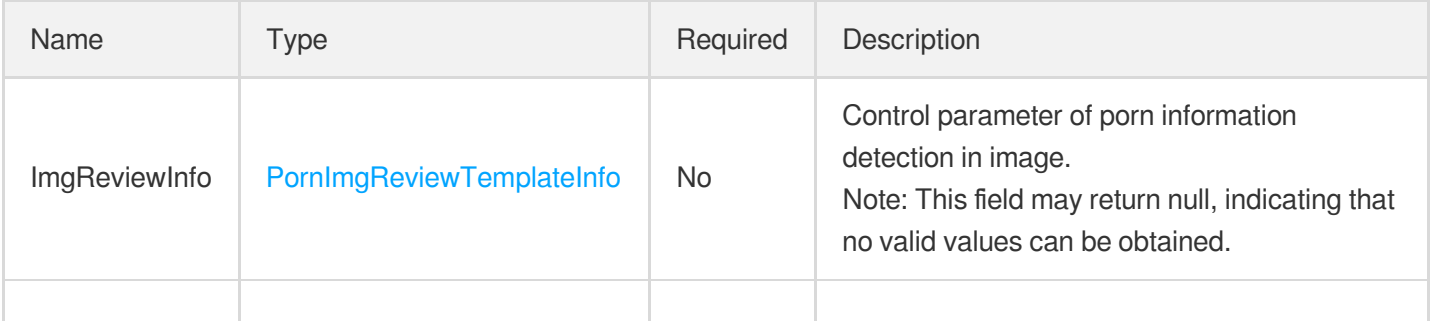

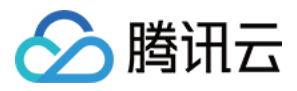

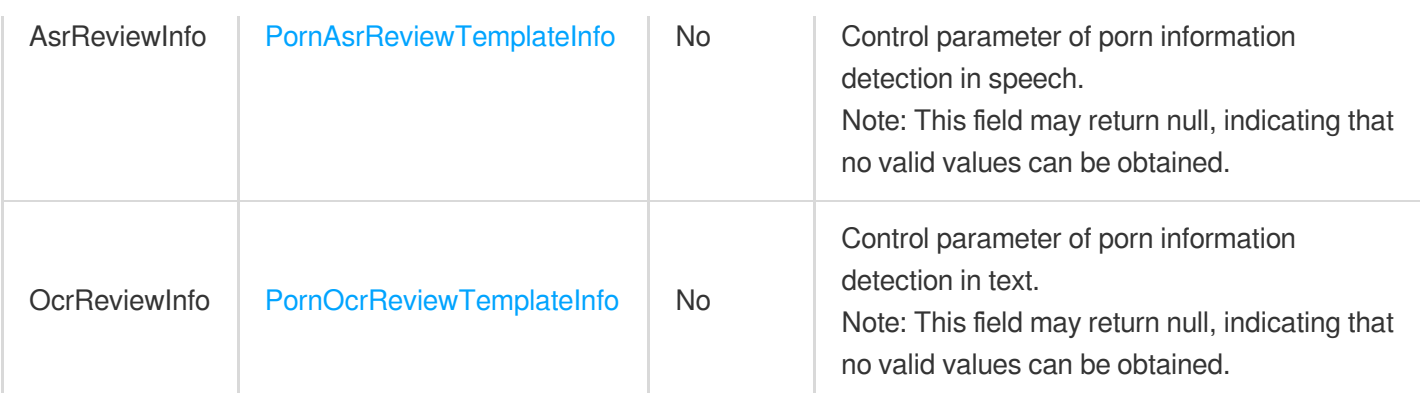

#### PornConfigureInfoForUpdate

Control parameter of a porn information detection task.

Used by actions: ModifyContentReviewTemplate.

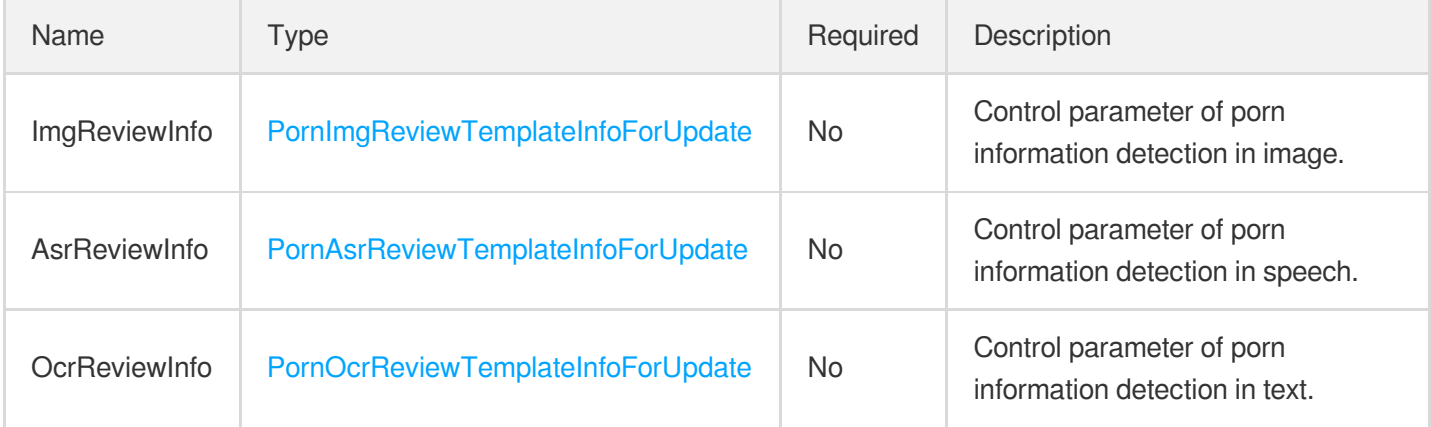

## <span id="page-521-0"></span>PornImgReviewTemplateInfo

Control parameter of a porn information detection in image task

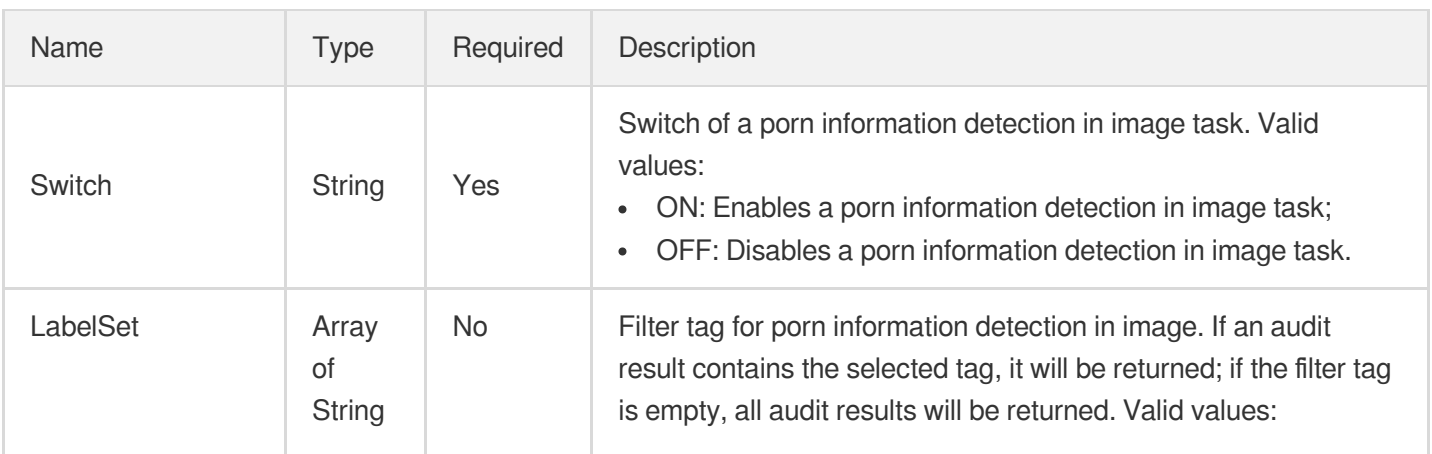

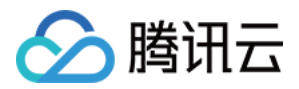

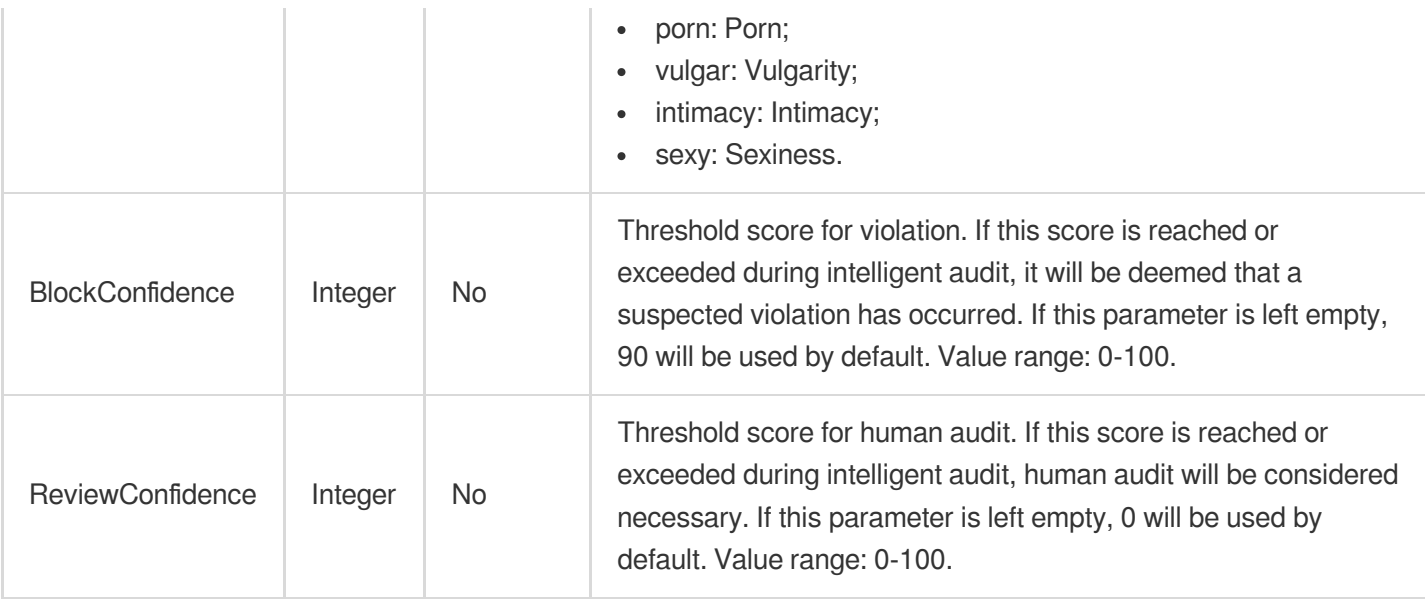

## <span id="page-522-1"></span>PornImgReviewTemplateInfoForUpdate

Control parameter of a porn information detection in image task.

<span id="page-522-0"></span>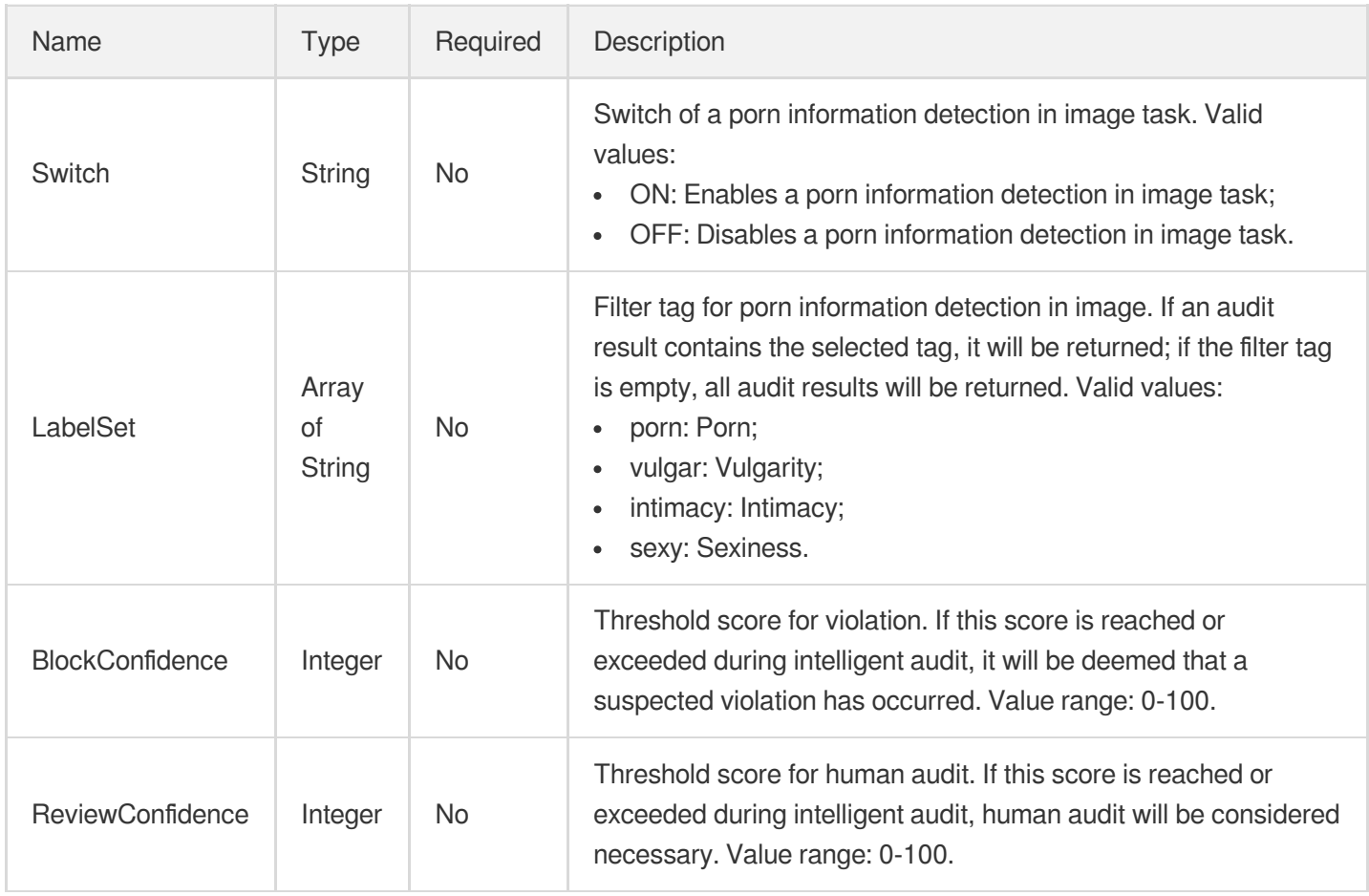

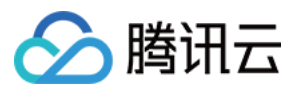

#### PornOcrReviewTemplateInfo

Control parameter of a porn information detection in text task

Used by actions: CreateContentReviewTemplate, DescribeContentReviewTemplates.

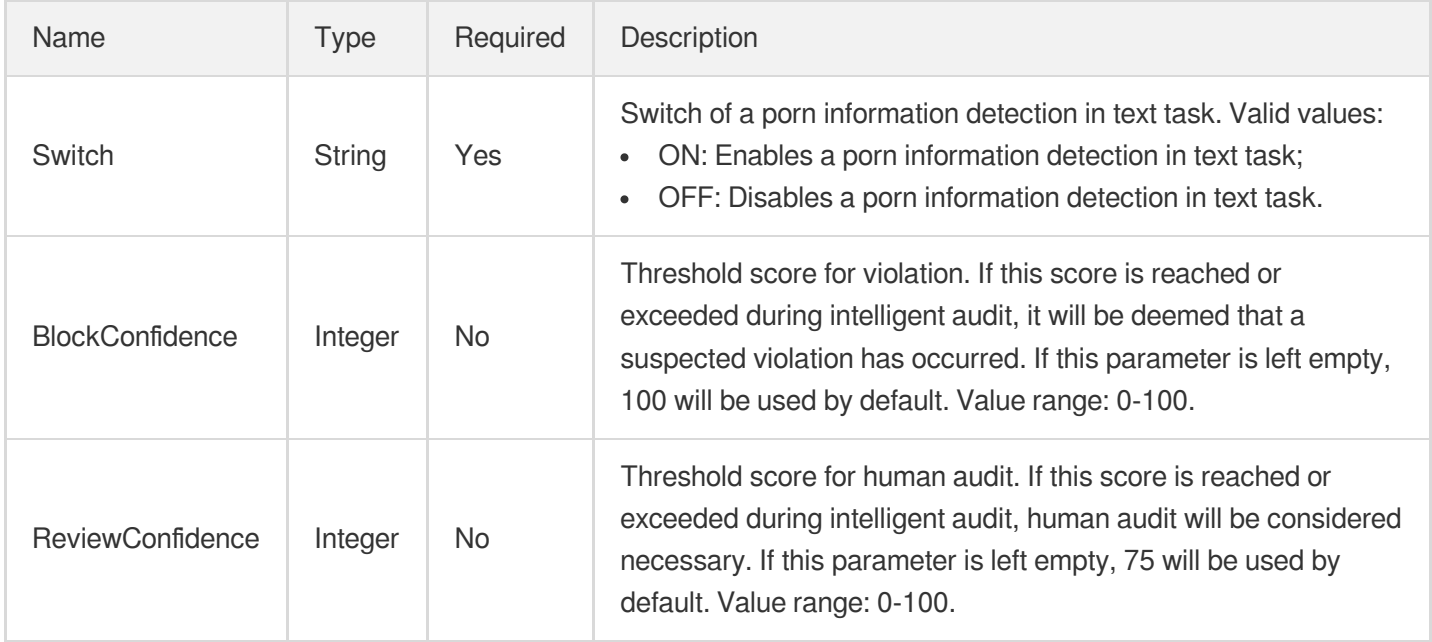

#### <span id="page-523-0"></span>PornOcrReviewTemplateInfoForUpdate

Control parameter of a porn information detection in text task.

<span id="page-523-1"></span>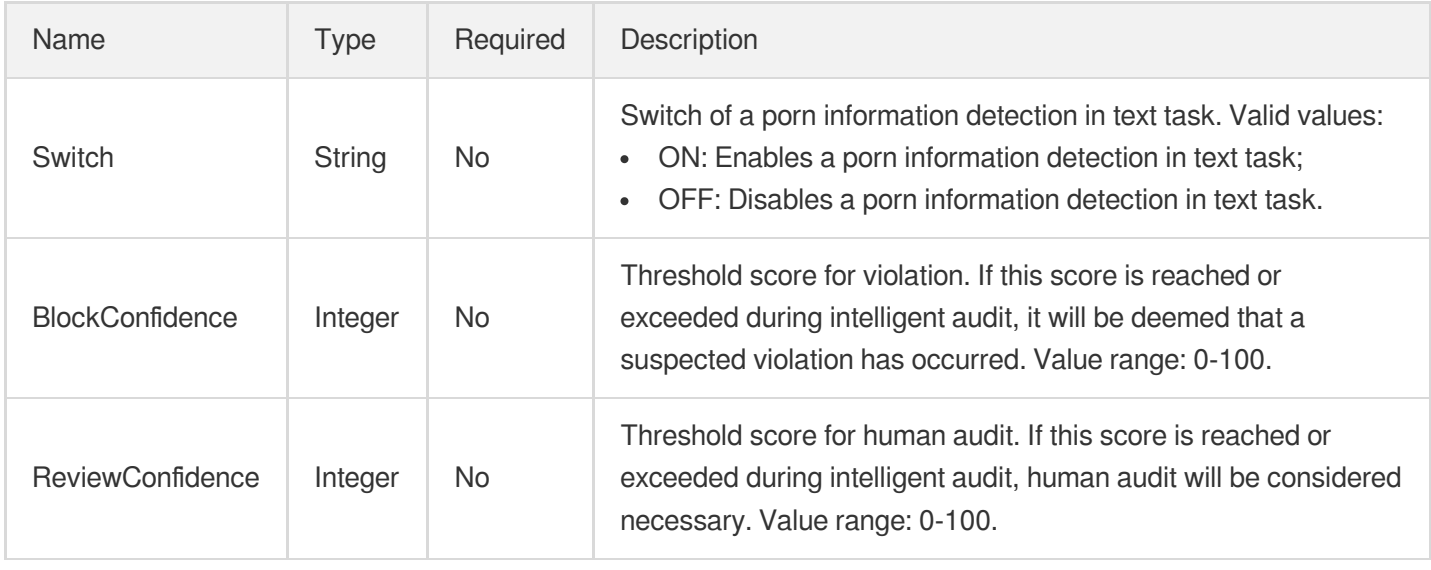

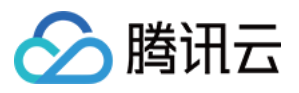

#### ProhibitedAsrReviewTemplateInfo

Control parameter of prohibited information detection in speech task

Used by actions: CreateContentReviewTemplate, DescribeContentReviewTemplates.

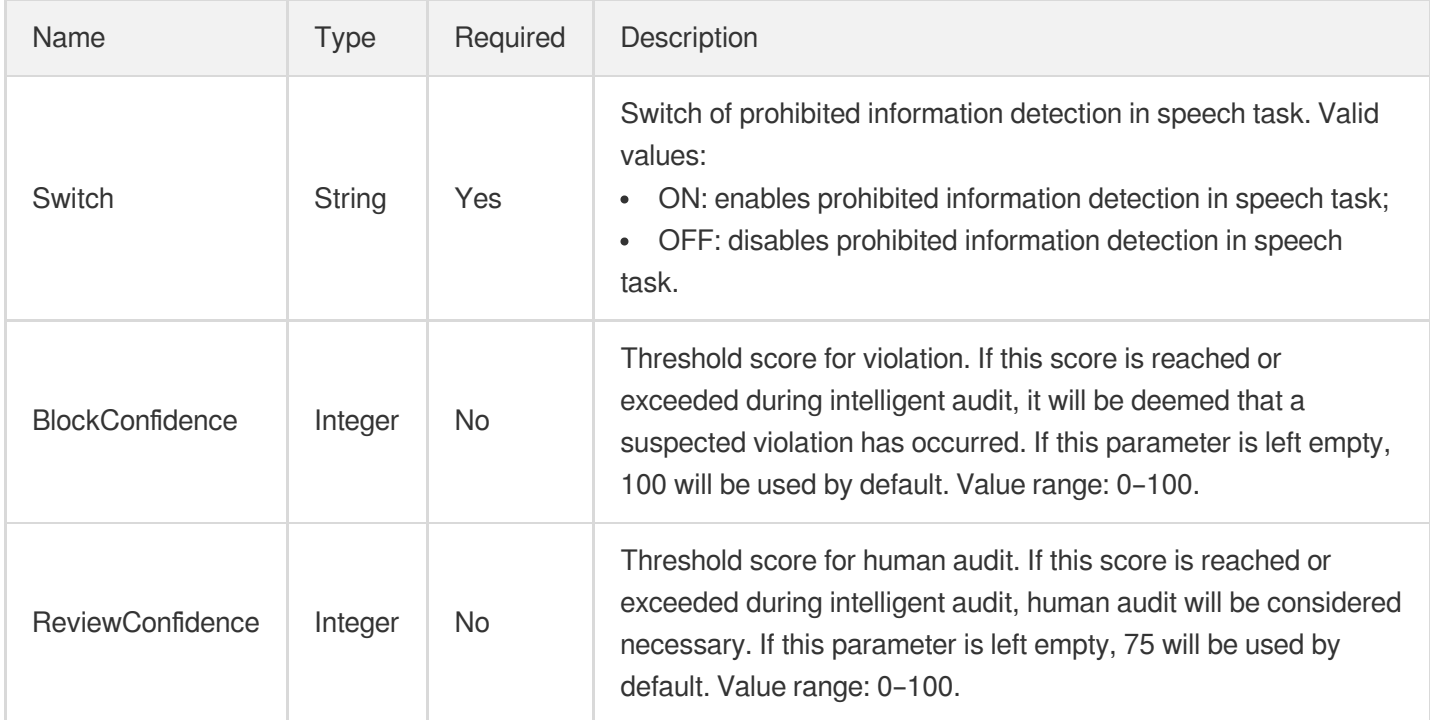

## <span id="page-524-0"></span>ProhibitedAsrReviewTemplateInfoForUpdate

Control parameter of prohibited information detection in speech task

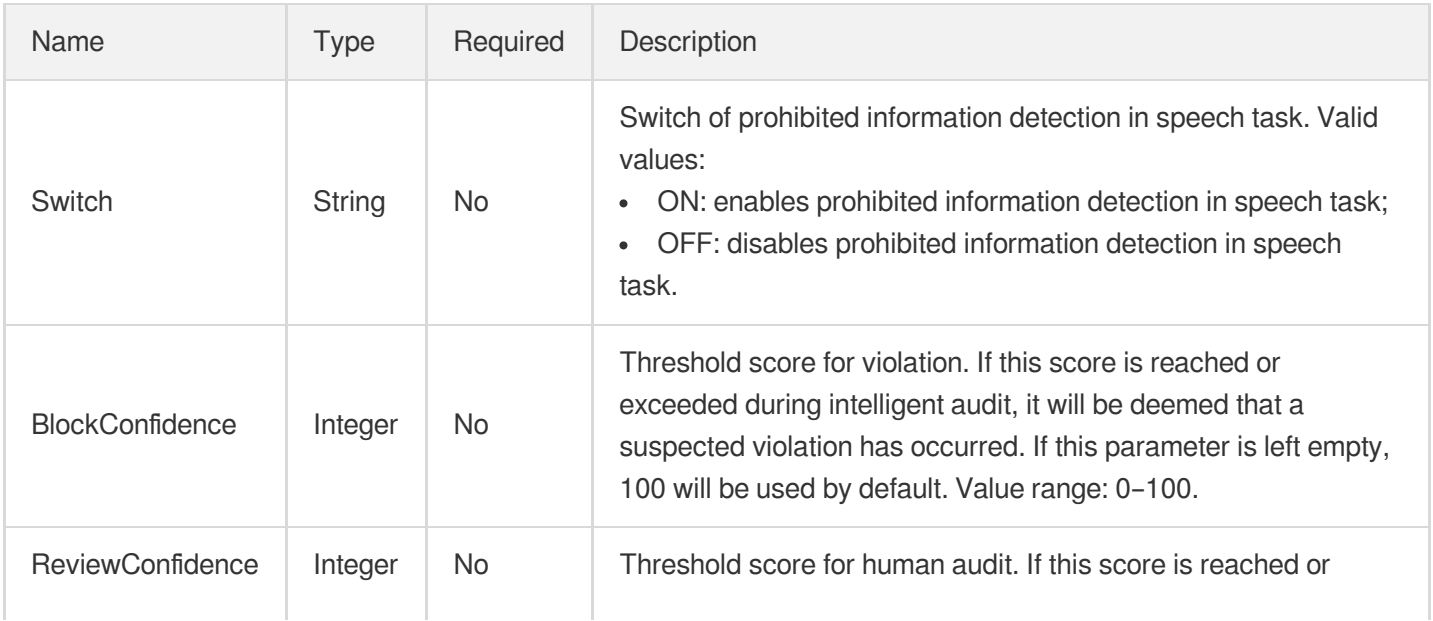

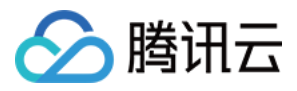

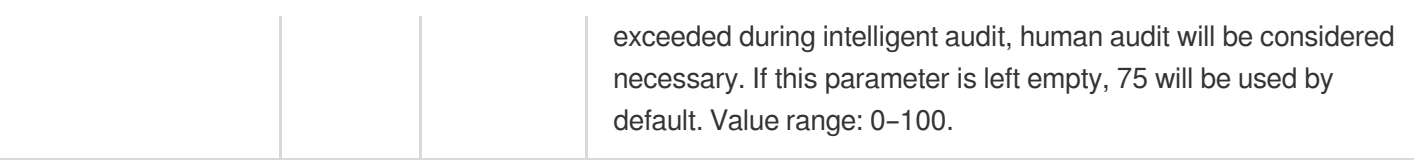

## ProhibitedConfigureInfo

Control parameter of prohibited information detection task

Used by actions: CreateContentReviewTemplate, DescribeContentReviewTemplates.

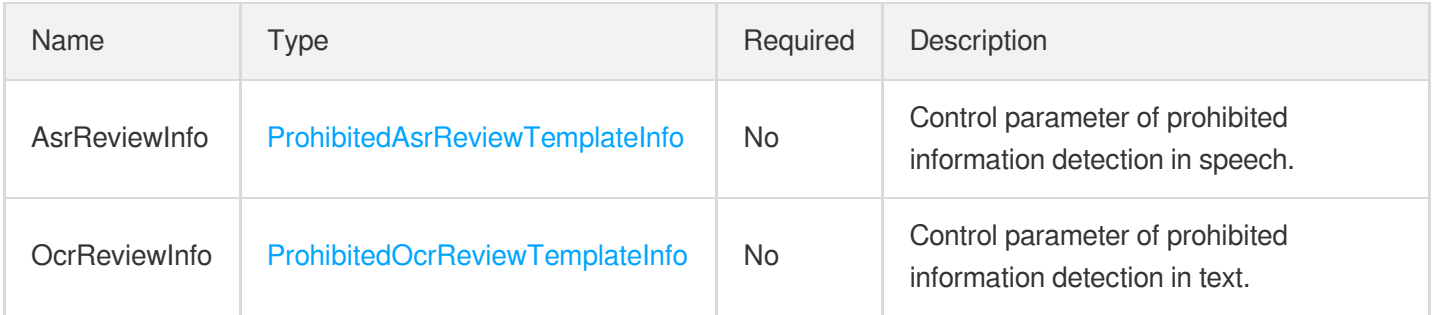

#### ProhibitedConfigureInfoForUpdate

Control parameter of prohibited information detection task

Used by actions: ModifyContentReviewTemplate.

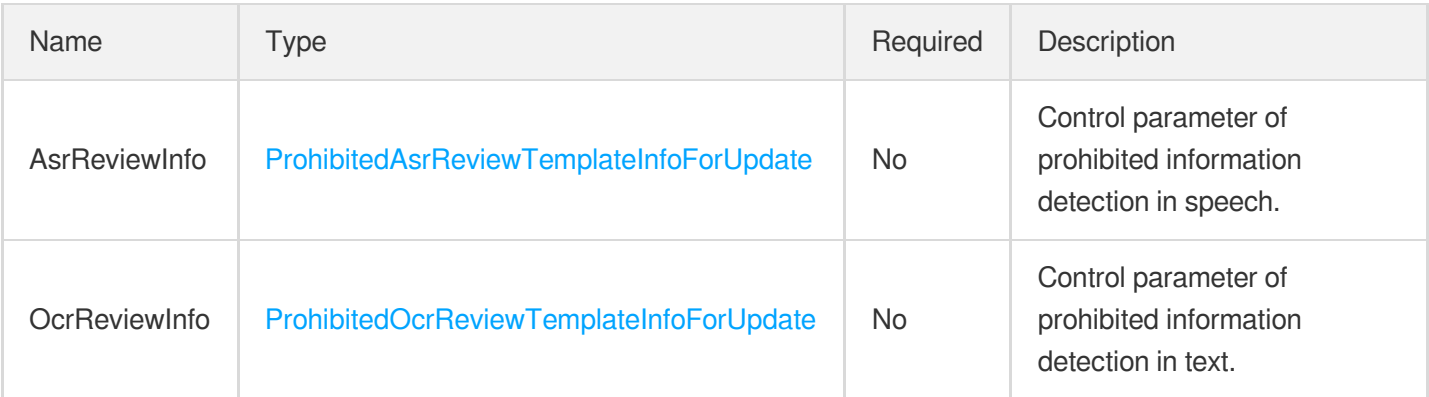

#### <span id="page-525-0"></span>ProhibitedOcrReviewTemplateInfo

Control parameter of prohibited information detection in text task

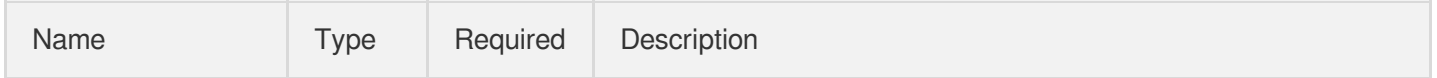

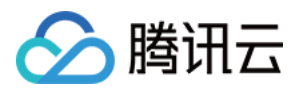

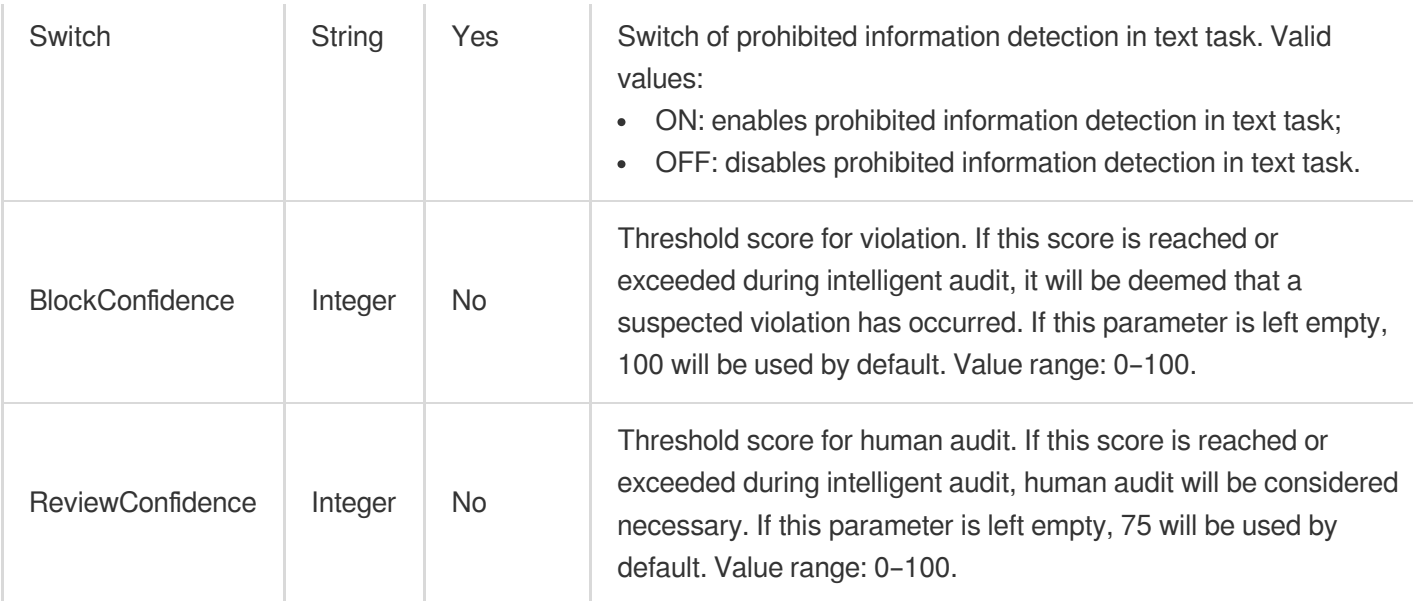

## <span id="page-526-0"></span>ProhibitedOcrReviewTemplateInfoForUpdate

Control parameter of prohibited information detection in text task

Used by actions: ModifyContentReviewTemplate.

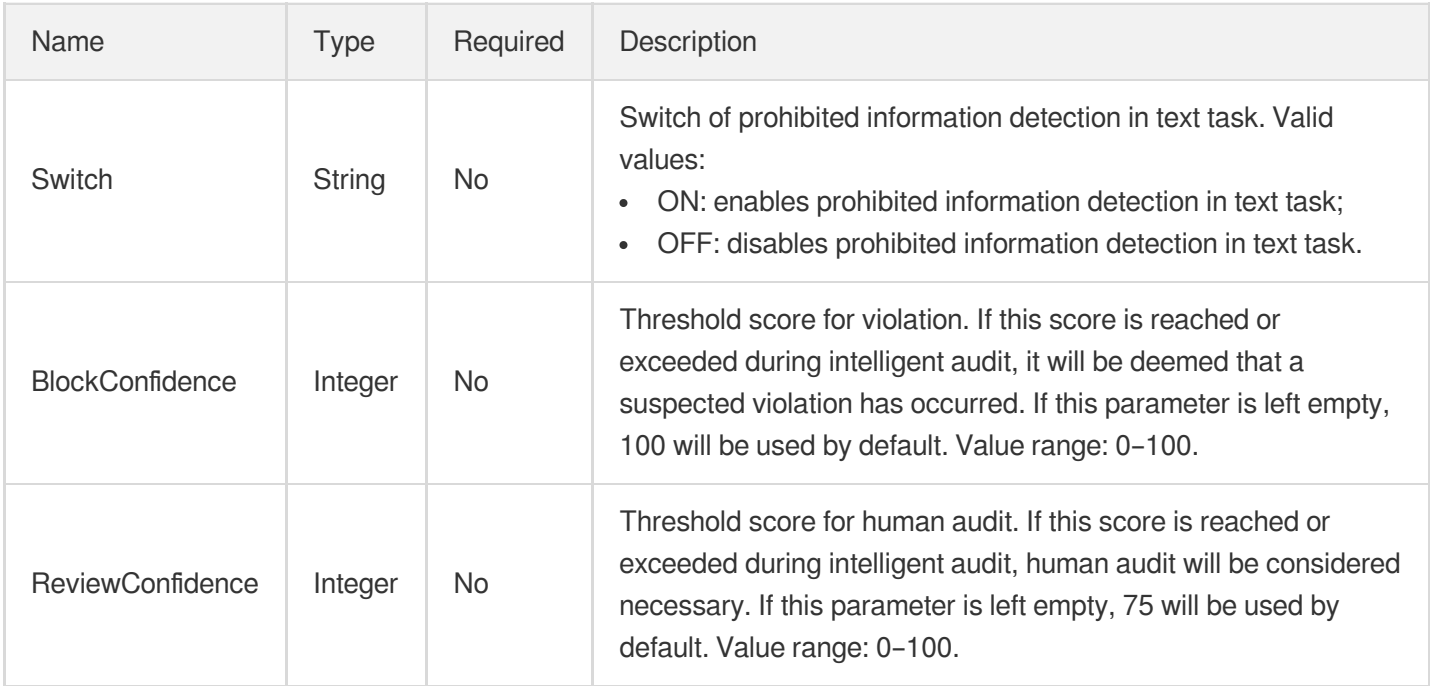

## <span id="page-526-1"></span>QualityControlData

The quality check output.

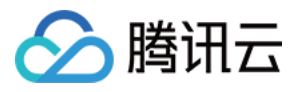

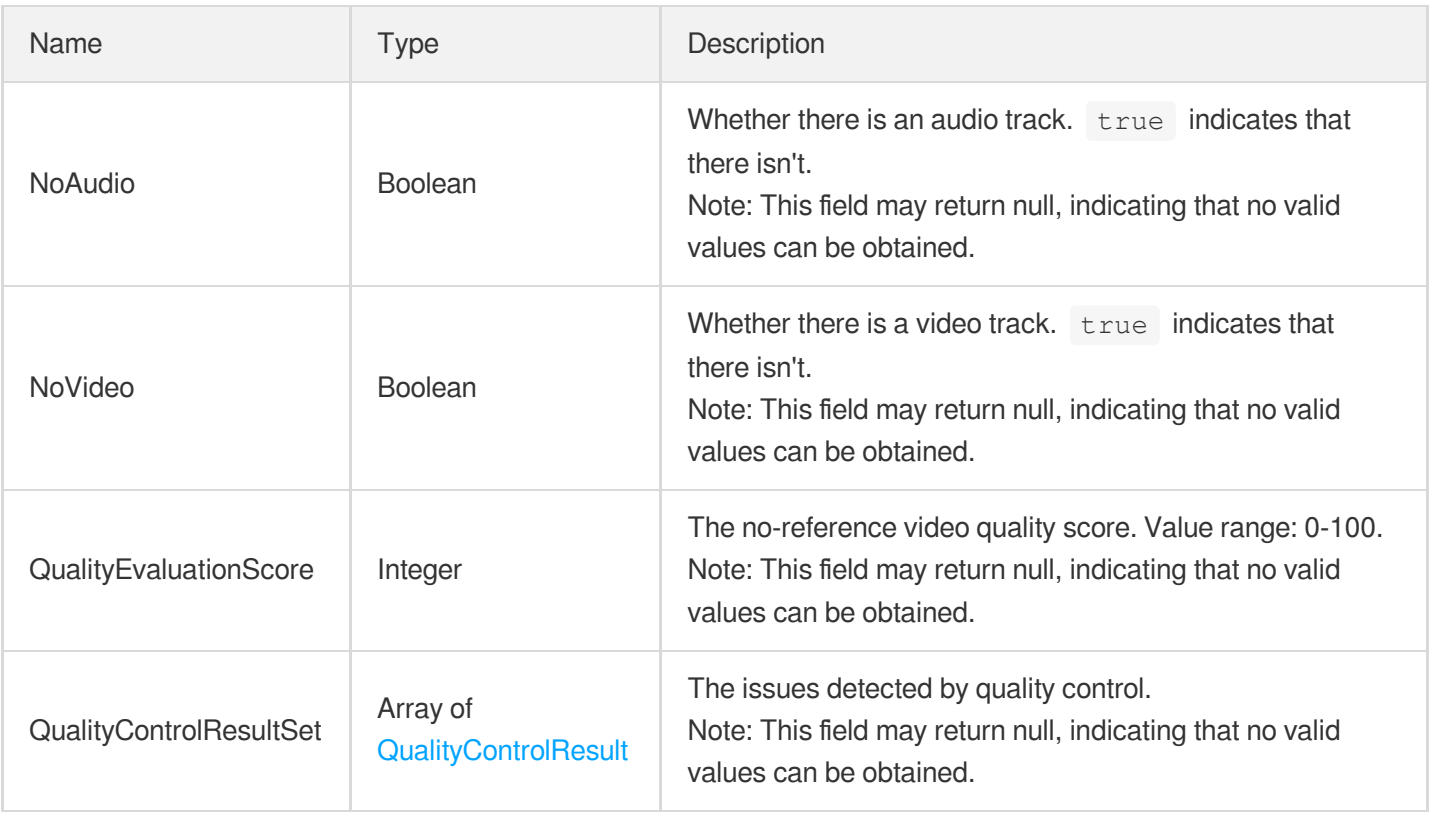

# <span id="page-527-1"></span>**QualityControlItem**

The information of a checked segment in quality control.

Used by actions: DescribeTaskDetail, ParseNotification.

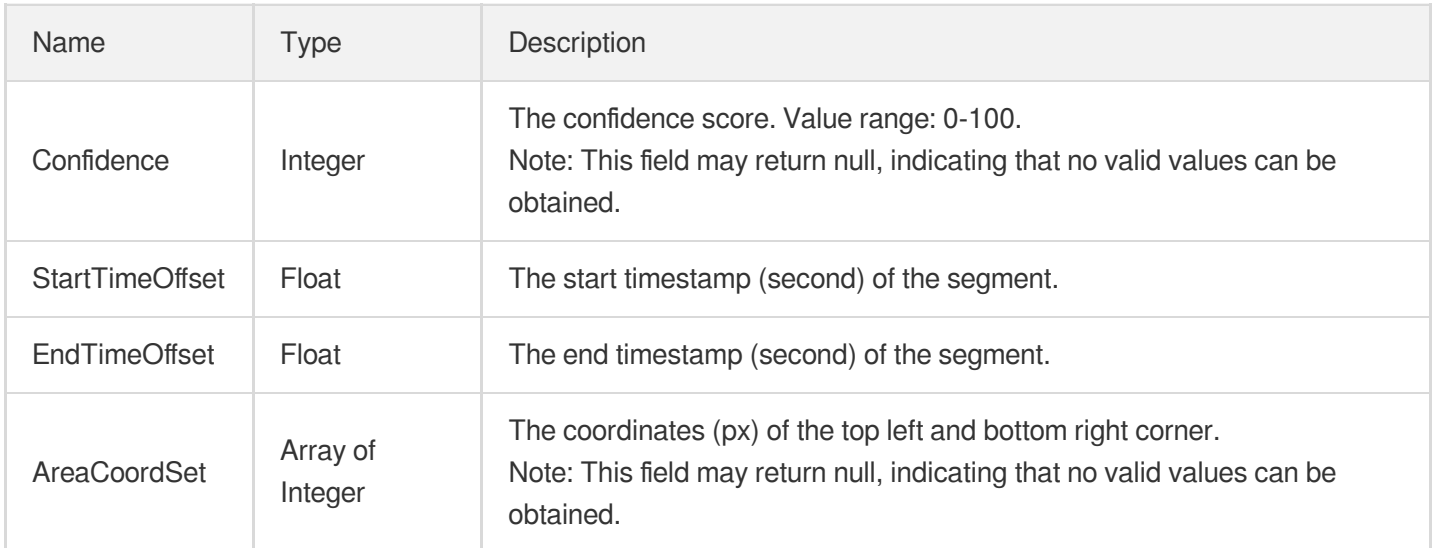

# <span id="page-527-0"></span>QualityControlResult

The issues detected by quality control.

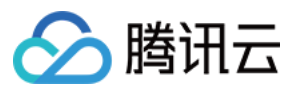

#### Used by actions: DescribeTaskDetail, ParseNotification.

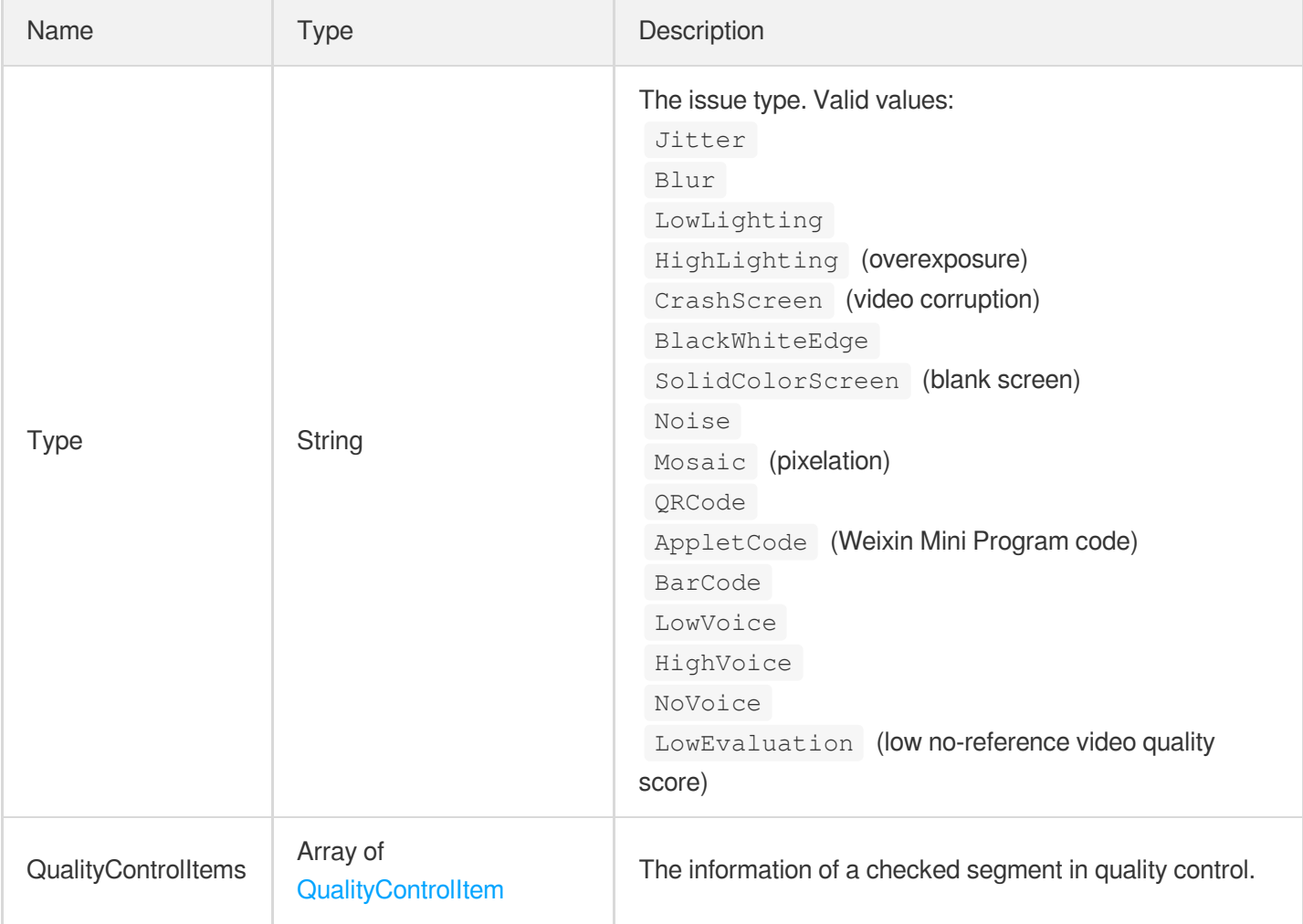

### <span id="page-528-0"></span>RawImageWatermarkInput

Input parameter of image watermark template

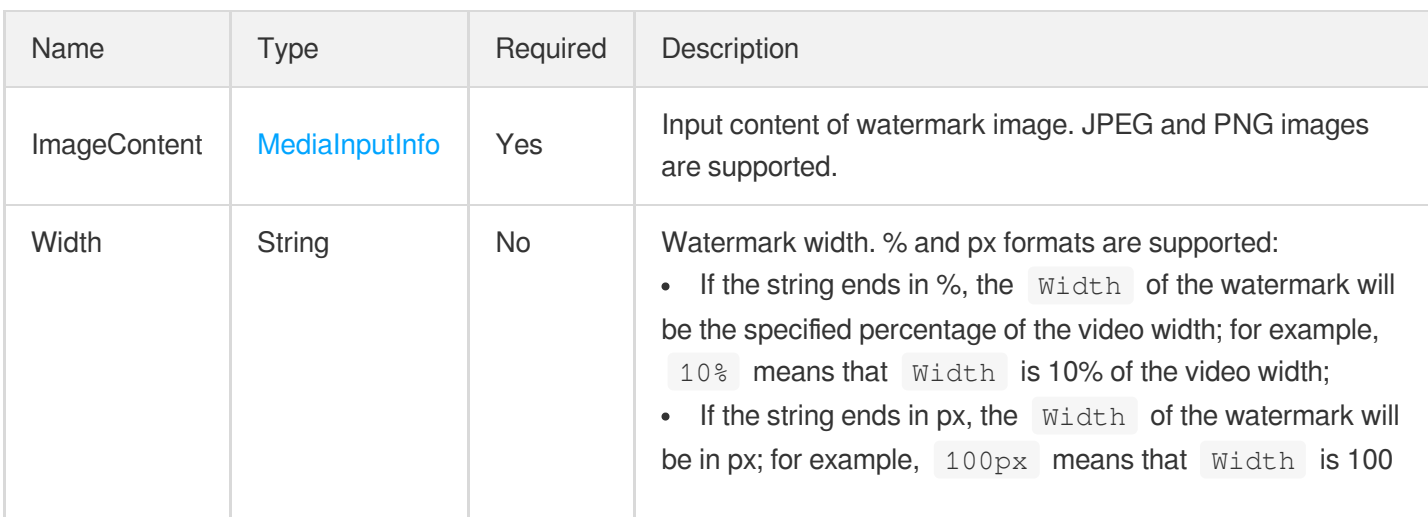

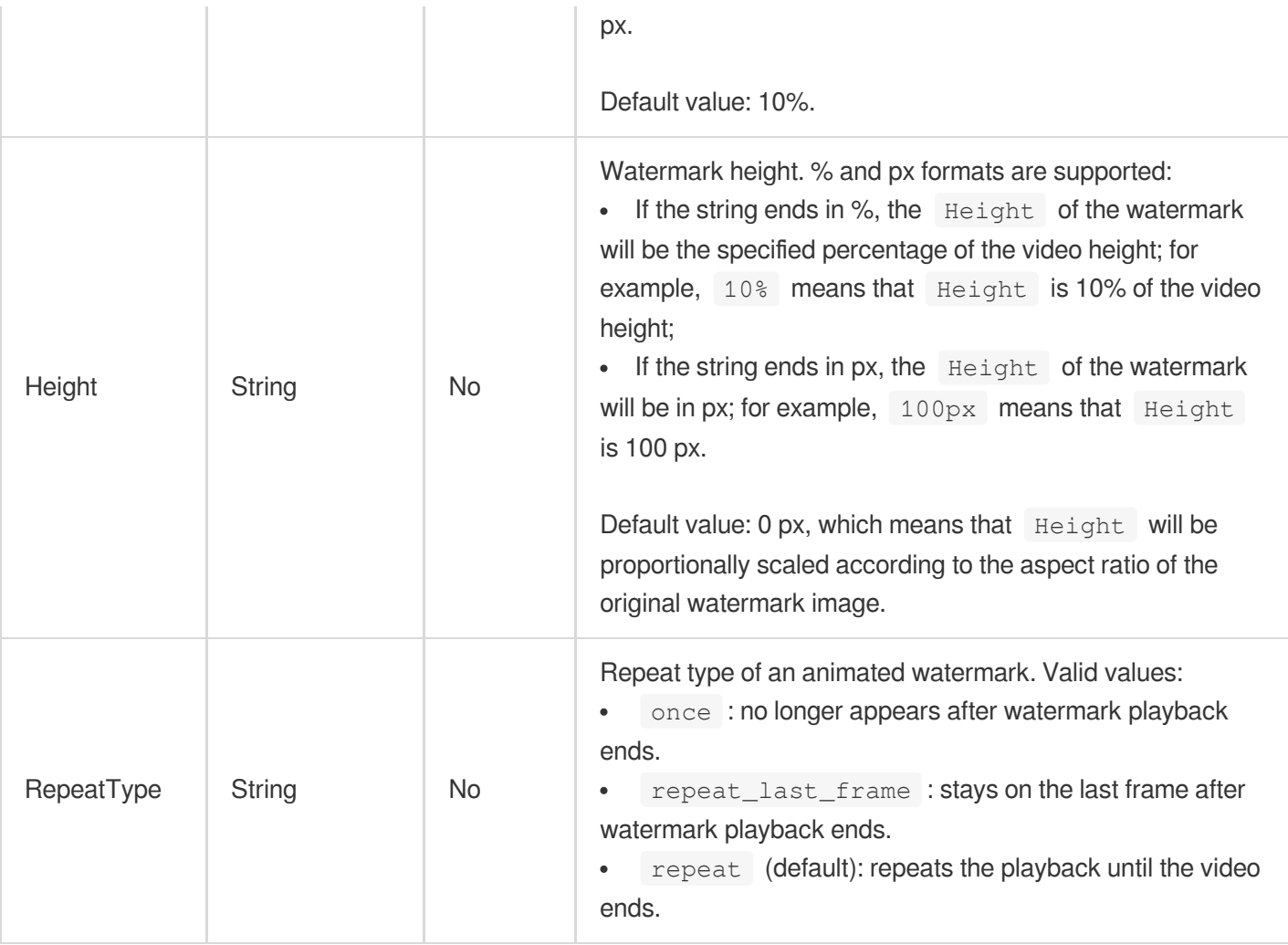

## RawTranscodeParameter

Specifications for custom transcoding

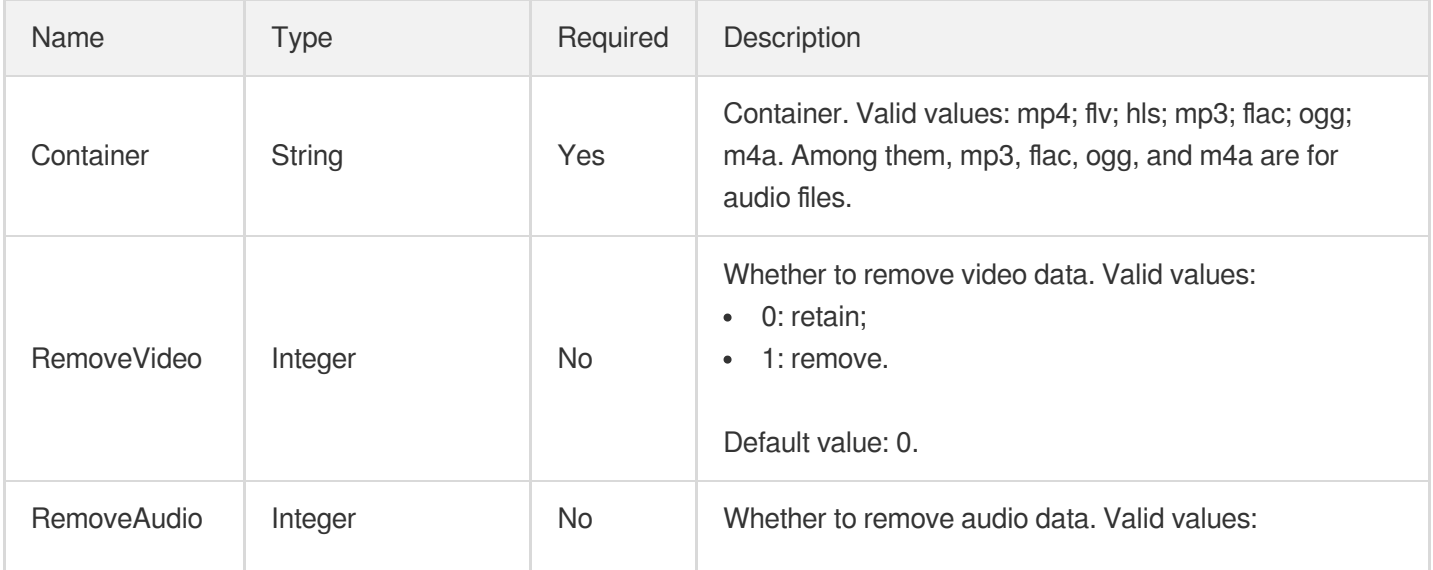

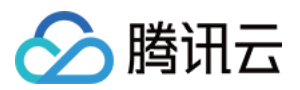

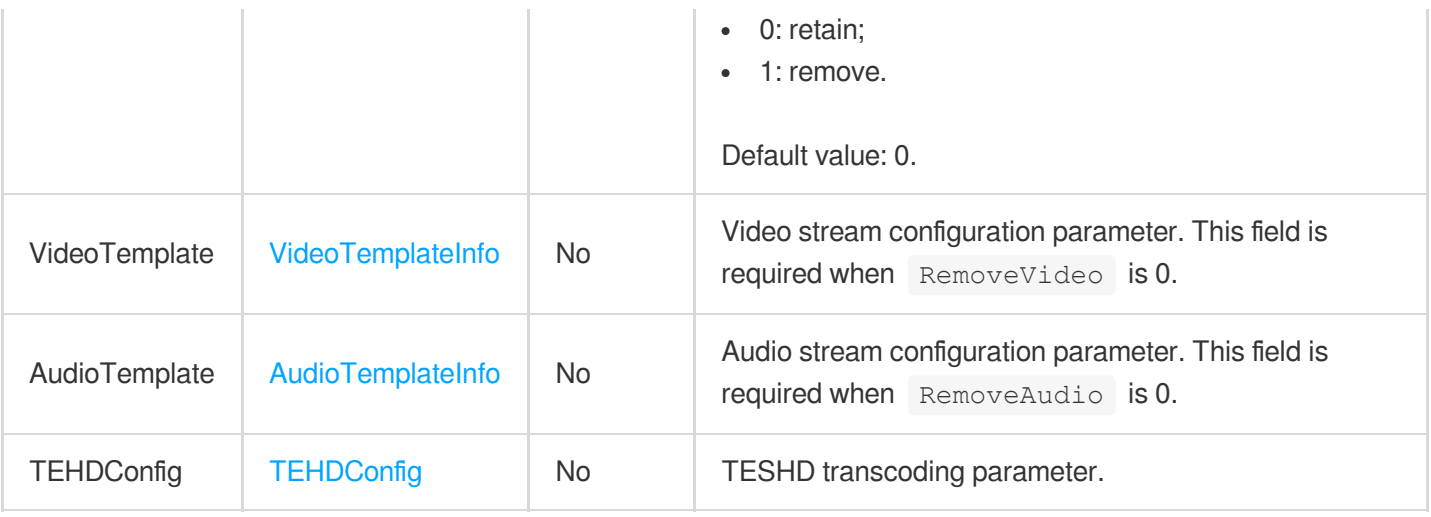

#### RawWatermarkParameter

Custom watermark specifications.

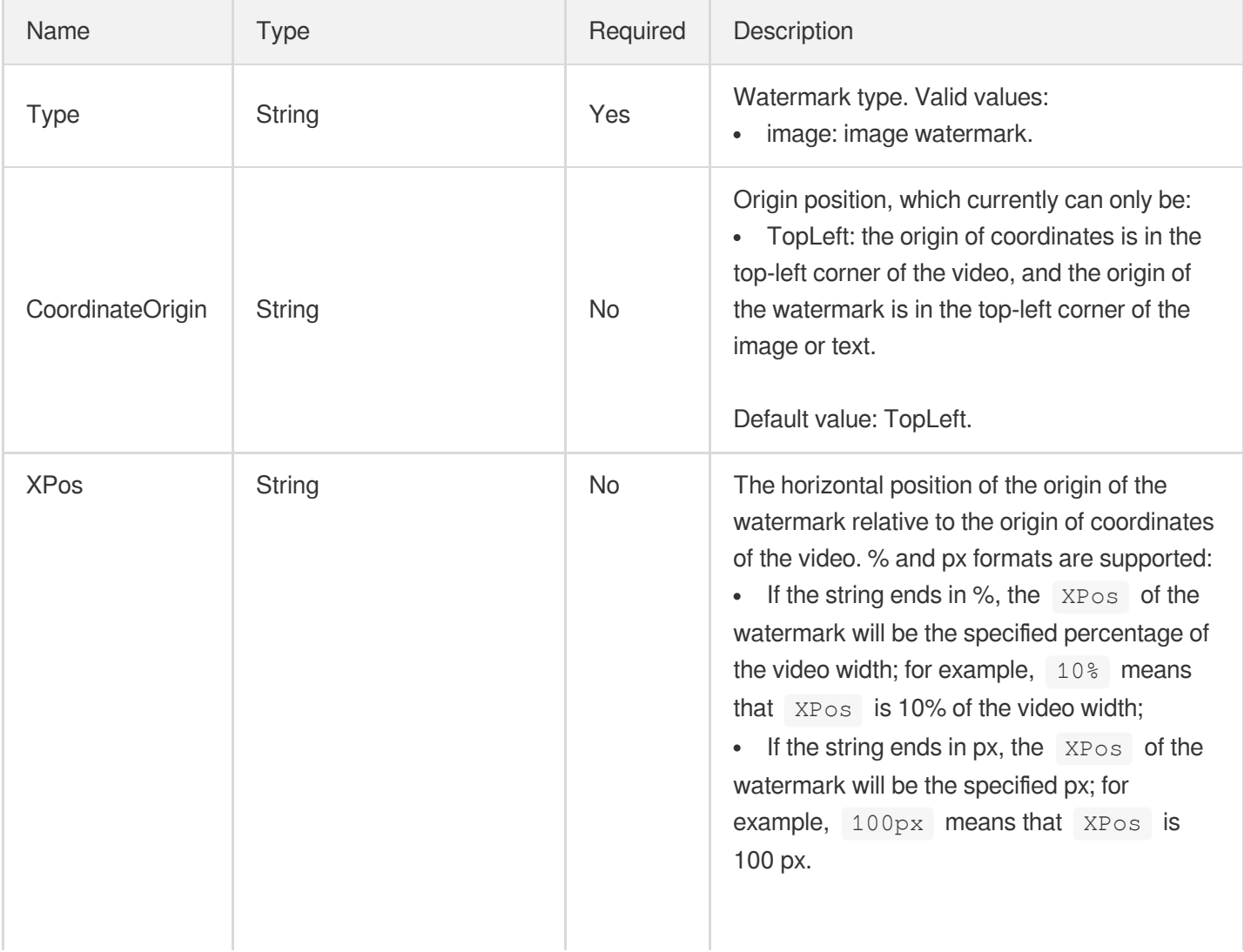

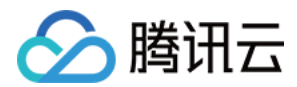

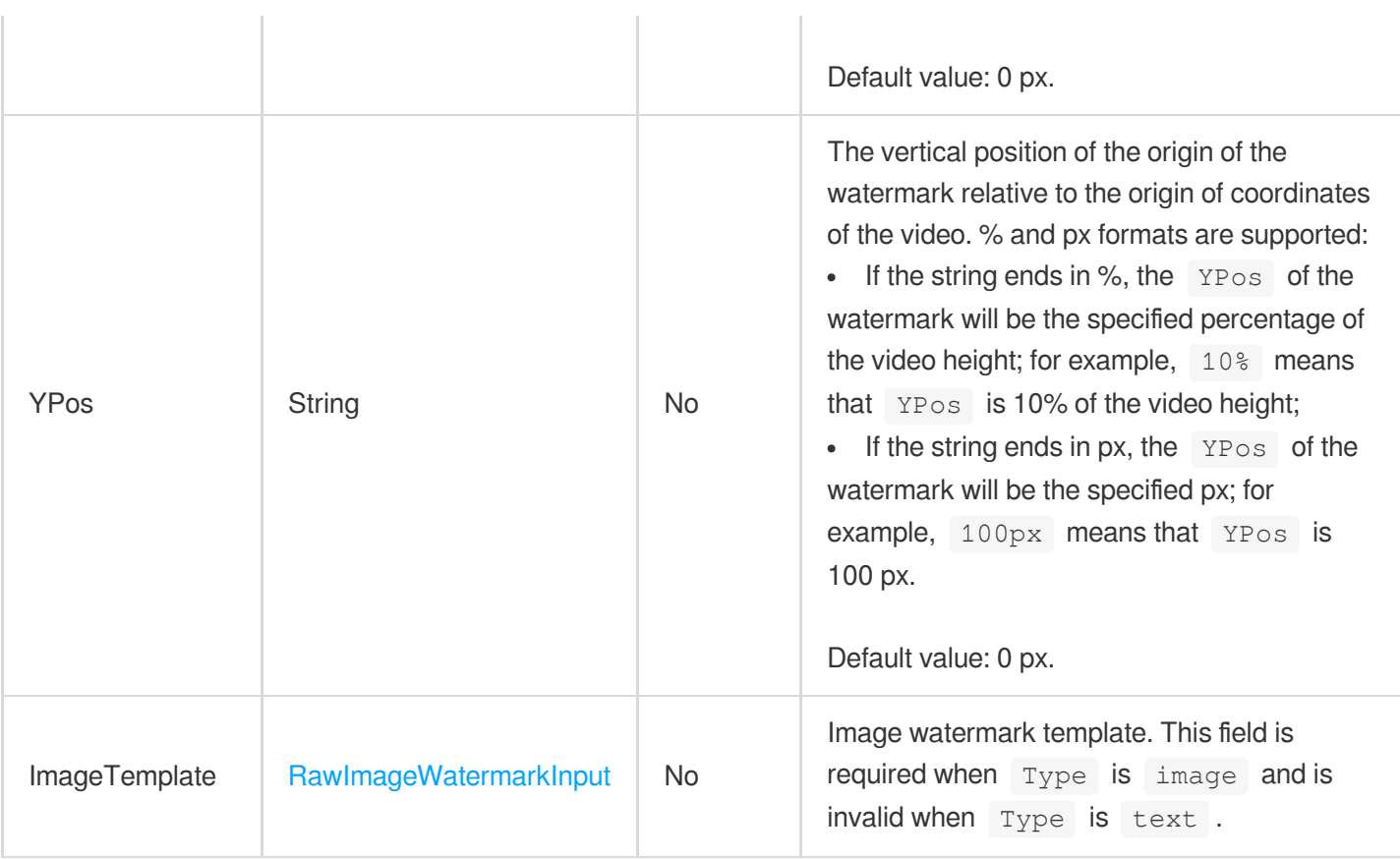

## S3InputInfo

The AWS S3 storage information of a source file.

Used by actions: DescribeMediaMetaData, EditMedia, ProcessMedia.

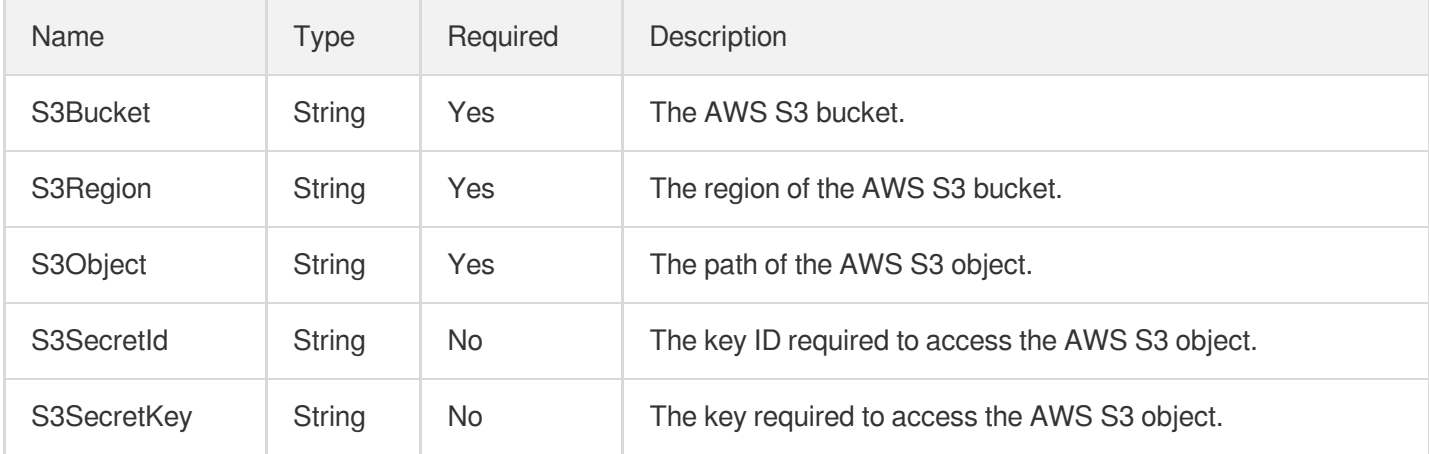

#### S3OutputStorage

The AWS S3 storage information of an output file.

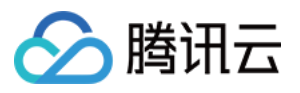

Used by actions: CreateSchedule, CreateWorkflow, EditMedia, ModifySchedule, ProcessLiveStream, ProcessMedia, ResetWorkflow.

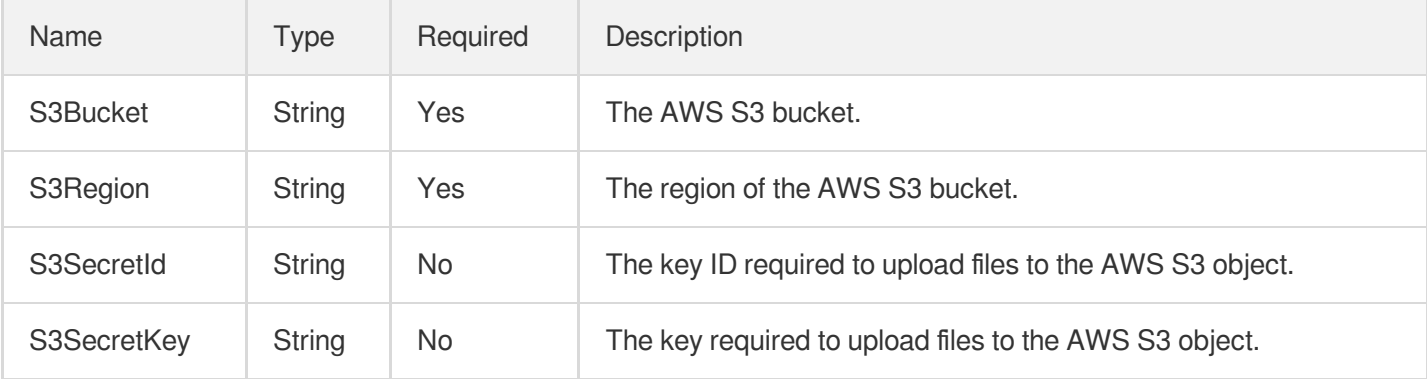

## <span id="page-532-0"></span>SampleSnapshotTaskInput

Input parameter type of a sampled screencapturing task.

Used by actions: CreateSchedule, CreateWorkflow, DescribeTaskDetail, ModifySchedule, ParseNotification, ProcessMedia, ResetWorkflow.

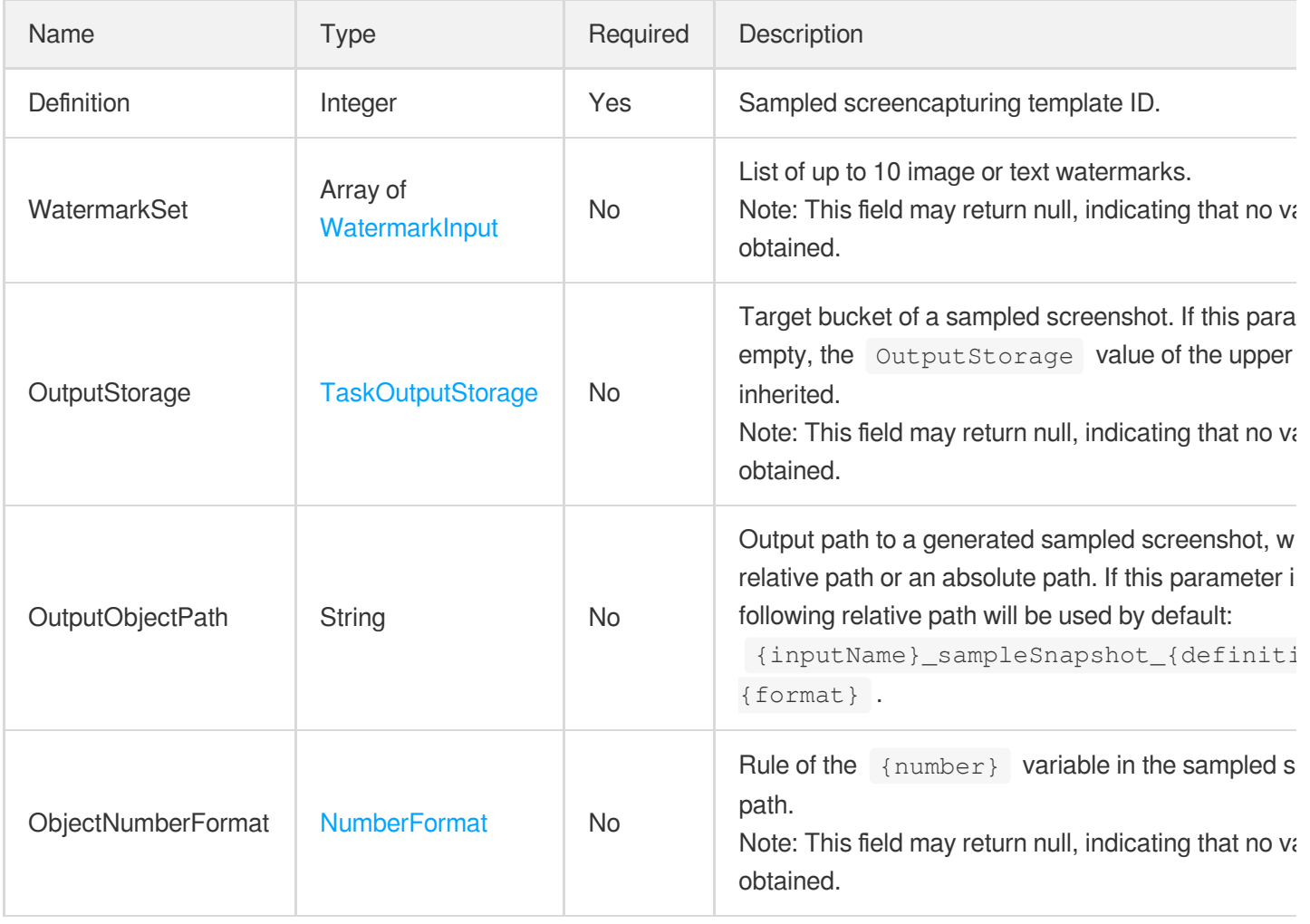

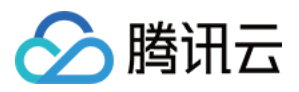

## SampleSnapshotTemplate

Details of a sampled screencapturing template

Used by actions: DescribeSampleSnapshotTemplates.

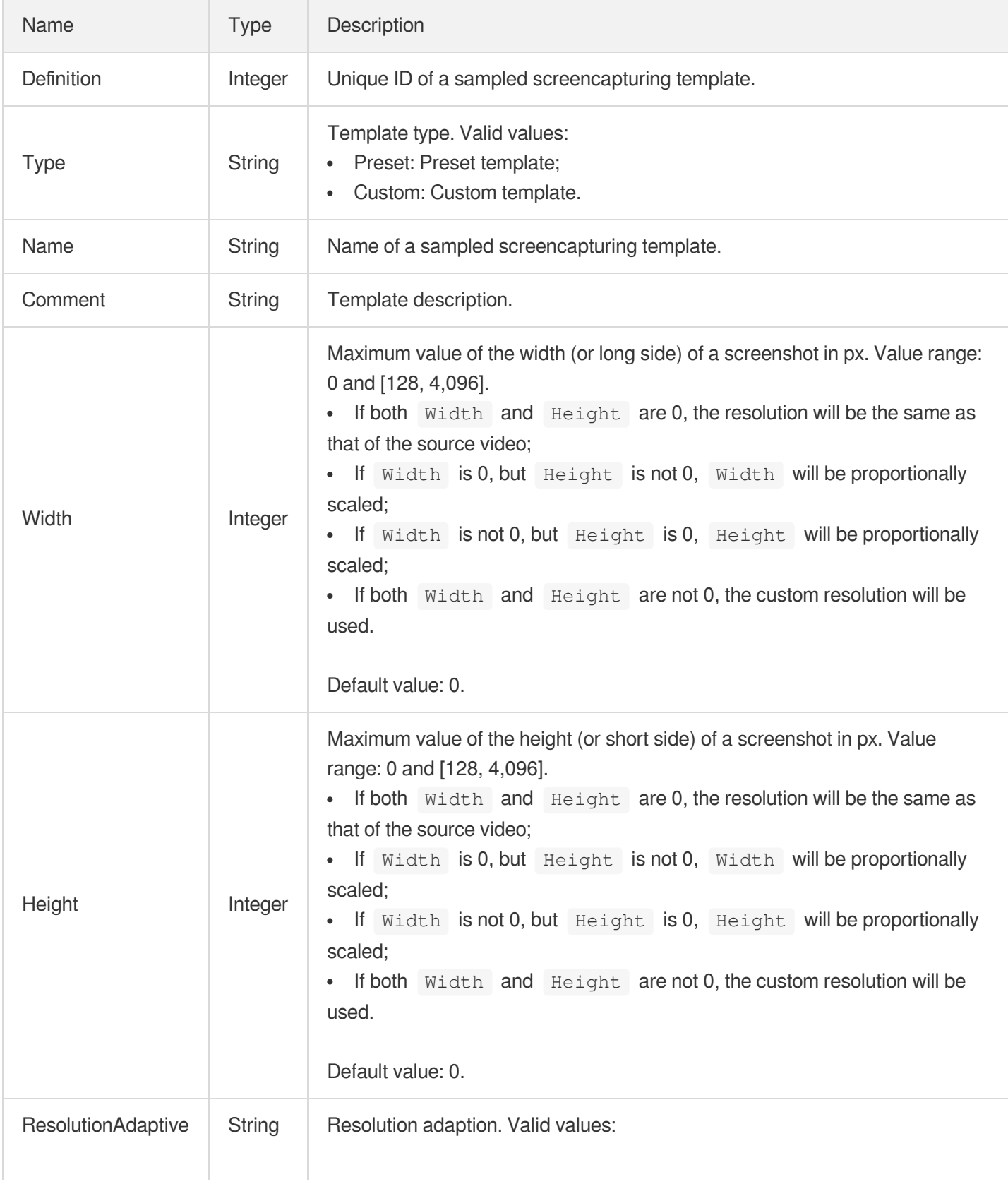

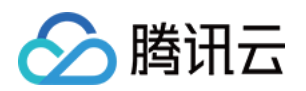

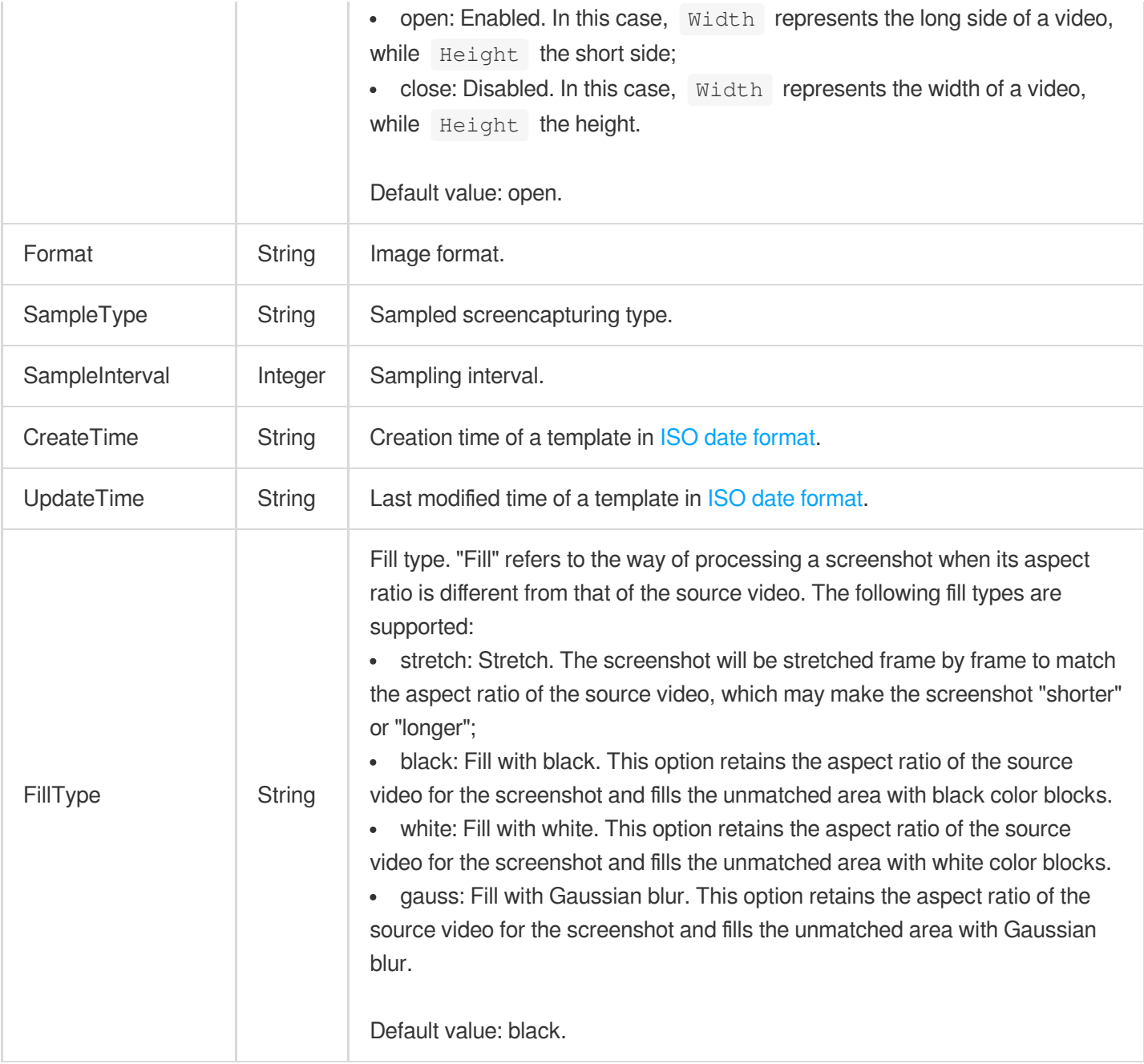

### ScheduleAnalysisTaskResult

The result of a content analysis task of a scheme.

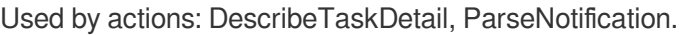

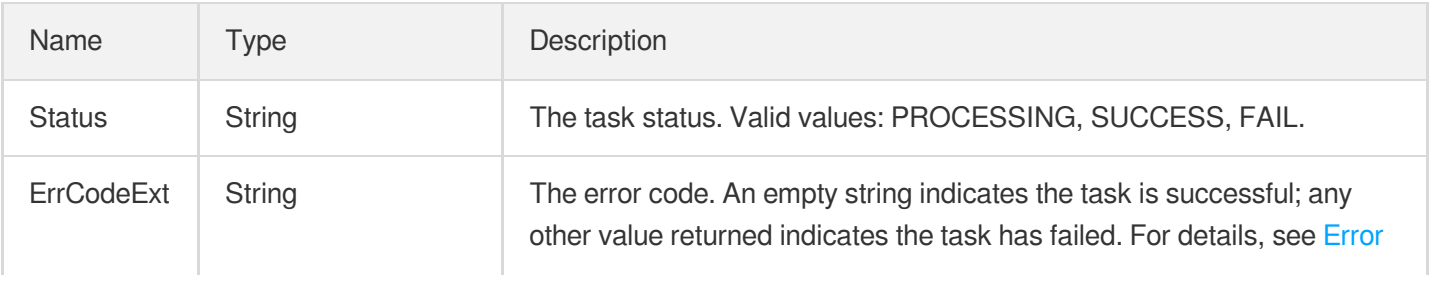

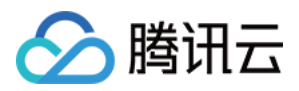

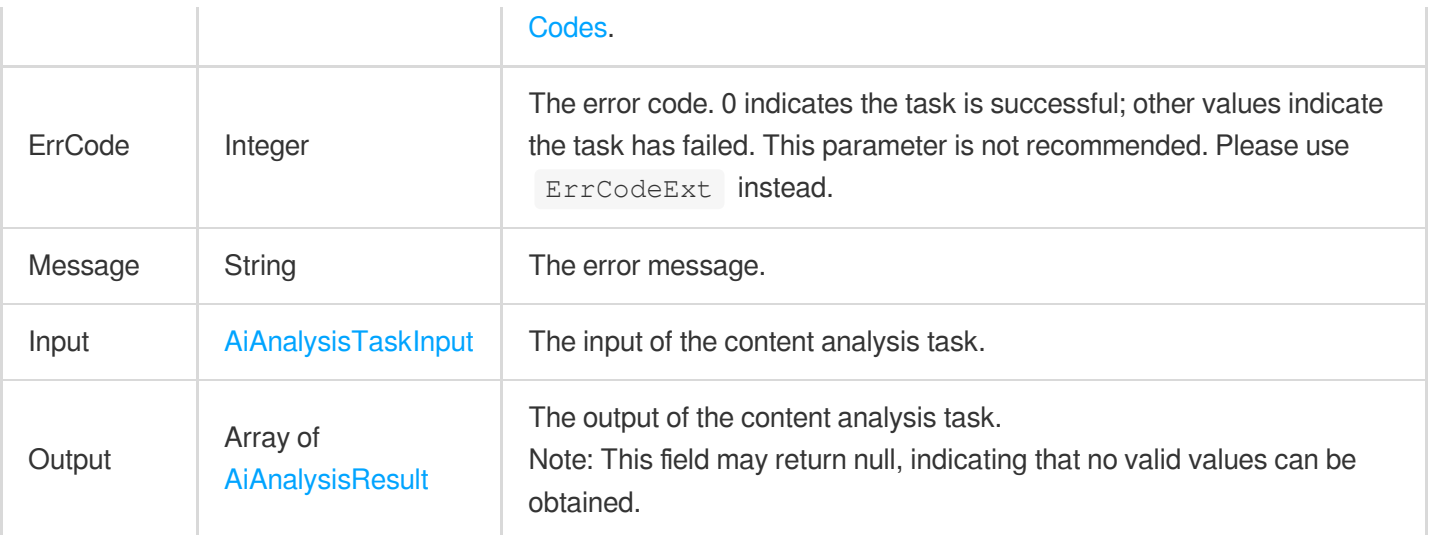

## ScheduleQualityControlTaskResult

The result of a quality control task.

Used by actions: DescribeTaskDetail, ParseNotification.

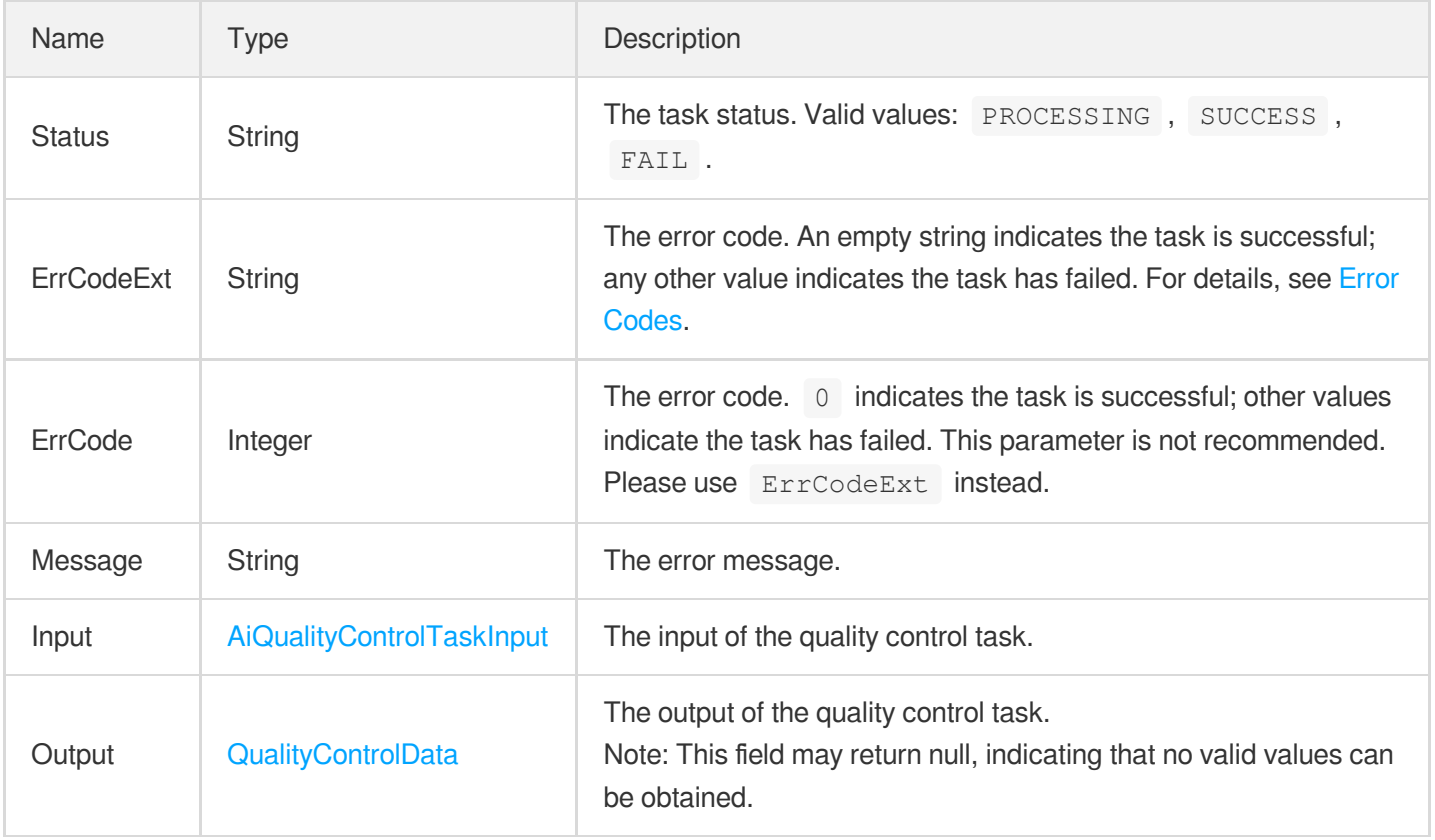

### ScheduleRecognitionTaskResult

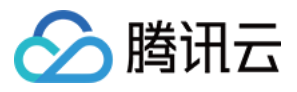

The result of a content recognition task of a scheme.

Used by actions: DescribeTaskDetail, ParseNotification.

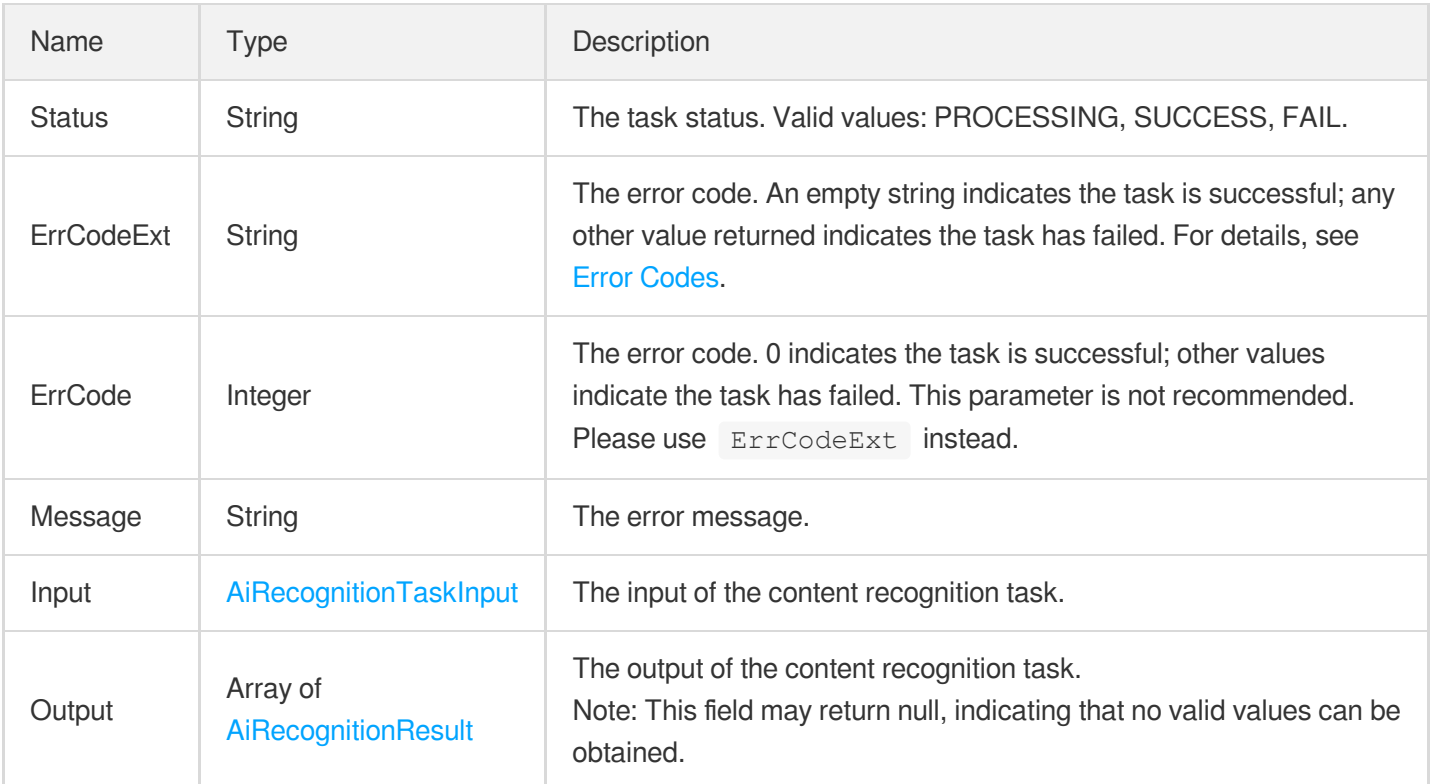

#### ScheduleReviewTaskResult

The result of a content moderation task of a scheme.

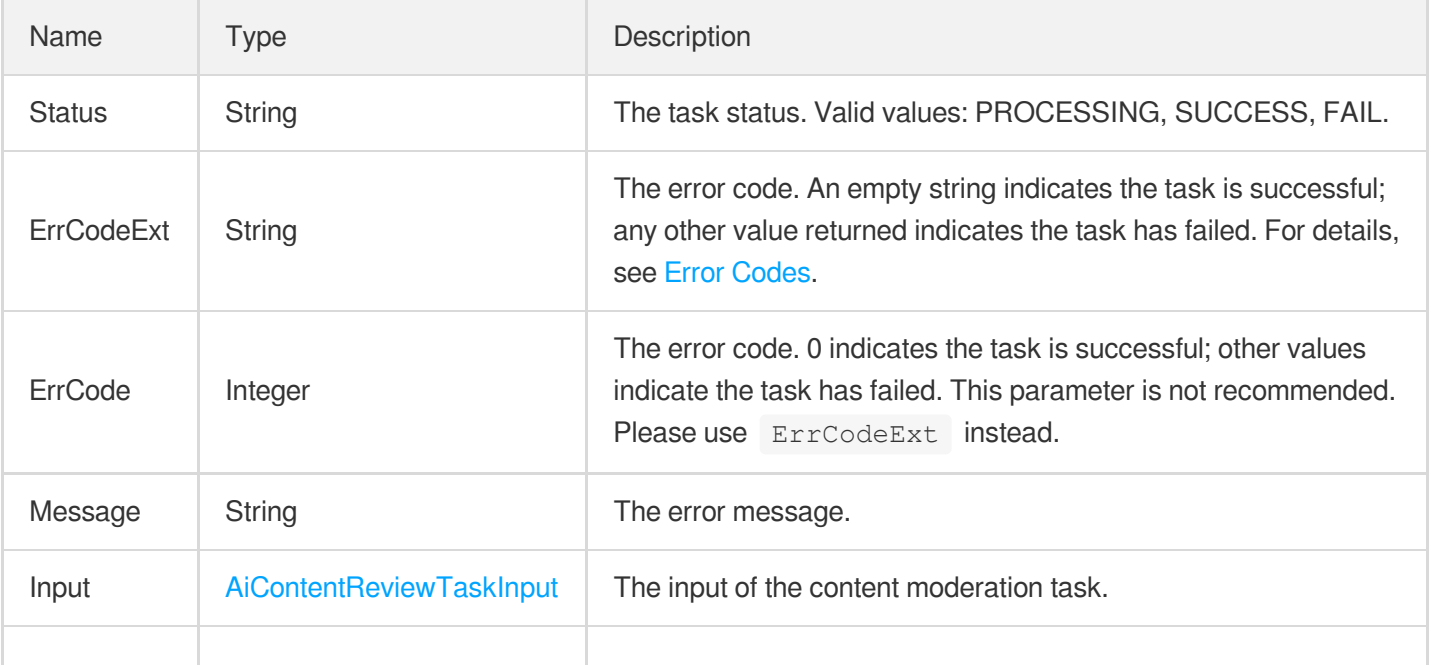

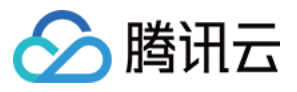

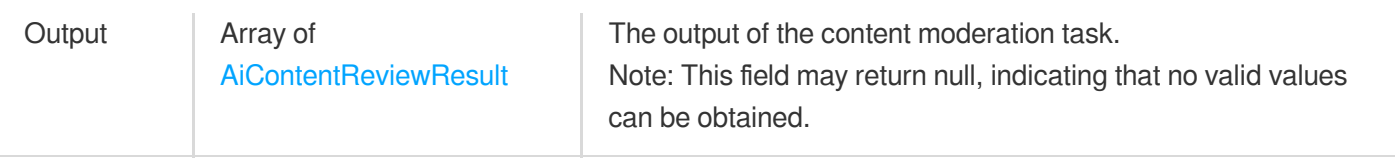

## **ScheduleTask**

The information of a scheme.

Used by actions: DescribeTaskDetail, ParseNotification.

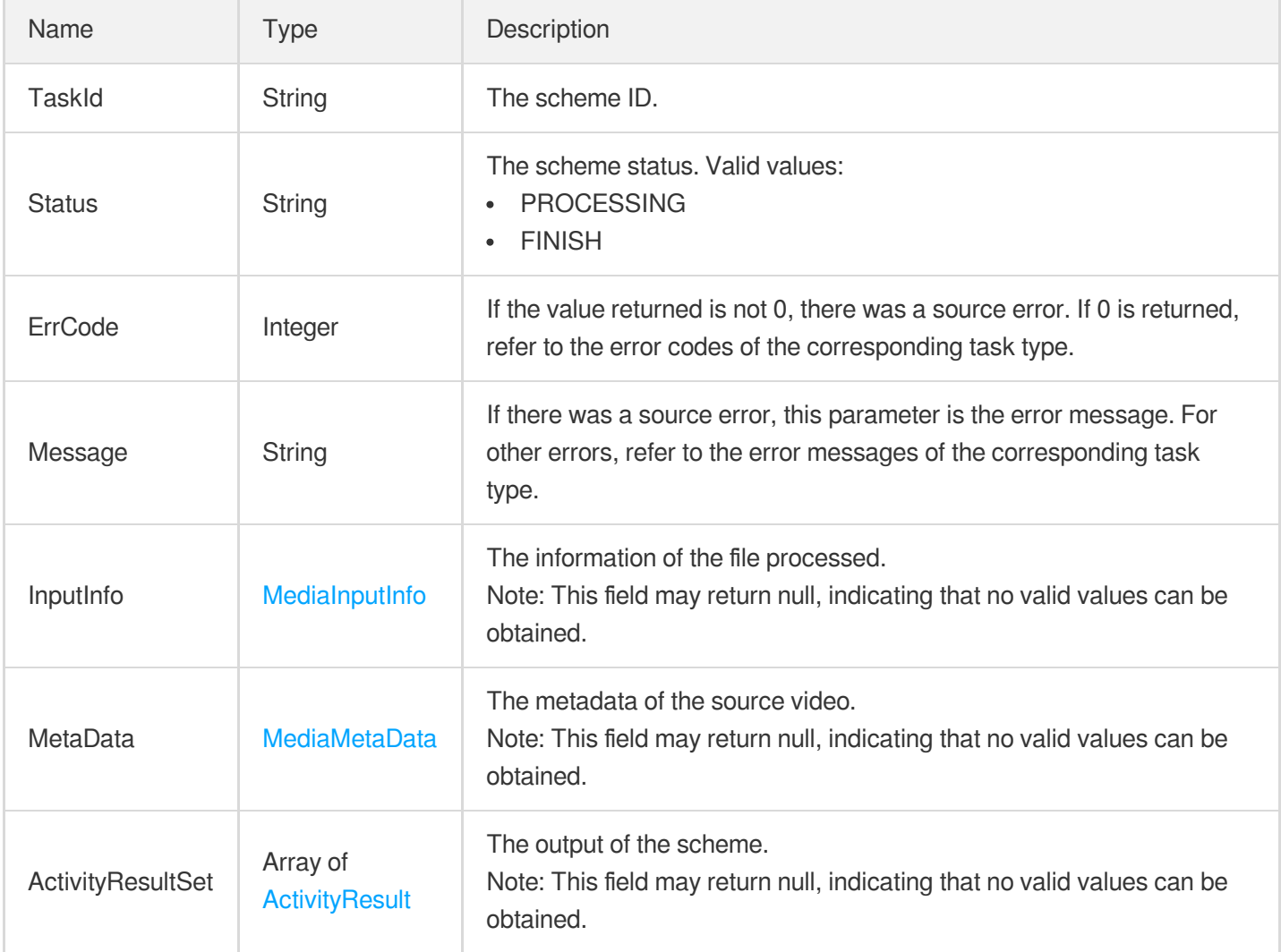

#### **SchedulesInfo**

The details of a scheme.

Used by actions: DescribeSchedules.

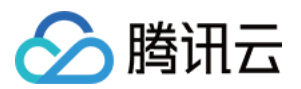

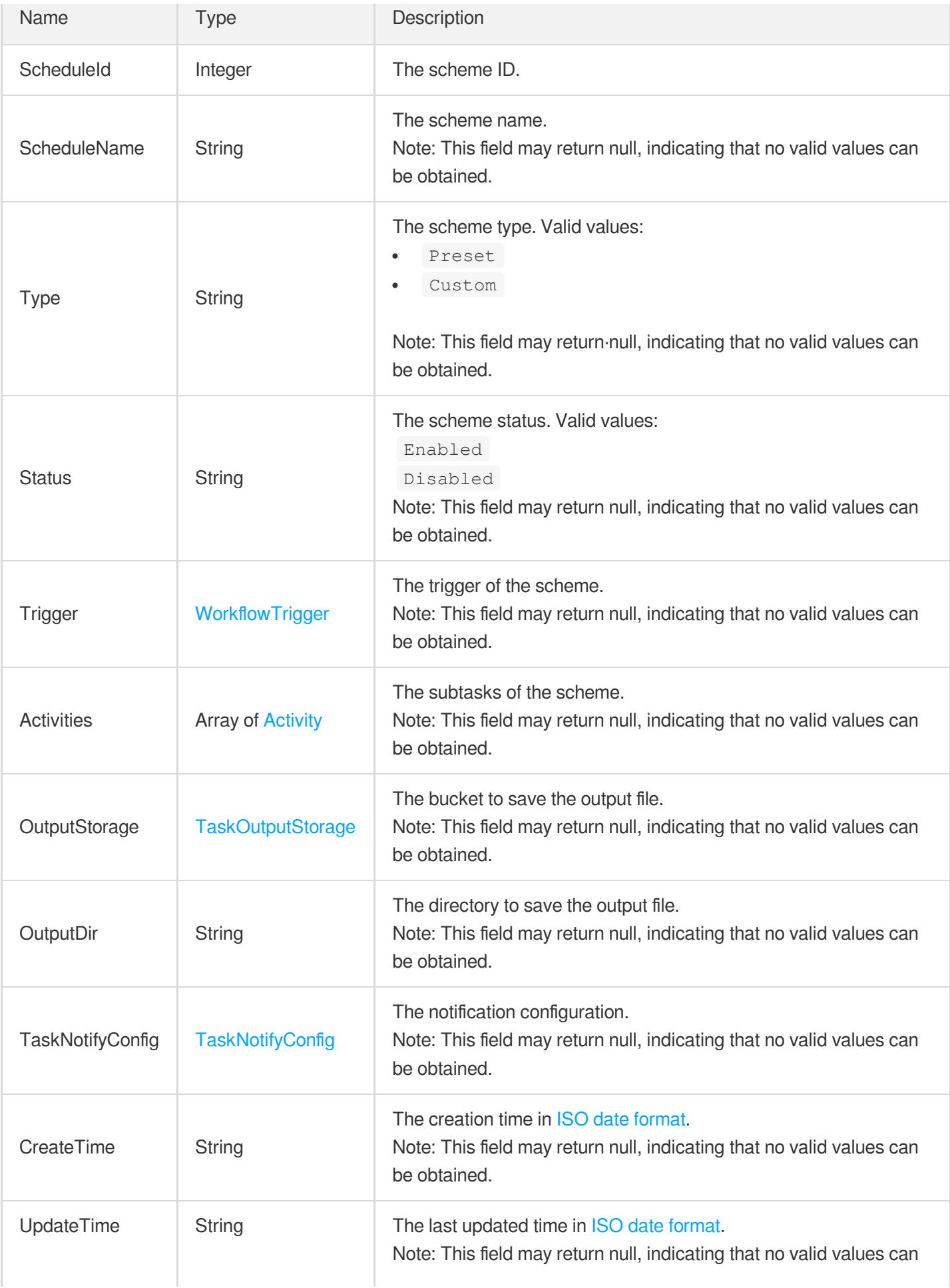

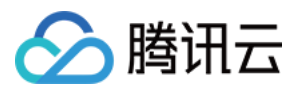

# 媒体处理

## **ScratchRepairConfig**

Banding removal configuration.

Used by actions: CreateTranscodeTemplate, ModifyTranscodeTemplate.

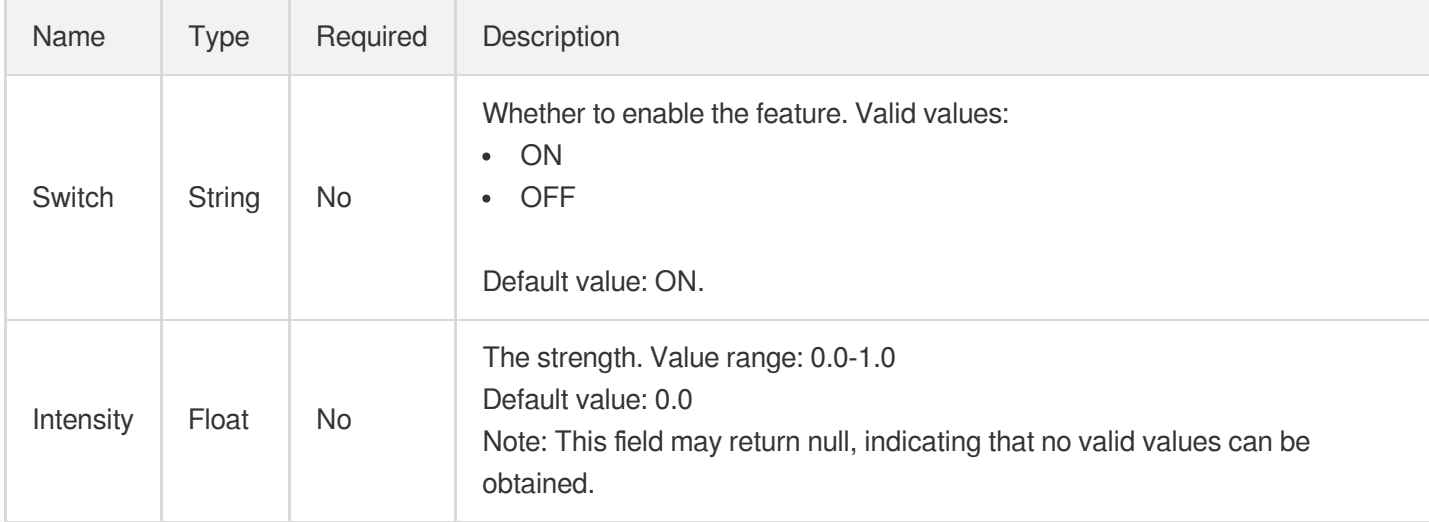

#### **SharpEnhanceConfig**

Detail enhancement configuration.

Used by actions: CreateTranscodeTemplate, ModifyTranscodeTemplate.

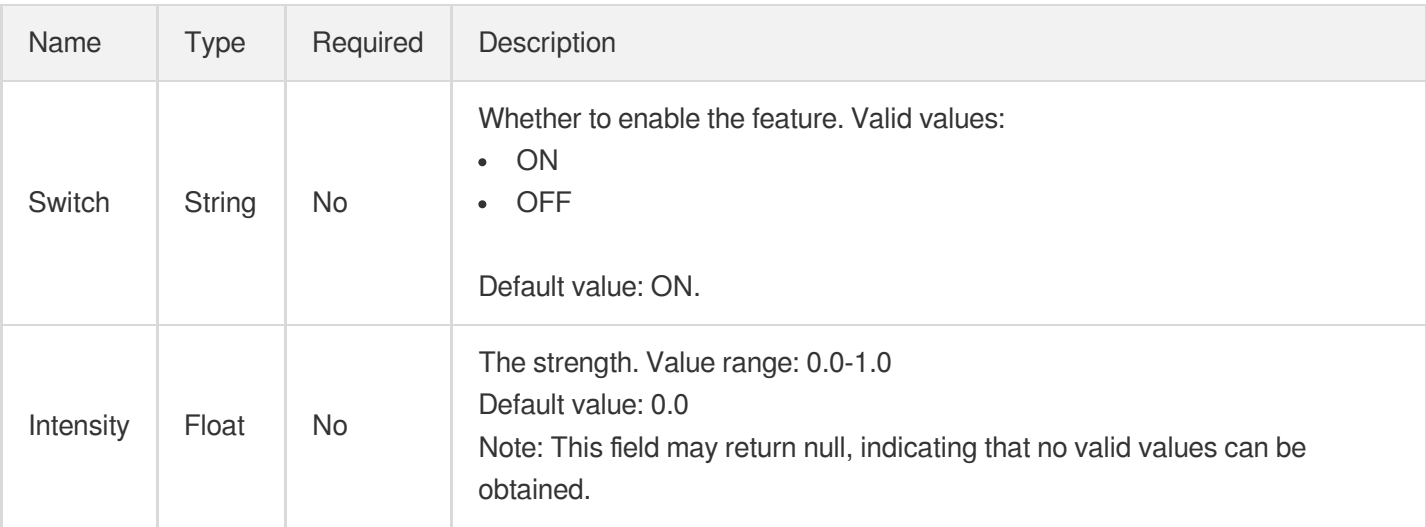

### SimpleAesDrm
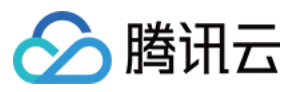

The AES-128 encryption details.

Used by actions: CreateWorkflow, ProcessMedia, ResetWorkflow.

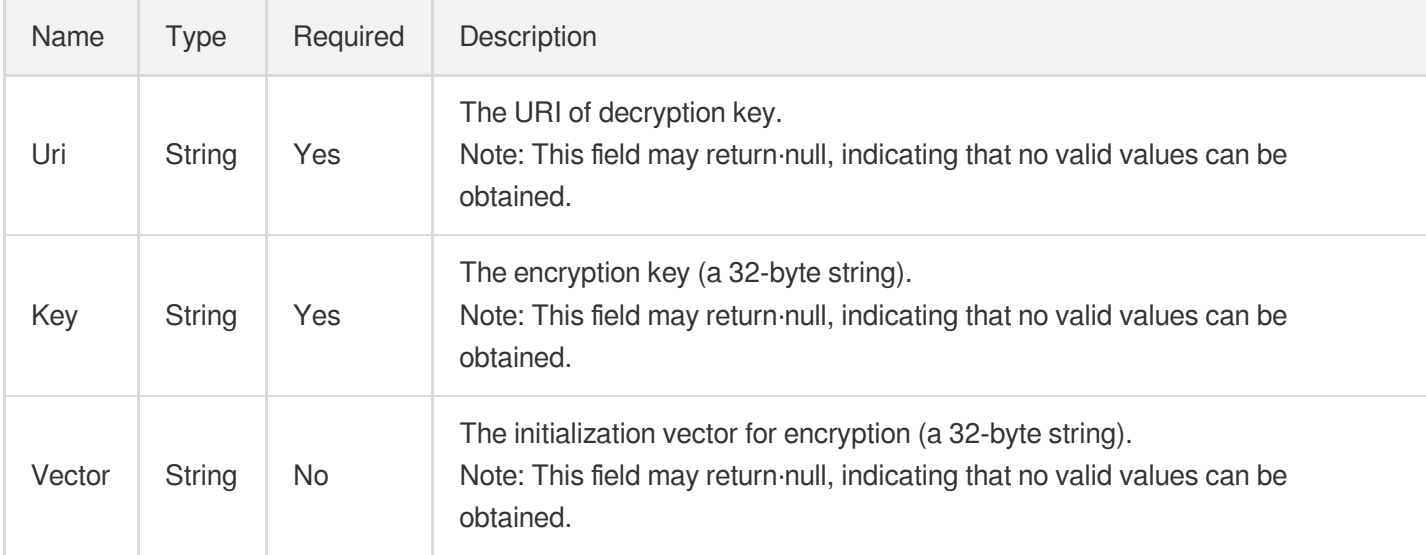

#### SnapshotByTimeOffsetTaskInput

Input parameter type of a time point screencapturing task

Used by actions: CreateSchedule, CreateWorkflow, DescribeTaskDetail, ModifySchedule, ParseNotification, ProcessMedia, ResetWorkflow.

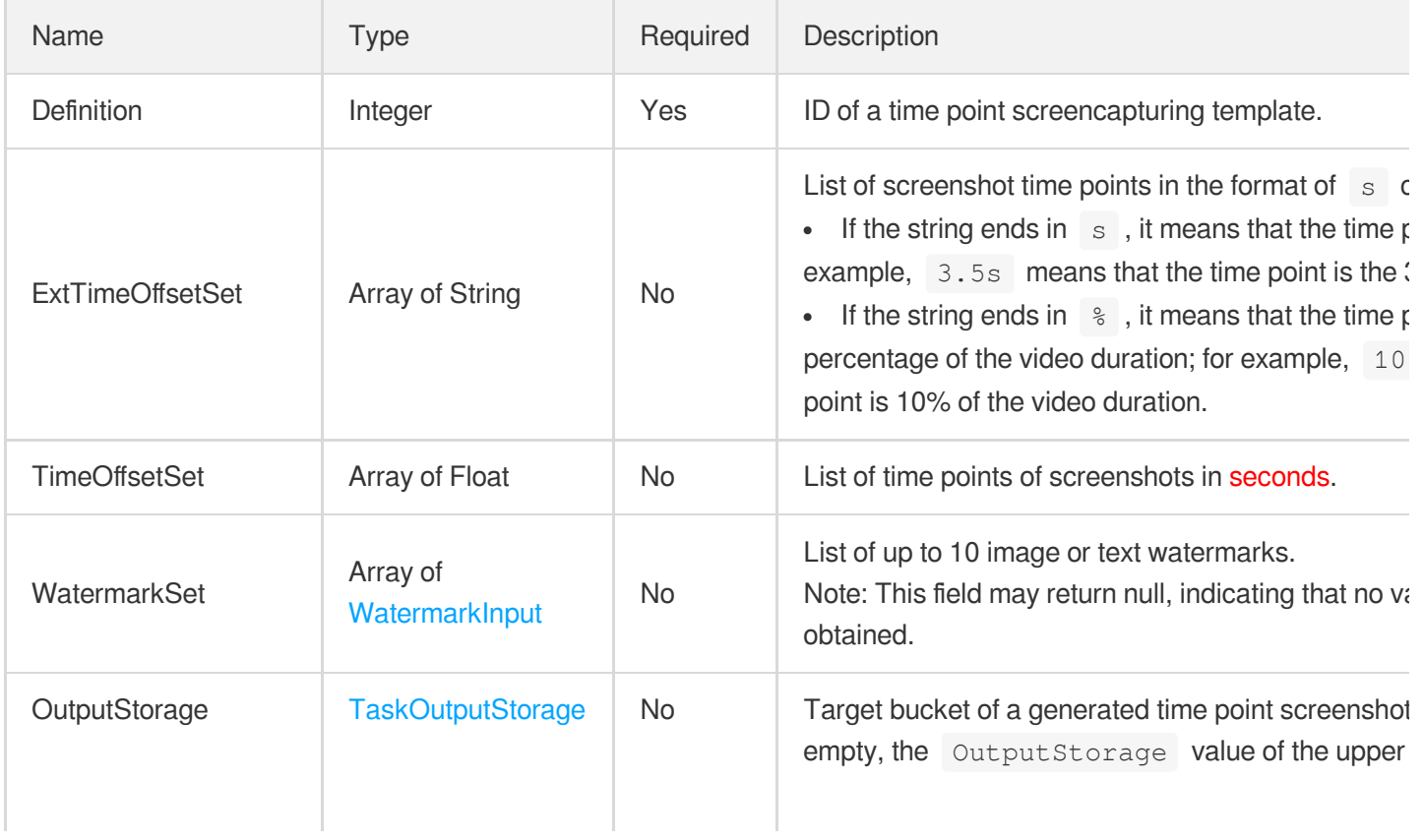

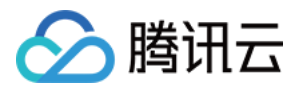

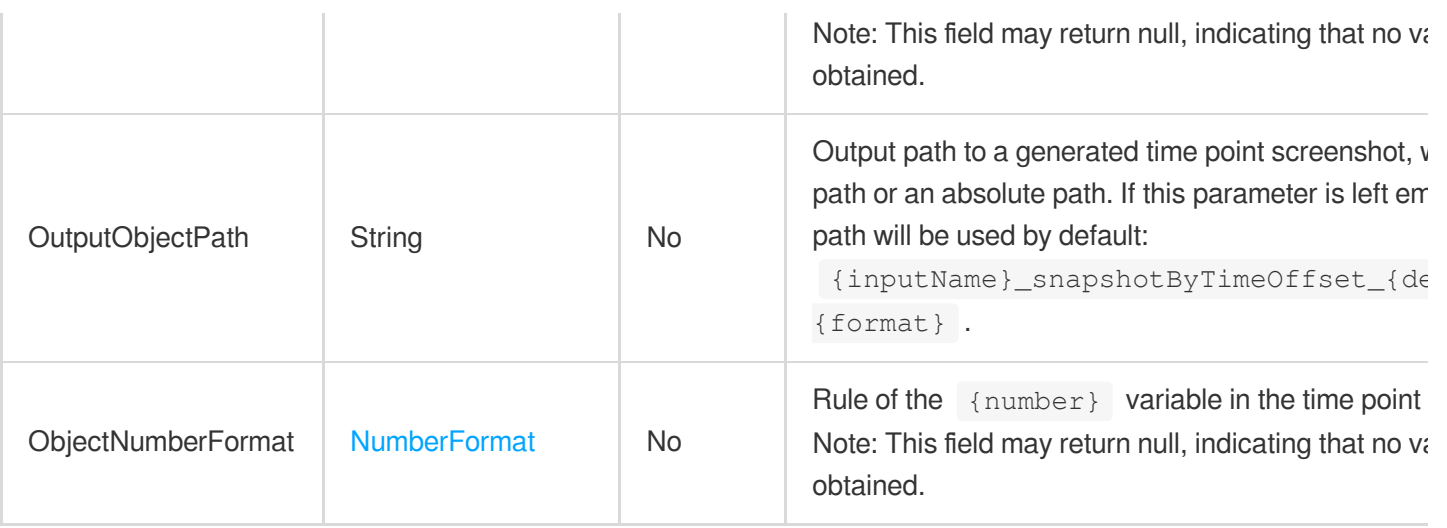

# SnapshotByTimeOffsetTemplate

Details of a time point screencapturing template.

Used by actions: DescribeSnapshotByTimeOffsetTemplates.

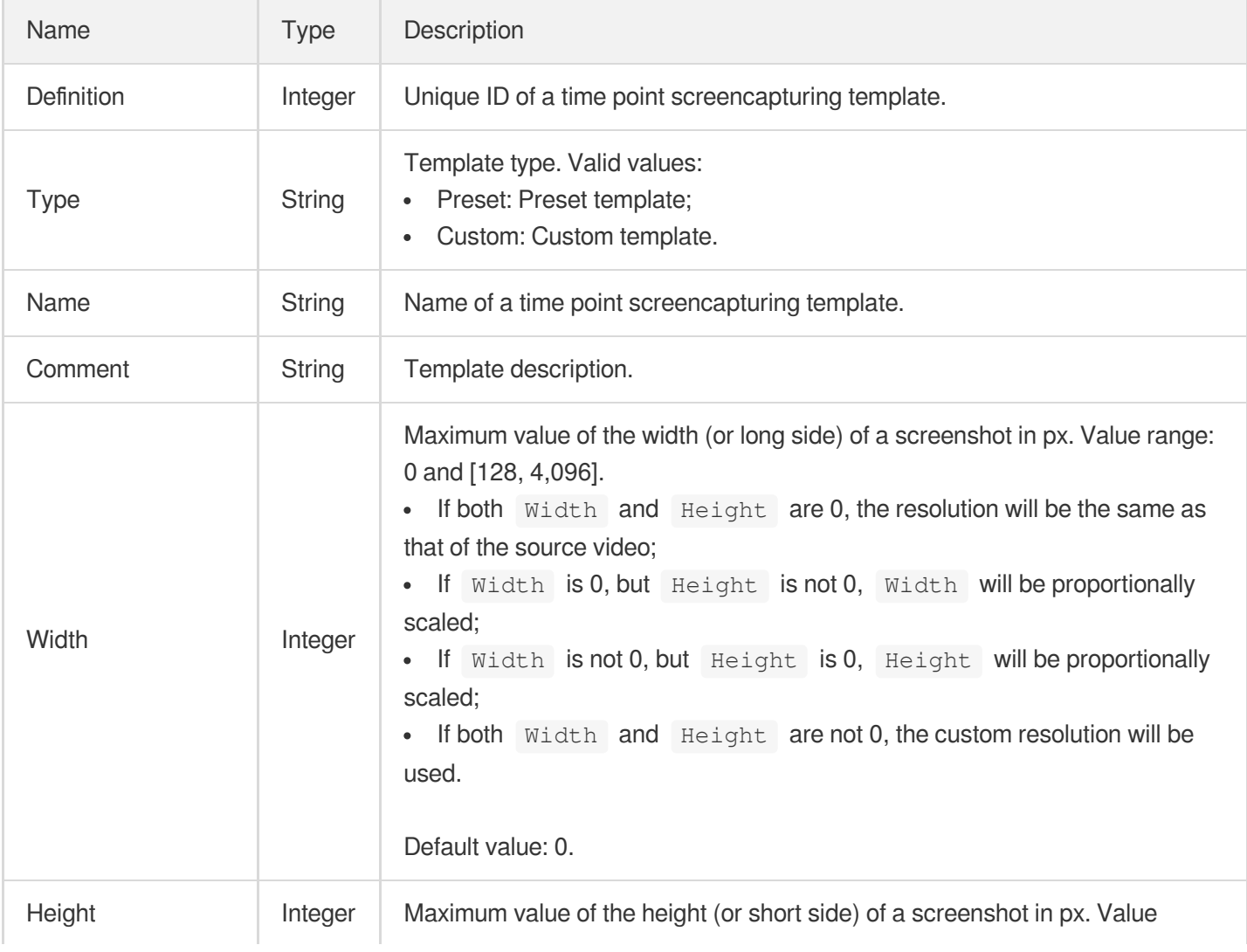

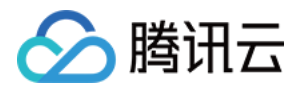

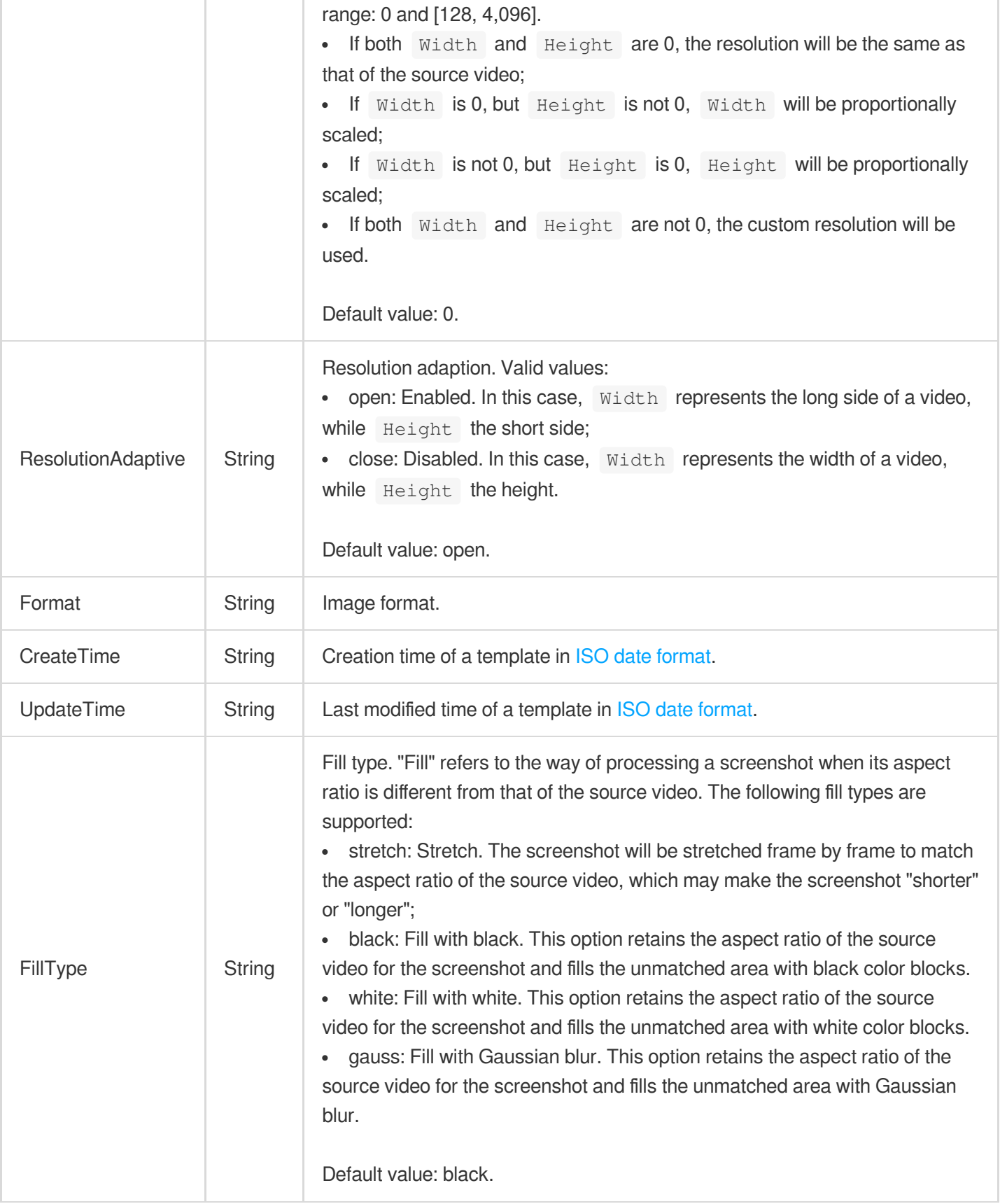

# **SubtitleTemplate**

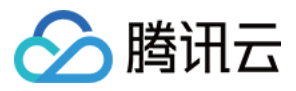

#### The subtitle settings.

Used by actions: CreateWorkflow, ProcessMedia, ResetWorkflow.

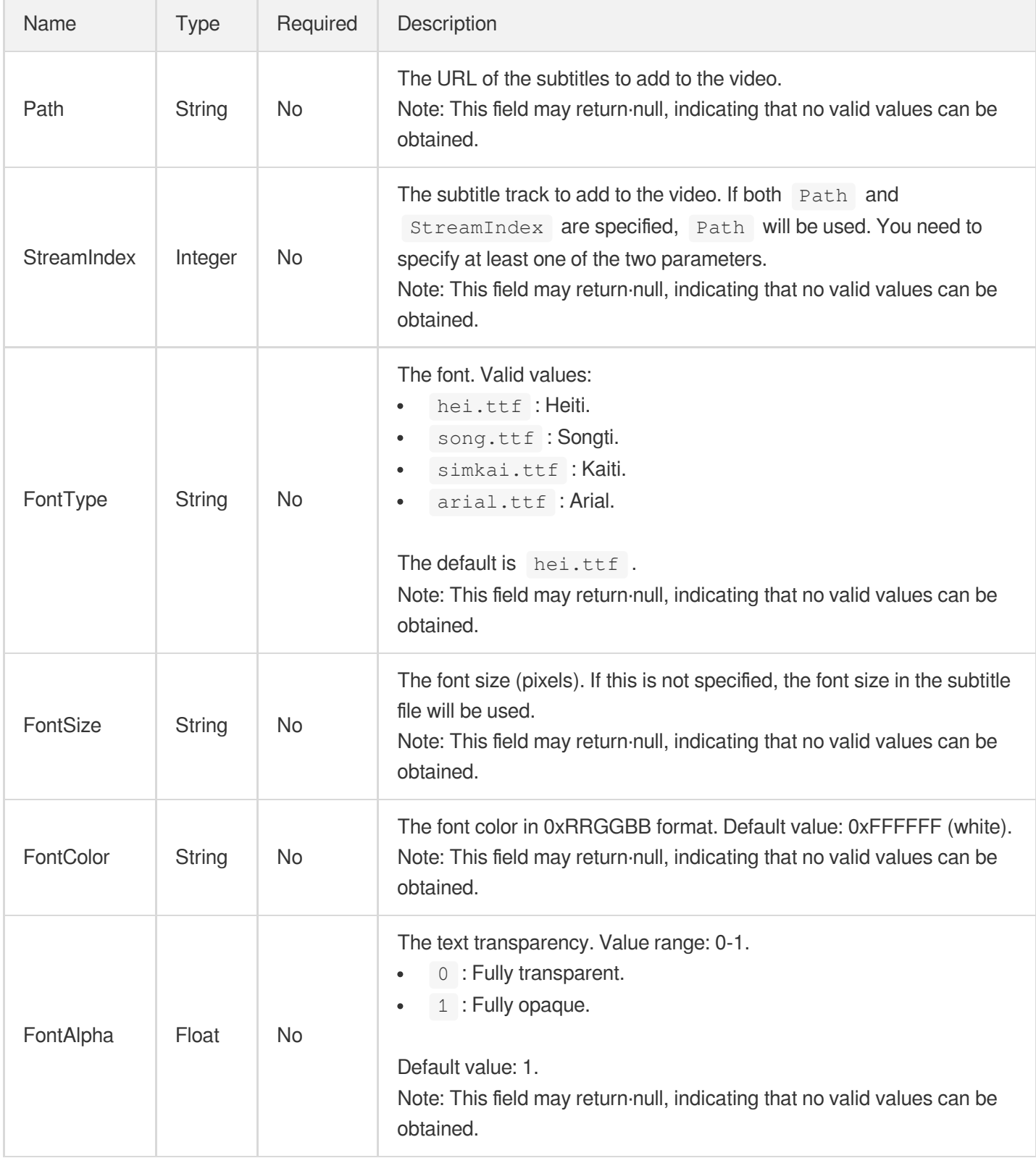

## <span id="page-543-0"></span>SuperResolutionConfig

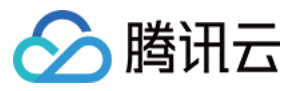

Super resolution configuration.

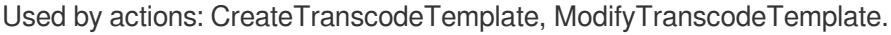

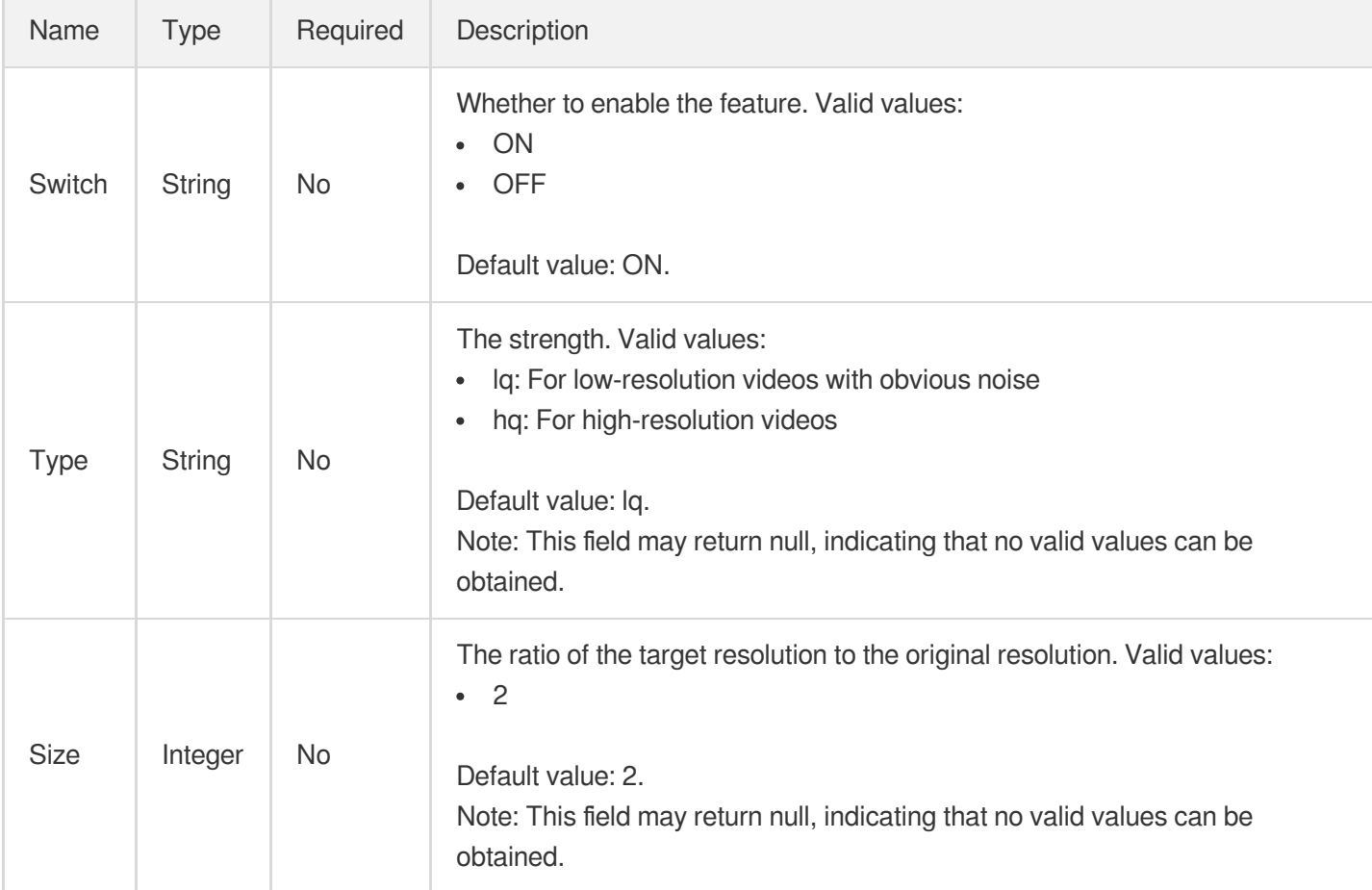

## <span id="page-544-0"></span>**SvgWatermarkInput**

Input parameter of an SVG watermarking template

Used by actions: CreateWatermarkTemplate, DescribeWatermarkTemplates.

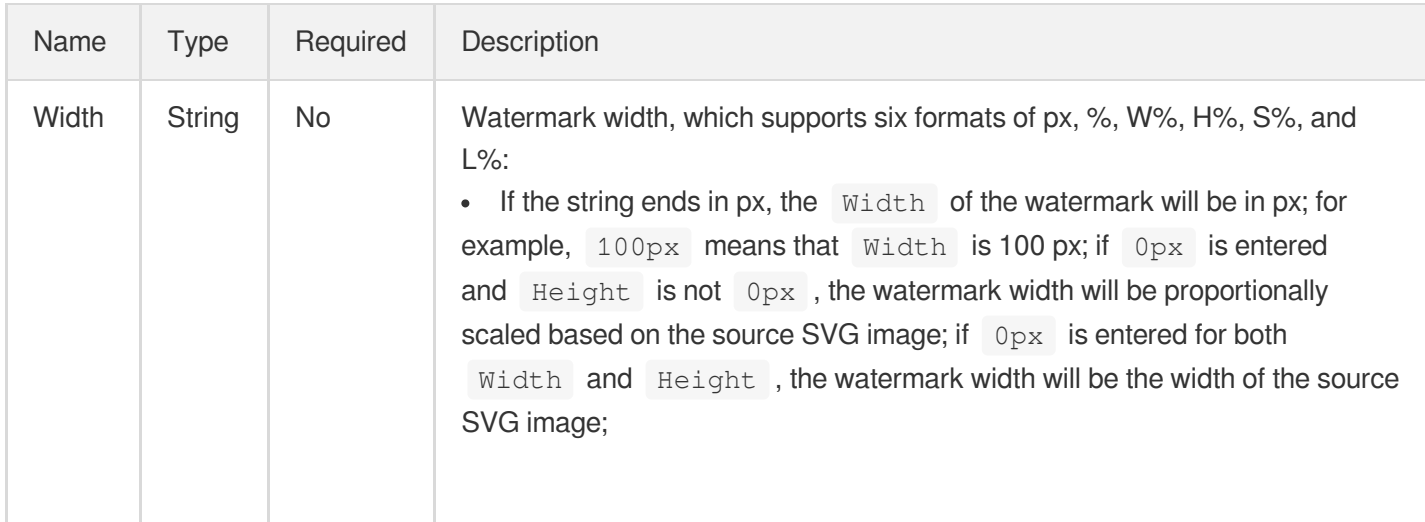

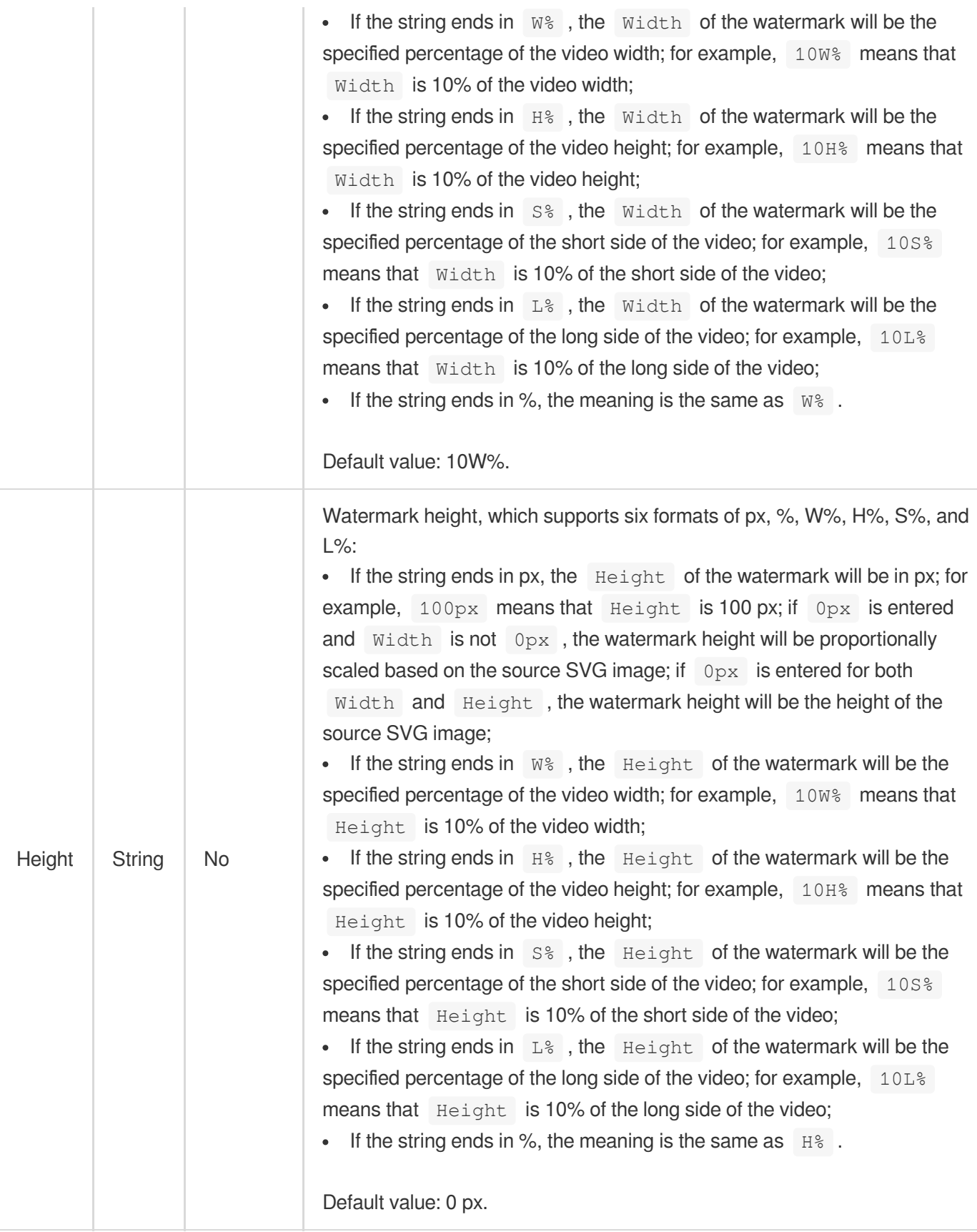

# SvgWatermarkInputForUpdate

腾讯云

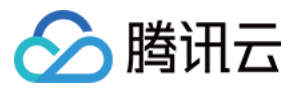

Input parameter of an SVG watermarking template

Used by actions: ModifyWatermarkTemplate.

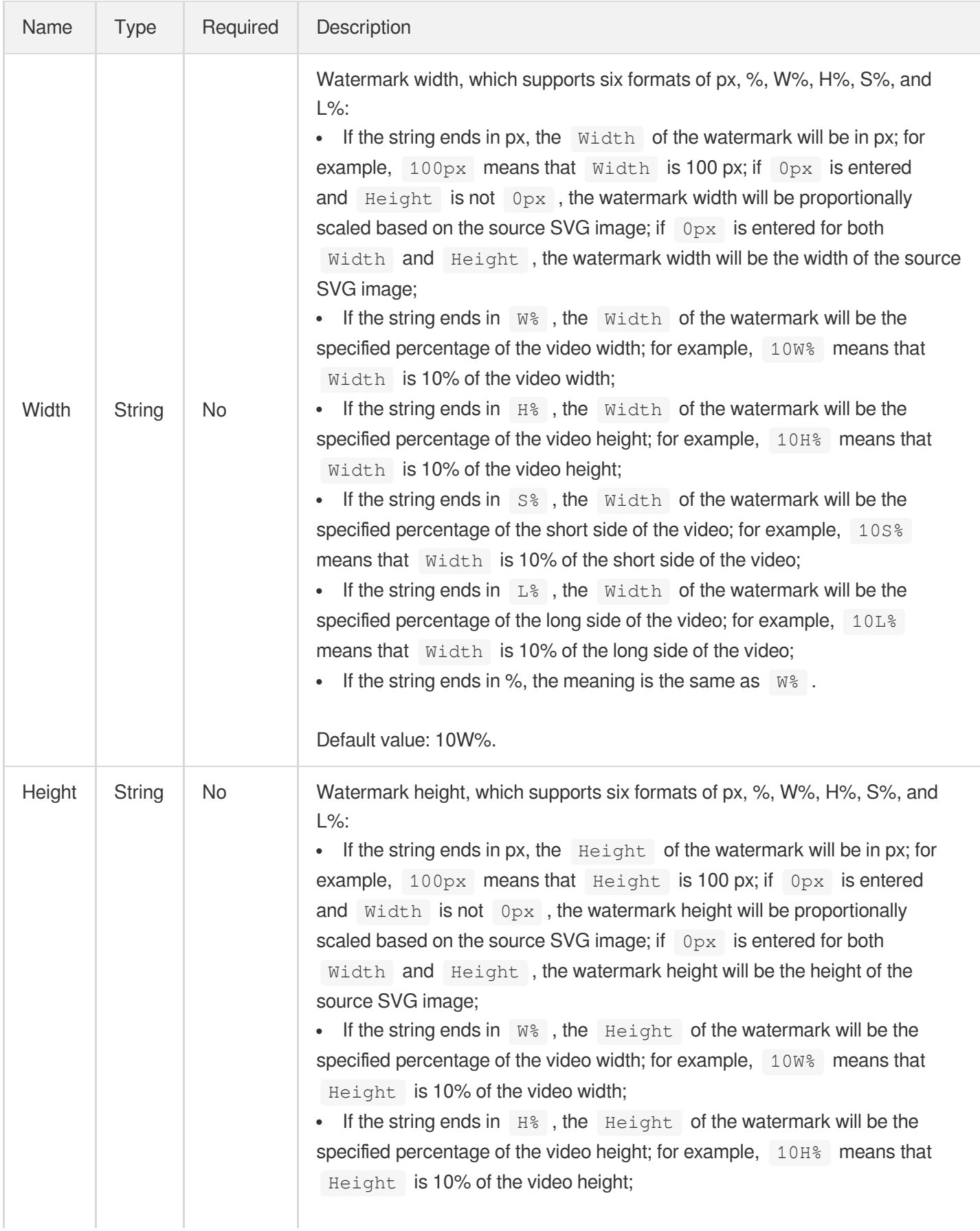

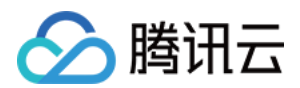

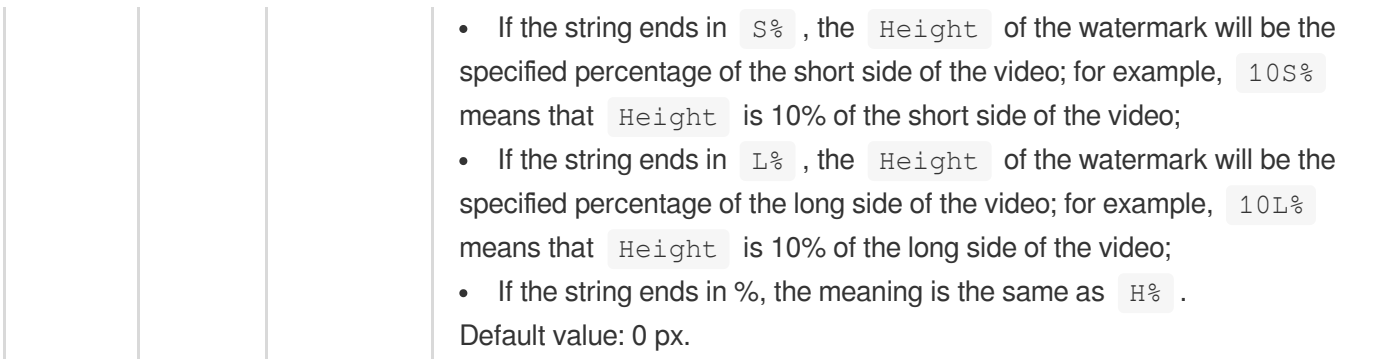

## <span id="page-547-0"></span>**TEHDConfig**

TESHD parameter configuration.

Used by actions: CreateTranscodeTemplate, CreateWorkflow, DescribeTranscodeTemplates, ProcessMedia, ResetWorkflow.

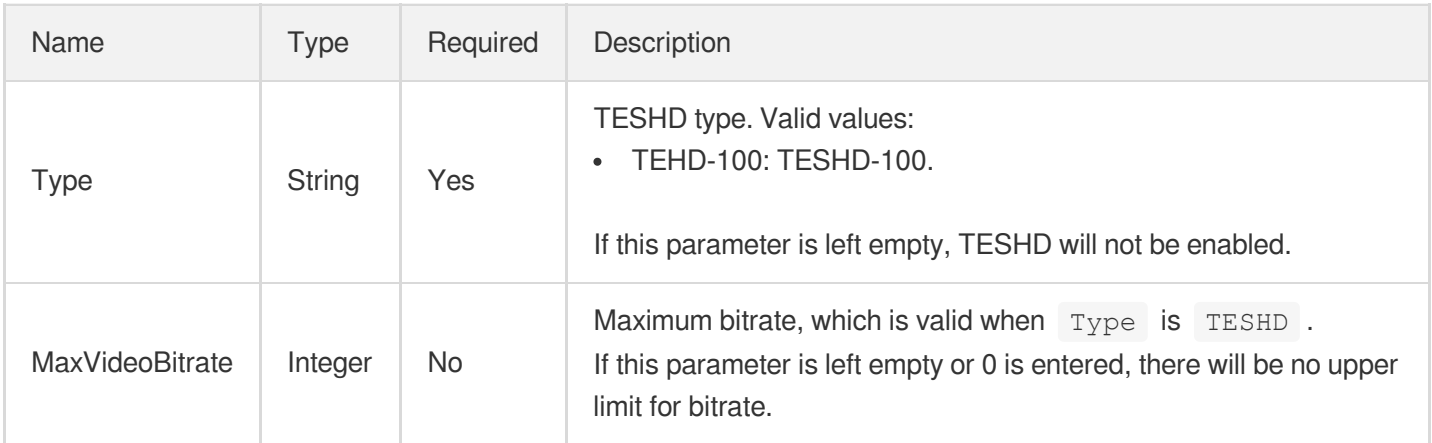

## **TEHDConfigForUpdate**

TESHD parameter configuration.

Used by actions: CreateWorkflow, ModifyTranscodeTemplate, ProcessMedia, ResetWorkflow.

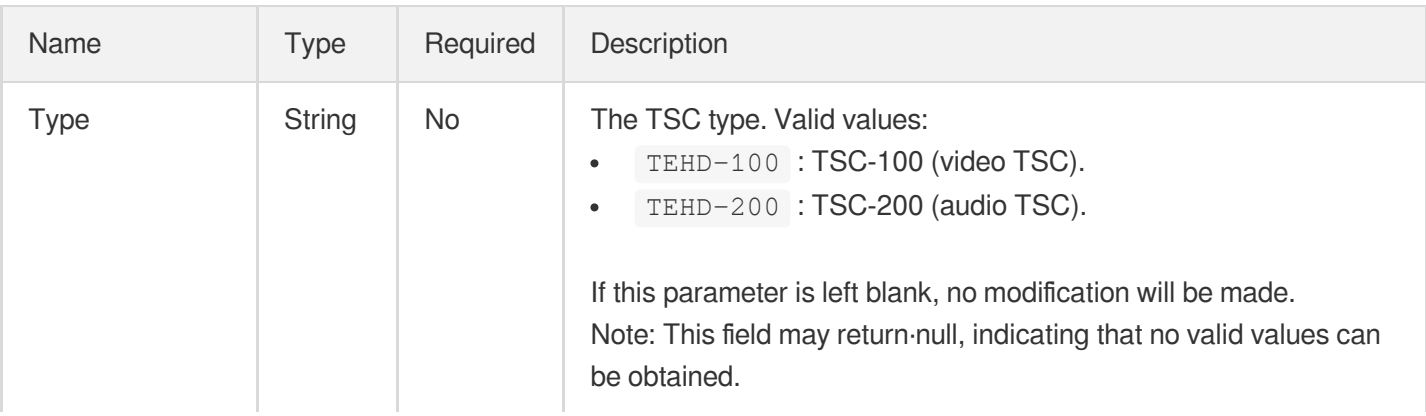

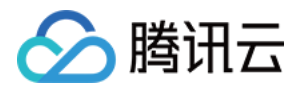

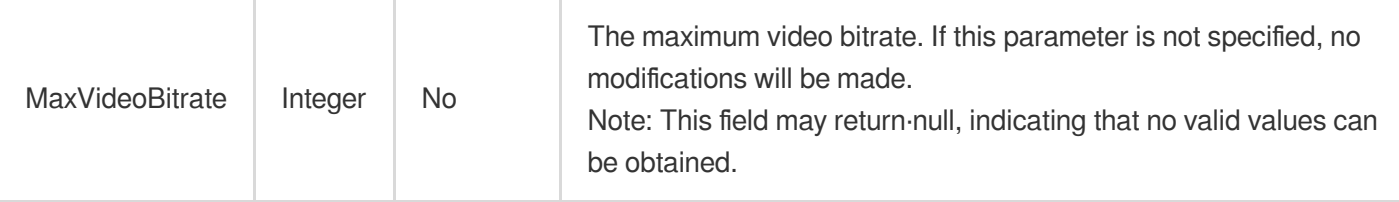

# **TagConfigureInfo**

Control parameter of intelligent tagging task

Used by actions: CreateAIAnalysisTemplate, DescribeAIAnalysisTemplates.

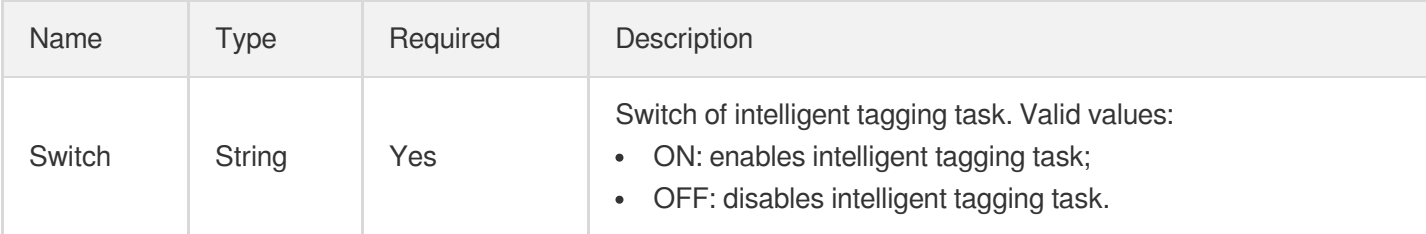

#### TagConfigureInfoForUpdate

Control parameter of intelligent tagging task

Used by actions: ModifyAIAnalysisTemplate.

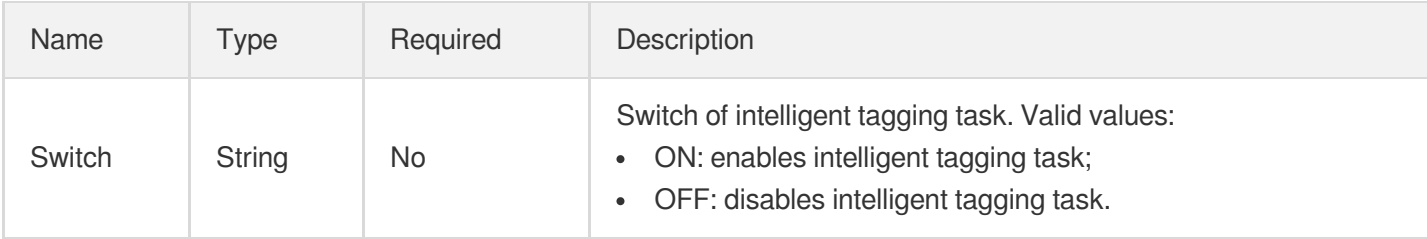

## <span id="page-548-0"></span>**TaskNotifyConfig**

Event notification configuration of a task.

Used by actions: CreateSchedule, CreateWorkflow, DescribeSchedules, DescribeTaskDetail, DescribeWorkflows, EditMedia, ModifySchedule, ProcessMedia, ResetWorkflow.

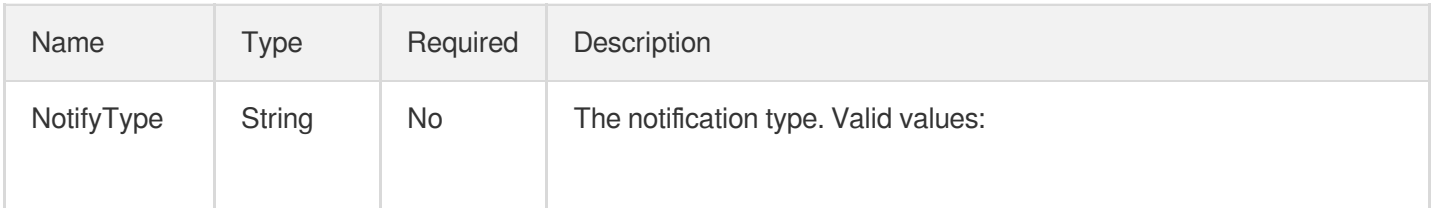

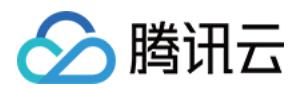

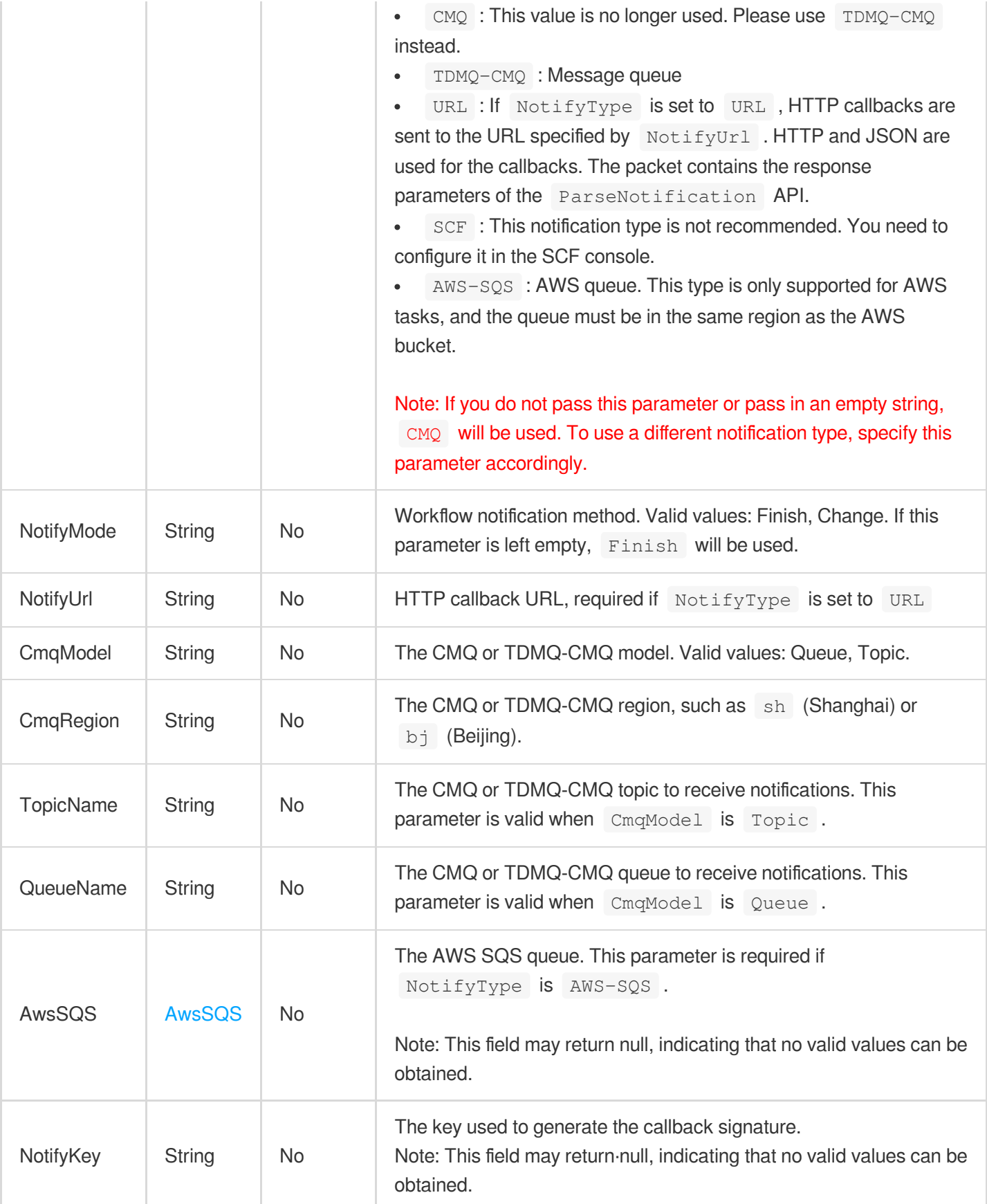

# <span id="page-549-0"></span>**TaskOutputStorage**

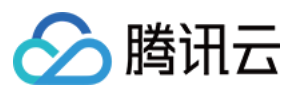

The information of the media processing output object.

Used by actions: CreateSchedule, CreateWorkflow, DescribeSchedules, DescribeTaskDetail, DescribeWorkflows, EditMedia, ModifySchedule, ParseNotification, ProcessLiveStream, ProcessMedia, ResetWorkflow.

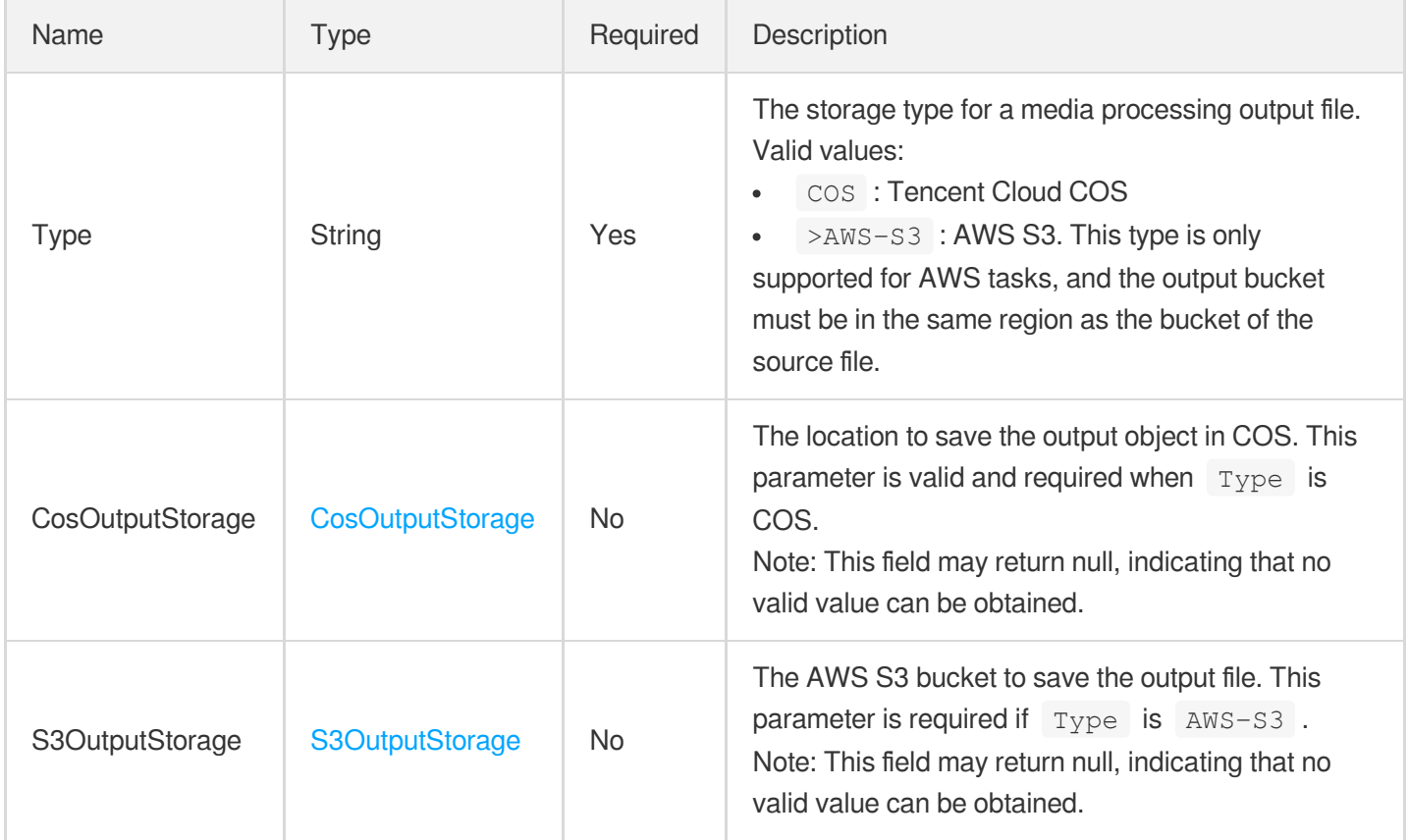

#### **TaskSimpleInfo**

Task overview information

Used by actions: DescribeTasks.

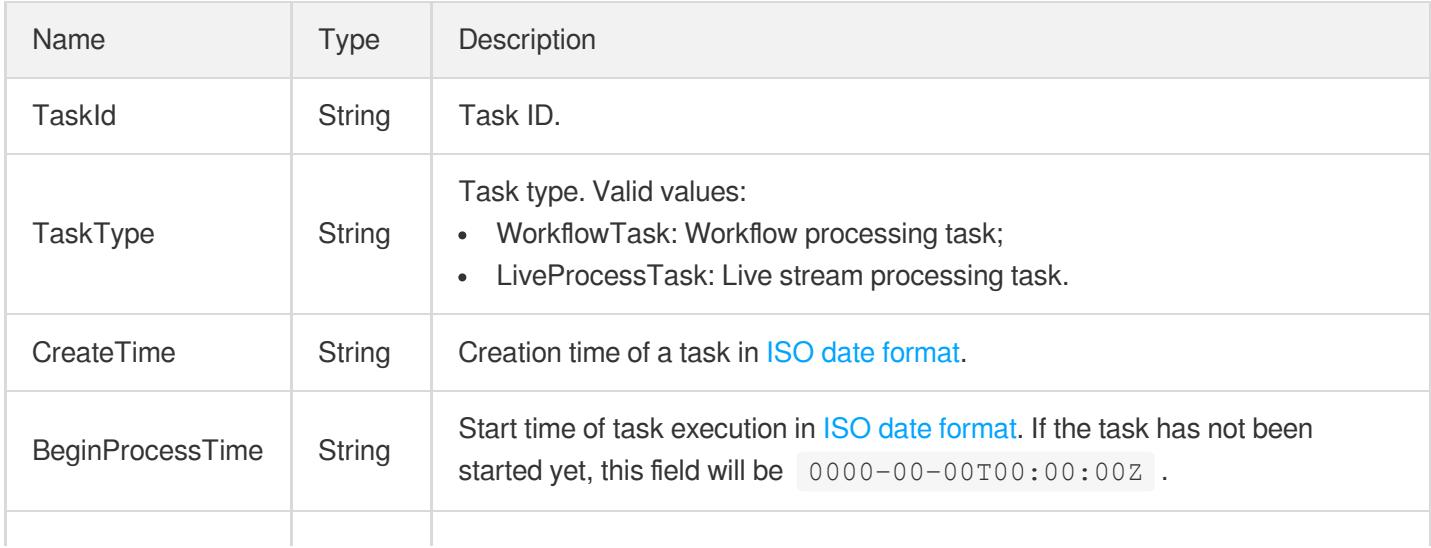

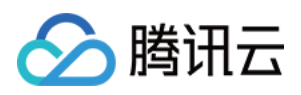

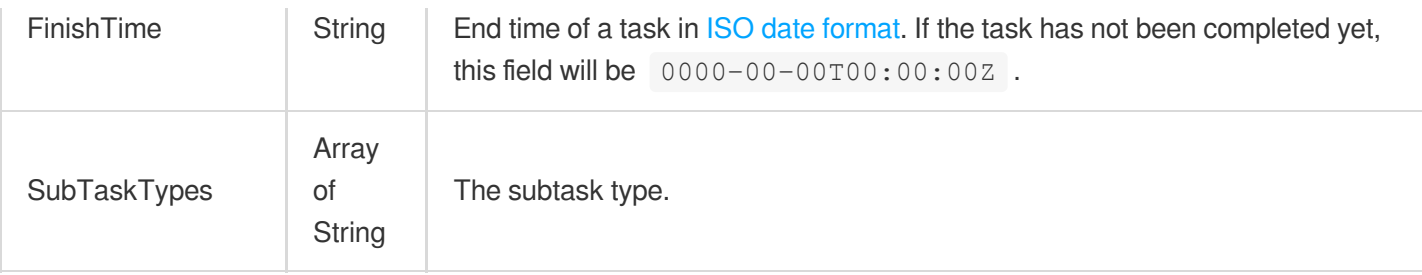

#### **TerrorismConfigureInfo**

The parameters for detecting sensitive information.

Used by actions: CreateContentReviewTemplate, DescribeContentReviewTemplates.

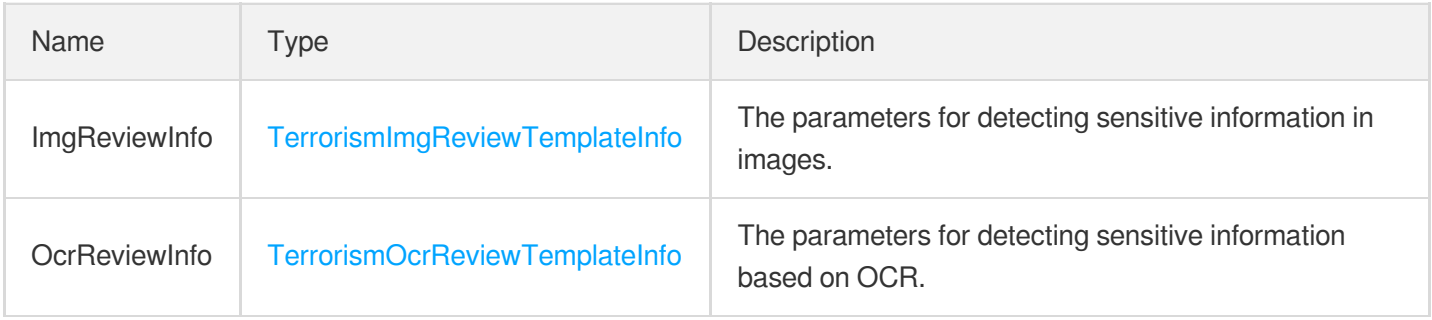

#### TerrorismConfigureInfoForUpdate

The parameters for detecting sensitive information.

Used by actions: ModifyContentReviewTemplate.

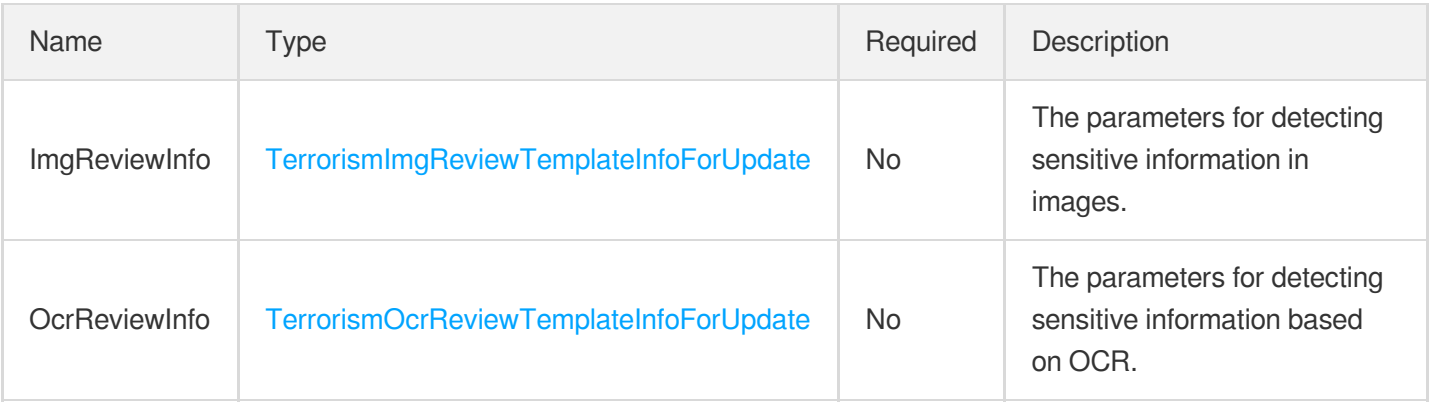

# <span id="page-551-0"></span>**TerrorismImgReviewTemplateInfo**

The parameters for detecting sensitive information in images.

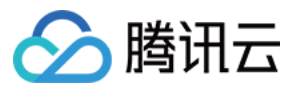

Used by actions: CreateContentReviewTemplate, DescribeContentReviewTemplates.

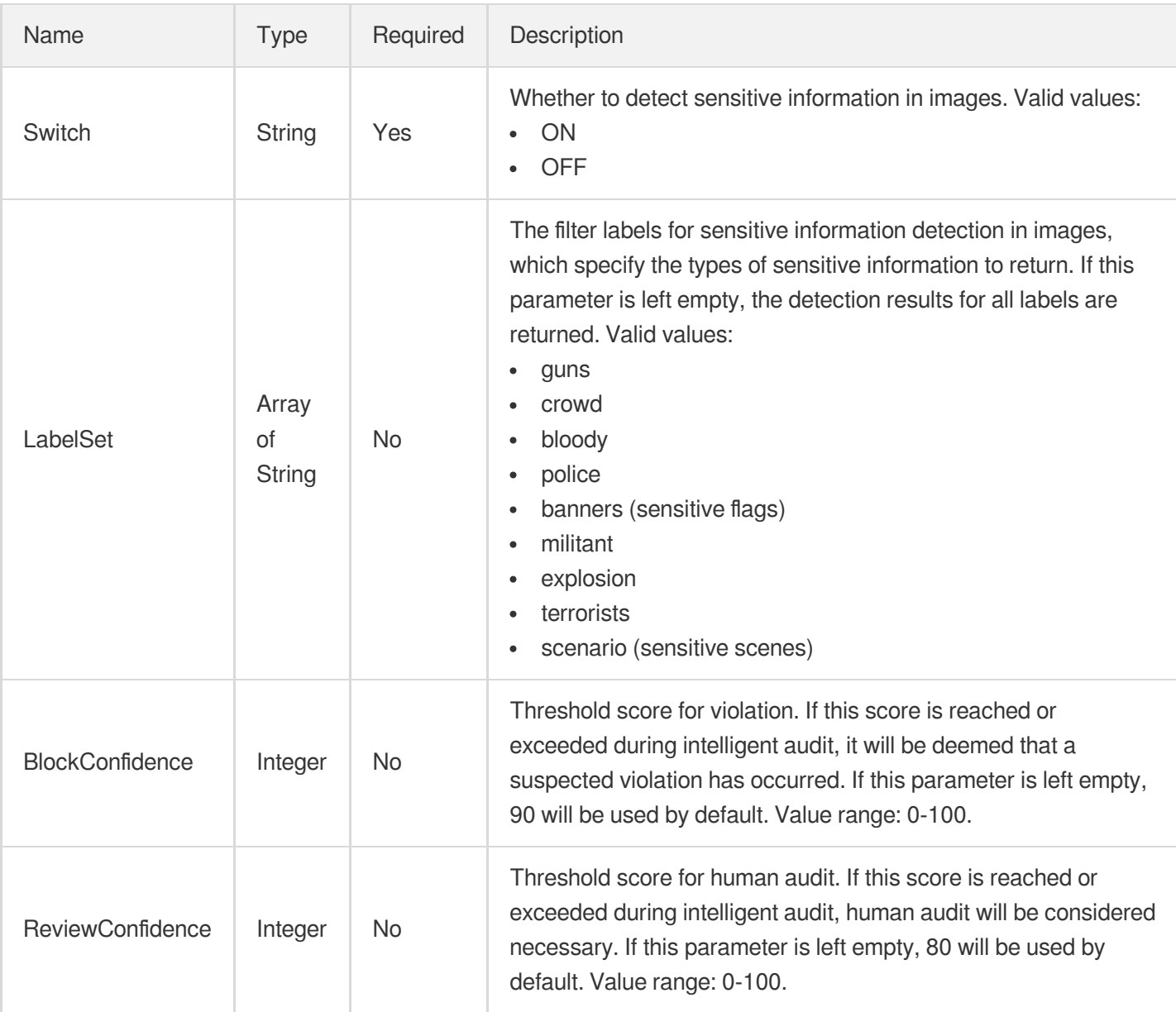

#### <span id="page-552-0"></span>TerrorismImgReviewTemplateInfoForUpdate

The parameters for detecting sensitive information in images.

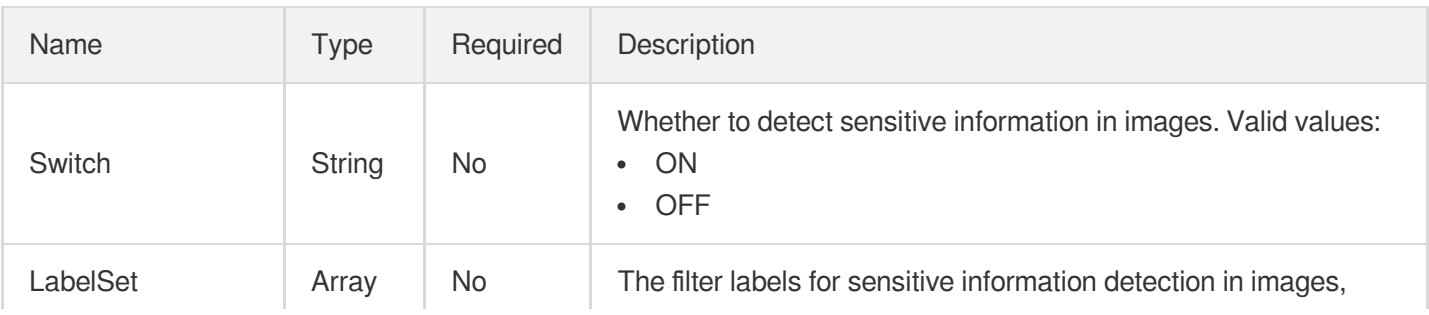

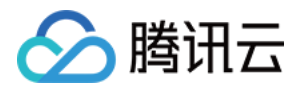

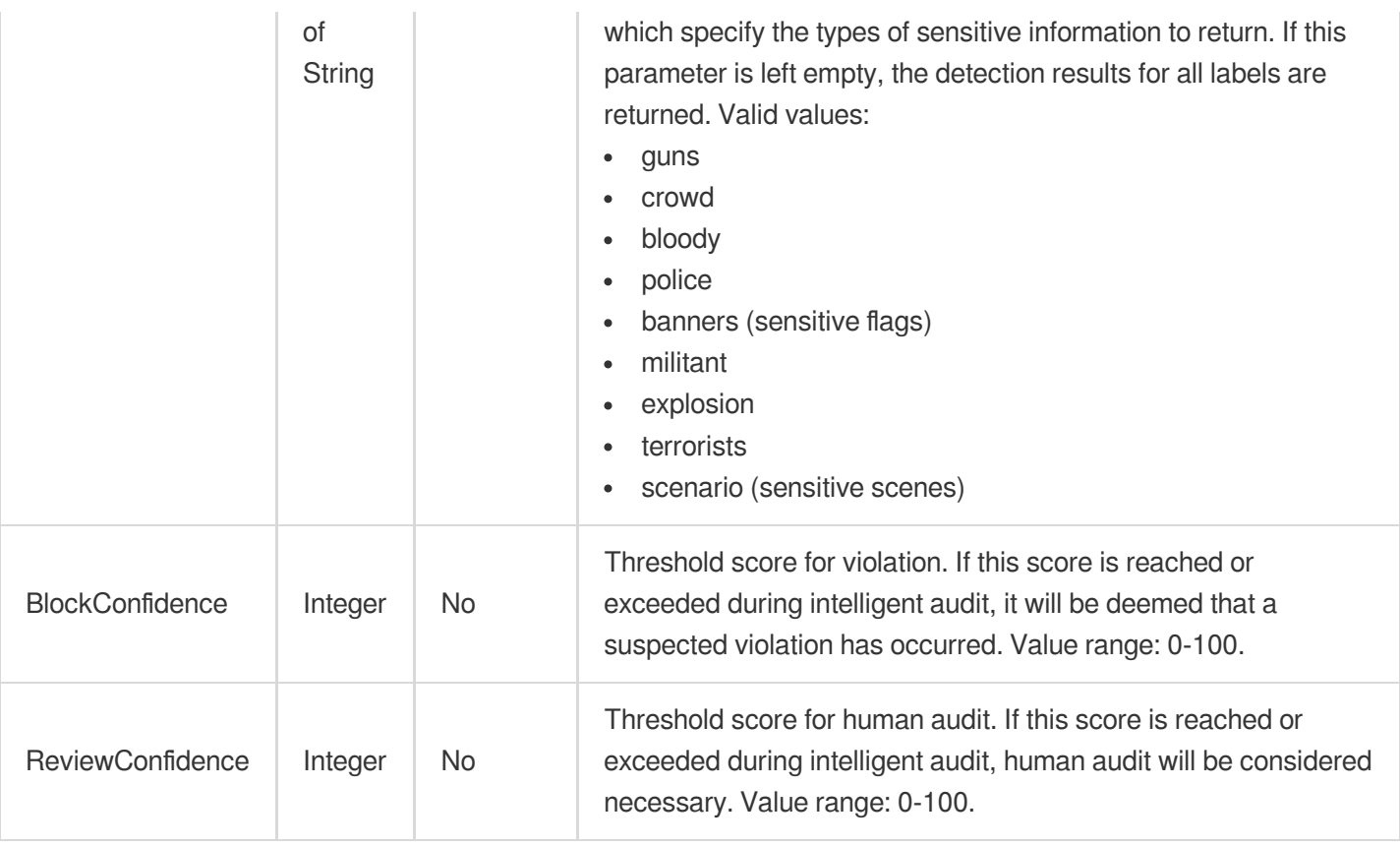

## <span id="page-553-0"></span>TerrorismOcrReviewTemplateInfo

The parameters for detecting sensitive information based on OCR.

Used by actions: CreateContentReviewTemplate, DescribeContentReviewTemplates.

<span id="page-553-1"></span>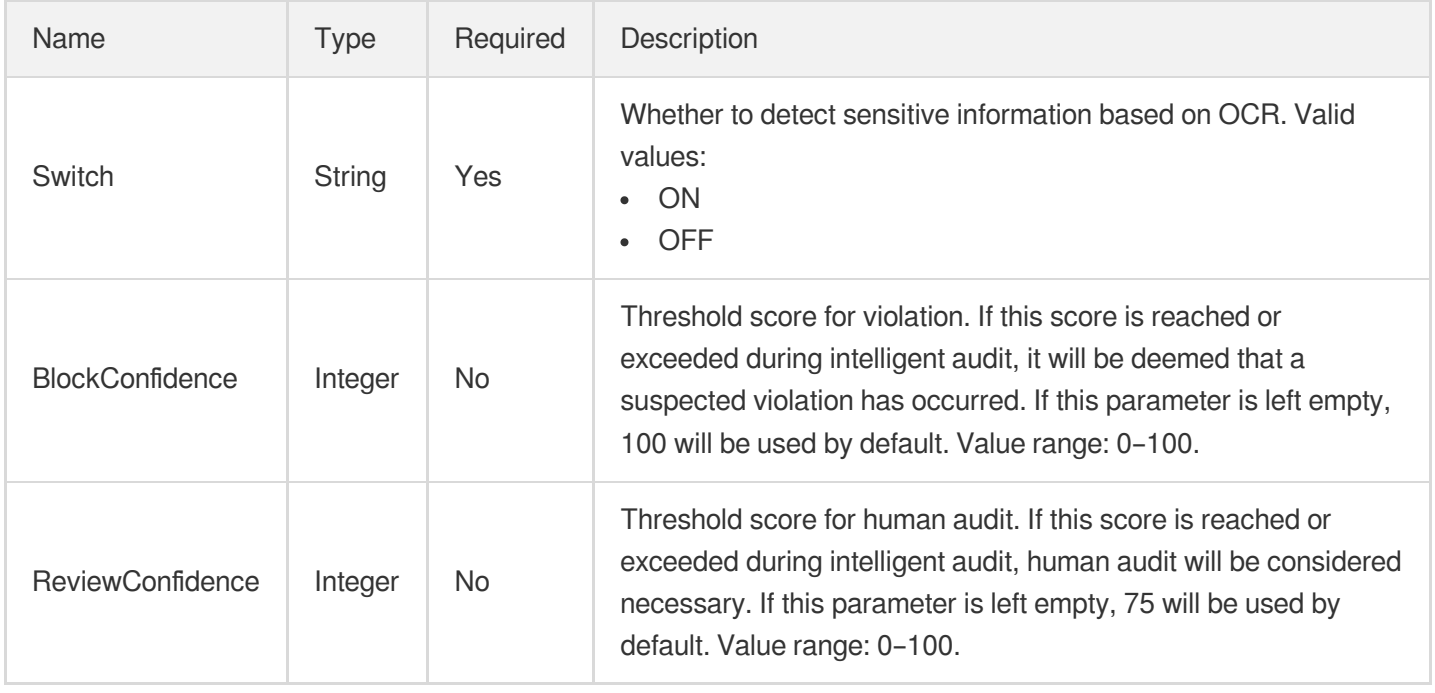

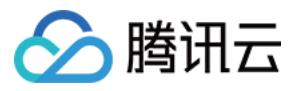

#### TerrorismOcrReviewTemplateInfoForUpdate

The parameters for detecting sensitive information based on OCR.

Used by actions: ModifyContentReviewTemplate.

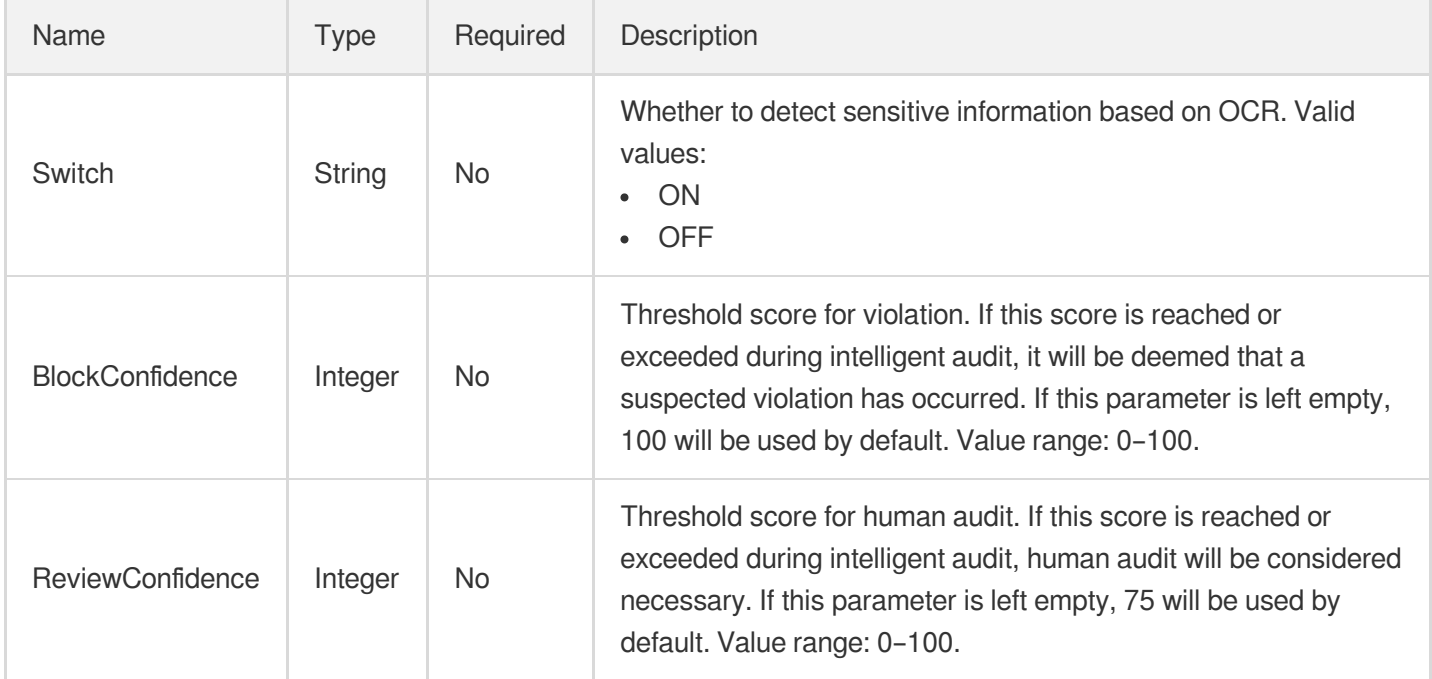

# <span id="page-554-0"></span>TextWatermarkTemplateInput

Text watermarking template

Used by actions: CreateWatermarkTemplate, DescribeWatermarkTemplates.

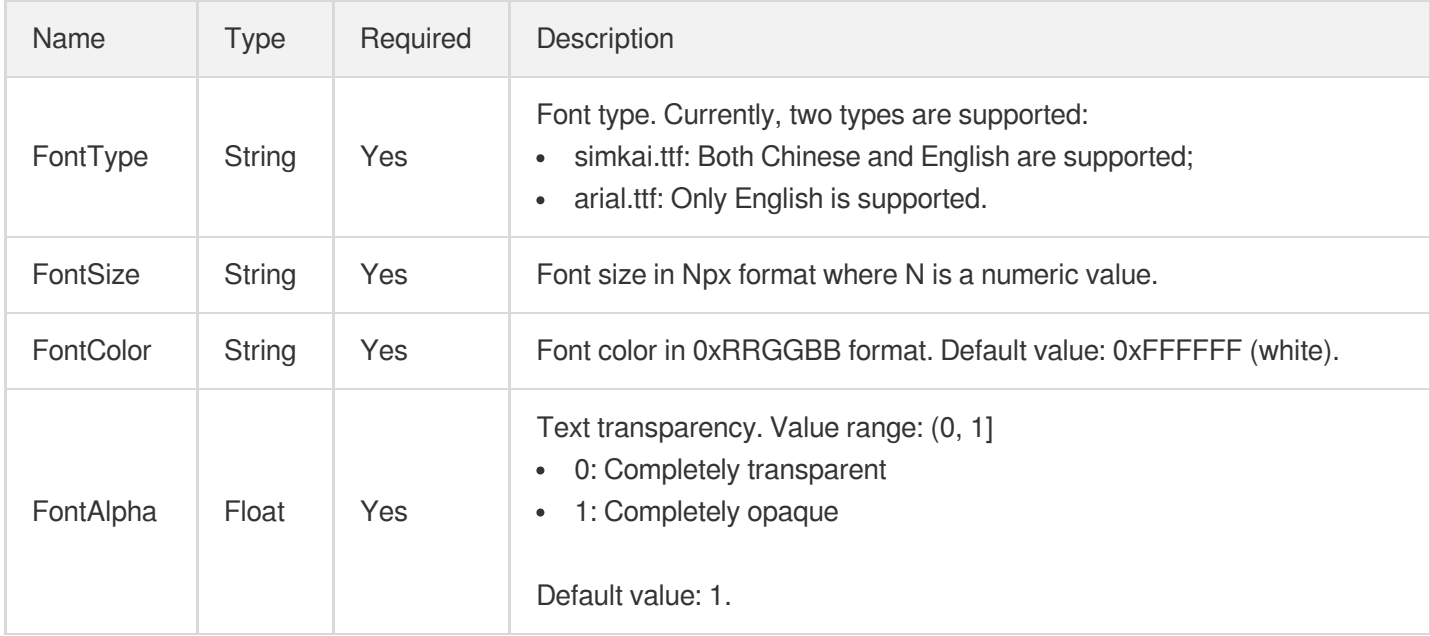

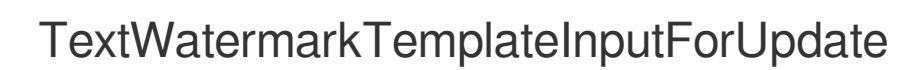

Text watermarking template

△腾讯云

Used by actions: ModifyWatermarkTemplate.

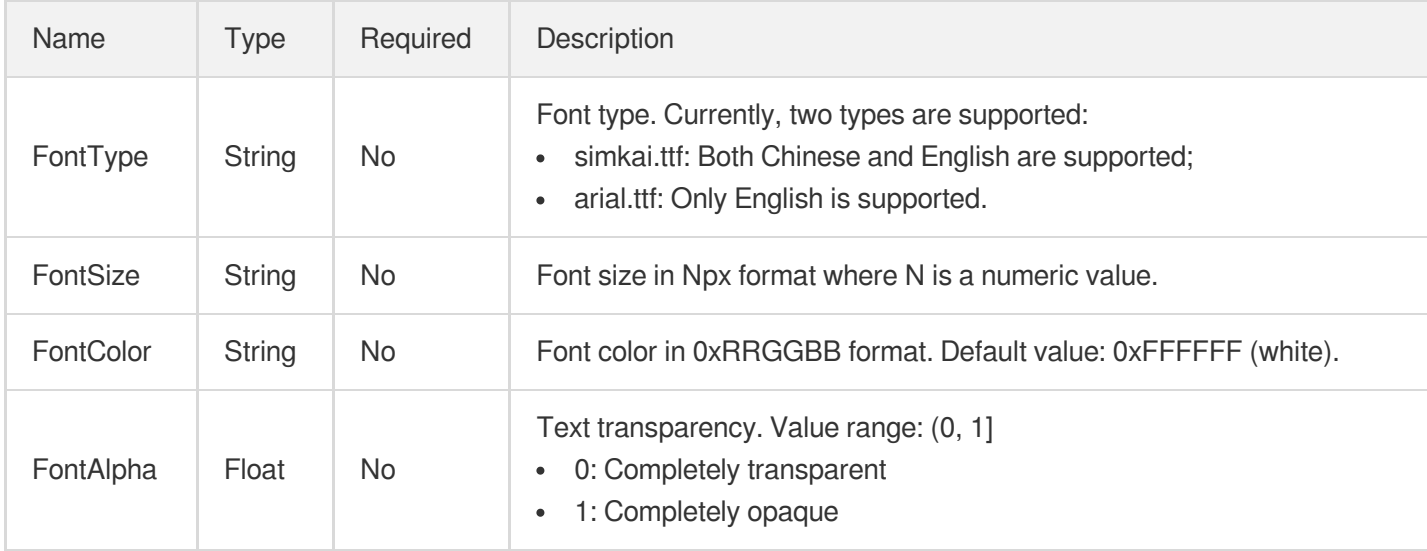

#### **TranscodeTaskInput**

Input parameter type of a transcoding task

Used by actions: CreateSchedule, CreateWorkflow, DescribeTaskDetail, ModifySchedule, ParseNotification, ProcessMedia, ResetWorkflow.

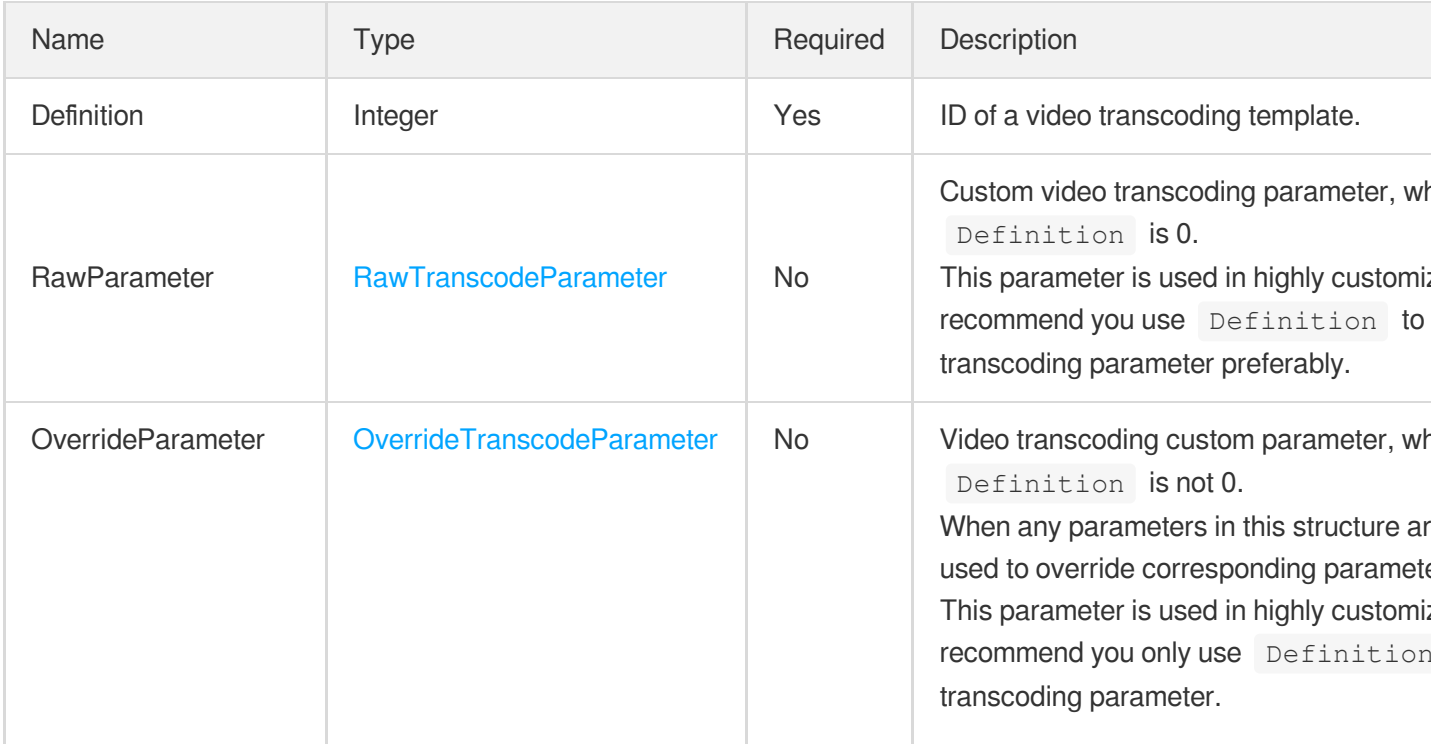

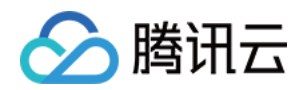

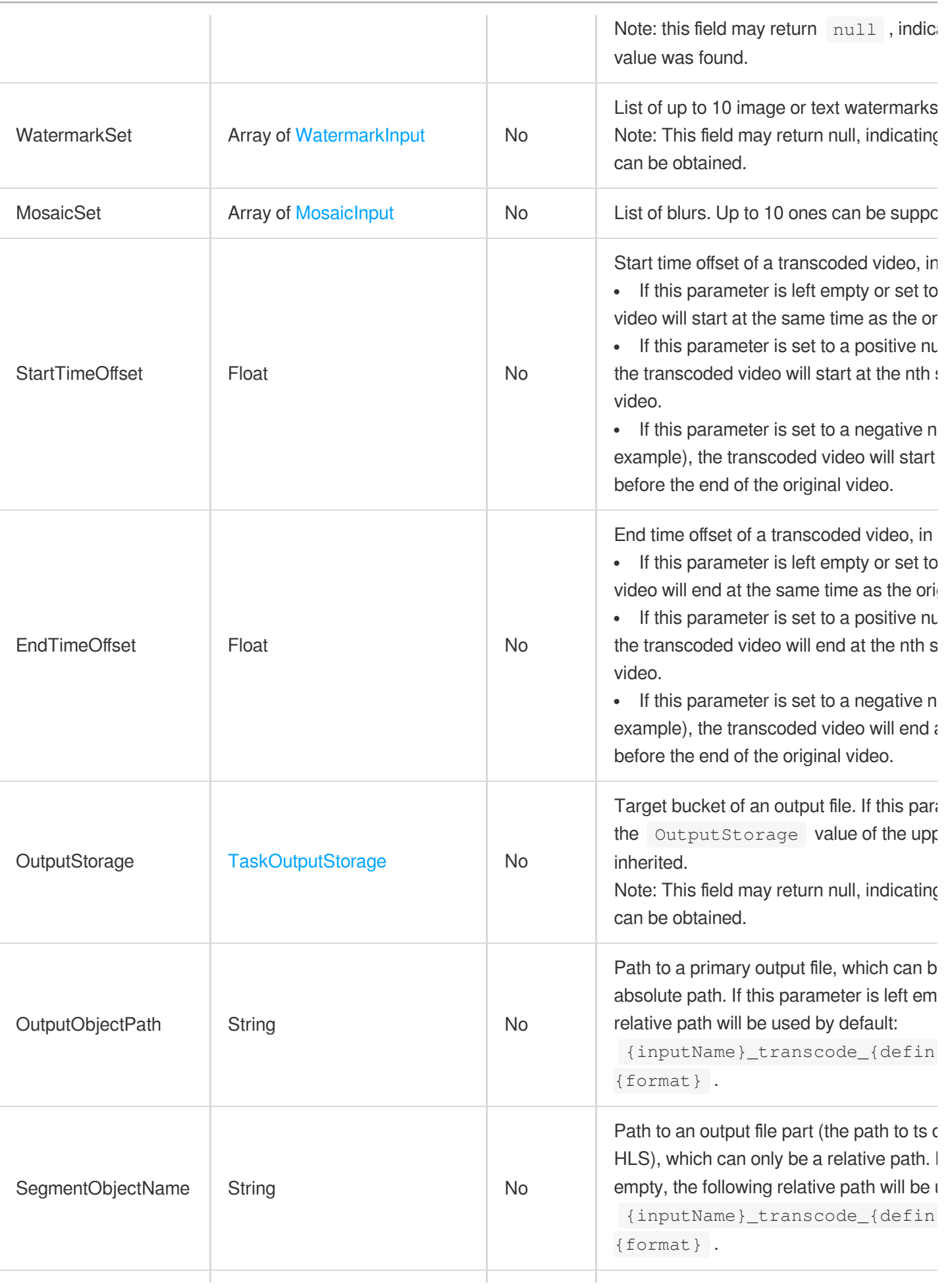

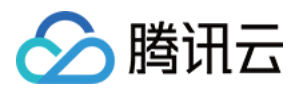

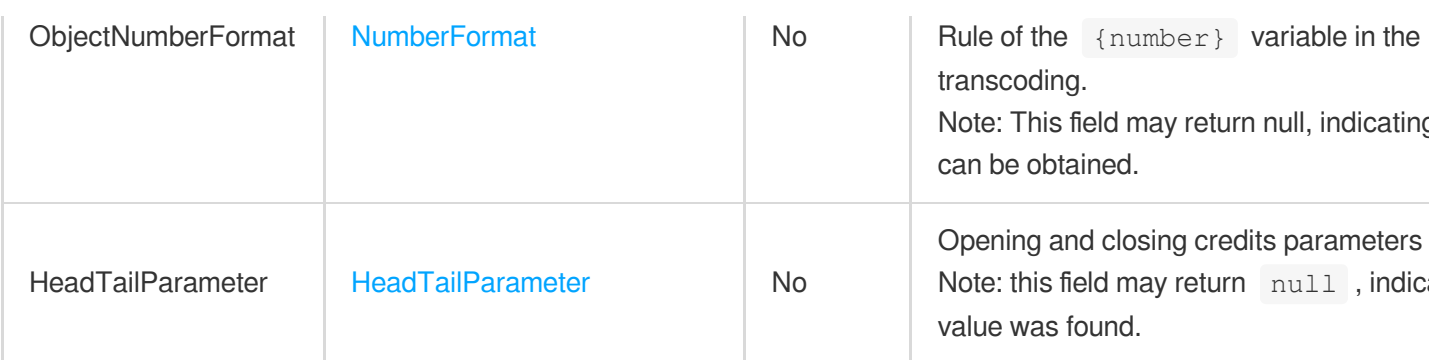

## **TranscodeTemplate**

Details of a transcoding template

Used by actions: DescribeTranscodeTemplates.

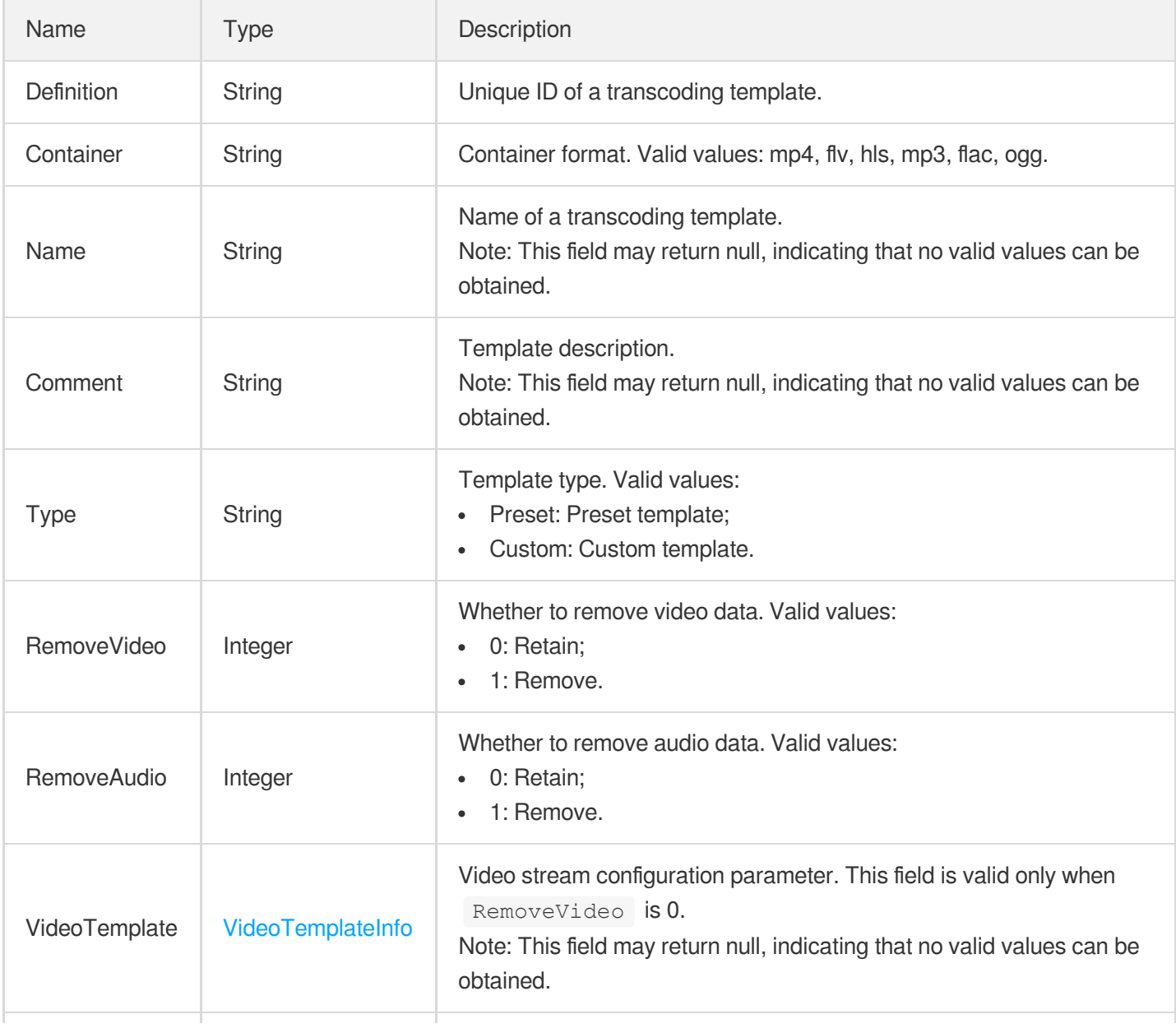

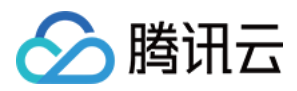

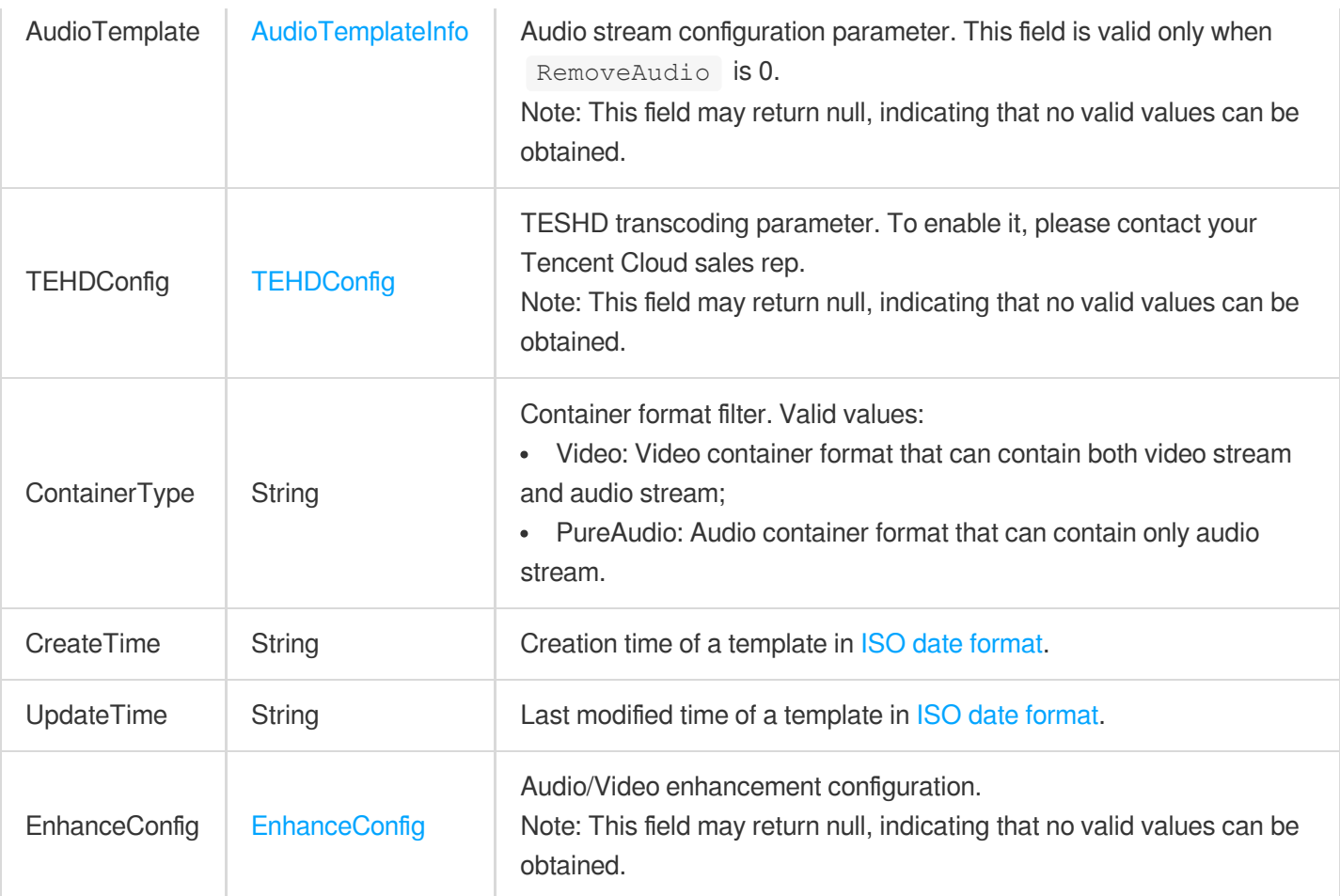

## UrlInputInfo

The URL of the object to process.

Used by actions: DescribeMediaMetaData, EditMedia, ProcessMedia.

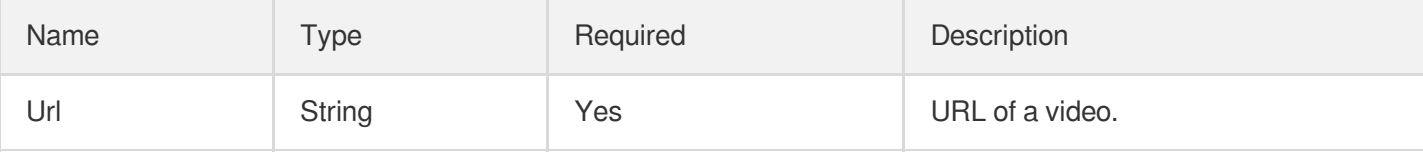

## <span id="page-558-0"></span>UserDefineAsrTextReviewTemplateInfo

Control parameter of a custom speech audit task

Used by actions: CreateContentReviewTemplate, DescribeContentReviewTemplates.

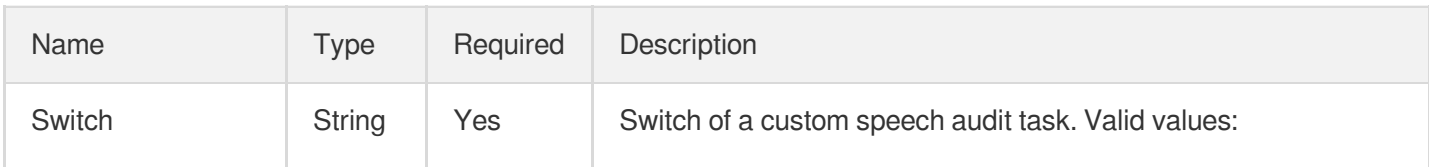

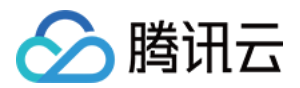

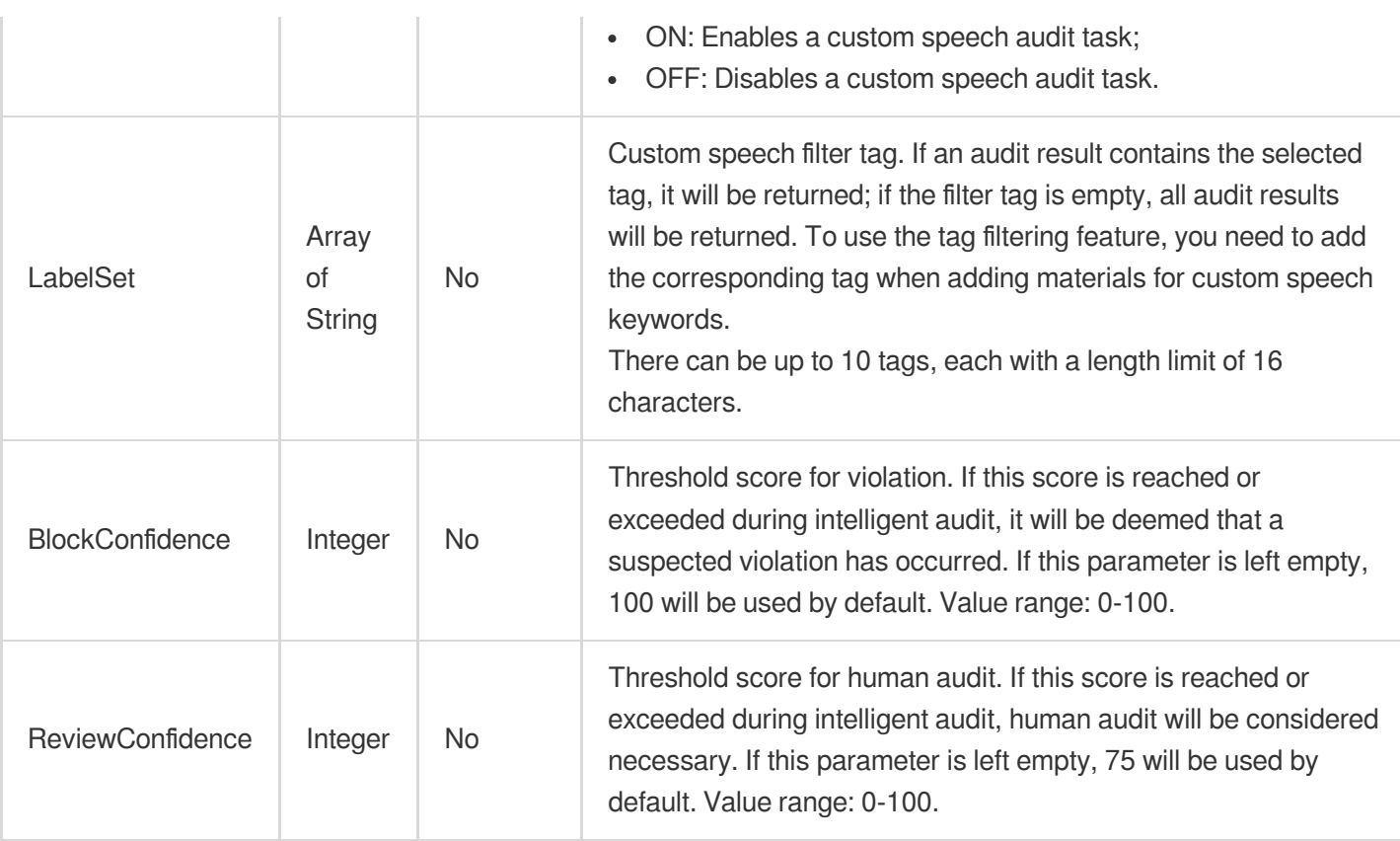

## <span id="page-559-0"></span>UserDefineAsrTextReviewTemplateInfoForUpdate

Control parameter of a custom speech audit task

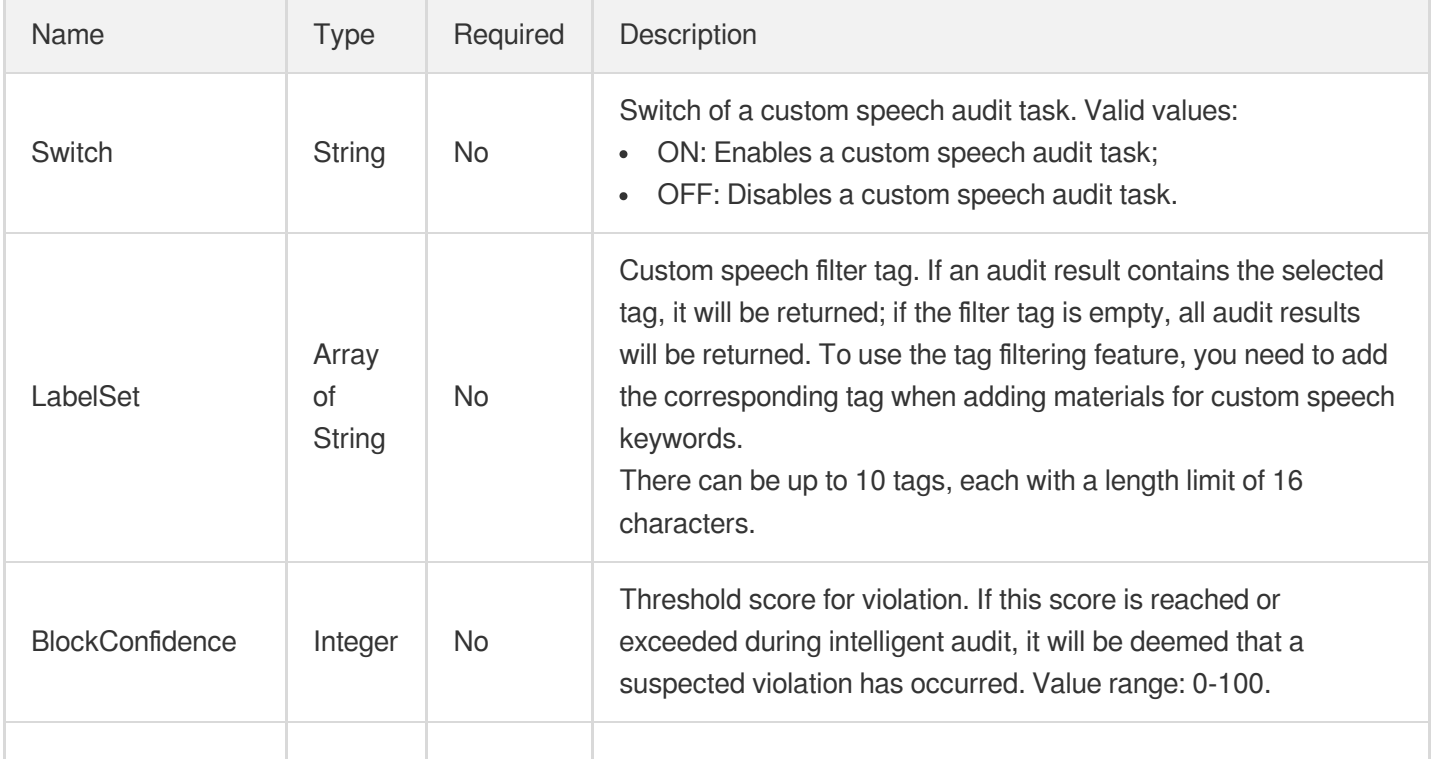

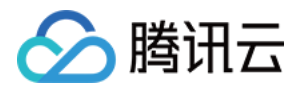

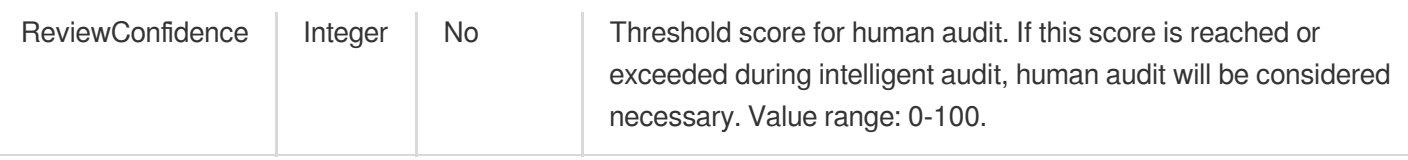

# UserDefineConfigureInfo

Control parameter of a custom audit task

Used by actions: CreateContentReviewTemplate, DescribeContentReviewTemplates.

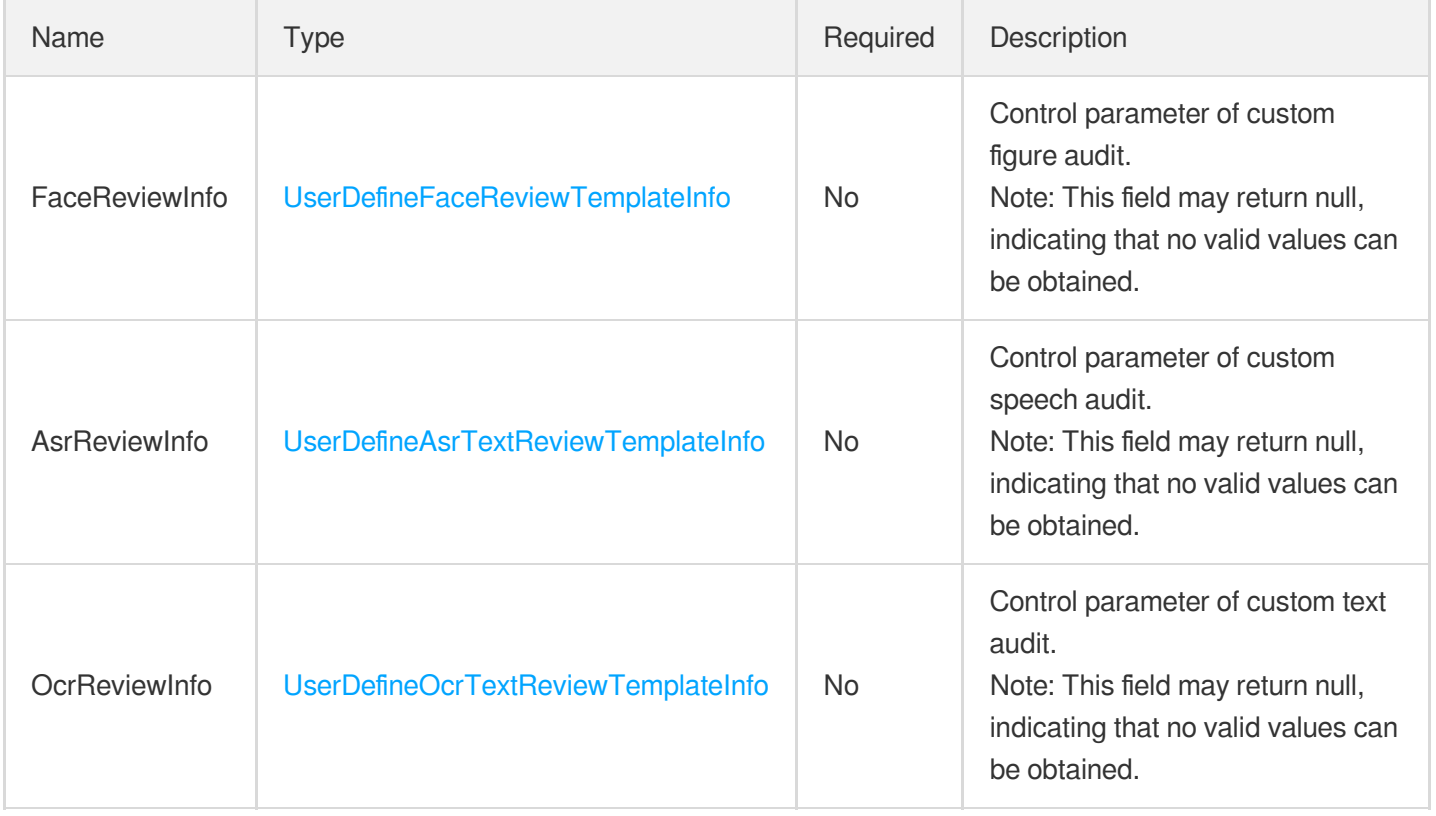

#### UserDefineConfigureInfoForUpdate

Control parameter of a custom audit task.

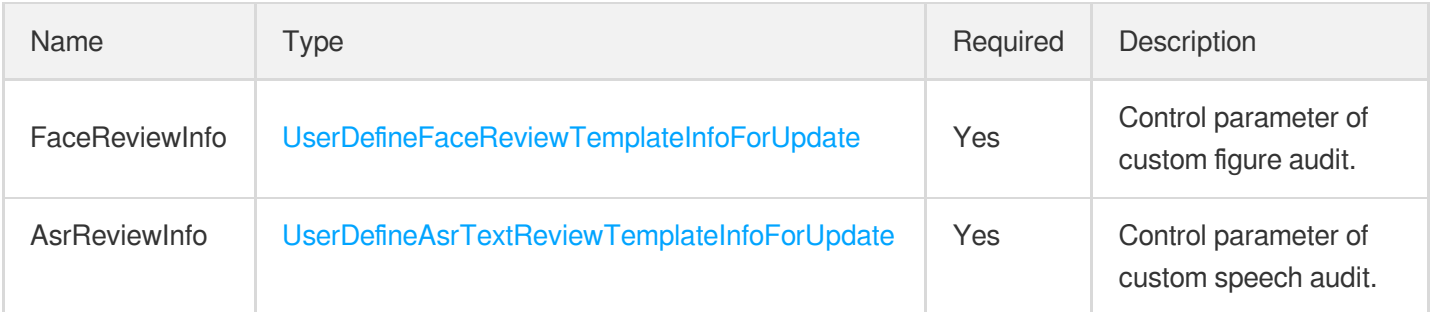

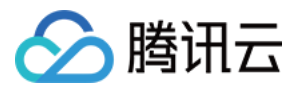

# <span id="page-561-0"></span>UserDefineFaceReviewTemplateInfo

Control parameter of a custom figure audit task

Used by actions: CreateContentReviewTemplate, DescribeContentReviewTemplates.

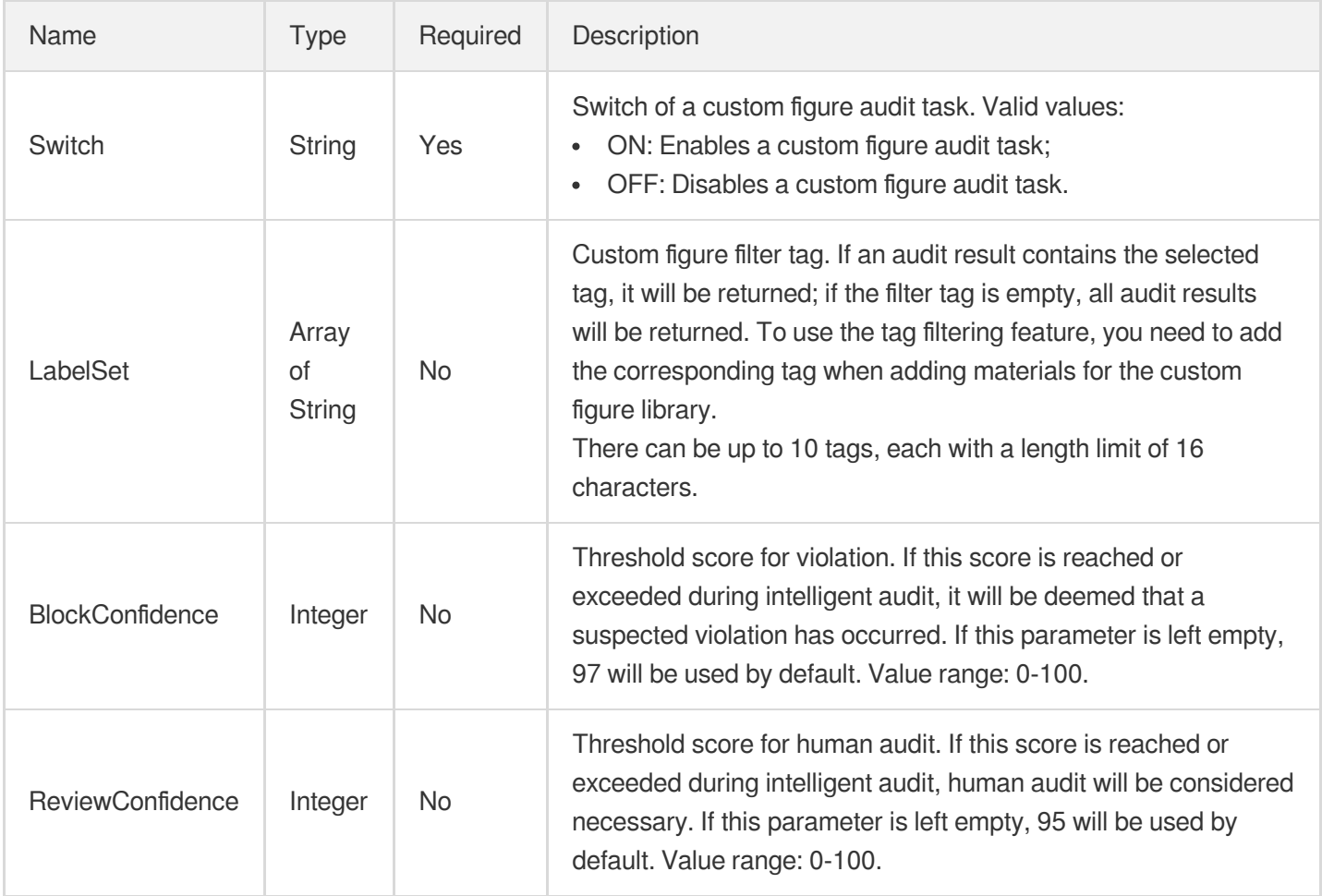

## <span id="page-561-1"></span>UserDefineFaceReviewTemplateInfoForUpdate

Control parameter of a custom figure audit task.

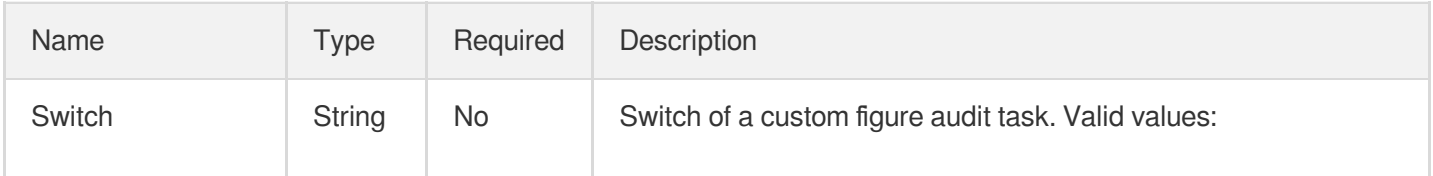

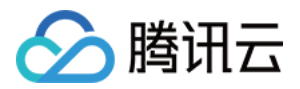

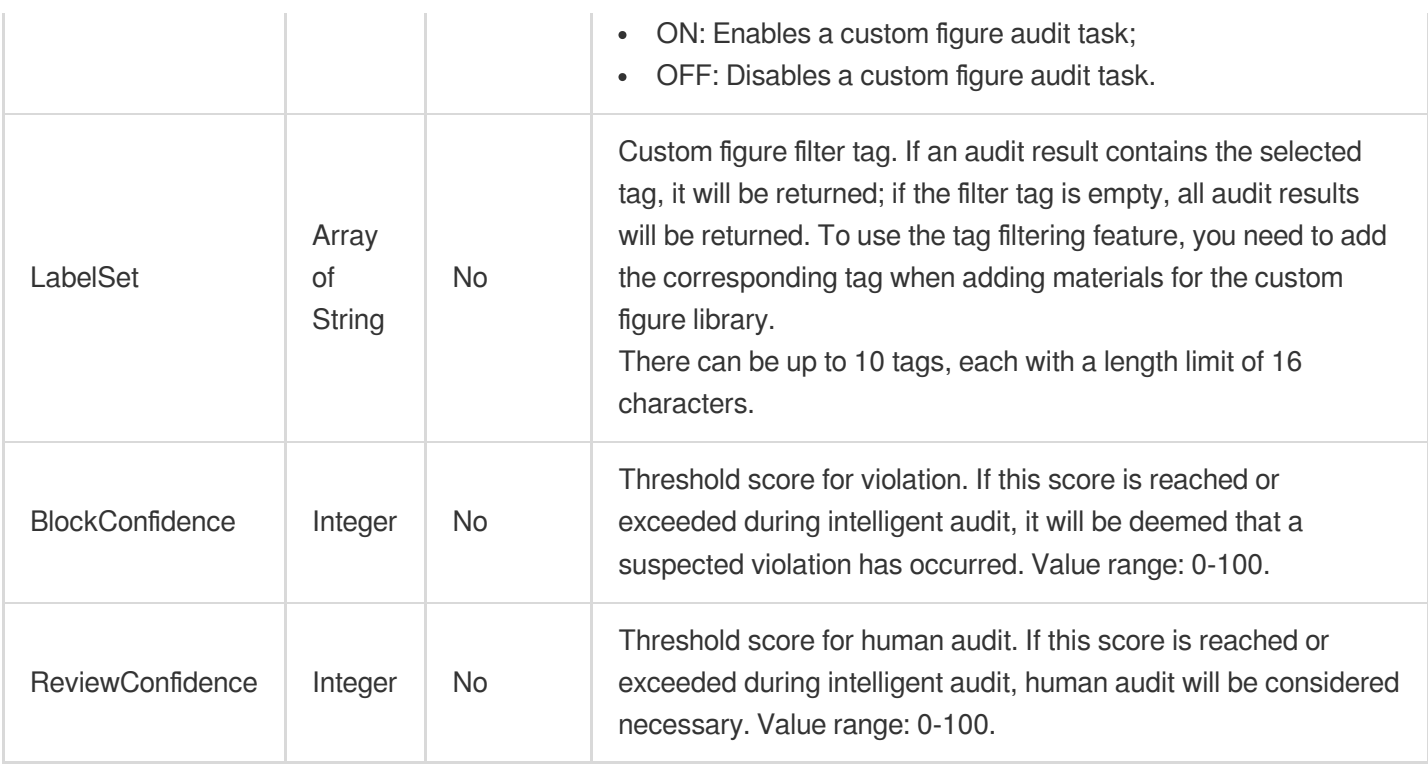

# <span id="page-562-0"></span>UserDefineOcrTextReviewTemplateInfo

Control parameter of a custom text audit task

Used by actions: CreateContentReviewTemplate, DescribeContentReviewTemplates.

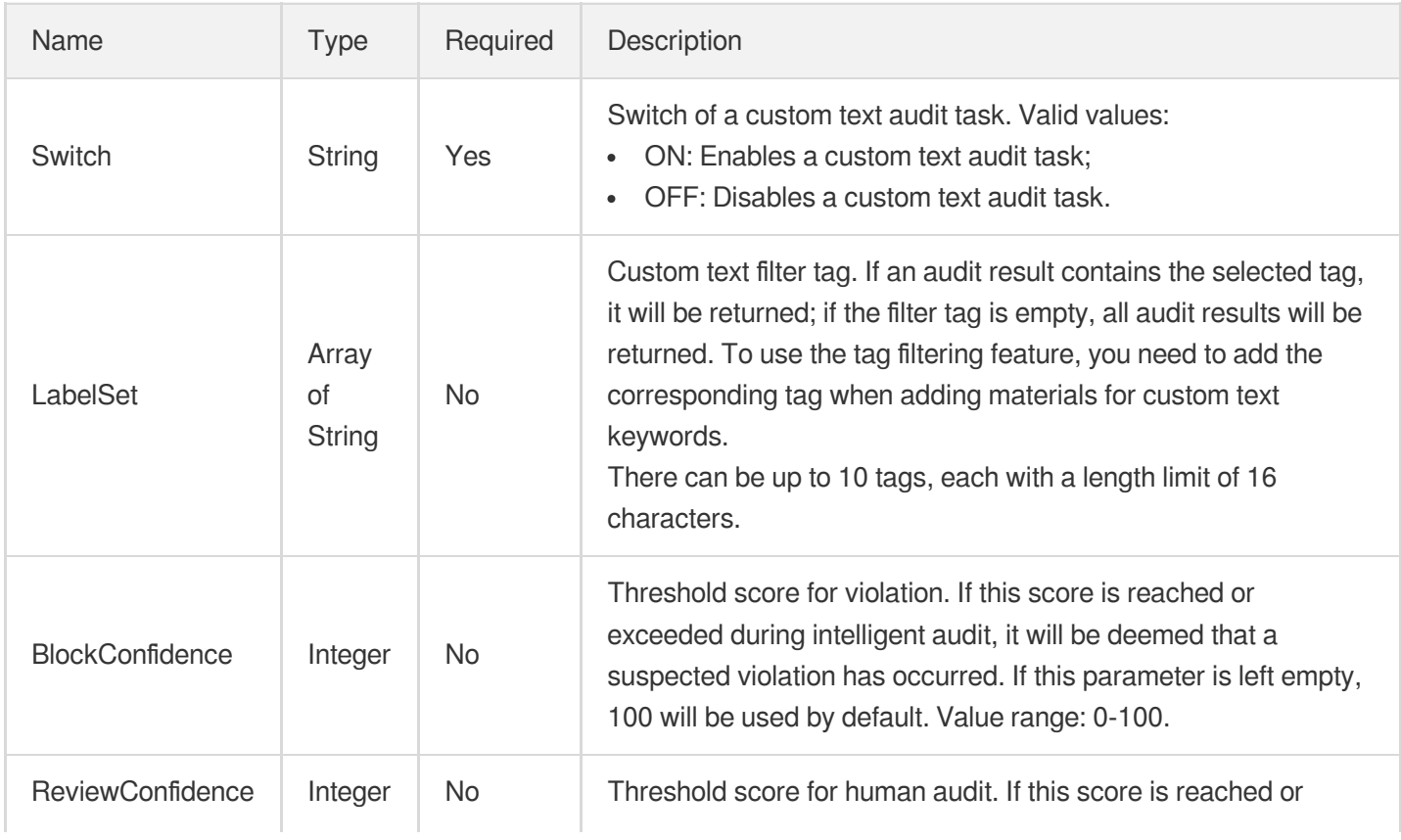

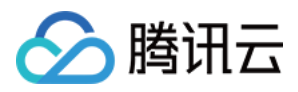

exceeded during intelligent audit, human audit will be considered necessary. If this parameter is left empty, 75 will be used by default. Value range: 0-100.

## <span id="page-563-0"></span>UserDefineOcrTextReviewTemplateInfoForUpdate

Control parameter of a custom text audit task.

Used by actions: ModifyContentReviewTemplate.

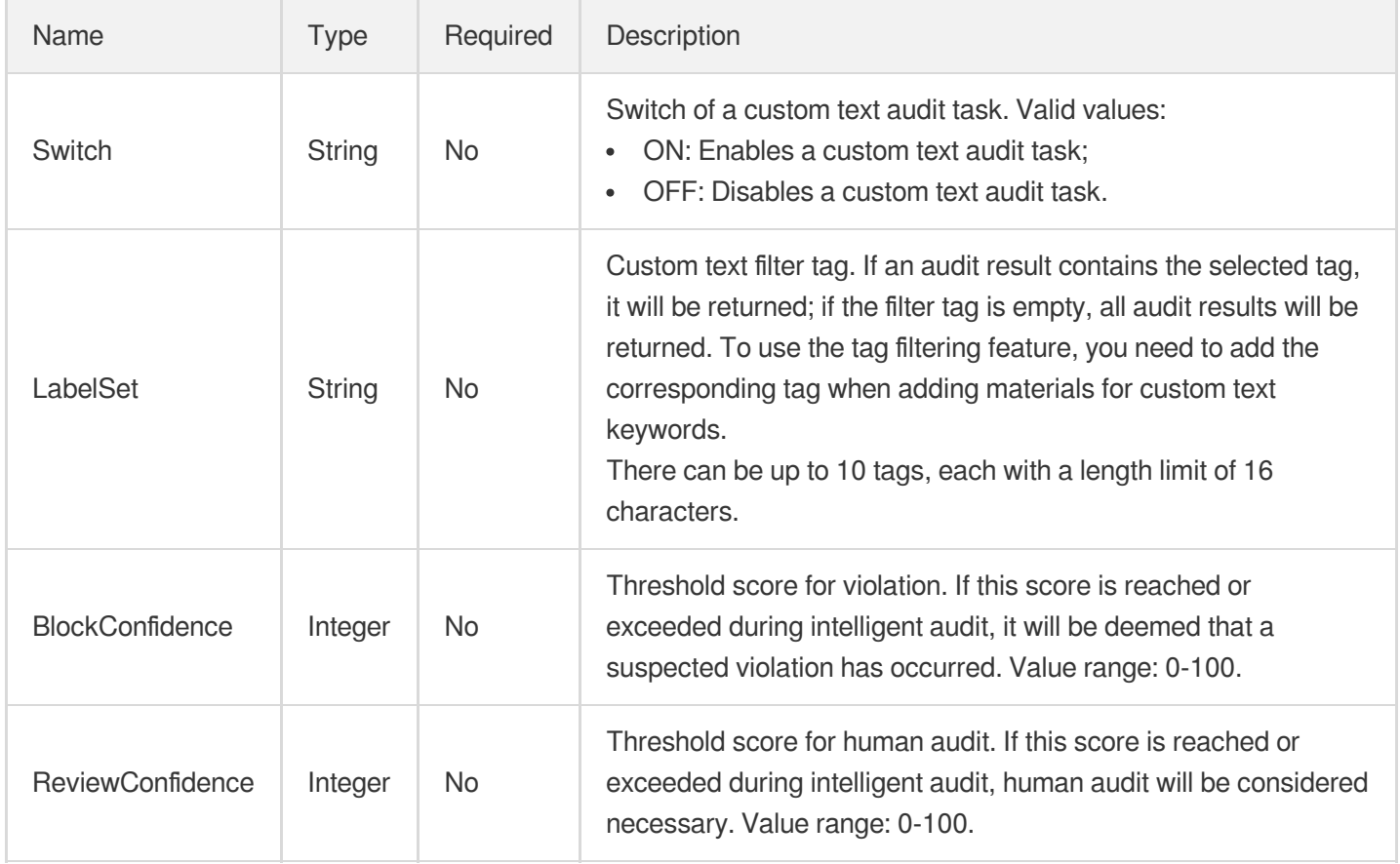

#### <span id="page-563-1"></span>VideoDenoiseConfig

Image noise removal configuration.

Used by actions: CreateTranscodeTemplate, ModifyTranscodeTemplate.

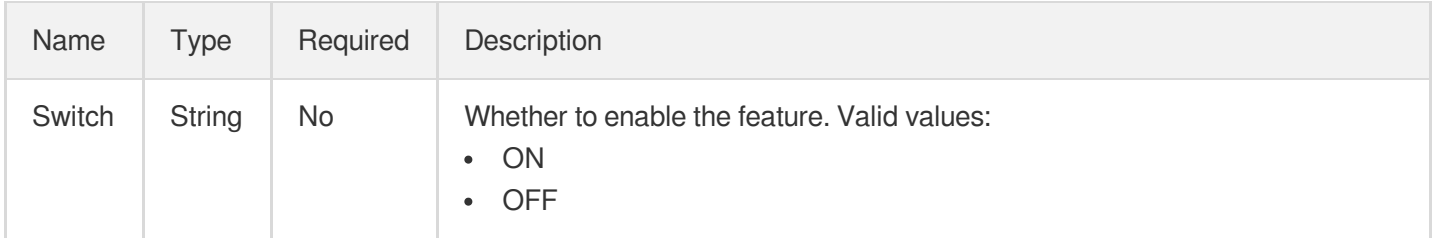

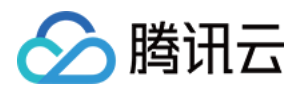

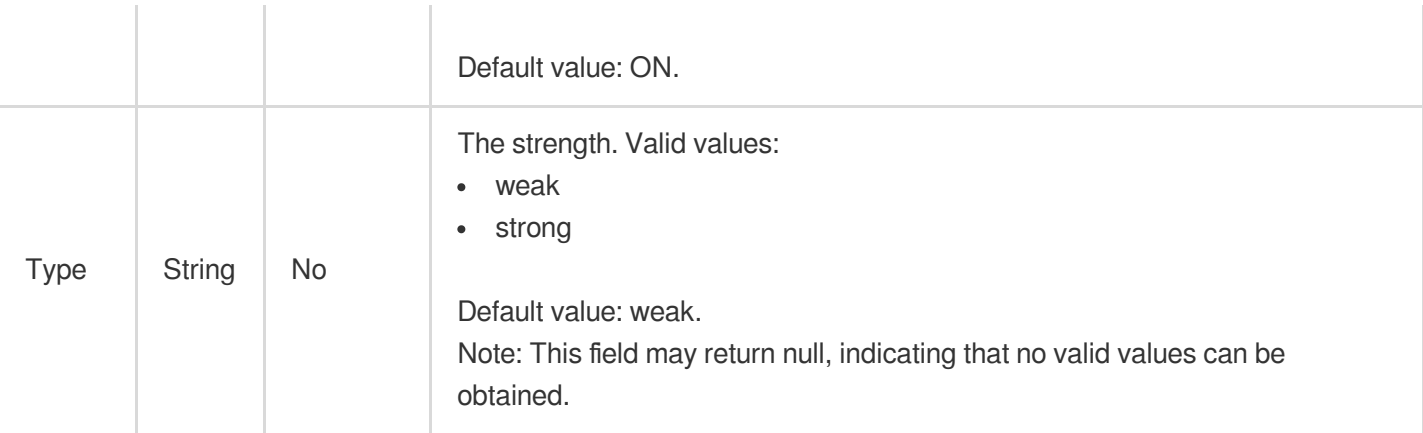

# VideoEnhanceConfig

Video enhancement configuration.

Used by actions: CreateTranscodeTemplate, ModifyTranscodeTemplate.

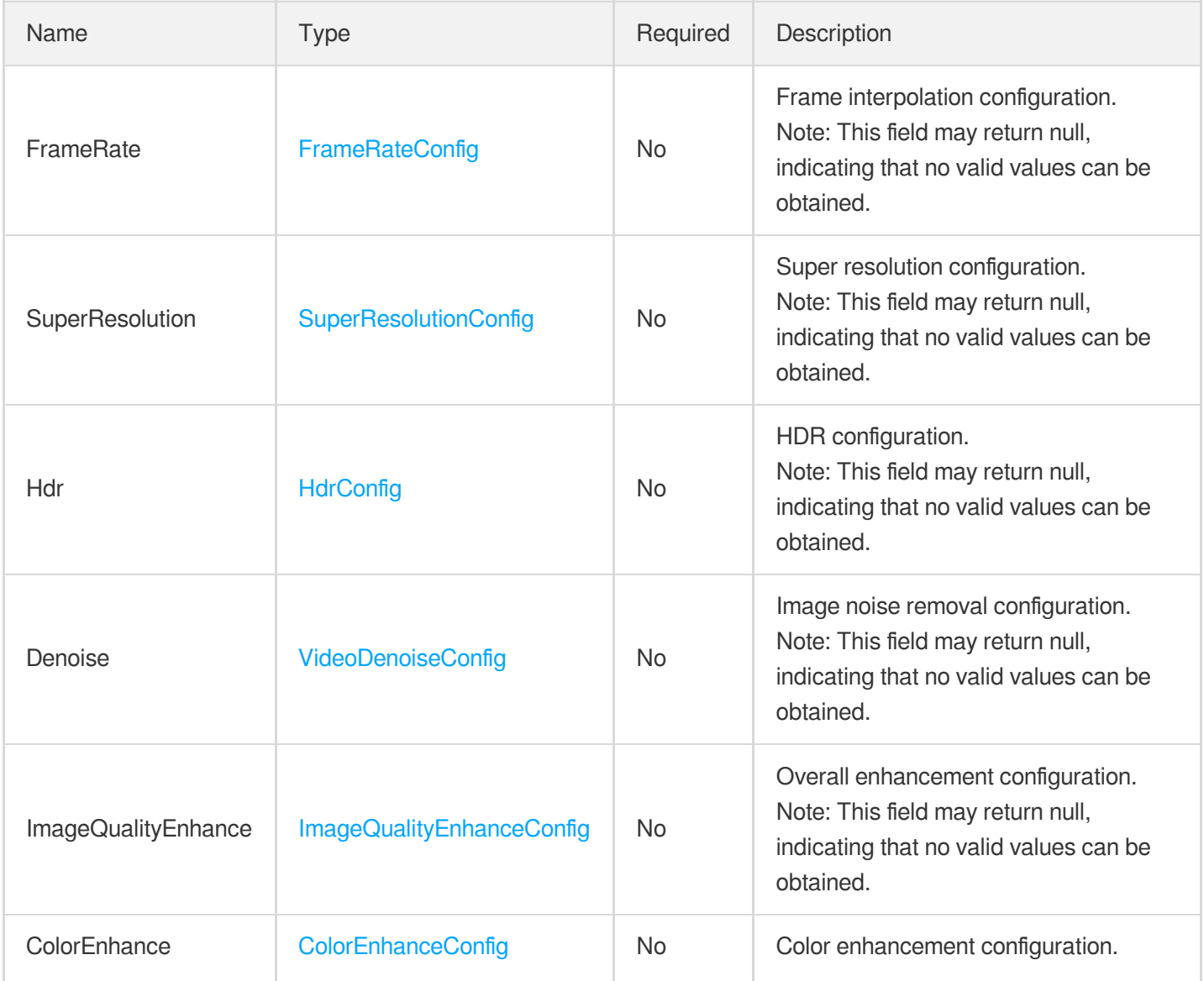

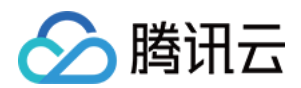

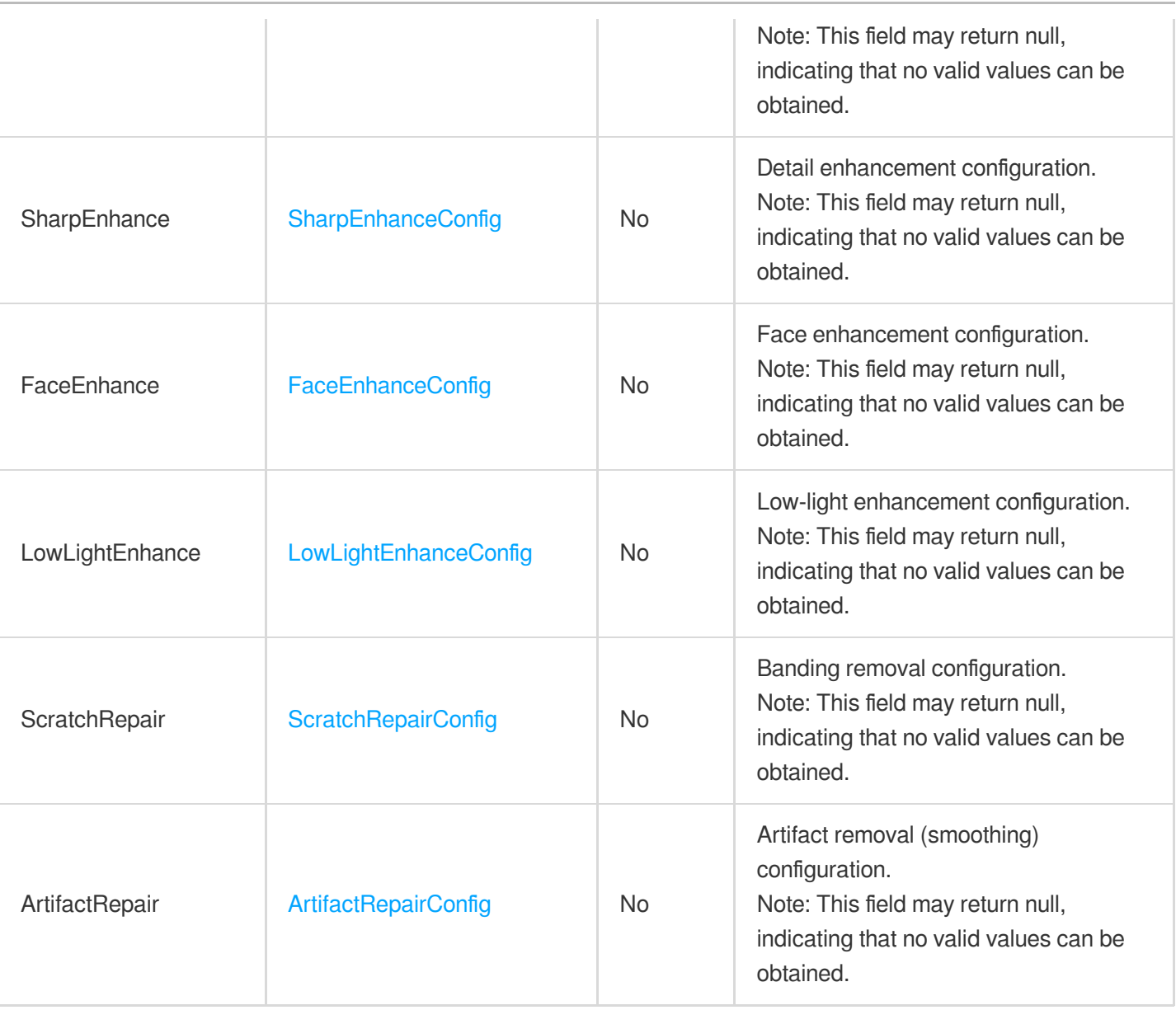

#### <span id="page-565-0"></span>VideoTemplateInfo

Video stream configuration parameter

Used by actions: CreateAdaptiveDynamicStreamingTemplate, CreateTranscodeTemplate, CreateWorkflow, DescribeTranscodeTemplates, ModifyAdaptiveDynamicStreamingTemplate, ProcessMedia, ResetWorkflow.

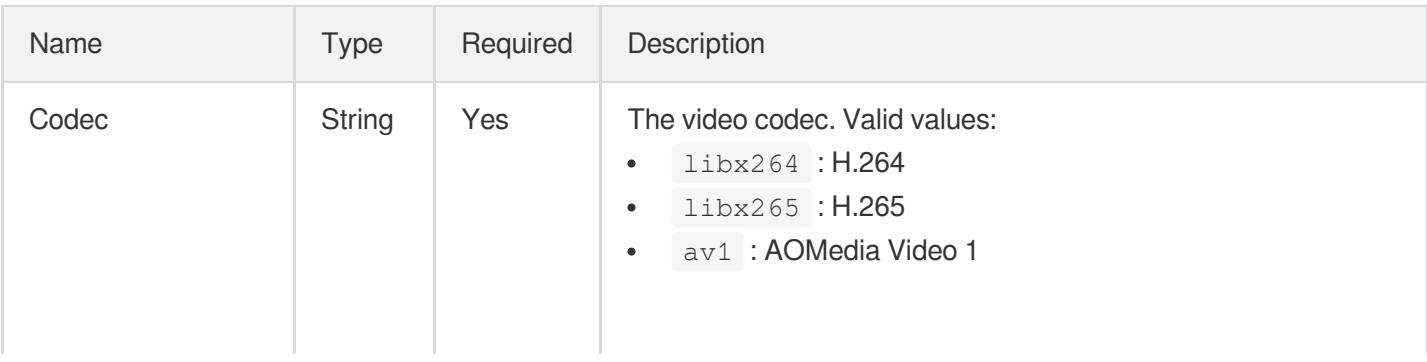

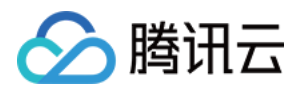

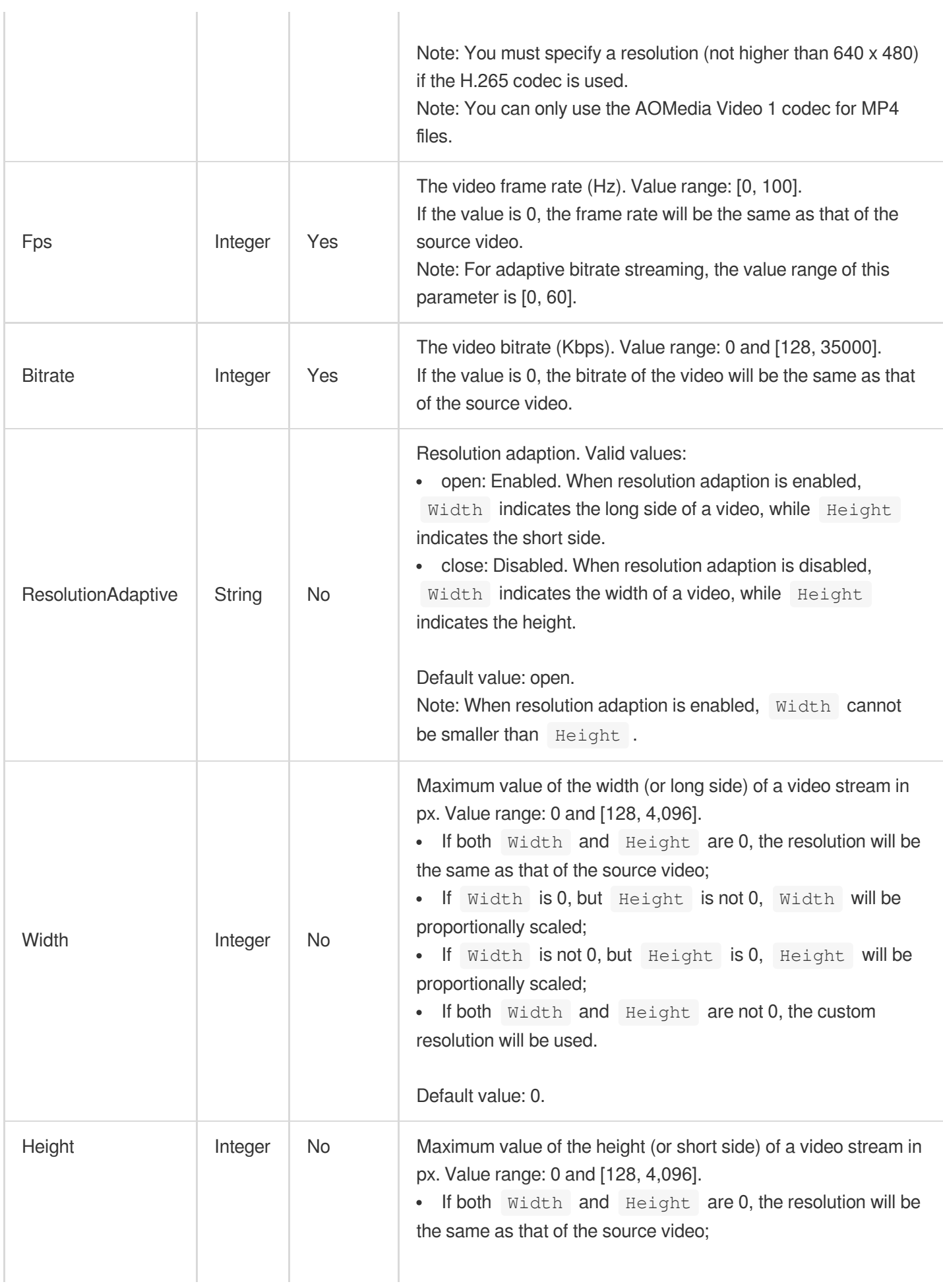

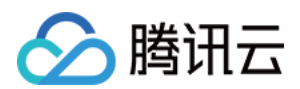

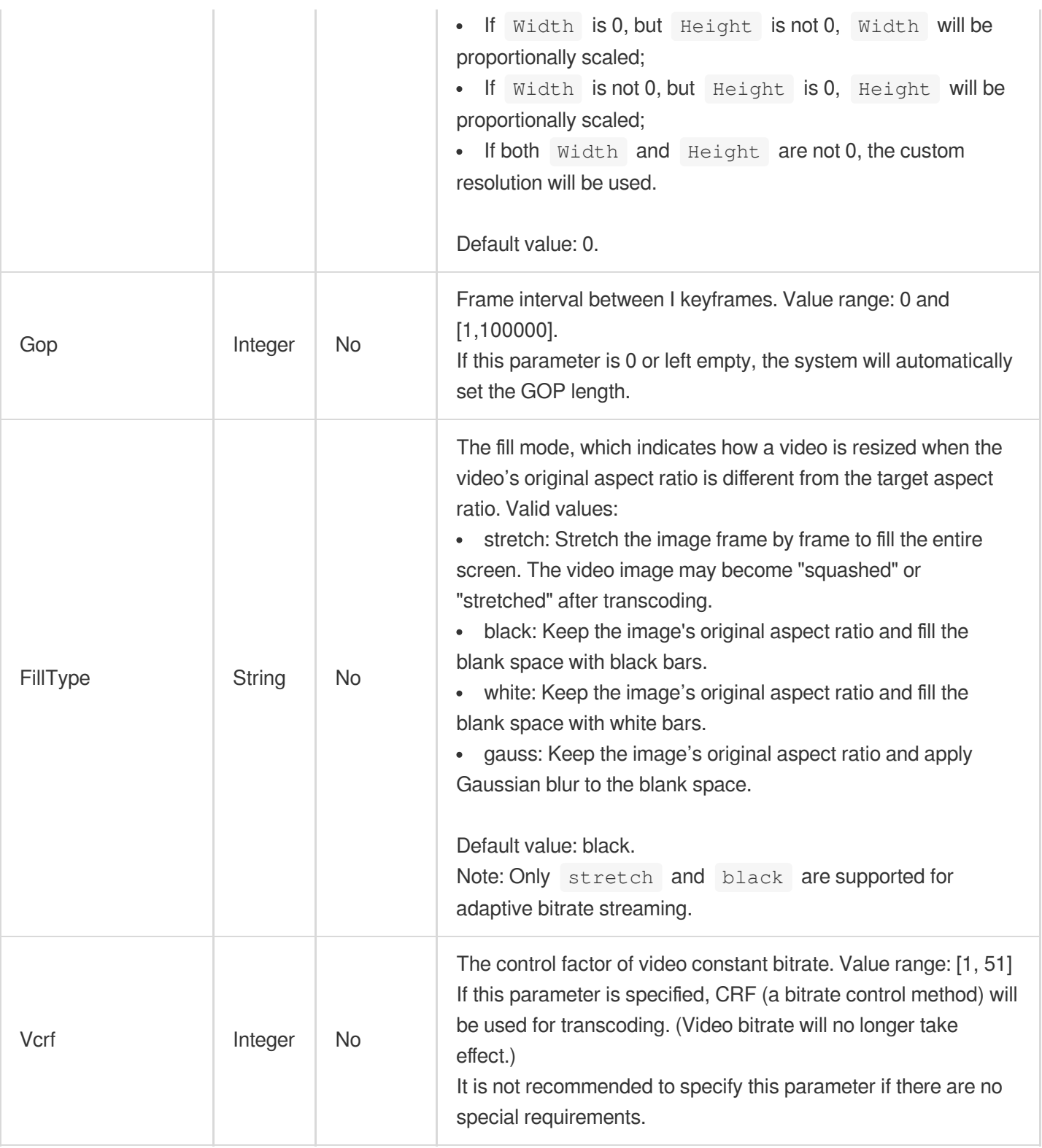

# VideoTemplateInfoForUpdate

Video stream configuration parameter

Used by actions: CreateWorkflow, ModifyTranscodeTemplate, ProcessMedia, ResetWorkflow.

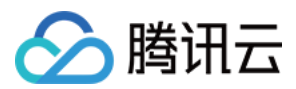

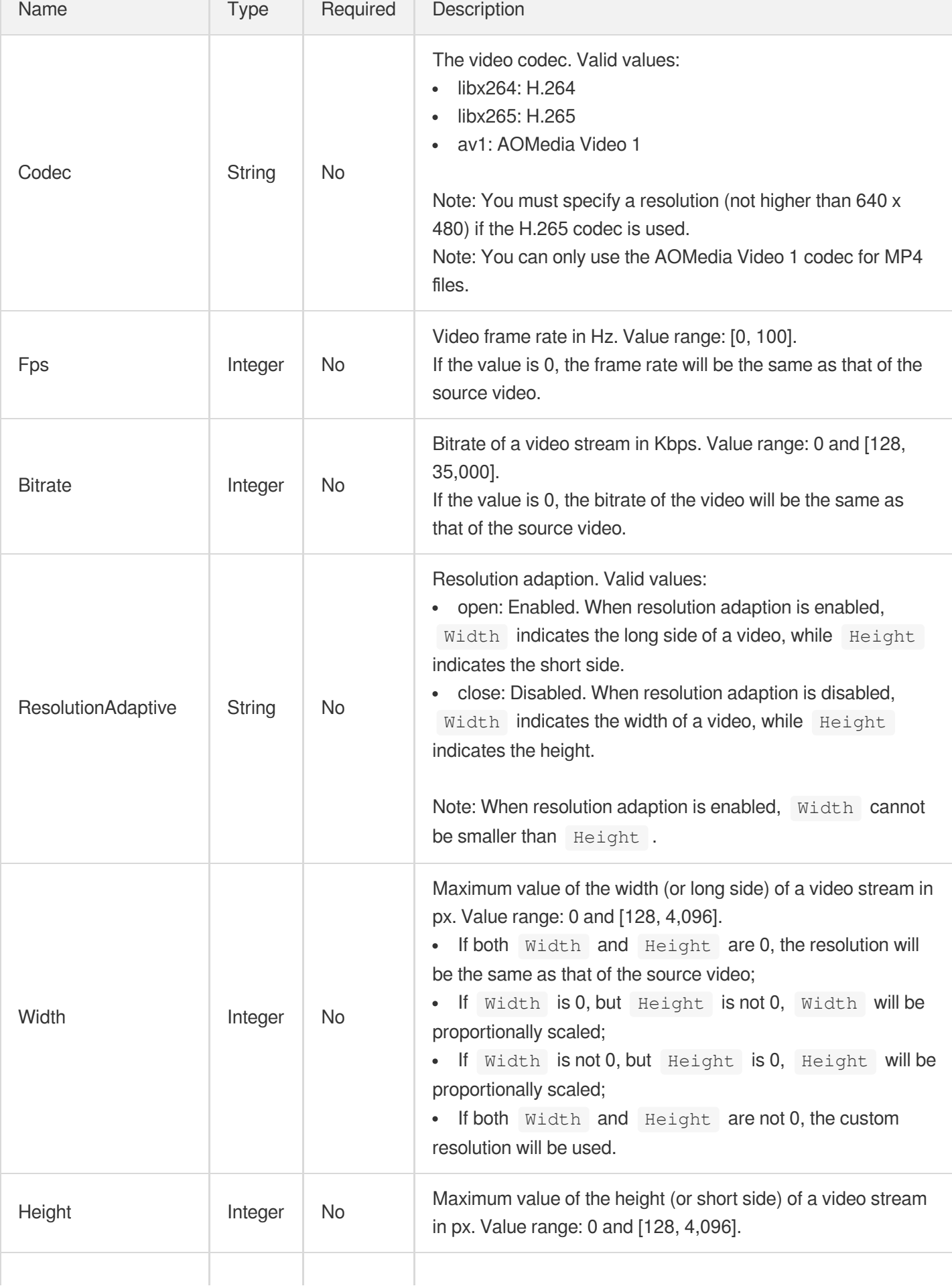

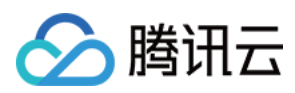

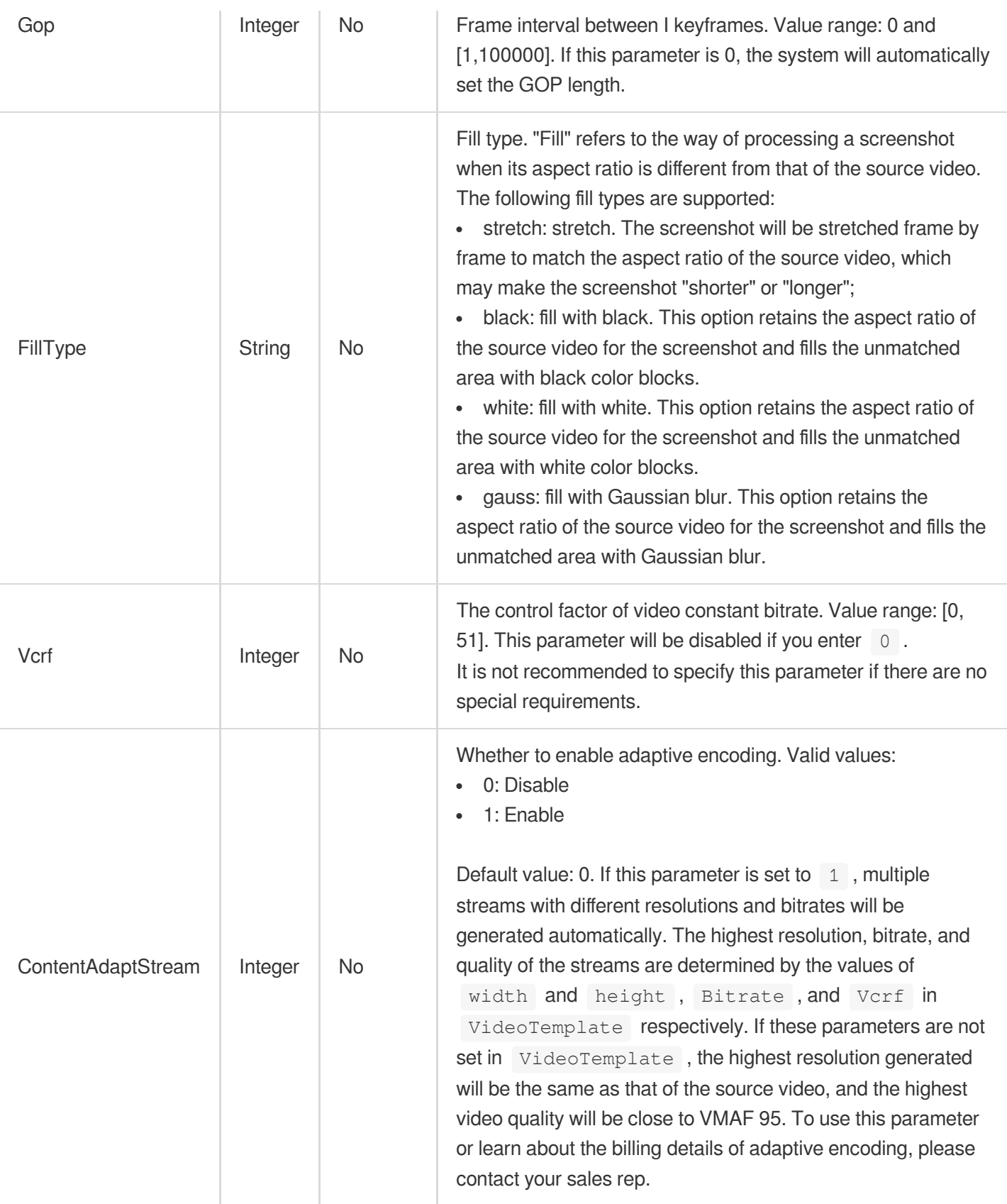

# VolumeBalanceConfig

The volume equalization configuration.

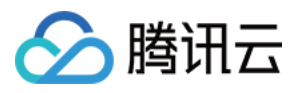

Used by actions: CreateTranscodeTemplate, ModifyTranscodeTemplate.

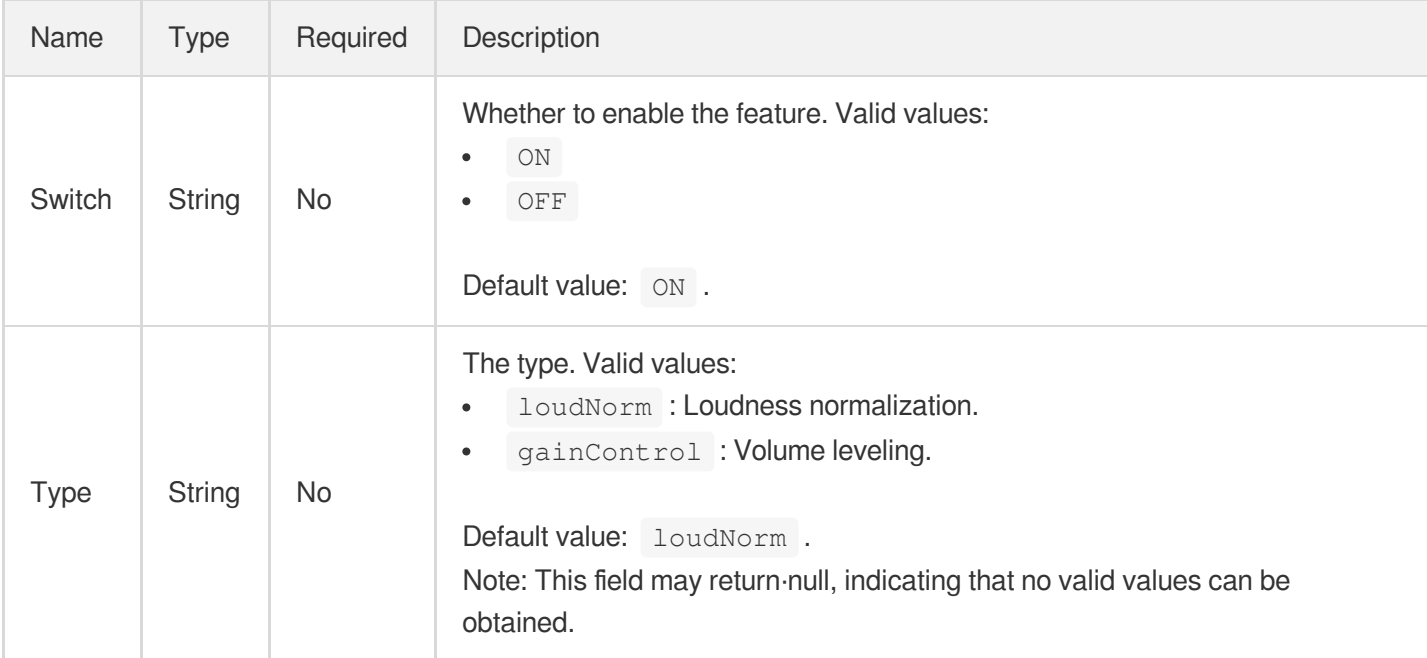

#### <span id="page-570-0"></span>WatermarkInput

The watermark parameters to use in a media processing task.

Used by actions: CreateWorkflow, ProcessMedia, ResetWorkflow.

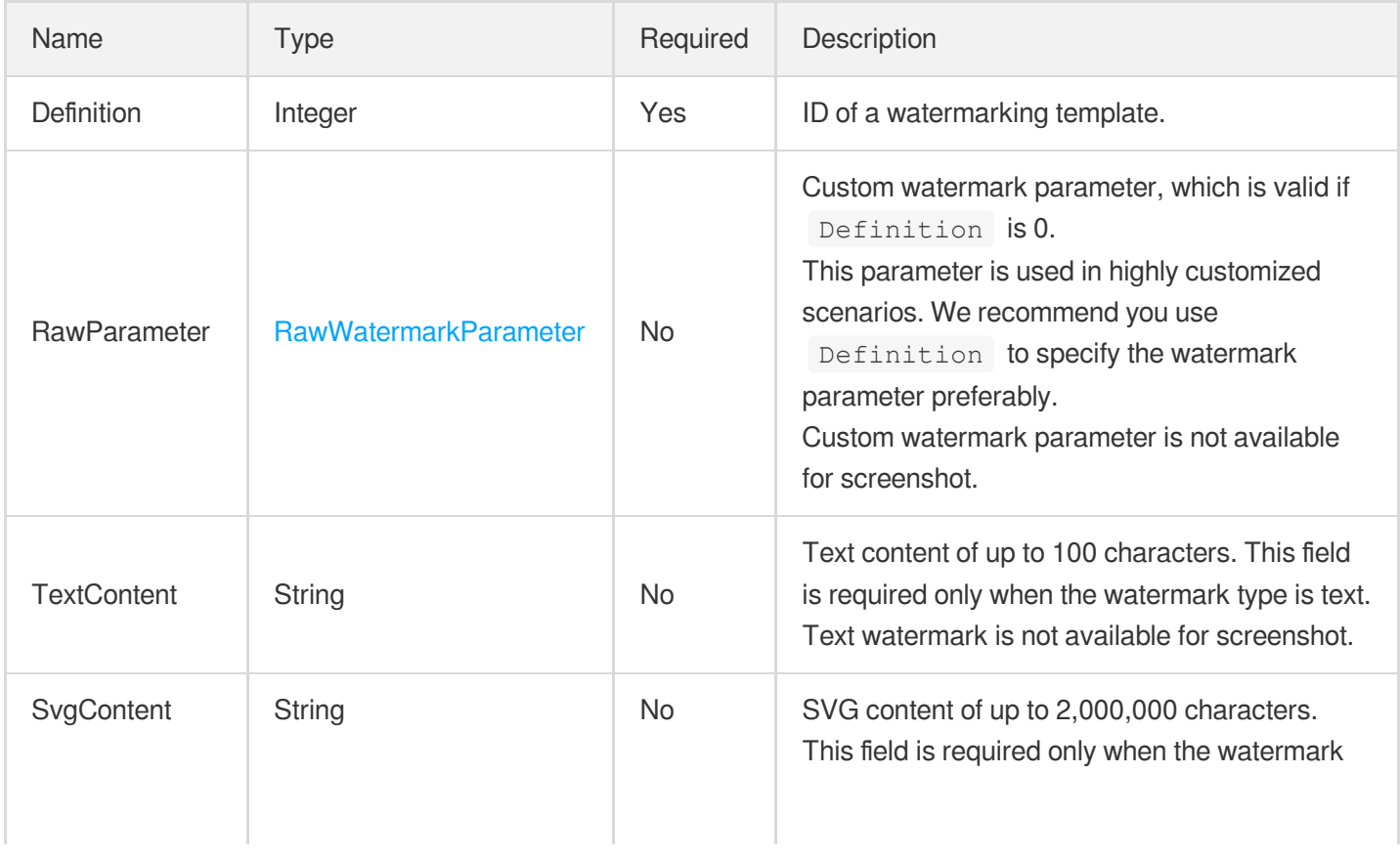

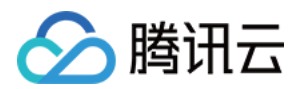

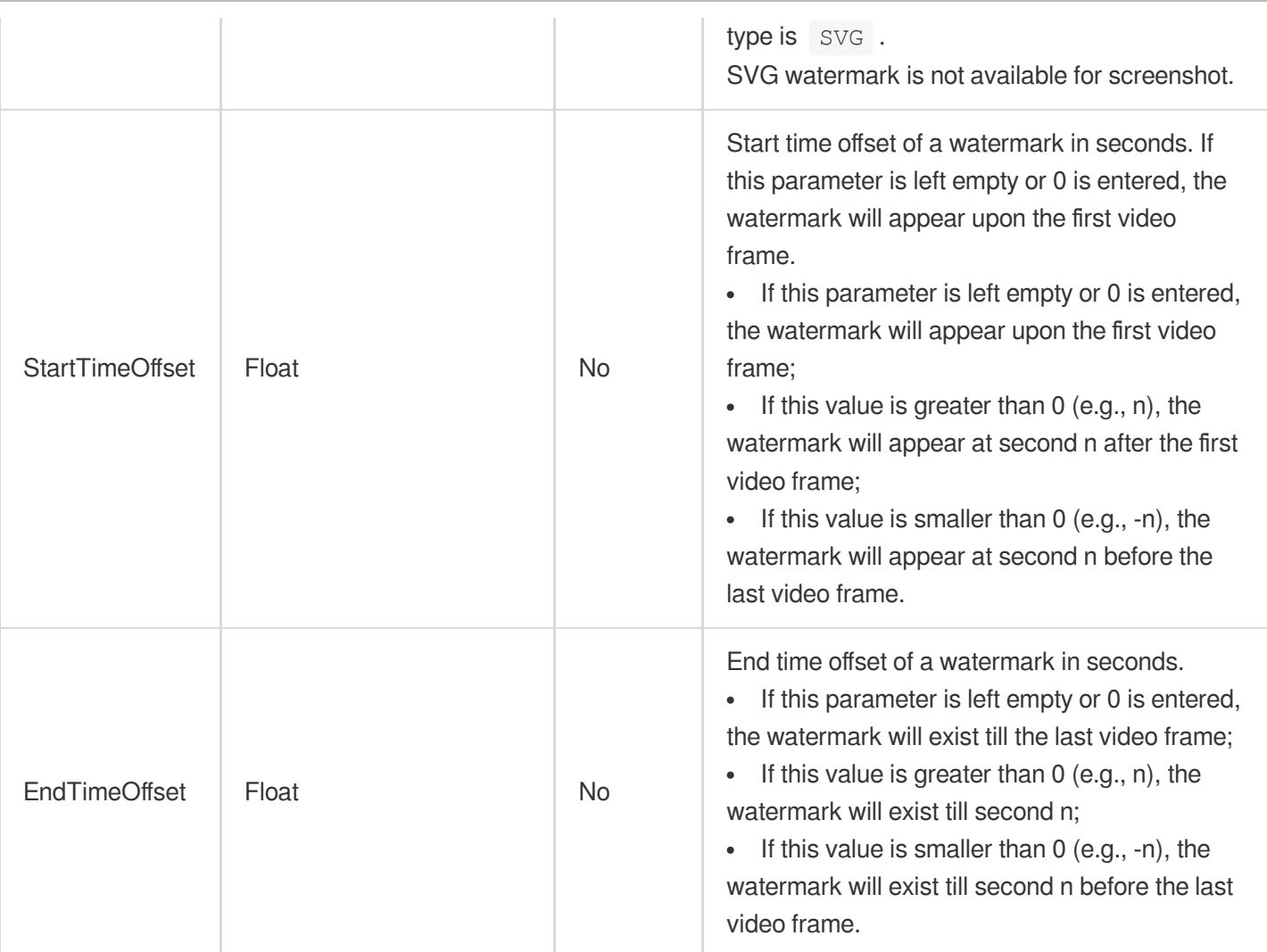

## WatermarkTemplate

Details of a watermarking template

Used by actions: DescribeWatermarkTemplates.

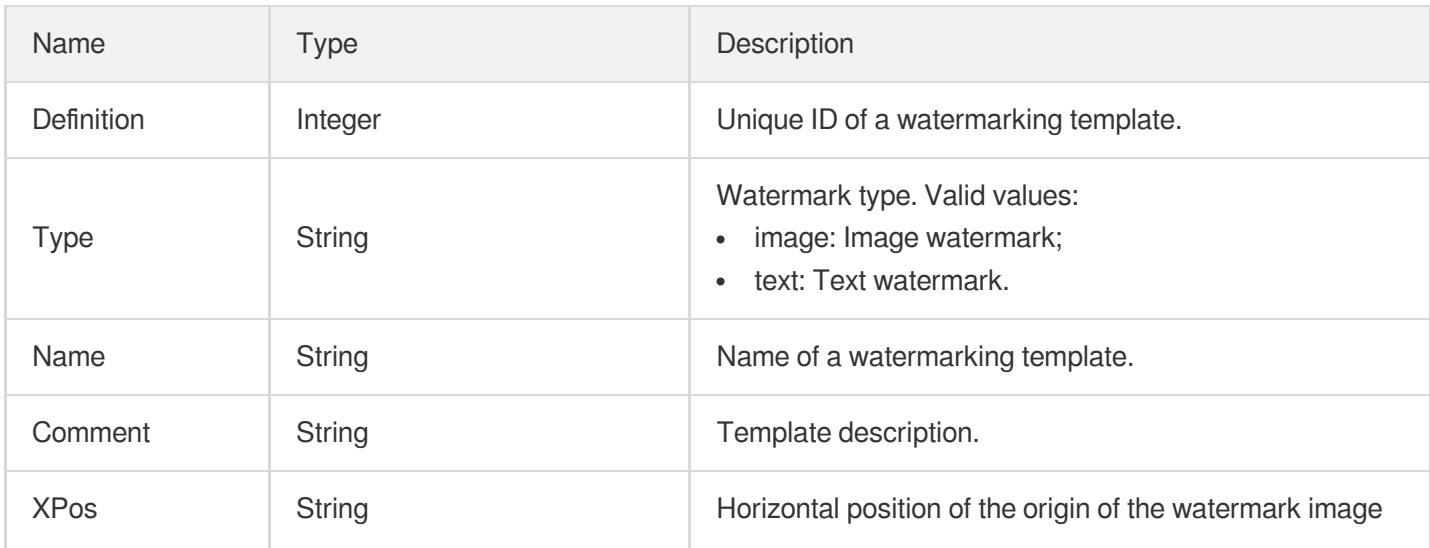

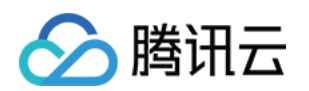

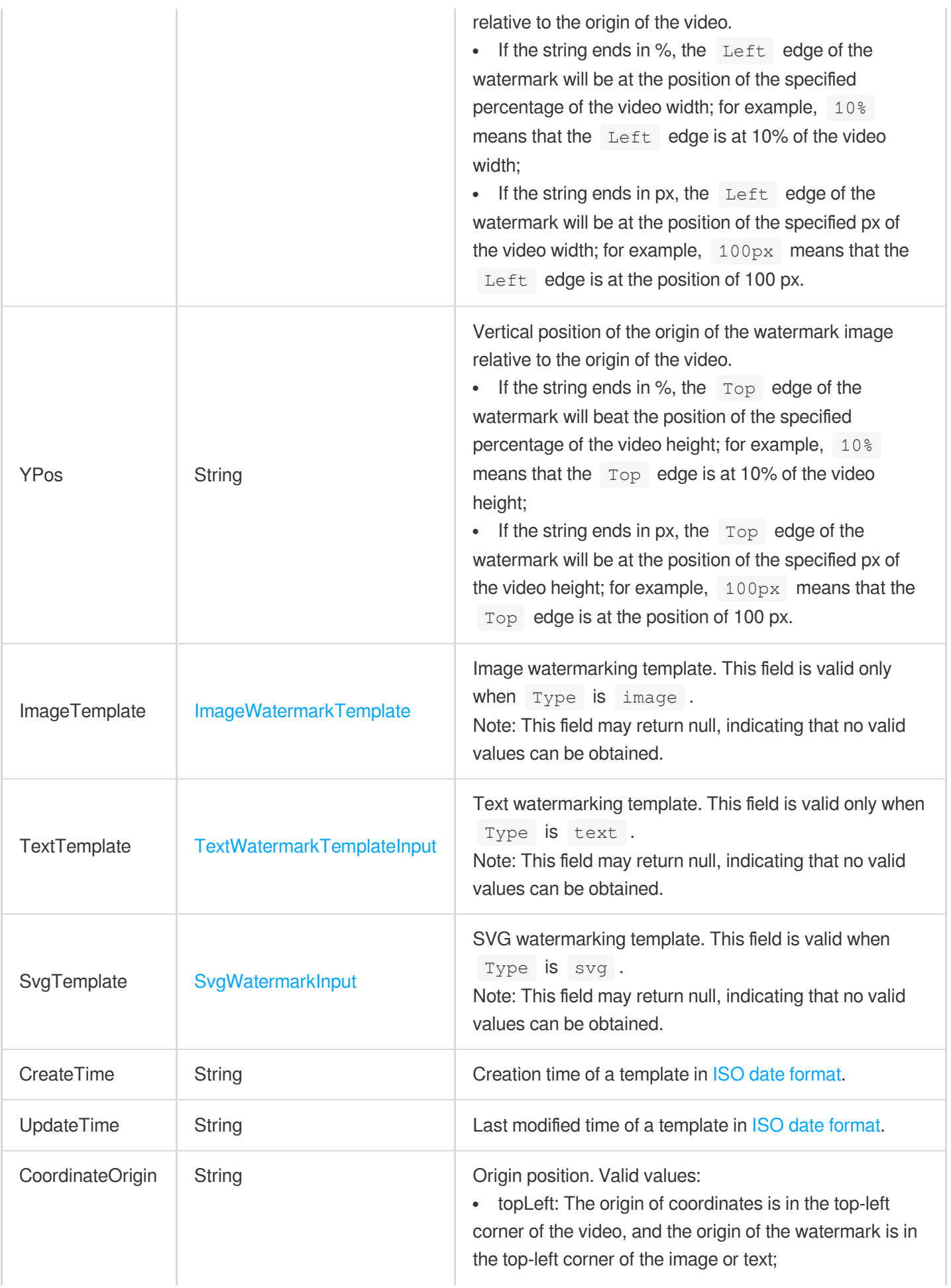

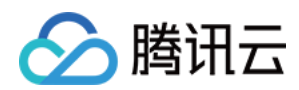

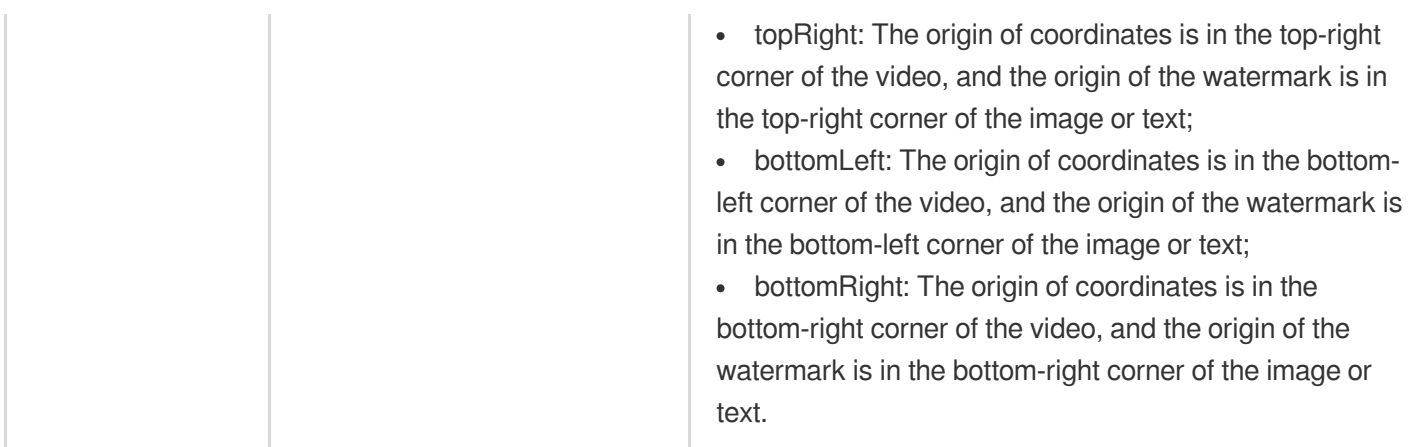

# **WorkflowInfo**

Workflow information details.

Used by actions: DescribeWorkflows.

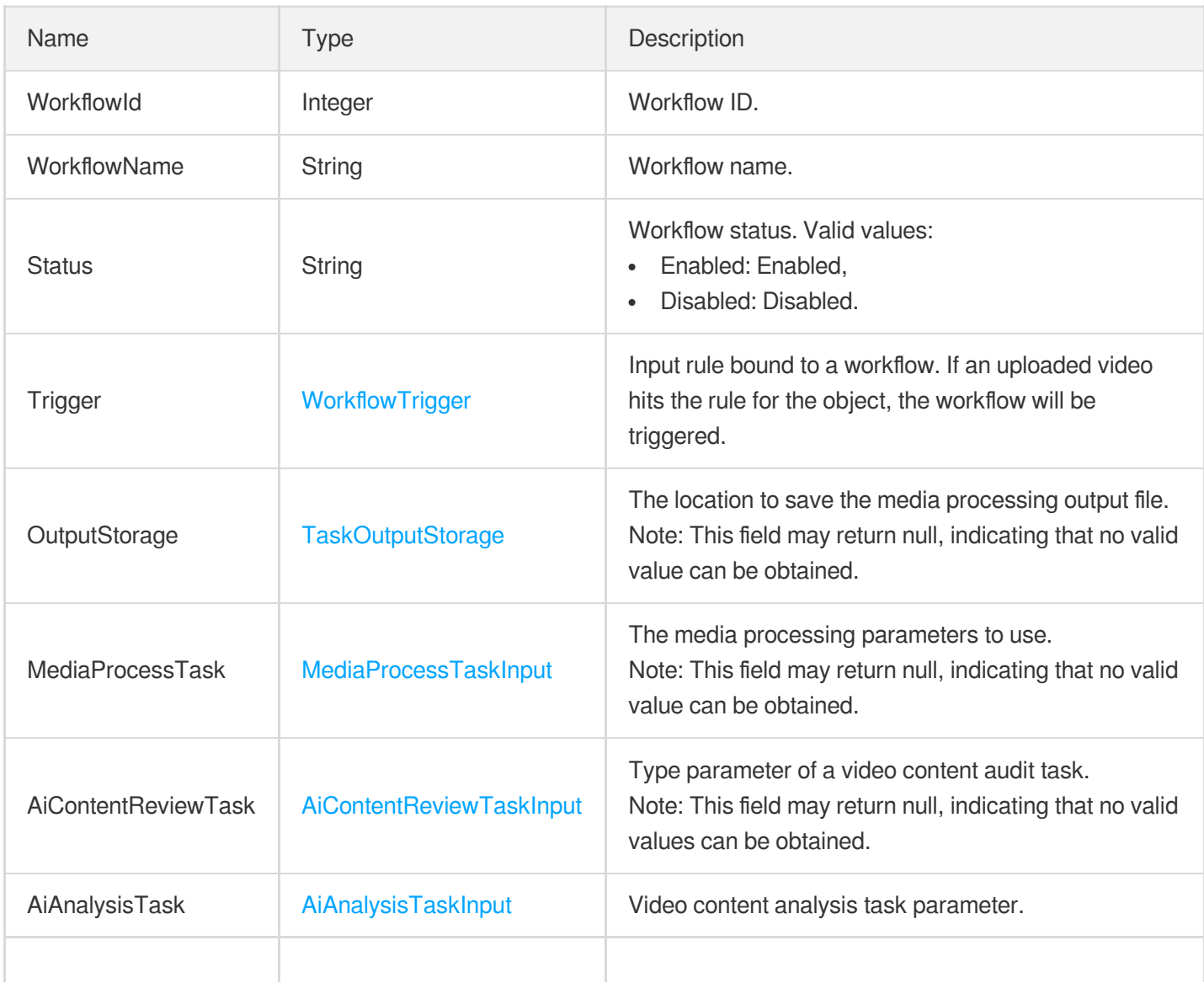

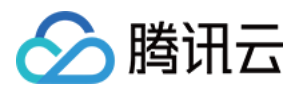

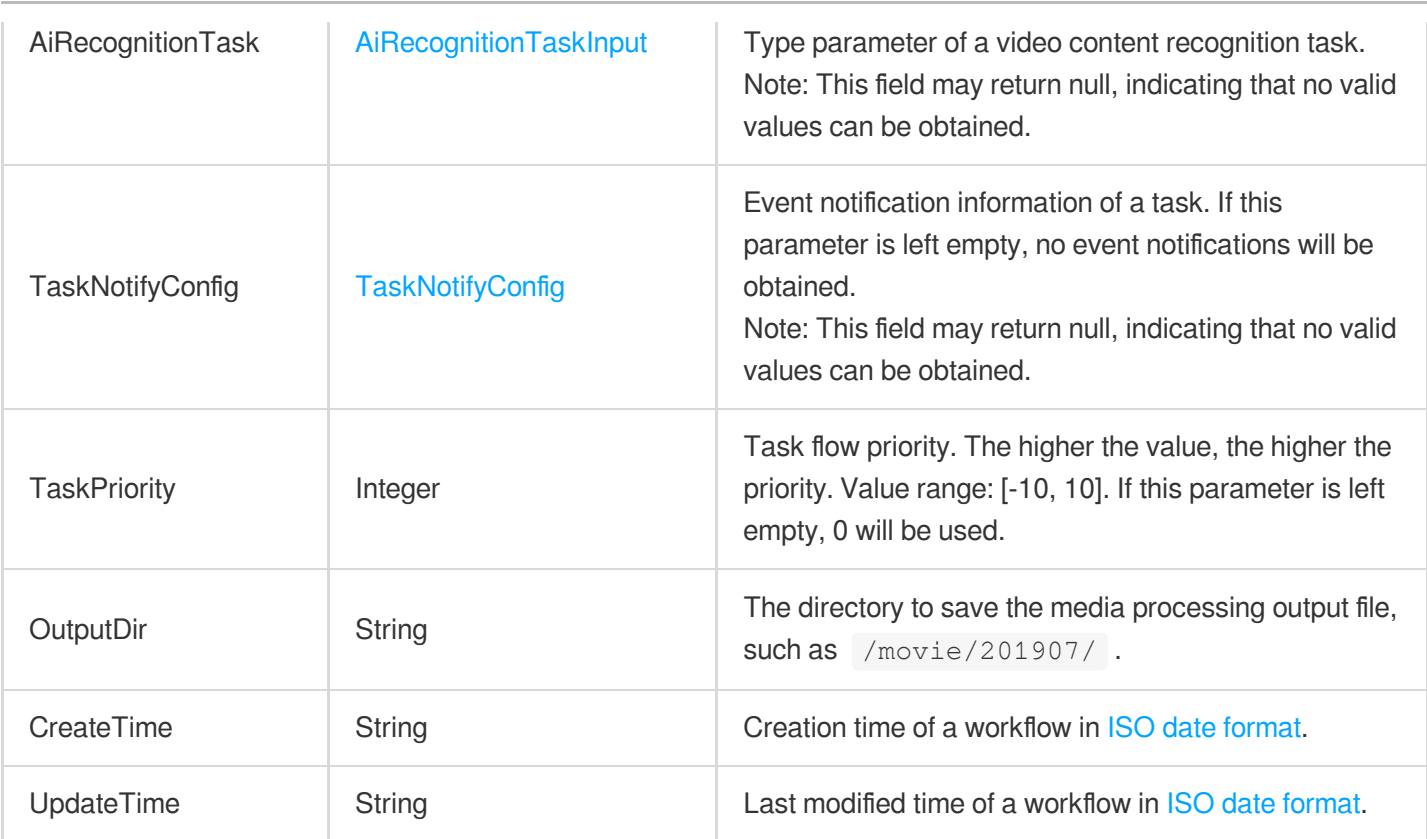

#### **WorkflowTask**

The information of the media processing task.

Used by actions: DescribeTaskDetail, ParseNotification.

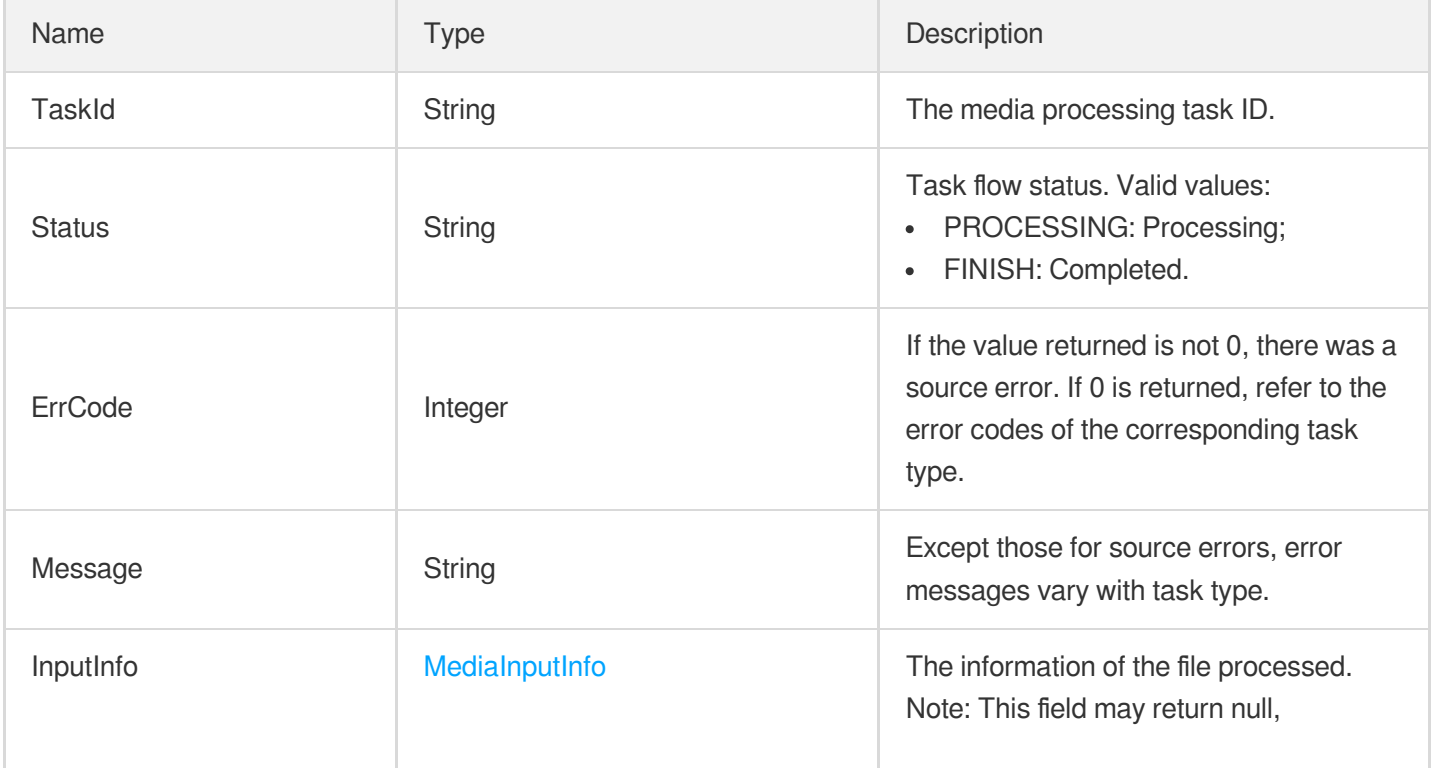

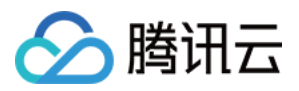

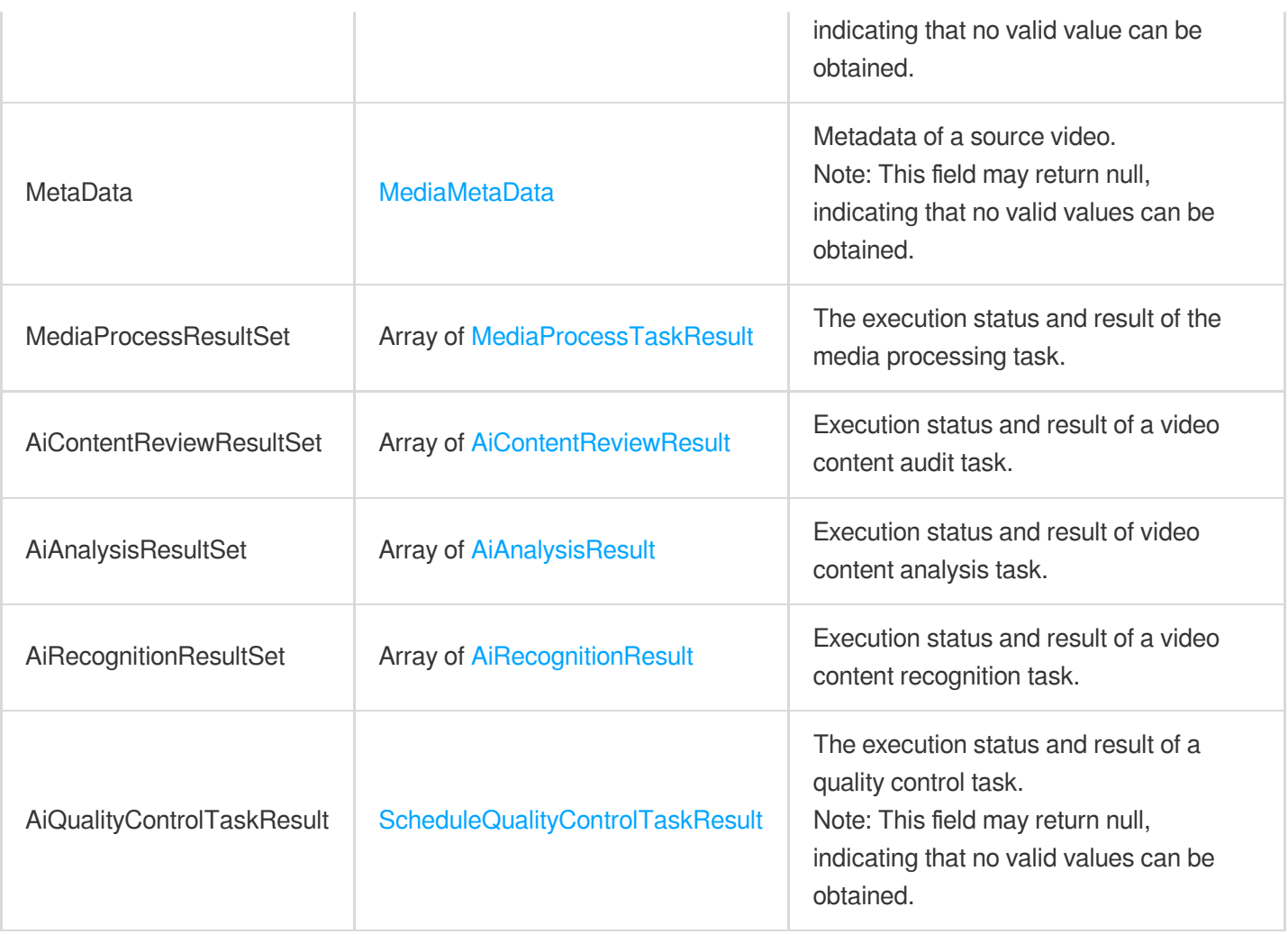

# <span id="page-575-0"></span>WorkflowTrigger

Input rule. If an uploaded video hits the rule, the workflow will be triggered.

Used by actions: CreateSchedule, CreateWorkflow, DescribeSchedules, DescribeWorkflows, ModifySchedule, ResetWorkflow.

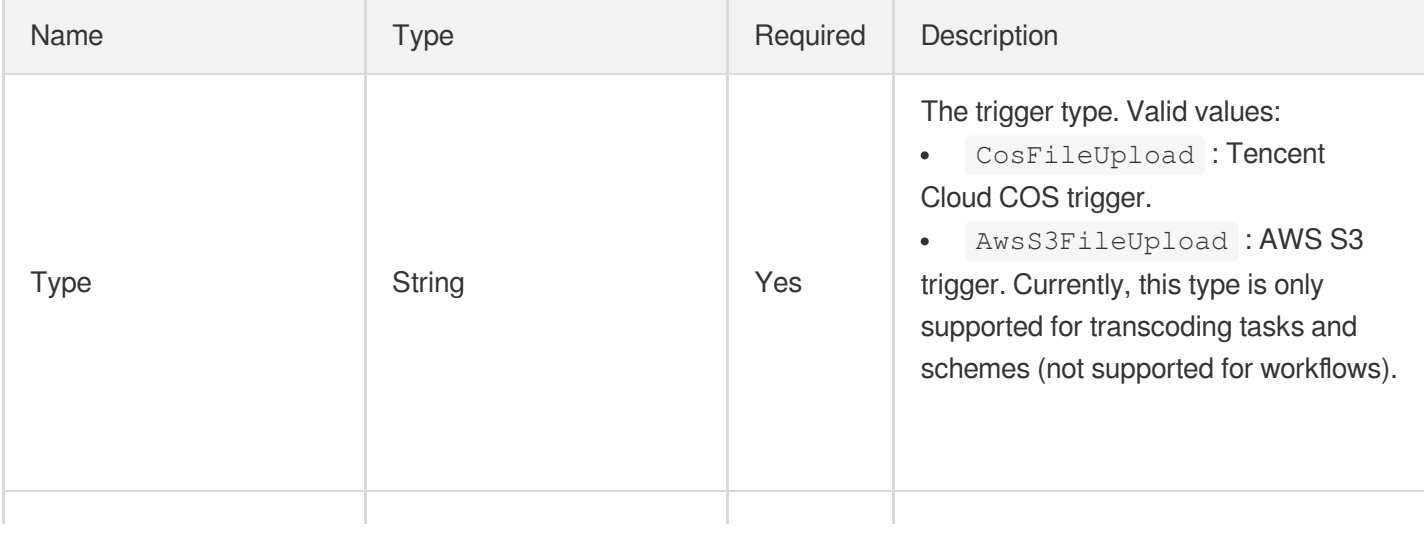
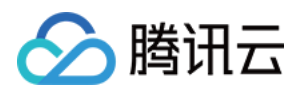

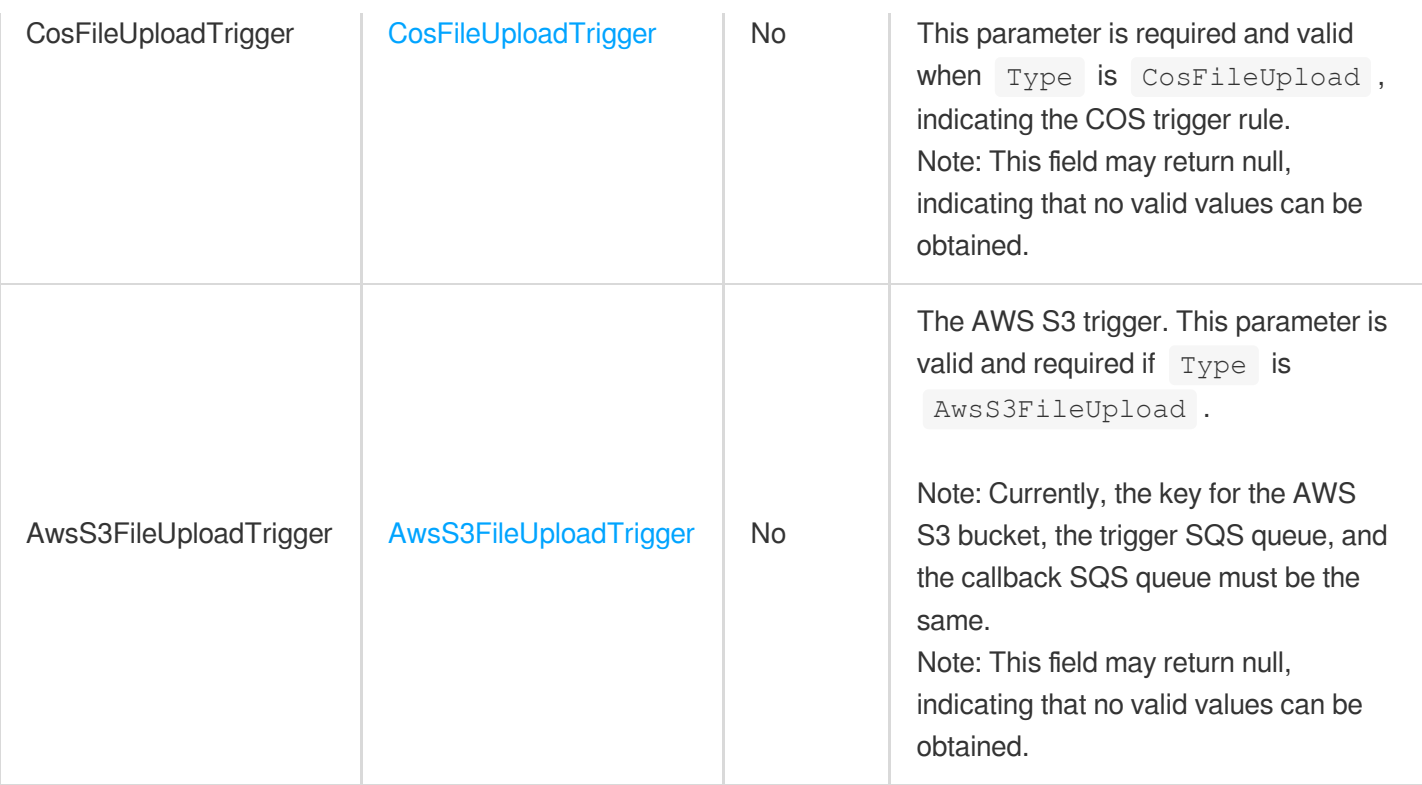

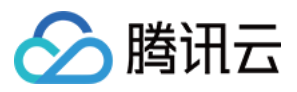

# Error Codes

最近更新时间:2023-08-23 18:10:17

## Feature Description

If there is an Error field in the response, it means that the API call failed. For example:

```
{
"Response": {
"Error": {
"Code": "AuthFailure.SignatureFailure",
"Message": "The provided credentials could not be validated. Please check your si
gnature is correct."
},
"RequestId": "ed93f3cb-f35e-473f-b9f3-0d451b8b79c6"
}
}
```
Code in Error indicates the error code, and Message indicates the specific information of the error.

### Error Code List

#### **Common Error Codes**

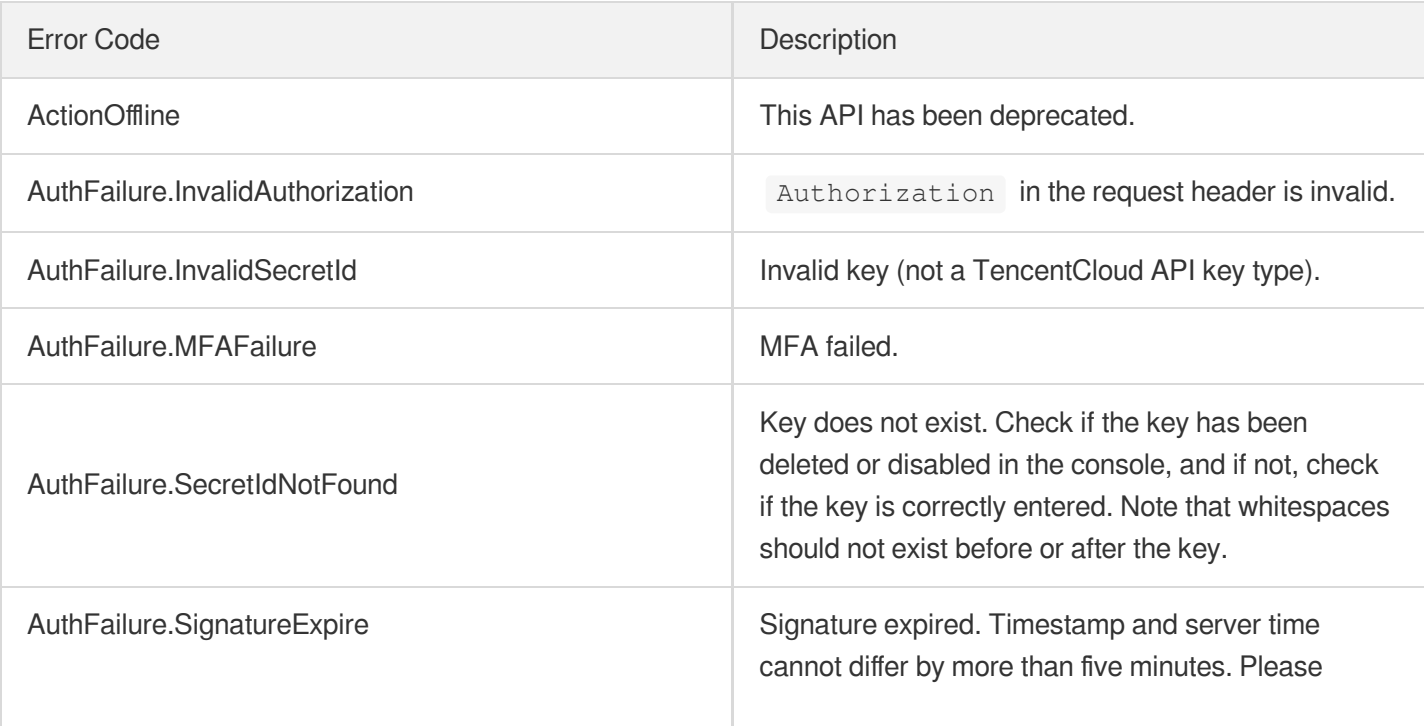

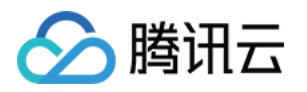

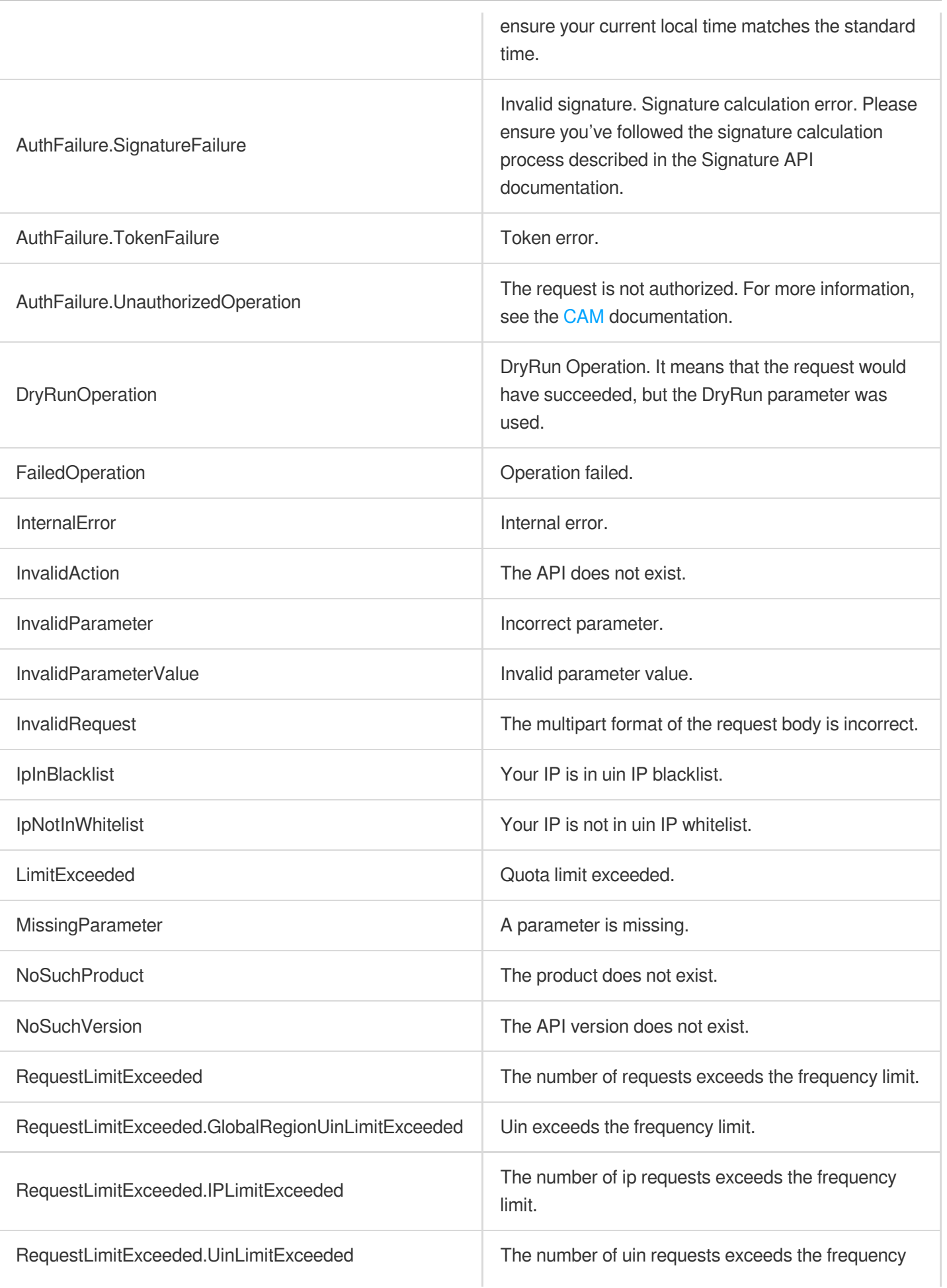

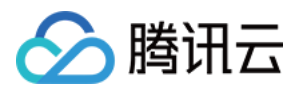

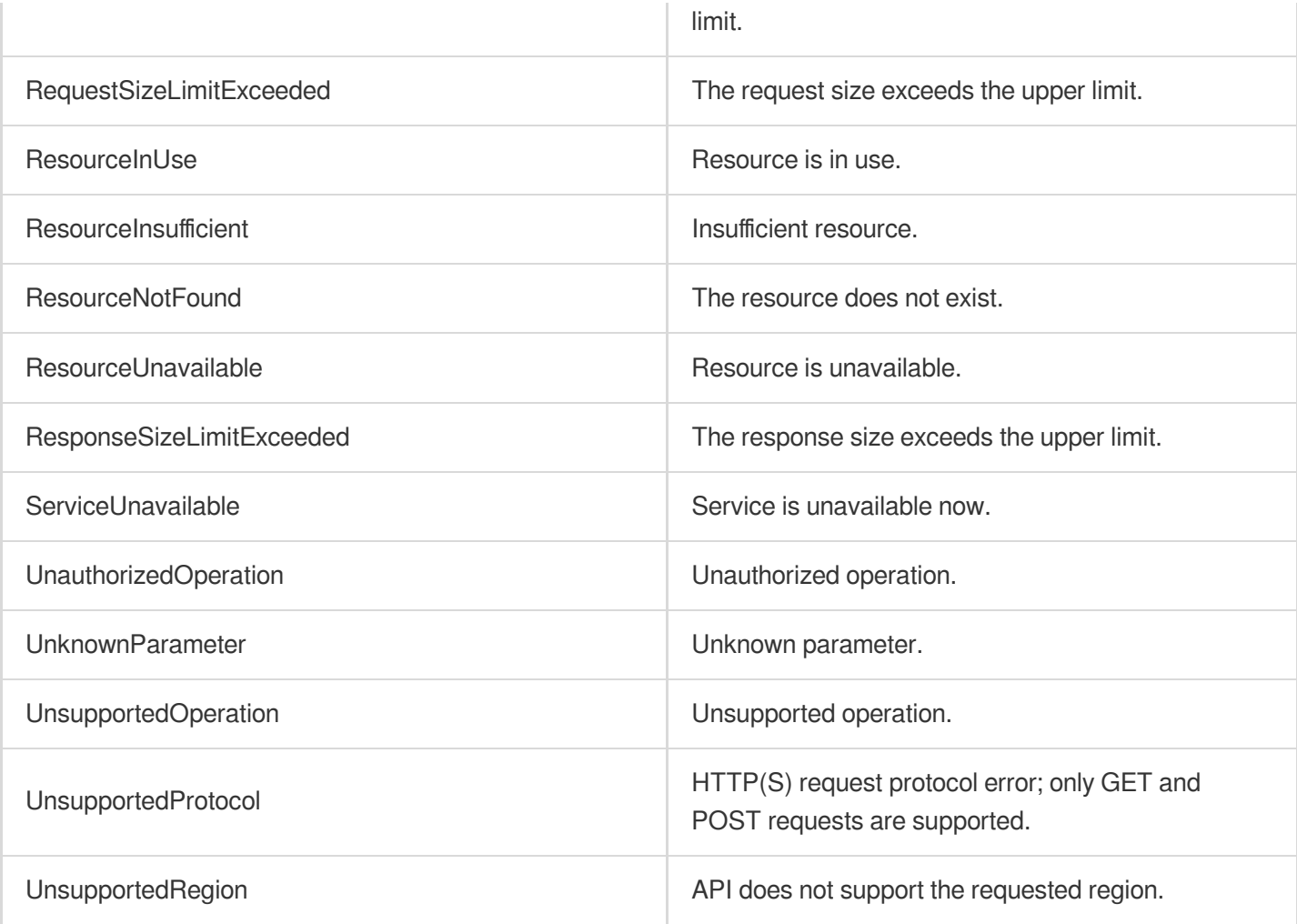

#### **Service Error Codes**

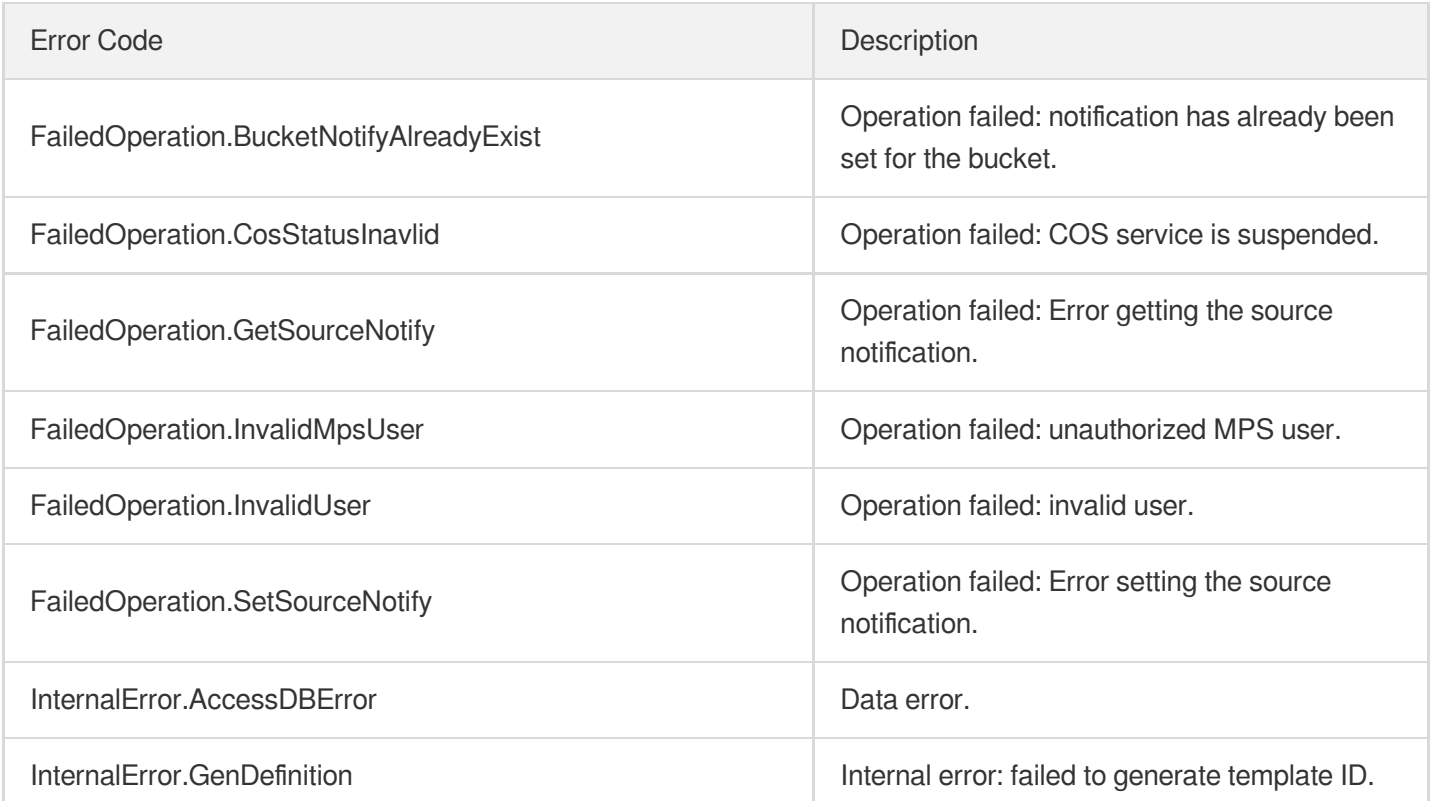

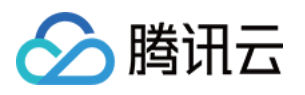

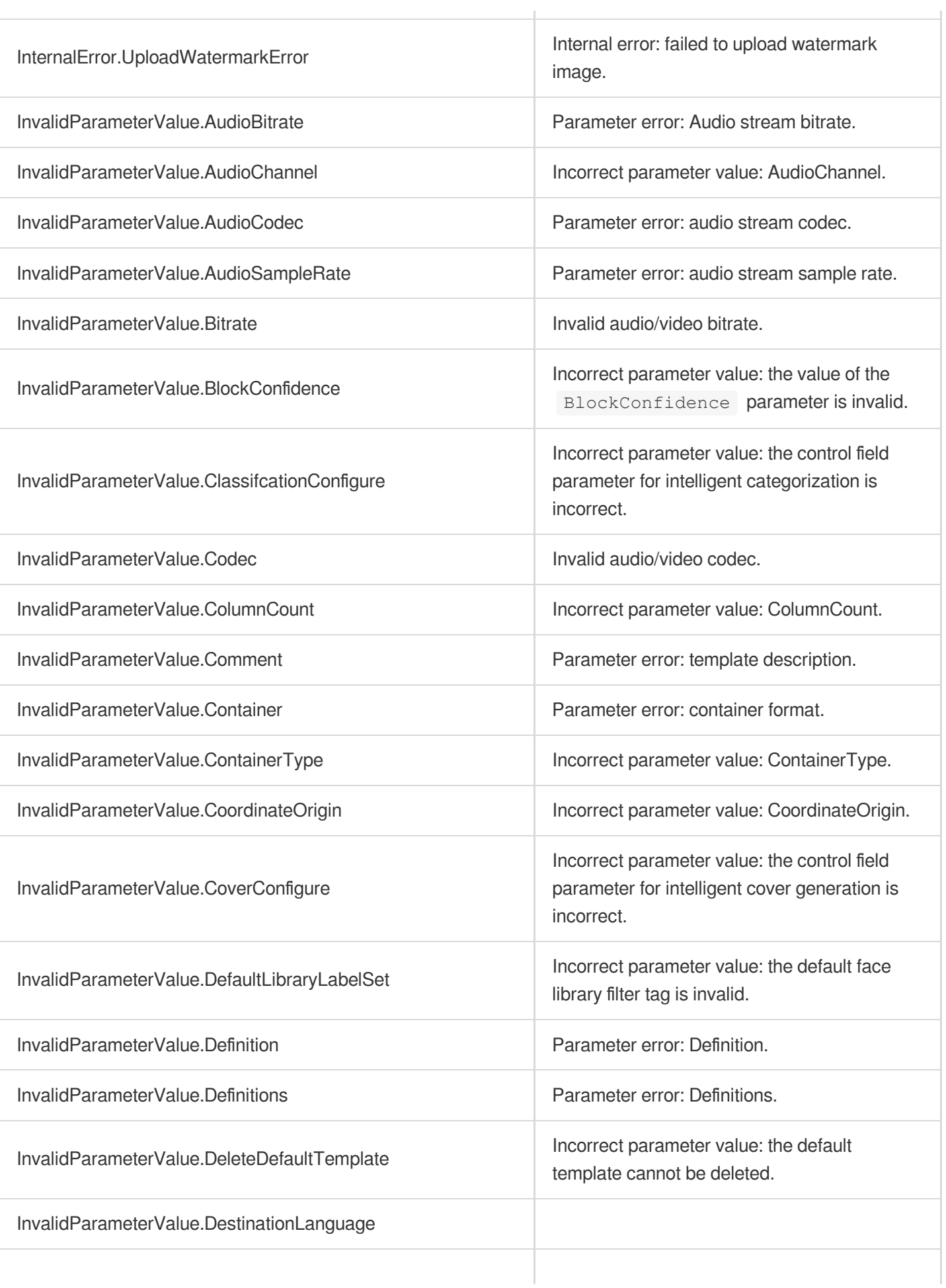

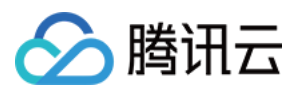

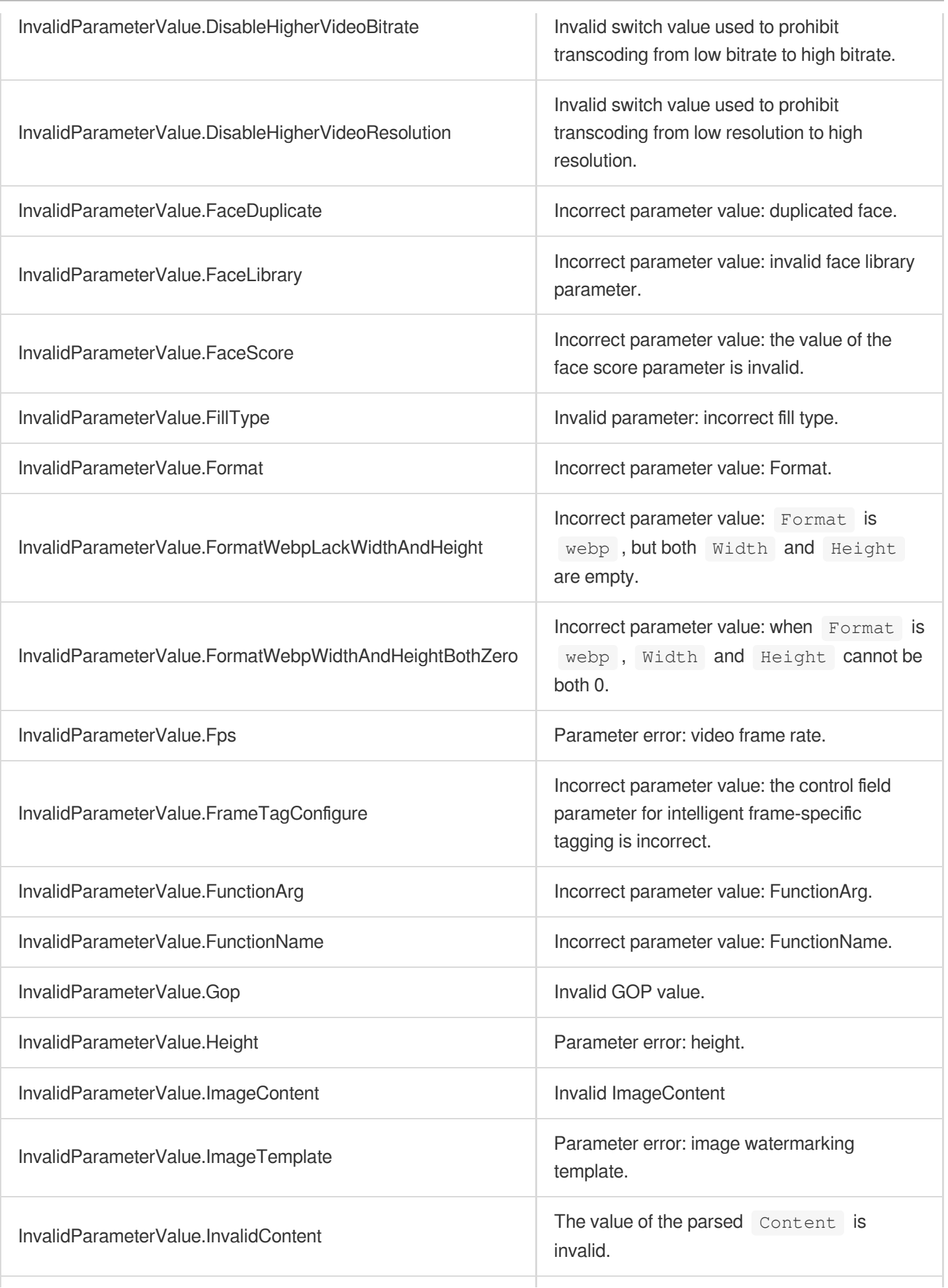

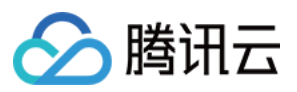

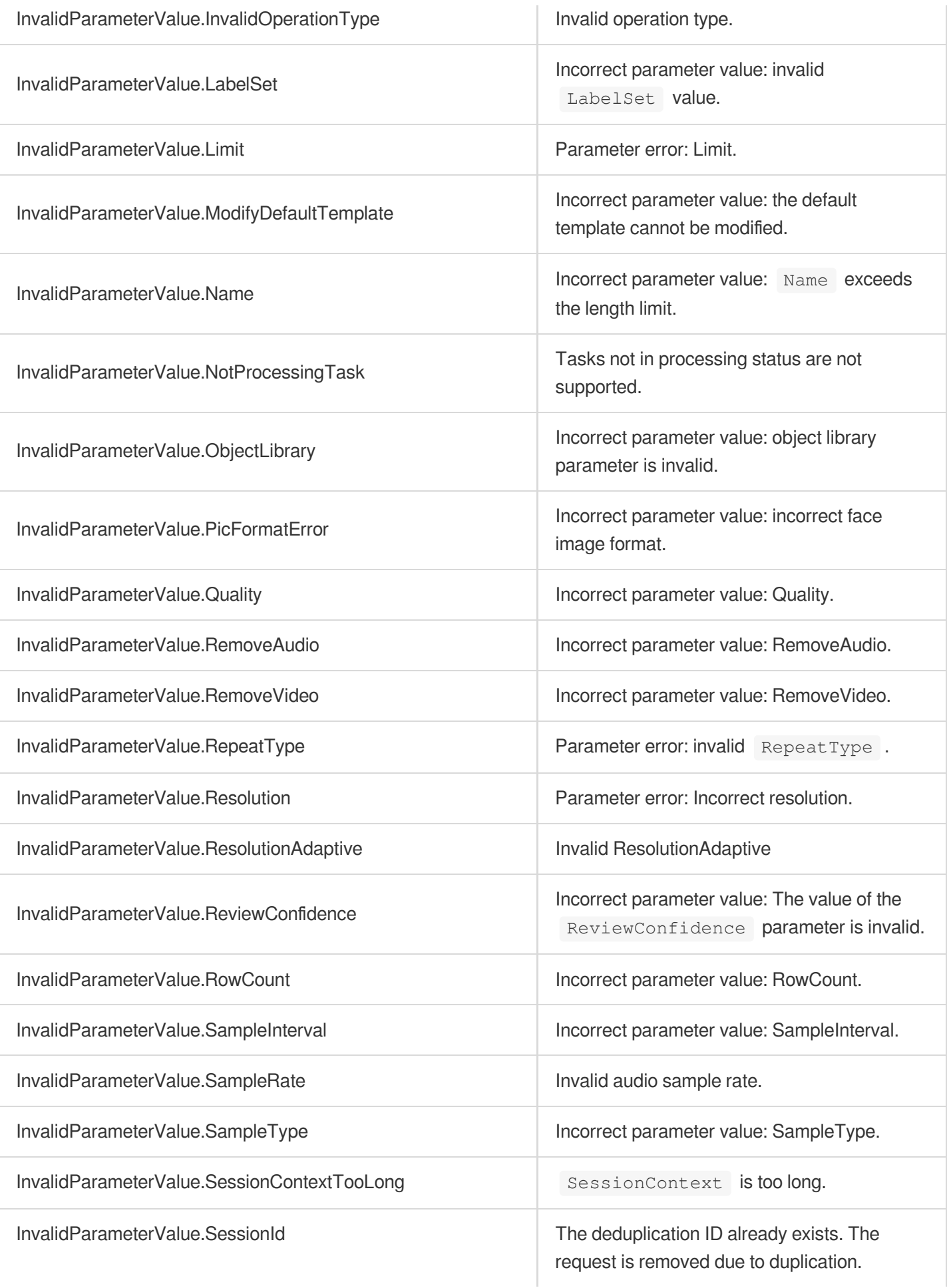

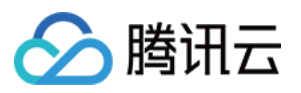

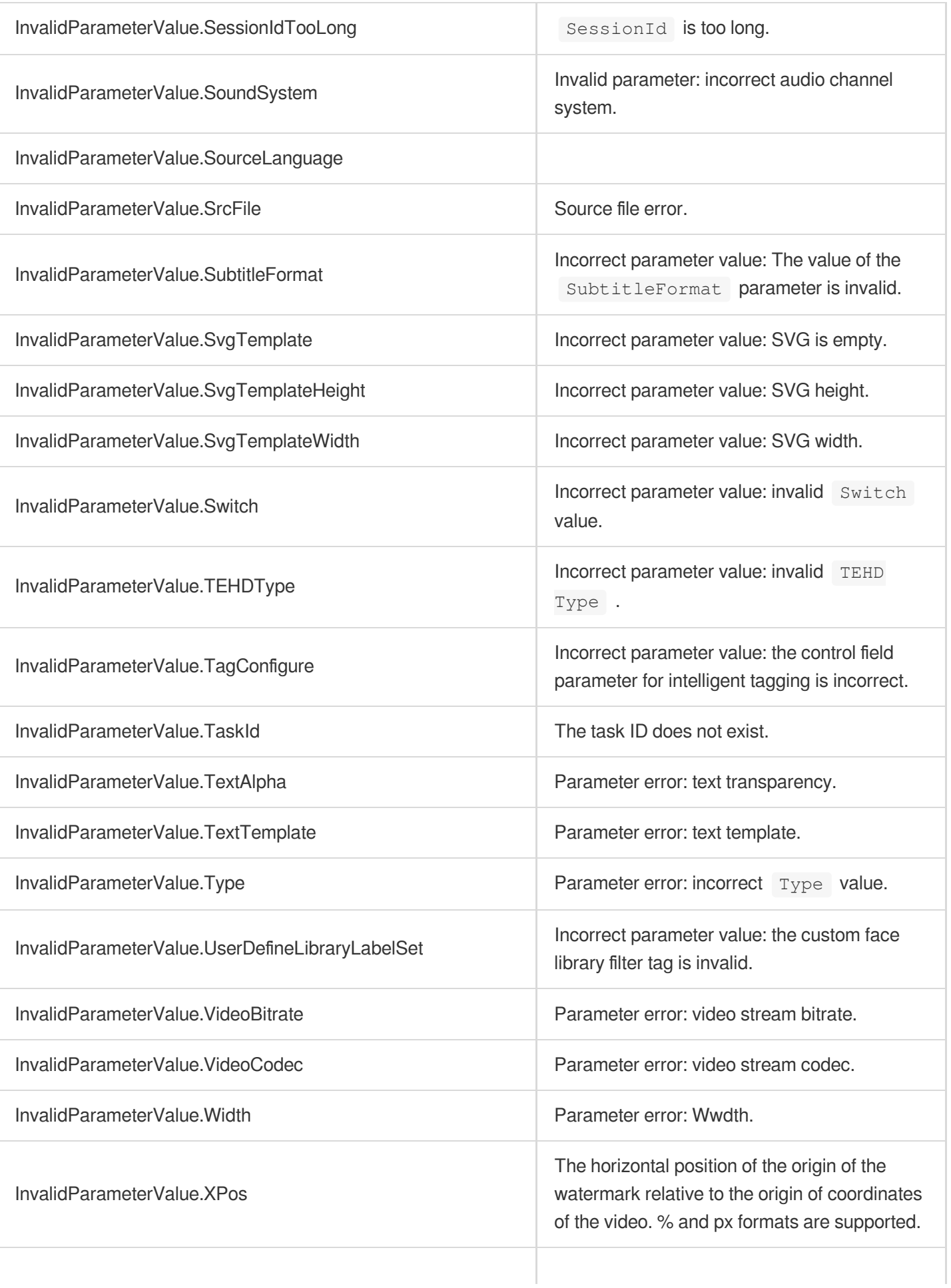

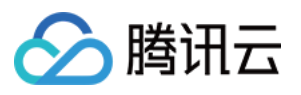

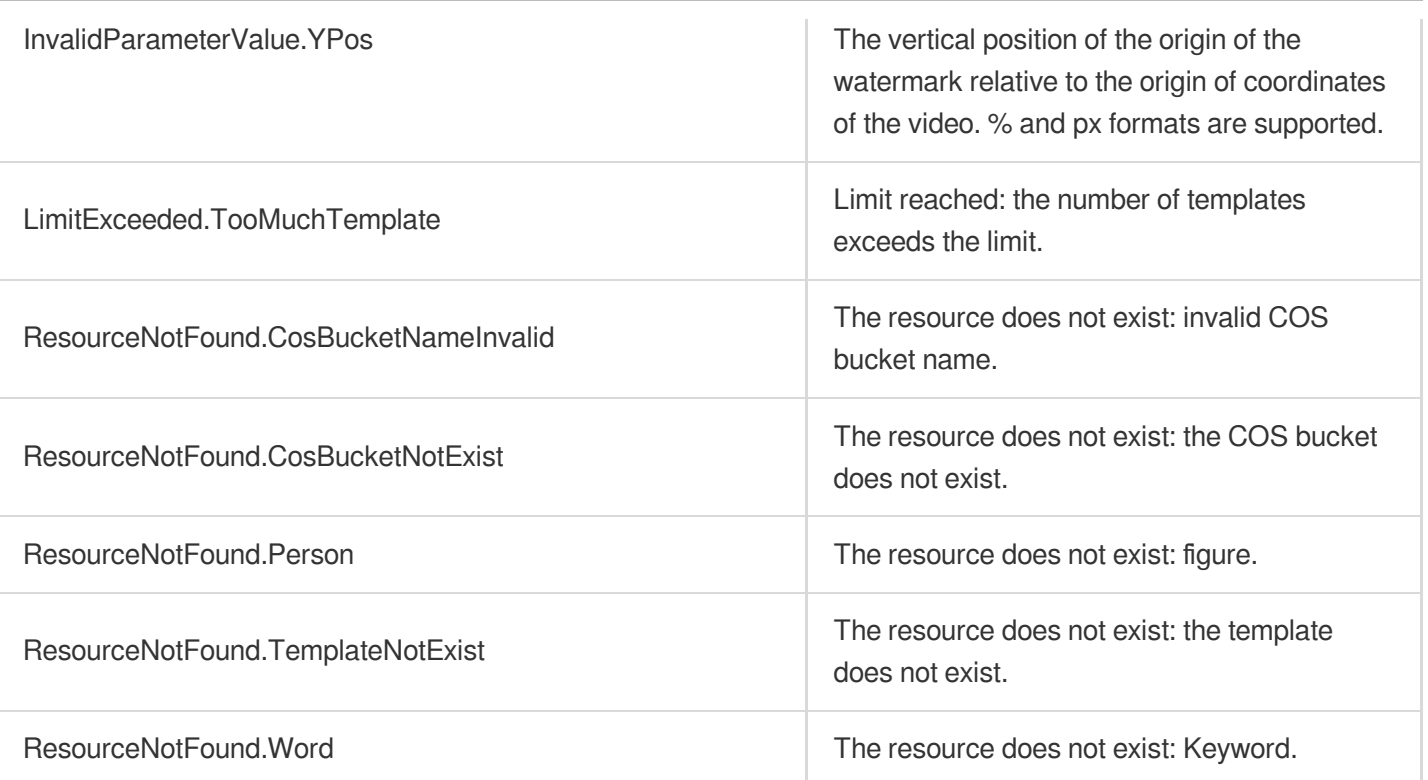